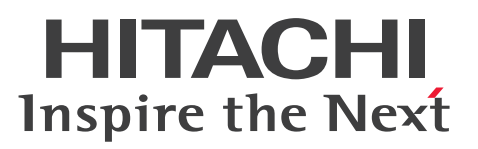

## Cosminexus V11 アプリケーションサーバ 機能解 説 運用/監視/連携編

解説書

3021-3-J10-50

#### <span id="page-1-0"></span>■ 対象製品

マニュアル「アプリケーションサーバ & BPM/ESB 基盤 概説」の前書きの対象製品の説明を参照してく ださい。

#### ■ 輸出時の注意

本製品を輸出される場合には、外国為替及び外国貿易法の規制並びに米国輸出管理規則など外国の輸出関 連法規をご確認の上、必要な手続きをお取りください。

なお、不明な場合は、弊社担当営業にお問い合わせください。

#### ■ 商標類

HITACHI, Cosminexus, DABroker, HA モニタ, HiRDB, JP1, OpenTP1, TPBroker, uCosminexus は、株式会社 日立製作所の商標または登録商標です。

AIX は,世界の多くの国で登録された International Business Machines Corporation の商標です。

DB2 は,世界の多くの国で登録された International Business Machines Corporation の商標です。 Eclipse および Jakarta は, Eclipse Foundation, Inc.の商標です。

IBM は,世界の多くの国で登録された International Business Machines Corporation の商標です。

Intel は, Intel Corporation またはその子会社の商標です。

Linux は、Linus Torvalds 氏の米国およびその他の国における登録商標です。

Microsoft, Active Directory, Azure, Excel, Internet Explorer, SQL Server, Windows, Windows Server は,マイクロソフト 企業グループの商標です。

Oracle(R), Java, MySQL 及び NetSuite は, Oracle, その子会社及び関連会社の米国及びその他の国 における登録商標です。

Red Hat, and Red Hat Enterprise Linux are registered trademarks of Red Hat, Inc. in the United States and other countries. Linux(R) is the registered trademark of Linus Torvalds in the U.S. and other countries.

Red Hat, および Red Hat Enterprise Linux は、米国およびその他の国における Red Hat, Inc.の登録 商標です。Linux(R)は,米国およびその他の国における Linus Torvalds 氏の登録商標です。

UNIX は,The Open Group の登録商標です。

その他記載の会社名,製品名などは,それぞれの会社の商標もしくは登録商標です。

Eclipse は,開発ツールプロバイダのオープンコミュニティである Eclipse Foundation, Inc.により構築 された開発ツール統合のためのオープンプラットフォームです。

This product includes software developed by the Apache Software Foundation (http:// www.apache.org/).

### ■ マイクロソフト製品のスクリーンショットの使用について

マイクロソフトの許可を得て使用しています。

### ■ 発行

2024 年 2 月 3021-3-J10-50

### ■ 著作権

All Rights Reserved. Copyright (C) 2020, 2024, Hitachi, Ltd.

## <span id="page-3-0"></span>変更内容

変更内容(3021-3-J10-50) uCosminexus Application Server 11-40,uCosminexus Client 11-40, uCosminexus Developer 11-40, uCosminexus Service Architect 11-40, uCosminexus Service Platform 11-40

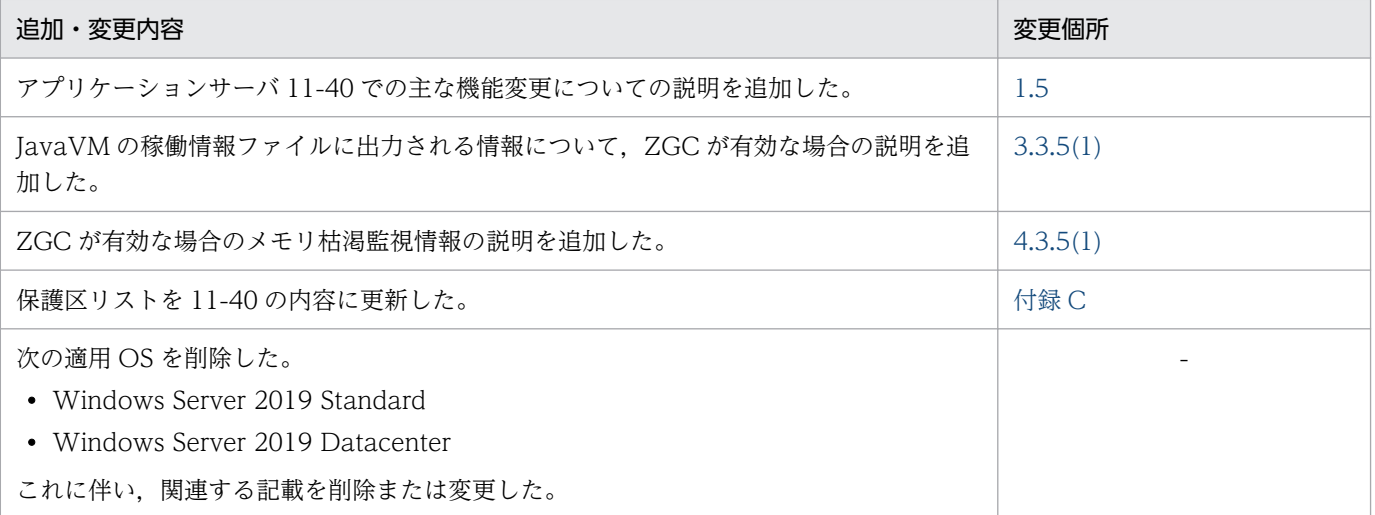

単なる誤字・脱字などはお断りなく訂正しました。

## <span id="page-4-0"></span>はじめに

このマニュアルをお読みになる際の前提情報については、マニュアル「アプリケーションサーバ & BPM/ESB 基盤 概説」のはじめにの説明を参照してください。

# 目次

#### [前書き 2](#page-1-0) [変更内容 4](#page-3-0)

[はじめに 5](#page-4-0)

#### 第1編 概要

1 [アプリケーションサーバの機能 17](#page-16-0) 1.1 [機能の分類 18](#page-17-0) 1.1.1 [アプリケーションの実行基盤としての機能 20](#page-19-0) 1.1.2 [アプリケーションの実行基盤を運用・保守するための機能 21](#page-20-0) 1.1.3 [機能とマニュアルの対応 22](#page-21-0) 1.2 [システムの目的と機能の対応 25](#page-24-0) 1.2.1 [システムの日常運用を支援する機能 25](#page-24-0) 1.2.2 [システムの保守を支援する機能 26](#page-25-0) 1.2.3 [J2EE アプリケーションの運用機能 26](#page-25-0) 1.2.4 [システムの監査を支援する機能 27](#page-26-0) 1.2.5 [JP1 連携による運用管理機能 27](#page-26-0) 1.2.6 [クラスタソフトウェアとの連携による系切り替え機能 27](#page-26-0) 1.3 [このマニュアルに記載している機能の説明 29](#page-28-0) 1.3.1 [分類の意味 29](#page-28-0) 1.3.2 [分類を示す表の例 29](#page-28-0) 1.4 [Component Container 管理者によるシステムの運用\(UNIX の場合\) 31](#page-30-0) 1.5 [アプリケーションサーバ 11-40 での主な機能変更 33](#page-32-0) 1.5.1 [標準機能・既存機能への対応 33](#page-32-0)

#### [第 2 編 運用・監視機能](#page-33-0)

#### 2 [システムの起動と停止 34](#page-33-0)

- 2.1 [この章の構成 35](#page-34-0)
- 2.2 [日常運用での起動と停止 36](#page-35-0)
- 2.3 [論理サーバの起動・停止の仕組み 37](#page-36-0)
- 2.3.1 [論理サーバの起動と稼働確認 37](#page-36-0)
- 2.3.2 [論理サーバの停止 39](#page-38-0)
- 2.4 [障害発生時の自動再起動 40](#page-39-0)
- 2.4.1 [Management Server の自動再起動 40](#page-39-0)

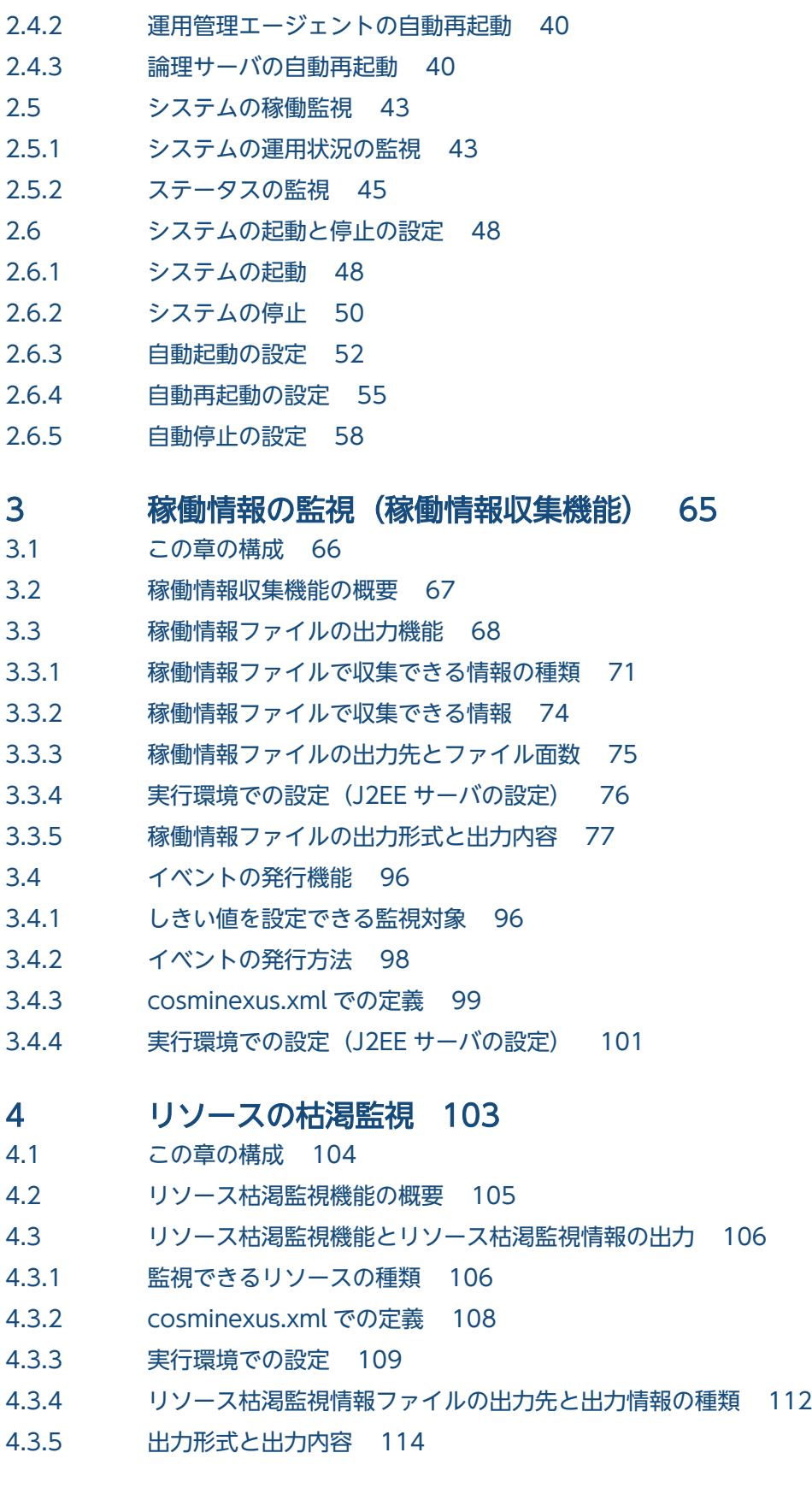

### 5 [J2EE アプリケーションの運用 122](#page-121-0)

- 5.1 [この章の構成 123](#page-122-0)
- 5.2 [J2EE アプリケーションの運用の概要 124](#page-123-0)

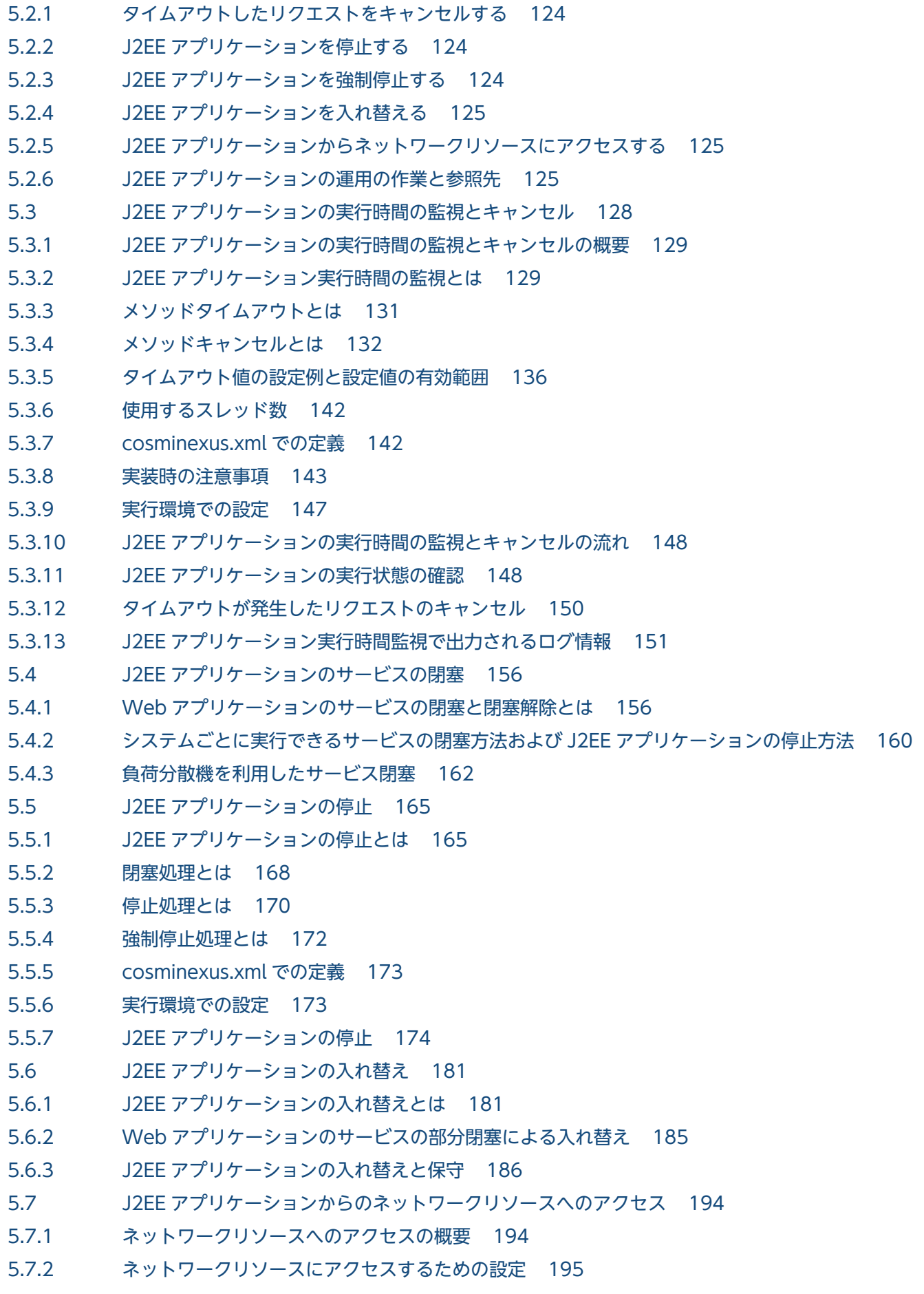

5.7.3 [運用時のトラブルについて 197](#page-196-0)

5.8 [J2EE アプリケーション運用時の注意事項 198](#page-197-0)

### 6 [監査ログ出力機能 199](#page-198-0) 6.1 [この章の構成 200](#page-199-0) 6.2 [監査ログ出力機能の概要 201](#page-200-0) 6.3 [監査ログとは 202](#page-201-0) 6.3.1 [監査ログが出力される流れと主な出力情報 202](#page-201-0) 6.3.2 [監査事象の定義 202](#page-201-0) 6.3.3 [監査ログ出力機能を使用するシステムで必要な作業と参照先 203](#page-202-0) 6.4 [監査ログの出力 205](#page-204-0) 6.4.1 [監査ログの出力方式 205](#page-204-0) 6.4.2 [監査ログの出力先 205](#page-204-0) 6.4.3 [監査ログの出力形式 205](#page-204-0) 6.4.4 [監査ログの出力項目 206](#page-205-0) 6.5 [監査ログの保存 212](#page-211-0) 6.5.1 [監査ログの出力に失敗した場合にシステムを自動で停止する流れ 212](#page-211-0) 6.5.2 [監査ログを自動でアーカイブする流れ 213](#page-212-0) 6.6 [監査ログを出力するコマンド・操作一覧 214](#page-213-0) 6.6.1 [J2EE サーバで使用するコマンド一覧 214](#page-213-0) 6.6.2 [バッチサーバで使用するコマンド一覧 216](#page-215-0) 6.6.3 [性能解析トレース・CTM で使用するコマンド一覧 218](#page-217-0) 6.6.4 [Management Server で使用するコマンド一覧 218](#page-217-0) 6.6.5 [EJB クライアントアプリケーションで使用するコマンド一覧 221](#page-220-0) 6.6.6 [HTTP Server で使用するコマンド・操作一覧\(Windows の場合\) 221](#page-220-0) 6.6.7 [HTTP Server で使用するコマンド・操作一覧\(UNIX の場合\) 221](#page-220-0) 6.7 [監査ログの出力ポイント 223](#page-222-0) 6.7.1 [J2EE サーバで使用するコマンドの監査ログの出力ポイント 223](#page-222-0) 6.7.2 [バッチサーバで使用するコマンドの監査ログの出力ポイント 237](#page-236-0) 6.7.3 [性能解析トレース・CTM で使用するコマンドの監査ログの出力ポイント 242](#page-241-0) 6.7.4 [Management Server で使用するコマンドの監査ログの出力ポイント 246](#page-245-0) 6.7.5 [EJB クライアントアプリケーションで使用するコマンドの監査ログの出力ポイント 256](#page-255-0) 6.7.6 [HTTP Server で使用するコマンド,および HTTP Server に対する操作の監査ログの出力ポイ](#page-256-0) [ント\(Windows の場合\) 257](#page-256-0) 6.7.7 [HTTP Server で使用するコマンド,および HTTP Server に対する操作の監査ログの出力ポイ](#page-258-0) [ント\(UNIX の場合\) 259](#page-258-0) 6.8 [アプリケーションの監査ログを出力するための実装 264](#page-263-0) 6.8.1 [監査ログ出力用の API の実装例 264](#page-263-0) 6.8.2 [監査ログ出力用の API 実装時の注意事項 265](#page-264-0) 6.9 [監査ログ出力の設定 266](#page-265-0)

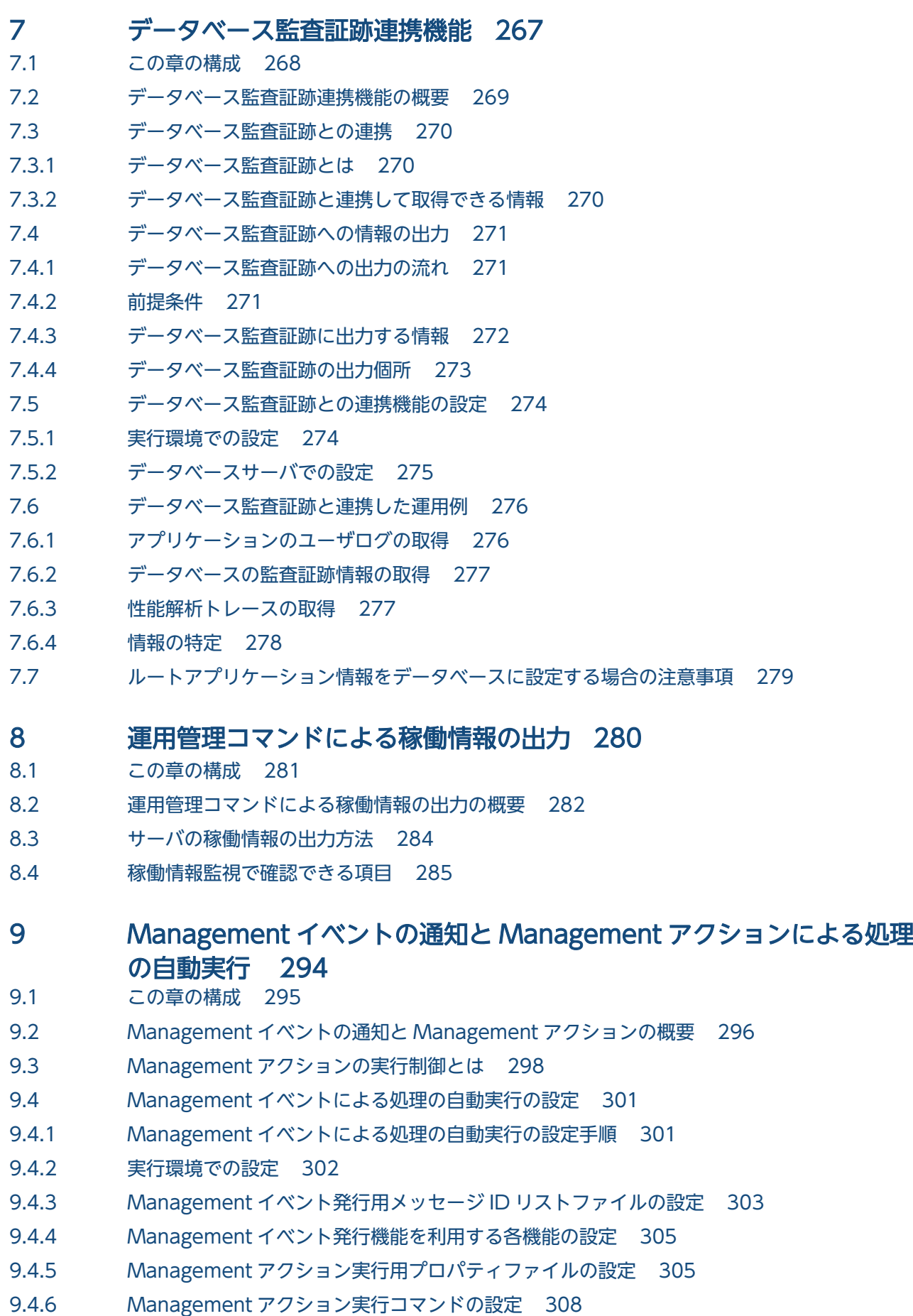

- 10 [CTM の稼働統計情報の収集 314](#page-313-0)
- 10.1 [この章の構成 315](#page-314-0)
- 10.2 [CTM の稼働統計情報の概要 316](#page-315-0)
- 10.2.1 [CTM の稼働統計情報の収集方法 317](#page-316-0)
- 10.2.2 [CTM の稼働統計情報の出力先と出力情報 318](#page-317-0)
- 10.2.3 [CTM の稼働統計情報の出力例 321](#page-320-0)
- 10.3 [稼働統計情報ファイルの利用方法 323](#page-322-0)

#### 11 [コンソールログの出力 324](#page-323-0)

- 11.1 [この章の構成 325](#page-324-0)
- 11.2 [コンソールログの出力対象 326](#page-325-0)
- 11.2.1 [コンソールログの出力対象となる操作 326](#page-325-0)
- 11.2.2 [コンソールログの出力対象となるプロセス 326](#page-325-0)
- 11.3 [コンソールログの取得の設定 328](#page-327-0)

#### [第 3 編 連携機能](#page-328-0)

#### 12 [JP1 と連携したシステムの運用 329](#page-328-0)

- 12.1 [この章の構成 330](#page-329-0)
- 12.2 [JP1 との連携 331](#page-330-0)
- 12.3 [JP1 と連携するシステムでできること 332](#page-331-0)
- 12.3.1 [システムの集中監視 332](#page-331-0)
- 12.3.2 [システムの自動運転 333](#page-332-0)
- 12.3.3 [JP1 で監視できるアプリケーションサーバのプロセス 333](#page-332-0)

#### 13 [システムの集中監視\(JP1/IM との連携\) 337](#page-336-0)

- 13.1 [この章の構成 338](#page-337-0)
- 13.2 [システムの集中監視\(JP1/IM との連携\)の概要 339](#page-338-0)
- 13.3 [システムの集中監視の仕組み 340](#page-339-0)
- 13.3.1 [システムの集中監視に必要なプログラム 341](#page-340-0)
- 13.3.2 [監視ツリーの自動生成 342](#page-341-0)
- 13.3.3 [統合機能メニューからの運用管理ポータルの表示\(Windows の場合\) 348](#page-347-0)
- 13.3.4 [障害の監視の仕組み 348](#page-347-0)
- 13.4 [システムの集中監視のための設定 353](#page-352-0)
- 13.4.1 [監視ツリーの自動生成の設定 353](#page-352-0)
- 13.4.2 [障害監視の設定 358](#page-357-0)
- 13.4.3 [監視するログファイルの設定 364](#page-363-0)
- 13.5 [運用例 370](#page-369-0)
- 13.5.1 [Web フロントシステムでの運用例 370](#page-369-0)

### 14 [ジョブによるシステムの自動運転\(JP1/AJS との連携\) 377](#page-376-0)

- 14.1 [この章の構成 378](#page-377-0)
- 14.2 [ジョブによるシステムの自動運転\(JP1/AJS との連携\)の概要 379](#page-378-0)
- 14.2.1 [ジョブによるシステムの自動運転の仕組み 379](#page-378-0)
- 14.2.2 [ジョブによるシステムの自動運転に必要なプログラム 381](#page-380-0)
- 14.2.3 [カスタムジョブによるジョブの定義\(Windows の場合\) 384](#page-383-0)
- 14.2.4 [論理サーバおよび J2EE アプリケーションの起動と停止の自動化の仕組み 385](#page-384-0)
- 14.3 [ジョブによるシステムの自動運転の設定 387](#page-386-0)
- 14.3.1 [mngsvrutil コマンドの実行環境の設定 387](#page-386-0)
- 14.3.2 [J2EE サーバの運用監視の設定 388](#page-387-0)
- 14.3.3 [アプリケーションサーバの JP1/AJS 定義プログラムのインストール\(Windows の場合\) 389](#page-388-0)
- 14.3.4 [アプリケーションサーバのカスタムジョブの登録\(Windows の場合\) 389](#page-388-0)
- 14.3.5 [ジョブの定義 390](#page-389-0)
- 14.3.6 [スケジュールの定義 397](#page-396-0)

#### 15 [クラスタソフトウェアとの連携 399](#page-398-0)

- 15.1 [この章の構成 400](#page-399-0)
- 15.2 [クラスタソフトウェアと連携して実現できる運用 401](#page-400-0)
- 15.2.1 [実行系と待機系を 1:1 で運用するシステムとは\(1:1 系切り替えシステム\) 403](#page-402-0)
- 15.2.2 [相互スタンバイで運用するシステムとは\(相互系切り替えシステム\) 404](#page-403-0)
- 15.2.3 [待機系をリカバリ専用サーバとして運用するシステムとは\(N:1 リカバリシステム\) 404](#page-403-0)
- 15.2.4 [実行系と待機系のアプリケーションサーバマシン\(ホスト\)を N:1 で運用するシステムとは](#page-403-0) [\(ホスト単位管理モデルを対象にした系切り替えシステム\) 404](#page-403-0)
- 15.3 [クラスタソフトウェアと連携するための前提条件 406](#page-405-0)
- 15.3.1 [系切り替えの管理対象となるサーバ 406](#page-405-0)
- 15.3.2 [ライトトランザクション機能の利用 406](#page-405-0)
- 15.3.3 [システムの運用方法 407](#page-406-0)
- 15.3.4 [実行系の前提条件 407](#page-406-0)
- 15.3.5 [待機系の前提条件 407](#page-406-0)

16 [ホスト単位管理モデルを対象にした系切り替えシステム\(クラスタソフ](#page-409-0) [トウェアとの連携\) 410](#page-409-0)

- 16.1 [この章の構成 411](#page-410-0)
- 16.2 [ホスト単位管理モデルを対象にした系切り替えシステムのシステム構成と動作 412](#page-411-0)
- 16.2.1 [ホスト単位管理モデルを対象にした系切り替えシステムのシステム構成例 412](#page-411-0)
- 16.2.2 [系切り替えのタイミング 413](#page-412-0)
- 16.2.3 [系切り替え処理の流れ 414](#page-413-0)
- 16.3 [ホスト単位管理モデルを対象にした系切り替えシステムの設定 416](#page-415-0)
- 16.3.1 [ホスト単位管理モデルを対象にした系切り替えシステムの設定手順 416](#page-415-0)
- 16.3.2 [クラスタサーバの環境設定 417](#page-416-0)
- 16.3.3 [設定ファイルの編集 419](#page-418-0)
- 16.3.4 [クラスタの設定 421](#page-420-0)
- 16.3.5 [アプリケーションサーバの設定 423](#page-422-0)
- 16.4 [ホスト単位管理モデルを対象にした系切り替えシステムの起動と停止 426](#page-425-0)

### 17 [1:1 系切り替えシステム\(クラスタソフトウェアとの連携\) 427](#page-426-0)

- 17.1 [この章の構成 428](#page-427-0)
- 17.2 [1:1 系切り替えシステムの概要 429](#page-428-0)
- 17.3 [1:1 系切り替えシステムのシステム構成と動作 430](#page-429-0)
- 17.3.1 [1:1 系切り替えシステムのシステム構成例 430](#page-429-0)
- 17.3.2 [系切り替えのタイミング 432](#page-431-0)
- 17.3.3 [1:1 系切り替えシステムでの系切り替え処理の流れ 433](#page-432-0)
- 17.3.4 [系切り替え時のシステムの動作 436](#page-435-0)
- 17.3.5 [系切り替え時の情報の引き継ぎ 437](#page-436-0)
- 17.4 [アプリケーションサーバを対象にした 1:1 系切り替えシステムの設定\(Windows の場合\) 439](#page-438-0)
- 17.4.1 [アプリケーションサーバを対象にした 1:1 系切り替えシステムの設定手順 439](#page-438-0)
- 17.4.2 [クラスタサーバの環境設定 442](#page-441-0)
- 17.4.3 [設定ファイルの編集 443](#page-442-0)
- 17.4.4 [クラスタの設定 444](#page-443-0)
- 17.4.5 [アプリケーションサーバの設定 445](#page-444-0)
- 17.5 [運用管理サーバを対象にした 1:1 系切り替えシステムの設定\(Windows の場合\) 447](#page-446-0)
- 17.5.1 [運用管理サーバを対象にした 1:1 系切り替えシステムの設定手順 447](#page-446-0)
- 17.5.2 [クラスタサーバの環境設定 450](#page-449-0)
- 17.5.3 [設定ファイルの編集 450](#page-449-0)
- 17.5.4 [現用系から予備系への Management Server の設定情報のコピー 451](#page-450-0)
- 17.5.5 [クラスタの設定 453](#page-452-0)
- 17.6 [アプリケーションサーバを対象にした 1:1 系切り替えシステムの設定\(UNIX の場合\) 454](#page-453-0)
- 17.6.1 [アプリケーションサーバを対象にした 1:1 系切り替えシステムの設定手順 454](#page-453-0)
- 17.6.2 [クラスタサーバの環境設定 457](#page-456-0)
- 17.6.3 [設定ファイルの編集 458](#page-457-0)
- 17.6.4 [HA モニタの環境設定 460](#page-459-0)
- 17.6.5 [シェルスクリプトファイルの作成 460](#page-459-0)
- 17.6.6 [サーバ対応の環境設定 463](#page-462-0)
- 17.6.7 [LAN の状態設定 464](#page-463-0)
- 17.6.8 [アプリケーションサーバの設定 465](#page-464-0)
- 17.7 [運用管理サーバを対象にした 1:1 系切り替えシステムの設定\(UNIX の場合\) 467](#page-466-0)
- 17.7.1 [運用管理サーバを対象にした 1:1 系切り替えシステムの設定手順 467](#page-466-0)
- 17.7.2 [クラスタサーバの環境設定 470](#page-469-0)
- 17.7.3 [設定ファイルの編集 470](#page-469-0)

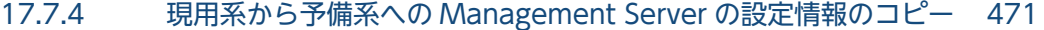

17.7.5 [HA モニタの環境設定 473](#page-472-0)

17.7.6 [シェルスクリプトファイルの作成 473](#page-472-0)

- 17.7.7 [サーバ対応の環境設定 475](#page-474-0)
- 17.7.8 [LAN の状態設定 477](#page-476-0)
- 17.8 アプリケーションサーバを対象にした 1:1 [系切り替えシステムの起動と停止\(Windows の場合\)478](#page-477-0)
- 17.8.1 [アプリケーションサーバを対象にした 1:1 系切り替えシステムの起動 478](#page-477-0)
- 17.8.2 [アプリケーションサーバを対象にした 1:1 系切り替えシステムの停止 479](#page-478-0)
- 17.8.3 [アプリケーションサーバを対象にした 1:1 系切り替えシステムで計画的に系を切り替えるとき](#page-479-0) [の起動と停止 480](#page-479-0)
- 17.8.4 [アプリケーションサーバを対象にした 1:1 系切り替えシステムをメンテナンスする場合の起動](#page-479-0) [と停止 480](#page-479-0)
- 17.9 [運用管理サーバを対象にした 1:1 系切り替えシステムの起動と停止\(Windows の場合\) 484](#page-483-0)
- 17.9.1 [運用管理サーバを対象にした 1:1 系切り替えシステムの起動 484](#page-483-0)
- 17.9.2 [運用管理サーバを対象にした 1:1 系切り替えシステムの停止 485](#page-484-0)
- 17.9.3 [運用管理サーバを対象にした 1:1 系切り替えシステムで計画的に系を切り替えるときの起動と](#page-484-0) [停止 485](#page-484-0)
- 17.10 1:1 系切り替えシステムの起動と停止 (UNIX の場合) 487
- 17.10.1 [1:1 系切り替えシステムの起動 487](#page-486-0)
- 17.10.2 [1:1 系切り替えシステムの停止 489](#page-488-0)
- 17.10.3 [1:1 系切り替えシステムで計画的に系を切り替える場合の起動と停止 490](#page-489-0)
- 17.10.4 [アプリケーションサーバの 1:1 系切り替えシステムをメンテナンスする場合の起動と停止 491](#page-490-0)
- 17.10.5 [運用管理サーバの 1:1 系切り替えシステムをメンテナンスする場合の起動と停止 495](#page-494-0)
- 17.11 [系切り替えシステムの設定内容の確認方法 497](#page-496-0)
- 17.11.1 [J2EE サーバの設定 497](#page-496-0)
- 17.11.2 [HTTP Server の設定 497](#page-496-0)
- 17.11.3 [運用管理サーバの設定 498](#page-497-0)

#### 18 [相互系切り替えシステム\(クラスタソフトウェアとの連携\) 499](#page-498-0)

- 18.1 [この章の構成 500](#page-499-0)
- 18.2 [相互系切り替えシステムの概要 501](#page-500-0)
- 18.3 [相互系切り替えシステムのシステム構成と動作 502](#page-501-0)
- 18.3.1 [相互系切り替えシステムのシステム構成例 502](#page-501-0)
- 18.3.2 [相互系切り替えシステムでの系切り替え処理の流れ 505](#page-504-0)
- 18.4 [相互系切り替えシステムの設定\(Windows の場合\) 508](#page-507-0)
- 18.4.1 [相互系切り替えシステムの設定手順 508](#page-507-0)
- 18.4.2 [クラスタサーバの環境設定 511](#page-510-0)
- 18.4.3 [設定ファイルの編集 513](#page-512-0)
- 18.4.4 [クラスタの設定 514](#page-513-0)
- 18.4.5 [アプリケーションサーバの設定 515](#page-514-0)

18.5 [相互系切り替えシステムの設定\(UNIX の場合\) 518](#page-517-0) 18.5.1 [相互系切り替えシステムの設定手順 518](#page-517-0) 18.5.2 [クラスタサーバの環境設定 521](#page-520-0) 18.5.3 [設定ファイルの編集 523](#page-522-0) 18.5.4 [HA モニタの環境設定 525](#page-524-0) 18.5.5 [シェルスクリプトファイルの作成 525](#page-524-0) 18.5.6 [サーバ対応の環境設定 527](#page-526-0) 18.5.7 [LAN の状態設定 529](#page-528-0) 18.5.8 [アプリケーションサーバの設定 530](#page-529-0) 18.6 [相互系切り替えシステムの起動と停止\(Windows の場合\) 533](#page-532-0) 18.6.1 [相互系切り替えシステムの起動 533](#page-532-0) 18.6.2 [相互系切り替えシステムの停止 534](#page-533-0) 18.6.3 [相互系切り替えシステムで計画的に系を切り替える場合の起動と停止 535](#page-534-0) 18.7 [相互系切り替えシステムの起動と停止\(UNIX の場合\) 536](#page-535-0) 18.7.1 [相互系切り替えシステムの起動 537](#page-536-0) 18.7.2 [相互系切り替えシステムの停止 539](#page-538-0) 18.7.3 [相互系切り替えシステムで計画的に系を切り替える場合の起動と停止 541](#page-540-0) 18.7.4 [相互系切り替えシステムをメンテナンスする場合の起動と停止 543](#page-542-0)

#### 19 [N:1 リカバリシステム\(クラスタソフトウェアとの連携\) 547](#page-546-0)

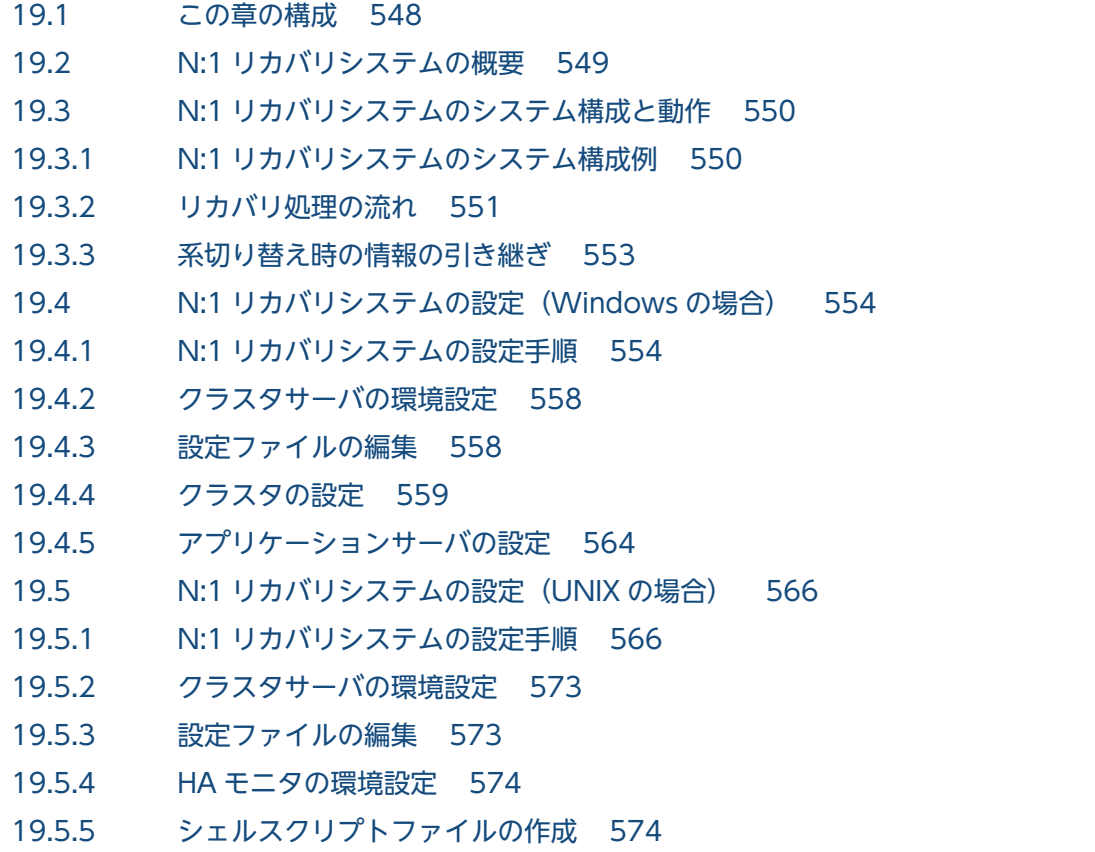

19.5.6 [サーバ対応の環境設定 579](#page-578-0)

19.5.7 [LAN の状態設定 582](#page-581-0) 19.5.8 [アプリケーションサーバの設定 583](#page-582-0) 19.6 [N:1 リカバリシステムの起動と停止\(Windows の場合\) 585](#page-584-0) 19.6.1 [N:1 リカバリシステムの起動 585](#page-584-0) 19.6.2 [N:1 リカバリシステムの停止 586](#page-585-0) 19.7 [N:1 リカバリシステムの起動と停止\(UNIX の場合\) 588](#page-587-0) 19.7.1 [N:1 リカバリシステムの起動 588](#page-587-0)

19.7.2 [N:1 リカバリシステムの停止 589](#page-588-0)

#### [付録 591](#page-590-0)

付録 A [クラスタソフトウェア連携時の TPBroker の設定\(Windows の場合\) 592](#page-591-0)

- 付録 A.1 [システムの起動と停止 592](#page-591-0)
- 付録 A.2 [ORB 機能使用時の設定 592](#page-591-0)
- 付録 B [クラスタソフトウェア連携時の TPBroker の設定\(UNIX の場合\) 599](#page-598-0)
- 付録 B.1 [システムの起動と停止 599](#page-598-0)
- 付録 B.2 [ORB 機能使用時の設定 600](#page-599-0)
- 付録 C [保護区リストの内容 606](#page-605-0)
- 付録 D [各バージョンでの主な機能変更 681](#page-680-0)
- 付録 D.1 [11-30 での主な機能変更 681](#page-680-0)
- 付録 D.2 [11-20 での主な機能変更 681](#page-680-0)
- 付録 D.3 [11-10 での主な機能変更 682](#page-681-0)
- 付録 D.4 [11-00 での主な機能変更 683](#page-682-0)
- 付録 D.5 [09-87 での主な機能変更 685](#page-684-0)
- 付録 D.6 [09-80 での主な機能変更 685](#page-684-0)
- 付録 D.7 [09-70 での主な機能変更 686](#page-685-0)
- 付録 D.8 [09-60 での主な機能変更 687](#page-686-0)
- 付録 D.9 [09-50 での主な機能変更 688](#page-687-0)
- 付録 D.10 [09-00 での主な機能変更 692](#page-691-0)
- 付録 D.11 [08-70 での主な機能変更 696](#page-695-0)
- 付録 D.12 [08-53 での主な機能変更 698](#page-697-0)
- 付録 D.13 [08-50 での主な機能変更 700](#page-699-0)
- 付録 D.14 [08-00 での主な機能変更 703](#page-702-0)
- 付録 E [用語解説 707](#page-706-0)

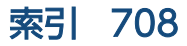

第 1 編 概要

<span id="page-16-0"></span>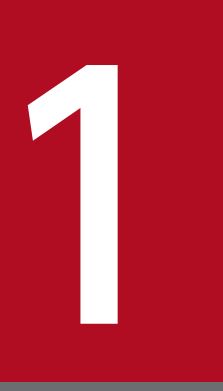

## アプリケーションサーバの機能

この章では,アプリケーションサーバの機能の分類と目的,および機能とマニュアルの対応につ いて説明します。また,このバージョンで変更した機能についても説明しています。

### <span id="page-17-0"></span>1.1 機能の分類

アプリケーションサーバは、Java EE 8 に対応した J2EE サーバを中心としたアプリケーションの実行環 境を構築したり,実行環境上で動作するアプリケーションを開発したりするための製品です。Java EE の 標準仕様に準拠した機能や,アプリケーションサーバで独自に拡張された機能など,多様な機能を使用で きます。目的や用途に応じた機能を選択して使用することで,信頼性の高いシステムや,処理性能に優れ たシステムを構築・運用できます。

アプリケーションサーバの機能は,大きく分けて,次の二つに分類できます。

- アプリケーションの実行基盤としての機能
- アプリケーションの実行基盤を運用・保守するための機能

二つの分類は,機能の位置づけや用途によって,さらに詳細に分類できます。アプリケーションサーバの マニュアルは,機能の分類に合わせて提供しています。

アプリケーションサーバの機能の分類と対応するマニュアルについて,次の図に示します。

#### 図 1-1 アプリケーションサーバの機能の分類と対応するマニュアル

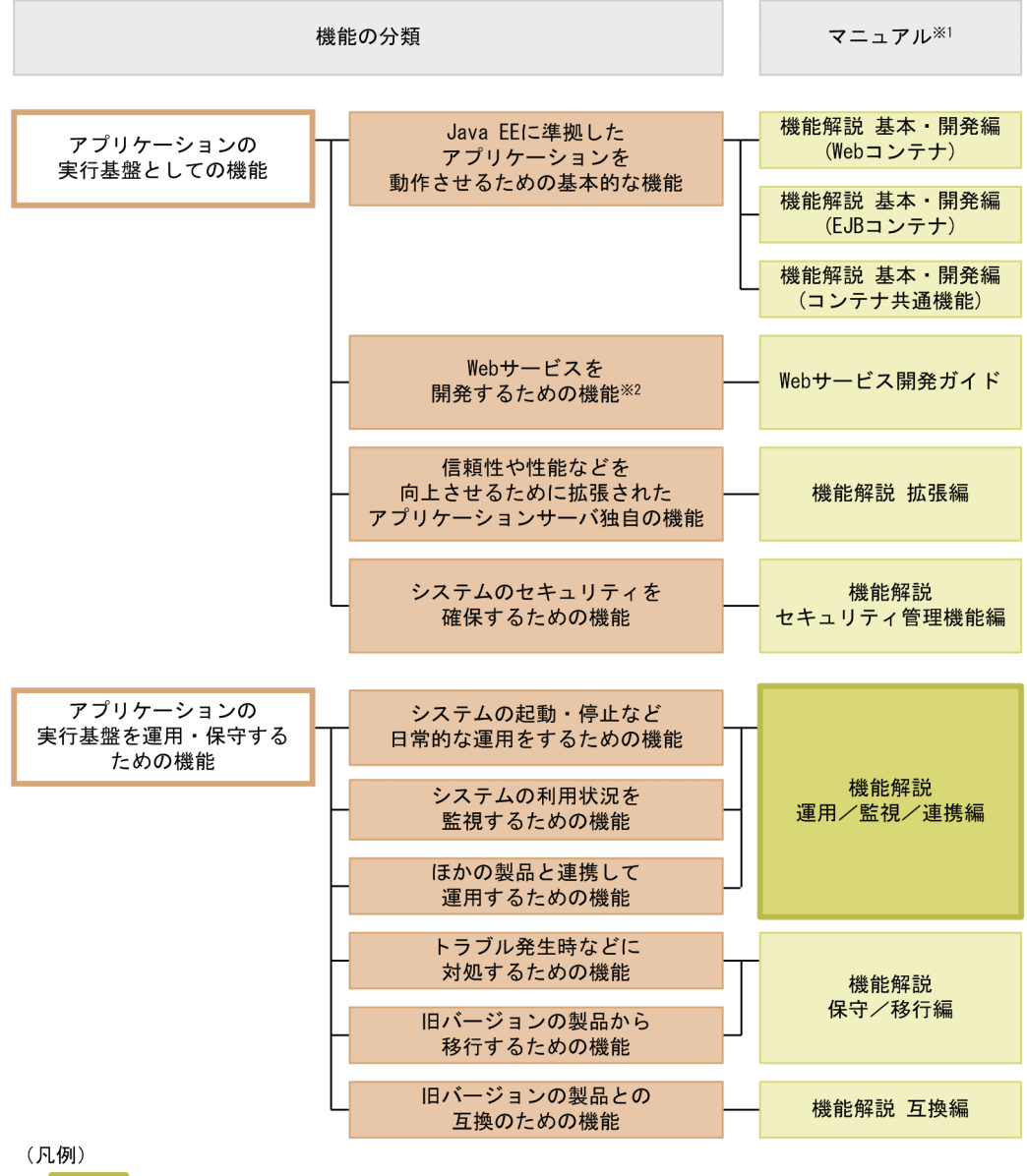

:このマニュアルです。

#### 注※1

マニュアル名称の「アプリケーションサーバ」を省略しています。

注※2

アプリケーションサーバでは,SOAP Web サービスと RESTful Web サービスを実行できます。目的 によっては、マニュアル「アプリケーションサーバ Web サービス開発ガイド」以外の次のマニュアル も参照してください。

SOAP アプリケーションを開発・実行する場合

• アプリケーションサーバ SOAP アプリケーション開発の手引

SOAP Web サービスや SOAP アプリケーションのセキュリティを確保する場合

- XML Security Core ユーザーズガイド
- 1. アプリケーションサーバの機能

<span id="page-19-0"></span>• アプリケーションサーバ Web サービスセキュリティ構築ガイド

XML の処理について詳細を知りたい場合

• XML Processor ユーザーズガイド

ここでは,機能の分類について,マニュアルとの対応と併せて説明します。

### 1.1.1 アプリケーションの実行基盤としての機能

アプリケーションとして実装されたオンライン業務やバッチ業務を実行する基盤となる機能です。システ ムの用途や求められる要件に応じて,使用する機能を選択します。

アプリケーションの実行基盤としての機能を使用するかどうかは,システム構築やアプリケーション開発 よりも前に検討する必要があります。

アプリケーションの実行基盤としての機能について,分類ごとに説明します。

### (1) アプリケーションを動作させるための基本的な機能(基本・開発機能)

アプリケーション(J2EE アプリケーション)を動作させるための基本的な機能が該当します。主に J2EE サーバの機能が該当します。

アプリケーションサーバでは,Java EE 8 に対応した J2EE サーバを提供しています。J2EE サーバでは, 標準仕様に準拠した機能のほか,アプリケーションサーバ独自の機能も提供しています。

基本・開発機能は,機能を使用する J2EE アプリケーションの形態に応じて,さらに三つに分類できます。 アプリケーションサーバの機能解説のマニュアルは,この分類に応じて分冊されています。

それぞれの分類の概要を説明します。

• Web アプリケーションを実行するための機能(Web コンテナ)

Web アプリケーションの実行基盤である Web コンテナの機能, および Web コンテナと Web サー バが連携して実現する機能が該当します。

- Enterprise Bean を実行するための機能(EJB コンテナ) Enterprise Bean の実行基盤である EJB コンテナの機能が該当します。また、Enterprise Bean を呼び 出す EJB クライアントの機能も該当します。
- Web アプリケーションと Enterprise Bean の両方で使用する機能(コンテナ共通機能) Web コンテナ上で動作する Web アプリケーションおよび EJB コンテナ上で動作する Enterprise Bean

の両方で使用できる機能が該当します。

## (2) Web サービスを開発するための機能

Web サービスの実行環境および開発環境としての機能が該当します。

<span id="page-20-0"></span>アプリケーションサーバでは、次のエンジンを提供しています。

- JAX-WS 仕様に従った SOAP メッセージのバインディングを実現する JAX-WS エンジン
- JAX-RS 仕様に従った RESTful HTTP メッセージのバインディングを実現する JAX-RS エンジン

## (3) 信頼性や性能などを向上させるために拡張されたアプリケーションサー バ独自の機能(拡張機能)

アプリケーションサーバで独自に拡張された機能が該当します。バッチサーバ,CTM,データベースな ど. I2EE サーバ以外のプロセスを使用して実現する機能も含まれます。

アプリケーションサーバでは,システムの信頼性を高め,安定稼働を実現するための多様な機能が拡張さ れています。また,J2EE アプリケーション以外のアプリケーション(バッチアプリケーション)を Java の環境で動作させる機能も拡張しています。

### (4) システムのセキュリティを確保するための機能(セキュリティ管理機能)

アプリケーションサーバを中心としたシステムのセキュリティを確保するための機能が該当します。不正 なユーザからのアクセスを防止するための認証機能や,通信路での情報漏えいを防止するための暗号化機 能などがあります。

### 1.1.2 アプリケーションの実行基盤を運用・保守するための機能

アプリケーションの実行基盤を効率良く運用したり,保守したりするための機能です。システムの運用開 始後に,必要に応じて使用します。ただし,機能によっては,あらかじめ設定やアプリケーションの実装 が必要なものがあります。

アプリケーションの実行基盤を運用・保守するための機能について,分類ごとに説明します。

### (1) システムの起動・停止など日常的な運用をするための機能(運用機能)

システムの起動や停止,アプリケーションの開始や停止,入れ替えなどの,日常運用で使用する機能が該 当します。

### (2) システムの利用状況を監視するための機能(監視機能)

システムの稼働状態や,リソースの枯渇状態などを監視するための機能が該当します。また,システムの 操作履歴など,監査で使用する情報を出力する機能も該当します。

#### (3) ほかの製品と連携して運用するための機能(連携機能)

JP1 やクラスタソフトウェアなど、ほかの製品と連携して実現する機能が該当します。

### <span id="page-21-0"></span>(4) トラブル発生時などに対処するための機能(保守機能)

トラブルシューティングのための機能が該当します。トラブルシューティング時に参照する情報を出力す るための機能も含みます。

### (5) 旧バージョンの製品から移行するための機能(移行機能)

旧バージョンのアプリケーションサーバから新しいバージョンのアプリケーションサーバに移行するため の機能が該当します。

### (6) 旧バージョンの製品との互換のための機能(互換機能)

IHバージョンのアプリケーションサーバとの互換用の機能が該当します。なお, 互換機能については, 対 応する推奨機能に移行することをお勧めします。

### 1.1.3 機能とマニュアルの対応

アプリケーションサーバの機能解説のマニュアルは,機能の分類に合わせて分冊されています。

機能の分類と,それぞれの機能について説明しているマニュアルとの対応を次の表に示します。

#### 表 1-1 機能の分類と機能解説のマニュアルの対応

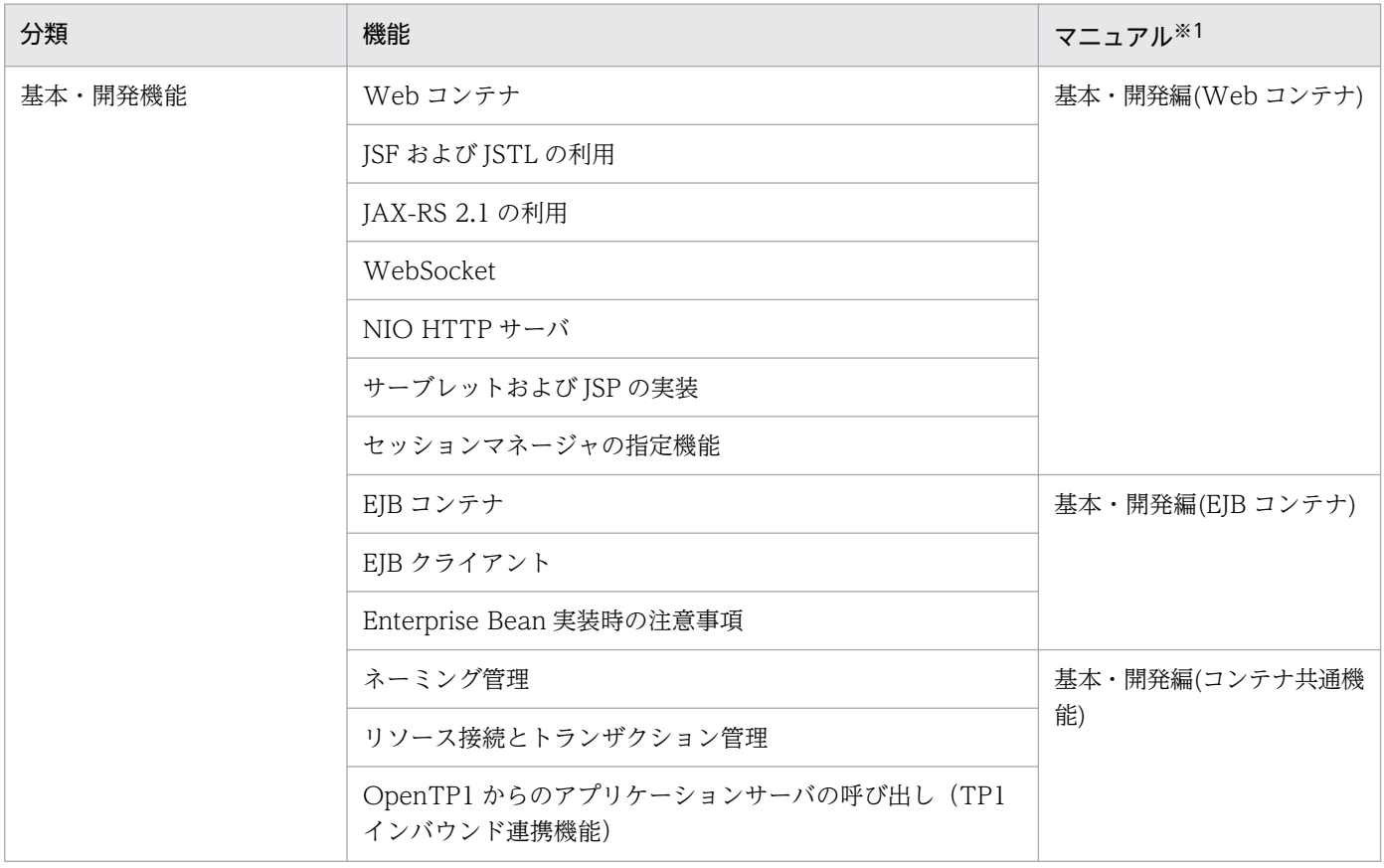

Cosminexus V11 アプリケーションサーバ 機能解説 運用/監視/連携編 2000mm かんしょう しょうせい しょうこく こくしゅう しょうしょく しょうしゅう

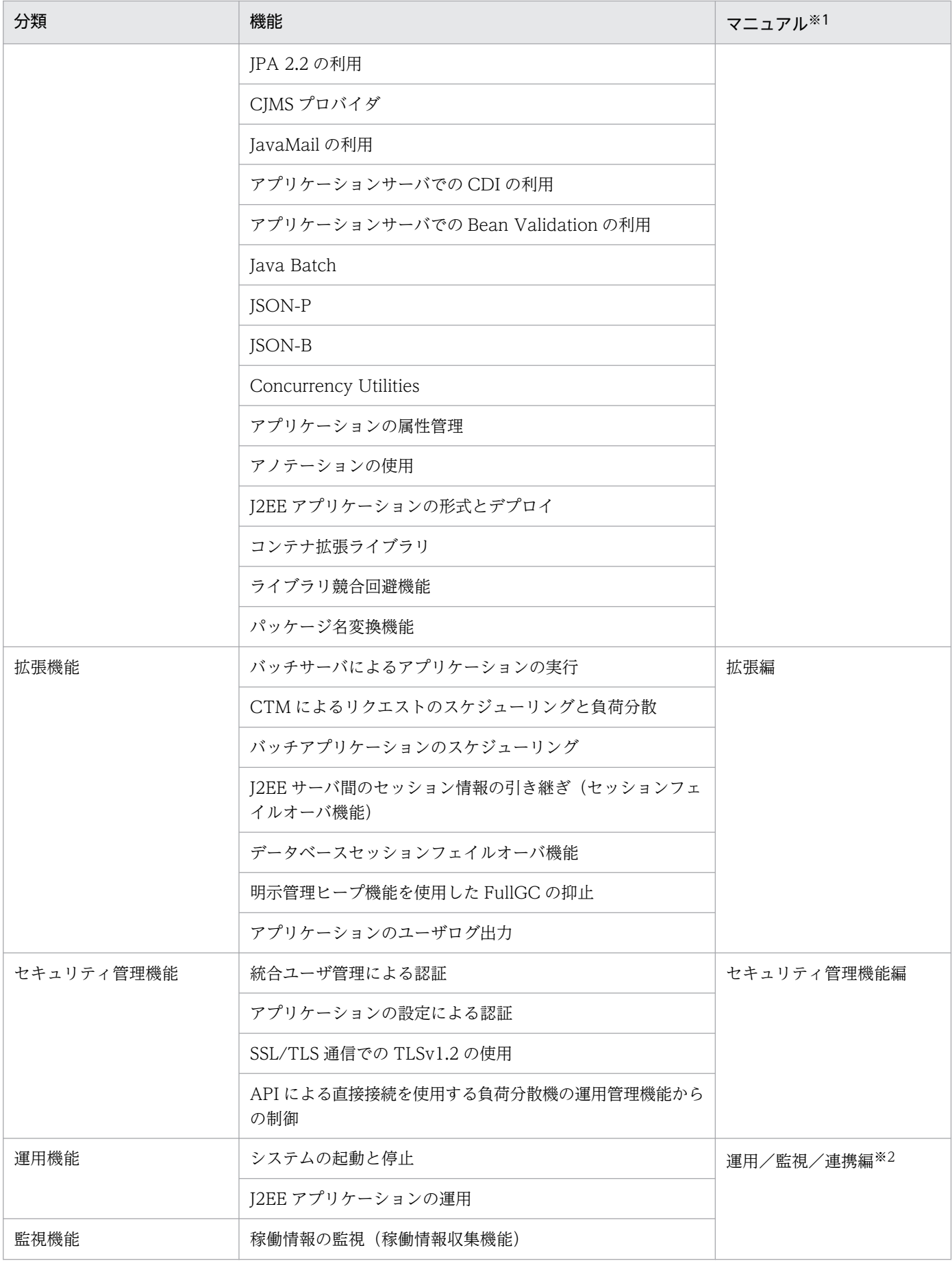

1. アプリケーションサーバの機能

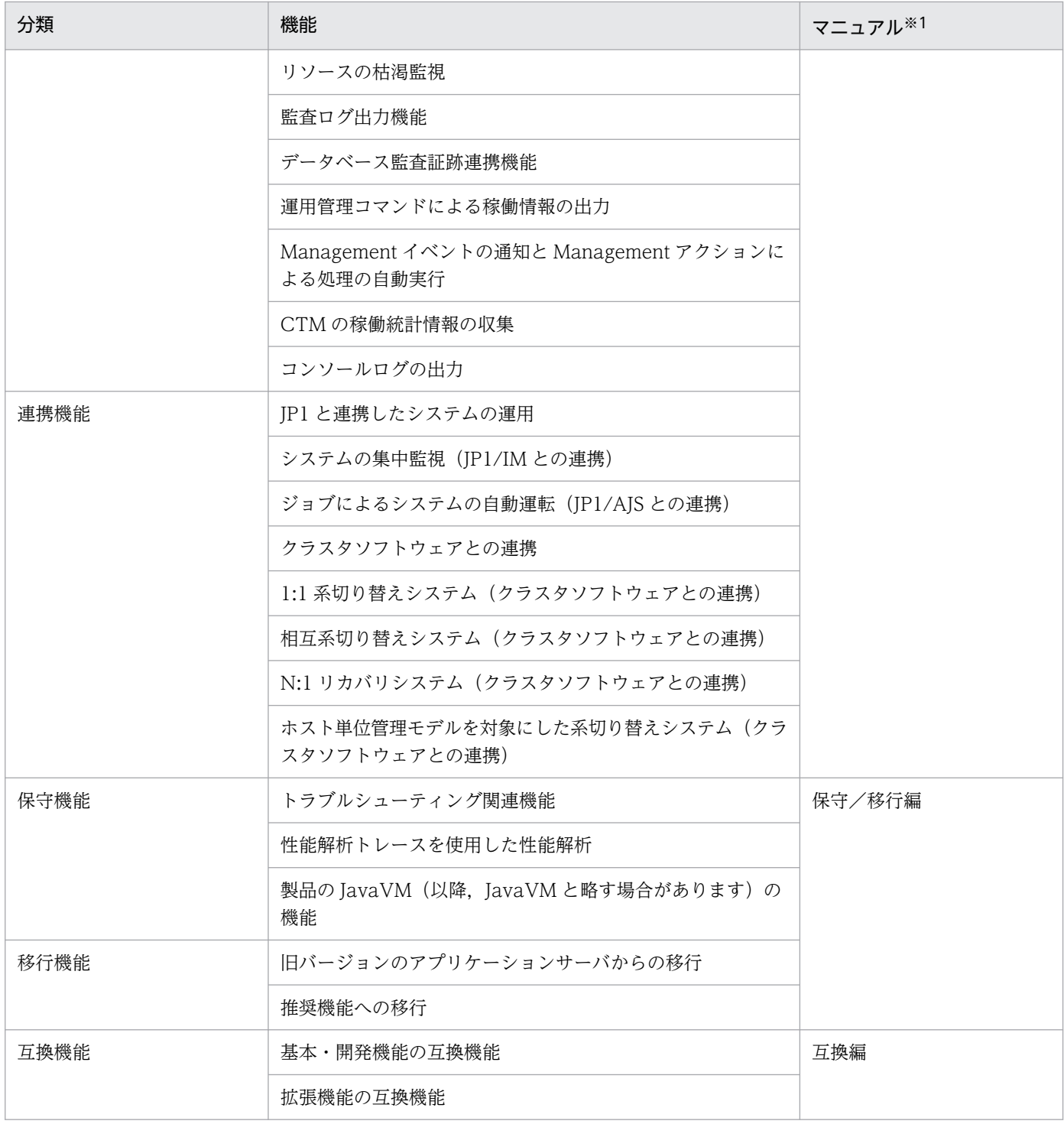

注※1 マニュアル名称の「アプリケーションサーバ 機能解説」を省略しています。

注※2 このマニュアルです。

## <span id="page-24-0"></span>1.2 システムの目的と機能の対応

アプリケーションサーバでは,構築・運用するシステムの目的に合わせて,適用する機能を選択する必要 があります。

この節では,このマニュアルで説明している次の機能をどのような場合に使用するとよいかを説明します。 なお,これらの機能は,アプリケーションサーバが独自に拡張した機能です。

- システムの日常運用を支援する機能
- システムの保守を支援する機能
- J2EE アプリケーションの運用機能
- システムの監査を支援する機能
- JP1 連携による運用管理機能
- クラスタソフトウェアとの連携による系切り替え機能

機能ごとに,次の項目への対応を示しています。

• 信頼性

性能を重視したシステムの場合に使用するとよい機能です。 システムのパフォーマンスチューニングで使用する機能などが該当します。

• 運用・保守

効率の良い運用・保守をしたい場合に使用するとよい機能です。

### 1.2.1 システムの日常運用を支援する機能

システムの日常運用を支援する機能の目的を次の表に示します。システムの目的に合った機能を選択して ください。機能の詳細については,参照先を確認してください。

#### 表 1-2 システムの日常運用を支援する機能の目的

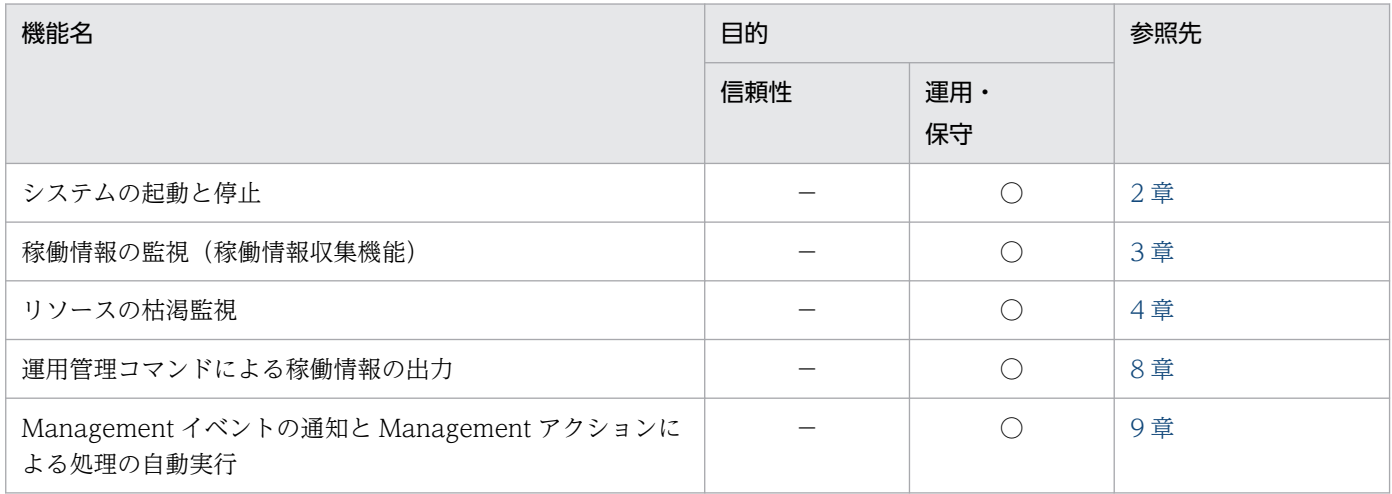

<span id="page-25-0"></span>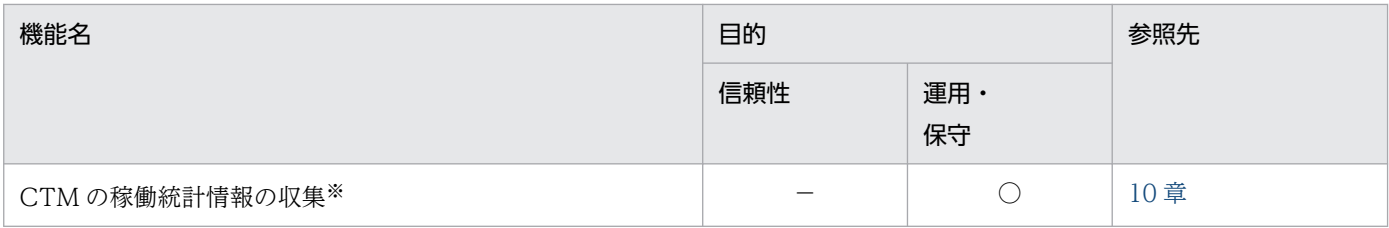

(凡例) ○:対応する。 -:対応しない。

注※

J2EE アプリケーションの実行環境での日常運用を支援する機能です。バッチアプリケーションの実行環境では提供していませ ん。

### 1.2.2 システムの保守を支援する機能

システムの保守を支援する機能の目的を次の表に示します。システムの目的に合った機能を選択してくだ さい。機能の詳細については,参照先を確認してください。

#### 表 1-3 システムの保守を支援する機能の目的

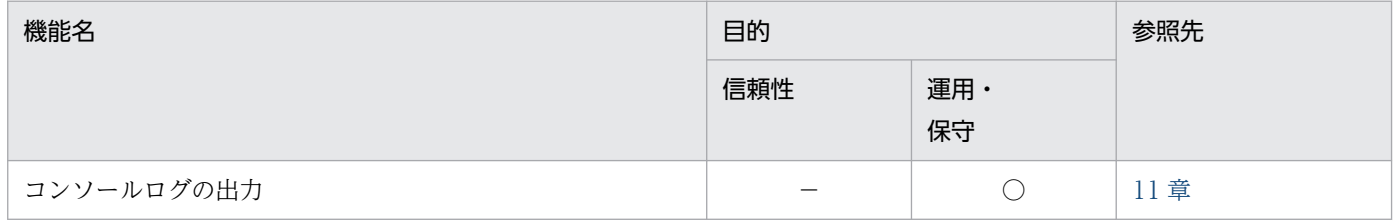

(凡例) ○:対応する。 -:対応しない。

### 1.2.3 J2EE アプリケーションの運用機能

J2EE アプリケーションの運用機能の目的を次の表に示します。システムの目的に合った機能を選択してく ださい。機能の詳細については,参照先を確認してください。

#### 表 1‒4 J2EE アプリケーションの運用機能の目的

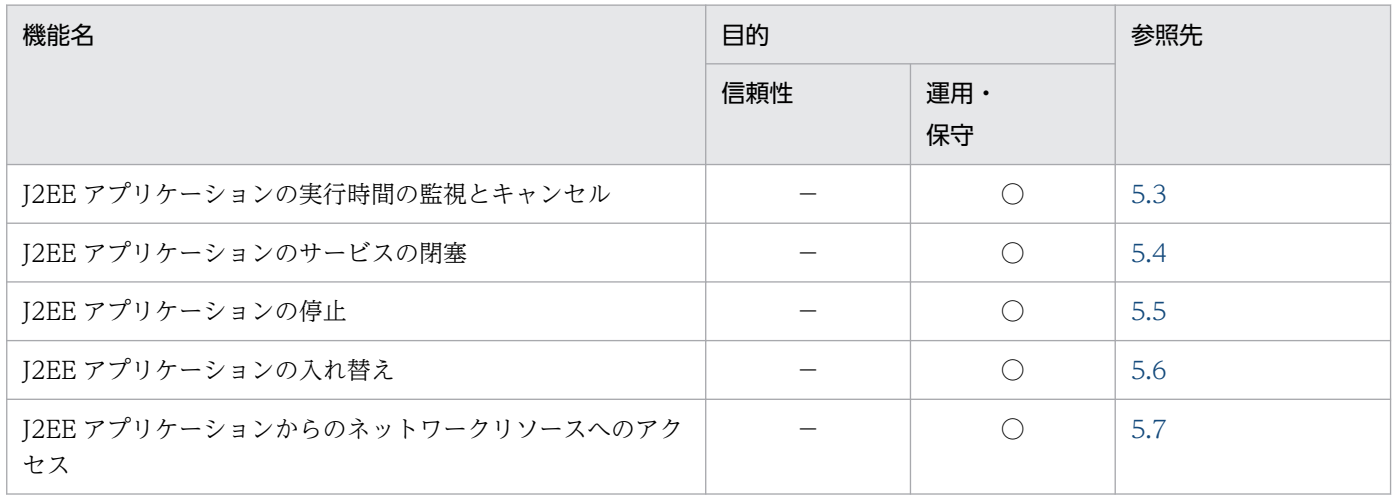

1. アプリケーションサーバの機能

Cosminexus V11 アプリケーションサーバ 機能解説 運用/監視/連携編 26 aminexus V11 アプリケーションサーバ 機能解説 運用/監視/連携編

### <span id="page-26-0"></span>1.2.4 システムの監査を支援する機能

システムの監査を支援する機能の目的を次の表に示します。システムの目的に合った機能を選択してくだ さい。機能の詳細については,参照先を確認してください。

#### 表 1-5 システムの監査を支援する機能の目的

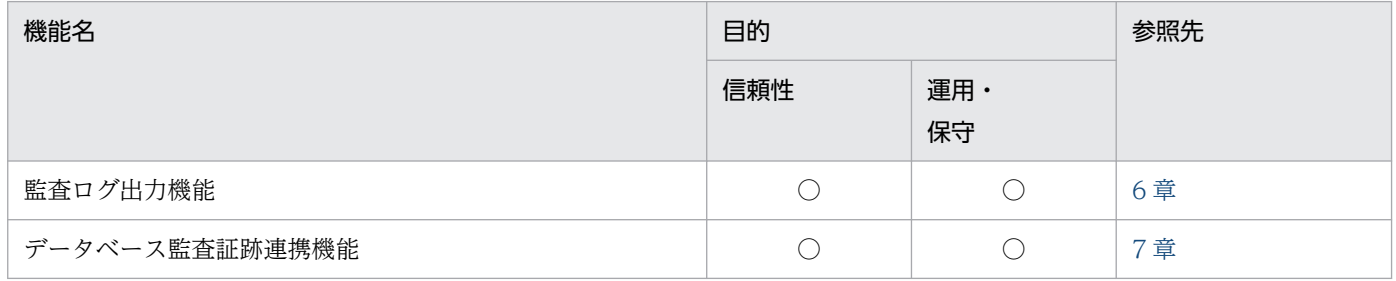

(凡例) ○:対応する。

### 1.2.5 JP1 連携による運用管理機能

JP1 連携による運用管理機能の目的を次の表に示します。システムの目的に合った機能を選択してくださ い。機能の詳細については,参照先を確認してください。

#### 表 1‒6 JP1 連携による運用管理機能の目的

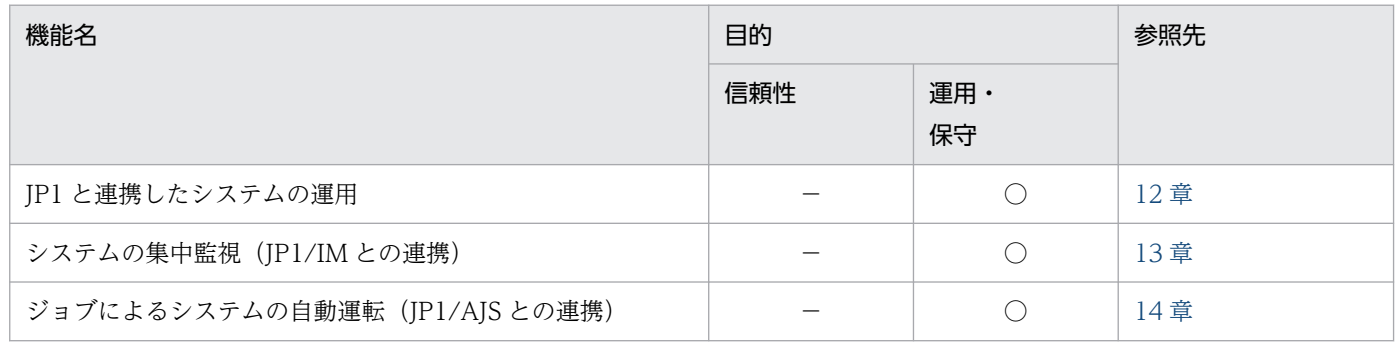

(凡例) ○:対応する。 -:対応しない。

### 1.2.6 クラスタソフトウェアとの連携による系切り替え機能

クラスタソフトウェアとの連携による系切り替え機能の目的を次の表に示します。システムの目的に合っ た機能を選択してください。機能の詳細については,参照先を確認してください。

### 表 1-7 クラスタソフトウェアとの連携による系切り替え機能の目的

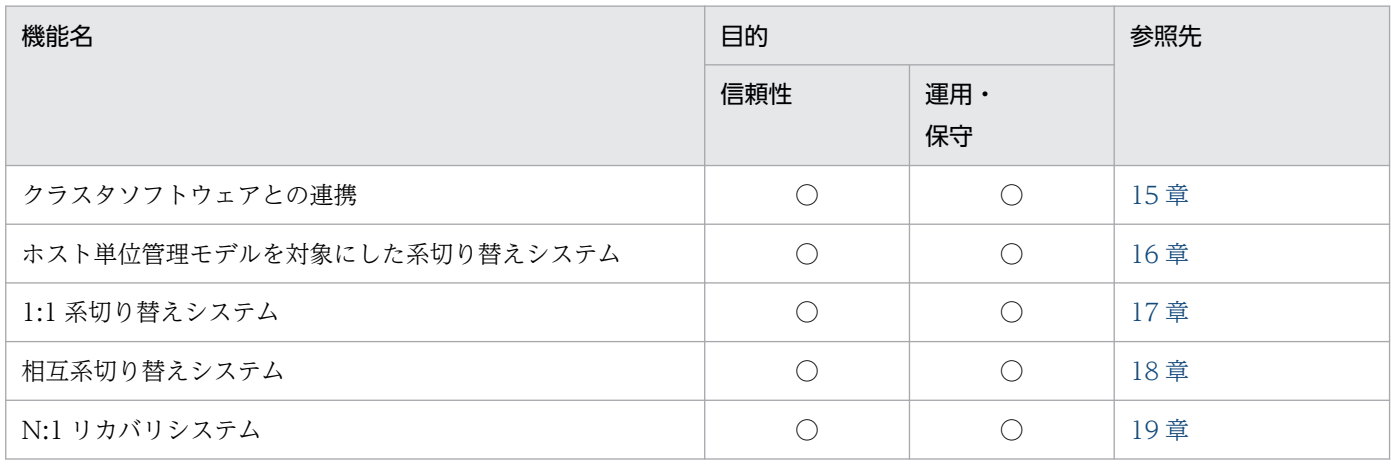

(凡例) ○:対応する。

1. アプリケーションサーバの機能

### <span id="page-28-0"></span>1.3 このマニュアルに記載している機能の説明

ここでは,このマニュアルで機能を説明するときの分類の意味と,分類を示す表の例について説明します。

### 1.3.1 分類の意味

このマニュアルでは,各機能の説明について,次の五つに分類して説明しています。マニュアルを参照す る目的によって,必要な個所を選択して読むことができます。

• 解説

機能の解説です。機能の目的,特長,仕組みなどについて説明しています。機能の概要について知りた い場合にお読みください。

• 実装

コーディングの方法や DD の記載方法などについて説明しています。アプリケーションを開発する場 合にお読みください。

• 設定

システム構築時に必要となるプロパティなどの設定方法について説明しています。システムを構築する 場合にお読みください。

• 運用

運用方法の説明です。運用時の手順や使用するコマンドの実行例などについて説明しています。システ ムを運用する場合にお読みください。

• 注意事項

機能を使用するときの全般的な注意事項について説明しています。注意事項の説明は必ずお読みくださ い。

### 1.3.2 分類を示す表の例

機能説明の分類については,表で説明しています。表のタイトルは,「この章の構成」または「この節の構 成」となっています。

次に,機能説明の分類を示す表の例を示します。

#### 機能説明の分類を示す表の例

#### 表 X-1 この章の構成(○○機能)

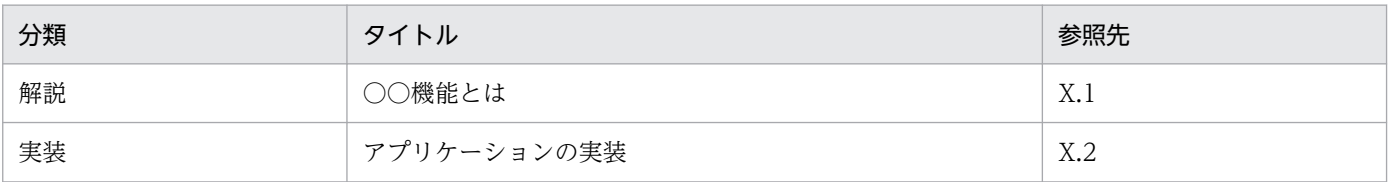

1. アプリケーションサーバの機能

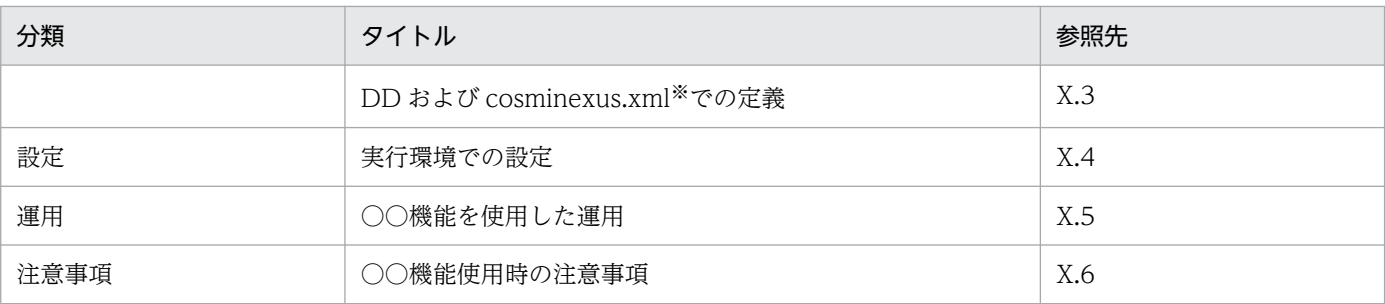

注※

cosminexus.xml については,マニュアル「アプリケーションサーバ 機能解説 基本・開発編(コンテナ共通機能)」の「16. アプリケーションの属性管理」を参照してください。

### ■ ポイント

#### cosminexus.xml を含まないアプリケーションのプロパティ設定

cosminexus.xml を含まないアプリケーションでは,実行環境へのインポート後にプロパティ を設定,または変更します。設定済みのプロパティも実行環境で変更できます。

実行環境でのアプリケーションの設定は,サーバ管理コマンドおよび属性ファイルで実施しま す。サーバ管理コマンドおよび属性ファイルでのアプリケーションの設定については、マニュ アル「アプリケーションサーバ アプリケーション設定操作ガイド」の「3.5.2 J2EE アプリケー ションのプロパティの設定手順」を参照してください。

属性ファイルで指定するタグは、DD または cosminexus.xml と対応しています。DD または cosminexus.xml と属性ファイルのタグの対応については,マニュアル「アプリケーションサー バ リファレンス 定義編(アプリケーション/リソース定義)」の「3. J2EE アプリケーションの 設定で使用する属性ファイル」を参照してください。

なお,各属性ファイルで設定するプロパティは,アプリケーション統合属性ファイルでも設定 できます。

## <span id="page-30-0"></span>1.4 Component Container 管理者によるシステムの運用 (UNIX の場合)

UNIX の場合, J2EE サーバやバッチサーバのセットアップ,起動・停止などはスーパーユーザで実施しま すが,スーパーユーザ以外の一般ユーザでも権限を与えることでこれらの操作ができるようになります。 このユーザを Component Container 管理者といいます。Component Container 管理者を設定するこ とで,スーパーユーザ以外のユーザを運用管理者にできます。

Component Container 管理者の設定は,アプリケーションサーバの構成ソフトウェアである Component Container をインストールしたあとに実施します。なお,Component Container 管理者の設定後, Component Container 管理者ができる操作は,一部の操作を除き,スーパーユーザでは操作できなくな るので注意してください。

Component Container 管理者を設定した場合に,スーパーユーザおよび Component Container 管理者 が実施できる操作について,次の表に示します。

#### 表 1-8 スーパーユーザおよび Component Container 管理者が実施できる操作

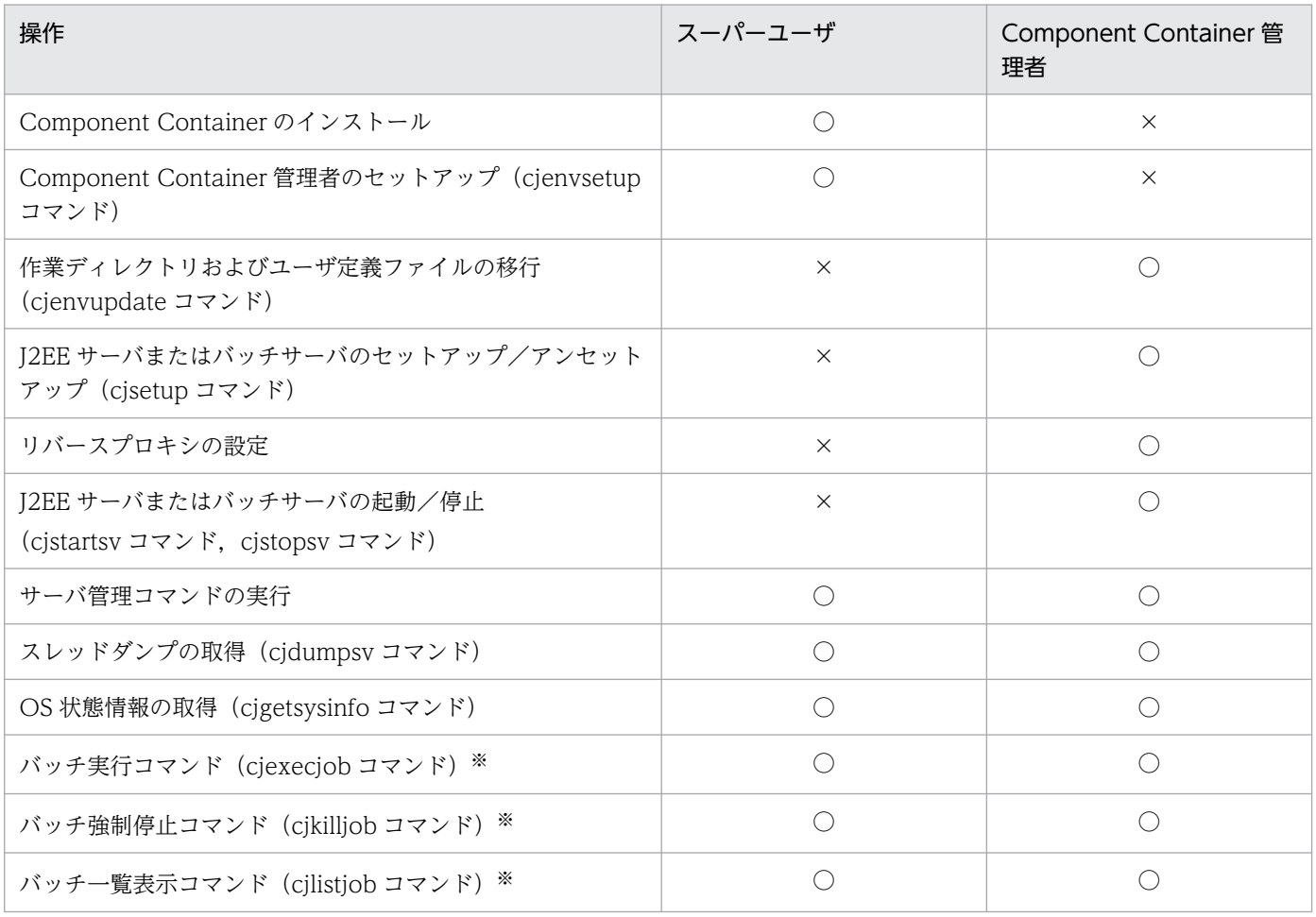

(凡例) ○:できる。 ×:できない。

注※ バッチアプリケーションの場合に使用できるコマンドです。

### ■参考

Component Container 管理者を設定しない場合は,スーパーユーザが運用管理者となるため,表 中の Component Container 管理者の操作はスーパーユーザが実施します。

## <span id="page-32-0"></span>1.5 アプリケーションサーバ 11-40 での主な機能変更

この節では、アプリケーションサーバ 11-40 での主な機能の変更について、変更目的ごとに説明します。 説明内容は次のとおりです。

- アプリケーションサーバ 11-40 で変更になった主な機能と,その概要を説明しています。機能の詳細 については参照先の記述を確認してください。「参照先マニュアル」および「参照個所」には,その機 能についての主な記載個所を記載しています。
- •「参照先マニュアル」に示したマニュアル名の「アプリケーションサーバ」は省略しています。

### 1.5.1 標準機能・既存機能への対応

標準機能・既存機能への対応を目的として変更した項目を次の表に示します。

#### 表 1-9 標準機能・既存機能への対応を目的とした変更

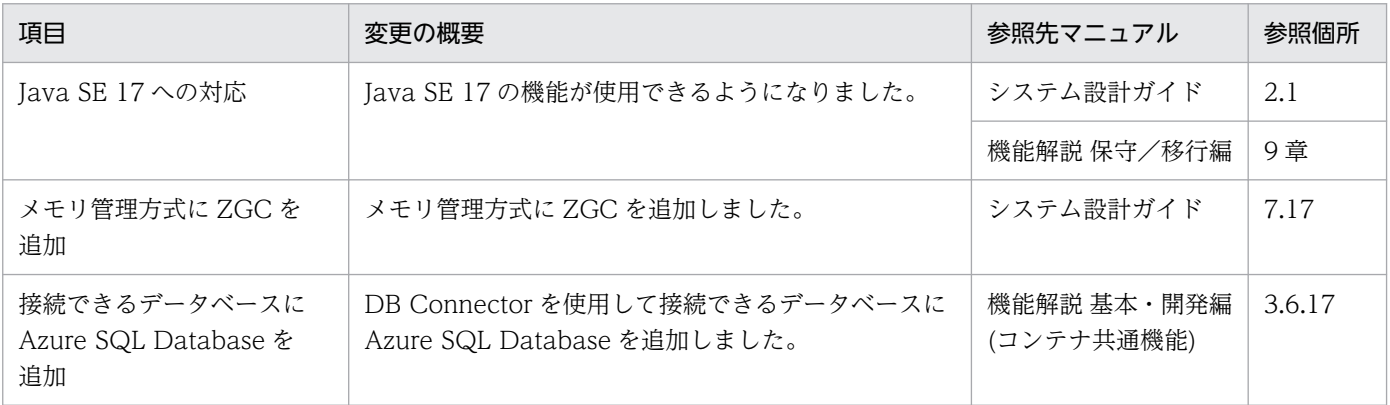

<span id="page-33-0"></span>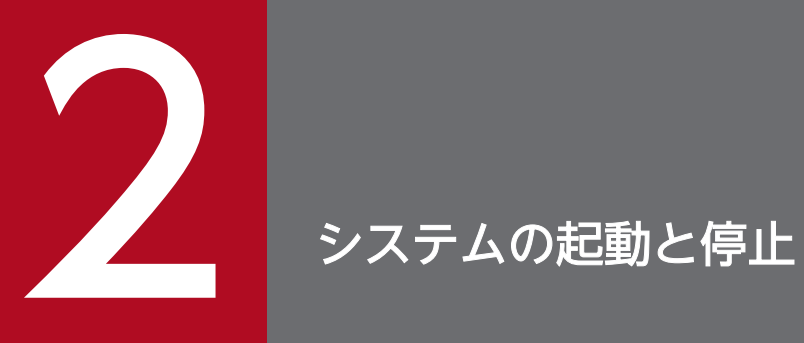

この章では,日常運用で行うシステムの起動・停止,および障害発生時の自動再起動について説 明します。

## <span id="page-34-0"></span>2.1 この章の構成

この章では,日常運用で行うシステムの起動と停止や,障害発生時の自動再起動の仕組み,およびシステ ムの稼働監視について説明します。

この章の構成を次の表に示します。

### 表 2-1 この章の構成(システムの起動と停止)

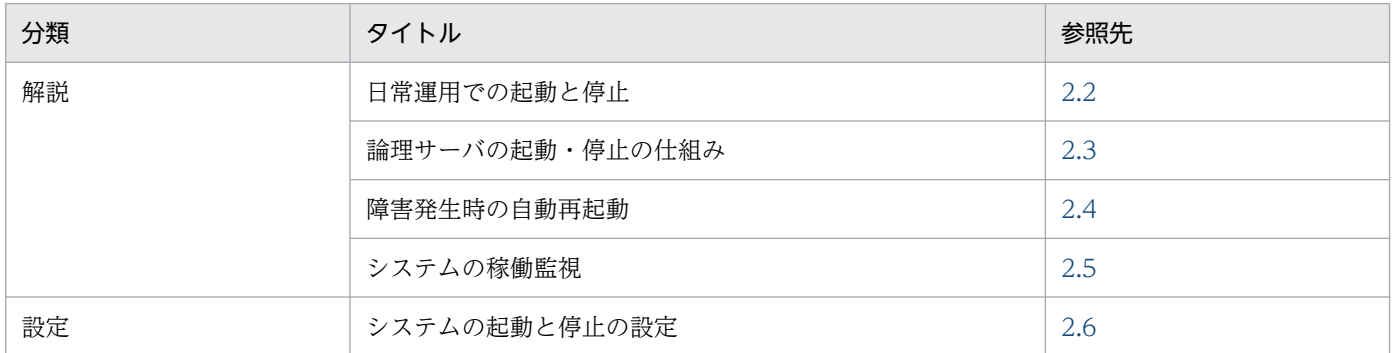

注 「実装」,「運用」,「注意事項」について,この機能固有の説明はありません。

### <span id="page-35-0"></span>2.2 日常運用での起動と停止

アプリケーションサーバで構築したシステムを運用するためには,アプリケーションサーバの構成ソフト ウェアの複数のサーバプロセスを適切な順序で起動する必要があります。システムの構成によっては、同 じ種類のサーバプロセスを複数起動することもあります。また、サービスを開始するためには、J2EE アプ リケーションの開始も必要です。

アプリケーションサーバのシステムでは. J2EE サーバや Web サーバで構成される業務サービスを提供す る,閉じた部分系をサービスユニットとして管理します。Smart Composer 機能のコマンドを使用する と,論理サーバをサービスユニット単位で,またはすべてのサービスユニットを一括で起動・停止できま す。また,Web システム内のすべてのサービスユニットを一括で起動・停止することもできます。

Smart Composer 機能では、運用管理に Management Server を使用するため、次の流れでシステムを起 動します。停止の場合は,起動と逆の流れになります。論理サーバの起動と停止の仕組みについては,「[2.3](#page-36-0)  [論理サーバの起動・停止の仕組み」](#page-36-0)を参照してください。また,システムの起動・停止の設定については, 「[2.6 システムの起動と停止の設定」](#page-47-0)を参照してください。

1. 運用管理エージェントの起動

2. Management Server の起動

3. サービスユニット (論理サーバ)の起動 (Smart Composer 機能のコマンド)

4. リソースアダプタの開始(サーバ管理コマンド)

5. J2EE アプリケーションの開始(サーバ管理コマンド)

Smart Composer 機能を使用したシステムの起動·停止方法については、マニュアル「アプリケーション サーバ システム構築・運用ガイド」の次の個所を参照してください。

- 4.1.24 システムを起動する(CUI 利用時)
- 4.1.34 システムを停止する(CUI 利用時)
# <span id="page-36-0"></span>2.3 論理サーバの起動・停止の仕組み

アプリケーションサーバでは,Management Server を利用して論理サーバを起動・停止,および稼働確 認を行います。

ここでは、Management Server を利用した論理サーバの起動と稼働確認の仕組み、および停止の仕組み について説明します。

# 2.3.1 論理サーバの起動と稼働確認

論理サーバの起動と稼働確認について次の図に示します。

図 2-1 論理サーバの起動と稼働確認

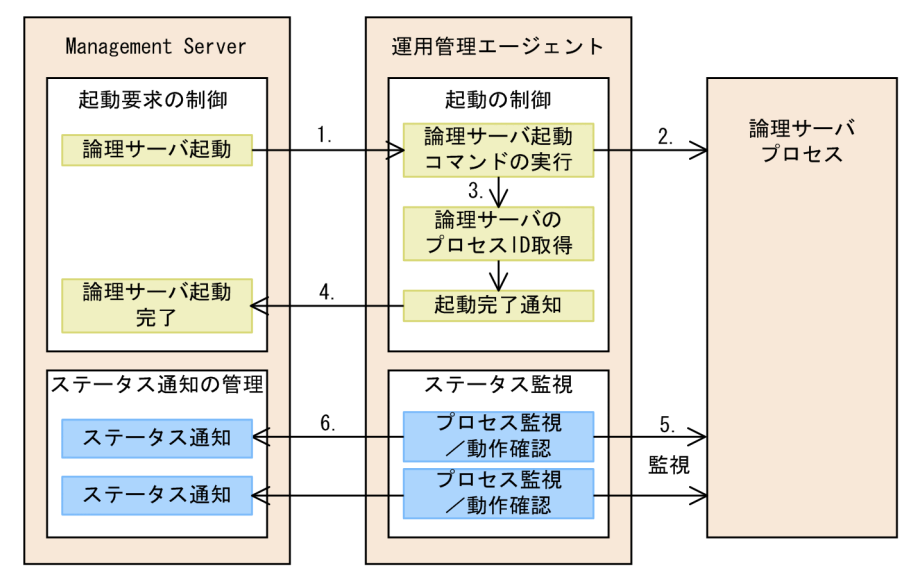

1. Management Server は運用管理エージェントに論理サーバの起動要求を出します。

2. 運用管理エージェントは,論理サーバの起動コマンドを実行して,要求された論理サーバを起動します。

- 3. 運用管理エージェントで論理サーバプロセスのプロセス ID を取得します。
- 4. 運用管理エージェントは, Management Server に論理サーバの起動完了を通知します。
- 5. 運用管理エージェントは、論理サーバのプロセス監視および動作確認を実施します。 論理サーバプロセスのプロセス ID を使用してプロセスがあるかどうかを確認し,プロセスの存在が確 認できると,論理サーバの動作確認を実施します。
- 6. 運用管理エージェントは,論理サーバのステータスを Management Server に通知します。

論理サーバの種類ごとのプロセス確認および動作確認の内容を,次の表に示します。なお,表中の動作確 認の項目がない論理サーバについては,プロセスの存在確認だけが実施されます。

<sup>2.</sup> システムの起動と停止

### 表 2‒2 論理サーバの稼働確認方法

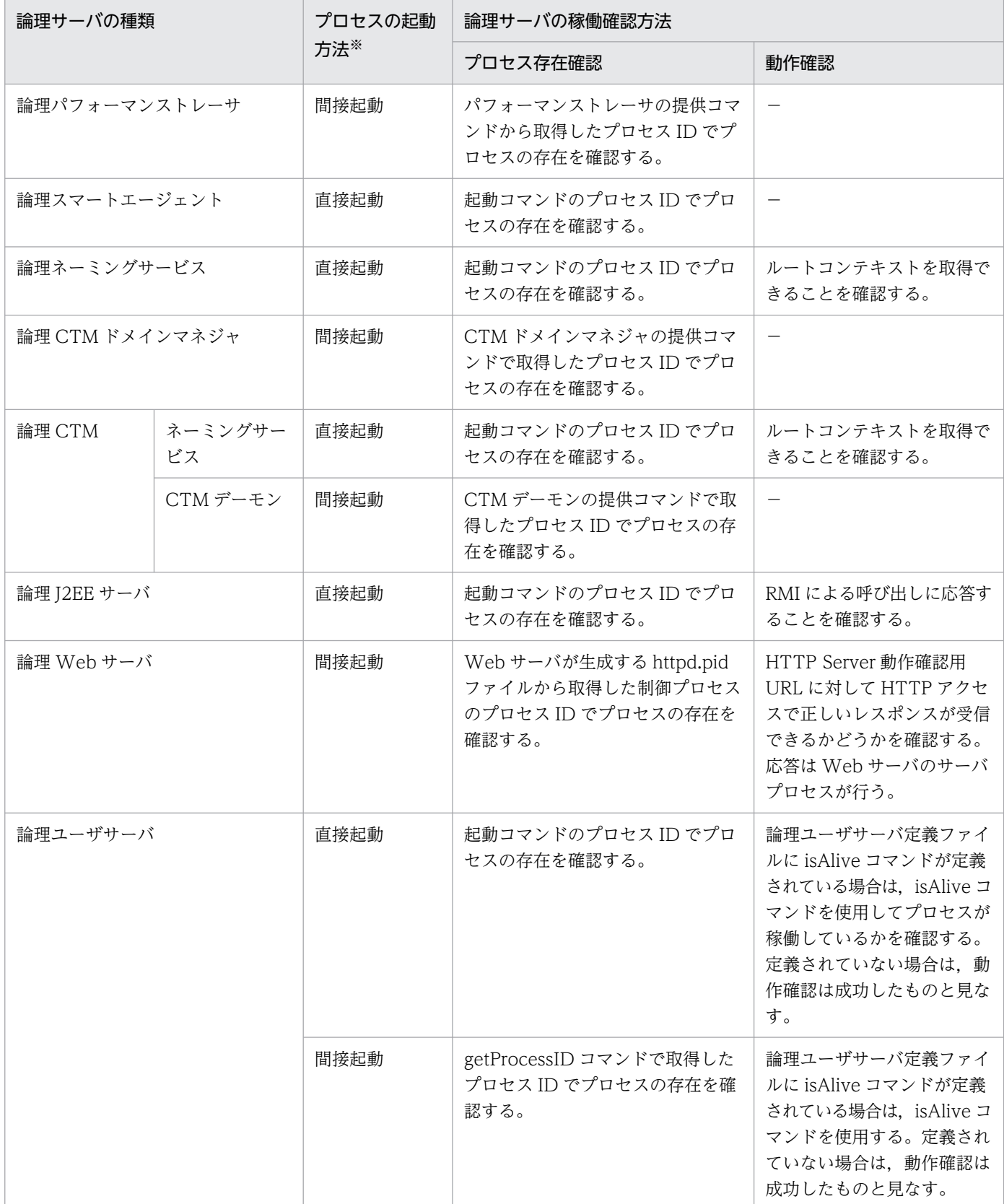

(凡例) −:なし

注※ 直接起動では、実行したコマンドそのものが監視対象となります。間接起動では、コマンドが起動したサービスやプロセス が監視対象となります。コマンドを実行して監視対象のサービスやプロセスが起動されると,コマンドは終了します。

2. システムの起動と停止

# 2.3.2 論理サーバの停止

論理サーバの停止について次の図に示します。

### 図 2‒2 論理サーバの停止

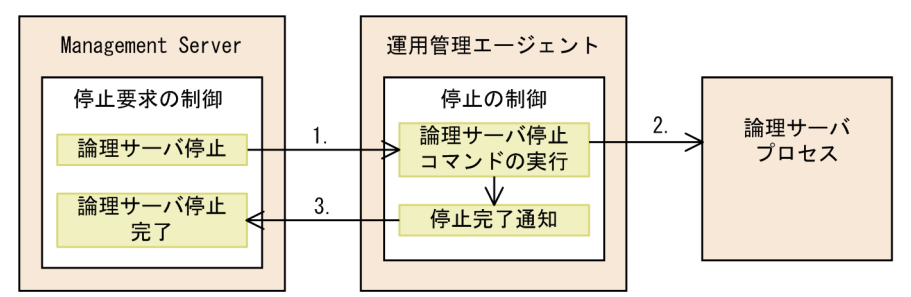

1. Management Server は運用管理エージェントに論理サーバの停止要求を出します。

2. 運用管理エージェントは、論理サーバの停止コマンドを実行して、要求された論理サーバを停止します。

3. 運用管理エージェントは Management Server に論理サーバの停止完了を通知します。

# 2.4 障害発生時の自動再起動

障害が発生した場合に, Management Server, 運用管理エージェント, および論理サーバを自動再起動 できます。ここでは,プロセスごとに自動再起動について説明します。

# 2.4.1 Management Server の自動再起動

ここでは,障害が発生した場合の Management Server の自動再起動について説明します。

障害が発生した場合に、停止した Management Server を自動再起動できます。Management Server の プロセスが障害によってダウンした場合などに自動再起動されるため,運用を継続できるようになります。 また,自動再起動を設定すると,ホストの起動と同時に Management Server も自動起動するようになり ます。自動再起動の設定には、mngautorun コマンドを使用します。自動再起動の設定方法については, 「[2.6.4 自動再起動の設定」](#page-54-0)を参照してください。

#### 注意事項

Management Server が停止している場合で、稼働中の論理サーバのプロセスが異常終了またはハ ングアップを検知すると,そのあと Management Server が起動しても,自動停止処理や自動再起 動処理は実行されません。

# 2.4.2 運用管理エージェントの自動再起動

ここでは、障害が発生した場合の運用管理エージェントの自動再起動について説明します。

障害が発生した場合に,停止した運用管理エージェントを自動再起動できます。運用管理エージェントの プロセスが障害によってダウンした場合などに自動再起動されるため,運用を継続できるようになります。 また,自動再起動を設定すると,ホストの起動と同時に運用管理エージェントも自動起動するようになり ます。自動再起動の設定には、mngautorun コマンドを使用します。自動再起動の設定方法については, 「[2.6.4 自動再起動の設定」](#page-54-0)を参照してください。

### 2.4.3 論理サーバの自動再起動

ここでは,障害が発生した場合の論理サーバの自動再起動について説明します。

障害が発生した場合, Management Server を使用して、停止した論理サーバを自動再起動できます。

自動再起動は, Management Server によって正しく起動された論理サーバから,起動後の状態として「障 害」が検出された場合に実行されます。「障害」とは,停止要求を受け付けていないのに論理サーバが停止 したことが検出された状態です。

2. システムの起動と停止

運用管理エージェントでは,論理サーバに対してプロセス監視および動作確認をしています。プロセスの ダウン,およびハングアップなどの論理サーバの障害を検出すると,運用管理エージェントは異常を検知 し、Management Server に通知します。Management Server は、障害検知時コマンドおよび snapshot ログ収集を実行してトラブルシューティング用の資料を収集したあとで,論理サーバを自動再起動します。

ユーザからの起動要求に対する起動処理の途中で障害が発生した場合は,自動再起動をしないでユーザに 起動の失敗が通知されます。

自動再起動は,システムの構築時に設定した,自動再起動回数および自動再起動リトライ間隔に従って実 行されます。なお,自動再起動回数として「0 回」を設定している場合,自動再起動は実行されません。

自動再起動回数を超えたときに,<Manager のログ出力ディレクトリ>/mngsvr<ファイル面数>.log に メッセージが出力され,論理サーバのステータスは障害状態になります。

mserver.properties (Management Server 環境設定ファイル)の

com.cosminexus.mngsvr.logical\_server\_abnormal\_stop.exit キーに true を設定している場合,論理 サーバのステータスが異常停止状態に遷移したタイミングで Management Server は停止します。異常停 止状態とは自動再起動回数を超えたとき、または自動再起動回数の設定が 0 で障害を検知したとき, 論理 サーバが停止した状態です。

障害発生時の自動再起動の流れと論理サーバのステータスについて次の図に示します。

図 2‒3 障害発生時の自動再起動

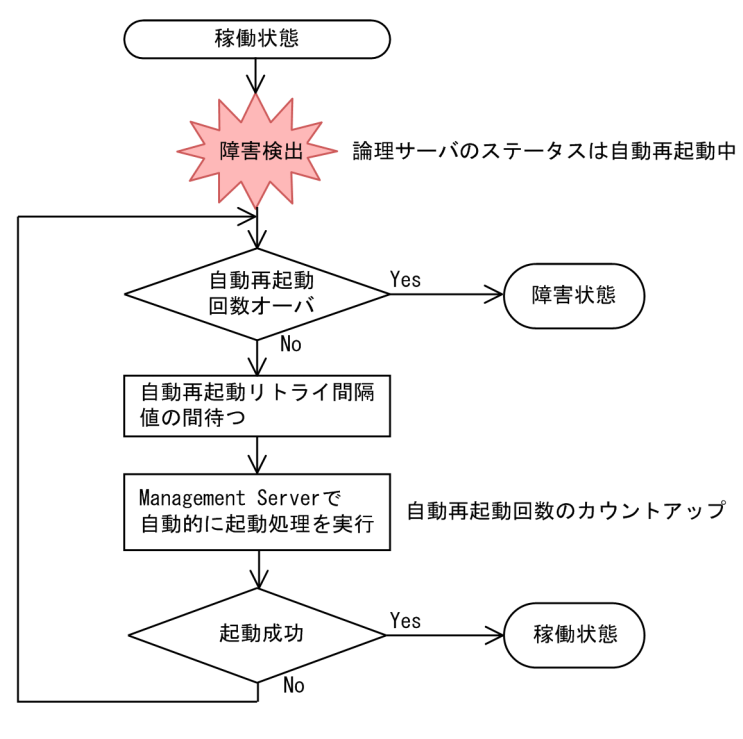

(凡例)

なお,前提となる論理サーバで自動再起動をした場合には,前提となる論理サーバの自動再起動の完了後 に,該当する論理サーバを前提として設定している論理サーバも再起動されます。

# ■ ポイント

障害検出について

論理サーバの稼働状態の確認は,運用管理エージェントでの論理サーバのプロセス監視および動作 確認で実施しています。例えば,プロセス監視では,論理サーバプロセスのプロセス ID が存在す るかどうかを確認します。プロセス ID が存在しない場合は,運用管理エージェントはプロセスダ ウンを検知し、Management Server に異常を通知します。

なお,プロセス監視および動作確認の内容は,論理サーバの種類によって異なります。詳細につい ては,[「2.3 論理サーバの起動・停止の仕組み」](#page-36-0)を参照してください。

### 注意事項

論理サーバの起動に成功した直後に論理サーバのプロセスが終了すると,障害検出と自動再起動が 繰り返し実行されることがあります。この場合、adminagent.properties の adminagent.<サーバ 種別>.watch.start\_time キー(論理サーバの起動コマンドを実行してから動作確認を開始するま での時間)に,論理サーバのプロセスが起動されてから終了するまでの時間以上の値を設定するこ とで回避できます。

論理 J2EE サーバは、J2EE アプリケーションの起動時間を考慮してJ2EE サーバの起動監視時間を 設定してください。論理サーバの自動再起動時に J2EE アプリケーションの起動に時間が掛かり, 自動再起動に失敗するおそれがあります。J2EE サーバ起動後に J2EE アプリケーションを起動する 運用であっても,論理サーバの自動再起動前に J2EE アプリケーションが開始されていた場合, 自 動再起動時に J2EE サーバの起動と同時に J2EE アプリケーションが開始されます。ただし, 論理 J2EE サーバの環境設定で「コマンドオプションの追加 」※に-nostartapp を指定して運用してい る場合は,論理サーバの自動再起動時に J2EE サーバの起動と同時に J2EE アプリケーションが開 始されません。

注※ SmartComposer の場合, additional.startcmd パラメタで指定します。

# 2.5 システムの稼働監視

この節では,システム運用時に必要な,論理サーバのステータスの監視やシステムの稼働情報の監視につ いて説明します。

# 2.5.1 システムの運用状況の監視

システムの運用を開始したら、論理サーバのステータスやシステムの稼働情報を適宜確認して、安定した 稼働状態を保っていくことが必要です。稼働情報に出力されたシステム性能を基に,チューニングが必要 かどうかも判断する必要があります。

ここでは,システムの運用状況を監視する作業について説明します。システムの運用監視について次の表 に示します。

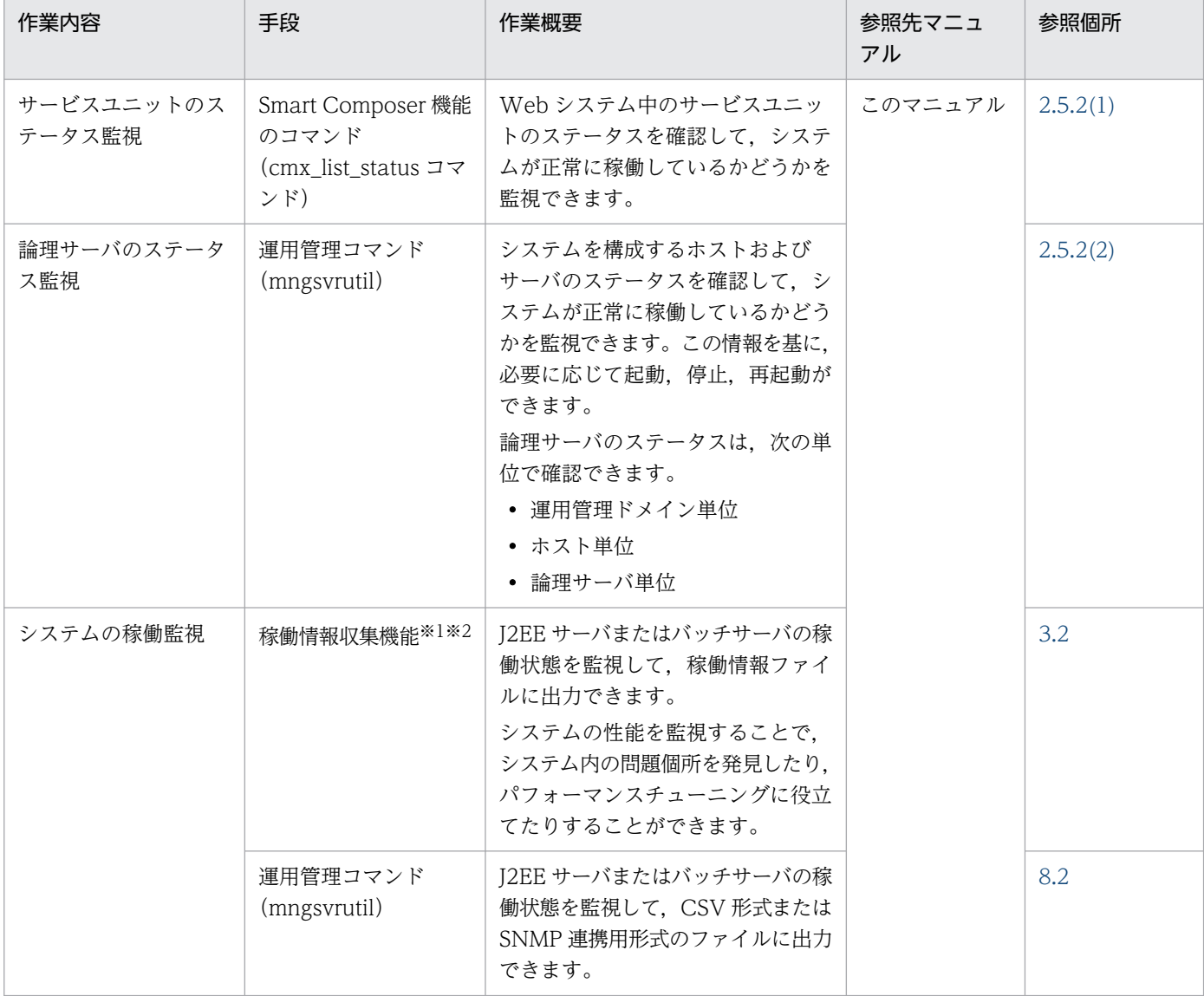

#### 表 2‒3 システムの運用監視

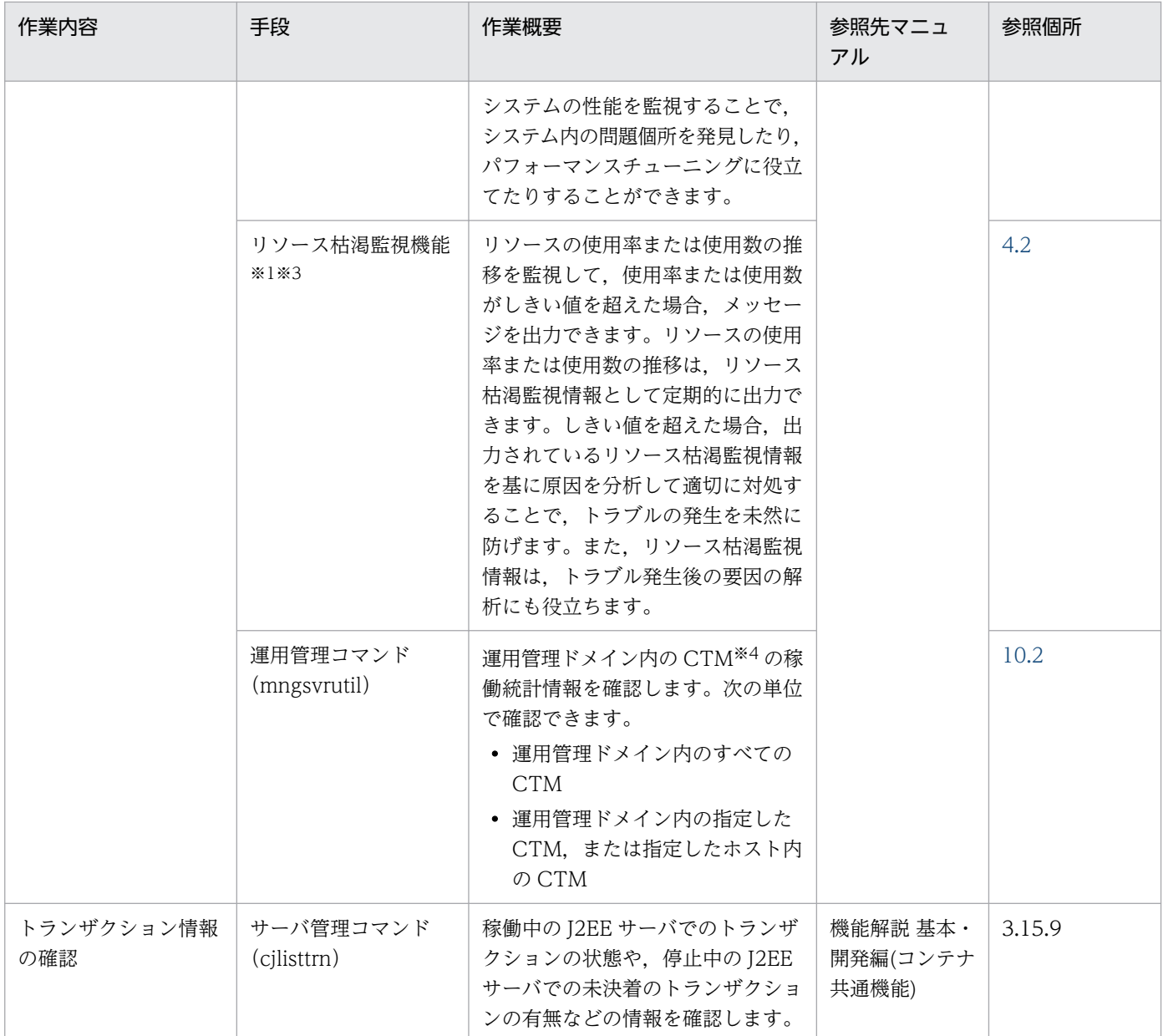

注※1 システム構築時に設定した一定の間隔ごとにファイルが出力されるため,サーバ管理コマンドや運用管理コマンドなどの ツールを使用して出力する必要はありません。

注※2 稼働情報ファイルに出力される FullGC 回数,または URL グループ単位の実行待ちリクエスト数がしきい値を超えたと きに,メッセージが出力されます(しきい値イベント)。このメッセージを利用して Management イベントを発行し,対処を Management アクションとして自動化できます。しきい値イベントの設定については、[「3.4.4 実行環境での設定\(J2EE サー](#page-100-0) [バの設定\)」](#page-100-0)を参照してください。また,Management イベントによる処理の自動実行の設定については,「[9.4 Management](#page-300-0) [イベントによる処理の自動実行の設定](#page-300-0)」を参照してください。

注※3 リソースの使用状況がしきい値を超えた場合, Management イベントを発行できます。Management イベントを利用す ると、対処を Management アクションとして自動化できます。Management イベントによる処理の自動実行の設定について は,「[9.4 Management イベントによる処理の自動実行の設定」](#page-300-0)を参照してください。

注※4 CTM は,構成ソフトウェアに Component Transaction Monitor を含む製品だけで利用できます。利用できる製品につ いては、マニュアル「アプリケーションサーバ & BPM/ESB 基盤 概説」の「2.2.1 製品と構成ソフトウェアの対応」を参照し てください。

# <span id="page-44-0"></span>2.5.2 ステータスの監視

アプリケーションサーバでは,ステータス監視によって,システムが正常に稼働しているかどうかを監視 できます。ステータス監視には次の 2 種類があります。

- サービスユニットのステータス監視 サービスユニットのステータスを監視できます。
- 論理サーバのステータス監視 論理サーバのステータスを監視できます。

### 参考

サーバ管理コマンドを使用して,サーバ上で動作するアプリケーションのステータス監視,お よび稼働中の J2EE サーバやバッチサーバのトランザクション情報の表示などができます。

# (1) サービスユニットのステータス監視

Smart Composer 機能のコマンド(cmx\_list\_status コマンド)を使用して,サービスユニットの稼働状 態(ステータス)を監視できます。cmx\_list\_status コマンドの使用方法については,マニュアル「アプリ ケーションサーバ リファレンス コマンド編」の「cmx\_list\_status(サービスユニット状況の表示)」を参 照してください。サービスユニットのステータス監視では、特定のユニット、または Web システム中の すべてのユニットの稼働状態を CSV 形式にファイル出力できます。

# (2) 論理サーバのステータス監視

論理サーバのステータス監視では,運用管理コマンド(mngsvrutil)を使用して論理サーバの稼働状態(ス テータス)を監視できます。ステータス情報は標準出力に出力したり,CSV 形式または SNMP 連携様式 にファイル出力したりできます。

ここでは、論理サーバの稼働状態(ステータス)の監視方法と、監視できる項目について説明します。

# ▌参考

Management Server および運用管理エージェントのステータスを確認するには、次の方法があり ます。

- 運用管理コマンド(mngsvrutil)のサブコマンド「check」
- adminagentcheck コマンド

運用管理コマンド,および adminagentcheck コマンドの詳細については,マニュアル「アプリ ケーションサーバ リファレンス コマンド編」の「mngsvrutil(Management Server の運用管理 コマンド)」およびマニュアル「アプリケーションサーバ リファレンス コマンド編」の 「adminagentcheck(運用管理エージェントの稼働確認)」を参照してください。

### (a) ステータスの監視方法

論理サーバのステータスは,運用管理コマンド(mngsvrutil)で監視できます。

論理サーバのステータスを監視するには,運用管理コマンド(mngsvrutil)にサブコマンド「list」を指定 して実行します。これによって、論理サーバのステータス情報を標準出力に出力したり、CSV 形式または SNMP 連携用形式にファイル出力したりできます。

「list」の引数に指定する値によって,ステータスを出力する対象を指定できます。

運用管理コマンドおよびそのサブコマンドの詳細については、マニュアル「アプリケーションサーバ リ ファレンス コマンド編」の「7.3 mngsvrutil コマンドのサブコマンドの詳細」を参照してください。

次に,実行形式と実行例を示します。

#### • 運用管理ドメイン内の論理サーバ名とステータス情報を出力する場合

#### 実行形式

mngsvrutil -m <Management Serverのホスト名>[:<ポート番号>] -u <管理ユーザID> -p <管 理パスワード> list status

#### 実行例

mngsvrutil -m mnghost -u user01 -p pw1 list status

• 指定した論理サーバにインポートされている J2EE アプリケーション名とステータス情報を出力する場合

#### 実行形式

mngsvrutil -m <Management Serverのホスト名> [:<ポート番号>] -u <管理ユーザID> -p <管 理パスワード> -t <論理サーバ名> list appStatus

#### 実行例

mngsvrutil -m mnghost -u user01 -p pw1 -t J2EEserver1 list appStatus

#### (b) ステータス監視で確認できる項目

ステータス監視では,論理サーバの起動/停止状態が確認できます。ステータスは,すべての論理サーバ で確認できます。

ステータスは、次の単位で確認できます。

• 運用管理ドメイン単位

運用管理ドメインに含まれるすべての論理サーバのステータスをまとめて確認できます。

• ホスト単位

選択したホスト内のすべての論理サーバのステータスをまとめて確認できます。

• 論理サーバ単位

選択した論理サーバのステータスを確認できます。種類ごとに確認することも,個々の論理サーバだけ を確認することもできます。

2. システムの起動と停止

# 表 2‒4 稼働状況のステータスの種類と意味

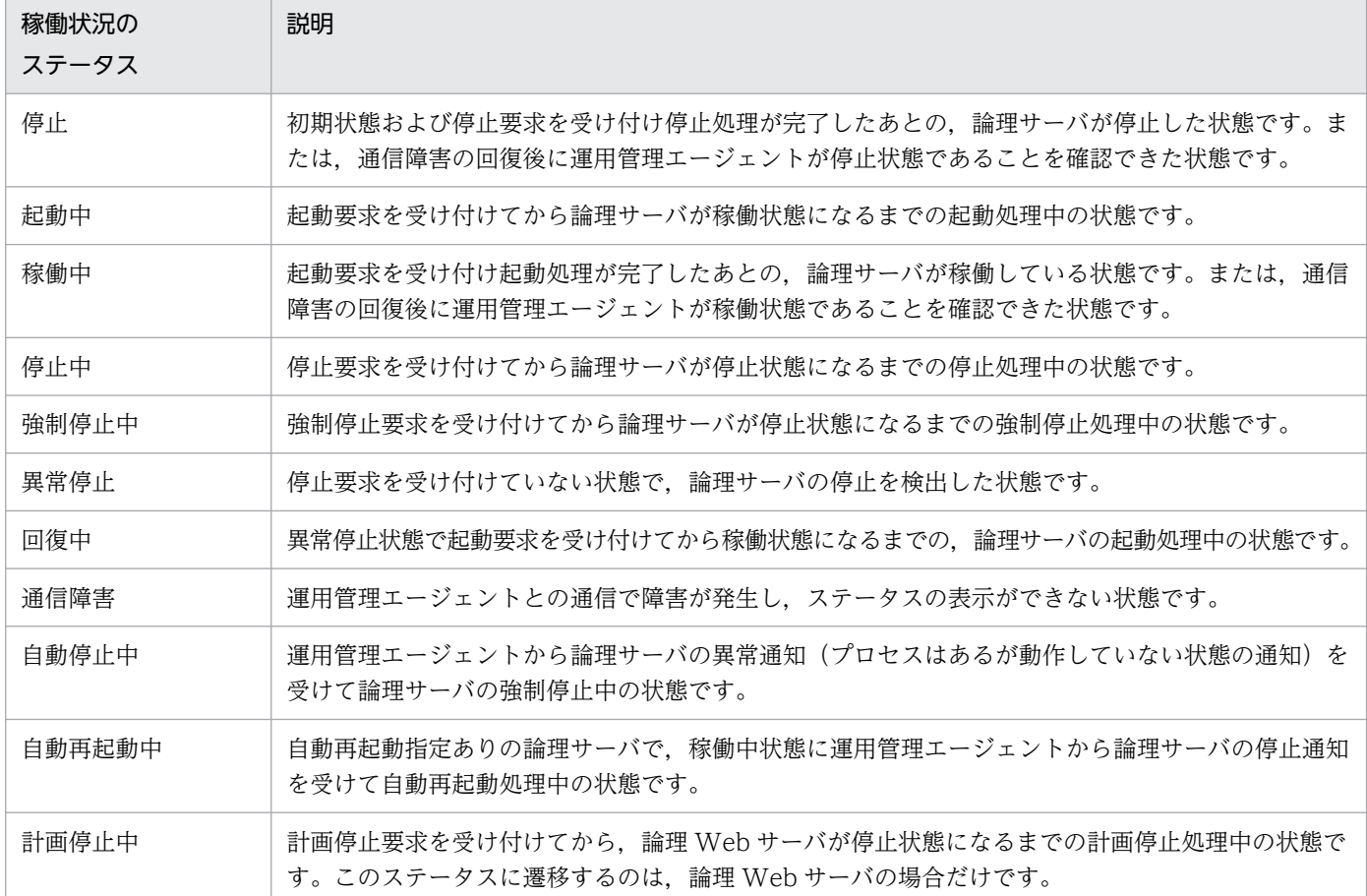

# 2.6 システムの起動と停止の設定

この節では、構築したシステムを起動、停止する手順と、自動で起動、停止する場合の設定について説明 します。

構築したシステムのプログラムやサーバは,次の図に示す手順で起動,停止します。

#### 図 2‒4 システムの起動と停止の手順

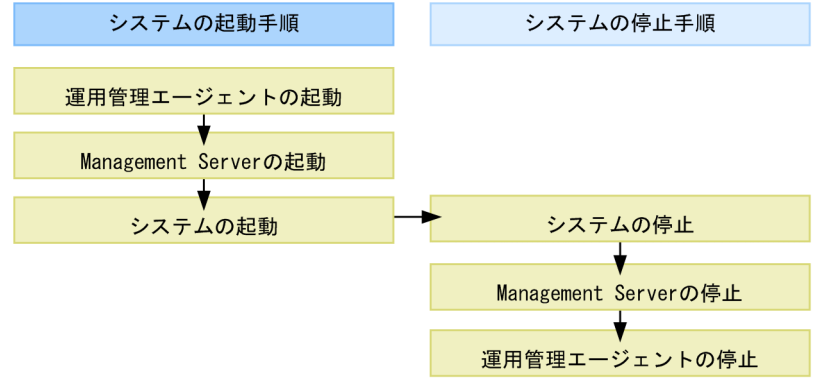

(凡例) – ►:操作の流れ

プログラムや,Web システム内のサーバは,自動または手動で起動,停止できます。システムの運用方法 に合わせて起動,停止の方法を検討し,必要な設定をしてください。

# 2.6.1 システムの起動

通常の運用では,運用管理エージェントと Management Server は自動起動する方法をお勧めします。運 用管理エージェントと Management Server に自動起動を設定すると、運用管理エージェントの起動から Management Server の起動までの一連の操作を,ホスト起動と同時に処理できるようになります。自動 起動の設定方法については,「[2.6.3 自動起動の設定」](#page-51-0)を参照してください。

プログラムやサーバの起動手順を次に示します。

1. 運用管理エージェントの起動

- 2. Management Server の起動
- 3. システムの起動

プログラムやサーバの起動方法を次に示します。

# (1) 運用管理エージェントの起動

手動起動する場合は、アプリケーションサーバのホストごとに、adminagentctl コマンドを使用して運用 管理エージェントを起動します。

コマンドの処理と運用管理エージェントの起動処理の状態は,同期させることをお勧めします。この場合, コマンド実行時に同期実行オプション(-sync オプション)を指定します。このオプションを指定すると, コマンドの処理が終了した時点で運用管理エージェントは稼働状態となります。また,同期実行時には, コマンドを実行してから運用管理エージェントが稼働状態となるまでの待ち時間(同期実行のタイムアウ ト時間)を. -timeout オプションで指定できます。

起動方法を,OS ごとに示します。

#### Windows の場合

<Application Serverのインストールディレクトリ>\manager\bin\adminagentctl start -sync -timeou t <同期実行のタイムアウト時間>

#### 参考

Windows の場合はサービスからも起動できます。

#### UNIX の場合

# /opt/Cosminexus/manager/bin/adminagentctl start -sync -timeout <同期実行のタイムアウト時間 >

### 参考

UNIX の場合, adminagentctl コマンドで-daemon オプションを指定, または daemon コマン ドを使用すると,運用管理エージェントをデーモンプロセスとして起動できます。daemon コマン ドを使用した場合,コマンドの処理と運用管理エージェントの起動処理の状態は同期できません。

# (2) Management Server の起動

手動起動する場合は, Management Server をセットアップしたホストで, mngsvrctl コマンドに, 引数 「start」を指定して Management Server を起動します。

### 注意事項

名前解決のできないホスト名または存在しない IP アドレスを指定してホストを定義した場合, Management Server の起動に時間が掛かることがあります。

コマンドの処理と Management Server の起動処理の状態は,同期させることをお勧めします。この場 合,コマンド実行時に同期実行オプション(-sync オプション)を指定します。このオプションを指定す ると,コマンドの処理が終了した時点で Management Server は稼働状態となります。また,同期実行時 には,コマンドを実行してから Management Server が稼働状態となるまでの待ち時間(同期実行のタイ ムアウト時間)を、-timeout オプションで指定できます。

2. システムの起動と停止

#### Windows の場合

<Application Serverのインストールディレクトリ>\manager\bin\mngsvrctl start -sync -timeout < 同期実行のタイムアウト時間>

### 参考

Windows の場合はサービスからも起動できます。

#### UNIX の場合

# /opt/Cosminexus/manager/bin/mngsvrctl start -sync -timeout <同期実行のタイムアウト時間>

### 参考

UNIX の場合, mngsvrctl コマンドで-daemon オプションを指定, または daemon コマンドを使 用すると, Management Server をデーモンプロセスとして起動できます。daemon コマンドを使 用した場合,コマンドの処理と Management Server の起動処理の状態は同期できません。

# (3) システムの起動

Smart Composer 機能のコマンドで, Web システムまたはサービスユニット単位に一括起動します。 Web システム単位で起動すると、Web システム内にあるすべてのサービスユニット中の全論理サーバを 起動します。

# 参考

論理サーバの起動順序は,デフォルトの設定を使用することをお勧めします。なお,論理サーバの 起動順序は,簡易構築定義ファイルで各論理サーバの<configuration>タグ内に mstartup.no パ ラメタで設定できます。

# 2.6.2 システムの停止

プログラムやサーバの停止手順と停止方法を次に示します。なお、UNIX の場合は、運用管理エージェン トと Management Server を自動停止できます。自動停止する場合は、ホストと同時に停止するようにし ます。自動停止の設定方法については,「[2.6.5 自動停止の設定」](#page-57-0)を参照してください。

プログラムやサーバの停止手順を次に示します。

1. システムの停止

2. Management Server の停止

3. 運用管理エージェントの停止

プログラムやサーバの停止方法を次に示します。

# (1) システムの停止

Smart Composer 機能のコマンドで. Web システムまたはサービスユニット単位に一括停止します。

# (2) Management Server の停止

手動停止する場合は, Management Server をセットアップしたホストで, mngsvrctl コマンドに, 引数 「stop」を指定して Management Server を停止します。

コマンドの処理と Management Server の停止処理の状態は,同期させることをお勧めします。この場 合,コマンド実行時に同期実行オプション(-sync オプション)を指定します。このオプションを指定す ると,コマンドの処理が終了した時点で Management Server は停止状態となります。また,同期実行時 には,コマンドを実行してから Management Server が停止状態となるまでの待ち時間(同期実行のタイ ムアウト時間)を、-timeout オプションで指定できます。

停止方法を,OS ごとに示します。

#### Windows の場合

<Application Serverのインストールディレクトリ>\manager\bin\mngsvrctl stop -sync -timeout <同 期実行のタイムアウト時間>

### 参考

Windows の場合はサービスからも停止できます。

#### UNIX の場合

# /opt/Cosminexus/manager/bin/mngsvrctl stop -sync -timeout <同期実行のタイムアウト時間>

# (3) 運用管理エージェントの停止

手動停止する場合は、アプリケーションサーバのホストごとに、adminagentctl コマンドを使用して運用 管理エージェントを停止します。

コマンドの処理と運用管理エージェントの停止処理の状態は,同期させることをお勧めします。この場合, コマンド実行時に同期実行オプション(-sync オプション)を指定します。このオプションを指定すると, コマンドの処理が終了した時点で運用管理エージェントは停止状態となります。また,同期実行時には, コマンドを実行してから運用管理エージェントが停止状態となるまでの待ち時間(同期実行のタイムアウ ト時間)を、-timeout オプションで指定できます。

#### <span id="page-51-0"></span>Windows の場合

<Application Serverのインストールディレクトリ>\manager\bin\adminagentctl stop -sync -timeout <同期実行のタイムアウト時間>

### 参考

Windows の場合はサービスからも停止できます。

#### UNIX の場合

# /opt/Cosminexus/manager/bin/adminagentctl stop -sync -timeout <同期実行のタイムアウト時間>

# 2.6.3 自動起動の設定

ホストの起動と同時に, Management Server および運用管理エージェントを自動起動できます。 Management Server および運用管理エージェントの自動起動の設定には、mngautorun コマンドを使用 します。mngautorun コマンドについては,マニュアル「アプリケーションサーバ リファレンス コマン ド編」の「mngautorun(自動起動および自動再起動の設定/設定解除)」を参照してください。

mngautorun コマンドで設定する, Management Server および運用管理エージェントの自動起動処理 は,同期実行させることをお勧めします。この場合,コマンド実行時に同期実行オプション(-sync オプ ション)を指定します。このオプションを指定すると,自動起動時に,Management Server および運用 管理エージェントの起動を同期実行します。また,自動起動時に,Management Server および運用管理 エージェントの起動を同期実行するまでの待ち時間(同期実行のタイムアウト時間)を,-timeout オプ ションで指定できます。

#### 注意事項

09-00 より前に自動起動を設定して運用している場合に,ここで説明する設定を有効にするとき は、09-00 より前の自動起動の設定を解除する必要があります。設定変更手順については、マニュ アル「アプリケーションサーバ 機能解説 保守/移行編」の「10.3 旧バージョンから 11-40 まで の仕様変更の確認」を参照してください。

UNIX の場合,09-00 より前に自動起動を設定して運用しているときは,同期実行を有効にできま せん。09-00 より前の自動起動の設定を解除し,mngautorun コマンドを使用して自動起動を設定 する際に,同期実行を有効にしてください。

mngautorun コマンドの実行形式と実行例を次に示します。

```
mngautorun [once] {server|agent|both} [-runlevel <ランレベル>]※ [-sync [-timeout <同期実
行のタイムアウト時間>]]
```
注※ ランレベルは,UNIX の場合に指定できます。Windows の場合は指定できません。

実行例

- Management Server をホスト起動時に自動起動する場合 mngautorun once server
- 運用管理エージェントをホスト起動時に自動起動する場合 mngautorun once agent
- Management Server および運用管理エージェントをホスト起動時に自動起動する場合 mngautorun once both
- Management Server および運用管理エージェントをホスト起動時に同期実行で自動起動する場合 mngautorun once both -sync

mngautorun コマンドの実行時に, Management Server および運用管理エージェントに設定される自動 起動の内容を次に示します。

# (1) Management Server に設定される自動起動の内容

mngautorun コマンドの実行時に, Management Server に設定される自動起動の内容を OS ごとに説明 します。

• Windows の場合

Management Server のサービスで、ホスト起動時にサービスを起動するように次の内容が設定されま す。

• スタートアップの種類:自動

また,同一ホスト上で Management Server および運用管理エージェントの両方が起動する場合には, 運用管理エージェントが先に起動するように依存関係が設定されます。

• UNIX の場合

mngautorun コマンドの once オプションを使用して(once オプションおよび respawn オプション の両方を省略した場合も含む)自動起動を設定※し、OS を起動や再起動することで、Management Server を自動起動することができます。

注※ /etc/inittab ファイルに Management Server の起動コマンドを once オプションを指定して登 録します。ただし, Linux の場合は, /etc/systemd/system 下のディレクトリに CoMS.service (Management Server を自動起動,自動停止するサービス)を登録します。

# (2) 運用管理エージェントに設定される自動起動の内容

mngautorun コマンドの実行時に,運用管理エージェントに設定される自動起動の内容を OS ごとに説明 します。

### 参考

自動起動処理では,運用管理エージェントを起動する前に,運用管理エージェント自動起動用設定 ファイル(/opt/Cosminexus/manager/config/AdminAgentrc)を読み込みます。このファイ ルに次の設定を記述することで,運用管理エージェントから起動する論理サーバに設定を引き継ぐ ことができます。

- リソースの制御設定 (ulimit)
- ファイル作成時のパーミッション (umask)
- 環境変数

運用管理エージェント自動起動用設定ファイルにはこれらの設定以外を記述しないでください。運 用管理エージェント自動起動用設定ファイルにこれらの設定以外を記述した場合の動作は保証しま せん。

運用管理エージェント自動起動用設定ファイルはシェルスクリプトとして実行されます。このた め,運用管理エージェント自動起動用設定ファイルの記載内容を変更する場合は十分な動作確認を 実施してください。

• Windows の場合

運用管理エージェントのサービスで、ホスト起動時にサービスを起動するように次の内容が設定されま す。

• スタートアップの種類:自動

また,同一ホスト上で Management Server および運用管理エージェントの両方が起動する場合には, 運用管理エージェントが先に起動するように依存関係が設定されます。

• UNIX の場合

mngautorun コマンドの once オプションを使用して(once オプションおよび respawn オプション の両方を省略した場合も含む)自動起動を設定※し、OS を起動や再起動することで、運用管理エージェ ントを自動起動することができます。

注※ /etc/inittab ファイルに運用管理エージェントの起動コマンドを once オプションを指定して登 録します。ただし, Linux の場合は, /etc/systemd/system 下のディレクトリに CoAA.service (運 用管理エージェントを自動起動,自動停止するサービス)を登録します。

# <span id="page-54-0"></span>2.6.4 自動再起動の設定

障害が発生した場合に,停止した Management Server および運用管理エージェントを自動再起動できま す。自動再起動を設定すると,自動起動の設定も有効になります。Management Server および運用管理 エージェントの自動再起動の設定には、mngautorun コマンドを使用します。mngautorun コマンドにつ いては、マニュアル「アプリケーションサーバ リファレンス コマンド編」の「mngautorun (自動起動お よび自動再起動の設定/設定解除)」を参照してください。

Windows の場合, mngautorun コマンドで設定する, Management Server および運用管理エージェン トの自動再起動処理は,同期実行させることをお勧めします。この場合,コマンド実行時に同期実行オプ ション (-sync オプション) を指定します。このオプションを指定すると、自動再起動時に, Management Server および運用管理エージェントの起動を同期実行します。また、自動再起動時に、Management Server および運用管理エージェントの起動を同期実行するまでの待ち時間(同期実行のタイムアウト時 間)を,-timeout オプションで指定できます。

UNIX の場合,自動再起動処理に対して同期実行オプションを指定できません。

### 注意事項

09-00 より前に自動起動を設定して運用している場合

ここで説明する設定を有効にするときは,09-00 より前の自動起動の設定を解除する必要があ ります。設定変更手順については,マニュアル「アプリケーションサーバ 機能解説 保守/移行 編」の「10.3 旧バージョンから 11-40 までの仕様変更の確認」を参照してください。

#### JavaVM の異常終了時に自動再起動するための設定

JavaVM の異常終了時にユーザダンプを取得したあと,アプリケーションサーバの自動再起動 を正しく動作させるには,次のどちらかのレジストリキーにレジストリ値(DontShowUI : 1)を設定して,ユーザダンプ取得時の応答要求を抑止することをお勧めします。

[\\HKEY\_LOCAL\_MACHINE\SOFTWARE\Microsoft\Windows\Windows Error Reporting」

[\\HKEY\_CURRENT\_USER\SOFTWARE\Microsoft\Windows\Windows Error Reporting」(上記のレジストリキーがない場合に使用します)

mngautorun コマンドの実行形式と実行例を次に示します。

#### 実行形式

mngautorun respawn {server|agent|both} [-runlevel くランレベル>]<sup>※1</sup> [-sync<sup>※2</sup> 「-timeout <同 期実行のタイムアウト時間>※2]]

注※1 ランレベルは,UNIX の場合に指定できます。Windows の場合は指定できません。

注※2 同期実行オプションおよび同期実行のタイムアウト時間は、Windows の場合に指定できます。 UNIX の場合は指定できません。

2. システムの起動と停止

### 実行例

- Management Server を自動再起動する場合 mngautorun respawn server
- 運用管理エージェントを自動再起動する場合 mngautorun respawn agent
- Management Server および運用管理エージェントを自動再起動する場合 mngautorun respawn both
- Management Server および運用管理エージェントの自動再起動を同期実行する場合※ mngautorun respawn both -sync

注※ Windows の場合に指定できます。UNIX の場合は指定できません。

mngautorun コマンドの実行時に, Management Server および運用管理エージェントに設定される自動 再起動の内容を次に示します。

# (1) Management Server に設定される自動再起動の内容

mngautorun コマンドの実行時に, Management Server に設定される自動再起動の内容を OS ごとに説 明します。

• Windows の場合

Management Server のサービスで,サービスの回復機能にエラー発生時にサービスを再起動するよう に次の内容が設定されます。

- 最初のエラー:サービスを再起動する
- エラーカウントのリセット:0(エラーカウントをリセットしません)
- サービスの再起動:0(異常終了後に即時に再起動を実行します)

なお,「エラーカウントのリセット」,「サービスの再起動」の値は,手動で設定を変更できます。

• UNIX の場合

mngautorun コマンドの respawn オプションを使用して自動再起動を設定<sup>※</sup>し、OS を起動や再起動 することで Management Server を自動再起動することができます。

Management Server のサービスを監視し,サービス終了時に再起動するように設定されます。

注※ /etc/inittab ファイルに Management Server の起動コマンドを respawn オプションを指定し て登録します。ただし,Linux の場合は,/etc/systemd/system 下のディレクトリに CoMS.service (Management Server を自動起動,自動停止,自動再起動するサービス)を登録します。

### 注意事項

UNIX の場合は、Management Server のサービスで障害が発生しているかどうかに関係な く、mngsvrctl コマンドなどで Management Server のサービスを停止した場合も自動再起 動されます。

# (2) 運用管理エージェントに設定される自動再起動の内容

mngautorun コマンドの実行時に、運用管理エージェントに設定される自動再起動の内容を OS ごとに説 明します。

### 参考

自動再起動処理では,運用管理エージェントを起動する前に,運用管理エージェント自動起動用設 定ファイル(/opt/Cosminexus/manager/config/AdminAgentrc)を読み込みます。このファ イルに次の設定を記述することで,運用管理エージェントから起動する論理サーバに設定を引き継 ぐことができます。

- リソースの制御設定 (ulimit)
- ファイル作成時のパーミッション(umask)
- 環境変数

運用管理エージェント自動起動用設定ファイルにはこれらの設定以外を記述しないでください。運 用管理エージェント自動起動用設定ファイルにこれらの設定以外を記述した場合の動作は保証しま せん。

運用管理エージェント自動起動用設定ファイルはシェルスクリプトとして実行されます。このた め,運用管理エージェント自動起動用設定ファイルの記載内容を変更する場合は十分な動作確認を 実施してください。

• Windows の場合

運用管理エージェントのサービスで,サービスの回復機能にエラー発生時にサービスを再起動するよう に次の内容が設定されます。

- 最初のエラー:サービスを再起動する
- エラーカウントのリセット:0(エラーカウントをリセットしません)
- サービスの再起動:0(異常終了後に即時に再起動を実行します)

なお,「エラーカウントのリセット」,「サービスの再起動」の値は,手動で設定を変更できます。

### <span id="page-57-0"></span>注意事項

親プロセスである adminagentsv プロセスがダウンして自動再起動されたあと,サービスまた はコマンドから運用管理エージェントを停止しても、次のキーの設定は有効ならないため、論 理サーバは停止されません。

- < Application Server のインストールディレクトリ>  $\mathcal{H}$ manager $\mathcal{H}$ config $\mathcal{H}$ adminagent.properties  $\mathcal{D}$  adminagent.finalization.stop servers キー
- UNIX の場合

mngautorun コマンドの respawn オプションを使用して自動再起動を設定<sup>※</sup>し、OS を起動や再起動 することで運用管理エージェントを自動再起動することができます。

運用管理エージェントのサービスを監視し,サービス終了時に再起動するように設定されます。

注※ /etc/inittab ファイルに運用管理エージェントの起動コマンドを respawn オプションを指定し て登録します。ただし,Linux の場合は,/etc/systemd/system 下のディレクトリに CoAA.service (運用管理エージェントを自動起動,自動停止,自動再起動するサービス)を登録します。

### 注意事項

UNIX の場合は,運用管理エージェントのサービスで障害が発生しているかどうかに関係な く,adminagentctl コマンドなどで運用管理エージェントのサービスを停止した場合も自動 再起動されます。

# 2.6.5 自動停止の設定

UNIX の場合は,ホストの停止と同時に Management Server および運用管理エージェントを自動停止で きます。

# (1) Management Server の自動停止の設定

Management Server の自動停止を設定する手順を OS ごとに次に示します。

### 注意事項

Management Server を自動再起動するように設定している場合は,この手順では停止できませ ん。各論理サーバを停止してからホストを停止してください。ただし、Red Hat Enterprise Linux Server 7 以降は, Management Server を自動再起動するように設定している場合でも、この手順 で停止できます。

# (a) AIX の停止手順

ホスト停止時に Management Server を自動停止させるためには、次に示す作業が必要です。

1. Management Server を停止させるスクリプトファイルを作成します。

2./etc/rc.shutdown スクリプトに, Management Server を停止させるための処理を追加します。

ここでは、Management Server を停止させるスクリプトファイルの作成方法と、/etc/rc.shutdown ス クリプトへの Management Server の停止処理の追加方法について説明します。

#### Management Server を停止させるスクリプトファイルの作成

Management Server を停止させるスクリプトファイルを、/etc/下に任意のファイル名で作成します (例:/etc/MngSvrStop)。なお,スクリプトファイルの権限は「755」に設定してください。

スクリプトファイルの例を次に示します。

```
#!/bin/sh
BIN_PATH=/opt/Cosminexus/manager/bin
# Management Server停止
if [-x, $BIN\; PATH/mngs\t, y]; then
  $BIN PATH/mngsvrctl stop
fi
exit 0
```
この例では、最後の"exit 0"で停止処理に失敗した場合でもシャットダウン処理が中断されないように しています。エラー発生時にシャットダウンを中断する場合は,それぞれのコマンド実行後にリターン コードをチェックして 0 以外のリターンコードを返すようにしてください。

なお,ホスト停止時に論理サーバを停止させるには,論理サーバを停止させるスクリプトを, Management Server を停止させるスクリプトの前に追加してください。

スクリプトファイルの例を次に示します。

```
#!/bin/sh
BIN_PATH=/opt/Cosminexus/manager/bin
#論理サーバ停止
if [-x, $BIN\; PATH/mngsvrutil]; then
   $BIN_PATH/mngsvrutil -m mnghost:28080 -u user1 -p user1 -t mnghost -k host -s stop serv
er
fi
# Management Server停止
if [-x, $BIN\; PATH/mngs\t, y]; then
  $BIN PATH/mngsvrctl stop
fi
exit 0
```
mngsvrutil コマンドの各種オプションは,運用環境に合わせて指定してください。

#### /etc/rc.shutdown スクリプトへの Management Server の停止処理の追加

/etc/rc.shutdown スクリプトで実行する処理として、/etc/rc.shutdown スクリプトに Management Server を停止させるためのスクリプトファイルを追加します。同一ホスト上で Management Server と運用管理エージェントを停止する場合, Management Server が運用管理エージェントよりも先に停 止するように順番を設定してください。

/etc/rc.shutdown スクリプトへの Management Server の停止処理の追加例を次に示します。なお, この例は, Management Server を停止させるためのスクリプトファイルを/etc/MngSvrStop に保存 した場合の例です。

```
if [ -x /etc/MngSvrStop ]; then
  /etc/MngSvrStop
fi
```
### (b) Linux の停止手順

ホスト停止時に Management Server を自動停止させるための設定手順について説明します。また、ホス ト停止時に論理サーバを自動停止させるための設定手順についても説明します。

ホスト停止時に Management Server を自動停止させるための設定手順

Management Server を自動起動設定(mngautorun コマンド)すれば,自動停止も行われます。 mngautorun コマンドで「-sync」指定した場合, Management Server の自動停止のタイムアウト時 間はデフォルトで 120 秒となります。Management Server の自動停止のタイムアウト時間( timeout)を設定する場合は次の手順で設定してください。

1./etc/systemd/system ディレクトリに格納されている CoMS.service ファイルを開き, ExecStop= オプションの指定にタイムアウト時間を追加します。

指定例を次に示します。

(例)

CoMS.service の変更前

ExecStop= /opt/Cosminexus/manager/bin/mngsvrctl stop -sync

CoMS.service の変更後

ExecStop= /opt/Cosminexus/manager/bin/mngsvrctl stop -sync -timeout 120

注 背景色付きの太字個所が編集個所になります。また,斜体個所は運用環境に合わせて設定して ください。

2.1.で変更した CoMS.service ファイルを適用するために,次のコマンドを実行します。

# systemctl reenable CoMS.service

### 注意事項

mngautorun コマンドを再度実行すると,この手順で CoMS.service に設定した内容はリ セットされます。その場合は再度この手順を実施してください。

また,同一ホスト上で運用管理エージェントと Management Server を停止する場合は,両方を自動 起動設定(mngautorun コマンドの both 指定)します。このとき同期起動(mngautorun コマンド の-sync 指定)するように設定した場合は, ホスト停止時またはホスト再起動時に Management Server が運用管理エージェントより先に停止します。

#### ホスト停止時に論理サーバを自動停止させるための設定手順

ホスト停止時に論理サーバを自動停止させるための設定手順を次に示します。なお,この手順は, Management Server を停止するホストだけで運用管理ドメインを構成していることを前提とした手順 です。

- 1. /etc/systemd/system ディレクトリに格納されている CoMS.service ファイルをテキストエディタ で開き,ExecStop=オプションに設定されているコマンド構文をコピーして控えます。
- 2. 任意の場所およびファイル名で論理サーバと Management Server を停止させるためのスクリプト ファイルを作成します(例:/opt/Cosminexus/manager/bin/LS\_MNG\_stop)。スクリプトファ イルの作成例を次に示します。

```
#!/bin/sh
ret=0
/opt/Cosminexus/manager/bin/mngsvrutil -m mnghost:28080 -u user1 -p user1 -t mnghost -
k host -s stop server
ERROR=$?
if [ $ERROR -ne 0 ] ; then
     ret=1
fi
/opt/Cosminexus/manager/bin/mngsvrctl stop -sync
ERROR=$?
if [ $ERROR -ne 0 ] ; then
     ret=1
fi
exit $ret
```
なお, mngsvrutil コマンドの各種オプションは、運用環境に合わせて指定してください。また. Management Server の停止コマンド構文は,1.で控えたコマンド構文を指定してください。

3. 作成した論理サーバおよび Management Server 停止スクリプトの権限を変更します。

# chmod 755 /opt/Cosminexus/manager/bin/LS\_MNG\_stop

4. /etc/systemd/system ディレクトリに格納されている CoMS.service ファイルをテキストエディタ で再度開き,ExecStop=オプションの指定を,2.で作成したスクリプトのパスに変更します。 CoMS.service ファイルの変更例を次に示します。

変更前(mngautorun -sync 指定ありの場合の内容)

ExecStop=/opt/Cosminexus/manager/bin/mngsvrctl stop -sync

変更後(2.で作成したスクリプト場合)

ExecStop=/opt/Cosminexus/manager/bin/LS\_MNG\_stop

5. 運用管理エージェントと Management Server を非同期起動(mngautorun both 指定あり,-sync 指定なし)で設定している場合は,CoMS.service ファイルの After=オプションに" CoAA.service"を追加します。

2. システムの起動と停止

CoMS.service ファイルの変更例を次に示します。

CoMS.service の変更前(mngautorun -sync 指定なしの場合の内容)

After=network.target multi-user.target

変更後

After=CoAA.service network.target multi-user.target

6. 変更した CoMS.service ファイルを適用するために,次のコマンドを実行します。

# systemctl reenable CoMS.service

### 注意事項

mngautorun コマンドを再度実行すると,この手順で CoMS.service に設定した内容はリ セットされます。その場合は再度この手順を実施してください。

#### ホスト停止時の論理サーバの自動停止を解除する手順

上記で設定したホスト停止時の論理サーバの停止を解除する場合は,次の手順を実施してください。

- 1. 上記で作成した論理サーバと Management Server を停止するスクリプトファイル(例:/opt/ Cosminexus/manager/bin/LS\_MNG\_stop) をテキストエディタで開き, Management Server の停止コマンド構文をコピーして控えます。
- 2./etc/systemd/system ディレクトリに格納されている CoMS.service ファイルを開き, ExecStop= オプションの指定を,1.で控えたコマンド構文に変更します。

CoMS.service ファイルの変更例を次に示します。

変更前

ExecStop=/opt/Cosminexus/manager/bin/LS\_MNG\_stop

#### 変更後

ExecStop=/opt/Cosminexus/manager/bin/mngsvrctl stop -sync

3. 運用管理エージェントと Management Server を非同期起動(mngautorun both 指定あり,-sync 指定なし)で設定している場合は, CoMS.service ファイルの After=オプションの" CoAA.service"を削除します。

CoMS.service ファイルの変更例を次に示します。

変更前

After=CoAA.service network.target multi-user.target

変更後

After=network.target multi-user.target

4. 変更した CoMS.service ファイルを適用するために、次のコマンドを実行します。

# systemctl reenable CoMS.service

5. 論理サーバと Management Server を停止するスクリプトファイル(例:/opt/Cosminexus/ manager/bin/LS\_MNG\_stop)を削除してください。

# (2) 運用管理エージェントの自動停止の設定

運用管理エージェントの自動停止を設定する手順を OS ごとに次に示します。

### 注意事項

運用管理エージェントを自動再起動するように設定している場合は,この手順では停止できませ ん。各論理サーバを停止してからホストを停止してください。ただし、Red Hat Enterprise Linux Server 7 以降は、運用管理エージェントを自動再起動するように設定している場合でも、この手順 で停止できます。

### (a) AIX の停止手順

ホスト停止時に運用管理エージェントを自動停止させるためには,次に示す作業が必要です。

1. 運用管理エージェントを停止させるスクリプトファイルを作成します。

2. /etc/rc.shutdown スクリプトに,運用管理エージェントを停止させるための処理を追加します。

ここでは、運用管理エージェントを停止させるスクリプトファイルの作成方法と、/etc/rc.shutdown ス クリプトへの運用管理エージェントの停止処理の追加方法について説明します。

運用管理エージェントを停止させるスクリプトファイルの作成

運用管理エージェントを停止させるスクリプトファイルを、/etc/下に任意のファイル名で作成します (例:/etc/AdminAgentStop)。なお,スクリプトファイルの権限は「755」に設定してください。 スクリプトファイルの例を次に示します。

```
#!/bin/sh
BIN PATH=/opt/Cosminexus/manager/bin
# 運用管理エージェント停止
if \lceil -x \deltaBIN PATH/adminagentctl \lceil ; then
   $BIN_PATH/adminagentctl stop
fi
exit 0
```
なお、この例では、最後の"exit O"で停止処理に失敗した場合でもシャットダウン処理が中断されない ようにしています。エラー発生時にシャットダウンを中断する場合は,それぞれのコマンド実行後にリ ターンコードをチェックして 0 以外のリターンコードを返すようにしてください。

#### /etc/rc.shutdown スクリプトへの運用管理エージェントの停止処理の追加

/etc/rc.shutdown スクリプトで実行する処理として,/etc/rc.shutdown スクリプトに運用管理エー ジェントを停止させるためのスクリプトファイルを追加します。

/etc/rc.shutdown スクリプトへの運用管理エージェントの停止処理の追加例を次に示します。なお, この例は、運用管理エージェントを停止させるためのスクリプトファイルを/etc/AdminAgentStop に 保存した場合の例です。

```
if [ -x /etc/AdminAgentStop ]; then
  /etc/AdminAgentStop
fi
```
### (b) Linux の停止手順

運用管理エージェントを自動起動設定(mngautorun コマンド)すれば,自動停止も行われます。

mngautorun コマンドで「-sync」指定した場合,運用管理エージェントの自動停止のタイムアウト時間 はデフォルトで120秒となります。運用管理エージェントの自動停止のタイムアウト時間(-timeout)を 設定する場合は次の手順で設定してください。

1./etc/systemd/system ディレクトリに格納されている CoAA.service ファイルを開き, ExecStop=オ プションの指定にタイムアウト時間を追加します。

```
指定例を次に示します。
```
(例)

CoAA.service の変更前

ExecStop=/opt/Cosminexus/manager/bin/adminagentctl stop -sync

CoAA.service の変更後

ExecStop=/opt/Cosminexus/manager/bin/adminagentctl stop -sync -timeout 120

注 背景色付きの太字個所が編集個所になります。また,斜体個所は運用環境に合わせて設定してくだ さい。

2.1.で変更した CoAA.service ファイルを適用するために、次のコマンドを実行します。

# systemctl reenable CoAA.service

### 注意事項

mngautorun コマンドを再度実行すると,この手順で CoAA.service に設定した内容はリセッ トされます。その場合は再度この手順を実施してください。

また,同一ホスト上で運用管理エージェントと Management Server を停止する場合は,両方を自動 起動設定(mngautorun コマンドの both 指定)します。このとき同期起動(mngautorun コマンド の-sync 指定)するように設定した場合は、ホスト停止時またはホスト再起動時に運用管理エージェ ントが Management Server より後に停止します。

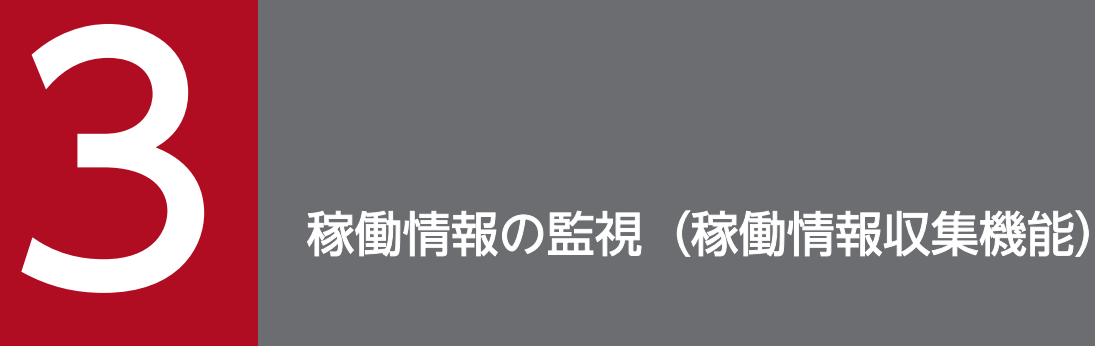

この章では,サーバ性能やリソースの情報などの稼働情報を収集する機能について説明します。 稼働情報収集機能を利用した稼働情報の監視では,稼働情報を稼働情報ファイルに出力できます。 また,稼働情報収集機能およびイベントの発行機能を利用することで,監視対象の稼働状態の異 常を検知できます。

# 3.1 この章の構成

稼働情報収集機能と参照先を次の表に示します。

### 表 3‒1 稼働情報収集機能と参照先

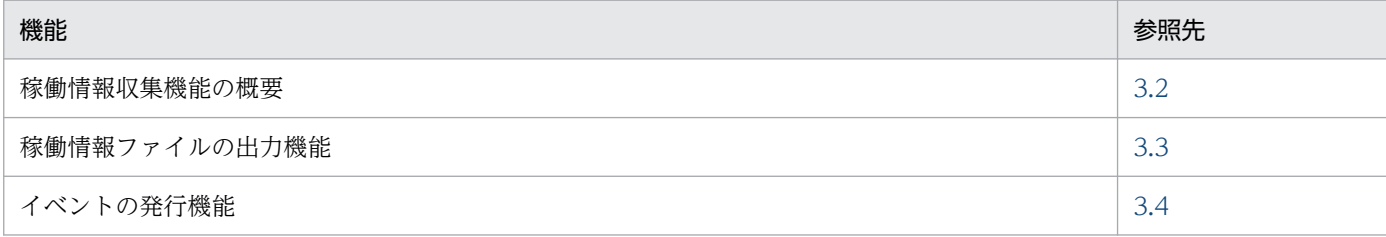

# <span id="page-66-0"></span>3.2 稼働情報収集機能の概要

この節では、稼働情報ファイルを使用した, J2EE サーバ、およびバッチサーバの稼働情報の監視について 説明します。

稼働情報収集機能では、I2EE サーバやバッチサーバの稼働状態を定期的に監視して、サーバ性能やリソー スの情報などの稼働情報を稼働情報ファイルとして取得できます。稼働情報ファイルとは、I2EE サーバ, およびバッチサーバ内の稼働情報が, 定期的に出力されるファイルです。稼働情報ファイルは, J2EE サー バの機能ごとに出力されます。稼働情報は,J2EE サーバ,およびバッチサーバの稼働状態を確認したり, 稼働実績を統計情報として参照したり. I2EE サーバ. およびバッチサーバの設定パラメタをチューニング したりするのに利用できます。

なお,稼働情報ファイルに出力される FullGC 回数,または URL グループ単位の実行待ちリクエスト数を 監視して,しきい値を超えた場合にメッセージを出力できます(しきい値イベント)。また,出力された メッセージを利用して Management イベントを発行し,このアラートに対応して必要な処理を自動実行 するように設定できます。Management イベントによる処理の自動実行の設定については,[「9.4](#page-300-0)  [Management イベントによる処理の自動実行の設定」](#page-300-0)を参照してください。

稼働情報を監視することで,次の機能を使用できます。

#### • 稼働情報ファイルの出力

取得した稼働情報を稼働情報ファイルとして出力できます。稼働情報ファイルの出力については,「[3.3](#page-67-0)  [稼働情報ファイルの出力機能」](#page-67-0)を参照してください。

• イベントの発行

監視対象にしきい値を設定し,監視対象がしきい値を超えた時にイベントを発行できます。イベントの 発行については,[「3.4 イベントの発行機能](#page-95-0)」を参照してください。

なお,稼働情報を監視する場合,通常の運用では,ここで説明している稼働情報ファイルを使用した稼働 監視を行ってください。稼働情報ファイルで取得できる情報より詳細な情報を取得したい場合だけ,運用 管理コマンドを使用した稼働情報の監視を行ってください。運用管理コマンドを使用した稼働情報の監視 は,「[8.2 運用管理コマンドによる稼働情報の出力の概要」](#page-281-0)を参照してください。

# <span id="page-67-0"></span>3.3 稼働情報ファイルの出力機能

この節では,取得した稼働情報を稼働情報ファイルとして出力する機能について説明します。

この節の構成を次の表に示します。

### 表 3-2 この節の構成(稼働情報ファイルの出力機能)

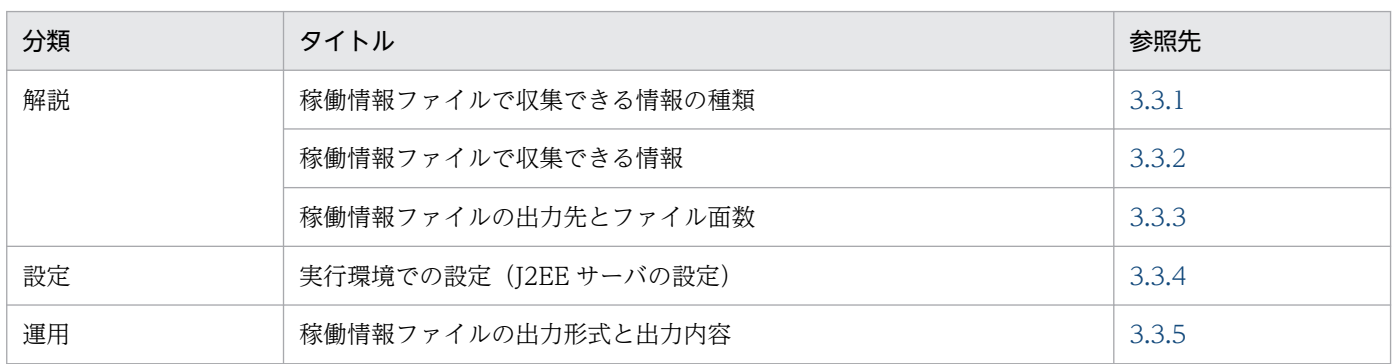

注 「実装」,「注意事項」について,この機能固有の説明はありません。

稼働情報ファイルの出力機能では、I2EE サーバやバッチサーバの各機能単位で出力される稼働情報を指定 された稼働情報収集間隔ごとに収集し,テキストファイルに出力します。

稼働情報を出力する機能を次の図に示します。

### 図 3‒1 稼働情報の種類と稼働情報を出力する J2EE サーバの機能

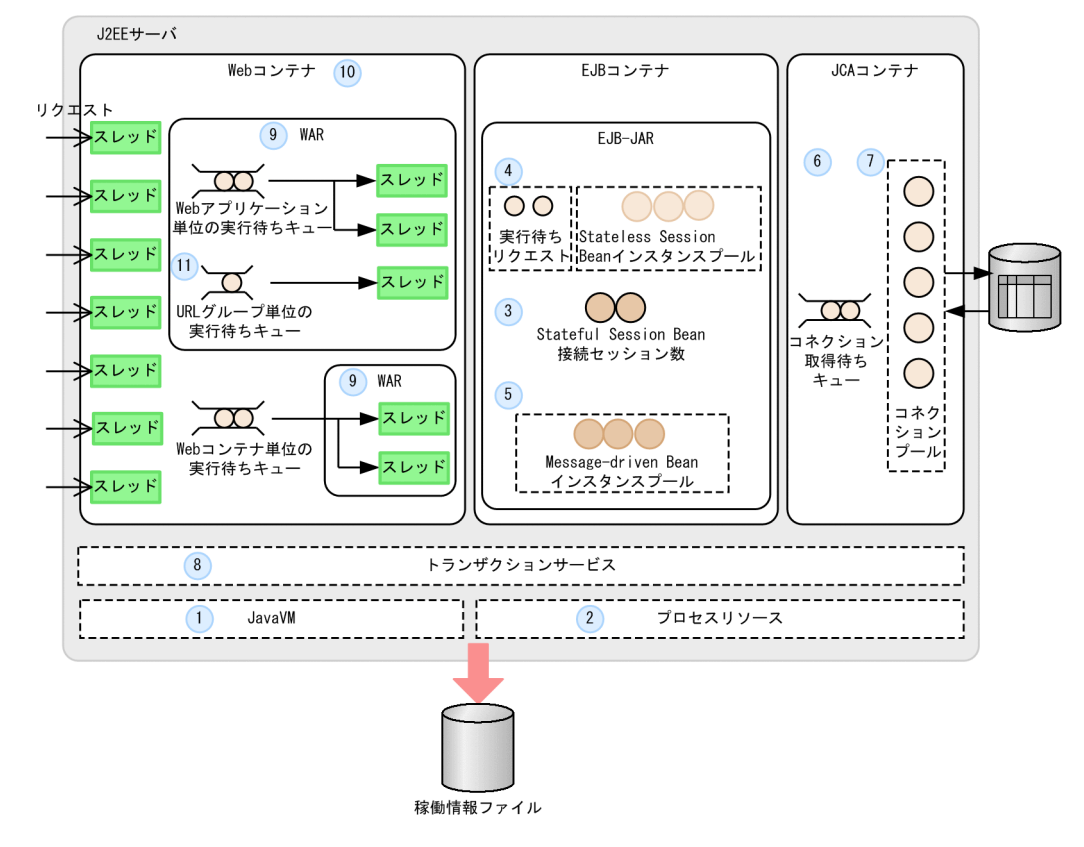

稼働情報を出力する機能を次に示します。なお,各機能の番号は,図中の数字と対応しています。

1. JavaVM

2. プロセスリソース

3. Stateful Session Bean※

- 4. Stateless Session Bean※
- 5. Message-driven Bean※
- 6. DB Connector
- 7. JCA リソース
- 8. トランザクションサービス
- 9. Web アプリケーション※
- 10. Web コンテナ※
- 11. URL グループ※

注※ バッチサーバの場合は該当しません。

出力される稼働情報を次の表に示します。

### 表 3‒3 出力される稼働情報

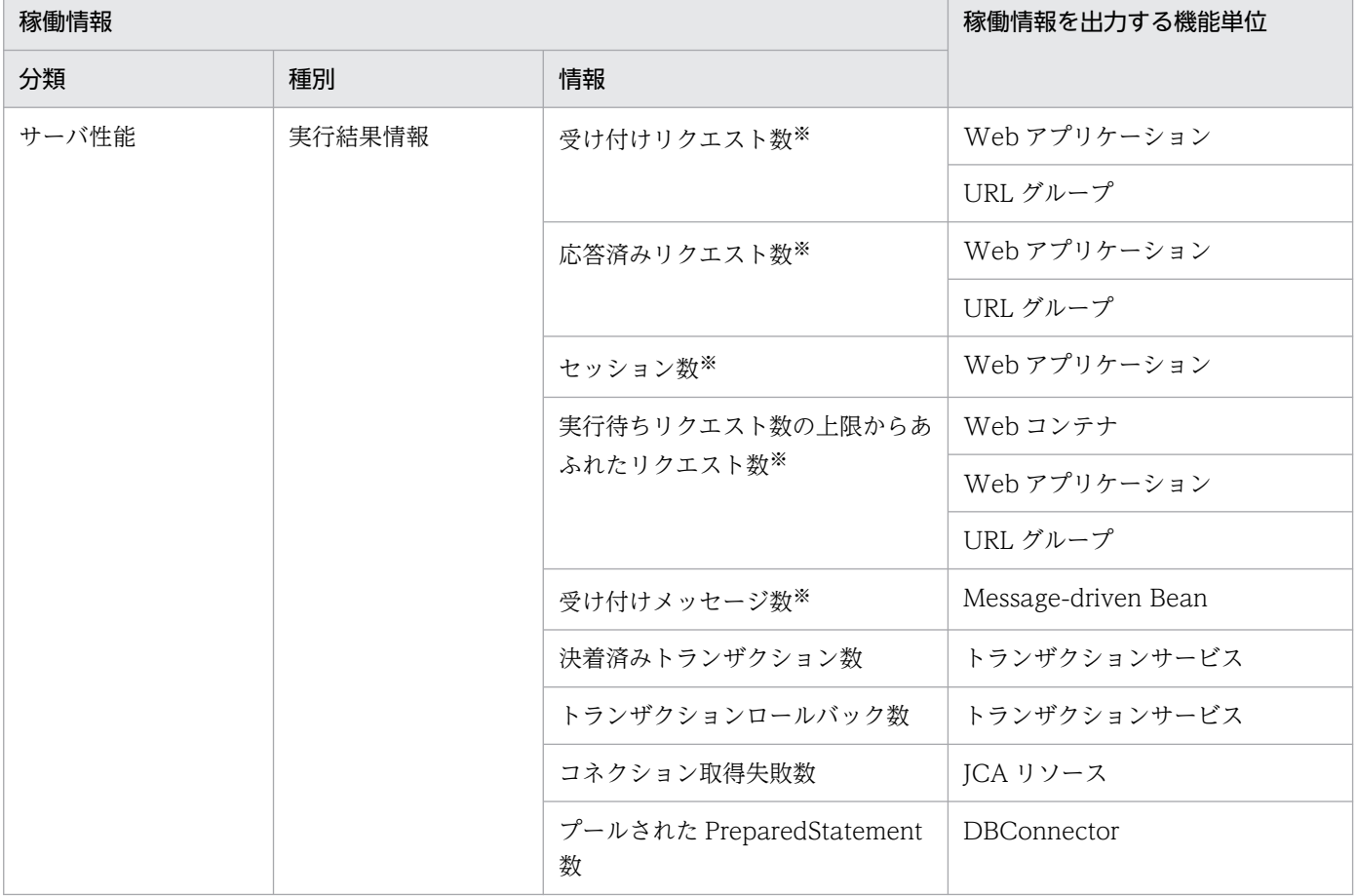

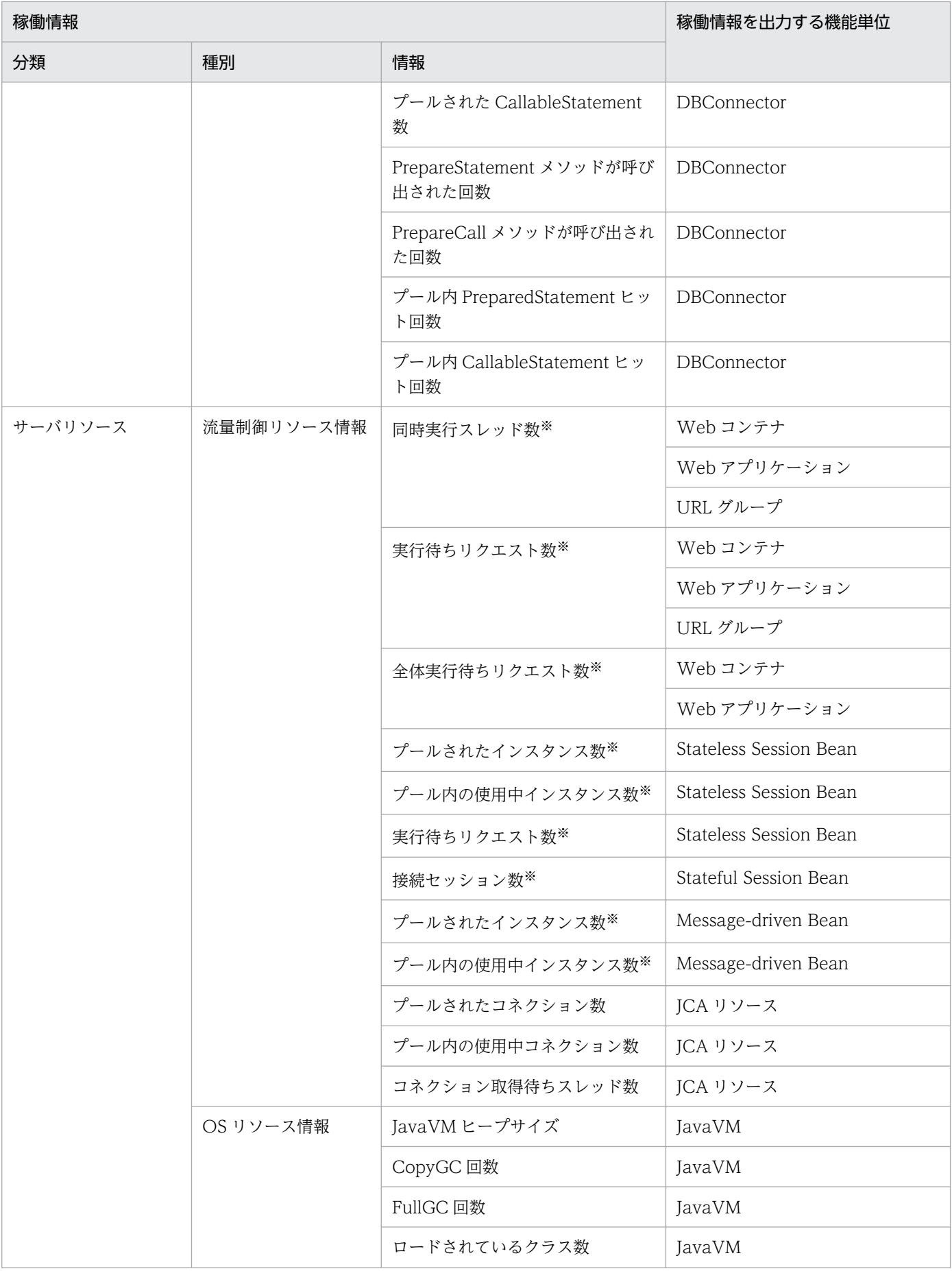

<span id="page-70-0"></span>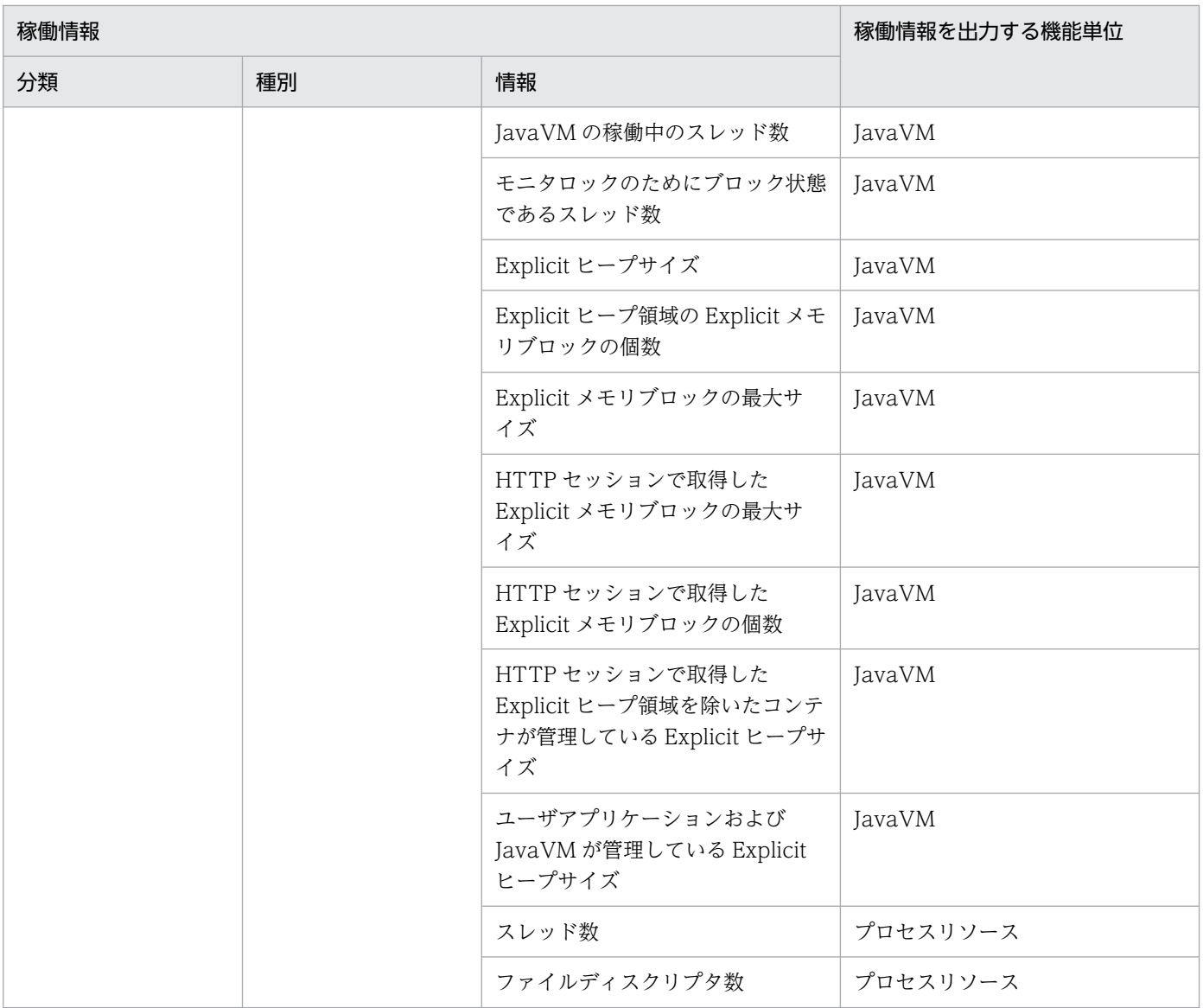

注※ バッチサーバの場合は該当しません。

# 3.3.1 稼働情報ファイルで収集できる情報の種類

稼働情報ファイルを使用すると、J2EE サーバ、およびバッチサーバの機能ごとの稼働情報を収集できま す。稼働情報ファイルには,稼働情報として,サーバ性能,およびサーバリソースに関する情報が出力さ れます。稼働情報ファイルの対象となる J2EE サーバ,およびバッチサーバの機能,およびそれぞれの機 能で取得できる稼働情報の種類を次に示します。

### 表 3‒4 機能ごとに取得できる稼働情報の種類

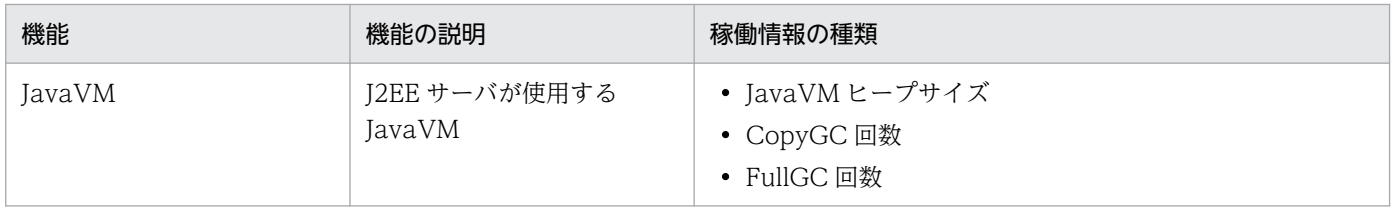

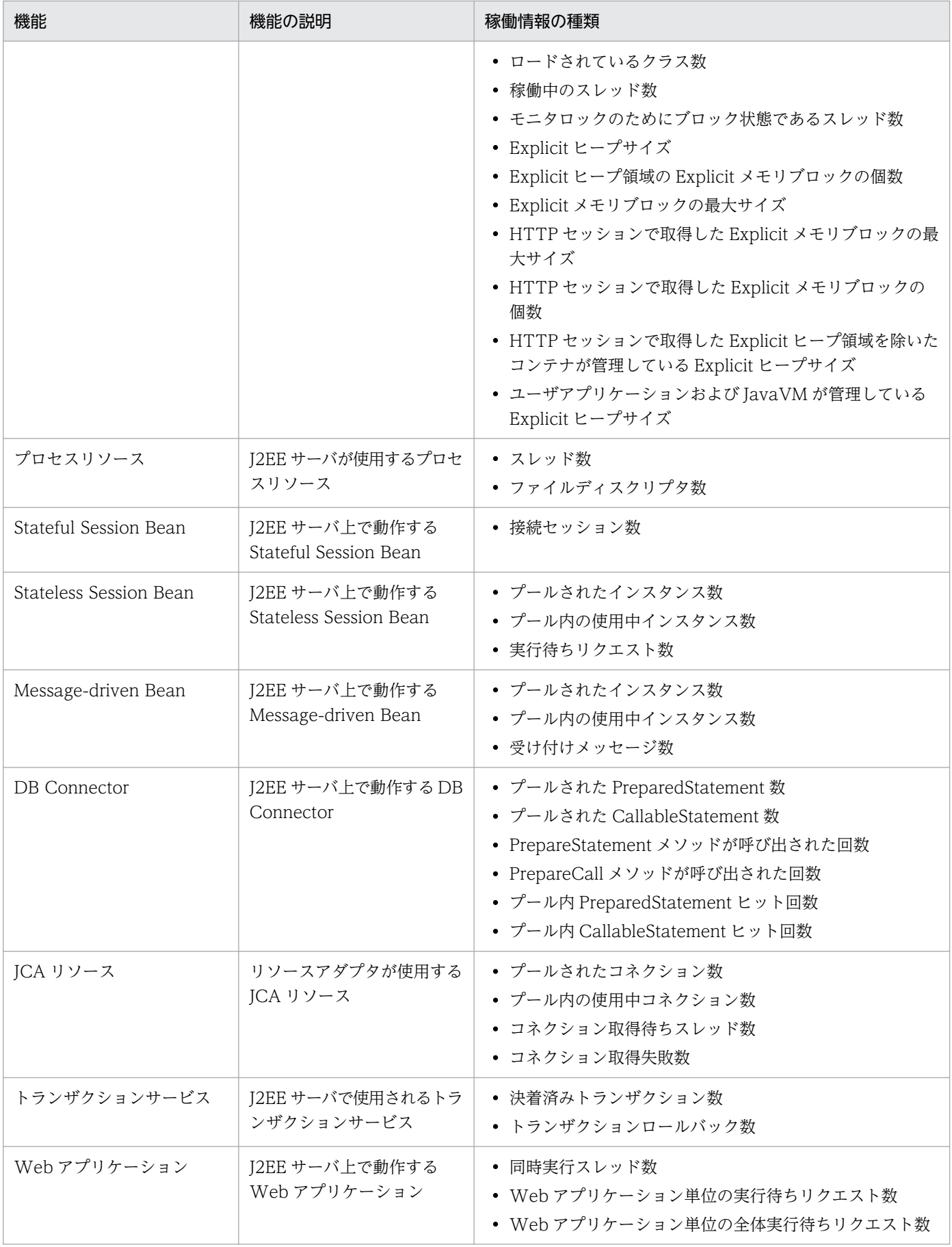
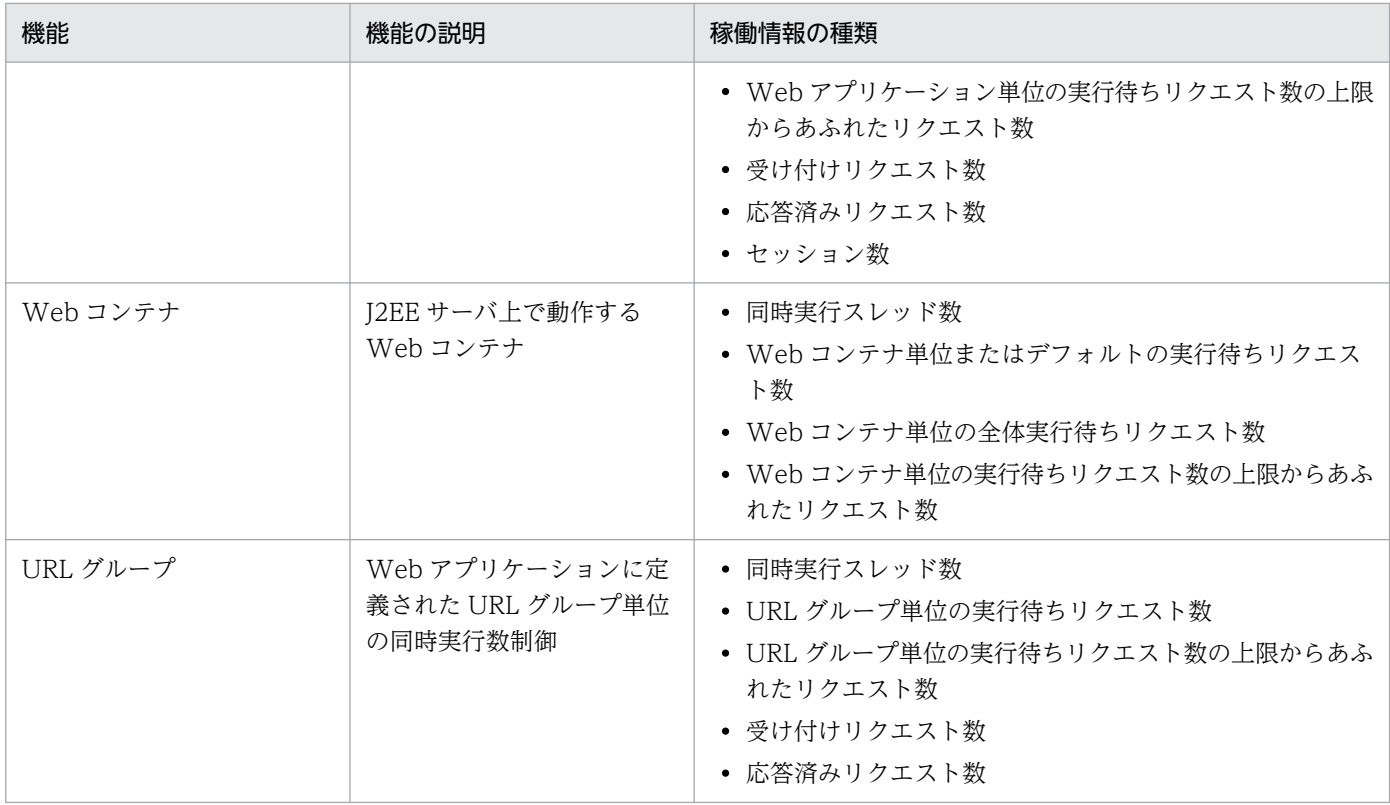

# ポイント

Web アプリケーション, Web コンテナおよび URL グループ単位のそれぞれの実行待ちリクエス ト数の関係を次の表に示します。

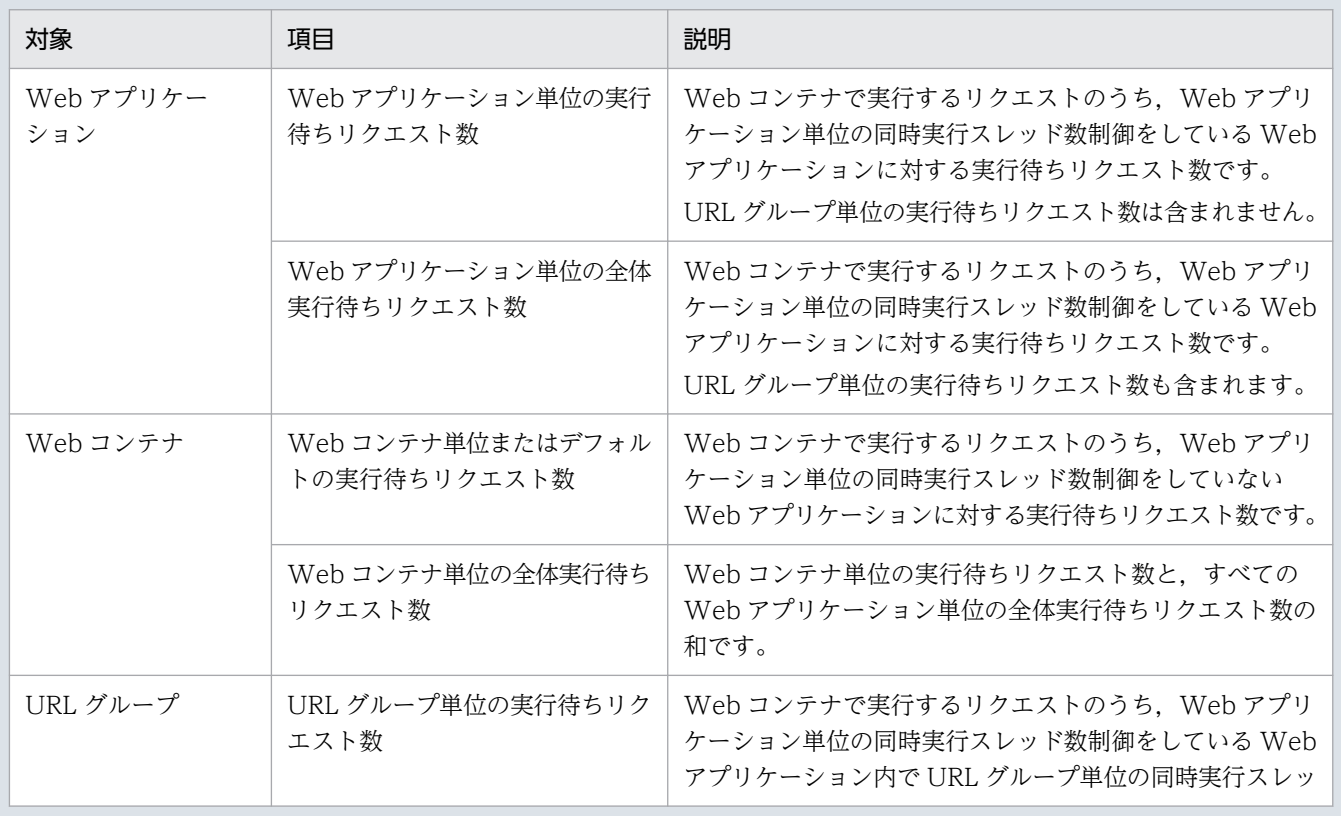

3. 稼働情報の監視(稼働情報収集機能)

Cosminexus V11 アプリケーションサーバ 機能解説 運用/監視/連携編 マンディング マインスタック フィングリケーションサーバ

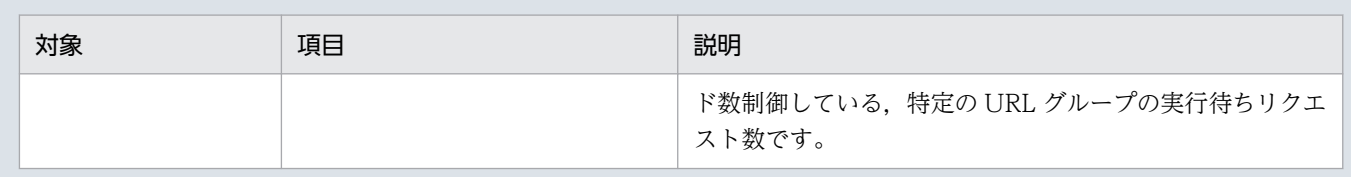

# 3.3.2 稼働情報ファイルで収集できる情報

稼働情報ファイルを調査するためには,ヘッダファイルと組み合わせて参照する必要があります。ヘッダ ファイルは、稼働情報ファイルの対象となる J2EE サーバの機能と1対1の関係で出力されて、稼働情報 ファイルに出力される情報に対応する項目名が出力されます。そのため,ヘッダファイルと稼働情報ファ イルを対応させながら,稼働情報を調査する必要があります。

ヘッダファイルと稼働情報ファイルの対応の例を次に示します。

#### 図 3‒2 ヘッダファイルと稼働情報ファイルの対応

ヘッダファイル (稼働情報ファイルに出力される項目が表示される)

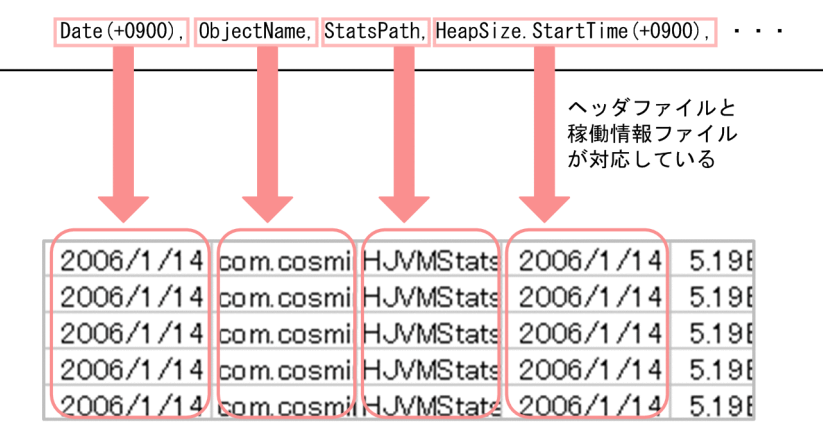

稼働情報ファイル(ヘッダファイルに表示された項目の値が表示される)

稼働情報ファイルを調査する場合,まずファイル名に表示される日付などを参考にして,調査したい稼働 情報ファイルを選択してください。次に,選択した稼働情報ファイルと,それに対応するヘッダファイル を一つのファイルに編集して,Excel などのアプリケーションプログラムで参照してください。その場合, グラフや表などの形式に変換して参照することをお勧めします。また,時刻を表す項目を Excel などのア プリケーションプログラムで参照する場合,セルの表示設定を,時刻を表示する形式に設定することをお 勧めします。例えば Excel を使用している場合は,セルの表示形式を「時刻」に設定してください。

ヘッダファイルは、J2EE サーバの起動時に次のフォルダに作成されます。

#### Windows の場合

<作業ディレクトリ><sup>※</sup>\ejb\<J2EEサーバ名>\stats

#### UNIX の場合

<作業ディレクトリ>※/ejb/<J2EEサーバ名>/stats

<sup>3.</sup> 稼働情報の監視(稼働情報収集機能)

注※ <作業ディレクトリ>は、I2EE サーバのユーザ定義 (usrconf.cfg ファイル中の ejb.public.directory)で指定されたディレクトリを指します。デフォルト値は、Windowsの場合, 「<Application Server のインストールディレクトリ>\CC\server\public」, UNIX の場合, 「/opt/ Cosminexus/CC/server/public」です。

稼働情報ファイルとヘッダファイルは,すべての稼働情報ファイルに共通の項目と,個別の項目で構成さ れます。個別の項目は,対象となる機能ごとに異なります。稼働情報ファイルの出力形式と出力内容につ いては,「[3.3.5 稼働情報ファイルの出力形式と出力内容」](#page-76-0)を参照してください。

# 3.3.3 稼働情報ファイルの出力先とファイル面数

ここでは,稼働情報ファイルの出力先,ファイル面数,面の切り替え間隔,およびファイル名について説 明します。

# (1) 稼働情報ファイルの出力先

デフォルトの設定の場合,稼働情報ファイルは, J2EE サーバの起動時に次のフォルダに作成されます。

Windows の場合

<作業ディレクトリ><sup>※</sup>\eib\<J2EEサーバ名>\stats

UNIX の場合

<作業ディレクトリ>※/ejb/<J2EEサーバ名>/stats

注※ <作業ディレクトリ>は,J2EE サーバのユーザ定義(usrconf.cfg ファイル中の eib.public.directory)で指定されたディレクトリを指します。デフォルト値は、Windowsの場合, 「<Application Server のインストールディレクトリ>\CC\server\public」, UNIX の場合, 「/opt/ Cosminexus/CC/server/public」です。

また,稼働情報ファイルは,出力先を変更することもできます。

稼働情報ファイルの出力先の設定については,「[3.3.4 実行環境での設定\(J2EE サーバの設定\)」](#page-75-0)を参照 してください。

# (2) 稼働情報ファイルのファイル面数と面の切り替え間隔

稼働情報ファイルは,出力先に保存するファイルの面数とファイルの面を切り替える時間間隔を設定でき ます。例えば,保存するファイル面数を「7」,ファイルの面を切り替える時間間隔を「24(時間)」と設 定した場合. 稼働情報ファイルは1日に1回面が切り替わり. 最新の1週間分(7日分)のファイルを保 存できることになります。

稼働情報ファイルの面数と面を切り替える時間間隔の設定については,「[3.3.4 実行環境での設定\(J2EE](#page-75-0) [サーバの設定\)」](#page-75-0)を参照してください。

<sup>3.</sup> 稼働情報の監視(稼働情報収集機能)

# <span id="page-75-0"></span>(3) 稼働情報ファイルのファイル名

稼働情報ファイルのファイル名は,稼働情報を収集する機能ごとに異なります。機能ごとの稼働情報ファ イルのファイル名を次の表に示します。

### 表 3-5 稼働情報ファイルのファイル名

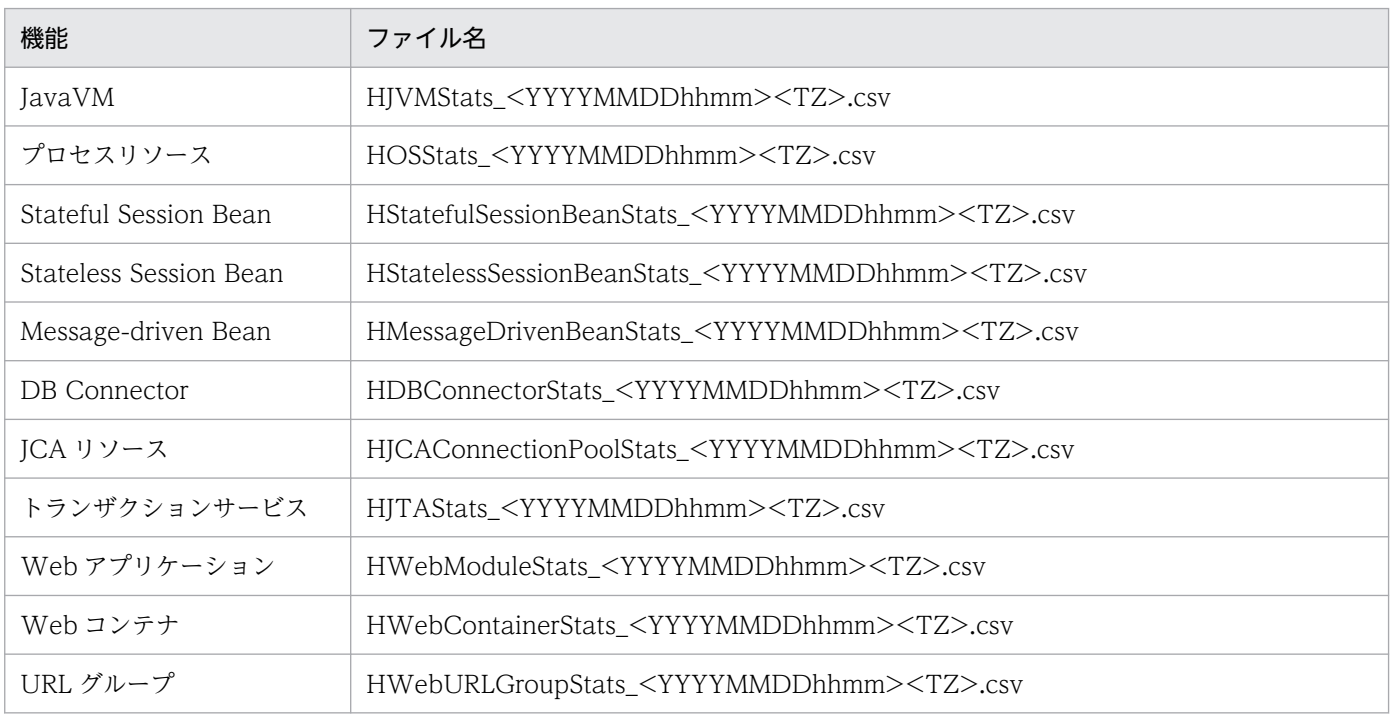

注

- <YYYYMMDDhhmm>には,ファイルが出力された時刻を表す次の値が表示されます。 YYYY:西暦年,MM:月,DD:日,hh:時,mm:分
- <TZ>には,タイムゾーンが,GMT(グリニッジ標準時)からの時差で表示されます。日本の場合,「+0900」が表示されま す。

# 3.3.4 実行環境での設定 (J2EE サーバの設定)

稼働情報ファイルを収集する場合, J2EE サーバの設定が必要です。J2EE サーバの設定は, 簡易構築定義 ファイルで実施します。稼働情報ファイルの収集の定義は,簡易構築定義ファイルの論理 J2EE サーバ (j2ee-server)の<configuration>タグ内に指定します。

稼働情報ファイルを出力する場合のデフォルトの出力先を次に示します。なお、作業ディレクトリは、簡 易構築定義ファイルの論理 J2EE サーバ (j2ee-server) の<configuration>タグ内に, ejb.public.directory パラメタで指定します。

- Windows の場合
	- <作業ディレクトリ>\ejb\<サーバ名称>\stats
- UNIX の場合

<sup>3.</sup> 稼働情報の監視(稼働情報収集機能)

<span id="page-76-0"></span><作業ディレクトリ>/ejb/<サーバ名称>/stats

デフォルトの設定では, J2EE サーバまたはバッチサーバが出力した稼働情報が収集されて, 稼働情報ファ イルに出力されます。また,稼働情報の監視対象がしきい値を超えたときにイベントが発行されます。稼 働情報ファイルの出力先や面数を変更したい場合や,稼働情報のしきい値や監視間隔を変更したい場合に は,簡易構築定義ファイルで設定を変更してください。

簡易構築定義ファイルでの稼働情報ファイルの収集の定義について次の表に示します。なお,バッチサー バの場合は,簡易構築定義ファイルの,バッチサーバ用のユーザプロパティに設定します。

#### 表 3‒6 簡易構築定義ファイルでの稼働情報ファイルの収集に必要な定義

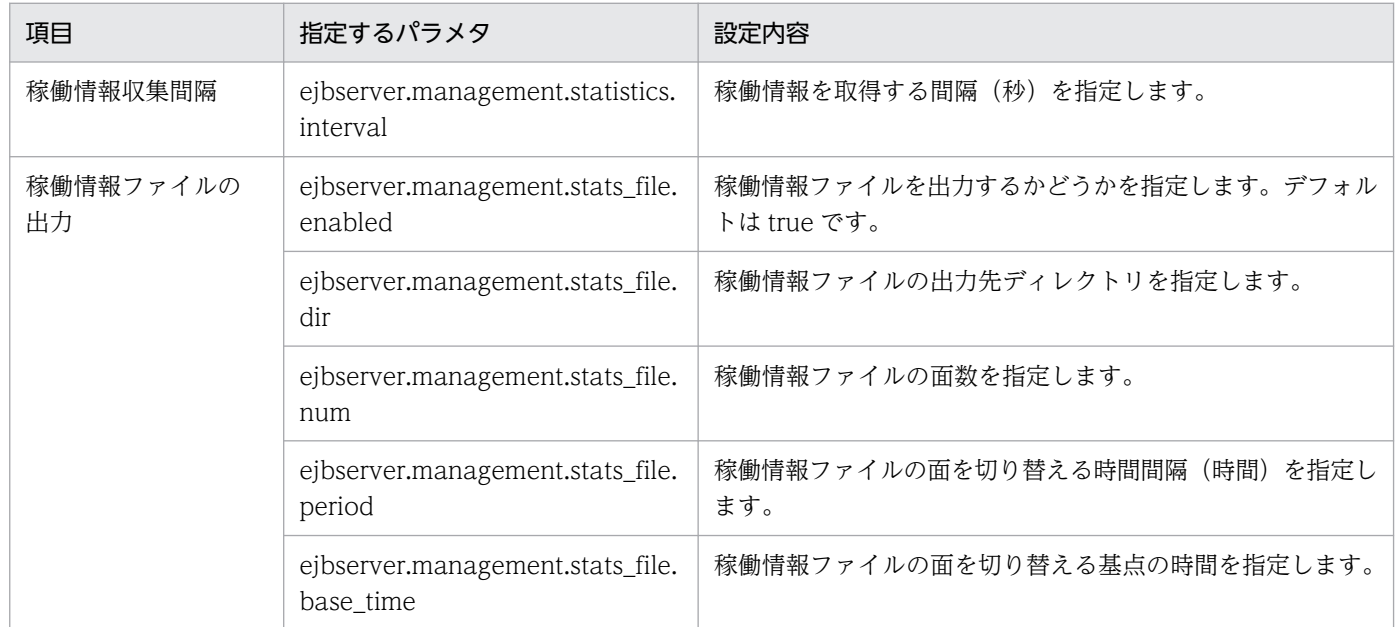

簡易構築定義ファイル,および指定するパラメタの詳細は,マニュアル「アプリケーションサーバ リファ レンス 定義編(サーバ定義)」の「4.3 簡易構築定義ファイル」を参照してください。

# 3.3.5 稼働情報ファイルの出力形式と出力内容

稼働情報ファイルとヘッダファイルは,すべての稼働情報ファイルに共通の項目と,個別の項目で構成さ れます。個別の項目は,対象となる機能ごとに異なります。ヘッダファイルの構成は,次のようになります。

Date (+0900), ObjectName, StatsPath, <稼働情報の種類を表す文字列>. StartTime (+0900), ·····

すべての稼働情報ファイルに共通の項目

個別の項目

すべての稼働情報ファイルに共通の項目の見方を次の表に示します。

### 表 3‒7 すべての稼働情報ファイルに共通の項目の見方

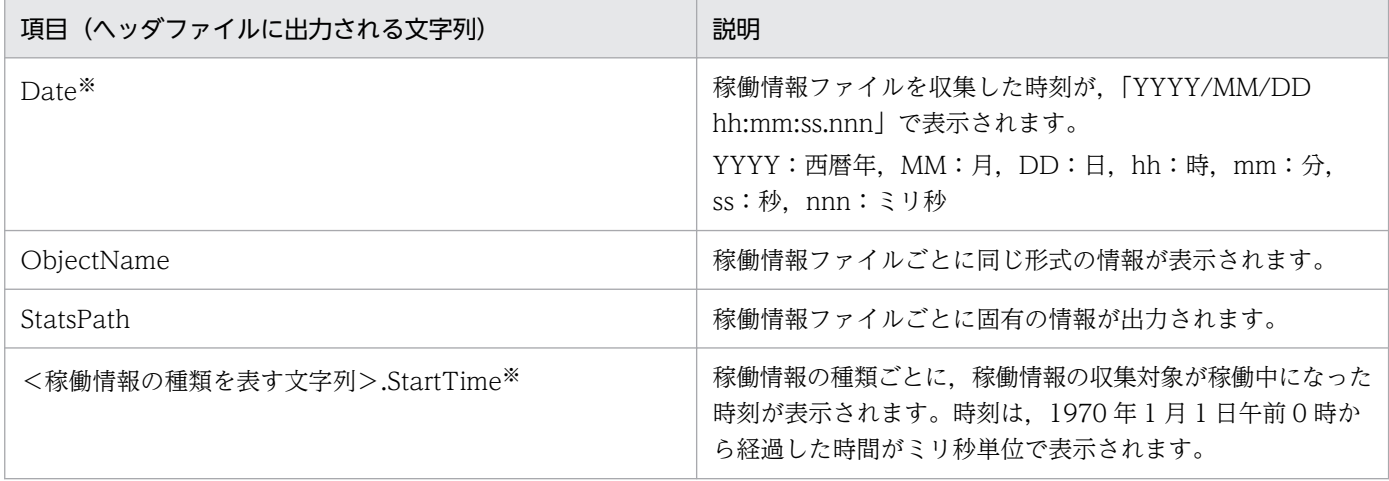

注※ ヘッダファイルにはこの情報に加えて、タイムゾーンが GMT (グリニッジ標準時)からの時差で表示されます。 例(日本の場合):「Date(+0900)」,「HeapSize.StartTime(+0900)」

ただし,リロードによる J2EE アプリケーションの入れ替えを実行した場合,リロードを実行した時刻が表示されます。

なお,「ObjectName」には,稼働情報ファイルごとに次の形式で情報が出力されます。

## 表 3-8 ObjectName の形式

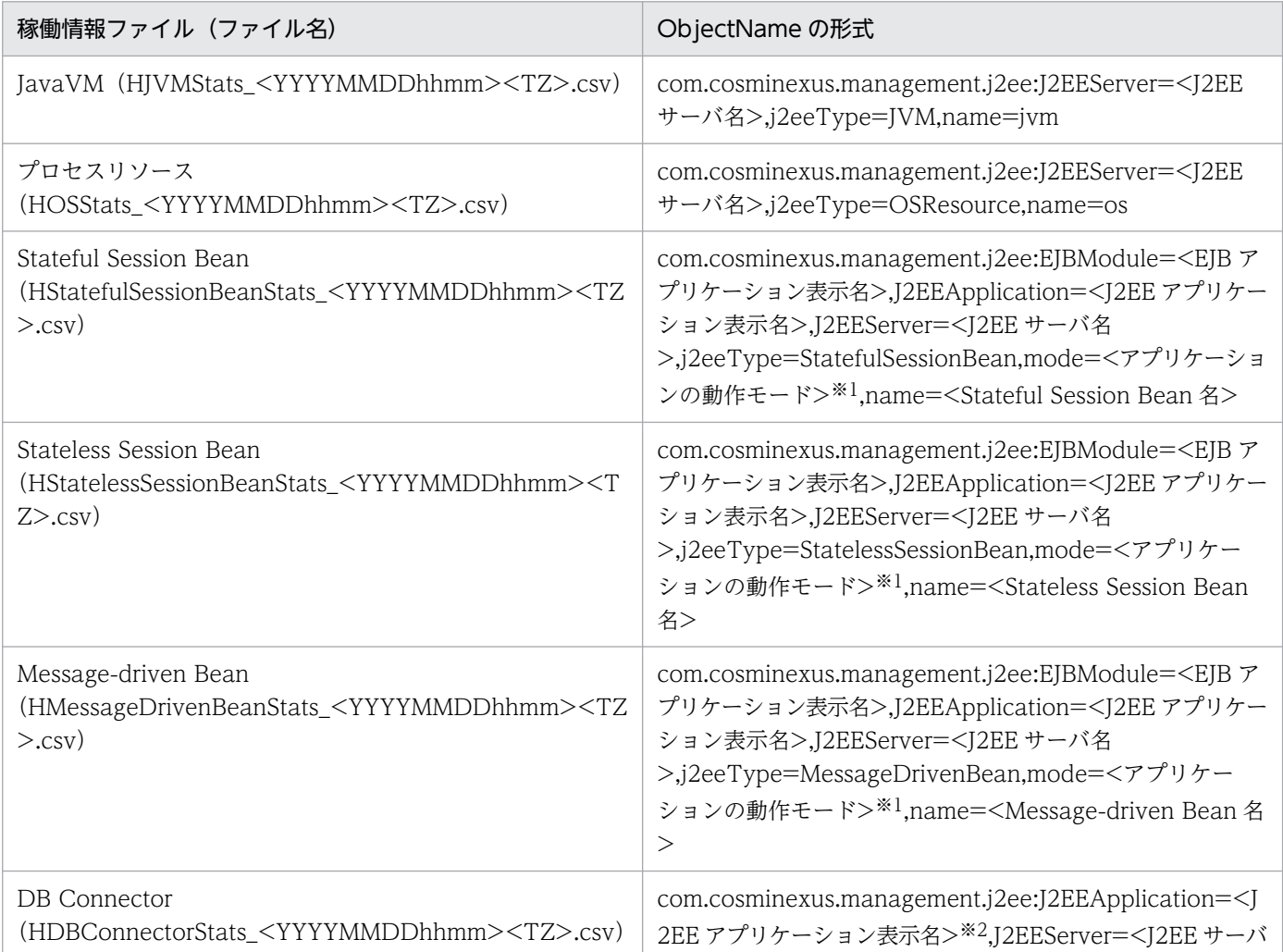

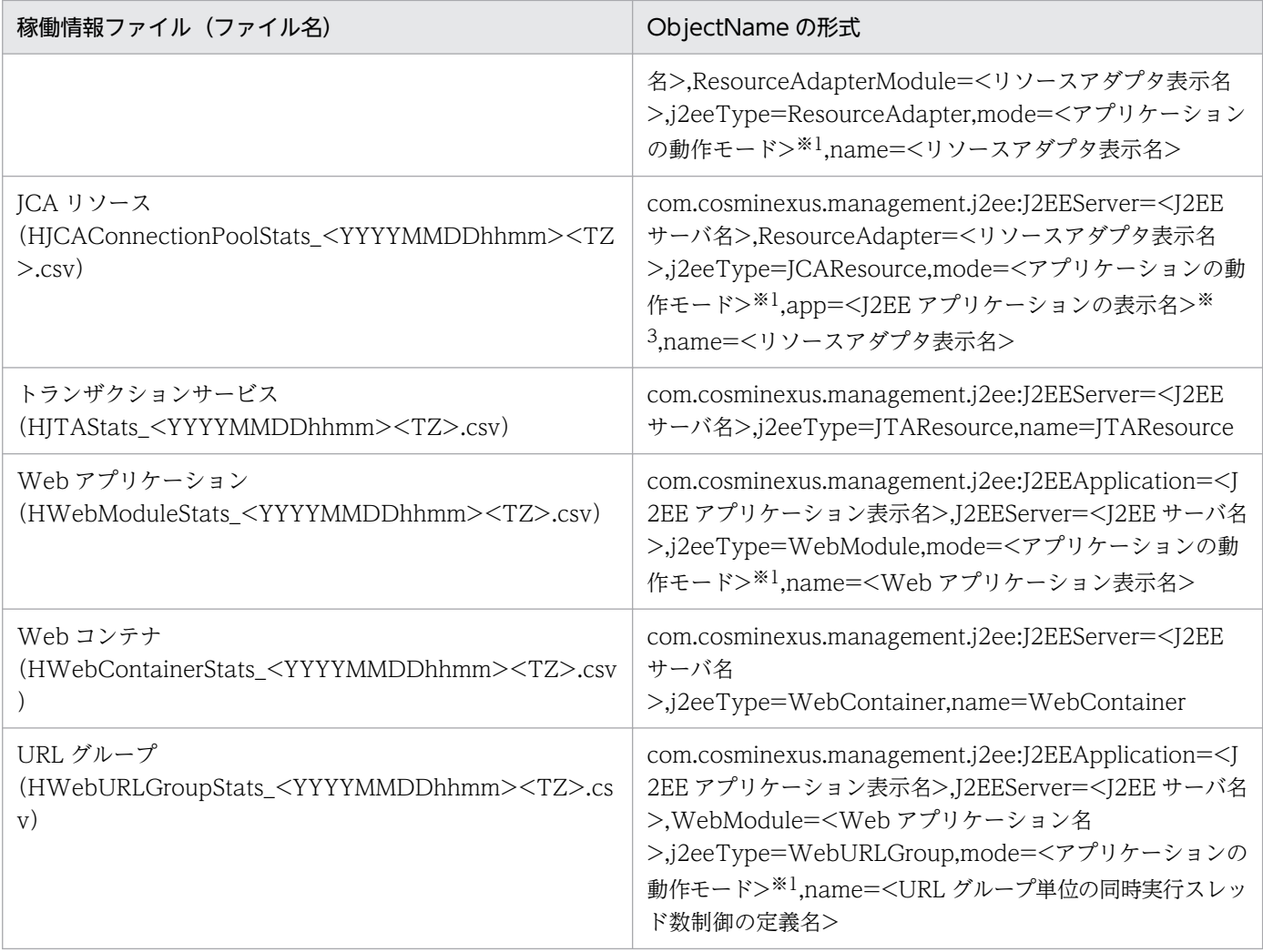

注※1 <アプリケーションの動作モード>には、次の値が出力されます。

- test:アプリケーションの動作モードがテストモードの場合
- normal:アプリケーションの動作モードが通常モードの場合

注※2 <I2EE アプリケーション表示名>は、リソースアダプタが I2EE アプリケーションに含まれてデプロイされている場合に だけ出力されます。直接 J2EE サーバにデプロイされたリソースアダプタの場合は,「null」が出力されます。 注※3 「app=<J2EE アプリケーションの表示名>」は、リソースアダプタがJ2EE アプリケーションに含まれてデプロイされて いる場合にだけ出力されます。

次に,それぞれの稼働情報ファイル個別の項目の見方について説明します。個別の項目は,ヘッダファイ ルに次の形式で表示されます。

#### <稼働情報の種類を表す文字列>.<項目名>

各項目は稼働情報の種類を表す文字列のあとに,「.」で区切られて出力されます。稼働情報の種類を表す 文字列,および項目名について次の表に示します。

### 表 3‒9 稼働情報の種類を表す文字列

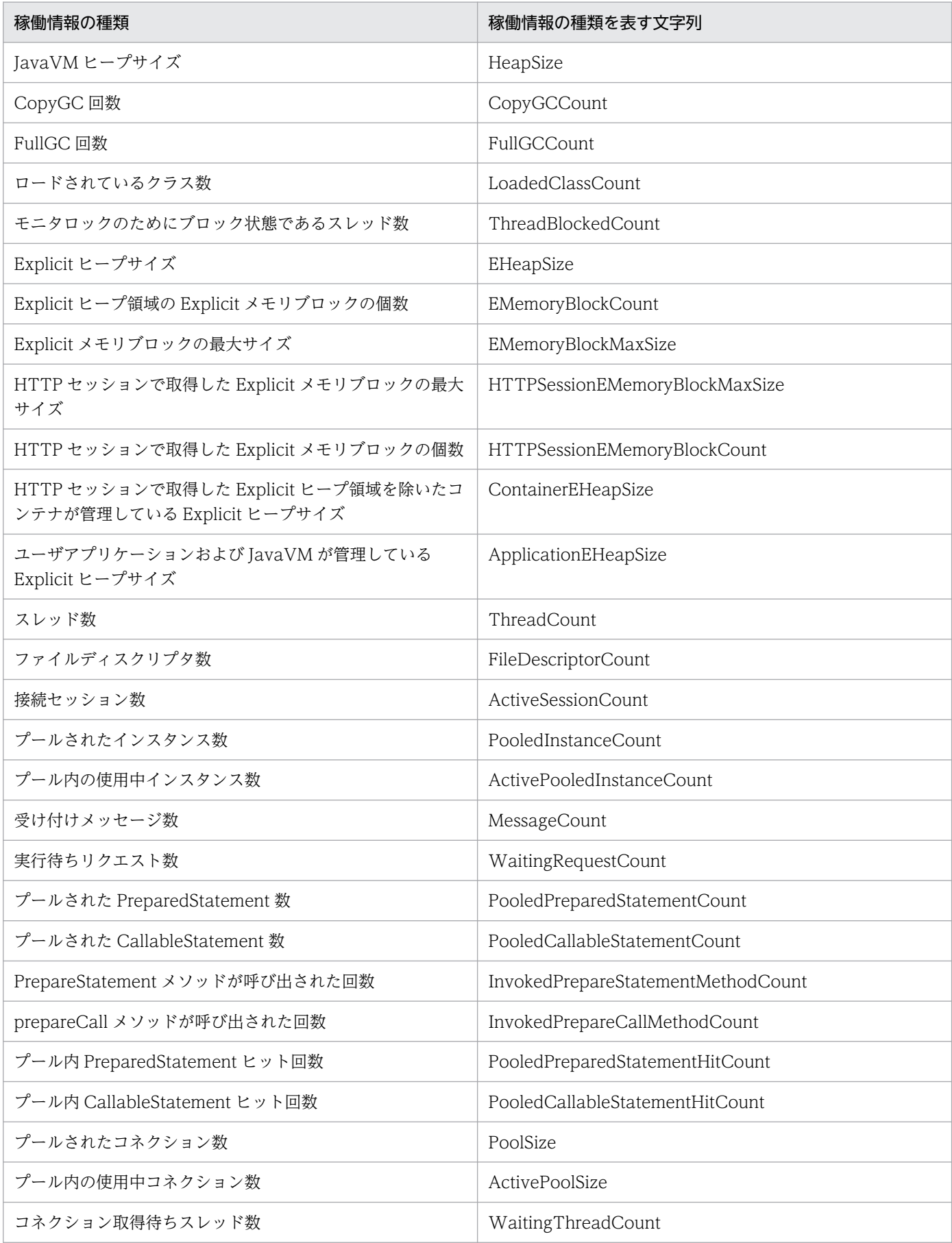

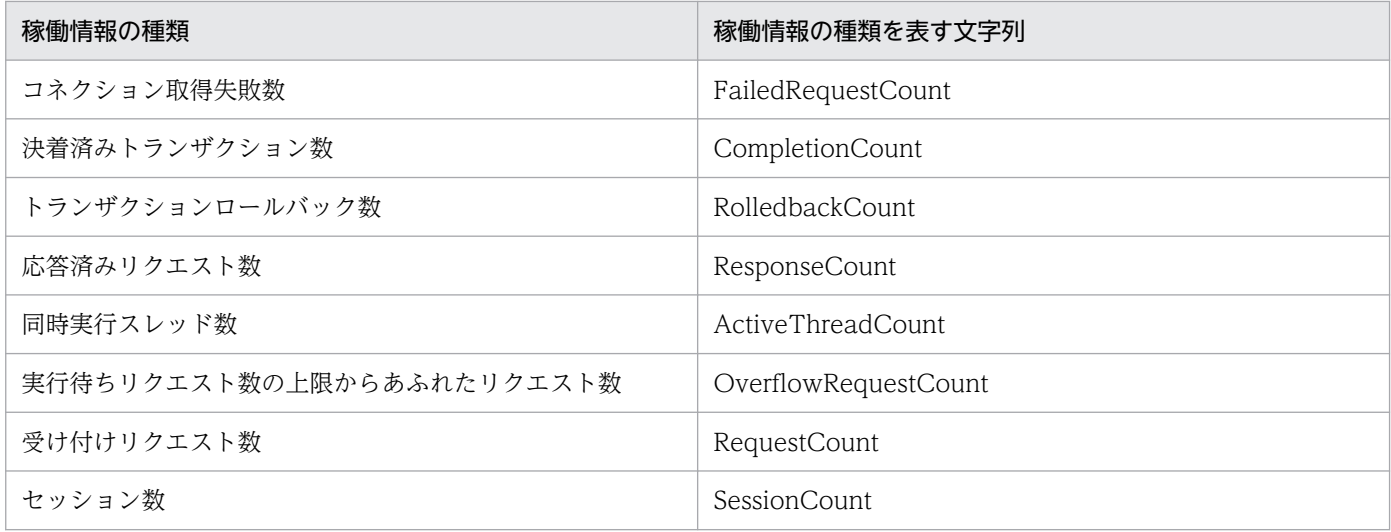

### 表 3‒10 稼働統計情報ファイルの項目名

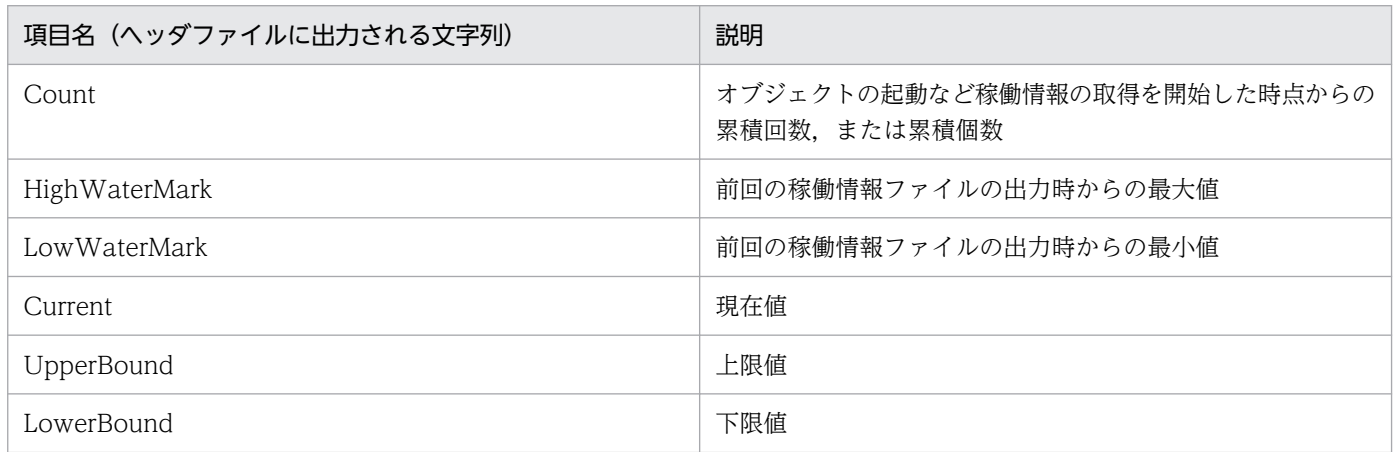

次に,個別に出力される項目について,稼働情報ファイルごとに説明します。

# (1) JavaVM の稼働情報ファイルに出力される情報

JavaVM の稼働情報ファイルに出力される情報について説明します。JavaVM の稼働情報ファイルでは, J2EE サーバが使用する JavaVM の稼働情報を調査できます。

#### 稼働情報ファイル名

HJVMStats\_<YYYYMMDDhhmm><TZ>.csv

対応するヘッダファイル名

HJVMStats.txt

#### 出力される稼働情報

JavaVM の稼働情報ファイルに出力される内容を次に示します。

<sup>3.</sup> 稼働情報の監視(稼働情報収集機能)

# 表 3-11 JavaVM の稼働情報ファイルの出力内容

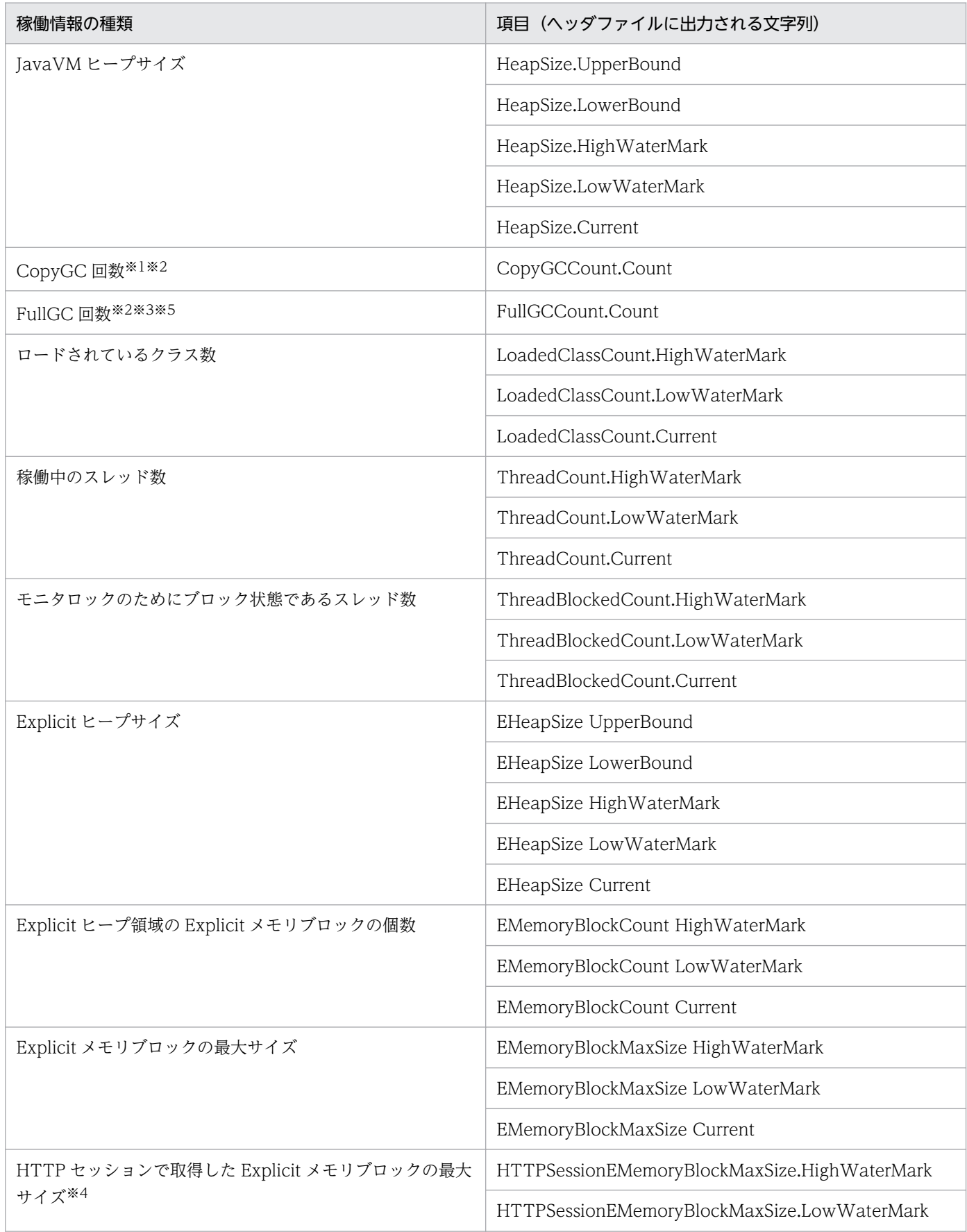

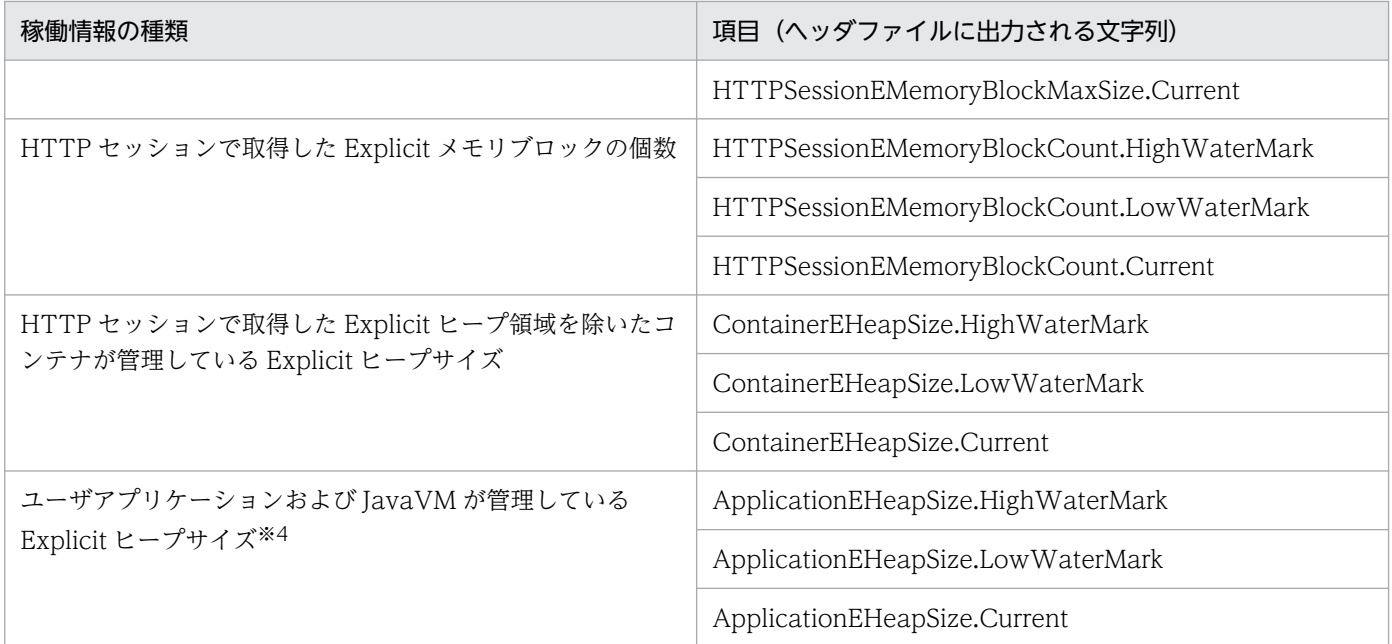

注※1

SerialGC が有効な場合, CopyGC の回数が出力されます。

G1GC が有効な場合,Young GC と Mixed GC の合計回数が出力されます。

ZGC が有効な場合. ZGC サイクルの回数が出力されます。

注※2

JavaVM の稼働情報である CopyGC 回数と FullGC 回数には、J2EE サーバプロセスが次のどれかの タイミングで明示的に発行する GC の発生回数も含まれます。

- J2EE アプリケーションのリロードで,Web アプリケーションを単体でリロードした場合
- J2EE アプリケーションのリロードで,EJB アプリケーションをリロードした場合
- J2EE アプリケーションを停止した場合
- J2EE アプリケーションの開始で,スタブを生成した場合
- J2EE アプリケーションの開始に失敗した場合
- J2EE アプリケーションを削除した場合

FullGC 回数のしきい値監視を有効にする場合,これらのタイミングでカウントされる回数を考慮する 必要があります。

注※3

JavaVM の稼働情報である FullGC 回数には,バッチサーバプロセスが次のどちらかのタイミングで明 示的に発行する GC の発生回数も含まれます。

- GC 制御機能で,メモリ使用量のしきい値を超えた場合
- バッチアプリケーションを停止した場合

FullGC の発生回数を監視する場合、これらのタイミングでカウントされる回数を考慮する必要があり ます。

注※4

HTTP セッションで利用する Explicit ヒープの省メモリ化機能を使用している場合,出力内容が異な ります。詳細は,マニュアル「アプリケーションサーバ 機能解説 拡張編」の「7.11.3 HTTP セッ ションで利用する Explicit ヒープの省メモリ化機能利用時の注意事項」を参照してください。

注※5

ZGC が有効な場合, 0 が出力されます。

# (2) プロセスリソースの稼働情報ファイルに出力される情報

プロセスリソースの稼働情報ファイルに出力される情報について説明します。プロセスリソースの稼働情 報ファイルでは,J2EE サーバプロセスが使用する OS リソースの稼働情報を調査できます。

#### 稼働情報ファイル名

HOSStats\_<YYYYMMDDhhmm><TZ>.csv

#### 対応するヘッダファイル名

HOSStats.txt

#### 出力される稼働情報

プロセスリソースの稼働情報ファイルに出力される内容を次に示します。

#### 表 3‒12 プロセスリソースの稼働情報ファイルの出力内容

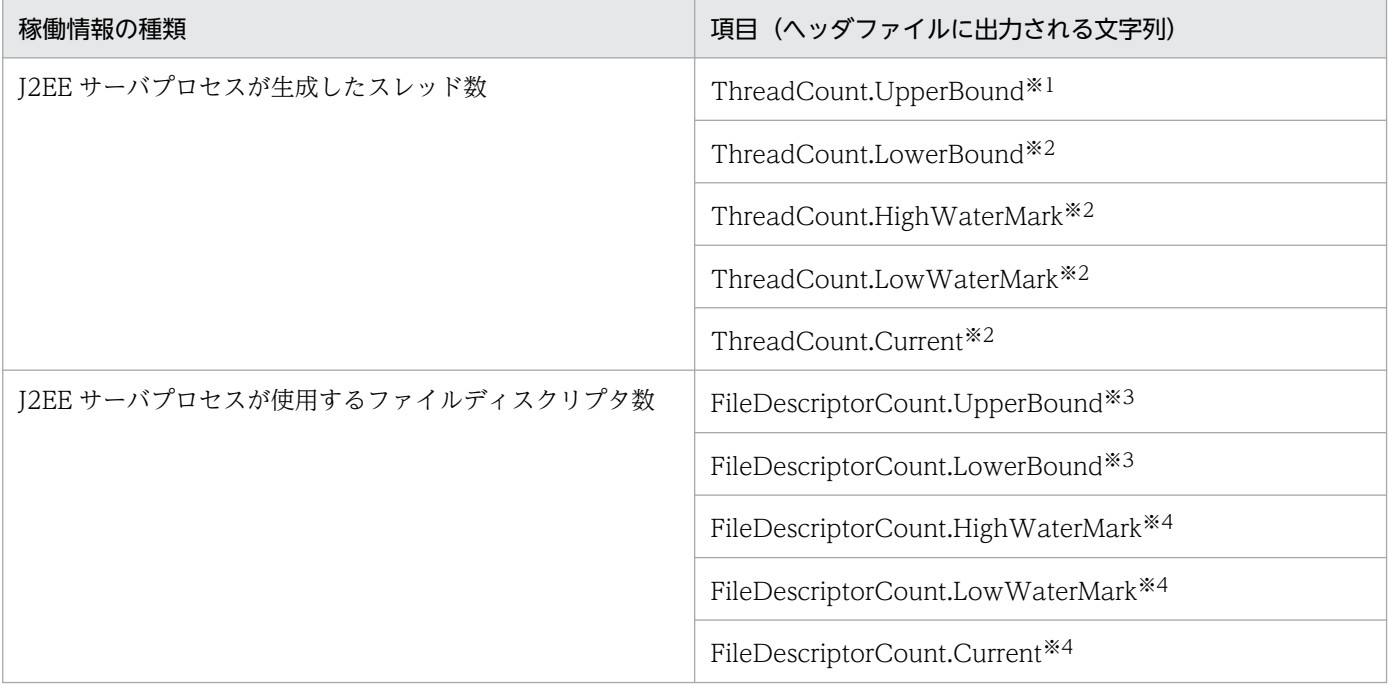

注※1 Windows,または Linux の場合は無効になり,「-1」が出力されます。

注※2 Linux の場合は無効になり,「-1」が出力されます。

注※3 Windows の場合は無効になり,「-1」が出力されます。

注※4 Windows,または AIX の場合は無効になり,「-1」が出力されます。

# (3) Stateful Session Bean の稼働情報ファイルに出力される情報

Stateful Session Bean の稼働情報ファイルに出力される情報について説明します。Stateful Session Bean の稼働情報ファイルでは、Stateful Session Bean の稼働情報を調査できます。

### 稼働情報ファイル名

HStatefulSessionBeanStats\_<YYYYMMDDhhmm><TZ>.csv

### 対応するヘッダファイル名

HStatefulSessionBeanStats.txt

### 出力される稼働情報

Stateful Session Bean の稼働情報ファイルに出力される内容を次に示します。

### 表 3-13 Stateful Session Bean の稼働情報ファイルの出力内容

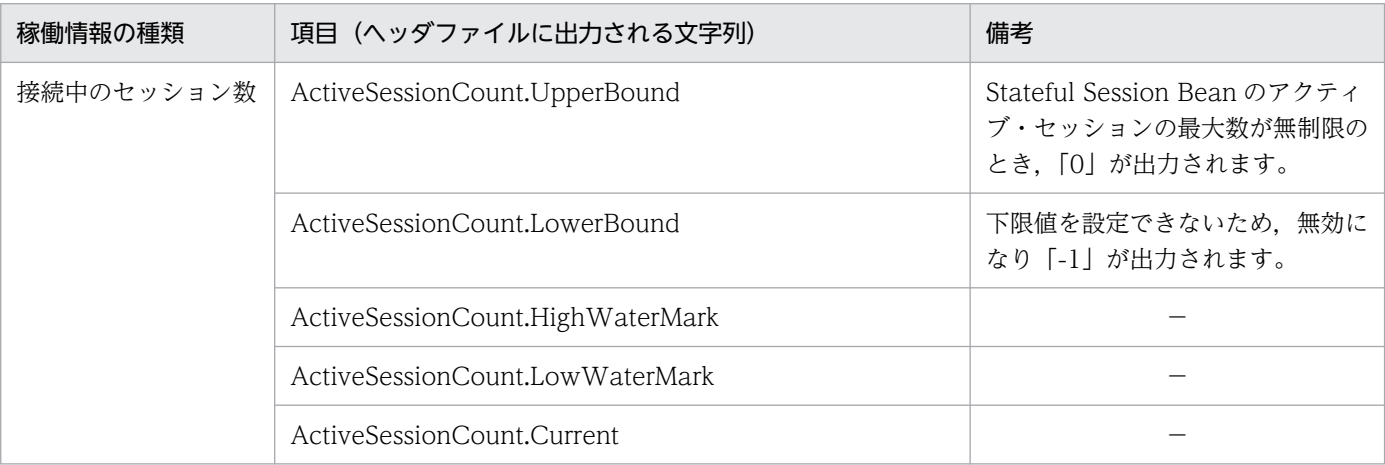

(凡例) −:該当なし

# (4) Stateless Session Bean の稼働情報ファイルに出力される情報

Stateless Session Bean の稼働情報ファイルに出力される情報について説明します。Stateless Session Bean の稼働情報ファイルでは、Stateless Session Bean の稼働情報を調査できます。

### 稼働情報ファイル名

HStatelessSessionBeanStats\_<YYYYMMDDhhmm><TZ>.csv

#### 対応するヘッダファイル名

HStatelessSessionBeanStats.txt

#### 出力される稼働情報

Stateless Session Bean の稼働情報ファイルに出力される内容を次に示します。

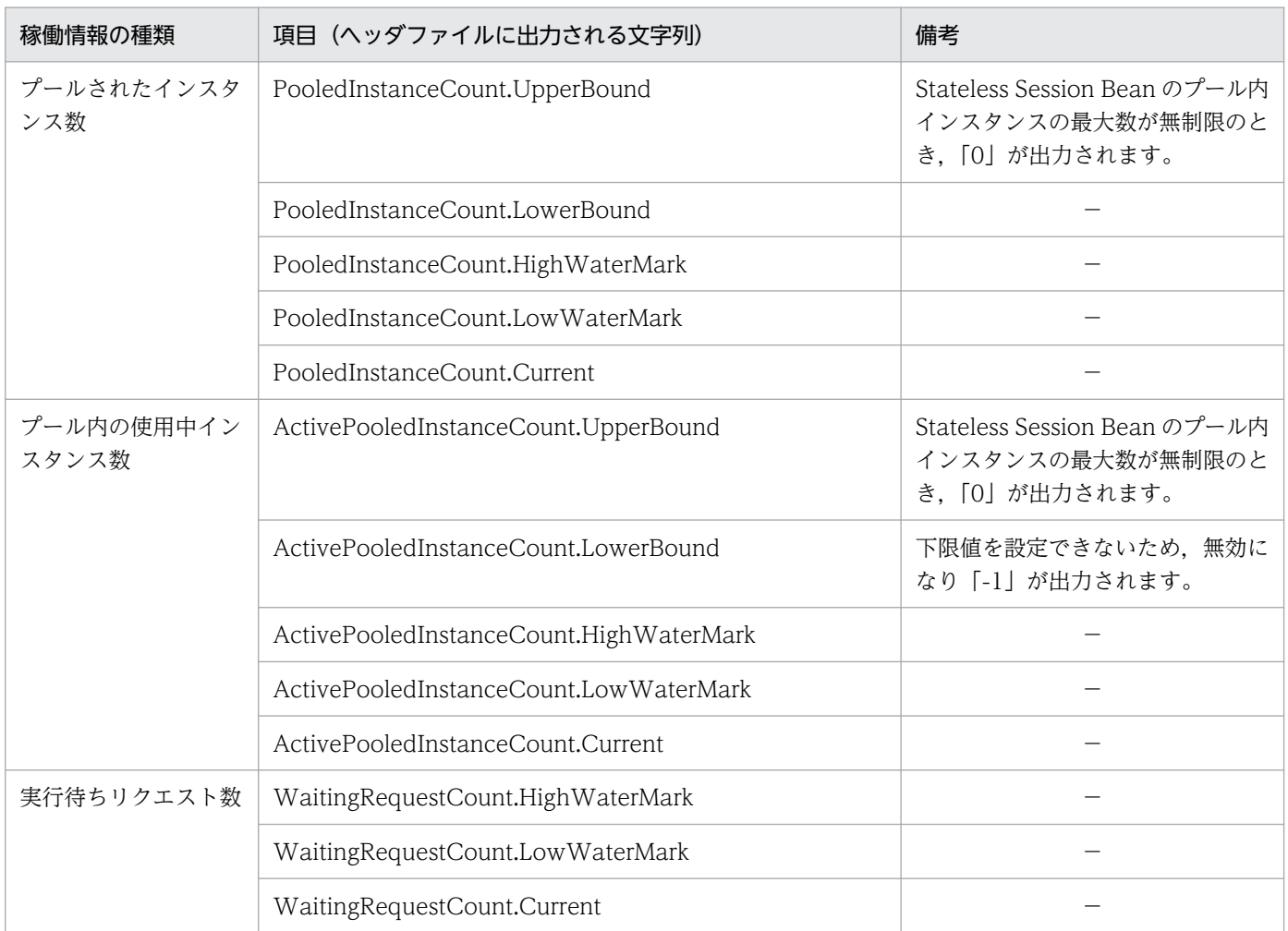

# 表 3-14 Stateless Session Bean の稼働情報ファイルの出力内容

(凡例) −:該当なし

# (5) Message-driven Bean の稼働情報ファイルに出力される情報

Message-driven Bean の稼働情報ファイルに出力される情報について説明します。Message-driven Bean の稼働情報ファイルでは、Message-driven Bean の稼働情報を調査できます。

### 稼働情報ファイル名

HMessageDrivenBeanStats\_<YYYYMMDDhhmm><TZ>.csv

### 対応するヘッダファイル名

HMessageDrivenBeanStats.txt

### 出力される稼働情報

Message-driven Bean の稼働情報ファイルに出力される内容を次に示します。

3. 稼働情報の監視(稼働情報収集機能)

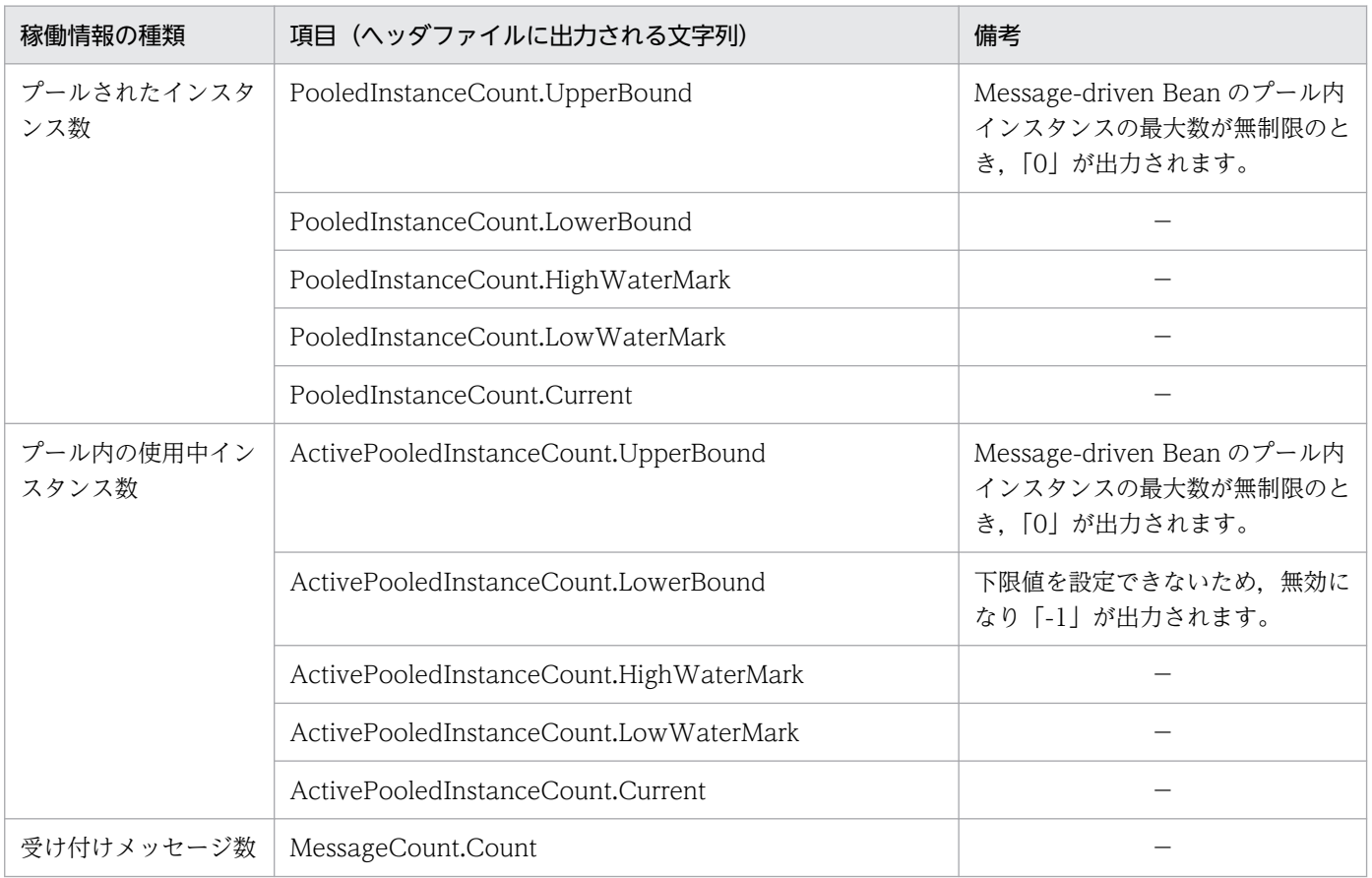

# 表 3-15 Message-driven Bean の稼働情報ファイルの出力内容

(凡例) −:該当なし

# (6) DB Connector の稼働情報ファイルに出力される情報

DB Connector の稼働情報ファイルに出力される情報について説明します。DB Connector の稼働情報 ファイルでは,DB Connector の稼働情報を調査できます。

ただし,コネクションプーリング機能を使用していない場合,prepareStatement メソッドが呼び出され た回数 (InvokedPrepareStatementMethodCount.Count), および PrepareCall メソッドが呼び出され た回数 (InvokedPrepareCallMethodCount.Count)以外の値は無効になり、「-1」が出力されます。

### 稼働情報ファイル名

HDBConnectorStats\_<YYYYMMDDhhmm><TZ>.csv

#### 対応するヘッダファイル名

HDBConnectorStats.txt

#### 出力される稼働情報

DB Connector の稼働情報ファイルに出力される内容を次に示します。

```
3. 稼働情報の監視(稼働情報収集機能)
```
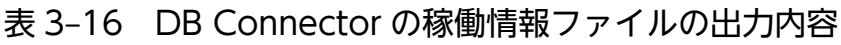

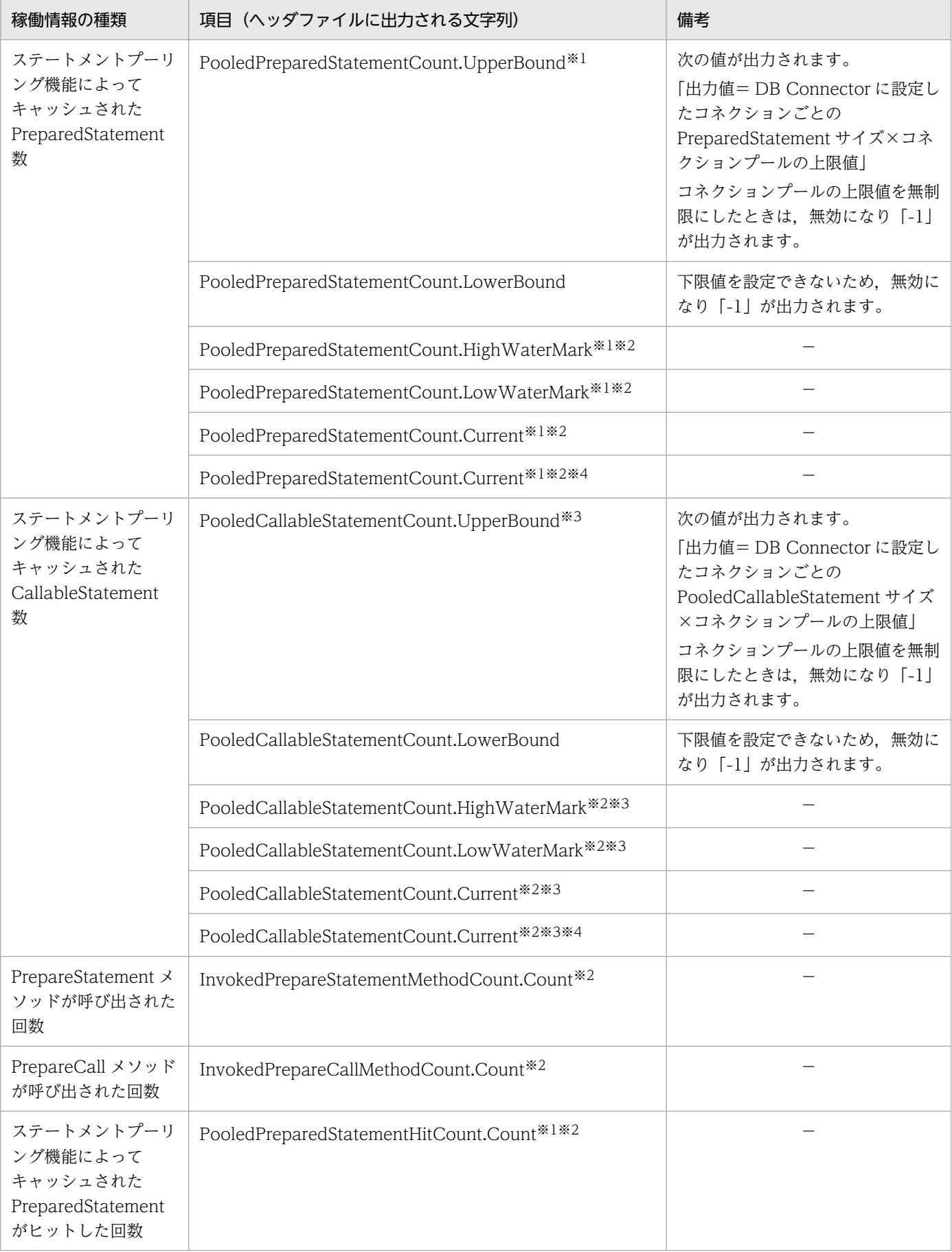

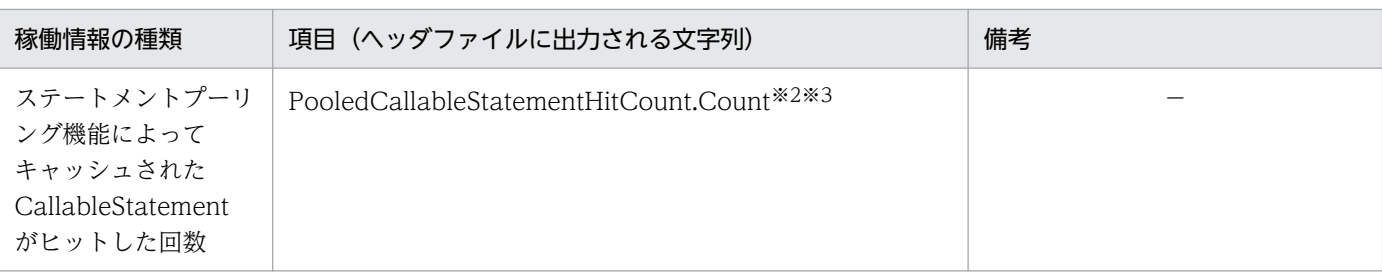

(凡例) −:該当なし

注※1 DB Connector の設定であるコネクションごとの PreparedStatement のプールサイズに「0」を設定した場合, PreparedStatement がプールされなくなるため,無効になり「-1」が出力されます。

注※2 接続先データベースに Oracle を使用している場合,または接続先データベースに HiRDB 以外を使用してコネクショ ンの障害検知を行った場合,ステートメントオブジェクトを作成していなくても,1 以上の値が出力されます。

注※3 DB Connector の設定であるコネクションごとの CallableStatement のプールサイズに 0 を設定した場合, CallableStatement がプールされなくなるため,無効になり「-1」が出力されます。

注※4 コネクション数調整機能またはコネクション障害検知と併用した場合,コネクションプールから取り除かれた未使用 コネクションはコネクションプール内のコネクション数としてカウントされないため,プールされている PreparedStatement 数および CallableStatement 数は次の値を一時的に超える場合があります。

- PreparedStatement 数 コネクションプールの最大値×PreparedStatementPoolSize
- CallableStatement 数 コネクションプールの最大値×CallableStatementPoolSize

# (7) JCA リソースの稼働情報ファイルに出力される情報

JCA リソースの稼働情報ファイルに出力される情報について説明します。JCA リソースの稼働情報ファイ ルでは、JCA リソースの稼働情報を調査できます。ただし、コネクションプールが無効の場合、コネク ション取得失敗数だけが出力されます。DB Connector for Reliable Messaging を使用している場合,稼 働情報は Reliable Messaging 側に出力されます。DB Connector for Reliable Messaging 側には出力さ れません。

Connector 1.5 仕様に準拠したリソースアダプタを使用した場合は、一つ目のコネクション定義(ra.xml 内でいちばん先頭の定義)に対応する稼働情報が出力されます。Outbound のコネクション定義がない場 合は,HJCAConnectionPoolStats の稼働情報は出力されません。

#### 稼働情報ファイル名

HJCAConnectionPoolStats\_<YYYYMMDDhhmm><TZ>.csv

#### 対応するヘッダファイル名

HJCAConnectionPoolStats.txt

#### 出力される稼働情報

JCA リソースの稼働情報ファイルに出力される内容を次に示します。

<sup>3.</sup> 稼働情報の監視(稼働情報収集機能)

### 表 3-17 JCA リソースの稼働情報ファイルの出力内容

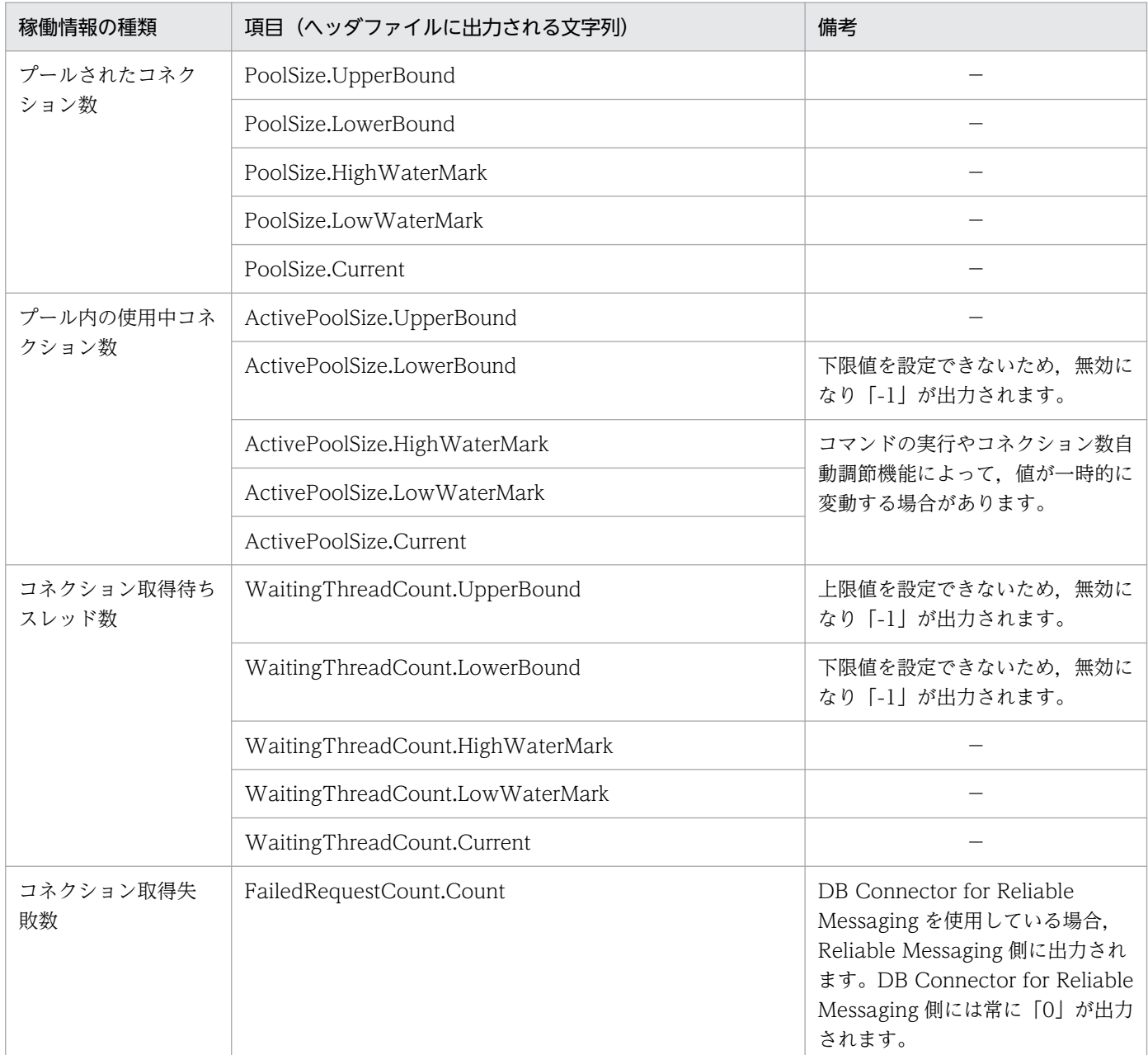

(凡例) −:該当なし

# (8) トランザクションサービスの稼働情報ファイルに出力される情報

トランザクションサービスの稼働情報ファイルに出力される情報について説明します。トランザクション サービスの稼働情報ファイルでは,トランザクションサービスの稼働情報を調査できます。

#### 稼働情報ファイル名

HJTAStats\_<YYYYMMDDhhmm><TZ>.csv

### 対応するヘッダファイル名

HJTAStats.txt

<sup>3.</sup> 稼働情報の監視(稼働情報収集機能)

トランザクションサービスの稼働情報ファイルに出力される内容を次に示します。

#### 表 3-18 トランザクションサービスの稼働情報ファイルの出力内容

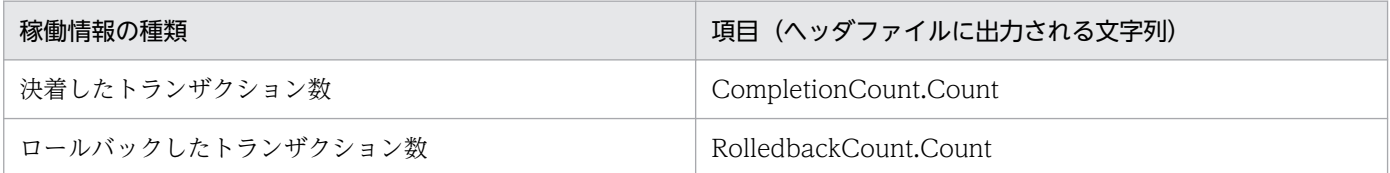

# (9) Web アプリケーションの稼働情報ファイルに出力される情報

Web アプリケーションの稼働情報ファイルに出力される情報について説明します。Web アプリケーショ ンの稼働情報ファイルでは,対象の Web アプリケーション全体の稼働情報を調査できます。

#### 稼働情報ファイル名

HWebModuleStats\_<YYYYMMDDhhmm><TZ>.csv

#### 対応するヘッダファイル名

HWebModuleStats.txt

#### 出力される稼働情報

Web アプリケーションの稼働情報ファイルに出力される内容を次に示します。

### 表 3-19 Web アプリケーションの稼働情報ファイルの出力内容

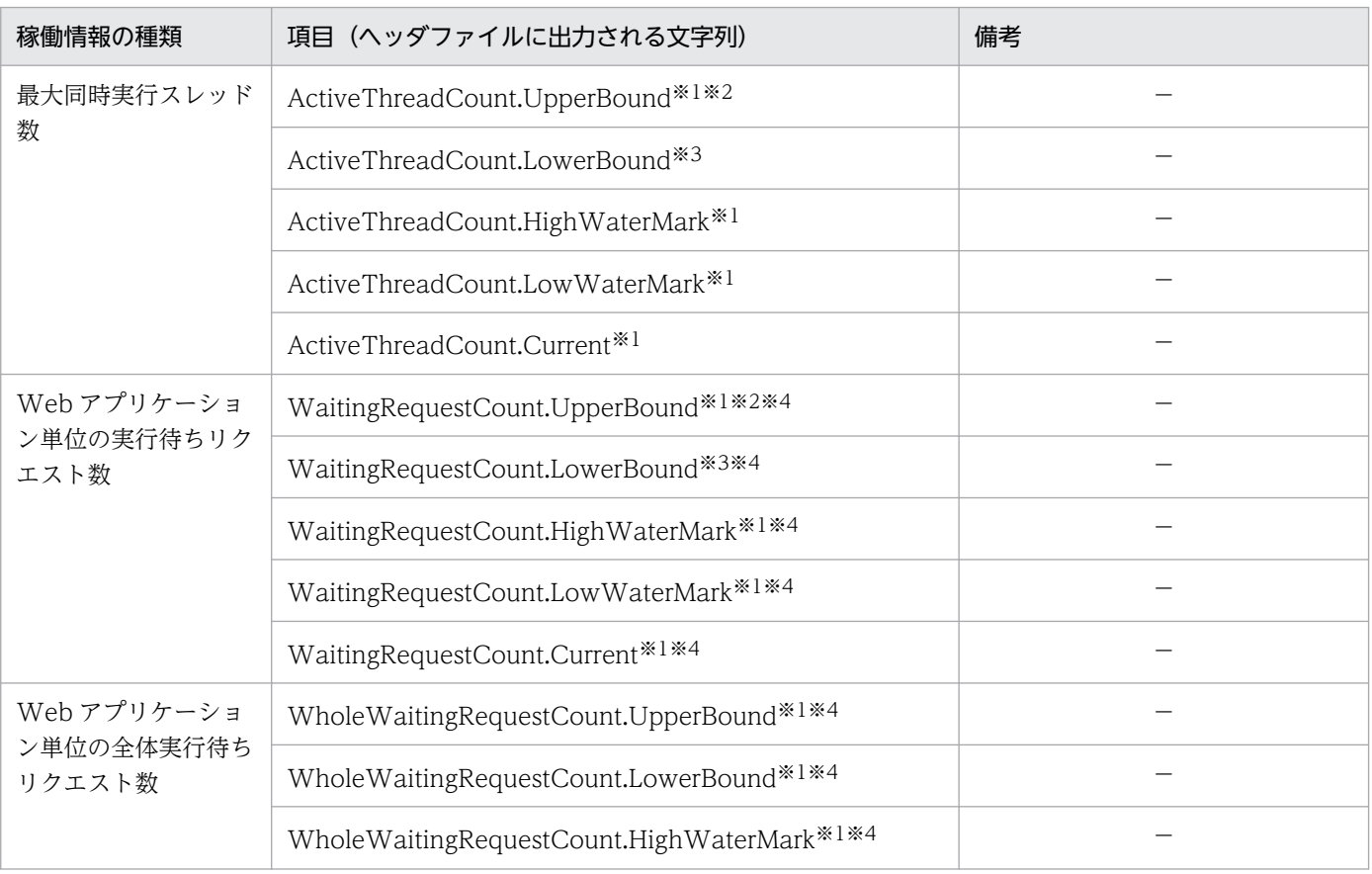

3. 稼働情報の監視(稼働情報収集機能)

Cosminexus V11 アプリケーションサーバ 機能解説 運用/監視/連携編 ついりょう しょうせい しゅうしょう りゅうしょう

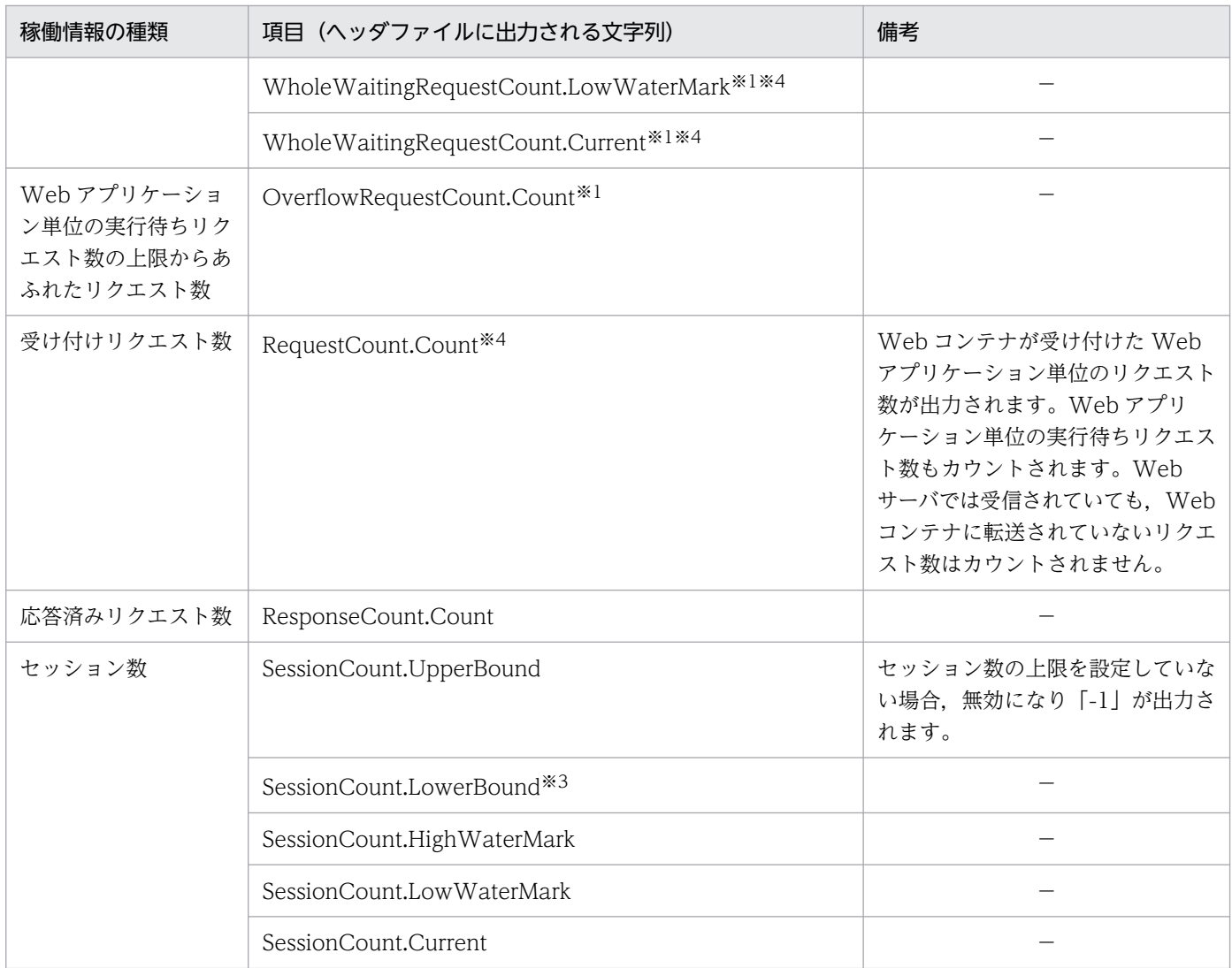

(凡例) −:該当なし

注※1 Web アプリケーション単位の同時実行数制御機能を使用していない場合,または対象となる Web アプリケーション に,同時実行数制御機能を使用していない場合,無効になり,「-1」が出力されます。

注※2 対象となる Web アプリケーションに最大同時実行スレッド数制御が設定されている場合、Web アプリケーション単 位の最大同時実行スレッド数が出力されます。最大同時実行スレッド数を動的に変更した場合,変更後の値が出力されます。 注※3 無効になり「-1」が出力されます。

注※4 リロード機能による入れ替え処理中の場合, Web アプリケーションが受け付けた実行待ちリクエスト数はカウントさ れません。リロード処理の完了後にカウントされます。

# (10) Web コンテナの稼働情報ファイルに出力される情報

Web コンテナの稼働情報ファイルに出力される情報について説明します。Web コンテナの稼働情報ファ イルでは,開始している Web アプリケーションの稼働情報を調査できます。

#### 稼働情報ファイル名

HWebContainerStats\_<YYYYMMDDhhmm><TZ>.csv

#### 対応するヘッダファイル名

HWebContainerStats.txt

<sup>3.</sup> 稼働情報の監視(稼働情報収集機能)

### 出力される稼働情報

Web コンテナの稼働情報ファイルに出力される内容を次に示します。

### 表 3-20 Web コンテナの稼働情報ファイルの出力内容

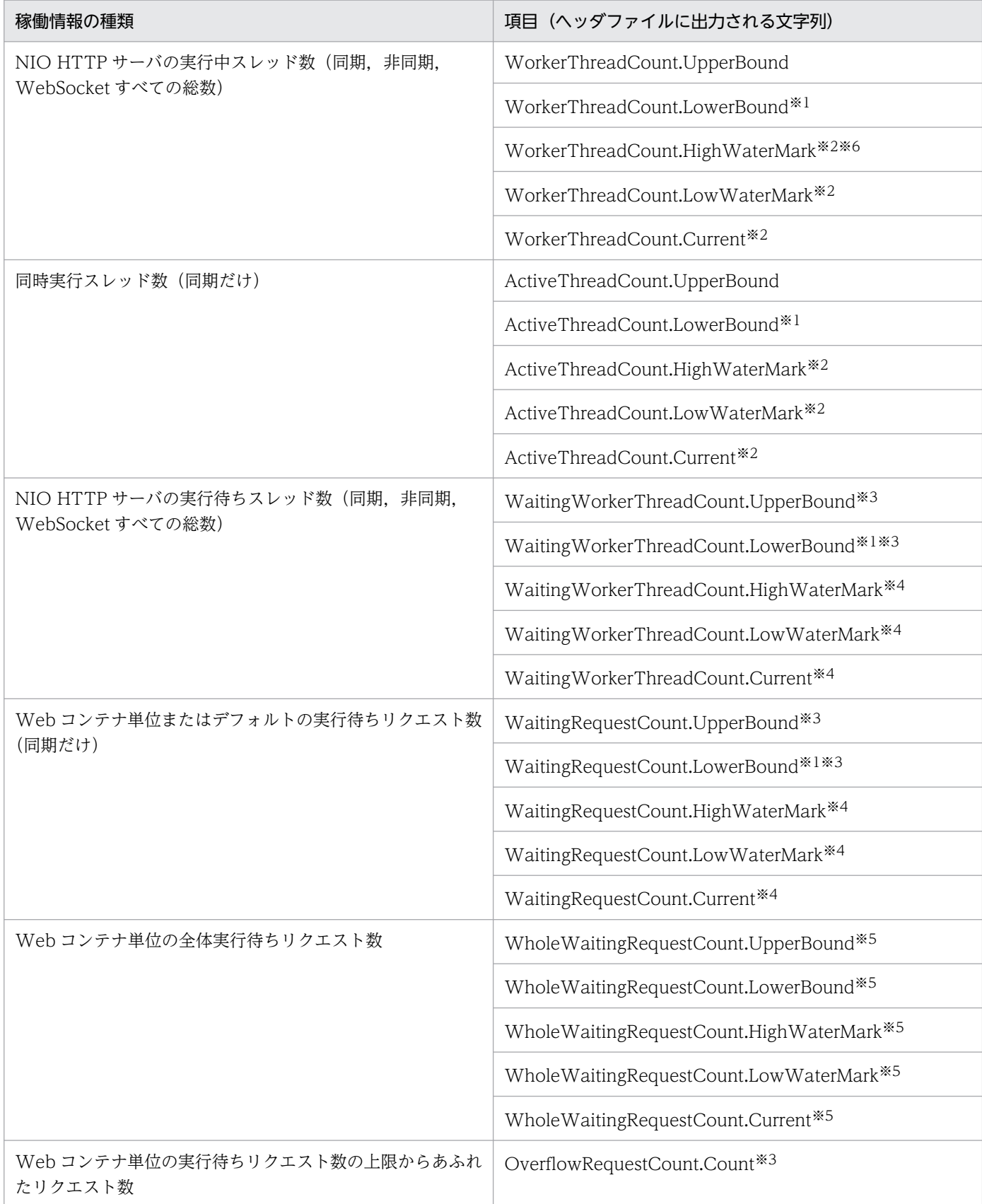

注※1 無効になり「-1」が出力されます。

注※2 Web アプリケーション単位の最大同時実行スレッド数制御を無効に設定している場合、I2EE アプリケーションのリ ロード中に実行待ちになった新しいリクエストは,稼働中のスレッドとしてカウントされます。

注※3 Web アプリケーション単位の最大同時実行スレッド数制御を設定していない場合,無効になり「-1」が出力されま す。Web アプリケーション単位の最大同時実行スレッド数制御を設定している場合,デフォルトの実行待ちキューの情報が 出力されます。

注※4 Web アプリケーション単位の最大同時実行スレッド数制御を設定していない場合. Web コンテナ単位の実行待ち キューの情報が出力されます。Web アプリケーション単位の最大同時実行スレッド数制御を設定している場合,デフォルト の実行待ちキューの情報が出力されます。

注※5 リロード機能による入れ替え処理中の場合,Web コンテナが受け付けた実行待ちリクエスト数はカウントされませ ん。リロード処理の完了後にカウントされます。

注※6 高負荷時は一時的に WorkerThreadCount.UpperBound の値を超える場合があります。このとき, WorkerThreadCount.HighWaterMark の実際の値は、WorkerThreadCount.UpperBound の値と一致します。

# (11) URL グループの稼働情報ファイルに出力される情報

URL グループの稼働情報ファイルに出力される情報について説明します。URL グループの稼働情報ファ イルでは,URL グループの稼働情報を調査できます。

#### 稼働情報ファイル名

HWebURLGroupStats\_<YYYYMMDDhhmm><TZ>.csv

#### 対応するヘッダファイル名

HWebURLGroupStats.txt

#### 出力される稼働情報

URL グループの稼働情報ファイルに出力される内容を次に示します。

#### 表 3-21 URL グループの稼働情報ファイルの出力内容

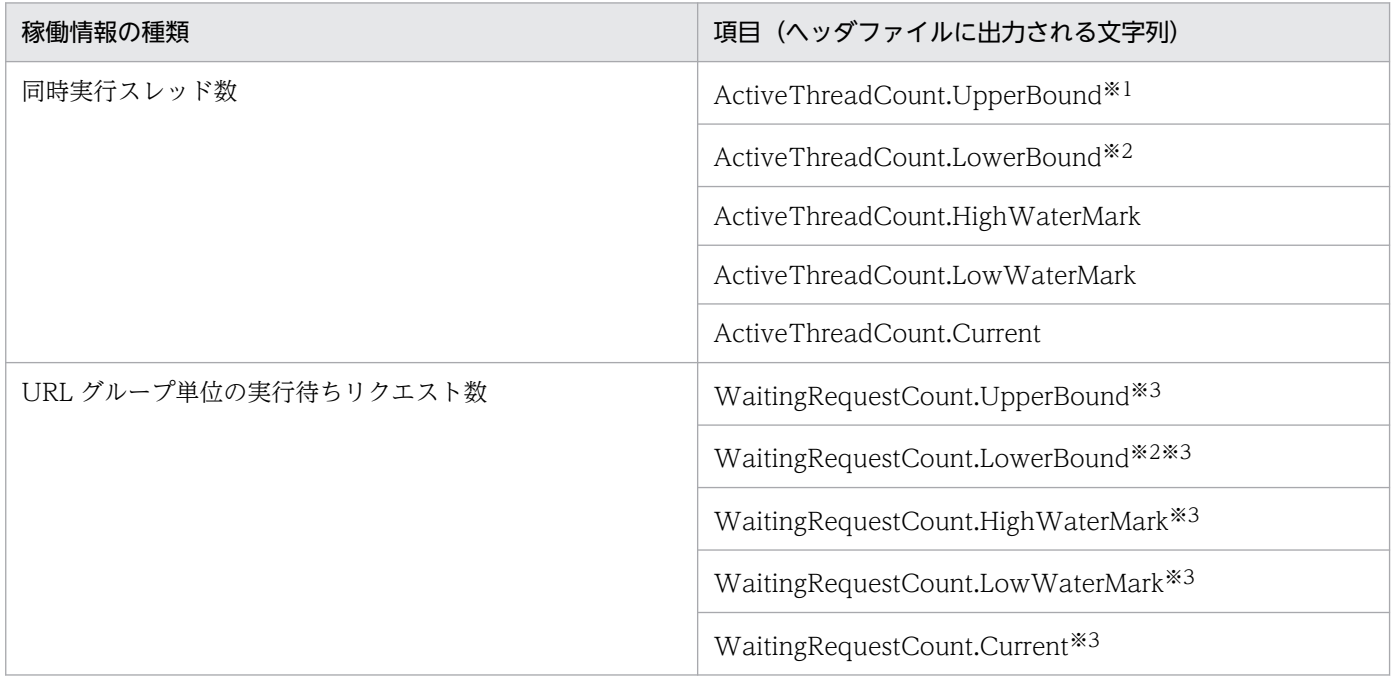

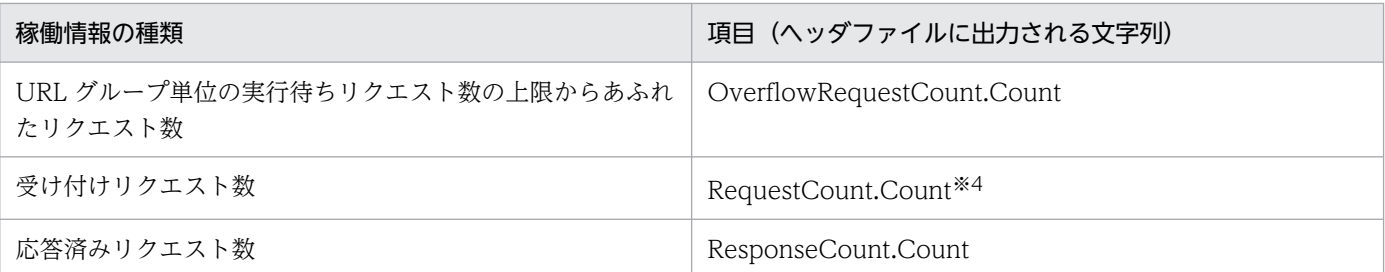

注※1 Web アプリケーション単位の最大同時実行スレッド数を動的に変更した場合,設定値ではなく変更後の情報が出力さ れます。

注※2 無効になり「-1」が出力されます。

注※3 リロード機能による入れ替え処理中の場合, Web アプリケーションが受け付けた URL グループ単位の実行待ちリク エスト数はカウントされません。リロード処理の完了後にカウントされます。

注※4 Web コンテナが受け付けた URL グループ単位のリクエスト数が出力されます。URL グループ単位の実行待ちリク エスト数もカウントされます。Web サーバでは受信されていても、Web コンテナに転送されていないリクエスト数はカウン トされません。

# <span id="page-95-0"></span>3.4 イベントの発行機能

この節では、監視対象にしきい値をかけるがしきい値を超えた時にイベントを発行する機能に ついて説明します。

この節の構成を次の表に示します。

### 表 3‒22 この節の構成(イベントの発行機能)

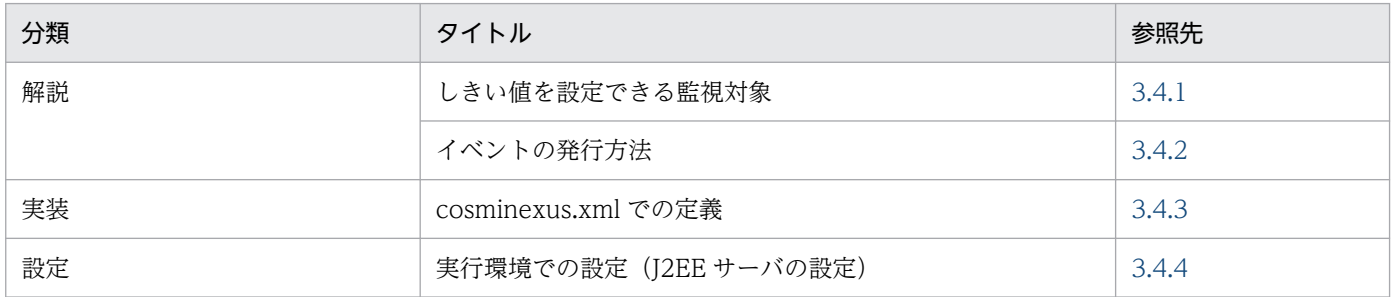

注 「運用」,「注意事項」について,この機能固有の説明はありません。

イベントの発行機能は,稼働情報の監視対象が,設定したしきい値を超えた時に,イベントを発行する機 能です。イベントが発行されることで,稼働状態の異常を検知できます。

なお,イベント発行時にはメッセージが出力されます。このメッセージを利用して Management イベン トを発行できます。Management イベントの詳細については,[「9. Management イベントの通知と](#page-293-0) [Management アクションによる処理の自動実行」](#page-293-0)を参照してください。

# 3.4.1 しきい値を設定できる監視対象

しきい値を設定できる稼働情報の監視対象を次に示します。

#### • FullGC 回数

FullGC の回数を監視します。FullGC が頻発する異常状態を検知できます。しきい値には、FullGC の 回数を設定します。

J2EE アプリケーションの実行環境およびバッチアプリケーションの実行環境で監視できます。 Management イベントとして通知するメッセージ ID は、KDJE53850-W です。

• Web コンテナ単位の全体実行待ちリクエスト数

Web コンテナ単位の全体実行待ちリクエスト数を監視します。Web コンテナ単位の全体実行待ちリ クエスト数がリクエストキューサイズを超える前に,リクエストキューの空きが少なくなったことを検 知できます。しきい値には,Web コンテナ単位の全体実行待ちリクエスト数の実行待ちリクエスト キューサイズに対する Web コンテナ単位の全体実行待ちリクエスト数の割合を設定します。 J2EE アプリケーションの実行環境で監視できます。

Management イベントとして通知するメッセージ ID は、KDJE53862-W (上限しきい値), KDJE53863-I(下限しきい値)です。

#### • Web コンテナ単位の実行待ちリクエスト数

Web コンテナ単位の実行待ちリクエスト数を監視します。Web コンテナ単位の実行待ちリクエスト 数がリクエストキューサイズを超える前に,リクエストキューの空きが少なくなったことを検知できま す。しきい値には,Web コンテナ単位の実行待ちリクエスト数の実行待ちリクエストキューサイズに 対する Web コンテナ単位の実行待ちリクエスト数の割合を設定します。

J2EE アプリケーションの実行環境で監視できます。

Management イベントとして通知するメッセージ ID は、KDJE53864-W (上限しきい値), KDJE53865-I(下限しきい値)です。

#### • Web アプリケーション単位の全体実行待ちリクエスト数

Web アプリケーション単位の全体実行待ちリクエスト数を監視します。Web アプリケーション単位 の全体実行待ちリクエスト数がリクエストキューサイズを超える前に,リクエストキューの空きが少な くなったことを検知できます。しきい値には,Web アプリケーション単位の全体実行待ちリクエスト 数の実行待ちリクエストキューサイズに対する Web アプリケーション単位の全体実行待ちリクエスト 数の割合を設定します。

J2EE アプリケーションの実行環境で監視できます。

Management イベントとして通知するメッセージ ID は、KDJE53866-W (上限しきい値), KDJE53867-I(下限しきい値)です。

#### • Web アプリケーション単位の実行待ちリクエスト数

Web アプリケーション単位の実行待ちリクエスト数を監視します。Web アプリケーション単位の実 行待ちリクエスト数がリクエストキューサイズを超える前に,リクエストキューの空きが少なくなった ことを検知できます。しきい値には,Web アプリケーション単位の実行待ちリクエスト数の実行待ち リクエストキューサイズに対する Web アプリケーション単位の実行待ちリクエスト数の割合を設定し ます。

J2EE アプリケーションの実行環境で監視できます。

Management イベントとして通知するメッセージ ID は、KDJE53868-W (上限しきい値), KDJE53869-I(下限しきい値)です。

#### • URL グループ単位の実行待ちリクエスト数

URL グループ単位の実行待ちリクエストキューにあるリクエスト数を監視します。URL グループ単位 の実行待ちリクエスト数がリクエストキューサイズを超える前に,リクエストキューの空きが少なく なったことを検知できます。しきい値には,URL グループ単位の実行待ちリクエストキューサイズに 対する URL グループ単位の実行待ちリクエスト数の割合を設定します。

J2EE アプリケーションの実行環境で監視できます。

Management イベントとして通知するメッセージ ID は、KDJE53860-W (上限しきい値), KDJE53861-I(下限しきい値)です。

なお、Web コンテナのデフォルトの実行待ちキュー、および Web アプリケーション単位の実行待ちキュー にあるリクエスト数に対して,しきい値を設定して監視する場合は,リソース枯渇監視機能を使用してく ださい。リソース枯渇監視機能については,「[4.3 リソース枯渇監視機能とリソース枯渇監視情報の出力](#page-105-0)」 を参照してください。

# <span id="page-97-0"></span>3.4.2 イベントの発行方法

イベントの発行方法は,しきい値を設定する監視対象によって,回数型と増減型の 2 種類があります。イ ベント発行方法と監視対象の対応を次の表に示します。

表 3‒23 イベント発行方法と監視対象の対応

| イベント発行方法 | 監視対象                                                                                                    |
|----------|----------------------------------------------------------------------------------------------------|
| 回数型      | FullGC 回数                                                                                                    |
| 増減型      | • Web コンテナ単位の全体実行待ちリクエスト数<br>• Web コンテナ単位の実行待ちリクエスト数<br>• Web アプリケーション単位の全体実行待ちリクエスト数<br>• Web アプリケーション単位の実行待ちリクエスト数<br>• URL グループ単位の実行待ちリクエスト数 |

# (1) FullGC 回数の場合(回数型)

設定した監視時間(しきい値監視間隔)単位で発生した FullGC 回数をカウントし,しきい値に達した場 合にイベントを発行します。

FullGC 回数の場合の,しきい値のイベント発行について次の図に示します。

#### 図 3-3 しきい値のイベント発行 (FullGC 回数の場合)

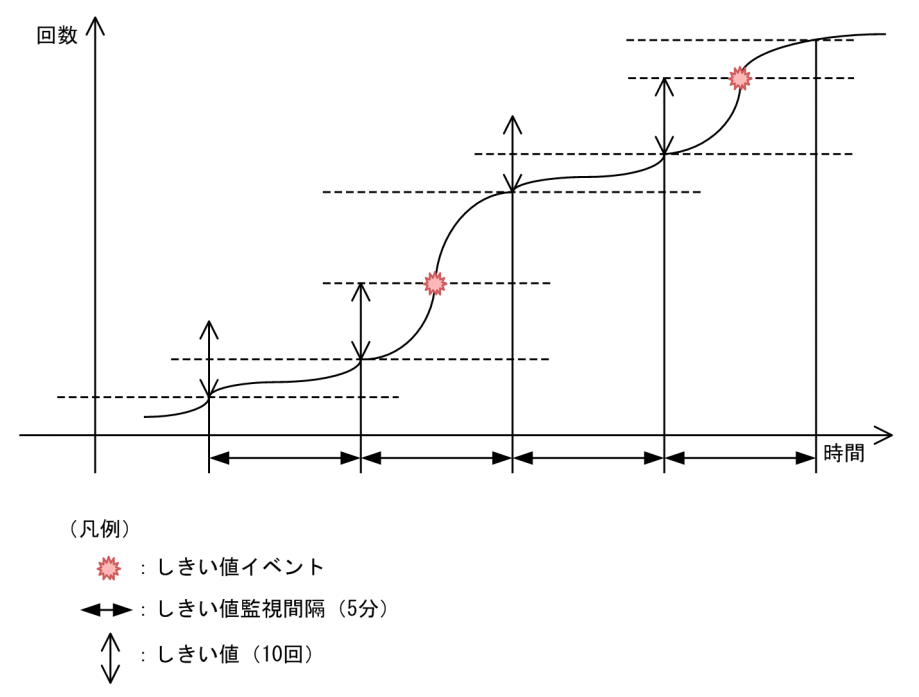

この図の場合, FullGC 回数のしきい値が 10, しきい値監視間隔が 5 分です。稼働情報の監視を開始した 時点からしきい値監視間隔ごとに FullGC の回数をカウントし,一回のしきい値監視間隔で FullGC が 10 回を超えるとイベントを発行します。

# <span id="page-98-0"></span>(2) URL グループ単位の実行待ちリクエスト数の場合(増減型)

上限しきい値および下限しきい値を設定し、URL グループ単位の実行待ちリクエスト数が、それぞれのし きい値に達した時にイベントを発行します。上限しきい値のイベント,および下限しきい値のイベントは 次のタイミングで発行されます。なお,上限しきい値は下限しきい値より大きく設定する必要があります。

- URL グループ単位の実行待ちリクエスト数が上限しきい値(警告域)に達した時に,上限しきい値の イベントが発行されます。
- 上限しきい値のイベントが発行されたあと,URL グループ単位の実行待ちリクエスト数が下限しきい 値以下になった時に,正常域に戻ったことを示す下限しきい値のイベントが発行されます。
- 上限しきい値のイベントが発行されてから,URL グループ単位の実行待ちリクエスト数がいったん下 限しきい値以下になってから再度上限しきい値に達した時に,上限しきい値のイベントが発行されま す。上限しきい値のイベントが発行されたあと,下限しきい値に達しないで,再度上限しきい値に達し た場合は,上限しきい値のイベントは発行されません。
- 下限しきい値のイベントが発行されてから,URL グループ単位の実行待ちリクエスト数がいったん上 限しきい値以上になってから再度下限しきい値に達した時に,下限しきい値のイベントが発行されま す。下限しきい値のイベントが発行されたあと,上限しきい値に達しないで,再度下限しきい値に達し た場合は,下限しきい値のイベントは発行されません。

URL グループ単位の実行待ちリクエスト数の場合の,しきい値のイベント発行について次の図に示します。

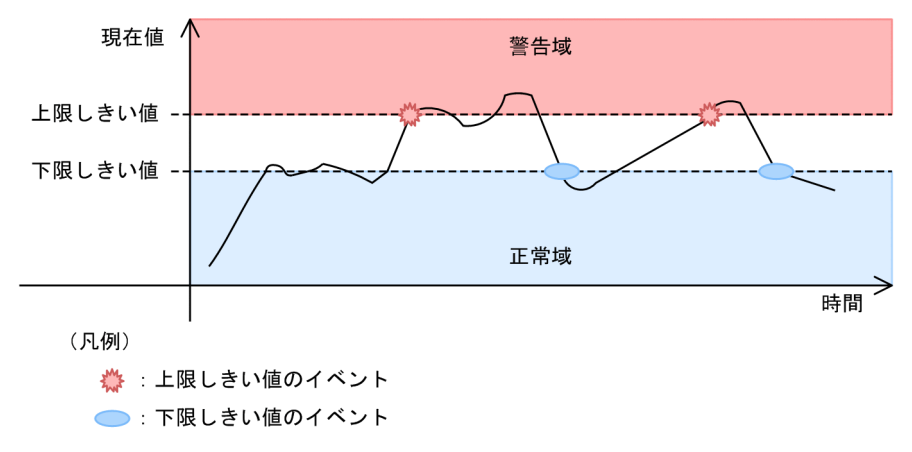

図 3–4 しきい値のイベント発行(URL グループ単位の実行待ちリクエスト数の場合)

この図の場合,正常域から上限しきい値に達した時に、上限しきい値のイベントが発行されます。その後, 上限しきい値以下になってから,再度上限しきい値に達しますが,この時には上限しきい値のイベントは 発行されません。これ以降,下限しきい値に達した時に下限しきい値のイベントが,上限しきい値に達し た時に上限しきい値のイベントが発行されます。

# 3.4.3 cosminexus.xml での定義

アプリケーションの開発環境で必要な cosminexus.xml での定義について説明します。

Cosminexus V11 アプリケーションサーバ 機能解説 運用/監視/連携編 99

イベントの発行機能を使用するための定義は、cosminexus.xml の<war>タグ内に指定します。

cosminexus.xml でのイベントの発行機能の定義について次の表に示します。

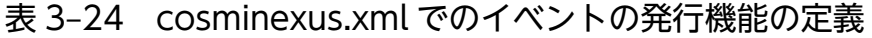

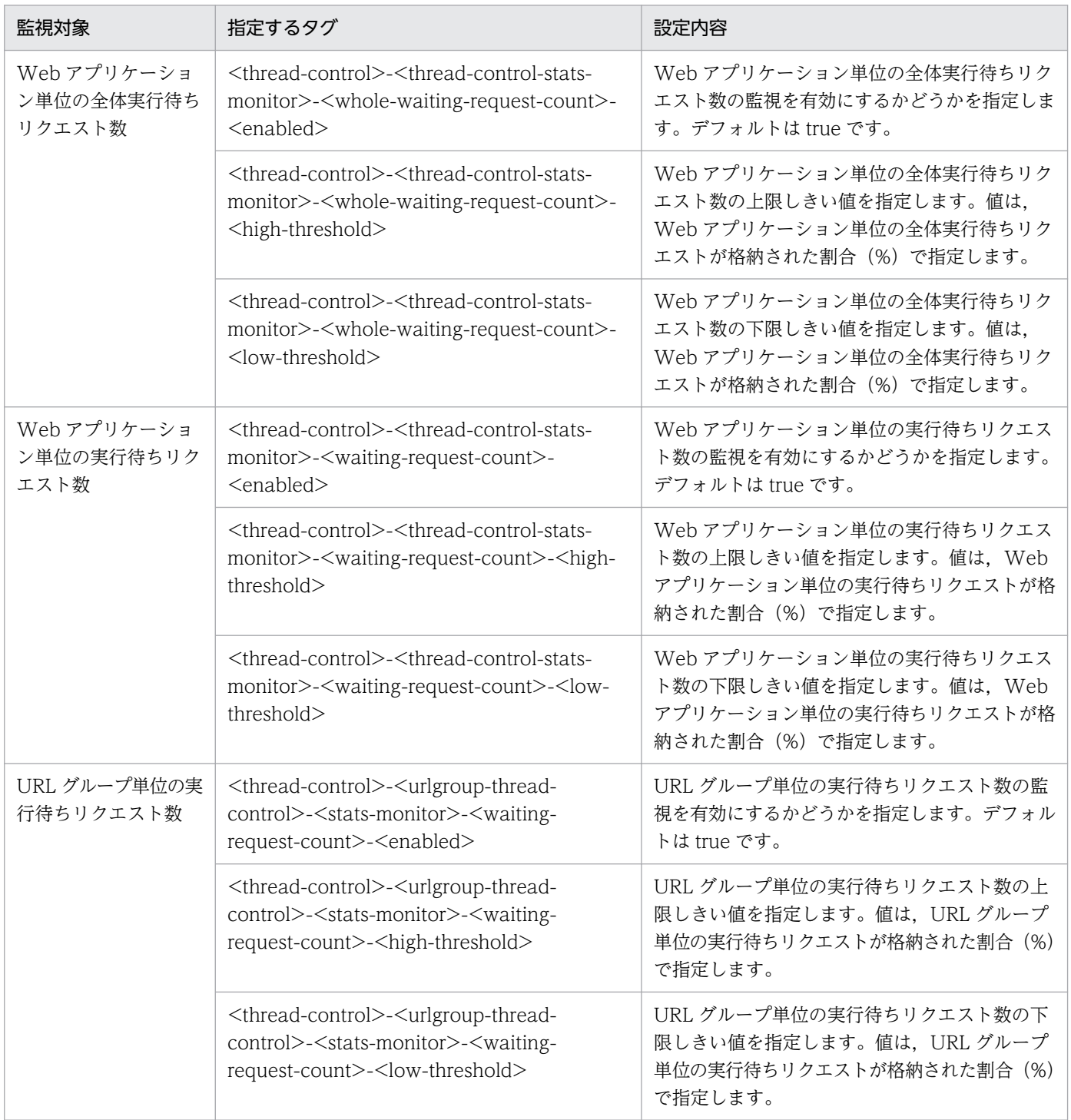

指定するタグの詳細は,マニュアル「アプリケーションサーバ リファレンス 定義編(アプリケーション/ リソース定義)」の「2.2.6 War 属性の詳細」を参照してください。

# <span id="page-100-0"></span>3.4.4 実行環境での設定 (J2EE サーバの設定)

稼働情報ファイルを使用したイベントの発行には、I2EE サーバおよび I2EE アプリケーションの設定が必 要です。なお. J2EE アプリケーションの設定については. cosminexus.xml を含まない J2EE アプリケー ションのプロパティを設定または変更する場合にだけ参照してください。

# (1) J2EE サーバの設定

I2EE サーバの設定は、簡易構築定義ファイルで実施します。イベント発行の定義は、簡易構築定義ファイ ルの論理 J2EE サーバ (j2ee-server) の<configuration>タグ内に指定します。

簡易構築定義ファイルでのイベント発行の定義について次の表に示します。

### 表 3‒25 簡易構築定義ファイルでのイベントの発行の定義

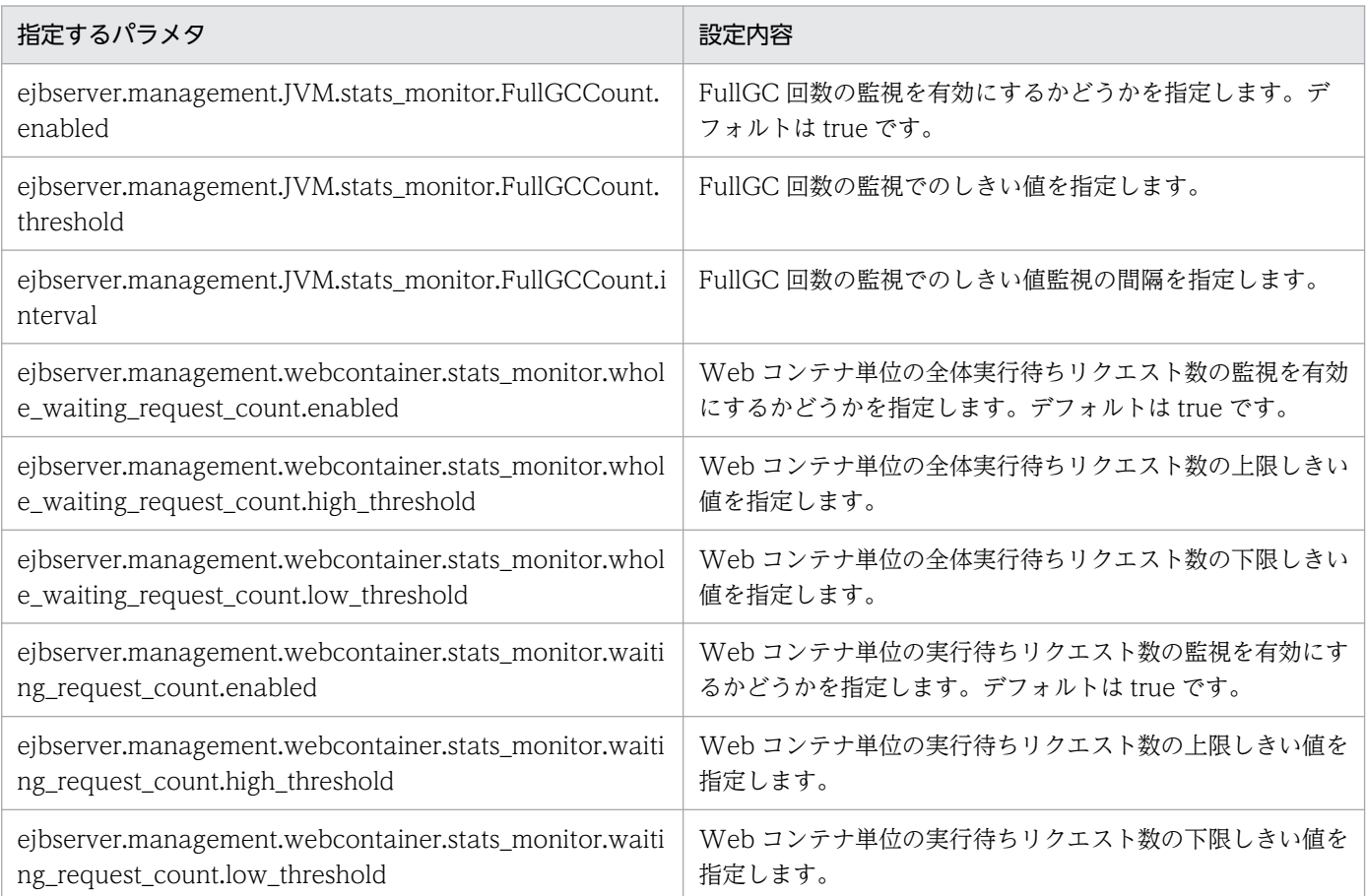

簡易構築定義ファイル,および指定するパラメタの詳細は,マニュアル「アプリケーションサーバ リファ レンス 定義編(サーバ定義)」の「4.3 簡易構築定義ファイル」を参照してください。

# (2) J2EE アプリケーションの設定

実行環境での J2EE アプリケーションの設定は,サーバ管理コマンドおよび属性ファイルで実施します。 イベント発行の定義には,WAR 属性ファイルを使用します。

WAR 属性ファイルで指定するタグは, cosminexus.xml と対応しています。cosminexus.xml での定義 については,「[3.4.3 cosminexus.xml での定義」](#page-98-0)を参照してください。

3. 稼働情報の監視(稼働情報収集機能)

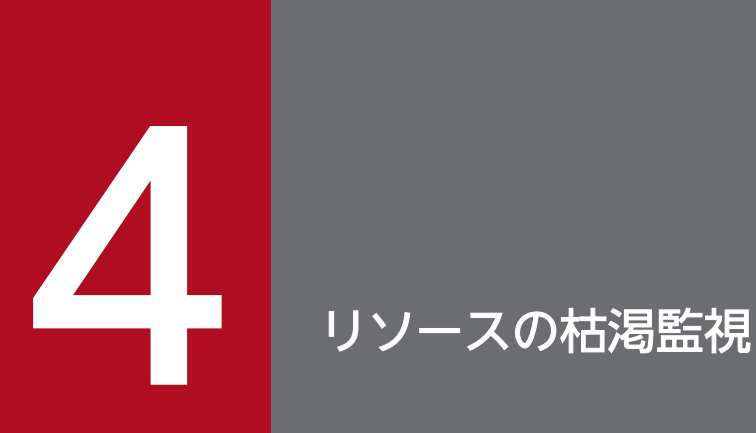

この章では,アプリケーションサーバのシステムで提供するリソース枯渇監視機能について説明 します。この機能は、Management イベントと組み合わせて利用することもできます。

# 4.1 この章の構成

リソース枯渇監視機能と参照先を次の表に示します。

### 表 4‒1 リソース枯渇監視機能と参照先

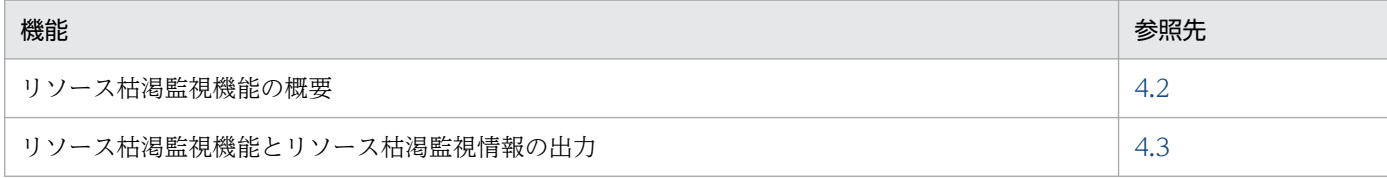

<span id="page-104-0"></span>この節では、J2EE サーバのリソースの使用率または使用数の推移を基に、リソース枯渇を監視する方法に ついて説明します。

リソース枯渇監視機能で監視できるリソースは全部で 7 種類あります。すべてのリソースを監視すること もできますが、監視するリソースを選択することもできます。リソース枯渇監視機能では、監視するリソー スや、各リソースのしきい値などを設定します。なお、リソース枯渇監視で対象となるのは、J2EE サー バ,またはバッチサーバのリソースです。

J2EE サーバ,またはバッチサーバのリソース枯渇を監視する設定にしている場合,監視対象のリソースに ついての情報が、一定間隔でファイルに出力されます。この情報をリソース枯渇監視情報といいます。リ ソース枯渇監視情報は,監視するリソースの種類ごとに出力するかどうかを選択できます。なお,リソー ス枯渇監視情報を出力したファイルを、リソース枯渇監視ログファイルといいます。

リソース枯渇監視情報を利用すると,リソースの使用率または使用数の変化のしかたを確認できます。ま た,この情報は,リソースの使用率または使用数がしきい値を超えた場合に,その原因を調査するために も使用できます。

リソースの使用率または使用数が設定したしきい値を超えた場合,アラートが発生します。Management Server を使用している場合、アラートが発生すると、メッセージを出力し、Management Server に対し てイベントを通知できます。このイベントを、Management イベントといいます。また、Management Server 側では、Management イベントが通知されたときの動作を定義しておくことで、Management イ ベントが発生すると自動的にアクションを実行できるようになります。このアクションを, Management アクションといいます。リソース枯渇監視機能と Management イベントを組み合わせて使用することに よって,リソースを効率良く確実に監視できます。Management イベントと Management アクションの 詳細については,「[9.3 Management アクションの実行制御とは」](#page-297-0)を参照してください。

Management イベントによる処理の自動実行の設定の詳細については,「[9.4 Management イベントに](#page-300-0) [よる処理の自動実行の設定](#page-300-0)」を参照してください。

リソース枯渇監視ログファイルの出力先については,マニュアル「アプリケーションサーバ 機能解説 保 守/移行編」の「4.3.1 Component Container のログの取得」を参照してください。

リソース枯渇監視の設定については,「[4.3.3 実行環境での設定」](#page-108-0)を参照してください。

## 参考

リソース枯渇監視では,スレッドダンプの出力先のファイルを確認します。スレッドダンプ出力先 (デフォルトは,<作業ディレクトリ>/ejb/<J2EE サーバ名>)に多数のファイルがある場合,チェッ ク処理にシステムリソース(CPU など)を多く消費します。

# <span id="page-105-0"></span>4.3 リソース枯渇監視機能とリソース枯渇監視情報の出力

この節では,リソース枯渇監視機能で監視できるリソースの種類と,ログファイルに出力される情報につ いて説明します。

この節の構成を次の表に示します。

#### 表 4-2 この節の構成(ソース枯渇監視ログファイルの出力機能)

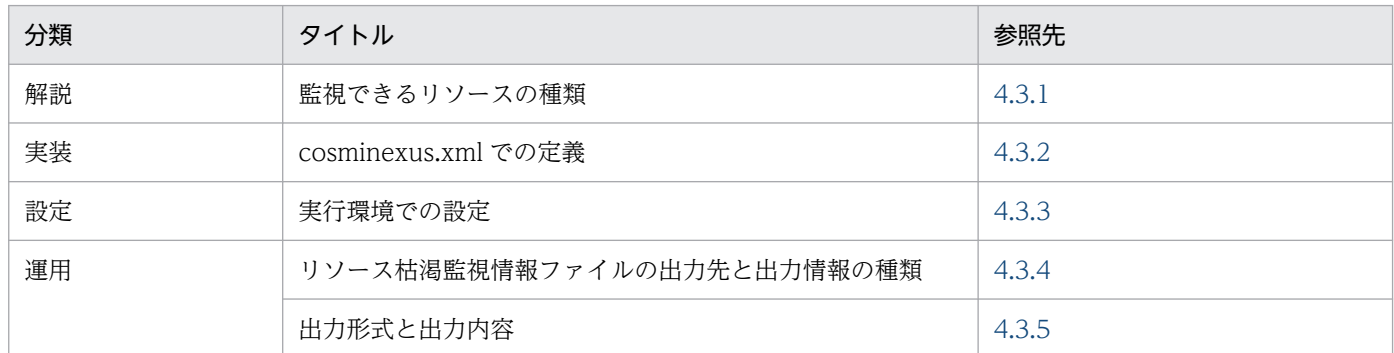

注 「注意事項」について,この機能固有の説明はありません。

## 4.3.1 監視できるリソースの種類

リソース枯渇監視機能では,7 種類のリソースを監視できます。7 種類すべてのリソースを監視すること も,必要なリソースだけ監視することもできます。ただし,使用している OS によっては,監視できない リソースがあります。また. バッチサーバの場合. HTTP リクエスト実行待ちキュー監視およびセッショ ン数監視はできません。

各リソースの詳細について次に説明します。

• メモリ監視

メモリ監視では,JavaVM でのヒープ・メモリ領域を監視します。メモリの使用状況を監視すること で,FullGC の予兆を検知できるので,監視結果をヒープサイズおよびメモリサイズのチューニングに 利用できます。

設定したしきい値を超えた場合は、KDJE34500-W が出力されます。

### ポイント

この機能で監視しているメモリ使用率が 100%に近づいた場合に必ず FullGC が発生するわけ ではありません。監視した値は,FullGC が発生する可能性が高いという予兆を検知するために 使用されます。

#### • ファイルディスクリプタ監視

ファイルディスクリプタ監視では,サーバのプロセス内で開いているファイルディスクリプタを監視し ます。ファイルディスクリプタの数を監視することで,システムに割り当てられている,サーバのプロ

4. リソースの枯渇監視

セスで使用できるファイルディスクリプタの枯渇を検知したり,見積もりで求めたファイルディスクリ プタの数に到達する前に検知したりできます。

設定したしきい値に達した場合は、KDJE34520-W が出力されます。

なお,ファイルディスクリプタ監視は,Windows の場合,および AIX の場合は使用できません。

#### • スレッド監視

スレッド監視では,サーバのプロセス内で生成するスレッド数を監視します。生成されたスレッド数を 監視することで,システムに割り当てられている,サーバのプロセス内で生成できるスレッド数を超え たり、見積もりで求めたスレッド数に到達する前に検知したりできます。

設定したしきい値に達した場合は、KDIE34540-W が出力されます。

なお,スレッド監視は,Linux の場合は使用できません。

#### • スレッドダンプ監視

スレッドダンプ監視では、cidumpsv コマンドや J2EE アプリケーション実行時間の監視で出力された スレッドダンプのファイル数を,サーバ単位で監視します。スレッドダンプのファイル数を監視するこ とで,ファイル数が上限に達する前に検知できます。

なお,環境変数 JAVACOREDIR を指定している場合,環境変数 JAVACOREDIR で指定したディレ クトリとデフォルトの出力先ディレクトリ (Windows の場合:<作業ディレクトリ>\ejb\<サーバ名 称>, UNIX の場合:<作業ディレクトリ>/ejb/<サーバ名称>)の両方のスレッドダンプのファイル の個数の合計を監視します。環境変数 JAVACOREDIR で指定したパスがディレクトリでないなど, ファイルのリストが取得できない場合は,デフォルトの出力先のファイル数だけを監視します。 設定したしきい値に達した場合は,KDJE34580-W が出力されます。最大値に達した場合は, KDJE34581-E が出力されます。

J2EE アプリケーション実行時間の監視については,「5.3 J2EE [アプリケーションの実行時間の監視と](#page-127-0) [キャンセル」](#page-127-0)を参照してください。

#### 注意事項

スレッドダンプ監視の処理は,環境変数 JAVACOREDIR で指定されたディレクトリおよびデフォ ルトの出力先ディレクトリの,ファイルとディレクトリの数に比例して負荷が掛かります。そのた め,それらのディレクトリに不要なファイルを配置しないか,スレッドダンプの監視間隔を長めに 設定してください。

#### • HTTP リクエスト実行待ちキュー監視

HTTP リクエスト実行待ちキュー監視では、Web アプリケーション単位の同時実行スレッド数の制御 で実行待ちキューにあるリクエストの数を監視します。監視する実行待ちキューは,Web アプリケー ションごとの実行待ちキューと. デフォルトの実行待ちキューです。監視は, J2EE サーバ単位, また は Web アプリケーション単位でできます。HTTP リクエストの Web アプリケーション単位およびデ フォルトの実行待ちキューを監視することで,リクエストがそれらの実行待ちキューからあふれる前の 状態を検知できます。

ただし,Web アプリケーション単位およびデフォルトの実行待ちキューサイズに「0」が指定されて いる場合は監視しません。

なお,Web アプリケーション単位の実行待ちキューサイズが動的に変更された場合でも,しきい値は 最初に設定した値から変更されることはありません。

<span id="page-107-0"></span>設定したしきい値に達した場合は、KDIE34621-W が出力されます。

同時実行スレッド数については,マニュアル「アプリケーションサーバ 機能解説 基本・開発編(Web コンテナ)」の「2.15 Web アプリケーション単位での同時実行スレッド数の制御」を参照してくださ  $\mathcal{U}$ 

なお, URL グループ単位の実行待ちキューにあるリクエストの数を監視する場合は, 稼働情報収集機 能を使用してください。稼働情報収集機能を使用したしきい値の設定方法については,「[3.4.1 しきい](#page-95-0) [値を設定できる監視対象」](#page-95-0)を参照してください。

#### • セッション数監視

セッション数監視では,Web アプリケーション上で生成されるセッション数を監視します。セッショ ン数を監視することで,セッション数の増加を検知できます。 ただし、セッション数の設定で作成できるセッション数に「0」が指定されている場合は、 監視しません。

設定したしきい値に達した場合は、KDJE34640-W が出力されます。

#### • コネクションプール監視

コネクションプール監視では,コネクションプールの使用状態を監視します。コネクションプールの使 用状態を監視することで,コネクションの枯渇を事前に検知できるので,コネクションプールのチュー ニングに利用できます。

ただし,コネクションプールが無効となっている場合は,監視できません。また,コネクションプール の最大値が無制限の場合は、監視はしますが、Management イベントは通知されません。 設定したしきい値を超えた場合は,KDJE34660-W が出力されます。最大数に達した場合は,

KDJE34661-W が出力されます。

コネクションプールについては,マニュアル「アプリケーションサーバ 機能解説 基本・開発編(コンテ ナ共通機能)」の「3.14.1 コネクションプーリング」を参照してください。

# 4.3.2 cosminexus.xml での定義

アプリケーションの開発環境で必要な cosminexus.xml での定義について説明します。

リソース枯渇監視機能を使用するための定義は,cosminexus.xml の<war>タグ内に指定します。

cosminexus.xml でのリソース枯渇監視機能の定義について次の表に示します。

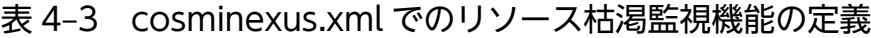

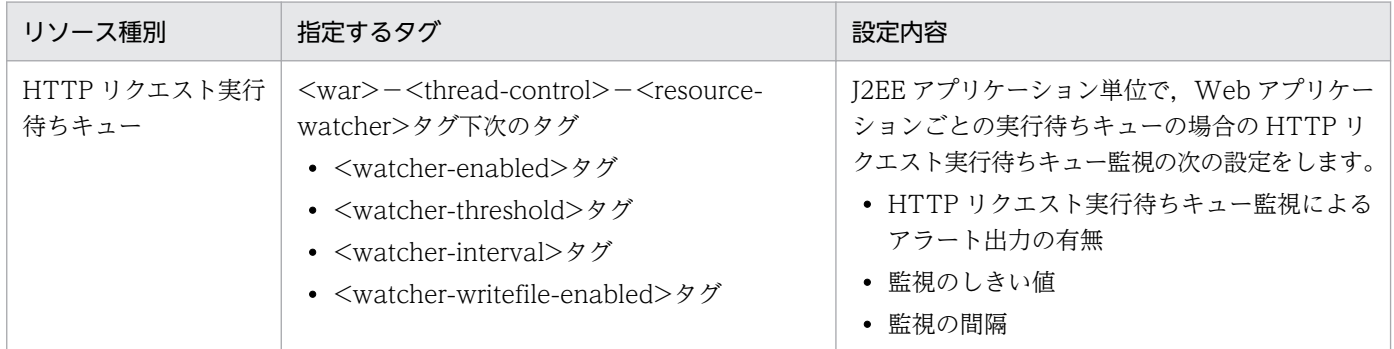
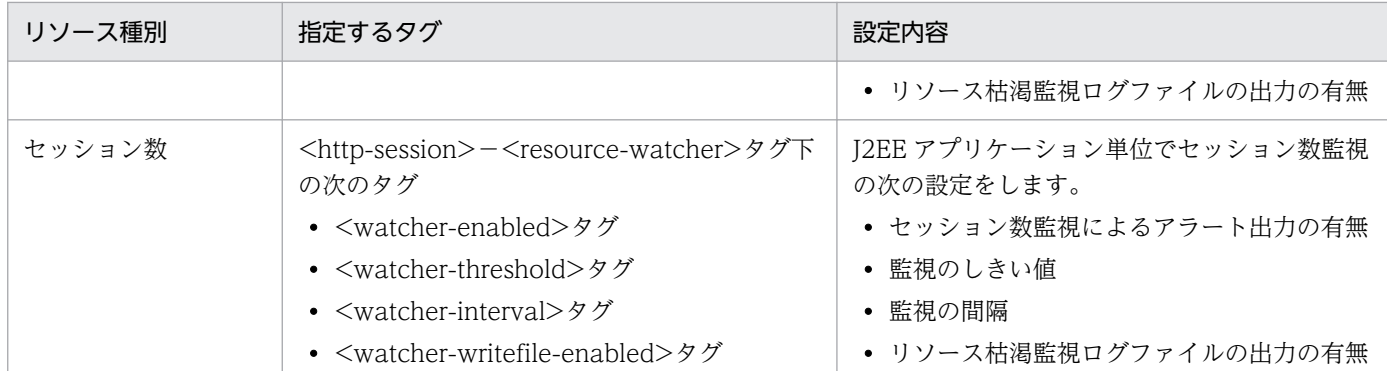

指定するタグの詳細は,マニュアル「アプリケーションサーバ リファレンス 定義編(アプリケーション/ リソース定義)」の「2.2.6 War 属性の詳細」を参照してください。

# 4.3.3 実行環境での設定

リソース枯渇監視機能を使用できるのは、J2EE サーバ、またはバッチサーバです。J2EE サーバの場合, 監視対象にできるリソースは、メモリ,ファイルディスクリプタ,スレッド数,スレッドダンプ. HTTP リクエスト実行待ちキュー,セッション数,およびコネクションプールです。バッチサーバの場合,監視 対象にできるリソースは、メモリ、ファイルディスクリプタ、スレッド数、スレッドダンプ、およびコネ クションプールです。なお,Windows,AIX では,ファイルディスクリプタは監視できません。また, Linux ではスレッド数を監視できません。

リソース枯渇監視機能を使用する場合,次の設定が必要です。

- J2EE サーバ
- Connector 属性ファイル
- J2EE アプリケーション

cosminexus.xml を含まない J2EE アプリケーションのプロパティを設定または変更する場合にだけ参 照してください。

# (1) J2EE サーバの設定

J2EE サーバの設定は、簡易構築ファイルで実施します。リソース枯渇監視機能の定義は、簡易構築定義 ファイルの論理 J2EE サーバ (j2ee-server) の<configuration>タグ内に指定します。なお、バッチサー バ単位での設定の場合,簡易構築定義ファイルのバッチサーバ用のユーザプロパティに設定します。

簡易構築定義ファイルでのリソース枯渇監視機能の定義には,次の二つがあります。

- リソース枯渇監視機能の有効化
- リソース種別ごとの監視の設定

# (a) リソース枯渇監視機能の有効化

簡易構築定義ファイルの論理 J2EE サーバ(j2ee-server)の<configuration>タグ内に, ejbserver.watch.enabled パラメタでリソース枯渇監視機能を使用するかどうかを指定します。デフォル トの設定では,リソース枯渇監視機能の使用が有効になっていて,すべてのリソースが監視されるように なっています。なお、リソース枯渇監視機能を無効にしたい場合には、eibserver.watch.enabled パラメ タに false(リソース枯渇監視機能を無効にする)を指定してください。

### (b) リソース種別ごとの監視の設定

簡易構築定義ファイルでのリソース種別ごとの監視の定義について次の表に示します。

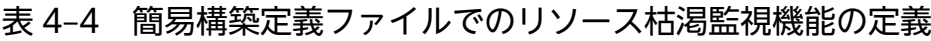

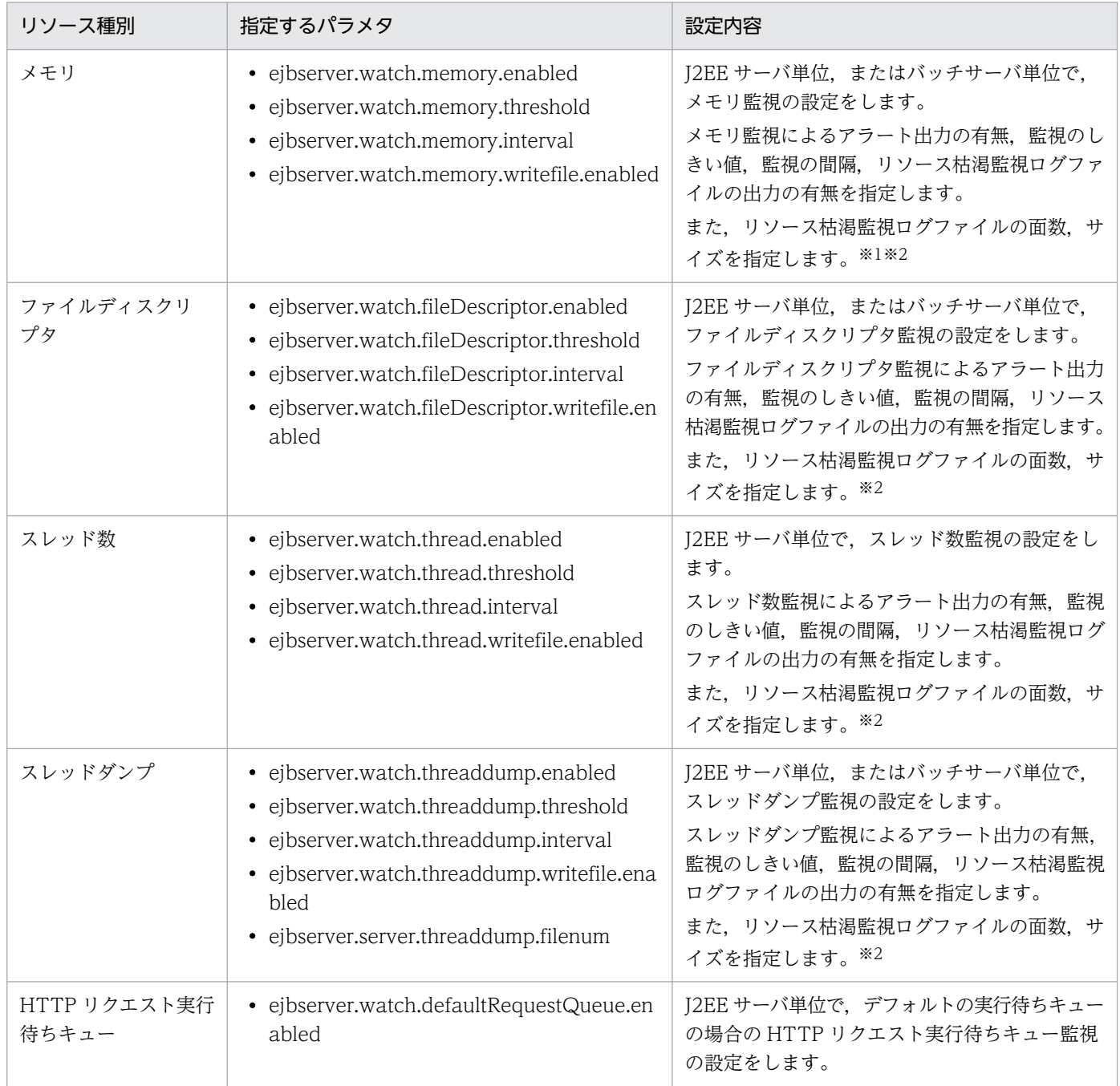

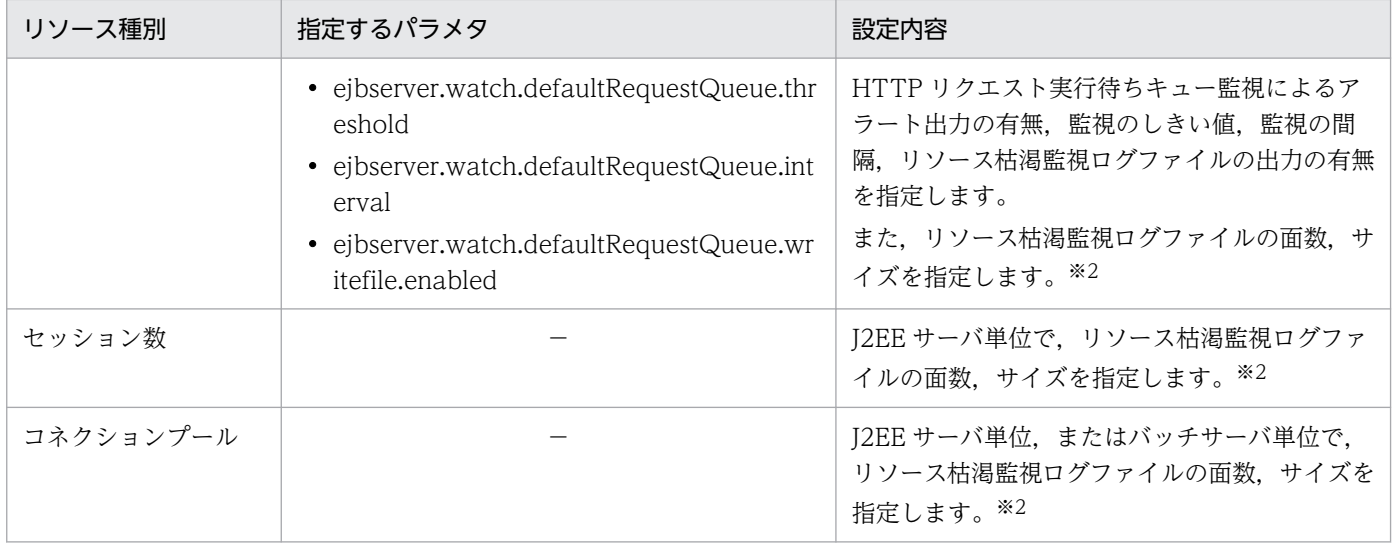

(凡例) −:なし

注※1 メモリ監視する場合は、論理 J2EE サーバ (j2ee-server) の<configuration>タグ内で、JavaVM 起動パラメタを定義し ます。JavaVM 起動パラメタには,-XX:MetaspaceSize と-XX:MaxMetaspaceSize を指定し,メモリサイズは同じ値にしてく ださい。メモリサイズに異なる値を指定した場合,アラートが出力されずに FullGC が発生することがあります。JavaVM 起動パ ラメタの指定内容を次に示します。

<param-name>タグ

add.jvm.arg

<param-value>タグ

-XX:MetaspaceSiz=(設定値)

-XX:MaxMetaspaceSize=(設定値)

また、FullGC の予兆を検知するためには、JavaVM の Old 領域、New 領域のサイズをチューニングする必要があります。 注※2 リソース枯渇監視ログファイルのファイルの面数,サイズは,簡易構築定義ファイルの次に示すパラメタで指定します。

- ejbserver.logger.channels.define.<監視リソース名>WatchLogFile.filenum リソース種別ごとにリソース枯渇監視ログファイルのファイル数を指定します。
- ejbserver.logger.channels.define.<監視リソース名>WatchLogFile.filesize リソース種別ごとにリソース枯渇監視ログファイルのファイルサイズを指定します。

これらのパラメタの監視リソース名には,リソース種別ごとのチャネル名を指定します。

- メモリの場合:MemoryWatchLogFile
- ファイルディスクリプタの場合:FileDescriptorWatchLogFile
- スレッド数の場合:ThreadWatchLogFile
- スレッドダンプの場合:ThreaddumpWatchLogFile
- HTTP リクエスト実行待ちキューの場合:RequestQueueWatchLogFile
- セッション数の場合:HttpSessionWatchLogFile
- コネクションプールの場合:ConnectionPoolWatchLogFile

簡易構築定義ファイル,および指定するパラメタの詳細は,マニュアル「アプリケーションサーバ リファ レンス 定義編(サーバ定義)」の「4.3 簡易構築定義ファイル」を参照してください。

# (2) Connector 属性ファイルの設定

リソースアダプタ単位でコネクションプール監視の設定をします。リソースアダプタのプロパティ設定は, サーバ管理コマンドおよび Connector 属性ファイルで実施します。

Connector 属性ファイルの<property-name>タグとして指定する<WatchEnabled>, <WatchThreshold>,<WatchInterval>,<WatchWriteFileEnabled>タグで,コネクションプール 監視によるアラート出力の有無,監視のしきい値,監視の間隔,リソース枯渇監視ログファイルの出力の 有無を指定します。

指定するタグの詳細は,マニュアル「アプリケーションサーバ リファレンス 定義編(アプリケーション/ リソース定義)」の「4.1 Connector 属性ファイル」を参照してください。

サーバ管理コマンドおよび Connector 属性ファイルでのリソースアダプタのプロパティの設定について は,マニュアル「アプリケーションサーバ アプリケーション設定操作ガイド」の「3.5.1 J2EE リソース のプロパティの設定手順」を参照してください。

# (3) J2EE アプリケーションの設定

実行環境での J2EE アプリケーションの設定は,サーバ管理コマンドおよび属性ファイルで実施します。 リソース枯渇監視機能の定義には,WAR 属性ファイルを使用します。

WAR 属性ファイルで指定するタグは、cosminexus.xml と対応しています。cosminexus.xml での定義 については,「[4.3.2 cosminexus.xml での定義」](#page-107-0)を参照してください。

# 4.3.4 リソース枯渇監視情報ファイルの出力先と出力情報の種類

# (1) リソース枯渇監視情報の出力先

デフォルトの設定の場合、リソース枯渇監視情報ファイルは、J2EE サーバの起動時に次のフォルダに作成 されます。

Windows の場合

<ejb.server.log.directory>¥watch¥以下に出力されます。

UNIX の場合

<ejb.server.log.directory>/watch/以下に出力されます。

### 注意事項

<ejb.server.log.directory>は,J2EE サーバのユーザ定義(usrconf.cfg ファイル中の ejb.server.log.directory) で指定されたディレクトリを指します。デフォルト値は、Windows の場合,「<Application Server のインストールディレクトリ>¥CC¥server¥public¥ejb¥<

4. リソースの枯渇監視

サーバ名称>¥logs」,UNIX の場合,「/opt/Cosminexus/CC/server/public/ejb/<サーバ名 称>/logs」です。

<ejb.server.log.directory>を変更することで,リソース枯渇監視情報の出力先も変更されます。

# (2) 出力情報の種類

リソース枯渇監視情報には、次の表に示す情報が出力されます。なお、Windows,または AIX の場合, ファイルディスクリプタの数は監視できません。また,Linux の場合,スレッド監視は使用できません。

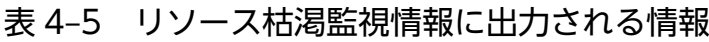

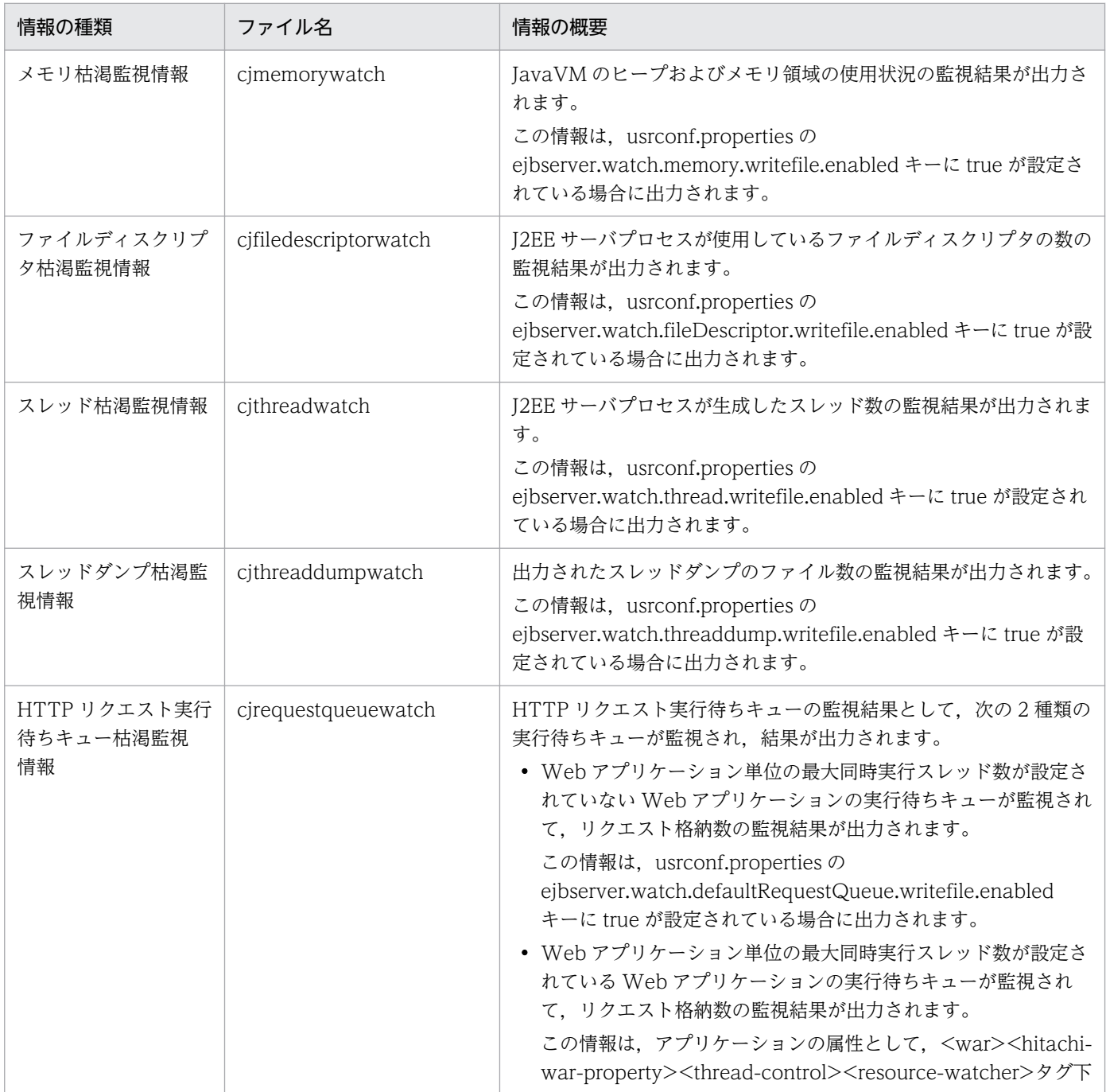

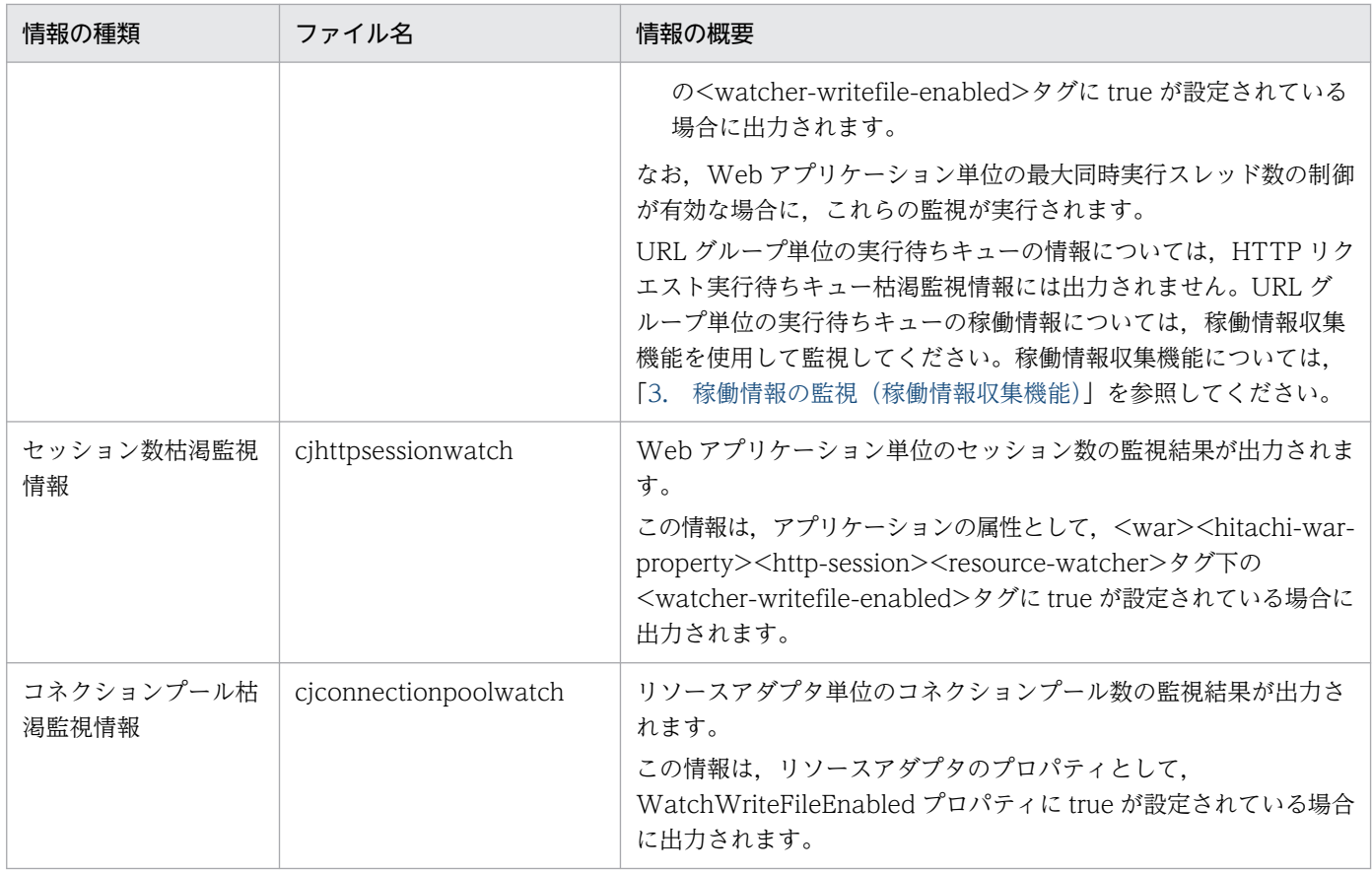

# 4.3.5 出力形式と出力内容

リソース枯渇監視情報は,出力レコードが CSV 形式ファイルで出力されます。

出力形式を次の図に示します。

#### 図 4-1 リソース枯渇監視情報の出力形式

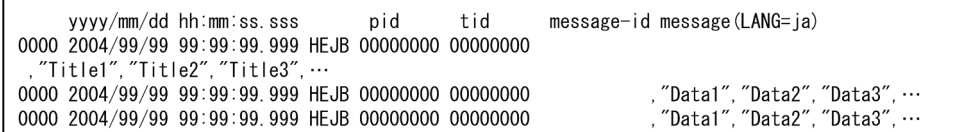

出力形式について説明します。

- それぞれのカラムの出力内容がわかるように,タイトル行が,100 行ごとに出力されます。
- タイトルには,リソース共通の情報として,次の項目が出力されます。これらの項目は,図中 の, "Title1", "Title2", "Title3"…の個所に出力されます。
	- Rate:割合(使用率)
	- Current:現在値
	- Max:最大値

4. リソースの枯渇監視

• Threshold:しきい値

このほか,リソースによって,必要な情報が出力されます。詳細は,それぞれのリソースの出力内容を 参照してください。

- しきい値判定の計算結果,現在値情報,設定したしきい値の順で出力されます。しきい値判定の結果が 複数ある場合は,複数出力されます。
- しきい値が%で設定されている場合,しきい値の計算結果も%で出力されます。例えば,計算結果が 0.752 であった場合,しきい値が%で指定されているときには,75.2 と出力されます。
- しきい値が絶対値の場合は,しきい値の計算結果は出力されません。
- しきい値として上限が設定されていない場合,しきい値の計算結果は,「-」と出力されます。
- 値が小数になる場合は,小数点以下第 2 位が四捨五入され,小数点以下第 1 位までが出力されます。 なお,しきい値判定にも,小数点以下第 2 位が四捨五入され,小数点以下第 1 位までにした値が利用 されます。

なお、ファイルに出力される内容については、usrconf.properties, アプリケーションの属性,またはリ ソースアダプタの属性の設定内容に従います。

それぞれの出力情報について説明します。

# (1) メモリ枯渇監視情報

メモリ枯渇監視情報には,次の表に示す情報が出力されます。

#### 表 4‒6 メモリ枯渇監視情報の出力内容

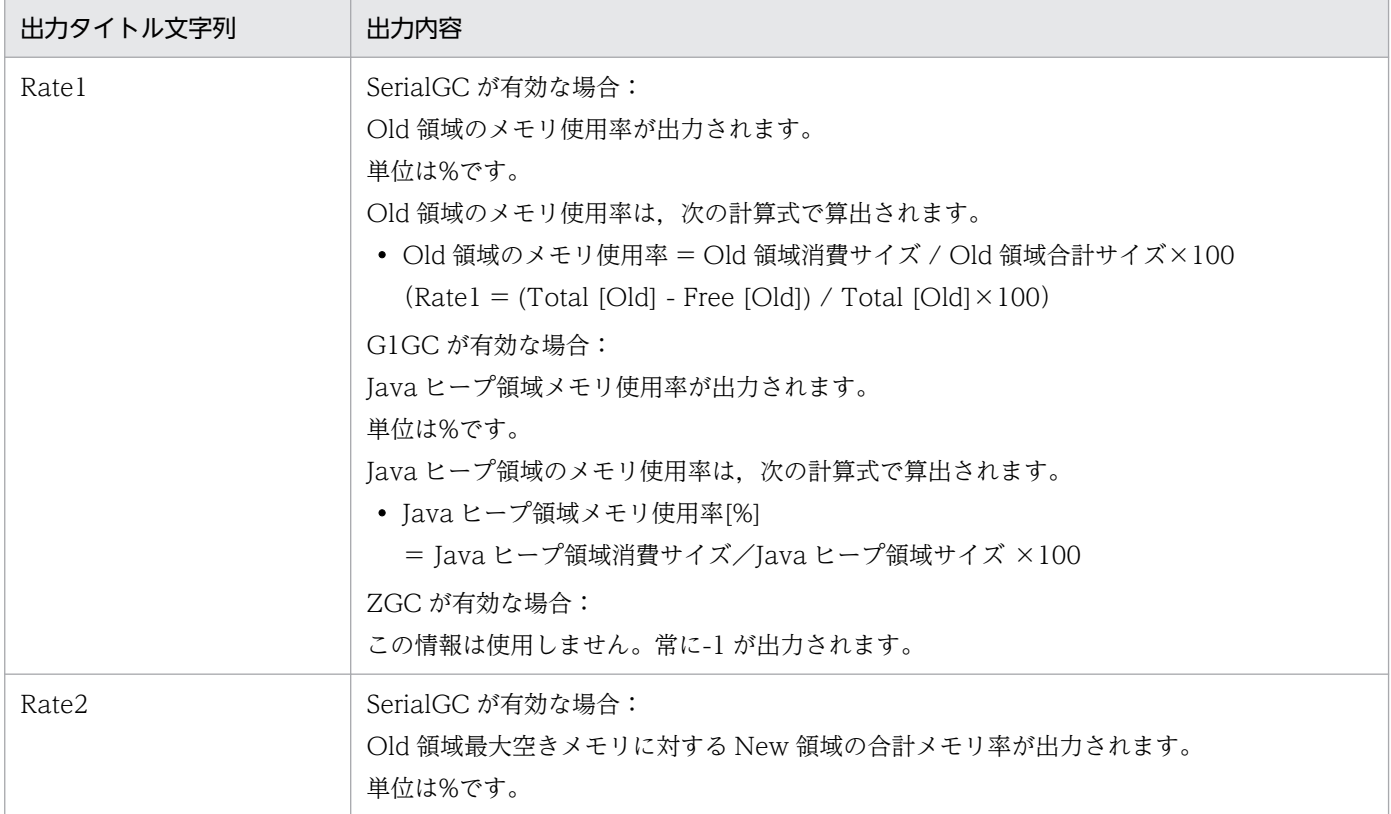

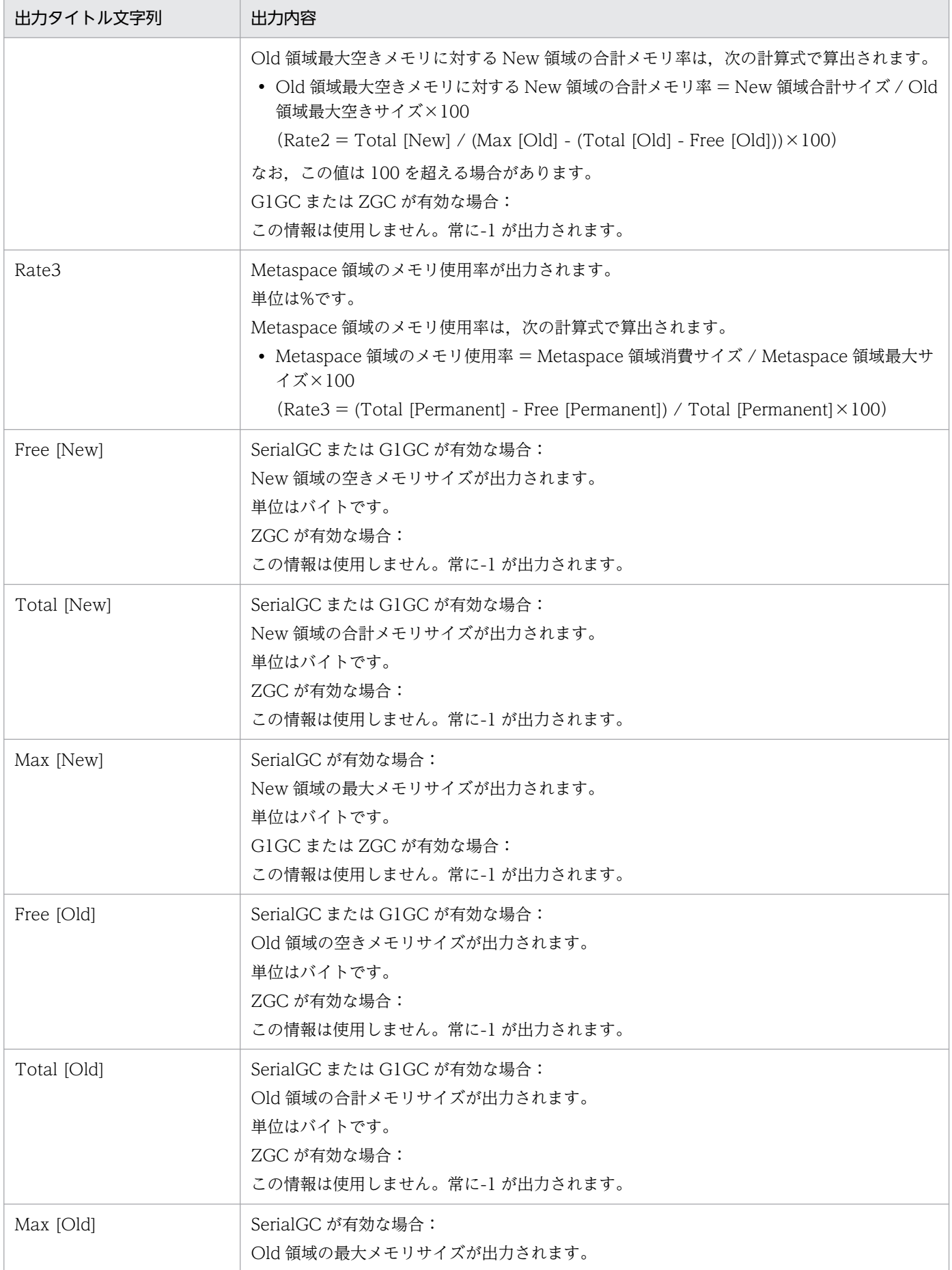

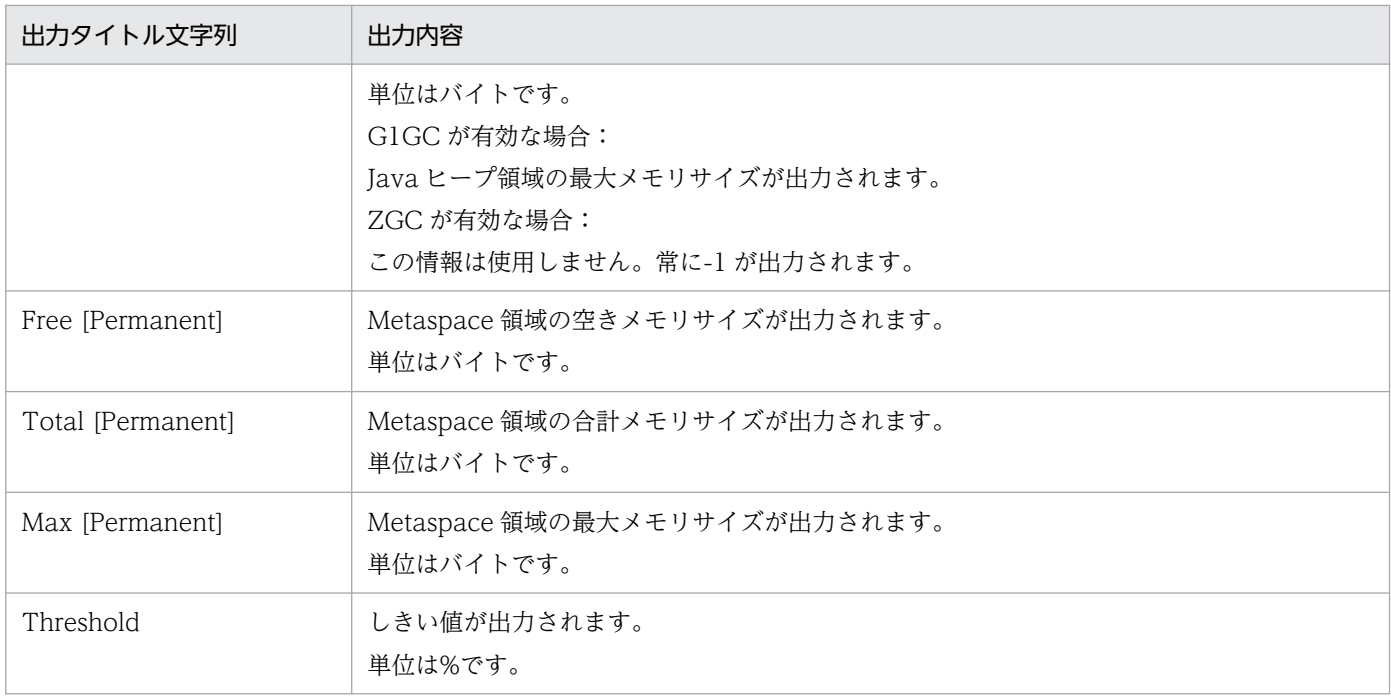

#### 注意事項

• メモリ枯渇監視機能は,十分にメモリ設計をして,FullGC が起こりにくいようにチューニング されたシステムを前提としています。メモリ枯渇監視機能は,このようにチューニングされた システムであっても、FullGC が発生してアプリケーションが一時的に停止する予兆を検知する ことを目的としています。したがって、メモリチューニングが十分でない場合は、不要なアラー トが出力されることがありますので,ご注意ください。

メモリ枯渇監視する場合は、Metaspace 領域の最大サイズと初期サイズに同じ値を設定する必 要があります。具体的には usrconf.cfg の-XX:MaxMetaspaceSize と-XX:MetaspaceSize を 同じ値にします。異なる値を設定した場合, Metaspace 領域の領域拡張でもアラートが出力さ れる場合があります。そのほかのチューニングパラメタについては,Oracle の Web サイトな どの情報を参照してください。

また,この機能で監視しているメモリ使用率が 100%に近づいた場合に必ず FullGC が発生す るわけではありません。監視した値は,FullGC が発生する可能性が高いという予兆を検知する ために使用されます。

• アプリケーションサーバ 09-00 から FullGC が起こりにくいように Java ヒープを有効活用す るようになりました。これによって、Java ヒープの使用率が高いままシステムが稼働し続け, 不要なアラートが出力されることがあります。Rate1 のアラート出力を抑止したい場合,しき い値を調整してください。Rate2 のアラート出力を抑止したい場合,usrconf.properties に, ejbserver.watch.memory.rate2alert.enabled=false を指定してください。

#### 参考

JavaVM でのヒープおよびメモリには、次の3種類の領域があります。

• New 領域

Eden と Survivor に該当する領域です。新しいオブジェクトが格納されます。

• Old 領域

Tenured に該当する領域です。長時間存在するオブジェクトが格納されます。

#### • Metaspace 領域

JavaVM にロードされたクラスが格納される領域です。

アプリケーションサーバ 09-70 以降,Metaspace 領域となりました。

アプリケーションサーバ 09-70 より前は Permanent 領域であったため,旧バージョンからの 互換性を重視し, Metaspace 領域のメモリサイズを出力するメモリ監視出力の出力タイトル文 字列内の表記は Permanent となっています。

メモリ監視結果情報には,これらの領域ごとに,その時点での空き領域,消費されている領域,お よび最大領域のサイズが出力されます。

メモリ監視を設定した場合,次の場合にメッセージが出力されます。

- Old 領域の合計サイズに対する Old 領域の消費サイズがしきい値以上の場合(SerialGC が有 効な場合) 「Old 領域消費サイズ/Old 領域合計サイズ×100≧しきい値(%)」の場合に出力されます。
- Old 領域の最大空きサイズに対する New 領域の合計サイズがしきい値以上の場合(SerialGC が有効な場合) 「New 領域合計サイズ/Old 領域最大空きサイズ×100≧しきい値(%)」の場合に出力されま
- Java ヒープ領域の合計サイズに対する Java ヒープ領域の消費サイズがしきい値以上の場合 (G1GC が有効な場合)

「Java ヒープ領域消費サイズ/Java ヒープ領域合計サイズ×100≧しきい値(%)」の場合に出 力されます。

• Metaspace 領域の最大サイズに対する Metaspace 領域の消費サイズがしきい値以上の場合 「Metaspace 領域消費サイズ/Metaspace 領域最大サイズ×100≧しきい値(%)」の場合に出 力されます。

# (2) ファイルディスクリプタ枯渇監視情報

ファイルディスクリプタ監視結果情報には、次の表に示す情報が出力されます。なお、Windows,また は AIX の場合,ファイルディスクリプタの数は監視できません。

表 4-7 ファイルディスクリプタ枯渇監視情報の出力内容

| 出力タイトル文字列 | 出力内容                                     |
|-----------|------------------------------------------|
| Durrent : | 「J2EE サーバプロセスが使用しているファイルディスクリプタ数が出力されます。 |

4. リソースの枯渇監視

す。

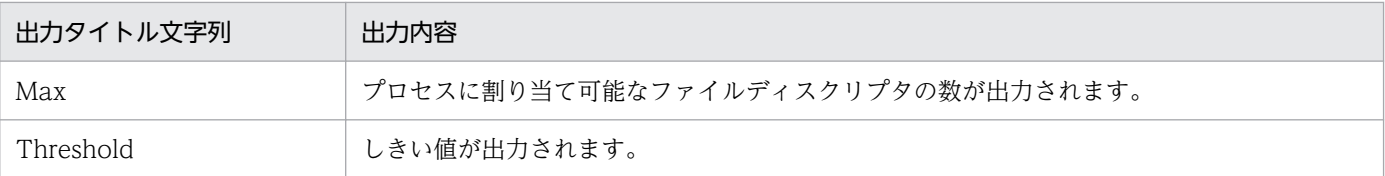

# (3) スレッド枯渇監視情報

スレッド枯渇監視情報には、次の表に示す情報が出力されます。

#### 表 4‒8 スレッド枯渇監視情報の出力内容

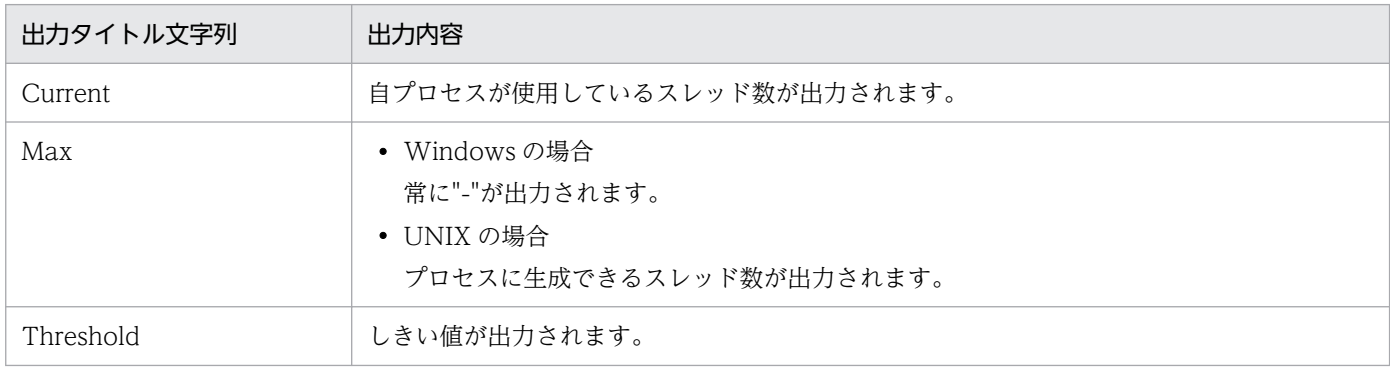

# (4) スレッドダンプ枯渇監視情報

スレッドダンプ枯渇監視情報には,次の表に示す情報が出力されます。

### 表 4‒9 スレッドダンプ枯渇監視情報の出力内容

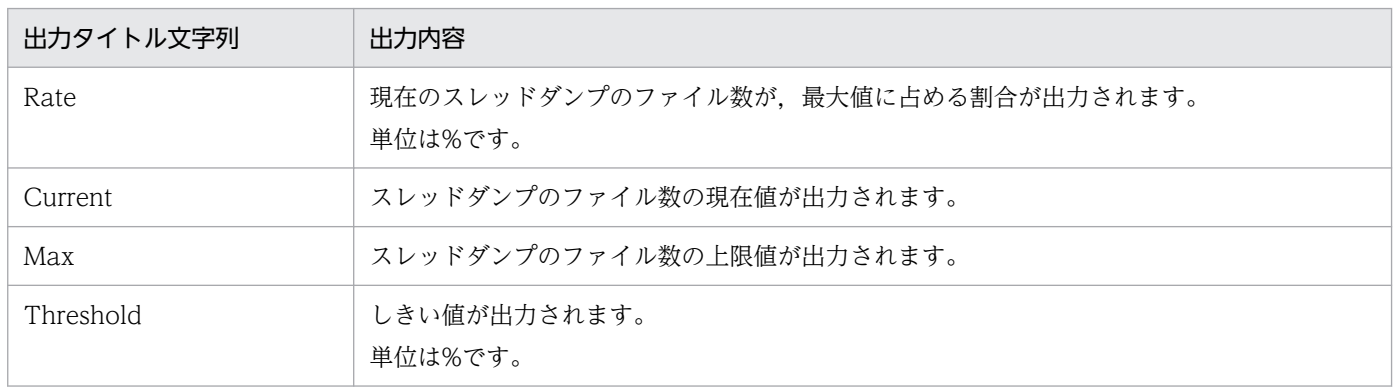

# (5) HTTP リクエスト実行待ちキュー枯渇監視情報

HTTP リクエスト実行待ちキューとは、Web アプリケーションの同時実行スレッドに対する、Web アプ リケーション単位およびデフォルトの実行待ちキューのことです。

HTTP リクエスト実行待ちキュー枯渇監視情報には、次の表に示す情報が出力されます。なお、この枯渇 監視情報には,次の 2 種類の情報が含まれます。

- J2EE サーバ単位でデフォルトのリクエスト実行待ちキュー格納数の監視結果
- Web アプリケーション単位のリクエスト実行待ちキュー格納数の監視結果

### 表 4-10 HTTP リクエスト実行待ちキュー枯渇監視情報の出力内容

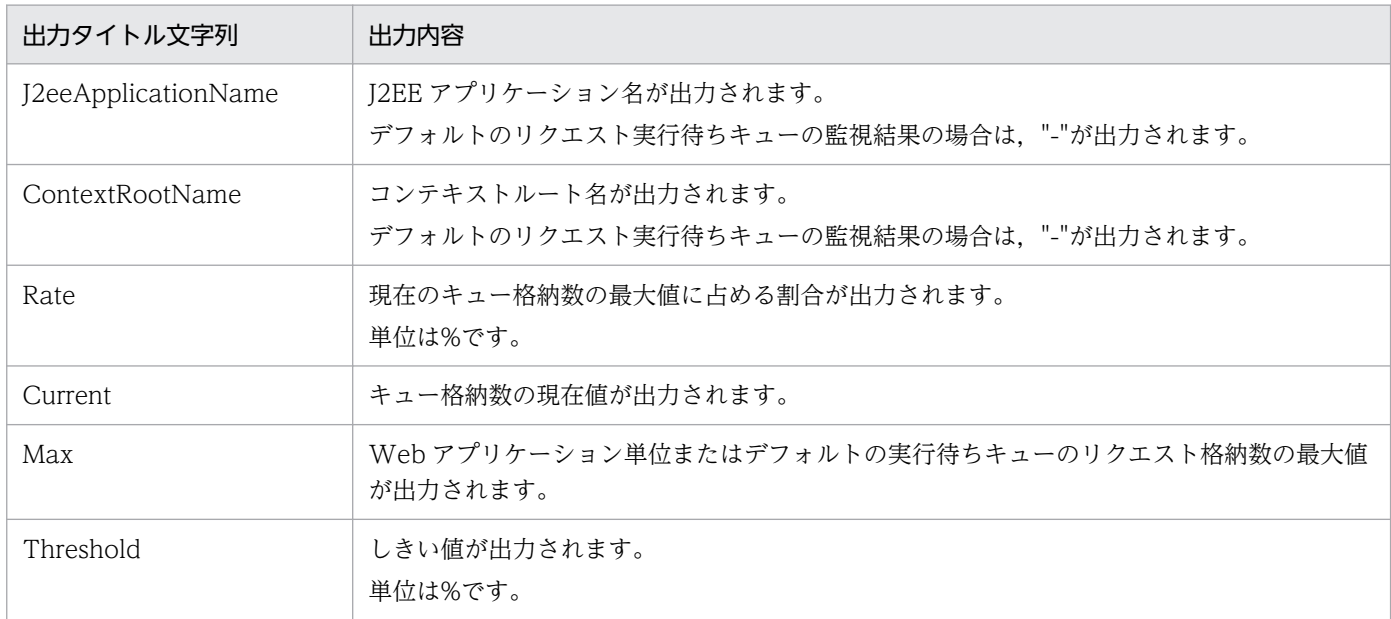

# (6) セッション数枯渇監視情報

セッション数枯渇監視情報には,次の表に示す情報が出力されます。

#### 表 4‒11 セッション数枯渇監視情報の出力内容

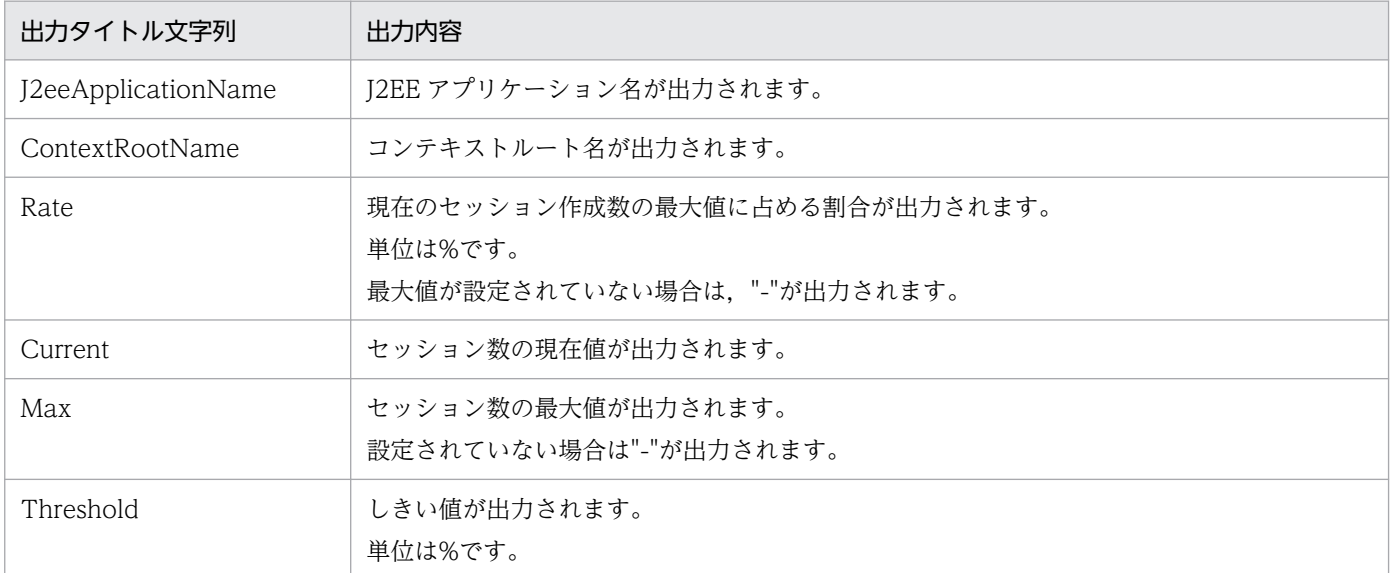

# (7) コネクションプール枯渇監視情報

コネクションプール枯渇監視情報には,次の表に示す情報が出力されます。

#### 表 4-12 コネクションプール枯渇監視情報の出力内容

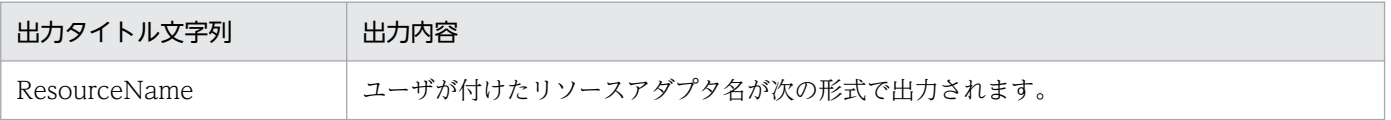

4. リソースの枯渇監視

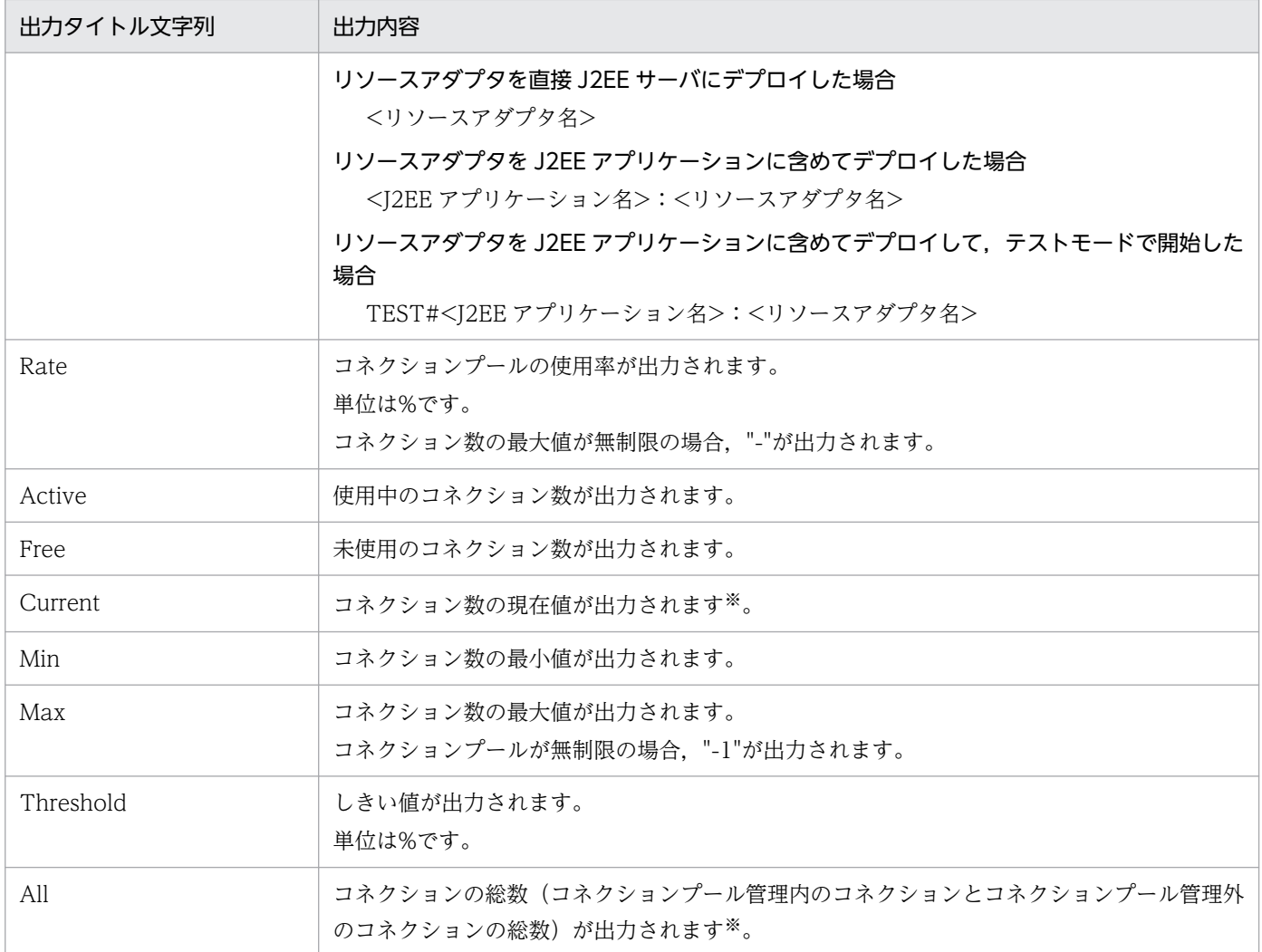

注※ コネクションを接続するタイミングによっては,一時的に All よりも多い値が Current に出力されることがあります。

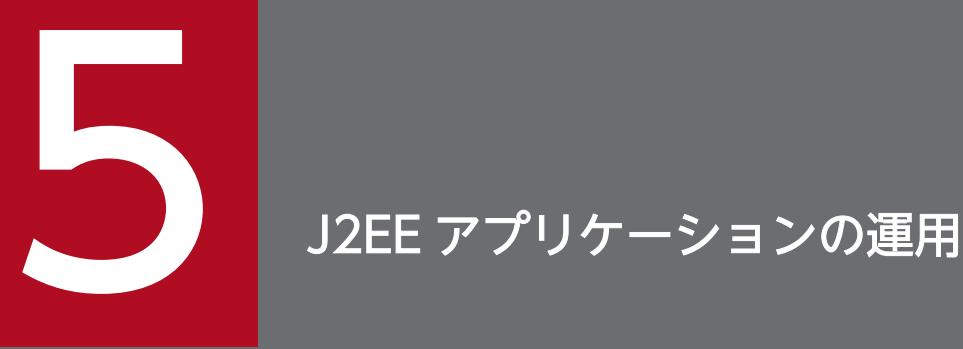

この章では,J2EE アプリケーションの運用について説明します。

J2EE アプリケーションの運用では、J2EE アプリケーションの実行時間の監視、サービスの閉 塞,停止,入れ替え,および J2EE アプリケーションからのネットワークリソースへのアクセス ができます。

J2EE アプリケーションの運用と参照先を次の表に示します。

### 表 5-1 J2EE アプリケーションの運用と参照先

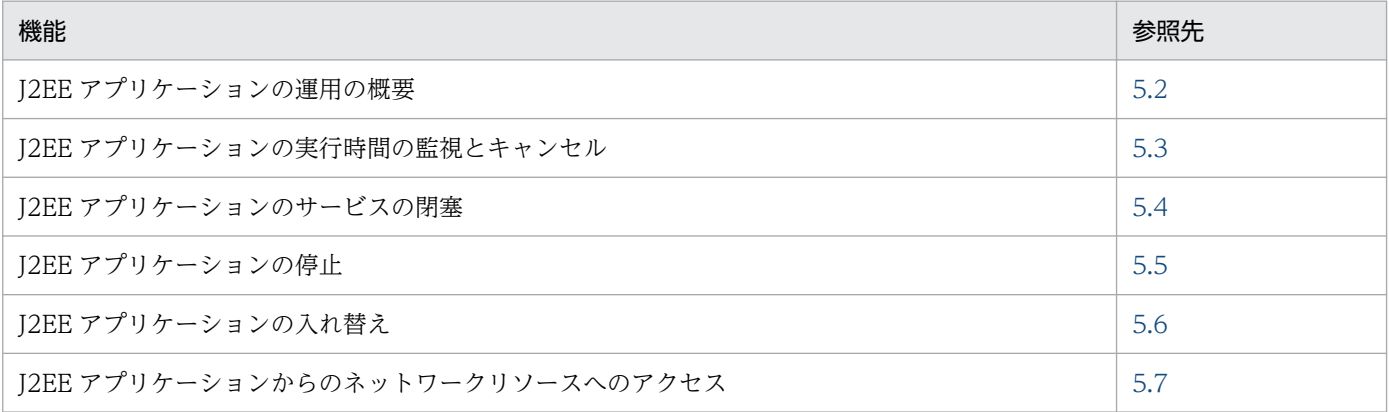

# <span id="page-123-0"></span>5.2 J2EE アプリケーションの運用の概要

J2EE アプリケーションの運用とは、J2EE サーバにデプロイした J2EE アプリケーションに対して、日常 業務の中で定型的な運用を実施したり,業務状況の変化に応じて適切に設定を変更してチューニングを実 施したりすることです。

ここでは、I2EE アプリケーションを運用する作業の概要を説明します。

### 5.2.1 タイムアウトしたリクエストをキャンセルする

J2EE アプリケーションで実行しているリクエストが無限ループなどの原因によって制御できなくなった場 合,リクエストを強制的にキャンセルして,リソースを解放する必要があります。あらかじめ J2EE アプ リケーション内のメソッドの実行状態を監視しておくことで,予定した時間内に完了しないリクエストに 対して,キャンセルを実行できます。

# 5.2.2 J2EE アプリケーションを停止する

一日のうち特定の時間だけクライアントにサービスを提供する I2EE アプリケーションでは、毎日決まっ た時間に I2EE アプリケーションを停止して、次の日に再度開始する作業が必要です。また、24 時間連続 稼働させているサービスをメンテナンスする場合は,一度にすべての J2EE アプリケーションを停止する のではなく,一部ずつ停止させて,サービスを提供し続けられるような運用を検討する必要があります。 J2EE アプリケーションを停止するとき、まず、リクエストの受け付けを停止して、すでに受け付けたリク エストについては処理を実行してからJ2EE アプリケーションを停止させる方法を、サービス閉塞といい ます。日常運用の中で J2EE アプリケーションを停止する場合,サービス閉塞を適切に実行することで, 安全にサービスを停止できます。実行できるサービス閉塞の方法は、J2EE アプリケーションの構成やシス テムの構成によって異なります。

### 5.2.3 J2EE アプリケーションを強制停止する

日常運用で J2EE アプリケーションを停止する場合や,トラブルが発生して即座に J2EE アプリケーション を停止したい場合などに、J2EE アプリケーション内のリクエストが完了していないことが原因で停止処理 が完了しないことがあります。この場合, J2EE アプリケーションを強制的に停止する必要があります。

J2EE アプリケーションの強制停止では、完了しないリクエストを強制的に終了させます。これによって, J2EE アプリケーションを停止できる状態にできます。

# 5.2.4 J2EE アプリケーションを入れ替える

運用中の I2EE アプリケーションをバージョンアップしたりメンテナンスしたりする場合. I2EE アプリ ケーションの入れ替え作業を実施します。

J2EE アプリケーションを入れ替える場合にサービスを停止したくないときは,適切なサービス閉塞をする 必要があります。CTM を利用して J2EE サーバへのクライアントからのリクエストを制御して、システム 全体を停止させないでJ2EE アプリケーションを入れ替えられます。これによって、クライアントからの リクエストを受け付けながら、オンライン状態で J2EE アプリケーションを入れ替えられます。なお、CTM で制御できるのは、RMI-IIOP 通信を使用する, Stateless Session Bean に対するリモートインタフェー ス呼び出しのリクエストだけです。

なお,CTM は,構成ソフトウェアに Component Transaction Monitor を含む製品だけで利用できま す。利用できる製品については,マニュアル「アプリケーションサーバ & BPM/ESB 基盤 概説」の 「2.2.1 製品と構成ソフトウェアの対応」を参照してください。

# 5.2.5 J2EE アプリケーションからネットワークリソースにアクセスする

J2EE アプリケーションから,ネットワークリソースのパスを UNC またはネットワークドライブを使用し てアクセスできます。なお,この機能は Windows の場合に使用します。UNIX の場合,特に設定をしな くても、J2EE アプリケーションからネットワークリソースにアクセスできます。

### 5.2.6 J2EE アプリケーションの運用の作業と参照先

J2EE アプリケーションの運用の作業と参照先を,表 5-2 から表 5-5 に示します。なお,J2EE アプリケー ションからのネットワークリソースまたはネットワークドライブへのアクセスについては,事前に設定す るだけで使用できるため,運用時の作業はありません。

#### 表 5‒2 J2EE アプリケーションの実行時間の監視とキャンセル

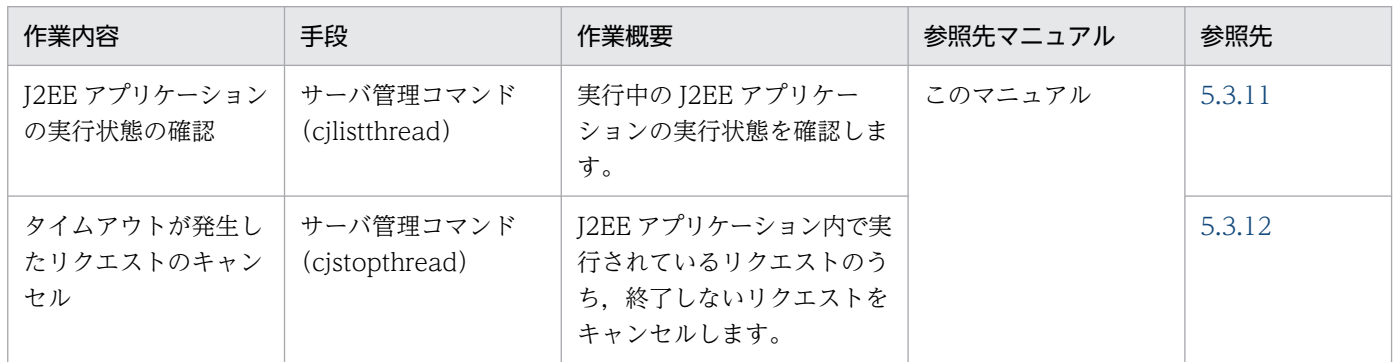

# 表 5‒3 J2EE アプリケーションの閉塞

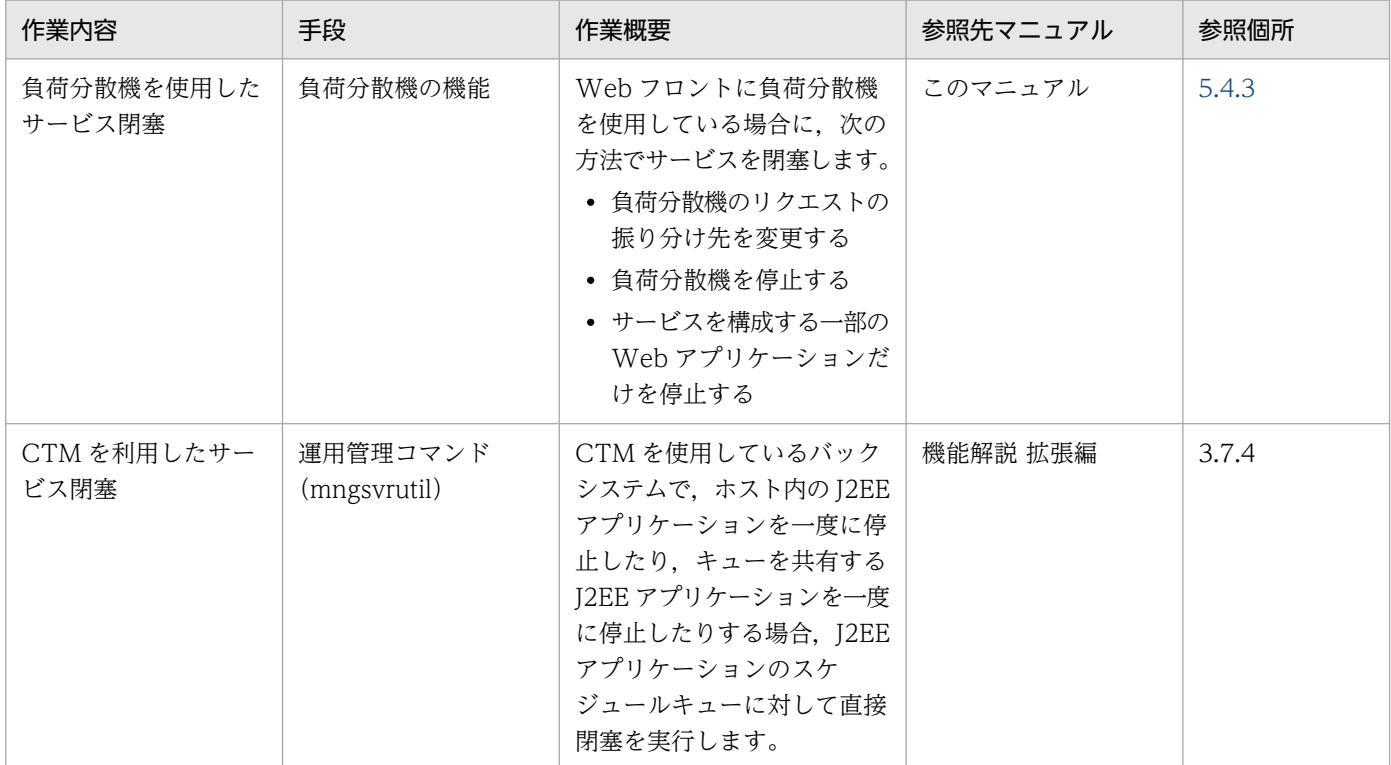

### 表 5‒4 J2EE アプリケーションの停止

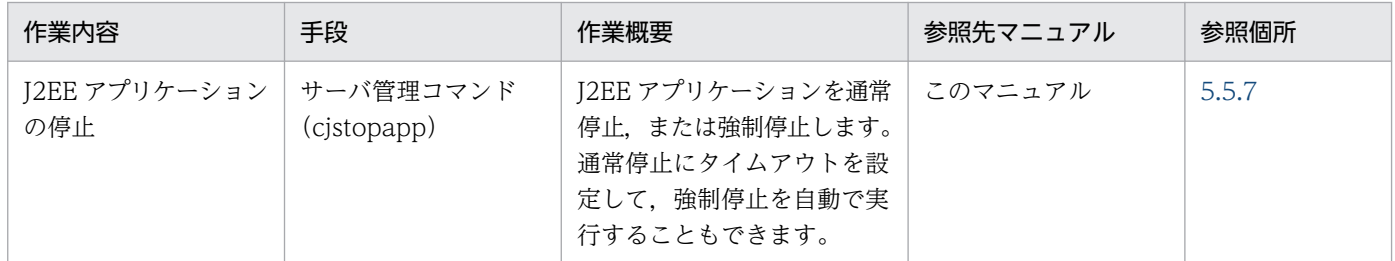

### 表 5‒5 J2EE アプリケーションの入れ替えと保守

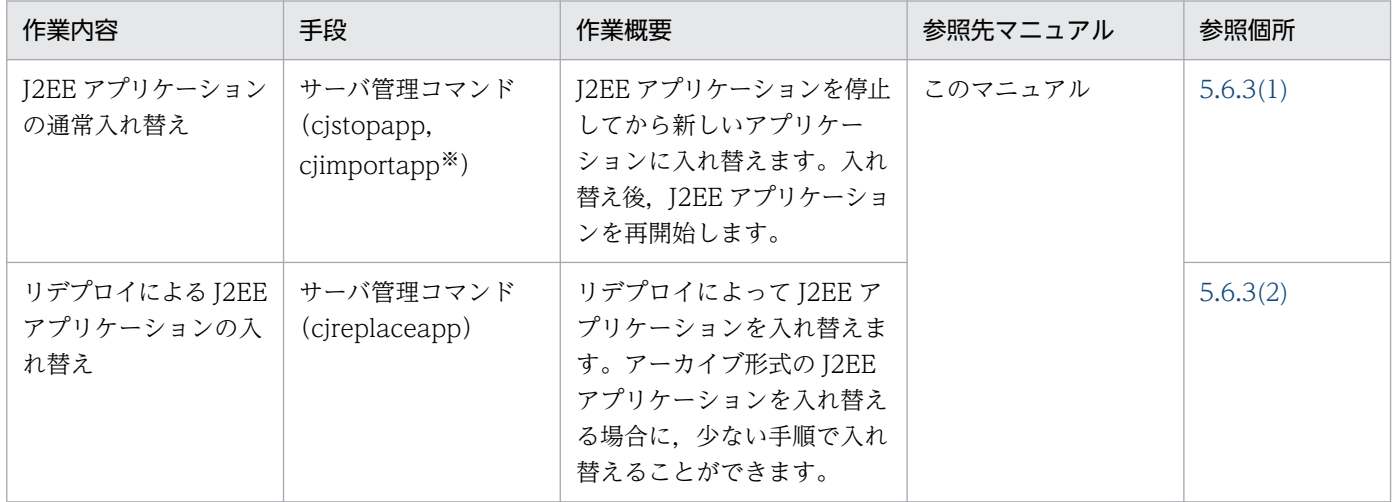

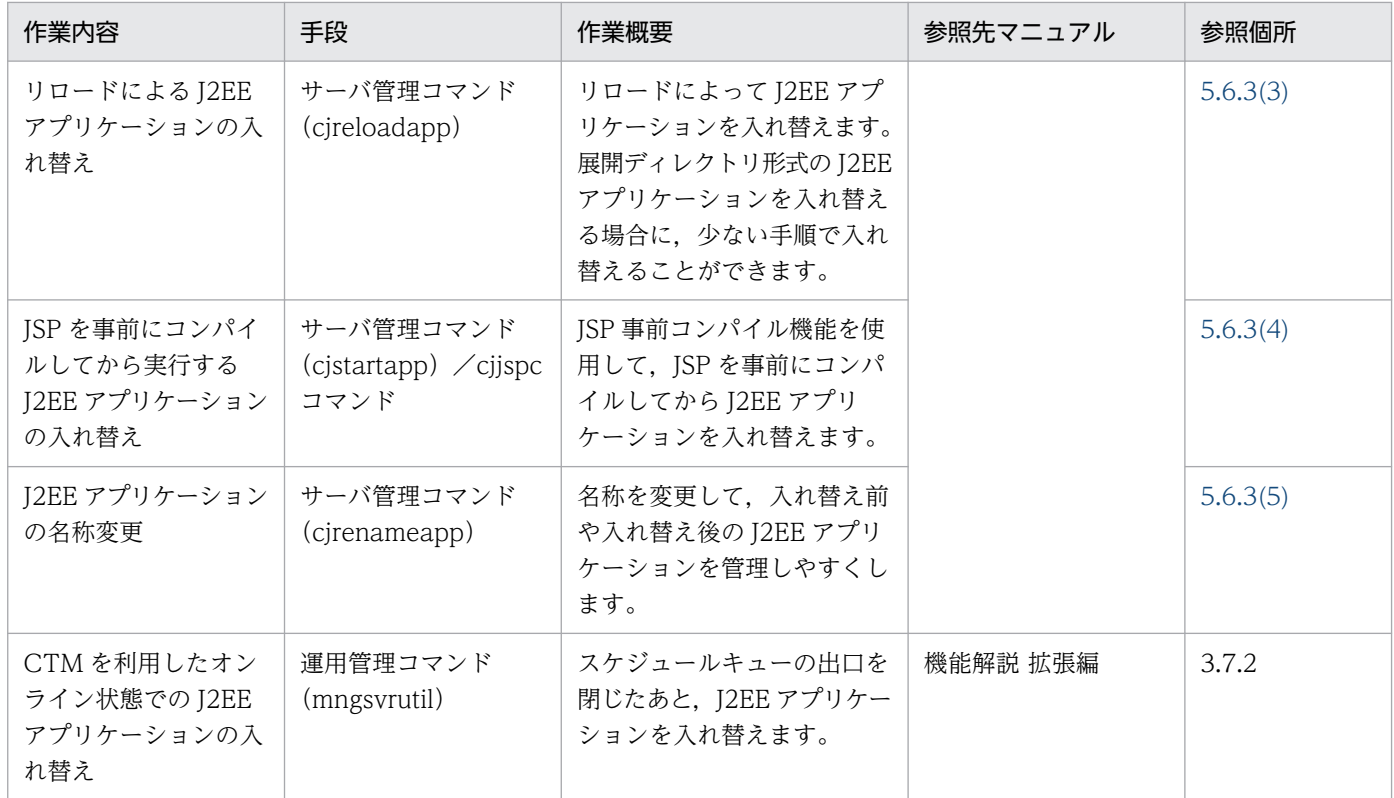

注※ WAR アプリケーションの場合, cjimportwar コマンドを使用します。

# <span id="page-127-0"></span>5.3 J2EE アプリケーションの実行時間の監視とキャンセル

この節では、J2EE アプリケーション実行時間の監視機能と、J2EE アプリケーション実行時間の監視機能 で提供するメソッドタイムアウト機能,およびメソッドキャンセル機能について説明します。

#### 注意事項

Java の仕様や JavaVM 実装上の制限によって,メソッドキャンセルができないことがあります。 この場合,メソッドキャンセルができない領域は,クラス単位ではない特殊な保護区としていま す。Java の仕様や JavaVM 実装上の制限によって,メソッドキャンセルができなかった場合は, メッセージ KDJE52718-W の詳細情報で次に示すクラス名が表示されます。

JP.co.Hitachi.soft.jvm.CriticalClass.dummy(Native Method)

なお,保護区については,[「5.3.4\(1\) 保護区と非保護区](#page-131-0)」を参照してください。

この節の構成を次の表に示します。

#### 表 5-6 この節の構成 (J2EE アプリケーションの実行時間の監視とキャンセル)

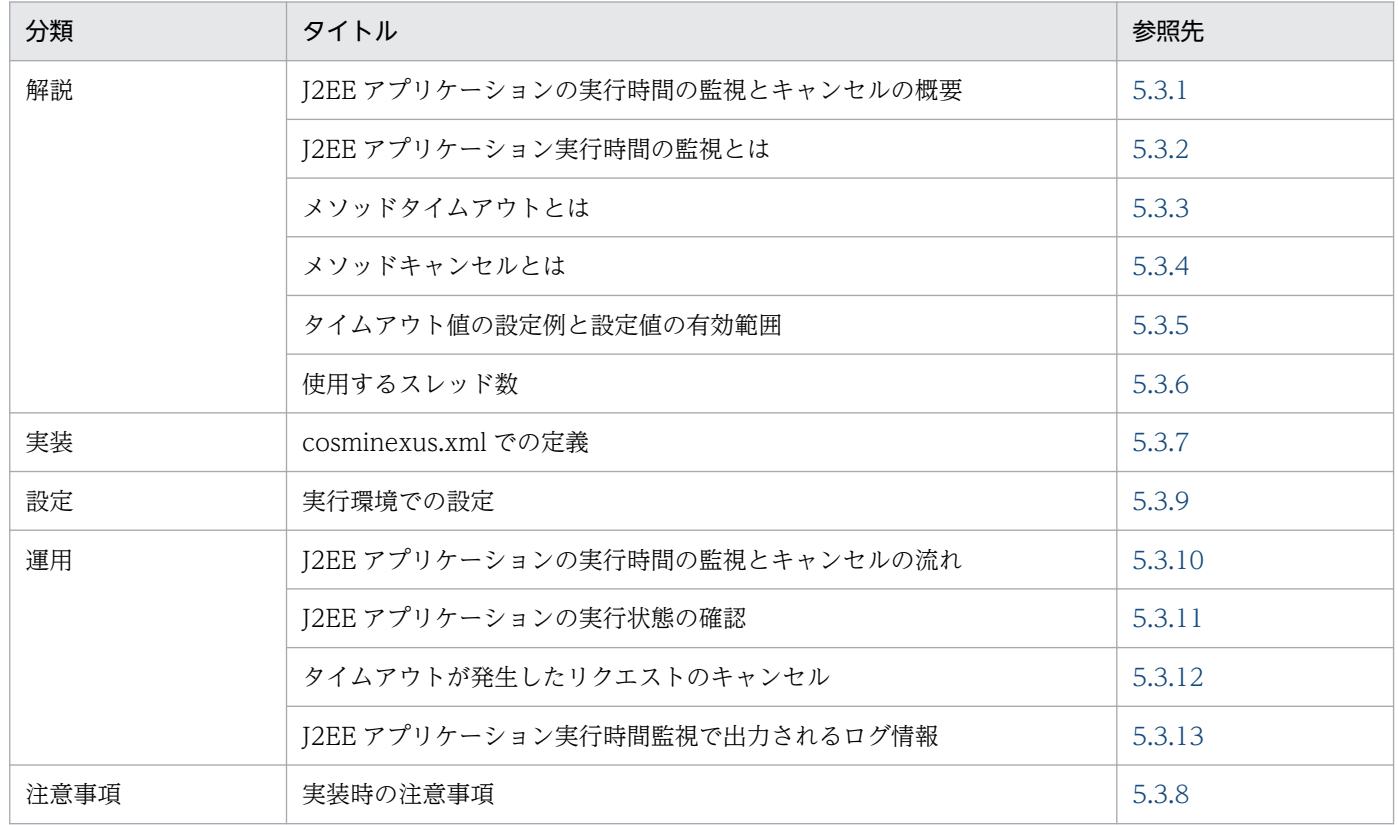

# <span id="page-128-0"></span>5.3.1 J2EE アプリケーションの実行時間の監視とキャンセルの概要

I2EE アプリケーションの内部で無限ループなどが発生すると. I2EE アプリケーションの動作を制御でき なくなります。このようなトラブルへの対策として、I2EE アプリケーションの実行時間にタイムアウト値 を設定しておき,一定時間を過ぎたら処理が完了しなくても制御が戻るように設定する方法があります。

このような設定をするには、次の2種類の機能を使用できます。

- メソッドタイムアウト機能
- メソッドキャンセル機能

これらの機能では.J2EE アプリケーション内のメソッド単位にタイムアウト時間を設定して監視し,一定 時間内に終了しなかったリクエストのタイムアウトを検知できます(メソッドタイムアウト機能)。また, タイムアウトが発生した場合,強制的にメソッドをキャンセルできます(メソッドキャンセル機能)。この とき,トランザクションも強制決着されます。メソッドキャンセルは,自動的に実行されるように設定で きます。

### 5.3.2 J2EE アプリケーション実行時間の監視とは

I2EE アプリケーション実行時間の監視とは、EIB および Web アプリケーションのリクエスト実行時間を 監視する機能です。J2EE アプリケーション実行時間の監視機能によって、J2EE アプリケーションで無限 ループなどの障害発生を検知すると,一定時間内に終了しなかったメソッド処理をタイムアウトしてユー ザに通知し,さらにメソッドキャンセル機能によって使用中のトランザクションの強制決着とメソッドの キャンセルを実施できます。

J2EE アプリケーション実行時間の監視機能には,メソッドタイムアウト機能と,メソッドキャンセル機能 があります。

#### メソッドタイムアウト機能

監視基盤にあるリクエストのうち,一定時間内に終了しなかったメソッド処理を,タイムアウトとして ユーザに通知する機能です。**監視基盤**とは,J2EE アプリケーション実行時間の監視機能を実現するた めに必要なインタフェースを提供し,監視情報を管理する領域です。

メソッドキャンセル機能

メソッドタイムアウト機能でタイムアウトが通知されたあと,メソッドのキャンセルを実施する機能で す。キャンセル時にデータベースにアクセスしている場合は,トランザクションの強制決着もします。

なお,メソッドタイムアウト機能およびメソッドキャンセル機能では,ログ情報としてスレッドダンプを 出力します。出力されたスレッドダンプのファイル数は,リソース枯渇監視機能で監視できます。リソー ス枯渇監視機能については,「[4. リソースの枯渇監視](#page-102-0)」を参照してください。

J2EE アプリケーション実行時間の監視機能について次の図に示します。

#### 図 5‒1 J2EE アプリケーション実行時間の監視機能の概要

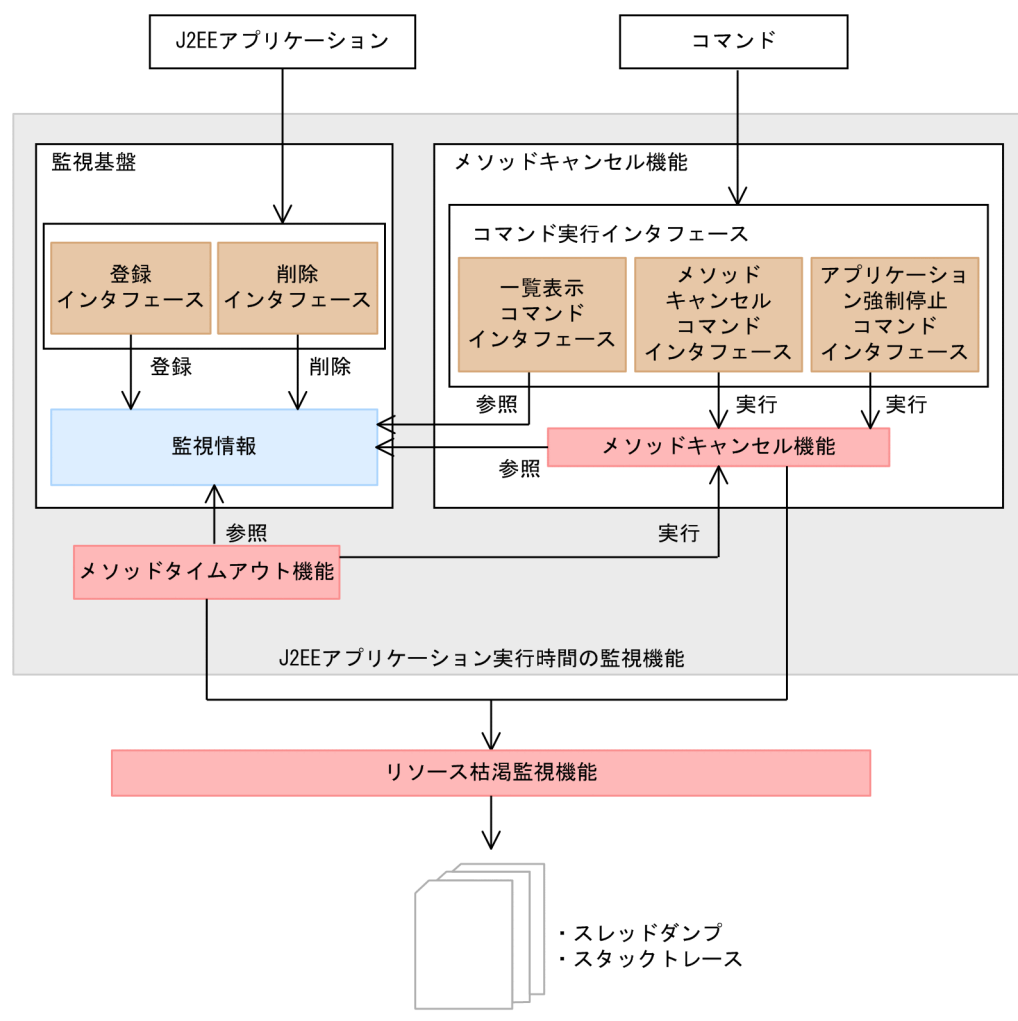

図中のコマンドについて説明します。

• 一覧表示コマンド

メソッドキャンセルコマンドを実施する前に,メソッドキャンセルコマンドを実行できるかどうかを確 認するときに使用します。一覧表示コマンドについては,マニュアル「アプリケーションサーバ リファ レンス コマンド編」の「cjlistthread(スレッド情報の表示)」を参照してください。

• メソッドキャンセルコマンド

タイムアウトが検知された場合,またはスレッドの状態が不正な場合に使用します。メソッドキャンセ ルコマンドについては,マニュアル「アプリケーションサーバ リファレンス コマンド編」の 「cjstopthread(スレッドの削除)」を参照してください。

• アプリケーション強制停止コマンド

アプリケーションを強制停止するときに使用します。アプリケーションの強制停止については,[「5.5](#page-164-0)  J2EE [アプリケーションの停止](#page-164-0)」を参照してください。アプリケーション強制停止コマンドについては, マニュアル「アプリケーションサーバ リファレンス コマンド編」の「cjstopapp(J2EE アプリケー ションの停止)」を参照してください。

# <span id="page-130-0"></span>5.3.3 メソッドタイムアウトとは

メソッドタイムアウトとは,一定時間内に終了しなかったメソッド処理を,タイムアウトとしてユーザに 通知する機能です。

### (1) タイムアウトの判定とタイムアウト後の動作

タイムアウトは,監視基盤で監視されるメソッドの呼び出しが,次の式を満たす場合に発生します。

タイムアウト判定時点の時刻−メソッド開始時刻 > タイムアウトの時間

また,タイムアウト発生後は,次のどちらかの動作(メソッドキャンセルのモード)を選択できます。

- KDJE52703-W のメッセージを出力する
- KDJE52703-W のメッセージを出力して,メソッドキャンセル機能を実行する

どちらの動作を選択した場合も、タイムアウトした呼び出しが終了したときに、KDJE52716-I のメッセー ジが出力されます。

### (2) メソッドタイムアウト機能の対象となる処理

メソッドタイムアウトの対象となる処理に,タイムアウトを設定します。設定する個所は次のとおりです。

- Web アプリケーションのリクエスト処理
- EJB のメソッド呼び出し処理

なお,メソッドタイムアウトの適用対象として,次の処理は含まれません。

- J2EE アプリケーションのデプロイ時やアンデプロイ時に動作する処理
- EJB コンテナの状態管理機能,およびアクティブセッションのタイムアウト機能で動作する Enterprise Bean の処理

Enterprise Bean のメソッド呼び出し処理とは別に、EIB コンテナが設定によって自動的に行う処理 は,メソッドタイムアウトの適用対象に含まれません。

また,J2EE アプリケーションのデータ構造によっては、メソッドタイムアウトができない場合がありま す。詳細については,「[5.3.8 実装時の注意事項」](#page-142-0)を参照してください。

### (3) タイムアウト検知間隔とメソッドタイムアウト時間

メソッドタイムアウト機能を使用する場合,次の設定が必要です。

• タイムアウトを検知する時間の間隔

タイムアウトを検知するための時間間隔を設定します。 メソッドタイムアウトが発生しているかどうかの判定が, 指定した間隔ごとに J2EE サーバによって判 定されます。これは、J2EE サーバ単位に設定します。

<span id="page-131-0"></span>また,タイムアウトの検知は一定間隔で行われるため,検知までに最大で次の時間が掛かります。

#### タイムアウトの検知に掛かる時間の算出式

タイムアウトの検知に掛かる時間=タイムアウトの時間+タイムアウトを検知する時間の間隔

#### • J2EE アプリケーションごとのメソッドタイムアウト時間

メソッドタイムアウトにする時間を、I2EE アプリケーションに設定します。

設定は、J2EE アプリケーション内の Enterprise Bean 単位、または Web アプリケーション単位に設 定します。

J2EE アプリケーションの実行時間監視の設定については,「[5.3.9 実行環境での設定](#page-146-0)」を参照してくださ い。

### 5.3.4 メソッドキャンセルとは

メソッドキャンセルとは,タイムアウトの原因となっている実行中の処理をキャンセルする処理です。メ ソッドキャンセル時には,現在実行されている処理がキャンセルできるかどうかを判断します。

### ■ ポイント

Connector 1.5 仕様に準拠したリソースアダプタを使用している場合, 次の処理はメソッドキャン セルの対象にできません。

- リソースアダプタ独自のメソッド
- ワーク管理で実行されている Work

ただし,Work によって呼び出された Message-driven Bean 内の処理については,メソッドキャ ンセルの対象にできます。

# (1) 保護区と非保護区

メソッドをキャンセルできる領域のことを非保護区、メソッドをキャンセルできない領域を保護区といいま す。

保護区とは,メソッドキャンセルのできない領域です。保護区では,J2EE サーバの動作で共有されるデー タや領域を保持したり,JavaVM 内で行われる処理を保証したりするため,メソッドキャンセルができま せん。J2EE サービス, Web コンテナ, EJB コンテナが保護区に該当します。保護区として定義されてい る内容については,「[付録 C 保護区リストの内容」](#page-605-0)を参照してください。ここに記載されている保護区に 該当するクラス以外で,保護区として扱いたいクラスがある場合は,保護区リストファイルに記述してく ださい。

一方,非保護区は,メソッドキャンセルができる領域です。J2EE アプリケーションが非保護区になります。

保護区,非保護区の判定は,クラス単位で行われます。ただし,非保護区の場合は実行時の条件によって 保護区として扱われることがあります。J2EE アプリケーションでも,ネイティブメソッドを呼び出してい る場合や,スタティックイニシャライザを実行している場合は,保護区と判定されます。また, java.lang.Object クラスの wait メソッドは,スタティックイニシャライザの延長での呼び出しではない 場合だけ、例外的に非保護区と判定されます。※

注※ java.lang.Object クラスの wait メソッドは、指定時間の経過や notify/notifyAll によって処理が 再開される時に,スレッドのモニタ(ロック)を取得します。このモニタ取得待ちの間に保護区の判定を 行った場合は,非保護区と判定されますが,実際にキャンセルが実行されるのはスレッドのモニタを取得 した直後となります。

# (2) メソッドキャンセルの処理

メソッドキャンセルは,現在実行中の処理が非保護区の場合だけ実行されます。メソッドキャンセルがで きるかどうかを確認するため,保護区の判定では,キャンセル対象となるメソッドが非保護区で実行中か どうかを判定します。実行している処理が非保護区の場合は,メソッドキャンセルが行われます。保護区 の場合は、一定間隔で保護区の判定をリトライします。判定処理で保護区と判定されるたびに、KDIE52718-W のメッセージが出力されます。一定時間内に非保護区に制御が移らない場合は,メソッドキャンセルが 失敗したと見なされ,メソッドキャンセルの処理が終了します。

保護区の判定処理の流れを次の図に示します。

#### 図 5‒2 保護区の判定処理の流れ

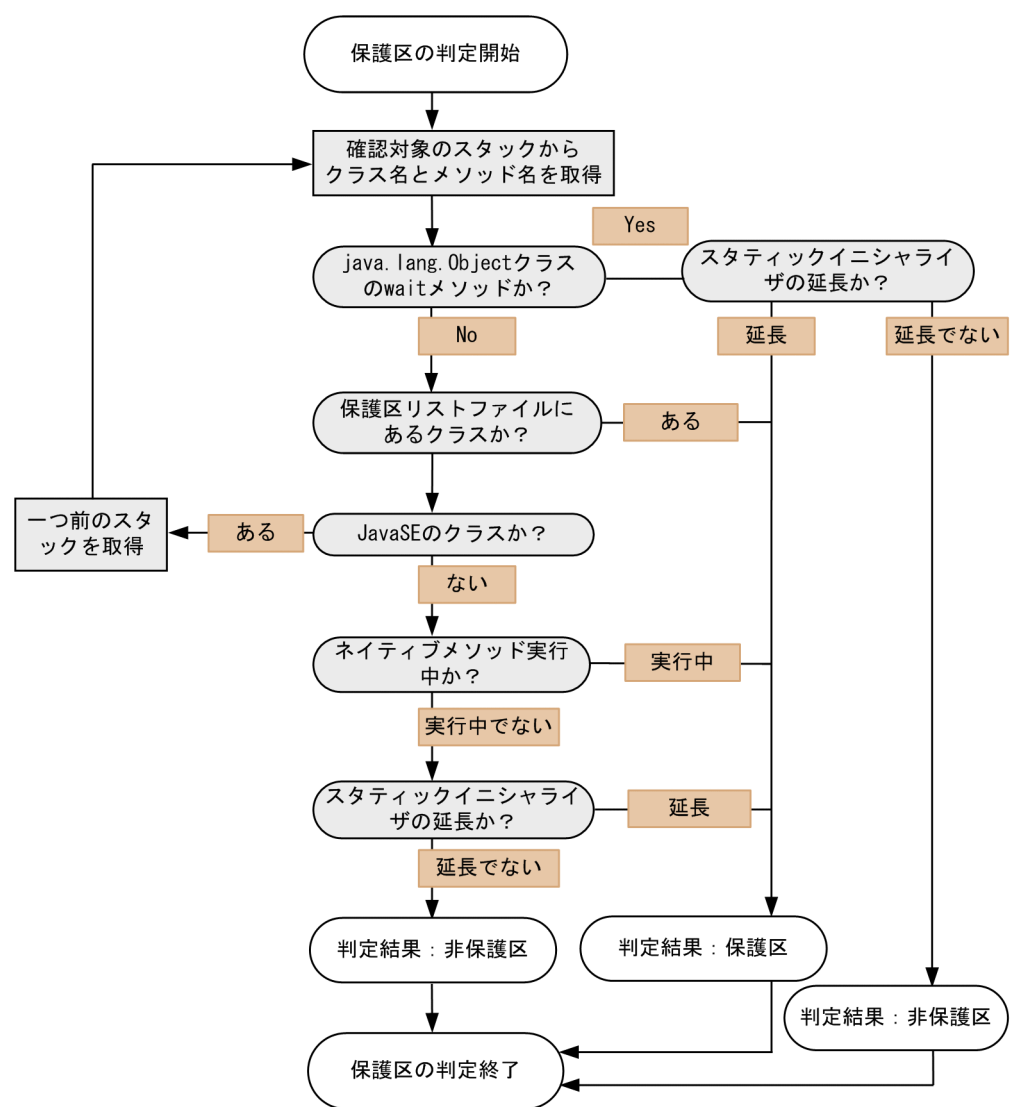

なお,メソッドキャンセル時には,次の処理が実施されます。

- トランザクションを開始している場合は,トランザクションが強制的にタイムアウトされ,ロールバッ クにマークされます。
- SQL を実行中でステートメントキャンセル機能が有効な場合は,SQL がキャンセルされます。

上記の処理は,保護区を実行中のためにメソッドキャンセルが行われない場合も実施されます。

トランザクションタイムアウトの詳細については、マニュアル「アプリケーションサーバ 機能解説 基本・ 開発編(コンテナ共通機能)」の「3.15.8 トランザクションタイムアウトとステートメントキャンセル」 を参照してください。

# (3) Web コンテナおよび EJB コンテナでのメソッドキャンセル時の動作

メソッドキャンセルを実行すると,キャンセル対象となるメソッドを実行中のスレッドで,ThreadDeath が発生します。Web コンテナおよび EJB コンテナでは,この ThreadDeath をキャッチして必要な処理 を実施します。

Web コンテナおよび EJB コンテナでのメソッドキャンセル時の動作について説明します。

### (a) Web コンテナでの動作

ThreadDeath がスローされるタイミングによって動作が異なります。

Web アプリケーションのフィルタ/サーブレット/JSP でのリクエスト処理中に ThreadDeath がスロー された場合

呼び出し元となるフィルタ/サーブレット/JSP に javax.servlet.ServletException がスローされます。 例えば,フィルタから javax.servlet.FilterChain の doFilter メソッド呼び出しの延長でサーブレット が実行され,そのサーブレットの実行中に ThreadDeath が発生した場合,doFilter メソッドの呼び出 しで、javax.servlet.ServletException がスローされます。

同様に, javax.servlet.RequestDispatcher の forward メソッド, または include メソッドを呼び出 して、リクエストをサーブレット/JSP に転送した場合、javax.servlet.ServletException の getRootCause メソッドでは、ThreadDeath オブジェクトを返します。

#### Web アプリケーションのリスナの処理中に ThreadDeath がスローされた場合

Web コンテナは ThreadDeath をキャッチしますが,リスナが呼び出される契機となったイベントの 発生元となるユーザプログラム処理に対しては,例外はスローされません。

例えば,javax.servlet.http.HttpServletRequest の getSession メソッドの呼び出しによって HttpSession を作成した場合, javax.servlet.http.HttpSessionListener の sessionCreated メソッド が呼び出されます。この sessionCreated メソッドの実行中に ThreadDeath がスローされた場合, Web コンテナはスローされた ThreadDeath をキャッチしますが, HttpSession 生成のイベントを発 生させた getSession メソッド呼び出しには例外をスローしません。

#### (b) EJB コンテナでの動作

EJB のメソッド呼び出し中に ThreadDeath がスローされた場合は、EJB 仕様で定められたシステム例外 が発生した場合と同等の動作をします。呼び出し元に返る例外の getCause メソッドでは,ThreadDeath オブジェクトを返します。

# (4) メソッドキャンセル実行のタイミング

メソッドキャンセル実行のタイミング,およびメソッドキャンセル実行までに掛かる最大の時間について 説明します。

• タイムアウト発生時

<span id="page-135-0"></span>メソッドタイムアウト時のメソッドキャンセルのモードとして,スレッドを停止することが設定されて いる場合,タイムアウト発生時にメソッドキャンセルが実行されます。メッセージを出力するだけの設 定の場合は,タイムアウト時でもメソッドキャンセルは実行されません。

タイムアウトが発生したメソッドのキャンセル処理は,一定の間隔で実行されます。また,メソッド キャンセルの処理は,動作中のリクエスト処理がタイムアウトしていないかを調査する(タイムアウト を監視する)スレッドとは別のスレッドで,非同期で実行されます。そのため,タイムアウトの検知後 にメソッドキャンセルが実行されるまでには,最大で,メソッドキャンセル処理の時間間隔分掛かりま す。

メソッドキャンセル処理の時間間隔は,タイムアウトを監視する時間間隔と同じです。メソッドキャン セル処理の時間間隔の設定については,[「5.3.9 実行環境での設定](#page-146-0)」を参照してください。

#### • メソッドキャンセルコマンドの実行時

運用中にメソッドキャンセルコマンドを実行すると,メソッドキャンセルが実行されます。

メソッドキャンセルコマンドは,タイムアウトが発生したメソッドを実行中のスレッドの状態を確認し て,メソッドキャンセルが実行できることを確認してから,必要に応じて実行します。

メソッドキャンセルを実行するための手順については、「5.3.10 I2EE [アプリケーションの実行時間の](#page-147-0) [監視とキャンセルの流れ」](#page-147-0)を参照してください。

メソッドキャンセル処理は,コマンド実行後に非同期に実行されます。また,メソッドキャンセル処理 は,メソッドキャンセル処理の時間間隔には影響されません。

#### • J2EE アプリケーション強制停止の実行時

J2EE アプリケーションを強制停止した場合に,停止対象となる J2EE アプリケーションで実行中のス レッドがあるときは,メソッドキャンセルが実施されます。

アプリケーションの強制停止については,[「5.5.4 強制停止処理とは](#page-171-0)」を参照してください。

メソッドキャンセル処理は,コマンド実行後に非同期で実行されます。また,メソッドキャンセル処理は, メソッドキャンセル処理の時間間隔には影響されません。

### (5) メソッドキャンセル時の注意事項

メソッドキャンセル時,デフォルトではローカル変数情報がスタックトレースに出力されます。

性能への影響が出るおそれがあるため,メソッドキャンセル時にローカル変数情報をスタックトレースに 出力しないように, JavaVM 拡張オプションの「-XX:-HitachiLocalsInStackTrace」の設定を推奨します。

### 5.3.5 タイムアウト値の設定例と設定値の有効範囲

J2EE アプリケーション実行時間の監視機能を使用するときの,タイムアウト値の設定例と設定値の有効範 囲について,Web アプリケーションの場合と EJB の場合に分けて説明します。

# (1) Web アプリケーションの場合

Web アプリケーションの場合のタイムアウト値の設定について説明します。

### (a) フィルタ/サーブレット/JSP への呼び出し

フィルタ/サーブレット/ISP 呼び出しのタイムアウト設定について、次の図に示します。

図 5‒3 フィルタ/サーブレット/JSP 呼び出しのタイムアウト設定

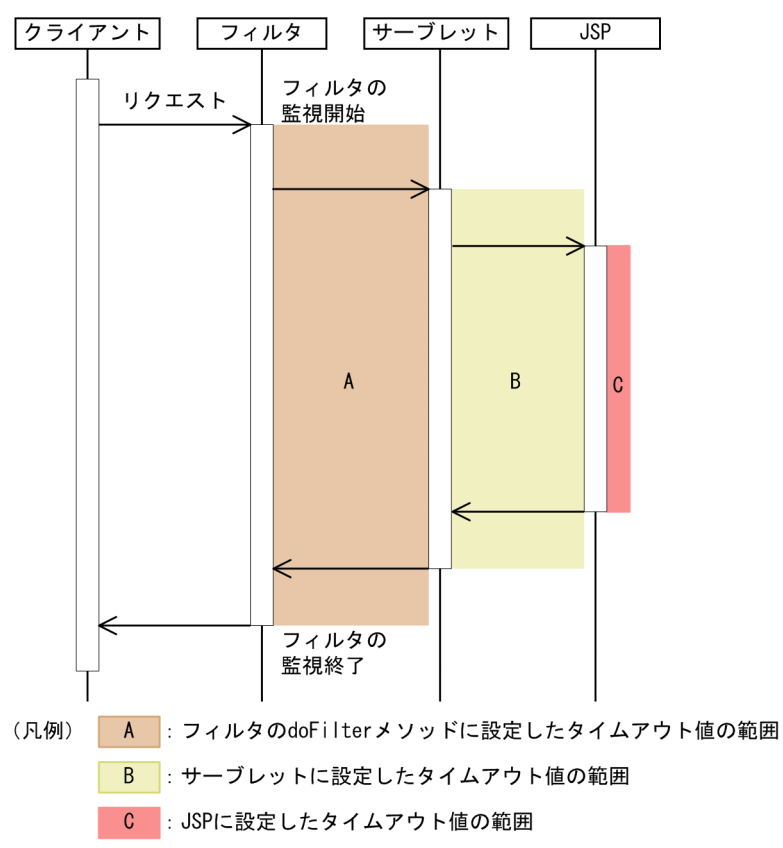

各場所のタイムアウト値は,呼び出しの順序を考慮して適切に設定する必要があります。例えば,図中 A の範囲の doFilter メソッドのタイムアウト値は,メソッドの開始から終了までの処理時間の監視に適用さ れます。このため、B または C の処理時間が A のタイムアウト値に設定した時間に達してしまうと, その 時点でタイムアウトされてしまいます。例を次に示します。

#### 処理中にタイムアウトが発生する例

図中の A,B,C のそれぞれのタイムアウト値として次の表に示す時間が設定されていることとします。

#### 表 5‒7 タイムアウト値の設定例 1

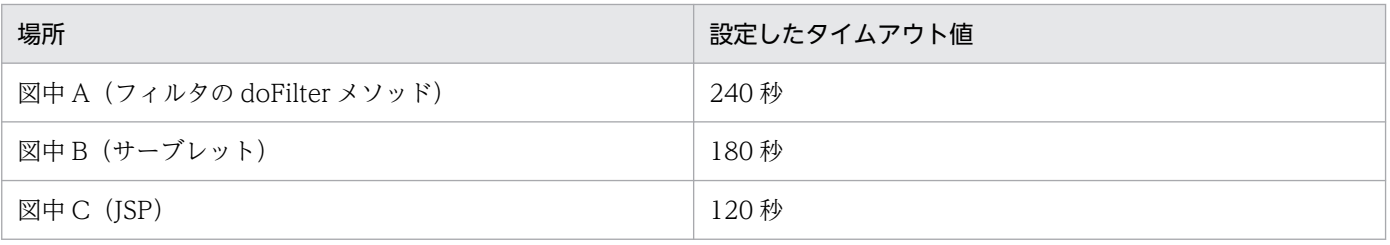

このような設定の場合に, A から B への処理. および B から C の処理で次の時間が掛かったとします。

- A から B への処理:120 秒
- B から C への処理:60 秒

このとき,C での処理が 60 秒以上掛かると,図中 A のタイムアウト値の 240 秒に達してしまうため, 処理が完了する前にタイムアウトが発生します。

#### • 設定時の注意事項

アップロード,ダウンロードを実施するサーブレット/JSP 内の処理の延長では,クライアントとの通 信が発生する場合があります。この場合,アップロード中,ダウンロード中はサーブレット/JSP の処 理中として扱われるため,メソッドの実行時間が監視されます。

このため、アップロード、ダウンロードを実施するサーブレット/ISP は、クライアントとの通信遅延 などを考慮してタイムアウトを設定する必要があります。特に,ダウンロードについては,ブラウザで ダウンロード確認用のダイアログを表示して,クライアントに,ダウンロードの確認を求める場合があ ります。この場合,ダウンロードするデータ量によっては,クライアント上でユーザがダウンロード確 認用のダイアログで操作をするまで,ダウンロードが完了しない(サーブレット/JSP の処理が完了し ない)ことがあるので注意してください。

なお,フィルタを経由する場合は,該当するフィルタに関しても同様の注意が必要です。

### (b) サーブレットへの初回リクエスト

サーブレットへの初回アクセス時には,サーブレットの service メソッドに設定したタイムアウト値が有 効になります。

ただし、DD (web.xml) の<load-on-startup>タグを設定していないサーブレット/ISP の場合、初回リ クエスト時には、init メソッドが実行されます。このとき、init メソッドには、該当するサーブレット/ISP の service メソッドに設定したタイムアウト値が有効になります。

また,サーブレット/JSP が service メソッドの処理で利用できないことを示す,

javax.servlet.UnavailableException をスローした場合に実行される destroy メソッドにも、該当する サーブレット/JSP の service メソッドに設定したタイムアウト値が適用されます。

サーブレットへの初回リクエストのタイムアウト設定について,次の図に示します。

図 5-4 サーブレットへの初回リクエストのタイムアウト設定

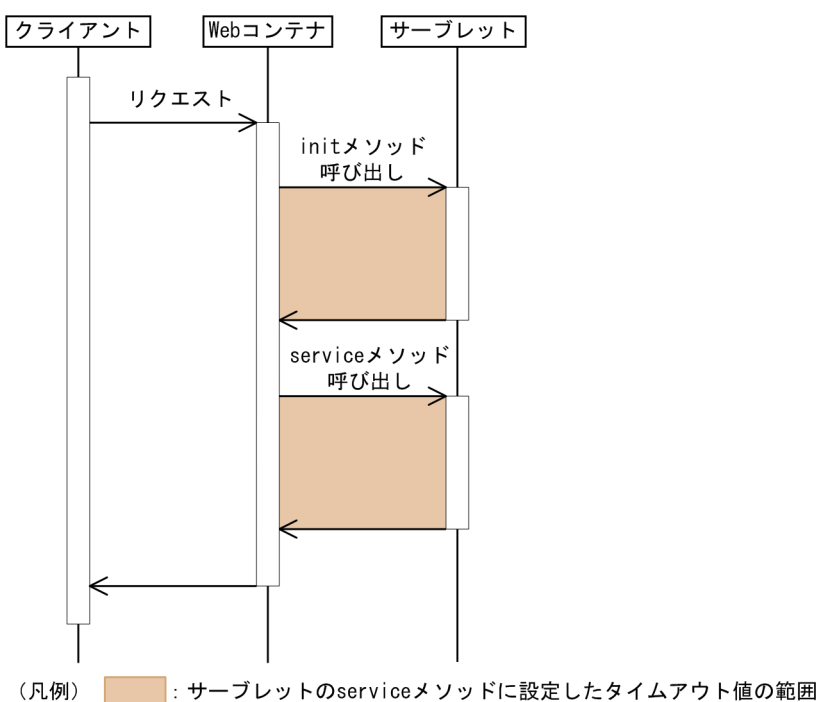

# (c) フィルタを経由したサーブレット/JSP の初回リクエスト

フィルタを経由したサーブレットおよび JSP の初回リクエストのタイムアウト設定について、次の図に示 します。

#### 図 5-5 フィルタを経由したサーブレットの初回リクエストのタイムアウト設定

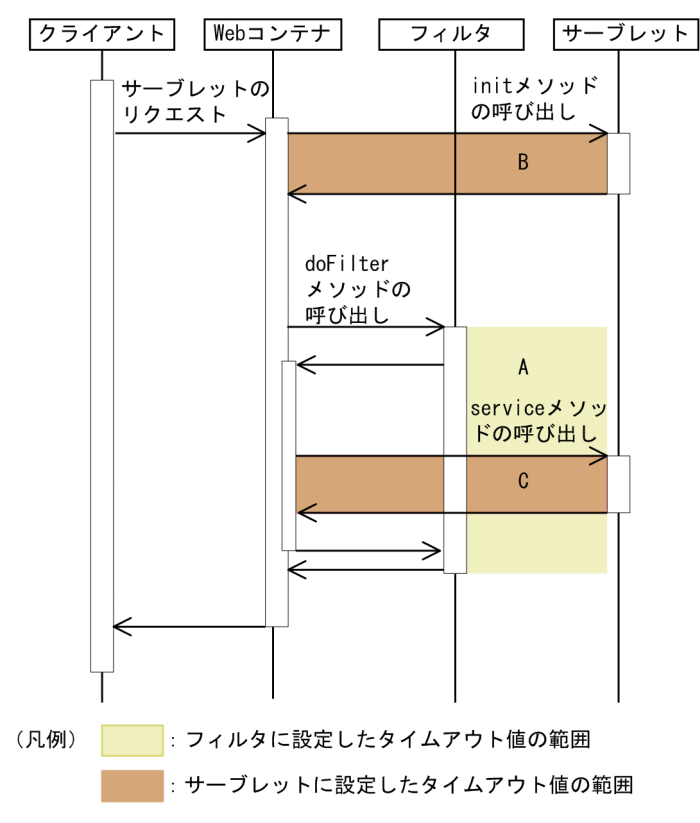

図 5‒6 フィルタを経由した JSP の初回リクエストのタイムアウト設定

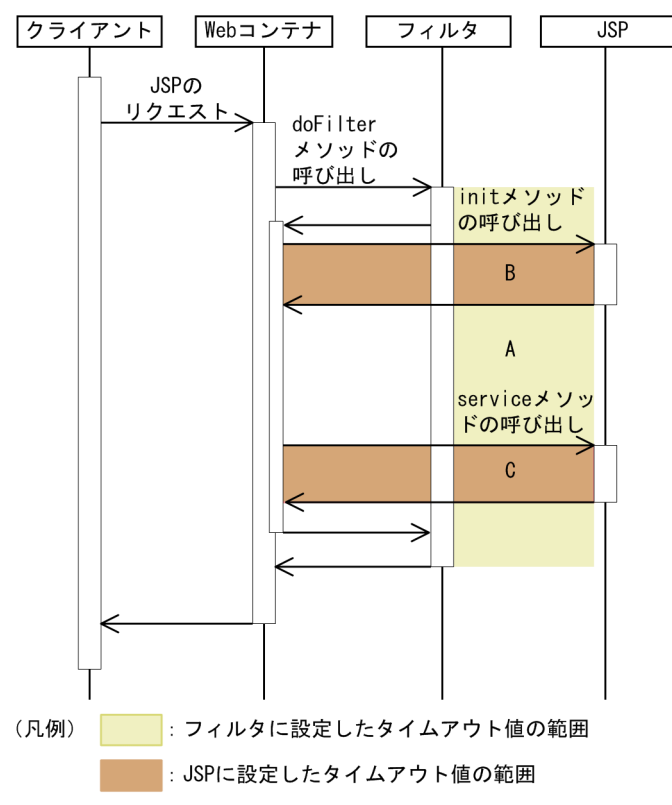

フィルタの処理の延長で,サーブレット/JSP が呼び出される場合のフィルタのタイムアウト値は,フィル タの延長で呼び出されるサーブレット/JSP のタイムアウト値を考慮して設定する必要があります。

例えば,図 5-6 の場合,図中 A の範囲のフィルタのタイムアウト値は,フィルタの処理時間に適用されま す。このため、B または C の処理時間が A のタイムアウト値に設定した時間に達してしまうと、その時点 でタイムアウトされてしまいます。図 5-6 の場合の例を次に示します。

処理中にタイムアウトが発生する例

図中の A,B,C のそれぞれのタイムアウト値として次の表に示す時間が設定されていることとします。

#### 表 5‒8 タイムアウト値の設定例 2

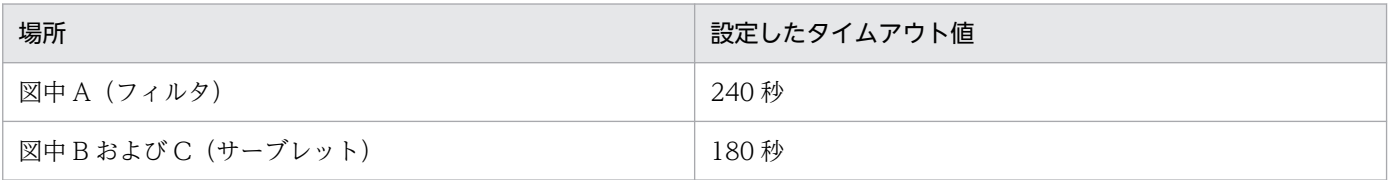

このような設定の場合に,フィルタでの処理,およびサーブレットでの処理で次の時間が掛かったとし ます。

- フィルタでの処理:60 秒
- サーブレットの init メソッドで処理:120 秒

このとき、サーブレットの service メソッドでの処理が 60 秒以上掛かると、図中 A のタイムアウト値 の 240 秒に達してしまうため, サーブレットの service メソッドの処理が完了する前にタイムアウト が発生します。

また. DD (web.xml) の<servlet>タグを定義していて. <load-on-startup>タグを設定していないサー ブレット/JSP の場合で,初回リクエストをフィルタの doFilter メソッドの延長で実行するとき,サーブ レット/JSP の init メソッドが実行されます。init メソッドが実行されるタイミングを次の表に示します。

表 5‒9 init メソッドが実行されるタイミング

| 対象     | <servlet>タグの定義</servlet> | <load-on-startup><br/>タグの定義</load-on-startup> | init メソッドの実行されるタイミング  |
|--------|--------------------------|-----------------------------------------------|-----------------------|
| サーブレット | あり                       | なし                                            | doFilter メソッドが呼び出される前 |
|        | なし                       | なし                                            | doFilter メソッドの延長      |
| JSP    | あり                       | なし                                            | doFilter メソッドの延長      |
|        | なし                       | なし                                            | doFilter メソッドの延長      |

このとき,init メソッドのタイムアウト値には,次のどちらかの値が適用されます。

- フィルタのタイムアウト値≧Web アプリケーションのタイムアウト値の場合 該当するサーブレット/JSP の service メソッドに設定したタイムアウト値が有効になります。
- フィルタのタイムアウト値< Web アプリケーションのタイムアウト値の場合 フィルタに設定したタイムアウト値が有効になります。

# (2) EJB の場合

Stateless Session Bean のビジネスメソッド呼び出しのタイムアウト設定について、次の図に説明しま す。なお, ほかの Bean の種類 (Stateful Session Bean, Entity Bean, Message-driven Bean) につい ても同様に設定できます。

図 5‒7 Stateless Session Bean のビジネスメソッド呼び出しのタイムアウト設定

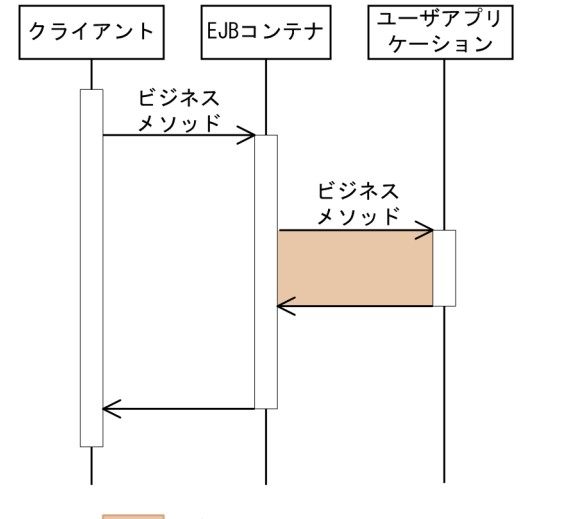

(凡例) | ビジネスメソッドに設定したタイムアウト値の範囲

ビジネスメソッドのタイムアウト値に設定した時間を超えると,タイムアウトが発生します。

<span id="page-141-0"></span>なお、EIB のメソッド呼び出しの延長で呼び出されるコールバックは、業務処理の一部であるため、タイ ムアウト値を設定するときには,コールバックメソッドの実行時間を考慮してください。各メソッドで呼 び出されるコールバックについては,[「5.3.8\(2\) Enterprise Bean のメソッド呼び出し処理でのタイムア](#page-143-0) [ウト値の設定方法](#page-143-0)」を参照してください。

# 5.3.6 使用するスレッド数

J2EE アプリケーション実行時間の監視機能を使用する場合に,生成されるスレッドとスレッド数を次の表 に示します。

#### 表 5‒10 生成されるスレッドとスレッド数

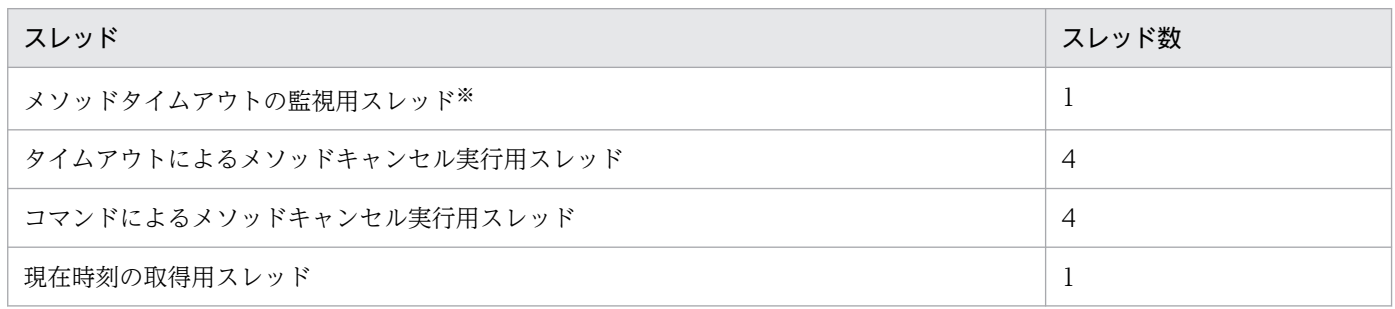

注※ 動作中のリクエスト処理がタイムアウトしていないかを調査するためのスレッドです。

なお,コマンドによるメソッドキャンセル実行用スレッドは,メソッドキャンセルコマンド,およびアプ リケーション強制停止コマンドを実行した時に生成され,コマンドを終了した時に削除されます。そのほ かのスレッドは、J2EE サーバを起動した時に生成され、J2EE サーバが終了するまで動作します。

# 5.3.7 cosminexus.xml での定義

J2EE アプリケーション実行時間の監視機能を使用するための定義は,cosminexus.xml の<war>タグ内 に指定します。

cosminexus.xml での J2EE アプリケーション実行時間の監視機能の定義について次の表に示します。

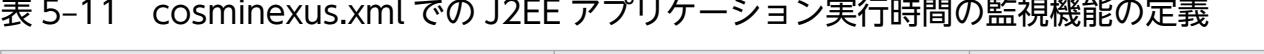

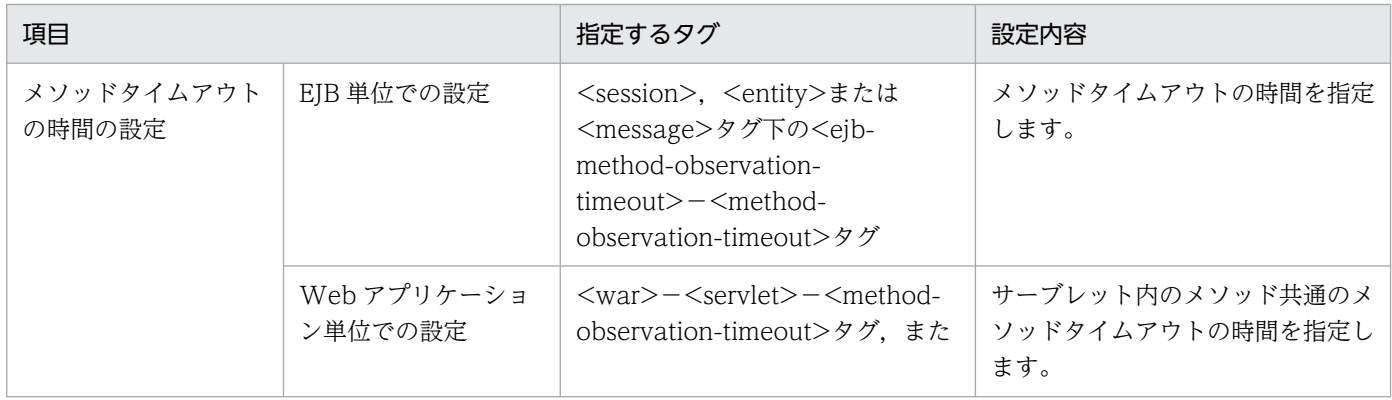

5. J2EE アプリケーションの運用

Cosminexus V11 アプリケーションサーバ 機能解説 運用/監視/連携編 142 mm かんじょう しょうしゅう しょうしゅう しょうせい インプレート

<span id="page-142-0"></span>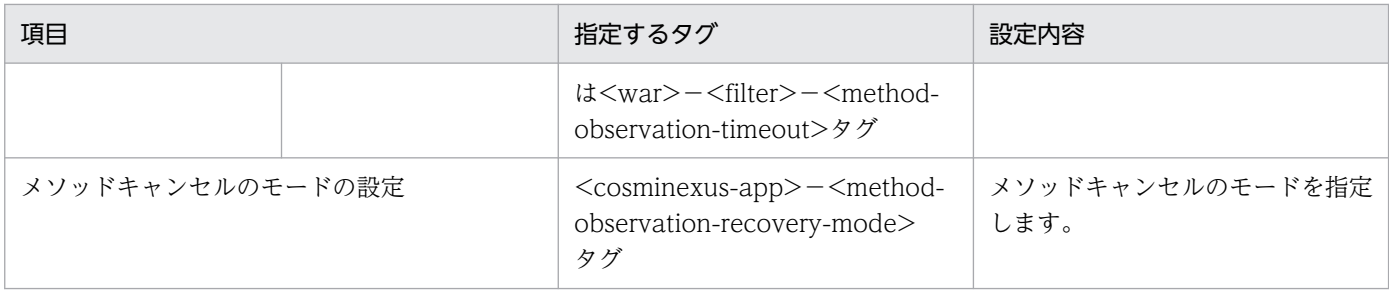

指定するタグの詳細は,マニュアル「アプリケーションサーバ リファレンス 定義編(アプリケーション/ リソース定義)」の「2.2 アプリケーション属性ファイル(cosminexus.xml)で指定する各属性の詳細」 を参照してください。

### 5.3.8 実装時の注意事項

ここでは,メソッドタイムアウト機能,およびメソッドキャンセル機能を実装する場合の設定や注意事項 について説明します。

# (1) Web アプリケーションのリクエスト処理でのタイムアウト値の設定方法

Web アプリケーションのリクエスト処理では、次の表に示すメソッドにタイムアウト値を設定できます。 各メソッドのタイムアウト値の有効範囲については,「[5.3.5 タイムアウト値の設定例と設定値の有効範](#page-135-0) [囲](#page-135-0)」を参照してください。

なお、タイムアウトを利用するサーブレットおよび JSP は、DD (web.xml) の<servlet>タグで定義し ます。

#### 表 5-12 メソッドタイムアウトの適用対象 (Web アプリケーションのリクエスト処理)

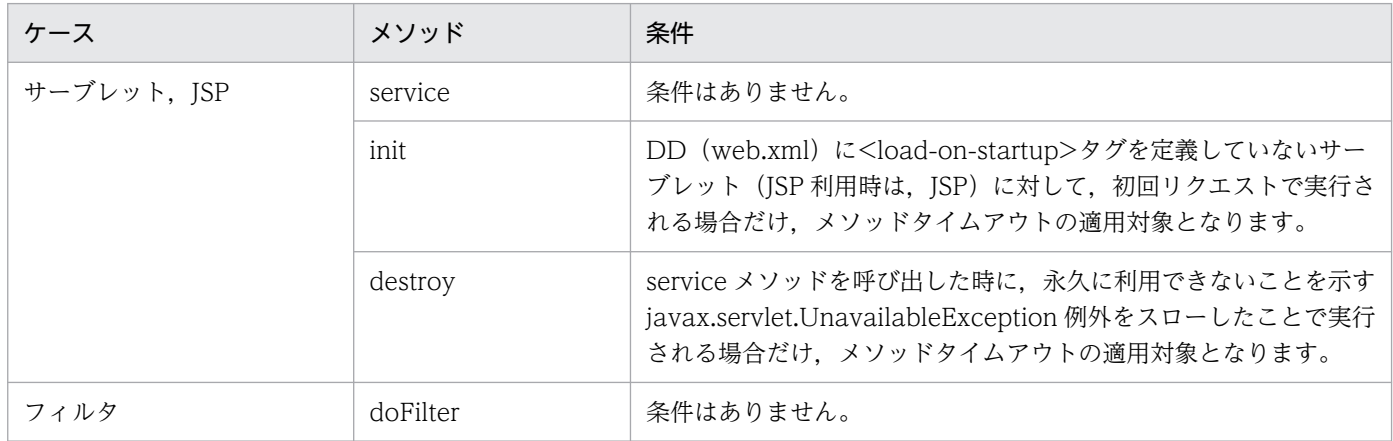

javax.servlet.http.HttpServlet クラスのサブクラスとしてサーブレットを実装し,

javax.servlet.http.HttpServlet クラスの service メソッドから呼び出される doXXX メソッド (doGet メ ソッド,doPost メソッドなど)をオーバーライドする場合,オーバーライドした doXXX メソッドがタイ ムアウトの適用対象となります。

<span id="page-143-0"></span>ISP の service メソッドとは、JSP から生成された javax.servlet.jsp.JspPage インタフェースを実装した クラスの service メソッドを指します。

JSP 内に定義する\_jspService メソッドは, JspPage インタフェースの実装クラスから, JspPage の service メソッドの延長で実行されます。JSP で JspPage を指定しない場合, Web コンテナが提供する JspPage インタフェースの実装クラスが使用されます。

# (2) Enterprise Bean のメソッド呼び出し処理でのタイムアウト値の設定方法

Enterprise Bean のメソッド呼び出し処理では,メソッド単位にタイムアウト値を設定できます。Enterprise Bean 単位にタイムアウト値を設定できません。

J2EE アプリケーションのメソッドを呼び出す側でのメソッドタイムアウト適用対象メソッドを表 5-13 に、J2EE アプリケーションに実装されるコールバックメソッド側でのメソッドタイムアウトの適用対象メ ソッド[を表 5-14](#page-144-0) にそれぞれ示します。

CMP2.0 の find メソッド/select メソッド,および CMP1.0 の find メソッドのように、Java プログラ ムに実装されていないメソッドは,メソッドタイムアウトの適用対象外となります。また,メソッドが呼 び出しされたときの状態によって,呼び出されるかどうかが決定するコールバックメソッド(ejbActivate, ejbLoad など)についても、適用対象外となります。

| インタフェー<br>ス                       | メソッド                  | <b>Stateless</b><br>Session<br>Bean | Stateful<br>Session<br>Bean | Singleton<br>Session<br>Bean | Entity<br>Bean<br>(BMP) | Entity<br>Bean<br>(CMP2.0) | Entity<br>Bean<br>(CMP1.1) | Message<br>-driven<br>Bean |
|-----------------------------------|-----------------------|-------------------------------------|-----------------------------|------------------------------|-------------------------|----------------------------|----------------------------|----------------------------|
| ホームインタ<br>フェース                    | create                | $\times$                            | $\bigcirc$                  |                              | $\bigcirc$              | $\bigcirc$                 | $\bigcirc$                 | $\times$                   |
|                                   | finder                | —                                   |                             |                              | $\bigcirc$              | $\times$                   | $\times$                   |                            |
|                                   | select                |                                     |                             |                              |                         | $\times$                   | $\qquad \qquad -$          |                            |
|                                   | home                  |                                     |                             |                              | $\bigcirc$              | $\bigcirc$                 |                            |                            |
| コンポーネン<br>トインタ<br>フェース            | remove                | $\times$                            | $\bigcirc$                  |                              | $\bigcirc$              | $\bigcirc$                 | $\bigcirc$                 | $\times$                   |
|                                   | ビジネス<br>メソッド          | $\bigcirc$                          | $\bigcirc$                  |                              | $\bigcirc$              | $\bigcirc$                 | $\bigcirc$                 |                            |
| ビジネスイン<br>タフェース                   | ビジネス<br>メソッド          | $\bigcirc$                          | $\bigcirc$                  | $\triangle$                  |                         |                            |                            |                            |
|                                   | ビジネス<br>メソッド<br>(非同期) | $\triangle$                         | $\times$                    | $\triangle$                  |                         |                            |                            |                            |
| javax.jms.M<br>essageListen<br>er | onMessa<br>ge         |                                     |                             |                              |                         |                            |                            | $\bigcirc$                 |

表 5–13 メソッドタイムアウトの適用対象(Enterprise Bean 呼び出し側)
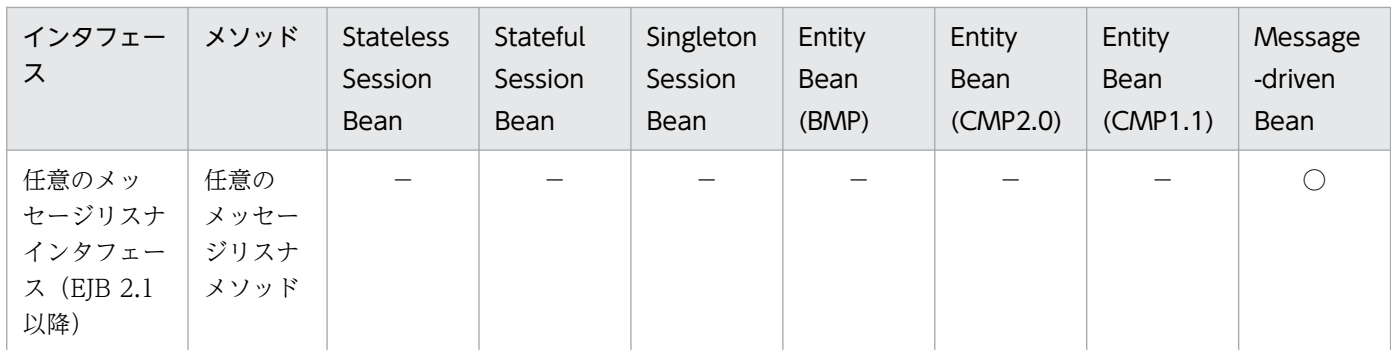

(凡例)

○:適用されます。

×:適用されません。

△:メソッドタイムアウトは適用されますが,メソッドキャンセルは適用されません。

−:該当しません。

### 表 5-14 メソッドタイムアウトの適用対象 (コールバックメソッド側)

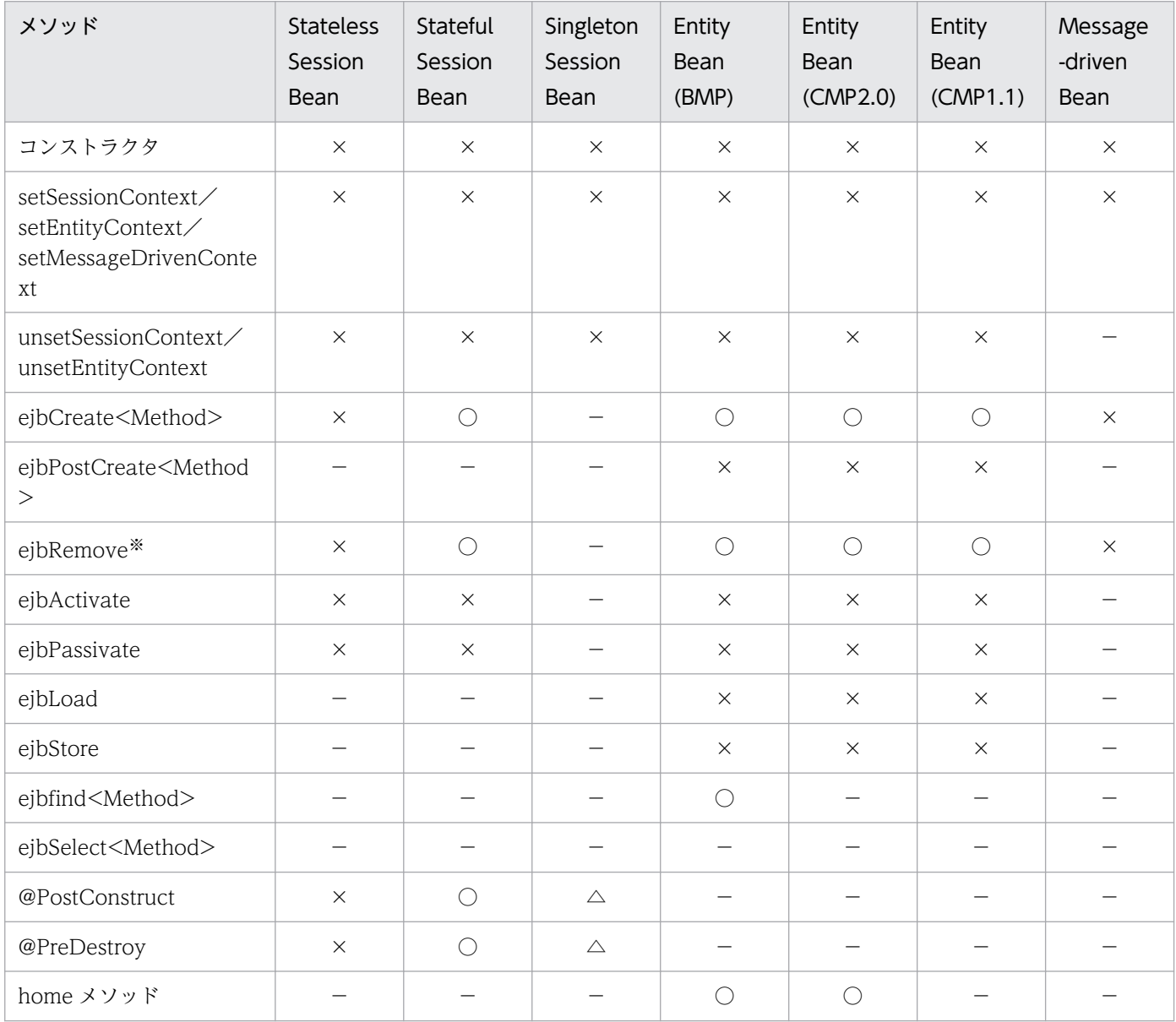

5. J2EE アプリケーションの運用

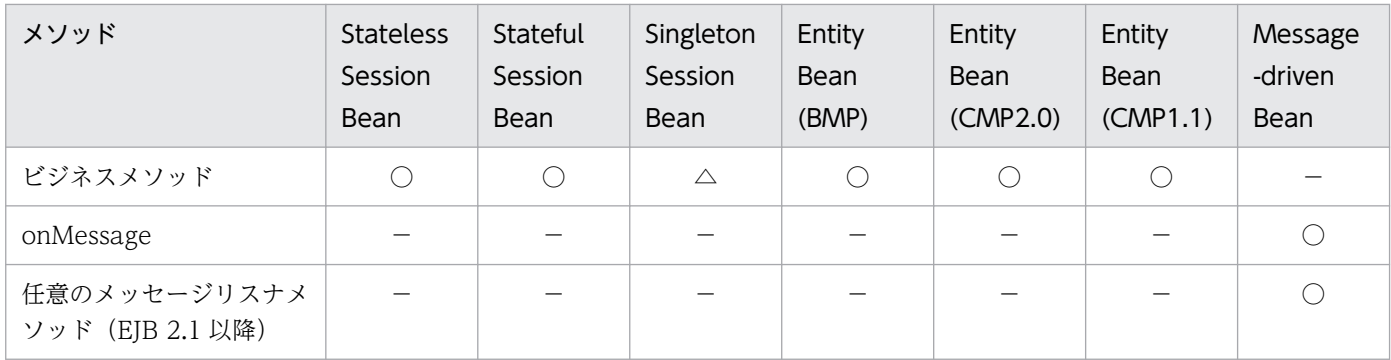

(凡例)

○:適用されます。

×:適用されません。

△:メソッドタイムアウトは適用されますが,メソッドキャンセルは適用されません。

−:該当しません。

注※

タイムアウト機能などのコンテナの処理で呼び出された場合は対象外です。

## (3) メソッドタイムアウト発生時のオプションメッセージの設定

メソッドタイムアウトが発生した場合,オプションを設定しておくことによって,タイムアウトを通知す るメッセージの詳細部分に任意の文字列を追加することができます。実装例を次に示します。

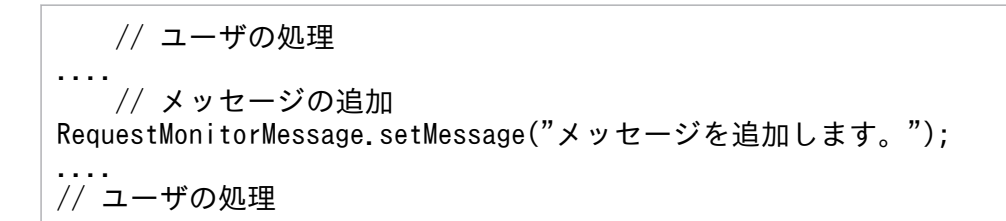

次のような監視対象ではないアプリケーションでは,このメソッドは使用できません。

- EJB クライアントアプリケーション
- J2EE アプリケーションが生成,起動したスレッドで動作するアプリケーション

## (4) メソッドキャンセルを利用するアプリケーション開発時の注意事項

メソッドキャンセルを使用する場合,アプリケーションを開発するときに,アプリケーションのデータ構 造について注意する必要があります。

メソッドキャンセルを実行すると,スレッドの実行が予期しない場所で中断されます。そのため,メソッ ドキャンセルの対象スレッドとほかのスレッドで、更新または削除を実行する共有データがある場合、メ ソッドキャンセルを使用しないでください。共有データが破壊され,ほかのリクエストの処理に影響を及 ぼすことがあります。

例えば、ある Enterprise Bean に共有の領域(変数 A=1, B=2)を設けて、複数スレッド(スレッド 1 とスレッド 2)でアクセスした場合に,スレッド 1 が共有の領域を更新中 (A=10, B=20)に

<span id="page-146-0"></span>ThreadDeath 例外が発生すると、更新が中途半端のまま (A=10, B=2) スレッド 1 が終了します。こ のとき. スレッド 1 が更新途中のデータをスレッド 2 で参照して. A\*B を計算すると. 演算結果が不正に なります(正:200,誤:20)。そのため、このような例では、メソッドキャンセルは使用できません。

また,ローカル呼び出し最適化機能を使用している場合は,アプリケーション内で,またはアプリケーショ ンをわたって,複数スレッドで更新や削除を実行するようなデータ構造がないか確認する必要もあります。

## 5.3.9 実行環境での設定

J2EE アプリケーション実行時間の監視機能を使用する場合, J2EE サーバおよび J2EE アプリケーション の設定が必要です。

なお, J2EE アプリケーションの設定については, cosminexus.xml を含まない J2EE アプリケーションの プロパティを設定または変更する場合にだけ参照してください。

# (1) J2EE サーバの設定

J2EE サーバの設定は、簡易構築定義ファイルで実施します。J2EE アプリケーション実行時間の監視機能 の定義は、簡易構築定義ファイルの論理 J2EE サーバ (j2ee-server) の<configuration>タグ内に, ejbserver.ext.method\_observation.interval パラメタで, J2EE アプリケーション実行時間の監視機能を 使用するかどうかを指定します。0 を指定すると、J2EE アプリケーションの実行時間の監視機能が無効に なります。1以上の有効値を指定すると、J2EE アプリケーションの実行時間の監視機能が有効になり、そ の値が次の二つの時間間隔として使用されます。

- 動作中のリクエスト処理がタイムアウトしていないかを調査する時間間隔
- タイムアウトしたリクエスト(メソッド)をキャンセルする時間間隔

簡易構築定義ファイル,および指定するパラメタの詳細は,マニュアル「アプリケーションサーバ リファ レンス 定義編(サーバ定義)」の「4.3 簡易構築定義ファイル」を参照してください。

# (2) J2EE アプリケーションの設定

実行環境での J2EE アプリケーションの設定は,サーバ管理コマンドおよび属性ファイルで実施します。 J2EE アプリケーション実行時間の監視機能の定義では,次の属性ファイルを使用します。

メソッドタイムアウトの時間の設定

- EJB 単位での設定 SessionBean 属性ファイル, EntityBean 属性ファイル, または MessageDrivenBean 属性ファ イル
- Web アプリケーション単位での設定 サーブレット属性ファイル,またはフィルタ属性ファイル

<span id="page-147-0"></span>メソッドキャンセルモードの設定

アプリケーション属性ファイル

各属性ファイルで指定するタグは,cosminexus.xml と対応しています。cosminexus.xml での定義につ いては,「[5.3.7 cosminexus.xml での定義」](#page-141-0)を参照してください。

## 5.3.10 J2EE アプリケーションの実行時間の監視とキャンセルの流れ

J2EE アプリケーションの実行時間を監視してタイムアウトが発生したリクエストを自動的にキャンセルす るための設定は,サーバ管理コマンドを使用して実行します。また,J2EE アプリケーションの実行時間を 監視するかどうか、および監視時間間隔は、J2EE サーバの動作設定のカスタマイズで設定します。J2EE アプリケーション実行時間の監視の設定については,「[5.3.9 実行環境での設定」](#page-146-0)を参照してください。

また、J2EE アプリケーションでメソッドタイムアウトが発生した場合や、メソッドキャンセルに失敗した スレッドが存在する場合は,サーバ管理コマンドを使用して,手動でメソッドキャンセルを実行(再実行) する必要があります。

サーバ管理コマンドによってメソッドキャンセルを実行する手順を次に示します。

手順

タイムアウトが発生したことを示すメッセージ,またはスレッドの状態が不正なことを示すメッセージ を受け取ったあとで,次の手順で実行します。

#### 1. J2EE アプリケーションの実行状態を確認する (5.3.11 参照)

サーバ管理コマンドを使用して実行します。

2. タイムアウトが発生している場合,J2EE アプリケーションで実行しているリクエストをキャンセルす る([5.3.12](#page-149-0) 参照)

サーバ管理コマンドを使用して実行します。

なお、J2EE アプリケーションを強制的に停止した場合も、メソッドはキャンセルされます。J2EE アプリ ケーションの強制停止についての詳細は,「[5.5.7 J2EE アプリケーションの停止](#page-173-0)」を参照してください。

## 5.3.11 J2EE アプリケーションの実行状態の確認

J2EE アプリケーション内のメソッドでタイムアウトが発生したことを示すメッセージが出力された場合, またはメソッドキャンセルに失敗したことによってスレッドの状態が不正になったことを示すメッセージ が出力された場合に、実行中の I2EE アプリケーションの実行状態を確認します。確認結果によって、メ ソッドキャンセルを実行できるかどうかを判断します。

実行状態の確認には,サーバ管理コマンド(cjlistthread)を使用します。

なお,このコマンドは,スレッドの状態が遷移した時に取得したスタックトレースを確認する場合にも使 用できます。ただし,スレッドの状態が「running」の場合は,スタックトレースは出力されません。ま た. スレッドの状態が「stopping」の場合は. 複数回スタックトレースが出力されるため. 遷移した時点 のスタックトレースではなく,最新のスタックトレースが出力されます。

また,Web コンテナで設定している最大同時実行数を上回る数のスレッドが一覧に表示される事がありま す。

実行形式と実行例を次に示します。なお, cjlistthread コマンドの詳細については、マニュアル「アプリ ケーションサーバ リファレンス コマンド編」の「cjlistthread(スレッド情報の表示)」を参照してくださ  $\mathcal{U}$ 

#### 実行形式

cjlistthread <J2EEサーバ名>

-detail オプションを指定すると, 動作中のスレッド情報の詳細として, スタックトレースも出力できま す。

cjlistthread <J2EEサーバ名> -detail

#### 実行例

cjlistthread MyServer -detail

-detail オプションを指定した場合の実行結果の形式を次に示します。

#### 実行結果

```
Current Time=HH:MM:SS
ThreadID=11111, RootApInfo=RootAP1, Status=timeout, AppName=AP1, StartTime=HH:MM:SS, TimeOut=6
0
    com.hitachi.XXXX
     at com.hitachi.YYYY
     at user.code.UserClass1
     at com.hitachi.ZZZZ
 .
 .
 .
ThreadID=22222, RootApInfo=RootAP2, Status=stopping, AppName=AP2, StartTime=HH:MM:SS, TimeOut=
60
    com.hitachi.xxxx
     at com.hitachi.yyyy
     at user.code.UserClass2
     at com.hitachi.zzzz
```
実行結果の,「Status=」の後ろに出力されているのが,スレッドの状態です。

スレッドの状態とメソッドキャンセルの実行可否を,次の表に示します。

### <span id="page-149-0"></span>表 5-15 スレッドの状態とメソッドキャンセルの実行可否

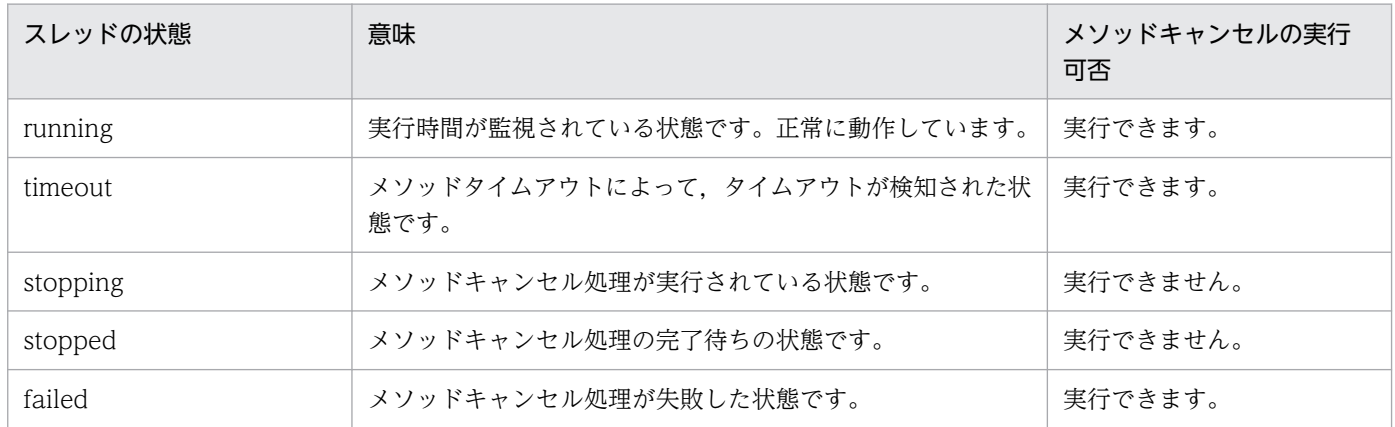

ただし、スレッドの状態がメソッドキャンセルを実行できる状態の場合でも、そのメソッドが保護区で実 行されている場合は,メソッドはキャンセルできません。保護区については,「[5.3.4 メソッドキャンセ](#page-131-0) [ルとは](#page-131-0)」を参照してください。

## ■ ポイント

このコマンドで出力されるスレッドの情報は、cilistthread コマンドを実行した時点でのスナップ ショットです。このため,刻々と変化します。正確なスレッドの状態を取得するためには,複数回 コマンドを実行して確認することをお勧めします。

また,-detail オプションを指定すると,実行結果の出力量が多くなります。-datail オプションを 指定する場合は,出力先をファイルにすることをお勧めします。

# 5.3.12 タイムアウトが発生したリクエストのキャンセル

J2EE アプリケーションでタイムアウトが発生したリクエストをキャンセルします。この処理をメソッド キャンセルといいます。メソッドキャンセルは, [[5.3.11 J2EE アプリケーションの実行状態の確認」](#page-147-0)の 内容に従って cjlistthread コマンドを実行してスレッドの実行状態を確認した結果,メソッドキャンセル が可能な状態 (running, timeout または failed) だった場合に実行してください。

メソッドキャンセルには,サーバ管理コマンド(cjstopthread)を使用します。一度のコマンド実行で, 複数のスレッドのメソッドをキャンセルできます。

実行形式と実行例を次に示します。なお、cjstopthread コマンドの詳細については、マニュアル「アプリ ケーションサーバ リファレンス コマンド編」の「cjstopthread(スレッドの削除)」を参照してください。

#### 実行形式

cjstopthread <J2EEサーバ名> -tid <スレッドID> [-tid <スレッドID>…]

#### cjstopthread MyServer -tid 11111

-tid オプションのオプション引数の<スレッド ID>には、タイムアウトが発生したことを示すメッセージ, またはスレッドの状態が不正なことを示すメッセージに出力されていたスレッド ID を指定してください。

なお,このコマンドを実行したときに,すでにメソッドキャンセルが実行中の場合,またはメソッドキャ ンセルの対象に指定したスレッドが存在しない場合は,メソッドキャンセルは実行されないで,コマンド は正常終了します。コマンド実行後のスレッドの状態は,cjlistthread コマンドで確認できます。[「5.3.11](#page-147-0)  [J2EE アプリケーションの実行状態の確認」](#page-147-0)に示した手順で確認してください。

# 5.3.13 J2EE アプリケーション実行時間監視で出力されるログ情報

ここでは、J2EE アプリケーションの実行時間監視機能で出力されるログ情報について説明します。

# (1) J2EE サーバ起動時に出力されるログ情報

J2EE サーバ起動時には、プロパティの読み込み, JavaVM のバージョンチェック, 保護区リストファイ ルの読み込みが実行されます。

このときに出力されるログ情報を次の図に示します。

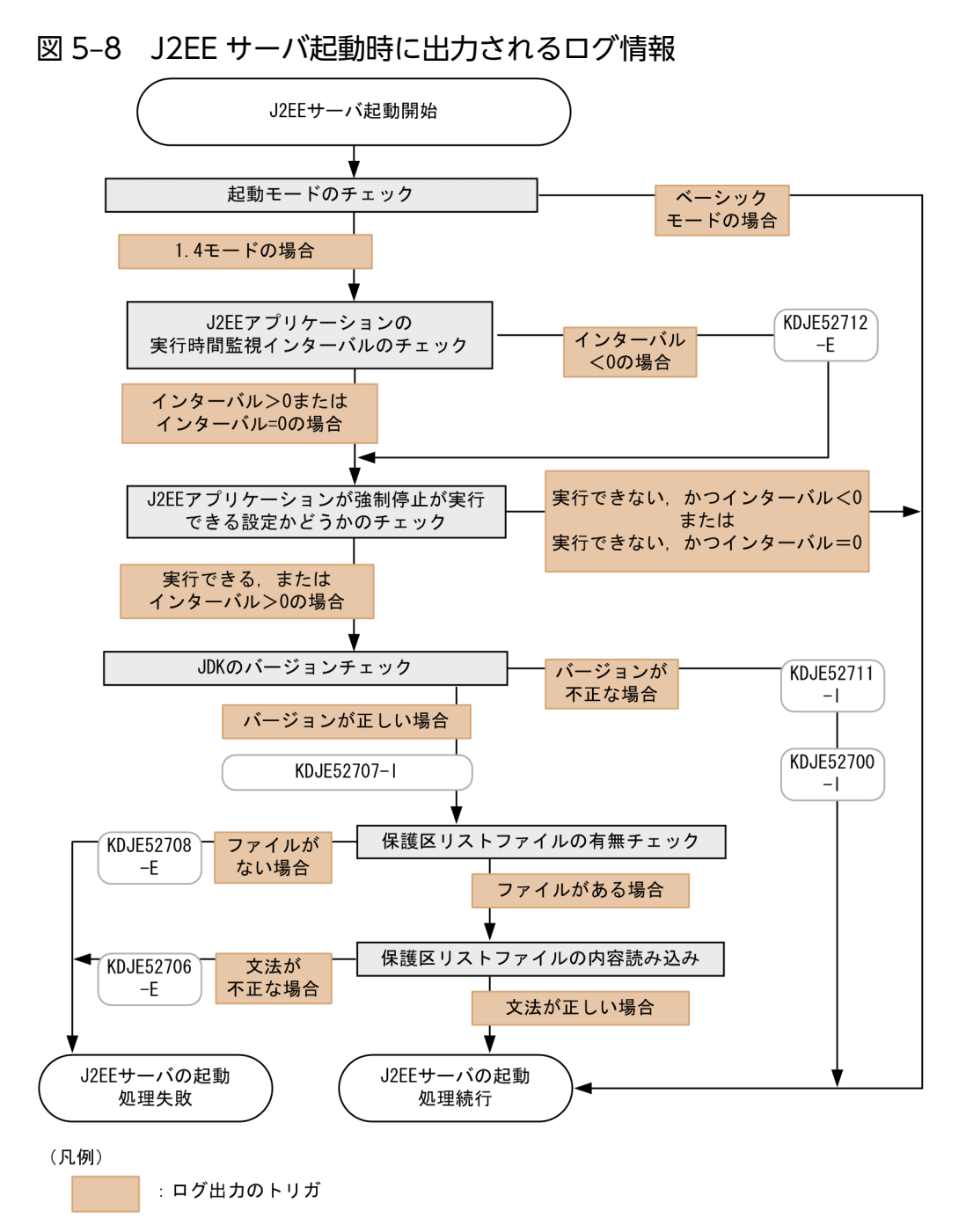

# (2) タイムアウトの延長でメソッドキャンセルを実行した場合に出力される ログ情報

タイムアウトが発生して,その処理の延長でメソッドキャンセルが実行された場合に出力されるログ情報 を次の図に示します。どのメッセージが出力された場合も,処理は続行されます。なお,メソッドキャン セルモードが有効か無効かによって,スレッドダンプの出力回数が異なります。

• メソッドキャンセルモードが有効の場合

タイムアウト発生時と,メソッドキャンセルの成功時または失敗時に,2 回出力されます。

• メソッドキャンセルモードが無効の場合

タイムアウト発生時に 1 回だけ出力されます。

また、タイムアウトを検知したメソッドが終了した場合には、KDJE52716-I が出力されます。これは、メ ソッドキャンセルの実行が成功したかどうかとは関係ありません。また,実行しないで終了した場合にも 出力されます。つまり,一つのメソッドの実行について KDJE52703-W と KDJE52716-I は,1 対 1 で出 力されます。

図 5-9 タイムアウトの延長でメソッドキャンセルを実行した場合に出力されるログ情報

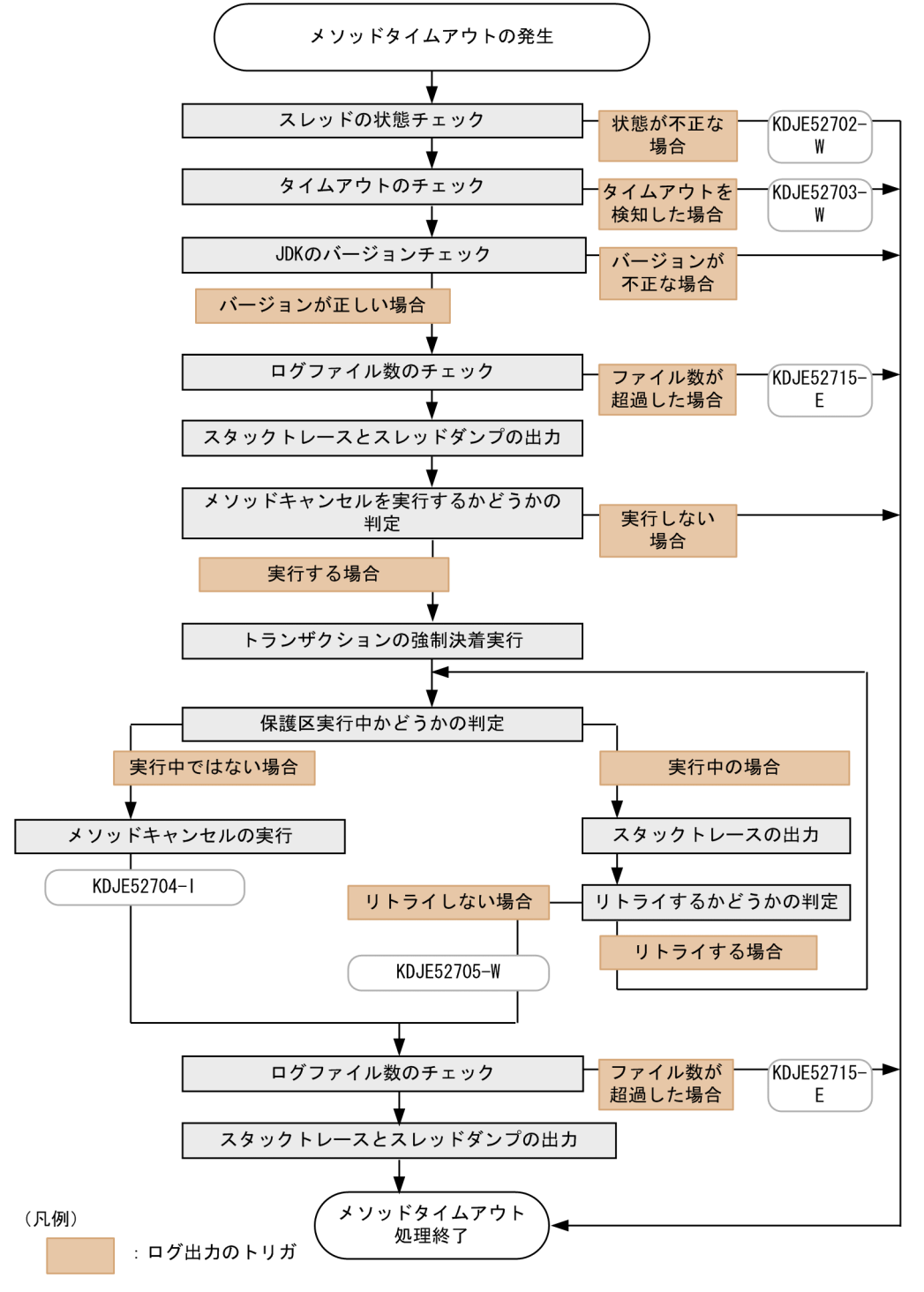

# (3) コマンドによってメソッドキャンセルを実行した場合に出力されるログ 情報

タイムアウトが発生したメソッドを,J2EE アプリケーションの強制停止またはメソッドキャンセルコマン ド(cjstopthread)を実行してキャンセルする場合に出力されるログ情報を次の図に示します。どのメッ セージが出力された場合も,処理は続行されます。

なお、スレッドダンプはメソッドキャンセルが失敗した場合に1回だけ出力されます。また、メソッドキャ ンセルコマンドの実行に失敗した場合は,メッセージ KDJE52713-E が出力されます。

図 5‒10 コマンドによってメソッドキャンセルを実行した場合に出力されるログ情報

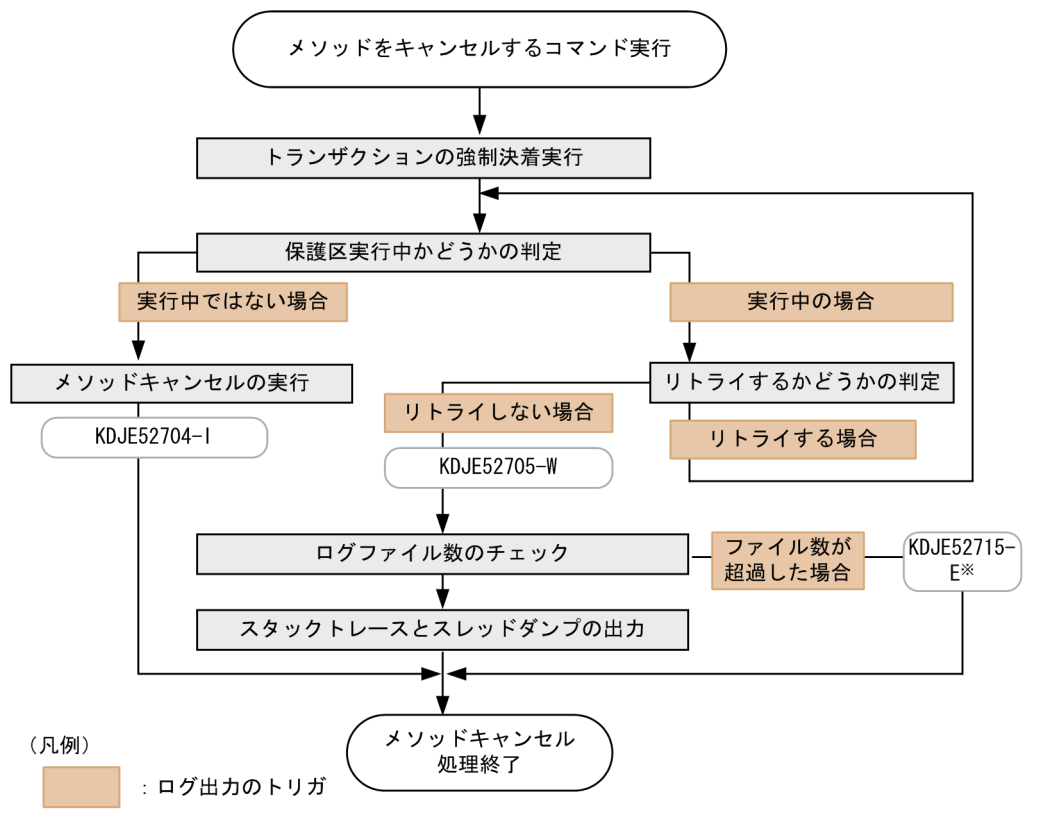

注义

usrconf.propertiesでejbserver.server.threaddump.filenumに指定した値よりも多くのログ ファイルを出力しようとした場合, メッセージ「KDJE52715-E」が出力されて、スタックトレース とスレッドダンプは出力されません。

# (4) 注意事項

J2EE サーバでのスレッドダンプファイル数の上限チェック後,スレッドダンプ出力要求と JavaVM での スレッドダンプ出力処理は非同期に実行されるため,タイムラグが発生することがあります。このため, スレッドダンプファイルが上限値を超えて出力されることがあります。

スレッドダンプの出力数の上限値は,「設定したスレッドダンプの上限値+9」になります。

また,JavaVM のスレッドダンプ出力処理では,同時に複数の出力要求があった場合,スレッドダンプを 出力できないことがあります。この場合には,スレッドダンプの数が,実際に出力しようとした数よりも 少なくなります。

# 5.4 J2EE アプリケーションのサービスの閉塞

この節では、Web アプリケーションのサービスの閉塞と,CTM のスケジュールキューの閉塞について説 明します。

この節の構成を次の表に示します。

#### 表 5-16 この節の構成 (J2EE アプリケーションのサービスの閉塞)

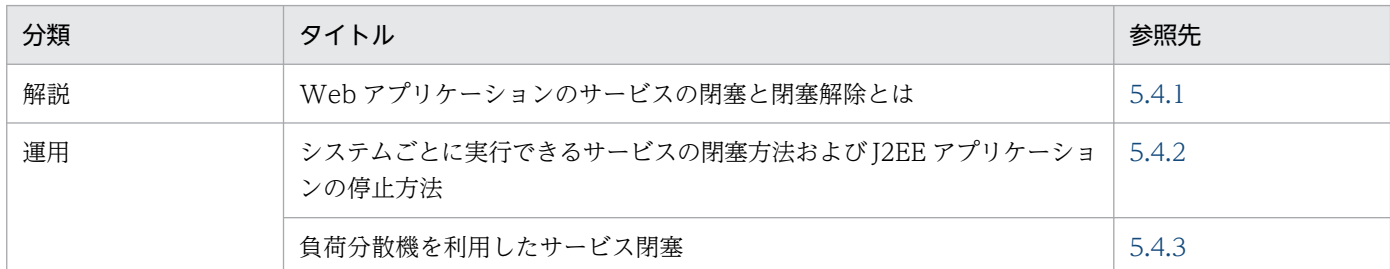

注 「実装」,「設定」,「注意事項」について,この機能固有の説明はありません。

サービスとは、J2EE アプリケーションで提供される業務を指します。新しいリクエストについてはエラー を返したり,実行中のリクエストについては処理を続行してエラーを返さないようにしたりして,サービ スを閉塞できます。

## 5.4.1 Web アプリケーションのサービスの閉塞と閉塞解除とは

Web アプリケーションのサービスの閉塞とは、Web アプリケーションをフロントとする J2EE アプリケー ションのサービスを閉塞することを指します。Web アプリケーションのサービスの閉塞は、例えば、業務 時間外やシステムのメンテナンス時に,サービスを停止するときに実施します。

## (1) サービス閉塞の方法

Web アプリケーションのサービスを閉塞する方法には、次の五つがあります。

- 負荷分散機でリクエストの振り分け先を変更する方法※1
- 負荷分散機を停止する方法※2
- Web サーバを停止する方法※3
- J2EE サーバを停止する方法
- アプリケーションを停止する方法

注※1

負荷分散機でリクエストの振り分け先を変更する方法の場合,実行中のリクエストの処理を,エラーを 返さないで続行させるため,負荷分散機の次の機能を使用します。

• リクエスト振り分け先の変更時に,変更前の負荷分散機と Web サーバ間の接続を,リクエスト処 理が完了するまで保持する機能

注※2

負荷分散機を停止する方法の場合,負荷分散機の停止中に,実行中のリクエストの処理を,エラーを返 さないで続行させるため,負荷分散機の次の機能を使用します。

• 負荷分散機の停止時に,負荷分散機と Web サーバ間の接続を,リクエスト処理が完了するまで保 持する機能

注※3

Web サーバを停止する方法は,Web サーバに HTTP Server を使用している場合だけできます。 Microsoft IIS を使用している場合は,実行中のリクエストにエラーを返すため,使用できません。

## (2) 負荷分散機を使用したシステム構成でのサービス閉塞

サービス閉塞の方法には,負荷分散機を使用する場合と使用しない場合で手順が異なります。ここでは, 負荷分散機でリクエストの振り分け先を変更することによって,サービスを閉塞する場合を例に,サービ スの閉塞について説明します。

負荷分散機を使用してリクエストの振り分け先を変更する場合,サービス閉塞用の Web サーバを配置す る必要があります。稼働中の Web アプリケーションの閉塞後は,サービス閉塞用の Web サーバにリク エストを転送するよう,負荷分散機を設定します。

サービス閉塞前とサービス閉塞後のリクエストの振り分けについて,次の図に示します。

### 図 5‒11 サービス閉塞前とサービス閉塞後のリクエストの振り分け

●サービス閉塞前

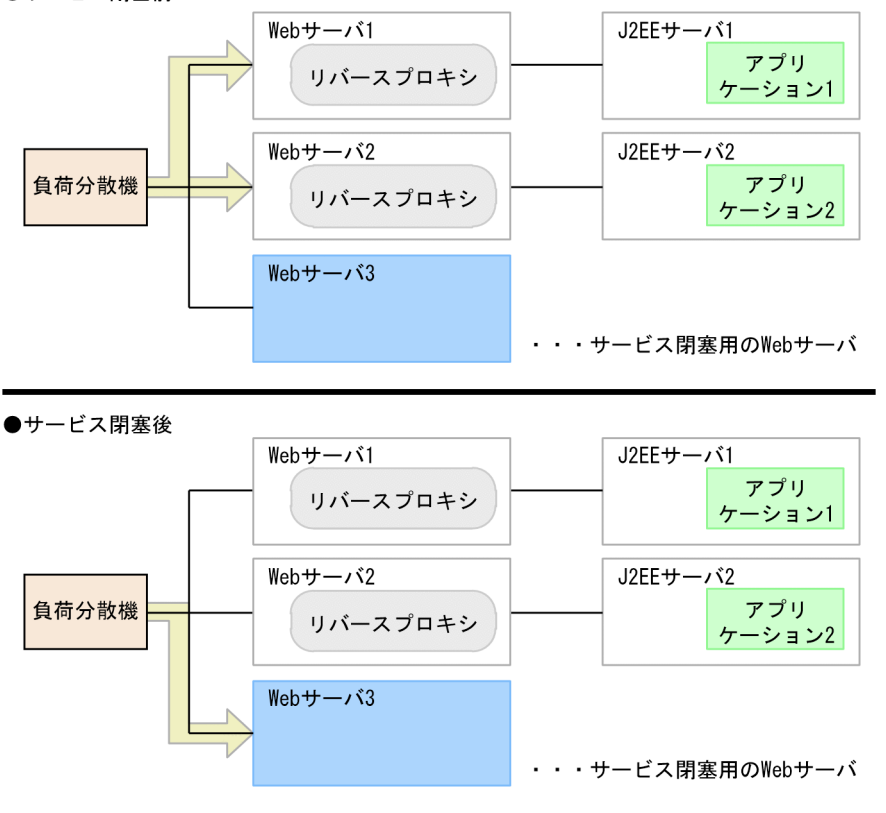

(凡例) | → : リクエストの振り分け先

なお. サービス閉塞用の Web サーバでは. Web アプリケーションのサービス閉塞後. リクエストが来た ときには,エラーページを返すようにします。

表示させるエラーページはカスタマイズすることもできます。表示されるエラーページについては, 「5.4.1(3) エラーページの表示」を参照してください。

## (3) エラーページの表示

閉塞した Web アプリケーションのサービスにアクセスした場合,クライアントにはエラーページが表示 されます。表示されるエラーページは,次のどれかとなります。

- Web サーバのデフォルトのエラーページ,またはユーザが作成したエラーページ
- 接続エラーのページ※
- エラーステータスコードの表示されたエラーページ

注※

接続先の HTTP ポートが閉じられている場合に表示されます。

### (a) サービス閉塞の方法と表示されるエラーページ

表示されるエラーページは,Web アプリケーションのサービス閉塞の方法によって異なります。サービス 閉塞の方法と,表示されるエラーページを次の表に示します。

### 表 5-17 サービス閉塞の方法と表示されるエラーページ

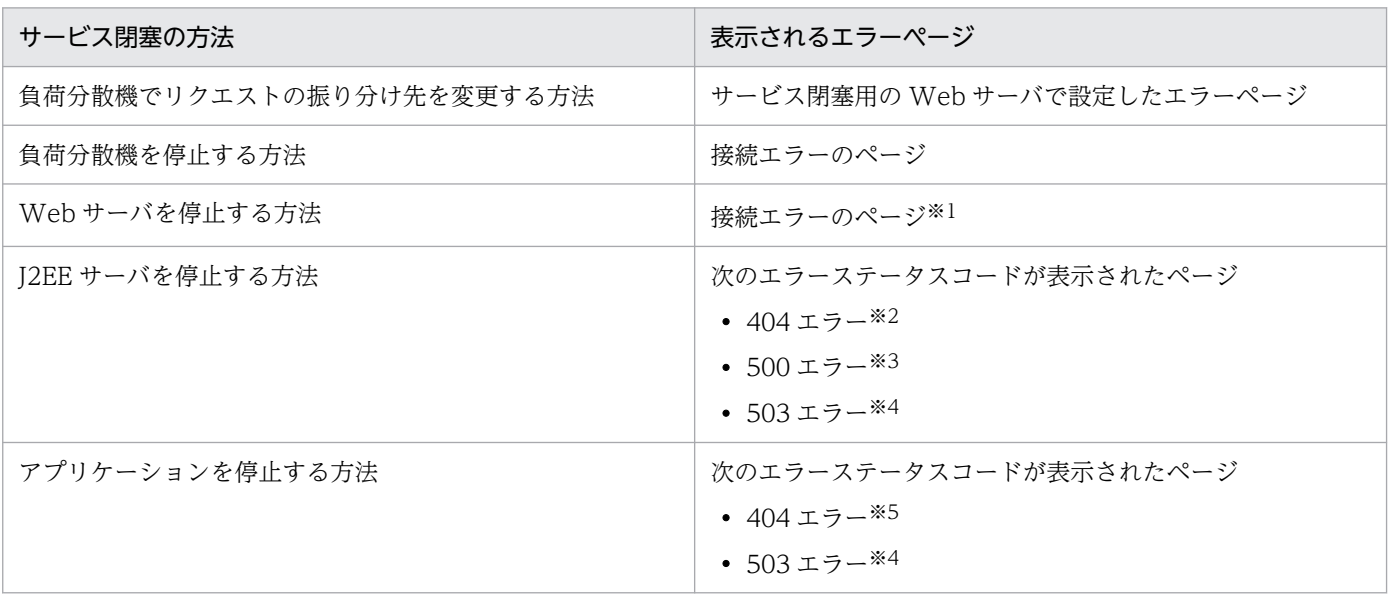

注※1

ただし,負荷分散機を使用している場合は,使用している負荷分散機の仕様に依存します。

注※2

J2EE サーバを停止したときの 404 エラーは、アプリケーションの停止時に、J2EE サーバにはリクエストが到達していて. Web アプリケーションへの実行待ちキューには到達していないリクエストに対して返されます。

注※3

500 エラーは、アプリケーションの停止時に, J2EE サーバに到達していないリクエストに対して返されます。

注※4

503 エラーは、アプリケーションの停止時に、Web アプリケーションの実行待ちキューにあるリクエストに対して返されます。 注※5

アプリケーションを停止したときの 404 エラーは、アプリケーションの停止時に、Web アプリケーションへの実行待ちキュー に到達していないリクエストに対して返されます。

### (b) ユーザ作成のエラーページの使用

表示されるエラーページは,ユーザ作成のエラーページにカスタマイズできます。ただし,カスタマイズ はサービス閉塞の方法によって,できる場合とできない場合があります。サービス閉塞の方法と,エラー ページのカスタマイズについて次の表に示します。

### 表 5‒18 サービス閉塞の方法とエラーページのカスタマイズ

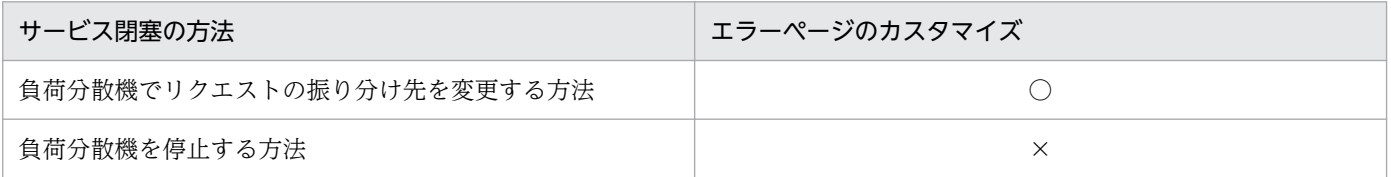

<span id="page-159-0"></span>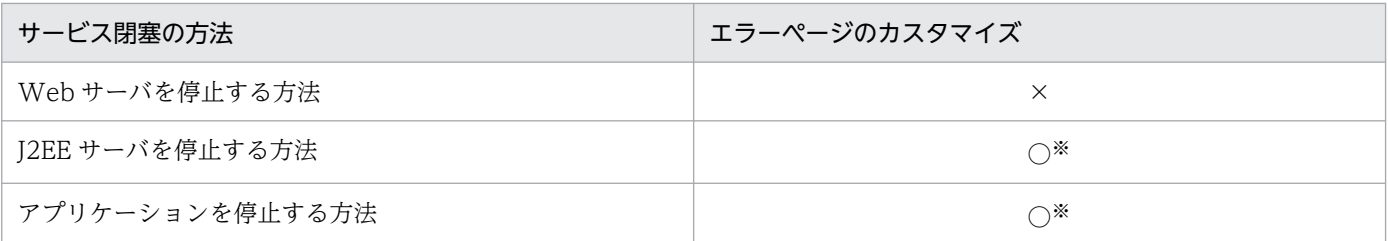

(凡例) ○:できる ×:できない

注※

エラーページのカスタマイズをするときの Web サーバの設定で, httpsd.conf ファイルの ErrorDocument ディレクティブで フル URL(http://で始まる URL を記述し,他サイトのコンテンツを指定した URL)を指定しているときには,302 エラー が返ります。

エラーページのカスタマイズの設定については、マニュアル「HTTP Server」を参照してください。エラーページのカスタマ イズは、Webサーバに HTTP Server を使用している場合だけできます。

# (4) サービス閉塞の解除

Web アプリケーションのサービス閉塞の解除は,サービス閉塞の方法によって異なります。サービス閉塞 の方法ごとに,サービス閉塞の解除の方法を示します。

- 負荷分散機でリクエストの振り分け先を変更する方法の場合 J2EE サーバへリクエストが転送されるように,負荷分散機のリクエスト振り分け先を変更します。
- 負荷分散機を停止する方法の場合 負荷分散機を起動します。
- Web サーバを停止する方法の場合 Web サーバを起動します。
- J2EE サーバを停止する方法の場合 J2EE サーバを起動します。
- アプリケーションを停止する方法の場合 アプリケーションを開始します。

# 5.4.2 システムごとに実行できるサービスの閉塞方法および J2EE アプリケー ションの停止方法

サービス閉塞は,クライアントから見てリクエストの受け口になる要素(フロント)に対して実行します。 フロントを閉塞すると,クライアントから新しいリクエストを受け付けることなく,すでに受け付けた J2EE アプリケーション内のリクエストを継続実行できます。

Web フロントシステムの場合や CTM を使用したバックシステムの場合, J2EE アプリケーションのフロ ントに,負荷分散機,Web サーバまたは CTM などがあります。J2EE アプリケーションを直接停止する 前にこれのフロントに当たる要素を閉塞すると,確実なサービス閉塞が実行できます。

なお、サービス閉塞後に実行する I2EE アプリケーションは、運用管理コマンド (mngsvrutil) で停止し てください。

Web フロントシステム, バックシステムなどのシステムの種類の意味については、マニュアル「アプリ ケーションサーバ システム設計ガイド」の「3.1.1 システムの目的と構成」を参照してください。

## (1) Web フロントシステムでのサービス閉塞

Web フロントシステムとは,フロントエンドである Web ブラウザから送信されるリクエストを受け付け て,そのリクエストを処理するシステムです。

サービス閉塞の対象は,J2EE アプリケーション内の Web アプリケーションです。

このシステムでは、次の表に示す方法でサービス閉塞を実行できます。I2EE アプリケーションの停止を実 行する前にほかの方法でサービス閉塞を実行することで,サービスを確実に閉塞できます。

#### 表 5‒19 Web フロントシステムで実行できるサービス閉塞

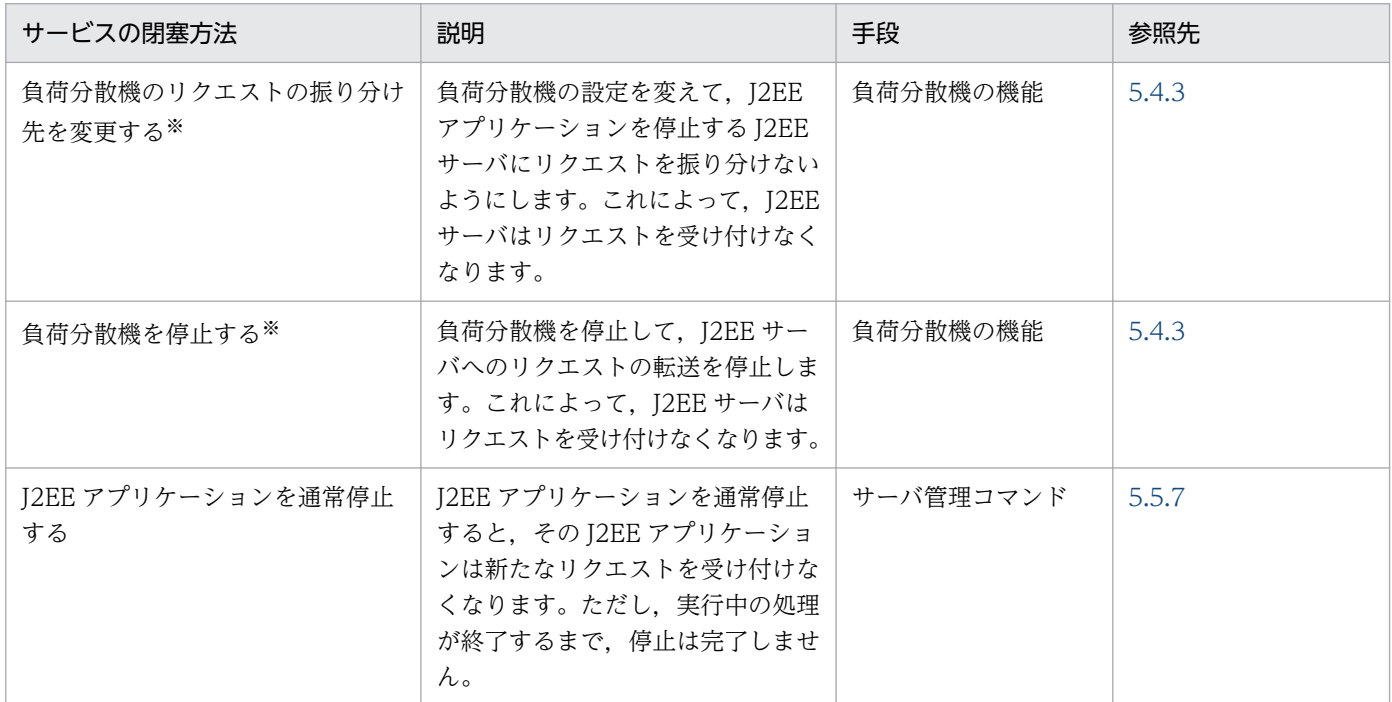

注※

負荷分散機を使用したシステムの場合に実行できます。

# (2) バックシステムでのサービス閉塞(CTM を使用しているシステムの場合)

バックシステムとは,Web フロントシステムの背後などで動作する,複数の業務システムに共通な業務 サービスを実行するためのシステムです。

CTM を使用しているシステムの場合,CTM のスケジュールキューを対象にしたサービス閉塞を実行でき ます。

<span id="page-161-0"></span>このシステムでは、次の表に示す方法でサービス閉塞を実行できます。I2EE アプリケーションの停止を実 行する前に,ほかの方法でサービス閉塞を実行することで,サービスを確実に閉塞できます。

表 5-20 バックシステム (CTM を使用している場合) で実行できるサービス閉塞

| サービスの閉塞方法                      | 説明                                                                                                    | 手段        | 参照先マニュアル | 参照個所  |
|--------------------------------|----------------------------------------------------------------------------------------------------|-----------|----------|-------|
| CTMの機能を使用し<br>てサービス閉塞を実行<br>する | CTM の機能を使用してスケジュー<br>ルキューを閉塞して、J2EE サーバへ<br>のリクエストの転送を停止します。<br>これによって、J2EE サーバはリクエ<br>ストを受け付けなくなります。  | 運用管理コマンド  | 機能解説 拡張編 | 3.7.4 |
| J2EE アプリケーション<br>を通常停止する       | J2EE アプリケーションを通常停止す<br>ると、そのJ2EE アプリケーション<br>は新たなリクエストを受け付けなく<br>なります。ただし、実行中の処理が<br>終了するまで,停止は完了しません。 | サーバ管理コマンド | このマニュアル  | 5.5.7 |

# (3) バックシステムでのサービス閉塞(CTM を使用していないシステムの場 合)

CTMを使用していないバックシステムの場合、サービス閉塞の対象は、J2EE アプリケーション内のフロ ントの Enterprise Bean(フロント EJB)です。

このシステムでは、次の方法でサービス閉塞を実行できます。

表 5-21 バックシステム (CTM を使用していない場合)で実行できるサービス閉塞

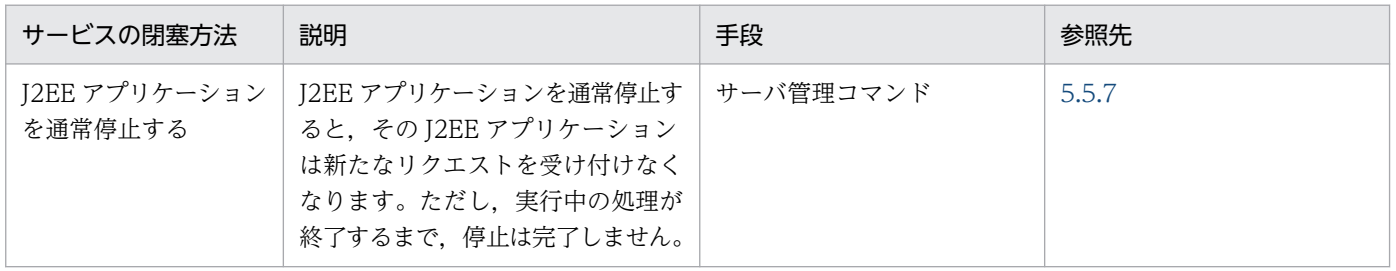

なお,システム構築時にあらかじめフロント EJB を定義しておく必要があります。

# 5.4.3 負荷分散機を利用したサービス閉塞

ここでは、負荷分散機を利用したサービス閉塞の実行方法について説明します。負荷分散機を利用したサー ビス閉塞は、Web フロントシステムの場合に、負荷分散機を利用しているときに実行できます。負荷分散 機を利用したサービスの閉塞には,次の二つの方法があります。

- 通常のサービス閉塞
- サービス部分閉塞

5. J2EE アプリケーションの運用

# ポイント

負荷分散機を利用したサービス閉塞は,Smart Composer 機能で負荷分散機を管理していない場 合に使用します。Smart Composer 機能で負荷分散機を管理している場合のサービス閉塞は, cmx stop target コマンドを使用します。cmx stop target コマンドについては、マニュアル「ア プリケーションサーバ リファレンス コマンド編」の「cmx\_stop\_target(Web システムまたは サービスユニットの停止)」を参照してください。

## (1) 通常のサービス閉塞

負荷分散機を利用した通常のサービス閉塞は,次のどちらかの方法で実行します。

• 負荷分散機のリクエストの振り分け先を変更する

通常使用する Web サーバのほかにサービス閉塞用の Web サーバを用意しておいて、サービス閉塞す るタイミングでリクエストの振り分け先をサービス閉塞用の Web サーバに切り替える方法です。サー ビス閉塞用の Web サーバには,エラーページ表示の設定などをしておきます。

• 負荷分散機を停止する

負荷分散機を停止して,リクエストの受け付けを停止する方法です。すでに Web サーバに送られたリ クエストはそのまま実行されます。

なお,サービス閉塞を解除する場合は,リクエストの振り分け先を再度変更するか,または負荷分散機を 起動します。

手順については、ご使用の負荷分散機の使用方法に従ってください。

## (2) 負荷分散機を利用したサービス部分閉塞

リクエストを受け付ける Web サーバ、およびリクエストを実行する J2EE サーバを負荷分散機を使用して 冗長化している構成の場合,サービス全体を停止させないで,サービスを構成する一部の Web アプリケー ションだけを停止できます。この閉塞方法を,サービス部分閉塞といいます。

なお, Web アプリケーションのサービス部分閉塞ができるのは、次のような構成のシステムです。

- 負荷分散機を使用したシステム
- Web サーバと J2EE サーバが冗長化されていて、Web サーバと J2EE サーバが 1:1 または 1:N の構成 であること(N は 1 以上の整数)

Web アプリケーションのサービス部分閉塞は,負荷分散機によるリクエストの振り分け先を変更して, サービスを閉塞する系にリクエストを振り分けないことで実現できます。実行方法については,負荷分散 機の使用方法を確認してください。

# ■ ポイント

負荷分散機によってサービス部分閉塞を実行する場合,停止する Web サーバに対して作成された セッションを使用したリクエストについては,セッションが切断されます。この場合,稼働中の Web サーバに対してセッションを接続し直す必要があります。ただし、セッションフェイルオー バ機能を使用している場合は,セッションの一部の情報を引き継げます。セッションフェイルオー バ機能については,マニュアル「アプリケーションサーバ 機能解説 拡張編」の「5. J2EE サーバ 間のセッション情報の引き継ぎ」を参照してください。

# <span id="page-164-0"></span>5.5 J2EE アプリケーションの停止

この節では,通常停止と強制停止の概要や,処理の流れについて説明します。

この節の構成を次の表に示します。

#### 表 5-22 この節の構成 (J2EE アプリケーションの停止)

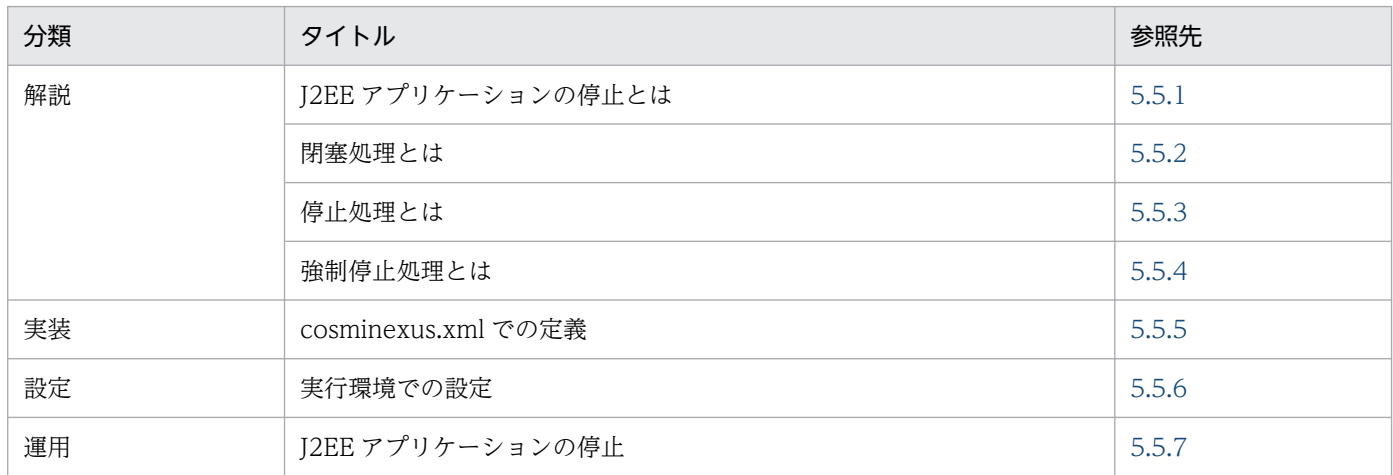

注 「注意事項」について,この機能固有の説明はありません。

# 5.5.1 J2EE アプリケーションの停止とは

J2EE アプリケーションの停止とは、J2EE アプリケーションを構成する Web アプリケーションや Enterprise Bean の終了処理を実行して、J2EE アプリケーションをクライアントからのリクエストを受け 付けない状態にすることです。この状態を、停止状態といいます。そのあとで、J2EE アプリケーション自 体を停止します。

ここでは、J2EE アプリケーション停止の種類、停止のしかたについて説明します。

## (1) J2EE アプリケーション停止の種類

J2EE アプリケーション停止の種類には,次の二つがあります。

#### 通常停止

日常運用の中で,J2EE アプリケーションを停止するときの停止方法です。J2EE アプリケーション内の Web アプリケーションや Enterprise Bean を順番に停止して,サービスを安全に停止させます。な お, J2EE アプリケーション内でリクエストが実行されている場合, リクエストが終了するまで J2EE アプリケーションは停止しません。ただし,通常停止を実行するときには,タイムアウトを設定できま す。タイムアウトを設定しておくと、J2EE アプリケーションが停止していない場合でも、一定時間が 経過したらクライアントに制御が戻ります。

通常停止では、まず、サービスを閉塞してリクエストの受け付けを中止してから、I2EE アプリケーショ ンを停止します。サービス閉塞とは、新しいリクエストを受け付けない状態で、すでに受け付けたリク エストを実行することです。

例えば、次のような場合に計画的に J2EE アプリケーションを停止するときには、まず、サービス閉塞 を実行してから、J2EE アプリケーションを停止します。

- 一日のうち特定の時間内にだけサービスを提供する場合
- システムをメンテナンスする場合

#### 強制停止

J2EE アプリケーションで処理中のリクエストが完了するのを待たないで,リクエストを強制的に停止 する方法です。強制停止によって,使用されていたリソースは解放されます。

I2EE アプリケーションでトラブルが発生した場合など、クライアントに制御が戻らないときには、強 制停止によってサービスが迅速に停止できるようになります。

# ■ ポイント

次の場合には J2EE アプリケーションの強制停止を実行できません。

• ステートメントキャンセルが実行できない場合

データベースを操作している場合に実行中の SQL の処理が戻らなくなったとき、ステート メントキャンセルが実行されます。ステートメントキャンセルは、実行中の SQL の処理を 取り消す処理のことです。

ただし,リソースアダプタの設定,システム構成,使用しているトランザクションの種類な どによっては,ステートメントキャンセルができない場合があります。ステートメントキャ ンセルができない場合、SQL を実行中のトランザクションのタイムアウト、および SQL の 処理が戻らない J2EE アプリケーションの強制停止は実行できません。

ステートメントキャンセルについては,マニュアル「アプリケーションサーバ 機能解説 基 本・開発編(コンテナ共通機能)」の「3.15.8 トランザクションタイムアウトとステートメ ントキャンセル」を参照してください。

• メソッドキャンセルが実行できない場合

強制停止を実行すると,実行中のスレッドは,メソッドキャンセルによって予期しない場所 で中断されます。このため,メソッドキャンセルの対象スレッドとほかのスレッドで更新ま たは削除を実行する共有データがある J2EE アプリケーションの場合,メソッドキャンセル を使用できません。

メソッドキャンセルが実行できない J2EE アプリケーションの構成については,「[5.3.4 メ](#page-131-0) [ソッドキャンセルとは」](#page-131-0)を参照してください。

• CTM を使用する環境で,J2EE アプリケーションのアンデプロイ時のスケジュールキューを 非活性にするための設定に,タイムアウト時間として 0(ゼロ)を設定した場合 CTM のスケジュールキューを非活性にするための処理のタイムアウト時間として 0 を設定 した場合. リクエストが終了するまで CTM による閉塞が完了しません。このため, J2EE アプリケーションを停止できなくなります。

詳細は,マニュアル「アプリケーションサーバ 機能解説 拡張編」の「3.7.4 スケジュール キューの閉塞制御」を参照してください。

# (2) 停止のしかた

通常停止,および強制停止は、サーバ管理コマンドで実行します。J2EE アプリケーションの停止について は,「[5.5 J2EE アプリケーションの停止」](#page-164-0)を参照してください。

## (3) J2EE アプリケーション停止処理の流れ

ここでは、J2EE アプリケーション停止処理の流れについて説明します。通常停止と強制停止の処理の流れ を次の図に示します。

図 5‒12 J2EE アプリケーション停止処理の流れ

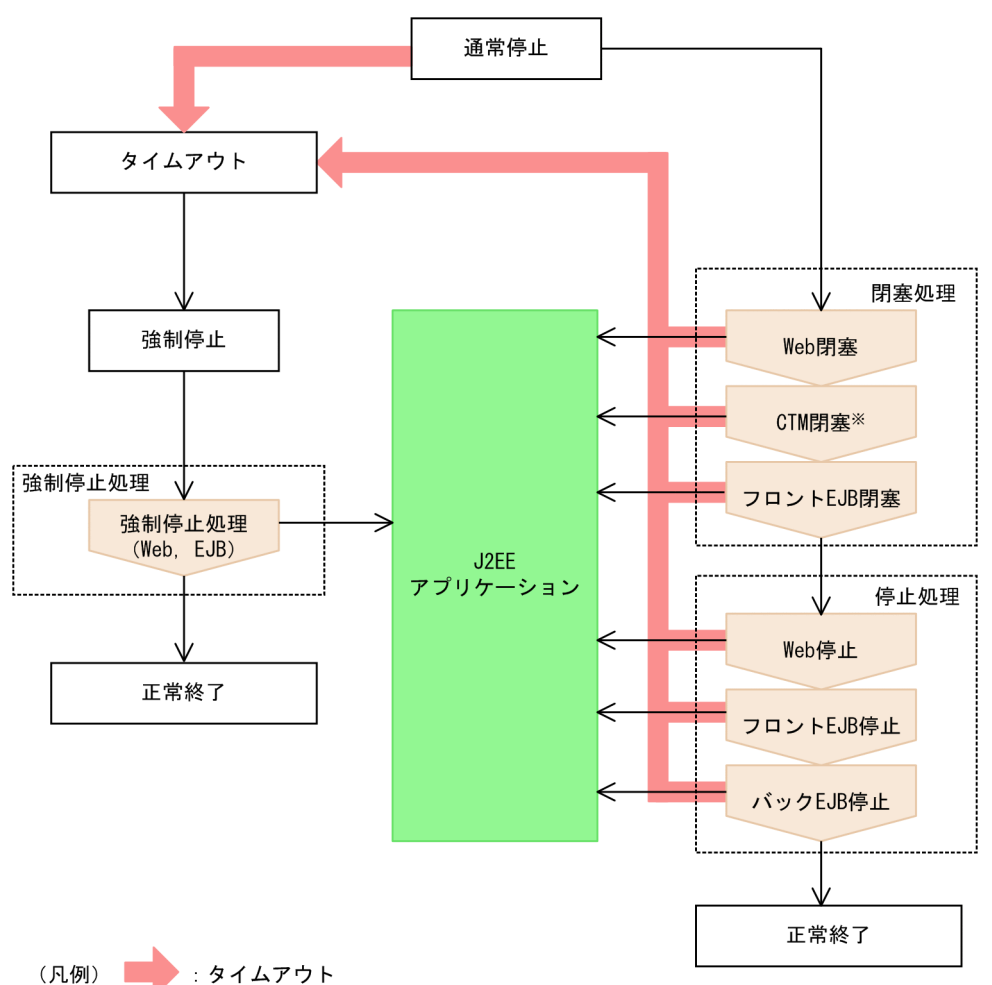

注※ CTM連携なしの場合は、CTM閉塞はありません。

通常停止処理では,閉塞処理と停止処理が実施されます。

閉塞処理,停止処理,および強制停止処理について,次項以降で説明します。

# <span id="page-167-0"></span>5.5.2 閉塞処理とは

閉塞処理では,閉塞対象の J2EE アプリケーションを構成する要素のうち,リクエストの受け口となるフ ロント部分を閉塞し,新規リクエストの受け付けを終了します。

なお,処理中のリクエストは,引き続き処理されます。

## (1) 閉塞順序と処理内容

閉塞順序を次に示します。

- 1. Web アプリケーションの閉塞処理
- 2. CTM のスケジュールキューの閉塞処理※
- 3. フロント EJB の閉塞処理
	- 注※

CTM 連携なしの場合は、CTM のスケジュールキューの閉塞処理はありません。

それぞれの閉塞処理での処理内容について説明します。

### (a) Web アプリケーションの閉塞処理

次の処理が実行されます。

- 新規リクエストの受け付けを終了します。
- 処理中のリクエストは引き続き処理します。
- Web アプリケーションの同時実行数制御のキューにあるリクエストのうち,Web コンテナで処理を 開始していないリクエストについては,処理しません。すべて 503 エラーをクライアントに返します。

### (b) CTM のスケジュールキューの閉塞処理

次の処理が実行されます。

- 新規リクエストの受け付けを終了します。
- CTM のスケジュールキューに投入されたリクエストのうち、J2EE サーバに振り分けられていないリ クエストについては,処理しません。java.rmi.RemoteException をクライアントに返します。
- CTM のスケジュールキューに投入されたリクエストのうち,すでに J2EE サーバで処理が開始してい るリクエストについては,引き続き処理します。

### (c) フロント EJB の閉塞処理

次の処理が実行されます。

- 新規リクエストの受け付けを終了します。
- 処理中のリクエストは,引き続き処理します。

# (2) J2EE アプリケーションの構成パターンと閉塞方法

I2EE アプリケーションの構成パターン別の閉塞方法について、I2EE アプリケーションの形態を図に示し, それぞれの閉塞方法を説明します。

### 図 5‒13 J2EE アプリケーションの構成パターン

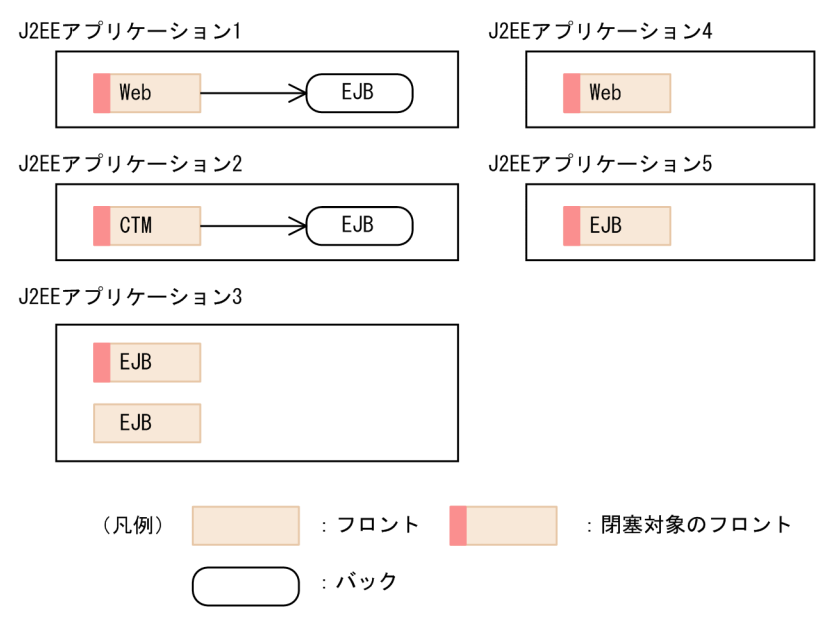

• J2EE アプリケーション 1 の閉塞方法

J2EE アプリケーション 1 は,Web アプリケーションを含みます。

この場合, フロントは通常, Web アプリケーションとなります。J2EE アプリケーション 1 では, Web アプリケーションを閉塞します。

• J2EE アプリケーション 2 の閉塞方法

J2EE アプリケーション 2 は、EJB を CTM 連携で呼び出します。 この場合. クライアントからの呼び出しが必ず CTM になるので. CTM がフロントとなります。I2EE アプリケーション 2 では,CTM を閉塞します。

• J2EE アプリケーション 3 の閉塞方法

J2EE アプリケーション 3 は、CTM を使用しないで EJB を呼び出します。 この場合. どの EIB がフロントとなるのか I2EE アプリケーション構成からは判断できません。フロン トとなる EJB (フロント EJB) は、ユーザが指定します。J2EE アプリケーション 3 では、ユーザが指 定したフロント EJB を閉塞します。

• J2EE アプリケーション 4 の閉塞方法

J2EE アプリケーション 4 は,Web アプリケーションが単独である J2EE アプリケーションです。 この場合. Web アプリケーションがフロントとなります。I2EE アプリケーション 4 では. Web アプ リケーションを閉塞します。

• J2EE アプリケーション 5 の閉塞方法

J2EE アプリケーション 5 は,EJB が単独である J2EE アプリケーションです。

<span id="page-169-0"></span>この場合, EIB がフロントとなります。フロントとなる EIB (フロント EIB)は、ユーザが指定しま す。J2EE アプリケーション 5 では,ユーザが指定したフロント EJB を閉塞します。

なお,フロント EJB の指定については,「[5.5.6 実行環境での設定」](#page-172-0)を参照してください。

# (3) 閉塞処理を実行する場合の注意事項

閉塞処理を実行する場合は,次の点に注意する必要があります。

### (a) CTM 使用時の注意

CTM 使用時に閉塞処理を実行する場合の注意事項を次に示します。

• Web アプリケーションまたは EJB が,CTM を使用して同一 J2EE アプリケーション内にある EJB に アクセスする場合

閉塞処理が終了した時点で,処理中のリクエストもクライアントに例外を返します。このような形態の 場合. 該当する Web アプリケーションまたは EIB を呼び出すクライアントの処理を停止したあとに. J2EE アプリケーションを停止してください。

• CTM から呼び出されている EJB に対して,閉塞処理後に CTM を使用しないでリクエストが投入され た場合

EJB の閉塞処理が実施されていないため、新規リクエストが受け付けられます。このような形態の場 合, 該当する EJB を呼び出すクライアントの処理を停止したあとに、J2EE アプリケーションを停止し てください。

• usrconf.properties の ejbserver.ctm.DeactivateTimeOut キーに 0 を指定している場合

usrconf.properties では、ejbserver.ctm.DeactivateTimeOut キーには 0 を指定しないでください。 0を指定している場合、CTM 経由で仕掛り中のリクエストがある状態でアプリケーションを停止しよ うとすると,リクエストが終了するまで閉塞が完了しません。このため,リクエストが障害などの理由 で終了しない場合、強制停止ができなくなります。

### (b) J2EE アプリケーションをわたった Web アプリケーション呼び出しの注意

Web アプリケーションでは, javax.servlet.ServletContext の getContext を使用して,同じ Web コン テナ上の Web アプリケーションに対してアクセスできます。アクセスする Web アプリケーションが, 別の I2EE アプリケーションに配置されている場合、呼び出し元になるフロントの Web アプリケーション を含む J2EE アプリケーションを最初に停止してください。

## 5.5.3 停止処理とは

停止処理では、J2EE アプリケーションのストップ処理、アンデプロイ処理の順に実施されます。それぞれ の処理について説明します。

# (1) ストップ処理

ストップ処理は、次の順で実施されます。なお、処理完了後は、I2EE アプリケーションは実行できなくな ります。

- 1. Web アプリケーションのストップ処理
- 2. EJB のストップ処理
- 3. J2EE アプリケーションのストップ処理

それぞれの処理について説明します。

## (a) Web アプリケーションのストップ処理

Web アプリケーションのストップ処理は、次の順序で実施されます。

1. サーブレット/JSP の終了処理

サーブレットの destroy, JSP の jspDestroy が実施されます。

#### 2. HTTP セッションの破棄

HTTP セッションの属性の削除および無効化が実施されます。

3. フィルタの終了処理

フィルタの destroy が実施されます。

#### 4. サーブレットコンテキストの破棄

サーブレットコンテキストの属性の破棄および無効化が実施されます。

#### 5. 名前空間から Web アプリケーションの実行環境の削除

名前空間から, ejb-ref, ejb-local-ref, resource-ref, env-entity などが削除されます。

### (b) EJB のストップ処理

EJB のストップ処理は、次の順序で実施されます。

#### 1. 名前空間から EJB の実行環境の削除

名前空間から, ejb-ref, ejb-local-ref, resource-ref, env-entity などが削除されます。

### 2. 名前空間からの EJB ホームオブジェクトまたは EJB ローカルホームオブジェクトの削除

名前空間から,EJB ホームオブジェクトまたは EJB ローカルホームオブジェクトが削除されます。

#### 3. プールの削除

Session Bean, および Message-driven Bean の場合は, method-ready プールが削除されます。 Entity Bean の場合は、pool プールと ready プールが削除されます。

## <span id="page-171-0"></span>(c) J2EE アプリケーションのストップ処理

J2EE アプリケーションのストップ処理では,名前空間から J2EE アプリケーションのエントリが削除され ます。

# (2) アンデプロイ処理

アンデプロイ処理は,次の順で実施されます。なお,処理完了後は,J2EE アプリケーションは J2EE サー バから削除されます。

1. Web アプリケーションのアンデプロイ処理

2. EJB のアンデプロイ処理

3. J2EE アプリケーションのアンデプロイ処理

それぞれの処理について説明します。

## (a) Web アプリケーションのアンデプロイ処理

JSP のコンパイル結果である, Java ソースファイルおよびクラスファイルを削除します。なお, JSP のコ ンパイル結果については,マニュアル「アプリケーションサーバ 機能解説 基本・開発編(Web コンテナ)」 の「2.5.6 ISP 事前コンパイルを使用しない場合の ISP コンパイル結果」を参照してください。

## (b) EJB のアンデプロイ処理

EJB のアンデプロイ処理は、次の順序で実施されます。

1. リモートアダプタの削除(リモートインタフェースサポート時だけ)

2. CMR 使用時に作成したテーブルの削除

### (c) J2EE アプリケーションのアンデプロイ処理

J2EE アプリケーションのアンデプロイ処理では,ユーザが手動でダウンロードしたファイルを削除します。

# 5.5.4 強制停止処理とは

強制停止処理では,通常停止のときの閉塞処理や停止処理は実行されません。J2EE アプリケーションで処 理中のリクエストがある場合でも、強制的に処理が中止されます。なお、実行中のメソッドについてはメ ソッドキャンセルが実行されます。

### J2EE アプリケーションを強制停止したときのトランザクションの扱い

J2EE アプリケーションの強制停止を実行すると,仕掛かり中のトランザクションは強制的にタイムア ウトされます。このため,J2EE アプリケーションを強制停止したあとにトランザクションを開始しよ うとすると,例外が発生してトランザクションを開始できません。

<span id="page-172-0"></span>ただし、インプロセス OTS が複数の IavaVM にわたって動作しているときには、I2EE アプリケー ションを強制停止しても,トランザクションは強制的にタイムアウトされません。

また, J2EE アプリケーションの強制停止時に, Statement, CallableStatement, または PreparedStatement で SQL が実行されている場合、実行は取り消され、制御を J2EE アプリケーショ ンに戻そうとします。J2EE アプリケーションで使用していたコネクションは破棄され,プールには戻 りません。

トランザクションタイムアウトの詳細については,マニュアル「アプリケーションサーバ 機能解説 基本・ 開発編(コンテナ共通機能)」の「3.15.8 トランザクションタイムアウトとステートメントキャンセル」 を参照してください。

## 5.5.5 cosminexus.xml での定義

アプリケーションの開発環境で必要な cosminexus.xml での定義について説明します。

J2EE アプリケーションの強制停止の機能を使用するための定義は、cosminexus.xml の<session>, <entity>,または<message>タグ下の<front-ejb>タグ内に指定します。

指定するタグの詳細は,マニュアル「アプリケーションサーバ リファレンス 定義編(アプリケーション/ リソース定義)」の「2.2 アプリケーション属性ファイル(cosminexus.xml)で指定する各属性の詳細」 を参照してください。

## 5.5.6 実行環境での設定

J2EE アプリケーションの運用機能を使用する場合, J2EE サーバおよび J2EE アプリケーションの設定が 必要です。

# (1) J2EE サーバの設定

J2EE アプリケーションの運用機能を使用する場合, J2EE サーバの設定が必要です。J2EE サーバの設定 は、簡易構築定義ファイルで実施します。J2EE アプリケーションの運用機能の定義は、簡易構築定義ファ イルの論理 J2EE サーバ (j2ee-server) の<configuration>タグ内に指定します。

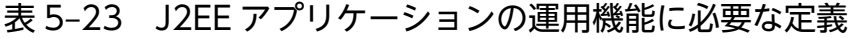

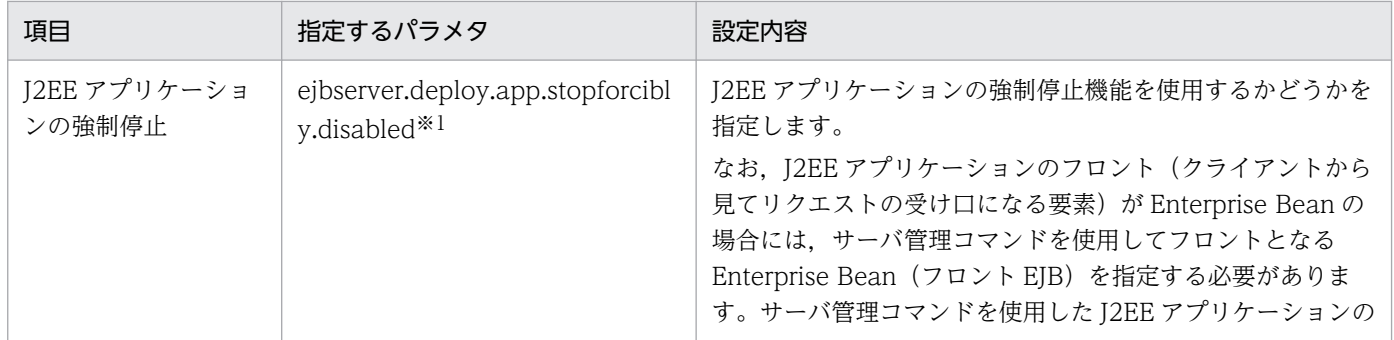

5. J2EE アプリケーションの運用

Cosminexus V11 アプリケーションサーバ 機能解説 運用/監視/連携編 173

<span id="page-173-0"></span>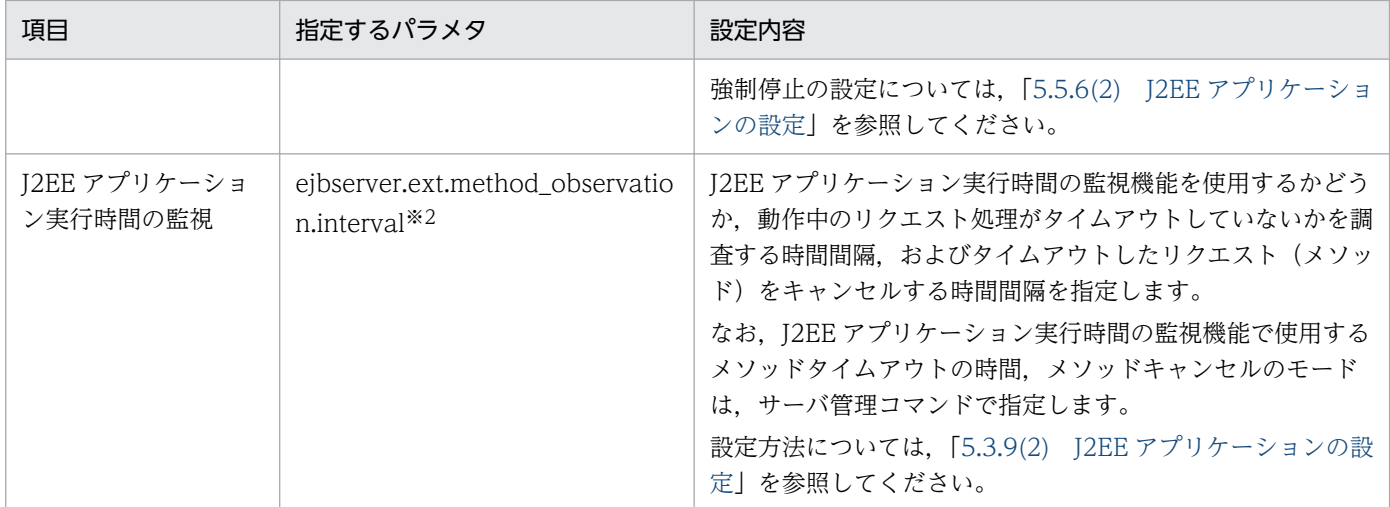

注※1 簡易構築定義ファイルの, J2EE サーバの JavaVM のシステムプロパティに設定します。

注※2 簡易構築定義ファイルの, J2EE サーバ用のユーザプロパティに設定します。

簡易構築定義ファイル,および指定するパラメタの詳細は,マニュアル「アプリケーションサーバ リファ レンス 定義編(サーバ定義)」の「4.3 簡易構築定義ファイル」を参照してください。

# (2) J2EE アプリケーションの設定

実行環境での J2EE アプリケーションの設定は,サーバ管理コマンドおよび属性ファイルで実施します。 I2EE アプリケーションの強制停止の定義には、SessionBean 属性ファイル, EntityBean 属性ファイル, または MessageDrivenBean 属性ファイルを使用します。

各属性ファイルで指定するタグは、cosminexus.xml と対応しています。cosminexus.xml での定義につ いては,「[5.5.5 cosminexus.xml での定義」](#page-172-0)を参照してください。

# 5.5.7 J2EE アプリケーションの停止

ここでは,サーバ管理コマンドを使用して J2EE アプリケーションを停止する方法について説明します。

サーバ管理コマンドを使用した J2EE アプリケーションの停止には,次の五つの方法があります。

- 1. デフォルトのタイムアウト時間で通常停止を実行する
- 2. 任意のタイムアウト時間を設定して通常停止を実行する
- 3. デフォルトのタイムアウト時間で通常停止を実行して,停止しなかった場合に強制停止を実行する
- 4. 任意のタイムアウト時間を設定して通常停止を実行して,停止しなかった場合に強制停止を実行する
- 5. 任意のタイムアウト時間を設定して通常停止を実行して,停止しなかった場合に自動的に強制停止を実 行する

これらの方法以外の順序でコマンドを実行した場合,コマンドが異常終了します。例えば,通常停止をし ない状態では,強制停止の形式でコマンドを実行できません。

<span id="page-174-0"></span>また. 1., 2., または 5.の処理は. 一つの I2EE アプリケーションに対してどれか 1 回だけ実行できます。

ただし、強制停止は、J2EE サーバの動作設定をカスタマイズして、強制停止が有効になるように設定され ているシステムだけで実行できます。J2EE サーバの強制停止の設定については,[「5.5.6 実行環境での設](#page-172-0) [定](#page-172-0)」を参照してください。

I2EE アプリケーションの停止処理では、次の処理が実行されます。

#### J2EE アプリケーションのフロントが Web アプリケーションの場合

- 新規リクエストを受け付けなくなります。
- 処理中のリクエストは引き続き処理されます。
- Web アプリケーションの同時実行数制御のキューに格納されているリクエストのうち. Web コン テナでの処理が開始されていないものに対して,HTTP503 エラーが返却されます。

#### J2EE アプリケーションのフロントが Enterprise Bean の場合

- 新規リクエストを受け付けなくなります。
- 処理中のリクエストは引き続き処理されます。

停止後のアプリケーションに含まれている Enterprise Bean のメソッドの呼び出しはできません。停止後 のアプリケーションに含まれている Enterprise Bean のメソッドを呼び出そうとすると,「stop could not lock <文字列>」というメッセージが J2EE サーバの標準エラー出力に出力されることがありますが、問 題ありません。

次に,それぞれのパターンについて,サーバ管理コマンドの実行手順を説明します。

## (1) デフォルトのタイムアウト時間で通常停止を実行する

コマンドの実行手順、実行形式および実行例を次に示します。

#### 1. J2EE アプリケーションを通常停止します。

cjstopapp コマンドを実行します。

#### 実行形式

cjstopapp <J2EEサーバ名> -name <J2EEアプリケーション名>

#### 実行例

cjstopapp Myserver -name App1

なお,デフォルトのタイムアウト時間でコマンドを実行した場合,停止処理が完了しなくても 60 秒後 にコマンドの制御が戻ります。

2. コマンドの制御がタイムアウトによって戻った場合は、J2EE アプリケーションの停止状態を確認します。 タイムアウトによってコマンドの制御が戻った場合、J2EE アプリケーションの停止処理は完了してい ないことがあります。このため、タイムアウトが発生した場合は、J2EE アプリケーションの状態を確 認してください。

J2EE アプリケーションの状態は,サーバ管理コマンドの cjlistapp コマンドを実行して確認します。

#### 実行形式

cjlistapp <サーバ名称>

#### 実行例

cjlistapp MyServer

J2EE アプリケーションの状態として、次のどれかの状態が出力されます。

表 5-24 J2EE アプリケーションの状態

| 出力される文字列         | 状態の意味    |
|------------------|----------|
| running          | 開始状態     |
| stopped          | 停止状態     |
| stopFailure      | 通常停止失敗状態 |
| forceStopFailure | 強制停止失敗状態 |
| blockadeFailure  | 閉塞失敗状態   |
| blockading       | 閉塞中      |
| blockaded        | 閉塞状態     |
| stopping         | 通常停止中    |
| forceStopping    | 強制停止中    |

なお、手順の実行後、J2EE サーバの状態を確認してください。次の状態の場合は、J2EE サーバを再起動 する必要があります。

- 閉塞失敗
- 通常停止失敗

# (2) 任意のタイムアウト時間を設定して通常停止を実行する

コマンドの実行手順、実行形式および実行例を次に示します。

1. J2EE アプリケーションを通常停止します。このとき,コマンドのオプションに,コマンドの制御を戻 すためのタイムアウト時間を設定します。

cjstopapp コマンドに,-t オプションを指定して実行します。

#### 実行形式

cjstopapp <J2EEサーバ名> -name <J2EEアプリケーション名> -t <タイムアウト時間>

#### 実行例

cjstopapp MyServer -name App1 -t 120

```
5. J2EE アプリケーションの運用
```
この実行例を実行した場合、停止処理が完了しなくても 120 秒後にコマンドの制御が戻ります。

2. タイムアウトによってコマンドの制御が戻った場合は、J2EE アプリケーションの停止状態を確認します。 コマンドの制御がタイムアウトによって戻った場合, J2EE アプリケーションの停止処理は完了してい ないことがあります。このため,タイムアウトが発生した場合は,J2EE アプリケーションの状態を確 認してください。

J2EE アプリケーションの状態は、cjlistapp コマンドを実行して確認します。

#### 実行形式

cjlistapp <J2EEサーバ名>

#### 実行例

cjlistapp MyServer

J2EE アプリケーションの状態として出力される内容については,[「5.5.7\(1\) デフォルトのタイムアウ](#page-174-0) [ト時間で通常停止を実行する」](#page-174-0)の手順 2.を参照してください。

なお,手順の実行後,J2EE サーバの状態を確認してください。次の状態の場合は,J2EE サーバを再起動 する必要があります。

- 閉塞失敗
- 通常停止失敗

# (3) デフォルトのタイムアウト時間で通常停止を実行して,停止しなかった 場合に強制停止を実行する

コマンドの実行手順、実行形式および実行例を次に示します。

#### 1. J2EE アプリケーションを通常停止します。

cjstopapp コマンドを実行します。

#### 実行形式

cjstopapp <J2EEサーバ名> -name <J2EEアプリケーション名>

#### 実行例

cjstopapp MyServer -name App1

なお,デフォルトのタイムアウト時間でコマンドを実行した場合,停止処理が完了しなくても 60 秒後 にコマンドの制御が戻ります。

2. タイムアウトによってコマンドの制御が戻った場合は、J2EE アプリケーションの停止状態を確認します。

コマンドの制御がタイムアウトによって戻った場合、J2EE アプリケーションの停止処理は完了してい ないことがあります。このため、タイムアウトが発生した場合は、I2EE アプリケーションの状態を確 認してください。

J2EE アプリケーションの状態は、cjlistapp コマンドを実行して確認します。

cjlistapp <J2EEサーバ名>

#### 実行例

cjlistapp MyServer

J2EE アプリケーションの状態として出力される内容については,[「5.5.7\(1\) デフォルトのタイムアウ](#page-174-0) [ト時間で通常停止を実行する」](#page-174-0)の手順 2.を参照してください。

#### 3. J2EE アプリケーションの強制停止を実行します。

J2EE アプリケーションが通常停止で停止しなかった場合,強制停止を実行します。 cjstopapp コマンドに,-cancel オプションを指定して実行します。

実行形式

cjstopapp <J2EEサーバ名> -name <J2EEアプリケーション名> -cancel

#### 実行例

cjstopapp MyServer -name App1 -cancel

強制停止が成功すると、I2EE アプリケーションで処理中のリクエストが中止されて、先に実行してい た通常停止が終了します。

なお、手順の実行後、J2EE サーバの状態を確認してください。次の状態の場合は、J2EE サーバを再起動 する必要があります。

- 強制停止失敗
- 閉塞失敗
- 通常停止失敗

# (4) 任意のタイムアウト時間を設定して通常停止を実行して,停止しなかっ た場合に強制停止を実行する

コマンドの実行手順、実行形式および実行例を次に示します。

1. J2EE アプリケーションを通常停止します。このとき,コマンドのオプションに,コマンドの制御を戻 すためのタイムアウト時間を設定します。

cjstopapp コマンドに,-t オプションを指定して実行します。

#### 実行形式

cjstopapp <J2EEサーバ名> -name <J2EEアプリケーション名> -t <タイムアウト時間>

#### 実行例

cjstopapp MyServer -name App1 -t 120

この実行例を実行した場合、停止処理が完了しなくても120秒後にコマンドの制御が戻ります。

5. J2EE アプリケーションの運用

Cosminexus V11 アプリケーションサーバ 機能解説 運用/監視/連携編 178 amount 2000 minexus V11 アクリケーションサーバ 機能解説 運用/監視/連携編

## 2. タイムアウトによってコマンドの制御が戻った場合は,J2EE アプリケーションの停止状態を確認します。 コマンドの制御がタイムアウトによって戻った場合, J2EE アプリケーションの停止処理は完了してい ないことがあります。このため、タイムアウトが発生した場合は、J2EE アプリケーションの状態を確 認してください。

J2EE アプリケーションの状態は,cjlistapp コマンドを実行して,確認します。

#### 実行形式

cjlistapp <J2EEサーバ名>

#### 実行例

cjlistapp MyServer

J2EE アプリケーションの状態として出力される内容については,[「5.5.7\(1\) デフォルトのタイムアウ](#page-174-0) [ト時間で通常停止を実行する」](#page-174-0)の手順 2.を参照してください。

#### 3. J2EE アプリケーションの強制停止を実行します。

J2EE アプリケーションが通常停止で停止しなかった場合,強制停止を実行します。 cjstopapp コマンドに,-cancel オプションを指定して実行します。

#### 実行形式

cjstopapp <J2EEサーバ名> -name <J2EEアプリケーション名> -cancel

#### 実行例

cjstopapp Myserver -name App1 -cancel

強制停止が成功すると、I2EE アプリケーションで処理中のリクエストが中止されて、先に実行してい た通常停止が終了します。

なお、手順の実行後、J2EE サーバの状態を確認してください。次の状態の場合は、J2EE サーバを再起動 する必要があります。

- 強制停止失敗
- 閉塞失敗
- 通常停止失敗

# (5) 任意のタイムアウト時間を設定して通常停止を実行して,停止しなかっ た場合に自動的に強制停止を実行する

コマンドの実行手順、実行形式および実行例を次に示します。

1. タイムアウト時間後に強制停止を実行する形式で,J2EE アプリケーションを停止します。

この形式では、J2EE アプリケーションをまず通常停止で停止して、指定したタイムアウト時間内に停 止しなかった場合に,強制停止を実行します。

cistopapp コマンドに、-t オプションと-force オプションを指定して実行します。

cjstopapp <J2EEサーバ名> -name <J2EEアプリケーション名> -t <タイムアウト時間> -force

#### 実行例

cjstopapp MyServer -name App1 -t 120 -force

なお、手順の実行後、J2EE サーバの状態を確認してください。次の状態の場合は、J2EE サーバを再起動 する必要があります。

- 強制停止失敗
- 閉塞失敗
- 通常停止失敗
# 5.6 J2EE アプリケーションの入れ替え

この節では,J2EE アプリケーションの入れ替えについて,入れ替えの概要や入れ替え方法について説明し ます。

この節の構成を次の表に示します。

#### 表 5-25 この節の構成 (J2EE アプリケーションの入れ替え)

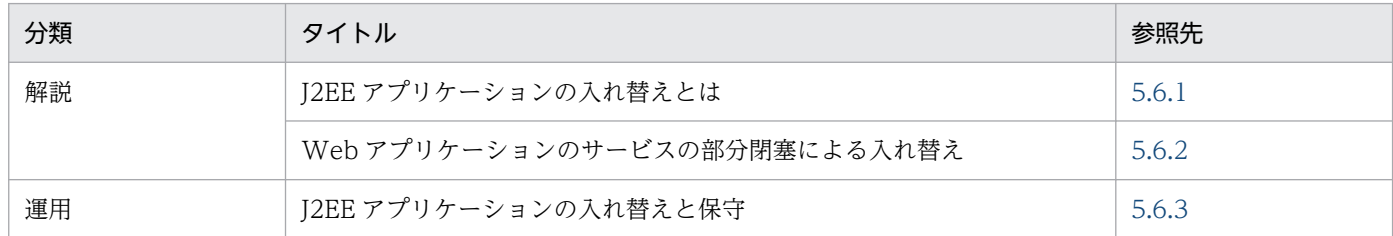

注 「実装」,「設定」,「注意事項」について,この機能固有の説明はありません。

# 5.6.1 J2EE アプリケーションの入れ替えとは

システムの運用を開始したあとで、J2EE アプリケーションのバージョンアップやメンテナンスを実施する ために、J2EE アプリケーションを入れ替えることがあります。

通常, J2EE アプリケーションを入れ替える場合には、J2EE サーバ上で動作している I2EE アプリケーショ ンを停止したあと削除し,新しい J2EE アプリケーションをインポート,デプロイする必要があります。 通常の J2EE アプリケーションの入れ替えの手順を次の図に示します。

#### 図 5‒14 通常の J2EE アプリケーションの入れ替えの手順

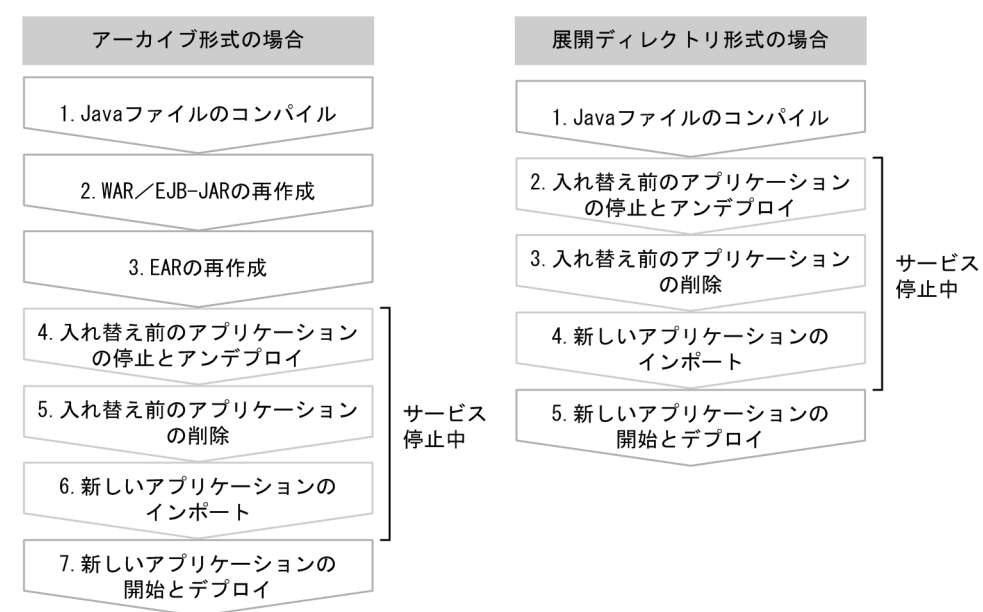

通常のJ2EE アプリケーションの入れ替えでは、J2EE アプリケーションを入れ替える間、サービスを停止 する必要がありますが,サービスの部分閉塞を使用すると,サービスを停止することなく J2EE アプリケー

ションを入れ替えることができます。また. リデプロイ機能やリロード機能を使用すると, 通常の J2EE アプリケーションの入れ替えに比べて,少ない手順で入れ替えができるようになります。

J2EE アプリケーションの入れ替え方法を次の表に示します。

#### 表 5‒26 J2EE アプリケーションの入れ替え方法

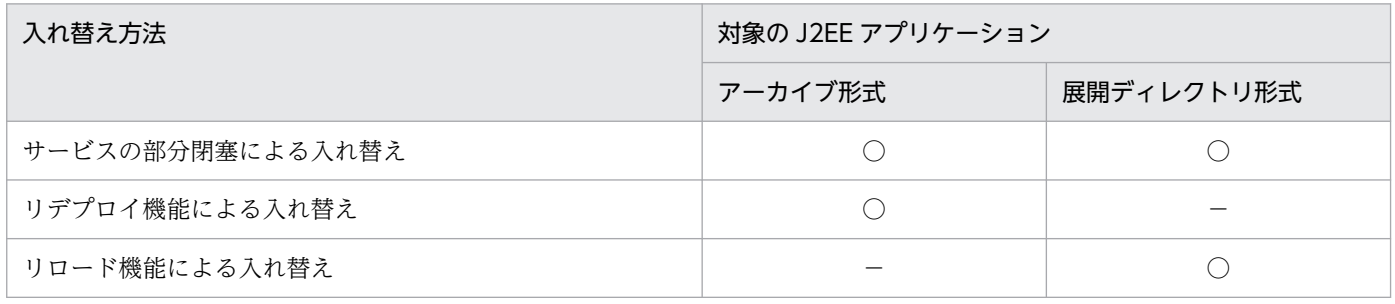

(凡例) ○:入れ替えできる -:入れ替えできない

それぞれの入れ替え方法について説明します。なお,入れ替え方法の詳細については,[「5.6.3 J2EE アプ](#page-185-0) [リケーションの入れ替えと保守](#page-185-0)」を参照してください。

また. J2EE アプリケーションを入れ替えるときに. 既存の I2EE アプリケーションの名前を変更すること によって. J2EE アプリケーションの世代も管理できます。

24 時間サービス提供が必要な J2EE アプリケーションを入れ替える場合には、Web アプリケーションの サービスの部分閉塞や CTM の使用によって,サービスを停止しないで J2EE アプリケーションを入れ替 えることもできます。

### (1) サービスの部分閉塞による入れ替え

部分的なサービスの閉塞です。サービスを停止することなく,システムをメンテナンスしたいときに使用 します。24 時間サービス提供が必要な J2EE アプリケーションを入れ替える場合などには,サービスの部 分閉塞によって,サービスを停止することなく,システムをメンテナンスできるようになります。

サービス部分閉塞の実行方法は、J2EE アプリケーションの形態によって異なります。例えば、Web アプ リケーションの場合には,入れ替え対象の J2EE アプリケーションが動作する J2EE サーバに対して負荷分 散機からのリクエストの振り分けを停止し,J2EE アプリケーションを入れ替えます。入れ替えている間 は,ほかの J2EE サーバでリクエストを処理することで,サービスを停止することなく J2EE アプリケー ションを入れ替えられます。

J2EE アプリケーションが Web アプリケーションの場合に,サービス部分閉塞を使用して J2EE アプリ ケーションを入れ替える方法については,「5.6.2 Web [アプリケーションのサービスの部分閉塞による入](#page-184-0) [れ替え](#page-184-0)」を参照してください。

### ■参考

サービス部分閉塞は,CTM を利用して実行することもできます。CTM のスケジュールキューの 閉塞を利用して J2EE アプリケーションを入れ替える方法については,マニュアル「アプリケー ションサーバ 機能解説 拡張編」の「3.7 リクエストの閉塞制御」を参照してください。

# (2) リデプロイ機能による入れ替え

アプリケーション開発でのテストやシステムの運用中に,修正した J2EE アプリケーションと動作中の J2EE アプリケーションを入れ替えたい場合、リデプロイ機能を使用した入れ替えができます。リデプロイとは, 少ない手順で高速に J2EE アプリケーションを入れ替えられるデプロイ方法です。ロジックだけを変更し た J2EE アプリケーションを入れ替えたい場合などに利用できます。ただし,リデプロイ機能を実行でき る条件に合わない場合は,通常の手順で入れ替える必要があります。リデプロイ機能を実行できる条件に ついては,マニュアル「アプリケーションサーバ 機能解説 基本・開発編(コンテナ共通機能)」の「18.7 J2EE アプリケーションのリデプロイ」を参照してください。

リデプロイ機能は,アーカイブ形式の J2EE アプリケーションを入れ替える場合に使用できます。リデプ ロイ機能による入れ替え手順を次に示します。

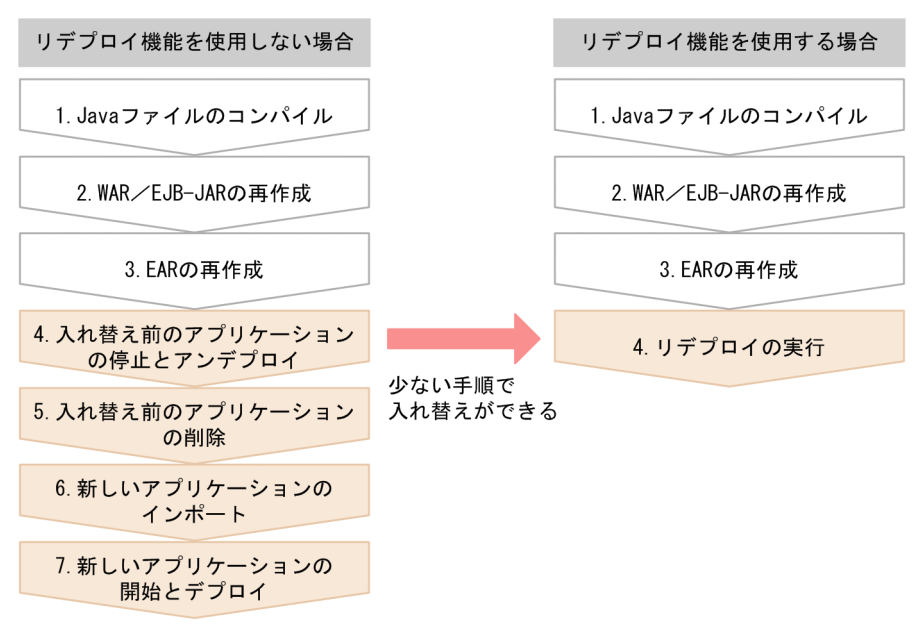

図 5‒15 リデプロイ機能による入れ替え手順

リデプロイ機能を使用する場合には,通常のアーカイブ形式の J2EE アプリケーションの入れ替えと比べ て,少ない手順で入れ替えができます。

### 参考

リデプロイを実行する前に. ISP 事前コンパイル機能を実行しておくことをお勧めします。ISP 事 前コンパイル機能は,Web アプリケーションに含まれる JSP ファイルをデプロイ前にコンパイル

し,クラスファイルを生成する機能です。あらかじめ,クラスファイルの生成までを実施しておく ので、JSP に最初にリクエストが到着したときのレスポンスタイムおよび Web アプリケーション の開始時間を短縮できます。JSP 事前コンパイル機能については、マニュアル「アプリケーション サーバ 機能解説 基本・開発編(Web コンテナ)」の「2.5 JSP 事前コンパイル機能とコンパイル 結果の保持」を参照してください。

リデプロイ機能については,マニュアル「アプリケーションサーバ 機能解説 基本・開発編(コンテナ共通 機能)」の「18.7 J2EE アプリケーションのリデプロイ」を参照してください。

### (3) リロード機能による入れ替え

アプリケーション開発でのテストやシステムの運用中に,修正した J2EE アプリケーションと動作中の J2EE アプリケーションを入れ替えたい場合,リロード機能を使用した入れ替えができます。展開ディレクトリ 形式の J2EE アプリケーションを構成するファイルを更新した場合に,更新検知やコマンド実行によって, 更新した J2EE アプリケーションをリロードできます。リロード機能を使用することで,少ない手順で J2EE アプリケーションを動的に入れ替えられるようになります。

リロード機能による入れ替えは、展開ディレクトリ形式のJ2EE アプリケーションを入れ替える場合に使 用できます。リロード機能による入れ替え手順を次に示します。

#### 図 5‒16 リロード機能による入れ替え手順

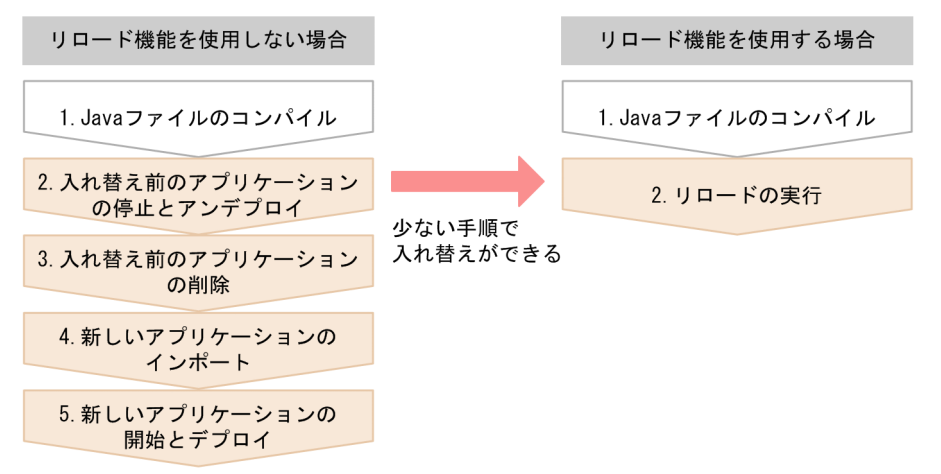

リロード機能を使用する場合には,通常の展開ディレクトリ形式の J2EE アプリケーションの入れ替えと 比べて,少ない手順で入れ替えができます。

リロード機能については、マニュアル「アプリケーションサーバ 機能解説 基本・開発編(コンテナ共通機 能)」の「18.8 J2EE アプリケーションの更新検知とリロード」を参照してください。

J2EE アプリケーションの入れ替えと保守については,「5.6.3 J2EE [アプリケーションの入れ替えと保守](#page-185-0)」 を参照してください。サーバ管理コマンドの操作については,マニュアル「アプリケーションサーバ アプ リケーション設定操作ガイド」の「3. サーバ管理コマンドの基本操作」を参照してください。

# <span id="page-184-0"></span>5.6.2 Web アプリケーションのサービスの部分閉塞による入れ替え

Web アプリケーションのサービス閉塞では、部分的にサービスを閉塞することもできます。Web アプリ ケーションのサービスの部分閉塞によって、サービスを停止することなく、I2EE アプリケーションの入れ 替えができ,システムをメンテナンスできます。

## (1) サービスの部分閉塞ができるシステム構成

サービスの部分閉塞ができるシステム構成を次に示します。

- 負荷分散機を使用して,複数の Web サーバにリクエストを振り分けていること
- Web サーバと J2EE サーバは,1:1 または 1:n の構成になっていること

なお,セッションを使用するアプリケーションの場合,同一セッションのリクエストは同一の J2EE サー バで処理する必要がありますが,Web アプリケーションのサービスの部分閉塞をすると,リクエストは, 閉塞された Web アプリケーションがある J2EE サーバとは別の J2EE サーバで処理されます。セッション 情報を引き継ぐためには,セッションフェイルオーバ機能を使用してください。セッションフェイルオー バ機能については,マニュアル「アプリケーションサーバ 機能解説 拡張編」の「5. J2EE サーバ間のセッ ション情報の引き継ぎ」を参照してください。

# (2) サービスの部分閉塞の方法

Web アプリケーションのサービスの部分閉塞をするには,負荷分散機のリクエスト振り分け先を変更し て,閉塞したい Web アプリケーションにリクエストが転送されないようにします。

このとき,リクエストにエラーが返されないようにするため,J2EE サーバで実行されるリクエストがない ことを確認します。使用している Web サーバによって, 次のことを実施してください。

- Web サーバに HTTP Server を使用している場合 HTTP Server を停止してください。HTTP Server を停止すると、J2EE サーバにリクエストは転送さ れません。
- Web サーバに Microsoft IIS を使用している場合 該当する J2EE サーバで実行中のリクエストがないことを確認してください。J2EE サーバで実行中の リクエスト数を確認するには、Management Server の mngsvrutil コマンドによって稼働情報を取得 してください。詳細は,マニュアル「アプリケーションサーバ リファレンス コマンド編」の「mngsvrutil (Management Server の運用管理コマンド)」を参照してください。

なお,負荷分散機には,リクエストの振り分け先を変更したときに,変更前にあった負荷分散機と Web サーバの接続を,リクエスト処理が完了するまで保持する機能が必要です。この機能のない負荷分散機を 使用すると,実行中のリクエストにエラーを返すので注意してください。

# <span id="page-185-0"></span>5.6.3 J2EE アプリケーションの入れ替えと保守

ここでは、I2EE アプリケーションの入れ替えと保守について説明します。

J2EE アプリケーションのバージョンアップやメンテナンスを実施する場合、J2EE アプリケーションを入 れ替えることがあります。

また, 24 時間サービス提供が必要な J2EE アプリケーションを入れ替える場合, CTM を使用したオンラ イン状態での J2EE アプリケーションの入れ替えの方法を使用すると,サービスを停止しないで J2EE アプ リケーションを入れ替えられます。

# (1) J2EE アプリケーションの入れ替え

ここでは,サーバ管理コマンドを使用して J2EE アプリケーションを入れ替える手順を説明します。J2EE アプリケーションは、停止して、削除してから新しいアプリケーションに入れ替えます。入れ替え後, J2EE アプリケーションを再開始します。

なお、ここでは、cosminexus.xml を含むアプリケーションを入れ替える手順について説明します。J2EE アプリケーションに必要な情報はすべて cosminexus.xml で定義されているものとします。

入れ替えは、次の手順で実行します。

#### 1. 入れ替える J2EE アプリケーションを停止します。

cjstopapp コマンドを実行します。実行形式と実行例を次に示します。

#### 実行形式

cjstopapp <J2EEサーバ名> -name <J2EEアプリケーション名>

#### 実行例

cjstopapp MyServer -name App1

2. J2EE アプリケーションを削除します。

cjdeleteapp コマンドを実行します。実行形式と実行例を次に示します。

#### 実行形式

cjdeleteapp <J2EEサーバ名> -name <J2EEアプリケーション名>

#### 実行例

cjdeleteapp MyServer -name App1

#### 3. 入れ替え後の J2EE アプリケーションをインポートします。

サーバ管理コマンドを使用する場合、cjimportapp コマンドを実行します。実行形式と実行例を次に示 します。

#### 実行形式

cjimportapp <J2EEサーバ名> -f <EARファイルのパス>

5. J2EE アプリケーションの運用

#### 実行例

cjimportapp MyServer -f App1.ear

なお. WAR アプリケーションの場合, cjimportwar コマンドを実行します。

#### 4. J2EE アプリケーションを開始します。

サーバ管理コマンドを使用する場合、cjstartapp コマンドを実行します。実行形式と実行例を次に示し ます。

#### 実行形式

cjstartapp <J2EEサーバ名> -name <J2EEアプリケーション名>

#### 実行例

cjstartapp MyServer -name App1

### 参考

必要な情報を定義した cosminexus.xml を含むアプリケーションの場合,アプリケーションをイン ポートしたあとの属性ファイルの取得および変更は必要ありません。サーバ管理コマンドによる属 性ファイルの取得および変更の手順については,マニュアル「アプリケーションサーバ アプリケー ション設定操作ガイド」の「3.5 属性ファイルによるプロパティの設定」を参照してください。

# (2) リデプロイによる J2EE アプリケーションの入れ替え

ここでは,リデプロイによる J2EE アプリケーションの入れ替えについて説明します。

リデプロイとは、アーカイブ形式のJ2EE アプリケーションを入れ替える場合に、少ない手順で高速に入 れ替えられるデプロイ方法です。ロジックだけを変更した J2EE アプリケーションを入れ替えたい場合な どに利用できます。リデプロイは,サーバ管理コマンドを使用して実行できます。

リデプロイを実行できる条件を次に示します。

#### リデプロイを実行できる条件

- 入れ替えられるのは,実行時情報を含まない J2EE アプリケーションだけです。実行時情報を含む I2EE アプリケーション (ZIP ファイル) はリデプロイできません。
- 入れ替え前と入れ替え後の J2EE アプリケーションの構成が同じである必要があります。J2EE アプ リケーションに含まれる EJB-JAR,リソースアダプタおよび WAR の数が異なったり,それらの ファイル名称が異なったりする場合は、リデプロイはできません。また、J2EE アプリケーションの 名称も同じである必要があります。
- 入れ替え前と入れ替え後の J2EE アプリケーションに含まれる EJB-JAR 内のホームインタフェース (ローカル,リモート),コンポーネントインタフェース(ローカル,リモート),ビジネスインタ フェース(ローカル,リモート)のメソッド定義,およびアノテーションの値が同じである必要が あります。

• ランタイム属性だけを引き継ぐ設定をしている場合に,アプリケーション開発環境で設定済みの DD ファイル (application.xml, ejb-jar.xml, ra.xml および web.xml) の定義内容が同じである必要 があります。

また、J2EE アプリケーションを入れ替える時に、入れ替え前のJ2EE アプリケーションを別な名称に変更 して退避しておくと、名称による J2EE アプリケーションの世代管理が実現できます。ここでは、J2EE ア プリケーションの名称変更についてもあわせて説明します。

リデプロイでは,入れ替え前の J2EE アプリケーションの情報を,入れ替え後の J2EE アプリケーションに 引き継げます。デフォルトの設定の場合,入れ替え後の J2EE アプリケーションには,入れ替え前の J2EE アプリケーションのすべての属性が引き継がれます。ランタイム属性※だけを引き継ぎたい場合は、オプ ションを指定して cjreplaceapp コマンドを実行する必要があります。コマンドの詳細は、マニュアル「ア プリケーションサーバ リファレンス コマンド編」の「cjreplaceapp(アプリケーションの入れ替え)」を 参照してください。

#### 注※

属性ファイルには, DD(application.xml, ejb-jar.xml, ra.xml, web.xml)の定義と属性ファイル独 自の定義が設定できます。属性ファイル独自の定義のことを,ランタイム属性といいます。

リデプロイを実行するとき、J2EE アプリケーションは開始、停止どちらの状態でもかまいません。開 始状態のJ2EE アプリケーションを入れ替えた場合, J2EE アプリケーションは入れ替え後に自動的に 開始されます。ただし,プールやキャッシュに格納されていた J2EE アプリケーション関連のオブジェ クトは破棄されます。停止状態の J2EE アプリケーションを入れ替えた場合は,入れ替え後の J2EE ア プリケーションも停止した状態になります。

### ポイント

J2EE アプリケーションが開始されている状態でリデプロイを実行した場合,リデプロイ処理の 中で J2EE アプリケーションは停止され, 入れ替え後に再開始されます。このとき, 停止処理の 実行時間がサーバ管理コマンド (cjreplaceapp) で設定したタイムアウト時間を超過した場合, J2EE アプリケーションの強制停止が実行されます。タイムアウト時間を指定しなかった場合 は、デフォルトのタイムアウト時間である60秒を超過すると、強制停止が実行されます。強制 停止実行後にさらにタイムアウト時間を超過した場合は,コマンドが異常終了します。

また,入れ替え後に J2EE アプリケーションを再開始するとき,開始処理の実行時間がサーバ管 理コマンド用の usrconf.properties の ejbserver.rmi.request.timeout キーに指定したタイム アウト時間を超過した場合も,コマンドが異常終了します。

入れ替え作業の実行形式と実行例を次に示します。

#### 実行形式

cjreplaceapp <J2EEサーバ名> -name <J2EEアプリケーション名> -f <入れ替えるアプリケーション のファイルパス>

cjreplaceapp MyServer -name App1 -f App1.ear

#### 注意事項

- cosminexus.xml を含むアプリケーションをリデプロイする場合, cosminexus.xml に定義し たアプリケーションサーバ独自の情報は入れ替え後の cosminexus.xml に定義した情報に上書 きされます。そのほかの J2EE アプリケーションを構成する要素(EJB-JAR ファイル,リソー スアダプタなど)や DD などの定義情報は、入れ替え前の情報を引き継ぎます。
- WAR アプリケーションをリデプロイで入れ替える場合,cosminexus.xml ファイルの再読み 込みはできません。WAR アプリケーションのアプリケーション属性を変更する場合は,サー バ管理コマンド(cjgetappprop コマンドおよび cjsetappprop コマンド)を使用してください。

# (3) リロードによる J2EE アプリケーションの入れ替え

ここでは,リロードによる J2EE アプリケーションの入れ替え方法について説明します。

なお, cosminexus.xml を含むアプリケーションをリロードした場合, cosminexus.xml に定義されたア プリケーションサーバ独自の情報はリロードされません。cosminexus.xml を含むアプリケーションの形 式が展開ディレクトリ形式の場合の入れ替えについては,「[5.6.3\(1\) J2EE アプリケーションの入れ替え](#page-185-0)」 の手順を参照してください。

リロードとは,少ない手順で展開ディレクトリ形式の J2EE アプリケーションの入れ替えを実行できる機 能です。リロードによる J2EE アプリケーションの入れ替えでは,既存の J2EE アプリケーションの停止, 削除,入れ替え後の J2EE アプリケーションのアーカイブ,インポート,再開などの作業が不要です。ク ラスファイルを更新してリロードを実行するだけで J2EE アプリケーションを更新できるため,メンテナ ンスが頻繁に発生するシステムの運用などで特に有効な機能です。

なお,リロードによる J2EE アプリケーションの入れ替えを実行するには,事前に設定が必要です。設定 方法の詳細については,マニュアル「アプリケーションサーバ 機能解説 基本・開発編(コンテナ共通機能)」 の「18.8.12 J2EE アプリケーションの更新検知とリロードの設定」を参照してください。

リロードによる J2EE アプリケーションの入れ替えは,サーバ管理コマンド(cjreloadapp コマンド)を 使用して実行できます。cjreloadapp コマンドの詳細についてはマニュアル「アプリケーションサーバ リ ファレンス コマンド編」の「cjreloadapp(アプリケーションのリロード)」を参照してください。

リロードは,次の手順で実行します。

- 1. メンテナンスの内容に従って Java ソースファイルを編集, または作成して, クラスファイルにコンパ イルします。
- 2. J2EE アプリケーションのリロードを実行します。

cjreloadapp コマンドを実行します。実行形式と実行例を次に示します。

#### 実行形式

cjreloadapp <J2EEサーバ名> -name <J2EEアプリケーション名>

#### 実行例

cjreloadapp MyServer -name App1

#### 注意事項

リロードに失敗したアプリケーションを削除するには,リロードの成功後,アプリケーションを停 止,削除するか,J2EE サーバを再起動したあとにアプリケーションを削除してください。

### (4) 入れ替える J2EE アプリケーション内の JSP の事前コンパイル

J2EE アプリケーションのメンテナンスで JSP を編集した場合,通常,入れ替え後の J2EE アプリケーショ ンに最初のリクエストがあったときに、JSP のコンパイルが実行されます。 JSP 事前コンパイル機能を使 用すると、デプロイ前のJ2EE アプリケーションに対して JSP のコンパイルを実行しておけるため、最初 のリクエストに対するレスポンスの時間を短縮することができます。

ISP 事前コンパイル機能を実行するには、サーバ管理コマンド、または cjispc コマンドを使用します。こ こでは、JSP 事前コンパイル機能の実行タイミングと実行方法について説明します。

システム運用時に JSP 事前コンパイル機能を実行するタイミングを次に示します。

- J2EE アプリケーション開始時(サーバ管理コマンド)
- リロードによる J2EE アプリケーションの入れ替え時(cjjspc コマンド)
- リデプロイによる J2EE アプリケーションの入れ替え時(cjjspc コマンド)

それぞれのタイミングでの、JSP 事前コンパイル機能の実行方法について説明します。

#### (a) J2EE アプリケーションを開始するときの JSP の事前コンパイル

J2EE アプリケーションを開始するときに ISP 事前コンパイル機能を実行します。この場合, cistartapp コマンドを,-jspc オプションを指定して実行します。

実行形式と実行例を次に示します。

#### 実行形式

cjstartapp <サーバ名称> -name <J2EEアプリケーション名> -jspc

#### 実行例

cjstartapp MyServer -name account -jspc

cjstartapp コマンドの詳細については,マニュアル「アプリケーションサーバ リファレンス コマンド編」 の「cjstartapp(J2EE アプリケーションの開始)」を参照してください。

5. J2EE アプリケーションの運用

Cosminexus V11 アプリケーションサーバ 機能解説 運用/監視/連携編 190

### (b) リロードによって J2EE アプリケーションを入れ替えるときの JSP の事前コンパイル

リロードによってJ2EE アプリケーションを入れ替える場合, cjreloadapp コマンドを実行する前にJSP 事前コンパイル機能を実行します。この場合, cjispc コマンドを実行します。

実行形式と実行例を次に示します。

#### 実行形式

cjjspc -root <Webアプリケーションのルートディレクトリ>

#### 実行例(Windows の場合)

cjjspc -root d:\app\webapp1

#### 実行例(UNIX の場合)

cjjspc -root /tmp/app/webapp1

cijspc コマンドの詳細については、マニュアル「アプリケーションサーバ リファレンス コマンド編」の 「cjjspc(JSP の事前コンパイル)」を参照してください。

### (c) リデプロイによって J2EE アプリケーションを入れ替えるときの JSP の事前コンパイル

リデプロイによってJ2EE アプリケーションを入れ替える場合, cjreplaceapp コマンドを実行する前に ISP 事前コンパイル機能を実行します。この場合, ciispc コマンドを実行します。

実行形式と実行例を次に示します。

#### 実行形式

cjjspc -root <Webアプリケーションのルートディレクトリ>

#### 実行例(Windows の場合)

cjjspc -root d:\app\webapp1

#### 実行例 (UNIX の場合)

cjjspc -root /tmp/app/webapp1

cjjspc コマンドの詳細については,マニュアル「アプリケーションサーバ リファレンス コマンド編」の 「cjjspc(JSP の事前コンパイル)」を参照してください。

#### 注意事項

• リデプロイによって入れ替える J2EE アプリケーションに事前コンパイル機能を使用する場合, 入れ替える J2EE アプリケーションに JSP コンパイル結果が含まれていないと JSP 事前コンパ イル機能は実行されません。入れ替え後も ISP 事前コンパイル機能を使用する場合は、Web ア

プリケーション単位の JSP 事前コンパイルを実行して,入れ替える J2EE アプリケーションに JSP コンパイル結果を含めるようにしてください。

- タグファイル,静的インクルードされたファイル,または TLD ファイルを更新した場合,更新 したファイルを参照するすべての JSP ファイルをコンパイルしてください。
- JSP 事前コンパイル機能を使用した展開ディレクトリ形式のアプリケーションに, JSP ファイ ル,またはタグファイルを追加した場合, JSP 事前コンパイルを再度実施して, JSP ファイル, またはタグファイルを参照するすべての JSP ファイルをコンパイルしてください。
- 展開ディレクトリ形式のアプリケーションの JSP ワークディレクトリに含まれるクラスファイ ルを,開発環境からコピーして更新する場合は,開発環境で JSP 事前コンパイルを実施したす べてのクラスファイルをコピーしてください。
- cjispc コマンドを使用して JSP の事前コンパイルを実施した場合, JSP ファイルまたはタグファ イルのトランスレーション時にエラーが発生すると,エラーメッセージがコンソールに出力さ れます。また. cistartapp コマンドを使用して ISP の事前コンパイルを実施した場合, ISP ファ イルまたはタグファイルのトランスレーション時にエラーが発生すると,エラーメッセージが サーブレットログに出力されます。

# (5) J2EE アプリケーションの名称変更

J2EE アプリケーションを入れ替える時, 既存のJ2EE アプリケーションの名称を変更して退避しておく と, J2EE アプリケーションの世代管理ができます。また, 入れ替え前の J2EE アプリケーションに戻した い場合などにもスムーズに対処できます。

J2EE アプリケーションの名称変更は,サーバ管理コマンドで実行します。すでに変更後の名称と同じ名称 の J2EE アプリケーションがある場合,その名称には変更できません。大文字,小文字の違いによる区別 はできません。

なお,名称を変更すると,ルックアップ名称の変更も必要になります。J2EE アプリケーションの構成要素 に,リモート呼び出しをするホームインタフェースまたはコンポーネントインタフェースを使用した Enterprise Bean が含まれている場合, RMI-IIOP スタブおよびインタフェースを取得し直してください。

RMI-IIOP スタブおよびインタフェースの取得は,サーバ管理コマンド(cjgetstubsjar)を使用して実行 します。J2EE アプリケーションを一度も実行していない状態では取得できません。また,次の場合,RMI-IIOP スタブおよびインタフェースの取得はエラーになります。

- J2EE アプリケーションに WAR しか含まれない場合
- Enterprise Bean で使用されているホームインタフェースおよびコンポーネントインタフェースがすべ てローカル呼び出しの場合
- Enterprise Bean が Message-driven Bean だけの場合

名称変更は,次の手順で実行します。

#### 1. 名称を変更する J2EE アプリケーションを停止します。

サーバ管理コマンド(cjstopapp)を実行します。

2. J2EE アプリケーションの名称を変更します。

サーバ管理コマンド(cjrenameapp)を実行します。

実行形式と実行例を次に示します。

#### 実行形式

cjrenameapp <J2EEサーバ名> -name <変更前のJ2EEアプリケーションの名称> -newname <変更後 のJ2EEアプリケーションの名称>

#### 実行例

cjrenameapp MyServer -name App1 -newname App1bak

3. J2EE アプリケーションを開始します。

サーバ管理コマンド(cjstartapp)を実行します。

4. J2EE アプリケーションに含まれる Enterprise Bean 内のホームインタフェースまたはコンポーネント インタフェースがリモート呼び出しを実行するように定義されている場合, RMI-IIOP スタブおよびイ ンタフェースを取得します。

サーバ管理コマンド(cjgetstubsjar)を実行します。

実行形式と実行例を次に示します。

#### 実行形式

cjgetstubsjar <J2EEサーバ名> -name <変更後のJ2EEアプリケーションの名称> -d <RMI-IIOPス タブおよびインタフェースを格納するディレクトリのパス>

#### 実行例

cjgetstubsjar MyServer -name App1bak -d temp

# 5.7 J2EE アプリケーションからのネットワークリソースへのアクセス

Windows の場合で,ネットワークリソースのパスを UNC で指定したり,ネットワークドライブで指定 したりした J2EE アプリケーションから他ホストにアクセスするには設定が必要になります。この節では, J2EE アプリケーションからのネットワークリソースへのアクセスについて説明します。なお,UNIX の場 合,この節で説明する機能を使用しなくても,ネットワークリソースにアクセスできます。

この節の構成を次の表に示します。

#### 表 5-27 この節の構成 (J2EE アプリケーションからのネットワークリソースへのアクセス)

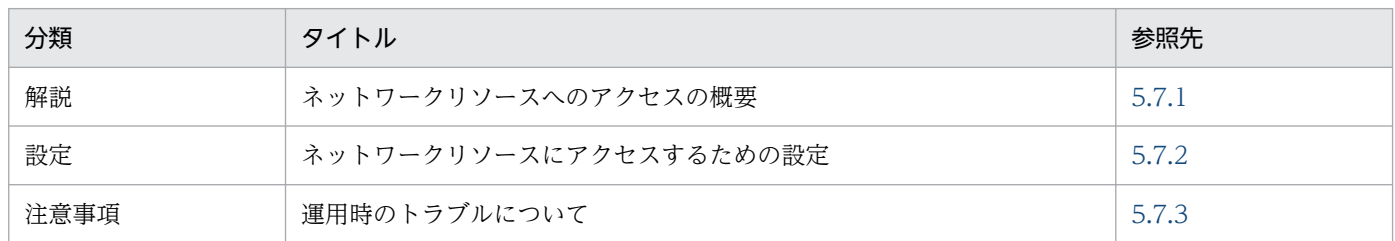

注 「実装」,「運用」について,この機能固有の説明はありません。

# 5.7.1 ネットワークリソースへのアクセスの概要

ネットワークリソースへのアクセス機能とは、Windows で動作する I2EE サーバ上の I2EE アプリケー ションから、他ホストのリソースにアクセスするための機能です。この機能を使用することで. I2EE アプ リケーションから他ホストへのリソースのパスを UNC またはネットワークドライブを指定してアクセス できるようになります。ネットワークリソースへのアクセスの概要を次の図に示します。

図 5‒17 ネットワークリソースへのアクセスの概要

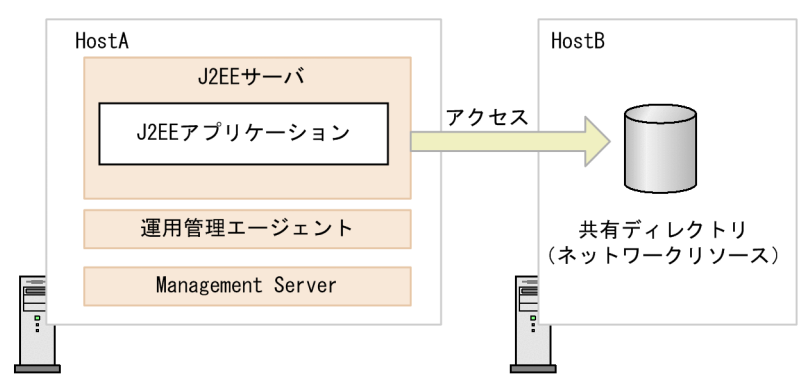

この図では、HostA の X ドライブに HostB の共有ディレクトリが割り当てられているとします。ネット ワークリソースへのアクセス機能を使用することで,HostA の J2EE アプリケーションから,X ドライブ に割り当てられた HostB の共有ディレクトリにアクセスできます。なお,この機能を使用するためには, J2EE アプリケーションが動作する HostA 上の運用管理エージェントを Administrators グループに所属 するアカウントで起動する必要があります。

# <span id="page-194-0"></span>5.7.2 ネットワークリソースにアクセスするための設定

ネットワークリソースにアクセスするためには、次に示す手順で設定します。なお、Windows のメニュー 名の表記は,使用する Windows のバージョンによって異なります。ご使用の OS に合わせて読み替えて 操作してください。

1. 「コントロールパネル」から [管理ツール] − [サービス]を開く。

### 2. 運用管理エージェントのログオンアカウントを Administrators グループに所属するアカウントに変更 する。

[Cosminexus Management Server - Administration Agent]のログオンアカウントをローカルホス トの Administrators グループに所属するアカウントに変更します。

#### 3. adminagentuser.cfg に、J2EE アプリケーションで使用するネットワークドライブを設定する。

<Application Server のインストールディレクトリ>\manager\config\adminagentuser.cfg に, 次 の記述を追加してください。この例は、X ドライブに¥host¥dir を割り当てる場合です。

add.network.drive= $X=\text{X}\rightarrow\text{Y}$ host $\text{Y}$ dir

なお,この設定は,ネットワークドライブを使用してネットワークリソースにアクセスする場合だけ実 施します。UNC でアクセスする場合は設定不要です。

### ポイント

手順 3.のネットワークドライブの割り当ての設定について

この設定は、運用管理エージェントを起動する前に実施します。設定したネットワークドライ ブは,運用管理エージェント起動時に割り当てられます。ただし,運用管理エージェントのロ グオンアカウントがローカルシステムアカウントの場合は割り当てられません。手順 3.で設定 する内容について詳細を説明します。

• 使用するファイル

<Application Server のインストールディレクトリ  $\geq$ ¥manager¥config¥adminagentuser.cfg

• 設定内容

add.network.drive キーに,ネットワークドライブとして割り当てるドライブの名前と割り 当て先のディレクトリパスを指定します。

指定例: X=\\host\dir

なお,この設定を UNIX の環境で設定した場合は,<Manager のログ出力ディレクトリ>/ adminagent.err に KEOS21401-E メッセージが出力され、終了コード 1 で運用管理エー ジェントが終了されます。

また,ネットワークドライブの割り当ては複数,指定できます。

add.network.drive キーの設定例と動作について次の表に示します。

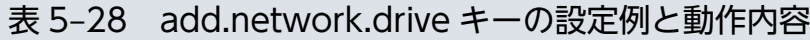

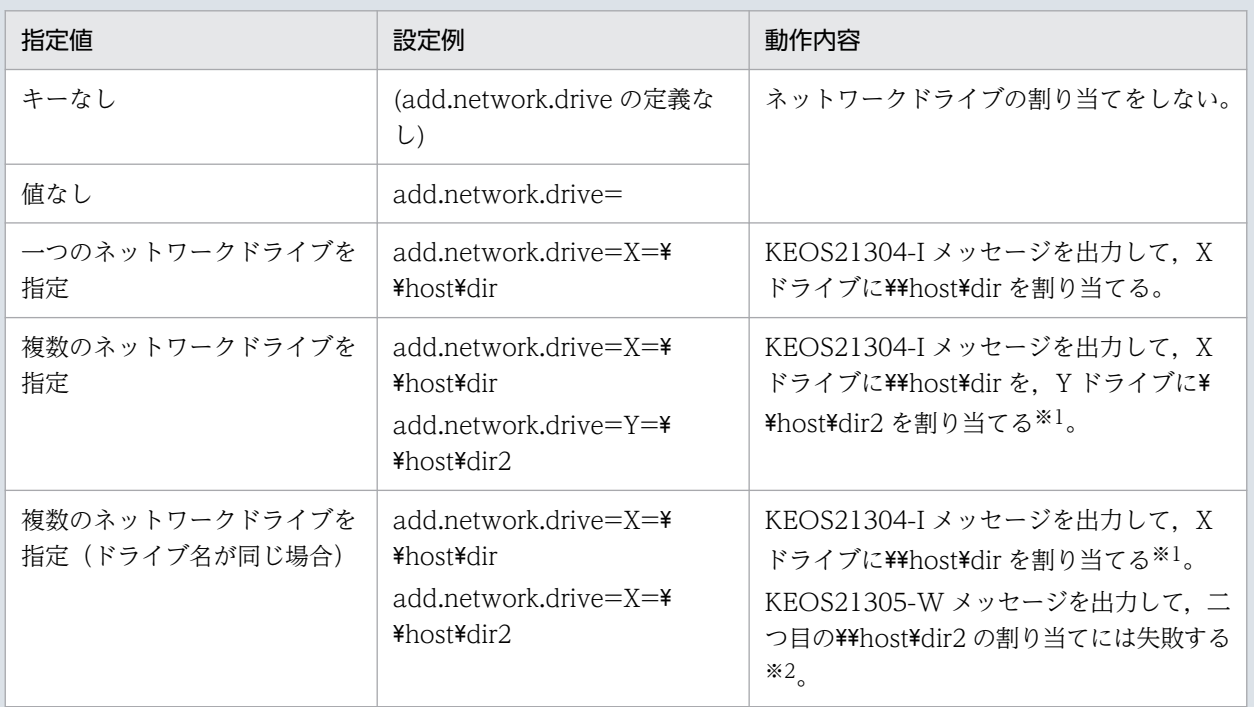

注 運用管理エージェントのログオンアカウントがローカルシステムアカウントの場合は,<Manager のログ出力 ディレクトリ>\adminagent.err に KEOS21307-W メッセージを出力して、ネットワークドライブを割り当てない で処理を続行します。

注※1 指定したネットワークドライブの割り当てに成功した場合は、<Manager のログ出力ディレクトリ >\adminagent.err に KEOS21304-I メッセージを出力して、処理を続行します。

注※2 指定したネットワークドライブの割り当てに失敗した場合は,<Manager のログ出力ディレクトリ >\adminagent.err に KEOS21305-W メッセージを出力して、処理を続行します。

#### 4.「コントロールパネル」から, [ユーザアカウント] − [ネットワークパスワードの管理] を開く。

ログオンアカウントがドメインユーザの場合は「パスワードの管理」を開いてください。ここで,ネッ トワークリソースへアクセスする際にアクセス認証処理を省略するための設定をします。この設定は運 用管理エージェントを起動するログオンアカウントのデスクトップ上から実施してください。

5. [ユーザ名およびパスワードの保存] ダイアログでアクセス先のホスト名,ユーザ名,パスワードを設 定する。

ただし,設定するユーザは共有ディレクトリへのアクセスが許可されている必要があります。

### ポイント

手順 5.のアクセス先ホスト名の指定について

手順 5.で設定するアクセス先のホスト名には,IP アドレスではなくホスト名を指定してくださ い。手順 5.のネットワークドライブの設定でホスト名に<IP アドレス>を指定している場合で, 手順 3.で割り当てるホストが<ホスト名>のときは、Windows の仕様によってアクセス先のホ ストにログインができないため、割り当てに失敗します。

<span id="page-196-0"></span>ホスト名「host」(IP=10.10.10.10)を割り当てる場合を例に,手順 3.で指定するホスト名と手 順5.で指定するホスト名の組み合わせごとに、割り当てができるかどうかを次の表に示します。

表 5‒29 ネットワークの割り当ての可否

| 手順 5.で指定するホスト名 | 手順 3.で指定するホスト名                                   | 割り当て |
|----------------|--------------------------------------------------|------|
| [host          | $add.net work.drive = X = 44 host4dir$           |      |
|                | add.network.drive= $X=\text{Y}=10.10.10$ .10*dir |      |
| [10.10.10.10]  | $add.net work.drive = X = 44 host4dir$           | ×    |
|                | add.network.drive= $X=\text{Y+10.10.10.10}$      |      |

(凡例)○:割り当てできる ×:割り当てできない

# 5.7.3 運用時のトラブルについて

Administrators グループに所属していないアカウントで運用管理エージェントを起動すると、次のような 現象が起こります。

• 発生するタイミング

Windows のサービスから [Cosminexus Management Server - Administration Agent] を起動し たとき、または adminagentctl start コマンドを実行したとき

• 現象

運用管理エージェントの起動に失敗します。また,イベントログに,「KEOS21108-E The administration agent could not be started.(detail  $=$  The logon user is not using a local system account, or does not belong to the Administrators group)」が出力されます。

対処方法は, Windows のサービスから [Cosminexus Management Server - Administration Agent] にログオンするアカウントをローカルシステムアカウントにするか,または Administrators グループに所 属するアカウントに変更してください。

# 5.8 J2EE アプリケーション運用時の注意事項

AIX で、J2EE アプリケーションのデプロイ中に,「exec error: パラメータ・リストまたは環境リストが 長すぎます。」(日本語環境以外の場合:「exec error: Arg list too long」)というエラーが発生した場合, java2iiop コマンドの引数の長さが、OS のカーネルパラメタである ARG/ENV リストの設定値を超えて います。デフォルトでは、デプロイ対象のアプリケーションが持つ、EnterpriseBean のホームインタフェー スおよびコンポーネントインタフェースの数が、およそ570個以上のとき(パッケージ名を含めたインタ フェース名の平均を40文字と仮定)に発生します。このエラーが発生した場合は、次の対処を実施して ください。

#### 1. 次のコマンドを実行して、ARG/ENV リストの値を確認します。

#### lsattr  $-E$  -l sys $\theta$  -a ncargs

なお,デフォルト値は,6(単位:4 キロバイトブロック)です。

#### 2. 次のコマンドを実行して、ARG/ENV リストの値を算出した値以上に変更します。

chdev -l sys0 -a ncargs=<変更後のARG/ENVリストの値>

<変更後の ARG/ENV リストの値>は,6〜128 の範囲で指定します。次の式で算出した値以上を指定 してください。

変更後の ARG/ENV リストの値≥ ((A + (B×C)) ※+ 4,095) /4,096

- A:約 1,600 バイト(vbj コマンドに渡すパラメタを除いたコマンドのバイト数)
- B:パッケージ名を含めたクラス名の長さの平均(単位:バイト)
- C:ホームインタフェースおよびコンポーネントインタフェースの数

注※ 「A + (B×C)」では、実行するコマンドの長さがバイト単位で算出できます。

#### 3. J2EE アプリケーションを再デプロイします。

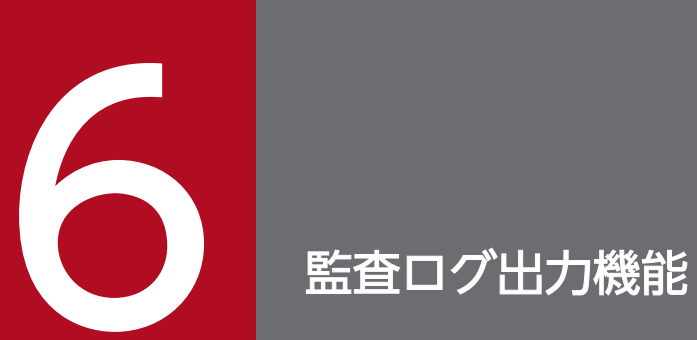

この章では,システムの監査を行うための監査ログ出力機能について説明します。

この章の構成を次の表に示します。

### 表 6‒1 この章の構成(監査ログ出力機能)

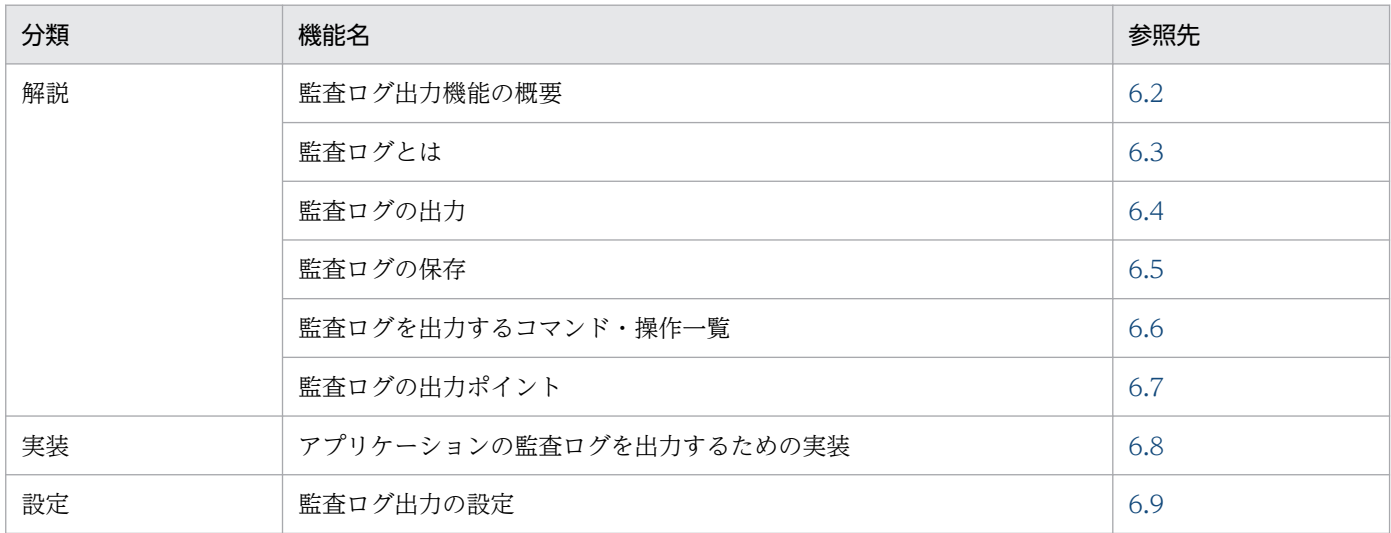

注 「運用」,「注意事項」について,この機能固有の説明はありません。

# <span id="page-200-0"></span>6.2 監査ログ出力機能の概要

近年, 組織の健全な運営の保障や, 複雑化・多様化する IT システムの安全な構築・運用の観点から, 組織 の内部統制の重要性が高まっています。内部統制の目的は,いつ,だれが,どんな業務を実行したかを把 握することで,業務が各種法規制に準拠して遂行されているかを検証することです。そのために,インフ ラの面では,システムに対して正当な権限を持つ者が正当な操作を行ったことを監査するための仕組みが 必要です。

アプリケーションサーバでは,システムの監査を支援する機能として,システムやアプリケーションに対 する操作履歴など,監査の観点で必要な情報を記録する次の機能を提供しています。

#### • 監査ログ出力機能

• データベース監査証跡連携機能

なお,システムの監査を支援する機能は,J2EE アプリケーションの実行環境,およびバッチアプリケー ションの実行環境で使用できます。

ここでは、監査ログ出力機能を使用してシステムを監査する作業について説明します。データベース監査 証跡連携機能については,「[7. データベース監査証跡連携機能](#page-266-0)」を参照してください。

監査ログ出力機能は,システムの構築者や運用者がアプリケーションサーバのプログラムに対して実行し た操作,およびその操作に伴うプログラムの動作の履歴を監査ログとして出力します。また,アプリケー ションサーバが提供している監査ログ出力用の API を使用して,システムで動作する J2EE アプリケーショ ンやバッチアプリケーションの監査ログを出力する機能を実装できます。

# <span id="page-201-0"></span>6.3 監査ログとは

この節では,監査ログを使用したシステムの監査の概要について説明します。

監査ログとは,システム構築者やシステム運用者がアプリケーションサーバのプログラムに対して実行し た操作,およびその操作に伴うプログラムの動作の履歴が出力されるファイルです。監査者が監査ログを 調査することで、「いつ」「だれが」「何をしたか」を知ることができて、システムの運用が法規制、セキュ リティ評価基準,または業界ごとの各種の基準に準拠していることを証明できます。

監査ログには,コマンドなどによる操作を実行したユーザに関する情報や,その操作に伴う処理が成功し たか失敗したかなどの監査事象に関する情報,操作や処理の対象に関する情報などが出力されます。これ らの情報をシステムの監査に役立てることができます。監査ログに出力される情報の詳細については,「[6.4](#page-204-0)  [監査ログの出力](#page-204-0)」を参照してください。

### 6.3.1 監査ログが出力される流れと主な出力情報

監査ログが出力される流れと主な出力情報を次の図に示します。

#### 図 6-1 監査ログが出力される流れと主な出力情報

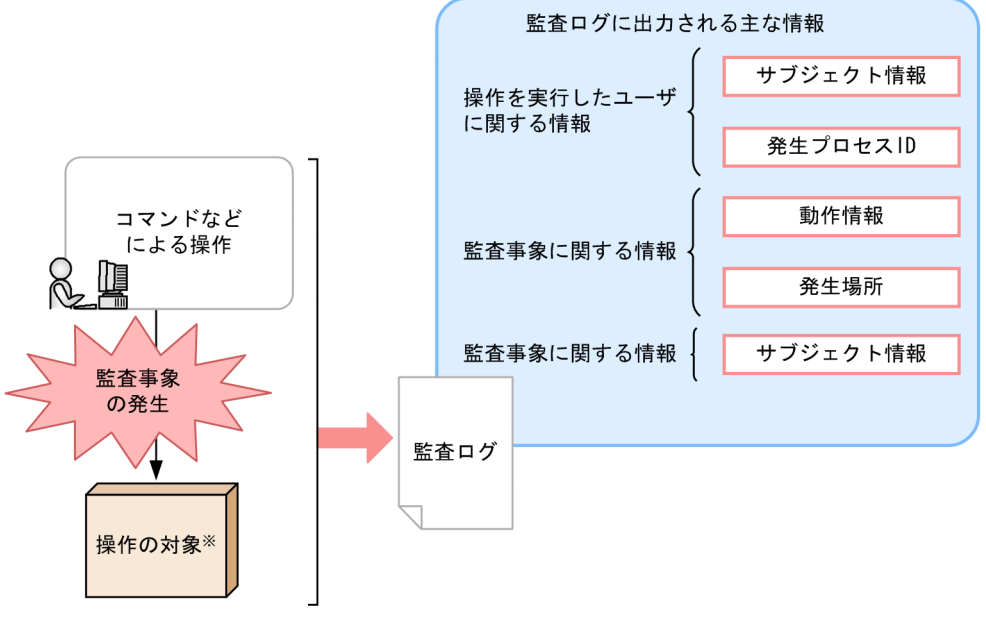

注※

コマンドなどによる操作の対象を示します。

例えば、サーバを起動するためのコマンドを実行した場合、起動する対象となるサーバを示します。

## 6.3.2 監査事象の定義

監査ログが出力される契機になるのは,コマンドの実行など,アプリケーションサーバのプログラムに対 する操作です。この操作は,システム管理者,システム運用者など,その作業に応じたユーザが実行しま

す。また、監査ログは、アプリケーションサーバの各プロセスで監査事象が発生したタイミングで出力さ れます。監査事象とは,アプリケーションサーバのプログラムに対して実行した操作,およびその操作に 伴うプログラムの処理のうち,システムの構築や運用の正当性を証明するために記録する必要がある事象 のことです。アプリケーションサーバでは,監査事象を次のとおり分類して定義しています。

#### 表 6‒2 監査事象の定義

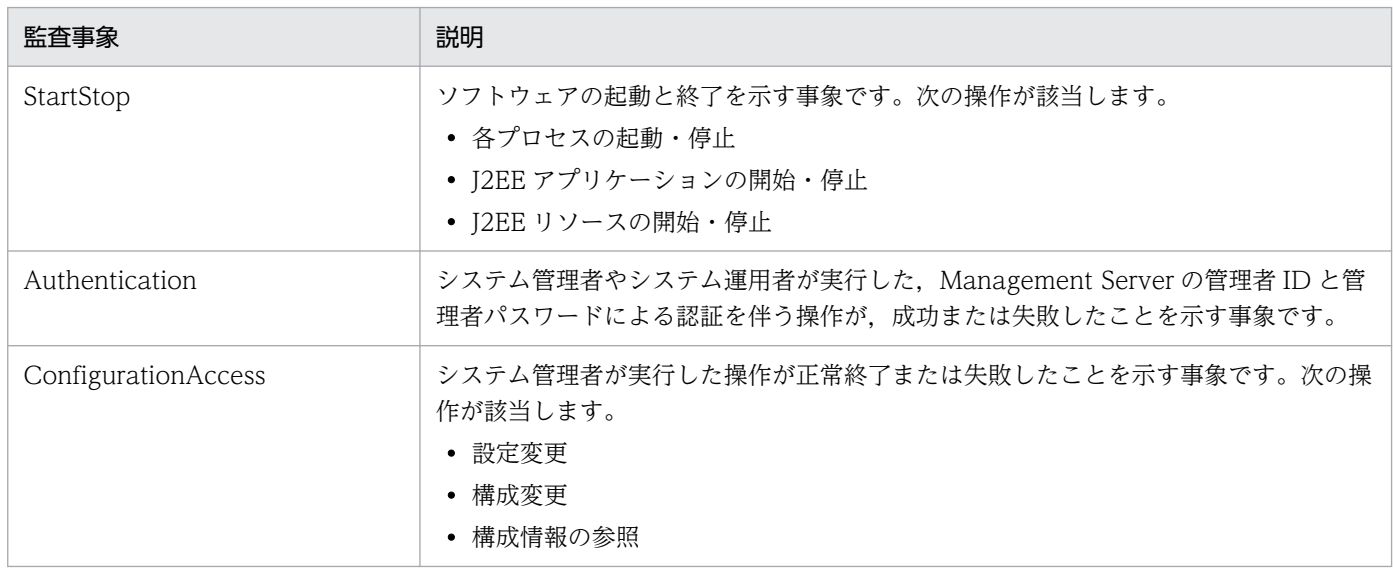

アプリケーションサーバで定義している監査事象の例を次に示します。

- Smart Composer 機能のコマンドの実行,および Smart Composer 機能のコマンドの実行に伴う処理
- サーバ管理コマンドの実行,およびサーバ管理コマンドの実行に伴う処理
- Management Server を仲介した,管理者 ID やパスワードの作成・変更
- 運用管理エージェントを仲介した,定義ファイルの編集

監査事象は,コマンドごとに定義されています。監査事象となるコマンドの一覧については,[「6.6.1 J2EE](#page-213-0) [サーバで使用するコマンド一覧](#page-213-0)」を参照してください。コマンドごとの監査ログの出力ポイントについて は,「[6.7 監査ログの出力ポイント」](#page-222-0)を参照してください。

また、アプリケーションサーバでは、J2EE アプリケーションまたはバッチアプリケーションに使用する監 査ログ出力用の API を提供します。監査ログ出力用の API を使用すると,監査事象のタイミング以外に も,アプリケーションへの操作の実行や,アプリケーションによる処理のタイミングで監査ログを出力す ることもできます。監査ログ出力用の API を使用した J2EE アプリケーションまたはバッチアプリケーショ ンの実装については,「[6.8 アプリケーションの監査ログを出力するための実装」](#page-263-0)を参照してください。

### 6.3.3 監査ログ出力機能を使用するシステムで必要な作業と参照先

監査ログを使用したシステムの監査で必要な作業と参照先を次の表に示します。

### 表 6‒3 システムの監査で必要な作業と参照先

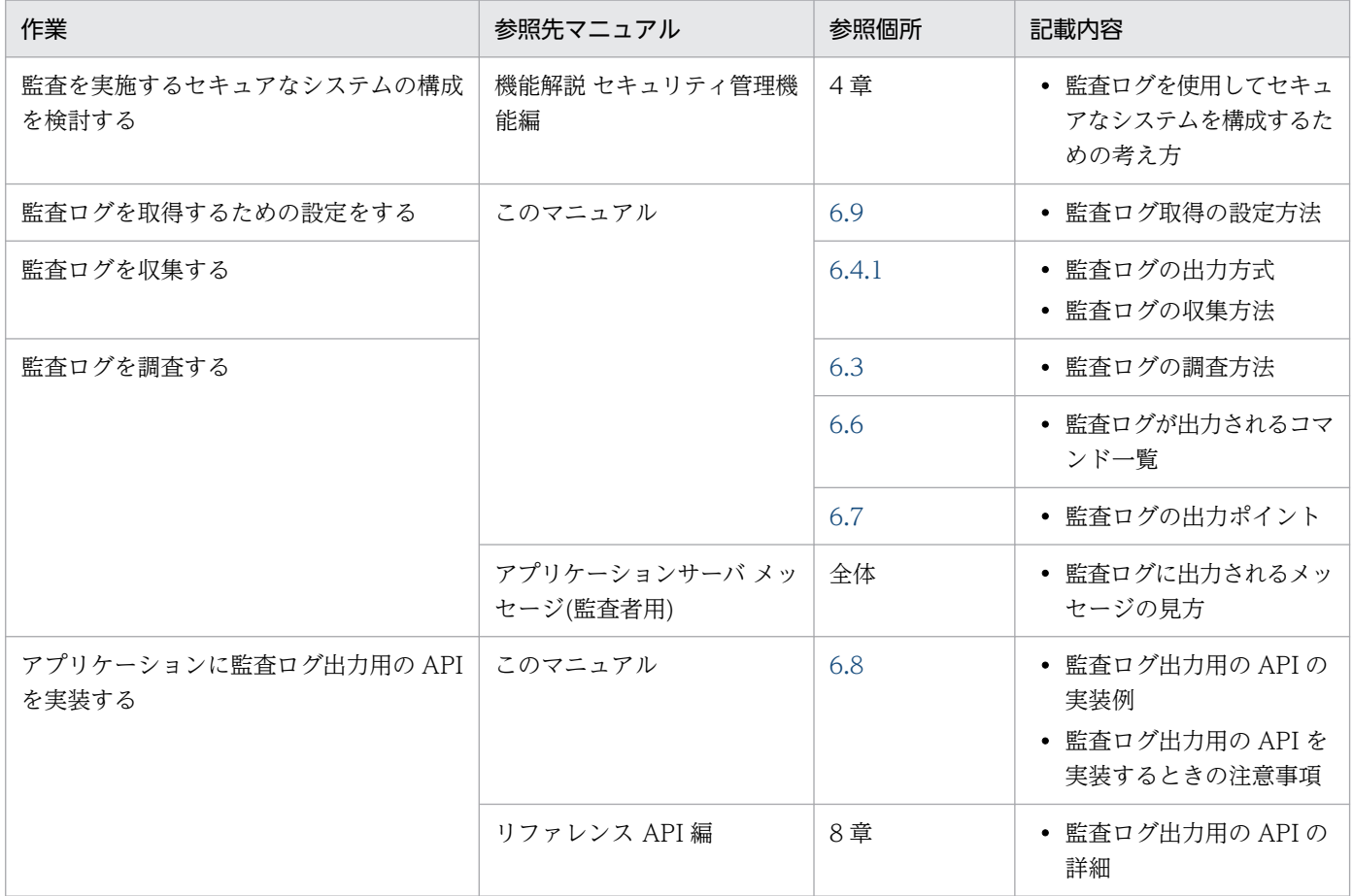

# <span id="page-204-0"></span>6.4 監査ログの出力

この節では,システムが出力する監査ログの出力先,出力形式,および出力項目の詳細について説明します。

### 6.4.1 監査ログの出力方式

監査ログは,監査ログを出力したサーバのローカルファイルに,ラップアラウンド方式で出力されます。 監査ログが出力されるファイルの面数が切り替わるタイミングで,面数が切り替わったことを通知するメッ セージが出力されます。また,障害が発生して,監査ログの出力に失敗すると,監査ログの出力でエラー が発生したことを通知するメッセージが出力されます。

### 6.4.2 監査ログの出力先

デフォルトの場合の監査ログの出力先を次に示します。

• Windows の場合

 $\langle$  <Application Server のインストールディレクトリ>\auditlog\audit[n]<sup>\*</sup>.log

• UNIX の場合

/opt/Cosminexus/auditlog/audit[n]※.log

注※ [n]の部分には、面の番号が付きます。

デフォルトでは,監査ログの最大ファイルサイズは「32MB」,ファイル面数は「4」に設定されています。 最大ファイルサイズ,ファイル面数,および出力先は,監査ログの定義ファイル(auditlog.properties) で変更できます。監査ログの設定については,「[6.9 監査ログ出力の設定」](#page-265-0)を参照してください。

### 6.4.3 監査ログの出力形式

監査ログは,メッセージとして出力されます。監査ログのメッセージは,次の形式で出力されます。

CALFHM 1.0,出力項目1=値1,出力項目2=値2,出力項目3=値3,・・・出力項目n=値n

先頭の「CALFHM 1.0」は、ヘッダ情報です。監査ログに、共通で出力されます。

システムの監査で使用するメッセージの出力例を次に示します。

出力例

```
CALFHM 1.0,seqnum=1,msgid=KDJE54400-I,date= 2007-01-22T16:09:59.884+09:00,
progid=Cosminexus,compid=CCC,pid=00EB7859,ocp:host=host01,
ctgry=ConfigurationAccess,result=Occurrence,subj:euid=account01,
```
6. 監査ログ出力機能

obj="Server01",op="Add",to:host=host02,to:port=28080, msg="account01 executes the request (cjimportapp Server01 -f App1.ear)."

注 実際に出力されるメッセージは,1 行で表示されます。この例のように改行されません。

このメッセージは,「2007 年 1 月 22 日 16 時 9 分 59.884 秒」に,「ホスト 01」というホストで, cjimportapp コマンドが実行されたことを示しています。また,コマンドを実行したアカウントは 「account01」,「Server01」というサーバに対してコマンド実行されたことを示しています。メッセージ 内容の詳細については,「6.4.4 監査ログの出力項目」を参照してください。

### 6.4.4 監査ログの出力項目

監査で使用するメッセージの出力項目には,すべてのメッセージで共通の項目,およびメッセージごとに 固有の項目があります。それぞれの項目の意味を次に示します。

#### すべてのメッセージで共通の項目

すべてのメッセージで同じ意味の可変値が出力されたり,共通の文字列が出力されたりする項目が該当 します。

#### メッセージごとに固有の項目

メッセージごとに固有の意味を持つ可変値が出力されたり,メッセージごとに出力される文字列が決 まっていたりする項目が該当します。

監査で使用するメッセージの出力項目の詳細について,次の表に示します。

#### 表 6‒4 監査で使用するメッセージの出力項目

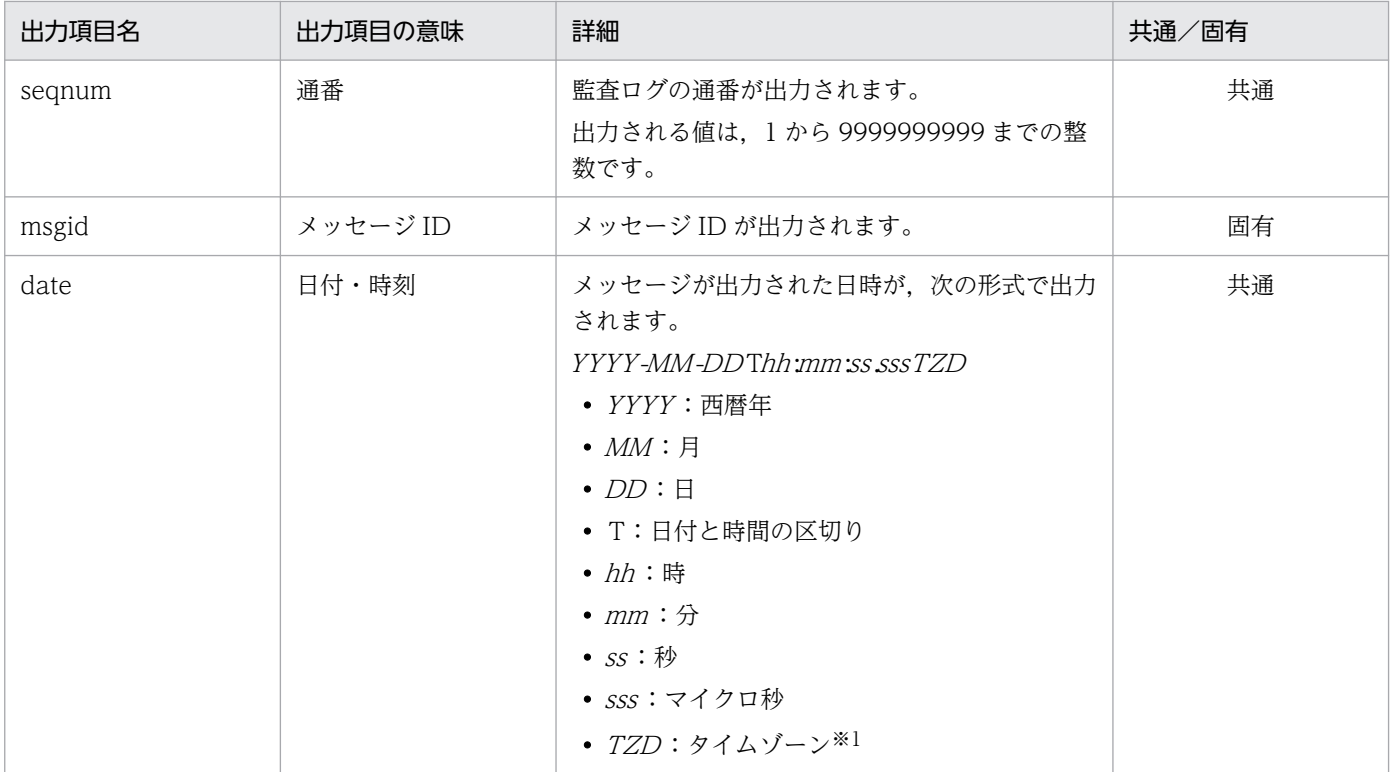

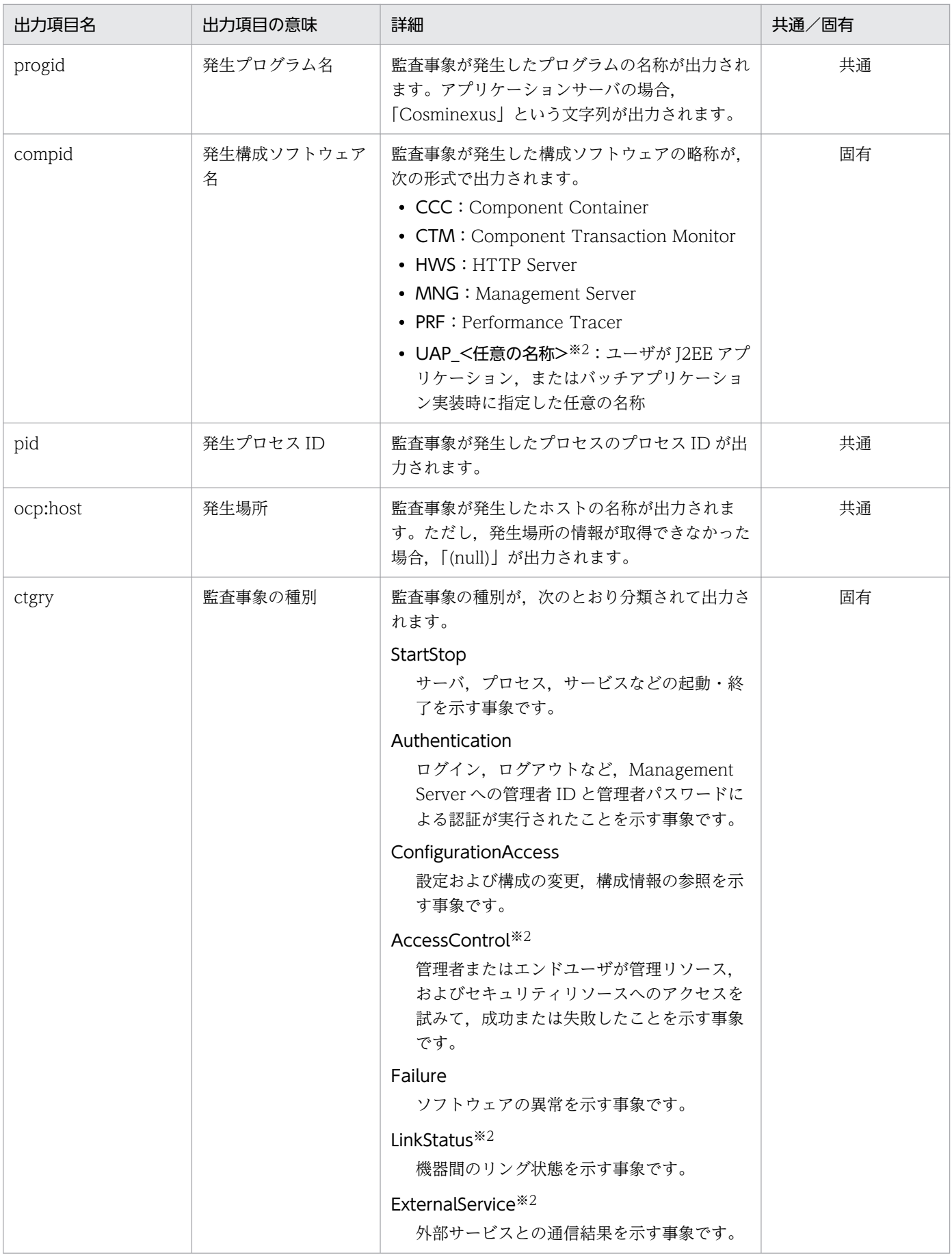

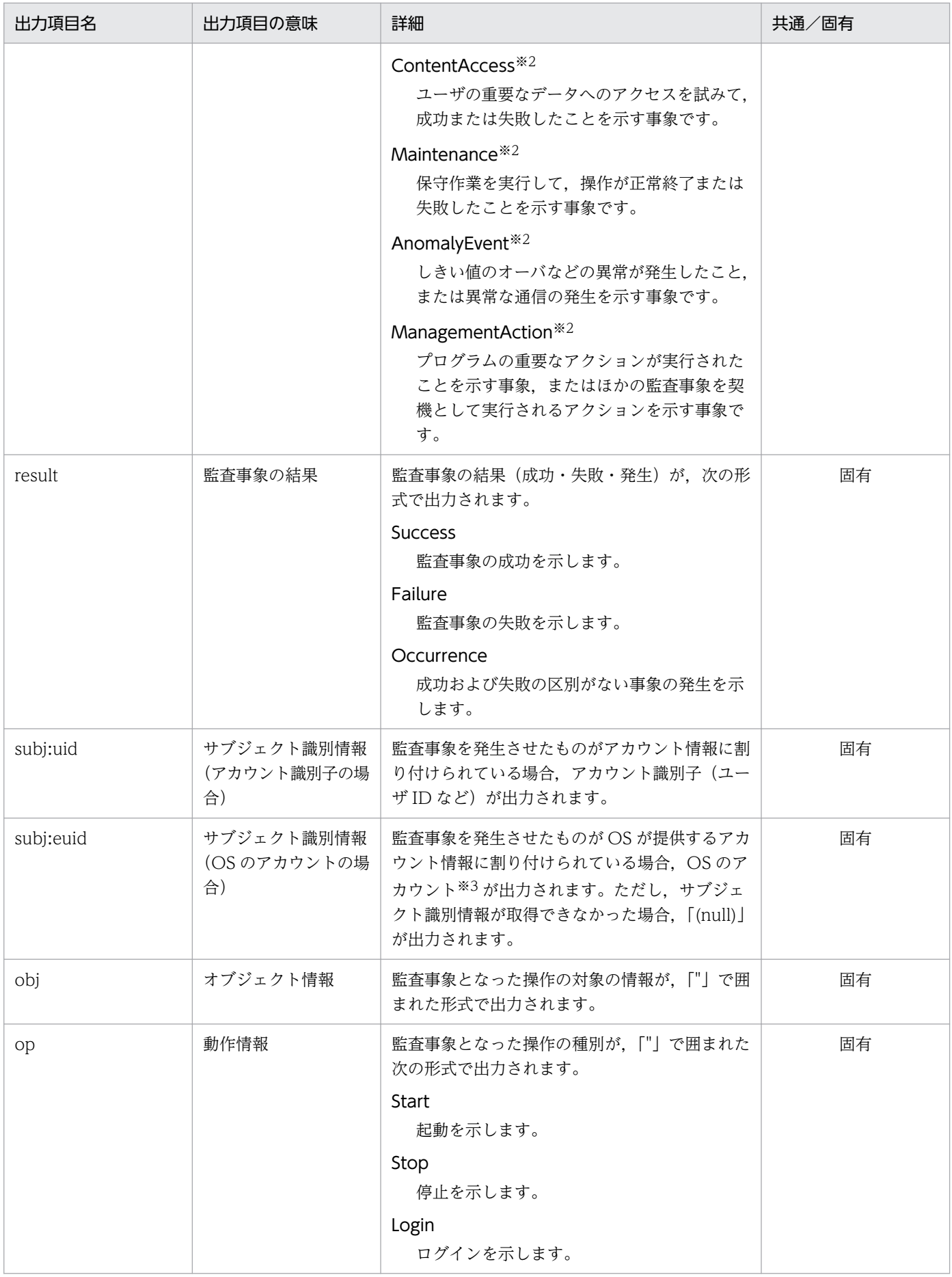

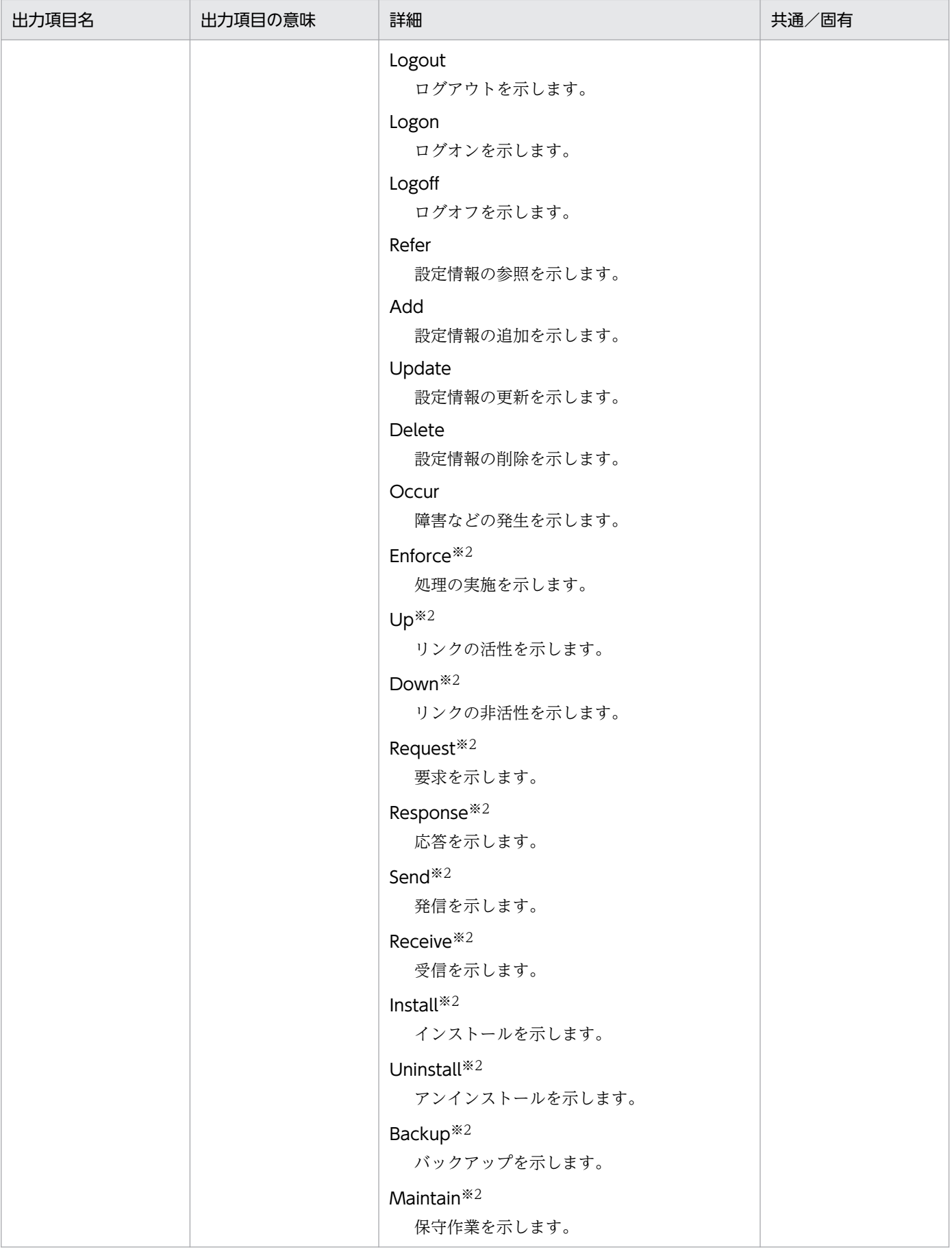

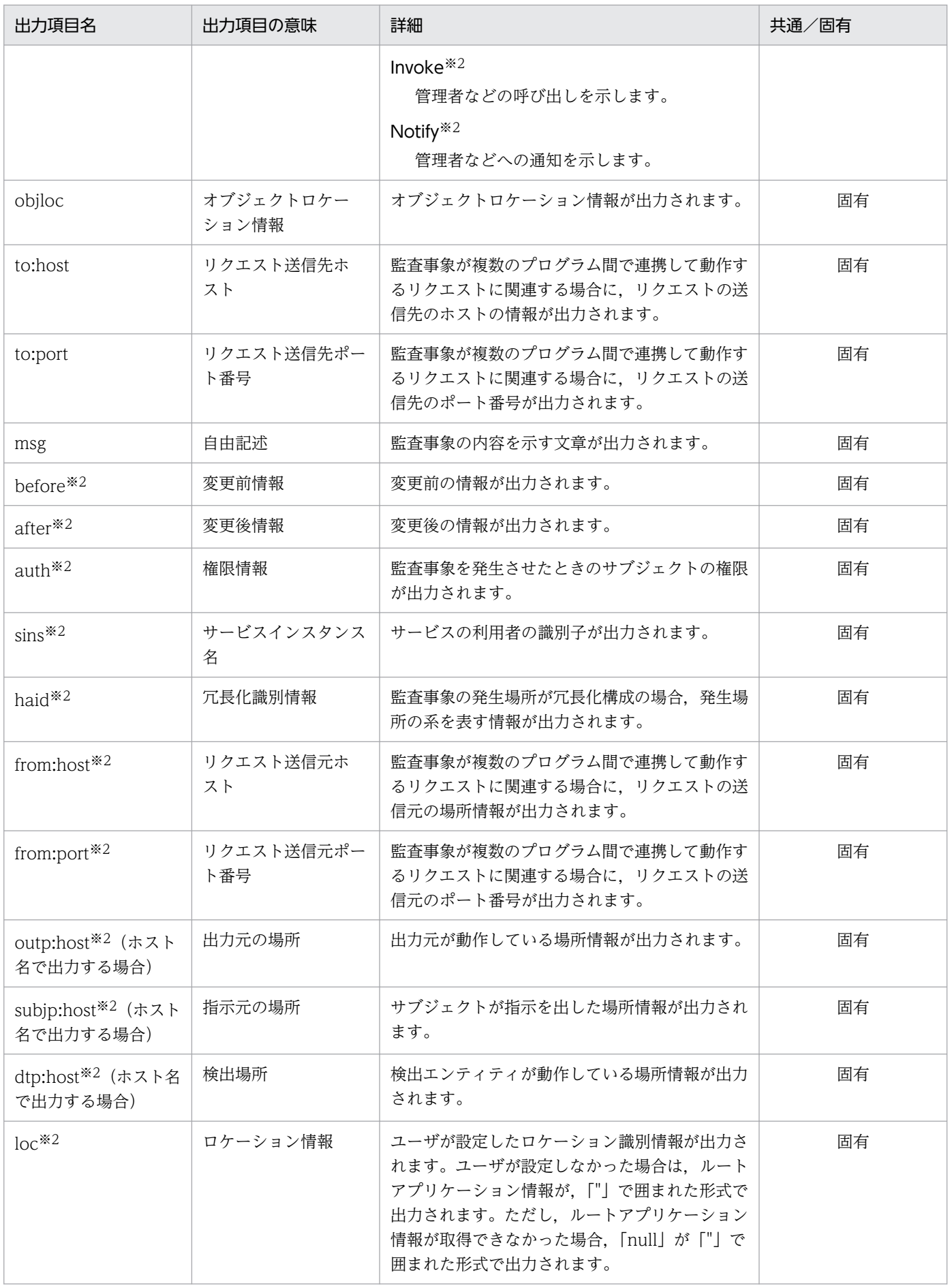

(凡例)

共通:すべてのメッセージで共通の項目であることを示します。

固有:メッセージごとに固有の項目であることを示します。メッセージごとに固有の項目の詳細については,マニュアル「ア プリケーションサーバ メッセージ(監査者用)」のそれぞれのメッセージの説明を参照してください。

注※1 タイムゾーンは,UTC からの時差で表示されます。表示形式を次に示します。

- +hh:mm: UTC からhh 時間mm 分進んでいる
- *-hh:mm*: UTC からhh 時間mm 分遅れている
- Z:UTC と同じ
	- (例)日本の場合:+09:00

注※2 監査ログ出力用の API を使用して、J2EE アプリケーション,またはバッチアプリケーションから出力するように実装し た場合にだけ出力される情報です。

注※3 OS のアカウントには、Windows の場合はユーザ名が, UNIX の場合は実行ユーザ ID が出力されます。

# <span id="page-211-0"></span>6.5 監査ログの保存

監査ログを使用して監査を実施するシステムでは,監査ログをすべて保存しておくことが求められるため, 監査ログの出力に失敗した場合は,システムを停止する必要があります。また,ラップアラウンドによっ て削除される監査ログを,アーカイブする必要があります。これらの処理は,JP1 などの運用管理プログ ラムを使用して,自動実行することをお勧めします。JP1 などの運用管理プログラムを使用して,監査ロ グの出力に失敗した場合にシステムを自動で停止する例と,監査ログを自動でアーカイブする例について 説明します。

### 6.5.1 監査ログの出力に失敗した場合にシステムを自動で停止する流れ

監査ログの出力に失敗すると,監査ログの出力に失敗したことを通知するメッセージが,メッセージログ に出力されます。IP1 などの運用管理プログラムを使用すると、監査ログの出力に失敗したことを通知す るメッセージログを監視して,システムを自動で停止することができます。

JP1 などの運用管理プログラムを使用して,監査ログの出力に失敗した場合にシステムを自動で停止する 流れを次に示します。

### 図 6‒2 JP1 などの運用管理プログラムを使用して監査ログの出力に失敗した場合にシステムを 自動で停止する流れ

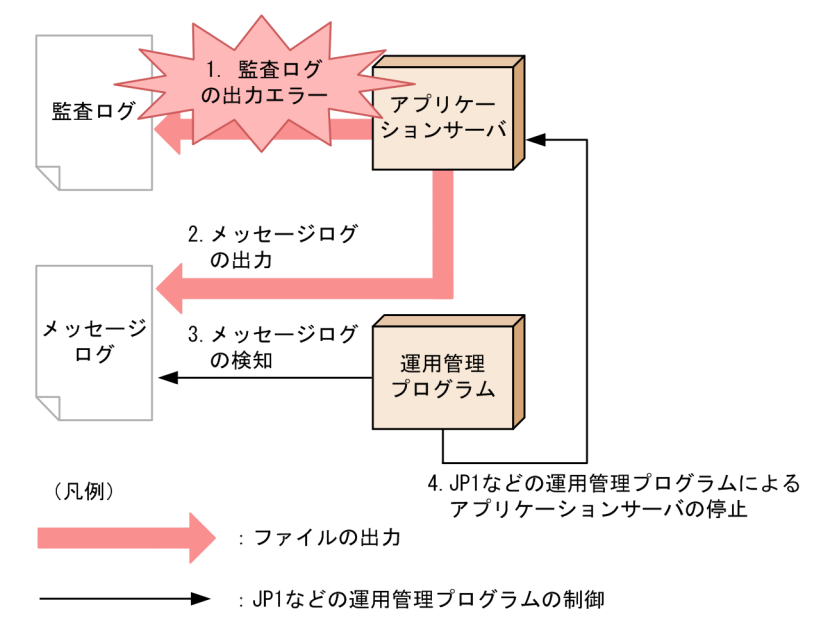

1. 障害によってアプリケーションサーバが監査ログの出力に失敗します。

2. アプリケーションサーバが、監査ログの出力に失敗したことを通知するメッセージログを出力します。 3. JP1 などの運用管理プログラムが,メッセージログが出力されたことを検知します。

4. JP1 などの運用管理プログラムがアプリケーションサーバを停止します。

# 6.5.2 監査ログを自動でアーカイブする流れ

監査ログの面数が切り替わると,面数が切り替わったことを通知するメッセージが,メッセージログに出 力されます。JP1 などの運用管理プログラムを使用すると,面数が切り替わったことを通知するメッセー ジログを監視して,自動でアーカイブすることができます。アーカイブする必要があるファイルを次に示 します。

#### 表 6‒5 アーカイブする必要があるファイル

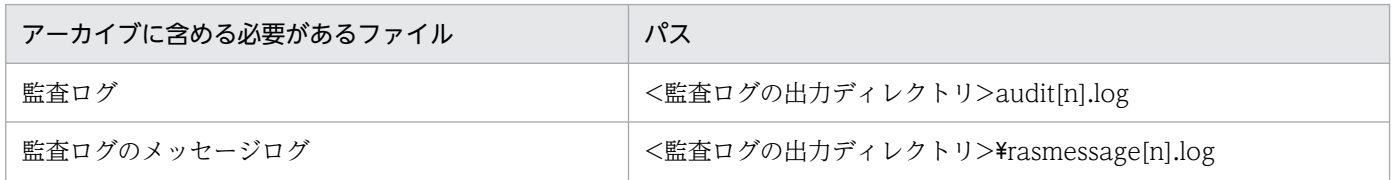

JP1 などの運用管理プログラムを使用して,監査ログを自動でアーカイブする流れを次に示します。

### 図 6‒3 JP1 などの運用管理プログラムを使用して監査ログを自動でアーカイブする流れ

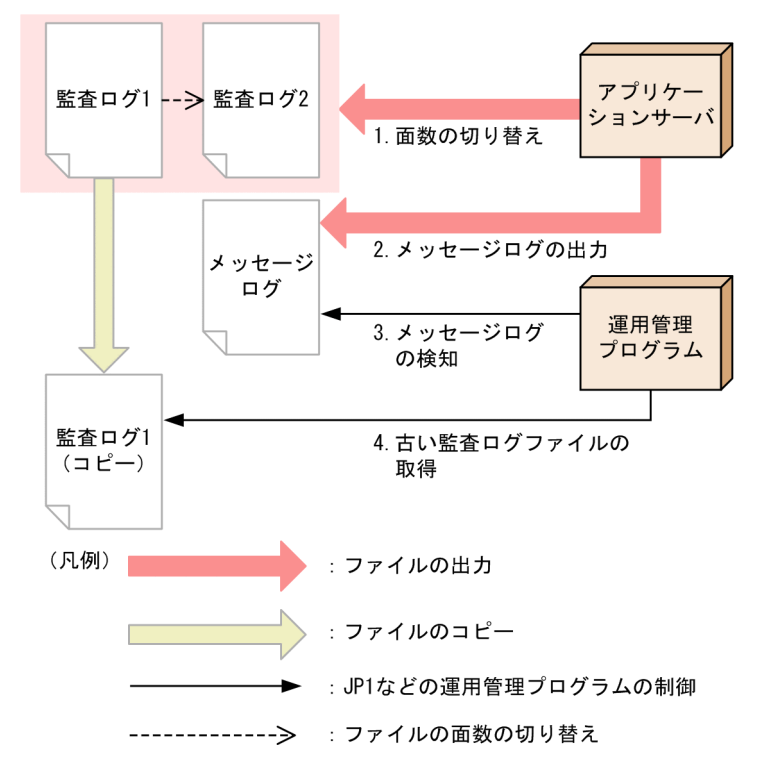

1. 監査ログを出力するファイルの面数が切り替わります。

2. ファイルの面数が切り替わったことを通知するメッセージログを,アプリケーションサーバが出力しま す。

3. JP1 などの運用管理プログラムが,メッセージログが出力されたことを検知します。

4. JP1 などの運用管理プログラムが,古い監査ログファイルを取得します。

# <span id="page-213-0"></span>6.6 監査ログを出力するコマンド・操作一覧

この節では、監査ログを出力するコマンドおよび操作について説明します。監査ログは、ここで説明する コマンドと操作を実行したタイミング,およびそのコマンドと操作による処理が実行されたタイミングで 出力されます。

ここでは,コマンドと操作を次の分類に分けて,それぞれの分類で監査ログを出力するコマンドおよび操 作の一覧を示します。

- J2EE サーバで使用するコマンド
- 性能解析トレース・CTM で使用するコマンド
- Management Server で使用するコマンド
- EJB クライアントアプリケーションで使用するコマンド
- HTTP Server で使用するコマンド・操作

### 6.6.1 J2EE サーバで使用するコマンド一覧

J2EE サーバで使用するコマンドのうち,監査ログを出力するコマンドの一覧を次の表に示します。

#### 表 6-6 監査ログを出力するコマンドの一覧 (J2EE サーバで使用するコマンド)

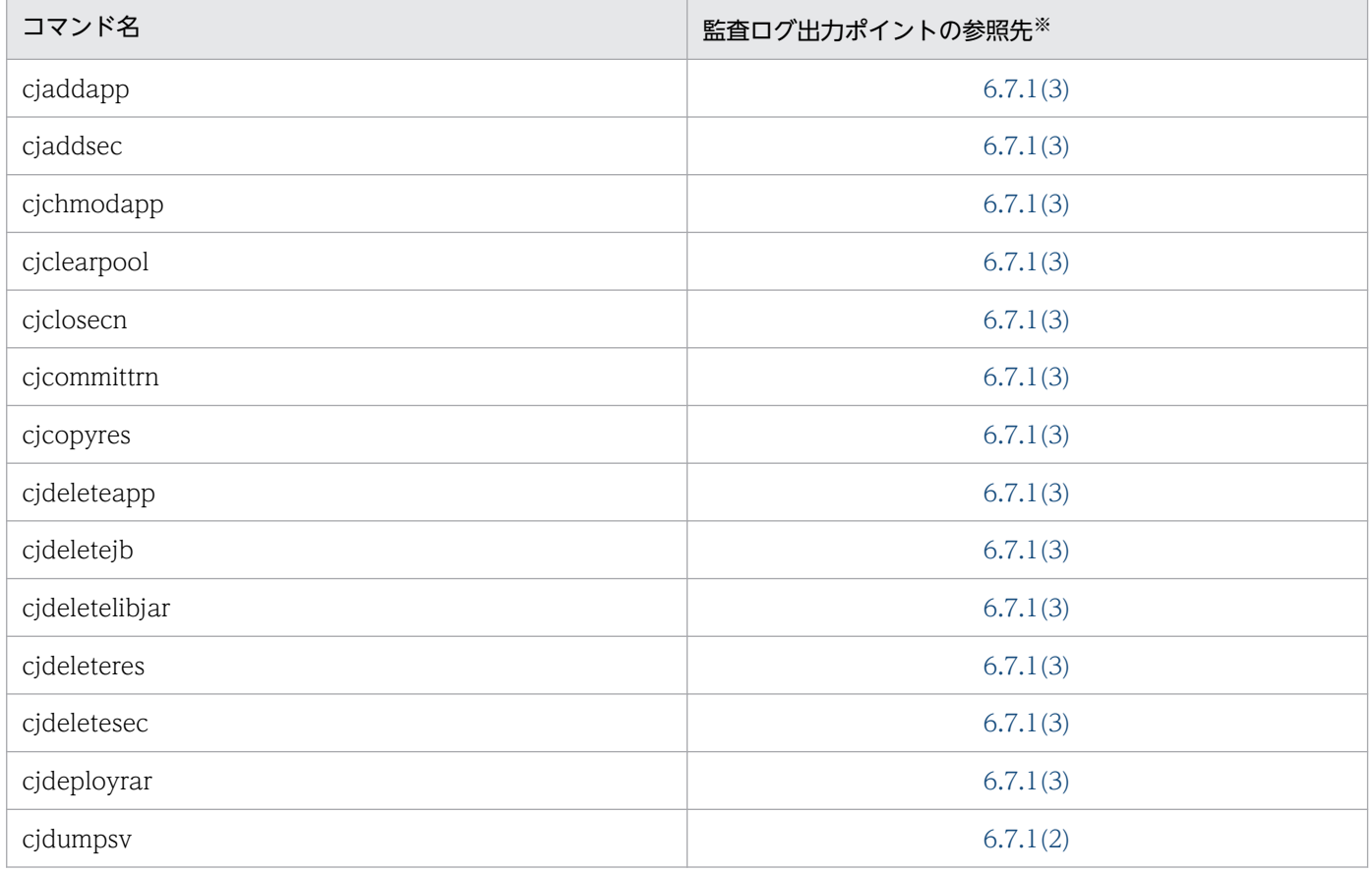

6. 監査ログ出力機能

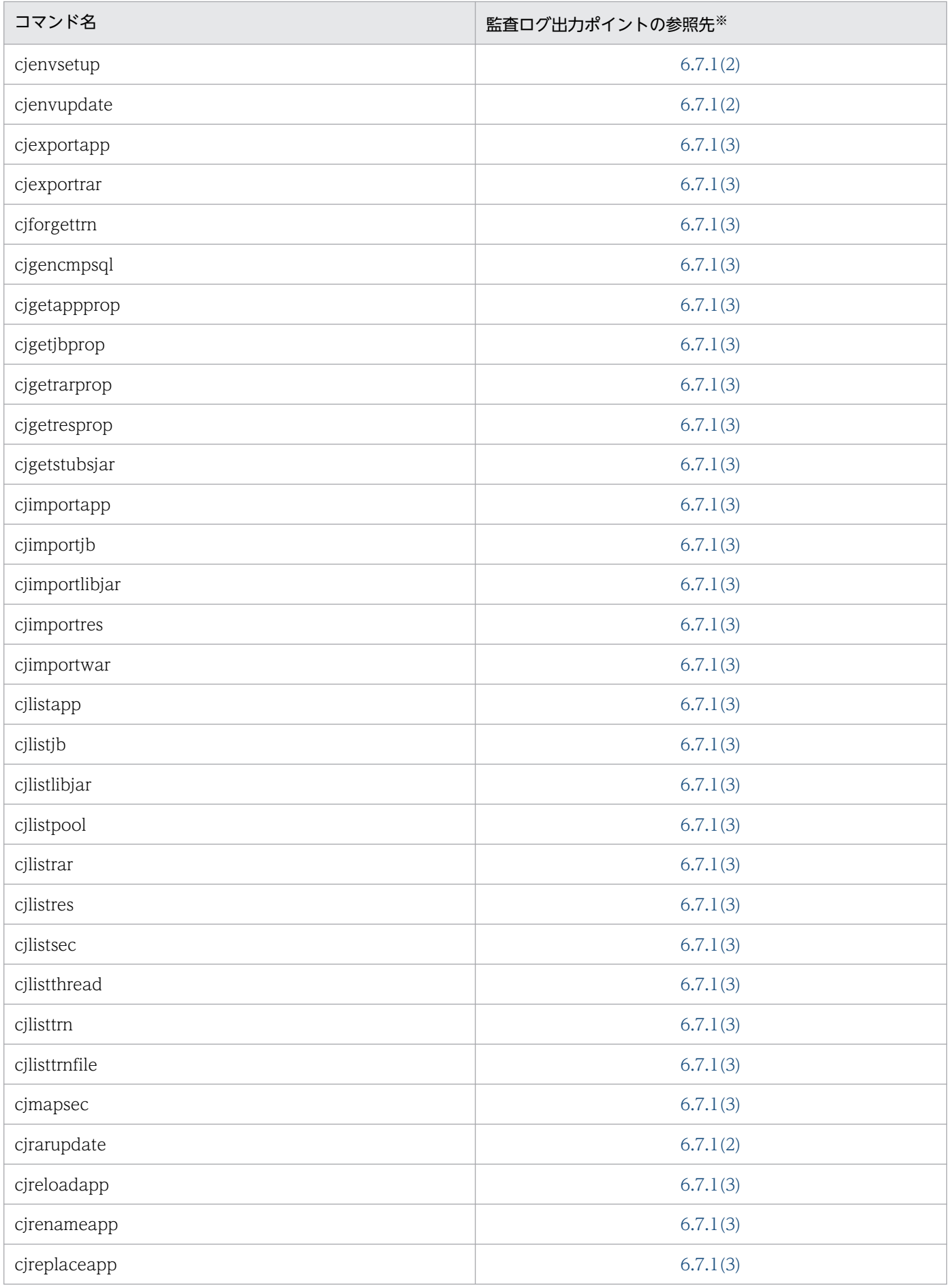

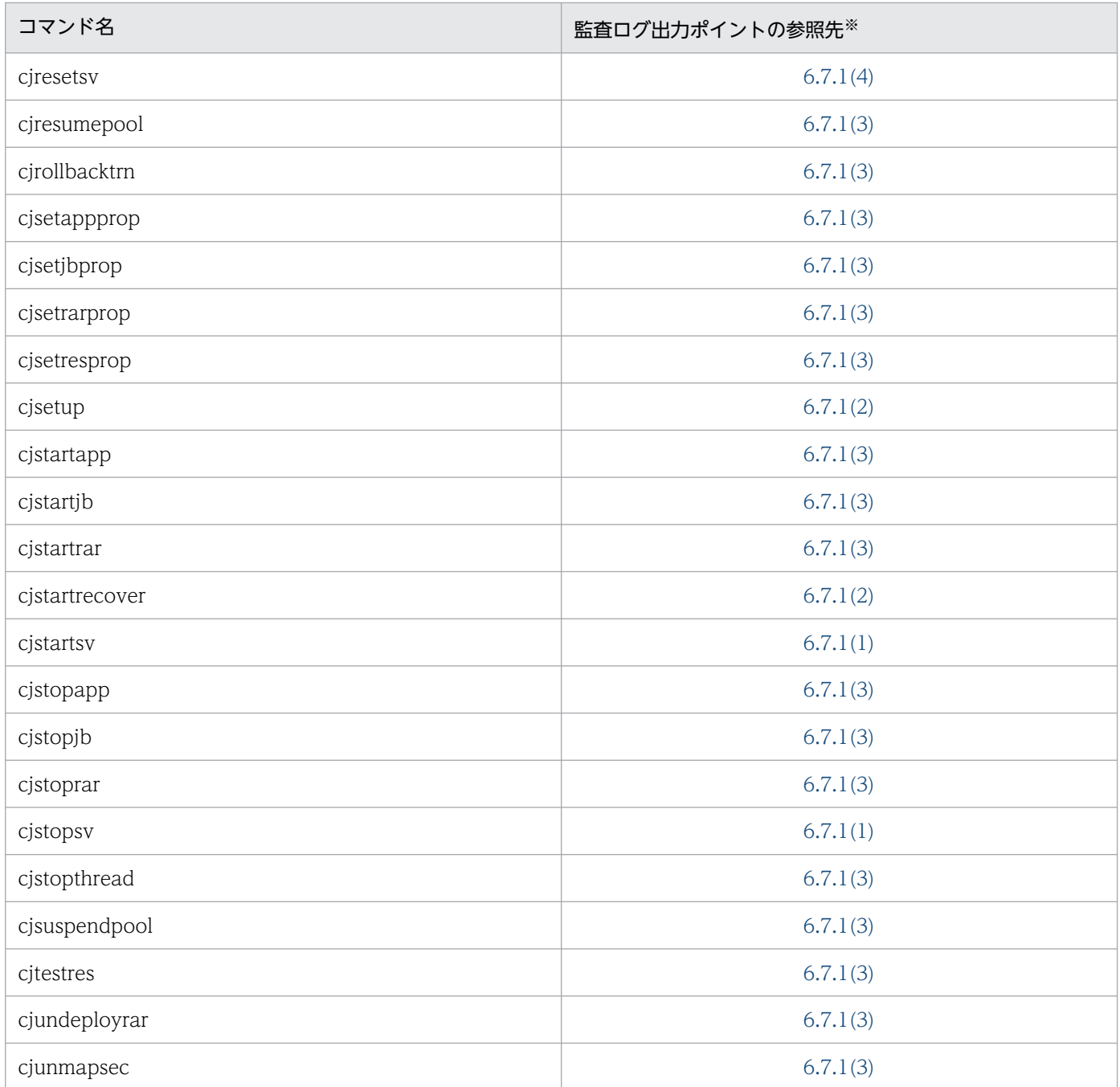

注※ 監査ログが出力されるタイミングについての情報の参照先を示します。

# 6.6.2 バッチサーバで使用するコマンド一覧

バッチサーバで使用するコマンドのうち,監査ログを出力するコマンドの一覧を次の表に示します。

### 表 6-7 監査ログを出力するコマンドの一覧(バッチサーバで使用するコマンド)

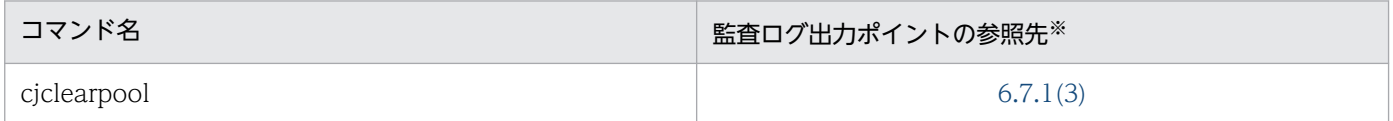

<sup>6.</sup> 監査ログ出力機能
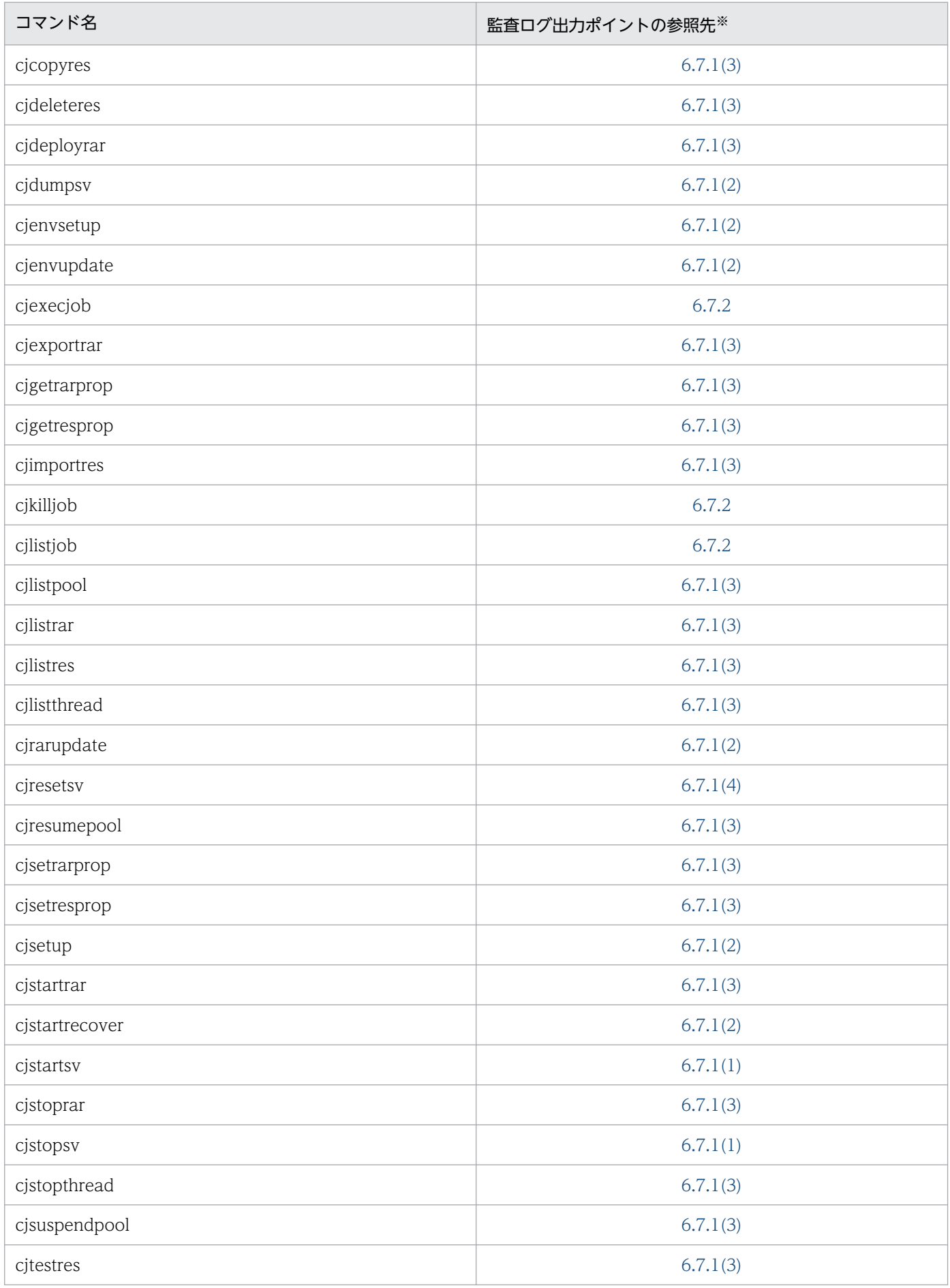

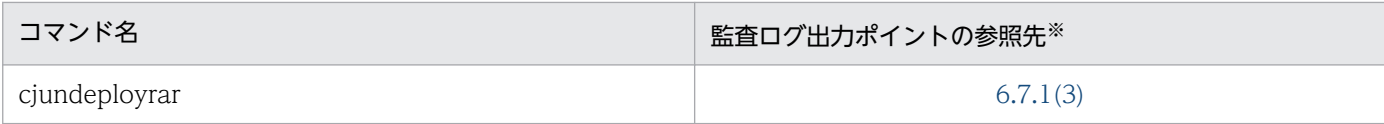

注※ 監査ログが出力されるタイミングについての情報の参照先を示します。

# 6.6.3 性能解析トレース・CTM で使用するコマンド一覧

性能解析トレース,および CTM で使用するコマンドのうち,監査ログを出力するコマンドの一覧を次の 表に示します。

#### 表 6-8 監査ログを出力するコマンドの一覧(性能解析トレース・CTM で使用するコマンド)

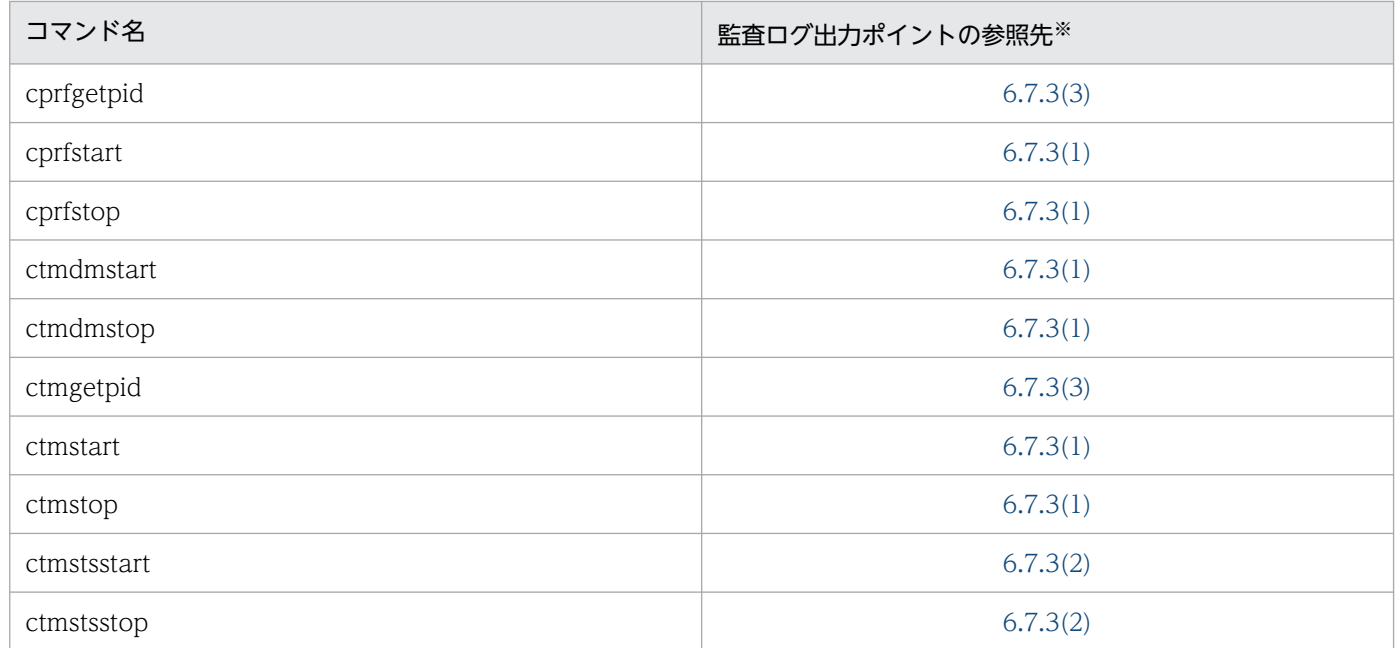

注※ 監査ログが出力されるタイミングについての情報の参照先を示します。

# 6.6.4 Management Server で使用するコマンド一覧

Management Server で使用するコマンドうち,監査ログを出力するコマンドの一覧を次の表に示します。

#### 表 6-9 監査ログを出力するコマンドの一覧 (Management Server で使用するコマンド)

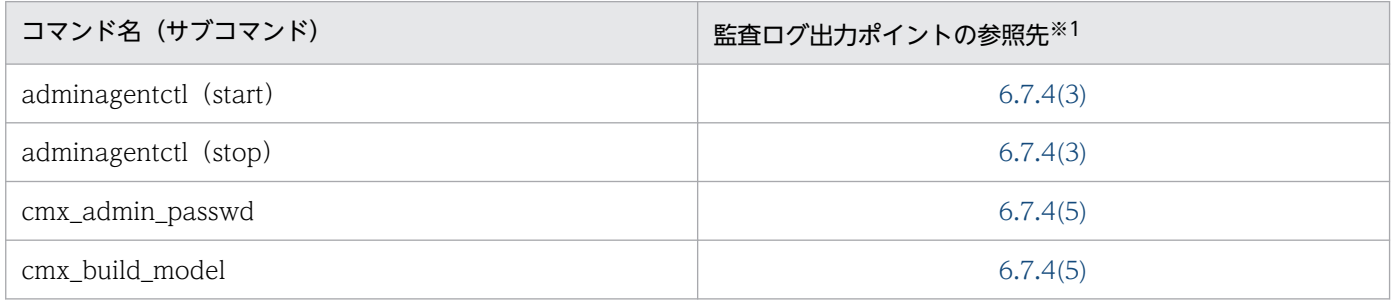

6. 監査ログ出力機能

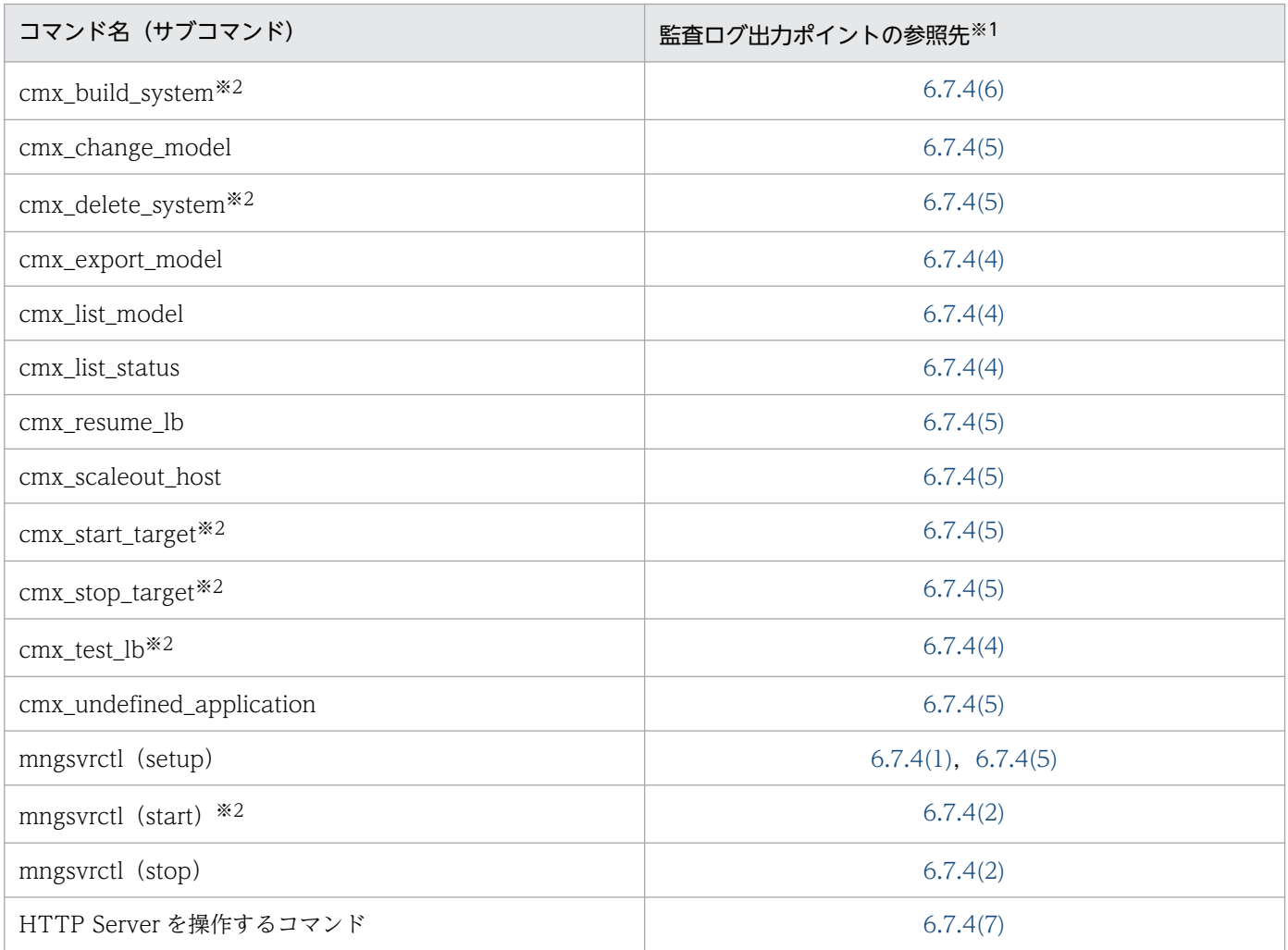

注※1 監査ログが出力されるタイミングについての情報の参照先を示します。

注※2 これらのコマンドを実行すると,内部処理のために複数のコマンドが自動で実行される場合があります。監査ログを調査 して監査を実施するには,内部処理のために実行されるそれぞれのコマンドが出力する監査ログも調査してください。内部処理の ために複数のコマンドが自動で実行されるコマンドと,実行されるコマンドごとの監査ログの出力の可否を次の表に示します。

### 表 6‒10 内部処理のために複数のコマンドが自動で実行されるコマンドと実行されるコマンド ごとの監査ログの出力の可否

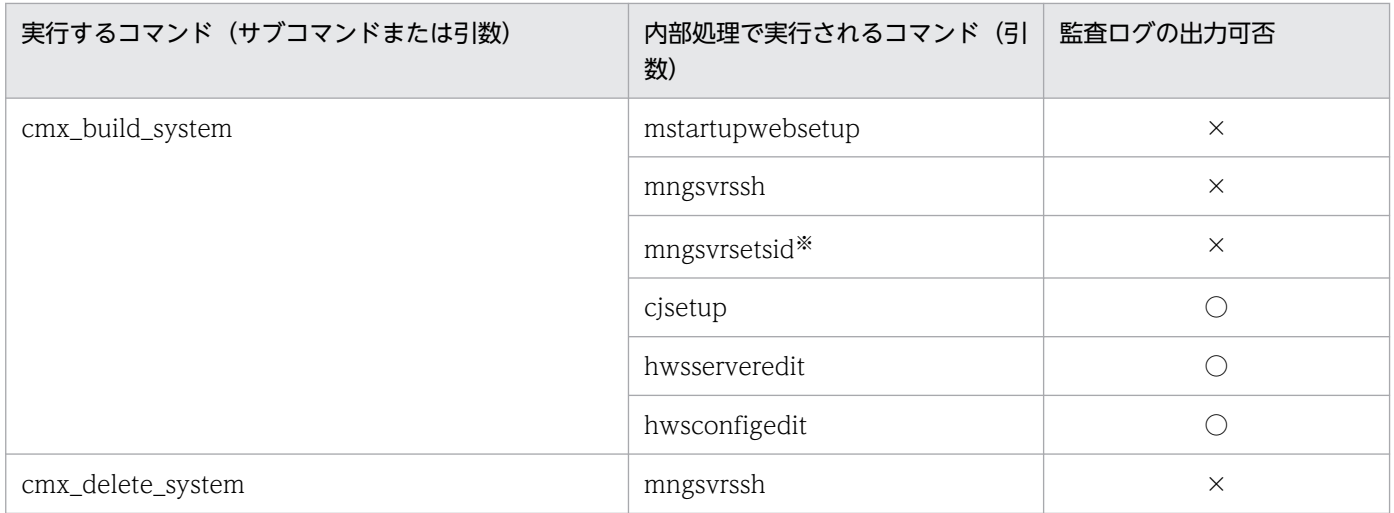

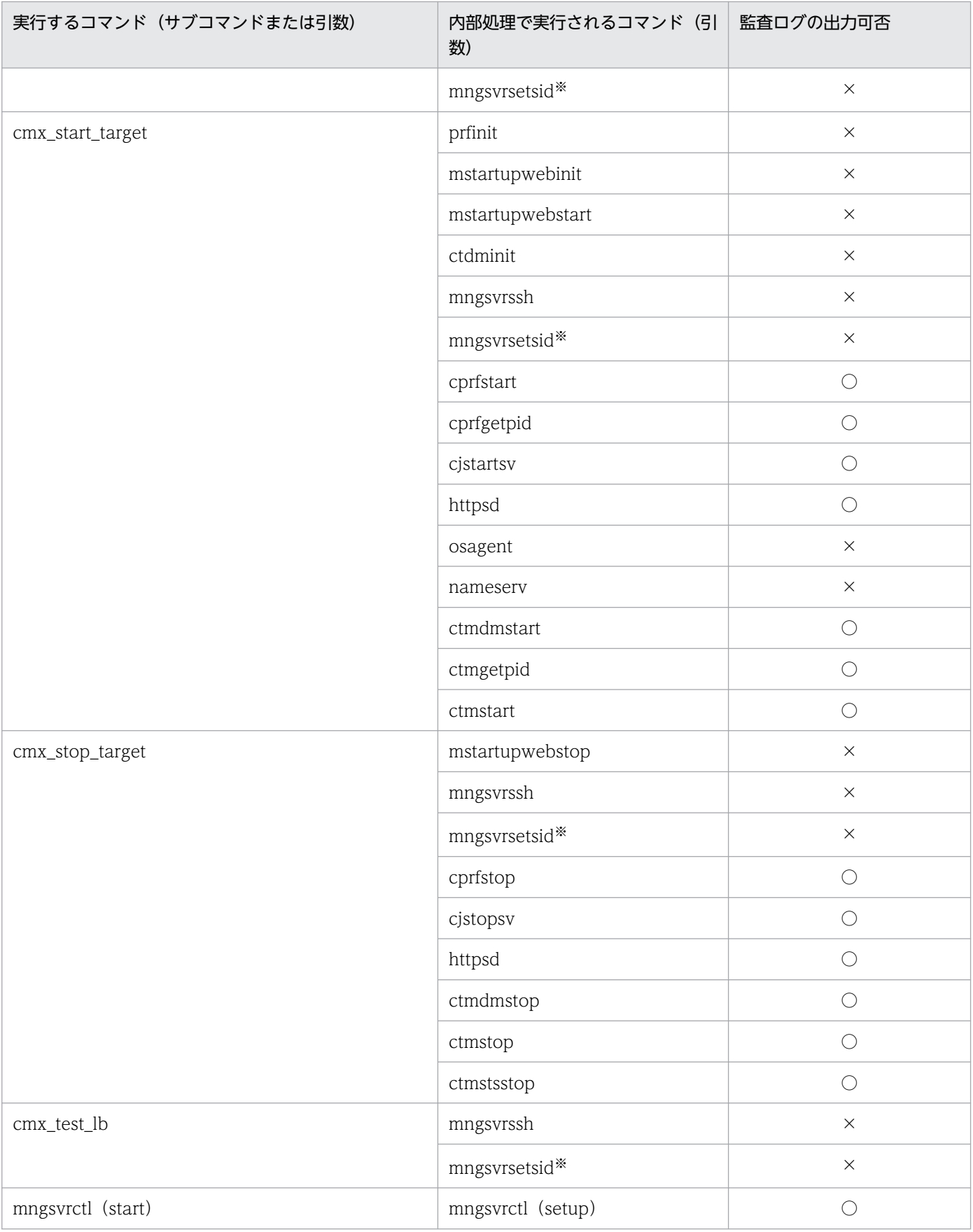

(凡例) ○:出力される。 ×:出力されない。

注※ UNIX の場合にだけ,内部処理のために実行されるコマンドです。

## 6.6.5 EJB クライアントアプリケーションで使用するコマンド一覧

EIB クライアントアプリケーションで使用するコマンドのうち、監査ログを出力するコマンドの一覧を次 の表に示します。

#### 表 6-11 監査ログを出力するコマンドの一覧 (EJB クライアントアプリケーションで使用する コマンド)

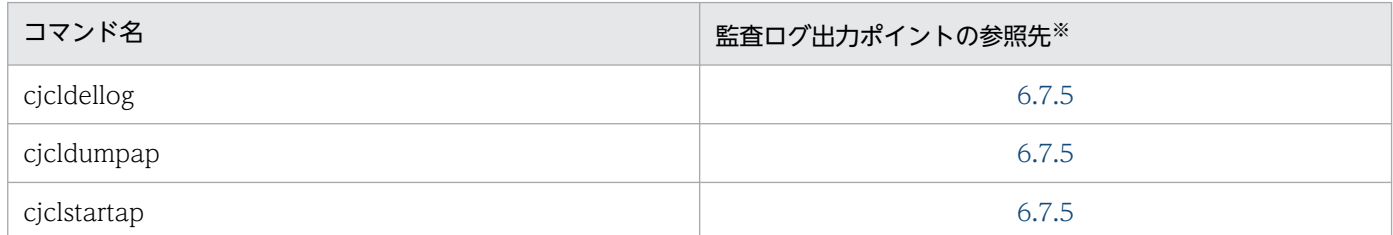

注※ 監査ログが出力されるタイミングについての情報の参照先を示します。

## 6.6.6 HTTP Server で使用するコマンド・操作一覧(Windows の場合)

Windows の場合の HTTP Server で使用するコマンドおよび操作のうち、監査ログを出力するコマンド および操作の一覧を次の表に示します。

#### 表 6-12 監査ログを出力するコマンド・操作の一覧 (Windows の場合の HTTP Server で使用 するコマンド・操作)

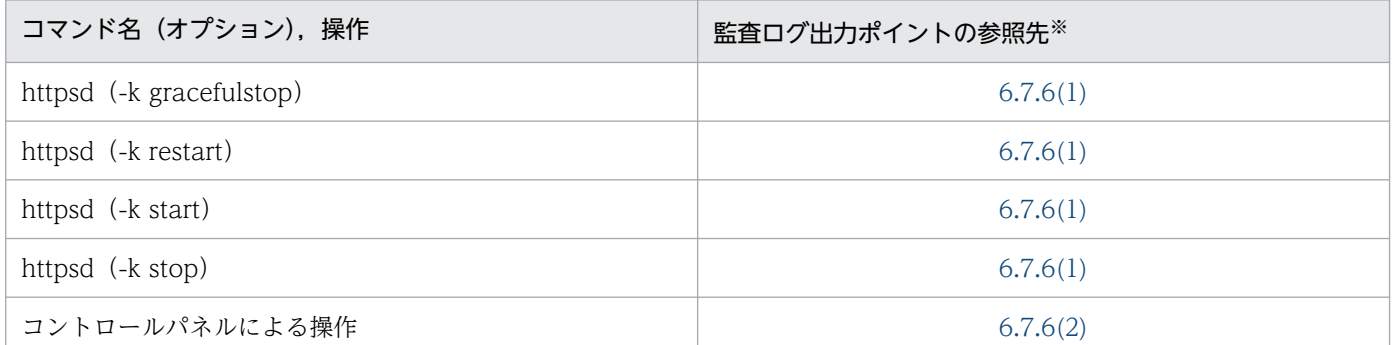

注※ 監査ログが出力されるタイミングについての情報の参照先を示します。

## 6.6.7 HTTP Server で使用するコマンド・操作一覧(UNIX の場合)

UNIX の場合の HTTP Server で使用するコマンドおよび操作のうち、監査ログを出力するコマンドおよ び操作の一覧を次の表に示します。

### 表 6-13 監査ログを出力するコマンド・操作の一覧 (UNIX の場合の HTTP Server で使用する コマンド・操作)

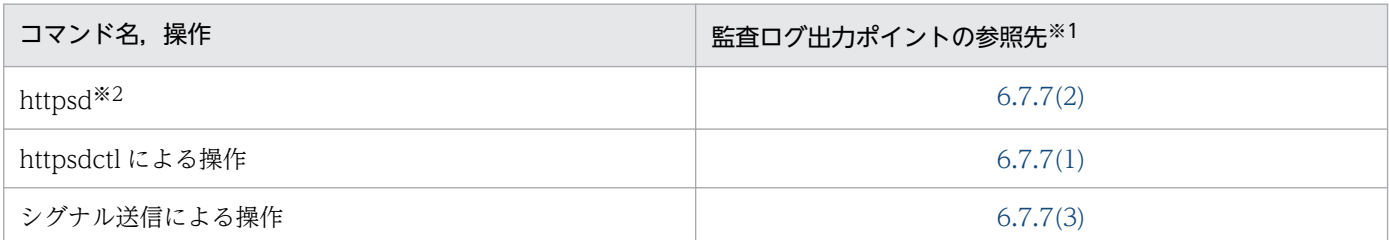

注※1 監査ログが出力されるタイミングについての情報の参照先を示します。

注※2 コマンドを直接実行した場合です。

## <span id="page-222-0"></span>6.7 監査ログの出力ポイント

この節では、監査ログを出力するコマンド・操作を実行したとき、およびそのコマンド・操作による処理 が実行されたときの,監査ログが出力されるポイントについて説明します。

ここでは,コマンドおよび操作を次の分類に分けて,それぞれのコマンドで監査ログを出力するポイント について説明します。

- J2EE サーバで使用するコマンド
- バッチサーバで使用するコマンド
- 性能解析トレース・CTM で使用するコマンド
- Management Server で使用するコマンド
- EJB クライアントアプリケーションで使用するコマンド
- HTTP Server で使用するコマンド

## 6.7.1 J2EE サーバで使用するコマンドの監査ログの出力ポイント

J2EE サーバで使用するコマンドの監査ログの出力ポイントについて説明します。

# (1) サーバプロセスを起動・停止するコマンド(サーバ管理コマンド以外)

サーバプロセスを起動・停止する,サーバ管理コマンド以外のコマンドの監査ログの出力ポイントを次の 図に示します。

図 6-4 監査ログの出力ポイント(サーバプロセスを起動・停止する、サーバ管理コマンド以外 のコマンド)

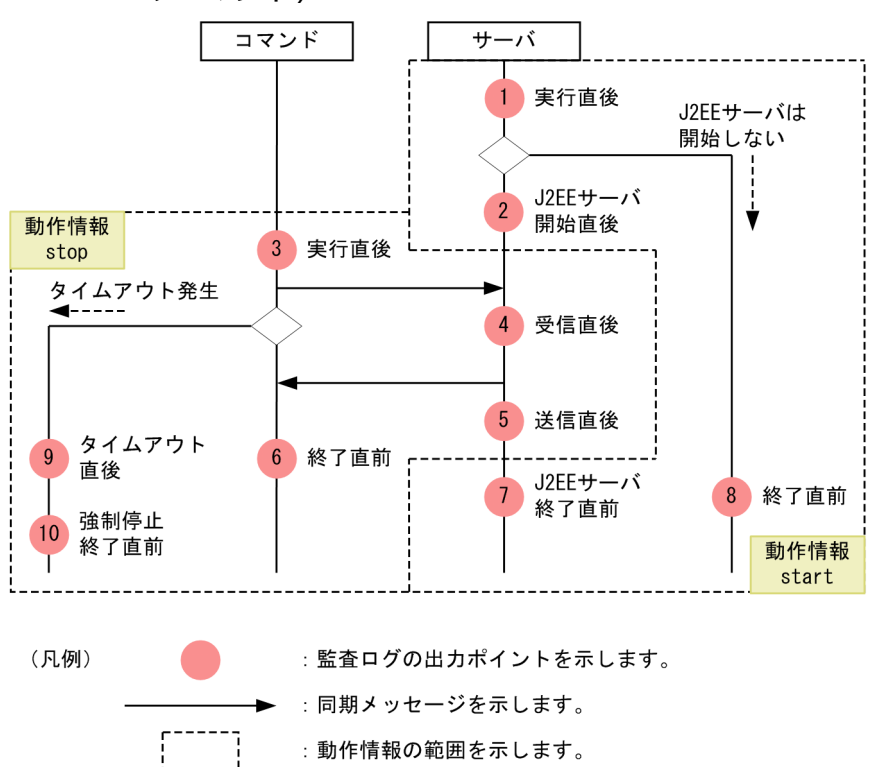

この図に示した監査ログの出力ポイントと出力される監査ログのメッセージ ID の対応を次の表に示します。

#### 表 6-14 監査ログの出力ポイントとメッセージ ID の対応(サーバプロセスを起動・停止する, サーバ管理コマンド以外のコマンド)

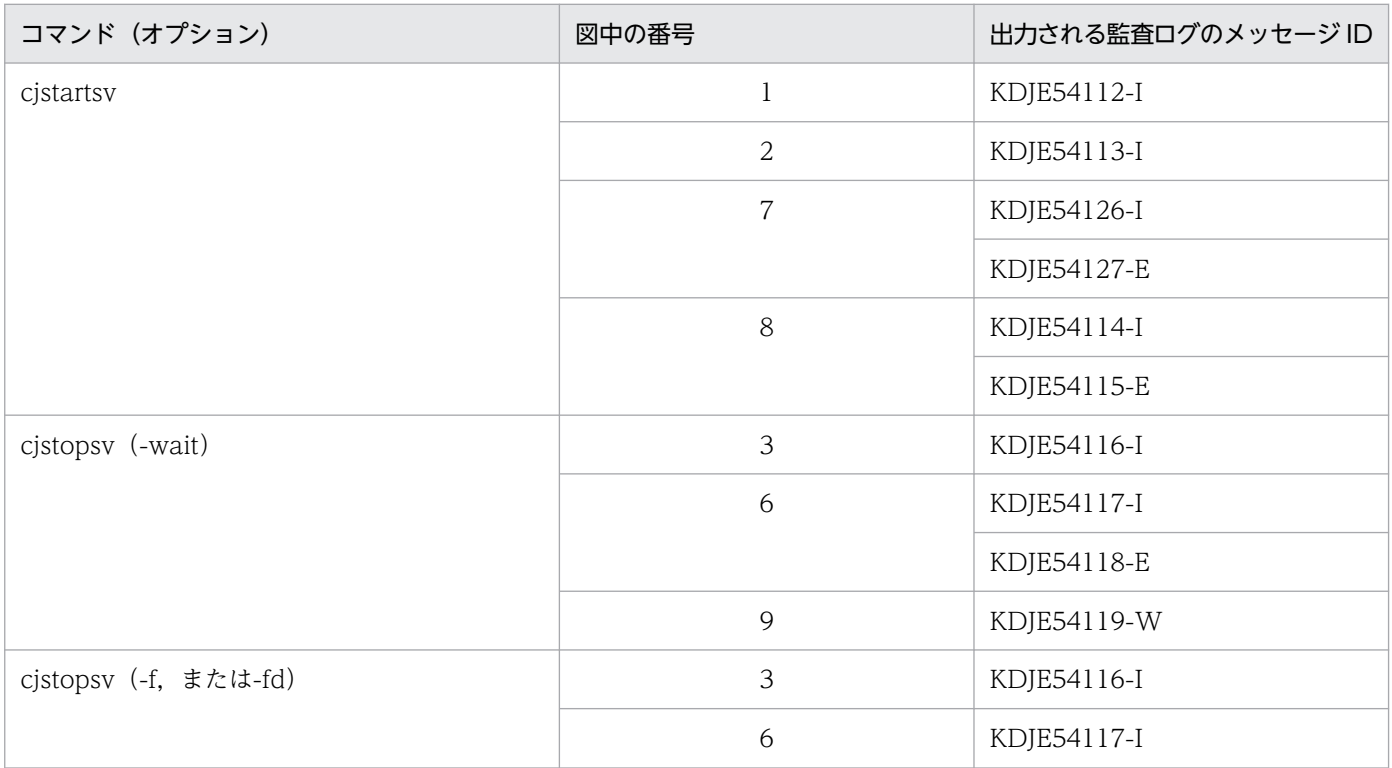

<span id="page-224-0"></span>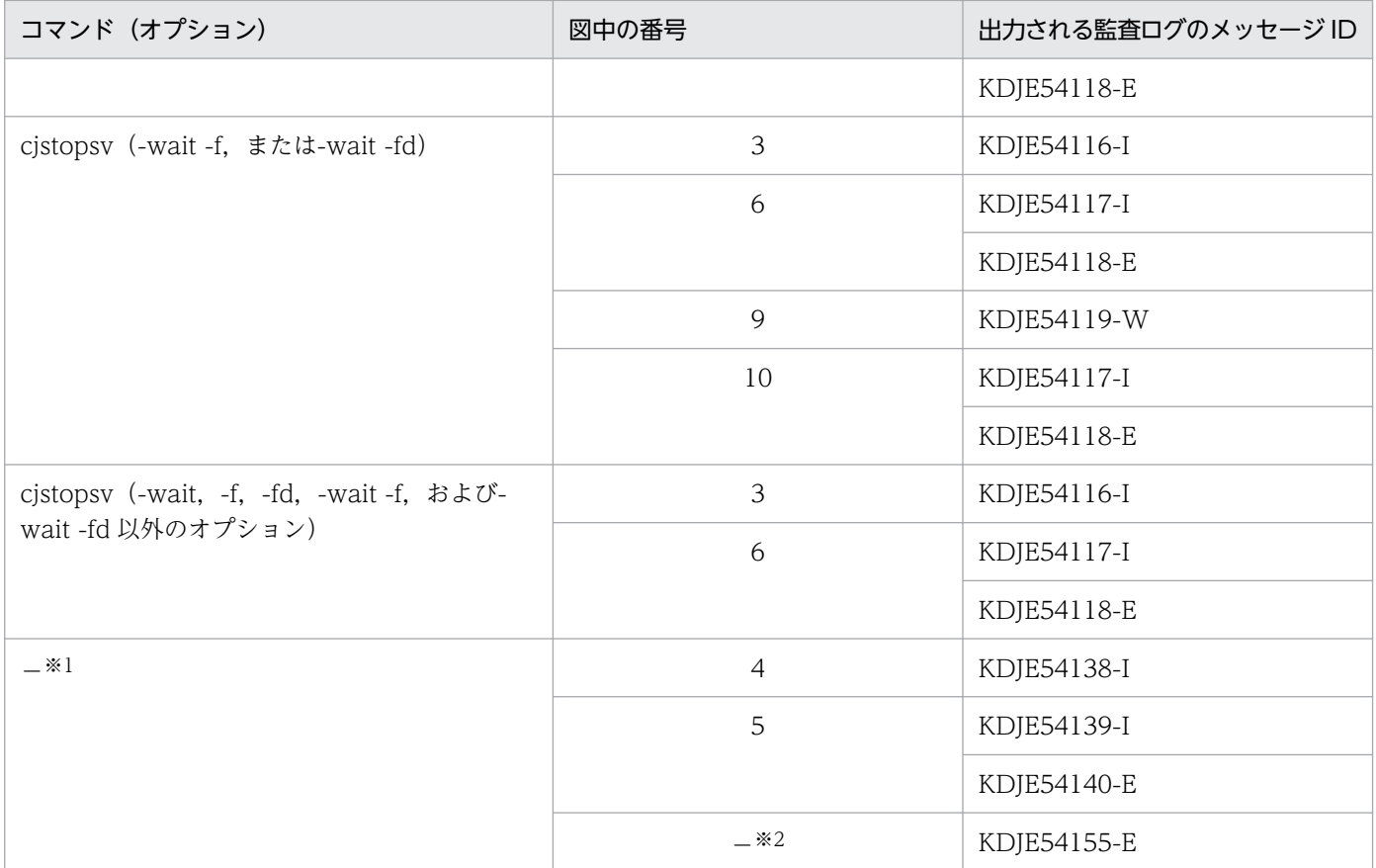

注※1 この表で示しているすべてのコマンドに共通で出力されるメッセージです。ただし、-f,および-fd 以外のオプションを指 定してコマンドを実行した場合に限ります。

注※2 この表で示しているコマンドを実行して,メモリ不足が発生した場合に出力されることがあります。

# (2) サーバプロセスを起動・停止するコマンド以外のコマンド(サーバ管理 コマンド以外)

サーバプロセスを起動・停止する,サーバ管理コマンド以外のコマンドの監査ログの出力ポイントを次の 図に示します。

#### 図 6-5 監査ログの出力ポイント(サーバプロセスを起動・停止する、サーバ管理コマンド以外 のコマンド)

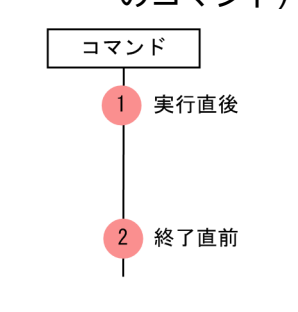

(凡例) : 監査ログの出力ポイントを示します。

この図に示した監査ログの出力ポイントと出力される監査ログのメッセージ ID の対応を次の表に示します。

6. 監査ログ出力機能

### <span id="page-225-0"></span>表 6-15 監査ログの出力ポイントとメッセージ ID の対応(サーバプロセスを起動・停止する, サーバ管理コマンド以外のコマンド)

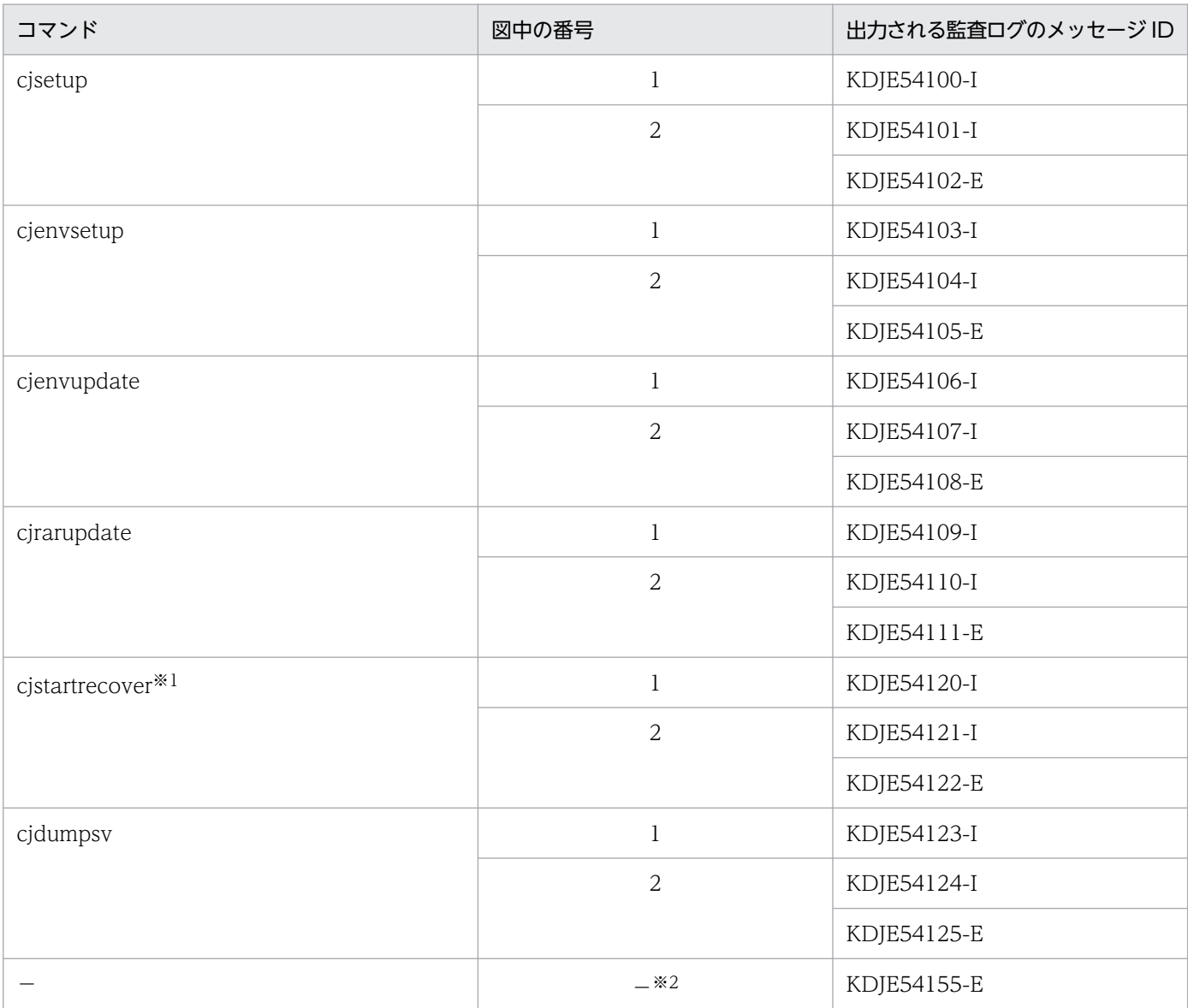

注※1 cjstartrecover コマンドは、内部処理で cjstartsv コマンドを実行します。そのため、cjstartrecover コマンド実行時には cjstartsv コマンドの監査ログも出力されます。

注※2 この表で示しているコマンドを実行して,メモリ不足が発生した場合に出力されることがあります。

# (3) サーバ管理コマンド (cjresetsv 以外のサーバ管理コマンド)

サーバ管理コマンド(cjresetsv 以外のサーバ管理コマンド)の監査ログの出力ポイントを次の図に示しま す。

図 6-6 監査ログの出力ポイント (cjresetsv 以外のサーバ管理コマンド)

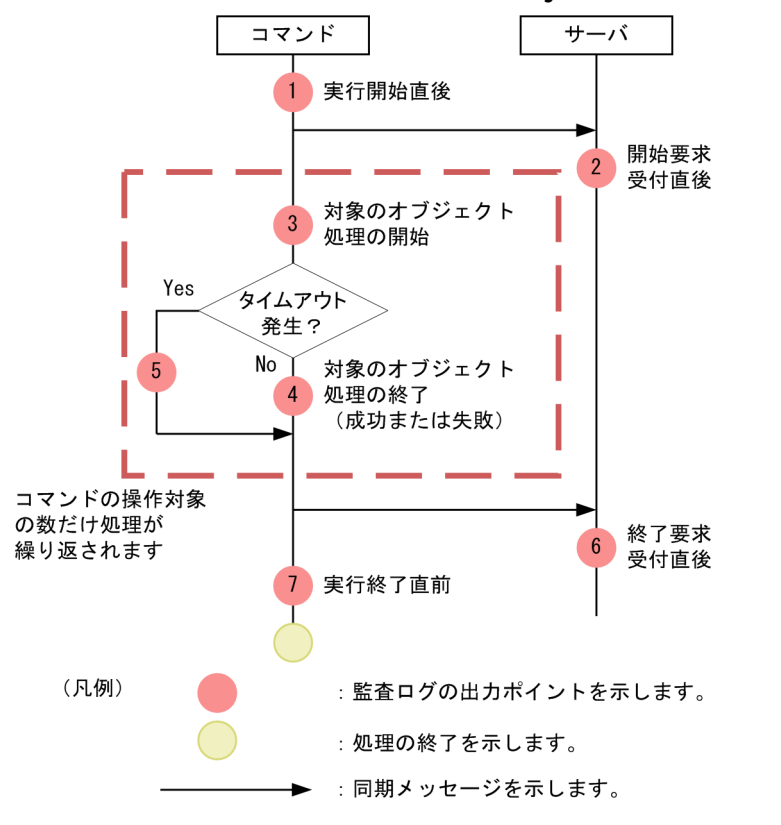

この図に示した監査ログの出力ポイントと出力される監査ログのメッセージ ID の対応を次の表に示します。

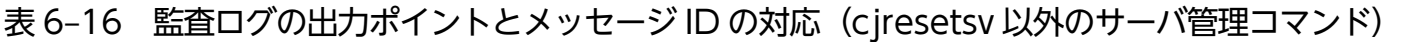

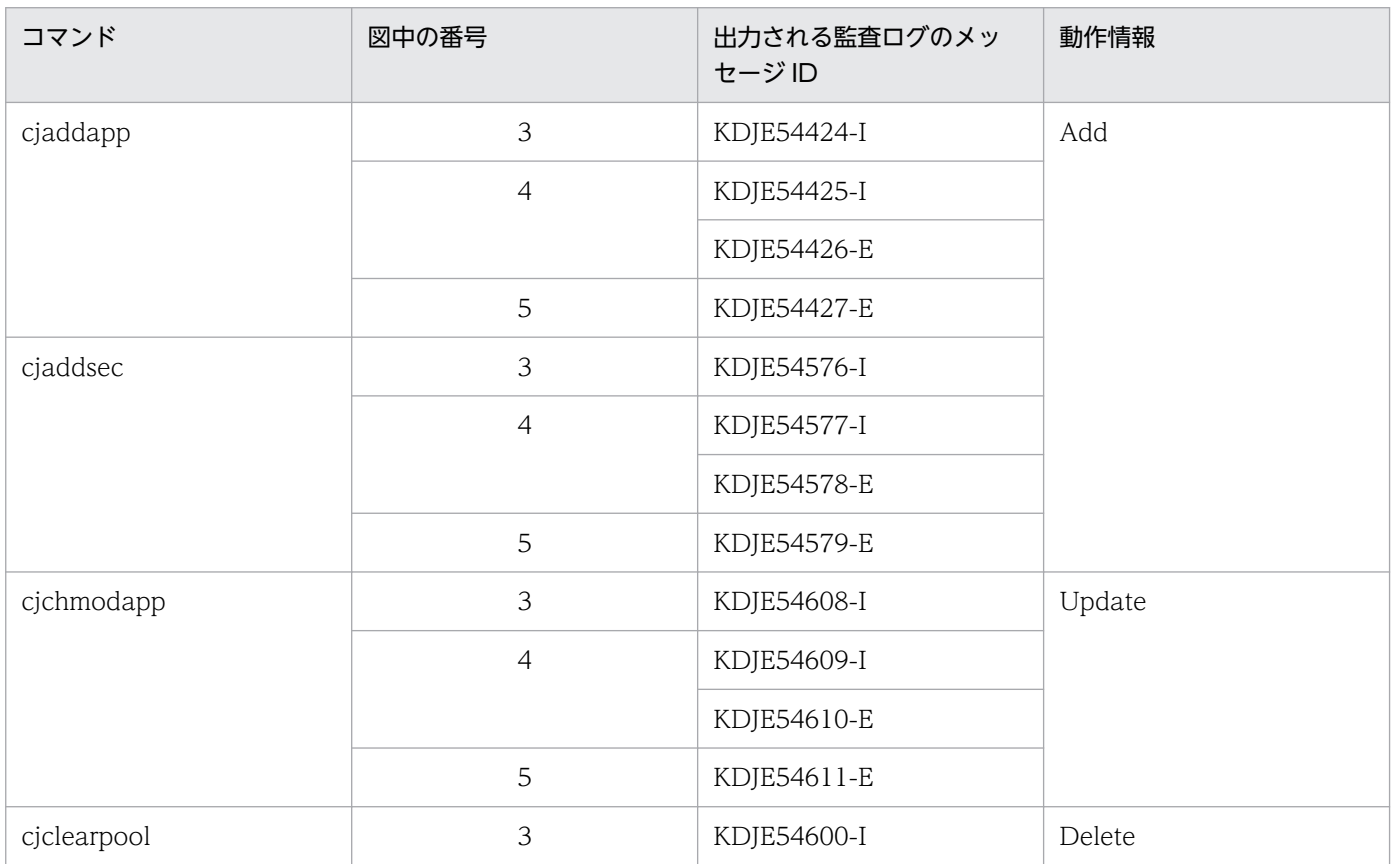

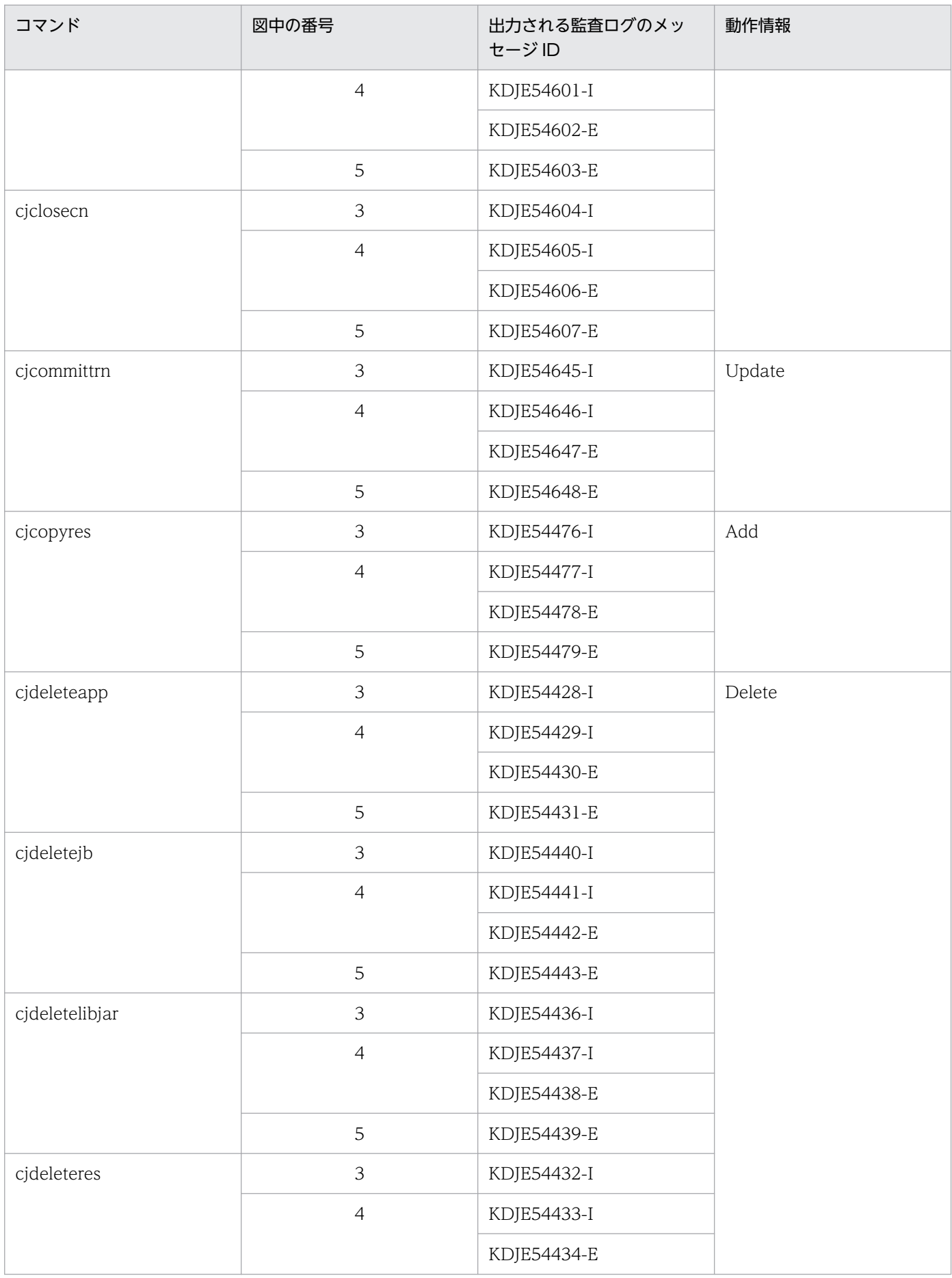

6. 監査ログ出力機能

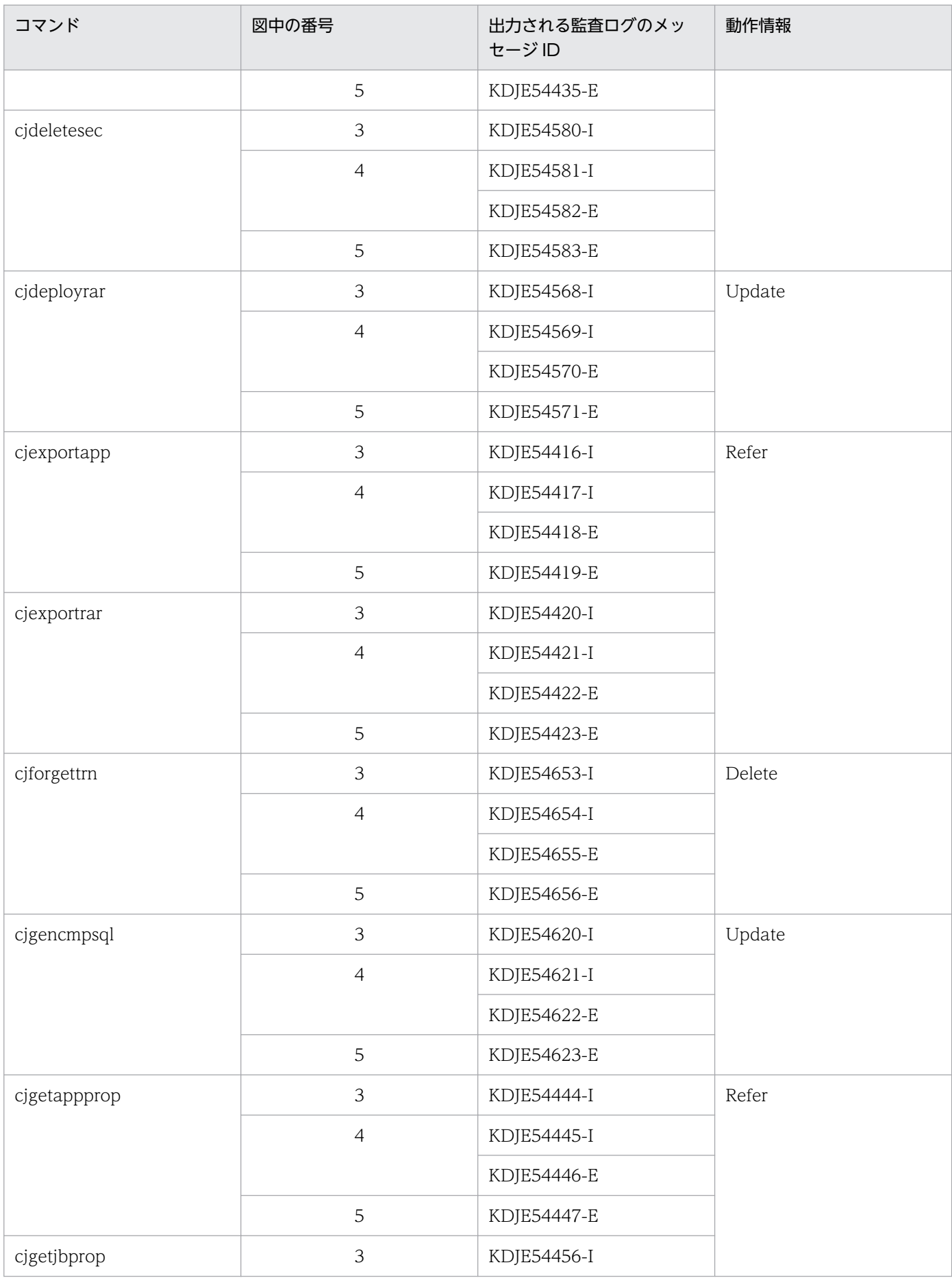

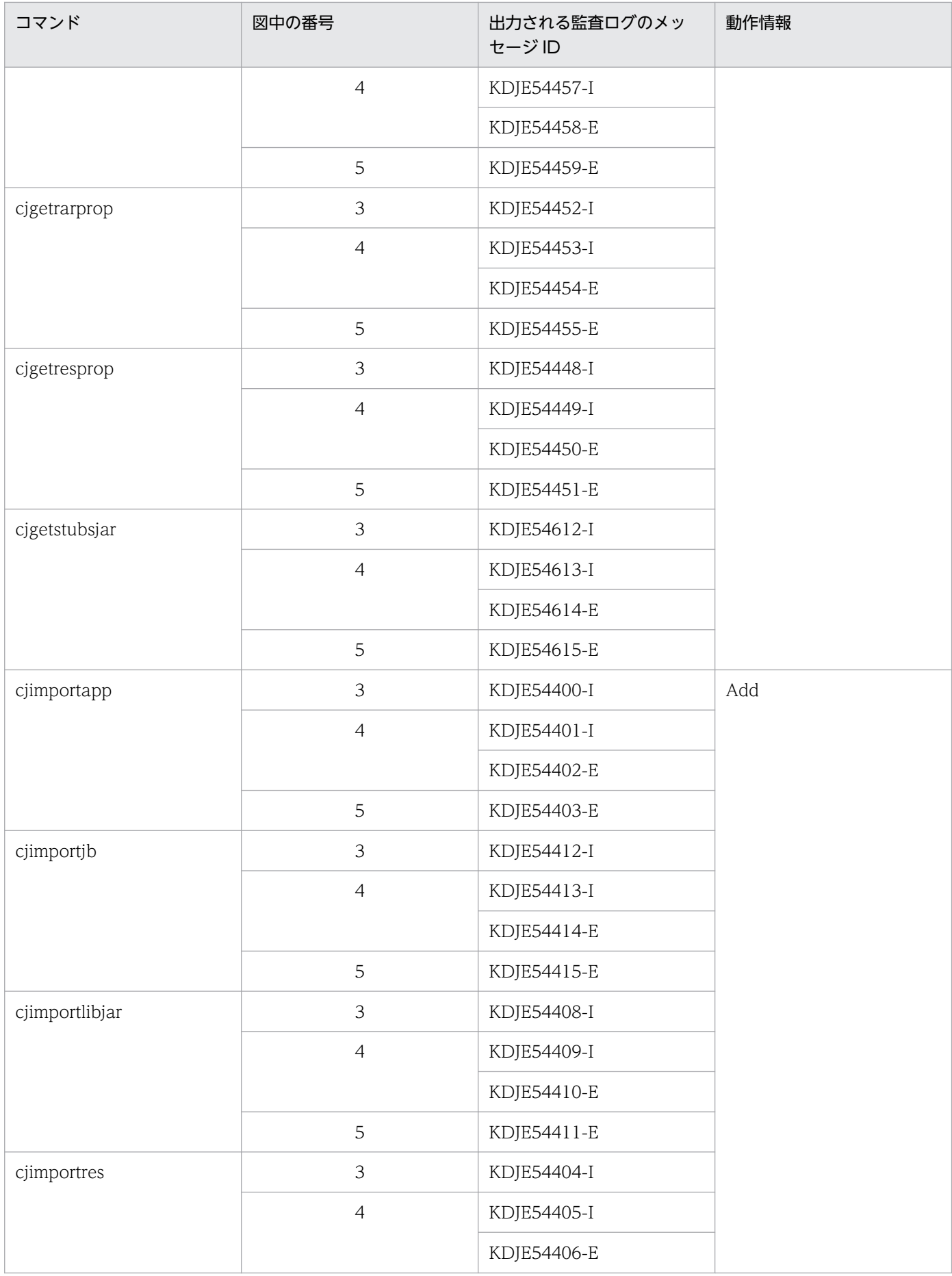

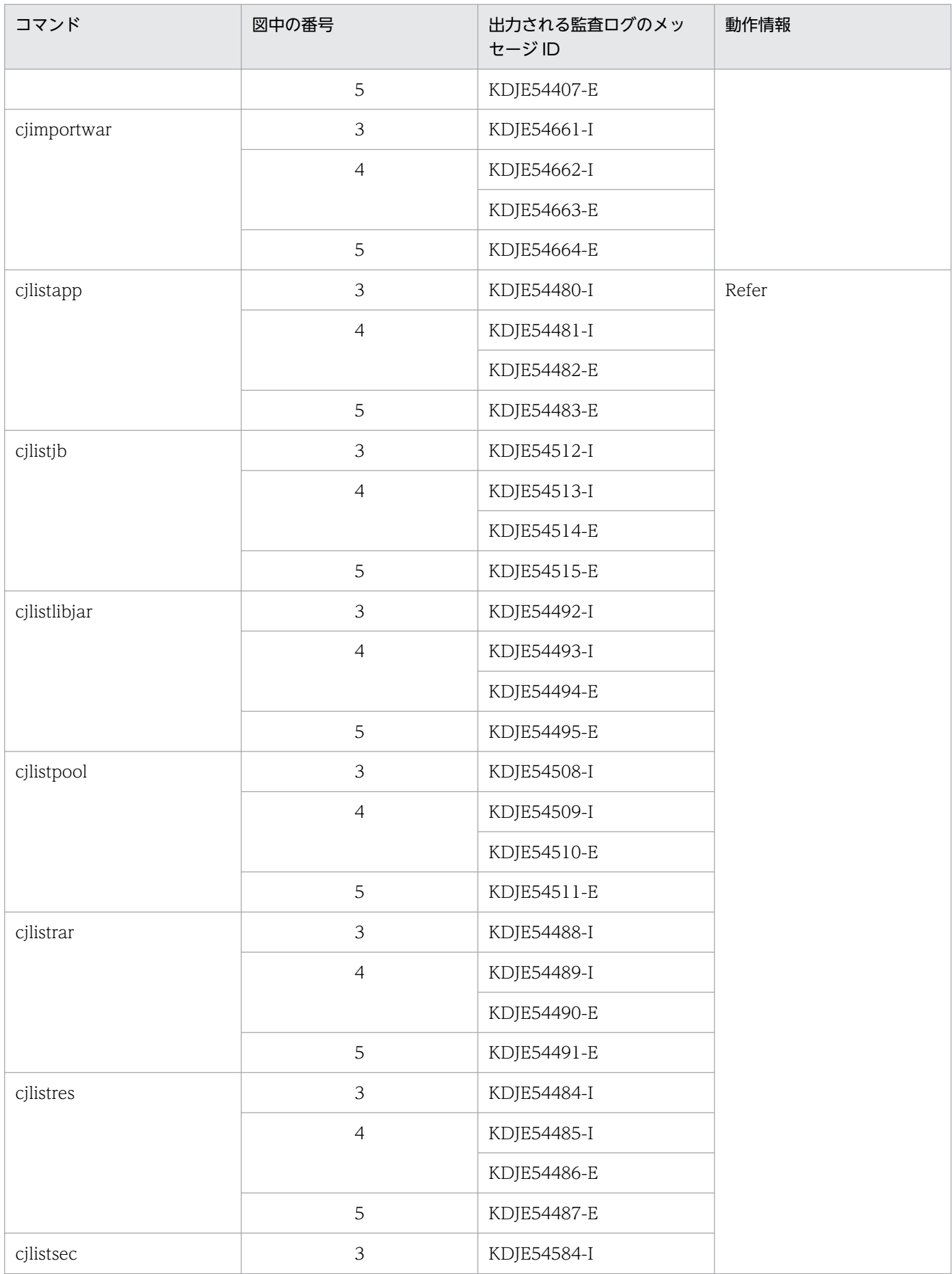

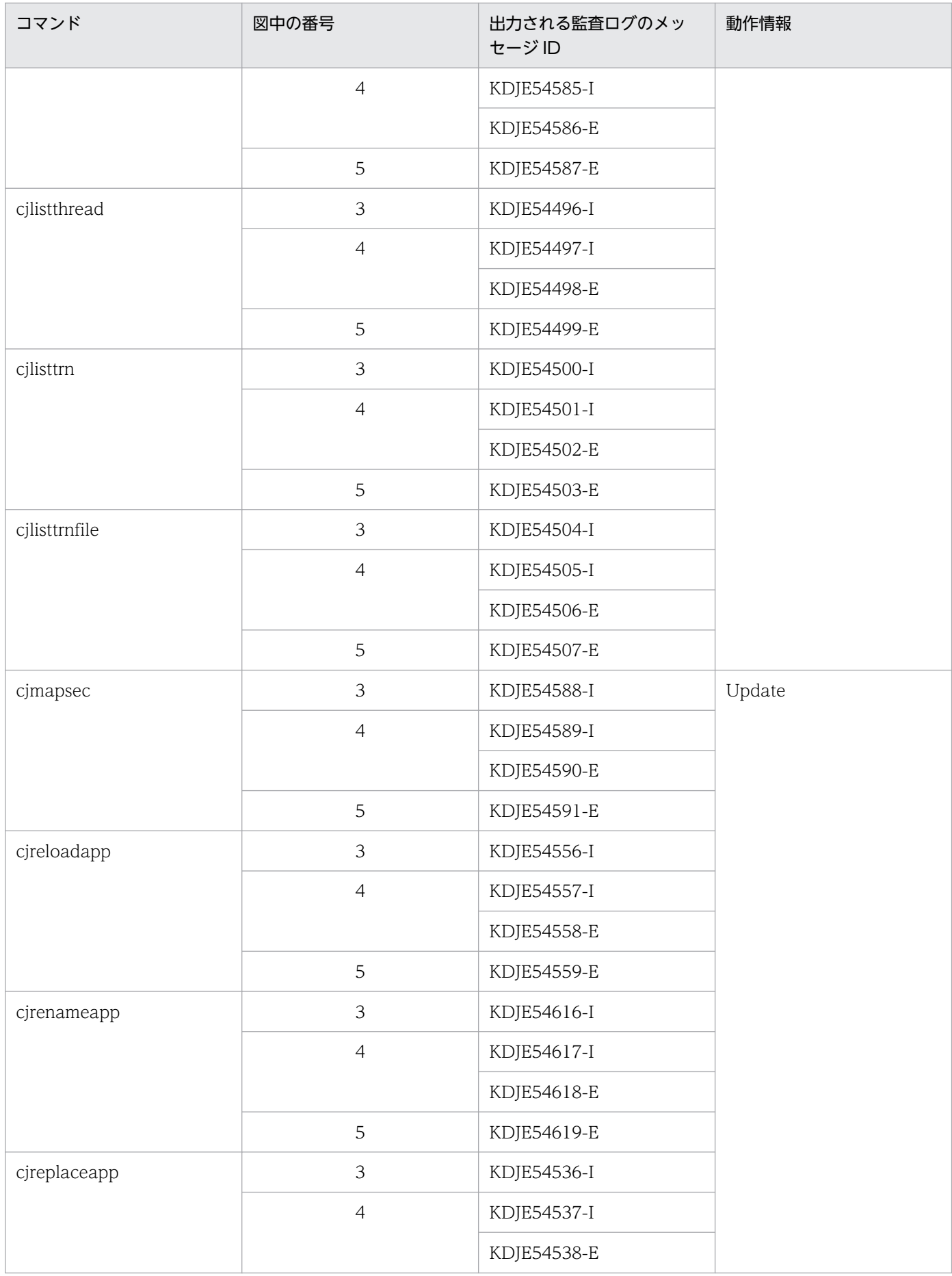

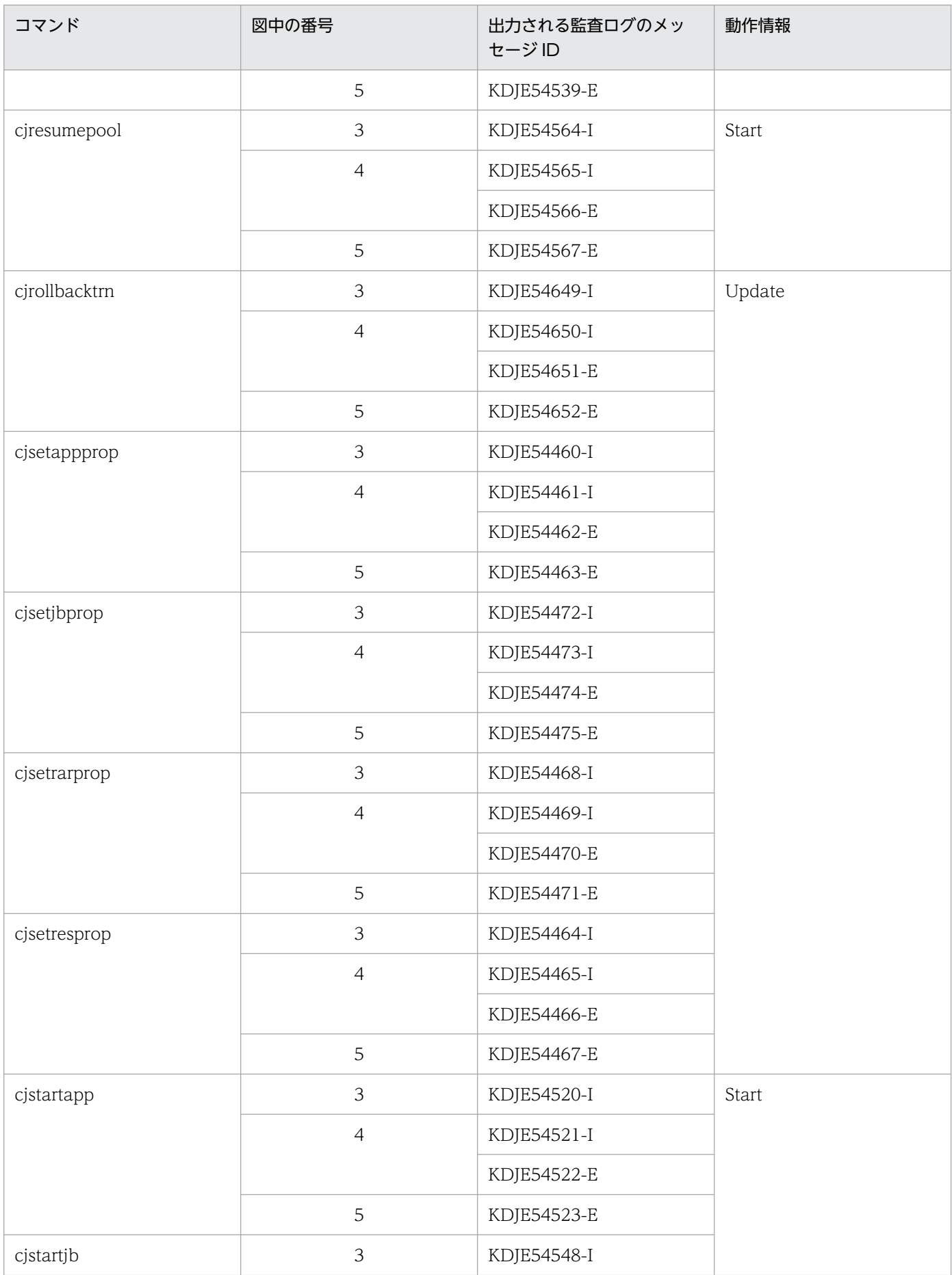

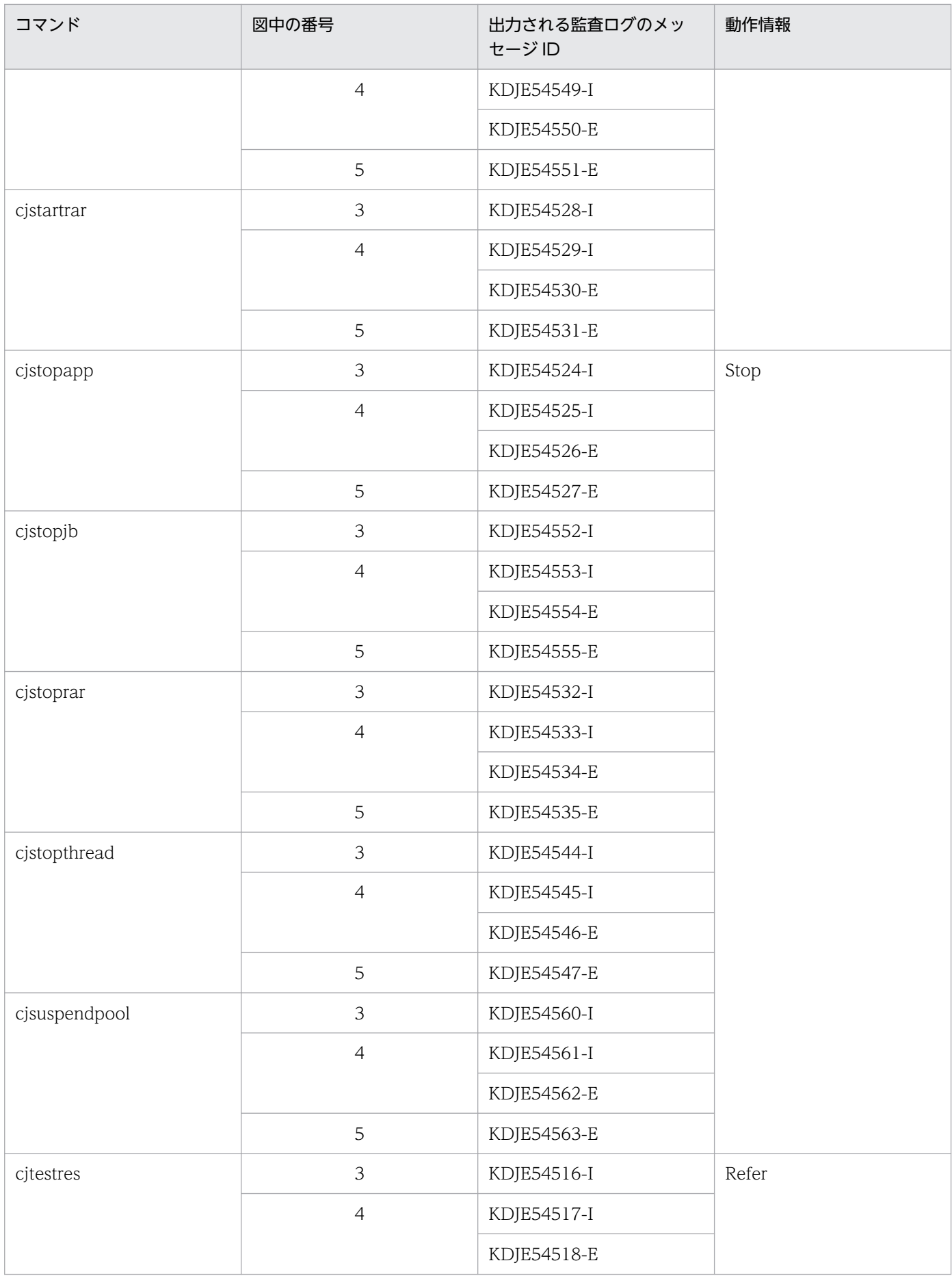

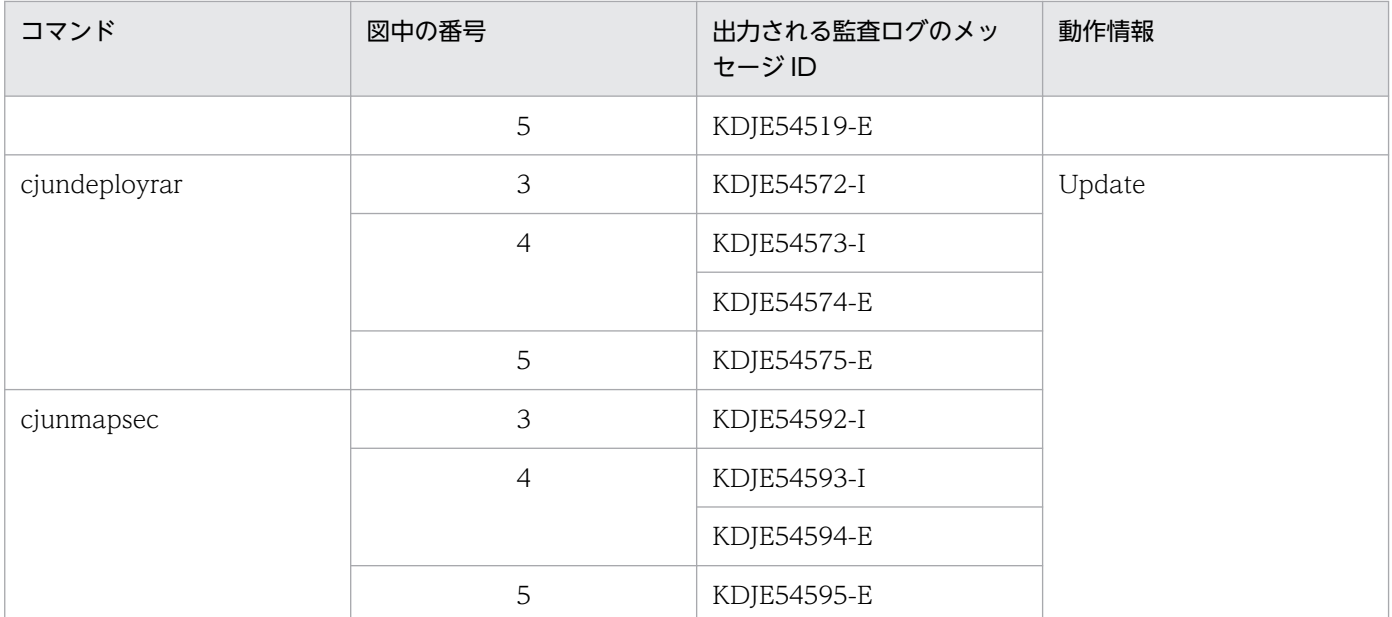

なお,それぞれのコマンドが出力する監査ログの動作情報ごとに,図中の「1」,「2」,「6」および「7」で 出力されるメッセージが異なります。動作情報と図中の「1」,「2」,「6」および「7」で出力されるメッ セージ ID の対応を次の表に示します。

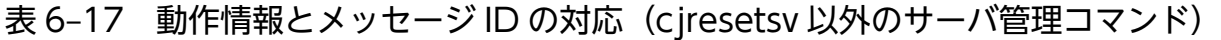

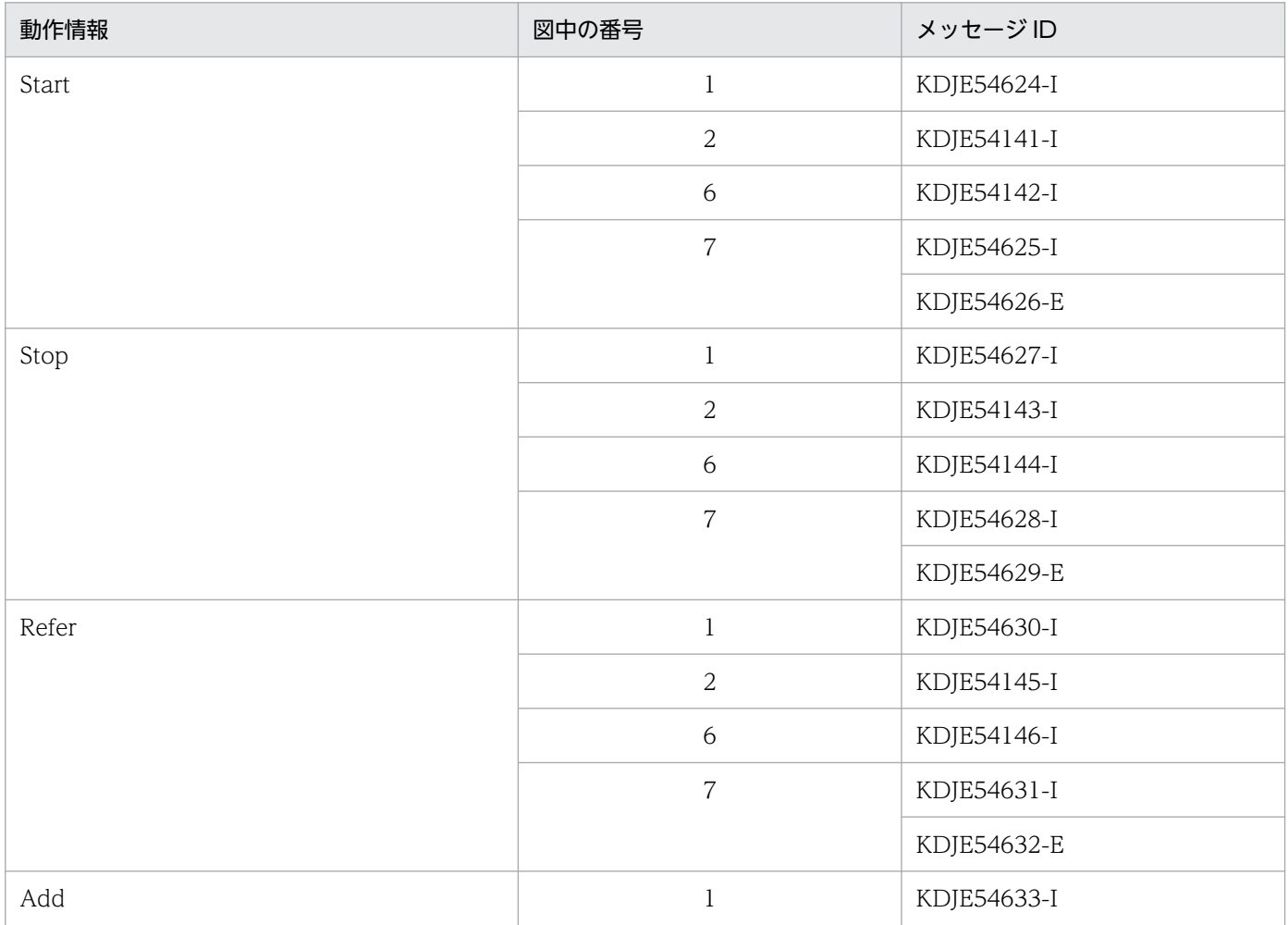

<span id="page-235-0"></span>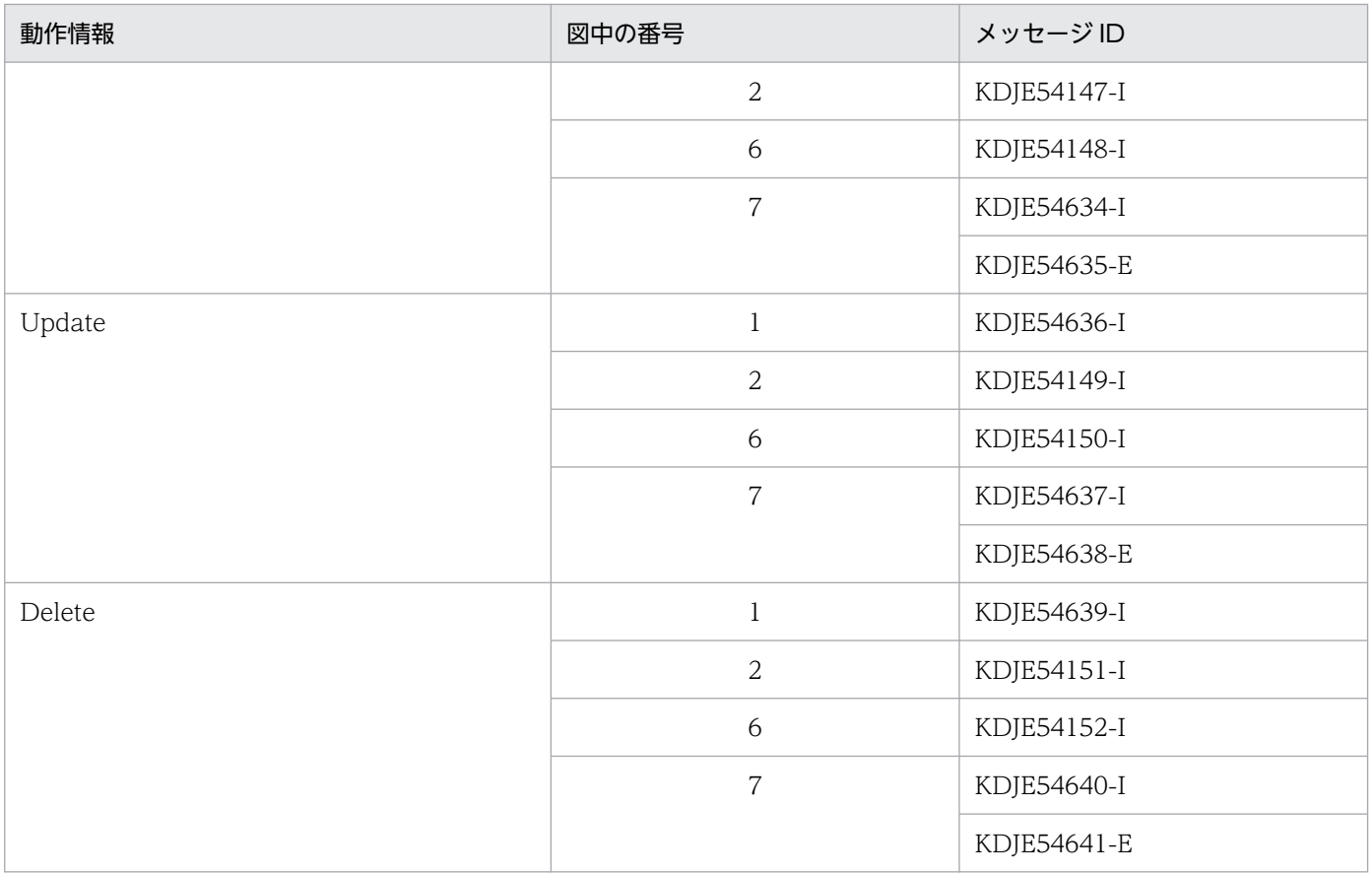

# (4) サーバ管理コマンド (cjresetsv)

サーバ管理コマンド(cjresetsv)の監査ログの出力ポイントを次の図に示します。

### 図 6-7 監査ログの出力ポイント (cjresetsv)

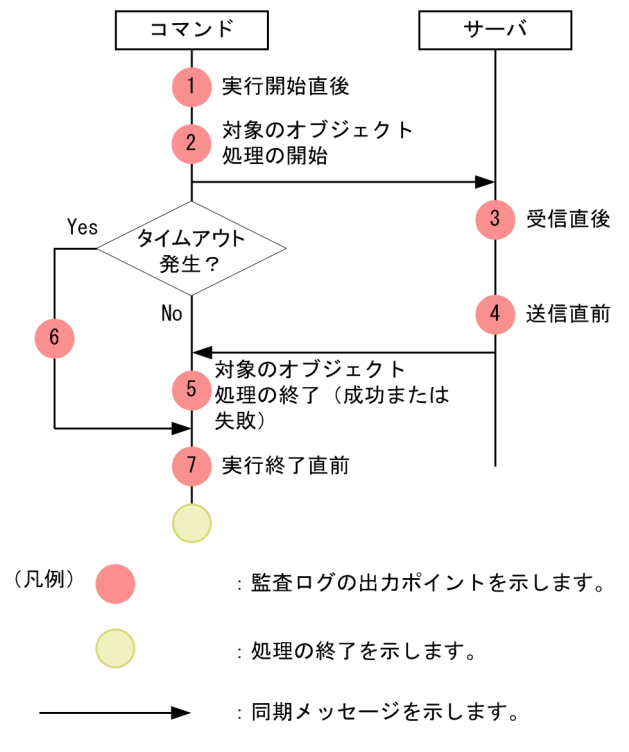

<span id="page-236-0"></span>この図に示した監査ログの出力ポイントと出力される監査ログのメッセージ ID の対応を次の表に示します。

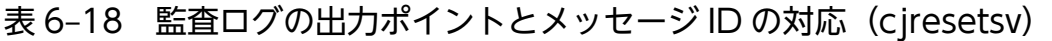

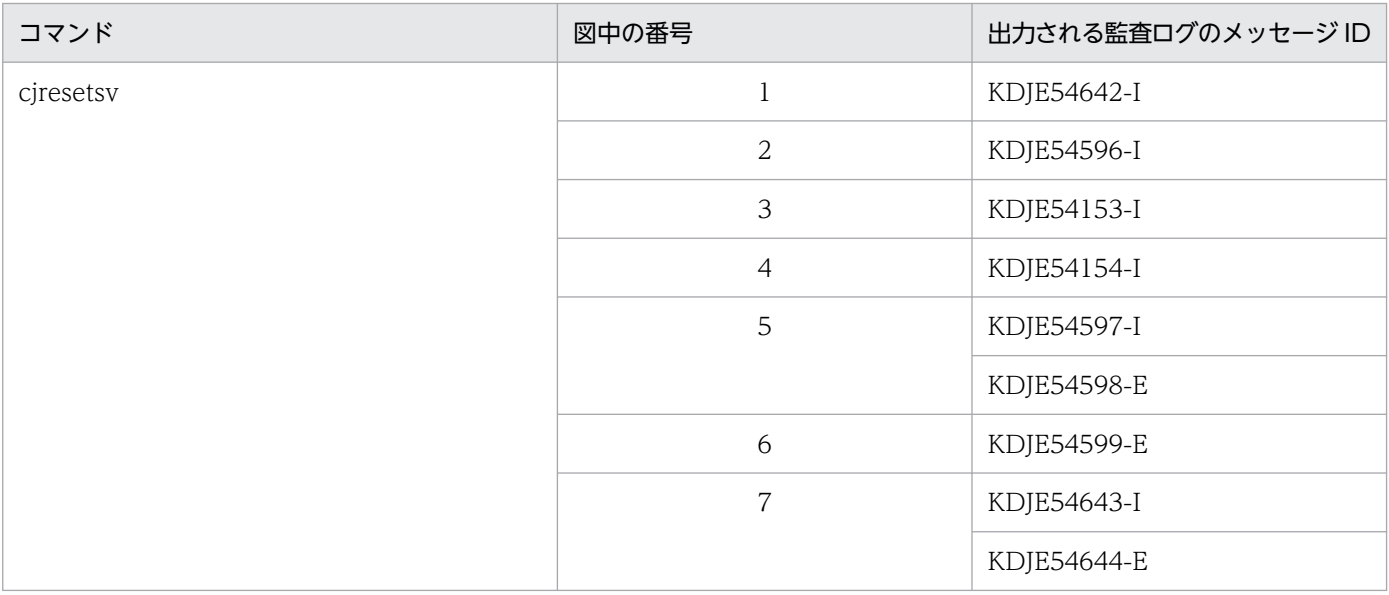

## 6.7.2 バッチサーバで使用するコマンドの監査ログの出力ポイント

バッチサーバで使用するコマンドの監査ログの出力ポイントについて説明します。

ここでは、バッチサーバで使用するコマンドのうち, cjexecjob コマンド, cjkilljob コマンド, および cjlistjob コマンドの監査ログの出力ポイントについて説明します。

バッチサーバで使用するそのほかのコマンドについては,[「6.7.1 J2EE サーバで使用するコマンドの監査](#page-222-0) [ログの出力ポイント](#page-222-0)」の次の表に示した個所を参照してください。

#### 表 6‒19 バッチサーバで使用するそのほかのコマンドの参照先

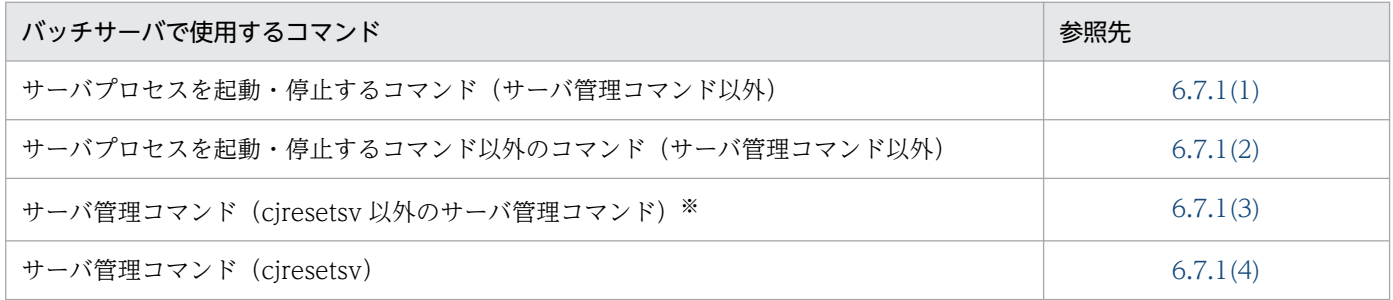

注※ [6.7.1(3) サーバ管理コマンド (ciresetsv 以外のサーバ管理コマンド)」で説明しているコマンドのうち,バッチサーバ で使用できるのは次のコマンドだけです。

cjclearpool, cjcopyres, cjdeleteres, cjdeployrar, cjexportapp, cjexportrar, cjgetrarprop, cjgetresprop, cjimportres, cjlistpool, cjlistrar, cjlistres, cjlistthread, cjresumepool, cjsetrarprop, cjsetresprop, cjstartrar, cjstoprar, cjstopthread, cjsuspendpool, cjtestres, cjundeployrar, cjunmapsec

# (1) バッチアプリケーションのスケジューリング機能を使用しない場合

バッチアプリケーションのスケジューリング機能を使用しない場合の監査ログの出力ポイントについて説 明します。

cjexecjob コマンド, cjkilljob コマンド, および cjlistjob コマンドの監査ログの出力ポイントを次の図に 示します。

図 6-8 監査ログの出力ポイント (cjexecjob コマンド, cjkilljob コマンド, および cjlistjob コマンド)

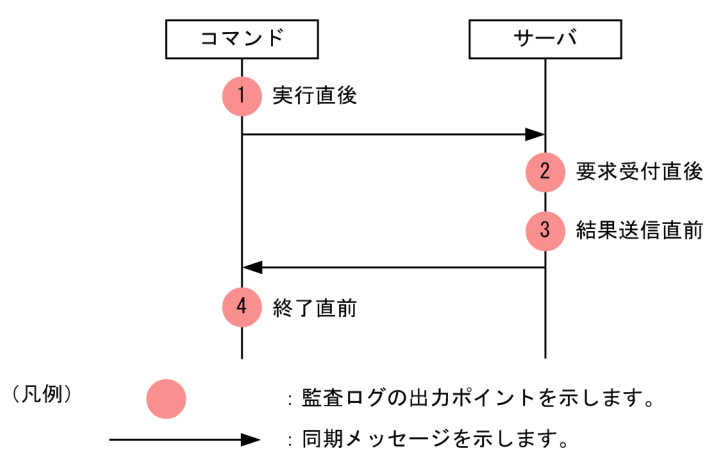

この図に示した監査ログの出力ポイントと出力される監査ログのメッセージ ID の対応を次の表に示します。

### 表 6-20 監査ログの出力ポイントとメッセージ ID の対応 (cjexecjob コマンド, cjkilljob コ マンド,および cjlistjob コマンド)

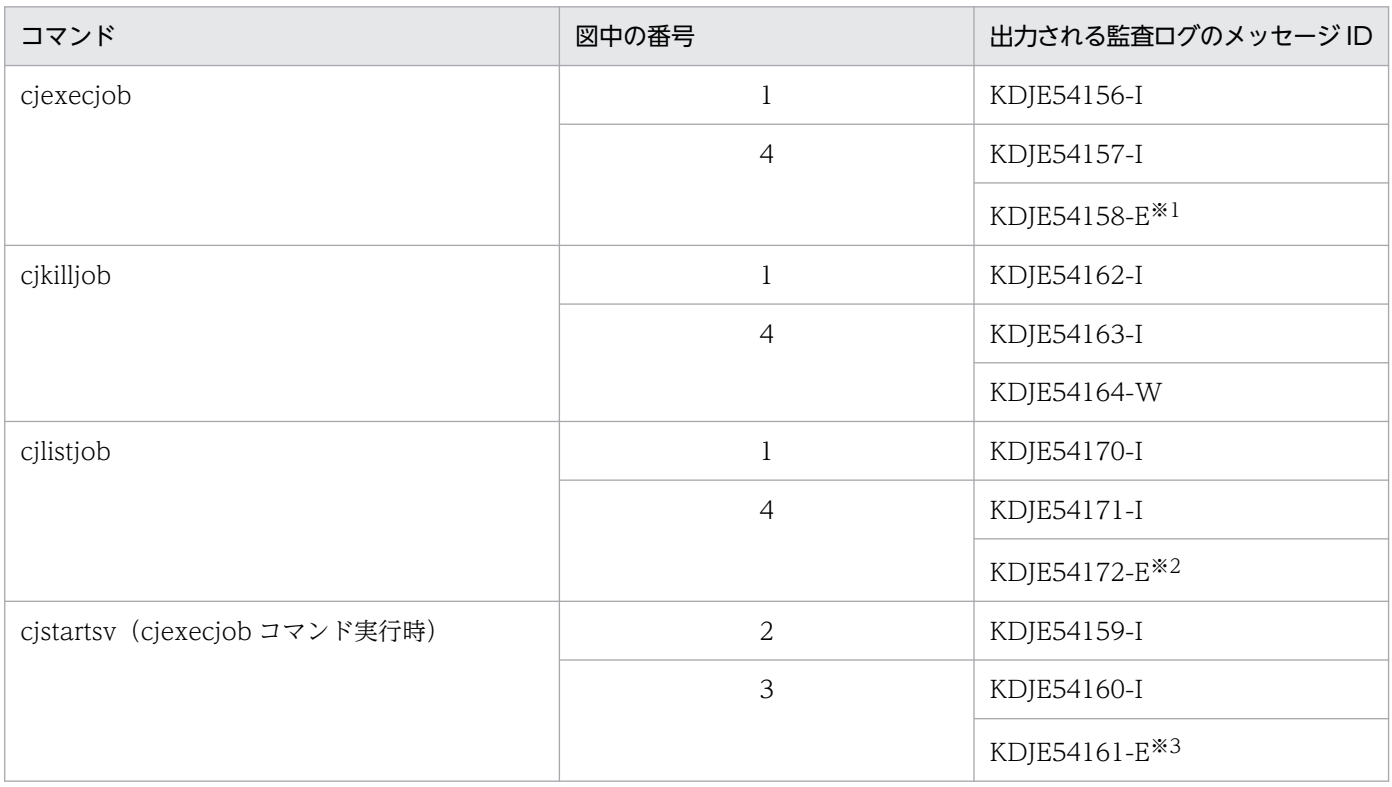

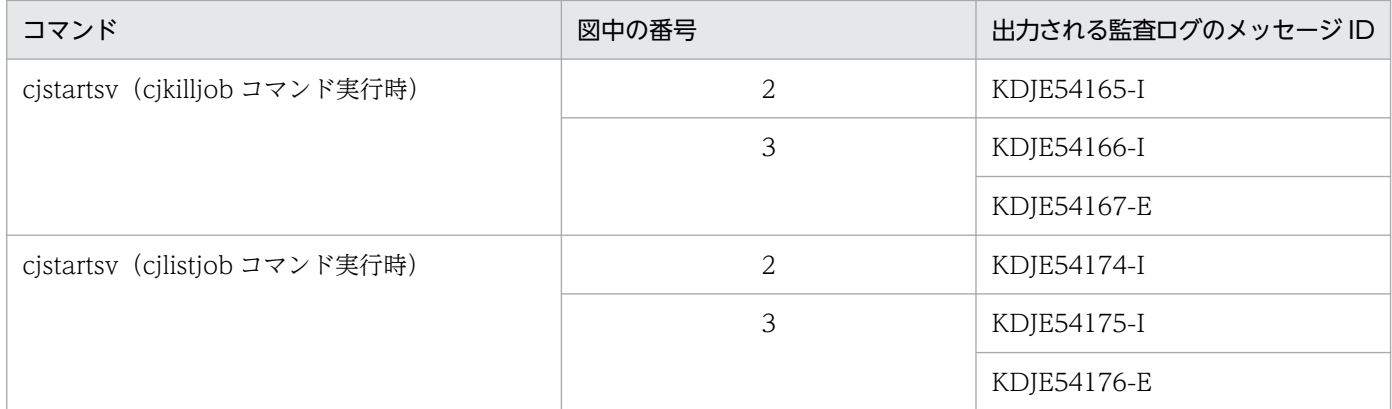

注※1 KDJE54158-E は次の場合に出力されます。

• 指定したサーバが見つからないなどの原因でバッチの実行に失敗した場合

• バッチの実行時,0 以外の終了コード,または JavaVM 終了メソッドに指定した引数以外が出力された場合

- 注※2 KDJE54172-E は次の場合に出力されます。
- main メソッドが見つからないなどの原因でバッチの実行に失敗した場合

注※3 KDJE54161-E は次の場合に出力されます。

• main メソッドが見つからないなどの原因でバッチの実行に失敗した場合

• バッチの実行時,0 以外の終了コード,または JavaVM 終了メソッドに指定した引数以外が出力された場合

# (2) バッチアプリケーションのスケジューリング機能を使用する場合

バッチアプリケーションのスケジューリング機能を使用する場合の監査ログの出力ポイントについて説明 します。

### (a) cjexecjob コマンドの監査ログの出力ポイント

cjexecjob コマンドの監査ログの出力ポイントを次の図に示します。

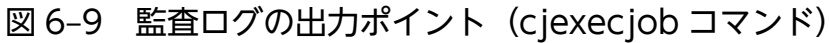

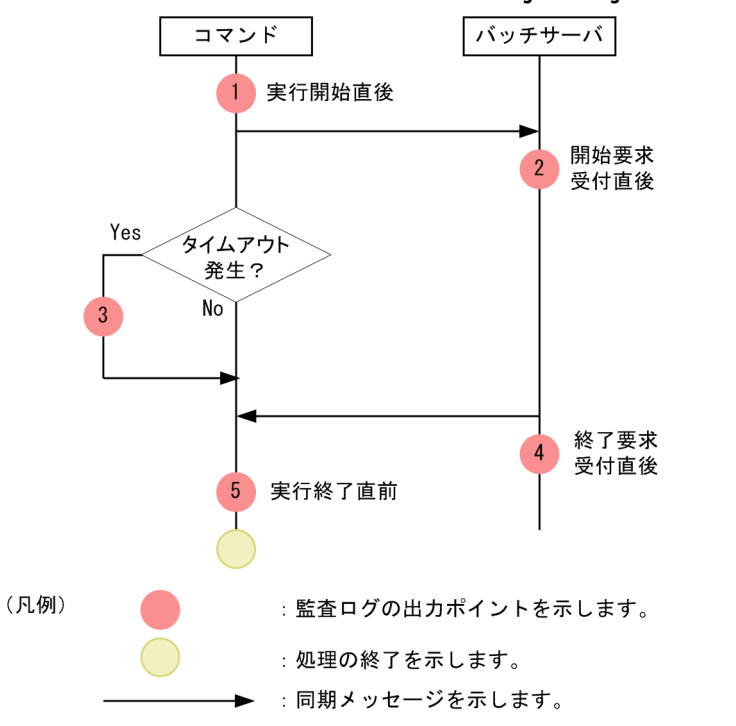

この図に示した監査ログの出力ポイントと出力される監査ログのメッセージ ID の対応を次の表に示します。

#### 表 6-21 監査ログの出力ポイントとメッセージ ID の対応 (cjexecjob コマンド)

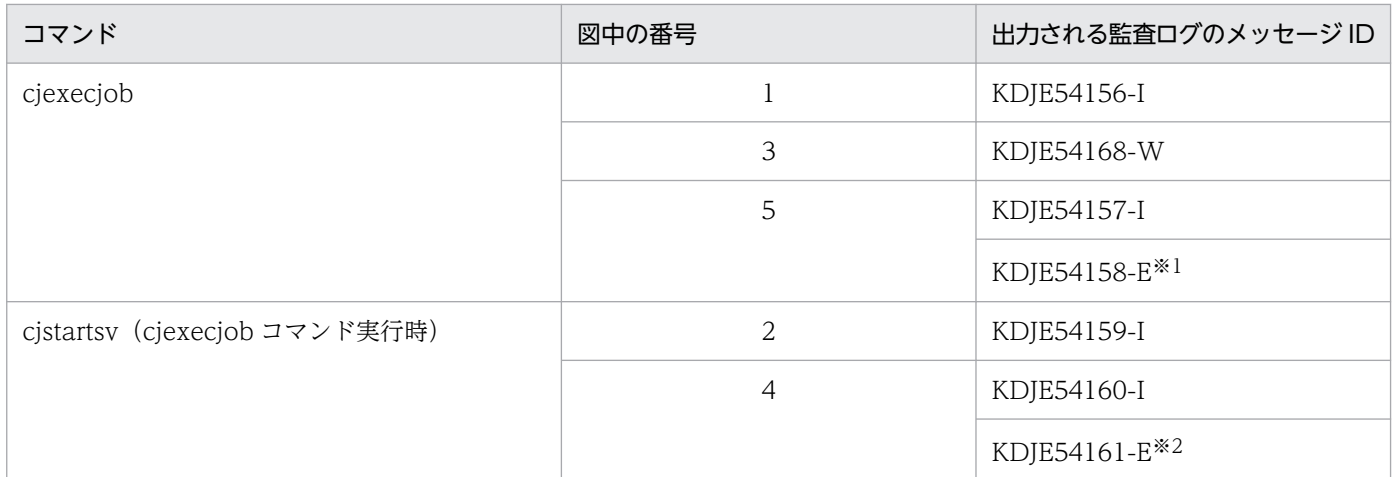

注※1 KDJE54158-E は次の場合に出力されます。

- 指定したサーバが見つからないなどの原因でバッチの実行に失敗した場合
- バッチの実行時,0 以外の終了コード,または JavaVM 終了メソッドに指定した引数以外が出力された場合 注※2 KDJE54161-E は次の場合に出力されます。
- main メソッドが見つからないなどの原因でバッチの実行に失敗した場合
- バッチの実行時,0 以外の終了コード,または JavaVM 終了メソッドに指定した引数以外が出力された場合

### (b) cjkilljob コマンドの監査ログの出力ポイント

cikilliob コマンドの監査ログの出力ポイントを次の図に示します。

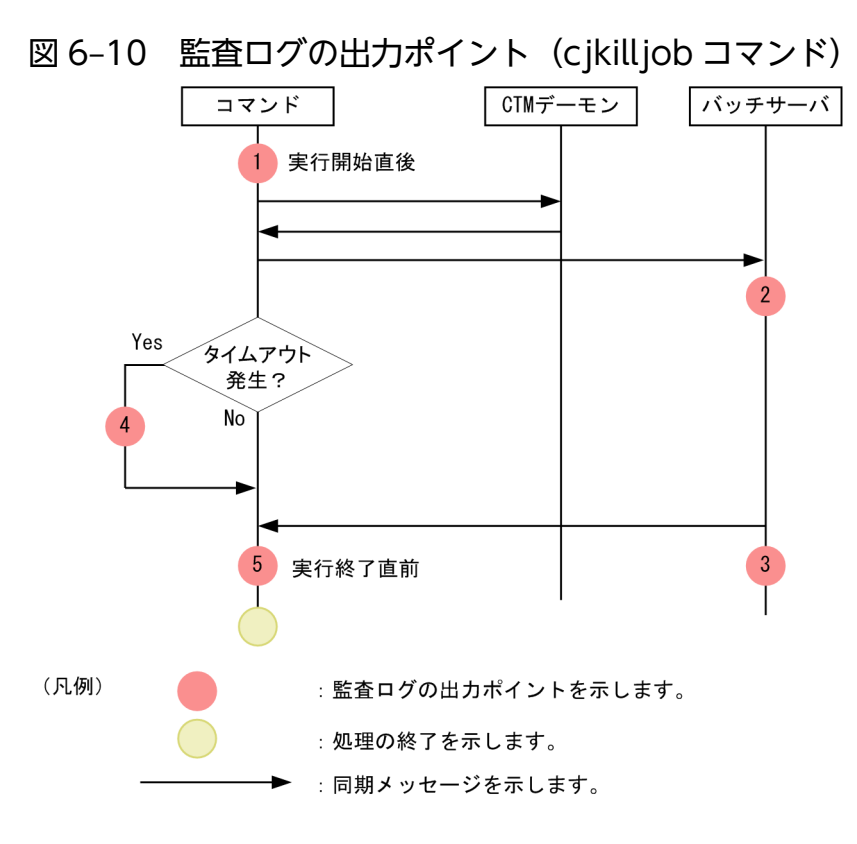

この図に示した監査ログの出力ポイントと出力される監査ログのメッセージ ID の対応を次の表に示します。

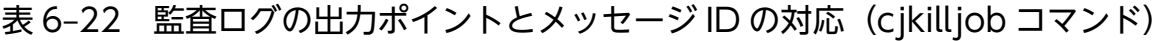

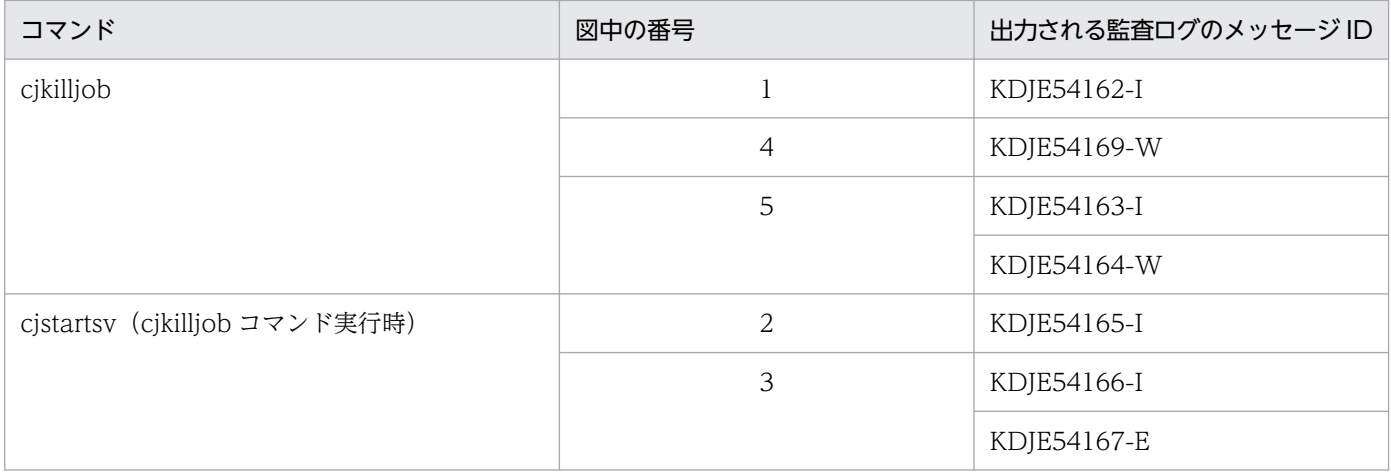

## (c) cjlistjob コマンドの監査ログの出力ポイント

cjlistjob コマンドの監査ログの出力ポイントを次の図に示します。

<sup>6.</sup> 監査ログ出力機能

#### <span id="page-241-0"></span>図 6-11 監査ログの出力ポイント (cjlistjob コマンド)

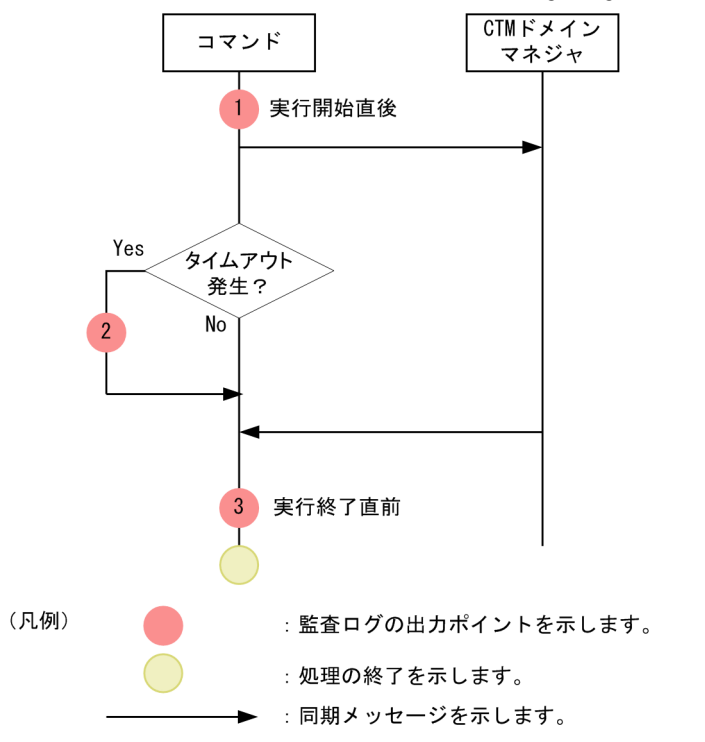

この図に示した監査ログの出力ポイントと出力される監査ログのメッセージ ID の対応を次の表に示します。

#### 表 6-23 監査ログの出力ポイントとメッセージ ID の対応 (cilistiob コマンド)

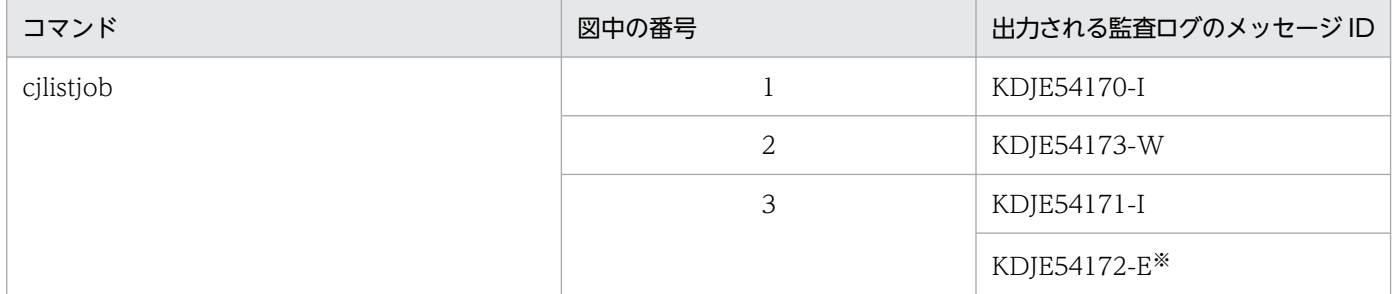

注※ KDJE54172-E は次の場合に出力されます。

• main メソッドが見つからないなどの原因でバッチの実行に失敗した場合

# 6.7.3 性能解析トレース・CTM で使用するコマンドの監査ログの出力ポイ ント

性能解析トレース・CTM で使用するコマンドの監査ログの出力ポイントについて説明します。

## (1) サーバプロセスを起動・停止するコマンド

サーバプロセス(デーモン)を起動・停止するコマンドの監査ログの出力ポイントを次の図に示します。

図 6-12 監査ログの出力ポイント(サーバプロセスを起動・停止するコマンド)

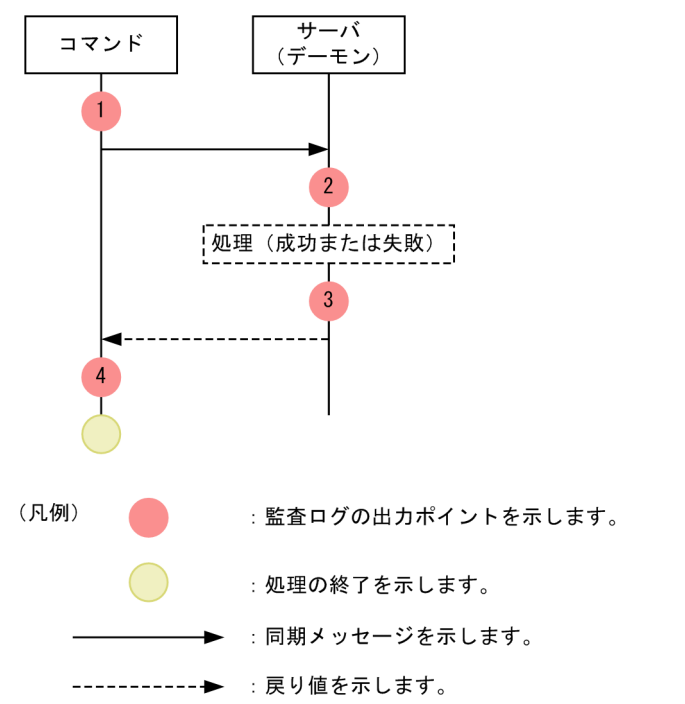

この図に示した監査ログの出力ポイントと出力される監査ログのメッセージ ID の対応を次の表に示します。

### 表 6-24 監査ログの出力ポイントとメッセージ ID の対応(サーバプロセスを起動・停止するコ マンド)

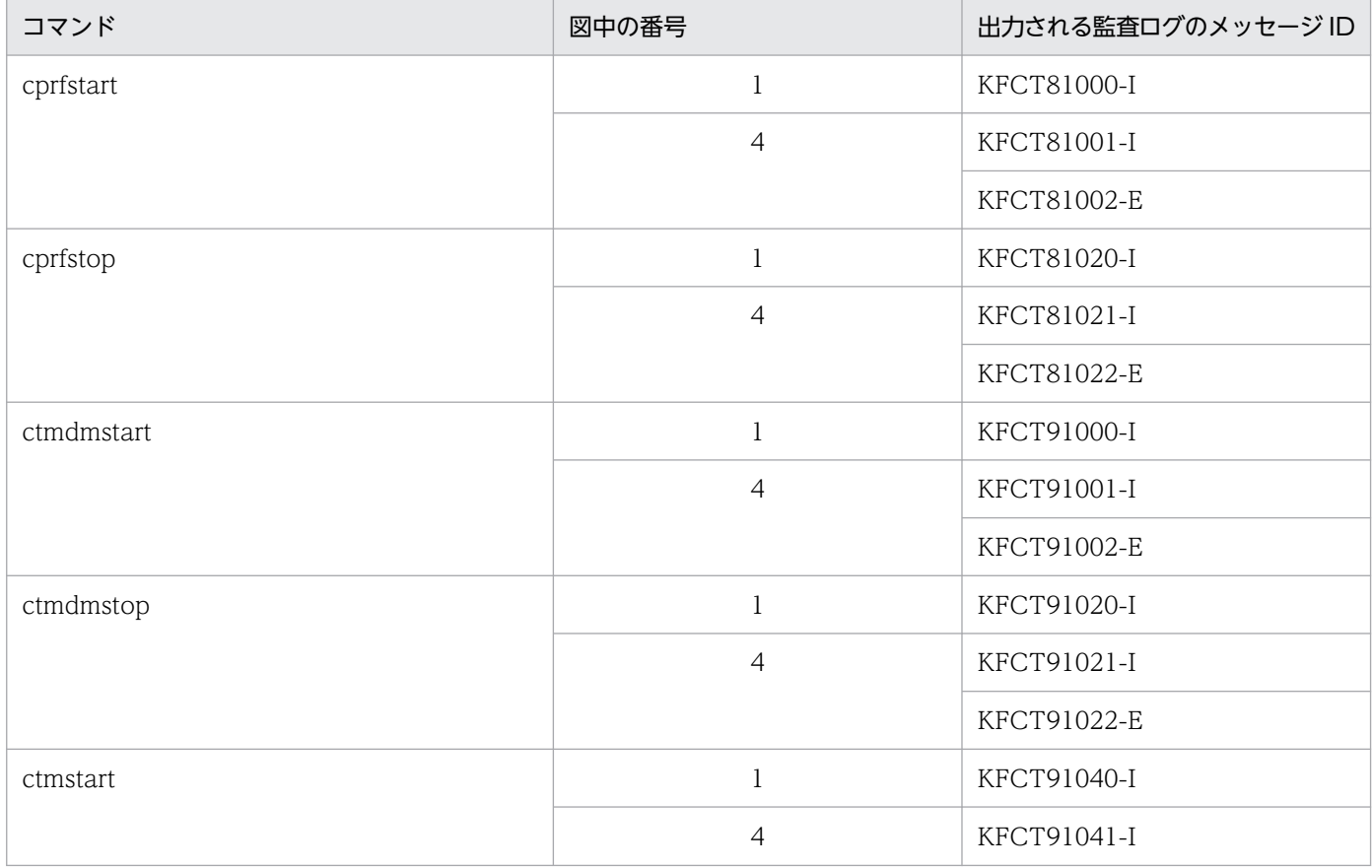

6. 監査ログ出力機能

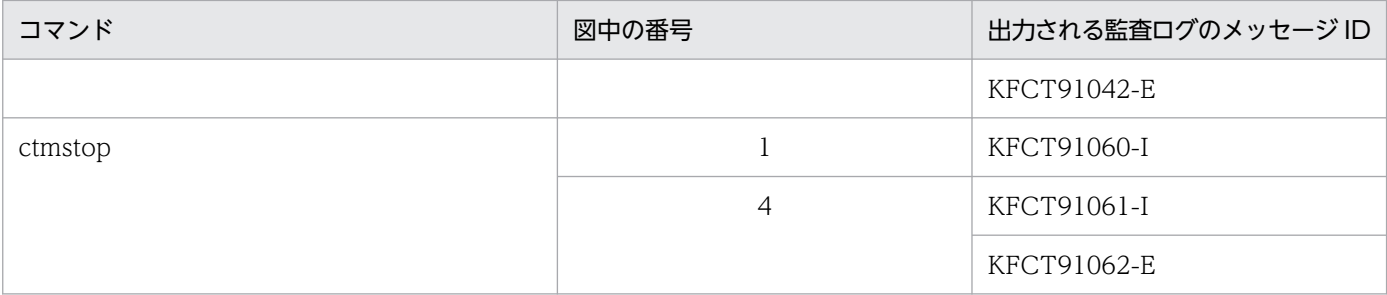

なお、それぞれのコマンドがリクエストを送信するサーバプロセス (デーモン)ごとに、図中の「2」およ び「3」で出力されるメッセージが異なります。サーバプロセスの種類と図中の「2」および「3」で出力 されるメッセージ ID の対応を次の表に示します。

### 表 6-25 サーバプロセス (デーモン)の種類とメッセージ ID の対応 (サーバプロセスを起動· 停止するコマンド)

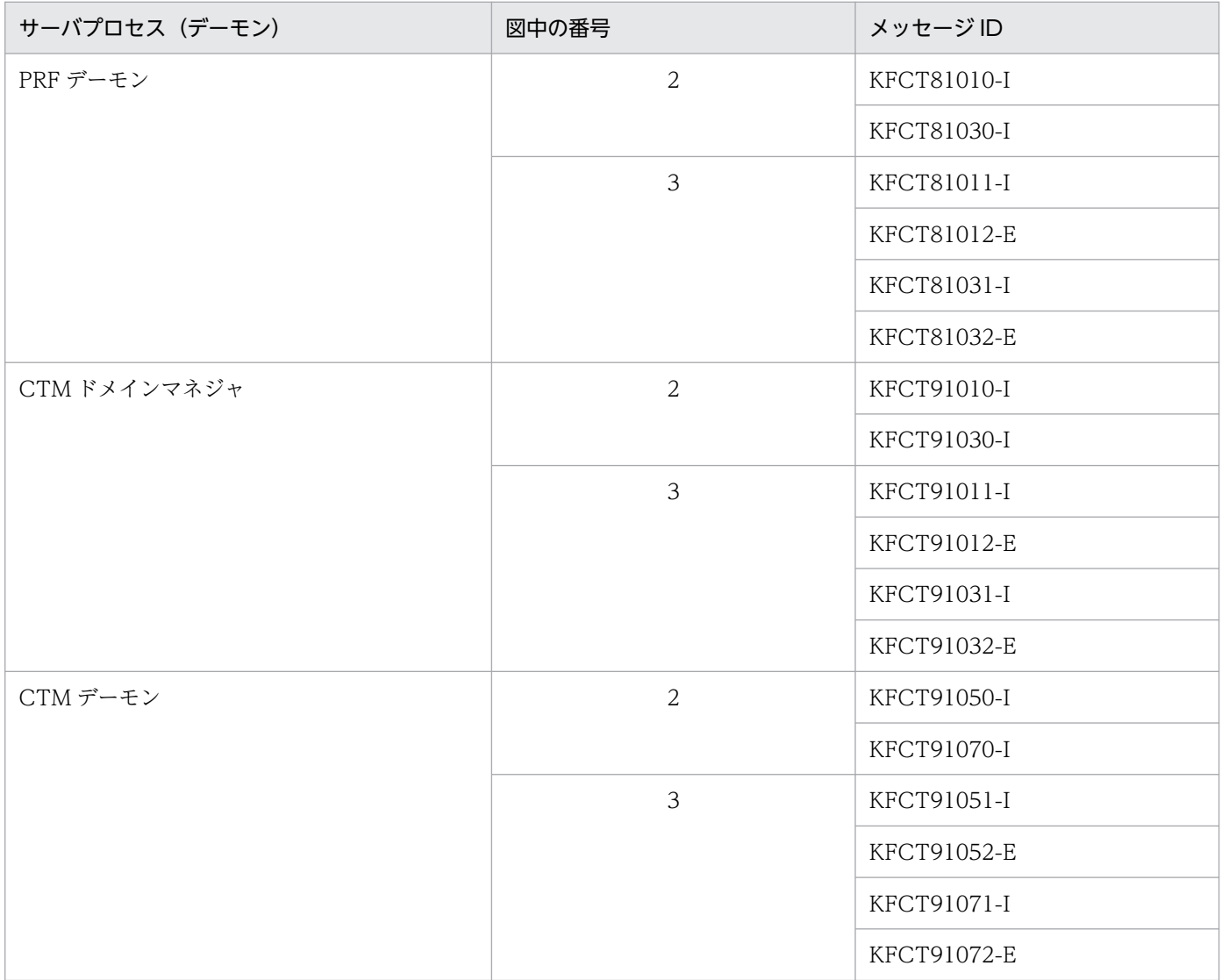

## <span id="page-244-0"></span>(2) プロセスへの通信・共有メモリへのアクセスを実行するコマンド

プロセスへの通信・共有メモリへのアクセスを実行するコマンドの監査ログの出力ポイントを次の図に示 します。

図 6‒13 監査ログの出力ポイント(プロセスへの通信・共有メモリへのアクセスを実行するコ

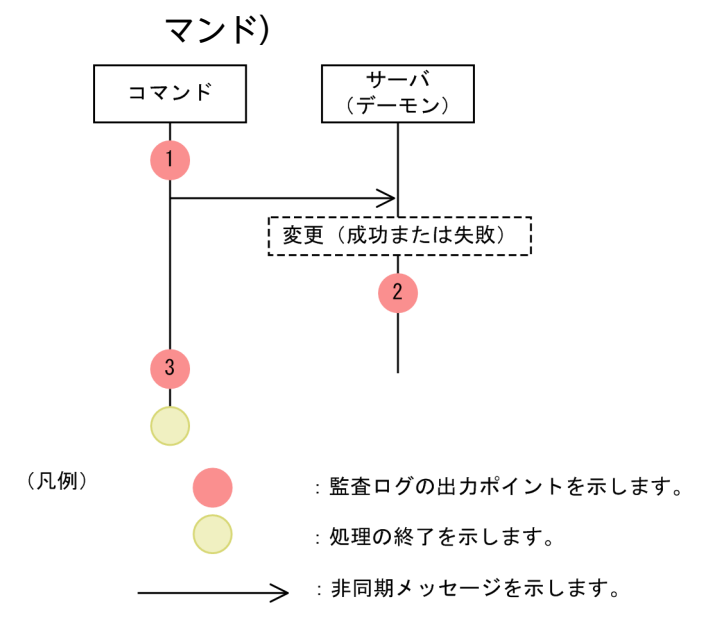

この図に示した監査ログの出力ポイントと出力される監査ログのメッセージ ID の対応を次の表に示します。

#### 表 6-26 監査ログの出力ポイントとメッセージ ID の対応(プロセスへの通信・共有メモリへの アクセスを実行するコマンド)

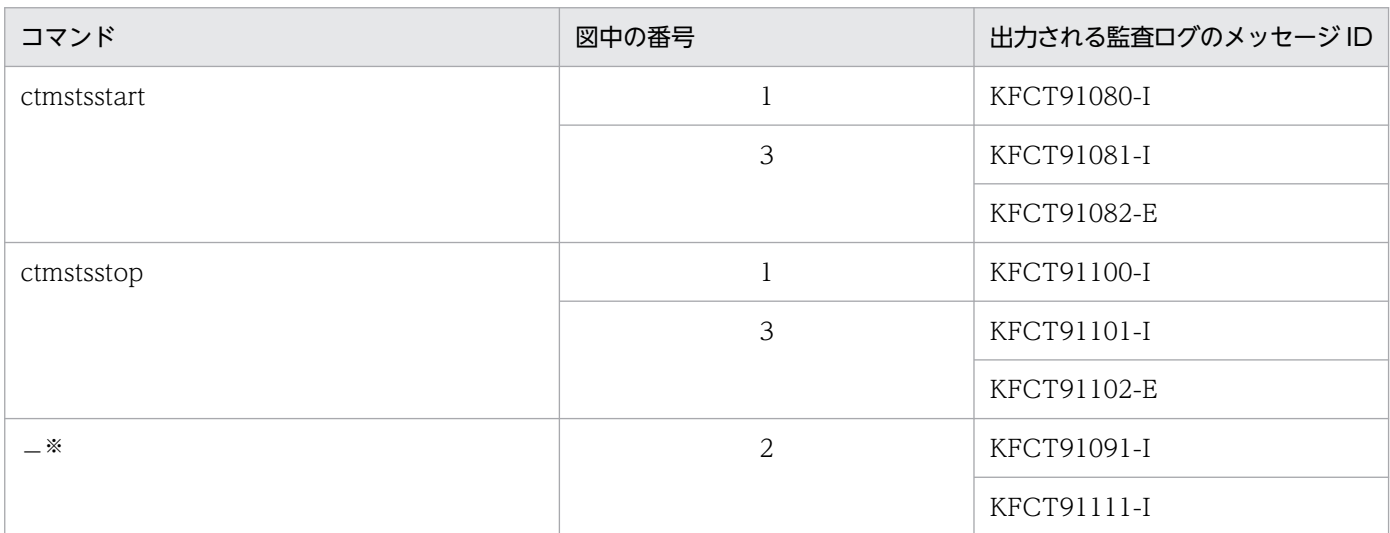

注※ この表で示しているすべてのコマンドに共通で出力されるメッセージです。

### (3) 情報を参照するコマンド

情報を参照するコマンドの監査ログの出力ポイントを次の図に示します。

<span id="page-245-0"></span>図 6-14 監査ログの出力ポイント(情報を参照するコマンド)

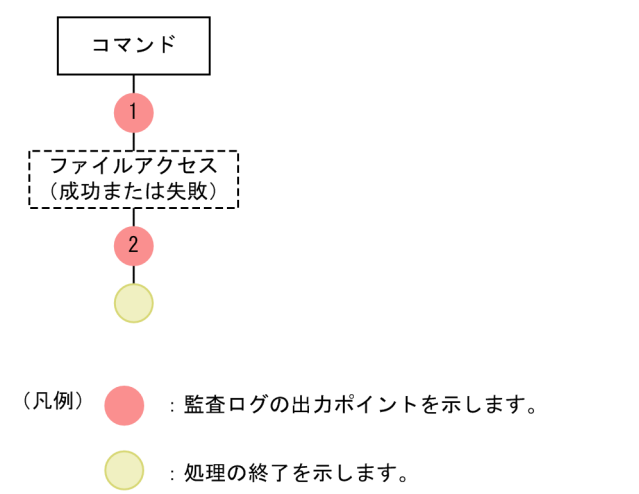

この図に示した監査ログの出力ポイントと出力される監査ログのメッセージ ID の対応を次の表に示します。

| コマンド       | 図中の番号 | 出力される監査ログのメッセージ ID |
|------------|-------|--------------------|
| cprfgetpid |       | KFCT84000-I        |
|            | 2     | KFCT84001-I        |
|            |       | KFCT84002-E        |
| ctmgetpid  |       | KFCT94000-I        |
|            | 2     | KFCT94001-I        |
|            |       | KFCT94002-E        |

表 6-27 監査ログの出力ポイントとメッセージ ID の対応 (情報を参照するコマンド)

# 6.7.4 Management Server で使用するコマンドの監査ログの出力ポイント

Management Server で使用するコマンドの監査ログの出力ポイントについて説明します。

# (1) Management Server のセットアップコマンド

Management Server のセットアップコマンドの監査ログの出力ポイントを次の図に示します。

<span id="page-246-0"></span>図 6‒15 監査ログの出力ポイント(Management Server のセットアップコマンド)

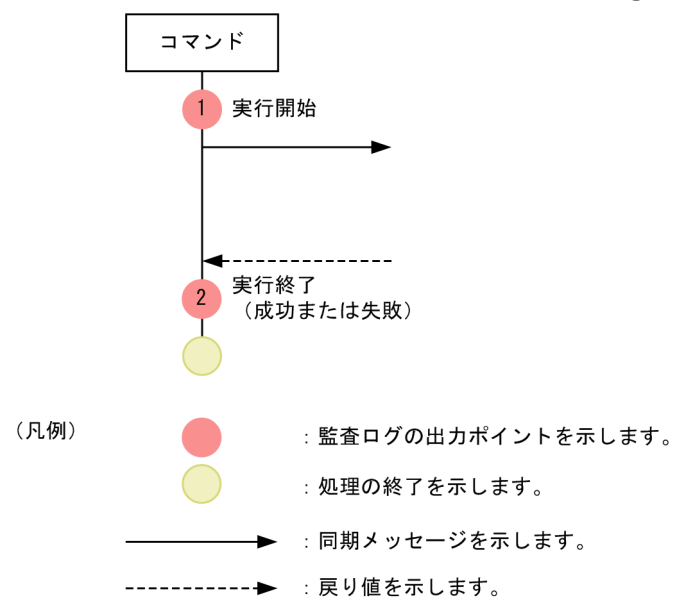

この図に示した監査ログの出力ポイントと出力される監査ログのメッセージ ID の対応を次の表に示します。

### 表 6-28 監査ログの出力ポイントとメッセージ ID の対応 (Management Server のセットアッ プコマンド)

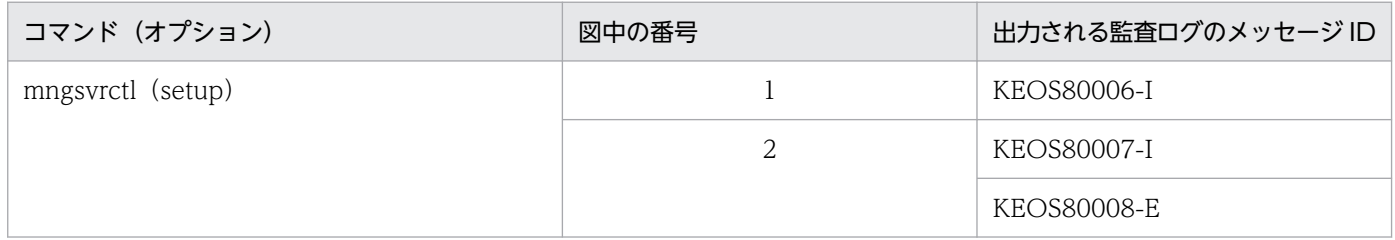

# (2) Management Server を起動・停止するコマンド

Management Server を起動・停止するコマンドの監査ログの出力ポイントを次の図に示します。

<span id="page-247-0"></span>図 6‒16 監査ログの出力ポイント(Management Server を起動・停止するコマンド)

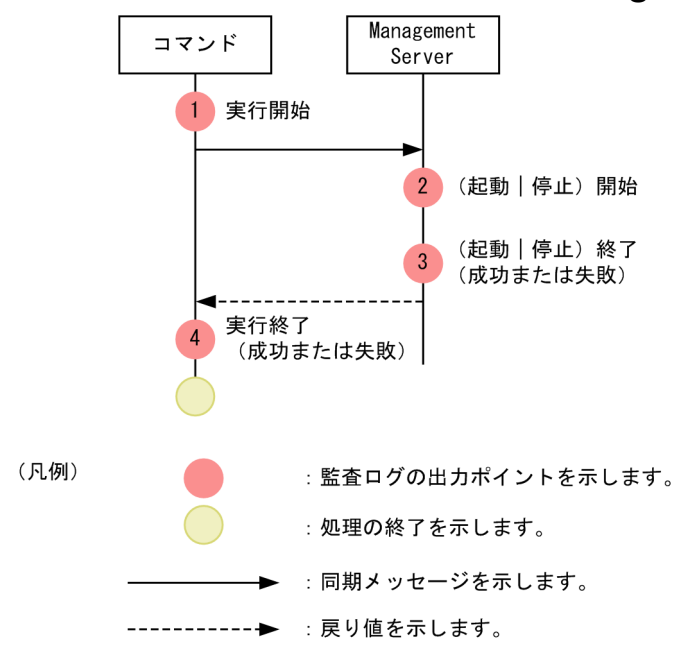

この図に示した監査ログの出力ポイントと出力される監査ログのメッセージ ID の対応を次の表に示します。

### 表 6-29 監査ログの出力ポイントとメッセージ ID の対応 (Management Server を起動・停止 するコマンド)

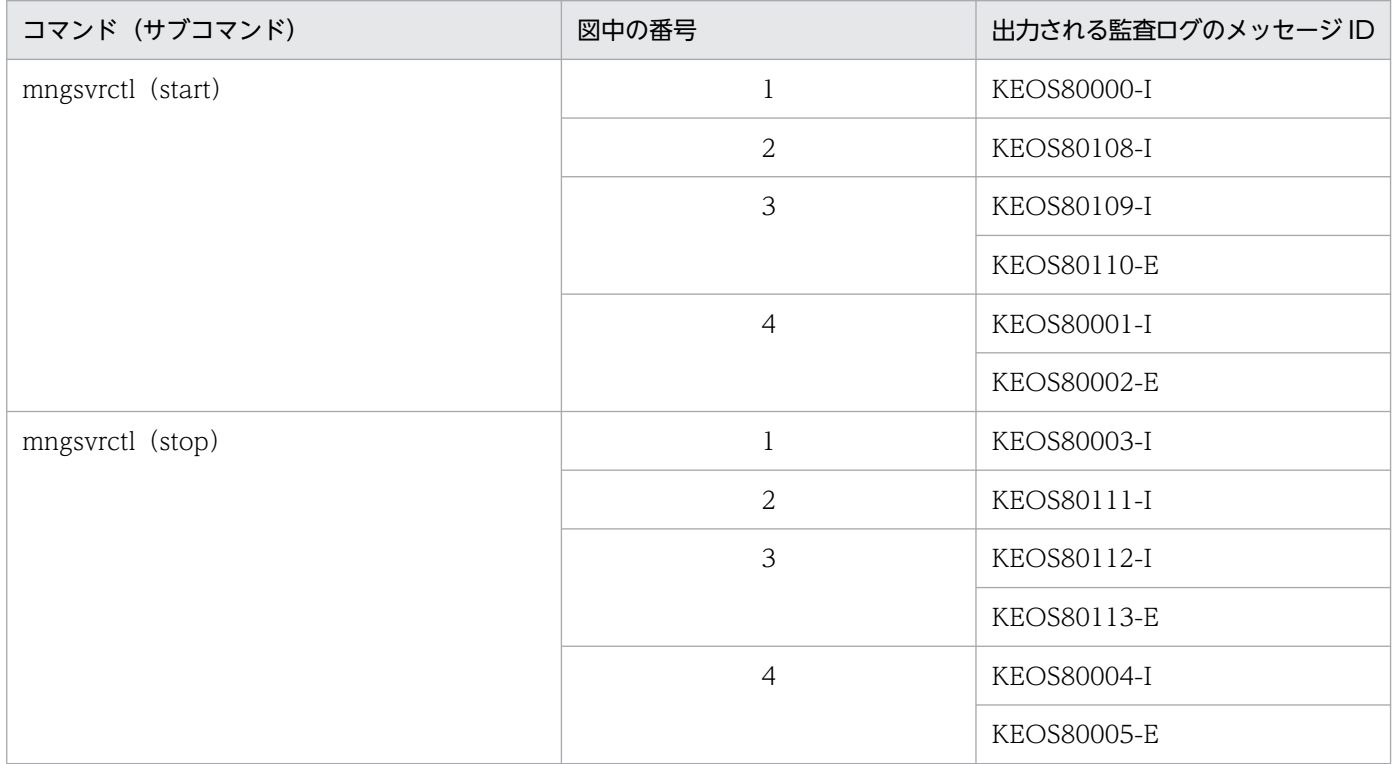

## (3) 運用管理エージェントの起動・停止を実行するコマンド

運用管理エージェントの起動・停止の監査ログの出力ポイントを次の図に示します。

<span id="page-248-0"></span>図 6-17 監査ログの出力ポイント(運用管理エージェントの起動・停止)

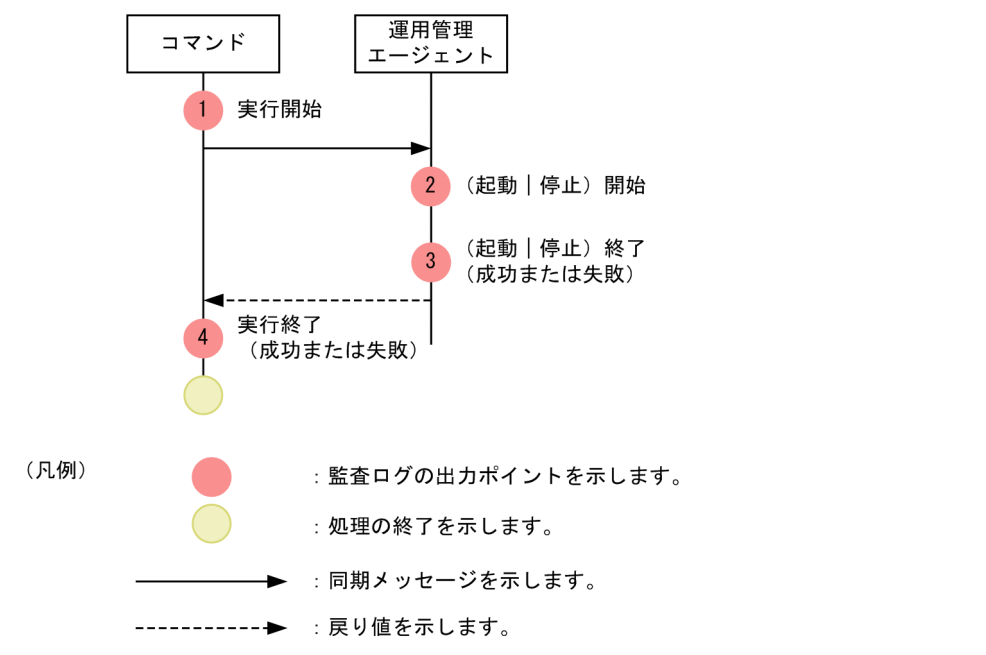

この図に示した監査ログの出力ポイントと出力される監査ログのメッセージ ID の対応を次の表に示します。

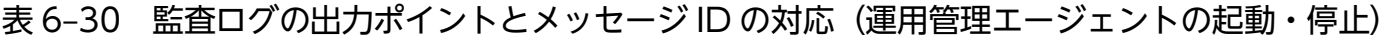

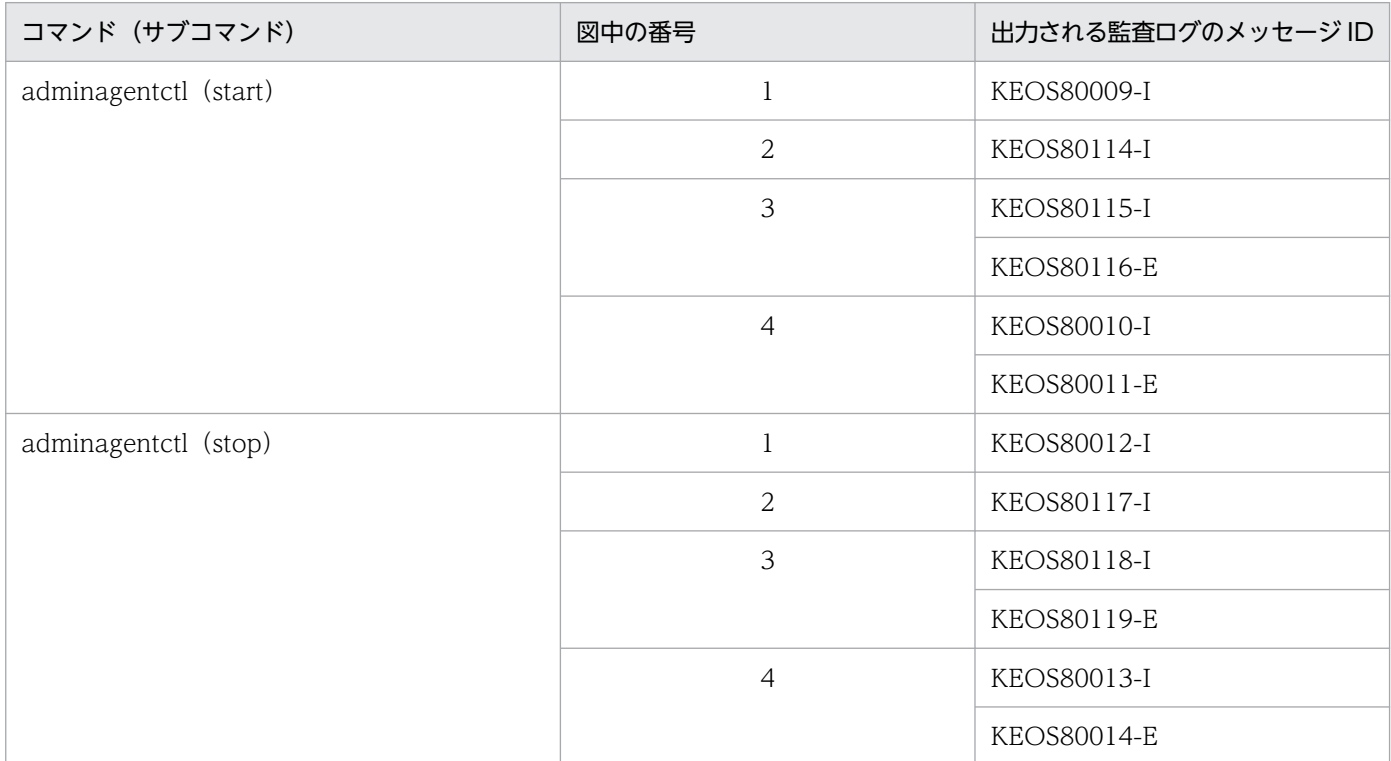

# (4) Management Server による承認処理を実行するコマンド

Management Server による承認処理を実行するコマンドの監査ログの出力ポイントを次の図に示します。

<sup>6.</sup> 監査ログ出力機能

図 6‒18 監査ログの出力ポイント(Management Server による承認処理を実行するコマンド)

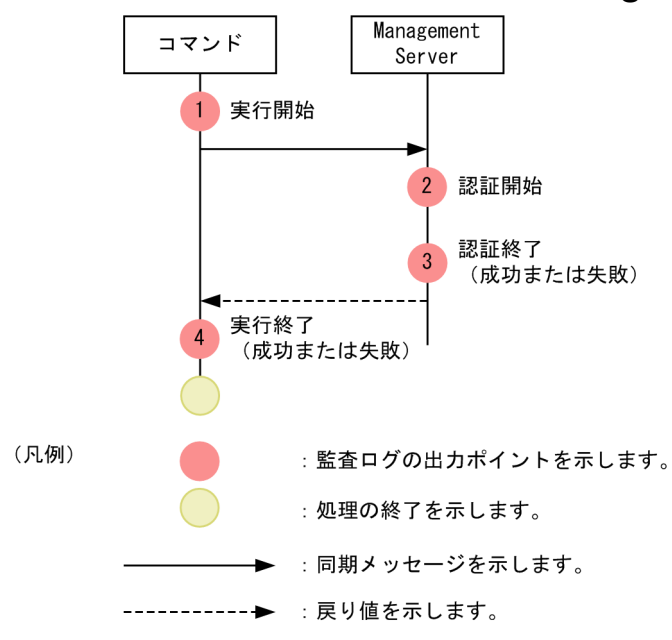

この図に示した監査ログの出力ポイントと出力される監査ログのメッセージ ID の対応を次の表に示します。

### 表 6-31 監査ログの出力ポイントとメッセージ ID の対応 (Management Server による承認処 理を実行するコマンド)

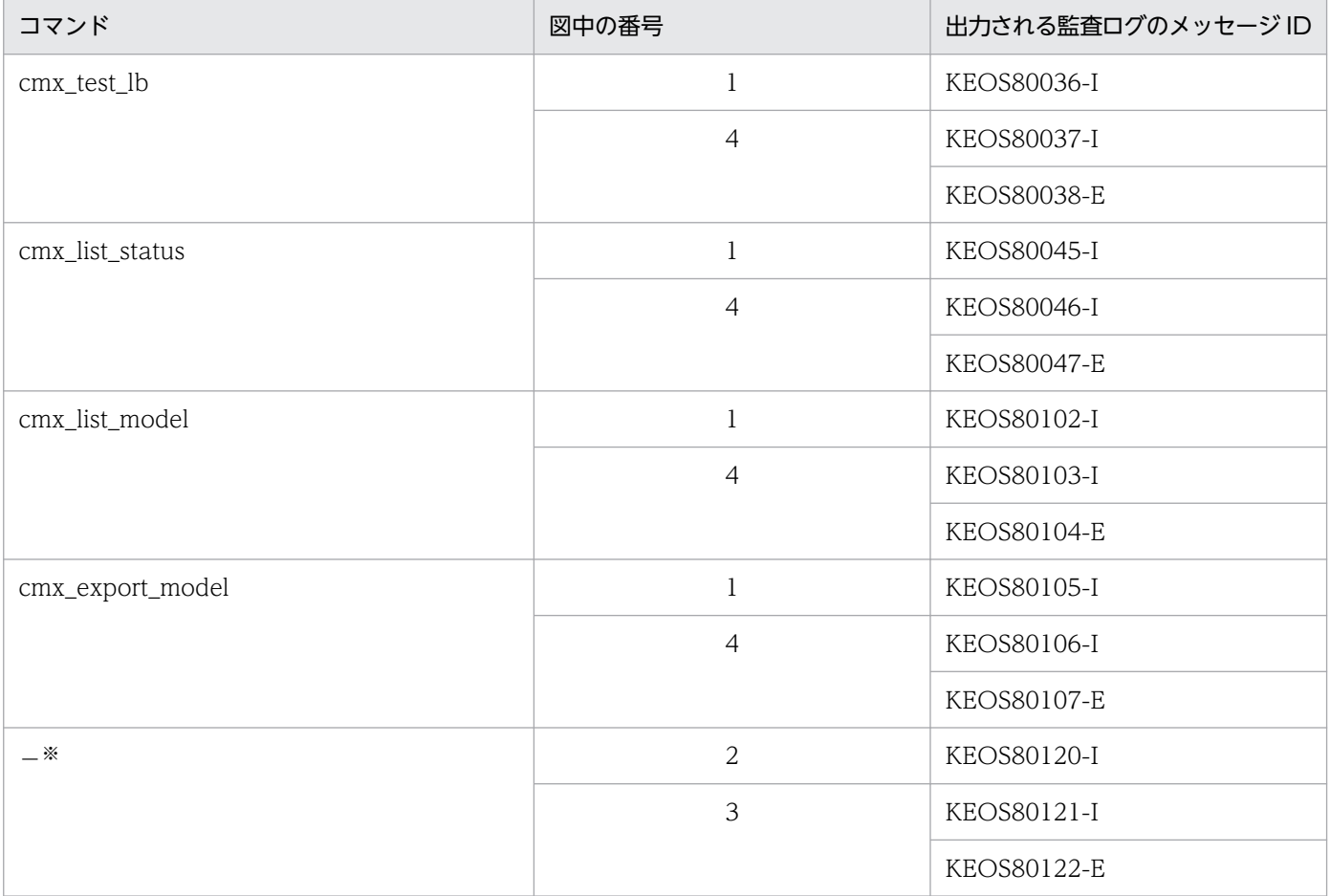

注※ この表で示しているすべてのコマンドに共通で出力されるメッセージです。

# <span id="page-250-0"></span>(5) Management Server によるファイル操作を実行するコマンド

Management Server によるファイル操作を実行するコマンドの監査ログの出力ポイントを次の図に示し ます。

図 6‒19 監査ログの出力ポイント(Management Server によるファイル操作を実行するコマ

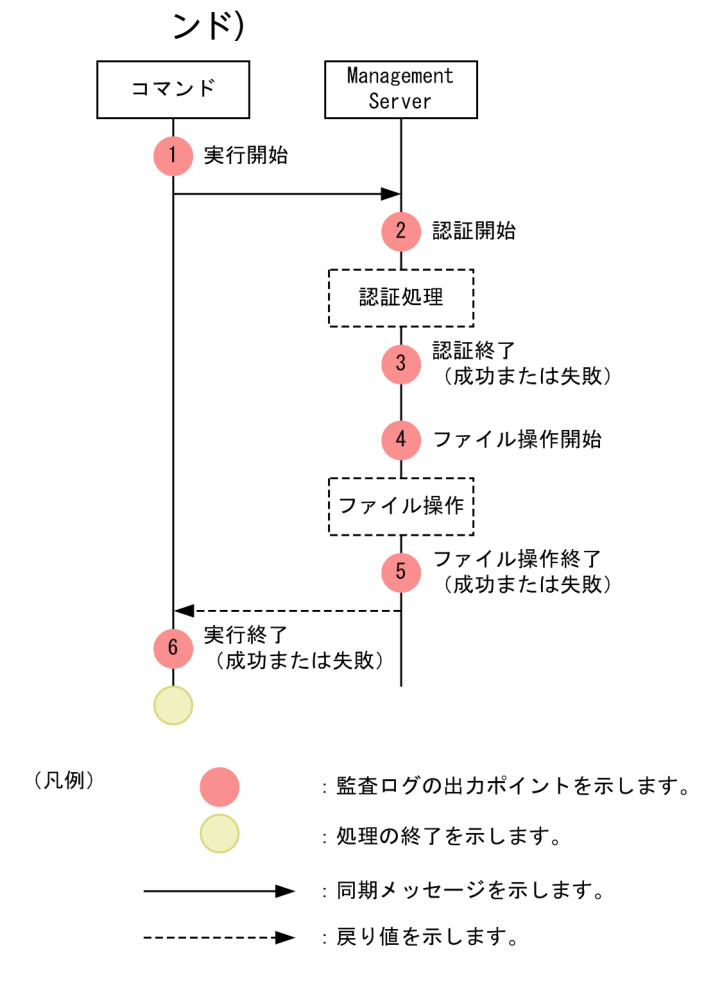

この図に示した監査ログの出力ポイントと出力される監査ログのメッセージ ID の対応を次の表に示します。

### 表 6-32 監査ログの出力ポイントとメッセージ ID の対応 (Management Server によるファイ ル操作を実行するコマンド)

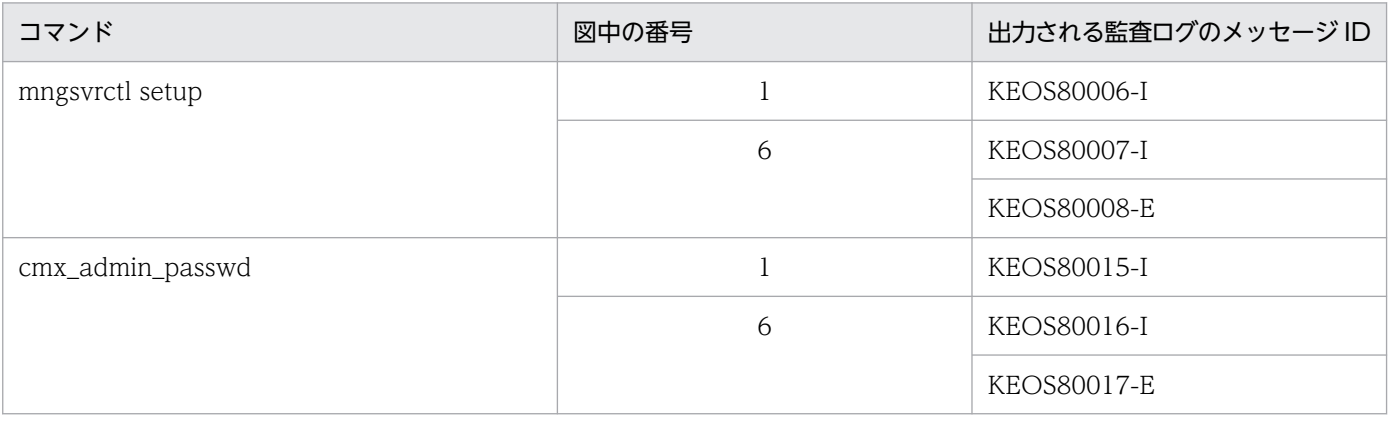

6. 監査ログ出力機能

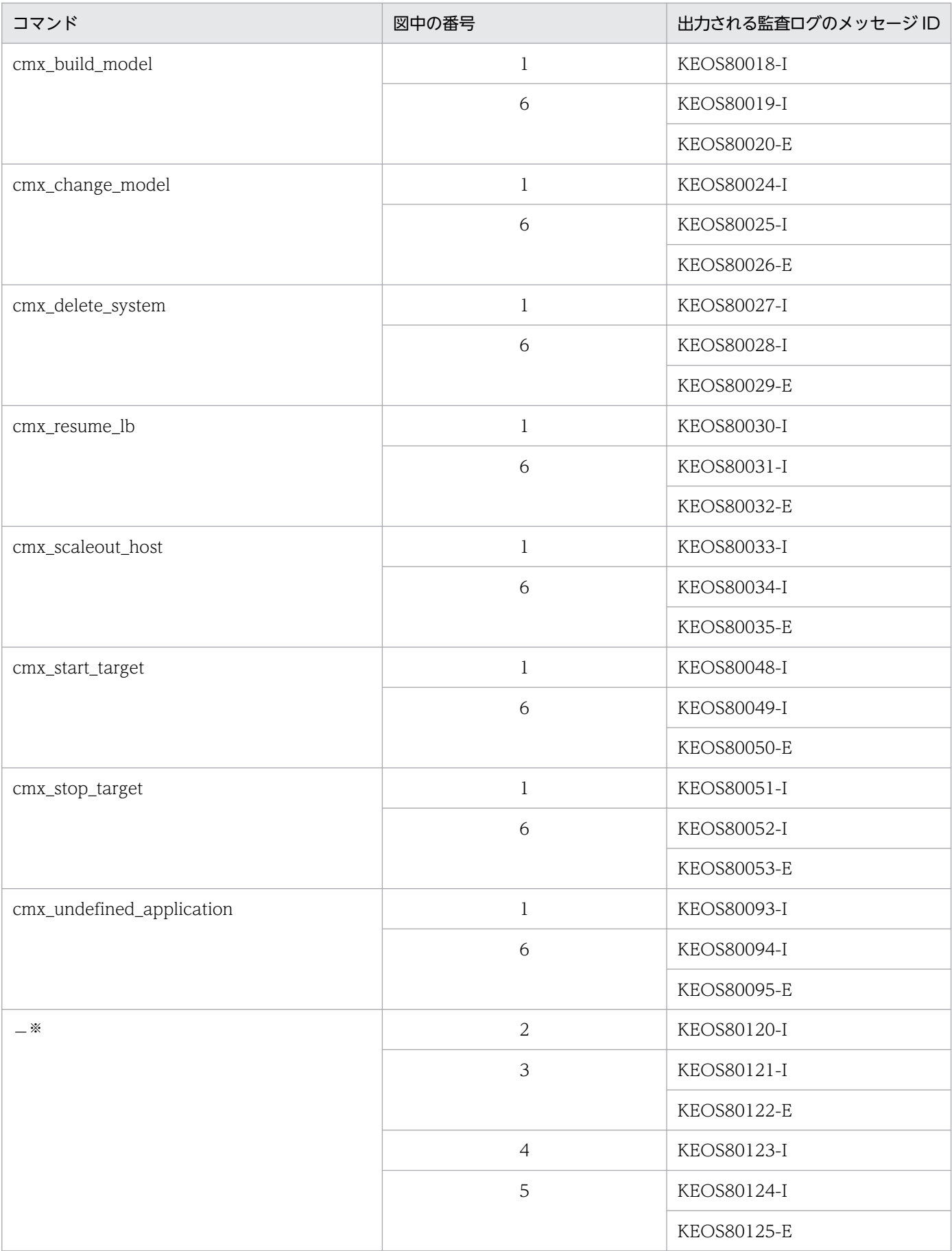

注※ この表で示しているすべてのコマンドに共通で出力されるメッセージです。
# (6) Management Server・運用管理エージェントによるファイル操作を実 行するコマンド

Management Server・運用管理エージェントによるファイル操作を実行するコマンドの監査ログの出力 ポイントを次の図に示します。

図 6‒20 監査ログの出力ポイント(Management Server・運用管理エージェントによるファ イル操作を実行するコマンド)

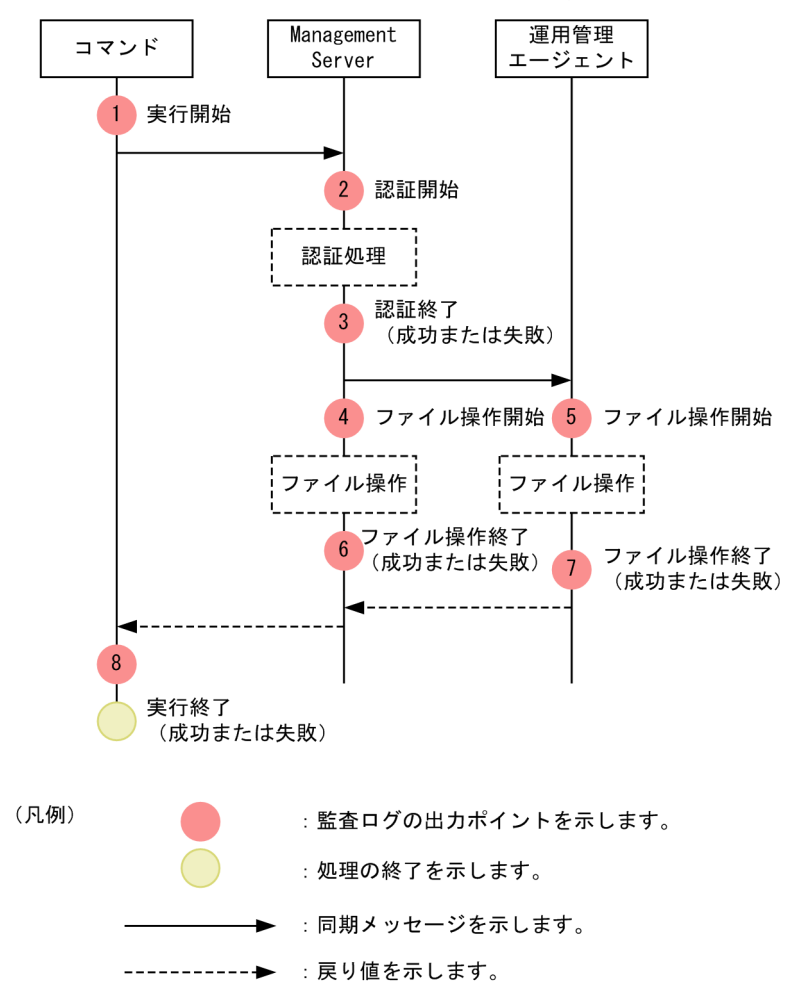

この図に示した監査ログの出力ポイントと出力される監査ログのメッセージ ID の対応を次の表に示します。

# 表 6-33 監査ログの出力ポイントとメッセージ ID の対応 (Management Server・運用管理 エージェントによるファイル操作を実行するコマンド)

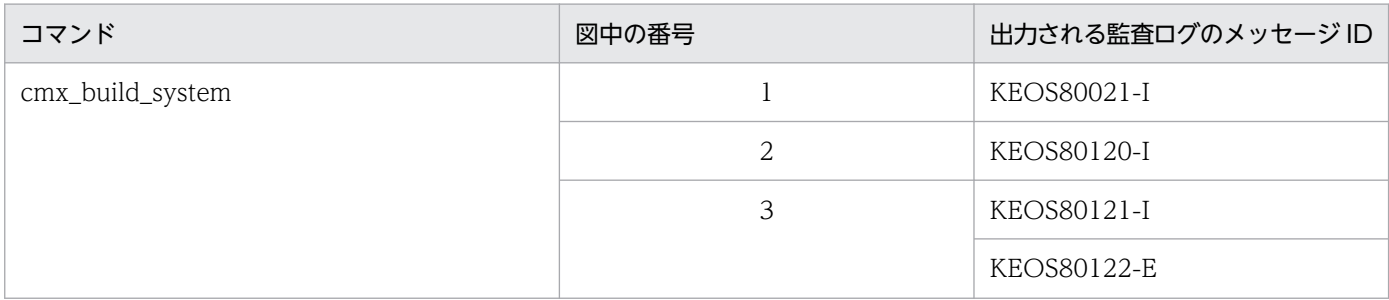

6. 監査ログ出力機能

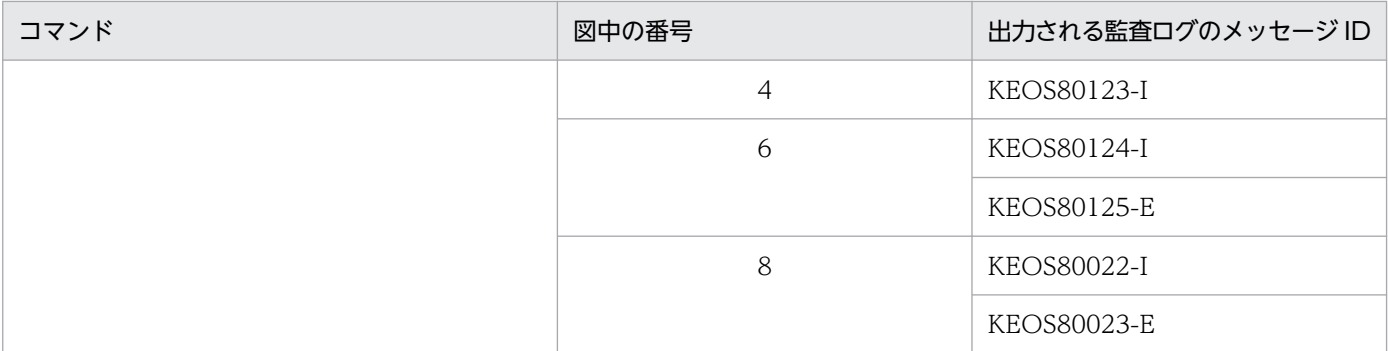

なお,それぞれのコマンドが操作を実行するファイルごとに,図中の「5」および「7」で出力されるメッ セージが異なります。操作を実行するファイルと図中の「5」および「7」で出力されるメッセージ ID の 対応を次の表に示します。

# 表 6‒34 操作を実行するファイルと出力されるメッセージ ID の対応

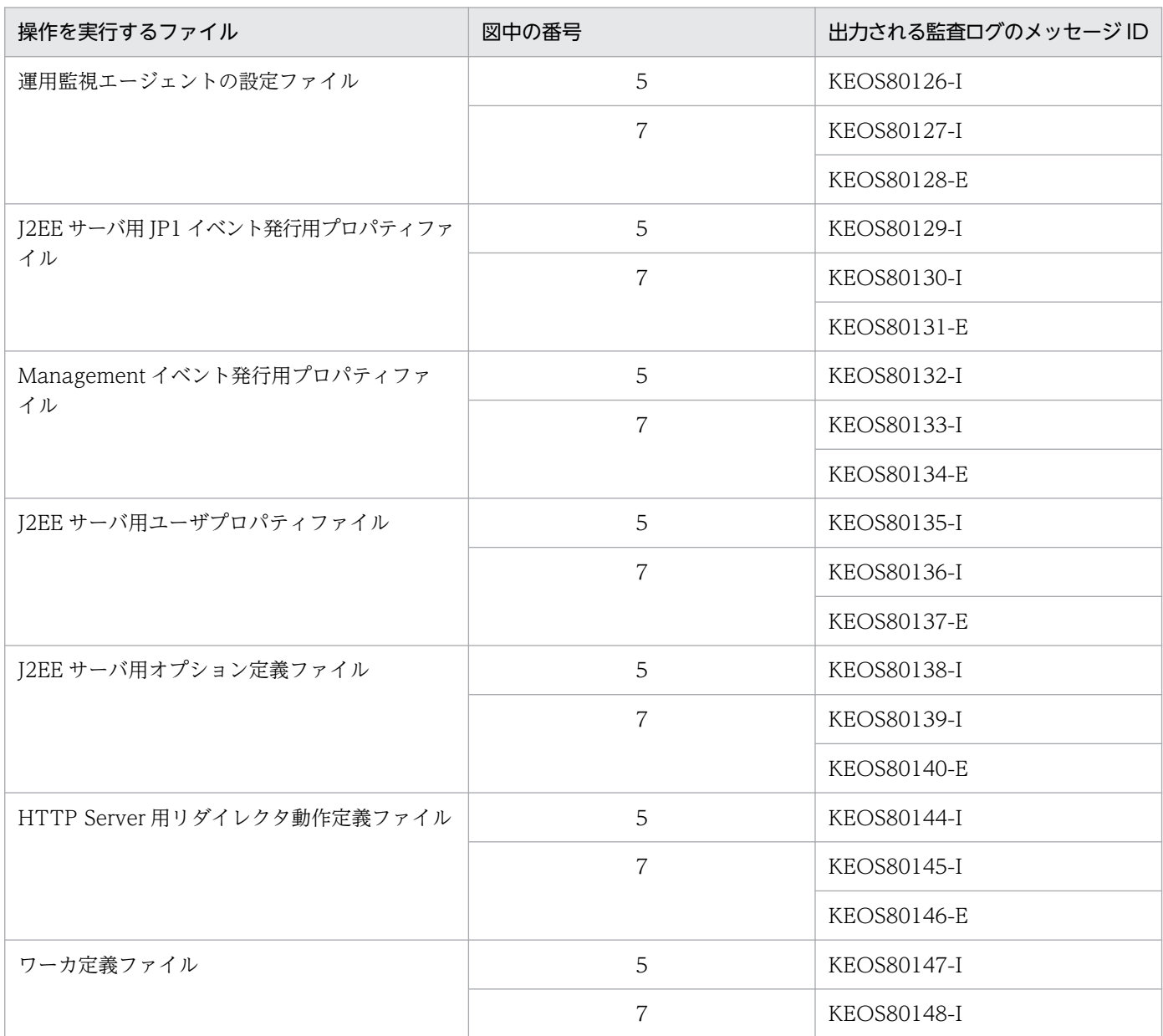

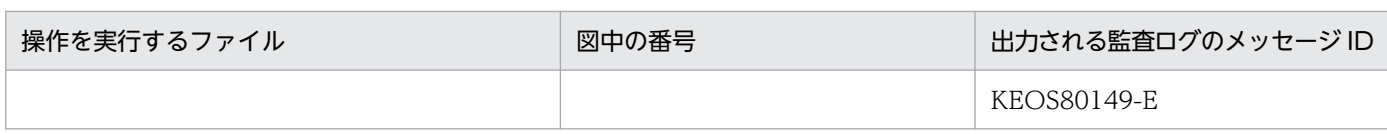

# (7) HTTP Server を操作するコマンド

HTTP Server を操作するコマンドの監査ログの出力ポイントを次の図に示します。

#### 図 6‒21 監査ログの出力ポイント(HTTP Server を操作するコマンド)

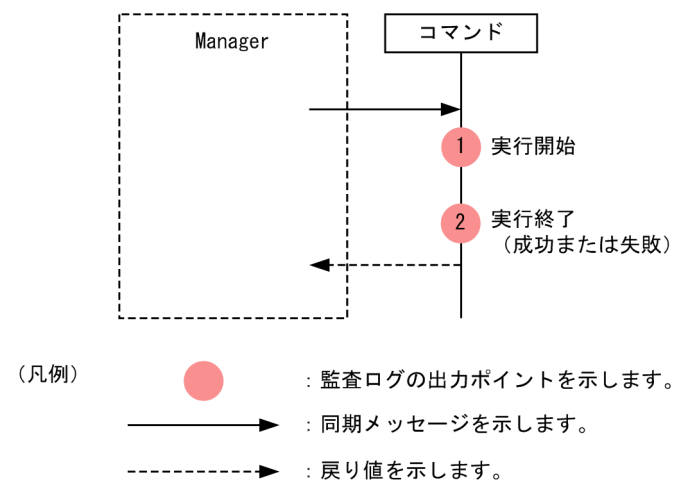

この図に示した監査ログの出力ポイントと出力される監査ログのメッセージ ID の対応を次の表に示します。

#### 表 6-35 監査ログの出力ポイントとメッセージ ID の対応 (HTTP Server を操作するコマンド)

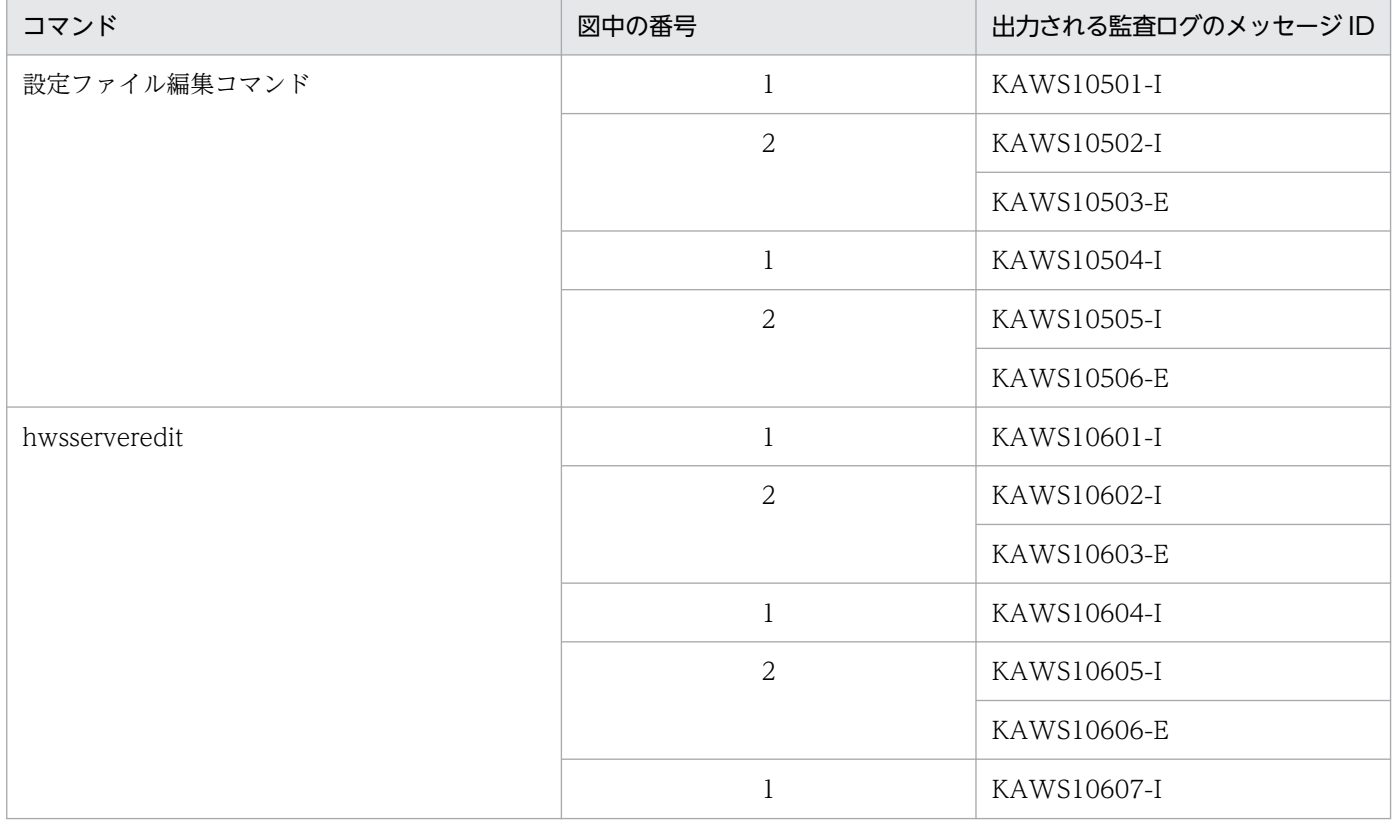

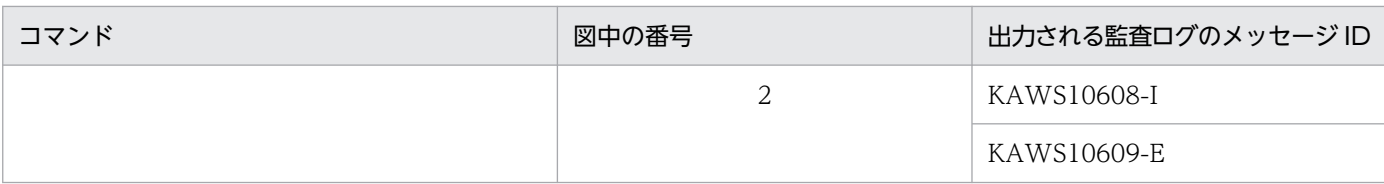

# 6.7.5 EJB クライアントアプリケーションで使用するコマンドの監査ログの 出力ポイント

EJB クライアントアプリケーションで使用するコマンドの監査ログの出力ポイントについて説明します。

図 6‒22 監査ログの出力ポイント(EJB クライアントアプリケーションで使用するコマンド)

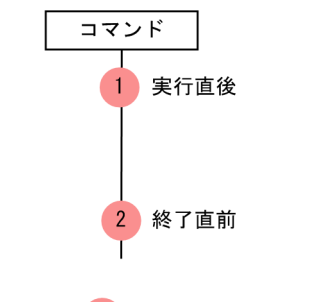

(凡例) : 監査ログの出力ポイントを示します。

この図に示した監査ログの出力ポイントと出力される監査ログのメッセージ ID の対応を次の表に示します。

#### 表 6-36 監査ログの出力ポイントとメッセージ ID の対応 (EJB クライアントアプリケーション で使用するコマンド)

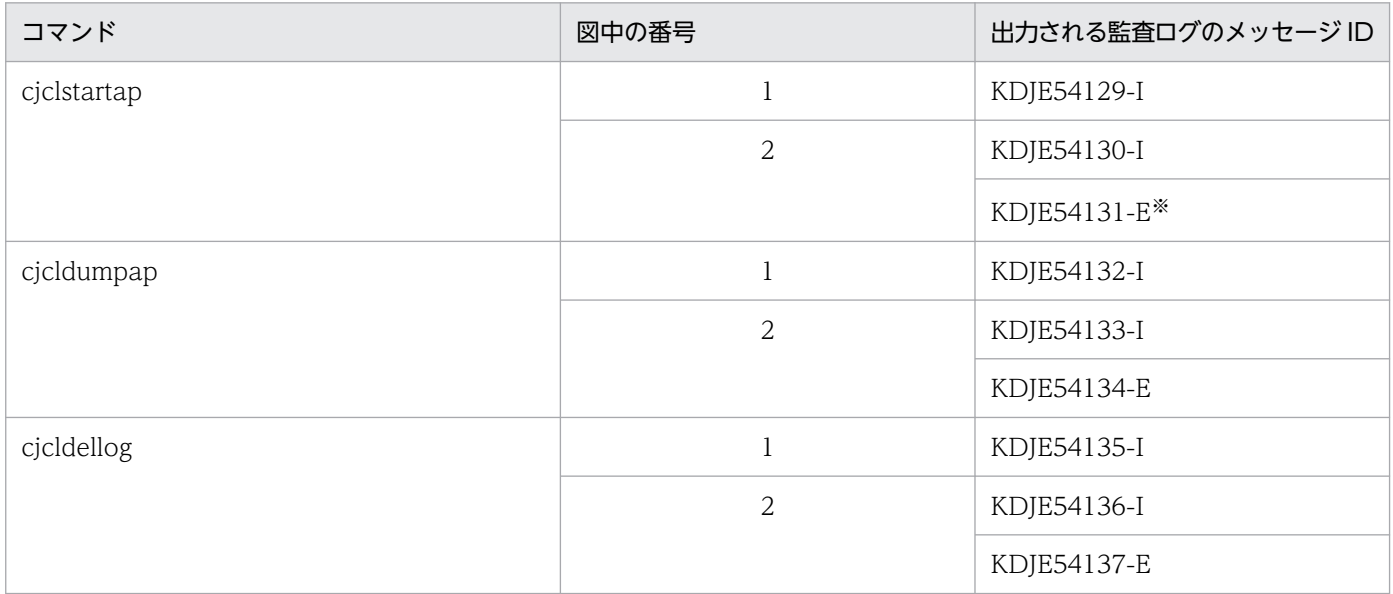

注※ KDJE54131-E は次の場合に出力されます。

- JavaVM の初期化など,コマンドの内部処理が失敗した場合
- Java アプリケーションの実行後に終了コードが 0 以外の場合

# 6.7.6 HTTP Server で使用するコマンド,および HTTP Server に対する操 作の監査ログの出力ポイント(Windows の場合)

Windows の場合の HTTP Server で使用するコマンドおよび HTTP Server に対する操作の監査ログの 出力ポイントについて説明します。

# (1) HTTP Server の起動・停止を実行するコマンド

HTTP Server の起動・停止を実行するコマンドの監査ログの出力ポイントを次の図に示します。

図 6-23 監査ログの出力ポイント (HTTP Server の起動・停止を実行するコマンド)

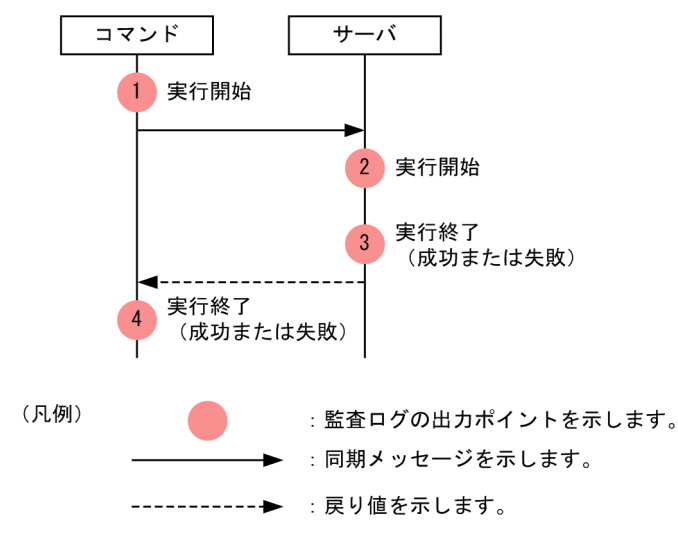

この図に示した監査ログの出力ポイントと出力される監査ログのメッセージ ID の対応を次の表に示します。

#### 表 6-37 監査ログの出力ポイントとメッセージ ID の対応 (HTTP Server の起動・停止を実行す るコマンド)

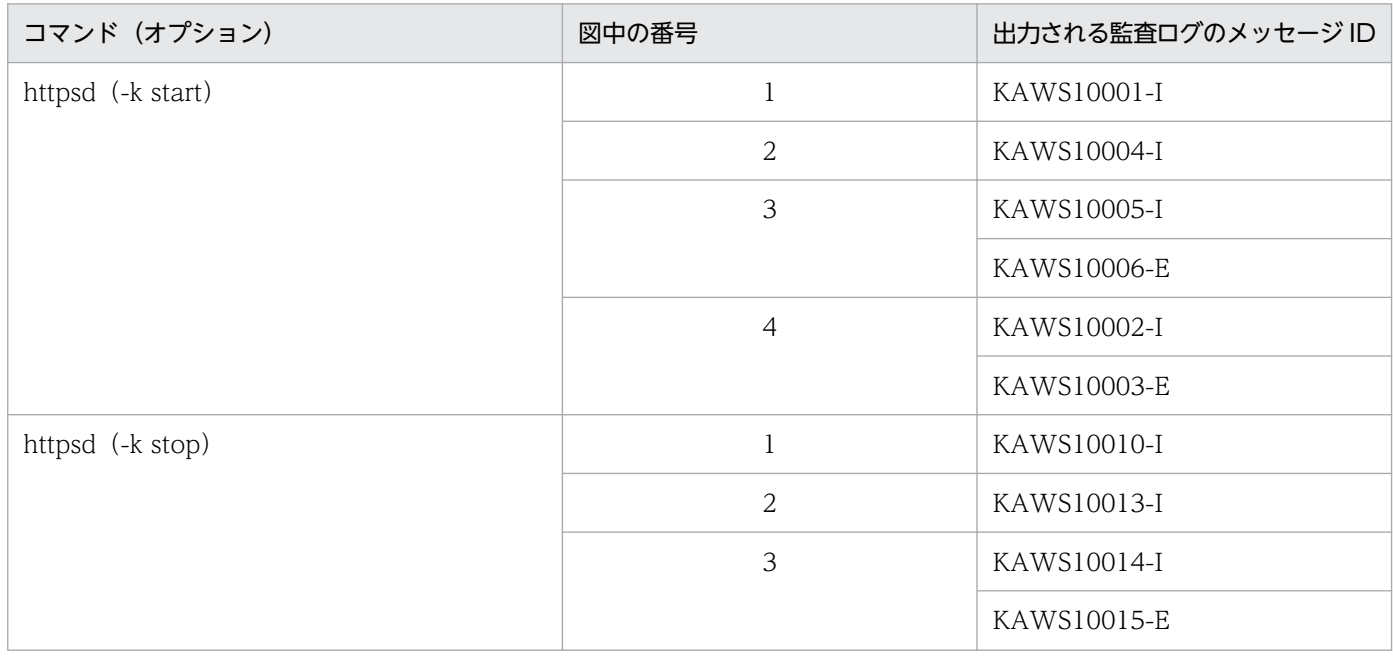

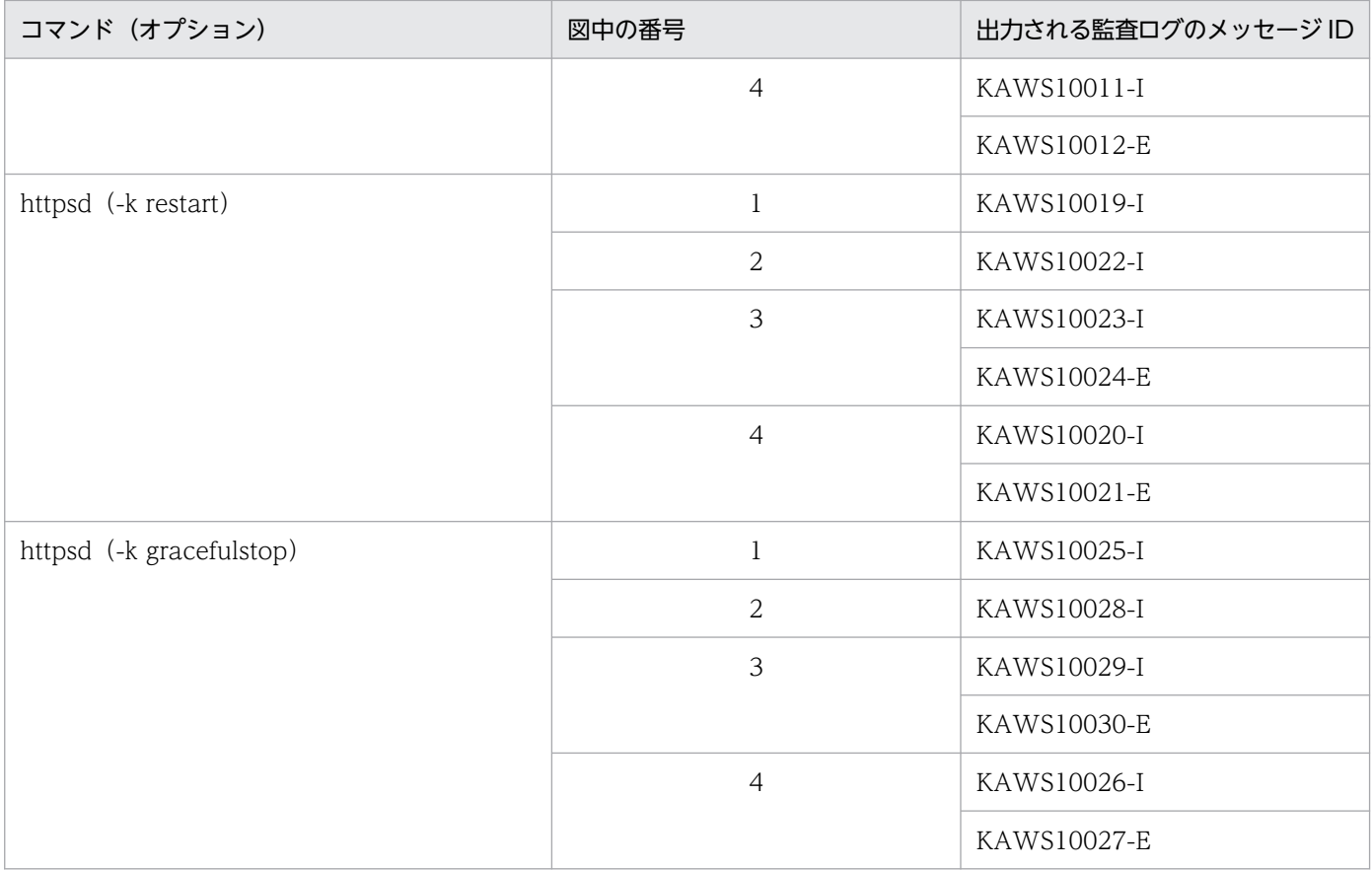

# (2) HTTP Server の起動・停止を実行する操作(コントロールパネルから)

コントロールパネルから HTTP Server の起動・停止を実行する操作の監査ログの出力ポイントを次の図 に示します。

#### 図 6-24 監査ログの出力ポイント(コントロールパネルから HTTP Server の起動・停止を実行 する操作)

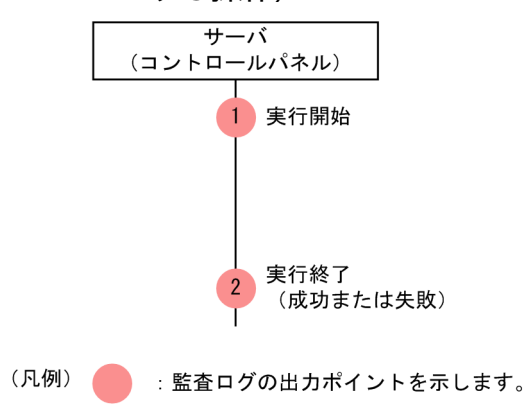

この図に示した監査ログの出力ポイントと出力される監査ログのメッセージ ID の対応を次の表に示します。

# 表 6-38 監査ログの出力ポイントとメッセージ ID の対応(コントロールパネルから HTTP Server の起動・停止を実行する操作)

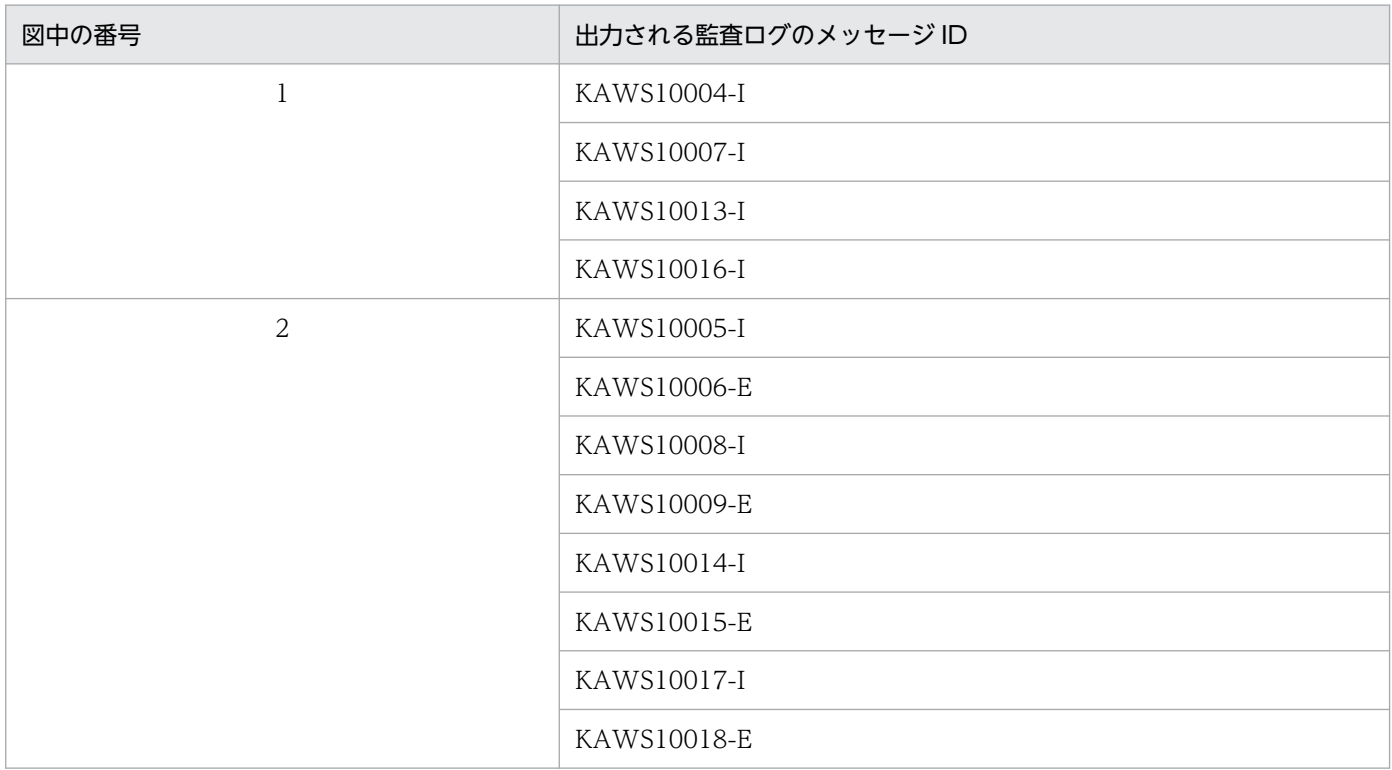

# 6.7.7 HTTP Server で使用するコマンド,および HTTP Server に対する操 作の監査ログの出力ポイント (UNIX の場合)

UNIX の場合の HTTP Server で使用するコマンドおよび HTTP Server に対する操作の監査ログの出力 ポイントについて説明します。

# (1) HTTP Server の起動・停止を実行するコマンド(httpsdctl ユティリティ から)

httpsdctl ユティリティから HTTP Server の起動・停止を実行するコマンドの監査ログの出力ポイントを 次の図に示します。

図 6‒25 監査ログの出力ポイント(httpsdctl ユティリティから HTTP Server の起動・停止を 実行するコマンド)

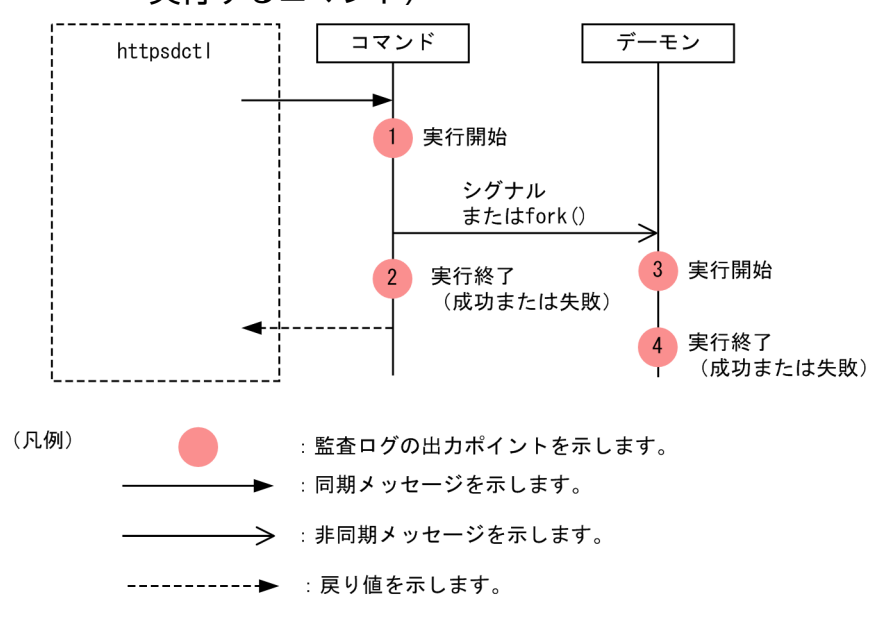

この図に示した監査ログの出力ポイントと出力される監査ログのメッセージ ID の対応を次の表に示します。

# 表 6-39 監査ログの出力ポイントとメッセージ ID の対応 (httpsdctl ユティリティから HTTP Server の起動・停止を実行するコマンド)

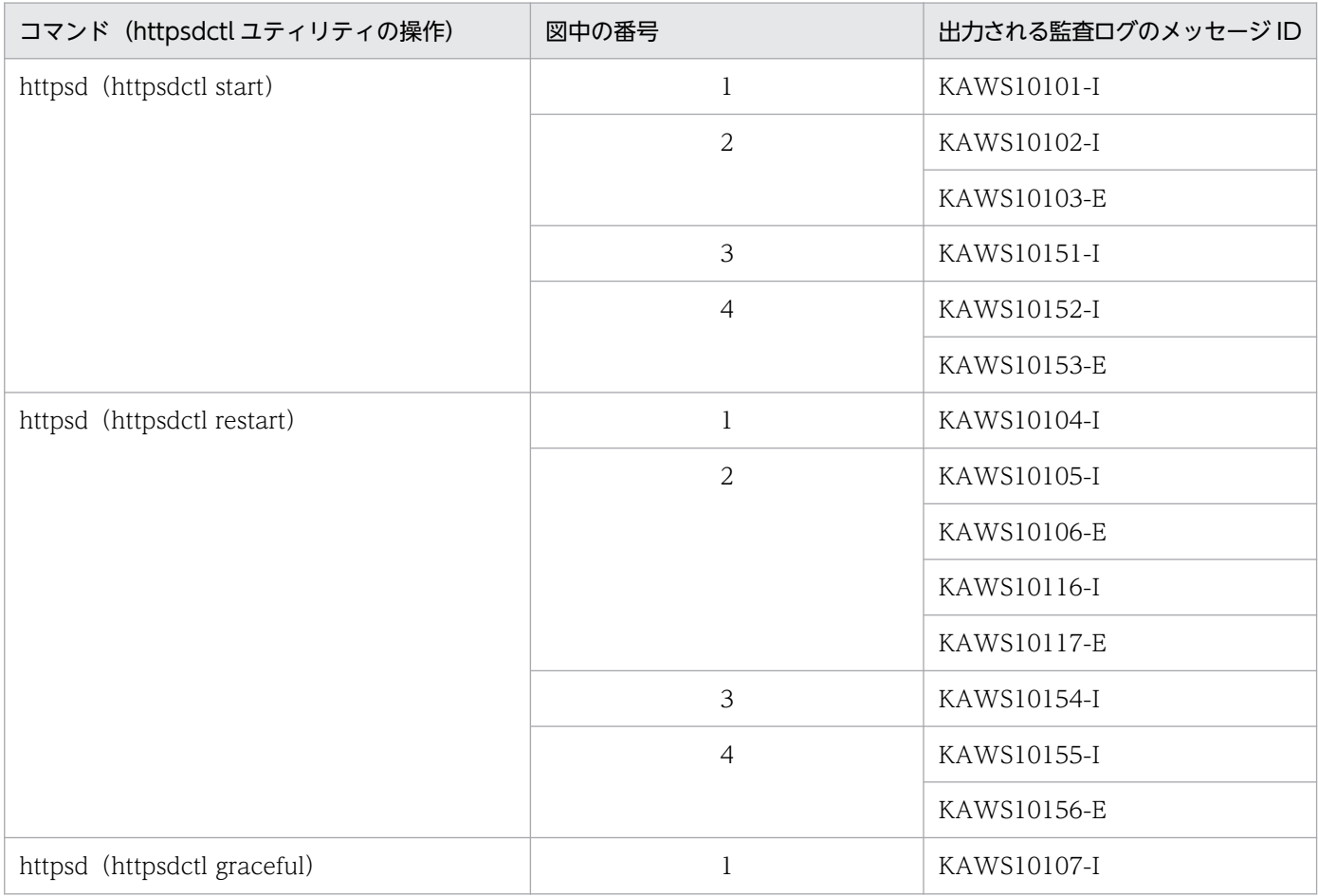

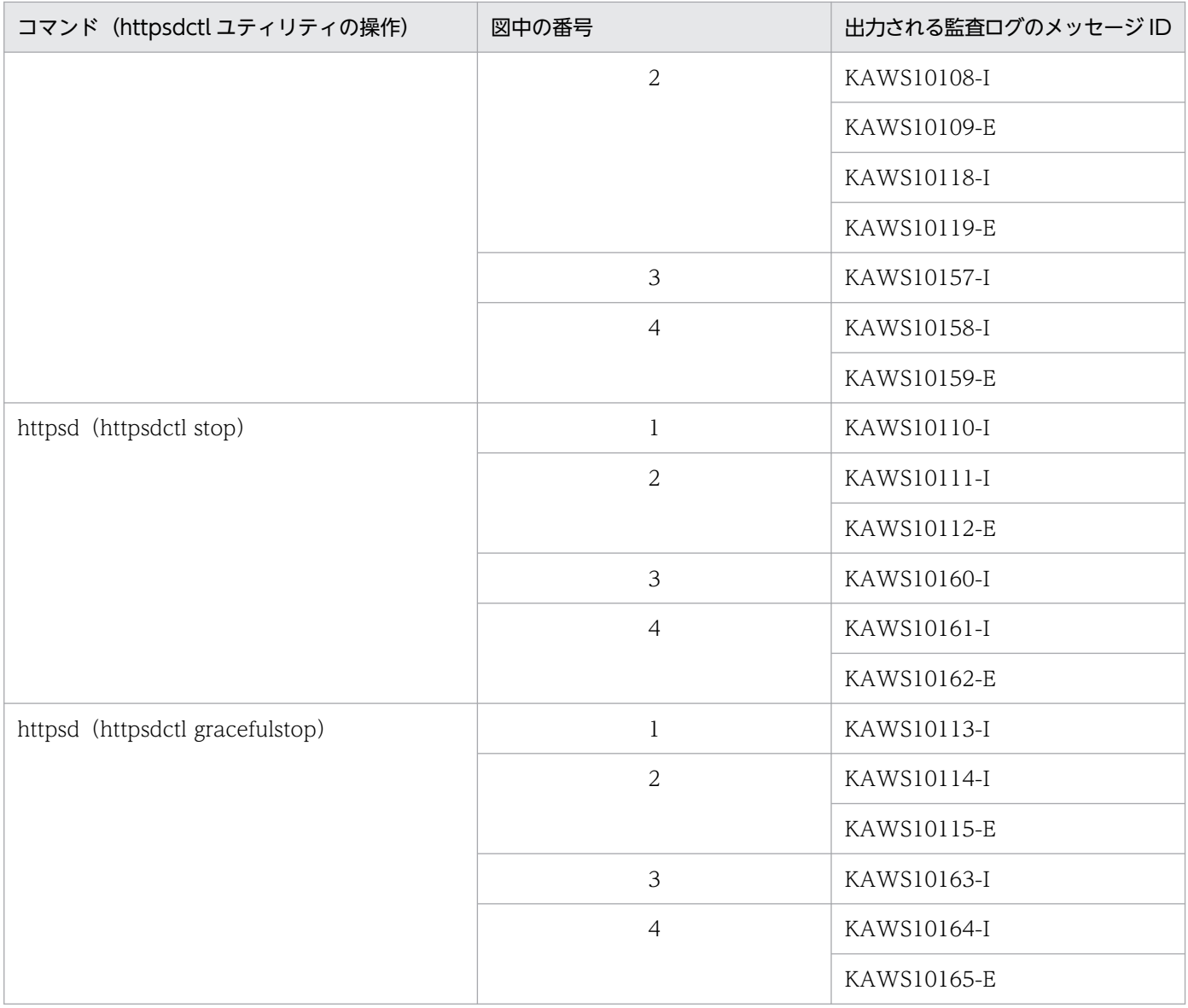

# (2) httpsd コマンド(コマンドの直接実行)

httpsd コマンドを直接実行する場合の監査ログの出力ポイントを次の図に示します。

図 6‒26 監査ログの出力ポイント(直接実行する httpsd コマンド)

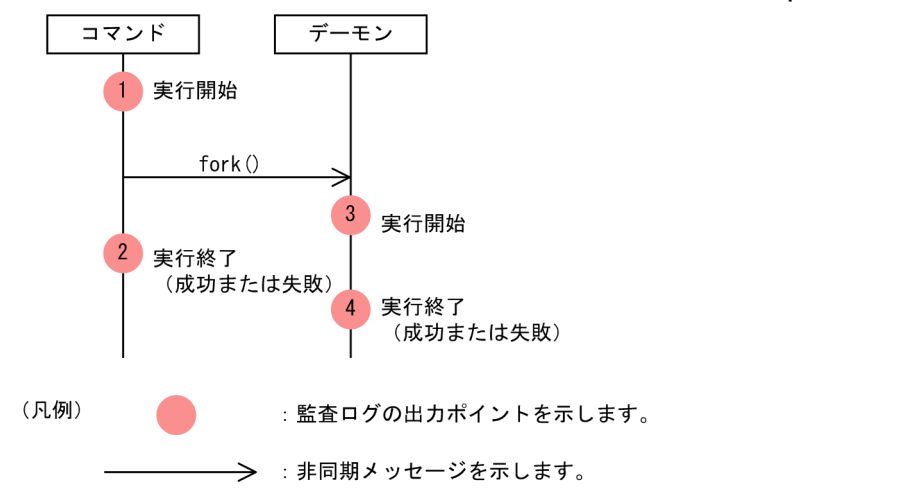

この図に示した監査ログの出力ポイントと出力される監査ログのメッセージ ID の対応を次の表に示します。

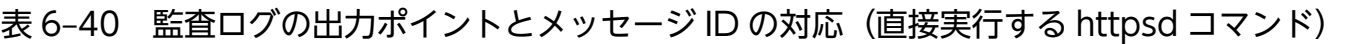

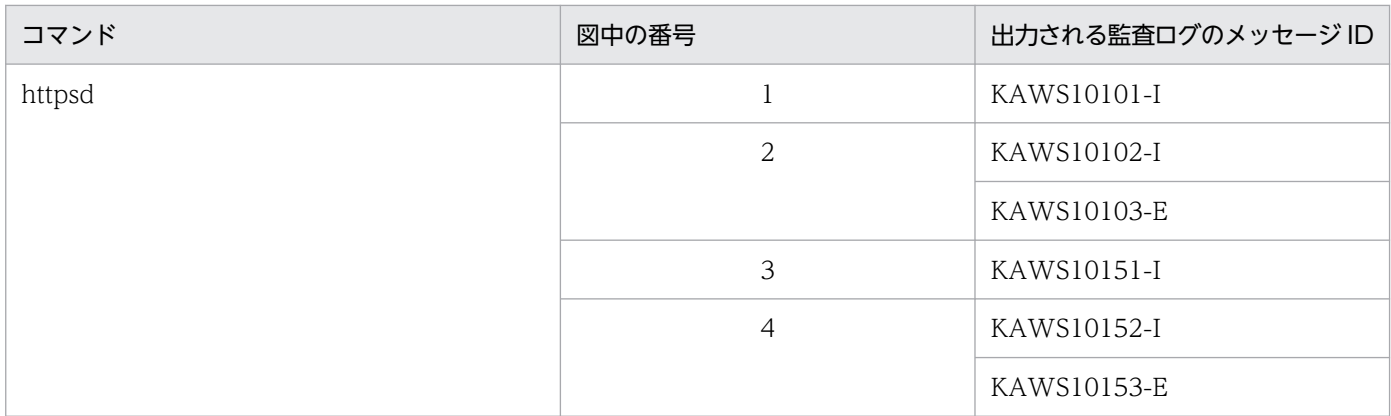

# (3) シグナル送信によるデーモンプロセスの操作

シグナル送信によってデーモンプロセスを操作するときの監査ログの出力ポイントを次の図に示します。

#### 図 6-27 監査ログの出力ポイント(シグナル送信によるデーモンプロセスの操作)

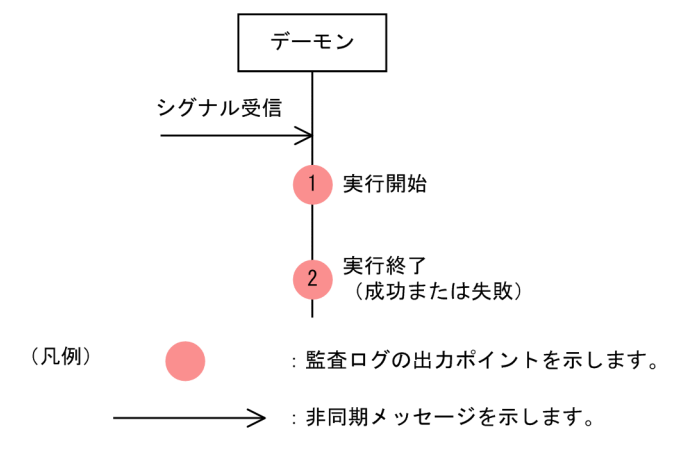

この図に示した監査ログの出力ポイントと出力される監査ログのメッセージ ID の対応を次の表に示します。

6. 監査ログ出力機能

# 表 6-41 監査ログの出力ポイントとメッセージ ID の対応(シグナル送信によるデーモンプロセ スの操作)

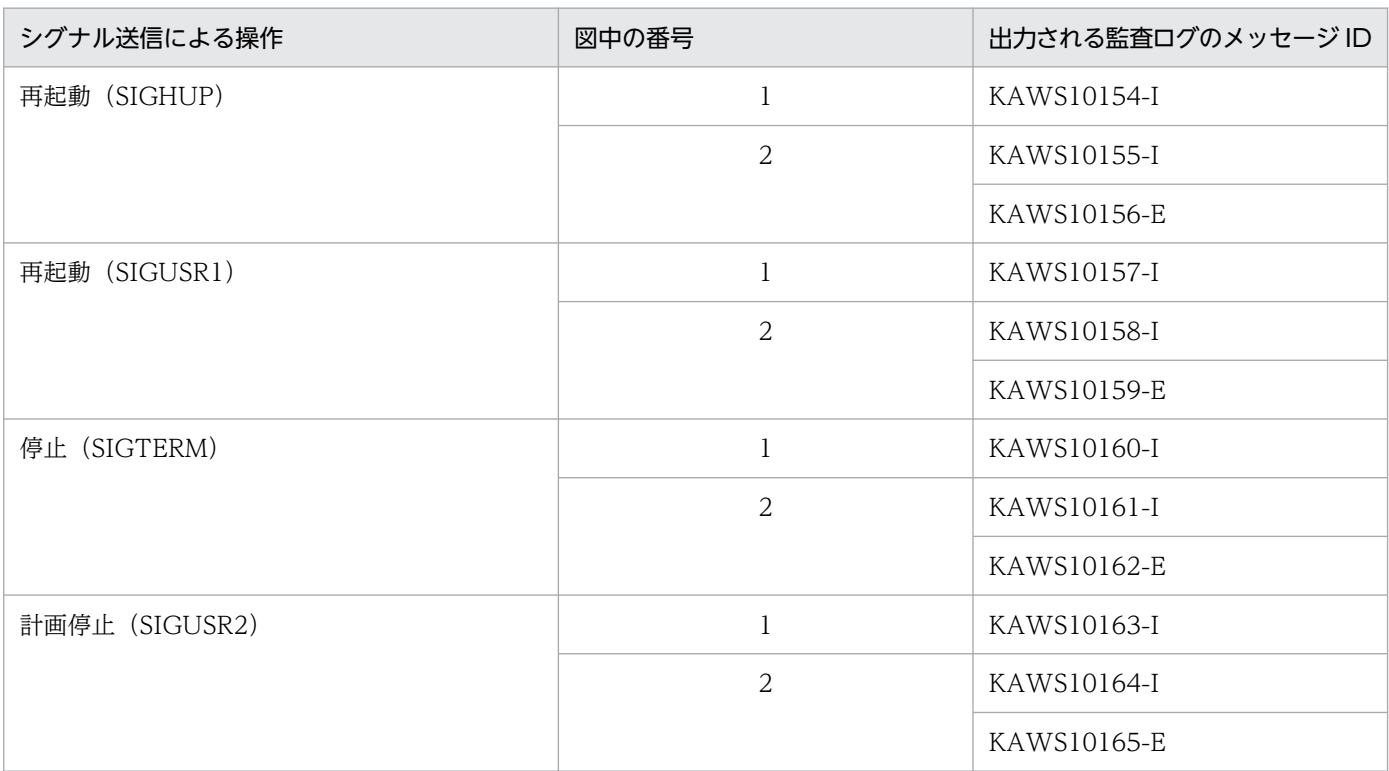

# 6.8 アプリケーションの監査ログを出力するための実装

アプリケーションサーバでは、J2EE アプリケーションまたはバッチアプリケーションに実装できる監査ロ グ出力用の API を提供しています。監査ログ出力用の API を使用することで,アプリケーションに対する 操作,およびアプリケーションによる処理が実行されたタイミングで,操作および処理の履歴を監査ログ に出力させることができます。ここでは、監査ログ出力用の API の実装例と実装時の注意事項について説 明します。

なお、監査ログ出力用の API の詳細については、マニュアル「アプリケーションサーバ リファレンス API 編」の「8. 監査ログ出力で使用する API」を参照してください。

# 6.8.1 監査ログ出力用の API の実装例

監査ログ出力用の API の実装例を次に示します。

```
if (UserAuditLogger.isEnabled())
{
     try
    \{ UserAuditLogger logger = UserAuditLogger.getLogger("UserComponent");
         if (logger.isLoggable("Message1"))
 {
             AuditLogRecord record = new AuditLogRecord();
             record.setMessageId("Message1");
             record.setCategory(AuditLogRecord.CATEGORY_CONFIGURATION_ACCESS);
             record.setResult(AuditLogRecord.RESULT_SUCCESS);
             record.setObjectInfo("Object");
            record.setOperation(AuditLogRecord.OPERATION REFER);
             record.setMessage("Message");
             logger.log(record);
         }
     }
     catch (AuditLogException e)
\overline{\phantom{a}} // 監査ログの出力に失敗したときの処理
     }
}
```
このように実装した場合の監査ログの出力例を次に示します。なお,この例は Windows の場合です。

CALFHM 1.0, seqnum=2, msgid=Message1, date=2007-05-31T19:12:53.788+09:00, progid=Cosminexus, compid=UAP\_UserComponent, pid=3984, ocp:host=hostname, ctgry=ConfigurationAccess, result=Su ccess, subj:euid=username, obj="Object", op="Refer", loc="10.209.15.130/1234/0x0000000000000 001", msg="Message"

# 6.8.2 監査ログ出力用の API 実装時の注意事項

監査ログ出力用の API を実装するときの注意事項について説明します。

#### システムの管理・運用に関する情報について

システム管理や運用に関する情報のうち,監査を実行するユーザなどに参照させてはいけない情報を監 査ログに出力しないようにしてください。監査ログに出力してはいけない情報の例を次に示します。

- データベースにアクセスするユーザのユーザ名、およびパスワード
- 監査ログファイルや監査ログの設定ファイルに対して書き込み権限を所有するユーザのユーザ名, およびパスワード

#### 複数マシン間での時刻の設定について

複数のマシンにわたって監査ログを出力する場合は,それぞれのマシンに同じ時刻を設定しておいてく ださい。

#### 監査ログに出力する項目について

J2EE アプリケーションまたはバッチアプリケーションが出力する監査ログには、次の項目が必ず出力 されるように実装してください。

- メッセージ ID
- 発生コンポーネント名
- 監査事象の種別
- 監査事象の結果

# 6.9 監査ログ出力の設定

この節では、監査ログを出力するために必要な設定について説明します。監査ログを出力する機能につい ては,「[6.3 監査ログとは」](#page-201-0)を参照してください。

また,ここでは,監査ログの動作に関する情報が出力される,監査ログのメッセージログ,および監査ロ グの例外情報の出力に関する設定についても説明します。監査ログのメッセージログ,および監査ログの 例外情報の詳細については,マニュアル「アプリケーションサーバ 機能解説 保守/移行編」の「4.3.4 監査ログで出力するログの取得」を参照してください。

監査ログ,監査ログのメッセージログ,および監査ログの例外情報の出力についての設定は,製品のイン ストール単位に設定します。

なお,監査ログの格納場所を変更したい場合は,それぞれのログの設定をする前に,次の環境変数をシス テム環境変数に設定しておいてください。

#### COSMINEXUS\_AUDITLOG\_CONF="<監査ログ定義ファイルの格納場所のパス>"

また,監査ログを出力する場合は,この節で説明している手順を必ず実施してください。この節で説明し ている手順を実施しなかった場合,監査ログ定義ファイルに設定した,出力ディレクトリや監査ログファ イルに対するアクセス権が適用されません。監査ログ定義ファイルの詳細については,マニュアル「アプ リケーションサーバ リファレンス 定義編(サーバ定義)」の「11.2.1 監査ログ定義ファイル」を参照して ください。それぞれのログの設定手順を次に示します。

#### 1. 監査ログ定義ファイルを編集します。

監査ログ,監査ログのメッセージログ,および監査ログの例外情報について,出力の有無やそれぞれの ログの出力先などを,監査ログ定義ファイルのプロパティに設定します。 監査ログ定義ファイルに設定できるプロパティの詳細は,マニュアル「アプリケーションサーバ リファ レンス 定義編(サーバ定義)」の「11.2.1 監査ログ定義ファイル」を参照してください。

#### 2. 監査ログセットアップコマンド(auditsetup コマンド)を実行します。

監査ログセットアップコマンドを実行すると,監査ログ,監査ログのメッセージログ,および監査ログ の例外情報に必要なアクセス権限が自動で設定されます。監査ログセットアップコマンドの詳細につい ては,マニュアル「アプリケーションサーバ リファレンス コマンド編」の「12.2 監査ログの設定で 使用するコマンドの詳細」を参照してください。

監査ログセットアップコマンドの実行例を次に示します。

#### Windows の場合

C:\Program Files\Hitachi\Cosminexus\common\bin\auditsetup.exe

#### UNIX の場合

/opt/Cosminexus/common/bin/auditsetup

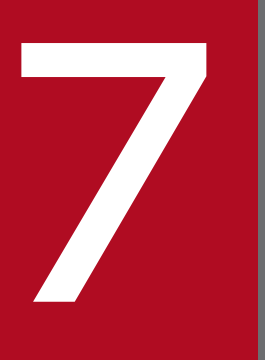

# フィック<br>データベース監査証跡連携機能

この章では、データベースが提供するデータベース監査証跡の機能と連携する機能,およびアプ リケーションサーバのシステムでできることについて説明します。

この章の構成を次の表に示します。

#### 表 7-1 この章の構成(データベース監査証跡連携機能)

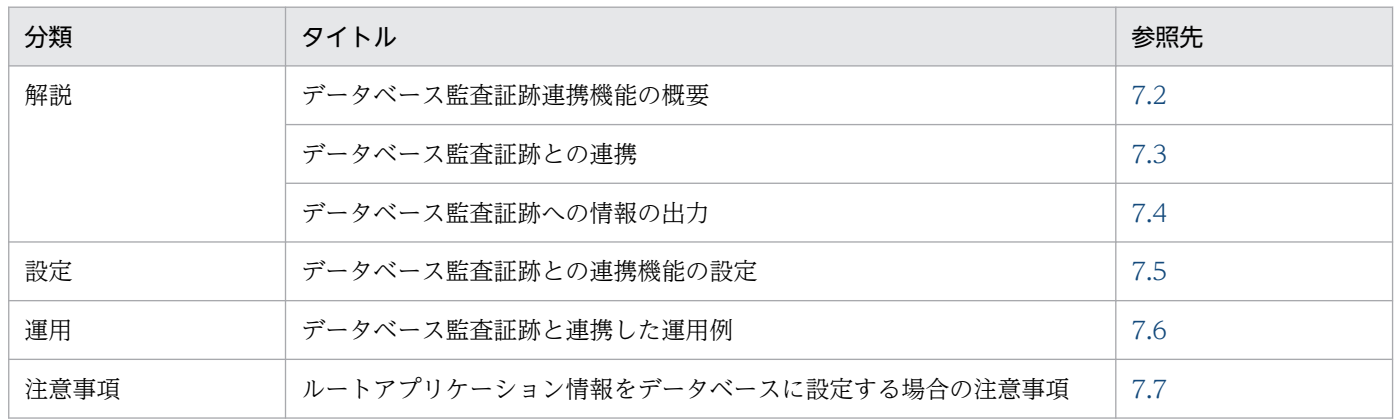

注「実装」について,この機能固有の説明はありません。

# <span id="page-268-0"></span>7.2 データベース監査証跡連携機能の概要

ここでは、データベース監査証跡と連携した運用の作業について説明します。

データベース監査証跡連携機能は,データベースが提供するデータベース監査証跡の機能と連携する機能 です。アプリケーションサーバ上のアプリケーション※1 またはサーバ内※2 からデータベースにアクセス した際に,アプリケーションサーバのシステムが持つ情報をデータベース監査証跡に出力できます。

注※1 I2EE アプリケーションまたはバッチアプリケーションが対象となります。

注※2 J2EE サーバ内またはバッチサーバ内が対象となります。

なお,データベース監査証跡と連携した運用では,データベース監査証跡,性能解析トレースおよびアプ リケーションのユーザログを利用して,データベースの監査対象のテーブルにアクセスしたリクエストを 特定できます。

# <span id="page-269-0"></span>7.3 データベース監査証跡との連携

この節では、データベースが提供するデータベース監査証跡の機能と連携する機能、およびアプリケーショ ンサーバのシステムでできることについて説明します。

# 7.3.1 データベース監査証跡とは

データベース監査証跡とは,データベースに対する操作を記録したものです。監査者がデータベース監査 証跡を調査することによって,監査対象のテーブルに決められた操作権限どおりに運用が行われているか, 不正なアクセスがないかをチェックできます。データベース監査証跡の出力,取得,参照などをするため の機能は,データベースが提供しています。データベース監査証跡の詳細については,データベースのマ ニュアルを参照してください。

# 7.3.2 データベース監査証跡と連携して取得できる情報

アプリケーションサーバのシステムでは,データベースが提供するデータベース監査証跡の機能と連携で きます。この機能をデータベース監査証跡連携機能といいます。この機能によって、次に示すアプリケー ションまたはサーバ内からデータベースにアクセスした際に,アプリケーションサーバのシステムが持つ 情報をデータベース監査証跡の情報の一部として出力させることができます。

- J2EE アプリケーションまたは J2EE サーバ内からデータベースにアクセスした際
- バッチアプリケーションまたはバッチサーバ内からデータベースにアクセスした際

データベース監査証跡に出力できるアプリケーションサーバのシステムの情報は,クライアントからのリ クエストごとに割り振られるルートアプリケーション情報です。

データベース監査証跡,アプリケーションのユーザログ,および性能解析トレースを組み合わせて,デー タベースの監査対象のテーブルにアクセスしたリクエストのセッション ID,ログイン名を特定できます。

# <span id="page-270-0"></span>7.4 データベース監査証跡への情報の出力

この節では、データベース監査証跡連携機能を使用して、データベース監査証跡に出力する情報について 説明します。

# 7.4.1 データベース監査証跡への出力の流れ

データベース監査証跡連携機能を使用して,データベース監査証跡にアプリケーションサーバのシステム の情報を出力する処理の流れを次の図に示します。この図では、I2EE アプリケーションからデータベース にアクセスした場合について示します。

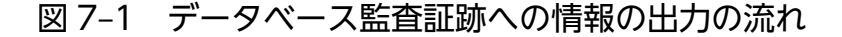

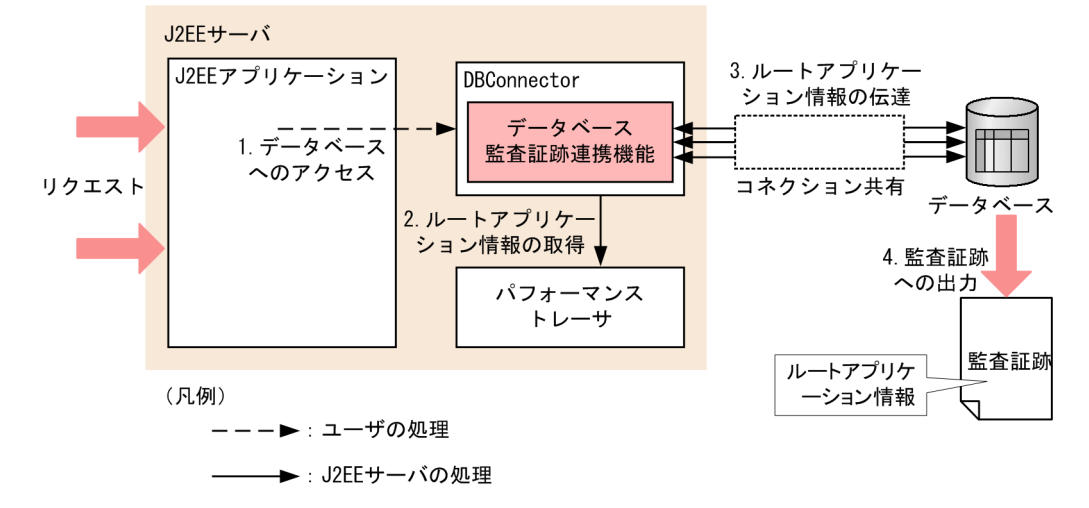

1. J2EE アプリケーションから DBConnector を経由してデータベースにアクセスする処理を実行します。

- 2. データベース監査証跡連携機能がルートアプリケーション情報をパフォーマンストレーサから取得しま す。
- 3. 取得したルートアプリケーション情報を,コネクションを通じてデータベースに渡します。
- 4. データベースで情報を処理し,データベース監査証跡の情報としてルートアプリケーション情報を出力 します。

#### 7.4.2 前提条件

データベース監査証跡連携機能を使用してデータベース監査証跡にアプリケーションサーバのシステムの 情報を出力するには,次の表に示すデータベース,および DBConnector を使用している必要があります。

表 7-2 データベース監査証跡連携機能を使用できるデータベースと DBConnector

| データベース                    | 使用する DBConnector                               |
|---------------------------|------------------------------------------------|
| HiRDB (バージョン 08-02<br>以降) | HiRDB Type4 JDBC Driver に対応した次の DB Connector   |
|                           | • DBConnector_HiRDB_Type4_CP.rar               |
|                           | • DBConnector_HiRDB_Type4_XA.rar               |
|                           | • DBConnector_HiRDB_Type4_CP_Cosminexus_RM.rar |
|                           | • DBConnector_HiRDB_Type4_XA_Cosminexus_RM.rar |

I2EE アプリケーションで, DBConnector からデータベースへのアクセスを実装している場合に、そのア クセスが Java EE およびアプリケーションサーバの仕様で DBConnector からのアクセスが許可されてい るメソッドまたはその延長の処理内であれば,データベース監査証跡連携機能が動作します。データベー ス監査証跡連携機能が動作することで,アプリケーションサーバのシステムの情報をデータベース監査証 跡に出力できます。

次の場合はデータベース監査証跡連携機能が動作しないため,データベース監査証跡にアプリケーション サーバのシステムの情報は出力されません。

- 表 7-2 以外の DBConnector を使用した場合
- データベースが提供している JDBC ドライバから直接コネクションを取得してデータベースにアクセ スした場合
- データベースが提供しているデータベース監査証跡機能の API を使用した場合

# 7.4.3 データベース監査証跡に出力する情報

データベース監査証跡連携機能を使用して,データベース監査証跡に出力できるアプリケーションサーバ のシステムの情報は,ルートアプリケーション情報です。ルートアプリケーション情報以外にデータベー ス監査証跡に出力されている情報は,データベースが出力した情報です。

データベース監査証跡に出力されるルートアプリケーション情報は,データベースにアクセスしたリクエ ストのルートアプリケーション情報です。

また、リクエストの延長で J2EE サーバがデータベースにアクセスする次のような場合には、リクエスト のルートアプリケーション情報が出力されます。

- Entity Bean の CMP を使用し、EIB コンテナ内からデータベースにアクセスした場合
- コネクションの自動クローズが実行された場合

ただし,リクエストと異なるルートアプリケーション情報が出力される場合,およびルートアプリケーショ ン情報が出力されない場合もあります。それぞれの場合について説明します。

#### リクエストとは異なるルートアプリケーション情報が出力される場合

リクエストの延長ではないところでデータベースにアクセスした次のような場合,リクエストとは異な るルートアプリケーション情報が出力されます。

- Message-driven Bean のメッセージ受信側でデータベースにアクセスした場合 ただし、Reliable Messaging の場合、メッセージ送信元のルートアプリケーション情報と関連づけ ることもできます。詳細については,マニュアル「Reliable Messaging」の「2.6.3 Messagedriven Bean との連携」を参照してください。
- Timer Service のコールバックメソッド内でデータベースにアクセスした場合

#### ルートアプリケーション情報が出力されない場合

次の場合,ルートアプリケーション情報は出力されません。

- コネクション取得前にデータベースにアクセスした場合
- コネクションプールのウォーミングアップのコネクションを取得した場合
- リソースの接続テストをした場合

# 7.4.4 データベース監査証跡の出力個所

HiRDB のデータベース監査証跡表の次の列に情報が出力されます。

#### 出力する列名称

PRODUCT\_INFO\_1

#### 列の型

VARCHAR(255)

#### 出力される情報

ルートアプリケーション情報

# <span id="page-273-0"></span>7.5 データベース監査証跡との連携機能の設定

データベース監査証跡連携機能を使用するには,次の設定が必要です。

- 実行環境での設定
- データベースサーバの設定

それぞれの設定について説明します。

#### 7.5.1 実行環境での設定

データベース監査証跡との連携機能を使用する場合. I2EE サーバの設定が必要です。

J2EE サーバの設定は,簡易構築定義ファイルで実施します。データベース監査証跡との連携機能の定義 は、簡易構築定義ファイルの論理 J2EE サーバ (j2ee-server) の<configuration>タグ内に指定します。

簡易構築定義ファイルでのデータベース監査証跡との連携機能の定義について次の表に示します。

#### 表 7-3 簡易構築定義ファイルでのデータベース監査証跡との連携機能の定義

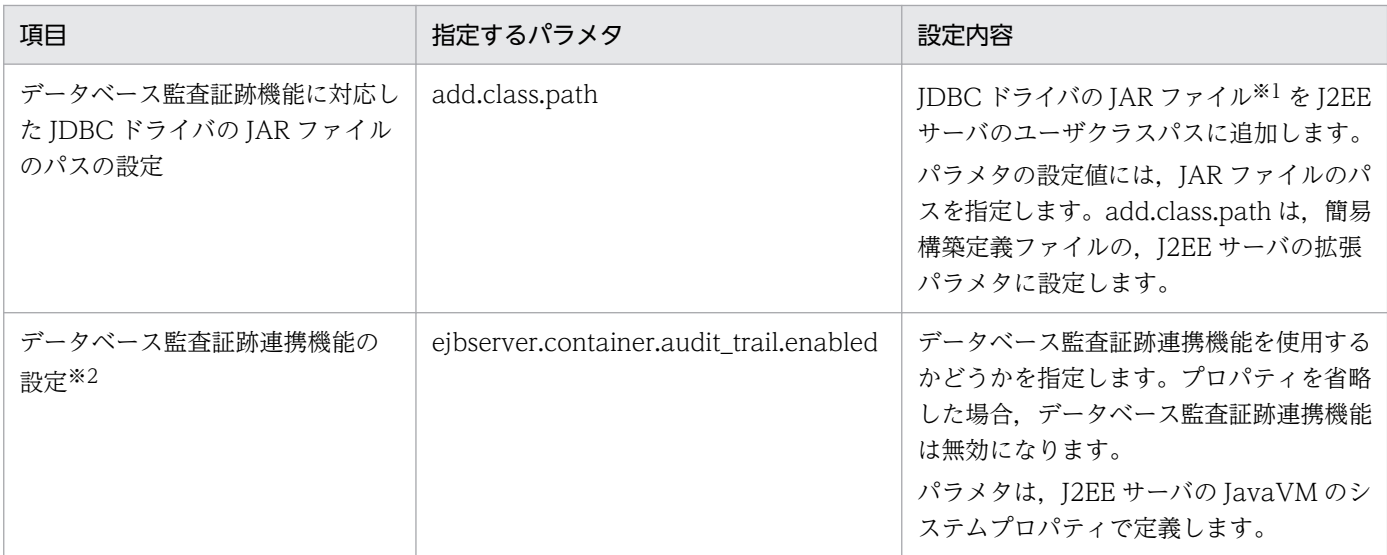

注※1

HiRDB と連携する場合に使用する JDBC ドライバは, HiRDB Type4 JDBC Driver です。

なお,データベース監査証跡連携機能の設定のパラメタで機能を使用する設定をした場合でも,データベース監査証跡連携機 能に対応した JDBC ドライバの JAR ファイルが J2EE サーバのユーザクラスパスに追加されていないときは, KDJE54001-W のメッセージが出力され、データベース監査証跡連携機能は無効になります。この場合、J2EE サーバ起動時に KDIE54000-I は出力されません。

注※2

データベース監査証跡連携機能が有効かどうかは、J2EE サーバ起動時に確認できます。データベース監査証跡連携機能が有効 な場合, J2EE サーバ起動時に KDJE54000-I のメッセージが出力され,無効な場合, メッセージは出力されません。このデー タベース監査証跡連携機能の有効・無効を通知するメッセージは,J2EE サーバ起動後には出力されません。そのため,データ ベース監査証跡連携機能を使用する場合は,J2EE サーバ起動時に KDJE54000-I のメッセージが出力されることを確認してく ださい。

簡易構築定義ファイル,および指定するパラメタの詳細は,マニュアル「アプリケーションサーバ リファ レンス 定義編(サーバ定義)」の「4.3 簡易構築定義ファイル」を参照してください。

#### 注意事項

データベース監査証跡連携機能を使用して,監査証跡にアプリケーションサーバのシステムの情報 を出力できるデータベース以外のデータベースと接続する場合は,この機能を使用する設定にしな いでください。アプリケーションサーバから JDBC ドライバに監査証跡を出力しようとする不要な 処理が行われる場合があります。この場合,KDJE54000-I のメッセージが出力されても,データ ベース監査証跡連携機能は使用できません。

# 7.5.2 データベースサーバでの設定

データベース監査証跡連携機能を使用するには,データベースサーバでデータベース監査証跡の機能を有 効にする必要があります。データベース監査証跡の機能を設定する際には,監査対象とするテーブルや操 作を検討してください。なお,アプリケーションサーバのシステムでは,Component Container やその ほかの構成ソフトウェアで使用する独自のテーブルを生成しています。これらのテーブルを監査対象にす るかどうかも検討してください。

データベースサーバの監査証跡の機能の設定方法については,マニュアル「HiRDB システム運用ガイド」 を参照してください。

# <span id="page-275-0"></span>7.6 データベース監査証跡と連携した運用例

この節では、データベース監査証跡と連携した運用例について説明します。この運用例では、アプリケー ションのユーザログ,データベース監査証跡,および性能解析トレースに出力されたルートアプリケーショ ン情報を利用して,データベースの監査対象のテーブルにアクセスしたアプリケーションのログイン名や セッション ID を特定します。この場合,次の作業を実行します。

1. アプリケーションのユーザログを取得する

#### 2. データベースの監査証跡情報を取得する

3. 性能解析トレースを取得する

4. 1.〜3.で取得した情報を突き合わせて,ログイン名,セッション ID を特定する

それぞれの出力例や作業について説明します。

#### 7.6.1 アプリケーションのユーザログの取得

あらかじめ J2EE アプリケーションやバッチアプリケーションでユーザログを取得するための実装をして おくと,次の情報がユーザログに出力されます。

- アプリケーションのログイン名
- ルートアプリケーション情報
- セッション ID

ここでは、J2EE アプリケーションのユーザログの実装例および出力例を示します。

#### 実装例

ログイン名,ルートアプリケーション情報,およびセッション ID を J2EE アプリケーションのユーザ ログに出力する場合の実装例を示します。なお,ログイン名は Web コンテナの Basic 認証または Form 認証でログインしたユーザ ID を取得して出力します。

```
import javax.servlet.http.HttpServletRequest:
import javax.servlet.http.HttpSession:
import com.hitachi.software.ejb.application.prf.CprfTrace;
(中略)
```

```
public void doGet (HttpServletRequest req, HttpServletResponse res)
               throws ServletException, IOException {
```

```
HtttpSession ses = req.getSession():
 String sessionID = (ses != null) ? ses.getId() : null; // セッションIDを取得
 String rootAPInfo = CprfTrace.getRootApInfo(); // ルートアプリケーション情報を取得
 String userID = req.getRemoteUser(); // J2EEアプリケーションのログイン名を取得
```
#### <span id="page-276-0"></span>出力例

J2EE アプリケーションのユーザログの出力例を示します。この例では,「セッション ID」,「ルートア プリケーション情報」,「ログイン名」の順で出力されています。

010D7AE670AEB55C022B6A4DA1C1E8B1CtEPmR9H, 10. 209. 15. 130/1234/0x0000000000000001, user1

# 7.6.2 データベースの監査証跡情報の取得

データベースが保持する監査証跡の情報を取得します。データベースの監査証跡表にデータ登録(監査証 跡表へのデータロード)を行い、監査証跡表の「PRODUCT INFO 1」列で監査対象のテーブルのルー トアプリケーション情報を取得します。データベースの監査証跡の情報の取得方法については、マニュア ル「HiRDB システム運用ガイド」を参照してください。監査証跡表の出力例を次に示します。

#### 出力例

HiRDB の監査証跡表の出力例を示します。

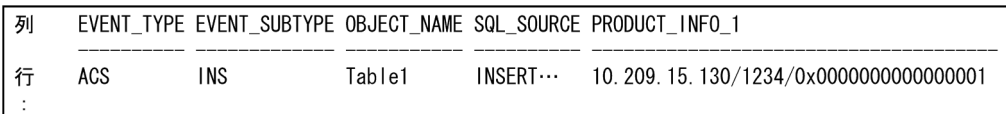

この例で出力されている「SQL SOURCE」列は、オプションを指定することで出力できます。オプ ションを指定して出力する列については,使用するシステムの要件に合わせて設定してください。オプ ションの設定方法,および監査証跡表の詳細については,マニュアル「HiRDB システム運用ガイド」 を参照してください。

# 7.6.3 性能解析トレースの取得

性能解析トレースファイルを取得します。性能解析トレースの収集方法,および出力内容の詳細について は,マニュアル「アプリケーションサーバ 機能解説 保守/移行編」の「7.3.1 性能解析トレースファイ ルの収集方法」を参照してください。性能解析トレースの出力例を次に示します。

#### 出力例

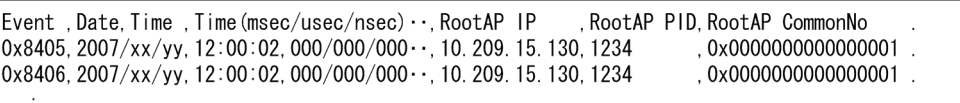

この例では、性能解析トレースのトレース取得レベル(PRF トレース取得レベル)を「詳細レベル」 にしてセッション ID を出力しています。PRF トレース取得レベルについては、使用するシステムの要 件に合わせて設定してください。また、PRF トレースレベルの変更方法については、マニュアル「ア

プリケーションサーバ リファレンス コマンド編」の「cprflevel(PRF トレース取得レベルの表示と変 更)」を参照してください。

# 7.6.4 情報の特定

アプリケーションのユーザログ,データベースの監査証跡表,および性能解析トレースの情報を突き合わ せて,監査対象のテーブルにアクセスしたアプリケーションのログイン名,およびセッション ID を特定 します。

1. データベースの監査証跡表に出力されている実行日時

「EXEC\_DATE,EXEC\_TIME,EXEC\_TIME\_MICRO」の列の時間と,性能解析トレースの実行時間とを 突き合せて,監査対象のテーブルにアクセスしたリクエストのルートアプリケーション情報を特定しま す。

2.1.で特定したルートアプリケーション情報と、アプリケーションのユーザログに出力されたルートアプ リケーション情報とを突き合わせて,リクエストを実行したアプリケーションのログイン名およびセッ ション ID を特定します。

[7.6.1](#page-275-0)[,7.6.2,7.6.3](#page-276-0) の例では,セッション ID

「010D7AE670AEB55C022B6A4DA1C1E8B1CtEPmR9H」のリクエスト 「10.209.15.130/1234/0x0000000000000001」(ルートアプリケーション情報)から,ユーザ ID 「USER1」(ログイン名)で Bean の実行中(0x8405〜0x8406)に,データベースのテーブル「Table1」 に INSERT 文を実行したことが確認できます。

# <span id="page-278-0"></span>7.7 ルートアプリケーション情報をデータベースに設定する場合の注意事項

ルートアプリケーション情報をデータベースに設定するときに,データベースからエラーが返ってきた場 合,KDJE54051-E のメッセージが出力されます。この場合,リクエストの処理は続行されますが,デー タベース監査証跡にルートアプリケーション情報は出力されません。

KDJE54051-E のメッセージが出力された場合は,Component Container およびデータベースの保守情 報を取得して,保守員に連絡してください。また,KDJE54051-E のメッセージはデータベースから初め てエラーが返ってきた時だけ出力され、それ以降はエラーが発生しても出力されません。そのため、ログ を調査する場合などには注意してください。

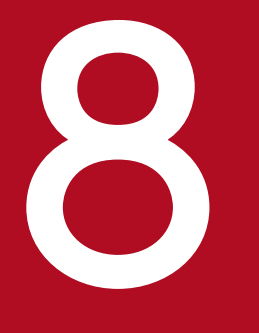

# 8 運用管理コマンドによる稼働情報の出力

この章では,運用管理コマンドによる稼働情報の出力について説明します。

この章の構成を次の表に示します。

#### 表 8-1 この章の構成(運用管理コマンドによる稼働情報の出力)

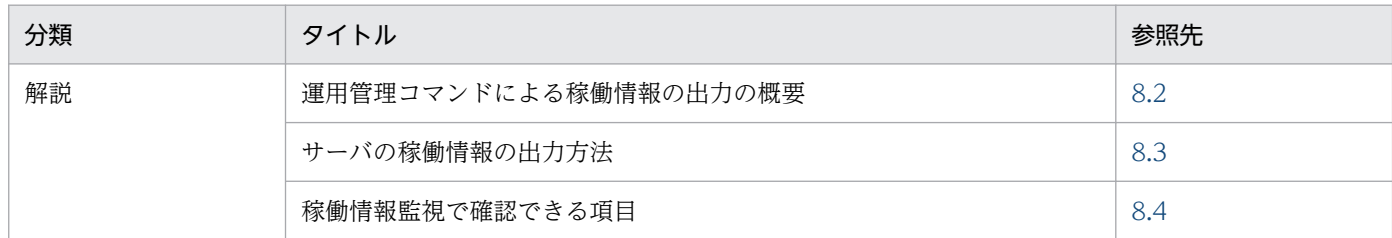

注 「実装」,「運用」,「設定」,「注意事項」について,この機能固有の説明はありません。

<sup>8.</sup> 運用管理コマンドによる稼働情報の出力

# <span id="page-281-0"></span>8.2 運用管理コマンドによる稼働情報の出力の概要

Management Server の運用管理コマンド(mngsvrutil)を使用して稼働情報を出力できます。稼働情報 は,運用管理ドメイン単位でファイルに出力して確認できます。ファイルの形式は,CSV 形式または SNMP 連携用形式です。

SNMP 連携用形式のファイルは、SNMP Manager 製品と連携する場合に使用できます。これらの製品で 使用する場合は、SNMP 連携用形式のファイルを,JP1/Cm2/ESA※などを使用して MIB オブジェクトに 変換して使用します。

注※

JP1/Cm2/ESA は UNIX の場合に使用します。

稼働情報のファイルへの出力の流れを次の図に示します。なお,稼働情報を MIB オブジェクトに変換する 場合は,アプリケーションサーバで提供する拡張 MIB オブジェクト定義ファイルを使用します。

#### 図 8‒1 稼働情報のファイルへの出力の流れ

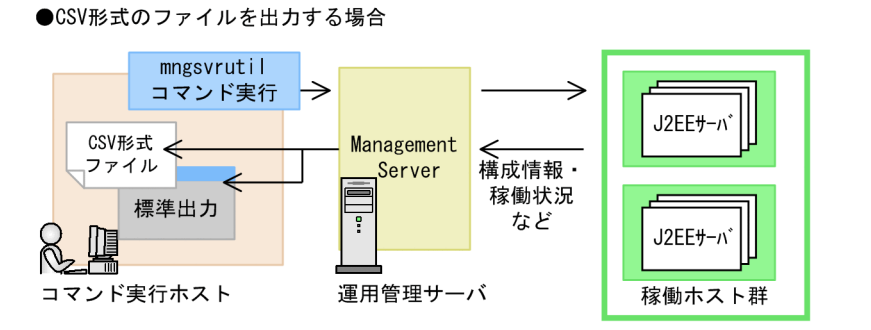

●SNMP形式のファイルを出力する場合(出力後、MIBオブジェクトに変換)

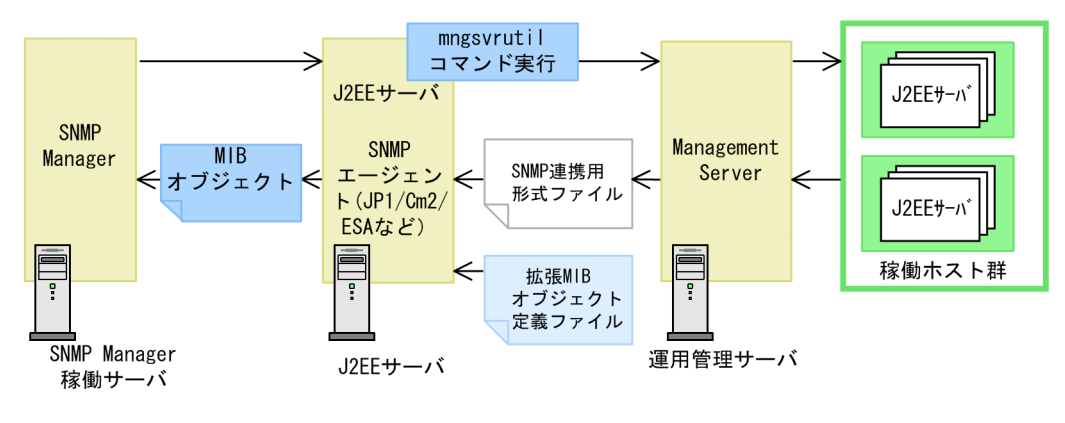

参考

なお,運用管理エージェントおよび Management Server の稼働状況については,運用管理コマ ンドまたは adminagentcheck コマンドを使用して確認できます。

# ■ ポイント

稼働情報の監視を行う場合,通常の運用では,稼働情報ファイルを使用した稼働監視を行ってくだ さい。稼働情報ファイルで取得できる情報より詳細な情報を取得したい場合だけ,運用管理コマン ドを使用した稼働情報の監視を行ってください。稼働情報ファイルを使用した稼働情報の監視は, [「3.2 稼働情報収集機能の概要」](#page-66-0)を参照してください。

# <span id="page-283-0"></span>8.3 サーバの稼働情報の出力方法

J2EE サーバ,またはバッチサーバの稼働情報は、運用管理コマンド (mngsvrutil) で監視できます。

稼働情報を監視するには,運用管理コマンド(mngsvrutil)にサブコマンド「get」を指定して実行しま す。これによって、J2EE サーバの稼働情報を標準出力に出力したり、CSV 形式または SNMP 連携用形式 のファイルに出力したりできます。

「get」の引数に稼働情報を出力する対象を指定できます。

J2EE サーバの稼働情報を取得する場合の実行形式と実行例を次に示します。

#### 実行形式

mngsvrutil -m <Management Serverのホスト名>[:<ポート番号>] -u <管理ユーザID> -p <管理パ スワード> -t <J2EEサーバ名> get <ドメイン名または取得するカテゴリ>

#### 実行例

mngsvrutil -m mnghost -u user01 -p pw1 -t J2EEServer1 get j2eeContainer

mngsvrutil コマンド,そのサブコマンド,および取得できる情報の詳細については,マニュアル「アプリ ケーションサーバ リファレンス コマンド編」の「mngsvrutil(Management Server の運用管理コマン ド)」およびマニュアル「アプリケーションサーバ リファレンス コマンド編」の「7.3 mngsvrutil コマ ンドのサブコマンドの詳細」を参照してください。

# <span id="page-284-0"></span>8.4 稼働情報監視で確認できる項目

稼働情報監視では,J2EE サーバ,およびバッチサーバの稼働状況が確認できます。

稼働情報として監視できる項目を次の表に示します。

#### 表 8-2 稼働情報監視で表示できる項目 (J2EE サーバの場合)

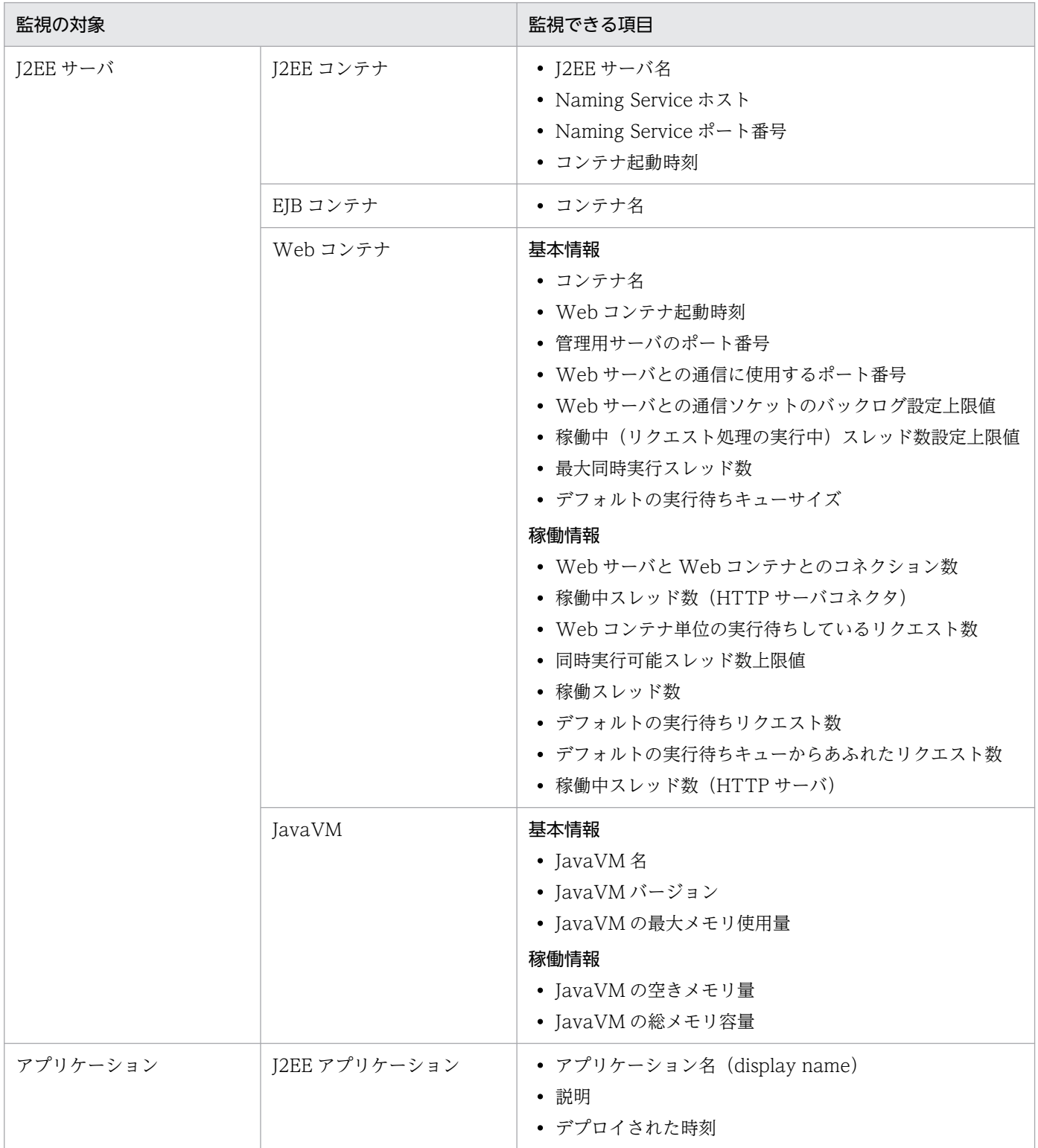

8. 運用管理コマンドによる稼働情報の出力

Cosminexus V11 アプリケーションサーバ 機能解説 運用/監視/連携編 285 mm かんしょう しょうかん しょうかん

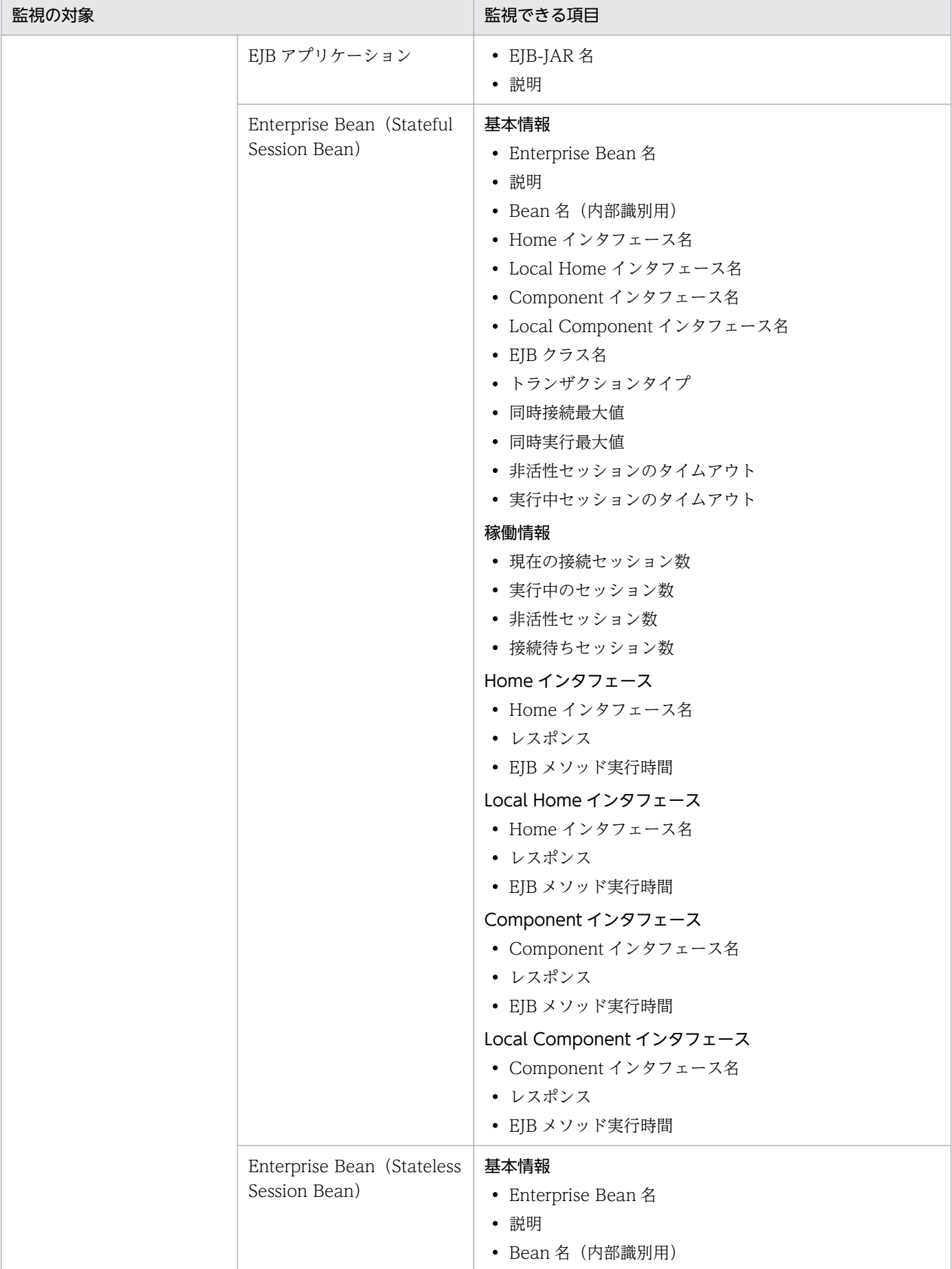

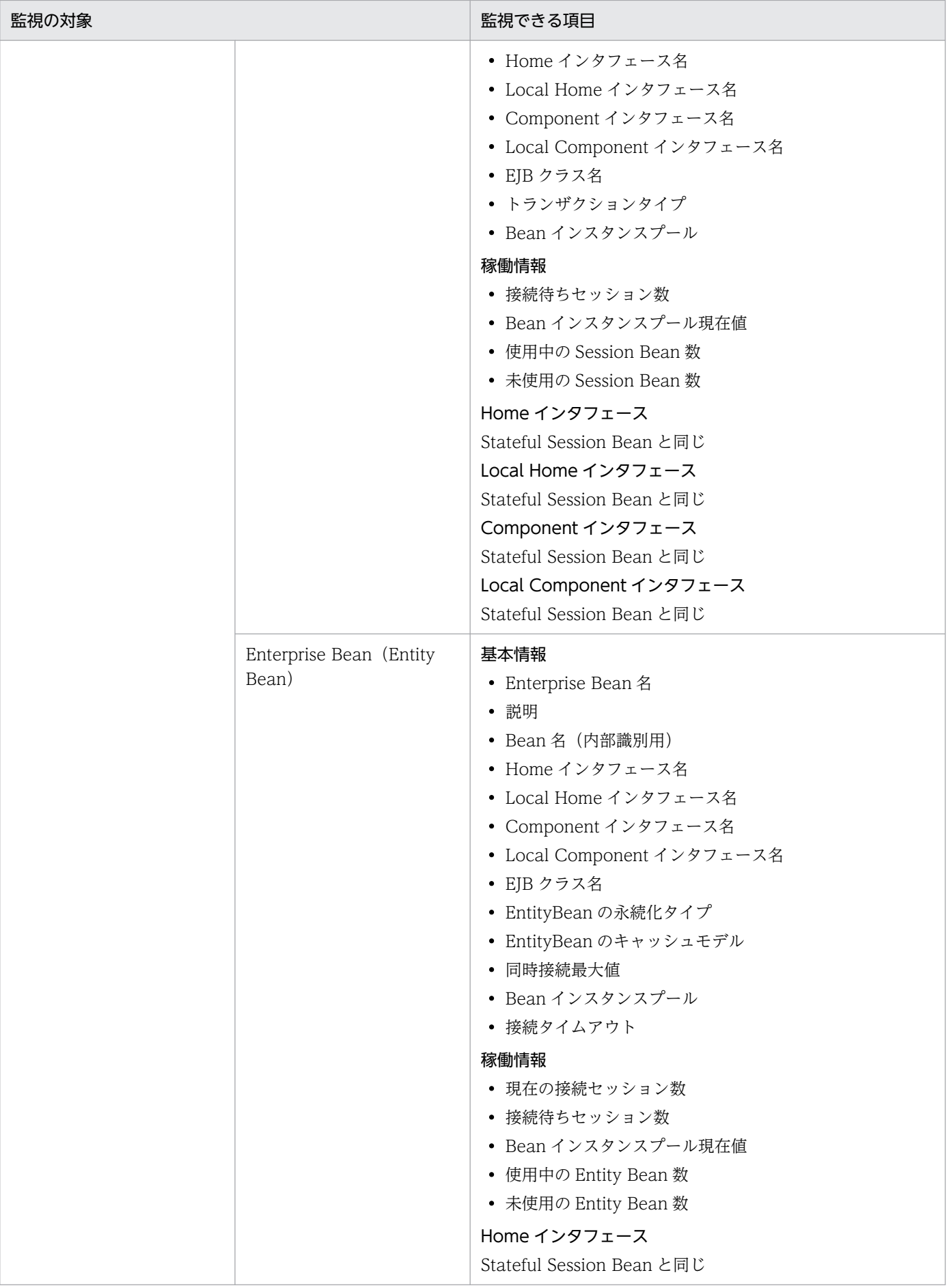

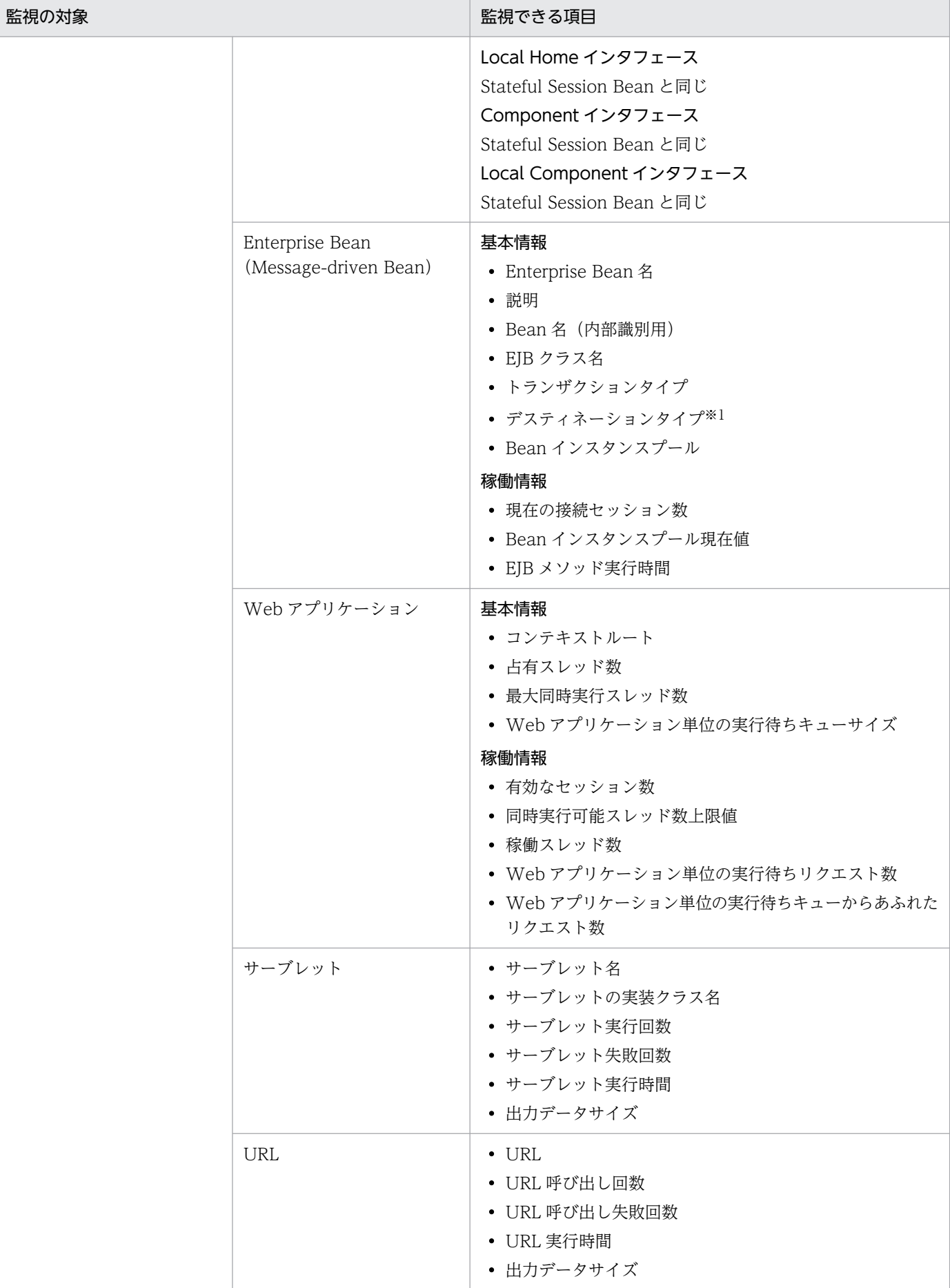
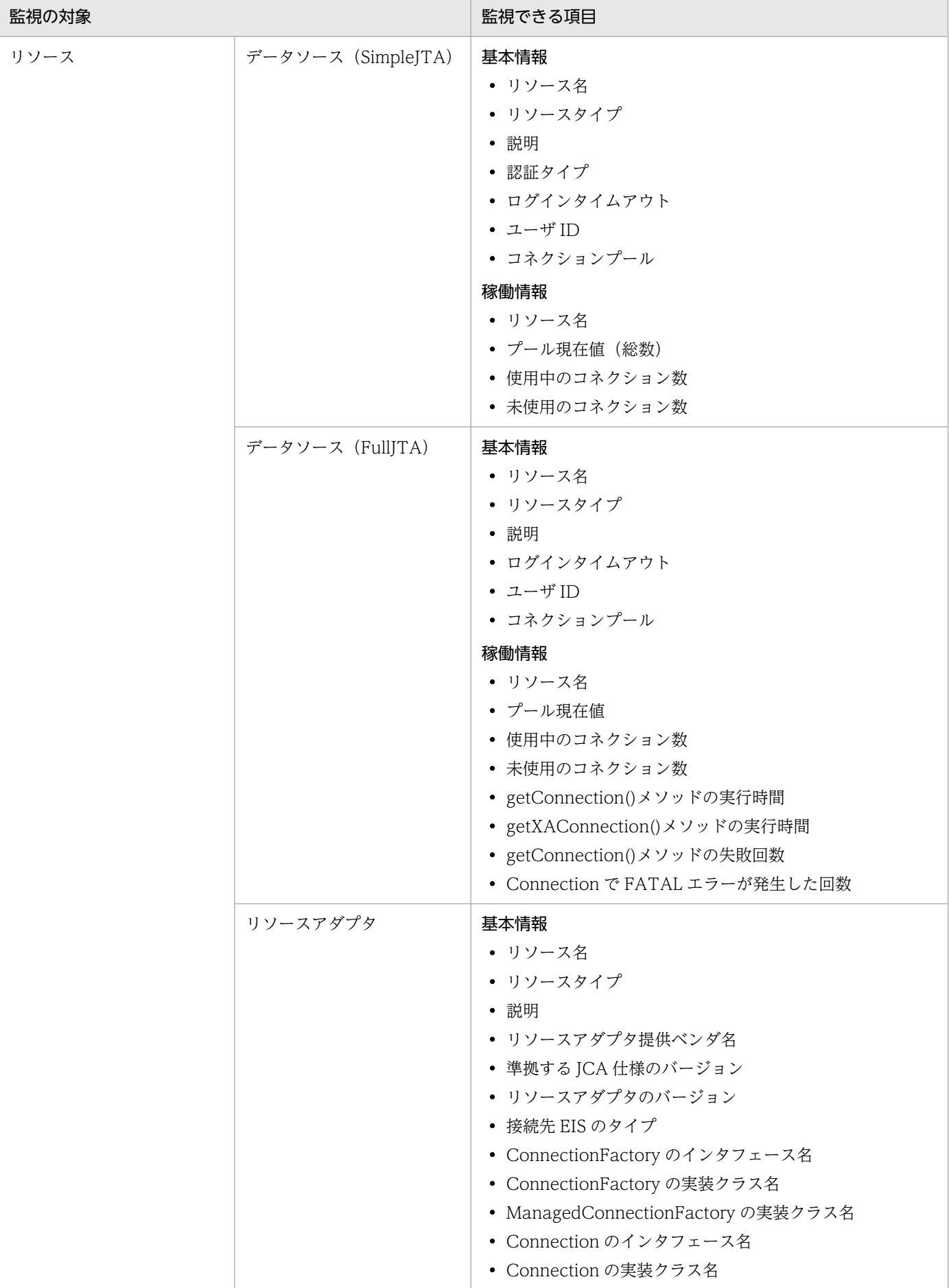

8. 運用管理コマンドによる稼働情報の出力

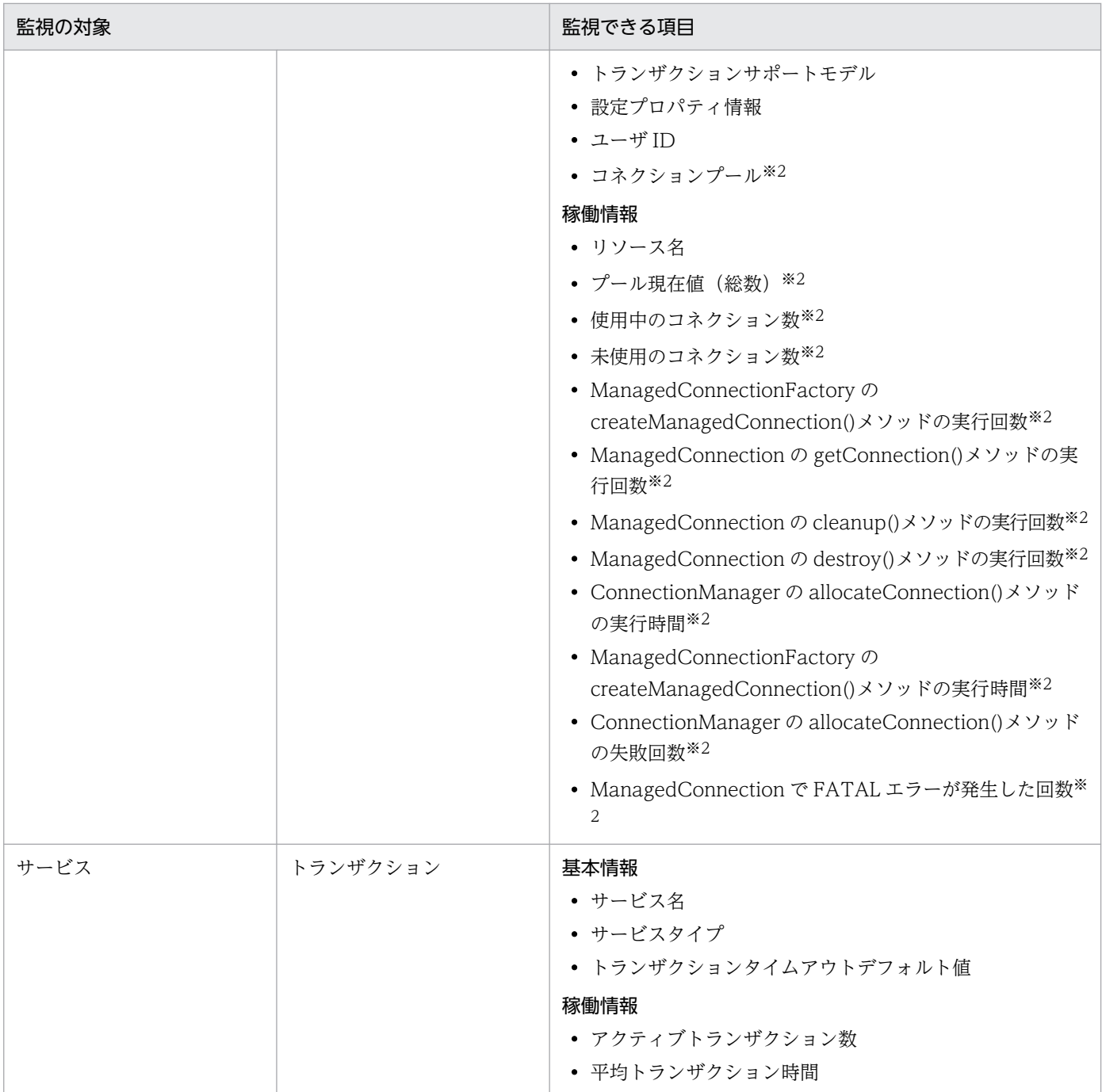

注 使用する機能(最大同時実行スレッド数制御機能を使用するかどうか),オプションの設定,使用するリソースの違いなどに よっては表示されない項目があります。

注※1 Connector 1.5 仕様に準拠したリソースアダプタを使用した場合は,「Other」が出力されます。

注※2 Reliable Messaging を使用している場合,これらの項目は Reliable Messaging 側の稼働情報として出力されます。 Management Server の稼働情報監視では確認できません。

### 表 8-3 稼働情報監視で表示できる項目(バッチサーバの場合)

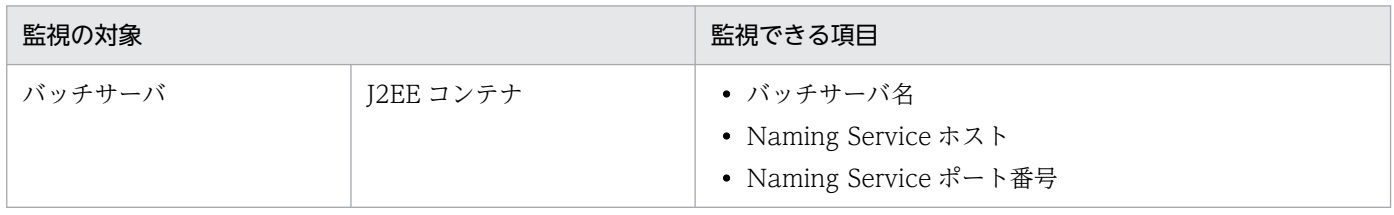

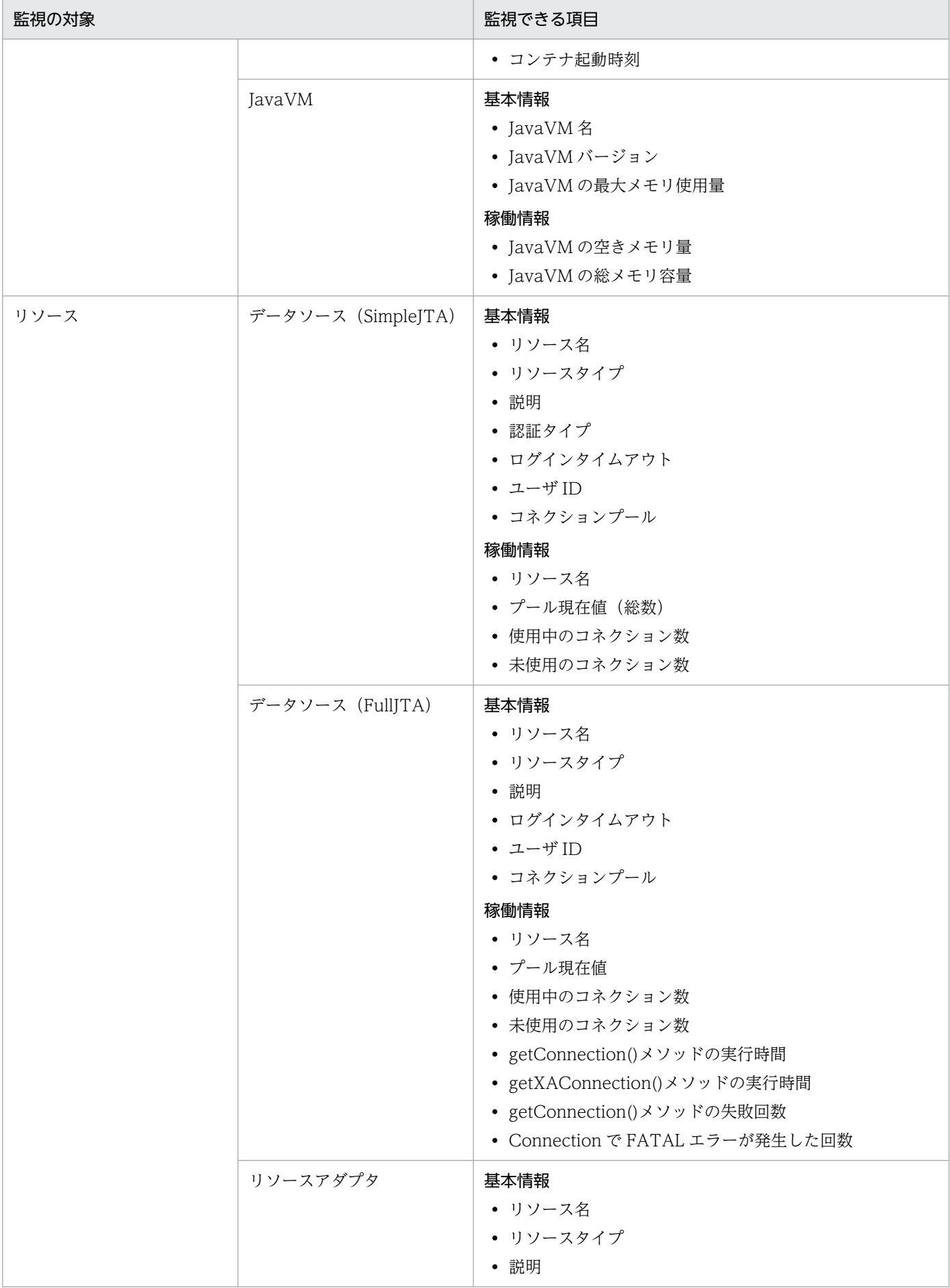

8. 運用管理コマンドによる稼働情報の出力

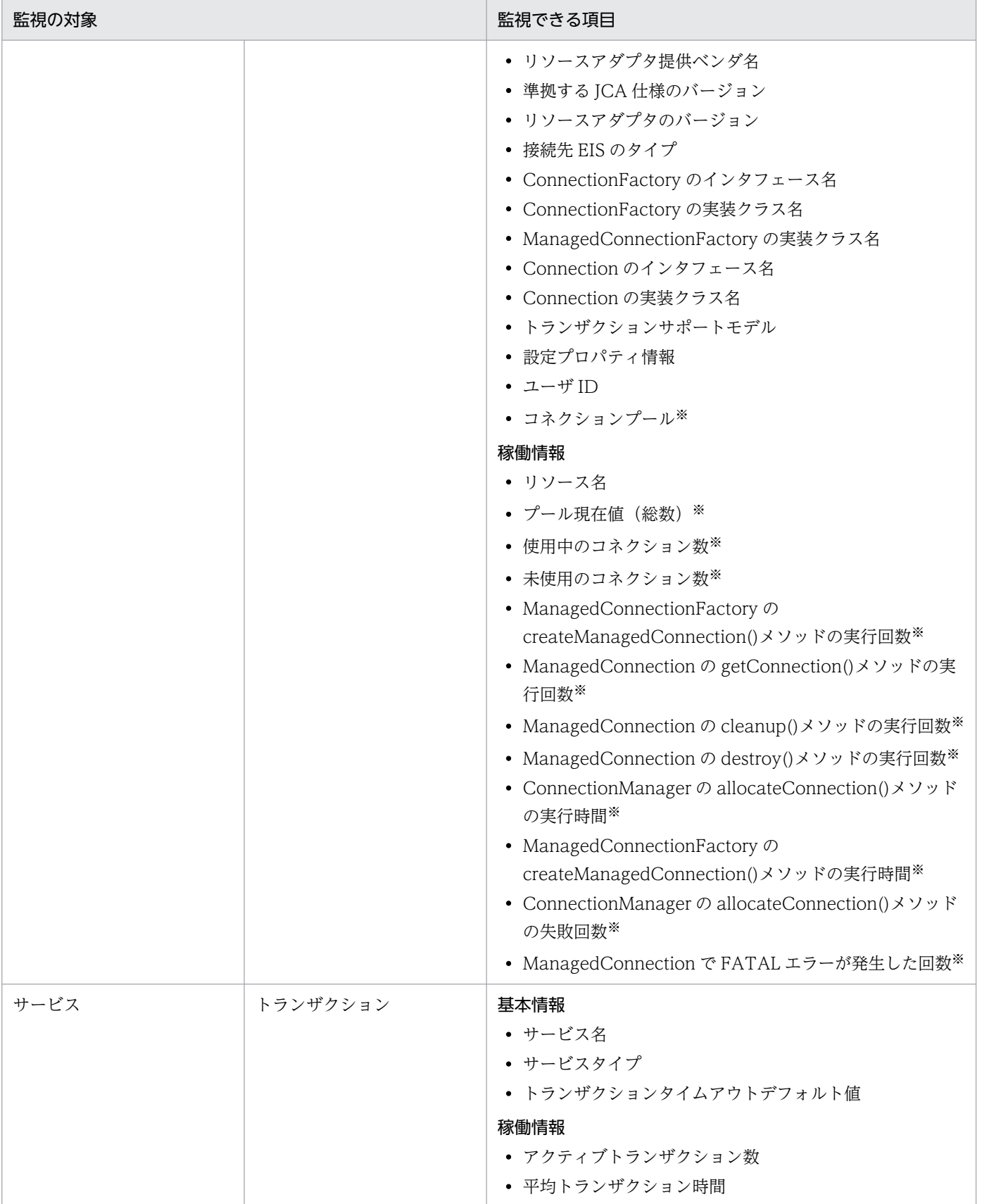

注 使用する機能(最大同時実行スレッド数制御機能を使用するかどうか),オプションの設定,使用するリソースの違いなどに よっては表示されない項目があります。

注※ Reliable Messaging を使用している場合,これらの項目は Reliable Messaging 側の稼働情報として出力されます。 Management Server の稼働情報監視では確認できません。

### ■ ポイント

統計情報のサンプリング時間の設定

稼働情報を表示する場合,統計情報のサンプリング時間を指定してください。

サンプリング時間を指定すると,画面を表示した時刻または更新した時刻からさかのぼって,サン プリング時間(これを N 秒といいます)に指定した時間内のデータを統計情報として表示できま す。「N 秒ピーク」や「N 秒平均値」とはこの統計情報です。また、最大値、最小値などは、サン プリングを開始した以降のデータの中から値が抽出されます。

運用管理コマンド (mngsvrutil) にサブコマンド「set」を指定してサンプリング時間を設定でき ます。詳細は,マニュアル「アプリケーションサーバ リファレンス コマンド編」の「7.3 mngsvrutil コマンドのサブコマンドの詳細」を参照してください。

8. 運用管理コマンドによる稼働情報の出力

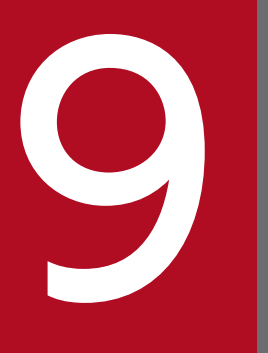

# **タイトリックスの通知と Management イベントの通知と Management アクションによる処理の自動実行** クションによる処理の自動実行

この章では、Management イベントによる処理の自動実行について説明します。

### 9.1 この章の構成

この章の構成を次の表に示します。

### 表 9-1 この章の構成 (Management イベントの通知と Management アクションによる処理 の自動実行)

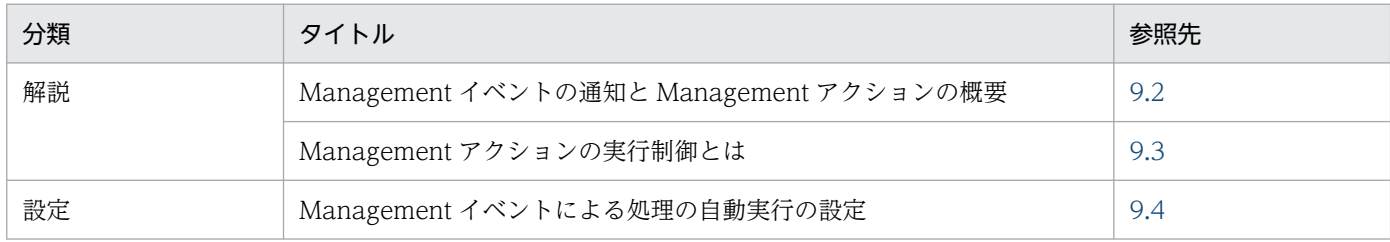

注 「実装」,「運用」,「注意事項」について,この機能固有の説明はありません。

### <span id="page-295-0"></span>9.2 Management イベントの通知と Management アクションの概要

Management イベントとは、運用管理ドメイン内の J2EE サーバ、またはバッチサーバで発生する障害や リソース枯渇などの事象を Management Server に通知するためのイベントです。J2EE サーバ,または バッチサーバが稼働中に出力するメッセージを契機にして Management イベントを発行できます。 Management Server 側では、Management イベントが通知されたときの動作を定義しておくことで, Management イベントが発生すると自動的にアクションを実行できるようになります。このアクションを Management アクションといいます。

### 注意事項

J2EE サーバ,およびバッチサーバが出力するメッセージのうち,次に示すメッセージは Management イベントの発行対象外となります。

- KDJE90001-E
- KDJE90002-E
- KDJE90003-E
- KDJE90005-W
- KDJE90006-W
- KDJE90009-W

メッセージの詳細については,マニュアル「アプリケーションサーバ メッセージ(構築/運用/開 発用)」を参照してください。

Management イベントが発行されてから, Management Server で Management アクションが実行され るまでの流れを次の図に示します。

### 図 9-1 Management イベントと Management アクション

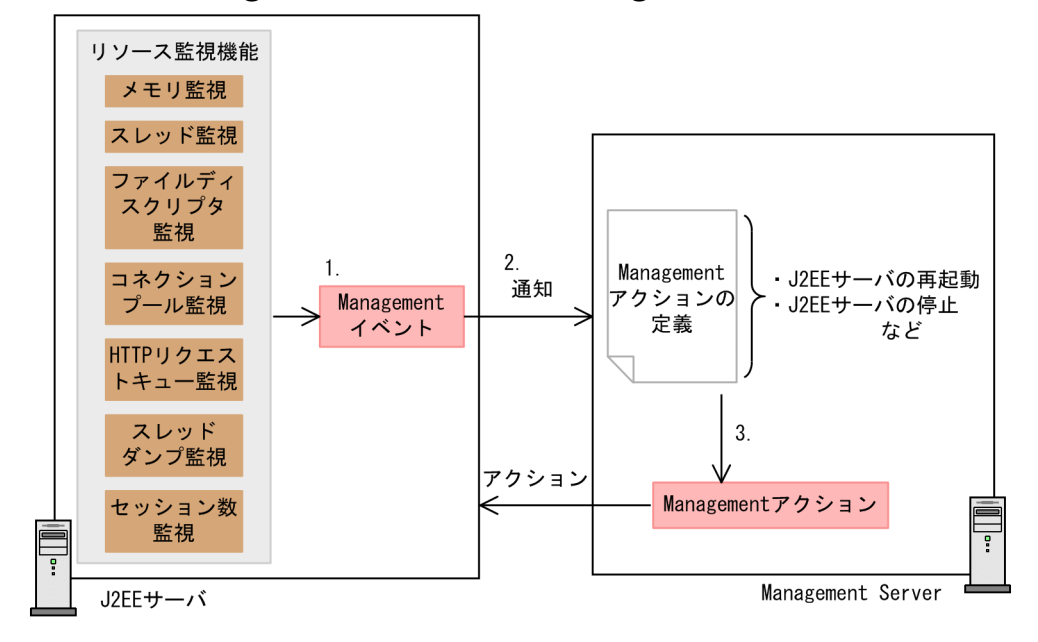

この例では,リソース枯渇監視機能で設定したしきい値を超えた場合に出力されるメッセージを契機に, Management イベントを実行しています。図中の処理の流れについて説明します。

- 1. 監視しているリソースで設定しているしきい値を超えると、Management イベントが発行されます。
- 2. Mnagement イベントは, Management Server に通知されます。
- 3. Management Server 内で定義された Management アクションの定義に従って、処理が自動的に実行 されます。

Management アクションの定義では, J2EE サーバまたはバッチサーバから挙がる Management イベ ントに対応したアクションを定義します。Management アクションはあらかじめ定義しておく必要が あります。

なお,リソース枯渇監視機能を使用してメモリ監視をしている場合,FullGC の予兆検知ができます。メ モリ監視中に,FullGC の予兆を検知すると,その情報は Management イベントとして Management Server に通知されます。このとき, Management イベントで FullGC が通知されたときの動作として, I2EE サーバまたはバッチサーバでサービスを閉塞して再起動するアクションが定義されていると, J2EE サーバまたはバッチサーバに対してこのアクションが自動的に実行されます。これによって,リクエスト 処理の停止を回避できるようになります。

### <span id="page-297-0"></span>9.3 Management アクションの実行制御とは

ここでは, Management アクションの実行制御について説明します。

同一の Management アクションの実行を一定時間抑止したり,同時実行数の上限を設定したりすること によって、Management アクションの実行を制御できます。これによって、同一の Management アク ションが重複して実行されたり、Management アクションの実行が集中したりすることを防ぎます。

なお, Management アクションの実行とは, Management アクションとして指定されたコマンドを実行 してから,コマンドが終了またはタイムアウトするまでのことを指します。

Management アクションの実行制御方式を次の表に示します。

表 9-2 Management アクションの実行制御方式

| 制御方式    | 説明                                                                                                    |
|---------|----------------------------------------------------------------------------------------------------|
| 抑止時間制御  | Management アクションの実行後に、同一の Management アクションが実行されるのを一<br>定時間抑止します。これによって、一定時間内に発生する Management イベントに対して実<br>行される、Management アクションが集約されます。            |
| 同時実行数制御 | 同一の Management アクションの同時実行数を制限します。これによって、Management<br>アクション実行中に、同一の Management アクションが過度に重複して実行されることを防<br>ぎます。同時実行数は Management アクション ID ごとに適用されます。 |

なお、上記二つの方式を同時に指定した場合、同時実行数の上限値に達していないときでも、抑止時間内 の Management アクションの実行は抑止されます。

Management アクションの制御方式について例を使って説明します。

#### • 設定例 1

次の内容が設定されていることとします。

- Management アクションの実行時間:5 秒
- 抑止時間:10 秒
- 同時実行数の上限値:2

Management アクションの制御例を次の図に示します。

#### 図 9‒2 Management アクションの制御例 1

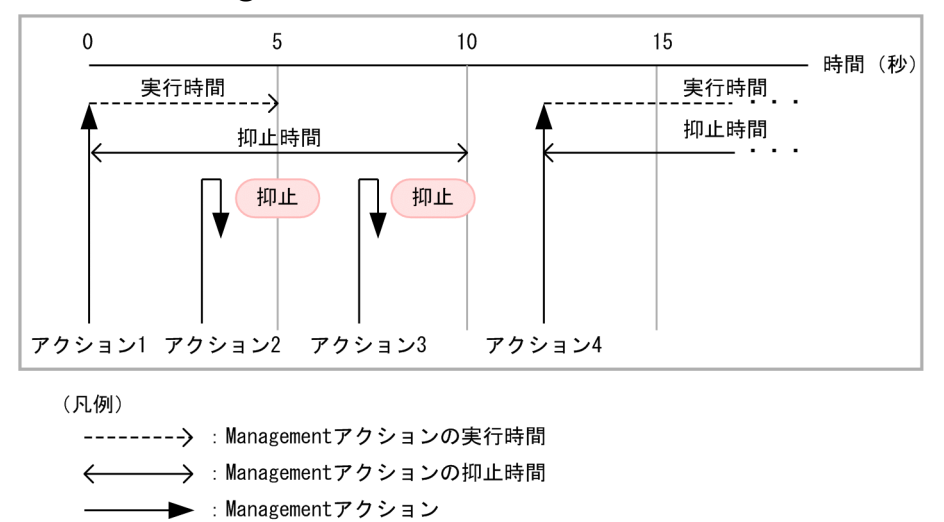

この図の例では、アクション 1 のあと、10 秒間は同一アクションの実行を抑止するため、アクション 2 およびアクション 3 の実行は抑止されます。抑止時間が過ぎたあと,アクション 4 が実行できるよう になります。

• 設定例 2

次の内容が設定されていることとします。

- Management アクションの実行時間:5 秒
- 抑止時間:0 秒(抑止しない)
- 同時実行数の上限値:2

Management アクションの制御例を次の図に示します。

図 9‒3 Management アクションの制御例 2

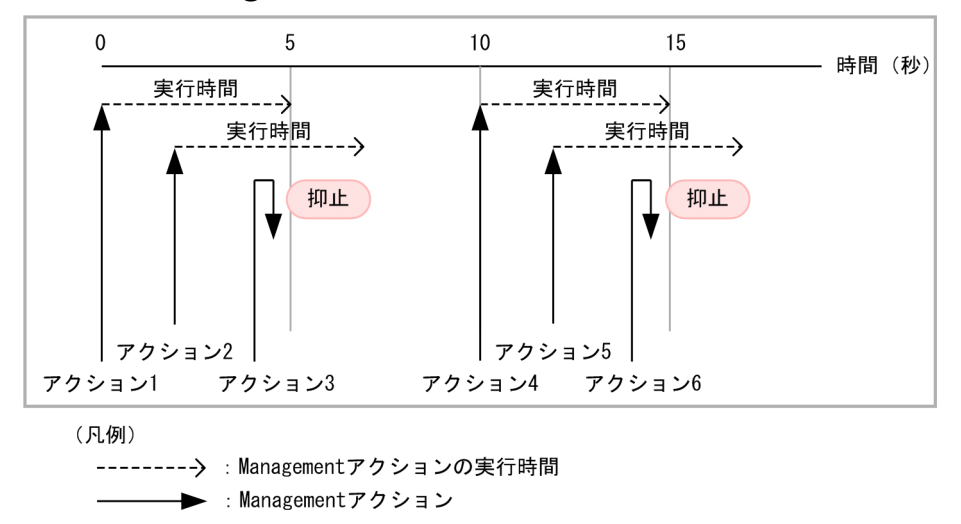

この図の例では、抑止時間の制限がないため、アクション 1 の実行後に、アクション 2 が実行されま す。ただし,この時点で同一 Management アクションの同時実行数の上限値に達しているため,アク ション3の実行は抑止されます。アクション1の実行が終了したあと、アクション4を実行できるよ うになります。アクション 5,6 については,アクション 2,3 と同様になります。

#### • 設定例 3

次の内容が設定されていることとします。

- Management アクションの実行時間:12 秒
- 抑止時間:3 秒
- 同時実行数の上限値:2

Management アクションの制御例を次の図に示します。

図 9‒4 Management アクションの制御例 3

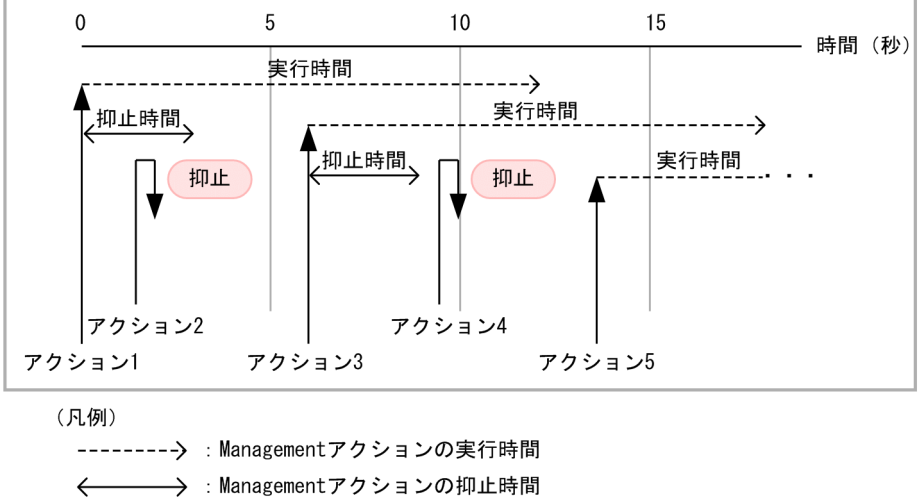

▶ : Managementアクション

この図の例では,アクション 1 の実行後,3 秒間は同一の Management アクションの実行が抑止され るため、アクション 2 の実行は抑止されます。アクション 3 の実行後、同一 Management アクション の同時実行数の上限値に達したため,アクション 4 の実行が抑止されます。アクション 1 の実行終了 後,アクション 5 を実行できようになります。

### <span id="page-300-0"></span>9.4 Management イベントによる処理の自動実行の設定

この節では,Management イベントによる処理の自動実行を行うための設定方法について説明します。

Management イベントは、運用管理ドメイン内の I2EE サーバ、またはバッチサーバで発生する障害やリ ソース枯渇などの事象を Management Server に通知するためのイベントです。J2EE サーバ,およびバッ チサーバが稼働中に出力するすべてのメッセージを契機にして Management イベントを発行できます。 Management Server 側では、Management イベントが通知されたときの動作を定義しておくことで, Management イベントが発生すると自動的にアクションを実行できるようになります。このアクションを Management アクションといいます。

例えば,リソース枯渇監視機能を使用してメモリの使用状態を監視している場合に,しきい値を超えたら アラートを発生させてメッセージを出力し、FullGC が発生する前に、Management イベントを通知する ようにします。また、J2EE サーバまたはバッチサーバでサービスを閉塞して再起動するという Management アクションを定義しておくことで、FullGC の予兆を検知し、自動的にアクションが実行さ れて,リクエスト処理の停止を回避できるようになります。

Management イベントを使用して障害などの事象を検知し, Management イベントに対応する動作を Management アクションとして定義しておくことで、障害を回避するための対処など、発生した事象に対 する処理を自動的に実行できるようになります。

### 9.4.1 Management イベントによる処理の自動実行の設定手順

Management イベントによる処理の自動実行の設定手順を次の図に示します。

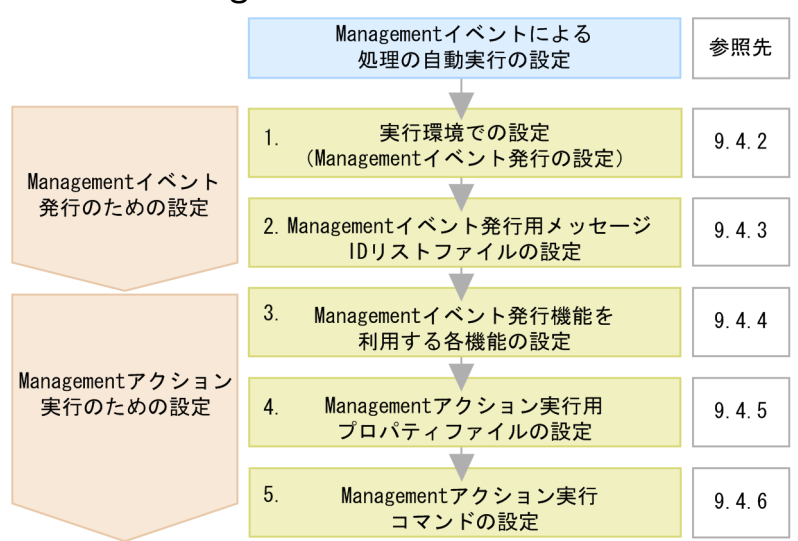

#### 図 9‒5 Management イベントによる処理の自動実行の設定手順

(凡例) 第:必要な作業

図中の 1.〜5.について説明します。

#### 1. 実行環境で Management イベント発行の設定をします。

Management イベントの発行を有効にして、Management イベント発行時の動作を設定します。詳 細については,「9.4.2 実行環境での設定」を参照してください。

#### 2. Management イベント発行用メッセージ ID リストファイルを設定します。

リストファイルで, Management イベント発行対象となるメッセージを指定します。詳細については, [「9.4.3 Management イベント発行用メッセージ ID リストファイルの設定」](#page-302-0)を参照してください。

#### 3. Management イベント発行機能を利用する各機能の設定をします。

Management イベント発行機能を利用して, Management Server に Management イベントを通知 する機能の設定をします。

次に、設定した Management イベントに対応する Management アクションを実行するための設定を します。詳細については,[「9.4.4 Management イベント発行機能を利用する各機能の設定」](#page-304-0)を参照 してください。

#### 4. Management アクション実行用プロパティファイルを設定します。

プロパティファイルで,Management アクションの定義,メッセージ ID と Management アクショ ンとのマッピングなどをします。詳細については,「9.4.5 Management [アクション実行用プロパティ](#page-304-0) [ファイルの設定」](#page-304-0)を参照してください。

#### 5. Management アクション実行コマンドの設定をします。

Management アクションとして実行するコマンドを記述するコマンドファイル(バッチファイルまた はシェルスクリプトファイル)を作成します。詳細については,[「9.4.6 Management アクション実](#page-307-0) [行コマンドの設定」](#page-307-0)を参照してください。

### 9.4.2 実行環境での設定

Management イベントを発行する場合, J2EE サーバの設定が必要です。

### (1) J2EE サーバの設定

J2EE サーバの設定は、簡易構築定義ファイルで実施します。Management イベントの発行の定義は、簡 易構築定義ファイルの論理 J2EE サーバ(j2ee-server)の<configuration>タグ内に指定します。

簡易構築定義ファイルでの Management イベントの発行の定義について次の表に示します。

#### 表 9–3 簡易構築定義ファイルでの Management イベントの発行の定義(J2EE サーバ)

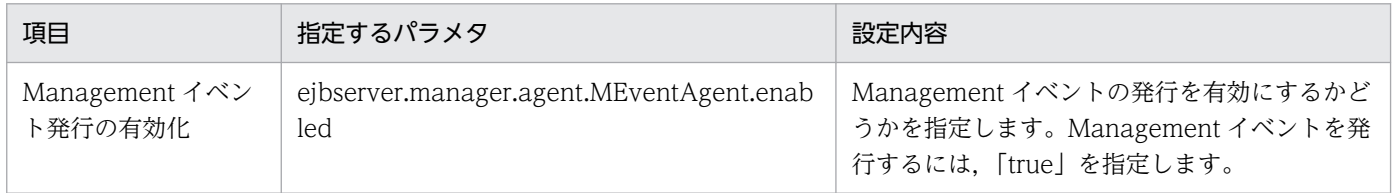

<span id="page-302-0"></span>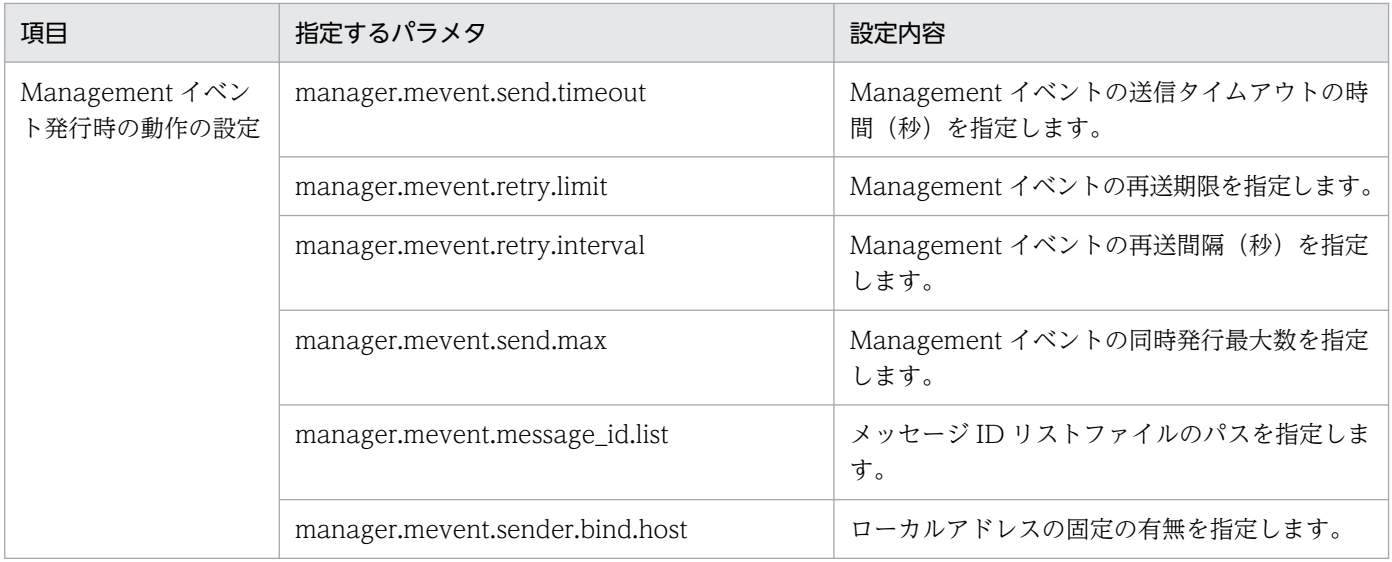

簡易構築定義ファイル,および指定するパラメタの詳細は,マニュアル「アプリケーションサーバ リファ レンス 定義編(サーバ定義)」の「4.3 簡易構築定義ファイル」を参照してください。

### 9.4.3 Management イベント発行用メッセージ ID リストファイルの設定

Management イベントを発行したいメッセージのメッセージ ID は、Management イベント発行用メッ セージ ID リストファイルに記述します。Management イベント発行用メッセージ ID リストファイルの 詳細については、マニュアル「アプリケーションサーバ リファレンス 定義編(サーバ定義)」の「8.2.12 Management イベント発行用メッセージ ID リストファイル」を参照してください。

### (1) ファイルの指定内容

Management イベント発行用メッセージ ID リストファイルに, Management イベントを発行したいメッ セージのメッセージ ID を記述してください。

なお, Management イベントを発行できるのは、J2EE サーバ、およびバッチサーバが稼働中に出力する メッセージです。起動処理中,停止処理中のメッセージおよびユーザログは、Management イベント発行 の対象外です。

Management イベント発行用メッセージ ID リストファイルの設定を省略すると,デフォルトのメッセー ジ ID で Management イベントを発行します。デフォルトの設定のままで利用する場合には, Management イベント発行用メッセージ ID リストファイルは設定不要です。デフォルトのメッセージ ID については、Management イベント発行用メッセージ ID リストファイルの説明を参照してください。 Management イベント発行用メッセージ ID リストファイルについては、マニュアル「アプリケーション サーバ リファレンス 定義編(サーバ定義)」の「8.2.12 Management イベント発行用メッセージ ID リ ストファイル」を参照してください。

<sup>9.</sup> Management イベントの通知と Management アクションによる処理の自動実行

### (2) ファイルの格納場所

Management イベント発行用メッセージ ID リストファイルのサンプルは、次の場所に格納されていま す。サンプルのファイルをコピーして,リストファイルを作成してください。

### • Windows の場合

<Application Server のインストールディレクトリ >\\umanager\templates\mevent.midlist.conf

#### • UNIX の場合

/opt/Cosminexus/manager/config/templates/mevent.midlist.conf

作成したリストファイルのパスは、簡易構築定義ファイルの論理 J2EE サーバ (j2ee-server)の <configuration>タグ内に、manager.mevent.message\_id.list パラメタでリストファイルのパスを指定 してください。

### (3) ファイルの作成例

Management イベント発行用メッセージ ID リストファイルの作成例を次に示します。

```
# Monitoring of resources
# : Status of memory(Java Heap)
KDJE34500-W
# : Number of file descriptors
KDJE34520-W
# : Number of threads
KDJE34540-W
# : Number of thread dump files
-KDJE34580-W
KDJE34581-E
# : Number of HTTP requests in queue
-KDJE34621-W
# : Number of HTTP sessions
KDJE34640-W
# : Status of connection pool
-KDJE34660-W
KDJE34661-W
# Monitoring of execution time of user program
KDJE52702-W
KDJE52703-W
KDJE52705-W
KDJE52713-E
```
<span id="page-304-0"></span>メッセージ ID の前に「+」を記述した場合,そのメッセージは Management イベントを発行します。「-」 を記述した場合,そのメッセージは Management イベントを発行しません。「+」または「-」を省略した 場合,そのメッセージは Management イベントを発行します。

### 9.4.4 Management イベント発行機能を利用する各機能の設定

Management イベントを発行する機能の設定をしてください。

ここでは、例として、次の機能で Management イベントを発行させるために必要な設定について説明し ます。

- リソース枯渇監視機能
- J2EE アプリケーション実行時間の監視機能

### (1) リソース枯渇監視の設定

リソースの監視間隔やしきい値を指定してリソースを監視し,しきい値を超えた場合に Management イ ベントが発行されるように設定します。

リソース枯渇監視の機能および設定については,「[4.3 リソース枯渇監視機能とリソース枯渇監視情報の](#page-105-0) [出力](#page-105-0)」を参照してください。

### (2) J2EE アプリケーション実行時間の監視の設定

リクエストの実行時間を監視して、無限ループなどの障害が発生した場合に Management イベントが発 行されるようにします。J2EE アプリケーションの実行時間の監視機能および設定については,「[5.3 J2EE](#page-127-0) [アプリケーションの実行時間の監視とキャンセル](#page-127-0)」を参照してください。

なお,メソッドタイムアウト機能の対象となる,Web アプリケーションのリクエスト処理や EJB のメソッ ド呼び出し処理にもタイムアウトを設定します。設定方法については,「[5.3.8 実装時の注意事項」](#page-142-0)を参 照してください。

### 9.4.5 Management アクション実行用プロパティファイルの設定

Management アクションの定義,メッセージ ID と Management アクションとのマッピングなどは, Management アクション実行用プロパティファイル (maction.properties) に定義します。 maction.properties については、マニュアル「アプリケーションサーバ リファレンス 定義編(サーバ定 義)」の「8.2.10 maction.properties(Management アクション実行用プロパティファイル)」を参照し てください。

<sup>9.</sup> Management イベントの通知と Management アクションによる処理の自動実行

## (1) ファイルの格納場所

maction.properties の格納場所を次に示します。

• Windows の場合

<Application Server のインストールディレクトリ>¥manager¥config¥maction.properties

• UNIX の場合

/opt/Cosminexus/manager/config/maction.properties

### (2) ファイルの設定例

Windows の場合の Management アクション実行用プロパティファイルの設定例を次に示します。

```
# Managementアクションの定義
maction.restart.command=c\:\tmp\\command1.bat
maction.restart.timeout=12
maction.restart.timeout.forced stop=true
maction.restart.exclusive_time=60
maction.restart.max executable actions=1
# メッセージIDとManagementアクションのマッピング
maction.message.KDJE11111-E.mactions=restart
maction.message.KDJE22222-E.mactions=restart
# 論理サーバとManagementアクションのマッピング
maction.server.i2ee1.mactions=restart
maction.server.j2ee2.mactions=restart
maction.server.j2eeClstr1.mactions=restart
```
この設定例では, Management アクションを識別する ID (Management アクション ID) として, 「restart」を定義しています。「restart」の Management アクションの動作および設定について説明します。

- Management アクション実行コマンドとして「command1.bat」というコマンドファイルを実行しま す。
- Management アクション実行コマンドのタイムアウトは,「12」秒とします。
- Management アクション実行コマンドのタイムアウトが発生すると,コマンドを強制終了します。
- Management アクションの抑止時間は「60」秒, Management アクションの同時実行数は,「1」と します。※
- J2EE サーバ「j2ee1」,「j2ee2」および「j2eeClstr1」から,メッセージ「KDJE11111-E」と 「KDJE22222-E」が出力された場合に,この Management アクションを実行します。

注※

Management アクションは, Management アクション ID で区別され, 複数のサーバや異なるメッ セージ ID に対して同一の Management アクションを実行できます。抑止時間や同時実行数を設定し て Management アクションの実行を制御することで, Management アクションの集約や重複実行の

<sup>9.</sup> Management イベントの通知と Management アクションによる処理の自動実行

抑止ができます。実行制御については,[「9.3 Management アクションの実行制御とは](#page-297-0)」を参照して ください。

### (3) 注意事項

Management アクション実行用プロパティファイルに関する注意事項を次に示します。

#### • プロパティの優先順位

次に示すキーで指定する論理サーバやクラスタには,「J2EE サーバ < J2EE サーバクラスタ < サービ スユニット < 物理ティア」という包含関係があります。

- maction.server.<論理サーバ名>.mactions
- maction.unit.<Web システム名>.<サービスユニット名>.mactions
- maction.tier.<Web システム名>.<物理ティア種別名>.mactions

このため, J2EE サーバクラスタとその J2EE サーバクラスタの構成要素となる J2EE サーバのように, 包含関係を持つ論理サーバそれぞれに対して別々の Management アクションを定義した場合,次に示 す優先順位で,どれか一つの Management アクションを実行します。

1. Management イベントを発行した J2EE サーバ

2. Management イベントを発行した J2EE サーバを含む J2EE サーバクラスタ

3. Management イベントを発行した J2EE サーバを含むサービスユニット

4. Management イベントを発行した J2EE サーバを含む物理ティア

なお, Web システム, サービスユニットや物理ティアは, Smart Composer 機能を使用してシステム を構築する場合の概念です。Smart Composer 機能については,マニュアル「アプリケーションサー バ システム構築・運用ガイド」の「1.1.3 Smart Composer 機能とは」を参照してください。

#### • Management アクションの指定順序

次に示す二つのキーで Management アクションの指定順序が異なる場合は、maction.message.<メッ セージ ID>.mactions キーでの指定順序を優先します。

- maction.message.<メッセージ ID>.mactions メッセージ ID と Management アクションとをマッピングするキーです。
- maction.server.<論理サーバ名>.mactions 論理サーバと Management アクションとをマッピングするキーです。

(例)

この例では,「act1」が優先されます。

maction.message.KDJE99999-E.mactions=act1,act2

maction.server.J2EE01.mactions=act3,act2,act1

<sup>9.</sup> Management イベントの通知と Management アクションによる処理の自動実行

### <span id="page-307-0"></span>9.4.6 Management アクション実行コマンドの設定

Management アクションとして実行するコマンドは,コマンドファイル(バッチファイルまたはシェルス クリプトファイル)に記述できます。必要に応じて,コマンドファイルを作成してください。なお,バッ チサーバの場合, CTM によるリクエストのスケジューリングは使用できないため, CTM に関する記述は 該当しません。

ここでは,コマンドファイルで使用できる環境変数と,コマンドファイルのサンプルについて説明します。

### (1) コマンドファイルで使用できる環境変数

コマンドファイルでは、次の表に示す環境変数を使用できます。

#### 表 9-4 Management アクション実行コマンドのコマンドファイルで使用できる環境変数

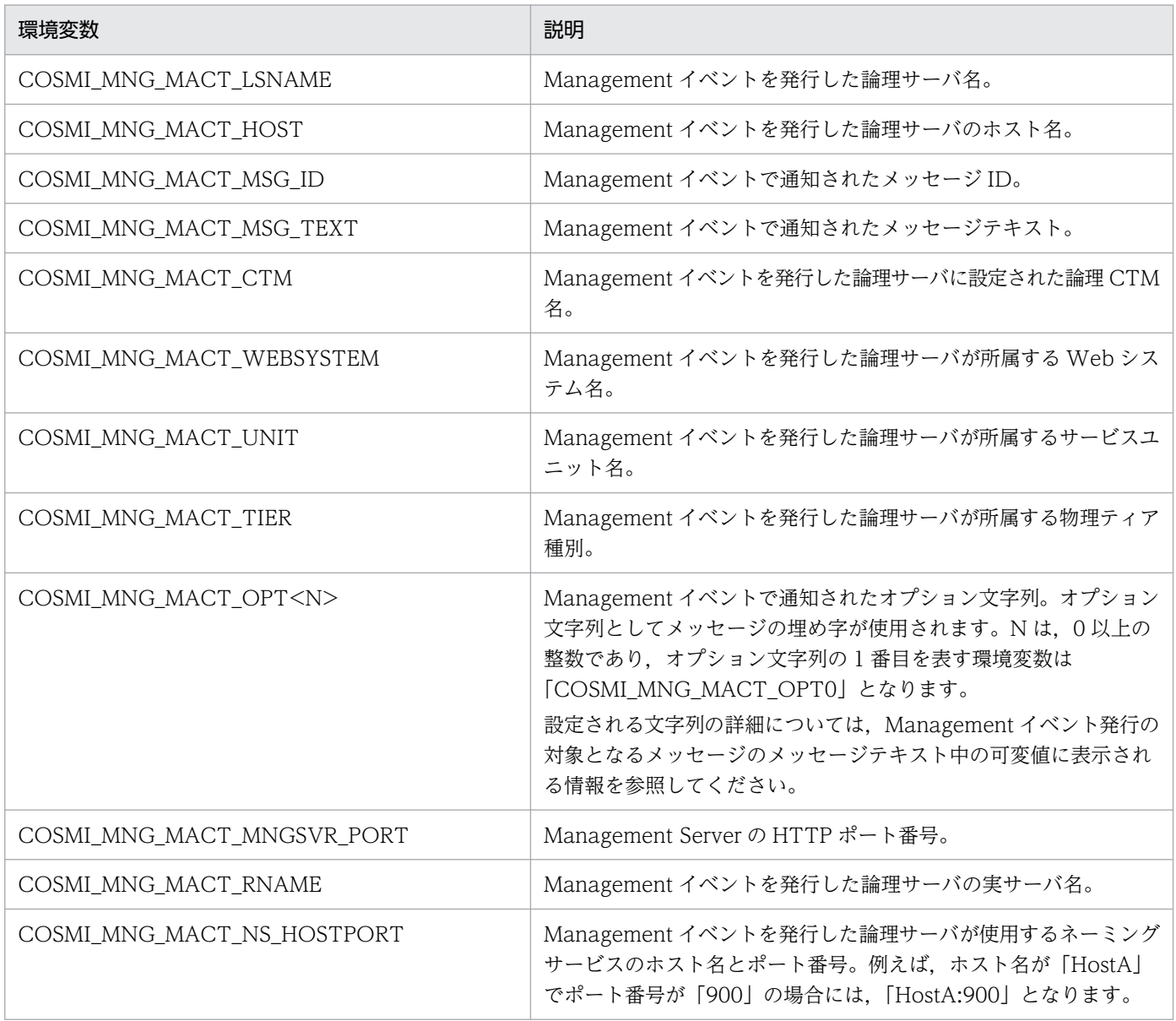

### (2) コマンドファイルのサンプル

コマンドファイルのサンプルが提供されていますので,サンプルを参考にしてコマンドファイルを作成し てください。サンプルの格納場所を次に示します。

#### • Windows の場合

<Application Server のインストールディレクトリ>\manager\examples\maction

• UNIX の場合

/opt/Cosminexus/manager/examples/maction

なお、サンプルを使用する場合は、mngsvrutil コマンドの引数 (-m, -u, -p オプションなど) やログファ イルの格納先を環境に合わせて適宜変更してください。

### (a) Management イベント発行サーバを再起動するサンプル

#### サンプルのファイル名

- Windows の場合:mActionSample\_restartServer.bat
- UNIX の場合:mActionSample\_restartServer.sh

#### サンプルの動作

Management イベントを発行した論理サーバを再起動します。

このサンプルは,リソース枯渇監視機能で Management イベントを発行する場合に使用できます。

- 1. リソース枯渇監視機能では、JavaVM でのメモリの使用状況を監視し、設定されているしきい値を 超えて,FullGC が発生しそうな場合にメッセージを出力します。
- 2. Management イベント発行機能は、出力されたメッセージに対応した Management イベントを発 行したあと Management アクションを実行し, Management イベントを発行した J2EE サーバを 再起動します。

Management イベントを発行した J2EE サーバを停止することで、J2EE アプリケーションを閉塞でき ます。また,J2EE サーバが CTM によってリクエストを負荷分散させている場合は,J2EE サーバを停 止することで,新規リクエストをほかの J2EE サーバに分散できます。

Management イベント発行サーバを再起動するサンプルを次に示します。

#### • Windows の場合

 (省略) : 100 minutes rem Management action sample for restart server.

setlocal

set LSNAME=%COSMI MNG MACT LSNAME% set MSGID=%COSMI MNG MACT MSG ID%

set CJCLDELLOG=%COSMINEXUS HOME%\CC\client\bin\cicldellog.bat set LOG ROOT DIR=%SystemDrive%\\togDir>

if not exist "%LOG\_ROOT\_DIR%" mkdir "%LOG\_ROOT\_DIR%" call "%CJCLDELLOG%"  $-t$  30d  $-t$  "%LOG ROOT DIR%" set LOG DIR=%LOG ROOT DIR%\%date:  $\sqrt{=\%}$ if not exist "%LOG\_DIR%" mkdir "%LOG\_DIR%" set LOG=%LOG DIR%\%time::=% %LSNAME%\_%MSGID%.txt echo %0 > "%LOG%" set MNGSVR=localhost:%COSMI\_MNG\_MACT\_MNGSVR\_PORT% set UID=<User-id> set PWD=<Password> echo mngsvrutil.exe -m %MNGSVR% -u %UID% -p %PWD% -t %LSNAME% -s stop server >> "%LOG%" 2 >&1 mngsvrutil.exe -m %MNGSVR% -u %UID% -p %PWD% -t %LSNAME% -s stop server >> "%LOG%" 2>&1 set RET=%ERRORLEVEL% echo %RET% >> "%LOG%" if not %RET% == 0 goto END echo mngsvrutil.exe -m %MNGSVR% -u %UID% -p %PWD% -t %LSNAME% -s start server >> "%LOG%" 2>&1 mngsvrutil.exe -m %MNGSVR% -u %UID% -p %PWD% -t %LSNAME% -s start server >> "%LOG%" 2>&1 set RET=%ERRORLEVEL% echo %RET% >> "%LOG%" :END exit %RET%

• UNIX の場合

```
   (省略)
: 100 million
# Management action sample for restart server.
LSNAME=${COSMI_MNG_MACT_LSNAME}
MSGID=${COSMI_MNG_MACT_MSG_ID}
LOG ROOT DIR=/tmp/<MyLogDir>
if [ ! -d ${LOG ROOT DIR} ]; then
  /bin/mkdir \sqrt{2}[OG ROOT DIR}
fi
/usr/bin/find ${LOG_ROOT_DIR}/* -depth -mtime +30 | /usr/bin/xargs /bin/rm -fr
LOG DIR=${LOG ROOT DIR}/`/bin/date +%y%m%d`
if \lceil ! -d \frac{1}{2} \lfloor \frac{1}{2} \rfloor \lfloor \frac{1}{2} \rfloor \lfloor \frac{1}{2} \lfloor \frac{1}{2} \lfloor \frac{1}{2} \lfloor \frac{1}{2} \lfloor \frac{1}{2} \lfloor \frac{1}{2} \lfloor \frac{1}{2} \lfloor \frac{1}{2} \lfloor \frac{1}{2} \lfloor \frac /bin/mkdir ${LOG_DIR}
fi
LOG=${LOG_DIR}/`/bin/date +%H%M%S` ${LSNAME} ${MSGID}.txt
echo $0 > "${LOG}"
MNGSVR=localhost:${COSMI_MNG_MACT_MNGSVR_PORT}
USERID=<User-id>
PASSWD=<Password>
echo ./mngsvrutil -m ${MNGSVR} -u ${USERID} -p ${PASSWD} -t ${LSNAME} -s stop server >> "
${LOG}" 2>&1
./mngsvrutil -m ${MNGSVR} -u ${USERID} -p ${PASSWD} -t ${LSNAME} -s stop server >> "${LOG
}" 2>&1
```

```
RFT = $?echo ${RET} > > "${LOG}"if [ $RET -eq [0]; then
 echo ./mngsvrutil -m ${MNGSVR} -u ${USERID} -p ${PASSWD} -t ${LSNAME} -s start server >
> "${LOG}" 2>&1
   ./mngsvrutil -m ${MNGSVR} -u ${USERID} -p ${PASSWD} -t ${LSNAME} -s start server >> "${
LOG}" 2>&1
  RET=$?
 echo \{RET\} >> "$\{LOG\}"fi
exit ${RET}
```
### (b) Management イベント発行サーバの所属サービスユニットを閉塞するサンプル

Management イベント発行サーバの所属サービスユニットを閉塞するサンプルが提供されていますので, サンプルを参考にして作成してください。サンプルのファイル名と動作を次に示します。

サンプルのファイル名

- Windows の場合: mActionSample\_closeUnit.bat
- UNIX の場合:mActionSample\_closeUnit.sh

#### サンプルの動作

サービスユニットに所属する J2EE サーバにリソース枯渇などの障害が発生した場合に、Management イベントを発行したサーバを閉塞します。

Management イベント発行サーバの所属サービスユニットを閉塞するサンプルを次に示します。

• Windows の場合

```
   (省略)
: 100 million
rem Management action sample for close unit.
setlocal
set LSNAME=%COSMI MNG MACT LSNAME%
set MSGID=%COSMI_MNG_MACT_MSG_ID%
set WEBSYSTEM=%COSMI MNG MACT WEBSYSTEM%
set UNIT=%COSMI MNG MACT UNIT%
set CJCLDELLOG=%COSMINEXUS HOME%\CC\client\bin\cicldellog.bat
set LOG ROOT DIR=%SystemDrive%\<MyLogDir>
if not exist "%LOG_ROOT_DIR%" mkdir "%LOG_ROOT_DIR%"
call "%CJCLDELLOG%" -t 30d -f "%LOG_ROOT_DIR%"
set LOG DIR=%LOG ROOT DIR%\%date:/=%
if not exist "%LOG DIR%" mkdir "%LOG DIR%"
set LOG=%LOG DIR%\%time::=% %LSNAME% %MSGID%.txt
echo %0 > "%LOG%"
if "%WEBSYSTEM%" == "" goto :ERR
if "%UNIT%" == "" goto :ERR
```

```
set MNGSVR=localhost:%COSMI MNG MACT MNGSVR PORT%
set UID=<User-id>
set PWD=<Password>
echo cmx stop target.exe -m %MNGSVR% -u %UID% -p %PWD% -mode ALL -s %WEBSYSTEM% -unit %UN
IT% \gg "NLOG\%" 2>81cmx stop target.exe -m %MNGSVR% -u %UID% -p %PWD% -mode ALL -s %WEBSYSTEM% -unit %UNIT% >
> "%LOG%" 2>&1
set RET=%ERRORLEVEL%
echo %RET% >> "%LOG%"
goto :END
:ERR
set RET=2
:END
exit %RET%
```
#### • UNIX の場合

```
   (省略)
: 100 minutes
# Management action sample for close unit.
LSNAME=${COSMI_MNG_MACT_LSNAME}
MSGID=${COSMI_MNG_MACT_MSG_ID}
WEBSYSTEM=${COSMI_MNG_MACT_WEBSYSTEM}
UNIT=${COSMI_MNG_MACT_UNIT}
LOG_ROOT_DIR=/tmp/<MyLogDir>
if \lceil ! -d \frac{1}{2} \lceil \frac{1}{2} \lceil \frac{1}{2} \lceil \frac{1}{2} \lceil \frac{1}{2} \lceil \frac{1}{2} \lceil \frac{1}{2} \lceil \frac{1}{2} \lceil \frac{1}{2} \lceil \frac{1}{2} \lceil \frac{1}{2} \lceil \frac{1}{2} \lceil \frac{1}{2} \lceil/bin/mkdir \sqrt{LOG} ROOT DIR}
fi
/usr/bin/find \S{LOG} ROOT DIR} -depth -mtime +30 -mindepth 1 -exec /bin/rm -fr {} \;LOG_DIR=${LOG_ROOT_DIR}/`/bin/date +%y%m%d`
if [ ! -d {C} = [ = ] = C = C = C = C = DIR} ]; then
   /bin/mkdir ${LOG_DIR}
fi
LOG=${LOG_DIR}/`/bin/date +%H%M%S` ${LSNAME} ${MSGID}.txt
echo $0 > "${LOG}"if \lceil "${WEBSYSTEM}" = "" -o "${UNIT}" = "" ]; then
   exit 2
fi
MNGSVR=localhost: ${COSMI_MNG_MACT_MNGSVR_PORT}
USERID=<User-id>
PASSWD=<Password>
echo ./cmx_stop_target -m ${MNGSVR} -u ${USERID} -p ${PASSWD} -mode ALL -s ${WEBSYSTEM} -
unit ${UNIT} >> "${LOG}" 2>&1
./cmx stop target -m ${MNGSVR} -u ${USERID} -p ${PASSWD} -mode ALL -s ${WEBSYSTEM} -unit
${UNIT} >> "${LOG}" 2>&1
RET=$?
echo \{RET\} >> "$(LOG)"
```

```
9. Management イベントの通知と Management アクションによる処理の自動実行
```
### (3) Management アクション実行コマンドの動作

Management アクション実行コマンドの動作を次に示します。

- Management アクション実行コマンドから出力される標準出力、標準エラー出力は、Management Server では取得しません。このため,コマンドの標準出力,標準エラー出力を取得する場合は,コマ ンドの中でファイルに出力する必要があります。
- Management アクション実行コマンドは Management Server によって実行されます。実行ユーザ は、Management Server の実行ユーザになります。また、環境変数は Management Server に設定 された環境変数を引き継ぎます。
- Management アクション実行コマンドのワーキングディレクトリは,<Application Server のインス トールディレクトリ>\manager\bin (Windows の場合), または/opt/Cosminexus/manager/bin (UNIX の場合)です。

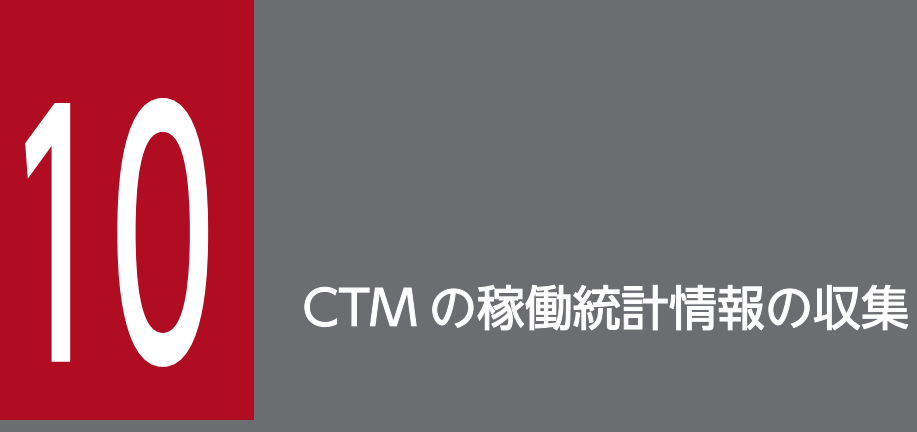

この章では、CTM が提供するプロセス群 (CTM デーモンや CTM レギュレータなど)が出力す る稼働統計情報を使用した,CTM の処理性能の監視について説明します。

この章の構成を次の表に示します。

### 表 10-1 この章の構成 (CTM の稼働統計情報の収集)

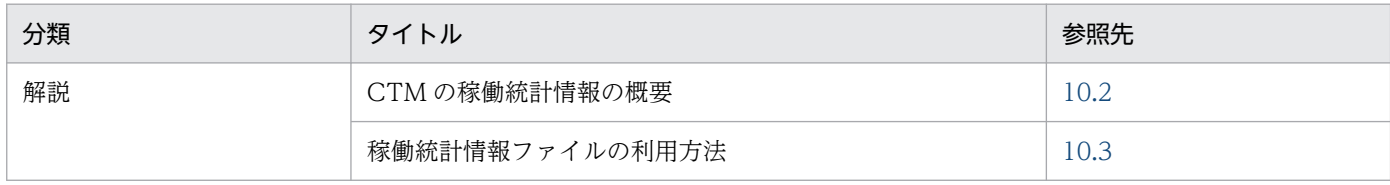

注 「実装」,「設定」,「運用」,「注意事項」について,この機能固有の説明はありません。

### <span id="page-315-0"></span>10.2 CTM の稼働統計情報の概要

CTM が提供する CTM デーモンや CTM レギュレータなどのプロセス群では,リクエストを処理する過 程で稼働統計情報をバッファに出力します。

このバッファの情報は、CTM 単位にホスト上のファイル(稼働統計情報ファイル)に一定間隔で出力さ れます。バイナリ形式の稼働統計情報ファイルから,CSV 形式などのテキストファイル(稼働統計出力 ファイル)に変換したファイルを使用して,CTM の処理性能を解析します。

CTM では、CTM でリクエストを受け付けてから I2EE サーバにリクエストを送信するまで、およびその 処理結果が CTM に返却されるまでの一連の処理の過程で稼働統計情報を出力します。稼働統計情報を基 に,CTM が提供するプロセス群の性能処理性能を解析したり,稼働状態を確認したりしてシステムの安 定化を図ることができます。

CTM の稼働統計情報の収集の概要を次の図に示します。

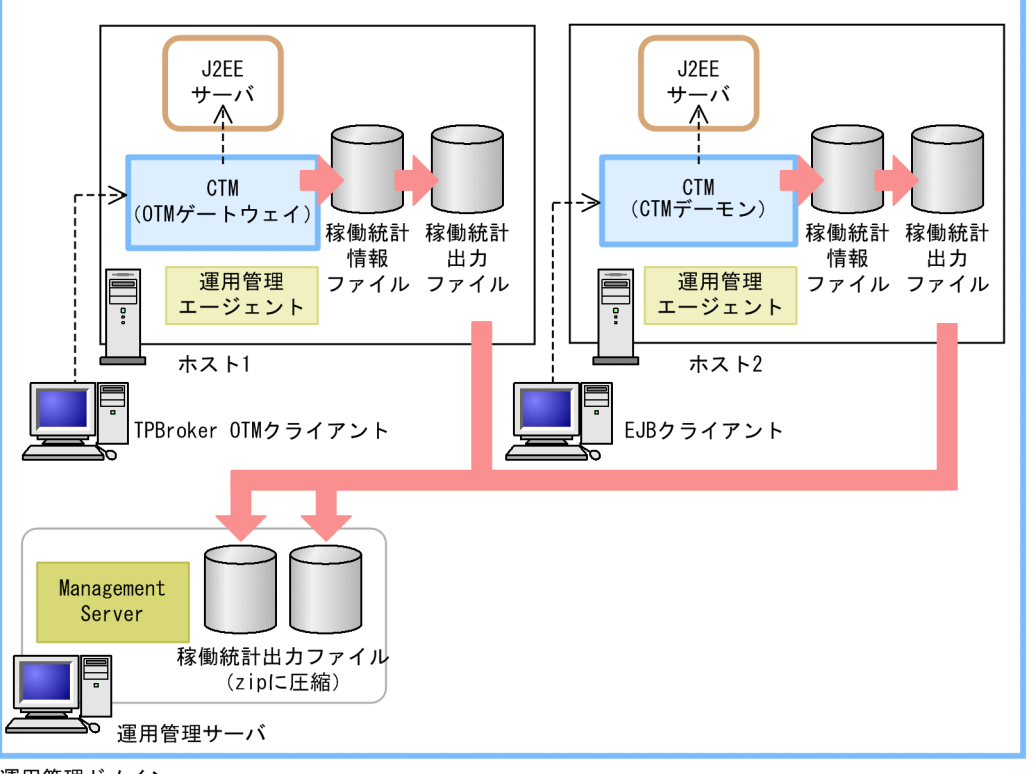

#### 図 10‒1 CTM の稼働統計情報の収集の概要

運用管理ドメイン

(凡例) : リクエスト処理の流れ ---> :稼働情報収集の流れ

性能に関する処理の CTM の稼働統計情報は,CTM が提供するプロセス群によって,CTM 単位に,ホス ト上のファイル(稼働統計情報ファイル)に出力されます。

Management Server を利用して運用している場合,各ホストに出力された稼働統計情報ファイルの内容 は、Management Server のコマンドによって、運用管理サーバに一括収集できます。なお、CTM が出 力した稼働統計情報ファイルは,バイナリ形式のファイルです。Management Server では,運用管理エー ジェントに指示を出し,稼働統計情報ファイルをテキスト(CSV)形式のファイルに編集して,それを圧 縮したものを収集します。テキスト形式に編集した稼働統計情報ファイルを稼働統計出力ファイルといいま す。

運用管理者は,収集した稼働統計出力ファイルを基に,運用管理ドメイン内の CTM に関する性能解析お よびボトルネックの分析ができるようになります。

なお, Management Server で収集できるのは、運用管理ドメイン内のホストで出力された稼働統計情報 ファイルです。

以降で,運用管理コマンド(mngsvrutil)を使用して,CTM の稼働統計情報を収集する方法について説 明します。また,収集した情報を確認する方法についても説明します。

次の単位で CTM の稼働統計情報を収集できます。

- 運用管理ドメイン内のすべての CTM
- 運用管理ドメイン内の指定した CTM
- 運用管理ドメイン内の指定したホスト内の CTM

なお,CTM は,構成ソフトウェアに Component Transaction Monitor を含む製品だけで利用できま す。利用できる製品については,マニュアル「アプリケーションサーバ & BPM/ESB 基盤 概説」の 「2.2.1 製品と構成ソフトウェアの対応」を参照してください。

### 10.2.1 CTM の稼働統計情報の収集方法

CTMの稼働統計情報の出力と収集は、mngsvrutil コマンドにサブコマンド「collect」を指定して実行し ます。

CTMの稼働統計情報は、次のどれかの単位で収集できます。

- 運用管理ドメイン内のすべての CTM
- 運用管理ドメイン内の指定した CTM
- 運用管理ドメイン内の指定したホスト内の CTM

なお、収集対象になるのは稼働中の CTM だけです。

CTM の稼働統計情報を出力, 収集する場合の mngsvrutil コマンドの実行形式と実行例を次に示します。

#### 運用管理ドメイン内のすべての CTM を対象にする場合

#### 実行形式

```
mngsvrutil -m <Management Serverのホスト名>「:<ポート番号>] -u <管理ユーザID> -p <管
理パスワード> collect allCtmStatistics
```
#### 実行例

mngsvrutil -m mnghost -u user01 -p pw1 collect allCtmStatistics

#### 運用管理ドメイン内の指定した CTM,または指定したホスト内の CTM を対象にする場合

#### 実行形式

```
mngsvrutil -m <Management Serverのホスト名>「:<ポート番号>] -u <管理ユーザID> -p <管
理パスワード> -t <論理CTM名またはホスト名> [-k host] collect ctmStatistics
```
#### 実行例

- 指定した CTM の稼働統計情報を収集する場合 mngsvrutil -m mnghost -u user01 -p pw1 -t ctm01 collect ctmStatistics
- 指定したホスト内の CTM の稼働統計情報を収集する場合 mngsvrutil -m mnghost -u user01 -p pw1 -t host01 -k host collect ctmStatistics

コマンドの実行結果は,標準出力またはファイルに出力されます。

mngsvrutil コマンドの詳細については,マニュアル「アプリケーションサーバ リファレンス コマンド編」 の「mngsvrutil(Management Server の運用管理コマンド)」を参照してください。

### 10.2.2 CTM の稼働統計情報の出力先と出力情報

収集した稼働統計情報は CSV 形式で出力されて,ZIP 形式で圧縮されます。稼働統計情報が出力される CSV ファイルを, 稼働統計出力ファイルといいます。

収集した稼働統計出力ファイルの出力先と出力情報について説明します。

#### 収集した稼働統計出力ファイルの出力先

• Windows の場合

<Manager のログ出力ディレクトリ>¥ctm

• UNIX の場合

<Manager のログ出力ディレクトリ>/ctm

なお,稼働統計出力ファイルは,稼働統計情報を収集する対象ごとに次の表に示すファイル名で出力されま す。

### 表 10-2 収集対象ごとの稼働統計出力ファイル名

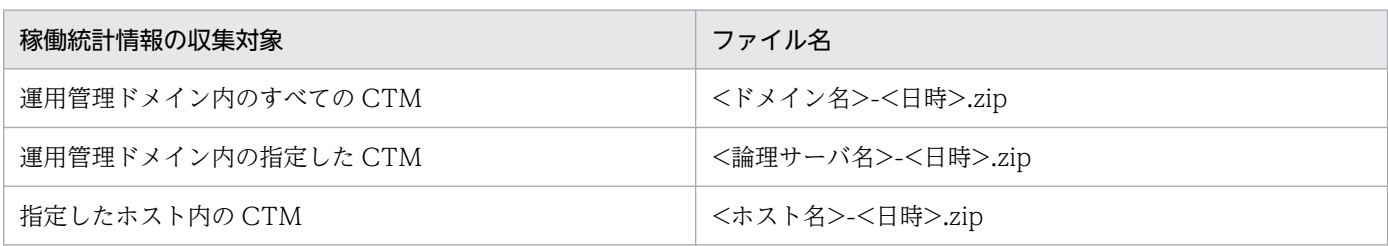

注 出力された稼働統計出力ファイル (CSV 形式) は、ZIP 形式で圧縮されます。

また、CSV 形式に出力される稼働統計情報は、CTM ノード単位、キュー単位、およびメソッド単位でそ れぞれ異なるファイルで出力されます。出力単位ごとの稼働統計情報のファイル名を次に示します。

#### 表 10-3 出力単位ごとの稼働統計出力ファイル名

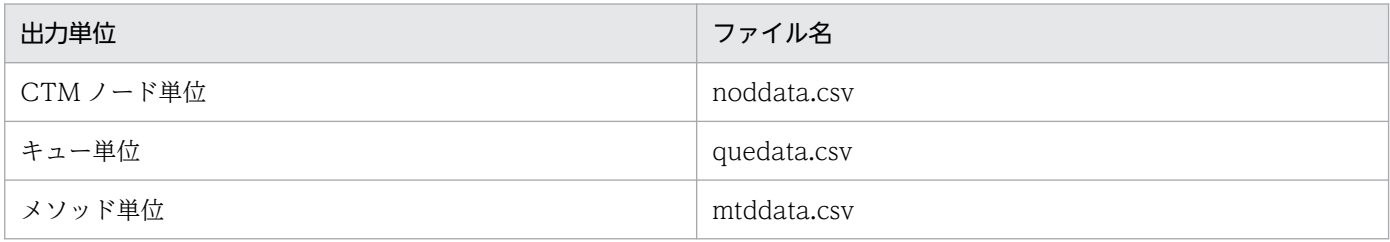

#### 稼働統計情報の出力情報

稼働統計出力ファイルに出力される情報を次の表に示します。

### 表 10-4 稼働統計出力ファイルに出力される情報

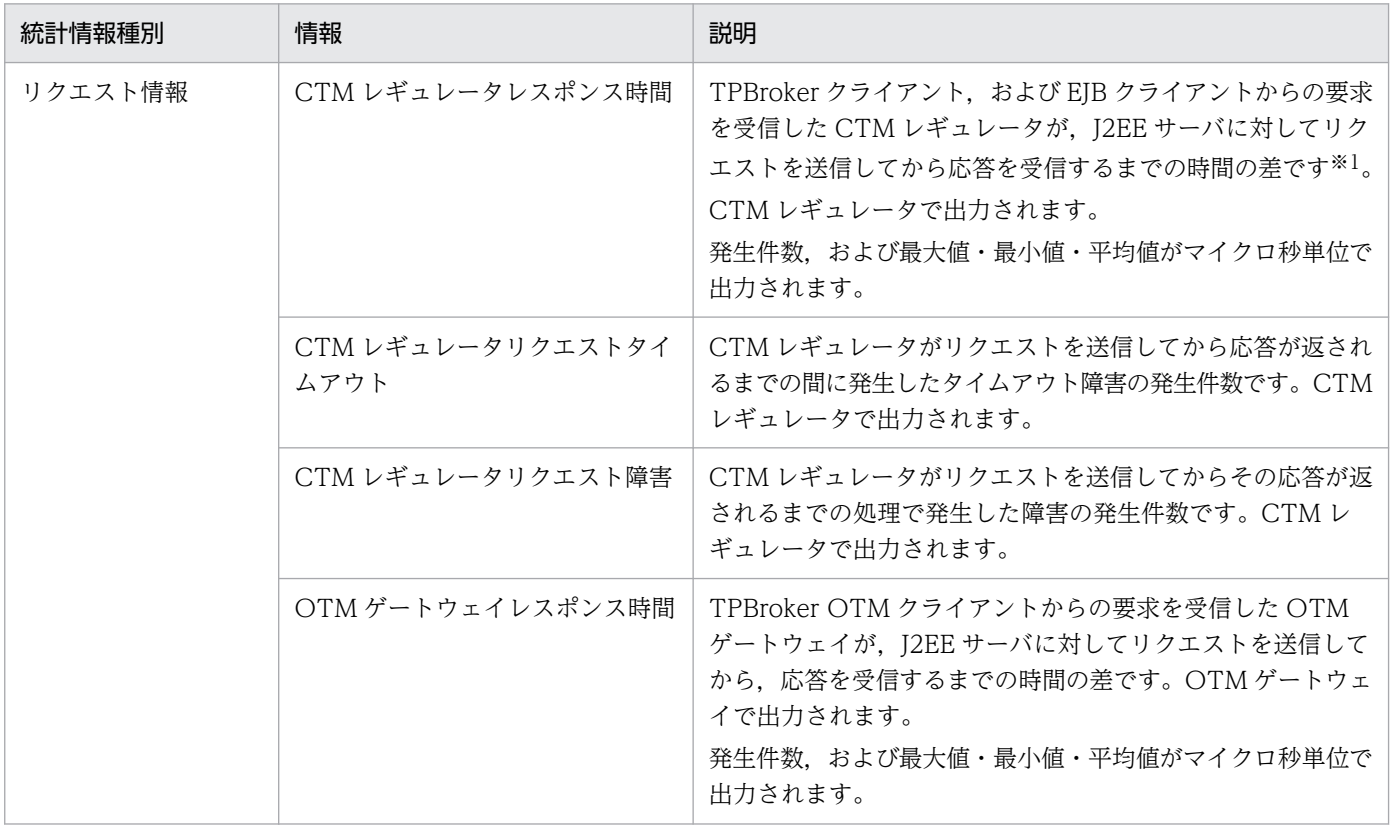

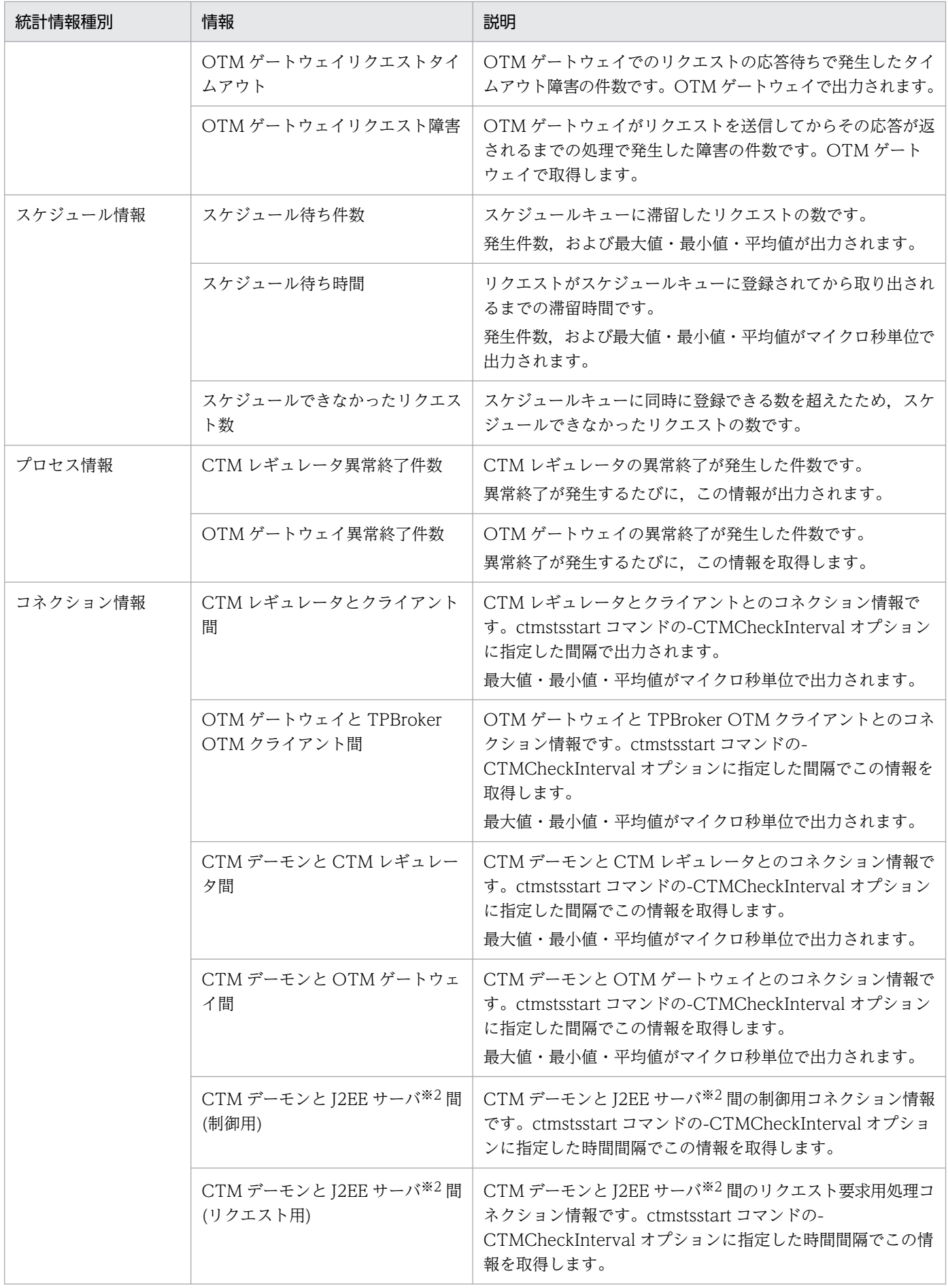

10. CTM の稼働統計情報の収集

Cosminexus V11 アプリケーションサーバ 機能解説 運用/監視/連携編 320 mm かんしょう 320

注※1

バッチアプリケーションを使用するシステムの場合は、cjexecjob コマンドからの要求を受信した CTM レギュレータが, バッチサーバに対して要求を送信してから応答を受信するまでの時間の差です。

注※2

バッチアプリケーションを実行するシステムでは、J2EE サーバはバッチサーバとなります。

### 10.2.3 CTM の稼働統計情報の出力例

運用管理コマンド(mngsvrutil)を利用して収集した稼働統計出力ファイルの出力例を次に示します。

CTM ノード単位で出力した稼働統計情報の出力例

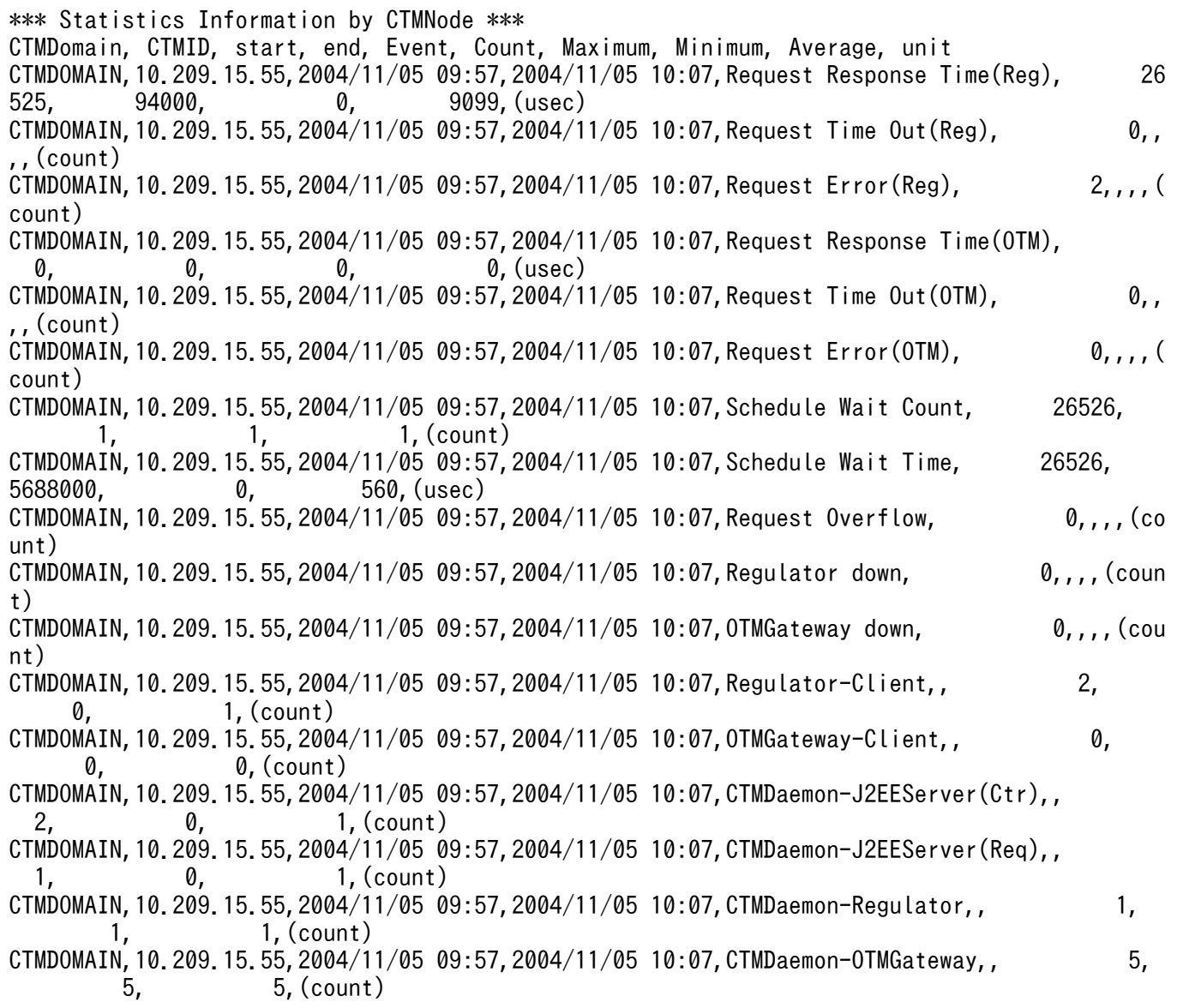

キュー単位で出力した稼働統計情報の出力例

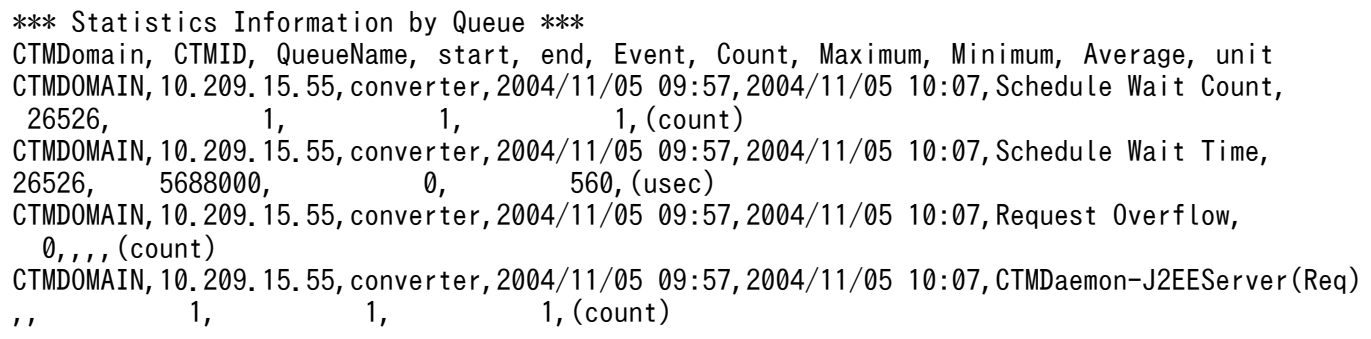

メソッド単位で出力した稼働統計情報の出力例

\*\*\* Statistics Information by Method \*\*\* CTMDomain, CTMID, Interface, Method, start, end, Event, Count, Maximum, Minimum, Average, un it CTMDOMAIN,10.209.15.55,Converter,dollarToYen,2004/11/05 09:57,2004/11/05 10:07,Request Respo nse Time(Reg), 10393, 78000, 0, 9143,(usec) CTMDOMAIN,10.209.15.55,Converter,dollarToYen,2004/11/05 09:57,2004/11/05 10:07,Request Time  $0$ ut(Reg),  $0, \ldots$  (count) CTMDOMAIN,10.209.15.55,Converter,dollarToYen,2004/11/05 09:57,2004/11/05 10:07,Request Erro  $r(\text{Reg})$ ,  $\emptyset$ ,,,(count) CTMDOMAIN,10.209.15.55,Converter,dollarToYen,2004/11/05 09:57,2004/11/05 10:07,Request Respo nse Time(OTM), 0, 0, 0, 0,(usec) CTMDOMAIN, 10.209.15.55, Converter,dollarToYen, 2004/11/05 09:57, 2004/11/05 10:07, Request Time<br>Out(OTM). 0...,(count)  $\emptyset$ ,,,,(count) CTMDOMAIN,10.209.15.55,Converter,dollarToYen,2004/11/05 09:57,2004/11/05 10:07,Request Erro  $r(0TM)$ ,  $\emptyset$ ,,,,(count) CTMDOMAIN,10.209.15.55,Converter,yenToEuro,2004/11/05 09:57,2004/11/05 10:07,Request Respons e Time(Reg), 10393, 94000, 0, 9119,(usec) CTMDOMAIN,10.209.15.55,Converter,yenToEuro,2004/11/05 09:57,2004/11/05 10:07,Request Time Ou<br>t(Reg), 0,,,,(count)  $\emptyset$ ,,,,(count) CTMDOMAIN,10.209.15.55,Converter,yenToEuro,2004/11/05 09:57,2004/11/05 10:07,Request Error(R eg), 2,,,,(count) CTMDOMAIN, 10.209.15.55, Converter, yenToEuro, 2004/11/05 09:57, 2004/11/05 10:07, Request Respons<br>  $\begin{array}{c} \circ \text{Time(OTM)} \\ \text{A} \end{array}$ e Time(OTM),  $\begin{array}{cccc} 0, & 0, & 0, & 0, & 0, & 0 \end{array}$ CTMDOMAIN,10.209.15.55,Converter,yenToEuro,2004/11/05 09:57,2004/11/05 10:07,Request Time Ou  $t(0TM)$ ,  $\emptyset$ ,,,(count) CTMDOMAIN,10.209.15.55,Converter,yenToEuro,2004/11/05 09:57,2004/11/05 10:07,Request Error(O  $TM)$ ,  $\emptyset$ ,,,,(count)

### <span id="page-322-0"></span>10.3 稼働統計情報ファイルの利用方法

CTM の稼働統計情報ファイルの利用方法について説明します。

CTM の稼働統計情報ファイルには、CTM が提供する次に示すプロセス群の処理の状態、処理の開始·終 了時間や,処理の回数などの情報がバイナリ形式で自動的に出力されます。

- CTM デーモン
- CTM レギュレータ
- OTM ゲートウェイ

バイナリ形式で出力された稼働統計情報ファイルは、Management Server の運用管理コマンド (mngsvrutil)を実行して編集します。編集した情報は,CSV 形式のファイル,または標準出力に出力さ れます。

稼働統計出力ファイルの取得方法,および稼働統計出力ファイルの出力形式については,[「10.2 CTM の](#page-315-0) [稼働統計情報の概要](#page-315-0)」を参照してください。また,稼働統計出力ファイルの取得に使用するコマンドにつ いては、マニュアル「アプリケーションサーバ リファレンス コマンド編」の「ctmstsed (稼働統計情報 の編集と出力)」を参照してください。

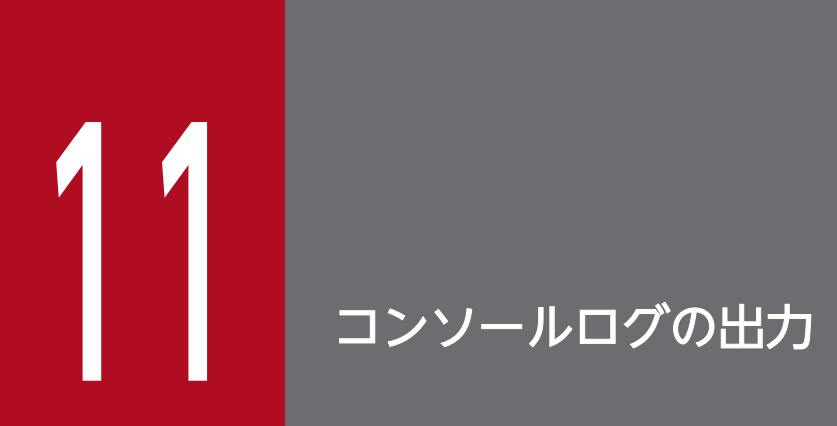

この章では,運用管理エージェントが起動したプロセスの標準出力や標準エラー出力などコンソー ルログの出力機能について説明します。
# 11.1 この章の構成

この章の構成を次の表に示します。

# 表 11-1 この章の構成(コンソールログの出力)

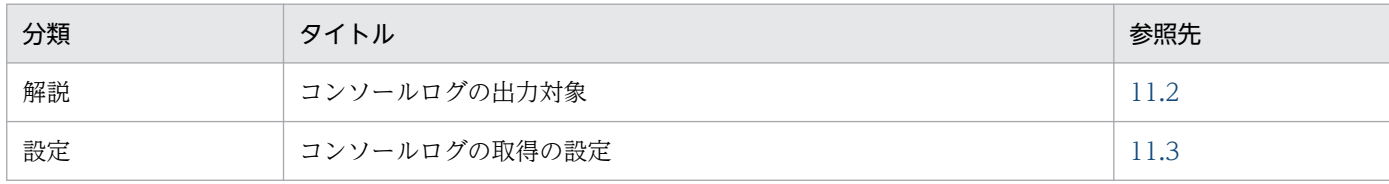

注 「実装」,「運用」,「注意事項」について,この機能固有の説明はありません。

<span id="page-325-0"></span>この節では,コンソールログの出力対象について説明します。

Management Server を利用して運用する場合,運用管理エージェントが起動したプロセスの標準出力や 標準エラー出力などを,コンソール出力情報として取得できます。コンソール出力情報の取得を次の図に 示します。

図 11-1 コンソール出力情報の取得

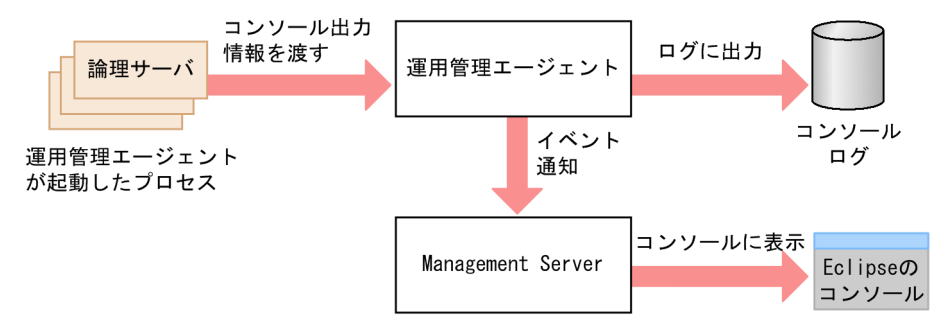

運用管理エージェントが各プロセスから取得したコンソール出力情報は,ログファイル(コンソールログ) に出力されます。

また, Management Server を利用する Eclipse プラグインを使用している場合, コンソール出力情報は, Management Server を経由して Eclipse のコンソールにも表示されます。コンソール出力情報は,イベ ントとして Management Server に通知されます。イベントはイベントキューに滞留され,順次イベント キューからイベントが取り出されて Management Server に通知されます。Management Server が起動 していないなどの理由でイベントを通知できない場合には,通知できるまでイベントが再送されます。イ ベントキュー内に滞留しているイベントがキューのサイズを超えた場合には,古いイベントから破棄されま す。

# 11.2.1 コンソールログの出力対象となる操作

次の方法で論理サーバ, J2EE アプリケーション, リソースを操作する場合には, 運用管理エージェントが プロセスを起動および停止するため,コンソールログを取得できます。

- Smart Composer 機能のコマンドを使用する場合
- Management Server の運用管理コマンド(mngsvrutil)を使用する場合
- Management Server を利用する Eclipse プラグインを使用する場合

# 11.2.2 コンソールログの出力対象となるプロセス

コンソールログの出力対象となるのは、次のプロセスです。

- 論理サーバを構成するプロセス
- J2EE アプリケーションやリソースを操作するプロセス

ただし、Windows の場合には、間接起動のプロセスからはコンソールログを取得できません。間接起動 される論理サーバについては,「[2.3 論理サーバの起動・停止の仕組み」](#page-36-0)を参照してください。

# ■注意事項

運用管理エージェントが起動したプロセスが一度に大量の文字列を出力する場合、運用管理エー ジェントの GC などのタイミングによっては、対象となるプロセスが一時停止することがあります。

# <span id="page-327-0"></span>11.3 コンソールログの取得の設定

Management Server を利用している場合には,運用管理エージェントが起動したプロセスの標準出力や 標準エラー出力などを,コンソール出力情報として取得できます。この節では,コンソールログを取得す るための設定の変更について説明します。コンソール出力情報のログファイル(コンソールログ)への出 力の設定を変更する場合は、adminagent.properties で次のキーを設定してください。

- adminagent.process.consolelog.enabled コンソール出力情報を出力するかどうかを指定します。デフォルトの設定では、true が指定されてい て,出力するようになっています。
- adminagent.j2ee.process.console log.enabled 論理 J2EE サーバのコンソール出力情報をコンソールログに出力するかどうかを指定します。デフォル トの設定では、false が指定されていて、出力されないようになっています。 また, adminagent.i2ee.process.console log.enabled キーに true を指定する場合, adminagent.process.consolelog.enabled キーにも true を指定する必要があります。
- adminagent.userserver.process.console\_log.enabled 論理ユーザサーバのコンソール出力情報をコンソールログに出力するかどうかを指定します。デフォル トの設定では、false が指定されていて、出力されないようになっています。 また, adminagent.userserver.process.console log.enabled キーに true を指定する場合, adminagent.process.consolelog.enabled キーにも true を指定する必要があります。
- adminagent.j2ee.process.console\_event.enabled 論理 J2EE サーバのコンソール出力情報を,Management Server を利用する Eclipse プラグインで表 示するかどうかを指定します。デフォルトの設定では、false が指定されていて、表示されないように なっています。

また, adminagent.j2ee.process.console\_event.enabled キーに true を指定する場合, adminagent.process.consolelog.enabled キーにも true を指定する必要があります。

- adminagent.process.consolelog.filenum コンソールログの面数を指定します。
- adminagent.process.consolelog.filesize コンソールログの 1 面当たりの最大サイズを指定します。

# 第 3 編 連携機能

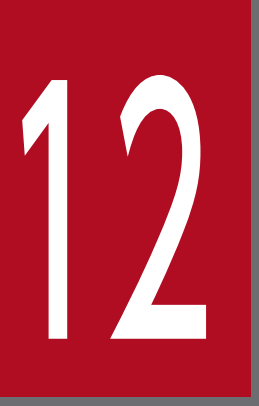

# JP1 と連携したシステムの運用

この章では、JP1 と連携したシステムの運用について説明します。

JP1 と連携してアプリケーションサーバのシステムを運用することで、アプリケーションサーバ のシステムを含んだ業務システム全体の監視から問題の検知.調査対策までの一連の運用を、一 貫した操作で効率良くできるようになります。また,サーバやアプリケーションの起動・停止を 自動化することで,システムの日常運用の効率化を図れるほか,システムリソースの有効活用も できるようになります。

なお、この章で説明する JP1 との連携機能は、Management Server を利用して運用することが 前提になります。

# 12.1 この章の構成

この章の構成を次の表に示します。

# 表 12-1 この章の構成 (JP1 と連携したシステムの運用)

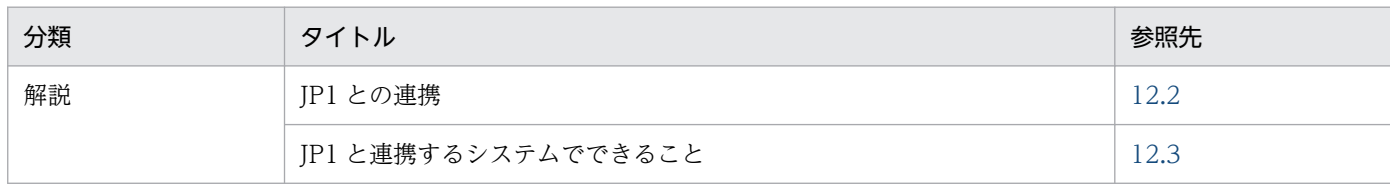

注 「実装」,「設定」,「運用」,「注意事項」について,この機能固有の説明はありません。

12. JP1 と連携したシステムの運用

<span id="page-330-0"></span>業務システムは、アプリケーションサーバ以外にも、サーバ、ネットワーク、ストレージなどのハードウェ アや,Web サーバ,メールサーバ,データベースなどのソフトウェアなど,さまざまなリソースによって 構成されます。業務システムの運用管理では,これら全体をできるだけ効率良く確実に運用する方法が求 められます。

JP1 は,このような複合的な業務システムの統合運用管理を実現する,ミドルウェアです。JP1 と連携し て実現できる運用を次に示します。これらは,業務システムの運用形態に応じて,組み合わせて運用でき ます。なお. IP1 との連携は、I2EE アプリケーションの実行環境. およびバッチアプリケーションの実行 環境で使用できます。

- システム全体を対象に,障害を調査して対策できます(システムの集中監視)。
- Smart Composer 機能でのシステム構築時にシステムの構成情報を定義したり、定義したシステムの 構成情報を収集したりできます(システムの構成定義および管理)※。
- アプリケーションサーバで管理しているサーバやプロセスの起動/停止を、ジョブを使用して自動化で きます(ジョブによるシステムの自動運転)。
- Smart Composer 機能で構築したシステムを、シナリオを使用して自動運転できます(シナリオによ るシステムの自動運転)※。
- システムの監査ログを自動で収集して一元管理できます(監査ログの収集/一元管理)。

注※

システムの構成定義・管理,およびシナリオを使用した自動運転は、Smart Composer 機能を使用し て構築したシステムが前提となります。Smart Composer 機能を使用したシステム構築方法について は,マニュアル「アプリケーションサーバ システム構築・運用ガイド」を参照してください。

また、アプリケーションサーバでは、Management Server の機能として、JP1 と連携する環境の構築を 支援したり、JP1 と運用管理ポータルを一連の流れの中でスムーズに運用したりするための、次の機能を 提供しています。

- JP1/IM の統合スコープに表示する監視ツリーの自動生成
- JP1/IM の統合コンソールまたは統合スコープからの Management Server の運用管理ポータルの直接 起動(Windows の場合)
- JP1/AJS でジョブを定義するときに使用するカスタムジョブ(Windows の場合)

12. JP1 と連携したシステムの運用

# <span id="page-331-0"></span>12.3 JP1 と連携するシステムでできること

この節では、JP1 との連携の設定の概要について説明します。

Management Server を利用して IP1 と連携することで、IP1 の集中監視、システム構成の定義・管理. 運用の自動化,稼働状況の分析などの機能を使用して,アプリケーションサーバ以外で構築されたシステ ムも含めた業務システム全体を一括管理できるようになります。IP1 との連携では、業務システムの運用 形態に応じて,次の設定を組み合わせて環境を構築してください。

- システムの集中監視および構成情報の定義・管理の設定(JP1/IM との連携)
- システムの自動運転の設定 (IP1/AIS との連携)

# 12.3.1 システムの集中監視

JP1/IM と連携することで,システムの集中監視の定義・管理ができます。

システムの集中監視は、業務システム全体のリソースの状態を監視することで、障害の発生を検知し、原 因を究明して対策したりします。なお,JP1/IM と連携したシステムの運用の詳細については,「[13.2 シ](#page-338-0) ステムの集中監視(IP1/IM との連携)の概要」を参照してください。

JP1/IM と連携してシステムを集中監視する場合の設定内容を次に示します。

• 監視ツリーの自動生成の設定

JP1/IM でアプリケーションサーバの障害を監視するために必要な設定をして,JP1/IM - Manager の 統合スコープに表示するアプリケーションサーバ用の監視ツリーを自動生成します。設定方法について は,[「13.4.1 監視ツリーの自動生成の設定」](#page-352-0)を参照してください。

• 障害監視の設定

JP1/IM - Manager の統合コンソールまたは統合スコープから,アプリケーションサーバのシステムで 発生した障害を監視するための設定をします。設定方法については,[「13.4.2 障害監視の設定」](#page-357-0)を参 照してください。

### 参考

JP1/Base のログファイルトラップを使用すると,アプリケーションサーバのログファイルに出 力される情報を JP1 イベントに変換して, JP1/IM に通知できます。この場合, JP1/Base のロ グファイルトラップで監視するログファイルの設定が必要になります。詳細は,「[13.4.3 監視](#page-363-0) [するログファイルの設定](#page-363-0)」を参照してください。

# 12.3.2 システムの自動運転

システムの自動運転は,サーバやアプリケーションの開始や停止のスケジュールをあらかじめ定義してお くことで,効率的なリソースの配分や業務の効率化,省略化を図る運用方法です。アプリケーションサー バでは、IP1/AISと連携して、自動運転をジョブに定義します。Windows の場合には、アプリケーショ ンサーバ用のカスタムジョブを利用してジョブを定義できます。カスタムジョブは、IP1/AIS 以外のプロ グラムと JP1/AJS が連携するジョブを定義する場合に,目的のジョブを容易に作成するために使用できる ジョブのテンプレートです。

JP1/AJS と連携したシステムの運用の詳細については,[「14.2 ジョブによるシステムの自動運転](#page-378-0) [\(JP1/AJS との連携\)の概要](#page-378-0)」を参照してください。JP1/AJS と連携してシステムを自動運転化するため の設定方法については,「[14.3 ジョブによるシステムの自動運転の設定」](#page-386-0)を参照してください。

# 12.3.3 JP1 で監視できるアプリケーションサーバのプロセス

この節では、JP1 との連携で稼働情報などを監視できるアプリケーションサーバのプロセスについて、OS ごとに説明します。

JP1/IM と連携して,障害検知や対策を実施するシステムの集中監視については,[「13. システムの集中](#page-336-0) [監視\(JP1/IM との連携\)](#page-336-0)」を参照してください。

• Windows の場合

アプリケーションサーバのプロセスについて次の表に示します。

### 表 12-2 アプリケーションサーバのプロセス (Windows の場合)

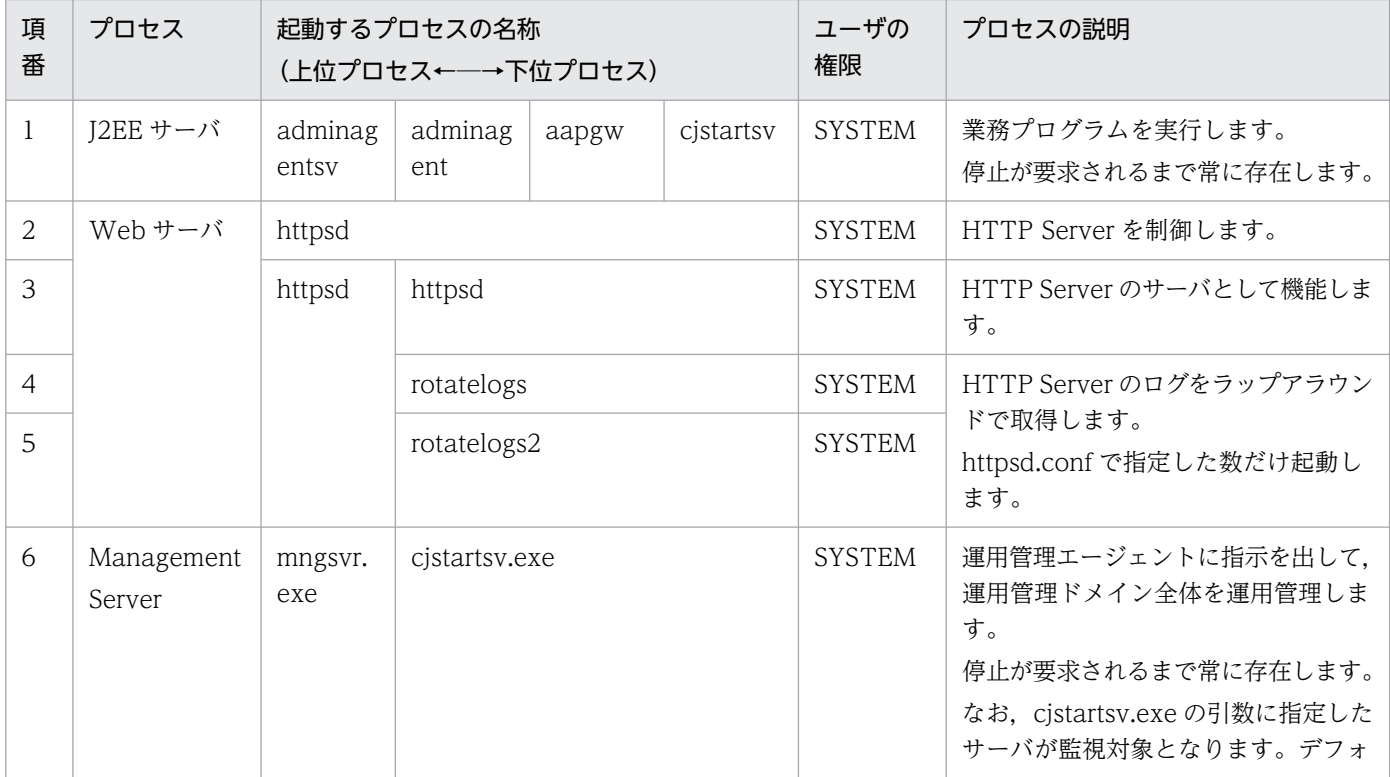

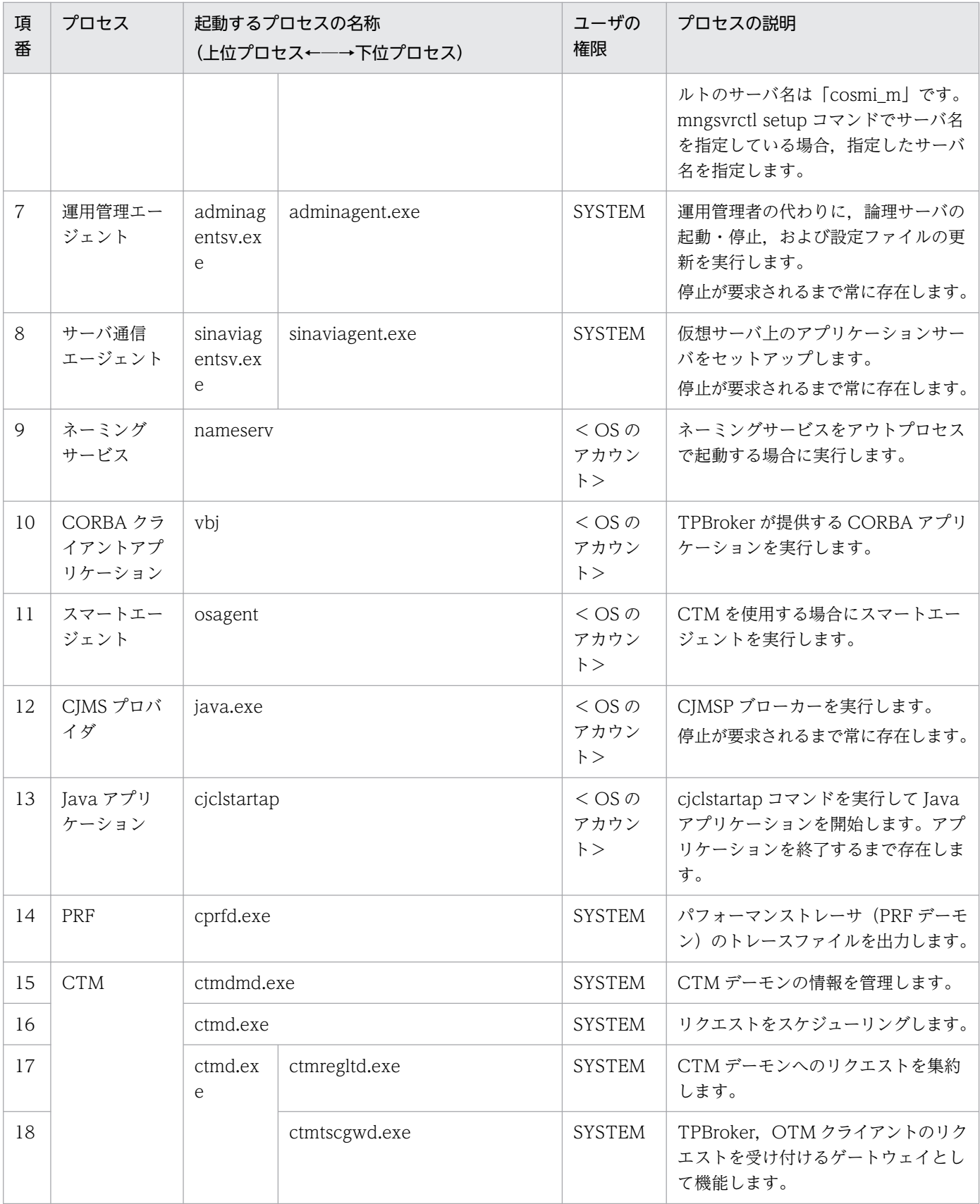

# • UNIX の場合

アプリケーションサーバのプロセスについて次の表に示します。

# 表 12-3 アプリケーションサーバのプロセス (UNIX の場合)

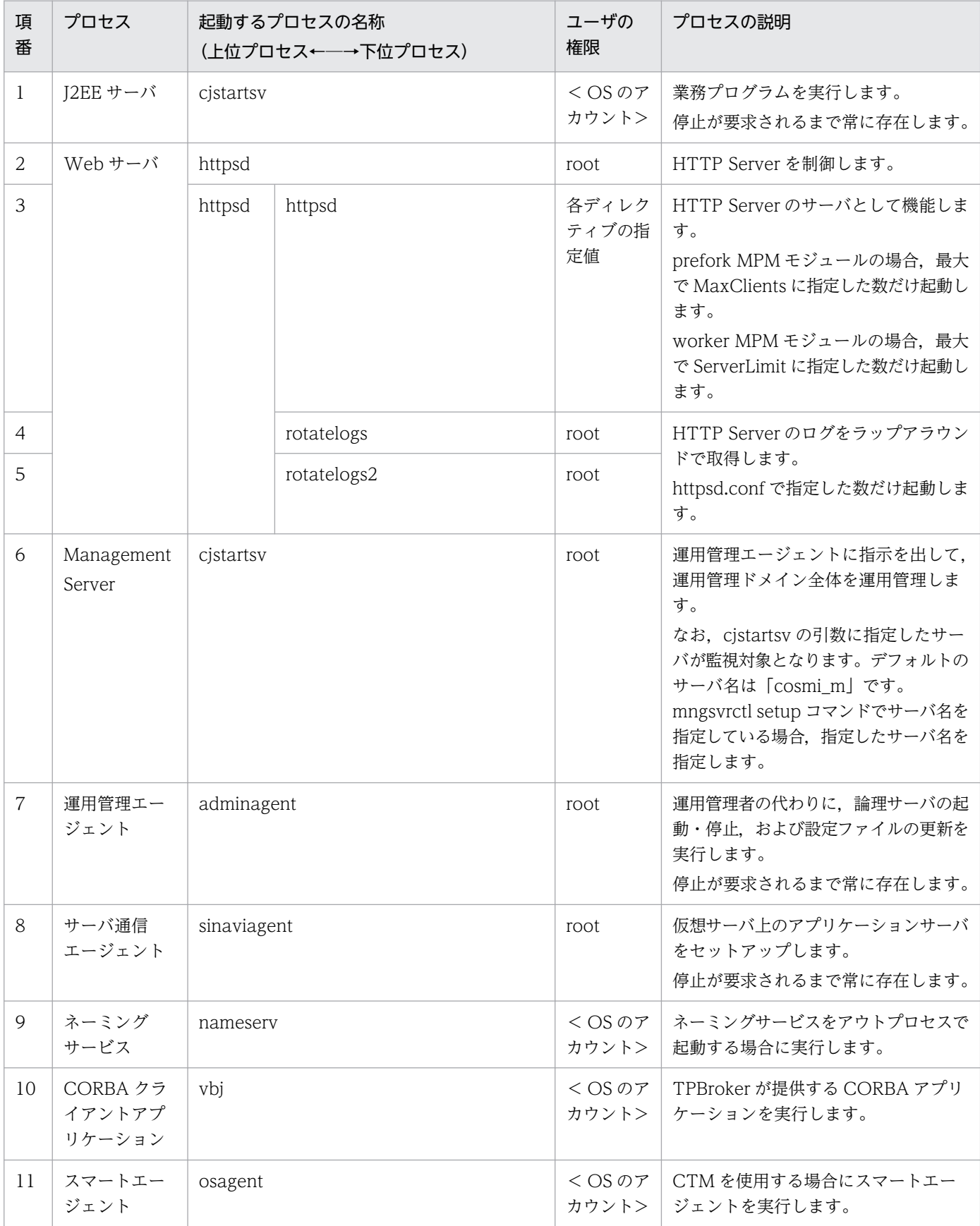

12. JP1 と連携したシステムの運用

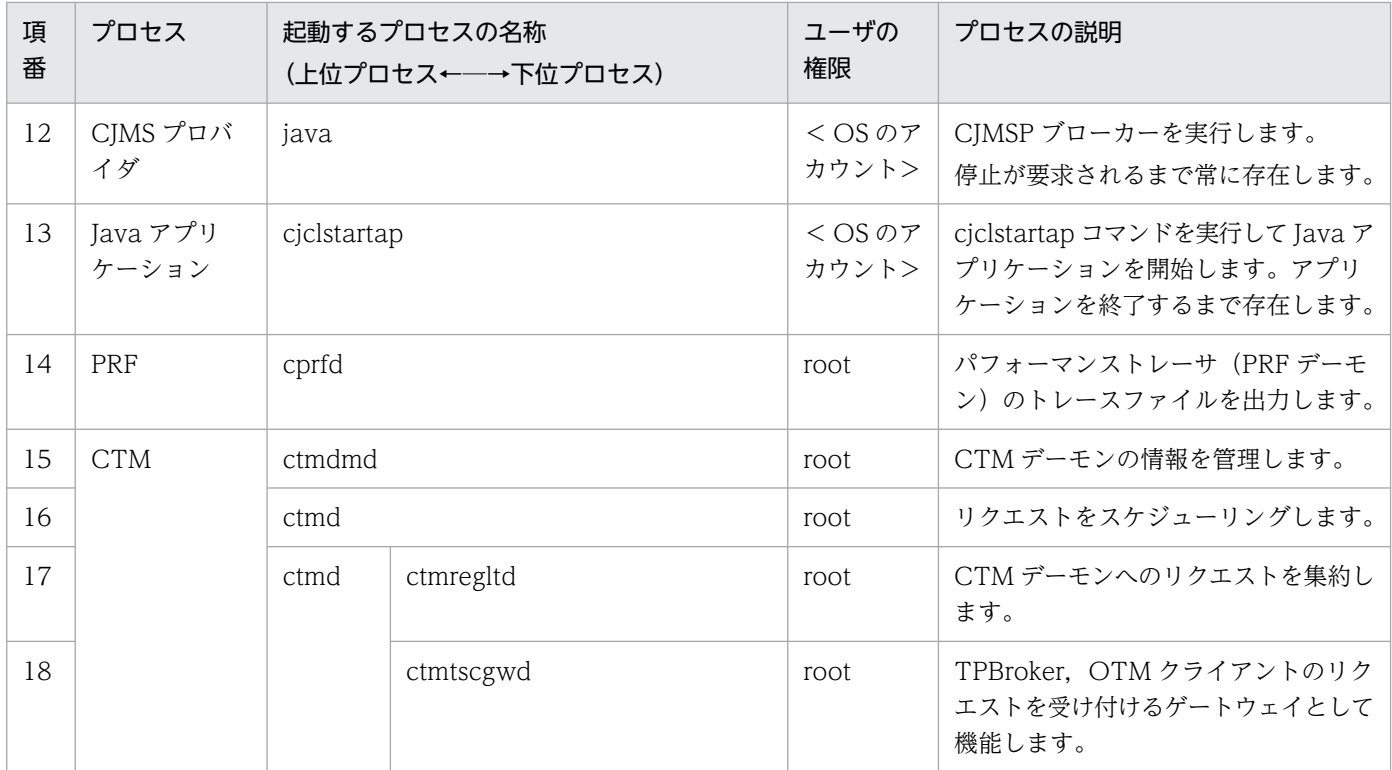

# <span id="page-336-0"></span>13 システムの集中監視(JP1/IM との連携)

この章では、JP1/IM と連携したシステムの集中監視の運用について説明します。システムの集 中監視では,システム全体を対象に,障害を調査して対策できます。システムの集中監視の運用 に必要な機能の設定についても説明します。

なお,この章で説明する JP1 との連携機能は, Management Server を利用して運用することが 前提になります。

この章の構成を次の表に示します。

# 表 13-1 この章の構成(システムの集中監視(JP1/IM との連携))

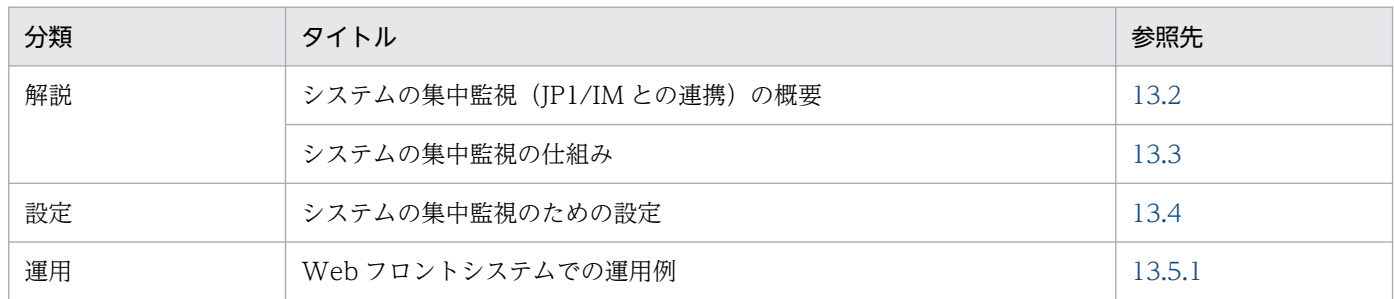

注 「実装」,「注意事項」について,この機能固有の説明はありません。

13. システムの集中監視 (JP1/IM との連携)

# <span id="page-338-0"></span>13.2 システムの集中監視 (JP1/IM との連携) の概要

Management Server を利用して JP1/IM と連携することで, JP1 の集中監視ができます。

この節では,システムの集中監視の概要について説明します。

システムの集中監視は,業務システム全体のリソースの状態を監視することで,障害の発生を検知して原 因を究明,対策したりできる運用方法です。JP1/IM と連携することで実現できます。JP1/IM は,企業情 報システム全体を統合管理する基盤になるプログラム群です。JP1/IM でシステムの集中監視をする場合 は,次のプログラムを利用します。

- JP1/IM Manager
	- 統合コンソール

システムで発生した事象を IP1 イベントによって集中管理することで、システムの統合管理を実現 するプログラムです。JP1 イベントとは、システムで発生した事象に、JP1 で管理するための属性 を付与された情報です。

JP1/IM - Manager では、発生した事象に関連するエラーメッセージなどが表示されるので、事象 の詳細を確認できます。

• 統合スコープ

システムを監視するための画面を,管理者の目的に合わせて表示できるようにすることで,目的指 向型のシステム監視を実現するプログラムです。

発生した事象の影響範囲が業務単位またはサーバ単位のツリー形式で確認できるので,影響範囲の 切り分けや特定ができます。

• JP1/IM - View (ビューアー)

JP1/IM でシステム運用管理をするときに使用する,監視・操作画面を提供するプログラムです。 統合コンソールおよび統合スコープの操作画面を表示するホストに必要です。

JP1/IM のシステムの集中監視の詳細については,マニュアル「JP1/Integrated Management - Manager 運用ガイド」を参照してください。

# <span id="page-339-0"></span>13.3 システムの集中監視の仕組み

JP1/IM と連携してシステムを集中監視すると,システムの次の事象を統合コンソールと統合スコープの ビューアーで監視できるようになります。

- I2EE アプリケーションが開始. 停止または実行されたことの通知や. I2EE アプリケーション内で発生 した障害を監視できます。J2EE アプリケーションの監視をするには、監視ツリーの自動生成で取得す る内容にアプリケーション情報を含めるかどうかの設定が必要です。詳細については,[「13.3.2\(1\) 業](#page-342-0) [務指向ツリー」](#page-342-0)の J2EE アプリケーション監視の説明を参照してください。
- 論理サーバが開始,停止されたことの通知や,論理サーバで発生した障害を監視できます。
- J2EE アプリケーションやバッチアプリケーション内で出力されたユーザログの情報を監視できます。

JP1/IM を使用したシステムの集中監視の概要を次に示します。

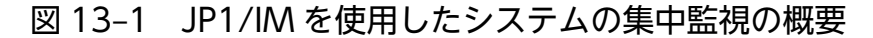

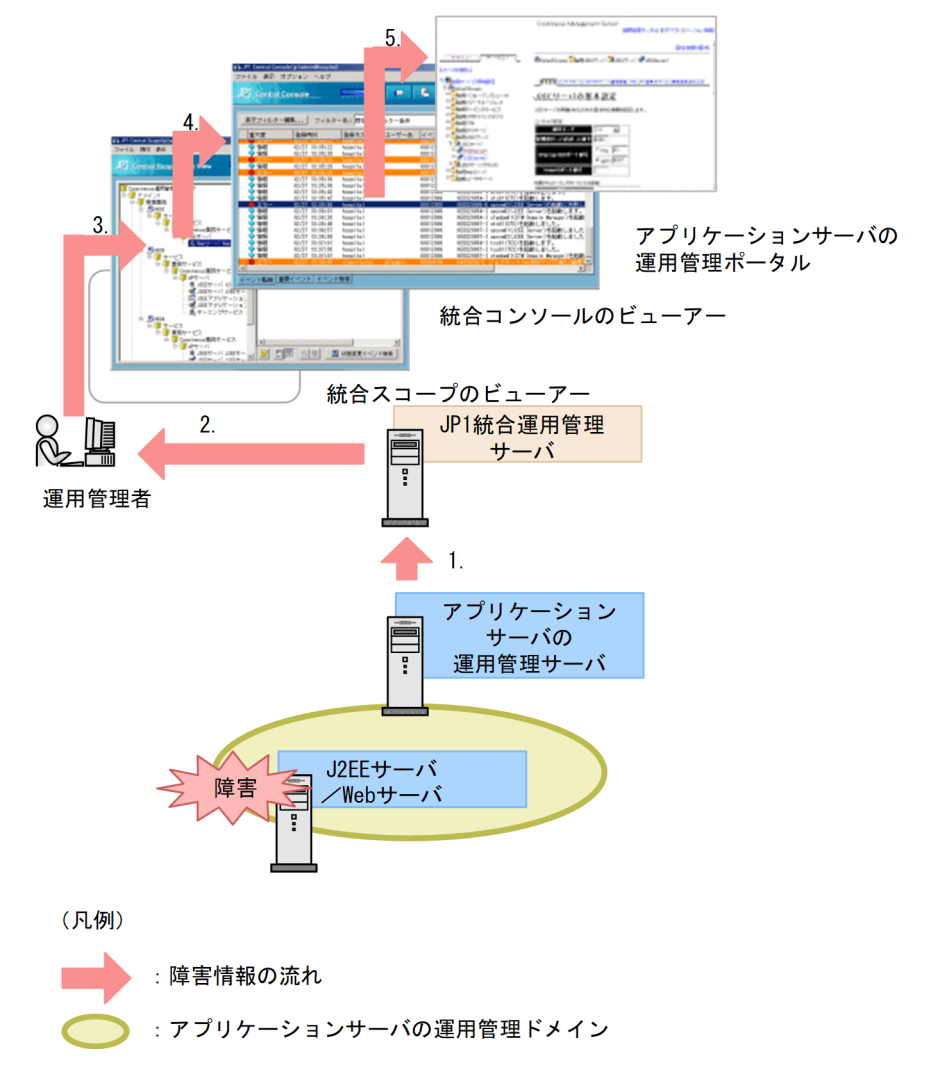

1. J2EE サーバ/Web サーバで障害が発生した場合, その事象が, JP1 統合運用管理サーバに通知され ます。

### <span id="page-340-0"></span>2. JP1 統合運用管理サーバから,業務システムの運用管理者に事象が通知されます。

通知方法としては,事象を選別して携帯電話に自動的に通知する設定などができます。このような設定 をしておくと,運用管理者自身が常にコンソールを監視している必要がなくなります。

3. 通知を受けた運用管理者が,JP1/IM の統合スコープのビューアーを参照して,事象を確認します。

統合スコープのビューアーでは、 監視ツリーを使用して障害などの影響範囲を確認できます。例えば, 特定の I2EE サーバで障害が発生している場合, 監視ツリーでは, ツリーのルートノードから該当する J2EE サーバまでのノードが,障害を表す色で表示されます。このツリーをルートノードからたどれば, 障害が発生している I2EE サーバとその影響範囲をすぐに確認できます。また、その障害によって業務 が完全に停止してしまうのか,またはクラスタ構成によってシステムの停止にはなっていないのかなど を確認して,緊急性の有無を判断できます。

なお,アプリケーションサーバでは,業務指向ツリーとサーバ指向ツリーの 2 種類の監視ツリーを作成 する機能を提供しています。詳細については,[「13.3.2 監視ツリーの自動生成](#page-341-0)」を参照してください。

4. 障害が発生した個所を特定したら、該当するノードから統合コンソールを表示して、エラー情報などを 確認します。

5. 障害の原因がアプリケーションサーバシステムの設定にあった場合は、統合コンソールからアプリケー ションサーバシステムの運用管理ポータルを表示して、障害の原因に対処します※。 運用管理ポータルが表示される場合は,統合コンソールで選択したイベントに応じて,その事象に対処

するための画面が直接表示されます。

注※

運用管理ポータルの表示は,Windows の場合だけできます。

アプリケーションサーバシステムでは,このような運用を実現するために,次の機能を提供しています。

- JP1/IM で使用するアプリケーションサーバ用の監視ツリーを自動生成する機能(アダプタコマンド)
- アプリケーションサーバシステムで発生したトラブルを JP1/IM に通知するための JP1 イベントを発 行する機能
- JP1/IM から Management Server の運用管理ポータルを表示する機能(モニタ起動コマンド)※

注※

モニタ起動コマンドは Windows の場合だけ使用できます。

# 13.3.1 システムの集中監視に必要なプログラム

システムの集中監視は. IP1/IM を中心とした IP1 のプログラム群と. アプリケーションサーバの運用管 理機能を組み合わせて実現します。

JP1/IM と連携してシステムの集中監視をする場合のシステム構成例を次の図に示します。

<span id="page-341-0"></span>図 13-2 JP1/IM と連携してシステムの集中監視をする場合のシステム構成例

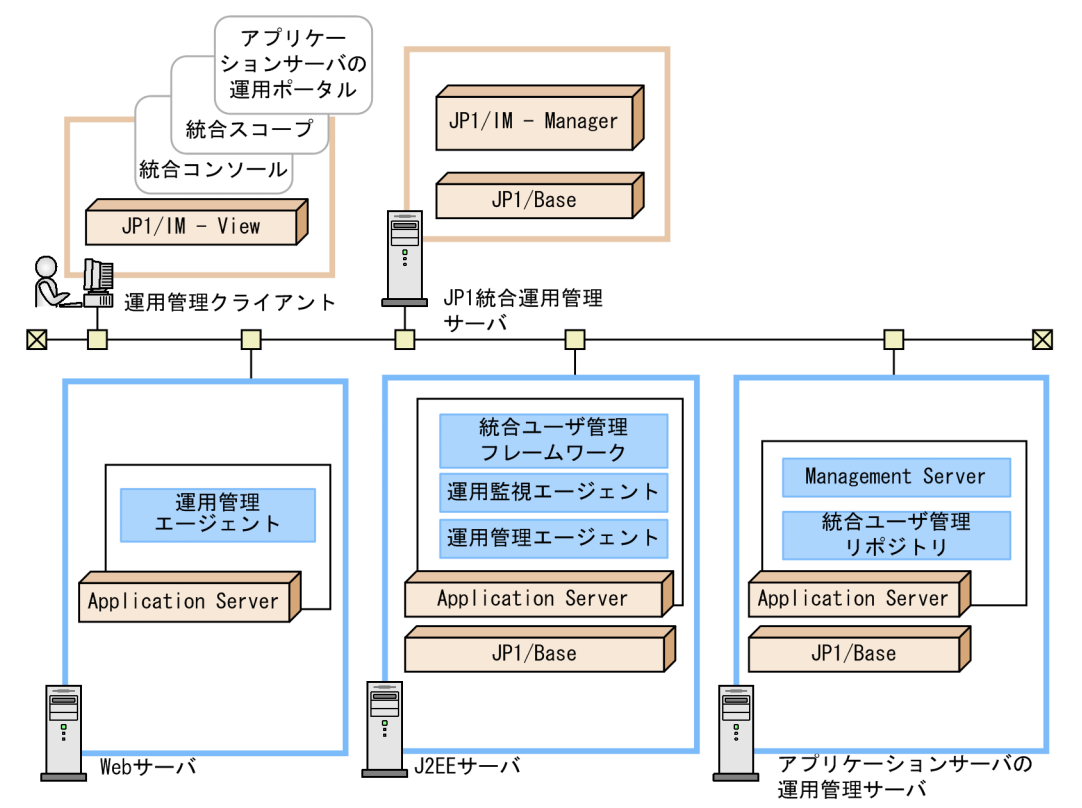

JP1 の各プログラムの主な機能を次に示します。なお,アプリケーションサーバの運用管理機能について は,「[1.2 システムの目的と機能の対応」](#page-24-0)を参照してください。

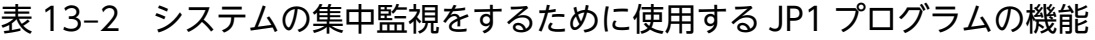

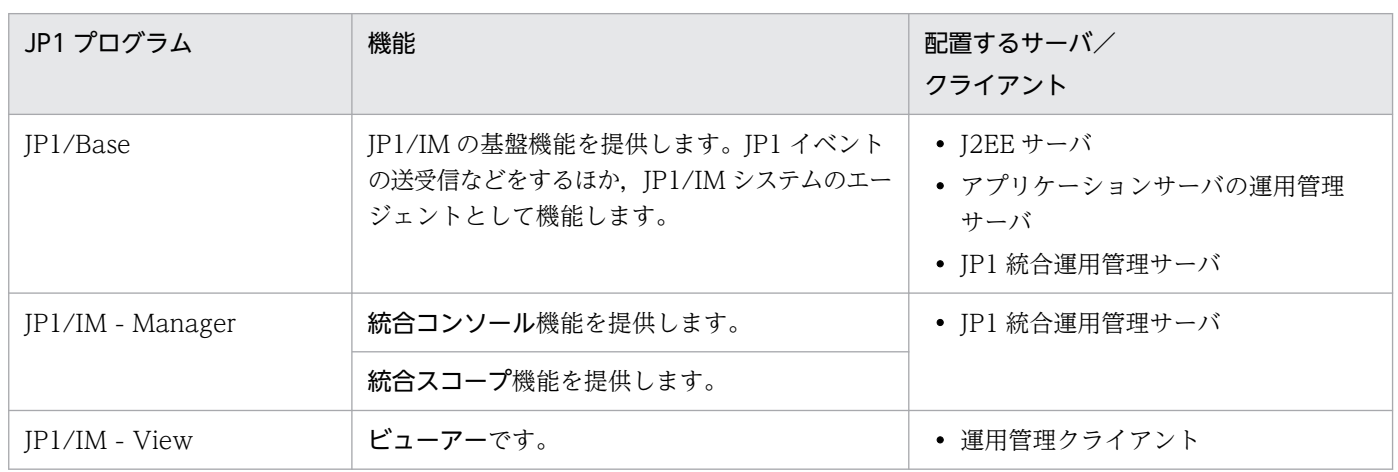

# 13.3.2 監視ツリーの自動生成

JP1/IM の統合スコープでは,監視ツリーを使用してシステムを監視します。監視ツリーは,JP1/IM の機 能を使用して,自動生成できます。

<span id="page-342-0"></span>アプリケーションサーバシステムを集中監視する場合,次の 2 種類の監視ツリーが自動生成できます。こ れによって、JP1/IM と連携したアプリケーションサーバシステムを含んだシステム全体の障害監視が容 易に実現できるようになります。

- 業務指向ツリー
- サーバ指向ツリー

なお,監視ツリーは,運用開始前にあらかじめ自動生成しておきます。

監視ツリーの自動生成の設定については,「[13.4.1 監視ツリーの自動生成の設定](#page-352-0)」を参照してください。

# (1) 業務指向ツリー

業務指向ツリーとは、アプリケーションサーバシステム上で稼働しているJ2EE アプリケーションを主体 に構成されている監視ツリーです。どの業務で問題が発生しているのか,業務の視点で障害が監視できる ようになります。

業務指向ツリーの構成を次に示します。初期表示は,「運用管理グループ」ノードまでが展開された状態に なります。

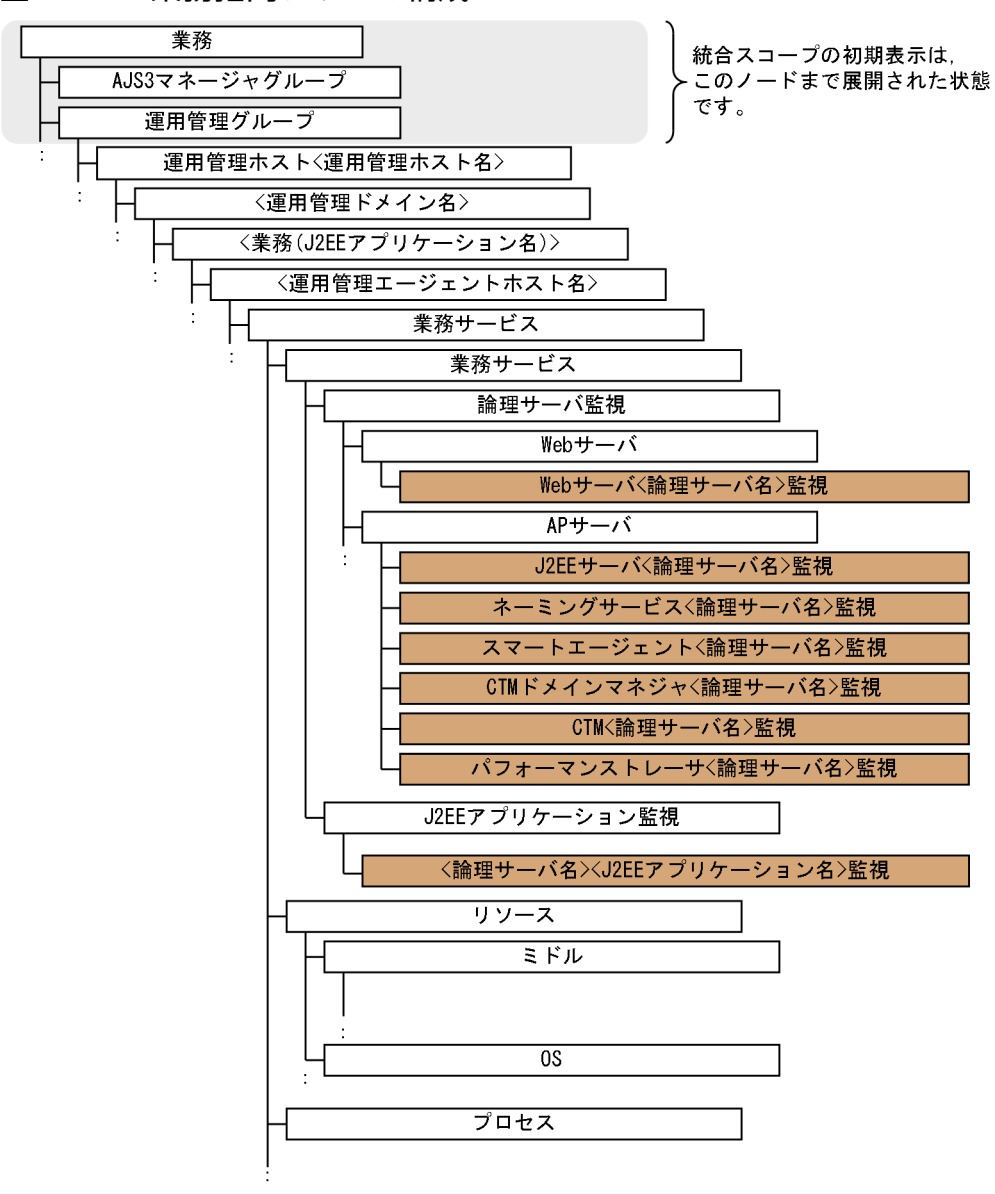

(凡例) | | | 障害監視オブジェクト | | 営視グループ

業務指向ツリーの各ノードについて説明します。

### 表 13-3 業務指向ツリーのノード

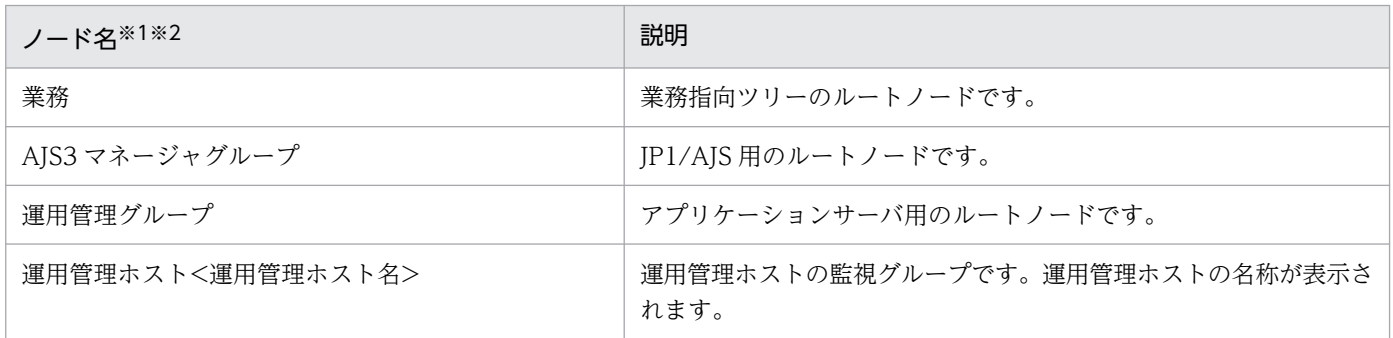

# 図 13‒3 業務指向ツリーの構成

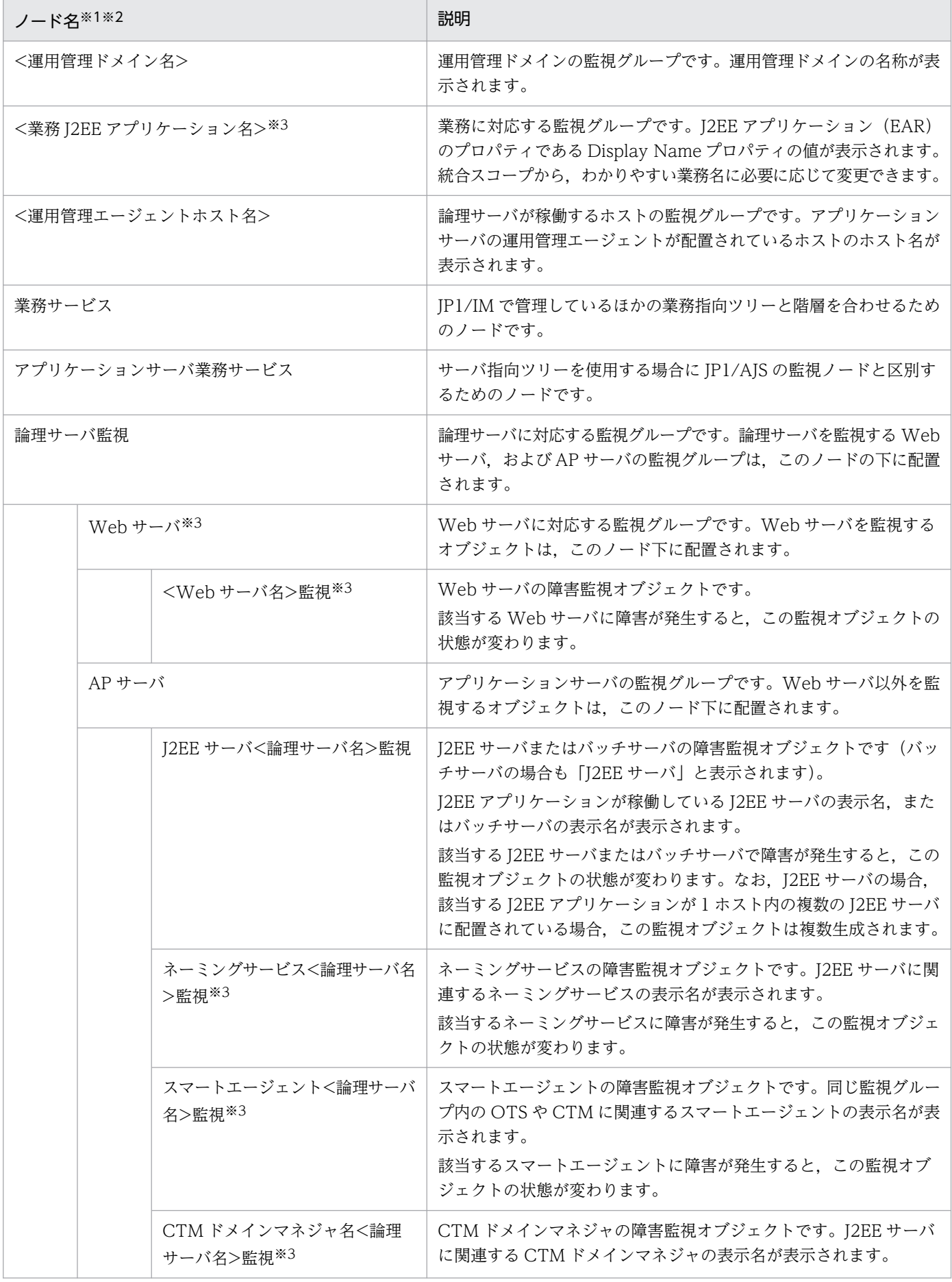

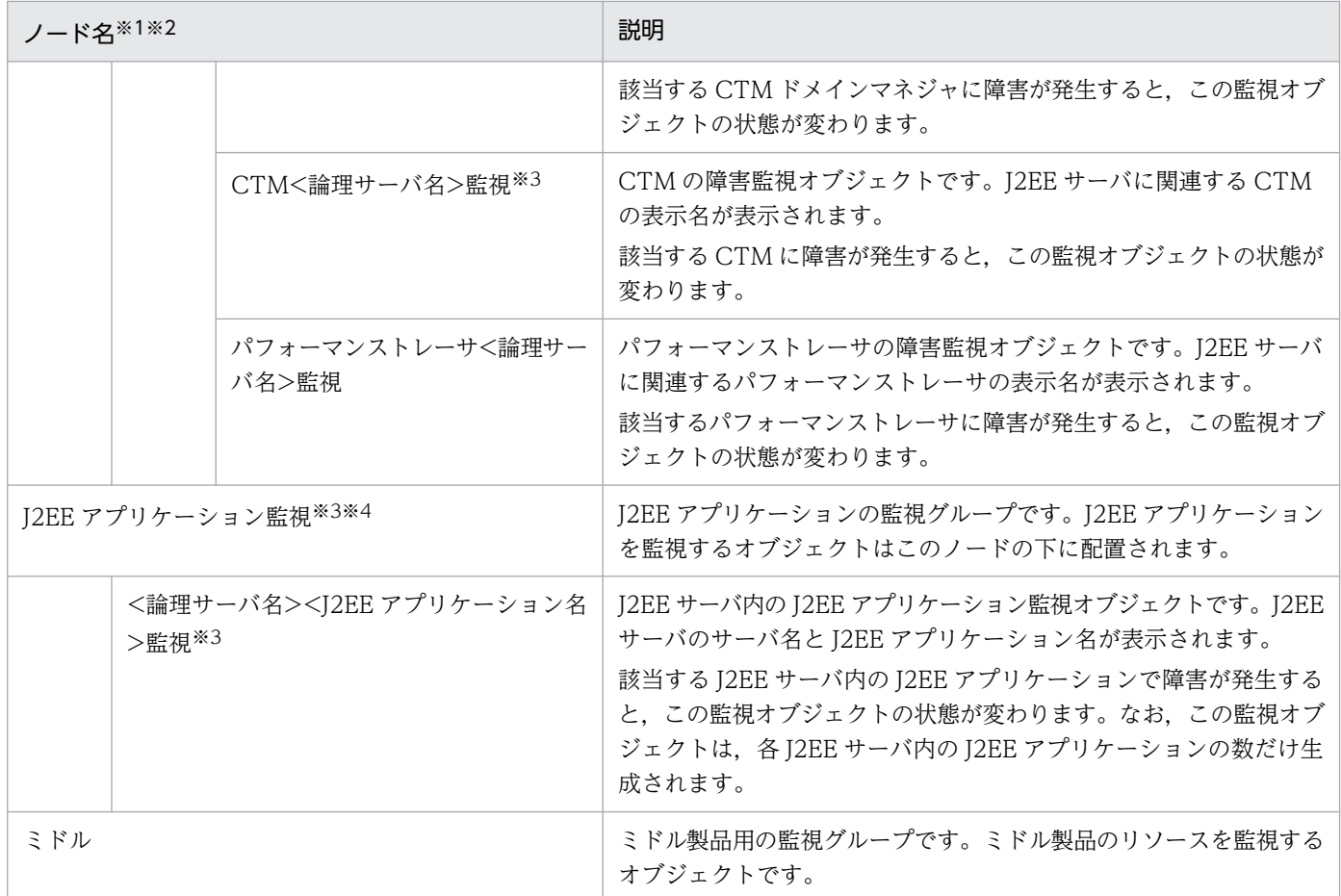

注※1 < >で囲まれている名称は、環境に応じて設定される名称です。

注※2 各ノードの名称は,統合スコープ上で任意の名称に変更できます。

注※3 バッチサーバの場合、該当しません。

注※4 J2EE アプリケーション監視をするには、監視ツリーの自動生成で取得する内容にアプリケーション情報を含めるかどうか の設定(mngsvrutil.compat.monitoring\_tree)が必要です。また、J2EE サーバが起動されていることが前提となります。

# (2) サーバ指向ツリー

サーバ指向ツリーとは,サーバマシン(ホスト)を主体に構成されている監視ツリーです。どのホストで 問題が発生しているのか,ホストの視点で障害が監視できるようになります。

サーバ指向ツリーの構成を次に示します。初期表示は,「管理ホスト<IM マネージャ>」ノードまでが展 開された状態になります。なお, IM 構成ホストとは, JP1/IM マネジャホストまたはエージェントホスト のことです。

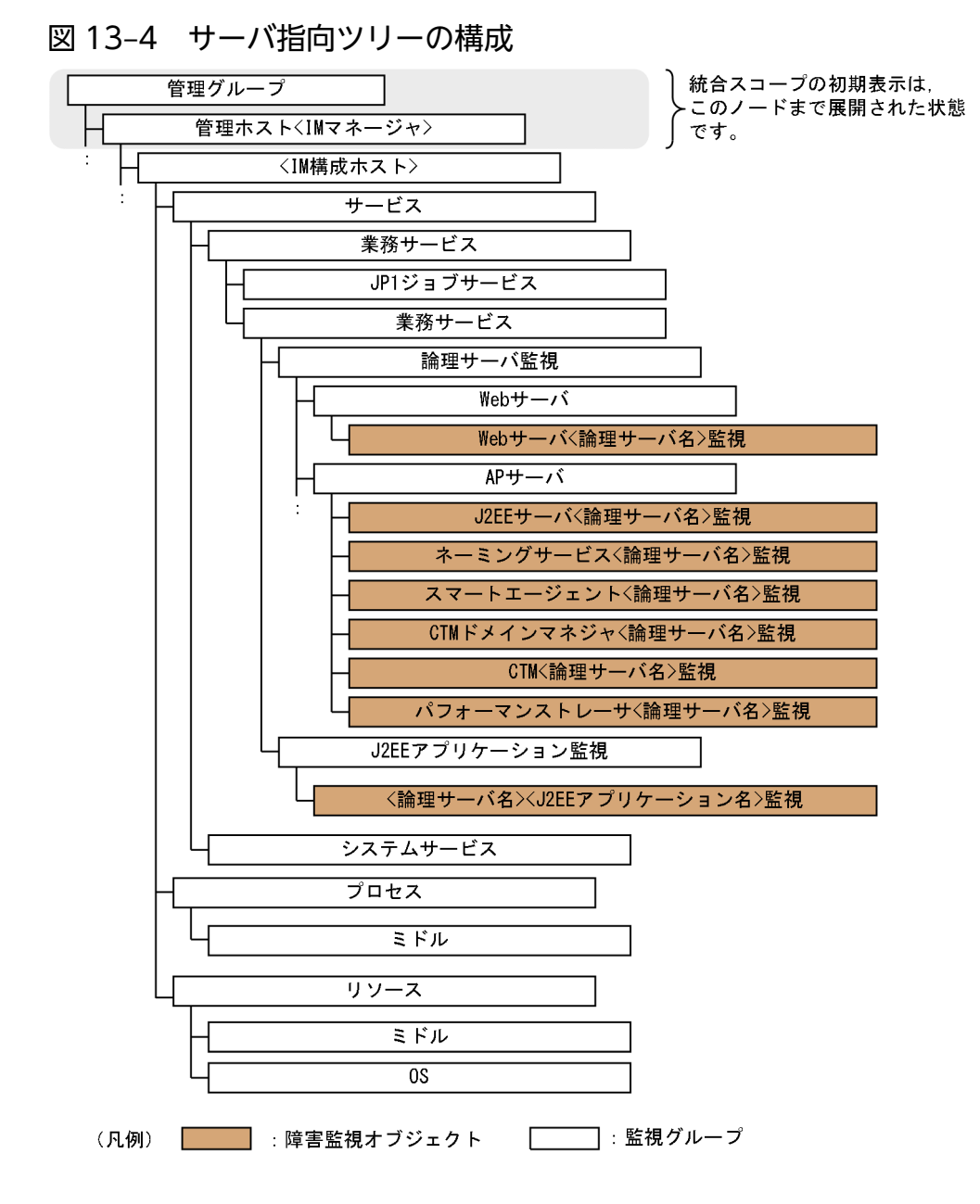

# (3) 監視ツリー自動生成の処理の流れ

監視ツリーの自動生成処理の流れについて説明します。

IP1/IM - View で表示した統合スコープのビューアーから監視ツリーの自動生成を実行すると、IP1/IM から IP1/Base を介してアダプタコマンドが実行されます。アダプタコマンドとは、監視ツリーの自動生 成に使用する定義情報を収集するために、IP1/Base によって実行されるコマンドです。あらかじめ IP1/ Base に登録しておく必要があります。

アプリケーションサーバシステムに対してアダプタコマンドが実行されると,運用管理コマンド (mngsvrutil)が実行されます。J2EE アプリケーションを実行しているシステムでは,J2EE アプリケー ションや J2EE サーバ,Web サーバなどの構成情報が取得されます。バッチアプリケーションを実行して いるシステムでは,バッチサーバ,パフォーマンストレーサなどの構成情報が取得されます。

JP1/IM では,それぞれのアダプタコマンドによって取得された情報を基に,監視ツリーの自動生成が実 行されます。

# 13.3.3 統合機能メニューからの運用管理ポータルの表示 (Windows の場合)

この機能は Windows の場合だけ使用できます。

JP1/IM では「統合機能メニュー」画面を提供しています。この画面には、JP1/IM と連携するプログラム の一覧が表示されます。それぞれのプログラムは,「統合機能メニュー」から起動できます。

JP1/IM と連携すると,アプリケーションサーバの運用管理ポータル画面が「統合機能メニュー」画面か ら表示できるようになります。運用管理ポータル画面は、自動ログインを設定しているかによって、次の どちらかの画面が表示されます。

- 運用管理ポータルへのログイン画面 自動ログインを設定していない場合に表示されます。
- 運用管理ポータル

自動ログインを設定している場合に表示されます。

自動ログインの設定は、IP1/IM 連携用モニタ起動設定ファイル (.mngsvrmonitorrc) で設定します。モ ニタ起動コマンドのセットアップについては、マニュアル「アプリケーションサーバ 運用管理ポータル操 作ガイド」の「付録 E.1 モニタ起動コマンドのセットアップ」を参照してください。また、統合機能メ ニューの詳細については,マニュアル「JP1/Integrated Management - Manager 運用ガイド」を参照し てください。

# 13.3.4 障害の監視の仕組み

JP1/IM の統合コンソールと統合スコープを使用して,アプリケーションサーバシステムで発生した障害 を監視します。

# (1) 障害の監視の仕組み

統合コンソールおよび統合スコープを使用することで,アプリケーションサーバシステム以外の要因で発 生した障害も同じ画面で確認できるようになり,障害の影響範囲も特定しやすくなります。さらに, Windows の場合は,アプリケーションサーバシステムで発生した障害の,調査および対処をするとき, 障害の内容に応じたアプリケーションサーバの運用管理ポータル画面を、統合コンソールまたは統合スコー プから直接表示できます。

JP1/IM と連携して障害を監視する場合は、次の準備が必要です。

JP1/IM と連携して障害監視をするために必要な準備

- アプリケーションサーバシステムで発生する,どのようなエラーやインフォメーション情報を JP1/IM で監視したいのかを決めて、アプリケーションサーバの運用管理ポータル(「JP1 連携の設 定|画面)から定義しておきます(JP1 イベントのフィルタリング設定)。
- アプリケーションサーバシステムが出力するどのメッセージを JP1 イベント発行対象にするかを運 用方法に合わせて決定して,メッセージマッピング定義ファイルで設定,編集します。メッセージ マッピング定義ファイルでの設定については,マニュアル「アプリケーションサーバ リファレンス 定義編(サーバ定義)」の「8.3 JP1/IM 連携用システムログメッセージマッピングファイル」を参 照してください。
- アプリケーションサーバシステムが出力するメッセージごとの重要度を運用方法に合わせて決定し て,運用管理ポータル(論理サーバの環境設定)で設定,編集します。設定,編集は任意です。運 用管理ポータル(論理サーバの環境設定)での設定については,マニュアル「アプリケーションサー バ 運用管理ポータル操作ガイド」の [8.2.7 JP1 連携の設定 (Management Server の設定)」,お よび「10.8.25 IP1 連携の設定 (I2EE サーバ)」を参照してください。
- JP1 イベント発行対象のメッセージ,およびメッセージごとの重要度の両方を設定したい場合,メッ セージマッピング定義ファイルと運用管理ポータルの両方で設定が必要です。
- 統合スコープを使用した障害監視をする場合は,監視ツリーを生成しておきます。JP1/IM の統合 スコープに表示する監視ツリーは、各ホストの JP1/Base によって収集されて JP1 統合運用管理サー バに集められた情報を基に自動生成されます。

なお,統合コンソールだけを使用する場合は,監視ツリーの生成は不要です。

JP1/IM と連携した障害監視処理の流れを次の図に示します。

### 図 13‒5 JP1/IM と連携した障害監視処理の流れ

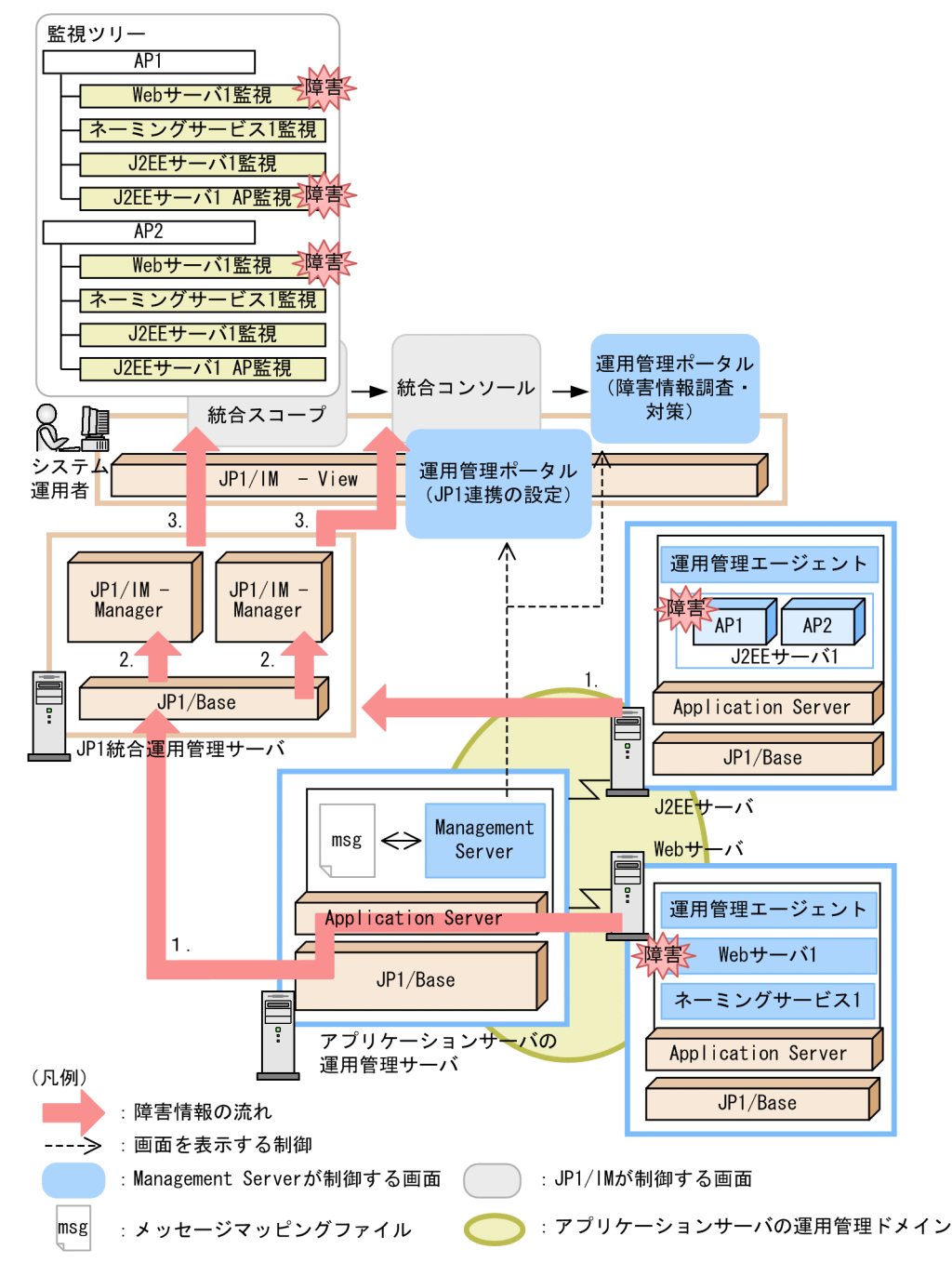

- 1. アプリケーションサーバシステムで発生したトラブルに関する障害情報は, JP1/Base を経由して, JP1 イベントとして JP1 統合運用管理サーバの JP1/IM に通知されます。
	- J2EE サーバで発生したトラブルに関する障害情報は,J2EE サーバホスト内の JP1/Base を経由し て JP1 統合運用管理サーバに発行されます。
	- J2EE サーバ以外の論理サーバ(Web サーバやネーミングサービスなど)で発生したトラブルに関 する障害情報は,運用管理エージェントによってアプリケーションサーバの運用管理サーバに収集 されます。その後、運用管理サーバの IP1/Base を経由して、IP1 統合運用管理サーバに発行され ます。

なお,障害情報には,通知メッセージや J2EE アプリケーションで出力されたユーザログのメッセージ なども含まれます。

- 2. J2EE サーバ, バッチサーバ, またはアプリケーションサーバの運用管理サーバから JP1 イベントを受 け取った JP1 統合運用管理サーバの JP1/IM によって、次のような処理が実行されます。
	- JP1/IM の自動アクション機能を使って運用管理者への通知を設定している場合は,トラブルが発 生したことが運用管理者に通知されます。
	- 統合スコープの監視ツリーの状態が変化します。例えば,Web サーバや J2EE サーバなど,業務に 依存しない論理サーバレベルの障害の場合はすべての業務を対象にする該当論理サーバオブジェク トの状態が変化します。また. 業務レベルの障害の場合は, 該当する I2EE アプリケーションの監 視オブジェクトの状態が変化します。

### 3. 通知を受け取った運用管理者は、統合コンソールや統合スコープから障害に対処します。

障害の影響範囲を特定したい場合は、統合スコープを確認します。統合スコープには、障害の影響範囲 が明示された監視ツリーが表示されます。また,詳細な障害の内容を知りたい場合は,統合コンソール を確認します。統合コンソールには,エラーメッセージなどが表示されます。さらに,Windows の場 合,アプリケーションサーバシステムで障害の原因究明や対策が必要なときは,Management Server の運用管理ポータルの該当画面を表示して,調査や対策を実施します。

JP1 イベントとして発行されるアプリケーションサーバシステムの障害情報を次に示します。

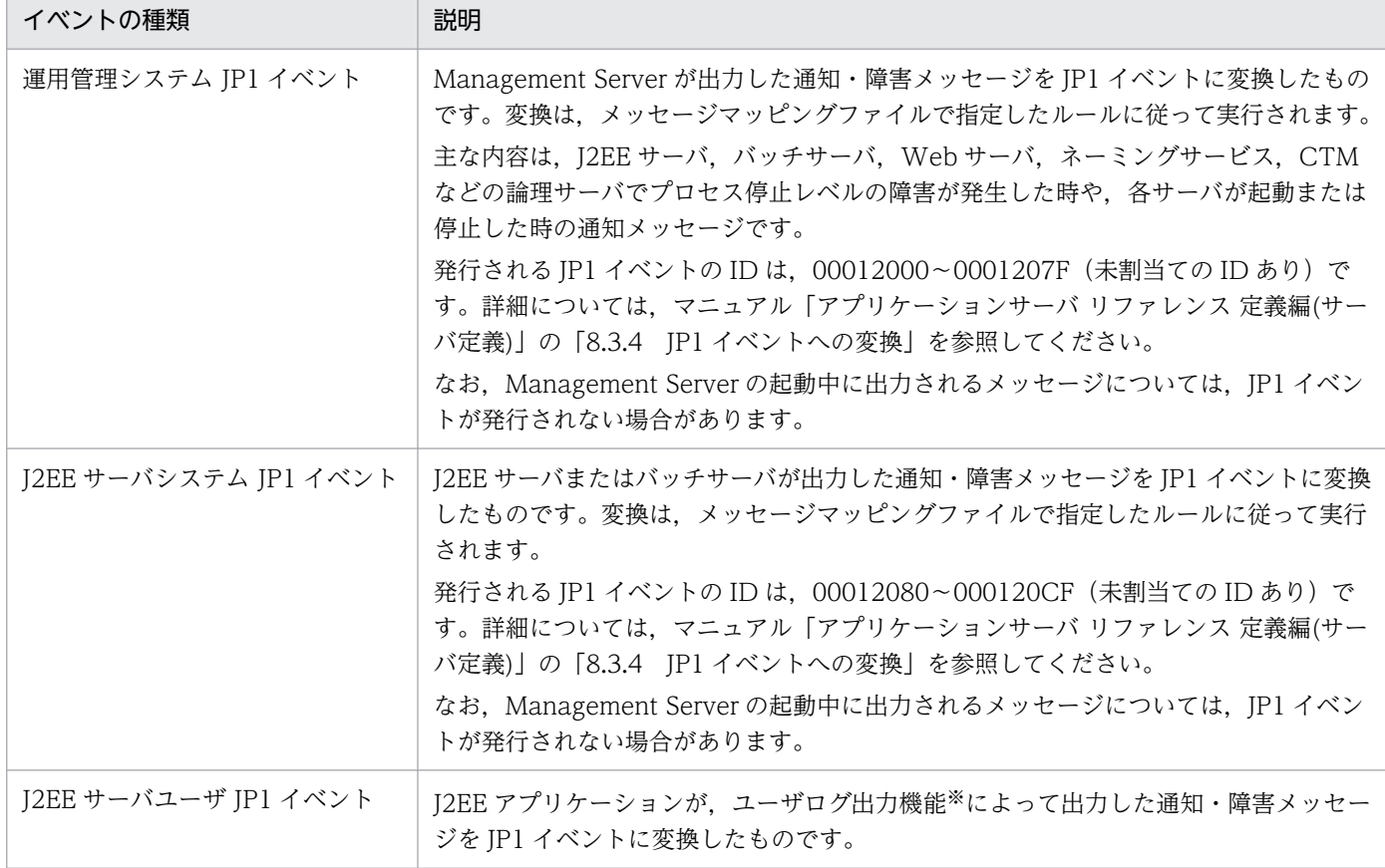

### 表 13‒4 JP1 イベントとして発行されるアプリケーションサーバシステムの障害情報

注 IP1/Base のログファイルトラップを使用すると、アプリケーションサーバのログファイルに出力される情報を IP1 イベント に変換できます。この場合, IP1/Base のログファイルトラップで監視するログファイルの設定が必要になります。詳細は, 「[13.4.3 監視するログファイルの設定](#page-363-0)」を参照してください。

注※ ユーザログ出力機能については、マニュアル「アプリケーションサーバ 機能解説 拡張編|の「8. アプリケーションのユー ザログ出力」を参照してください。

# (2) 運用管理ポータルの表示のされ方(Windows の場合)

統合コンソールまたは統合スコープからは、次のようにして運用管理ポータルの画面が表示されます。な お,統合コンソールまたは統合スコープからの,運用管理ポータル画面の表示は Windows の場合だけで きます。

### • ログイン方法の設定

統合コンソールまたは統合スコープから運用管理ポータルを表示する場合,自動ログインするか,ログ イン画面を表示して手動ログインするかを選択できます。自動ログインをするためには,あらかじめ設 定ファイル(.mngsvrmonitorrc)に管理ユーザのユーザ ID とパスワードを指定しておく必要があり ます。ファイルの指定方法については,マニュアル「アプリケーションサーバ リファレンス 定義編 (サーバ定義)」の「8.2.17 .mngsvrmonitorrc(JP1/IM 連携用モニタ起動コマンドの設定ファイル)」 を参照してください。

### • 論理サーバに障害が発生した場合に表示される画面

I2EE サーバ, バッチサーバ, Web サーバなどの論理サーバレベルの障害が発生した場合は、次に示す 状態の「論理サーバの稼働状況」画面が表示されます。

- ツリーペインには,サーバビューが表示されます。ツリーは,障害が発生した論理サーバまで展開 された状態で表示されます。ただし,論理サーバを特定できない障害(一括起動操作に関する障害 など)が発生している場合は,ツリーは展開されません。
- ボディペインには,ツリーペインのドメインを選択した場合に表示される「論理サーバの稼働状況」 画面が表示されます。
- J2EE アプリケーションに障害が発生した場合に表示される画面

J2EE アプリケーションで障害が発生した場合は、次に示す状態の「論理サーバのアプリケーション管 理」画面が表示されます。

- ツリーペインのツリーは,障害が発生した J2EE アプリケーションが稼働している J2EE サーバまで 展開された状態で表示されます。
- ボディペインには,J2EE サーバ下のアプリケーションを選択した場合に表示される「J2EE アプリ ケーションの開始/停止」画面が表示されます。
- そのほかの障害が発生した場合に表示される画面

Management Server の障害など,サーバや J2EE アプリケーション以外の障害が発生した場合は,「運 用管理ポータル」画面が表示されます。

# <span id="page-352-0"></span>13.4 システムの集中監視のための設定

この節では,JP1/IM と連携してシステムを集中監視するための設定について説明します。

JP1/IM と連携することで,システムの集中監視ができます。システムの集中監視は,業務システム全体 のリソースの状態を監視することで,障害の発生を検知し,原因を究明して対策したりします。

JP1/IM と連携してシステムを集中監視する場合の設定内容を次に示します。

### • 監視ツリーの自動生成の設定

IP1/IM でアプリケーションサーバの障害を監視するために必要な設定をして、IP1/IM - Manager の 統合スコープに表示するアプリケーションサーバ用の監視ツリーを自動生成します。設定方法について は,「13.4.1 監視ツリーの自動生成の設定」を参照してください。

### • 障害監視の設定

JP1/IM - Manager の統合コンソール,または統合スコープから,アプリケーションサーバシステムで 発生した障害を監視するための設定をします。設定方法については,[「13.4.2 障害監視の設定」](#page-357-0)を参 照してください。

なお、JP1/Base のログファイルトラップを使用して、アプリケーションサーバのログファイルに出力さ れる情報を IP1 イベントに変換する場合は、 監視するログファイルを設定します。 監視できるログファイ ルについては,「[13.4.3 監視するログファイルの設定](#page-363-0)」を参照してください。

# 13.4.1 監視ツリーの自動生成の設定

この節では、IP1/IM の統合スコープに表示するアプリケーションサーバ用の監視ツリーを自動生成する ための設定について説明します。

まず、次の表に示すサーバおよびクライアントに、監視ツリーの自動生成に必要な IP1 の製品またはアプ リケーションサーバの製品の構成ソフトウェアをインストール,セットアップしておいてください。なお, JP1/IM と連携する場合のシステム構成については,[「13.3.1 システムの集中監視に必要なプログラム」](#page-340-0) を参照してください。

### 表 13-5 監視ツリーの自動生成に必要な製品または構成ソフトウェア

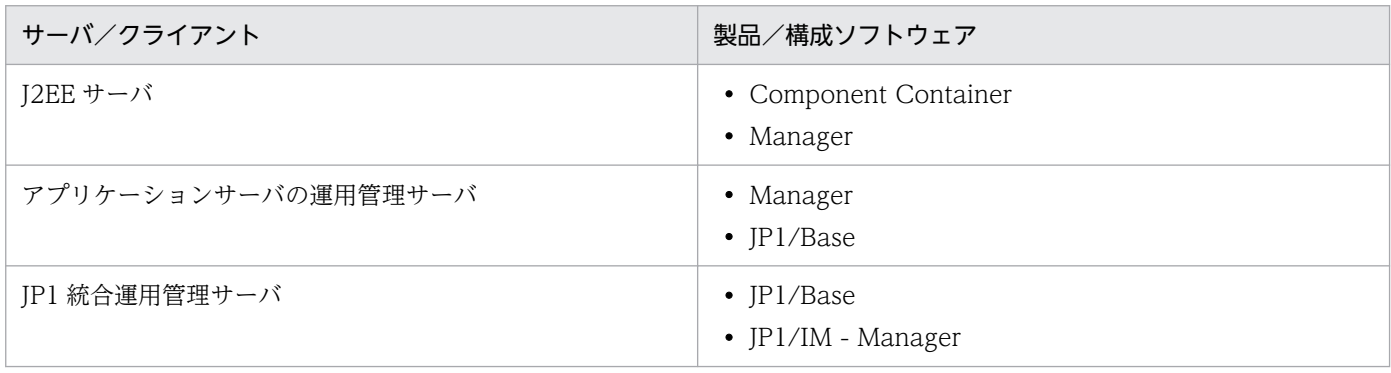

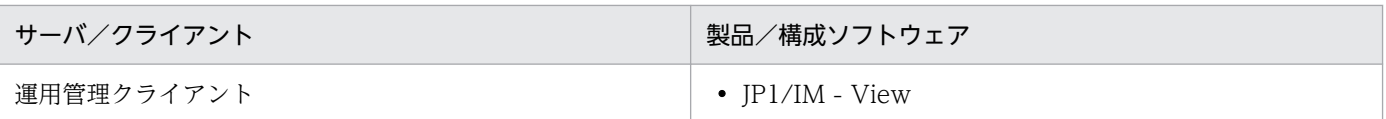

アプリケーションサーバ用の監視ツリーを自動生成するための手順を次に示します。

### 1. アプリケーションサーバの運用管理サーバで、次の作業を実施します。

- アダプタコマンドのセットアップ ((1)参照)
- アダプタコマンドの実行環境の設定 ((2)参照)
- Management Server での環境設定[\(\(3\)](#page-354-0)参照)
- 2. JP1 統合運用管理サーバで、次の作業を実施します。
	- JP1/Base の構成定義の作成[\(\(4\)](#page-355-0)参照)
- 3. 運用管理クライアントで、次の作業を実施します。
	- 監視ツリーの自動生成[\(\(5\)参](#page-355-0)照)

# (1) アダプタコマンドのセットアップ

監視ツリーの自動生成に使用する定義情報を収集するために、JP1/Base によって実行されるアダプタコ マンドを JP1/Base に登録します。

アプリケーションサーバの運用管理サーバで mngsvr\_adapter\_setup コマンドを実行して,JP1/Base の 環境にアプリケーションサーバ用のアダプタコマンド設定ファイルを追加します。なお, mngsvr\_adapter\_setup コマンドを実行するユーザには Administrator 権限(UNIX の場合は, root 権 限)が必要です。mngsvr\_adapter\_setup コマンドの実行例を次に示します。

• Windows の場合

<Application Server のインストールディレクトリ>¥manager¥bin¥mngsvr\_adapter\_setup -i -t IM\_CS

• UNIX の場合

/opt/Cosminexus/manager/bin/mngsvr\_adapter\_setup -i -t IM\_CS

mngsvr\_adapter\_setup コマンドの詳細については、マニュアル「アプリケーションサーバ リファレンス コマンド編」の [mngsvr\_adapter\_setup (アダプタコマンドのセットアップとアンセットアップ)」を参 照してください。

# (2) アダプタコマンドの実行環境の設定

アダプタコマンドを実行するための環境は、Management Server の運用管理コマンドである mngsvrutil コマンドのクライアント側定義ファイル(.mngsvrutilrc)に設定します。

<span id="page-354-0"></span>アプリケーションサーバの運用管理サーバで,OS ユーザ(SYSTEM ユーザ)のホームディレクトリ(UNIX の場合は、JP1/Base を起動した OS ユーザのホームディレクトリ)に、クライアント側定義ファイルを 作成して,次のパラメタを指定します。

### • mngsvrutil.connect.host

Management Server のホスト名とポート番号を指定します。

### • mngsvrutil.connect.userid

Management Server の mngsvrctl setup コマンドで設定した管理ユーザ ID を指定します。

### • mngsvrutil.connect.password

Management Server の mngsvrctl setup コマンドで設定したパスワードを指定します。パスワード を設定していない場合,このパラメタの指定は省略できます。

クライアント側定義ファイルは,mngsvrutil コマンドのオプションのデフォルト値を設定するファイルで す。なお、mngsvrutil コマンドの実行環境を変更したい場合は、Management Server の運用管理コマン ドである mngsvrutil コマンドのサーバ側定義ファイル(mngsvrutil.properties)で変更します。

mngsvrutil コマンドについては,マニュアル「アプリケーションサーバ リファレンス コマンド編」の 「mngsvrutil(Management Server の運用管理コマンド)」を参照してください。クライアント側定義ファ イル (.mngsvrutilrc) については、マニュアル「アプリケーションサーバ リファレンス 定義編(サーバ定 義)」の「8.2.14 .mngsvrutilrc(mngsvrutil コマンドのクライアント側定義ファイル)」を参照してくだ さい。サーバ側定義ファイル(mngsvrutil.properties)については,マニュアル「アプリケーションサー バ リファレンス 定義編(サーバ定義)」の「8.2.15 mngsvrutil.properties(mngsvrutil コマンドのサー バ側定義ファイル)」を参照してください。

### 参考

クライアント側定義ファイルはクライアントごとに個別のデフォルト値を設定する場合に使用しま す。すべてのクライアント共通のデフォルト値を設定したい場合は,クライアント側共通設定ファ イル(mngsvrutilcl.properties)を使用してください。なお,両方のファイルを使用している場合 は,クライアント側定義ファイルが適用されます。クライアント側共通設定ファイルは読み込まれ ません。

# (3) Management Server での環境設定

監視ツリーを自動生成する前に,Management Server で次の設定をしてください。

### • Web システムの構成定義

決定したシステム構成パターンで,Web システムを構築してください。Web システムの構築には, Smart Composer 機能のファイルとコマンドを使用します。

Smart Composer 機能の簡易構築定義ファイルで, Web システムの構成や, Web システム内の論理 サーバの環境を定義し,Smart Composer 機能のコマンドで,定義したファイルを基に Web システ

<span id="page-355-0"></span>ムを構築します。詳細については,マニュアル「アプリケーションサーバ システム構築・運用ガイド」 の「4.6 バッチアプリケーションを実行するシステムの構築」を参照してください。

• J2EE サーバへの J2EE アプリケーションのインポート

J2EE アプリケーションのインポートの詳細については,マニュアル「アプリケーションサーバ システ ム構築・運用ガイド」の「4.1.29 業務アプリケーションを設定して開始する(CUI 利用時)」を参照 してください。

運用管理エージェントと Management Server の起動および停止については,「[2.6 システムの起動と停](#page-47-0) [止の設定](#page-47-0)」を参照してください。

なお、論理サーバの構成やJ2EE アプリケーションの数を変更した場合は、もう一度監視ツリーを自動生 成する必要があります。

# (4) JP1/Base の構成定義の作成

IP1/IM が管理するシステムの構成を定義する IP1/Base の構成定義ファイルを作成します。また, IP1/ Base の構成定義ファイルに定義したホストへ,定義情報を配布します。

JP1/Base の構成定義の作成手順を次に示します。なお,詳細については,マニュアル「JP1/Integrated Management - Manager 構築ガイド」のシステムの構成定義情報の設定に関する説明を参照してください。

### 1. JP1/Base の構成定義ファイルを作成して,システムの構成を定義します。

構成定義ファイル(jbs\_route.conf ファイル)は次の場所にインストールされています。

- Windows の場合 <JP1/Base のインストールディレクトリ>\jp1base\conf\route\jbs\_route.conf
- UNIX の場合

/etc/opt/jp1base/conf/route/jbs\_route.conf

構成定義ファイルの内容を次に示します。

### 構成定義ファイルの内容

[JP1 統合運用管理サーバマシンのホスト名]

J2EE サーバマシンのホスト名

アプリケーションサーバの運用管理サーバマシンのホスト名

2. jbsrt\_distrib コマンドを実行して、構成定義情報を配布します。

# (5) 監視ツリーの自動生成

運用管理クライアントにある JP1/IM - View で、監視ツリーを自動生成します。

監視ツリーを自動生成するための手順を次に示します。監視ツリーの自動生成は、IP1/IM - View がイン ストールされた運用管理クライアント (Windows) で実施してください。JP1/IM の起動と停止, ログイ

ンとログアウトなどの操作については,マニュアル「JP1/Integrated Management - Manager 運用ガイ ド」を参照してください。

1. Windows の [スタート] メニューから [JP1 Integrated Manager - View] - [監視ツリー編集] を 選択します。

JP1/IM - View の[監視ツリー(編集中)]画面が起動されます。

2.[オプション] - [ツリーの自動生成] を選択します。

統合スコープにログインするための [ログイン] 画面が表示されるため、ログイン処理をすると, [自 動生成-構成選択]画面が表示されます。

3. 自動生成する監視ツリーのモデルとして[業務指向ツリー]または[サーバ指向ツリー]を選択して, [生成] ボタンをクリックします。

監視ツリーが自動生成されます。

4.[監視ツリー(編集中)]画面で, [ファイル] − [サーバのツリーを更新] を選択します。

確認ダイアログが表示されるので、[はい]ボタンをクリックすると、生成された監視ツリーの情報が JP1 統合運用管理サーバに反映されます。

JP1/IM - View でアプリケーションサーバの業務指向ツリーを生成および編集した場合の例を次の図 に示します。

図13-6 アプリケーションサーバの業務指向ツリーの生成。編集例

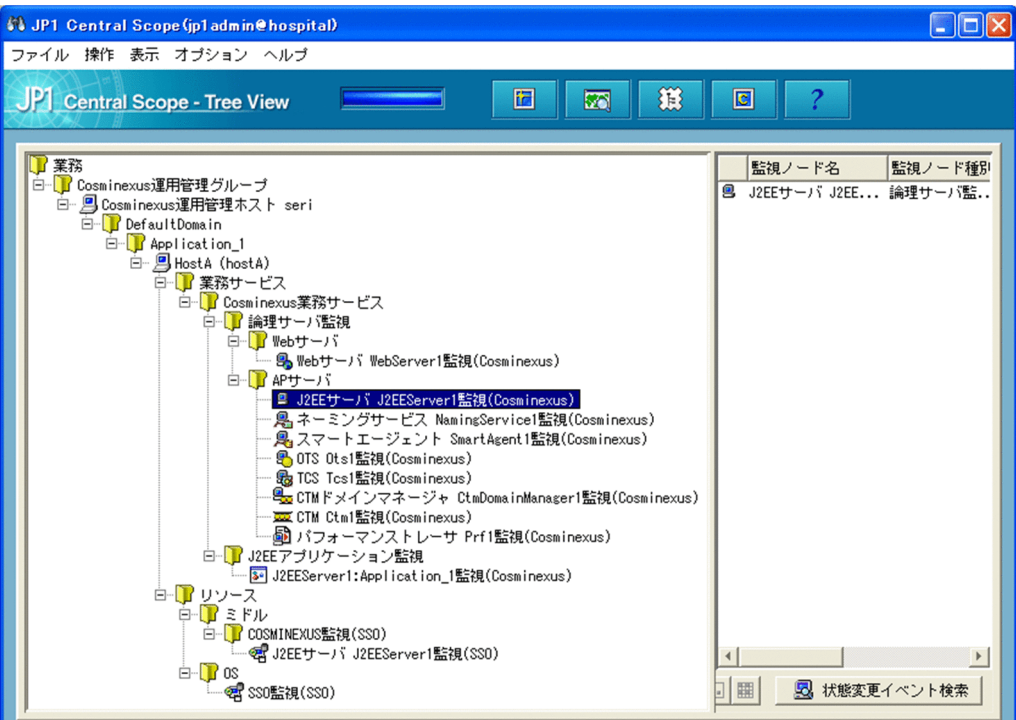

# <span id="page-357-0"></span>13.4.2 障害監視の設定

ここでは、IP1/IM の統合コンソールまたは統合スコープから、アプリケーションサーバシステムで発生 した障害を監視するための設定について説明します。

まず、次の表に示すサーバおよびクライアントに、障害監視に必要な JP1 の製品またはアプリケーション サーバの製品の構成ソフトウェアをインストール,セットアップしておいてください。なお,JP1/IM と 連携する場合のシステム構成については,[「13.3.1 システムの集中監視に必要なプログラム](#page-340-0)」を参照して ください。

### 表 13‒6 障害監視に必要な製品または構成ソフトウェア

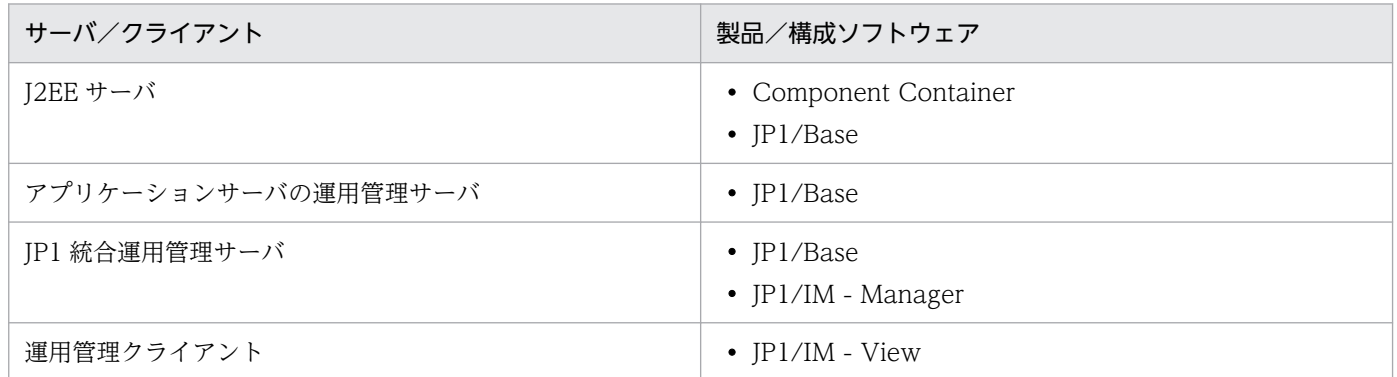

障害監視の設定手順を次に示します。

### 1. アプリケーションサーバの運用管理サーバで、次の作業を実施します。

- アプリケーションサーバの JP1 イベント発行の設定 ((1)参照)
- JP1/Base のイベントサーバ名の設定 [\(\(2\)](#page-362-0)参照)

### 2. J2EE サーバで、次の作業を実施します。

• JP1/Base のイベントサーバ名の設定[\(\(2\)](#page-362-0)参照)

### 3. JP1 統合運用管理サーバで, 次の作業を実施します。

• JP1/Base の構成定義の作成[\(\(3\)](#page-363-0)参照)

# (1) アプリケーションサーバの JP1 イベント発行の設定

アプリケーションサーバシステムで発生するエラーやインフォメーション情報のうち,どのようなエラー やインフォメーション情報を JP1 イベントとして発行するかを設定します。

- Management Server 用 JP1 イベントの設定
- J2EE サーバ用 JP1 イベントの設定
- J2EE ユーザ用 JP1 イベントの設定

それぞれの設定方法について説明します。また,ユーザ JP1 イベントの推奨設定についても説明します。 簡易構築定義ファイルについては,マニュアル「アプリケーションサーバ リファレンス 定義編(サーバ定 義)」の「4.3 簡易構築定義ファイル」を参照してください。

# (a) Management Server 用 JP1 イベントの設定

Management Server 用 JP1 イベントの設定手順を次に示します。

1. システム JP1 イベント発行の設定をします。

mserver.properties で, com.cosminexus.mngsvr.jp1event.enabled キーで, Management Server が検知した障害や通知を JP1 イベントとして発行するかどうかを指定します。また, JP1 イベントの重 大度ごとに, JP1 イベントを発行するかどうかを指定します。mserver.properties については, マニュ アル「アプリケーションサーバ リファレンス 定義編(サーバ定義)」の「8.2.6 mserver.properties (Management Server 環境設定ファイル)」を参照してください。

### 2. メッセージマッピングファイルを設定します。

Management Server が検知した障害や通知を,メッセージマッピングファイルで,メッセージごとに どの重大度の JP1 イベントに変換するかを定義します。なお,マッピング定義がなく JP1 イベントの 重大度を割り当てられないメッセージは,JP1 イベントとして発行されません。

ファイル名は「mserver.jp1event.system.mapping.properties」です。マッピング関係を定めた標準 的なファイルを提供しているので,必要に応じて,テキストエディタなどで編集してください。ファイ ルの格納場所を次に示します。

• Windows の場合

<Application Server のインストールディレクトリ>¥manager¥config

• UNIX の場合

/opt/Cosminexus/manager/config

Management Server 用メッセージマッピングファイルについては、マニュアル「アプリケーション サーバ リファレンス 定義編(サーバ定義)」の「8.3.1 mserver.jp1event.system.mapping.properties (Management Server 用メッセージマッピングファイル)」を参照してください。

3. Management Server を再起動します。

再起動後に,設定した情報が有効になります。

# (b) J2EE サーバ用 JP1 イベントの設定

J2EE サーバ用 JP1 イベントの設定手順を次に示します。

### 1. システム JP1 イベント発行の設定をします。

簡易構築定義ファイルの論理 J2EE サーバ(j2ee-server)の<configuration>タグ内に,

ejbserver.manager.agent.JP1EventAgent.enabled パラメタで「true」を指定します。デフォルトで は、「false」が指定されています。また、簡易構築定義ファイルの論理 J2EE サーバ (j2ee-server) の <configuration>タグ内に、次のパラメタで IP1 イベントの重大度ごとに、IP1 イベントを発行するか どうかを指定します。

- manager.jp1event.system.filtering.severity.emergency
- manager.jp1event.system.filtering.severity.alert
- manager.jp1event.system.filtering.severity.critical
- manager.jp1event.system.filtering.severity.error
- manager.jp1event.system.filtering.severity.warning
- manager.jp1event.system.filtering.severity.notice
- manager.jp1event.system.filtering.severity.information

### 2. Management Server および運用管理エージェントを再起動します。

再起動後に,設定した情報が有効になります。

### 3. メッセージマッピングファイルを設定します。

J2EE サーバが検知した障害や通知を,メッセージマッピングファイルで,メッセージごとにどの重大 度の JP1 イベントに変換するかを定義します。なお,マッピング定義がなく JP1 イベントの重大度を 割り当てられないメッセージは、JP1 イベントとして発行されません。メッセージマッピングファイル には、J2EE サーバ共通用と J2EE サーバ個別用があります。

### J2EE サーバ共通用メッセージマッピングファイル

マシン内の I2EE サーバ共通用で、I2EE サーバが検知した障害や通知を JP1 イベントに変換すると きに使用するファイルです。ファイル名は「manager.jp1event.system.mapping.properties」で す。マッピング関係を定めた標準的なファイルを提供しているので,必要に応じて,テキストエディ タなどで編集してください。ファイルの格納場所を次に示します。

### Windows の場合

<Application Server のインストールディレクトリ>\manager\config>

UNIX の場合

/opt/Cosminexus/manager/config

### J2EE サーバ個別用メッセージマッピングファイル

J2EE サーバごとに、J2EE サーバが検知した障害や通知を JP1 イベントに変換したいときに使用す るファイルです。このファイルと J2EE サーバ共通用メッセージマッピングファイルが作成されて いる場合は,このファイルでの指定が優先されます。

ファイル名は「manager.<論理サーバ名>.jp1event.system.mapping.properties」です。このファ イルは、テキストエディタなどを使用してユーザが作成してください。パラメタの記述形式は、J2EE サーバ共通用メッセージマッピングファイルと同じです。

メッセージマッピングファイルについては,マニュアル「アプリケーションサーバ リファレンス 定義 編(サーバ定義)」の「8.3 JP1/IM 連携用システムログメッセージマッピングファイル」を参照してく ださい。

### 4. J2EE サーバを再起動します。

再起動後に,設定した情報が有効になります。
## <span id="page-360-0"></span>(c) J2EE ユーザ用 JP1 イベントの設定

J2EE ユーザ用 JP1 イベントの設定手順を次に示します。

### 1. ユーザ JP1 イベント発行の設定をします。

簡易構築定義ファイルの論理 J2EE サーバ (j2ee-server) の<configuration>タグ内に、次のパラメ タで J2EE アプリケーションのユーザログを JP1 イベントとして発行するかどうかを指定します。マッ ピングの設定で,ユーザログのログレベルに JP1 イベントの重大度を割り当てたログが JP1 イベント の発行対象になります。

- manager.jp1event.user.mapping.level.severe
- manager.jp1event.user.mapping.level.warning
- manager.jp1event.user.mapping.level.info
- manager.jp1event.user.mapping.level.config
- manager.jp1event.user.mapping.level.fine
- manager.jp1event.user.mapping.level.finer
- manager.jp1event.user.mapping.level.finest

また,出力するユーザログをメッセージ ID などでフィルタリングできます。フィルタリングは,簡易 構築定義ファイルの論理 J2EE サーバ(j2ee-server)の<configuration>タグ内に,次のパラメタで 指定します。

- manager.jp1event.user.filtering.enabled
- manager.jp1event.user.filtering.filter

なお,ユーザ JP1 イベントの推奨設定については,[「13.4.2\(1\)\(d\) ユーザ JP1 イベントの推奨設定](#page-361-0)」 を参照してください。

## 2. ロガーおよびハンドラを設定します。

簡易構築定義ファイルの論理 J2EE サーバ (j2ee-server) の<configuration>タグ内に,次のパラメ タで J2EE アプリケーションのユーザログで使用するロガーおよびハンドラを指定します。ハンドラに は JP1 イベント用のハンドラ(com.cosminexus.mngsvr.externals.jp1event.JP1EventHandler)を 指定してください。

- ejbserver.application.userlog.loggers
- ejbserver.application.userlog.Logger.<ロガー名称>.level
- ejbserver.application.userlog.Logger.<ロガー名称>.useParentHandlers
- ejbserver.application.userlog.Logger.<ロガー名称>.filter
- ejbserver.application.userlog.menu.handlers.
- ejbserver.application.userlog.CJLogHandler.<ハンドラ名称>.path
- ejbserver.application.userlog.CJLogHandler.<ハンドラ名称>.limit
- ejbserver.application.userlog.CJLogHandler.<ハンドラ名称>.count
- <span id="page-361-0"></span>• ejbserver.application.userlog.CJLogHandler.<ハンドラ名称>.level
- ejbserver.application.userlog.CJLogHandler.<ハンドラ名称>.appname
- ejbserver.application.userlog.CJLogHandler.<ハンドラ名称>.msgid
- ejbserver.application.userlog.CJLogHandler.<ハンドラ名称>.separator
- ejbserver.application.userlog.CJLogHandler.<ハンドラ名称>.formatter
- ejbserver.application.userlog.CJLogHandler.<ハンドラ名称>.filter
- ejbserver.application.userlog.CJLogHandler.<ハンドラ名称>.encoding
- ejbserver.application.userlog.Logger.<ロガー名称>.handlers
- 3. Management Server および運用管理エージェントを再起動します。

再起動後に,設定した情報が有効になります。

## 4. J2EE サーバを再起動します。

再起動後に,設定した情報が有効になります。

## (d) ユーザ JP1 イベントの推奨設定

「[13.4.2\(1\)\(c\) J2EE ユーザ用 JP1 イベントの設定](#page-360-0)」で設定するユーザ JP1 イベントの推奨設定について 説明します。なお,J2EE アプリケーションのユーザログ出力の詳細については、マニュアル「アプリケー ションサーバ 機能解説 拡張編」の「8.8 J2EE アプリケーションのユーザログ出力の設定」を参照して ください。

## • ユーザ JP1 イベントのマッピングの設定

マッピングは次のように設定します。

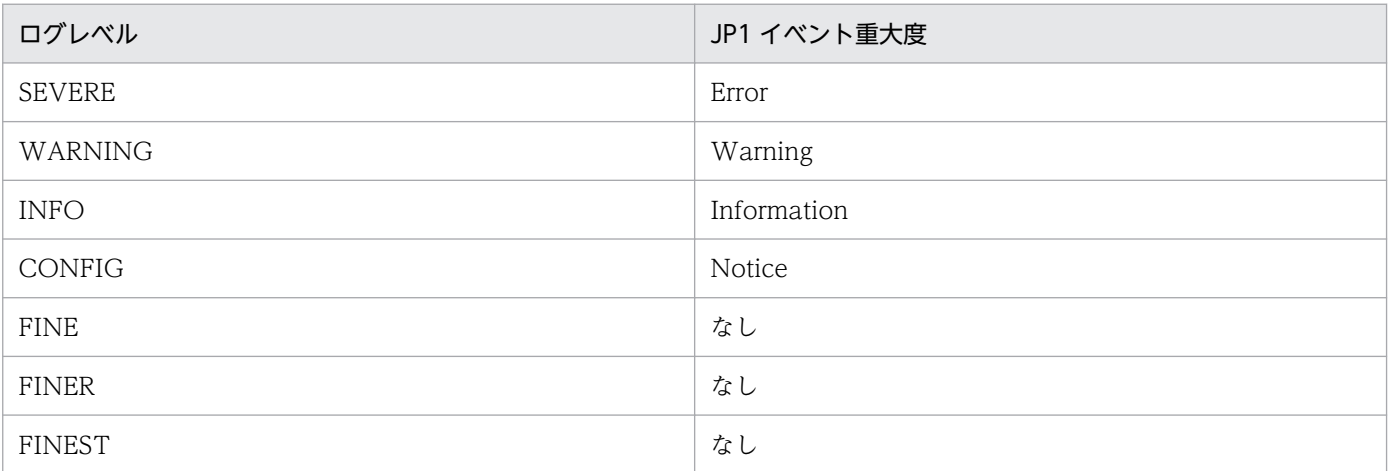

## • ユーザ JP1 イベントのフィルタリングの設定

ログを取得するときにメッセージ ID を付けて,「MESSAGE\_ID」でフィルタリングします。JP1 イベ ントを発行させたいメッセージ ID に対して「MESSAGE\_ID EQU <メッセージ ID>」を OR で接続 して記述します。

フィルタの設定

MESSAGE\_ID EQU 0001 **OR** MESSAGE\_ID EQU 0003

J2EEアプリケーション

| Logger logger = Logger.getLogger("user.application1"); |                                                                          |             |  |
|--------------------------------------------------------|--------------------------------------------------------------------------|-------------|--|
|                                                        | logger.log(CJLogRecord.create(Level.SEVERE. "SEVEREレベルのエラー1".            | $"0001")$ ; |  |
|                                                        | logger, log (CJLogRecord, create (Level, SEVERE,<br>″SEVEREレベルのエラー2″.    | $"0002")$ ; |  |
|                                                        | logger. log(CJLogRecord.create(Level.SEVERE, "SEVEREレベルのエラー3", "0003")); |             |  |

この二つだけがJP1イベントとして発行される

また.J2EE アプリケーションごとに JP1 イベントの発行をフィルタリングしたい場合は、ログを取得 するときに J2EE アプリケーション名を付けるか,デフォルトの J2EE アプリケーション名を設定して, 「APPLICATION」でフィルタリングします。

フィルタの設定

APPLICATION FOU APPO1 MESSAGE ID EQU 0001 **OR** APPLICATION EQU APP01 MESSAGE ID EQU 0003 0<sub>R</sub> APPLICATION EQU APPO2 MESSAGE ID FOUL 0002

| MLOONUL ID LUU VUUZ                                                                      |  |  |  |  |  |  |
|------------------------------------------------------------------------------------------|--|--|--|--|--|--|
| Application1 (デフォルトのJ2EEアプリケーション名なし)                                                     |  |  |  |  |  |  |
| Logger logger = $Logger.getLogger("user.append:1; 1)$                                    |  |  |  |  |  |  |
| logger. log (CJLogRecord. create (Level. SEVERE. "SEVEREレベルのエラー 1". "APP01", "0001")); + |  |  |  |  |  |  |
| logger.log(CJLogRecord.create(Level.SEVERE, "SEVEREレベルのエラー2", "APP02", "0002"));         |  |  |  |  |  |  |
| logger. log (CJLogRecord. create (Level. SEVERE. "SEVEREレベルのエラー3", "APP03", "0003")); →  |  |  |  |  |  |  |
|                                                                                          |  |  |  |  |  |  |
| Application2 (デフォルトのJ2EEアプリケーション名=APP02)                                                 |  |  |  |  |  |  |
| Logger logger = $Logger$ getLogger ("user application1");                                |  |  |  |  |  |  |
| logger.log (CJLogRecord.create (Level. SEVERE. "SEVEREレベルのエラー1", "0001"));               |  |  |  |  |  |  |
| logger.log(CJLogRecord.create(Level.SEVERE. "SEVEREレベルのエラー2", "0002"));                  |  |  |  |  |  |  |
| logger.log(CJLogRecord.create(Level.SEVERE. "SEVEREレベルのエラー3". "0003"));                  |  |  |  |  |  |  |

この三つだけがJP1イベントとして発行される

# (2) JP1/Base のイベントサーバ名の設定

Windows Server Failover Cluster または HA モニタを使用したクラスタ構成の場合で、論理ホストの JP1/Base のイベントサーバを使用して JP1 イベントを発行するとき,アプリケーションサーバの運用管 理サーバ,および J2EE サーバでイベントサーバ名を設定します。

## (a) 運用管理サーバ用イベントサーバ名の設定

アプリケーションサーバの運用管理サーバでイベントサーバ名を設定するには、Management Server 環 境設定ファイル (mserver.properties) の mngsvr.jp1event.event\_server\_name キーに、論理ホスト名 または論理 IP アドレスを指定します。なお、設定した情報を有効にするために、設定後は、Management Server を再起動してください。

Management Server 環境設定ファイルについては、マニュアル「アプリケーションサーバ リファレンス 定義編(サーバ定義)」の「8.2.6 mserver.properties(Management Server 環境設定ファイル)」を参照 してください。

## (b) J2EE サーバ用イベントサーバ名の設定

J2EE サーバでイベントサーバ名を設定する場合,簡易構築定義ファイルの論理 J2EE サーバ(j2eeserver) の<configuration>タグ内に, ejbserver.manager.jp1event.event\_server\_name パラメタで指 定します。

## (3) JP1/Base の構成定義の作成

JP1/IM が管理するシステムの構成を定義する JP1/Base の構成定義ファイルを作成します。また, JP1/ Base の構成定義ファイルに定義したホストへ,定義情報を配布します。

JP1/Base の構成定義の作成手順を次に示します。なお,詳細については,マニュアル「JP1/Integrated Management - Manager 構築ガイド」のシステムの構成定義情報の設定に関する説明を参照してください。

#### 1. JP1/Base の構成定義ファイルを作成して,システムの構成を定義します。

構成定義ファイル (jbs route.conf) は次の場所にインストールされています。

• Windows の場合

<JP1/Base のインストールディレクトリ>\jp1base\conf\route\jbs\_route.conf

• UNIX の場合

/etc/opt/jp1base/conf/route/jbs\_route.conf

構成定義ファイルの内容を次に示します。

#### 構成定義ファイルの内容

[JP1 統合運用管理サーバマシンのホスト名]

J2EE サーバマシンのホスト名

アプリケーションサーバの運用管理サーバマシンのホスト名

2. jbsrt\_distrib コマンドを実行して,構成定義情報を配布します。

## 13.4.3 監視するログファイルの設定

JP1/Base のログファイルトラップを使用して監視できる,アプリケーションサーバのログファイルにつ いて説明します。JP1/Base のログファイルトラップでは,アプリケーションサーバのログファイルに出 力される情報を JP1 イベントに変換します。JP1/Base のログファイルトラップの設定については、マニュ アル「JP1/Base 運用ガイド」を参照してください。

アプリケーションサーバが出力するログのうち, JP1 イベントに変換できるログファイルと, そのファイ ルの内容を次の表に示します。

## 表 13-7 JP1/Base で監視できるログファイルとファイルの内容

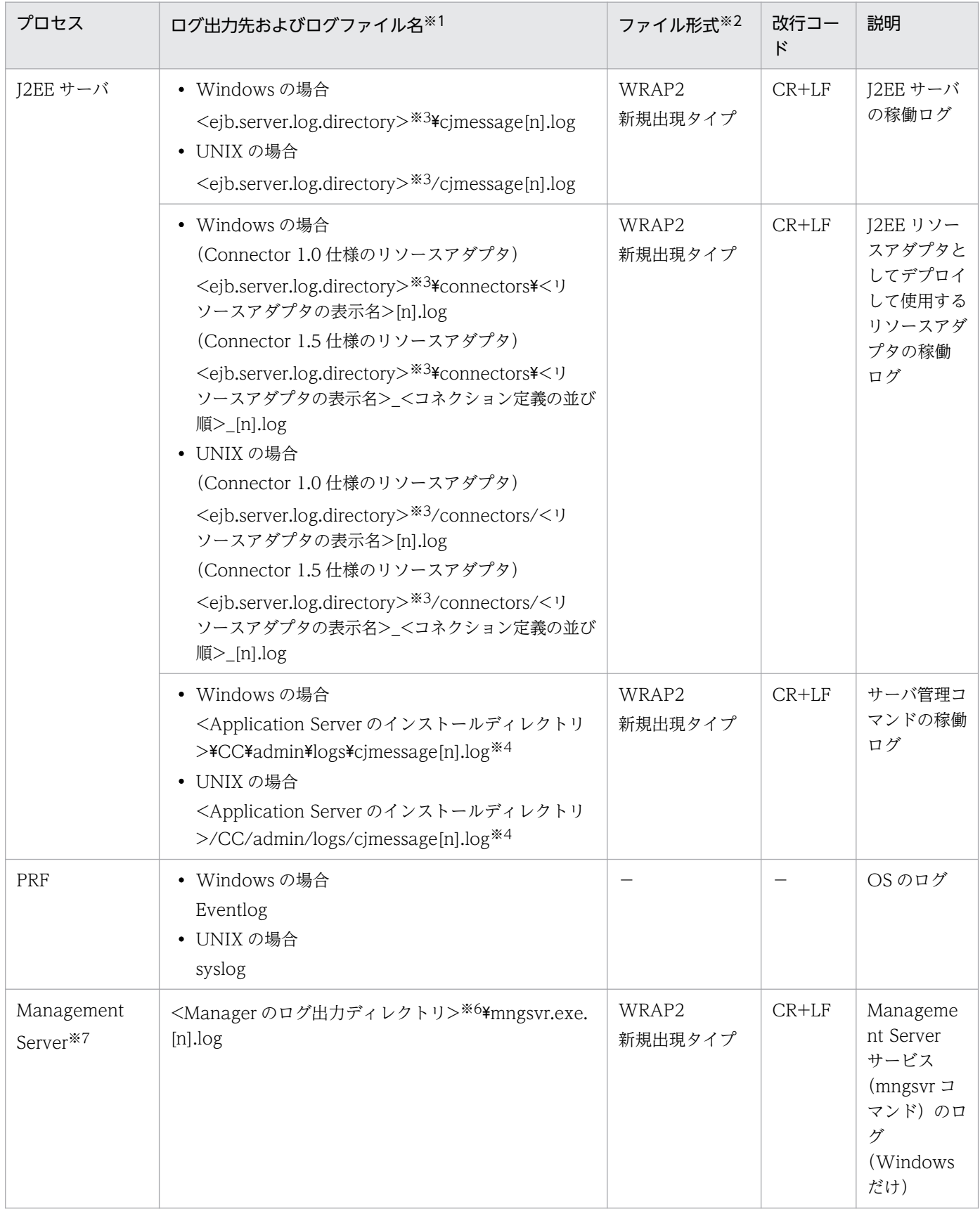

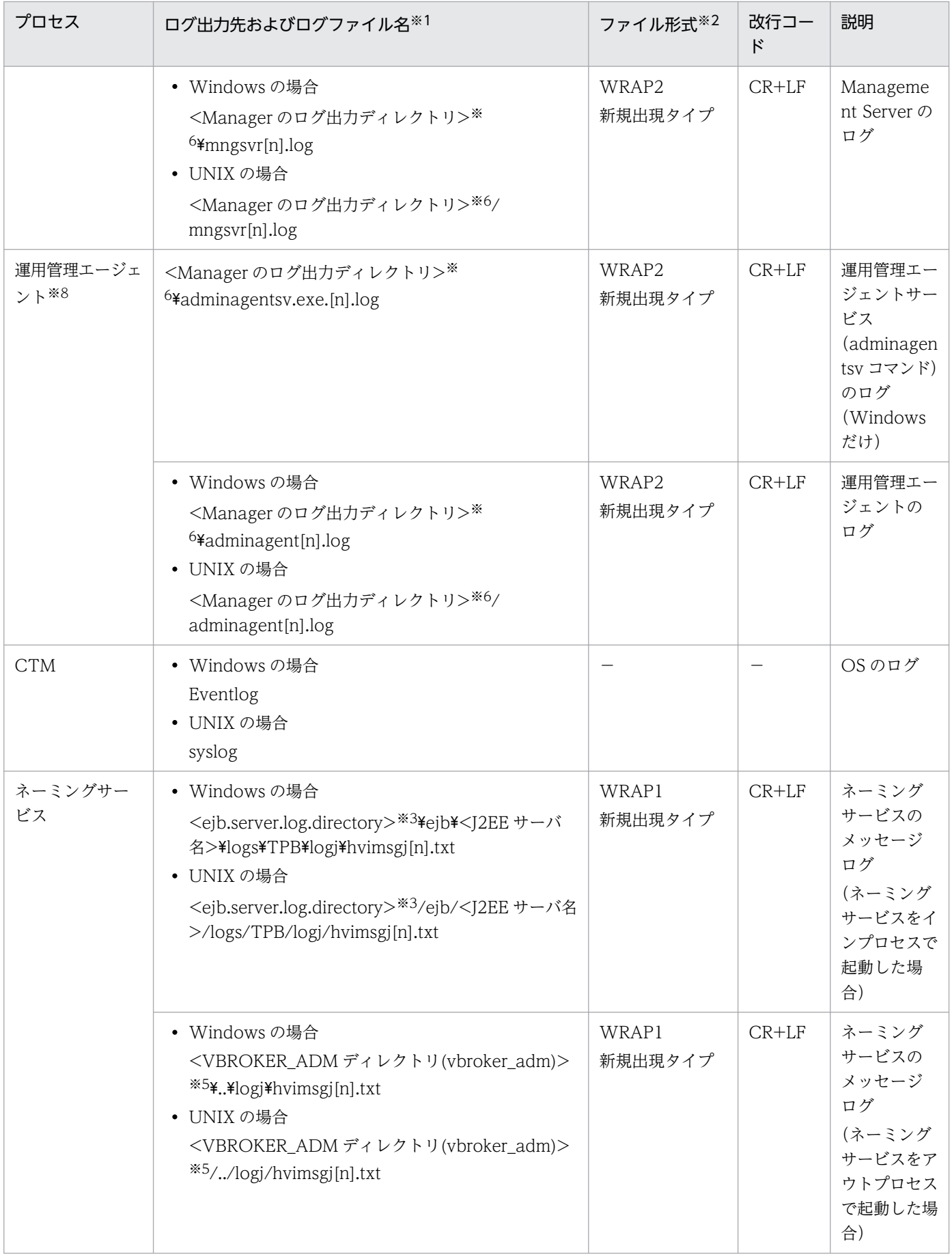

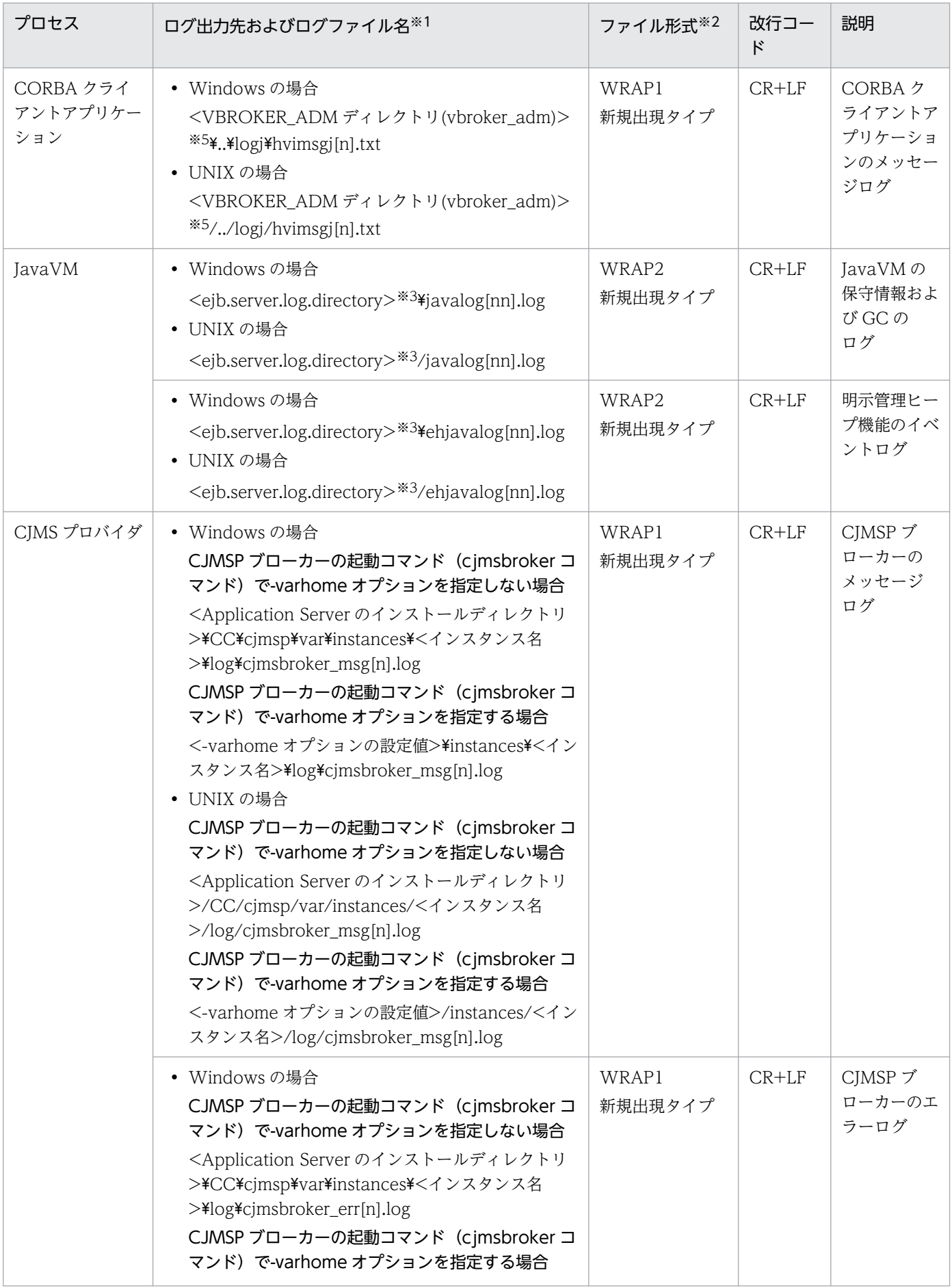

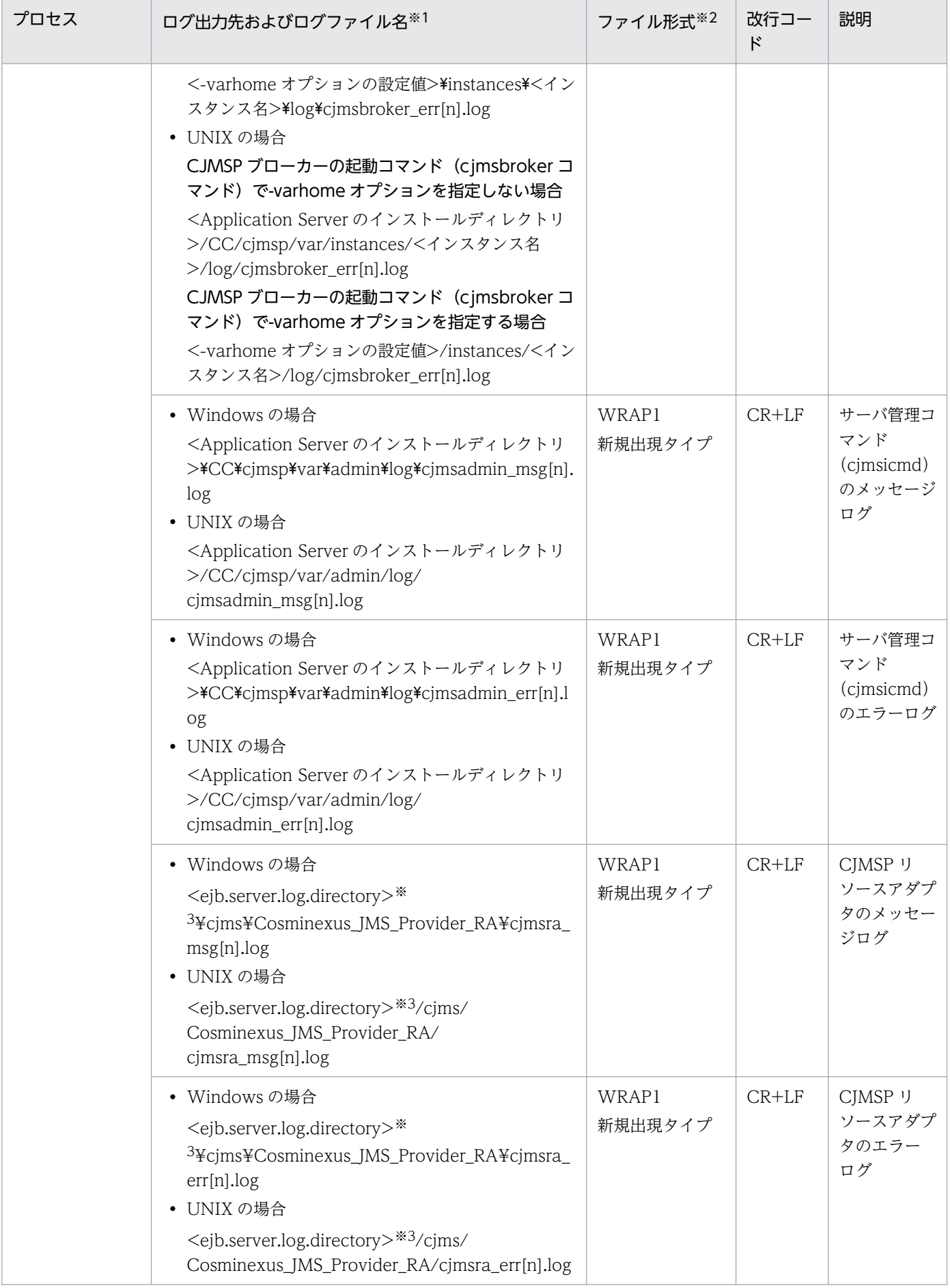

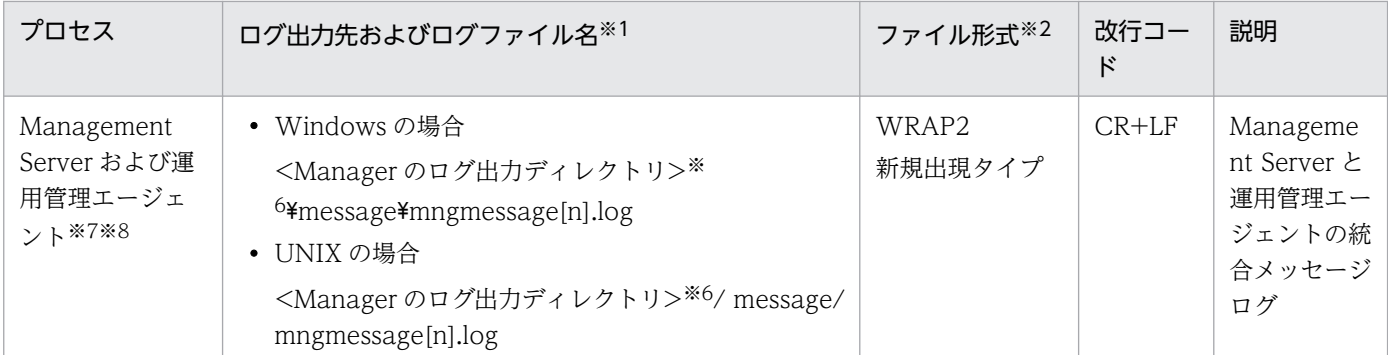

(凡例)−:なし

注※1

ログファイル名の[n]の部分には、面の番号(1から各ログの最大面数まで)が付きます。

また、[nn]の部分には、01~99 の通し番号が付きます。

#### 注※2

読み込むログファイルのレコード形式です。

- WRAP1:ラップラウンドファイル(ラップラウンドして,再び先頭からデータを上書きするファイル)
- WRAP2:ラップラウンドファイル(ラップラウンドするとき,データを削除して再び先頭からデータを書き込むファイル)
- HTRACE:マルチプロセス対応トレースファイル(複数のプロセスが一組のトレースファイルを共有し,メモリマップドファ イルを使用した固定サイズのファイル)。ログファイルへの書き込み方法は WRAP1 と同じです。
- 新規出現タイプ:ログファイルが通番に従い出現します。通番は[1]から始まり,順に[2],[3]…とファイルが作成されます。 なお,一度出現すれば,ファイル自体は削除されません。
- 全ファイル既出タイプ:定義したログファイル面数分のファイルがすべて作成されているタイプです。

注※3

<ejb.server.log.directory>は,簡易構築定義ファイルの論理 J2EE サーバ(j2ee-server)の<configuration>タグ内に, ejb.server.log.directory パラメタで指定したディレクトリを指します。デフォルト値を OS ごとに次に示します。 Windows の場合: <Application Server のインストールディレクトリ>\CC\server\public\ejb\<サーバ名称>\logs UNIX の場合:<Application Server のインストールディレクトリ>/CC/server/public/ejb/<サーバ名称>/logs

#### 注※4

ログファイルの出力先は、サーバ管理コマンド用オプション定義ファイルの usrconf.bat (Windows の場合),または usrconf (UNIX の場合)の ejbserver.log.directory キーで変更できます。

#### 注※5

<VBROKER\_ADM ディレクトリ(vbroker\_adm)>は,環境変数 VBROKER\_ADM に指定したディレクトリを指します。

#### 注※6

<Manager のログ出力ディレクトリ>は、manager.cfg (Manager ログ設定ファイル)で指定されたディレクトリを指しま す。デフォルト値を OS ごとに次に示します。

Windows の場合: ¥opt¥Cosminexus¥manager¥log です。

UNIX の場合:/opt/Cosminexus/manager/log です。

#### 注※7

Management Server のログ,または統合メッセージログのどちらか一方を監視するようにしてください。

#### 注※8

運用管理エージェントのログ,または統合メッセージログのどちらか一方を監視するようにしてください。

# 13.5.1 Web フロントシステムでの運用例

ここでは, Web フロントシステムで JP1/IM と連携し, アプリケーションサーバのログファイルを監視し て,システムの集中監視をする運用例について説明します。

## (1) システム構成と運用例

JP1/IM と連携してシステムを集中監視すると、アプリケーションサーバのプロセスで発生した事象(エ ラーメッセージ)は、JP1 イベントに変換されて JP1 総合運用管理サーバへ転送され、システム運用者に 通知されます。

この場合, アプリケーションサーバには JP1/Base, JP1/統合運用管理サーバには JP1/Base, JP1/IM -Manager, JP1/IM - View などを利用します。

Web フロントシステムでのシステム構成と運用例を次の図に示します。

## 図 13-7 Web フロントシステムでのシステム構成と運用例 (JP1/IM を使用したシステムの集 中監視)

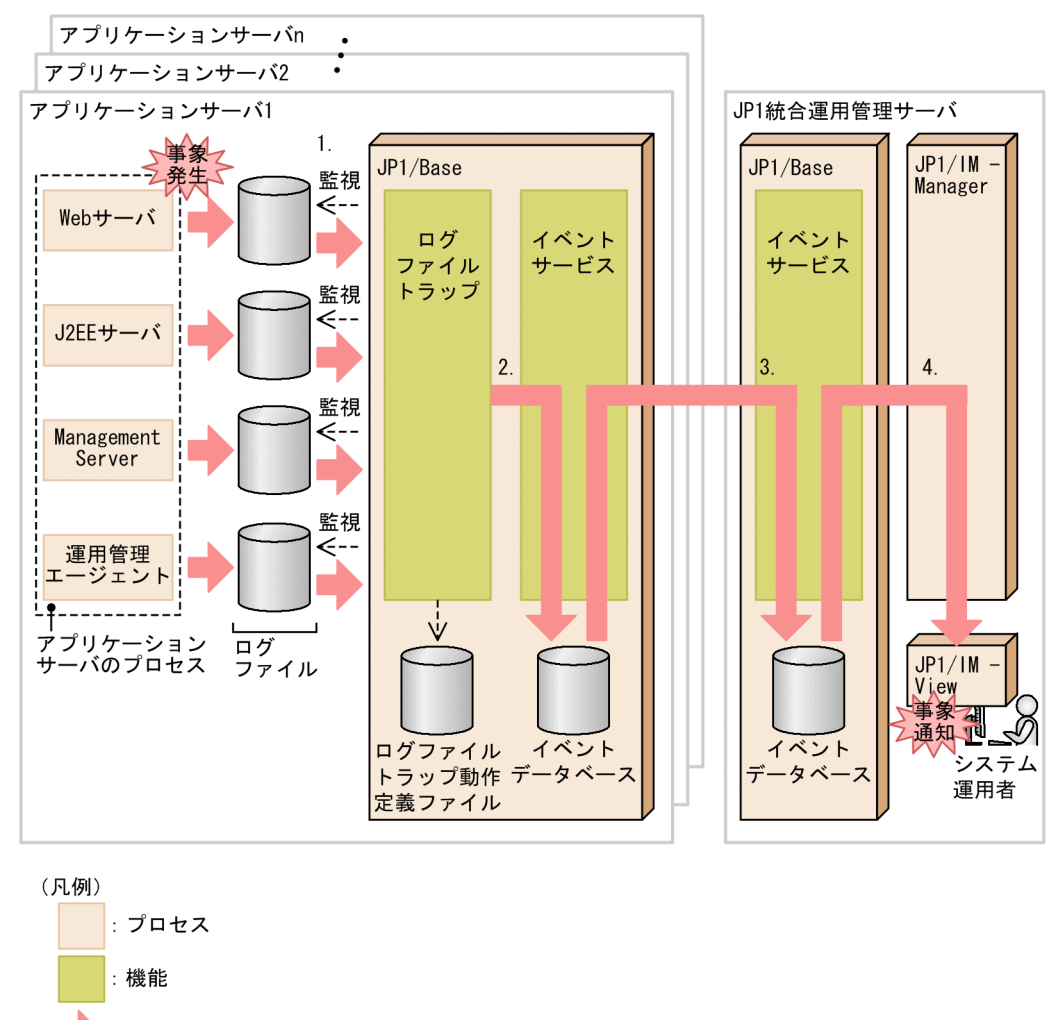

: 障害情報 (エラーメッセージ/JP1イベント)の流れ

- 1. アプリケーションサーバのプロセスで発生した事象(エラーメッセージ)が出力されたログファイル は、IP1/Base のログファイルトラップによって定期的に監視されます。
- 2.ログファイルトラップ動作定義ファイルの監視条件と一致すると, JP1/Base のログファイルトラップ によってそのエラーメッセージは JP1 イベントに変換され、JP1/Base のイベントサービスによってイ ベントデータベースに蓄積されます。

3. JP1 イベントは、JP1/Base のイベントサービスによって JP1 統合運用管理サーバへ転送されます。

4. 通知を受けたシステム運用者は、JP1/IM - View を使って発生した事象を確認します。

このシステム構成を例にして,監視するログとメッセージ,および各ログを監視するためのログファイル トラップ動作定義ファイルの設定例を説明します。ここでは,代表的な OS の設定例について説明します。

## (2) Windows の場合の設定例

Windows の場合に監視するログファイルと,ログファイルトラップ動作定義ファイルの設定内容を次の 表に示します。なお,ここで説明するログファイルの出力先はデフォルトになります。

## 表 13-8 監視するログファイルとログファイルトラップ動作定義ファイルの設定内容 (Windows の場合)

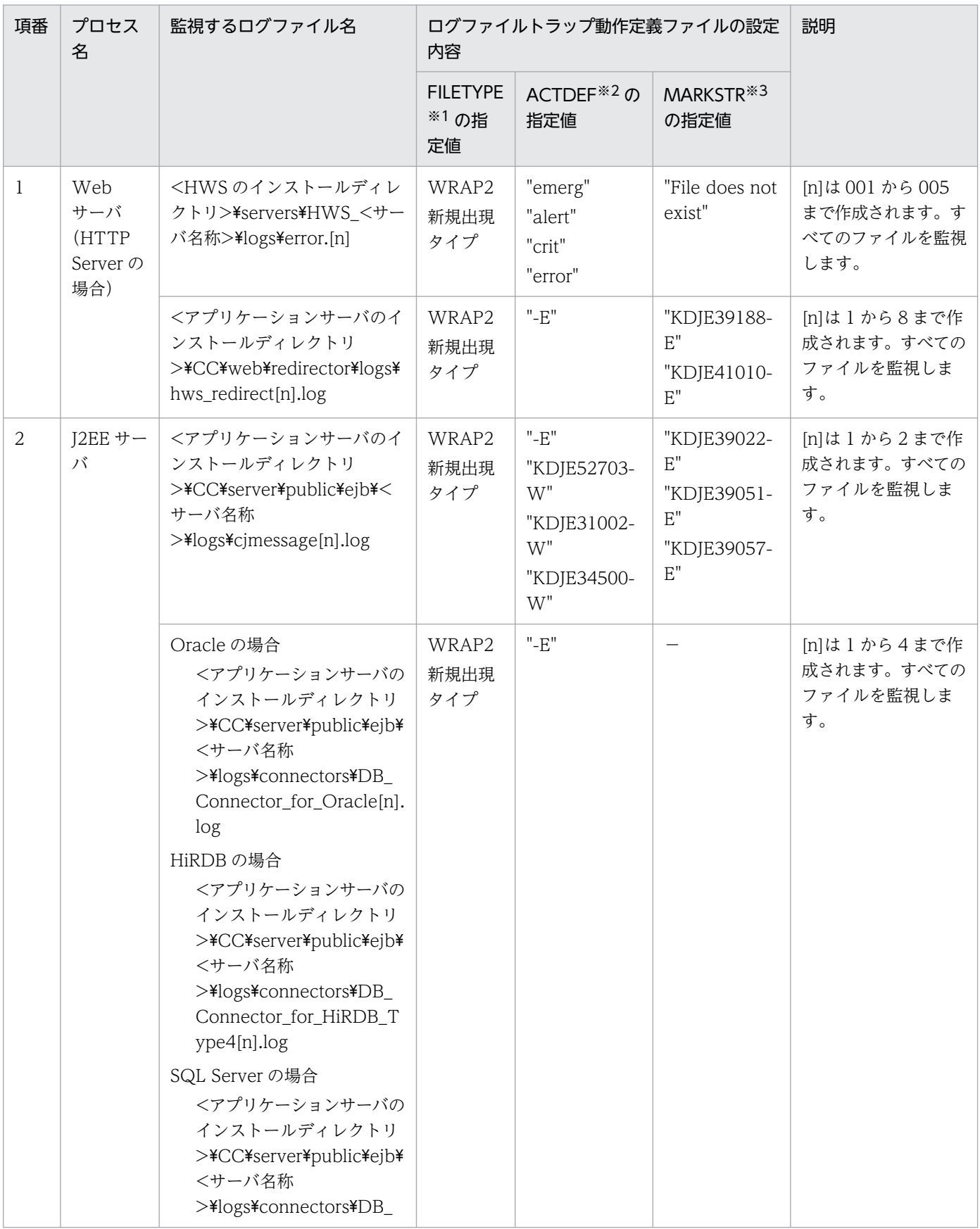

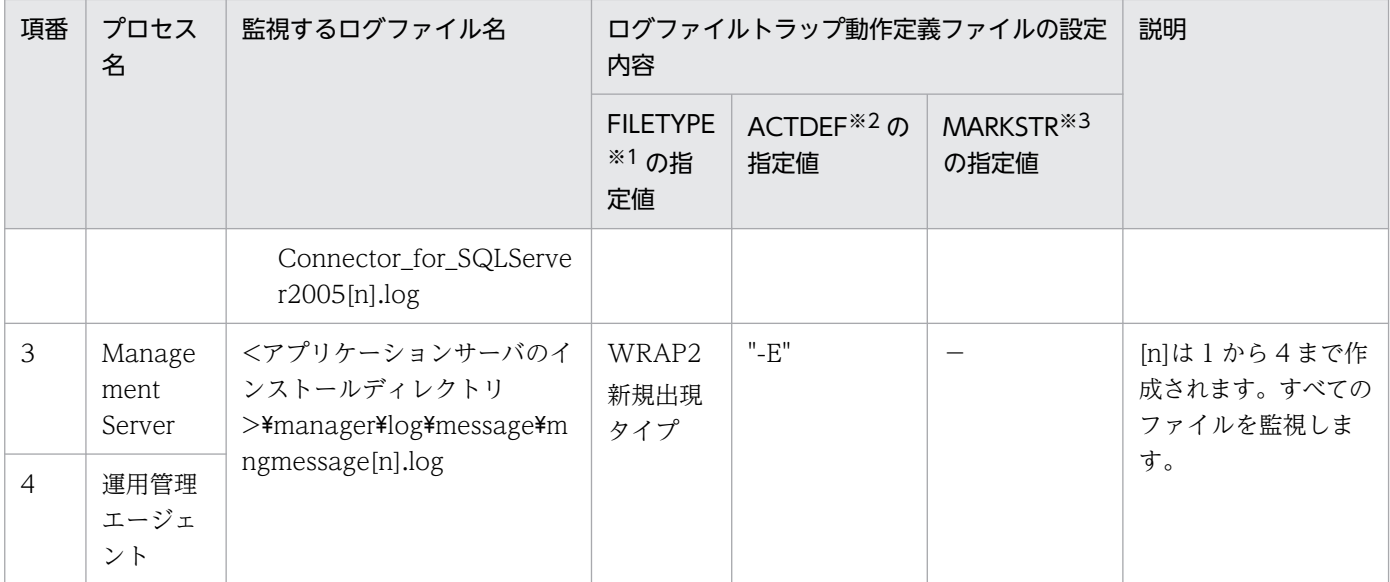

(凡例)−:指定値がないことを示します。

注※1 読み込むログファイルのレコード形式を指定します。

- WRAP2:ラップラウンドファイル(ラップラウンドするとき,データを削除して再び先頭からデータを書き込むファイル)
- 新規出現タイプ:ログファイルが通番に従い出現します。通番は[1]から始まり,順に[2],[3]…とファイルが作成されます。 なお,一度出現すれば,ファイル自体は削除されません。

注※2 JP1 イベントに変換するログデータを指定します。

注※3 存在しない URL へのアクセス,リクエストの中断など,ブラウザの操作で簡単に発生するエラーメッセージ(監視の対 象外にしたいデータ)を指定します。

JP1/Base のログファイルトラップの起動コマンド (jevlogstart コマンド)に,引数として設定するログ ファイルトラップ動作定義ファイルの作成例を次に示します。ログファイルトラップ動作定義ファイルは, 監視するログファイルごとに作成します。

• error.[n]を監視するためのログファイルトラップ動作定義ファイルの作成例

FILETYPE=WRAP2 MARKSTR="File does not exist" ACTDEF=<Emergency>111A "emerg" ACTDEF=<Alert>111B "alert" ACTDEF=<Critical>111C "crit" ACTDEF=<Error>111D "error"

• hws\_redirect[n].log を監視するためのログファイルトラップ動作定義ファイルの作成例

FILETYPE=WRAP2 MARKSTR="KDJE39188-E" MARKSTR="KDJE41010-E" ACTDEF=<Error>112A "-E"

• cjmessage[n].log を監視するためのログファイルトラップ動作定義ファイルの作成例

FILETYPE=WRAP2 MARKSTR="KDJE39022-E" MARKSTR="KDJE39051-E" MARKSTR="KDJE39057-E" ACTDEF=<Error>113A "-E" ACTDEF=<Warning>113B "KDJE52703-W" ACTDEF=<Warning>113C "KDJE31002-W" ACTDEF=<Warning>113D "KDJE53850-W"

• DB\_Connector\_for\_Oracle[n].log, DB\_Connector\_for\_HiRDB\_Type4[n].log, または DB\_Connector\_for\_SQLServer2005[n].log を監視するためのログファイルトラップ動作定義ファイ ルの作成例

FILETYPE=WRAP2 ACTDEF=<Error>114A "-E"

• mngmessage[n].log を監視するためのログファイルトラップ動作定義ファイルの作成例

```
FILETYPE=WRAP2
ACTDEF=<Error>115A "-E"
```
# (3) Linux (AMD64 & Intel EM64T) の場合の設定例

Linux (AMD64 & Intel EM64T)の場合に監視するログファイルと、ログファイルトラップ動作定義ファ イルの設定内容を次の表に示します。なお,ここで説明するログファイルの出力先はデフォルトになります。

## 表 13-9 監視するログファイルとログファイルトラップ動作定義ファイルの設定内容(Linux (AMD64 & Intel EM64T) の場合)

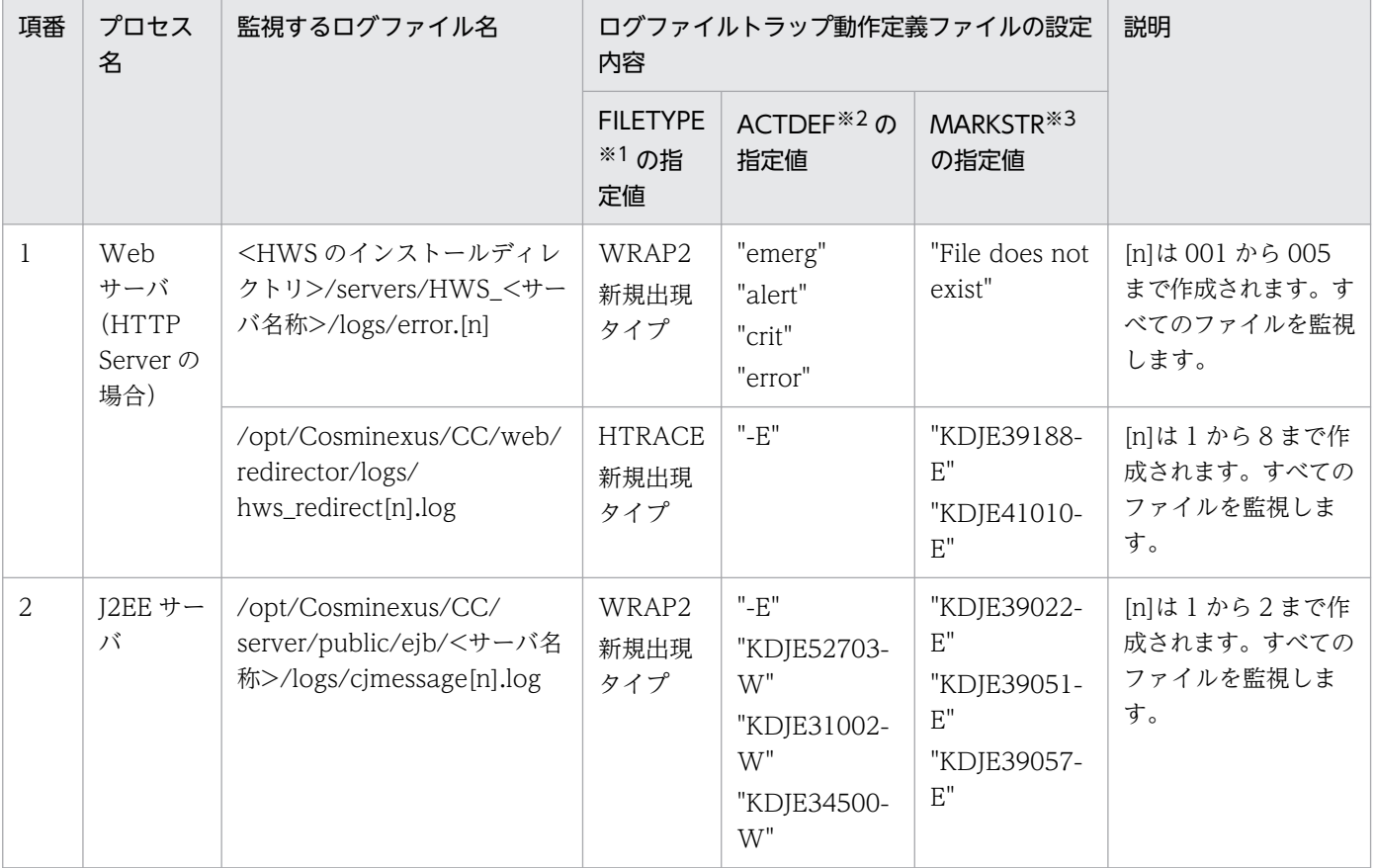

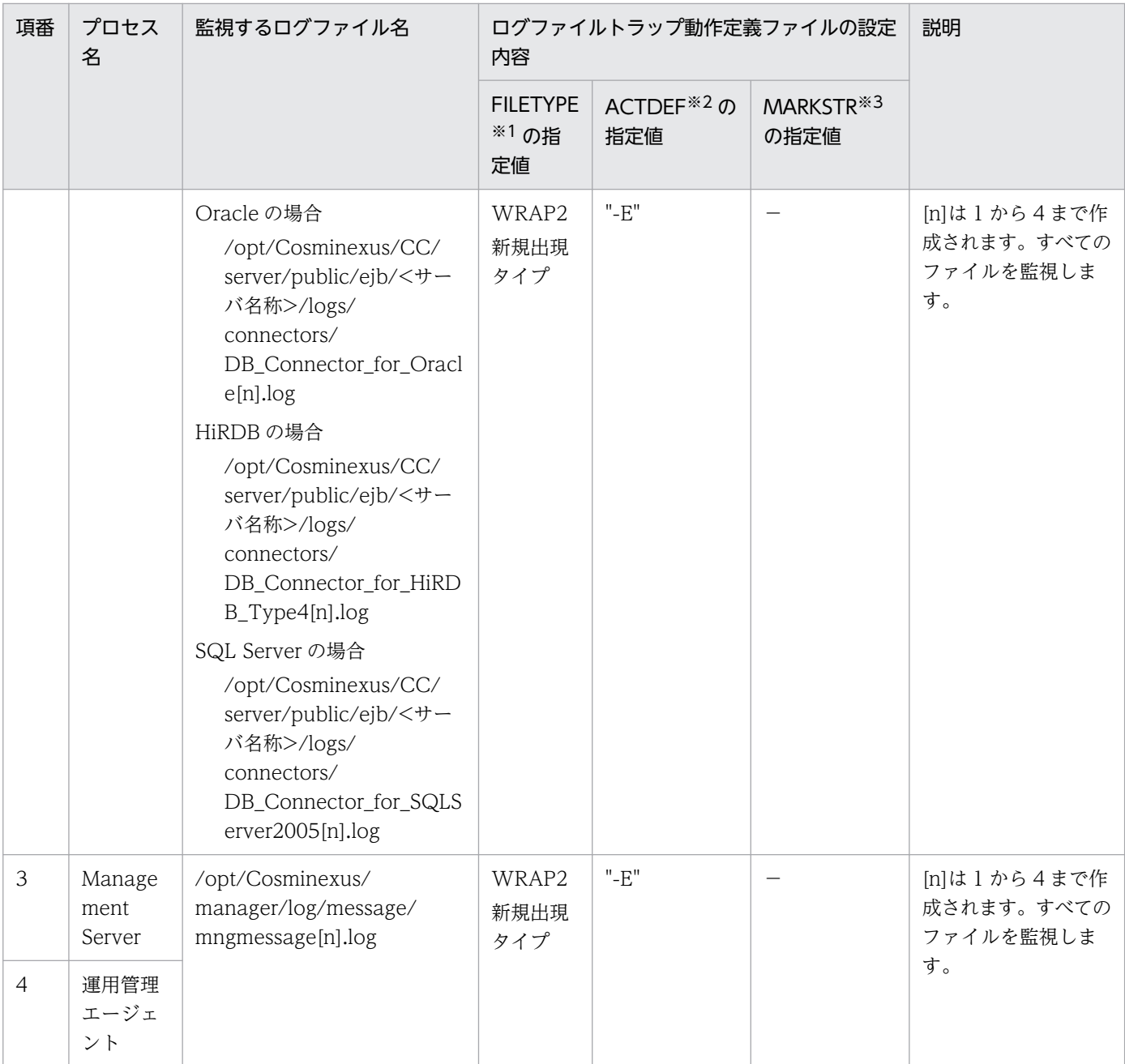

(凡例)−:指定値がないことを示します。

注※1 読み込むログファイルのレコード形式を指定します。

- WRAP2:ラップラウンドファイル(ラップラウンドするとき,データを削除して再び先頭からデータを書き込むファイル)
- HTRACE:マルチプロセス対応トレースファイル(複数のプロセスが一組のトレースファイルを共有し,メモリマップドファ イルを使用した固定サイズのファイル)。ログファイルへの書き込み方法は WRAP1 と同じです。
- 新規出現タイプ:ログファイルが通番に従い出現します。通番は[1]から始まり,順に[2],[3]…とファイルが作成されます。 なお,一度出現すれば,ファイル自体は削除されません。

注※2 JP1 イベントに変換するログデータを指定します。

注※3 存在しない URL へのアクセス, リクエストの中断など, ブラウザの操作で簡単に発生するエラーメッセージ(監視の対 象外にしたいデータ)を指定します。

IP1/Base のログファイルトラップの起動コマンド (jevlogstart コマンド)に、引数として設定するログ ファイルトラップ動作定義ファイルの作成例を次に示します。ログファイルトラップ動作定義ファイルは, 監視するログファイルごとに作成します。

#### • error.[n]を監視するためのログファイルトラップ動作定義ファイルの作成例

FILETYPE=WRAP2 MARKSTR="File does not exist" ACTDEF=<Emergency>111A "emerg" ACTDEF=<Alert>111B "alert" ACTDEF=<Critical>111C "crit" ACTDEF=<Error>111D "error"

• hws\_redirect[n].log を監視するためのログファイルトラップ動作定義ファイルの作成例

FILETYPE=HTRACE MARKSTR="KDJE39188-E" MARKSTR="KDJE41010-E" ACTDEF=<Error>112A "-E"

• cjmessage[n].log を監視するためのログファイルトラップ動作定義ファイルの作成例

FILETYPE=WRAP2 MARKSTR="KDJE39022-E" MARKSTR="KDJE39051-E" MARKSTR="KDJE39057-E" ACTDEF=<Error>113A "-E" ACTDEF=<Warning>113B "KDJE52703-W" ACTDEF=<Warning>113C "KDJE31002-W" ACTDEF=<Warning>1130 "KDJE34500-W"

• DB\_Connector\_for\_Oracle[n].log, DB\_Connector\_for\_HiRDB\_Type4[n].log, または DB Connector for SQLServer2005[n].log を監視するためのログファイルトラップ動作定義ファイ ルの作成例

FILETYPE=WRAP2 ACTDEF=<Error>114A "-E"

• mngmessage[n].log を監視するためのログファイルトラップ動作定義ファイルの作成例

FILETYPE=WRAP2 ACTDEF=<Error>115A "-E"

# 14 ジョブによるシステムの自動運転(JP1/AJS との連 携)

この章では,JP1/AJS と連携したシステムの自動運転の運用および設定について説明します。シ ステムの自動運転では,サーバやアプリケーションの開始や停止のスケジュールをあらかじめ定 義しておくことで,効率的なリソースの配分や業務の効率化,省略化を図れます。ジョブによる システムの自動運転の運用に必要な機能の設定についても説明します。

なお,この章で説明する JP1 との連携機能は, Management Server を利用して運用することが 前提になります。

# 14.1 この章の構成

この章の構成を次の表に示します。

## 表 14-1 この章の構成(ジョブによるシステムの自動運転(JP1/AJS との連携))

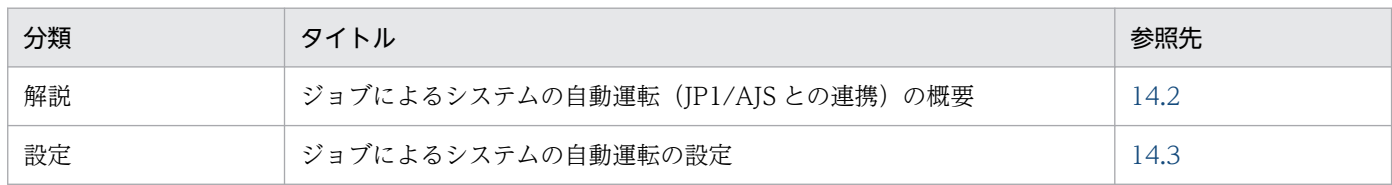

注 「実装」,「運用」,「注意事項」について,この機能固有の説明はありません。

14. ジョブによるシステムの自動運転(JP1/AJS との連携)

# <span id="page-378-0"></span>14.2 ジョブによるシステムの自動運転 (JP1/AJS との連携) の概要

システムの自動運転は,サーバやアプリケーションの開始や停止のスケジュールをあらかじめ定義してお くことで、効率的なリソースの配分や業務の効率化、省略化を図る運用方法です。IP1/AIS と連携するこ とでジョブによるシステムの自動運転が実現できます。

JP1/AJS は,日々の業務の中から,定型的・定期的なものを自動化して,システム運用に掛かるコストを 削減し,少ない人員で確実な運用を実現するためのプログラム群です。JP1/AJS では,システム運用の各 作業を、ジョブとして扱います。ジョブは、コマンド、シェルスクリプト、バッチファイルなどの集まり に対応します。また,ジョブの実行順序を関連づけたものを,ジョブネットといいます。

JP1/AJSは、次の3種類のプログラムで構成されています。

#### • JP1/AJS - Manager

ジョブネットやスケジュールの定義を保存して,ジョブネットの実行を管理するプログラムです。ジョ ブの実行時には、実行するジョブを IP1/AIS - Agent に転送し、実行状況、実行結果の情報を受け取 ります。エージェントとしてジョブの実行もできます。

#### • JP1/AJS - Agent

ジョブを実行するためのプログラムです。JP1/AJS - Manager から転送されたジョブを実行します。

• JP1/AJS - View

GUI を使って JP1/AJS を操作するためのプログラムです。JP1/AJS - Manager に接続して,ジョブ ネットの定義や操作、実行状況や結果の表示などをします。

JP1/AJS の詳細については,マニュアル「JP1/Automatic Job Management System 導入ガイド」を参 照してください。

## 14.2.1 ジョブによるシステムの自動運転の仕組み

JP1/AJS と連携してシステムを自動運転にすると,アプリケーションサーバシステム内の論理サーバおよ び J2EE アプリケーションの計画的な一括開始や一括停止ができるようになります。夜間に実行するバッ チ処理,曜日によって異なる業務の切り替え,月末だけに実行する業務などをあらかじめスケジュール定 義しておくことで,システムリソースを計画的に確保して,有効活用できるようになります。

## (1) JP1/AJS を使用したシステムの自動運転

JP1/AJS を使用したシステムの自動運転を次に示します。

14. ジョブによるシステムの自動運転(JP1/AJS との連携)

図 14‒1 JP1/AJS を使用したシステムの自動運転の概要

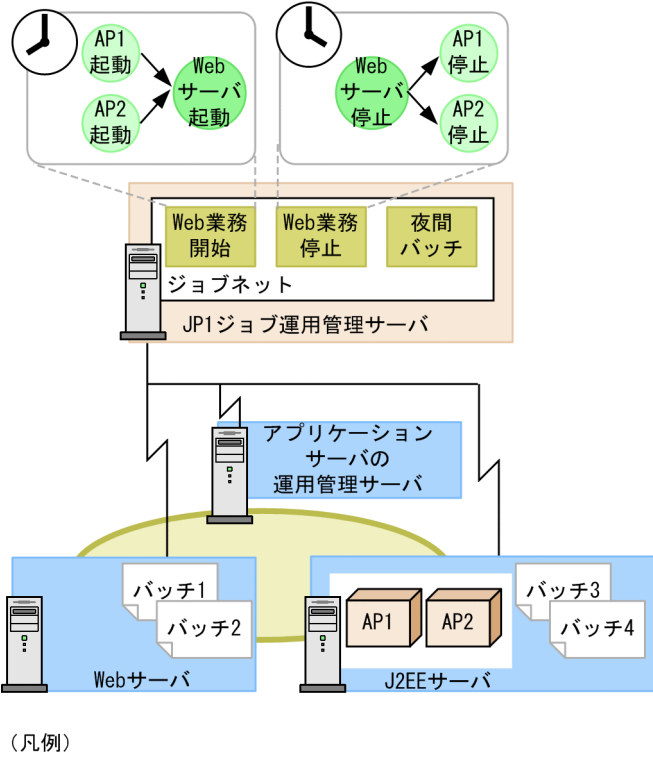

●■:アプリケーションサーバの運用管理ドメイン

アプリケーションサーバシステムの運用を自動化するためには、まず、J2EE アプリケーションの開始や停 止などの処理の一つ一つをジョブとして定義して,それらの実行順序をジョブネットとして定義します。 アプリケーションサーバシステムの場合,ジョブとして,Management Server のコマンドである mngsvrutil コマンドを 1 実行単位で定義します。次に,運用計画に従って,ジョブネットごとに開始曜日 や時刻などのスケジュールを設定して、IP1 ジョブ運用管理サーバの IP1/AIS に登録します。例えば, Web サーバと J2EE アプリケーション「AP1」「AP2」の起動と停止を,それぞれ AM8:00 と PM5:00 に 定義します。設定した時刻になると、JP1/AJS によって、ジョブとして定義した mngsvrutil コマンドが 実行されます。

また、IP1/IM と連携しておけば、IP1/AIS によって自動実行されたジョブに異常が発生した場合に、運 用管理者の携帯電話などに通知する運用もできます。

なお,Windows の場合,アプリケーションサーバでは,このような運用を実現するために,カスタムジョ ブの提供による,ジョブ定義支援機能を提供しています。

## (2) JP1/AJS を使用したバッチアプリケーションの自動実行

バッチアプリケーションは,アプリケーションサーバで構築するバッチサーバ上でも実行できます。バッ チサーバで動作するバッチアプリケーションは,アプリケーションサーバで提供するバッチ実行コマンド で開始します。バッチ実行コマンドを JP1/AJS のジョブとして定義することで,バッチアプリケーション の自動実行が実現します。

JP1/AJS を使用したバッチアプリケーションの自動実行を次の図に示します。

<span id="page-380-0"></span>図 14-2 JP1/AJS を使用したバッチアプリケーションの自動実行の概要

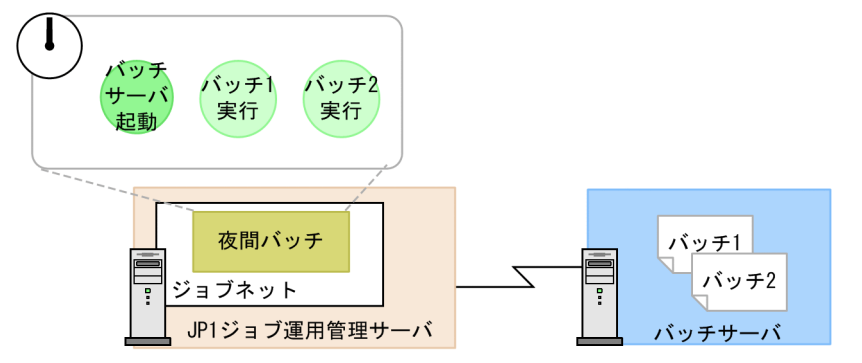

また. JP1/AJS では、BJEX または JP1/Advanced Shell と連携することもできます。BJEX または JP1/ Advanced Shell と連携する場合は、IP1/AIS のジョブとして、BIEX または IP1/Advanced Shell のバッ チジョブの実行コマンドを定義する必要があります。ジョブの定義については,マニュアル「アプリケー ションサーバ 機能解説 拡張編|の「2.3.2 バッチアプリケーションの実行|を参照してください。

# 14.2.2 ジョブによるシステムの自動運転に必要なプログラム

システムの自動運転は、IP1/AIS を中心とした IP1 のプログラム群と、アプリケーションサーバの運用管 理機能を組み合わせて実現します。

JP1/AJSと連携してシステムの自動運転をする場合のシステム構築例を、J2EE サーバの場合とバッチサー バの場合に分けて説明します。

# (1) J2EE サーバの場合

J2EE アプリケーション実行環境で,システムを自動運転する場合のシステムの構成例を次の図に示します。

## 図 14-3 JP1/AJS と連携してシステムの自動運転をする場合のシステム構築例 (J2EE サーバ の場合)

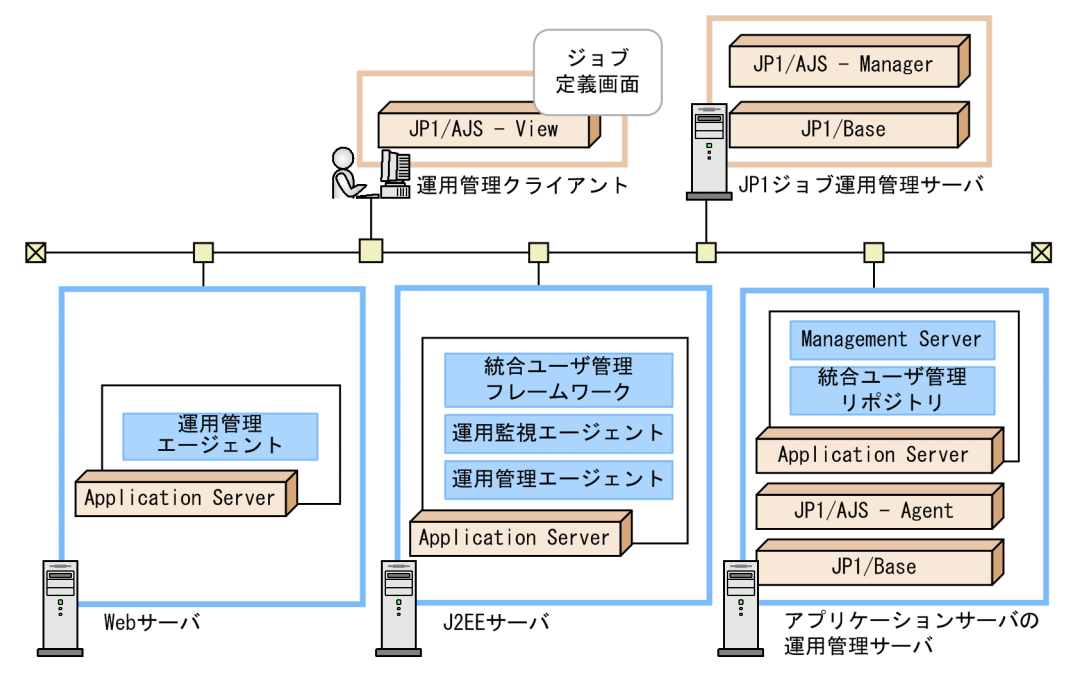

それぞれの図中の JP1 の各プログラムの主な機能を次に示します。なお,アプリケーションサーバの管理 機能については,「[1.2 システムの目的と機能の対応」](#page-24-0)を参照してください。

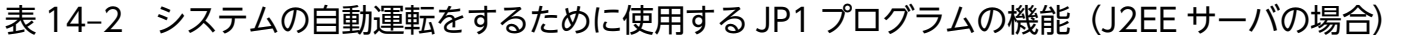

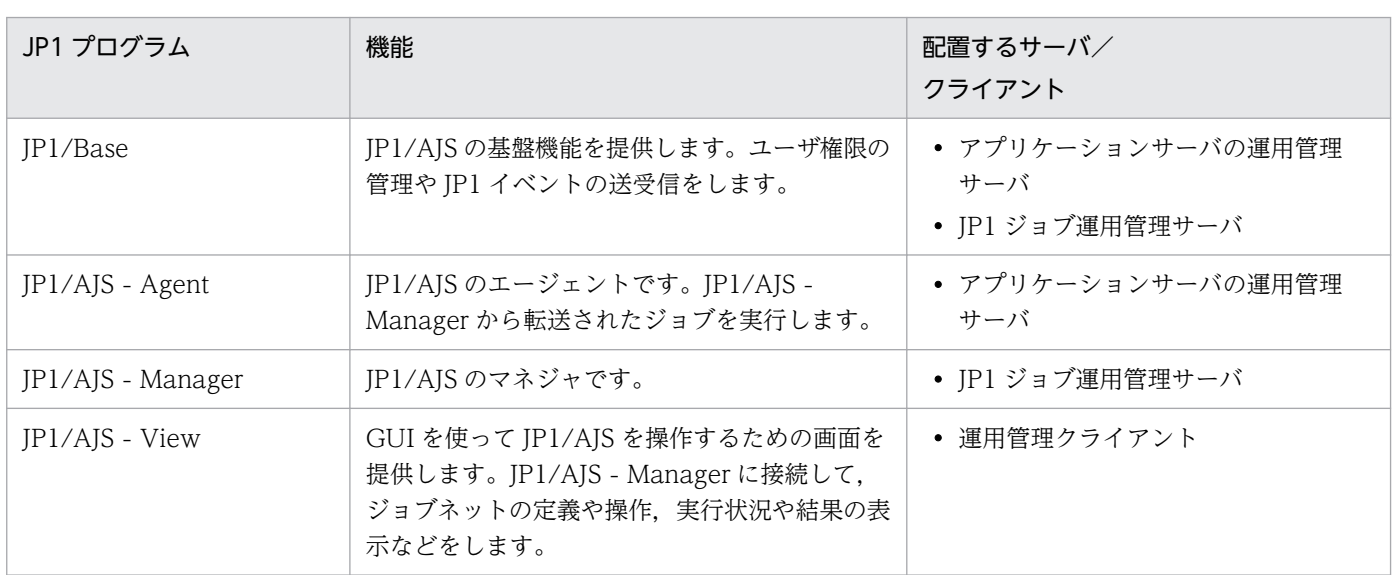

# (2) バッチサーバの場合

バッチアプリケーション実行環境で,システムを自動運転する場合のシステムの構成例を次の図に示します。

図 14-4 JP1/AJS と連携してシステムの自動運転をする場合のシステム構築例(バッチサーバ の場合)

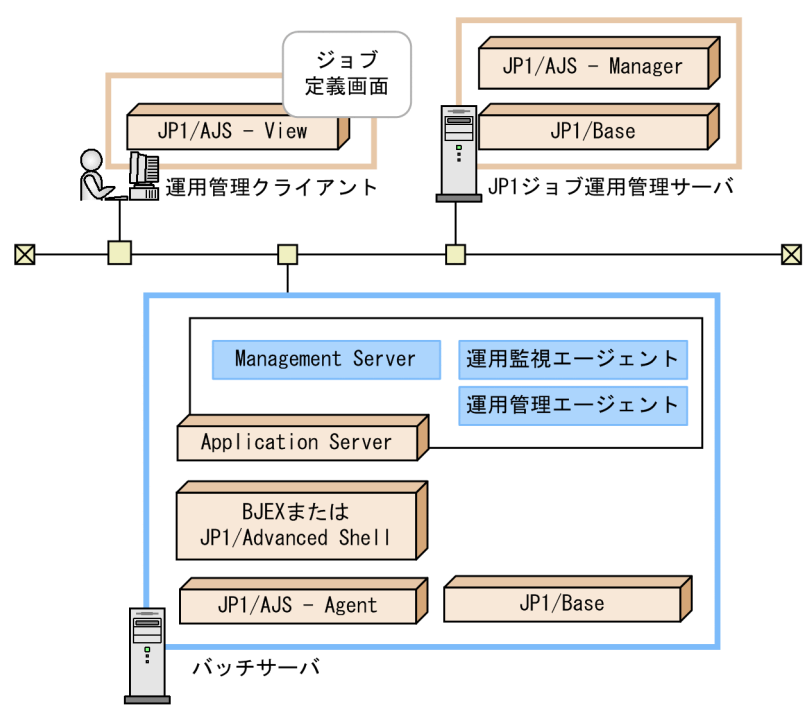

それぞれの図中の JP1 の各プログラムの主な機能を次に示します。なお,アプリケーションサーバの管理 機能については,「[1.2 システムの目的と機能の対応」](#page-24-0)を参照してください。

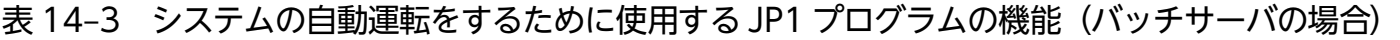

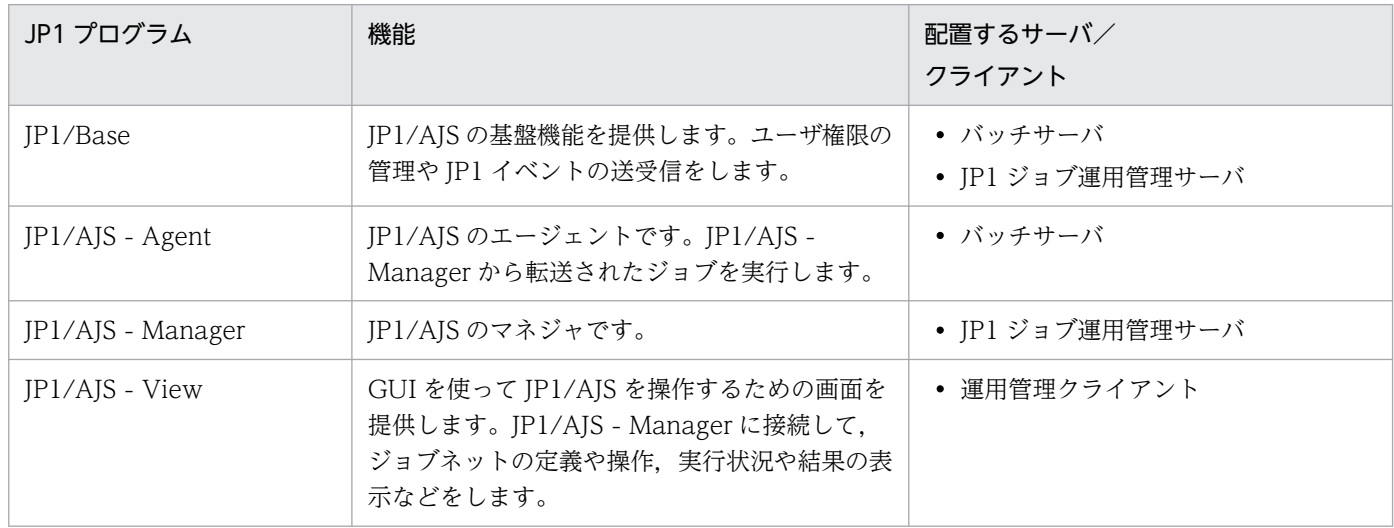

BJEX と連携する場合は、BJEX をバッチサーバに配置してください。また、JP1/Advanced Shell と連携 する場合は,JP1/Advanced Shell をバッチサーバに配置してください。

# 14.2.3 カスタムジョブによるジョブの定義(Windows の場合)

IP1/AIS では、運用に使用するコマンド. バッチファイルなどをジョブとして定義して、それぞれのジョ ブの実行順序を関連づけることで,システム運用を自動化します。

Windows の場合,ジョブを定義する際にカスタムジョブを使用すると,直接コマンドやバッチファイル をジョブに指定するのに比べて,容易,かつ間違いなく定義できます。

カスタムジョブとは、JP1/AJS 以外のプログラムと JP1/AJS が連携するジョブを定義する場合に、目的の ジョブを容易に作成するために使用できるジョブのテンプレートです。

アプリケーションサーバでは、次の2種類のカスタムジョブを提供しています。

- 論理サーバ制御用カスタムジョブ
- アプリケーション制御用カスタムジョブ

これらのカスタムジョブを使用すると,GUI 操作でアプリケーションサーバ用のジョブが定義できます。

アプリケーションサーバが提供するカスタムジョブによるシステムの自動運転の設定については,「[14.3](#page-386-0)  [ジョブによるシステムの自動運転の設定](#page-386-0)」を参照してください。また,カスタムジョブを定義する場合の JP1/AJS - View の操作方法については,マニュアル「JP1/Automatic Job Management System 操作ガ イド」を参照してください。

なお, カスタムジョブは Windows の場合だけ使用できます。このため, UNIX の場合は, JP1/AJS -View で,運用に使用するコマンドやバッチファイルなどを,ジョブとして定義する必要があります。ジョ ブの定義方法については,「[14.3.5 ジョブの定義](#page-389-0)」を参照してください。

## (1) 論理サーバ制御用カスタムジョブ

論理サーバの起動,停止を制御するジョブを定義するためのカスタムジョブです。監視時間の設定もでき ます。起動できる論理サーバは,次のとおりです。

- パフォーマンストレーサ
- スマートエージェント
- ネーミングサービス
- CTM ドメインマネジャ
- CTM
- J2EE サーバ
- バッチサーバ
- Web サーバ

# (2) アプリケーション制御用カスタムジョブ

J2EE アプリケーション,バッチアプリケーション,および J2EE リソースアダプタの起動,停止を制御す るジョブを定義するためのカスタムジョブです。監視時間の設定もできます。

# 14.2.4 論理サーバおよび J2EE アプリケーションの起動と停止の自動化の仕 組み

JP1/AJS で定義したジョブおよびジョブネットを使用して,論理サーバと J2EE アプリケーションの起動 と停止の運用を自動化します。

自動化した場合の処理の流れを次の図に示します。

図 14‒5 論理サーバおよび J2EE アプリケーションの起動と停止を自動化した場合の処理の流れ

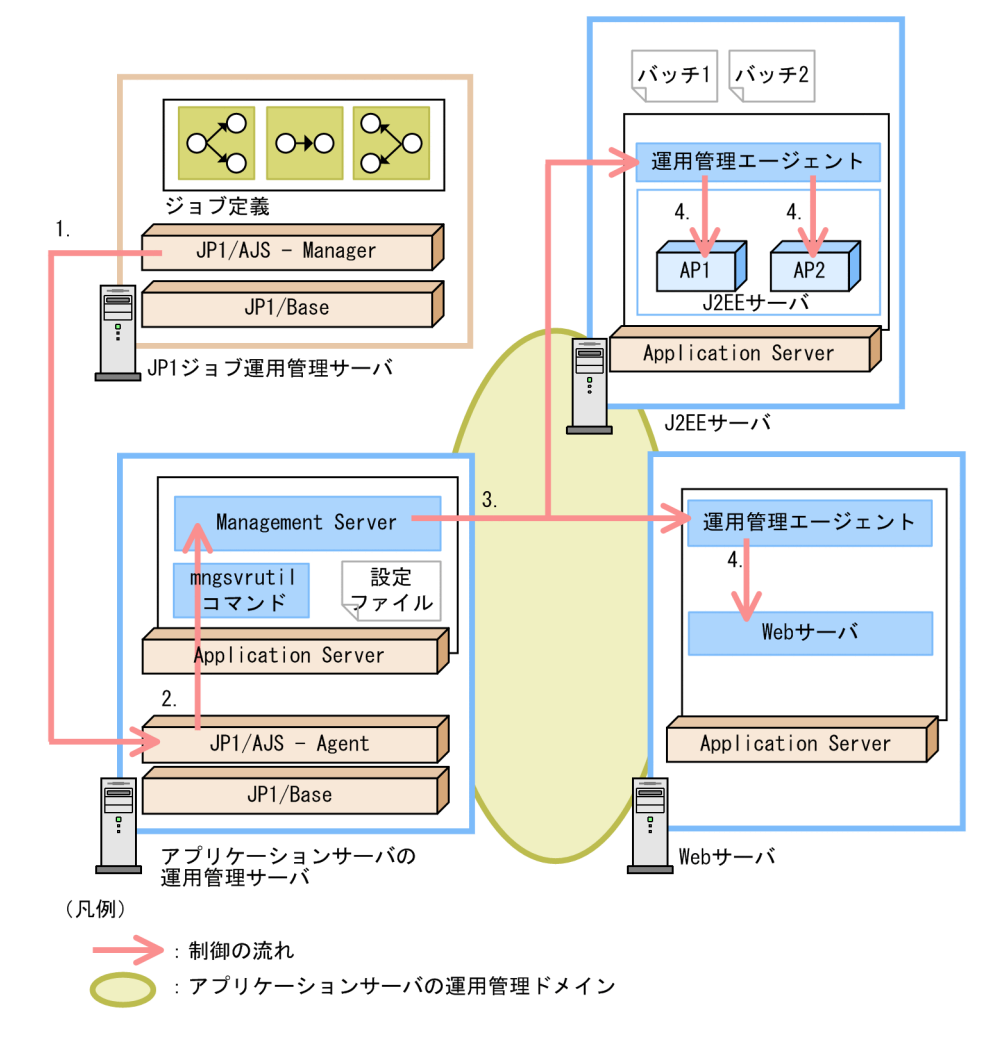

1. ジョブネットで設定した時間になると,ジョブに定義した論理サーバや J2EE アプリケーションの起動 または停止を実行するためのコマンドとパラメタが, JP1/AJS - Manager から各ホストの JP1/AJS -Agent に送信されます。

- 2. ジョブの実行指示を受け取った JP1/AJS Agent は、ジョブに定義されていたアプリケーションサー バの運用管理コマンド(mngsvrutil)を実行して,Management Server に処理を要求します。なお, JP1/AJS - Agent の処理は,要求が完了したところで終了します。
- 3. Management Server は、各ホストの運用管理エージェントに対して、処理の実行を要求します。

### 4. 運用管理エージェントによって,要求された処理が実行されます。

運用管理コマンド (mngsvrutil) の機能については、マニュアル「アプリケーションサーバ リファレンス コマンド編」の「mngsvrutil(Management Server の運用管理コマンド)」を参照してください。

# <span id="page-386-0"></span>14.3 ジョブによるシステムの自動運転の設定

この節では、JP1/AJSと連携して、ジョブによってアプリケーションサーバシステムの運用を自動化する ための設定について説明します。

まず、次の表に示すサーバおよびクライアントに、システムの自動運転に必要な JP1 の製品または Application Server の製品の構成ソフトウェアをインストール,セットアップしておいてください。な お. IP1/AIS と連携する場合のシステム構成については. [14.2.2 ジョブによるシステムの自動運転に必 [要なプログラム」](#page-380-0)のジョブによるシステムの自動運転に必要なプログラムに関する説明を参照してください。

表 14-4 ジョブによるシステムの自動運転に必要な製品または構成ソフトウェア

| サーバ/クライアント          | 製品/構成ソフトウェア                         |
|---------------------|-------------------------------------|
| J2EE サーバ            | • Component Container               |
| アプリケーションサーバの運用管理サーバ | • JP1/Base<br>• JP $1/A$ JS - Agent |
| JP1 ジョブ運用管理サーバ      | • $IP1/Base$<br>• JP1/AJS - Manager |
| 運用管理クライアント          | • JP $1/A$ JS - View                |

ジョブを使用して,システムを自動運転化するための手順を次に示します。

## 1. アプリケーションサーバの運用管理サーバで、次の作業を実施します。

- mngsvrutil コマンドの実行環境の設定(14.3.1 参照)
- I2EE サーバの運用監視の設定 ([14.3.2](#page-387-0) 参照)

## 2. 運用管理クライアントで、次の作業を実施します。

- アプリケーションサーバの JP1/AJS 定義プログラムのインストール ([14.3.3](#page-388-0) 参照) ※
- アプリケーションサーバのカスタムジョブの登録 [\(14.3.4](#page-388-0) 参照) ※
- ジョブの定義 [\(14.3.5](#page-389-0) 参照)
- スケジュールの定義 [\(14.3.6](#page-396-0) 参照)

注※ Windows の場合だけ実施してください。

# 14.3.1 mngsvrutil コマンドの実行環境の設定

JP1/AJS と連携してアプリケーションサーバシステムの運用を自動化する場合,論理サーバや J2EE アプ リケーションの実行には、Management Server の運用管理コマンドである mngsvrutil コマンドを利用し ます。mngsvrutil コマンドの実行環境は、mngsvrutil コマンドのクライアント側定義ファイル (.mngsvrutilrc)に設定します。

<span id="page-387-0"></span>アプリケーションサーバの運用管理サーバで,JP1/Base のユーザマッピングで設定した OS ユーザ (JP1/AJS が mngsvrutil コマンドを起動するときの OS ユーザ)のホームディレクトリに、クライアント 側定義ファイルを作成して,次のパラメタを指定します。

## • mngsvrutil.connect.host

Management Server のホスト名とポート番号を指定します。

#### • mngsvrutil.connect.userid

Management Server の mngsvrctl setup コマンドで設定した管理ユーザ ID を指定します。

#### • mngsvrutil.connect.password

Management Server の mngsvrctl setup コマンドで設定したパスワードを指定します。パスワード を設定していない場合,このパラメタの指定は省略できます。

Windows の場合, アプリケーションサーバのカスタムジョブを利用して、論理サーバやJ2EE アプリケー ションを実行する場合は,これら以外のパラメタの指定は無効になります。

クライアント側定義ファイルは,mngsvrutil コマンドのオプションのデフォルト値を設定するファイルで す。

なお, mngsvrutil コマンドの実行環境を変更したい場合は, Management Server の運用管理コマンドで ある mngsvrutil コマンドのサーバ側定義ファイル(mngsvrutil.properties)で変更します。

ファイルについては,マニュアル「アプリケーションサーバ リファレンス 定義編(サーバ定義)」の 「8.2.15 mngsvrutil.properties(mngsvrutil コマンドのサーバ側定義ファイル)」を参照してください。

## 参考

クライアント側定義ファイルはクライアントごとに個別のデフォルト値を設定する場合に使用しま す。すべてのクライアント共通のデフォルト値を設定したい場合は,クライアント側共通設定ファ イル(mngsvrutilcl.properties)を使用してください。なお,両方のファイルを使用している場合 は,クライアント側定義ファイルが適用されます。クライアント側共通設定ファイルは読み込まれ ません。

## 14.3.2 J2EE サーバの運用監視の設定

J2EE サーバの運用監視の設定手順を次に示します。

1. J2EE サーバの運用監視エージェントで運用監視をする設定をします。

簡易構築定義ファイルの論理 J2EE サーバ(j2ee-server)の<configuration>タグ内に, ejbserver.instrumentation.enabled パラメタで「true」を指定します。デフォルトの設定では、運用 監視エージェントで運用監視をする設定になっています。

#### 2. Management Server および運用管理エージェントを再起動します。

<span id="page-388-0"></span>再起動後に,設定した情報が有効になります。

運用管理エージェントと Management Server の起動および停止については,「[2.6 システムの起動と停](#page-47-0) [止の設定](#page-47-0)」を参照してください。

# 14.3.3 アプリケーションサーバの JP1/AJS 定義プログラムのインストール (Windows の場合)

JP1/AJS 定義プログラムを JP1/AJS - View 稼働マシンに格納します。

アプリケーションサーバが提供する次のファイルを JP1/AJS - View 稼働マシンの任意のディレクトリに コピーしてください。

- 論理サーバ起動/停止ジョブ定義用の定義プログラム <Application Server のインストールディレクトリ >\manager\externals\jp1\ajs3\_custom\_jobs\cmsvcjdf.exe
- J2EE アプリケーション起動/停止ジョブ定義用の定義プログラム <Application Server のインストールディレクトリ >\manager\externals\jp1\ajs3\_custom\_jobs\cmapcjdf.exe

# 14.3.4 アプリケーションサーバのカスタムジョブの登録 (Windows の場合)

次の 2 種類のカスタムジョブを JP1/AJS - View に登録します。

- 論理サーバ制御用カスタムジョブ
- アプリケーション制御用カスタムジョブ

カスタムジョブの登録手順を次に示します。詳細については,マニュアル「JP1/Automatic Job Management System 操作ガイド」を参照してください。

1. Windows の [スタート] メニューから, [JP1\_Automatic Job Management System 3 - View] −[カスタムジョブ登録]を選択します。

[カスタムジョブの登録]ダイアログが表示されます。

2. [新規登録] ボタンをクリックします。

[カスタムジョブ登録情報]ダイアログが表示されます。

3. 論理サーバ制御用カスタムジョブおよびアプリケーション制御用カスタムジョブの情報を登録します。

<span id="page-389-0"></span>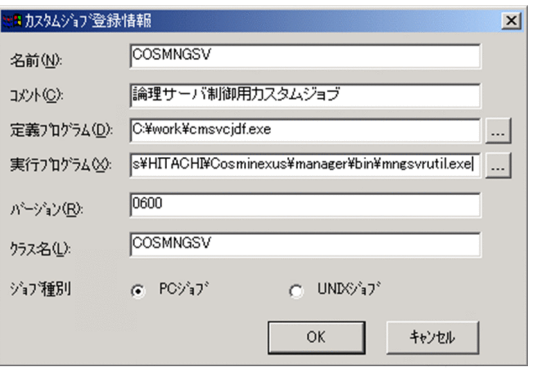

#### 名前

カスタムジョブ名を任意の 1〜8 バイトで指定します。

#### コメント

コメントを 1〜40 バイトで任意の文字列で指定します。この指定は省略できます。

#### 定義プログラム

JP1/AJS - View 稼働マシンにコピーしたアプリケーションサーバのカスタムジョブの定義プログ ラムを絶対パスで指定します。論理サーバ制御用カスタムジョブの場合は「cmsvcjdf.exe」,アプ リケーション制御用カスタムジョブの場合は「cmapcjdf.exe」を指定してください。

#### 実行プログラム

mngsvrutil.コマンドを指定します。次のパスを指定してください。

<Application Server のインストールディレクトリ>\manager\bin\mngsvrutil.exe

## バージョン

「0600」を指定します。

バージョンはアプリケーションサーバのバージョンではなく、JP1/AJS - View のカスタムジョブ のインタフェースのバージョンです。

#### クラス名

論理サーバ制御用カスタムジョブの場合は「COSMNGSV」,アプリケーション制御用カスタムジョ ブの場合は「COSMNGAP」を指定してください。

#### ジョブ種別

「PC ジョブ」を選択してください。

#### 4. [OK] ボタンをクリックします。

アプリケーションサーバのカスタムジョブが JP1/AJS - View に登録されます。

## 14.3.5 ジョブの定義

ジョブの定義について OS ごとに説明します。

# (1) Windows の場合

カスタムジョブを登録すると、IP1/AIS - View でジョブネット中のジョブを定義するときにカスタムジョ ブが利用できるようになります。

アプリケーションサーバのカスタムジョブを使用したジョブの定義手順を次に示します。詳細については, マニュアル「JP1/Automatic Job Management System 操作ガイド」のジョブの定義に関する説明を参 照してください。

1. Windows の [スタート] メニューから, [JP1\_Automatic Job Management System 3 - View] −[ジョブシステム運用]を選択します。

[ログイン]画面が表示されるので,ユーザ名,パスワード,および接続ホスト名を指定してログイン すると. [IP1/AIS3 - View] ウィンドウが表示されます。

- 2.[編集]−[新規作成]−[ジョブネット]を選択します。 [詳細定義−[ジョブネット]]ダイアログが表示されます。
- 3. ジョブネットに属性などを定義して. [OK] ボタンをクリックします。 ジョブネットが作成され,リストエリアに表示されます。
- 4. 作成したジョブネットをダブルクリックします。

「ジョブネットエディタ」ウィンドウが表示されます。

- 5. ジョブを定義したり関連づけたりするときにほかのユーザがアクセスできないように, [排他編集] を チェックします。
- 6. アイコンリストから必要なカスタムジョブのアイコンをマップエリアへドラッグします。

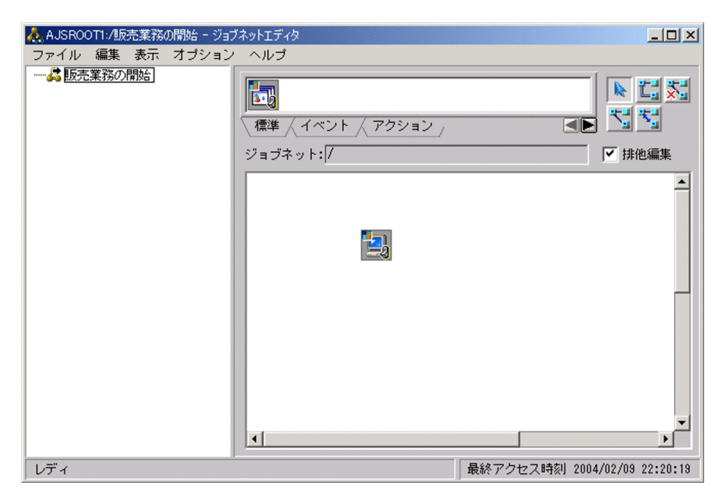

[詳細定義−[Custom Job]]ダイアログが表示されます。

## 7. ジョブに属性などを定義します。

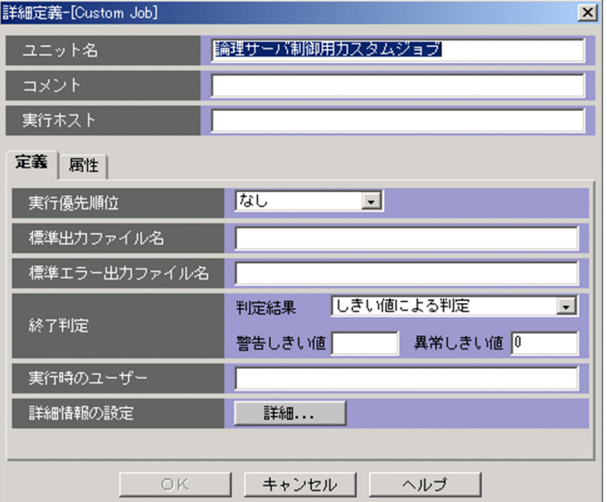

#### ユニット名

ユニット名を 30 バイト以内の文字列で指定します。デフォルトは,カスタムジョブを登録したと きのコメントが表示されます。

#### コメント

ユニットのコメントを 80 バイト以内の文字列で指定します。

#### 実行ホスト

mngsvrutil コマンドを実行させる JP1/AJS - Manager,または JP1/AJS - Agent ホスト名を 255 バイト以内の文字列で指定します。

#### 終了判定

正常終了と異常終了の判定基準とする値を定義します。mngsvrutil コマンドは終了コードが0以外 は異常終了となるので次のようにデフォルトの値を指定してください。

判定結果:「しきい値による判定」

警告しきい値:空白

異常しきい値:「0」

8. [詳細] ボタンをクリックします。

[詳細]ボタンをクリックすると,アプリケーションサーバの[論理サーバの制御]ダイアログが表示 されます。

9. 論理サーバ制御用カスタムジョブの場合は、アプリケーションサーバの[論理サーバの制御]ダイアロ グで,次の内容を指定します。

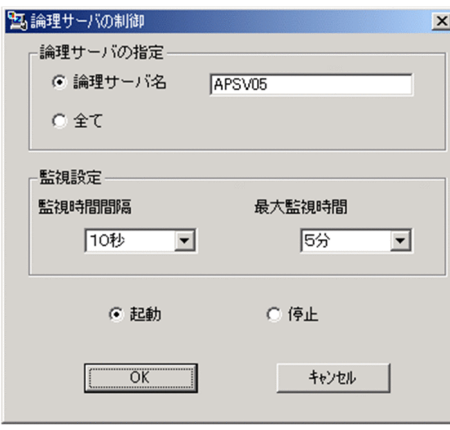

#### 論理サーバの指定

起動/停止の対象となる論理サーバ名(クラスタを含む)を指定します。すべての論理サーバを対 象にしたいときは「全て」を選択します。

#### 監視時間間隔

論理サーバの起動/停止の完了を監視する際の監視時間間隔を,「3 秒」,「10 秒」,「30 秒」,「1 分」から選択します。デフォルトでは、「3秒」が選択されています。なお、起動/停止で障害が発 生した場合,障害回復のためにリトライ処理が行われます。この監視時間間隔は,障害回復時のリ トライ処理間隔としても利用されます。

#### 最大監視時間

論理サーバの起動/停止の完了を監視する際の最大監視時間を,「監視しない」,「1 分」,「5 分」, 「10 分」,「60 分」,「120 分」から選択します。デフォルトでは,「1 分」が選択されています。

#### 起動/停止

論理サーバの起動/停止を指定します。

10. アプリケーション制御用カスタムジョブの場合は,アプリケーションサーバの[アプリケーションの制 御]ダイアログで次の内容を指定します。

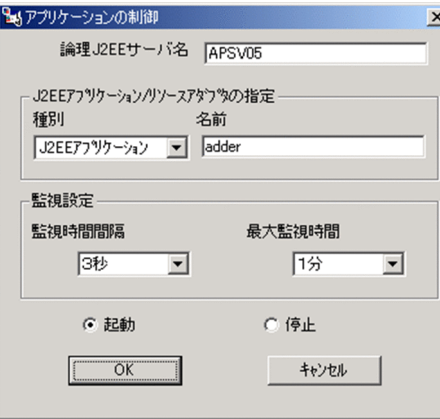

#### 論理 J2EE サーバ名

J2EE アプリケーションまたはリソースアダプタがインポートされている論理 J2EE サーバ名または J2EE サーバクラスタ名を指定します。

#### J2EE アプリケーション/リソースアダプタの指定

起動/停止の対象となる J2EE アプリケーション名またはリソースアダプタ名を指定します。「種 別」で J2EE アプリケーションまたはリソースアダプタを選択してから,「名前」に J2EE アプリケー ションまたはリソースアダプタ名を指定します。

#### 監視時間間隔

J2EE アプリケーションまたはリソースアダプタの起動/停止の完了を監視する際の監視時間間隔 を,「3 秒」,「10 秒」,「30 秒」,「1 分」から選択します。デフォルトでは,「3 秒」が選択されてい ます。なお,起動/停止で障害が発生した場合,障害回復のためにリトライ処理が行われます。こ の監視時間間隔は,障害回復時のリトライ処理間隔としても利用されます。

#### 最大監視時間

J2EE アプリケーションまたはリソースアダプタの起動/停止の完了を監視する際の最大監視時間 を,「監視しない」,「1 分」,「5 分」,「10 分」,「60 分」から選択します。デフォルトでは,「1 分」 が選択されています。

#### 起動/停止

J2EE アプリケーションまたはリソースアダプタの起動/停止を指定します。

#### 11. [OK] ボタンをクリックします。

ジョブネットにジョブが定義されます。必要に応じて,同様の手順で,ジョブを定義してください。

#### 12. ジョブ同士を実行順序に従って関連づけます。

ジョブを関連づけたら,ジョブの定義は完了です。

JP1/AJS - View でのジョブの定義例を次の図に示します。

#### 図 14‒6 ジョブの定義例

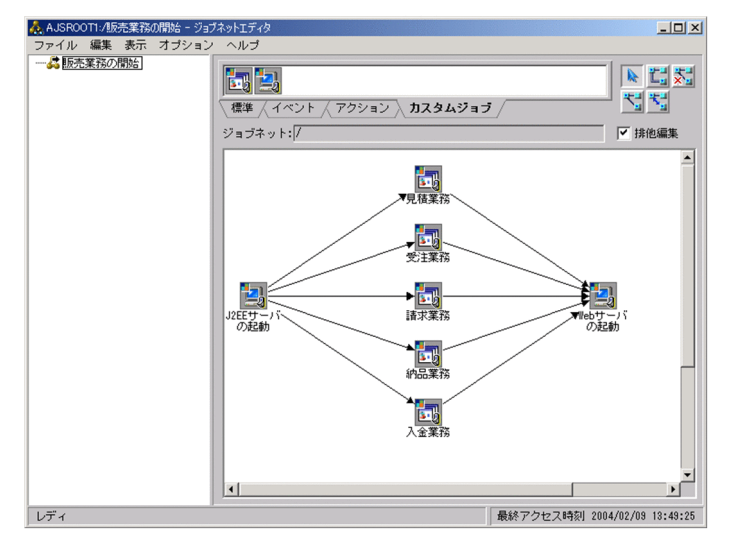

# (2) UNIX の場合

UNIX ジョブを使用したジョブの定義手順を次に示します。

UNIX ジョブを使用したジョブの定義には,JP1/AJS - View を使用します。JP1/AJS - View がインス トールされた運用管理クライアント(Windows)で実施してください。詳細については,マニュアル 「JP1/Automatic Job Management System 操作ガイド」のジョブの定義に関する説明を参照してくださ い。

1. Windows の [スタート] メニューから, [JP1\_Automatic Job Management System 3 - View] −[ジョブシステム運用]を選択します。

[ログイン]画面が表示されるので,ユーザ名,パスワード,および接続ホスト名を指定してログイン すると, [JP1/AJS3 - View] ウィンドウが表示されます。

- 2.[編集] − [新規作成] − [ジョブネット] を選択します。 [詳細定義−[ジョブネット]]ダイアログが表示されます。
- 3. ジョブネットに属性などを定義して, [OK] ボタンをクリックします。 ジョブネットが作成され,リストエリアに表示されます。
- 4. 作成したジョブネットをダブルクリックします。

「ジョブネットエディタ」ウィンドウが表示されます。

- 5. ジョブを定義したり関連づけたりするときにほかのユーザがアクセスできないように, [排他編集]を チェックします。
- 6. アイコンリストから必要な UNIX ジョブのアイコンをマップエリアへドラッグします。

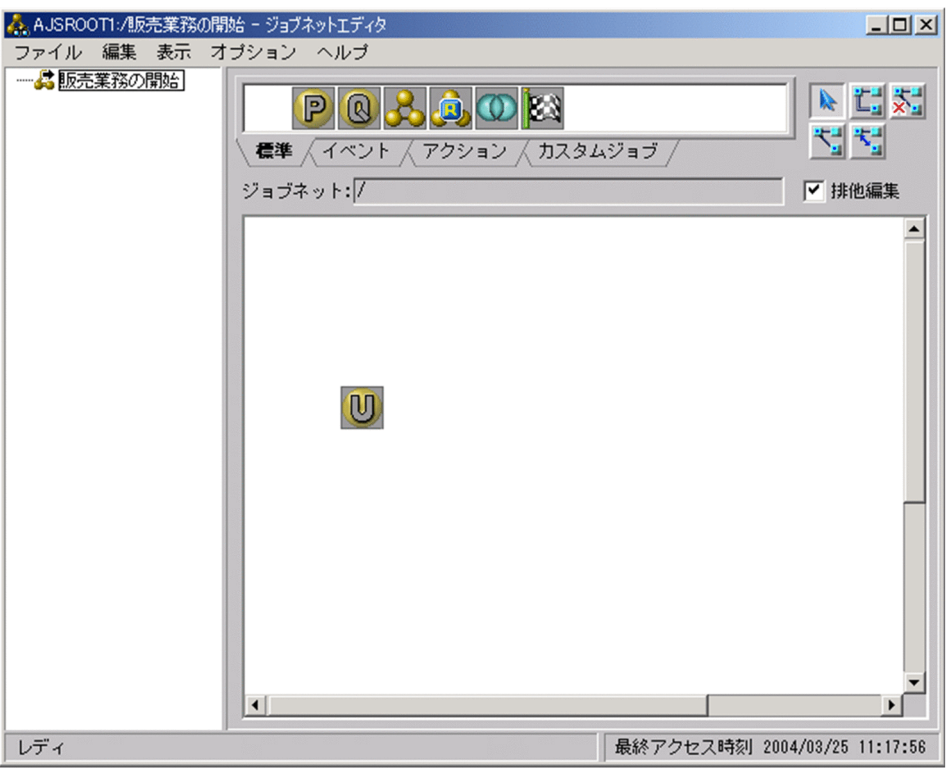

[詳細定義−[UNIX Job]]ダイアログが表示されます。

## 7. ジョブに属性などを定義します。

14. ジョブによるシステムの自動運転(JP1/AJS との連携)

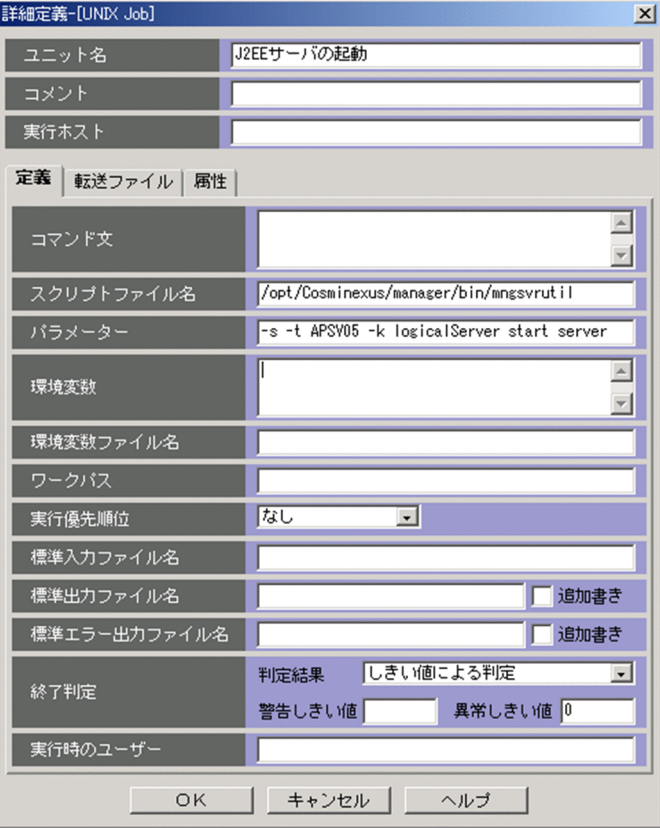

#### ユニット名

ユニット名を 30 バイト以内の文字列で指定します。

コメント

ユニットのコメントを 80 バイト以内の文字列で指定します。

### 実行ホスト

mngsvrutil コマンドを実行させる JP1/AJS - Manager,または JP1/AJS - Agent のホスト名を 255 バイト以内の文字列で指定します。

## スクリプトファイル名

mngsvrutil コマンドを指定します。

パラメーター

論理サーバの開始/停止やアプリケーションの開始/停止などを行うための mngsvrutil コマンドの 引数を指定します。

### 終了判定

正常終了と異常終了の判定基準とする値を定義します。mngsvrutil コマンドは終了コードが0以外 は異常終了となるので次のようにデフォルトの値を指定してください。

判定結果:「しきい値による判定」

警告しきい値:空白

異常しきい値:「0」

## 8. [OK] ボタンをクリックします。

14. ジョブによるシステムの自動運転(JP1/AJS との連携)
ジョブネットにジョブが定義されます。必要に応じて,同様の手順で,ジョブを定義してください。

#### 9. ジョブ同士を実行順序に従って関連づけます。

ジョブを関連づけたら,ジョブの定義は完了です。 JP1/AJS - View でのジョブの定義例を次の図に示します。

#### 図 14‒7 ジョブの定義例

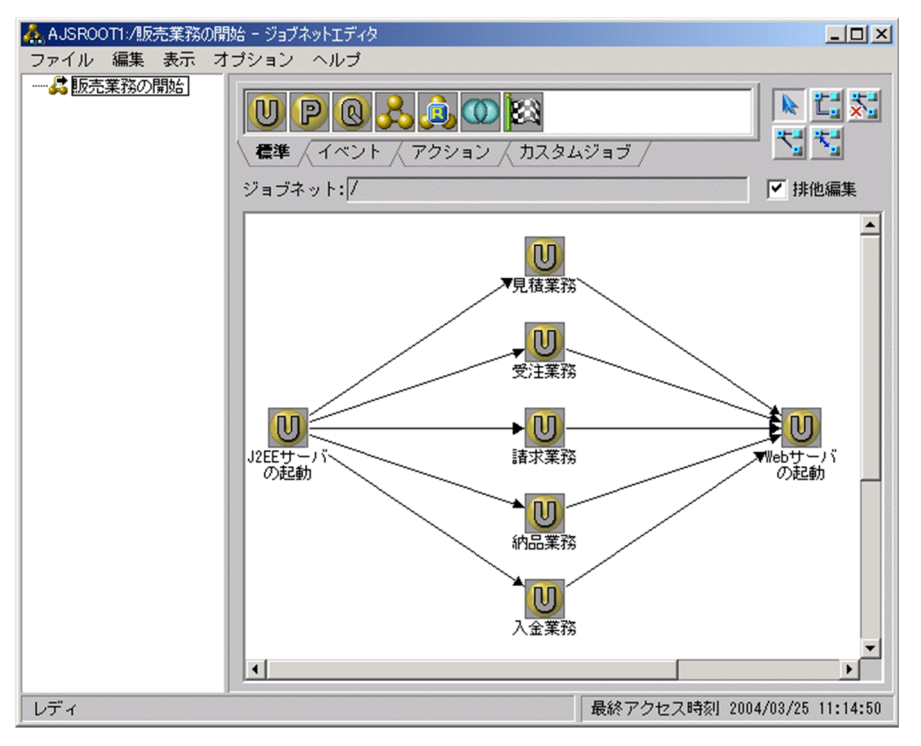

### 14.3.6 スケジュールの定義

IP1/AIS - View でジョブネットにスケジュールを定義します。スケジュールの定義では、業務の運用日· 休業日を設定したカレンダー、実行を開始する日時や実行間隔などを定義します。ジョブネットにスケ ジュールを定義しておくと,決められた日時にジョブネットを自動的に開始できるようになります。

スケジュールの定義に必要な作業について説明します。

• ジョブグループにカレンダー情報を定義します。

JP1/AJS - View の[月間カレンダー編集]ウィンドウ,または[年間カレンダー編集]ウィンドウで ジョブグループにカレンダー情報(運用日と休業日)を定義します。

カレンダー情報は,ジョブグループ単位で定義します。定義したカレンダー情報は,そのジョブグルー プ中のすべてのジョブネットに有効です。ただし,各ジョブネットにスケジュールを定義する際,ほか のジョブグループのカレンダー情報を使用するように指定することもできます。ネストしたジョブグ ループの場合,上位のジョブグループのカレンダー情報を引き継げるので,カレンダー情報の定義は任 意です。

• ジョブネットにスケジュールを定義します。

14. ジョブによるシステムの自動運転(JP1/AJS との連携)

IP1/AIS - View の「スケジュールの設定]ダイアログ,および「スケジュールルール]ダイアログ で,ジョブネットにスケジュールを定義します。スケジュールとして定義するのは,スケジュールの有 効期限や,ジョブネットの実行開始日時,実行処理サイクル,使用するカレンダー情報などです。 スケジュールはジョブネット単位で定義します。ただし,ネストジョブネットの場合,上位のジョブ ネットのスケジュールルールを引き継ぐこともできるので,スケジュールルールの定義は任意です。

なお, 詳細については、マニュアル「JP1/Automatic Job Management System 操作ガイド」のスケ ジュール定義に必要な作業に関する説明を参照してください。

14. ジョブによるシステムの自動運転(JP1/AJS との連携)

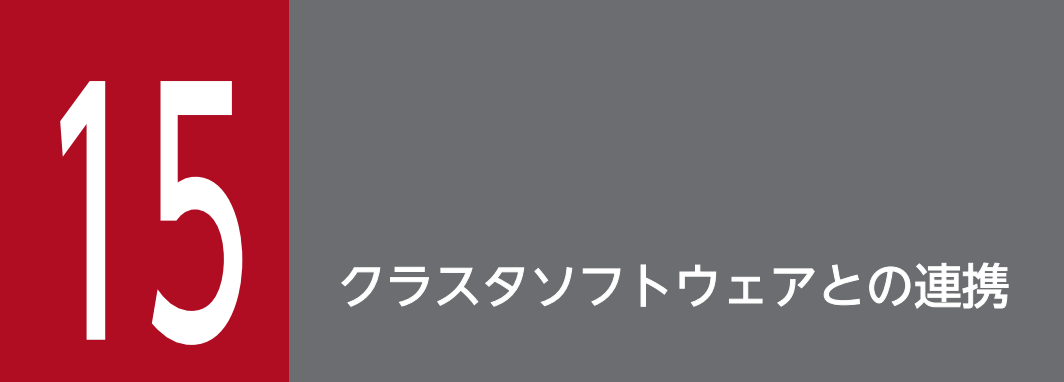

この章では,クラスタソフトウェアと連携したシステムの運用について説明します。

### 15.1 この章の構成

この章の構成を次の表に示します。

### 表 15-1 この章の構成(クラスタソフトウェアとの連携)

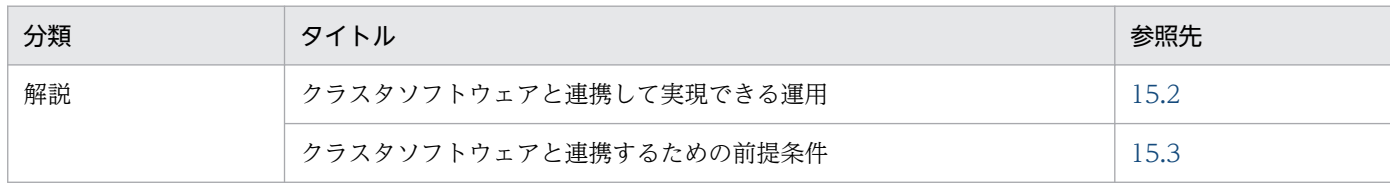

注 「実装」,「設定」,「運用」,「注意事項」について,この機能固有の説明はありません。

15. クラスタソフトウェアとの連携

### <span id="page-400-0"></span>15.2 クラスタソフトウェアと連携して実現できる運用

この節では,クラスタソフトウェアと連携するための設定の概要について説明します。

クラスタソフトウェアとは,システムの信頼性および稼働率の向上を目的とした,サーバプログラムを含 めたシステムの切り替えを実現するプログラムです。アプリケーションサーバでは、次に示すクラスタソ フトウェアと連携できます。

#### • Windows Server Failover Cluster

Windows Server の場合に使用するクラスタソフトウェアです。詳細は,使用するクラスタソフトウェ ア/OS のマニュアルを参照してください。

ご使用の OS に合わせて、次のように用語を読み替えてください。

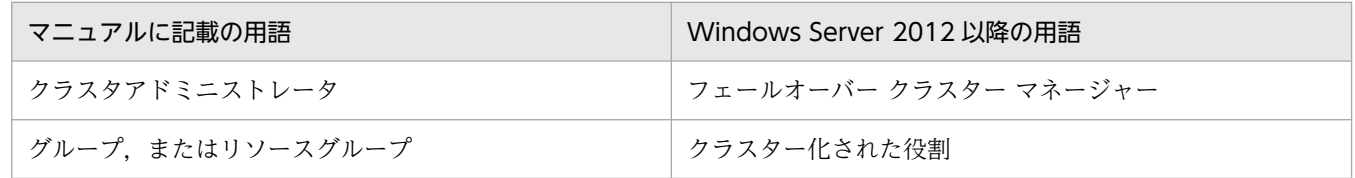

#### • HA モニタ

AIX または Linux の場合に使用するクラスタソフトウェアです。

クラスタソフトウェアと連携してシステムを運用することで,アプリケーションサーバに障害が発生した 場合に、直ちに自動でアプリケーションサーバを切り替えたり、待機しているリカバリサーバで、障害が 発生したアプリケーションサーバのリカバリ処理をしたりできます。また,運用管理サーバに障害が発生 した場合にも,待機させておいた運用管理サーバに切り替えることができます。これによって,システム の不稼働時間を短縮でき,信頼性や稼働率を高めることができます。

#### 注意事項

運用管理エージェントと Management Server の障害を監視して、クラスタソフトウェアと連携し てシステムを切り替える場合は,運用管理エージェントと Management Server に自動再起動を設 定しないでください。

アプリケーションサーバのシステムでは,クラスタソフトウェアと連携して運用することで,障害による システムの不稼働時間を短縮したり,障害発生時でも業務の継続を可能にしたりできます。アプリケーショ ンサーバでは,次に示すクラスタソフトウェアとの連携による系切り替え機能を使用します。

- 1:1 系切り替えシステム
	- アプリケーションサーバの 1:1 系切り替え 実行系のアプリケーションサーバと待機系のアプリケーションサーバを 1:1 にした構成とすること で,実行系のアプリケーションサーバに障害が発生したときに系を切り替えて,業務を続行できます。
	- 運用管理サーバの 1:1 系切り替え

実行系の運用管理サーバと待機系の運用管理サーバを 1:1 にした構成とすることで、実行系の運用 管理サーバに障害が発生したときに系を切り替えて,業務を続行できます。

• 相互系切り替え

実行系のアプリケーションサーバと待機系のアプリケーションサーバを 1:1 にして、それぞれのア プリケーションサーバが実行系として動作しながらお互いの待機系として機能するシステムです。 少ない台数のアプリケーションサーバマシンで,むだの少ない運用ができるようになります。

• N:1 リカバリシステム

N 台の実行系のアプリケーションサーバに対して,1 台のリカバリ専用の待機系のアプリケーション サーバを配置するシステムです。J2EE サーバを冗長化した構成でグローバルトランザクションを使用 する場合に,特定の J2EE サーバにトラブルが発生したとき,リカバリ専用サーバでトランザクション を決着できるようになります。

#### • ホスト単位管理モデルを対象にした系切り替えシステム

アプリケーションサーバマシン(ホスト)の実行系複数(1〜N 台)と待機系 1 台を配置し,それぞれ に Management Server および運用管理エージェントを配置するシステムです。実行系のアプリケー ションサーバマシンに障害が発生したときに待機系のアプリケーションサーバマシンに系を切り替え て,業務を続行できます。

### ■参考

アプリケーションサーバで 1:1 系切り替えシステム, N:1 リカバリシステムおよびホスト単位 管理モデルを対象にした系切り替えシステムを構築、および運用するためには、次のクラスタ ソフトウェアを使用します。

- Windows Server Failover Cluster (Windows の場合)
- HA モニタ (AIX または Linux の場合)

なお,クラスタソフトウェアと連携する場合には,次の用語を理解しておいてください。

クラスタソフトウェアでは,業務処理に必要なハードウェアのほか,実行するプログラムや通 信機器を含めたシステム全体の総称を系といいます。システムで動作中の系を区別する呼び方 に,実行系・待機系があります。

• 実行系

現在実行中のサーバがある系のことです。系切り替えが発生すると,待機系になります。

• 待機系

現在待機中のサーバがある系のことです。系切り替えが発生すると、実行系になります。

また,システムの設定などで,システムが動作していないときの系を区別する呼び方に,現用 系・予備系があります。

• 現用系

起動したときに,最初に実行系として起動される系のことです。

#### • 予備系

起動したときに,最初に待機系として起動される系のことです。

アプリケーションサーバではクラスタソフトウェアと連携することによって、J2EE アプリケーションの実 行環境の系切り替え構成でシステムを運用できます。

クラスタソフトウェアとの連携による系切り替え機能の参照先を次に示します。

表 15-2 クラスタソフトウェアとの連携による系切り替え機能

| 機能                        |                         | 参照先  |
|---------------------------|-------------------------|------|
| 1:1 系切り替えシステム             | アプリケーションサーバの 1:1 系切り替え※ | 17.2 |
|                           | 運用管理サーバの 1:1 系切り替え      | 17.2 |
|                           | 相互系切り替え                 | 18.2 |
| N:1 リカバリシステム※             |                         | 19.2 |
| ホスト単位管理モデルを対象とした系切り替えシステム |                         | 16.2 |

注※ これらのシステムは,Smart Composer 機能では構築できません。運用管理ポータルを使用して,システムを構築してく ださい。

### 15.2.1 実行系と待機系を 1:1 で運用するシステムとは(1:1 系切り替えシ ステム)

1:1 系切り替えシステムとは、実行系と待機系が 1:1 で対応しているシステムです。アプリケーションサー バでは,アプリケーションサーバの 1:1 系切り替えシステムでの運用と,運用管理サーバの 1:1 系切り替 えシステムでの運用をサポートしています。ただし,バッチアプリケーションの実行環境では,運用管理 サーバを配置しないため,運用管理サーバの 1:1 系切り替えシステムの運用はできません。

1:1 系切り替えシステムでは、実行系に何らかの障害が発生すると、クラスタソフトウェアがこれを検知 して,自動的に待機している系に切り替えて業務を続行します。また,障害が発生しなくても実行中のシ ステムに予防保守,その他必要があるときには,オペレータの操作によって待機している系に計画的に切 り替えることができます。

1:1 系切り替えシステムの詳細については,[「17. 1:1 系切り替えシステム\(クラスタソフトウェアとの連](#page-426-0) [携\)」](#page-426-0)を参照してください。

### 15.2.2 相互スタンバイで運用するシステムとは(相互系切り替えシステム)

相互系切り替えシステムとは、1:1 系切り替えシステムの構成で、2台のサーバがそれぞれ現用系として動 作しながら、互いの予備系になるシステムです。アプリケーションサーバでは、アプリケーションサーバ の相互切り替えシステムでの運用をサポートしています。

相互系切り替えシステムでは、各サーバでそれぞれ J2EE アプリケーションまたはバッチアプリケーショ ンを動作させて,障害が発生した場合は自動的に相互の待機している系に切り替えて業務を続行します。 また、1:1 系切り替えシステムの場合と同様に、障害が発生しなくても実行中のシステムに予防保守、そ の他必要があるときには,オペレータの操作によって待機している系に計画的に切り替えることができます。

相互系切り替えシステムの詳細については,「[18. 相互系切り替えシステム\(クラスタソフトウェアとの](#page-498-0) [連携\)」](#page-498-0)を参照してください。

### 15.2.3 待機系をリカバリ専用サーバとして運用するシステムとは (N:1 リ カバリシステム)

N:1 リカバリシステムとは、クラスタ構成になっている実行系の複数(N台)のアプリケーションサーバ に対して,1 台のリカバリ専用サーバを待機系として配置したシステムです。

業務は、実行系のアプリケーションサーバで実行します。業務実行中のアプリケーションサーバに障害が 発生すると,リカバリ専用サーバで,障害が発生したアプリケーションサーバの仕掛かり中のトランザク ションを決着します。

なお、バッチサーバの場合, N:1 リカバリシステムは使用できません。

N:1 リカバリシステムの詳細については,「19. N:1 [リカバリシステム\(クラスタソフトウェアとの連携\)](#page-546-0)」 を参照してください。

## 15.2.4 実行系と待機系のアプリケーションサーバマシン (ホスト) を N:1 で運用するシステムとは(ホスト単位管理モデルを対象にした系切 り替えシステム)

ホスト単位管理モデルを対象にした系切り替えシステムとは、実行系のアプリケーションサーバ N 台と待 機系のアプリケーション 1 台のそれぞれに Management Server および運用管理エージェントを配置する 構成で,ホスト単位管理モデルを対象にした系切り替えシステムでの運用をサポートしています。

ホスト単位管理モデルを対象にした系切り替えシステムでは、実行系の Management Server や運用管理 エージェントに障害が発生すると,クラスタソフトウェアがこれを検知して,待機している系に切り替え て業務を続行します。

ホスト単位管理モデルを対象にした系切り替えシステムの詳細については,「[16. ホスト単位管理モデル](#page-409-0) [を対象にした系切り替えシステム\(クラスタソフトウェアとの連携\)」](#page-409-0)を参照してください。

15. クラスタソフトウェアとの連携

### <span id="page-405-0"></span>15.3 クラスタソフトウェアと連携するための前提条件

クラスタソフトウェアと連携してシステムを運用するための前提条件について説明します。

### 15.3.1 系切り替えの管理対象となるサーバ

クラスタソフトウェアと連携してシステムを運用する場合に,系切り替えの管理対象となるサーバを次の 表に示します。

#### 表 15‒3 系切り替えの管理対象となるサーバ

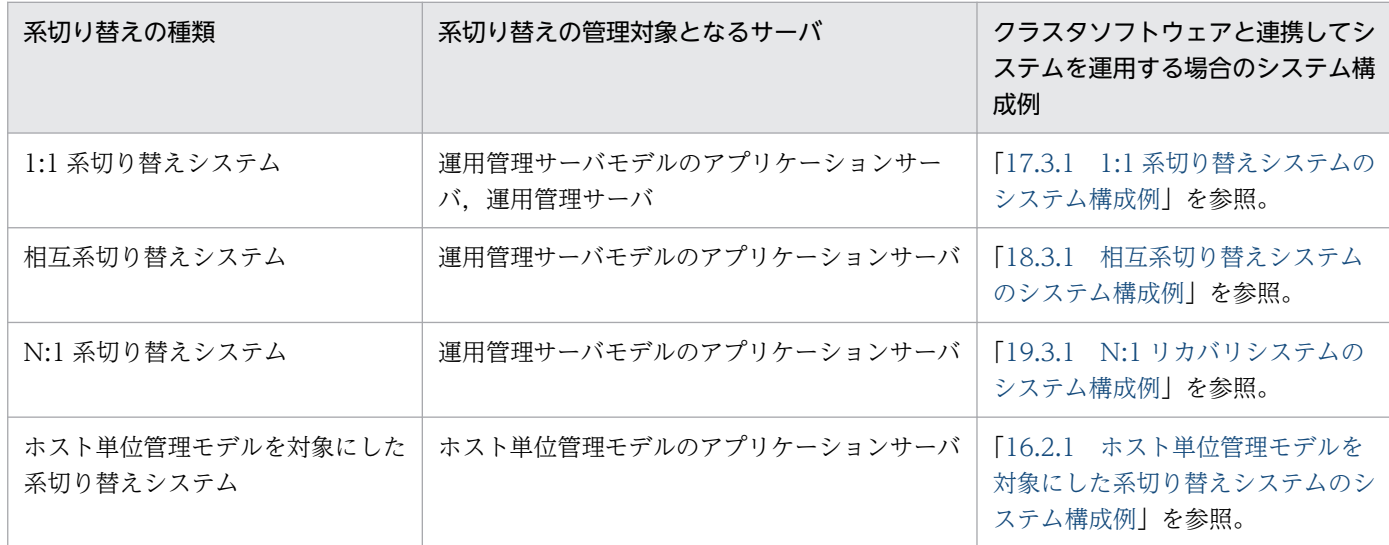

### 15.3.2 ライトトランザクション機能の利用

クラスタソフトウェアと連携する場合,ライトトランザクション機能を有効にしているかどうかによって, 使用できる系切り替えの種類が異なります。系切り替えの種類とライトトランザクション機能の利用につ いて次の表に示します。なお,実行系と待機系は,同じ動作モードにすることが前提となります。

#### 表 15-4 系切り替えの種類とライトトランザクション機能の利用

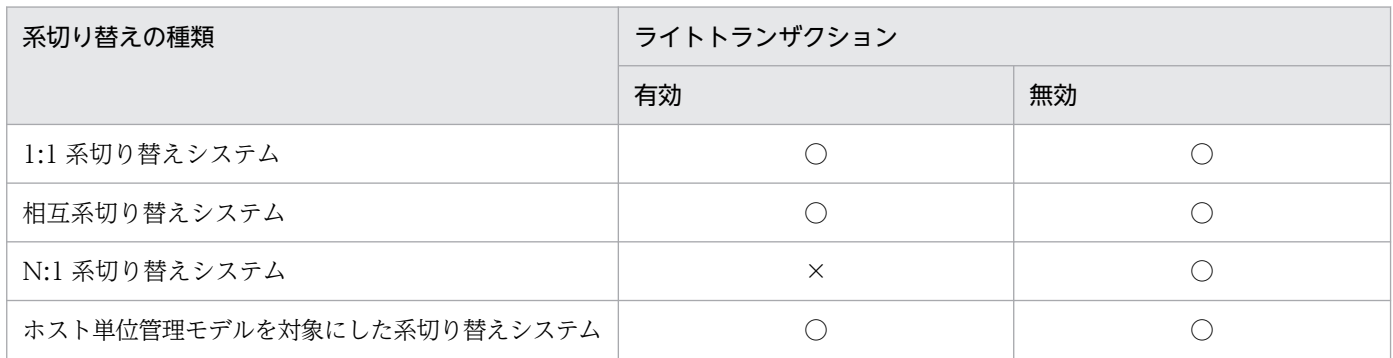

(凡例) ○:使用できる ×:使用できない

なお. バッチアプリケーション実行環境の場合. ライトトランザクション機能を有効にするため. N:1 系 切り替えシステムは使用できません。

### 15.3.3 システムの運用方法

クラスタソフトウェアと連携する場合、系切り替えの種類にかかわらず、Management Server を利用し てシステムを運用することが前提となります。

クラスタソフトウェアと連携する場合の設定については,「[15.2 クラスタソフトウェアと連携して実現で](#page-400-0) [きる運用](#page-400-0)」を参照してください。

### 参考

アプリケーションサーバの 1:1 系切り替えシステムの場合,クラスタソフトウェアは,運用管理 エージェント(アプリケーションサーバシステムを管理するプロセス)を監視します。

運用管理サーバの 1:1 系切り替えシステムの場合、クラスタソフトウェアは、Management Server を監視します。

Management Server または運用管理エージェントを含む系の切り替えの場合,システム起動時は, Management Server および運用管理エージェントの起動完了後に,システムを起動してください。

設定方法については,「[2.6 システムの起動と停止の設定」](#page-47-0)を参照してください。

### 15.3.4 実行系の前提条件

N:1 系切り替えシステムの場合,実行系アプリケーションサーバは次に示す前提条件を満たしている必要 があります。なお、1:1 系切り替えシステム、および相互系切り替えシステムの場合、実行系に前提条件 はありません。

- グローバルトランザクションを使用します。
- CORBA ネーミングサービスおよびトランザクションサービスは,インプロセスで使用します。
- トランザクションサービスのステータスファイルは共有ディスク装置のディレクトリに格納します。

### 15.3.5 待機系の前提条件

待機系の前提条件を次に示します。

なお,クラスタソフトウェアと連携してシステムを運用する場合,待機系はコールドスタンバイで系切り 替えを待ちます。コールドスタンバイとは,系切り替えが発生したあとに待機系のサーバが起動する方法で す。

### (1) 1:1 系切り替えシステム,相互系切り替えシステムおよびホスト単位管 理モデルを対象にした系切り替えシステムの場合

1:1 系切り替えシステムのおよびホスト単位管理モデルを対象にした系切り替 えシステムの場合,待機系のアプリケーションサーバではアプリケーションサーバ関連のプロセスは起動 できません。このため、次の操作ができないので注意してください。

- J2EE サーバへのアプリケーションのデプロイおよびアンデプロイ J2EE アプリケーションの入れ替えも含みます。
- Management Server および運用管理エージェントによる管理操作

また.待機系のアプリケーションサーバからは共有ディスク装置へのアクセスはできません。J2EE サーバ を使用している場合でグローバルトランザクションのとき,共有ディスク装置にはトランザクションサー ビスなどの定義情報が保持されます。ただし,待機系のアプリケーションサーバからこの定義情報を変更 することはできません。

### (2) N:1 系切り替えシステムの場合

N:1 リカバリシステムの場合,待機系はリカバリ専用サーバとなります。待機系のリカバリ専用サーバの 前提条件を次に示します。

- グローバルトランザクションを使用します。
- CORBA ネーミングサービスおよびトランザクションサービスはインプロセスで動作させます。
- 実行系のアプリケーションサーバ上の J2EE サーバと同じ名称の J2EE サーバが,待機系のリカバリ専 用サーバ上で動作している必要があります。
- 実行系のアプリケーションサーバで使用しているリソースアダプタと同じ設定のリソースアダプタをイ ンポートし,デプロイ,開始しておきます。なお,リカバリ専用サーバには実行系で使用しているリ ソースアダプタをすべてインポートする必要があります。
- リカバリ専用サーバは,障害が発生したアプリケーションサーバのトランザクションを決着するために 使用するサーバであるため、J2EE アプリケーションをデプロイする必要はありません。
- バッチアプリケーションの実行環境では使用できません。

なお、待機系であるリカバリ専用サーバマシンには、リカバリ処理をするリソースアダプタを、あらかじ め設定しておく必要があります。また, N:1 リカバリが有効に動作するためには、次の二つの条件を満た している必要があります。

• 実行系のアプリケーションサーバで起動している J2EE サーバと同じ名称の J2EE サーバが,待機系の リカバリ専用サーバにあること。

15. クラスタソフトウェアとの連携

• 実行系の J2EE サーバでスタート状態にあるリソースアダプタの設定とまったく同じ設定のリソースア ダプタが,待機系の J2EE サーバに常に存在すること。

# <span id="page-409-0"></span>┃ ┃ ┃ ┃ ホスト単位管理モデルを対象にした系切り替えシス<br>┃ テム(クラスタソフトウェアとの連携) テム(クラスタソフトウェアとの連携)

この章では、ホスト単位管理モデルを対象にした系切り替えシステムで運用するシステムについ て説明します。

この章の構成を次の表に示します。

### 表 16-1 この章の構成(ホスト単位管理モデルを対象にした系切り替えシステム(クラスタソ フトウェアとの連携))

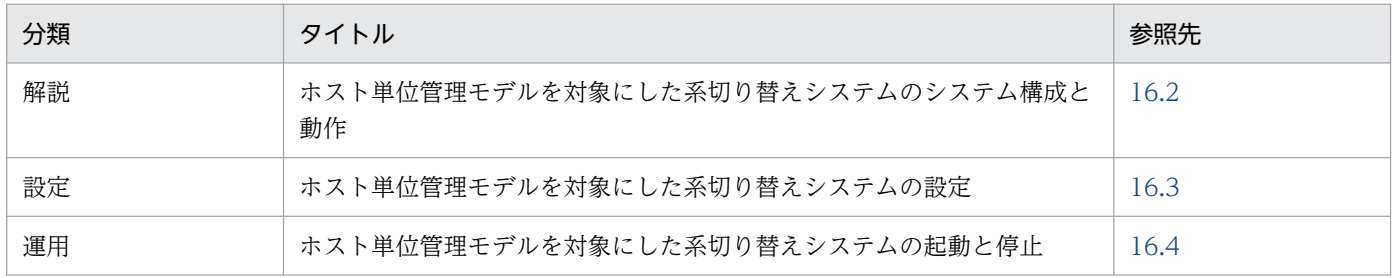

注 「実装」,「注意事項」について,この機能固有の説明はありません。

ホスト単位管理モデルを対象にした系切り替えシステムとは、複数(1~N台)の実行系アプリケーショ ンサーバマシン(ホスト)と 1 台の待機系アプリケーションサーバマシン(ホスト)を配置し,それぞれ に Management Server および運用管理エージェントを配置するシステムです。

16. ホスト単位管理モデルを対象にした系切り替えシステム(クラスタソフトウェアとの連携)

### <span id="page-411-0"></span>16.2 ホスト単位管理モデルを対象にした系切り替えシステムのシステム構 成と動作

ここでは,ホスト単位管理モデルを対象にした系切り替えシステムのシステム構成例と系切り替え処理の 流れについて説明します。

## 16.2.1 ホスト単位管理モデルを対象にした系切り替えシステムのシステム 構成例

実行系 N 台のホスト単位管理モデルを対象にした系切り替えシステムの構成例を次の図に示します。

### 図16-1 ホスト単位管理モデルを対象にした系切り替えシステムのシステム構成例

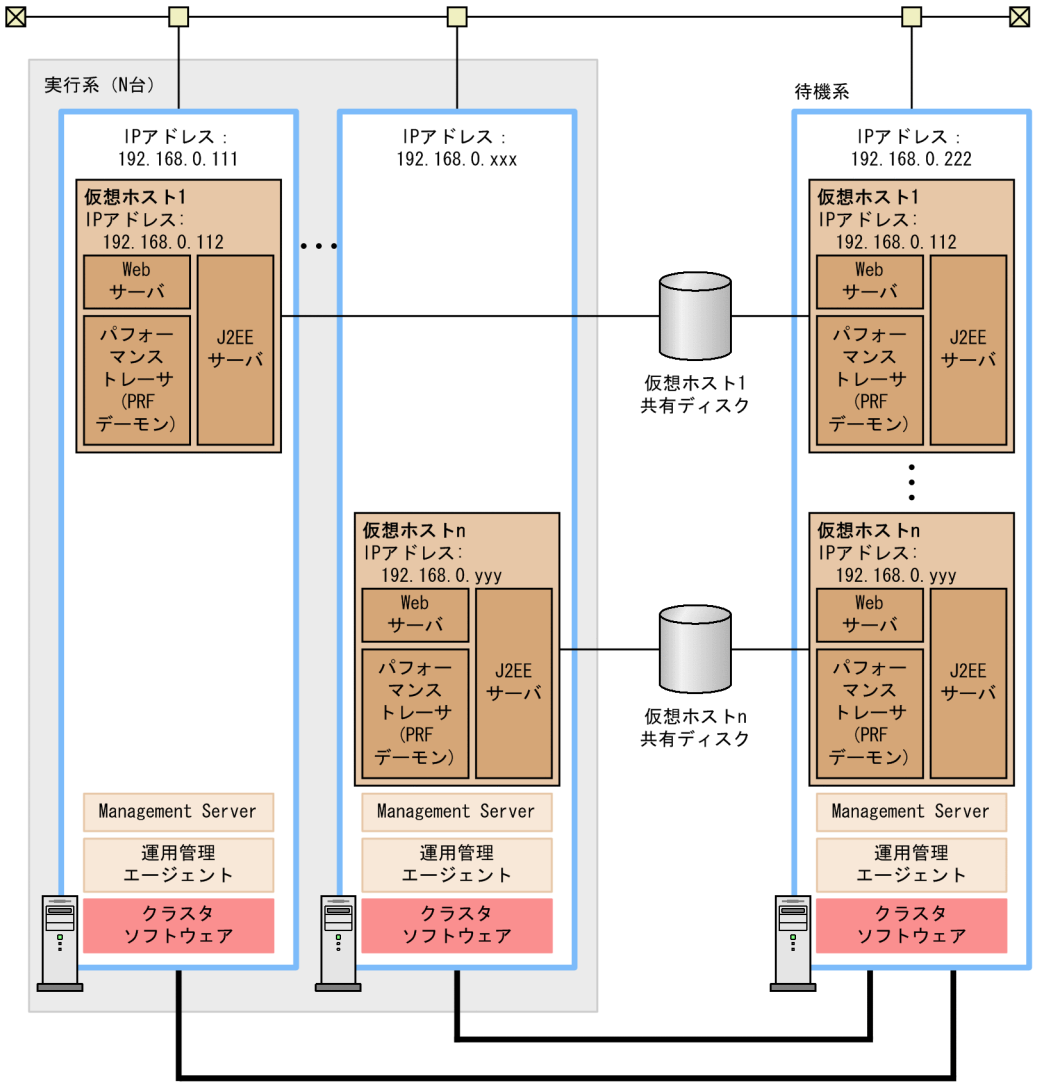

クラスタソフトウェアの監視リンク

図のホスト単位管理モデルを対象にした系切り替えシステムについて説明します。

16. ホスト単位管理モデルを対象にした系切り替えシステム(クラスタソフトウェアとの連携)

- アプリケーションサーバマシン(ホスト)の実行系 N 台と待機系 1 台を配置し,それぞれに Management Server および運用管理エージェントを配置するクラスタ構成のシステムです。実行系の アプリケーションサーバごとに仮想ホストが定義されたサーバが 1 台または複数台あります。これに対 して,1 台の待機系アプリケーションサーバに複数の仮想ホストが定義されています。仮想ホストの説 明については,[「18.3.1 相互系切り替えシステムのシステム構成例」](#page-501-0)を参照してください。 実行系のアプリケーションサーバで障害が発生すると待機系に切り替えられます。例えば,図中の実行 系の仮想ホスト 1の Management Server で障害が発生した場合、待機系の仮想ホスト 1 に系が切り 替えられます。
- 実行系および待機系のそれぞれのアプリケーションサーバの運用に使用する IP アドレスは,クラスタ ソフトウェアによって割り当てられる仮想 IP アドレスを使用します。 2台以上の実行系を1台の待機系に対応させる場合は、Management Server, 運用管理エージェント の IP アドレスには、系切り替えによって他系へ移動しない実 IP アドレスを使用します。1台の実行系 を1台の待機系に対応させる場合は、Management Server,運用管理エージェントの IP アドレスは, 仮想 IP アドレス/実 IP アドレスのどちらでも指定可能です。
- なお,ホスト単位管理モデルを対象にした系切り替えシステムでは次のような運用ができます。

#### 共有ディスク装置の使用

共有ディスク装置は,系切り替え時に OTS のステータスなどのトランザクション情報を引き継ぐため に使用します。なお,クラスタソフトウェアが HA モニタの場合,ローカルトランザクションを使用す るときは不要となります。

### 16.2.2 系切り替えのタイミング

系切り替えは次のタイミングで実施されます。

- 運用管理エージェントまたは Management Server がダウンしたとき※1。
- 論理サーバの自動再起動回数がシステム構築時に設定した自動再起動回数を超えたとき $^{\text{\tiny $}\!\times\!\text{2}}$ 。
- 系のハードウェアやクラスタソフトウェアで障害が発生したとき。

#### 注※1

運用管理エージェントと Management Server に自動再起動を設定している場合,このタイミングで は系切り替えが実施されません。このタイミングで系切り替えを実施する場合は,運用管理エージェン トと Management Server に自動再起動を設定しないでください。

#### 注※2

mserver.properties (Management Server 環境設定ファイル)の

com.cosminexus.mngsvr.logical\_server\_abnormal\_stop.exit キーに論理サーバの稼働状況を示すス テータスが異常停止状態(自動再起動回数を超えた状態,または自動再起動回数の設定が 0 の場合で障 害を検知した状態)になったタイミングで系を切り替える設定(true)が必要です。mserver.properties (Management Server 環境設定ファイル)の設定については,「[16.3.3 設定ファイルの編集](#page-418-0)」を参照

してください。Management Server に自動再起動を設定している場合,このタイミングでは系切り替 えが実行されません。このタイミングで系切り替えを実行する場合は、Management Server に自動再 起動を設定しないでください。自動再起動を設定している場合は,mngautorun コマンドで設定を解 除してください。mngautorun コマンドについては,マニュアル「アプリケーションサーバ リファレ ンス コマンド編」の「mngautorun(自動起動および自動再起動の設定/設定解除)」を参照してくだ さい。

ただし、実行系が2台以上ある場合は、待機系で複数の実行系のシステムが稼働する可能性があるた め、com.cosminexus.mngsvr.logical\_server\_abnormal\_stop.exit キーに true を指定しないでくださ い。

### 16.2.3 系切り替え処理の流れ

ホスト単位管理モデルを対象にした系切り替え処理の流れを次の図に示します。

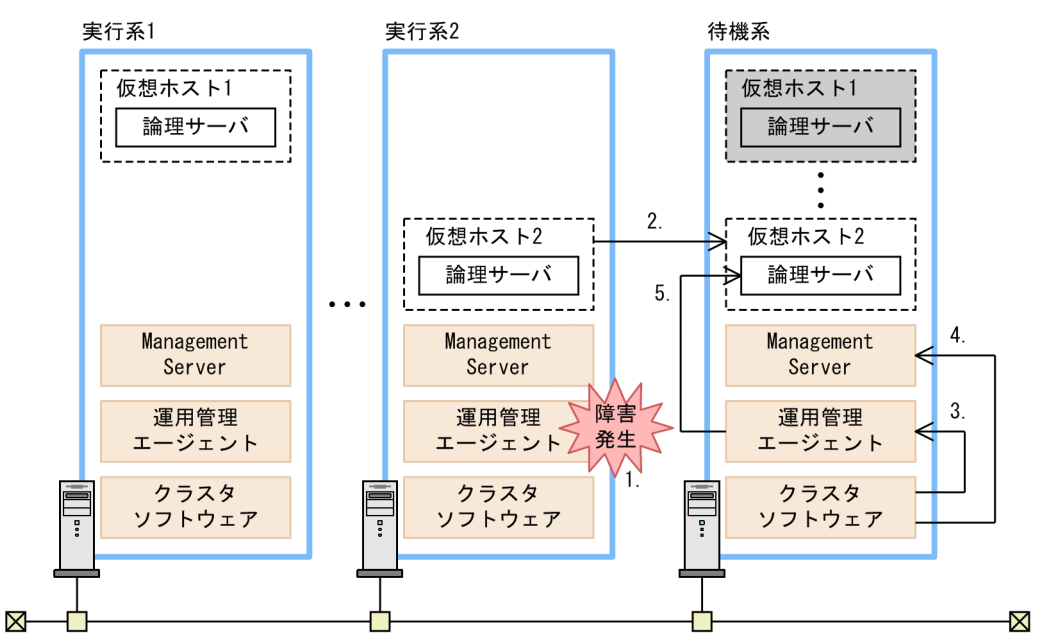

### 図 16‒2 系切り替え処理の流れ

#### 1. 障害を検知します。

実行系 2 の運用管理エージェントで障害が発生し,ダウンすると,待機系のクラスタソフトウェアは実 行系 2 の運用管理エージェントの障害を検知します。

#### 2. 系の切り替えを実施します。

待機系のクラスタソフトウェアは、実行系2の仮想ホスト2を待機系の仮想ホスト2に切り替えます。 このとき,共有ディスク装置の切り替え,および仮想ホストの IP アドレスの引き継ぎをします。

#### 3. 待機系の運用管理エージェントを起動します。

運用管理エージェントに仮想 IP アドレスを使用している場合だけ,待機系のクラスタソフトウェアが 運用管理エージェントを起動します。

### 4. 待機系の Management Server を起動します。

Management Server に仮想 IP アドレスを使用している場合だけ,待機系のクラスタソフトウェアが Management Server を起動します。

### 5. 論理サーバを起動します。

運用管理エージェントが待機系の仮想ホスト 2 の論理サーバを起動します。

運用管理エージェント, Management Server および論理サーバの起動はクラスタシステムに登録するサー バ起動スクリプトで実施されます。サーバ起動スクリプトについては、使用する OS のマニュアルを参照 してください。

16. ホスト単位管理モデルを対象にした系切り替えシステム(クラスタソフトウェアとの連携)

### <span id="page-415-0"></span>16.3 ホスト単位管理モデルを対象にした系切り替えシステムの設定

ホスト単位管理モデルを対象にした系切り替えシステムは、アプリケーションサーバマシン(ホスト)の 実行系複数 (1~N台)と待機系 1台の、それぞれに Management Server および運用管理エージェント を配置するシステムです。

この節では、ホスト単位管理モデルを対象にした系切り替えシステムの設定について説明します。

### 16.3.1 ホスト単位管理モデルを対象にした系切り替えシステムの設定手順

ホスト単位管理モデルを対象にした系切り替えシステムの設定手順を次の図に示します。

#### 図 16‒3 ホスト単位管理モデルを対象にした系切り替えシステムの設定手順

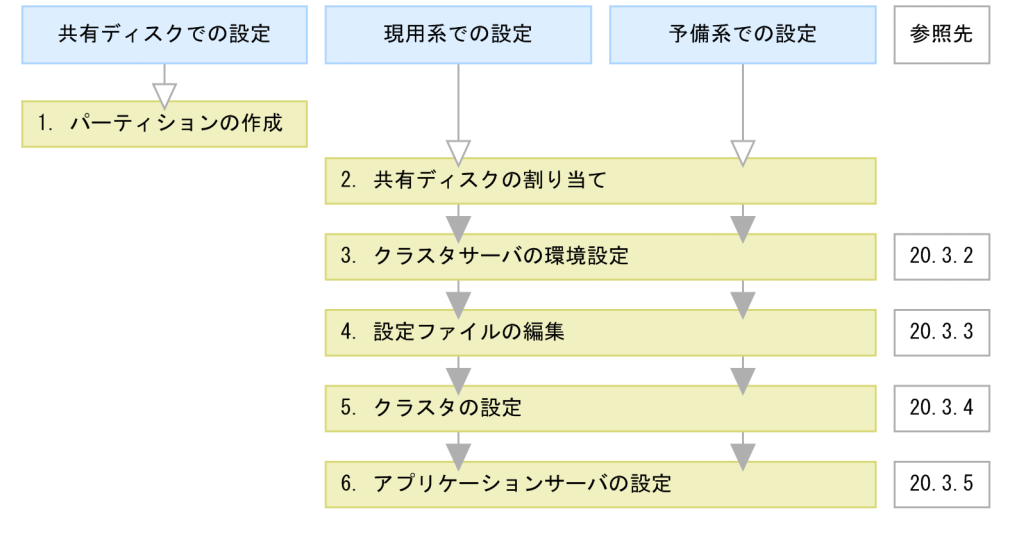

<sup>(</sup>凡例) ■: 必要な作業 ▽ :任意の作業

図中の 1.〜6.について説明します。

#### 1. 共有ディスクにパーティションを作成して,ファイルシステムを構築します。

グローバルトランザクションを使用する場合には,トランザクション情報の格納場所を作成します。な お,HA モニタを使用している場合,ローカルトランザクションを使用するときは不要となります。

#### 2. システムに共有ディスクを割り当てます。

システムに共有ディスクを割り当てる際は、現用系 1 の仮想ホスト 1 と予備系の仮想ホスト 1. 現用系 2の仮想ホスト2と予備系の仮想ホスト2で、同じドライブ文字を割り当ててください。

#### 3. Management Server でクラスタサーバの環境を設定します。

Management Server の Smart Composer 機能の簡易構築定義ファイルで、クラスタサーバの環境(論 理サーバを設置するホストおよび各論理サーバ)を設定します。詳細については,[「16.3.2 クラスタ](#page-416-0) [サーバの環境設定」](#page-416-0)を参照してください。

#### <span id="page-416-0"></span>4. 設定ファイルを編集します。

運用管理エージェントや Management Server で使用する各種定義ファイルを設定します。詳細につ いては,[「16.3.3 設定ファイルの編集」](#page-418-0)を参照してください。

#### 5. クラスタの設定をします。

クラスタソフトウェアの環境設定や Management Sever と運用管理エージェントを監視するスクリプ トファイルを作成します。詳細については,[「16.3.4 クラスタの設定」](#page-420-0)を参照してください。

#### 6. アプリケーションサーバを設定します。

アプリケーションサーバをクラスタ構成に配置して,J2EE アプリケーションはリソースアダプタを設 定します。詳細については,[「16.3.5 アプリケーションサーバの設定」](#page-422-0)を参照してください。

現用系および予備系の両方に対して,上記の手順を実施します。

### 参考

論理サーバは別々のホスト内に配置されているが,外部からは同じ論理サーバとして動作するのに 対し, Management Server は別々のホスト内で別々に動作し、それぞれ運用管理ドメインを持ち ます。一つの運用管理ドメイン内に一つの仮想ホストを定義し,それぞれを現用系アプリケーショ ンサーバのホスト,予備系アプリケーションサーバのホストとして構築します。仮想ホストとは, 運用管理エージェントによってアプリケーションサーバの起動、停止を制御しますが、運用に使用 する IP アドレスと同じ IP アドレスを割り当て、見かけ上同じホストであるかのように定義したも のです。

### 16.3.2 クラスタサーバの環境設定

クラスタソフトウェアと連携する場合の,クラスタサーバの環境設定時の Management Server での留意 点について説明します。

### 参考

Management Server を初めて使用するホストでは、Management Server をセットアップする必 要があります。Management Server のセットアップについては,マニュアル「アプリケーション サーバ システム構築・運用ガイド」の「4.1.14 運用管理機能を構築する」を参照してください。

### (1) 簡易構築定義ファイルでの設定

Management Server の Smart Composer 機能の簡易構築定義ファイルで、論理サーバを設置するホスト および各論理サーバを定義します。

なお,クラスタサーバの環境設定は運用管理ポータルを使用しても設定できます。運用管理ポータルでの 操作については,マニュアル「アプリケーションサーバ 運用管理ポータル操作ガイド」を参照してくださ い。

### (a) ホストの定義

運用管理ドメイン内のホストを定義します。現用系および予備系の仮想ホストで、<host-name>タグに それぞれのサーバの運用に使用する仮想 IP アドレスを設定します。

### (b) 論理サーバの設定

論理 J2EE サーバ (j2ee-server) および論理 Web サーバ (web-server) 設定時の留意点を次に示します。

#### • 論理 J2EE サーバ (j2ee-server) の設定

論理 J2EE サーバ (j2ee-server) の<configuration>タグ内のパラメタに、必要に応じて仮想 IP アド レスおよび実 IP アドレスを設定してください。

論理 J2EE サーバ (j2ee-server) の<configuration>タグ内で設定するパラメタを次の表に示します。

#### 表 16-2 論理 J2EE サーバ (j2ee-server) の<configuration>タグ内で設定するパラメタ

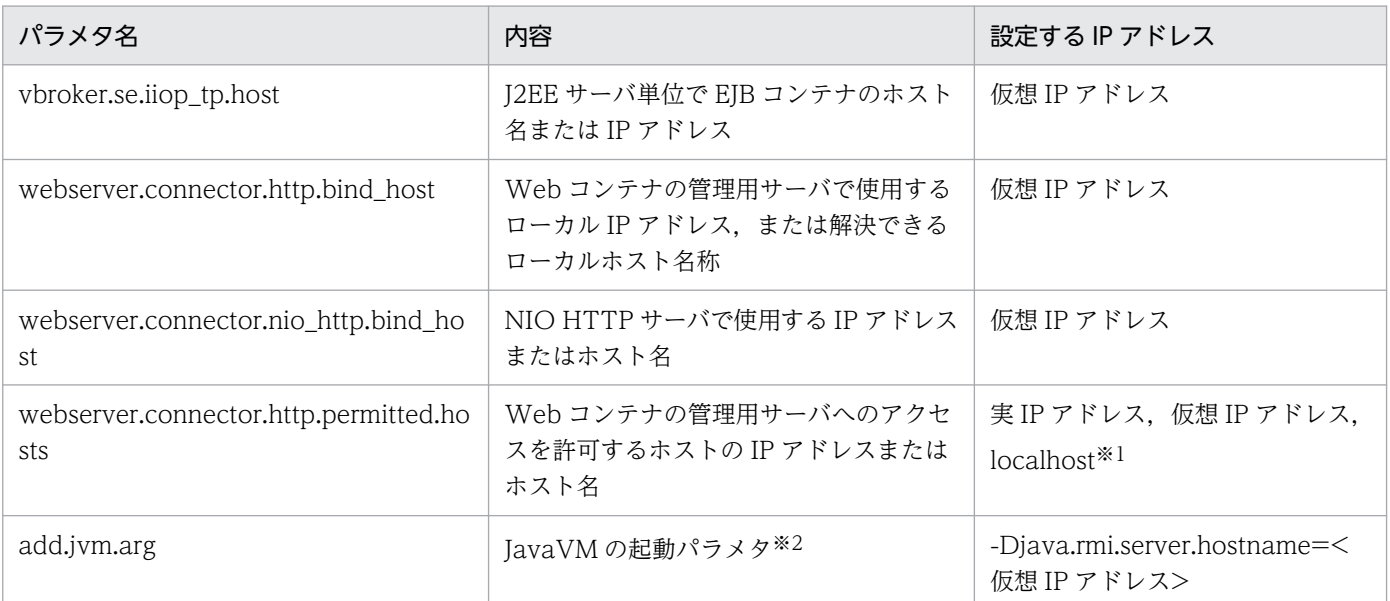

注※1 ここで示している設定は、論理 J2EE サーバと同じホストからのアクセスを許可するものです。運用上, ほかのホス トからのアクセスを受け付ける場合は,そのホストの IP アドレスまたはホスト名を追加してください。

注※2 予備系のすべての J2EE サーバに対して設定してください。予備系で設定しない場合, J2EE サーバの稼働監視が失敗 して、J2EE サーバの稼働状況が異常停止になることがあります。現用系での設定は不要です。また,1:1 系切り替えシステ ムでは,現用系および予備系のどちらの設定も不要です。

#### • 論理 Web サーバの設定

論理 Web サーバ (web-server) の<configuration>タグ内の次のパラメタを設定して、ホストを固 定してください。なお,IP アドレスには仮想 IP アドレスを設定してください。

• Listen パラメタ(リクエストを受け付ける IP アドレスまたはホスト名)

### <span id="page-418-0"></span>16.3.3 設定ファイルの編集

クラスタソフトウェアと連携する場合の, Management Server で使用する設定ファイルを編集するとき の留意点について説明します。なお, adminagent.properties ファイルについては、マニュアル「アプリ ケーションサーバ リファレンス 定義編(サーバ定義)」の「8.2.1 adminagent.properties(運用管理エー ジェントプロパティファイル)」を参照してください。

### (1) 運用管理エージェントの設定

adminagent.properties(運用管理エージェントプロパティファイル)に設定する項目のうち,クラスタ ソフトウェアと連携する場合に留意する設定項目について説明します。

#### • adminagent.adapter.bind\_host

2 台以上の実行系を 1 台の待機系に対応させる場合は,adminagent.adapter.bind\_host キーに実 IP アドレスを指定します。

1台の実行系を 1台の待機系に対応させる場合は、adminagent.adapter.bind\_host キーに仮想 IP ア ドレス/実 IP アドレスのどちらでも指定できます。

### (2) Management Server の設定

mserver.properties(Management Server 環境設定ファイル)に設定する項目のうち,クラスタソフト ウェアと連携する場合に留意する設定項目について説明します。

#### • com.cosminexus.mngsvr.logical\_server\_abnormal\_stop.exit

論理サーバの稼働状況を示すステータスが異常停止状態(自動再起動回数を超えた状態,または自動再 起動回数の設定が 0 の場合で障害を検知した状態)になったタイミングで系を切り替えるための設定 (true)をします。

設定例を次に示します。

com.cosminexus.mngsvr.logical\_server\_abnormal\_stop.exit=true

### 注意事項

Management Server に自動再起動を設定している場合,このタイミングでは系切り替えが実 行されません。このタイミングで系切り替えを実行する場合は、Management Server に自動 再起動を設定しないでください。

また,実行系が 2 台以上ある場合は,待機系で複数の実行系のシステムが稼働する可能性があ るため, com.cosminexus.mngsvr.logical\_server\_abnormal\_stop.exit=true を指定しないで ください。

#### • webserver.connector.http.bind\_host

2台以上の実行系を1台の待機系に対応させる場合は、webserver.connector.http.bind\_host キーに 実 IP アドレスを指定します。

1台の実行系を 1台の待機系に対応させる場合は、webserver.connector.http.bind\_host キーに仮想 IP アドレス/実 IP アドレスのどちらでも指定できます。

#### • mngsvr.myhost.name

2台以上の実行系を1台の待機系に対応させる場合は、mngsvr.myhost.name キーに実 IP アドレスを 指定します。

1台の実行系を1台の待機系に対応させる場合は、mngsvr.myhost.name キーに仮想 IP アドレス/実 IP アドレスのどちらでも指定できます。

### (3) Management イベント発行用プロパティファイルの設定

mevent.<論理サーバ名>.properties(Management イベント発行用プロパティファイル)は J2EE サー バに関連する設定ファイルのため、Smart Composer 機能でシステムを構築したあとに作成されます。シ ステム構築後に、次のキーを設定してください。

#### • manager.mevent.send.host

2台以上の実行系を1台の待機系に対応させる場合は、manager.mevent.send.host キーに実 IP アド レスを指定します。

1台の実行系を1台の待機系に対応させる場合は、manager.mevent.send.host キーに仮想 IP アドレ ス/実 IP アドレスのどちらでも指定できます。

### (4) Management Server の運用管理コマンド (mngsvrutil) の設定

Management Server の運用管理コマンド (mngsvrutil) のクライアント側定義ファイル (.mngsvrutilrc) またはクライアント側共通定義ファイル(mngsvrutilcl.properties)に次のキーを設定してください。

#### • mngsvrutil.connect.host

2台以上の実行系を1台の待機系に対応させる場合は、mngsvrutil.connect.host キーに実 IP アドレ スを指定します。

1台の実行系を1台の待機系に対応させる場合は、mngsvrutil.connect.host キーに仮想 IP アドレス /実 IP アドレスのどちらでも指定できます。

#### • mngsvrutil.target\_name

mngsvrutil.target\_name キーに仮想 IP アドレスを指定します。なお,このキーはホスト名を指定する ときだけ設定してください。

### ■ 参考

.mngsvrutilrc ファイルはクライアントごとに個別のデフォルト値を設定する場合に使用しま す。すべてのクライアント共通のデフォルト値を設定したい場合は、mngsvrutilcl.properties ファイルを使用してください。なお,両方のファイルを使用している場合は,.mngsvrutilrc ファイルが適用されます。mngsvrutilcl.properties ファイルは読み込まれません。

16. ホスト単位管理モデルを対象にした系切り替えシステム(クラスタソフトウェアとの連携)

<span id="page-420-0"></span>このファイルは, Management Server を監視, 起動, および停止するスクリプトで, mngsvrutil コマン ドを実行する際に使用します。

### (5) Smart Composer 機能で提供するコマンドの設定

クライアント設定プロパティファイル(.cmxrc)またはクライアント共通設定プロパティファイル (cmxclient.properties)に次のキーを設定してください。

#### • cmx.connect.host

2台以上の実行系を1台の待機系に対応させる場合は、cmx.connect.host キーに実 IP アドレスを指 定します。

1台の実行系を 1台の待機系に対応させる場合は、cmx.connect.host キーに仮想 IP アドレス/実 IP アドレスのどちらでも指定できます。

### 参考

.cmxrc ファイルはクライアントごとに個別のデフォルト値を設定する場合に使用します。すべ てのクライアント共通のデフォルト値を設定したい場合は, cmxclient.properties ファイルを 使用してください。なお,両方のファイルを使用している場合は,.cmxrc ファイルが適用され ます。cmxclient.properties ファイルは読み込まれません。

### (6) モニタ起動コマンドの設定(Windows の場合)

モニタ起動コマンドは Windows の場合だけ使用できます。

.mngsvrmonitorrc (JP1/IM 連携用モニタ起動設定ファイル)に次のキーを設定してください。な お,.mngsvrmonitorrc ファイルについては,マニュアル「アプリケーションサーバ リファレンス 定義編 (サーバ定義)」の「8.2.17 .mngsvrmonitorrc(JP1/IM 連携用モニタ起動コマンドの設定ファイル)」を 参照してください。

#### • mngsvrmonitor.connect.host

2台以上の実行系を1台の待機系に対応させる場合は、mngsvrmonitor.connect.host キーに実 IP ア ドレスを指定します。

1台の実行系を 1台の待機系に対応させる場合は、mngsvrmonitor.connect.host キーに仮想 IP アド レス/実 IP アドレスのどちらでも指定できます。

### 16.3.4 クラスタの設定

クラスタに対して,次の設定を実施します。

- スクリプトファイルの作成
- クラスタソフトウェアの環境設定

### (1) スクリプトファイルの作成

Management Server, 運用管理エージェント,およびアプリケーションサーバを起動・停止するための スクリプトファイルを作成します。また,スクリプトファイルでクラスタの監視方法を決めておく必要が あります。スクリプトファイルの作成については,使用する OS のマニュアルを参照してください。

ここでは,ホスト単位管理モデルを対象にした系切り替えの監視対象および監視方法について説明します。

### (a) 監視対象

- Management Server
- 運用管理エージェント
- 論理サーバ※

注※

論理サーバが異常停止状態(自動再起動回数を超えた状態,自動再起動回数の設定が 0 の場合で障害を 検知した状態)になったタイミングで系切り替えが実行されます。mserver.properties(Management Server 環境設定ファイル)の次のキーを設定してください。

com.cosminexus.mngsvr.logical\_server\_abnormal\_stop.exit=true

Management Server に自動再起動を設定している場合,このタイミングでは系切り替えが実行されま せん。このタイミングで系切り替えを実行する場合は,Management Server に自動再起動を設定しな いでください。

ただし、実行系が2台以上ある場合は、待機系で複数の実行系のシステムが稼働する可能性があるた め、com.cosminexus.mngsvr.logical\_server\_abnormal\_stop.exit キーに true を指定しないでくださ い。

### (b) 監視方法

ホスト単位管理モデルを対象にした系切り替えで実施する監視方法を次に示します。

使用する運用または環境に合わせて,次のどちらかの方法を使用してください。

• プロセス監視

監視処理にあまり負荷はかかりません。

• プロセス監視とヘルスチェック

プロセス監視だけの場合より監視する精度は高くなりますが,監視処理に多少負荷が掛かります。

なお,論理サーバを監視対象とする場合は,「(a) 監視対象」の注意事項を参照してください。

• プロセス監視

Management Server のプロセスの有無を監視します。監視するプロセス名を次に示します。

### <span id="page-422-0"></span>表 16‒3 監視するプロセス

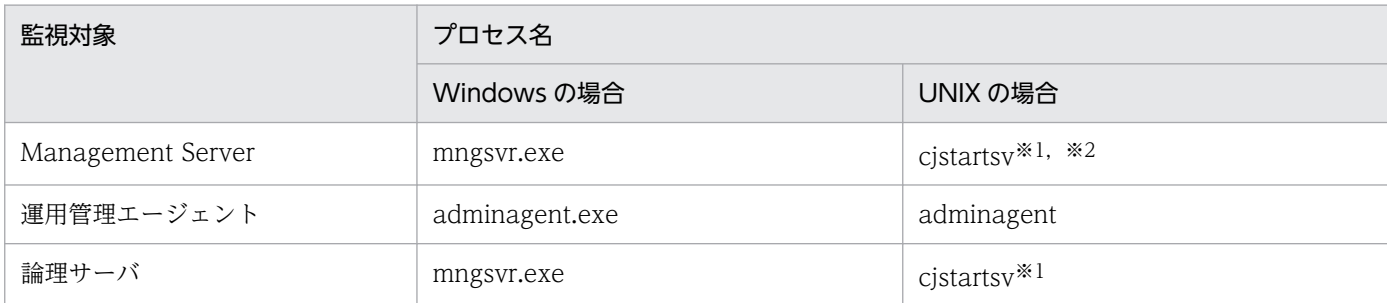

注※1 cjstartsv プロセスは J2EE サーバのプロセス名と同一です。

サーバ名で Management Server のプロセスを識別してください。

注※2 Management Server のコマンドライン名は次の文字列で始まります。

/opt/Cosminexus/CC/server/bin/cjstartsv cosmi\_m

cosmi\_m はデフォルトのサーバ名です。Management Server を cosmi\_m 以外のサーバ名でセットアップした場合はサー バ名を変更してください。

• ヘルスチェック

Management Server のプロセスの有無および存在しているプロセスが稼働しているかどうかを監視し ます。Management Server で次のコマンドを実行して確認します。

- Management Server および論理サーバを監視する場合 mngsvrutil コマンド
- 運用管理エージェントを監視する場合 adminagentcheck コマンド

### (2) クラスタソフトウェアの環境設定

クラスタソフトウェアの環境設定については,使用するクラスタソフトウェアのマニュアルを参照してく ださい。

### 16.3.5 アプリケーションサーバの設定

アプリケーションサーバの設定をするためには,現用系と予備系それぞれの運用管理エージェントと Management Server を起動します。起動後,論理サーバのセットアップを実施して設定ファイルを配布 し、J2EE サーバにアプリケーションとリソースアダプタをインポートします。現用系 2 台 (Node1, Node2),予備系1台 (Node3)の場合のアプリケーションサーバの設定手順を次に示します。

1. Node1 と Node2 でクラスタソフトウェアから系を起動します。

現用系のアプリケーションサーバ (Nodel の仮想ホスト 1 および Node2 の仮想ホスト 2) が起動さ れて. 予備系のアプリケーションサーバ (Node3 の仮想ホスト 1 および仮想ホスト 2) が待機状態に なっている,通常の運用状態になります。

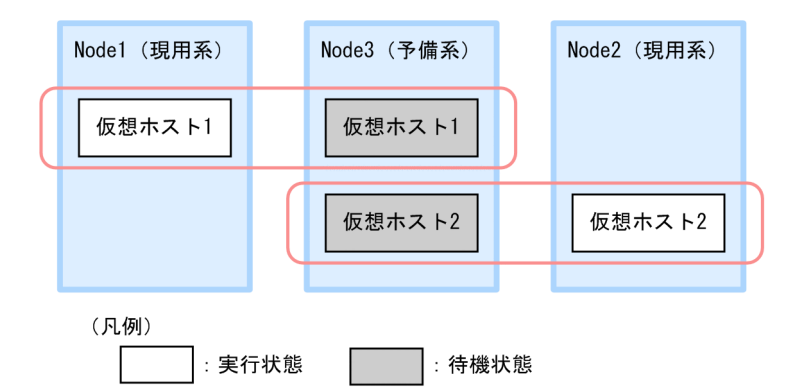

- 2. 現用系のアプリケーションサーバ (Node1 の仮想ホスト 1 および Node2 の仮想ホスト 2) に対して, Smart Composer 機能のコマンドで、設定済みの簡易構築定義ファイルを基に、Web システムをセッ トアップして起動します。また、サーバ管理コマンドを使用して、I2EE アプリケーションとリソース アダプタをインポートして,インポートした J2EE アプリケーションとリソースアダプタを開始します。 サーバ管理コマンドでの操作については,マニュアル「アプリケーションサーバ アプリケーション設 定操作ガイド」の「3. サーバ管理コマンドの基本操作」を参照してください。
- 3. クラスタソフトウェアから仮想ホスト 1 の系を切り替えます。

現用系のアプリケーションサーバ (Nodel の仮想ホスト1)の系を切り替えて、予備系のアプリケー ションサーバ (Node3 の仮想ホスト 1) を起動します。

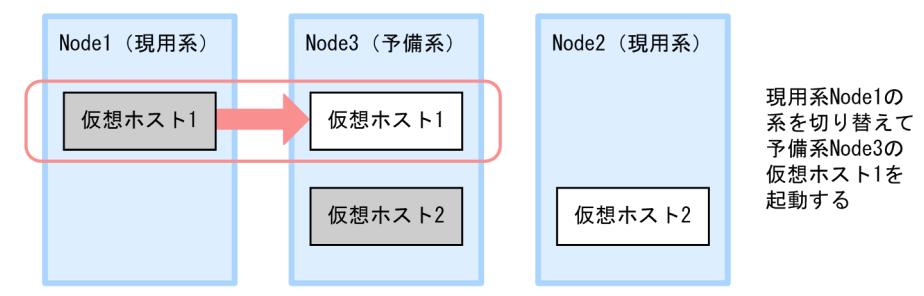

4. 予備系のアプリケーションサーバ (Node3 の仮想ホスト 1) に対して手順 2.を実施します。

5. クラスタソフトウェアから仮想ホスト 1 の系を戻します。

予備系のアプリケーションサーバ(Node3 の仮想ホスト 1)の系を切り替えて,現用系のアプリケー ションサーバ (Nodel の仮想ホスト 1) を起動し、通常の運用状態に戻します。

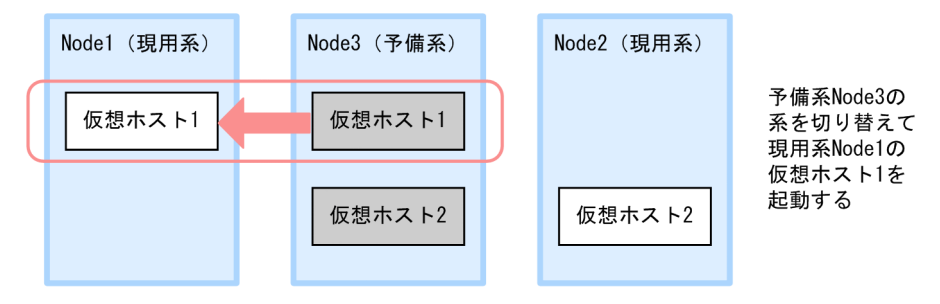

6. クラスタソフトウェアから仮想ホスト 2 の系を切り替えます。

現用系のアプリケーションサーバ (Node2 の仮想ホスト 2)の系を切り替えて、予備系のアプリケー ションサーバ (Node3 の仮想ホスト 2) を起動します。

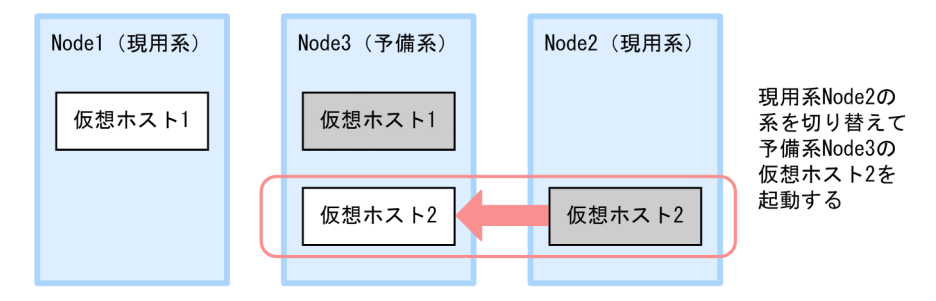

- 7. 予備系のアプリケーションサーバ (Node3 の仮想ホスト 2) に対して手順 2.を実施します。
- 8. クラスタソフトウェアから仮想ホスト 2 の系を戻します。

予備系のアプリケーションサーバ (Node3 の仮想ホスト 2)の系を切り替えて、現用系のアプリケー ションサーバ (Node2 の仮想ホスト 2)を起動し、通常の運用状態に戻します。

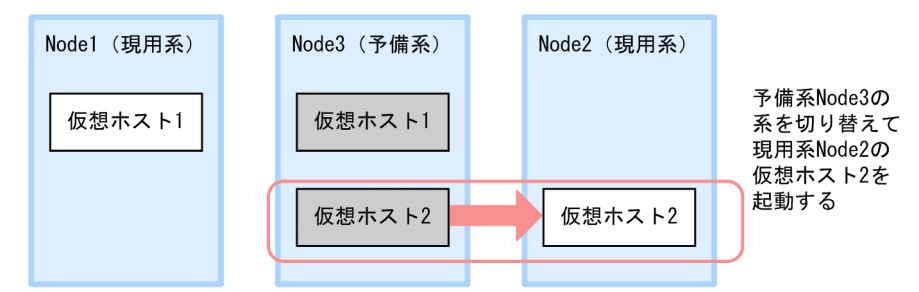

9. Node1 と Node2 で、クラスタソフトウェアから系を停止します。 現用系のアプリケーションサーバ (Node1 の仮想ホスト 1 および Node2 の仮想ホスト 2) を停止し, 休止状態にします。

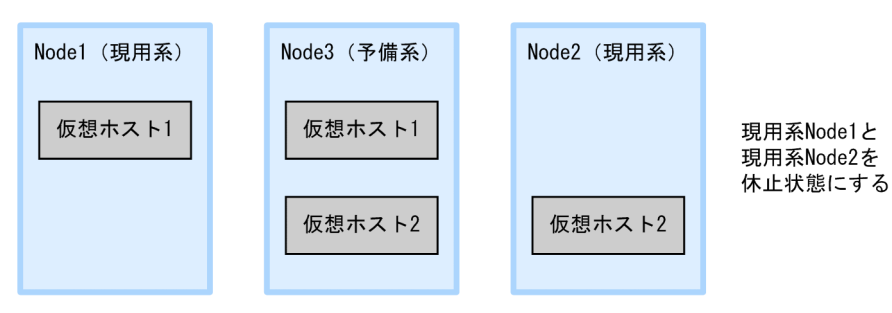

16. ホスト単位管理モデルを対象にした系切り替えシステム(クラスタソフトウェアとの連携)

### <span id="page-425-0"></span>16.4 ホスト単位管理モデルを対象にした系切り替えシステムの起動と停止

ホスト単位管理モデルを対象にした系切り替えシステムを利用して運用する場合は、あらかじめ現用系 N 台と予備系 1 台のホストの用意やクラスタソフトウェアの監視対象となる Management Server や運用管 理エージェントを監視・起動・停止するスクリプトの登録など,必要な環境設定をしておく必要がありま す。設定方法については[「16.3.1 ホスト単位管理モデルを対象にした系切り替えシステムの設定手順」](#page-415-0) を参照にしてください。

ここでは、現用系のアプリケーションサーバ (Nodel の現用系 1 および Node2 の現用系 2)と予備系の アプリケーションサーバ (Node3の予備系 1 および予備系 2)のクラスタ構成の起動と停止の留意事項に ついて説明します。

- 運用を開始する場合は,現用系のアプリケーションサーバ(Node1 の現用系 1 および Node2 の現用 系 2) を起動して、予備系のアプリケーションサーバ (Node3 の予備系 1 および予備系 2) を待機状 態にしてください。
- 現用系,予備系のアプリケーションサーバを同時に起動することはできません。J2EE アプリケーショ ンの入れ替えが必要な場合は,サービスを停止して,現用系,予備系の系を切り替えてください。順次 J2EE アプリケーションを停止して J2EE アプリケーションを入れ替えて,必要に応じてセットアップ, 配布を実行してください。

16. ホスト単位管理モデルを対象にした系切り替えシステム(クラスタソフトウェアとの連携)

<span id="page-426-0"></span>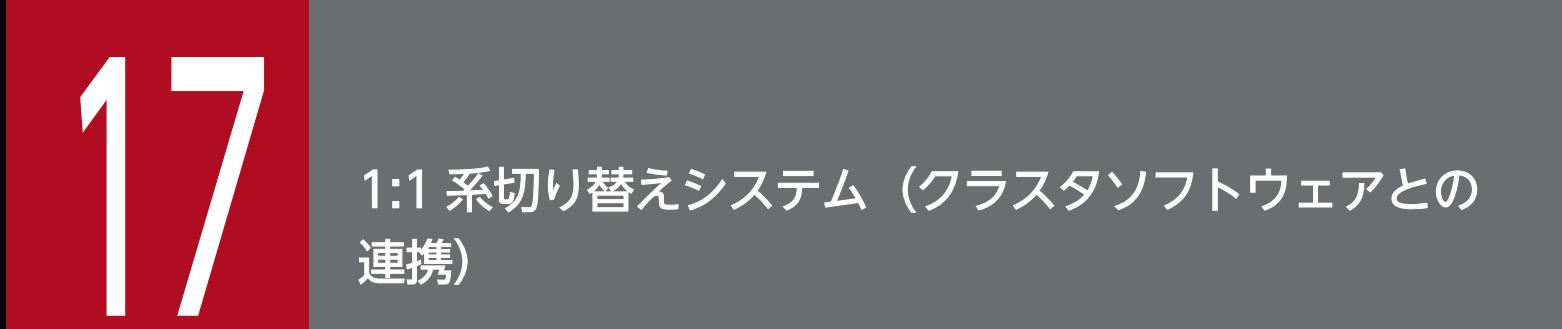

この章では、実行系と待機系を 1:1 で運用するシステム (1:1 系切り替えシステム)について説 明します。

この章の構成を次の表に示します。

### 表 17-1 この章の構成 (1:1 系切り替えシステム (クラスタソフトウェアとの連携))

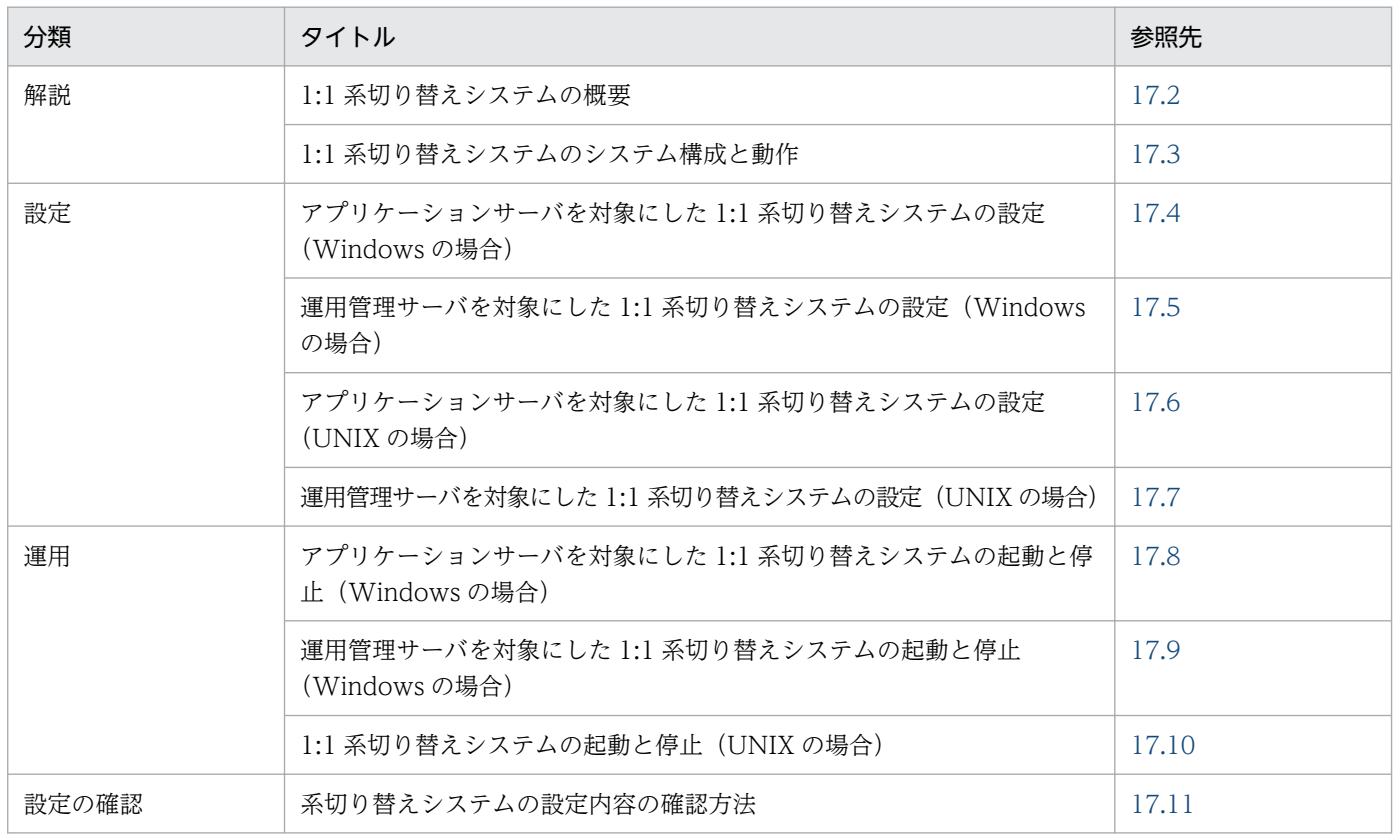

注 「実装」,「注意事項」について,この機能固有の説明はありません。

### <span id="page-428-0"></span>17.2 1:1 系切り替えシステムの概要

1:1 系切り替えシステムとは、実行系と待機系が 1:1 で対応しているシステムです。アプリケーションサー バでは,アプリケーションサーバの 1:1 系切り替えシステムと,運用管理サーバの 1:1 系切り替えシステ ムをサポートしています。ただし,バッチアプリケーションの実行環境では,運用管理サーバの 1:1 系切 り替えシステムは使用できません。

### • アプリケーションサーバの 1:1 系切り替えシステム

実行系のアプリケーションサーバマシン 1 台に対して待機系のアプリケーションサーバマシンを 1 台 用意しておく構成です。実行系のアプリケーションサーバマシンにトラブルが発生してマシンが終了し た場合,または運用管理エージェントが終了した場合に,クラスタソフトウェアによって待機系のアプ リケーションサーバマシンを起動して処理を切り替えます。

### • 運用管理サーバの 1:1 系切り替えシステム

実行系の運用管理サーバマシン 1 台に対して待機系の運用管理サーバマシンを 1 台用意しておく構成 です。実行系の運用管理サーバマシンにトラブルが発生してマシンが終了した場合,または Management Server のプロセスが終了した場合に,クラスタソフトウェアによって待機系の運用管理サーバマシン を起動して処理を切り替えます。

### <span id="page-429-0"></span>17.3 1:1 系切り替えシステムのシステム構成と動作

この節では,1:1 系切り替えシステムのシステムの構成例,系切り替え処理の流れなどについて説明します。

### 17.3.1 1:1 系切り替えシステムのシステム構成例

クラスタソフトウェアと連携して,アプリケーションサーバを 1:1 系切り替えシステムで運用する場合の システム構成例と,運用管理サーバを 1:1 系切り替えシステムで運用する場合のシステム構成例について 説明します。

• アプリケーションサーバを 1:1 系切り替えシステムで運用する場合

アプリケーションサーバを 1:1 系切り替えシステムで運用する場合のシステム構成例を次の図に示しま す。系切り替え時,Web サーバや運用管理サーバからは,同じ論理アドレスでアプリケーションサー バが再起動したように見えます。

図 17‒1 アプリケーションサーバを 1:1 系切り替えシステムで運用する場合のシステム構成例

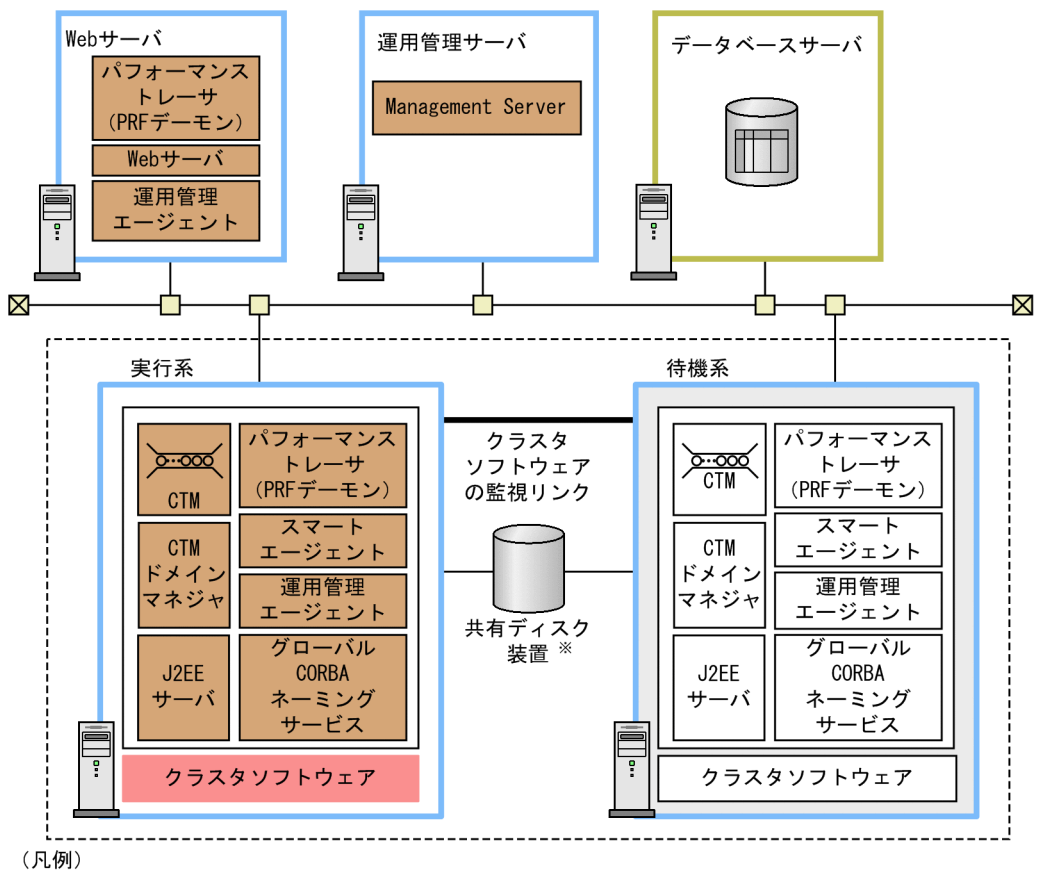

|------1 : 系切り替えの単位となります。サーバの外から見た場合, 一つのサーバに見えます。 注※

.<br>グローバルトランザクションを使用するため必要となります。ローカルトランザクションを 使用するときは不要となります。

• 運用管理サーバを 1:1 系切り替えシステムで運用する場合

#### 17. 1:1 系切り替えシステム(クラスタソフトウェアとの連携)

運用管理サーバを 1:1 系切り替えシステムで運用する場合のシステム構成例を次の図に示します。系切 り替え時, Web サーバやアプリケーションサーバからは、同じ論理アドレスで運用管理サーバが再起 動したように見えます。

図 17-2 運用管理サーバを 1:1 系切り替えシステムで運用する場合のシステム構成例

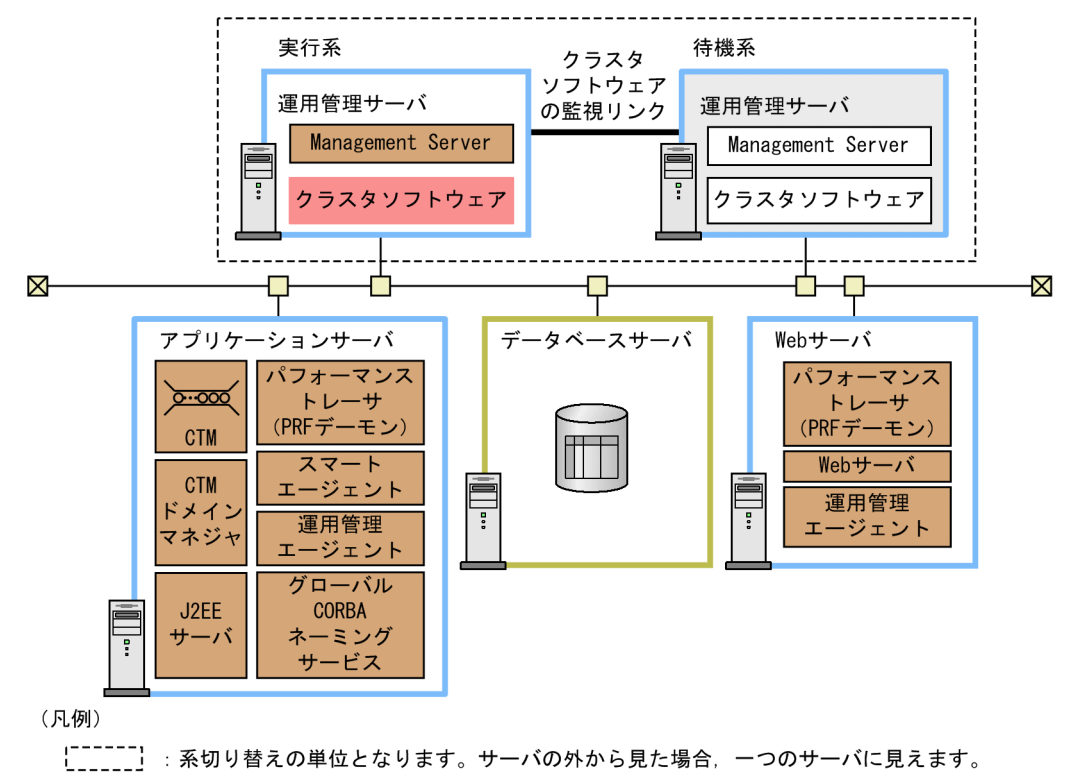

### 参考

Management Server では,運用管理ドメインの構成情報などの Management Server に関す る設定情報をファイル中に保持しています。運用管理サーバの 1:1 系切り替えシステムでは, 運用管理ドメインの構成に変更がある場合、実行系の情報を待機系に引き継ぐために、システ ムの起動前に実行系で定義した情報 (Management Server の各種定義ファイル, Management Server に登録した J2EE アプリケーションやリソースアダプタなど)を待機系にコピーする必 要があります。Management Server に関する設定情報のコピーの手順については,「[17.5.4](#page-450-0)  [現用系から予備系への Management Server の設定情報のコピー](#page-450-0)」を参照してください。

なお,1:1 系切り替えシステムでは次のような運用ができます。

#### 共有ディスク装置の使用

アプリケーションサーバを 1:1 系切り替えシステムで運用する場合,共有ディスク装置の使用について は,ローカルトランザクションの場合とグローバルトランザクションの場合とで異なります。

- ローカルトランザクションの場合 共有ディスク装置は不要です。ローカルトランザクションでは,実行系と待機系との間で引き継ぐ セッション情報がないため,共有ディスク装置を使用しません。
- グローバルトランザクションの場合

17. 1:1 系切り替えシステム(クラスタソフトウェアとの連携)

共有ディスク装置が必要になります。共有ディスク装置は,系切り替え時に,OTS のステータスな どのトランザクション情報を引き継ぐために使用します。

#### JP1 連携をする場合

クラスタソフトウェアを使用した構成では、IP1 とも連携できます。

JP1 と連携する場合,アプリケーションサーバには,JP1/Base なども必要になります。クラスタソフ トウェアでの JP1 の管理は,アプリケーションサーバとは別に行う必要があります。

#### データベースサーバでのクラスタソフトウェアとの連携

データベースサーバでもクラスタソフトウェアを使用した構成にすることもできます。この場合,アプ リケーションサーバ側では、仮想アドレス(論理アドレス)だけを認識していれば、特にデータベース サーバがクラスタソフトウェアを使用していることを意識する必要はありません。

#### 負荷分散機の適用

このシステム構成例では示していませんが,同一構成の Web サーバを複数用意して,負荷分散機を適 用することもできます。これによって,Web サーバの信頼性・稼働率を上げることができます。

なお,アプリケーションサーバを 1:1 系切り替えシステムで運用する場合のシステム構成の詳細について は,マニュアル「アプリケーションサーバ システム設計ガイド」の「3.11.1 アプリケーションサーバの 実行系と待機系を 1:1 にする構成(トランザクションサービスを使用しない場合)」またはマニュアル「ア プリケーションサーバ システム設計ガイド」の「3.11.2 アプリケーションサーバの実行系と待機系を 1:1 にする構成(トランザクションサービスを使用する場合)」を参照してください。運用管理サーバを 1:1 系切り替えシステムで運用する場合のシステム構成の詳細については、マニュアル「アプリケーショ ンサーバ システム設計ガイド」の「3.11.3 運用管理サーバの実行系と待機系を 1:1 にする構成」を参照 してください。

### 17.3.2 系切り替えのタイミング

系切り替えは次のタイミングで実施されます。

- クラスタソフトウェアがハード障害などの系障害※を検知したとき
- 監視対象プロセス(運用管理エージェントまたは Management Server)がダウンしたとき
- クラスタソフトウェアの系切り替えコマンドを使用したとき
- そのほかの,クラスタソフトウェアが系を切り替える事象が発生したとき

注※

サーバを除いた系に発生する障害を指します。系のハードウェア障害やクラスタソフトウェアの障害な どがあります。
# 17.3.3 1:1 系切り替えシステムでの系切り替え処理の流れ

1:1 系切り替えシステムでの系切り替え時の動作と、処理の流れについて説明します。

## (1) 系切り替えの動作

1:1 系切り替えシステムでの系切り替えは次の図のようにして行われます。この図では、系 A に障害が発 生し,系 B に切り替える場合の例を示します。

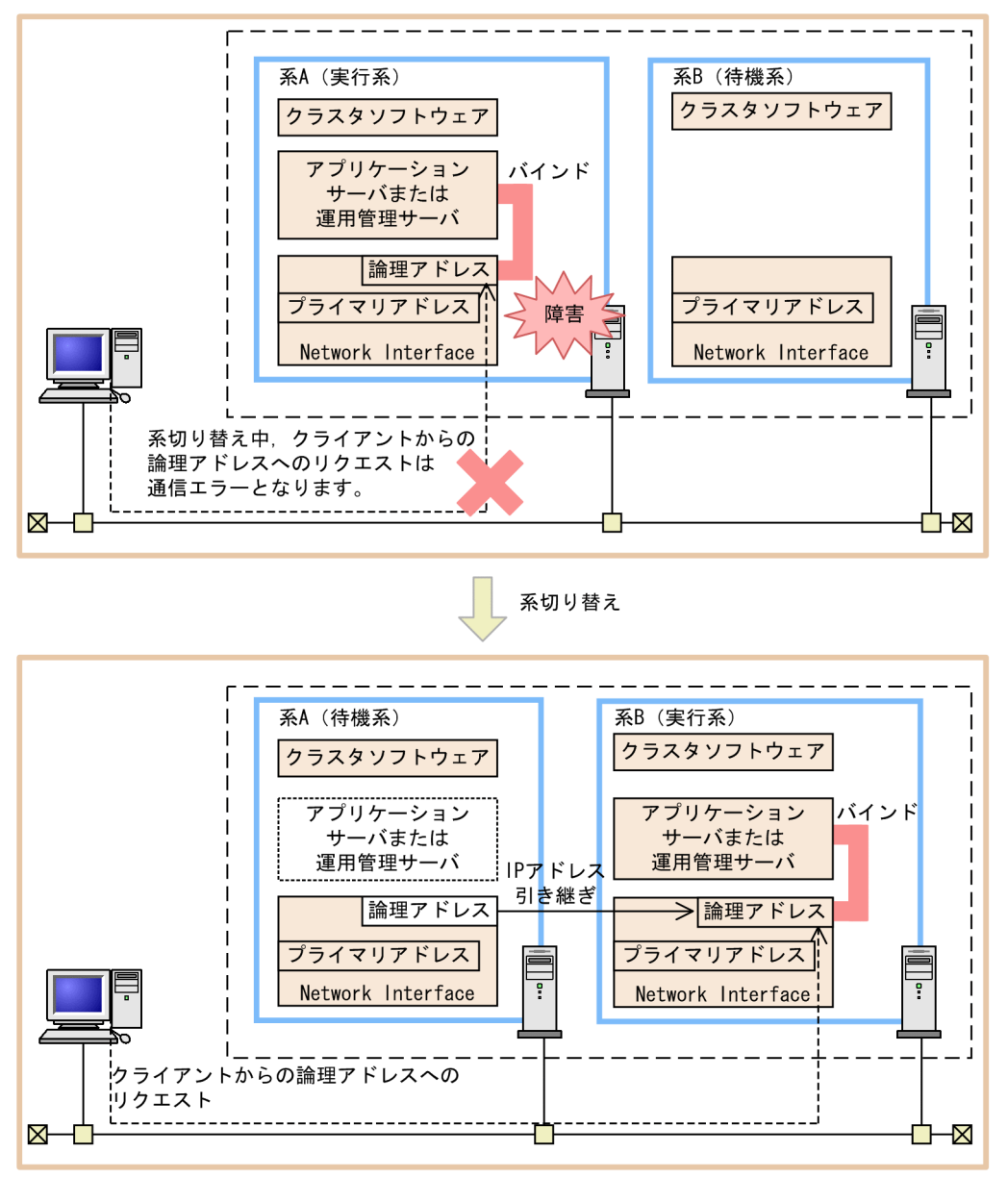

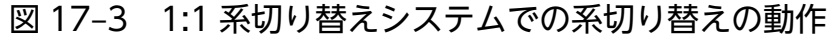

· 系Aのサーバ(アプリケーションサーバまたは運用管理サーバ)は停止し, 系Bのサーバ(アプリケーションサーバまたは運用管理サーバ)が起動します。

·論理アドレスのIPアドレスは、系Aから系Bに引き継がれます。

# (2) 系切り替えの処理の流れ

1:1 系切り替えシステムで適用できる系切り替えには,自動系切り替えと計画系切り替えの二つがありま す。自動系切り替えとは,クラスタソフトウェアが自動的に系を切り替える方法です。実行系に障害が発 生したときは,自動系切り替えになります。一方,計画系切り替えとは,オペレータが系を保守する際に, 計画的に系を切り替える方法です。実行系からクラスタソフトウェアのコマンドを使用して切り替えます。

ここでは,系切り替え処理の流れについて,自動系切り替えの場合と計画系切り替えの場合に分けて説明 します。

### (a) 自動系切り替えの処理の流れ

1:1 系切り替えシステムでの自動系切り替えの処理の流れについて説明します。ここでは、実行系である 系 A に障害が発生し,待機系である系 B に切り替えるときの流れについて説明します。

アプリケーションサーバの 1:1 系切り替えシステムでの自動系切り替えの処理の流れを次の図に示します。

図 17‒4 アプリケーションサーバの 1:1 系切り替えシステムでの自動系切り替えの処理の流れ

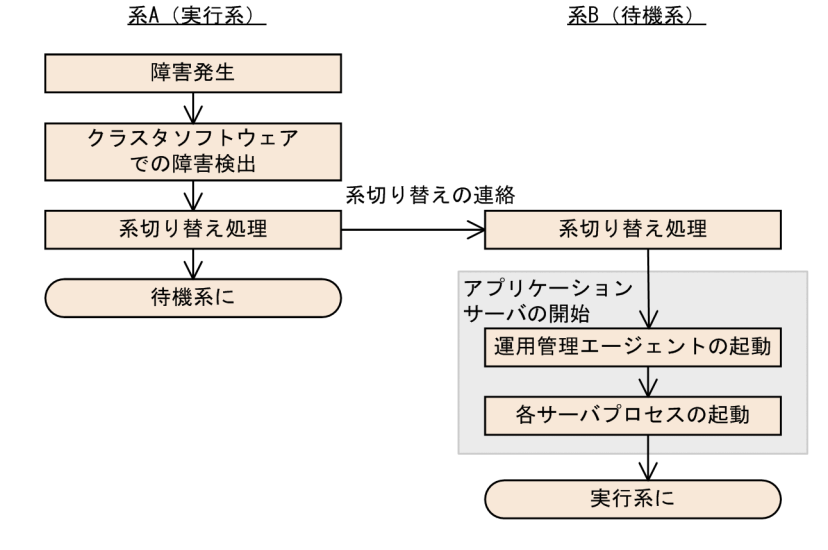

運用管理サーバの 1:1 系切り替えシステムでの自動系切り替えの処理の流れを次の図に示します。

#### 図 17–5 運用管理サーバの 1:1 系切り替えシステムでの自動系切り替えの処理の流れ

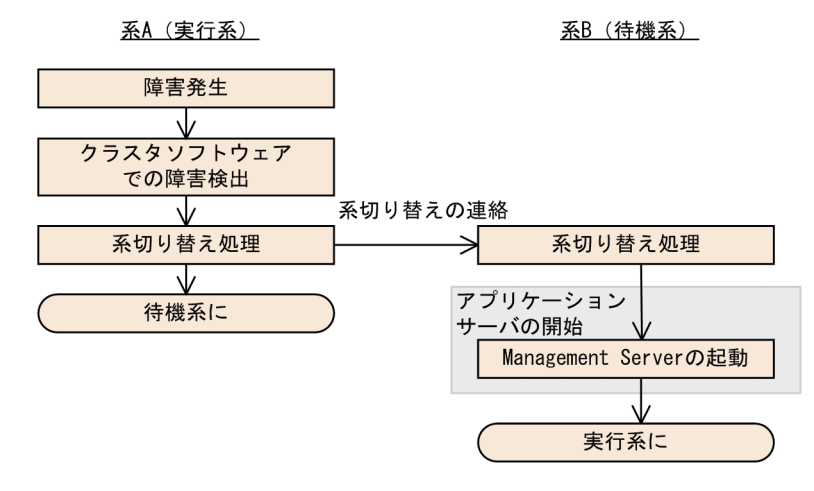

17. 1:1 系切り替えシステム(クラスタソフトウェアとの連携)

Cosminexus V11 アプリケーションサーバ 機能解説 運用/監視/連携編 ねんしゅう しゅうしゅう しゅうしゅう インタイム インタイム インタイム インタイム

## (b) 計画系切り替えの処理の流れ

1:1 系切り替えシステムでの計画系切り替えの処理の流れについて説明します。ここでは、クラスタソフ トウェアのコマンドを使用して、実行系である系 A を待機系に, 待機系である系 B を実行系に切り替える ときの流れについて説明します。

アプリケーションサーバの 1:1 系切り替えシステムでの計画系切り替えの処理の流れを次の図に示します。

# 図 17‒6 アプリケーションサーバの 1:1 系切り替えシステムでの計画系切り替えの処理の流れ

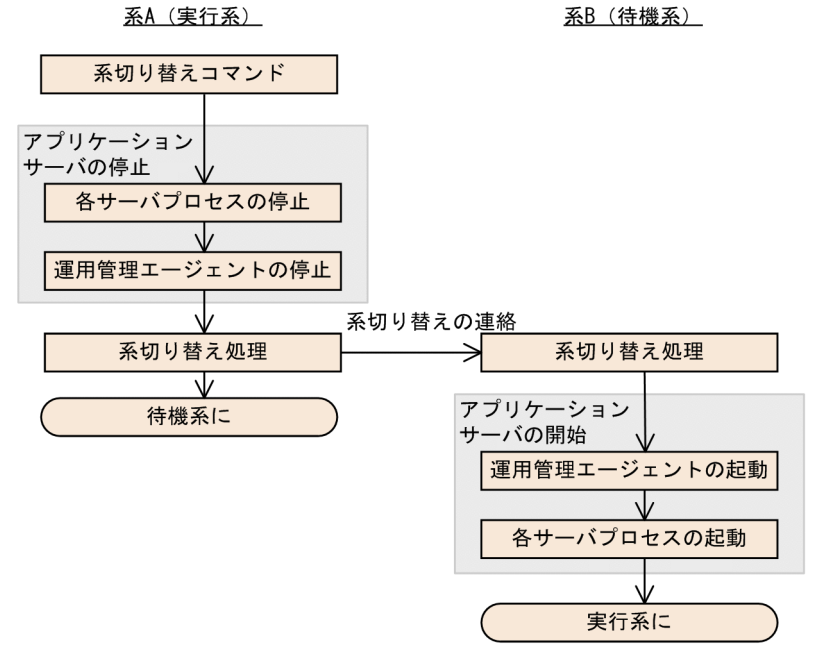

運用管理サーバの 1:1 系切り替えシステムでの計画系切り替えの処理の流れを次の図に示します。

# 図 17-7 運用管理サーバの 1:1 系切り替えシステムでの計画系切り替えの処理の流れ

系A (実行系)

系B (待機系)

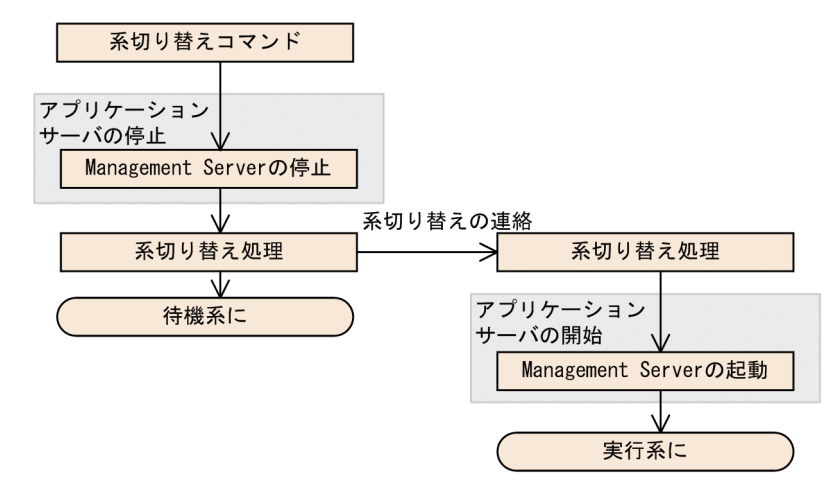

17. 1:1 系切り替えシステム(クラスタソフトウェアとの連携)

# 17.3.4 系切り替え時のシステムの動作

系切り替え時のシステムの動作について説明します。

## (1) HTTP のセッション情報の引き継ぎ

セッションフェイルオーバ機能を使用しない場合,Web コンテナが管理している HTTP のセッション情 報<sup>※1</sup>および ServletContext に設定したアトリビュート情報<sup>※2</sup>は、J2EE サーバのメモリ中にしかなく, これらの情報は、実行系と待機系との間で共有されません。系の切り替え実施後、HTTP のセッション情 報は失われます。このため,すでにセッションを開始していた Web アプリケーションおよび Web クラ イアントでは、不正な動作をするおそれがあります。これを防止するため、アプリケーションで、セッショ ン情報に矛盾が発生した場合に適切に対処できるようにしておく必要があります。

セッションフェイルオーバ機能を使用する場合,系切り替え後も HTTP セッション情報を維持できます。 ただし,維持できるのはセッションフェイルオーバ機能で引き継ぎの対象としたセッション情報だけです。

なお,系切り替え後もセッションを維持するためには,セッションを DBMS などで管理するようにアプリ ケーション側で独自に設定し,実行系および待機系の両方から参照できるようにする必要があります。

注※1

javax.servlet.http.HttpServletRequest#getSession メソッドで取得した, javax.servlet.http.HttpSession オブジェクトに格納している情報を指します。

注※2

javax.servlet.ServletContext#getServletContext メソッドで取得した, javax.servlet.ServletContext オブジェクトに格納している情報を指します。

## (2) EJB のセッション情報の引き継ぎ

EIB コンテナが管理しているセッション情報※は、I2EE サーバのメモリ中にしかないため、系の切り替え 実施後はセッション情報が失われます(実行系と待機系の間で,セッション情報は共有されません)。この ため、すでにセッションを開始していた EIB クライアントでは、正常に動作を継続できないおそれがあり ます。セッション情報が失われた場合は、Home の lookup からやり直すように、EJB クライアントを設 計する必要があります。

なお,CTM 環境でも同様の問題が起こります。

注※

ホームインタフェース,およびコンポーネントインタフェースのオブジェクト情報を指します。

## (3) トランザクション情報の引き継ぎ

トランザクション情報の引き継ぎはトランザクションの種類によって異なります。トランザクション情報 の引き継ぎについて,ローカルトランザクションの場合とグローバルトランザクションの場合を説明します。

### (a) ローカルトランザクションの場合

ローカルトランザクションの場合,系の切り替え時にはトランザクション情報は引き継がれません。

システムの障害によってダウンした場合や、J2EE サーバのプロセスダウンによって系の切り替えが発生し た場合は,開始中のトランザクションは,コミットおよびロールバックのどちらも実施されません。

なお. 計画系切り替えのように. I2EE サーバが正常に終了する場合は. トランザクションが開始中の状態 で残ることはありません。

### (b) グローバルトランザクションの場合

グローバルトランザクションの場合. 系切り替え後に引き継いだトランザクションを使用して. I2EE サー バの起動時に,トランザクションの回復処理をします。これによって,コミットまたはロールバックのど ちらかの適切な処理が実施されます。

### (4) 運用管理エージェントの動作

運用管理エージェントでは,実行系と待機系の間で直接情報を引き継ぐことはありません。系切り替え後 には,運用管理エージェントの起動スクリプト中に記述した論理サーバが起動されます。なお,運用管理 エージェントの起動スクリプトについては,「[17.6.5 シェルスクリプトファイルの作成](#page-459-0)」を参照してくだ さい。

### (5) 性能解析トレースで出力するキー情報

性能解析トレースの出力する情報には,一連の処理を識別するためのキー情報が付与されています。この キー情報には、作成時の IP アドレスが含まれます。IP アドレスを複数持つホストの場合、キー情報には, そのホストの持つ IP アドレスのどれか一つが含まれます。このため、実行系のホストで出力された性能解 析トレースには,キー情報として,ステーショナリ IP アドレス(系切り替えによって他系へ移動しない IP アドレス)が含まれたり,エイリアス IP アドレス (クラスタソフトウェアによって動的に割り当てら れる IP アドレス)が含まれたりする場合があります。これによって、系の切り替え前と切り替え後とで, キー情報に含まれる IP アドレスが変わる可能性があることに留意してください。

なお,性能解析トレースで出力するキー情報については,マニュアル「アプリケーションサーバ 機能解説 保守/移行編」の「7.2 性能解析トレースの概要」を参照してください。

### 17.3.5 系切り替え時の情報の引き継ぎ

系切り替え時に,待機系に引き継がれる情報と,引き継がれない情報について説明します。

- 引き継がれる情報
	- OTS トランザクション情報 (グローバルトランザクションの場合) 実行系から待機系のへの系切り替え後、OTSトランザクション情報を引き継ぎ、トランザクション の回復処理をします。

<sup>17. 1:1</sup> 系切り替えシステム(クラスタソフトウェアとの連携)

### • 引き継がれない情報

系切り替えが発生したとき,次に示す情報は切り替え後の系に引き継がれないので注意してください。

- Web コンテナが管理するアプリケーションの HTTP セッション情報※
- Web コンテナの ServletContext に設定したアトリビュート情報
- ホームインタフェースとコンポーネントインタフェースの Bean のセッション情報
- アプリケーションの稼働状態, JNDI のキャッシュ, コネクションプール, CTM のキューなどの状 態に関する情報

注※

セッションフェイルオーバ機能を使用する場合,引き継ぎの対象としたセッション情報だけ引き継 げます。

# 17.4 アプリケーションサーバを対象にした 1:1 系切り替えシステムの設定 (Windows の場合)

1:1 系切り替えシステムとは、実行系と待機系が 1:1 で対応しているシステムです。アプリケーションサー バでは、実行系のアプリケーションサーバと待機系のアプリケーションサーバを 1:1 に配置するシステム と,実行系の運用管理サーバと待機系の運用管理サーバを 1:1 に配置するシステムを構築・運用できます。 アプリケーションサーバを 1:1 に配置するシステムは,運用管理ポータルを使用して構築します。運用管 理ポータルについては,マニュアル「アプリケーションサーバ 運用管理ポータル操作ガイド」を参照して ください。この節では、実行系のアプリケーションサーバと待機系のアプリケーションサーバを 1:1 に配 置して系を切り替えるシステムの設定について説明します。

アプリケーションサーバの実行系と待機系を 1:1 に配置して系を切り替えるシステムでは、実行系のアプ リケーションサーバでマシンの障害や運用管理エージェントの終了などの障害が発生すると,クラスタソ フトウェアがこれを検知して,自動的に待機している系に切り替えて業務を続行します。また,障害が発 生しなくても実行中のシステムに予防保守などが必要な場合には,オペレータの操作によって待機してい る系に計画的に切り替えることができます。

なお,アプリケーションサーバの 1:1 系切り替えシステムの詳細については,「[17.2 1:1 系切り替えシス](#page-428-0) [テムの概要」](#page-428-0)を参照してください。システム構成については,マニュアル「アプリケーションサーバ シス テム設計ガイド」の「3.11.1 アプリケーションサーバの実行系と待機系を 1:1 にする構成(トランザク ションサービスを使用しない場合)」またはマニュアル「アプリケーションサーバ システム設計ガイド」 の「3.11.2 アプリケーションサーバの実行系と待機系を 1:1 にする構成 (トランザクションサービスを 使用する場合)」を参照してください。

# 17.4.1 アプリケーションサーバを対象にした 1:1 系切り替えシステムの設 定手順

ここでは、アプリケーションサーバの 1:1 系切り替えシステムの構築例とシステムの設定手順について説 明します。

## (1) システムの構成例

アプリケーションサーバの 1:1 系切り替えシステムの構成例を次の図に示します。なお、以降の項では, このシステムの構成例を使用したシステムの構築例を示します。

17. 1:1 系切り替えシステム(クラスタソフトウェアとの連携)

### 図 17‒8 アプリケーションサーバを対象にした 1:1 系切り替えシステムの構成例(Windows の場合)

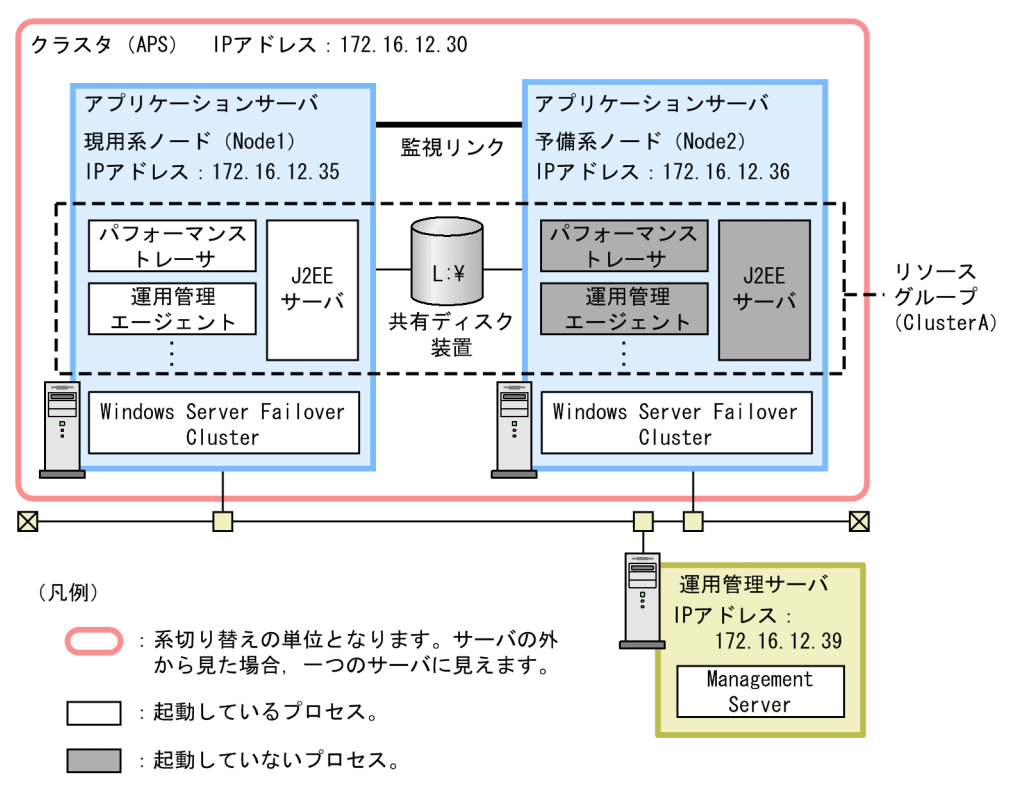

この例では、アプリケーションサーバの実行系(現用系)とアプリケーションサーバの待機系(予備系) を 1:1 で配置しています。また,Management Server は,運用管理サーバとして,アプリケーションサー バとは別のマシンに配置しています。

アプリケーションサーバの 1:1 系切り替えシステムでは,まずクラスタを構築して,アプリケーションサー バをクラスタ(例では APS)内に現用系ノード(例では Node1)と予備系ノード(例では Node2)とし て定義します。また,現用系ノードと予備系ノードは,「物理ディスクリソース」,「IP アドレスリソース」, 「ネットワーク名リソース」、および「汎用スクリプトリソース」を含めた、一つのリソースグループ(例 では ClusterA)として定義します。

なお. アプリケーションサーバをクラスタ構成に配置するためには,エイリアス IP アドレスを設けて,稼 働中のノードがエイリアス IP アドレスを引き継ぐことで、クライアントがクラスタ内のノードを意識しな いようにします。1:1 系切り替えシステムの場合,エイリアス IP アドレスは, Windows Server Failover Cluster によって動的に割り当てられるアドレス(クラスタ IP アドレス)となります。

# (2) システムの設定手順

Windows Server Failover Cluster と連携する場合には,運用管理ポータルやクラスタアドミニストレー タの設定などが必要になります。アプリケーションサーバの 1:1 系切り替えシステムの設定手順を次の図 に示します。

### 図 17‒9 アプリケーションサーバを対象にした 1:1 系切り替えシステムの設定手順(Windows の場合)

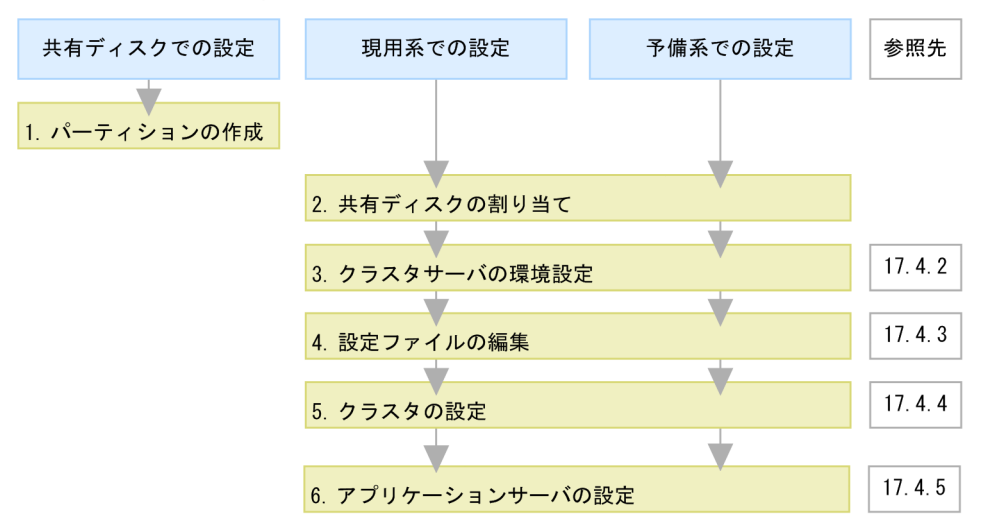

#### (凡例) ∴必要な作業

図中の 1.〜6.について説明します。

#### 1. 共有ディスクにパーティションを作成して,ファイルシステムを構築します。

Windows Server Failover Cluster のクラスタ管理用ファイルの格納場所を作成します。また,グロー バルトランザクションを使用する場合には,トランザクション情報の格納場所を作成します。なお,ク ラスタ管理用ファイルの格納場所とトランザクション情報の格納場所は,同じパーティションでもかま いません。

#### 2. システムに共有ディスクを割り当てます。

システムに共有ディスクを割り当てる際は,現用系と予備系で,同じドライブ文字を割り当ててくださ い。

#### 3. 運用管理ポータルでクラスタサーバの環境を設定します。

運用管理ポータルの「運用管理ドメインの構成定義」。および「論理サーバの環境設定」で, Windows Server Failover Cluster を使用する場合の設定をします。詳細は,「[17.4.2 クラスタサーバの環境設](#page-441-0) [定」](#page-441-0)を参照してください。

#### 4. 設定ファイルを編集します。

運用管理エージェントや Management Server,HTTP Server などの各種定義ファイルを設定します。 詳細は,[「17.4.3 設定ファイルの編集」](#page-442-0)を参照してください。

#### 5. クラスタを設定します。

クラスタソフトウェアの環境設定や運用管理エージェントを監視するスクリプトファイルを作成しま す。詳細については,[「17.4.4 クラスタの設定」](#page-443-0)を参照してください。

#### 6. 運用管理ポータル,クラスタアドミニストレータなどで,アプリケーションサーバの設定をします。

<span id="page-441-0"></span>運用管理ポータル,クラスタアドミニストレータなどを使用して,アプリケーションサーバをクラスタ 構成に配置し,J2EE アプリケーションやリソースアダプタを設定します。詳細は,「[17.4.5 アプリ](#page-444-0) [ケーションサーバの設定」](#page-444-0)を参照してください。

### 17.4.2 クラスタサーバの環境設定

ここでは、Windows Server Failover Cluster と連携する場合の、運用管理ポータルでの設定の留意点に ついて説明します。

### ■参考

運用管理ポータルでシステムの動作環境を設定するには、あらかじめ、Management Server の起 動などが必要です。また, Management Server を初めて使用するホストでは, Management Server をセットアップする必要があります。運用管理ポータルでの動作環境の設定や,操作手順 および画面の詳細については,マニュアル「アプリケーションサーバ 運用管理ポータル操作ガイ ド」を参照してください。

### (1) 「運用管理ドメインの構成定義」での設定

論理サーバを設置するホストおよび各論理サーバの構成を定義します。このとき,[ホストの定義]画面 で,「ホスト名」にクラスタ IP アドレスを設定します。

### (2) 「論理サーバの環境設定」での設定

論理 J2EE サーバ,論理 Web サーバ,および論理ネーミングサービスの設定での留意点を次に示します。

### (a) 論理 J2EE サーバの設定

#### • ホストの固定の設定

次の個所では,「ホストの固定」に「する」を設定してください。

- •[J2EE コンテナの設定]画面にある「運用監視エージェントの設定」の「ホストの固定」
- •[EJB コンテナの設定]画面にある「ホストの固定」
- •[Web コンテナの設定]画面にある「Web サーバとの接続」および「管理用サーバの設定」の「ホ ストの固定」

ホストを固定すると,運用管理ポータルの「運用管理ドメインの構成定義」で定義したホスト名が使用 されます。

#### • グローバルトランザクションの設定

グローバルトランザクションを使用する場合は,次の設定をしてください。

•[トランザクションの設定]画面にある「ライトトランザクション機能」を「無効」にします。

<span id="page-442-0"></span>•[トランザクションの設定]画面にある「インプロセス OTS のステータスファイル格納先」に,共 有ディスク装置のディレクトリを設定します。 設定例

L:¥Group1¥otsstatus

### (b) 論理 Web サーバの設定

[Web サーバの設定]画面で,「ホストの固定」に「する」を設定してください。

### (c) 論理ネーミングサービスの設定

[ネーミングサービスの設定]画面で, [ホストの固定]に「する」を設定してください。このとき, J2EE サーバが使用するネーミングサービス(アウトプロセスでの起動)を設定する場合は,「運用管理エージェ ントのホストで固定」のチェックボックスをチェックしないでください。このように設定することで,「運 用管理ドメインの構成定義」の[ネーミングサービスの追加]画面で指定したホスト名が使用されます。

### 17.4.3 設定ファイルの編集

運用管理エージェントや Management Server, HTTP Server などの各種定義ファイルを設定します。こ こでは、Windows Server Failover Cluster と連携する場合に注意が必要なファイルの設定について説明 します。

## (1) 運用管理エージェントの設定

adminagent.properties (運用管理エージェントプロパティファイル)に設定する項目のうち, Windows Server Failover Cluster と連携する場合に留意する設定項目について説明します。なお, adminagent.properties については,マニュアル「アプリケーションサーバ リファレンス 定義編(サーバ 定義)」の「8.2.1 adminagent.properties(運用管理エージェントプロパティファイル)」を参照してく ださい。

### • adminagent.adapter.bind\_host キー

adminagent.adapter.bind host キーでクラスタ IP アドレスを指定します。管理用のリクエストは, クラスタ IP アドレスだけで受け付けます。例では、次のように設定します。

adminagent.adapter.bind\_host=172.16.12.30

### • adminagent.cluster.localaddress.check キー

アプリケーションサーバの系切り替え時に,障害などの原因で停止しなかった待機系の論理サーバ,ま たは運用管理エージェントを停止するための設定をします。

adminagent.cluster.localaddress.check=true

# <span id="page-443-0"></span>(2) HTTP Server の設定 (Web サーバと連携する場合)

httpsd.conf (HTTP Server 定義ファイル) に設定する項目のうち, Windows Server Failover Cluster と連携する場合に留意する設定項目について説明します。なお、httpsd.conf ファイルの各ディレクティ ブについては,マニュアル「HTTP Server」を参照してください。

• Listen ディレクティブ, BindAddress ディレクティブなど

Listen ディレクティブ, BindAddress ディレクティブなどには、クラスタ IP アドレスを指定します。 クライアントへのサービス提供は,クラスタ IP アドレスで実施します。

- ProxyPass ディレクティブ, ProxyPassReverse ディレクティブ 転送先アドレスには、クラスタ IP アドレス、クラスタ IP アドレスに名前を解決できるホスト名,また は"localhost"を指定します。
- ServerName ディレクティブ

ServerName ディレクティブには,クラスタ IP アドレス,またはクラスタ IP アドレスに名前を解決 できるホスト名を指定します。

# (3) スマートエージェントの設定(CTM を利用する場合)

Management Server との連携で CTM を利用する場合には,次のファイルを編集する必要があります。

• localaddr

localaddr を作成します。localaddr では,ステーショナリ IP アドレスとクラスタ IP アドレスを設定 し,スマートエージェントがステーショナリ IP アドレスとエイリアス IP アドレスを通信に使用できる ようにします。localaddr の設定については,[「付録 A クラスタソフトウェア連携時の TPBroker の](#page-591-0) [設定\(Windows の場合\)](#page-591-0)」を参照してください。

# 17.4.4 クラスタの設定

クラスタに対して,次の設定を実施します。

- スクリプトファイルの作成
- クラスタソフトウェアの環境設定

# (1) スクリプトファイルの作成

監視対象を起動・停止するためのスクリプトファイルを作成します。また,スクリプトファイルでクラス タの監視方法を決めておく必要があります。スクリプトファイルの作成については,使用する OS のマニュ アルを参照してください。

ここでは,アプリケーションサーバの 1:1 系切り替えシステムの監視対象および監視方法について説明し ます。

<sup>17. 1:1</sup> 系切り替えシステム(クラスタソフトウェアとの連携)

## <span id="page-444-0"></span>(a) 監視対象

アプリケーションサーバの 1:1 系切り替えシステムの監視対象を次に示します。

• 運用管理エージェント

運用管理エージェントが終了したタイミングで系切り替えが実行されます。

### (b) 監視方法

運用管理エージェントのプロセスの有無を監視します。監視するプロセスを次に示します。

• adminagent.exe

### (2) Windows Server Failover Cluster の環境設定

Windows Server Failover Cluster の環境設定については,使用するクラスタソフトウェアのマニュアル を参照してください。

## 17.4.5 アプリケーションサーバの設定

アプリケーションサーバの設定では,運用管理ポータル,クラスタアドミニストレータなどを使用してア プリケーションサーバをクラスタ構成に配置します。また,論理サーバをセットアップして設定情報を配 布し, J2EE サーバに J2EE アプリケーションとリソースアダプタをインポートします。アプリケーション サーバの設定手順を次に示します。

#### 1. 運用管理サーバを起動します。

運用管理サーバの起動方法については、マニュアル「アプリケーションサーバ 運用管理ポータル操作 ガイド」の「4.1.1 システムの起動手順」およびマニュアル「アプリケーションサーバ 運用管理ポー タル操作ガイド」の「4.1.2 システムの起動方法」を参照してください。

- 2. Node1 で、リソースグループ ClusterA をオンラインにします。
- 3. 運用管理ポータルで, J2EE サーバをセットアップします。

「運用管理ドメインの構成定義」の [セットアップ] 画面で, J2EE サーバをセットアップします。運用 管理ポータルでの操作手順および画面の詳細については,マニュアル「アプリケーションサーバ 運用 管理ポータル操作ガイド」を参照してください。

#### 4. 運用管理ポータルで, J2EE サーバに設定した情報を Node1 に配布します。

「論理サーバの環境設定」の[設定情報の配布]画面で, J2EE サーバに設定した情報を Node1 に配布 します。

5. サーバ管理コマンドを使用して, Node1 の J2EE サーバに J2EE アプリケーションとリソースアダプ タをインポートします。また,インポートした J2EE アプリケーションとリソースアダプタを設定およ び開始します。

<sup>17. 1:1</sup> 系切り替えシステム(クラスタソフトウェアとの連携)

J2EE アプリケーションの設定については,マニュアル「アプリケーションサーバ システム構築・運用 ガイド」の「4.1.29 業務アプリケーションを設定して開始する(CUI 利用時)」,リソースアダプタ の設定については,マニュアル「アプリケーションサーバ システム構築・運用ガイド」の次の個所を 参照してください。

- 4.1.26 DB Connector を設定する(CUI 利用時)
- 4.1.27 DB Connector 以外のリソースアダプタを設定する(CUI 利用時)
- 4.1.28 リソースアダプタを開始する(CUI 利用時)

また,サーバ管理コマンドでの操作については,マニュアル「アプリケーションサーバ アプリケーショ ン設定操作ガイド」の「3. サーバ管理コマンドの基本操作」を参照してください。

なお. I2EE サーバおよびその前提プロセスを起動してからサーバ管理コマンドを実行してください。 また,サーバ管理コマンドでの操作が終わったら,サーバ管理コマンドを停止させてください。

6. クラスタアドミニストレータで,リソースグループ ClusterA に対して「グループの移動」を実行して 系を切り替え,リソースの所有者を Node2 に変更します。

7. Node2 で,手順 3.〜手順 5.を実施します。

8. クラスタアドミニストレータで,リソースグループ ClusterA に対して「グループの移動」を実行して 系を切り替え,リソースの所有者を Node1 に戻します。

# 17.5 運用管理サーバを対象にした 1:1 系切り替えシステムの設定 (Windows の場合)

1:1 系切り替えシステムとは、実行系と待機系が 1:1 で対応しているシステムです。アプリケーションサー バでは、実行系のアプリケーションサーバと待機系のアプリケーションサーバを 1:1 に配置するシステム と、実行系の運用管理サーバと待機系の運用管理サーバを 1:1 で配置するシステムを構築・運用できます。 運用管理サーバを 1:1 に配置して系を切り替えるシステムは、Smart Composer 機能を使用して構築しま す。この節では,実行系の運用管理サーバと待機系の運用管理サーバを 1:1 に配置して系を切り替えるシ ステムの設定について説明します。

運用管理サーバを 1:1 に配置して系を切り替えるシステムでは,実行系の運用管理サーバでマシンの障害 や Management Server のプロセスの終了が発生すると,クラスタソフトウェアがこれを検知して,自動 的に待機している系に切り替えて業務を続行します。また,障害が発生しなくても実行中のシステムに予 防保守などが必要な場合には,オペレータの操作によって待機している系に計画的に切り替えることがで きます。

なお,運用管理サーバの 1:1 系切り替えシステムの詳細については,「[17.2 1:1 系切り替えシステムの概](#page-428-0) [要」](#page-428-0)を参照してください。システム構成については,マニュアル「アプリケーションサーバ システム設計 ガイド」の「3.11.3 運用管理サーバの実行系と待機系を 1:1 にする構成」を参照してください。

## 17.5.1 運用管理サーバを対象にした 1:1 系切り替えシステムの設定手順

ここでは,運用管理サーバの 1:1 系切り替えシステムの構成例とシステムの設定手順について説明します。

## (1) システムの構成例

運用管理サーバの 1:1 系切り替えシステムの構成例を次の図に示します。なお、以降の項では、このシス テムの構成例を使用したシステムの構築例を示します。

図 17-10 運用管理サーバを対象にした 1:1 系切り替えシステムの構成例 (Windows の場合)

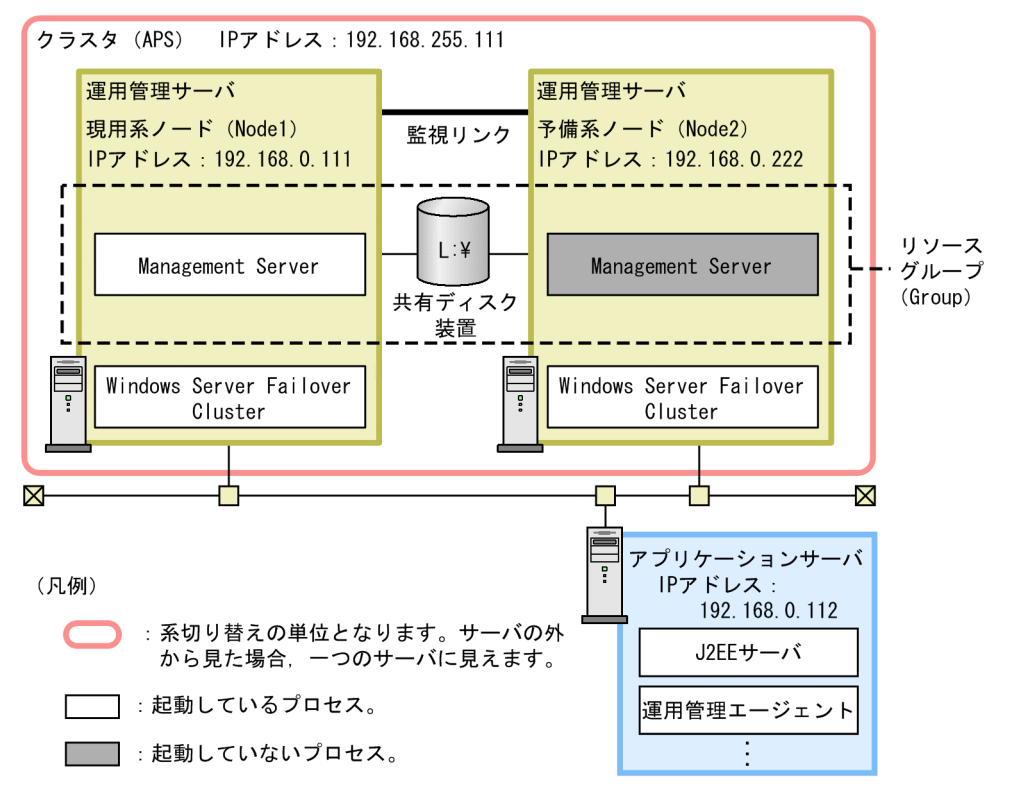

運用管理サーバの実行系(現用系)と運用管理サーバの待機系(予備系)を 1:1 で配置しています。

運用管理サーバの 1:1 系切り替えシステムでは、まずクラスタを構築して、運用管理サーバをクラスタ(例 では APS)内に現用系ノード(例では Node1)と予備系ノード(例では Node2)として定義します。ま た,現用系ノードと予備系ノードは,「物理ディスクリソース」,「IP アドレスリソース」,「ネットワーク 名リソース」,および「汎用スクリプトリソース」を含めた,一つのリソースグループ(例では Group) として定義します。

なお, アプリケーションサーバをクラスタ構成に配置するためには, エイリアス IP アドレスを設けて, 稼 働中のノードがエイリアス IP アドレスを引き継ぐことで, クライアントがクラスタ内のノードを意識しな いようにします。1:1 系切り替えシステムの場合,エイリアス IP アドレスは,Windows Server Failover Cluster によって動的に割り当てられるアドレス(クラスタ IP アドレス)となります。

# (2) システムの設定手順

Windows Server Failover Cluster と連携する場合には,Management Server やクラスタアドミニスト レータの設定などが必要になります。運用管理サーバの 1:1 系切り替えシステムの設定手順を次の図に示 します。

図 17-11 運用管理サーバを対象にした 1:1 系切り替えシステムの設定手順 (Windows の場合)

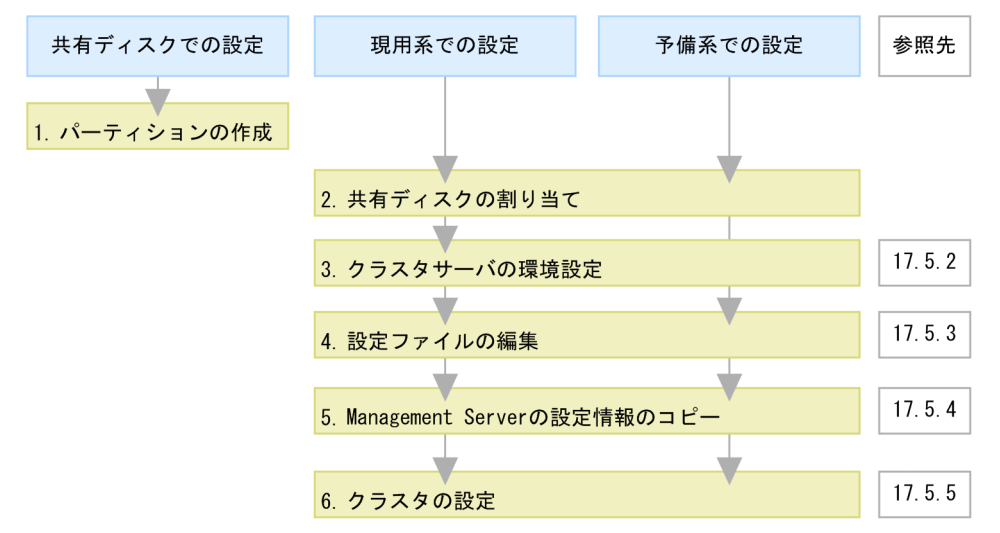

(凡例) :必要な作業

図中の 1.〜6.について説明します。

#### 1. 共有ディスクにパーティションを作成して,ファイルシステムを構築します。

Windows Server Failover Cluster のクラスタ管理用ファイルの格納場所を作成します。また、グロー バルトランザクションを使用する場合には,トランザクション情報の格納場所を作成します。なお,ク ラスタ管理用ファイルの格納場所とトランザクション情報の格納場所は,同じパーティションでもかま いません。

#### 2. システムに共有ディスクを割り当てます。

システムに共有ディスクを割り当てる際は,現用系と予備系で,同じドライブ文字を割り当ててくださ  $\mathcal{U}$ 

#### 3. Management Server でクラスタサーバの環境を設定します。

Management Server の Smart Composer 機能の簡易構築定義ファイルで, Windows Server Failover Cluster を使用する場合の設定をします。詳細は,「[17.5.2 クラスタサーバの環境設定」](#page-449-0)を 参照してください。

### 4. 設定ファイルを編集します。

簡易構築定義ファイルでは設定できない, Management Server などの各種定義ファイルを設定しま す。詳細は,[「17.5.3 設定ファイルの編集」](#page-449-0)を参照してください。

#### 5. 現用系から予備系に Management Server の設定情報をコピーします。

現用系と予備系を同じ環境にするために、現用系での Management Server に関する設定内容を予備 系にコピーします。詳細は,[「17.5.4 現用系から予備系への Management Server の設定情報のコ](#page-450-0) [ピー」](#page-450-0)を参照してください。

#### 6. クラスタを設定します。

<span id="page-449-0"></span>クラスタソフトウェアの環境設定や Management Sever を監視するスクリプトファイルを作成しま す。詳細については,[「17.5.5 クラスタの設定」](#page-452-0)を参照してください。

# 17.5.2 クラスタサーバの環境設定

ここでは、Windows Server Failover Cluster と連携する場合の, Management Server での設定時の留 意点について説明します。

### ▌参老

Management Server を初めて使用するホストでは、Management Server をセットアップする必 要があります。Management Server のセットアップについては,マニュアル「アプリケーション サーバ システム構築・運用ガイド」の「4.1.14 運用管理機能を構築する」を参照してください。

# (1) 簡易構築定義ファイルでの設定

Management Server の Smart Composer 機能の簡易構築定義ファイルで、論理サーバを設置するホスト および各論理サーバの構成を定義します。また,必要に応じて,各論理サーバの<configuration>タグ内 に,論理サーバの環境や起動/停止の動作などを設定します。設定済みの簡易構築定義ファイルを基に, Smart Composer 機能のコマンドを使用して、Web システムをセットアップします。

必要に応じて、サーバ管理コマンドを使用して、J2EE アプリケーション,リソースアダプタをインポート して,開始します。

## 17.5.3 設定ファイルの編集

設定ファイルを編集します。ここでは、Windows Server Failover Cluster と連携する場合に注意が必要 な設定ファイルについて説明します。なお,現用系と予備系で必要となる設定が異なります。

1. Management Server の設定

2. Management Server の運用管理コマンド (mngsvrutil) の設定

現用系では,1.と 2.を設定してください。

予備系では,2.だけ設定してください。1.については,現用系から Management Server の設定情報をコ ピーすることで設定できるため,ここでは設定不要です。

# (1) Management Server の設定

Management Server 環境設定ファイル (mserver.properties) に設定する項目のうち, Windows Server Failover Cluster と連携する場合に留意する設定項目について説明します。なお, mserver.properties に

<span id="page-450-0"></span>ついては,マニュアル「アプリケーションサーバ リファレンス 定義編(サーバ定義)」の「8.2.6 mserver.properties(Management Server 環境設定ファイル)」を参照してください。

### • mngsvr.myhost.name

mngsvr.myhost.name キーでクラスタ IP アドレスを指定します。例では、次のように設定します。 mngsvr.myhost.name=192.168.255.111

# (2) Management Server の運用管理コマンド(mngsvrutil)の設定

ローカルシステムアカウントのホームディレクトリに、Management Server の運用管理コマンド (mngsvrutil)のクライアント側定義ファイル(.mngsvrutilrc)を用意し,Management Server の管理 ユーザのユーザ ID とパスワードを設定してください。また,クライアント側定義ファイルには適切なア クセス権限を設定してください。

このファイルは, Management Server を監視, 起動, および停止するスクリプトで, mngsvrutil コマン ドを実行する際に使用します。

なお, mngsvrutil コマンドのクライアント側定義ファイル (.mngsvrutilrc) については、マニュアル「ア プリケーションサーバ リファレンス 定義編(サーバ定義)」の「8.2.14 .mngsvrutilrc(mngsvrutil コマ ンドのクライアント側定義ファイル)」を参照してください。

# 17.5.4 現用系から予備系への Management Server の設定情報のコピー

現用系と予備系を同じ環境にするために、現用系での Management Server に関する設定情報を予備系に コピーします。Management Server の設定情報の退避/回復コマンドを使用して、現用系で設定した Management Server の各種定義ファイル, Management Server に登録した J2EE アプリケーションや リソースアダプタなどを,現用系から予備系にコピーしてください。

## (1) Management Server の設定情報のコピー手順

Management Server の設定情報のコピー手順を次に示します。

### 1. 現用系で,mstrexport コマンドを実行します。

mstrexport コマンドでは、mstrexport コマンドの実行対象となる現用系の Management Server の 設定情報を収集し、収集した情報を ZIP 形式のファイルに保存します。mstrexport コマンドの引数に は,保存する ZIP 形式のファイルのファイル名を指定してください。

• コマンドの格納場所

<Application Server のインストールディレクトリ>\manager\bin

• 実行例

mstrexport C:\work\mstruct.zip

なお, mstrexport コマンドは, mstrexport コマンドの実行対象となる Management Server の起動, 停止に関係なく実行できます。

2. 手順 1.で保存された ZIP 形式のファイルを、現用系から予備系にコピーします。

### 3. 予備系で,mstrimport コマンドを実行します。

mstrimport コマンドでは,コピーしてきた ZIP 形式のファイルを,コマンドの実行対象となる予備系 の Management Server に展開します。これによって、現用系の Management Server と予備系の Management Server を同じ設定にできます。

mstrimport コマンドの引数には,コピーしてきた ZIP 形式のファイルのファイル名を指定してくださ い。

• コマンドの格納場所

<Application Server のインストールディレクトリ>\manager\bin

• 実行例

mstrimport D:\Yecovery\mstruct.zip

なお, mstrimport コマンドは, mstrimport コマンドの実行対象の Management Server が停止して いる場合だけ実行できます。

コマンドについては,マニュアル「アプリケーションサーバ リファレンス コマンド編」の「mstrexport (Management Server 管理ファイルの退避)」およびマニュアル「アプリケーションサーバ リファレンス コマンド編」の「mstrimport(Management Server 管理ファイルの回復)」を参照してください。

# (2) 収集対象のファイルの定義

mstrexport コマンドの引数として、mstrexport コマンドの収集対象を記述するファイル (Management Server 管理ファイル用退避対象定義ファイル)を指定できます。

### 実行例

mstrexport c:\*work\*mstruct.zip "C:\*Documents and Settings\*MyUser\*filelist.txt"

mstrexport コマンドでは、デフォルトの状態で, Management Server の各種定義ファイル, Management Server に登録した J2EE アプリケーションやリソースアダプタなど, Management Server でのシステム構築・運用に必要な情報が収集できます。これらの情報に加えて,ユーザ作成のコマンドな ども mstrexport コマンドでの収集対象に追加したい場合には、収集対象とするファイルの絶対パスを Management Server 管理ファイル用退避対象定義ファイルに記述してください。

### ファイルの記述例

\${cosminexus.home}/manager/apps/MyApp.ear

D:/home/confdir/message1.conf

ファイルについては,マニュアル「アプリケーションサーバ リファレンス 定義編(サーバ定義)」の 「8.2.13 Management Server 管理ファイル用退避対象定義ファイル」を参照してください。

# <span id="page-452-0"></span>17.5.5 クラスタの設定

クラスタに対して,次の設定を実施します。

- スクリプトファイルの作成
- クラスタソフトウェアの環境設定

# (1) スクリプトファイルの作成

ここでは、運用管理サーバの 1:1 系切り替えシステムの監視対象および監視方法について説明します

監視対象を起動・停止するためのスクリプトファイルを作成します。また,スクリプトファイルでクラス タの監視方法を決めておく必要があります。スクリプトファイルの作成については,使用する OS のマニュ アルを参照してください。

### (a) 監視対象

運用管理サーバの 1:1 系切り替えシステムの監視対象を次に示します。

• Management Server

Management Server が終了したタイミングで系切り替えが実行されます。

## (b) 監視方法

Management Server のプロセスの有無を監視します。監視するプロセスを次に示します。

• mngsvr.exe

# (2) Windows Server Failover Cluster の環境設定

Windows Server Failover Cluster の環境設定については,使用するクラスタソフトウェアのマニュアル を参照してください。

# 17.6 アプリケーションサーバを対象にした 1:1 系切り替えシステムの設定 (UNIX の場合)

1:1 系切り替えシステムとは、実行系と待機系が 1:1 で対応しているシステムです。アプリケーションサー バでは、実行系のアプリケーションサーバと待機系のアプリケーションサーバを 1:1 に配置するシステム と,実行系の運用管理サーバと待機系の運用管理サーバを 1:1 に配置するシステムを構築・運用できます。 アプリケーションサーバを 1:1 に配置するシステムは,運用管理ポータルを使用して構築します。運用管 理ポータルについては,マニュアル「アプリケーションサーバ 運用管理ポータル操作ガイド」を参照して ください。この節では、実行系のアプリケーションサーバと待機系のアプリケーションサーバを 1:1 に配 置して系を切り替えるシステムの設定について説明します。

アプリケーションサーバの実行系と待機系を 1:1 に配置して系を切り替えるシステムでは、実行系のアプ リケーションサーバでマシンの障害や運用管理エージェントの終了などの障害が発生すると,HA モニタ がこれを検知して,自動的に待機している系に切り替えて業務を続行します。また,障害が発生しなくて も実行中のシステムに予防保守などが必要な場合には,オペレータの操作によって待機している系に計画 的に切り替えることができます。

なお, アプリケーションサーバの 1:1 系切り替えシステムの運用は, AIX または Linux の場合だけ使用で きます。

機能の詳細については,「[17.2 1:1 系切り替えシステムの概要」](#page-428-0)を参照してください。システム構成につ いては、マニュアル「アプリケーションサーバ システム設計ガイド」の「3.11.1 アプリケーションサー バの実行系と待機系を 1:1 にする構成(トランザクションサービスを使用しない場合)」またはマニュアル 「アプリケーションサーバ システム設計ガイド」の「3.11.2 アプリケーションサーバの実行系と待機系 を 1:1 にする構成(トランザクションサービスを使用する場合)」を参照してください。また,HA モニタ については,マニュアル「高信頼化システム監視機能 HA モニタ」を参照してください。

# 17.6.1 アプリケーションサーバを対象にした 1:1 系切り替えシステムの設 定手順

ここでは,システムの構築例とシステムの設定手順について説明します。

## (1) システムの構成例

アプリケーションサーバの 1:1 系切り替えシステムの構成例を次の図に示します。なお,以降の項では, このシステムの構成例を使用したシステムの構築例を示します。

17. 1:1 系切り替えシステム(クラスタソフトウェアとの連携)

### 図 17-12 アプリケーションサーバを対象にした 1:1 系切り替えシステムの構成例 (UNIX の場 合)

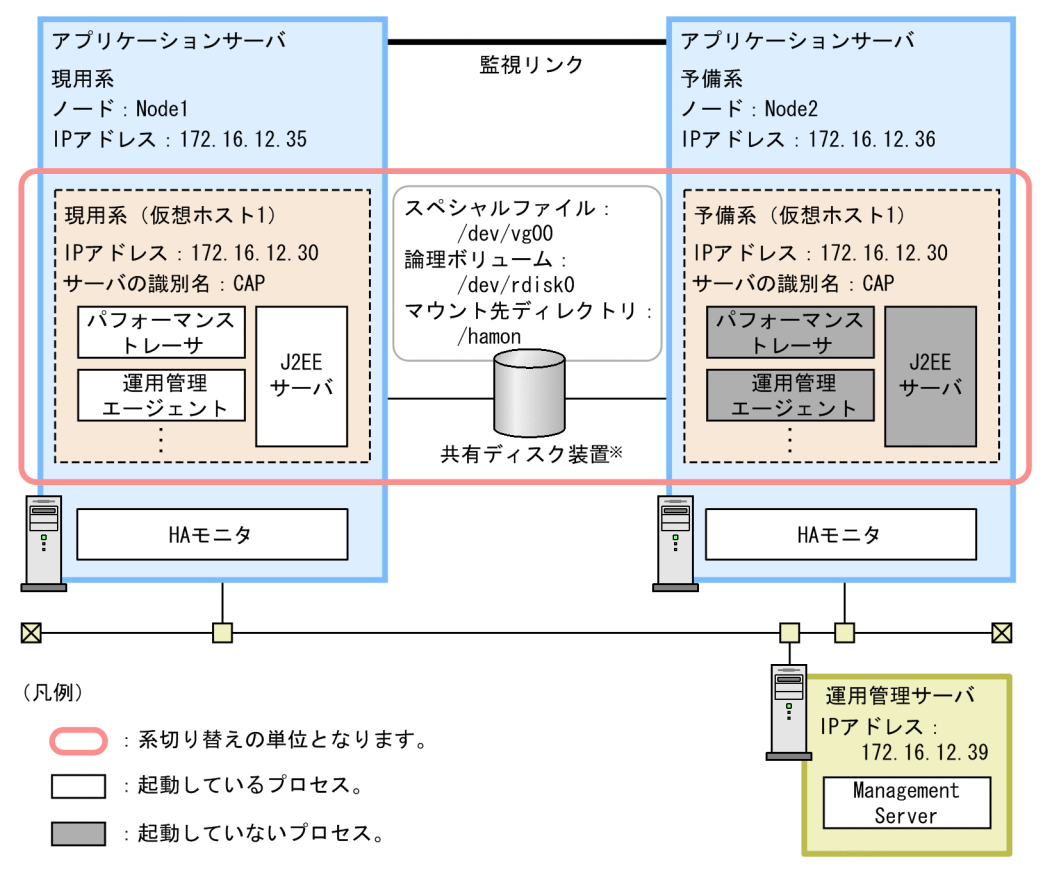

注※ グローバルトランザクションを使用するときに必要となります。 ローカルトランザクションを使用するときは不要となります。

この例では,アプリケーションサーバの実行系(現用系)とアプリケーションサーバの待機系(予備系) を 1:1 で配置しています。また,Management Server は,運用管理サーバとして,アプリケーションサー バとは別のマシンに配置しています。

アプリケーションサーバの 1:1 系切り替えシステムでは,まずクラスタを構築して,アプリケーションサー バをクラスタ内に現用系と予備系として定義します。また,HA モニタで使用するコマンドや出力するメッ セージのための、サーバの識別名(サーバの別名)を指定します。現用系と予備系とで同じ名称(例では CAP)を指定します。

なお、アプリケーションサーバをクラスタ構成に配置するためには、エイリアス IP アドレスを設けて、稼 働中のノードがエイリアス IP アドレスを引き継ぐことで, クライアントがクラスタ内のノードを意識しな いようにします。1:1 系切り替えシステムの場合,エイリアス IP アドレスは, HA モニタによって動的に 割り当てられるアドレスとなります。

## (2) システムの設定手順

HA モニタと連携する場合には,運用管理ポータルや HA モニタのファイルの設定などが必要になります。 アプリケーションサーバの 1:1 系切り替えシステムの設定手順を次の図に示します。

### 図 17-13 アプリケーションサーバを対象にした 1:1 系切り替えシステムの設定手順 (UNIX の 場合)

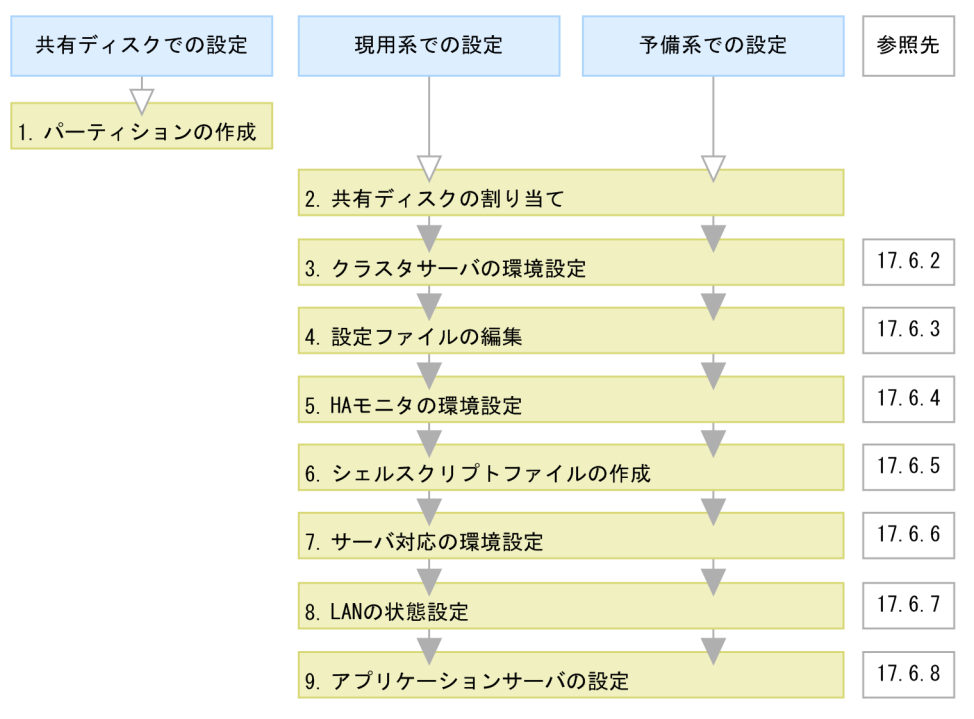

(凡例) ∴必要な作業 ▽: 任意の作業

図中の 1.〜9.について説明します。

1. グローバルトランザクションを使用する場合は、共有ディスクにパーティションを作成して、ファイル システムを構築します。

グローバルトランザクションを使用するためには,トランザクション情報の格納場所を作成します。

2. グローバルトランザクションを使用する場合は,システムに共有ディスクを割り当てます。

システムに共有ディスクを割り当てる際は,現用系と予備系で,同じマウント先ディレクトリにしてく ださい。

#### 3. 運用管理ポータルでクラスタサーバの環境を設定します。

運用管理ポータルの「運用管理ドメインの構成定義」,および「論理サーバの環境設定」で,HA モニ タを使用する場合の設定をします。詳細は,[「17.6.2 クラスタサーバの環境設定」](#page-456-0)を参照してください。

4. 設定ファイルを編集します。

運用管理エージェントや Management Server,HTTP Server などの各種定義ファイルを設定します。 詳細は,[「17.6.3 設定ファイルの編集」](#page-457-0)を参照してください。

5. HA モニタの環境を設定します。

HA モニタの sysdef ファイルで, HA モニタの環境を定義します。詳細は, [17.6.4 HA モニタの環 [境設定」](#page-459-0)を参照してください。

6. シェルスクリプトファイルを作成します。

<span id="page-456-0"></span>運用管理エージェントを監視,運用管理エージェントと論理サーバを起動および停止するためのシェル スクリプトファイルを作成します。詳細は,[「17.6.5 シェルスクリプトファイルの作成」](#page-459-0)を参照して ください。

7. サーバ対応の環境を設定します。

HA モニタの servers ファイルで、系で稼働させる現用系サーバや予備系サーバの環境を定義します。 詳細は,[「17.6.6 サーバ対応の環境設定」](#page-462-0)を参照してください。

#### 8. LAN の状態を設定します。

HA モニタの LAN の状態設定ファイルで,LAN アダプタの IP アドレスなどを指定して HA モニタで の LAN の切り替えについて定義します。詳細は,[「17.6.7 LAN の状態設定](#page-463-0)」を参照してください。

9. 運用管理ポータルと HA モニタのコマンドで. アプリケーションサーバの設定をします。

運用管理ポータル,HA モニタのコマンドを使用して,アプリケーションサーバをクラスタ構成に配置 し、J2EE アプリケーションやリソースアダプタを設定します。詳細は、「[17.6.8 アプリケーション](#page-464-0) [サーバの設定」](#page-464-0)を参照してください。

### 注意事項

HA モニタと連携する場合のシステム設定時の注意について、次に示します。

• HA モニタ連携のアプリケーションサーバに接続するクライアントの設定

HA モニタ連携のアプリケーションサーバに接続するクライアントでは、EJB のルックアップな どで、HA モニタと連携しているアプリケーションサーバを呼び出す場合、エイリアス IP アド レスでアプリケーションサーバを指定してください。

## 17.6.2 クラスタサーバの環境設定

ここでは,HA モニタと連携する場合の,運用管理ポータルでの設定の留意点について説明します。

### 参考

運用管理ポータルでシステムの動作環境を設定するには、あらかじめ、Management Server の起 動などが必要です。また, Management Server を初めて使用するホストでは、Management Server をセットアップする必要があります。運用管理ポータルでの動作環境の設定や、操作手順 および画面の詳細については,マニュアル「アプリケーションサーバ 運用管理ポータル操作ガイ ド」を参照してください。

### (1) 「運用管理ドメインの構成定義」での設定

論理サーバを設置するホストおよび各論理サーバの構成を定義します。このとき,[ホストの定義]画面 で,「ホスト名」にエイリアス IP アドレスを設定します。

## <span id="page-457-0"></span>(2) 「論理サーバの環境設定」での設定

論理 J2EE サーバ,論理 Web サーバ,および論理ネーミングサービスの設定での留意点を次に示します。

### (a) 論理 J2EE サーバの設定

#### • ホストの固定の設定

次の個所では,「ホストの固定」に「する」を設定してください。

- •[J2EE コンテナの設定]画面にある「運用監視エージェントの設定」の「ホストの固定」
- •[EJB コンテナの設定]画面にある「ホストの固定」
- •[Web コンテナの設定]画面にある「Web サーバとの接続」および「管理用サーバの設定」の「ホ ストの固定」

ホストを固定すると,運用管理ポータルの「運用管理ドメインの構成定義」で定義したホスト名が使用 されます。

#### • グローバルトランザクションの設定

グローバルトランザクションを使用する場合は,次の設定をしてください。

- •[トランザクションの設定]画面にある「ライトトランザクション機能」を「無効」にします。
- •[トランザクションの設定]画面にある「インプロセス OTS のステータスファイル格納先」に,共 有ディスク装置のディレクトリを設定します。

設定例

/hamon

### (b) 論理 Web サーバの設定

[Web サーバの設定]画面で,「ホストの固定」に「する」を設定してください。

### (c) 論理ネーミングサービスの設定

[ネーミングサービスの設定]画面で,「ホストの固定」に「する」を設定してください。このとき,J2EE サーバが使用するネーミングサービス(アウトプロセスでの起動)を設定する場合は,「運用管理エージェ ントのホストで固定」のチェックボックスをチェックしないでください。このように設定することで,「運 用管理ドメインの構成定義」の[ネーミングサービスの追加]画面で指定したホスト名が使用されます。

### 17.6.3 設定ファイルの編集

運用管理エージェントや Management Server, HTTP Server などの各種定義ファイルを設定します。こ こでは,HA モニタと連携する場合に注意が必要なファイルの設定について説明します。

# (1) 運用管理エージェントの設定

adminagent.properties (運用管理エージェントプロパティファイル)に設定する項目のうち, HA モニ タと連携する場合に留意する設定項目について説明します。なお,adminagent.properties については, マニュアル「アプリケーションサーバ リファレンス 定義編(サーバ定義)」の「8.2.1 adminagent.properties(運用管理エージェントプロパティファイル)」を参照してください。

• adminagent.adapter.bind\_host キー

adminagent.adapter.bind\_host キーでエイリアス IP アドレスを指定します。管理用のリクエストは, エイリアス IP アドレスだけで受け付けます。例では、次のように設定します。 adminagent.adapter.bind\_host=172.16.12.30

• adminagent.cluster.localaddress.check キー アプリケーションサーバの系切り替え時に、障害などの原因で停止しなかった待機系の論理サーバ、ま たは運用管理エージェントを停止するための設定をします。 adminagent.cluster.localaddress.check=true

# (2) HTTP Server の設定 (Web サーバと連携する場合)

httpsd.conf (HTTP Server 定義ファイル)に設定する項目のうち, HA モニタと連携する場合に留意す る設定項目について説明します。なお、httpsd.conf ファイルの各ディレクティブについては、マニュア ル「HTTP Server」を参照してください。

• Listen ディレクティブ, BindAddress ディレクティブなど

Listen ディレクティブ, BindAddress ディレクティブなどには、エイリアス IP アドレスを指定しま す。クライアントへのサービス提供は,エイリアス IP アドレスだけで実施します。

- ProxyPass ディレクティブ, ProxyPassReverse ディレクティブ 転送先アドレスには、クラスタ IP アドレス,クラスタ IP アドレスに名前を解決できるホスト名,また は"localhost"を指定します。
- ServerName ディレクティブ

ServerName ディレクティブには,エイリアス IP アドレス,またはエイリアス IP アドレスに名前を 解決できるホスト名を指定します。

# (3) スマートエージェントの設定(CTM を利用する場合)

Management Server との連携で CTM を利用する場合には、次のファイルを編集する必要があります。

• localaddr

localaddr を作成します。localaddr では,ステーショナリ IP アドレスとエイリアス IP アドレスを設 定し,スマートエージェントがステーショナリ IP アドレスとエイリアス IP アドレスを通信に使用でき るようにします。localaddr の設定については,[「付録 B クラスタソフトウェア連携時の TPBroker](#page-598-0) [の設定\(UNIX の場合\)」](#page-598-0)を参照してください。

# <span id="page-459-0"></span>(4) Management Server の運用管理コマンド (mngsvrutil) の設定

現用系と予備系の root のホームディレクトリに, Management Server の運用管理コマンド (mngsvrutil)のクライアント側定義ファイル(.mngsvrutilrc)を用意し,Management Server の管理 ユーザのユーザ ID とパスワードを設定してください。また,クライアント側定義ファイルには適切なア クセス権限を設定してください。

このファイルは、運用管理エージェントのプロセスを監視するスクリプト、運用管理エージェントと論理 サーバを起動および停止するスクリプトで,mngsvrutil コマンドを実行する際に使用します。

なお, mngsvrutil コマンドのクライアント側定義ファイル (.mngsvrutilrc) については、マニュアル「ア プリケーションサーバ リファレンス 定義編(サーバ定義)」の「8.2.14 .mngsvrutilrc(mngsvrutil コマ ンドのクライアント側定義ファイル)」を参照してください。

### 17.6.4 HA モニタの環境設定

使用しているシステムに従って、sysdef という定義ファイルに HA モニタの環境を定義してください。

HA モニタの環境設定については,マニュアル「高信頼化システム監視機能 HA モニタ」を参照してく ださい。

# 17.6.5 シェルスクリプトファイルの作成

運用管理エージェントのプロセスを監視し、運用管理エージェントと論理サーバを起動および停止するた めに,次のシェルスクリプトファイルを作成します。

- 運用管理エージェントのプロセスを監視するシェルスクリプトファイル
- 運用管理エージェントと論理サーバを起動するシェルスクリプトファイル
- 運用管理エージェントと論理サーバを停止するシェルスクリプトファイル

現用系のアプリケーションサーバと予備系のアプリケーションサーバで同一のシェルスクリプトファイル を使用し,同一のパスに配置してください。

# (1) 運用管理エージェントのプロセスを監視するシェルスクリプトファイル

運用管理エージェントのプロセスを監視するシェルスクリプトファイルの例 (manager\_adminagent\_monitor.sh)を次に示します。

#### #!/bin/sh

LOGDIR=/home/manager/hamon/log AA=/opt/Cosminexus/manager/bin/adminagent

17. 1:1 系切り替えシステム(クラスタソフトウェアとの連携)

```
logg()
{
    echo `date '+[%Y/%m/%d %H:%M:%S]'`"[$$]: $1" \
         >> ${LOGDIR}/adminagent.log 2>&1
}
logg "### $0: started. ###"
while true
do
     CHECK=`ps -ef | grep $AA | grep -v grep`
    if [ "$CHECK" = "" ]
     then
         logg "### $0: stop. ###"
         exit 0
     fi
     sleep 10
done
```
## (2) 運用管理エージェントと論理サーバを起動するシェルスクリプトファイル

運用管理エージェントと論理サーバを起動するシェルスクリプトファイルの例 (manager adminagent start.sh) を次に示します。

#!/bin/sh

```
LOGDIR=/home/manager/hamon/log
SCRIPTDIR=/home/manager/hamon/bin
MNGDIR=/opt/Cosminexus/manager
logg()
{
    echo `date '+[%Y/%m/%d %H:%M:%S]'`"[$$]: $1" \
         >> ${LOGDIR}/adminagent.log 2>&1
}
# make adminagent.access.info
logg "### $0: make adminagent.access.info ###"
echo 172.16.12.30:28080, hostA:20295 > $MNGDIR/tmp/adminagent.access.info
# start Administration Agent
logg "### $0: starting Administration Agent. ###"
$MNGDIR/bin/adminagentctl start
if \lceil \frac{62}{2} \rceil -eq \lceil \frac{1}{2} \rceil ; then
   logg "### $0: Administration Agent start normally. ###"
else
   logg "### $0: Administration Agent cannot start. ###"
   exit 1
fi
sleep 10
# start logical server
logg "### $0: starting logical servers. ###"
$MNGDIR/bin/mngsvrutil -m mnghost:28080 -t lserver1 -s start server
$MNGDIR/bin/mngsvrutil -m mnghost:28080 -t lserver2 -s start server
```

```
$MNGDIR/bin/mngsvrutil -m mnghost:28080 -t lserver3 -s start server
```
#### exit 0

このシェルスクリプトファイルでは,アクセス情報ファイル(/opt/Cosminexus/manager/tmp/ adminagent.access.info) ※の作成、運用管理エージェントの起動, 論理サーバの起動をします。

#### 注※

アクセス情報ファイルは、運用管理エージェントの起動後に削除され、Management Server からアク セスがあった場合に再度作成されます。

ここでは、Management Server からアクセスがあった場合に再度作成される内容と同じになるように 設定してください。このファイルによって,系障害発生時に切り替わった場合に各論理サーバが再起動 されます。

シェルスクリプトファイルでの設定内容のポイントを次に示します。

#### アクセス情報ファイルの作成

例のシェルスクリプトファイルで該当する記述

echo 172.16.12.30:28080,hostA:20295 > \$MNGDIR/tmp/adminagent.access.info

#### フォーマット

<Mng\_ip>:<Mng\_port>,<AA\_host>:<AA\_port>

設定する内容について次に示します。

• Mng ip

Management Server のあるホストの IP アドレスを指定します。

• Mng port

Management Server 接続 HTTP ポート番号を指定します。

• AA\_host

運用管理エージェントのホスト名を指定します。Management Server の運用管理ポータルの 「運用管理ドメインの構成定義」のホストに指定した値を指定してください。

• AA\_port

運用管理エージェントのポート番号を指定します。Management Server の運用管理ポータルの 「運用管理ドメインの構成定義」の運用管理エージェントのポート番号に指定した値を指定して ください。

#### 論理サーバの起動

論理サーバを起動するように設定します。

論理サーバの起動には mngsvrutil コマンドを使用します。mngsvrutil コマンドについては、マニュア ル「アプリケーションサーバ リファレンス コマンド編」の「mngsvrutil (Management Server の運 用管理コマンド)」を参照してください。

<sup>17. 1:1</sup> 系切り替えシステム(クラスタソフトウェアとの連携)

# <span id="page-462-0"></span>(3) 運用管理エージェントと論理サーバを停止するシェルスクリプトファイル

運用管理エージェントと論理サーバを停止するシェルスクリプトファイルの例 (manager adminagent stop.sh) を次に示します。

```
#!/bin/sh
```

```
LOGDIR=/home/manager/hamon/log
MNGDIR=/opt/Cosminexus/manager
logg()
{
    echo `date '+[%Y/%m/%d %H:%M:%S]'`"[$$]: $1" \
         >> ${LOGDIR}/adminagent.log 2>&1
}
# stop logical server
logg "### $0: stop logical servers. ###"
$MNGDIR/bin/mngsvrutil -m mnghost:28080 -t lserver3 -s stop server
$MNGDIR/bin/mngsvrutil -m mnghost:28080 -t lserver2 -s stop server
$MNGDIR/bin/mngsvrutil -m mnghost:28080 -t lserver1 -s stop server
# stop Administration Agent
logg "### $0: stopping Administration Agent. ###"
$MNGDIR/bin/adminagentctl stop
```
# 17.6.6 サーバ対応の環境設定

HA モニタでのサーバ対応の環境設定では、系で稼働させる実行サーバや待機サーバの環境を定義します。

servers という定義ファイルに、アプリケーションサーバの 1:1 系切り替え用のサーバ対応の環境を定義 してください。サーバ対応の環境設定での設定内容を次の表に示します。

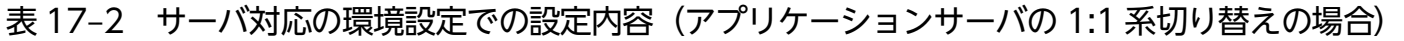

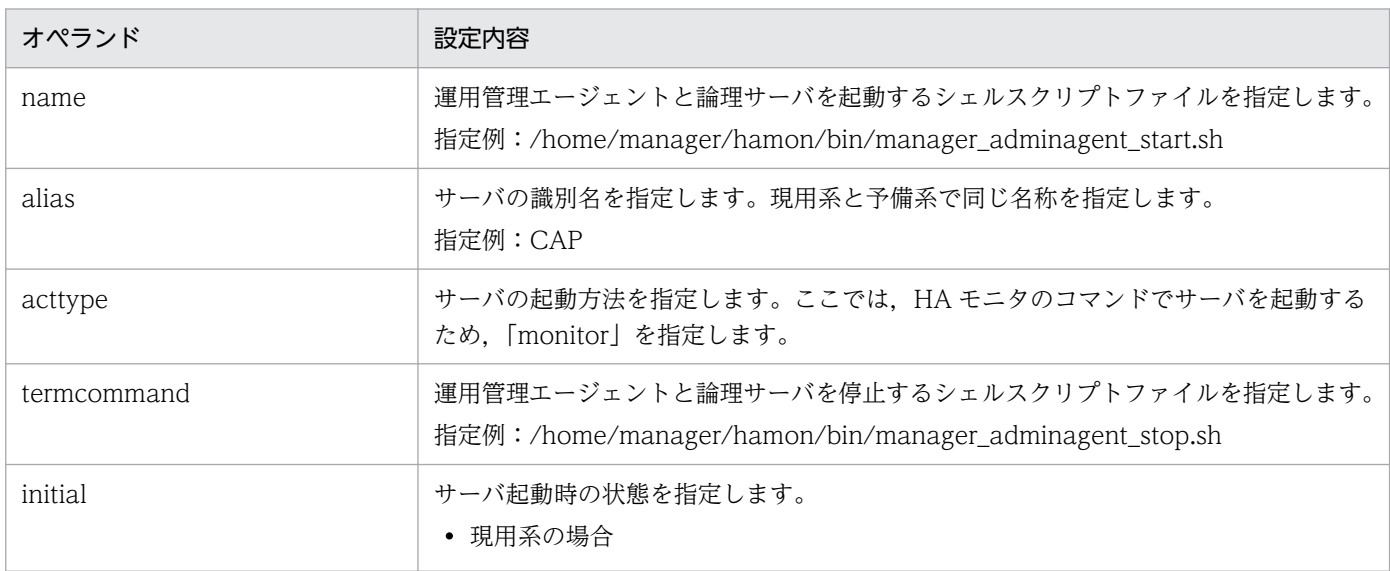

17. 1:1 系切り替えシステム(クラスタソフトウェアとの連携)

Cosminexus V11 アプリケーションサーバ 機能解説 運用/監視/連携編 ねんこう しゅうしゅう しゅうしゅう しゅうこう インファン インスタン

<span id="page-463-0"></span>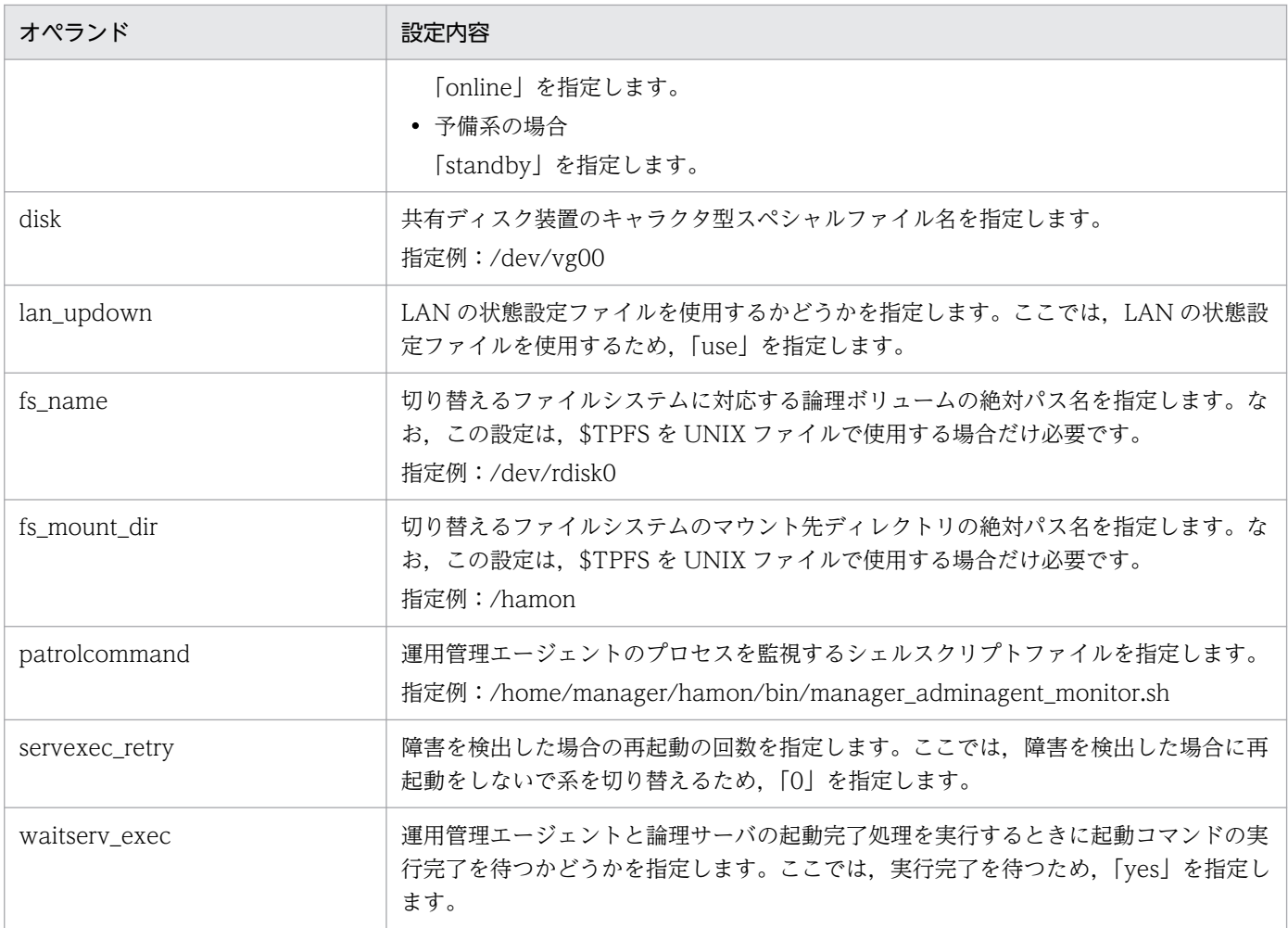

サーバ対応の環境設定の詳細については,マニュアル「高信頼化システム監視機能 HA モニタ」を参照 してください。

## 17.6.7 LAN の状態設定

HA モニタの LAN の状態設定ファイルで,LAN アダプタの IP アドレスなどを指定して HA モニタでの LAN の切り替えについて定義します。

次のファイルにエイリアス IP アドレスを設定してください。

• <サーバ識別名>.up ファイル

LAN を接続する場合に使用します。LAN アダプタに追加するエイリアス IP アドレスを指定します。

• <サーバ識別名>.down ファイル

LAN を切り離す場合に使用します。LAN アダプタから削除するエイリアス IP アドレスを指定します。

<サーバ識別名>には,サーバ対応の環境設定(servers ファイル)の alias の値を指定してください。

LAN の状態設定の詳細については、マニュアル「高信頼化システム監視機能 HA モニタ」を参照してく ださい。

# <span id="page-464-0"></span>17.6.8 アプリケーションサーバの設定

アプリケーションサーバの設定では,運用管理ポータル,HA モニタのコマンドを使用してアプリケーショ ンサーバをクラスタ構成に配置します。また、論理サーバをセットアップして設定情報を配布し、I2EE サーバに J2EE アプリケーションとリソースアダプタをインポートします。アプリケーションサーバの設 定手順を次に示します。

#### 1. 運用管理サーバを起動します。

運用管理サーバの起動方法については、マニュアル「アプリケーションサーバ 運用管理ポータル操作 ガイド」の「4.1.1 システムの起動手順」およびマニュアル「アプリケーションサーバ 運用管理ポー タル操作ガイド」の「4.1.2 システムの起動方法」を参照してください。

- 2. Node1 および Node2 で HA モニタの monbegin コマンドを実行して、現用系のアプリケーション サーバを実行系として起動し,予備系のアプリケーションサーバを待機状態にします。
	- Node1 でのコマンドの実行例

「# monbegin CAP」を実行して,Node1 の現用系を起動します。

• Node2 でのコマンドの実行例

「# monbegin CAP」を実行して、Node2 の予備系を待機状態にします。

#### 3. 運用管理ポータルで, Node1 の現用系の J2EE サーバをセットアップします。

「運用管理ドメインの構成定義」の [セットアップ] 画面で, J2EE サーバをセットアップします。運用 管理ポータルでの操作手順および画面の詳細については,マニュアル「アプリケーションサーバ 運用 管理ポータル操作ガイド」を参照してください。

4. 運用管理ポータルで, J2EE サーバに設定した情報を Node1 の現用系に配布します。

「論理サーバの環境設定」の [設定情報の配布] 画面で, J2EE サーバに設定した情報を Node1 の現用 系に配布します。

5. サーバ管理コマンドを使用して, Node1 の現用系の J2EE サーバに J2EE アプリケーションとリソー スアダプタをインポートします。また,インポートした J2EE アプリケーションとリソースアダプタを 設定および開始します。

サーバ管理コマンドでの操作については,マニュアル「アプリケーションサーバ アプリケーション設 定操作ガイド」の「3. サーバ管理コマンドの基本操作」を参照してください。

なお. J2EE サーバおよびその前提プロセスを起動してからサーバ管理コマンドを実行してください。 また,サーバ管理コマンドでの操作が終わったら,サーバ管理コマンドを停止させてください。

#### 6. Node1 で HA モニタの monswap コマンドを実行して,系を切り替えます。

• Node1 でのコマンドの実行例

「# monswap CAP」を実行して,サーバ識別名「CAP」で系を切り替えます。Node2 の予備系が 起動され,Node1 の現用系が待機状態になります。

#### 7. Node2 の予備系で,手順 3.〜手順 5.を実施します。

予備系には,現用系とまったく同じ設定をするため,設定手順や内容については,現用系と同じです。

8. Node2 で HA モニタの monswap コマンドを実行して、系を切り替えて通常の運用状態に戻します。

• Node2 でのコマンドの実行例

「# monswap CAP」を実行して,サーバ識別名「CAP」で系を切り替えます。Node1 の現用系が 起動され, Node2 の予備系が待機状態になります。

17. 1:1 系切り替えシステム(クラスタソフトウェアとの連携)

# 17.7 運用管理サーバを対象にした 1:1 系切り替えシステムの設定 (UNIX の場合)

1:1 系切り替えシステムとは、実行系と待機系が 1:1 で対応しているシステムです。アプリケーションサー バでは、実行系のアプリケーションサーバと待機系のアプリケーションサーバを 1:1 に配置するシステム と、実行系の運用管理サーバと待機系の運用管理サーバを 1:1 で配置するシステムを構築・運用できます。 運用管理サーバを 1:1 に配置して系を切り替えるシステムは、Smart Composer 機能を使用して構築しま す。この節では,実行系の運用管理サーバと待機系の運用管理サーバを 1:1 に配置して系を切り替えるシ ステムの設定について説明します。

運用管理サーバを 1:1 に配置して系を切り替えるシステムでは、実行系の運用管理サーバでマシンの障害 や Management Server のプロセスの終了が発生すると、HA モニタがこれを検知して、自動的に待機し ている系に切り替えて業務を続行します。また,障害が発生しなくても実行中のシステムに予防保守など が必要な場合には,オペレータの操作によって待機している系に計画的に切り替えることができます。

なお、運用管理サーバの 1:1 系切り替えシステムの運用は、AIX または Linux の場合だけ使用できます。

機能の詳細については,「[17.2 1:1 系切り替えシステムの概要」](#page-428-0)を参照してください。システム構成につ いては,マニュアル「アプリケーションサーバ システム設計ガイド」の「3.11.3 運用管理サーバの実行 系と待機系を 1:1 にする構成」を参照してください。また, HA モニタについては, マニュアル「高信頼 化システム監視機能 HA モニタ」を参照してください。

### 17.7.1 運用管理サーバを対象にした 1:1 系切り替えシステムの設定手順

ここでは,システムの構築例とシステムの設定手順について説明します。

## (1) システムの構成例

運用管理サーバの 1:1 系切り替えシステムの構成例を次の図に示します。なお、以降の項では、このシス テムの構成例を使用したシステムの設定例を示します。

図 17-14 運用管理サーバを対象にした 1:1 系切り替えシステムの構成例 (UNIX の場合)

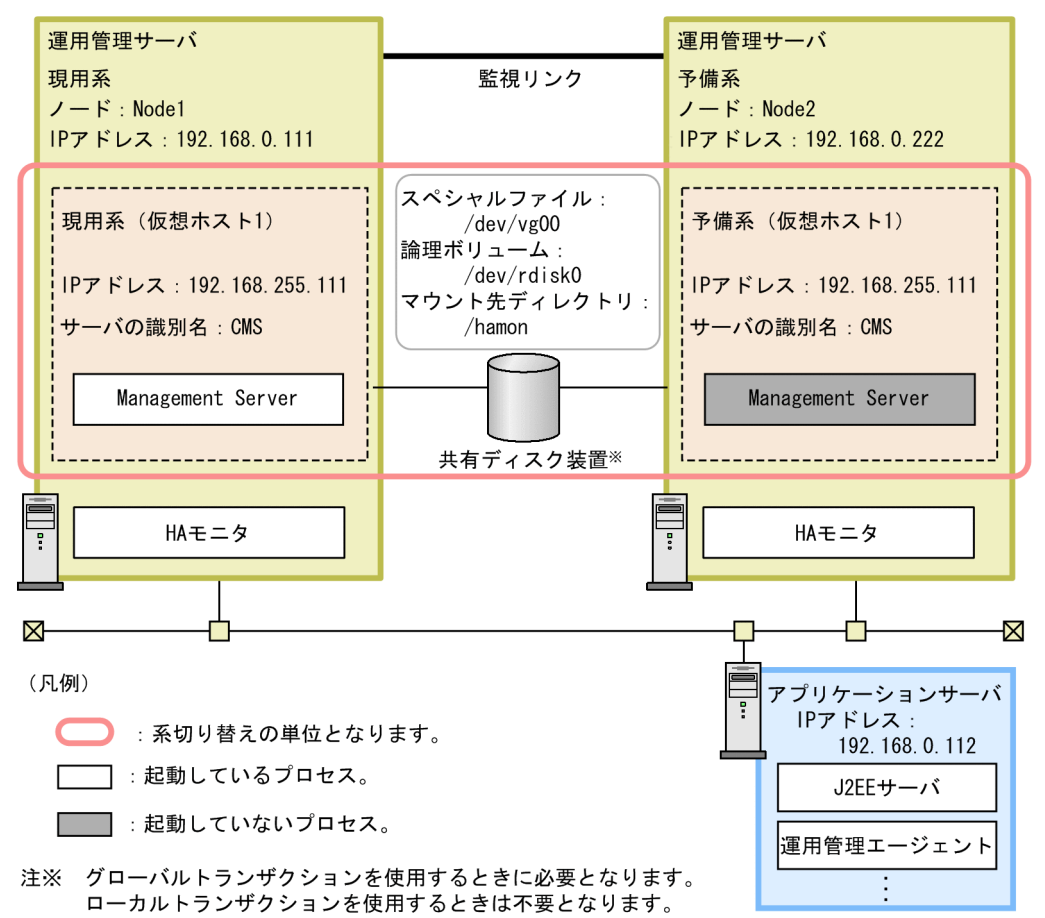

運用管理サーバの実行系(現用系)と運用管理サーバの待機系(予備系)を 1:1 で配置しています。

運用管理サーバの 1:1 系切り替えシステムでは、まずクラスタを構築して、運用管理サーバをクラスタ内 に現用系と予備系として定義します。また,HA モニタで使用するコマンドや出力するメッセージのため の,サーバの識別名(サーバの別名)を指定します。現用系と予備系とで同じ名称(例では CMS)を指定 します。

なお. アプリケーションサーバをクラスタ構成に配置するためには,エイリアス IP アドレスを設けて,稼 働中のノードがエイリアス IP アドレスを引き継ぐことで、クライアントがクラスタ内のノードを意識しな いようにします。1:1 系切り替えシステムの場合,エイリアス IP アドレスは,HA モニタによって動的に 割り当てられるアドレスとなります。

## (2) システムの設定手順

HA モニタと連携する場合には、Management Server や HA モニタのファイルの設定などが必要になり ます。運用管理サーバの 1:1 系切り替えシステムの設定手順を次の図に示します。

#### 17. 1:1 系切り替えシステム(クラスタソフトウェアとの連携)

Cosminexus V11 アプリケーションサーバ 機能解説 運用/監視/連携編 ねんない しゅうしゅうしゅう しゅうしゅう しゅうしょく イムタ
図 17-15 運用管理サーバを対象にした 1:1 系切り替えシステムの設定手順 (UNIX の場合)

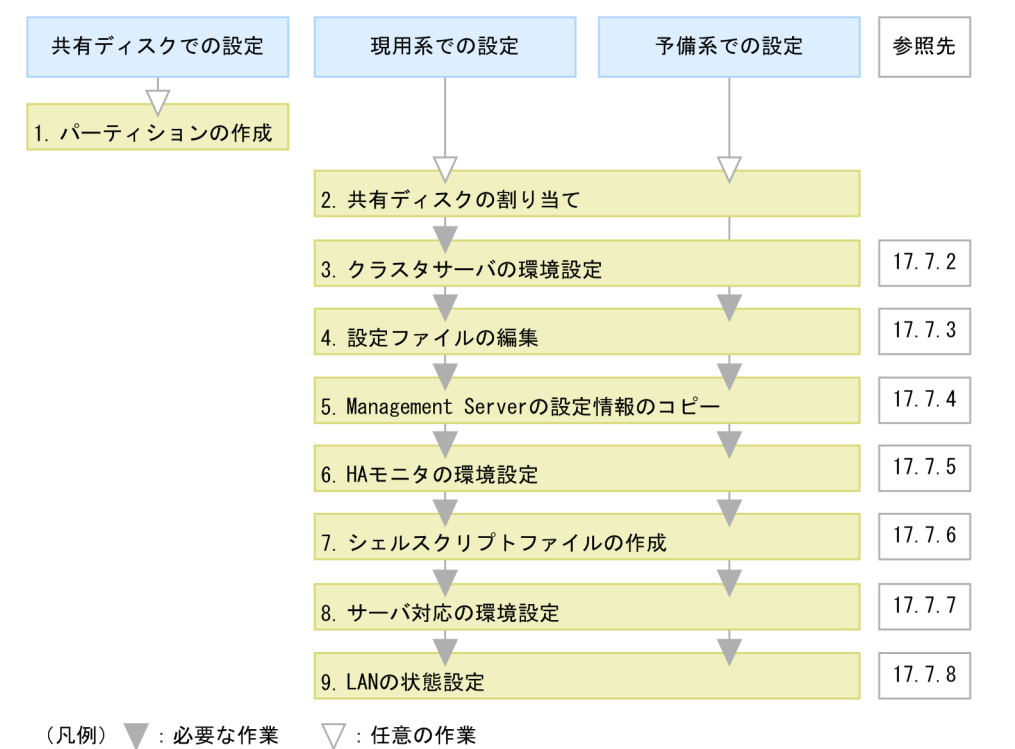

図中の 1.〜9.について説明します。

1. グローバルトランザクションを使用する場合は,共有ディスクにパーティションを作成して,ファイル システムを構築します。

グローバルトランザクションを使用するためには,トランザクション情報の格納場所を作成します。

#### 2. グローバルトランザクションを使用する場合は,システムに共有ディスクを割り当てます。

システムに共有ディスクを割り当てる際は,現用系と予備系で,同じマウント先ディレクトリにしてく ださい。

#### 3. Management Server でクラスタサーバの環境を設定します。

Management Server の Smart Composer 機能の簡易構築定義ファイルで, HA モニタを使用する場 合の設定をします。詳細は,[「17.7.2 クラスタサーバの環境設定」](#page-469-0)を参照してください。

#### 4. 設定ファイルを編集します。

簡易構築定義ファイルでは設定できない, Management Server などの各種定義ファイルを設定しま す。詳細は,[「17.7.3 設定ファイルの編集」](#page-469-0)を参照してください。

### 5. 現用系から予備系に Management Server の設定情報をコピーします。

現用系と予備系を同じ環境にするために、現用系での Management Server に関する設定内容を予備 系にコピーします。詳細は,[「17.7.4 現用系から予備系への Management Server の設定情報のコ](#page-470-0) [ピー」](#page-470-0)を参照してください。

### 6. HA モニタの環境を設定します。

<span id="page-469-0"></span>HA モニタの sysdef ファイルで, HA モニタの環境を定義します。詳細は, [「17.7.5 HA モニタの環](#page-472-0) 境設定| を参照してください。

### 7. シェルスクリプトファイルを作成します。

Management Server を監視,運用管理サーバを起動および停止するためのシェルスクリプトファイル を作成します。詳細は,[「17.7.6 シェルスクリプトファイルの作成」](#page-472-0)を参照してください。

#### 8. サーバ対応の環境を設定します。

HA モニタの servers ファイルで、系で稼働させる現用系サーバや予備系サーバの環境を定義します。 詳細は,[「17.7.7 サーバ対応の環境設定」](#page-474-0)を参照してください。

#### 9. LAN の状態を設定します。

HA モニタの LAN の状態設定ファイルで,LAN アダプタの IP アドレスなどを指定して HA モニタで の LAN の切り替えについて定義します。詳細は,[「17.7.8 LAN の状態設定](#page-476-0)」を参照してください。

## 17.7.2 クラスタサーバの環境設定

ここでは、HA モニタと連携する場合の, Management Server での設定時の留意点について説明します。

## ■参考

Management Server を初めて使用するホストでは、Management Server をセットアップする必 要があります。Management Server のセットアップについては、マニュアル「アプリケーション サーバ システム構築・運用ガイド」の「4.1.14 運用管理機能を構築する」を参照してください。

## (1) 簡易構築定義ファイルでの設定

Management Server の Smart Composer 機能の簡易構築定義ファイルで、論理サーバを設置するホスト および各論理サーバの構成を定義します。また,必要に応じて,各論理サーバの<configuration>タグ内 に,論理サーバの環境や起動/停止の動作などを設定します。設定済みの簡易構築定義ファイルを基に, Smart Composer 機能のコマンドを使用して、Web システムをセットアップします。

セットアップした Web システムを Smart Composer 機能のコマンドで起動したあと、必要に応じて, サーバ管理コマンドを使用して、J2EE アプリケーション, リソースアダプタをインポートして、開始しま す。

## 17.7.3 設定ファイルの編集

設定ファイルを編集します。ここでは,HA モニタと連携する場合に注意が必要な設定ファイルについて 説明します。なお,現用系と予備系で必要となる設定が異なります。

<span id="page-470-0"></span>1. Management Server の設定

2. Management Server の運用管理コマンド (mngsvrutil) の設定

現用系では,1.と 2.を設定してください。

予備系では,2.だけ設定してください。1.については,現用系から Management Server の設定情報をコ ピーすることで設定できるため,ここでは設定不要です。

# (1) Management Server の設定

Management Server 環境設定ファイル (mserver.properties) に設定する項目のうち, HA モニタと連 携する場合に留意する設定項目について説明します。なお, mserver.properties については、マニュアル 「アプリケーションサーバ リファレンス 定義編(サーバ定義)」の「8.2.6 mserver.properties (Management Server 環境設定ファイル)」を参照してください。

### • mngsvr.myhost.name

mngsvr.myhost.name キーでエイリアス IP アドレスを指定します。例では、次のように設定します。 mngsvr.myhost.name=192.168.255.111

# (2) Management Server の運用管理コマンド(mngsvrutil)の設定

ローカルシステムアカウントのホームディレクトリに, Management Server の運用管理コマンド (mngsvrutil)のクライアント側定義ファイル(.mngsvrutilrc)を用意し,Management Server の管理 ユーザのユーザ ID とパスワードを設定してください。また,クライアント側定義ファイルには適切なア クセス権限を設定してください。

このファイルは, Management Server のプロセスを監視するスクリプト,運用管理サーバを起動および 停止するスクリプトで, mngsvrutil コマンドを実行する際に使用します。

なお, mngsvrutil コマンドのクライアント側定義ファイル (.mngsvrutilrc) については、マニュアル「ア プリケーションサーバ リファレンス 定義編(サーバ定義)」の「8.2.14 .mngsvrutilrc(mngsvrutil コマ ンドのクライアント側定義ファイル)」を参照してください。

# 17.7.4 現用系から予備系への Management Server の設定情報のコピー

現用系と予備系を同じ環境にするために、現用系での Management Server に関する設定情報を予備系に コピーします。Management Server の設定情報の退避/回復コマンドを使用して、現用系で設定した Management Server の各種定義ファイル, Management Server に登録した J2EE アプリケーションや リソースアダプタなどを,現用系から予備系にコピーしてください。

# (1) Management Server の設定情報のコピー手順

Management Server の設定情報のコピー手順を次に示します。

### 1. 現用系で, mstrexport コマンドを実行します。

mstrexport コマンドでは、mstrexport コマンドの実行対象となる現用系の Management Server の 設定情報を収集し、収集した情報を ZIP 形式のファイルに保存します。mstrexport コマンドの引数に は,保存する ZIP 形式のファイルのファイル名を指定してください。

### • コマンドの格納場所

/opt/Cosminexus/manager/bin

• 実行例

mstrexport /tmp/work/mstruct.zip

なお, mstrexport コマンドは, mstrexport コマンドの実行対象となる Management Server の起動, 停止に関係なく実行できます。

### 2. 手順 1.で保存された ZIP 形式のファイルを、現用系から予備系にコピーします。

### 3. 予備系で, mstrimport コマンドを実行します。

mstrimport コマンドでは,コピーしてきた ZIP 形式のファイルを,コマンドの実行対象となる予備系 の Management Server に展開します。これによって、現用系の Management Server と予備系の Management Server を同じ設定にできます。

mstrimport コマンドの引数には,コピーしてきた ZIP 形式のファイルのファイル名を指定してくださ  $V_{\alpha}$ 

• コマンドの格納場所

/opt/Cosminexus/manager/bin

• 実行例

mstrimport /tmp/recovery/mstruct.zip

なお,mstrimport コマンドは,mstrimport コマンドの実行対象の Management Server が停止して いる場合だけ実行できます。

コマンドについては,マニュアル「アプリケーションサーバ リファレンス コマンド編」の「mstrexport (Management Server 管理ファイルの退避)」およびマニュアル「アプリケーションサーバ リファレンス コマンド編」の「mstrimport(Management Server 管理ファイルの回復)」を参照してください。

## (2) 収集対象のファイルの定義

mstrexport コマンドの引数として、mstrexport コマンドの収集対象を記述するファイル (Management Server 管理ファイル用退避対象定義ファイル)を指定できます。

### 実行例

mstrexport /tmp/work/mstruct.zip "/work/filelist.txt"

mstrexport コマンドでは、デフォルトの状態で, Management Server の各種定義ファイル, Management Server に登録した I2EE アプリケーションやリソースアダプタなど, Management Server でのシステム構築・運用に必要な情報が収集できます。これらの情報に加えて,ユーザ作成のコマンドな

<span id="page-472-0"></span>ども mstrexport コマンドでの収集対象に追加したい場合には、収集対象とするファイルの絶対パスを Management Server 管理ファイル用退避対象定義ファイルに記述してください。

### ファイルの記述例

\${cosminexus.home}/manager/apps/MyApp.ear

/home/confdir/message1.conf

ファイルについては,マニュアル「アプリケーションサーバ リファレンス 定義編(サーバ定義)」の 「8.2.13 Management Server 管理ファイル用退避対象定義ファイル」を参照してください。

## 17.7.5 HA モニタの環境設定

使用しているシステムに従って、sysdef という定義ファイルに HA モニタの環境を定義してください。

HA モニタの環境設定については、マニュアル「高信頼化システム監視機能 HA モニタ」を参照してく ださい。

# 17.7.6 シェルスクリプトファイルの作成

Management Server のプロセスを監視し、運用管理サーバを起動および停止するために、次のシェルス クリプトファイルを作成します。

- Management Server のプロセスを監視するシェルスクリプトファイル
- 運用管理サーバを起動するシェルスクリプトファイル
- 運用管理サーバを停止するシェルスクリプトファイル

現用系の運用管理サーバで同一のシェルスクリプトファイルを使用し、同一の パスに配置してください。

# (1) Management Server のプロセスを監視するシェルスクリプトファイル

Management Server のプロセスを監視するシェルスクリプトファイルの例 (manager\_mngsvr\_monitor.sh)を次に示します。

```
#!/bin/sh
LOGDIR=/home/manager/hamon/log
MNGDIR=/opt/Cosminexus/manager
logg()
{
    echo `date '+[%Y/%m/%d %H:%M:%S]'`"[$$]: $1" \
         >> ${LOGDIR}/mngsvr.log 2>&1
}
```
17. 1:1 系切り替えシステム(クラスタソフトウェアとの連携)

```
logg "### $0: started. ###"
while true
do
$MNGDIR/bin/mngsvrutil -m 192.168.255.111:28080 check mngsvr
     if [ $? -ne 0 ]
     then
         logg "### $0: stop. ###"
         exit 0
     fi
     sleep 10
done
```
このシェルスクリプトファイルでは、mngsvrutil の check コマンドで Management Server の稼働状況 を確認します。なお,mngsvrutil コマンドの-m オプションの引数のホスト名にはエイリアス IP アドレス を指定します。

# (2) 運用管理サーバを起動するシェルスクリプトファイル

運用管理サーバを起動するシェルスクリプトファイルの例(manager\_mngsvr\_start.sh)を次に示します。

```
#!/bin/sh
LOGDIR=/home/manager/hamon/log
MNGDIR=/opt/Cosminexus/manager
RETRY_COUNT=20
RETRY_INTERVAL=10
logg()
{
    echo `date '+[%Y/%m/%d %H:%M:%S]'`"[$$]: $1" \
         >> ${LOGDIR}/mngsvr.log 2>&1
}
# start Management Server
logg "### $0: starting Management Server. ###"
$MNGDIR/bin/mngsvrctl start &
I=0while [ $I -lt $RETRY_COUNT ] ; do
   $MNGDIR/bin/mngsvrutil -m 192.168.255.111:28080 check mngsvr
  if [ $? -eq [0] ; then
     break
   fi
   sleep $RETRY_INTERVAL
  I =`expr I + 1`
done
exit 0
```
# (3) 運用管理サーバを停止するシェルスクリプトファイル

運用管理サーバを停止するシェルスクリプトファイルの例 (manager\_mngsvr\_stop.sh) を次に示します。

```
#!/bin/sh
LOGDIR=/home/manager/hamon/log
MNGDIR=/opt/Cosminexus/manager
logg()
{
    echo `date '+[%Y/%m/%d %H:%M:%S]'`"[$$]: $1" \
         >> ${LOGDIR}/mngsvr.log 2>&1
}
# stop Management Server
logg "### $0: stop Management Server. ###"
$MNGDIR/bin/mngsvrctl stop
exit 0
```
# 17.7.7 サーバ対応の環境設定

HA モニタでのサーバ対応の環境設定では、系で稼働させる実行サーバや待機サーバの環境を定義します。

servers という定義ファイルに、運用管理サーバの 1:1 系切り替え用のサーバ対応の環境を定義してくだ さい。サーバ対応の環境設定での設定内容を次の表に示します。

| オペランド       | 設定内容                                                                                   |
|-------------|----------------------------------------------------------------------------------------|
| name        | 運用管理サーバを起動するシェルスクリプトファイルを指定します。<br>指定例:/home/manager/hamon/bin/manager_mngsvr_start.sh |
| alias       | サーバの識別名を指定します。現用系と予備系で同じ名称を指定します。<br>指定例:CMS                                           |
| acttype     | サーバの起動方法を指定します。ここでは、HA モニタのコマンドでサーバを起動する<br>ため、「monitor」を指定します。                        |
| termcommand | 運用管理サーバを停止するシェルスクリプトファイルを指定します。<br>指定例:/home/manager/hamon/bin/manager_mngsvr_stop.sh  |
| initial     | サーバ起動時の状態を指定します。<br>• 現用系の場合<br>「online」を指定します。<br>• 予備系の場合<br>「standby」を指定します。        |
| disk        | 共有ディスク装置のキャラクタ型スペシャルファイル名を指定します。<br>指定例:/dev/vg00                                      |
| lan_updown  | LAN の状態設定ファイルを使用するかどうかを指定します。ここでは、LAN の状態設<br>定ファイルを使用するため、「use」を指定します。                |
| fs_name     | 切り替えるファイルシステムに対応する論理ボリュームの絶対パス名を指定します。な<br>お、この設定は、\$TPFS を UNIX ファイルで使用する場合だけ必要です。    |

表 17-3 サーバ対応の環境設定での設定内容(運用管理サーバの 1:1 系切り替えの場合)

17. 1:1 系切り替えシステム(クラスタソフトウェアとの連携)

Cosminexus V11 アプリケーションサーバ 機能解説 運用/監視/連携編 ねんしゅう しゅうしゅう しゅうしゅう インタンクロン インタクロ インタイン

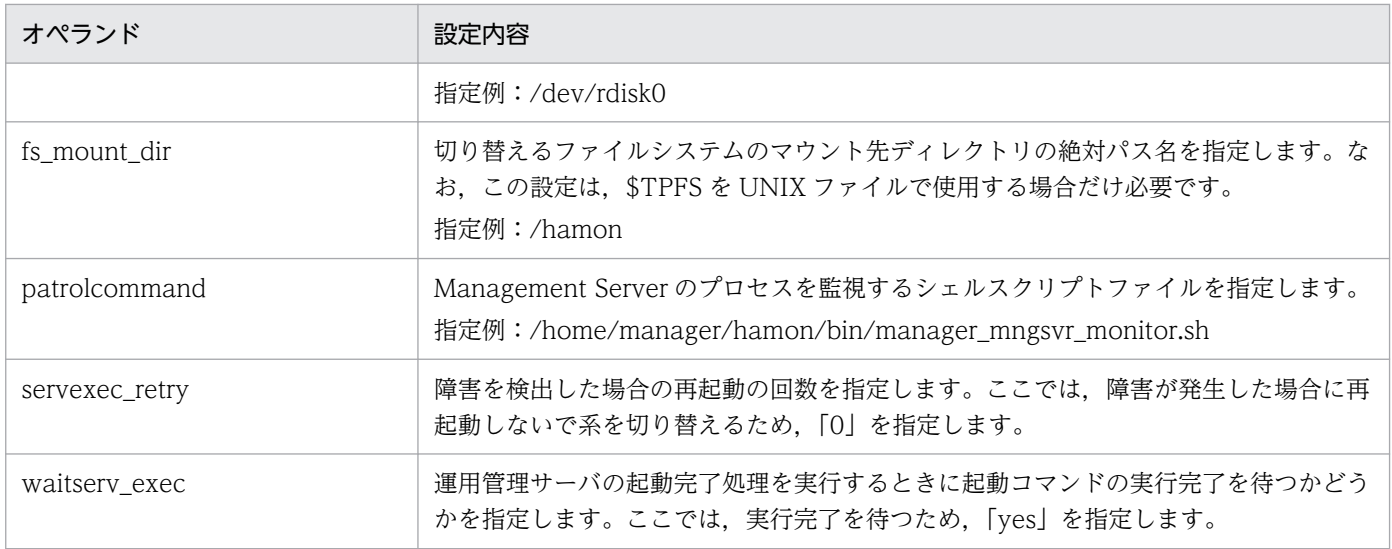

### servers ファイルの例を次に示します。

### servers ファイルの例 (現用系の場合)

現用系の場合の servers ファイルの例を次に示します。

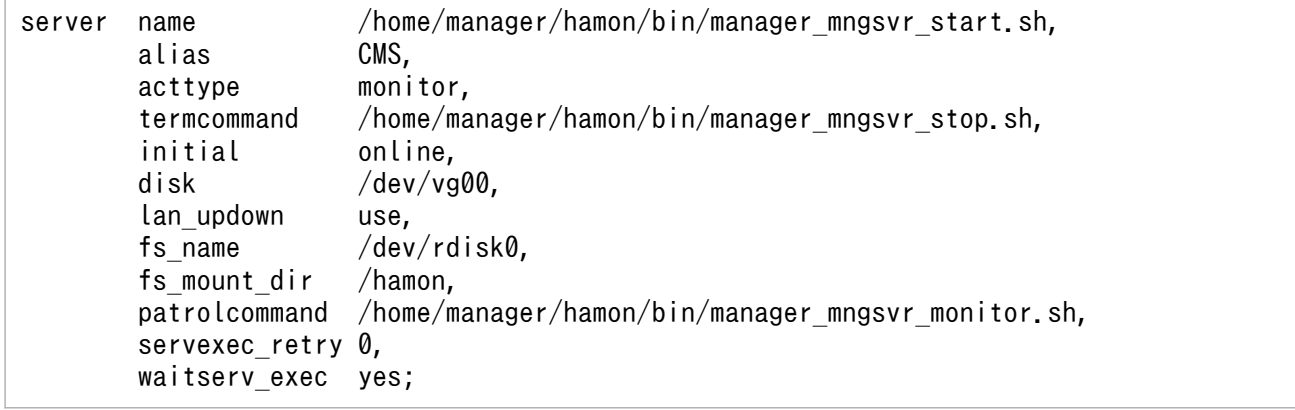

### servers ファイルの例 (予備系の場合)

予備系の場合の servers ファイルの例を次に示します。

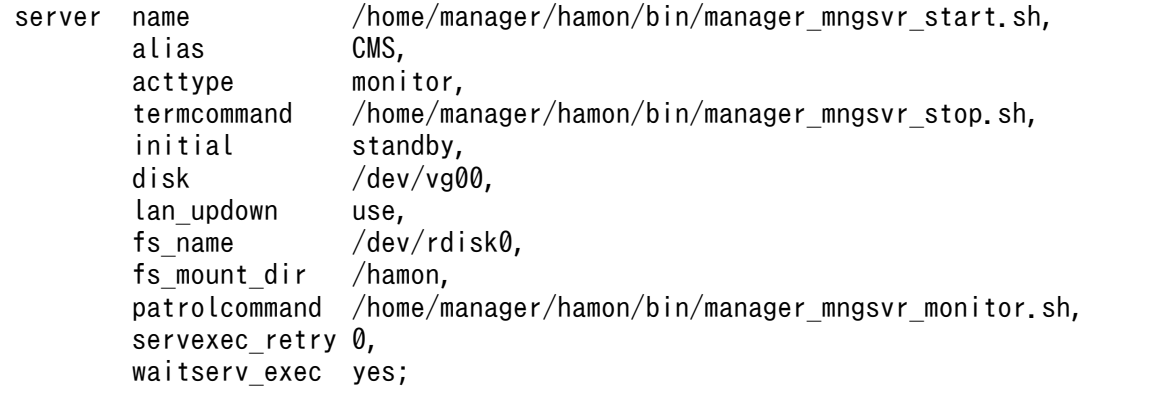

サーバ対応の環境設定の詳細については,マニュアル「高信頼化システム監視機能 HA モニタ」を参照 してください。

# <span id="page-476-0"></span>17.7.8 LAN の状態設定

HA モニタの LAN の状態設定ファイルで,LAN アダプタの IP アドレスなどを指定して HA モニタでの LAN の切り替えについて定義します。

次のファイルにエイリアス IP アドレスを設定してください。

### • <サーバ識別名>.up ファイル

LAN を接続する場合に使用します。LAN アダプタに追加するエイリアス IP アドレスを指定します。

• <サーバ識別名>.down ファイル

LAN を切り離す場合に使用します。LAN アダプタから削除するエイリアス IP アドレスを指定します。 <サーバ識別名>には,サーバ対応の環境設定(servers ファイル)の alias の値を指定してください。

LAN の状態設定の詳細については、マニュアル「高信頼化システム監視機能 HA モニタ」を参照してく ださい。

## 17.8 アプリケーションサーバを対象にした 1:1 系切り替えシステムの起動 と停止(Windows の場合)

この節では、アプリケーションサーバを対象にした 1:1 系切り替えシステムを利用する場合の、システム の起動と停止の手順について説明します。稼働開始後にJ2EE サーバ、またはバッチサーバをメンテナン スするときの,起動と停止の手順についても説明します。

アプリケーションサーバを対象にした 1:1 系切り替えシステムでは,クラスタサービスを使用します。ク ラスタサービスの詳細については,OS のマニュアルを参照してください。

1:1 系切り替えシステムを利用して運用する場合は、あらかじめ現用系と予備系の2種類のホストの用意 や,クラスタサービスの対象となる運用管理エージェントを監視・起動・停止するスクリプトの登録など, 必要な環境設定をしておく必要があります。設定方法については,[「17.4 アプリケーションサーバを対象](#page-438-0) [にした 1:1 系切り替えシステムの設定\(Windows の場合\)](#page-438-0)」を参照してください。

なお,この節では,手順内で計画的な系切り替えを実行する前には,現用系ホストが実行系ホストとして 起動されていることを前提にして説明します。

### 注意事項

運用管理エージェントのダウンによって系切り替えが発生した場合、運用管理エージェントのダウ ンしたホストには各論理サーバのプロセスが残っている場合があります。プロセスが残っていると 系の切り戻しが発生した時に、論理サーバの起動ができなくなってしまうため、系の切り戻しが発 生する前にすべてのプロセスを停止させる必要があります。また,そのほかに,業務が正しく開始 されるための作業をあらかじめ実施しておいてください。

## ポイント

1:1 系切り替えシステムを利用する場合, Management Server は運用管理サーバで起動します。 なお,個々のアプリケーションサーバのホストでは,運用管理エージェントを OS 起動と同時に起 動する設定にしないでください。

## 17.8.1 アプリケーションサーバを対象にした 1:1 系切り替えシステムの起動

ここでは,アプリケーションサーバを対象にした 1:1 系切り替えシステムの起動方法について説明します。

アプリケーションサーバを対象にした 1:1 系切り替えシステムを起動するには,あらかじめ運用管理サー バを起動しておくことが必要です。運用管理サーバを起動していない場合には,運用管理サーバを先に起 動しておいてください。運用管理サーバの起動方法については,マニュアル「アプリケーションサーバ 運 用管理ポータル操作ガイド」の「4.1.1 システムの起動手順」およびマニュアル「アプリケーションサー バ 運用管理ポータル操作ガイド」の「4.1.2 システムの起動方法」を参照してください。

<sup>17. 1:1</sup> 系切り替えシステム(クラスタソフトウェアとの連携)

アプリケーションサーバを対象にした 1:1 系切り替えシステムの起動手順を次に示します。

- 1.[スタート] メニューの[コントロールパネル]− [パフォーマンスとメンテナンス]− [管理ツール] から,[クラスタ アドミニストレータ]を選択します。 クラスタアドミニストレータが開始されます。
- 2. コンソールツリー (左ペイン) で現用系ノードを選択し, [ファイル] メニューの [クラスタサービス の開始]を選択します。 現用系ノードのクラスタサービスが開始されます。

3.コンソールツリー(左ペイン)で予備系ノードを選択し, [ファイル] メニューの [クラスタサービス の開始]を選択します。

予備系ノードのクラスタサービスが開始されます。

4. コンソールツリー (左ペイン)で実行系ノードおよび待機系ノードが含まれているリソースグループを 選択して,[ファイル]メニューの[オンラインにする]を選択します。 1:1 系切り替えシステムが起動します。

## 17.8.2 アプリケーションサーバを対象にした 1:1 系切り替えシステムの停止

ここでは,アプリケーションサーバを対象にした 1:1 系切り替えシステムの停止方法について説明します。

- 1.[スタート]メニューの[コントロールパネル]−[パフォーマンスとメンテナンス]−[管理ツール] から,[クラスタ アドミニストレータ]を選択します。 クラスタアドミニストレータが開始されます。
- 2. コンソールツリー(左ペイン)で実行系ノードおよび待機系ノードが含まれているリソースグループを 選択して,[ファイル]メニューの[オフラインにする]を選択します。 実行系ノードおよび待機系ノードが含まれているリソースグループがオフラインになります。
- 3. コンソールツリー(左ペイン)で予備系ノードを選択し, [ファイル]メニューの[クラスタサービス の停止]を選択します。

予備系ノードのクラスタサービスが停止します。

4. コンソールツリー(左ペイン)で現用系ノードを選択し, [ファイル]メニューの[クラスタサービス の停止]を選択します。

現用系ノードのクラスタサービスが停止します。

なお、運用管理サーバは最後に手動で停止します。運用管理サーバの停止方法については、マニュアル「ア プリケーションサーバ 運用管理ポータル操作ガイド」の「4.1.3 システムの停止手順」およびマニュア ル「アプリケーションサーバ 運用管理ポータル操作ガイド」の「4.1.4 システムの停止方法」を参照し てください。

# 17.8.3 アプリケーションサーバを対象にした 1:1 系切り替えシステムで計 画的に系を切り替えるときの起動と停止

トラブル発生時以外で,アプリケーションサーバを対象にした 1:1 系切り替えシステムの実行系と待機系 を切り替える手順を次に示します。系を切り替えるときは,待機系のホストでアプリケーションサーバが 待機状態になっている必要があります。

1.[スタート] メニューの[コントロールパネル]− [パフォーマンスとメンテナンス]− [管理ツール] から,[クラスタ アドミニストレータ]を選択します。

クラスタアドミニストレータが開始されます。

2. コンソールツリー(左ペイン)で実行系ノードおよび待機系ノードが含まれているリソースグループを 選択して, [ファイル] メニューの [グループの移動] を選択します。 系が切り替わります。

# 17.8.4 アプリケーションサーバを対象にした 1:1 系切り替えシステムをメ ンテナンスする場合の起動と停止

アプリケーションサーバを対象にした 1:1 系切り替えシステムをメンテナンスする場合の,起動と停止の 手順を次に示します。

なお,これらの手順は,すでに実行系のホストでアプリケーションサーバが起動している場合の手順です。

## (1) 再起動が不要なメンテナンスの場合の手順

1. 実行系のホストで,動作中の J2EE アプリケーションとリソースアダプタを停止します。

バッチサーバの場合は,バッチアプリケーションが実行中でないことを確認してからリソースアダプタ を停止してください。

停止方法については,マニュアル「アプリケーションサーバ リファレンス コマンド編」の「付録 F.4 システムの停止方法」を参照してください。

### 2. サーバ管理コマンドを使用してメンテナンス処理を実行します。

サーバ管理コマンドでの操作については,マニュアル「アプリケーションサーバ アプリケーション設 定操作ガイド」の「3. サーバ管理コマンドの基本操作」を参照してください。

#### 3. 手順 1.で停止した J2EE アプリケーションとリソースアダプタを開始します。

J2EE サーバの場合は J2EE アプリケーションとリソースアダプタを開始します。また,バッチサーバ の場合はリソースアダプタを開始します。

開始方法については,マニュアル「アプリケーションサーバ リファレンス コマンド編」の「付録 C.2 システムの起動方法」を参照してください。

### 4. 必要に応じて J2EE アプリケーションとリソースアダプタの動作確認をします。

- 5.[スタート]メニューの[コントロールパネル]−[パフォーマンスとメンテナンス]−[管理ツール] から,[クラスタ アドミニストレータ]を選択します。
	- クラスタアドミニストレータが開始されます。
- 6. コンソールツリー(左ペイン)で実行系ノードおよび待機系ノードが含まれているリソースグループを 選択して,[ファイル]メニューの[グループの移動]を選択します。 系が切り替わります。
- 7. 切り替え後の実行系のホストで手順 1.〜手順 6.を実行します。
- 8. 切り替え後の実行系のホストを実行系に戻す場合,コンソールツリー(左ペイン)で実行系ノードおよ び待機系ノードが含まれているリソースグループを選択して,[ファイル]メニューの[グループの移 動]を選択します。

メンテナンスが完了します。

## (2) 再起動が必要なメンテナンスの場合(両方の系を同時に停止する方法)

- 1. 論理サーバを一括停止する設定にしていない場合は、実行系のホストで各論理サーバを停止します。 Management Server によって一括停止する設定の場合は、不要な手順です。停止方法については、次 のマニュアルを参照してください。
	- J2EE アプリケーションを実行するシステムの場合 マニュアル「アプリケーションサーバ 運用管理ポータル操作ガイド」の「4.1.3 システムの停止 手順」およびマニュアル「アプリケーションサーバ 運用管理ポータル操作ガイド」の「4.1.4 シ ステムの停止方法」を参照してください。
	- バッチアプリケーションを実行するシステムの場合 マニュアル「アプリケーションサーバ 運用管理ポータル操作ガイド」の「6.1.3 システムの停止 手順」およびマニュアル「アプリケーションサーバ 運用管理ポータル操作ガイド」の「6.1.4 シ ステムの停止方法」を参照してください。
- 2.[スタート] メニューの [コントロールパネル] − [パフォーマンスとメンテナンス] − [管理ツール] から,[クラスタ アドミニストレータ]を選択します。 クラスタアドミニストレータが開始されます。
- 3. コンソールツリー(左ペイン)で実行系ノードおよび待機系ノードが含まれているリソースグループを 選択して,[ファイル]メニューの[オフラインにする]を選択します。 実行系ノードおよび待機系ノードが含まれているリソースグループがオフラインになります。
- 4. コンソールツリー(左ペイン)で予備系ノードを選択し, [ファイル]メニューの「クラスタサービス の停止]を選択します。

予備系ノードのクラスタサービスが停止します。

5. コンソールツリー (左ペイン)で現用系ノードを選択し, [ファイル] メニューの [クラスタサービス の停止]を選択します。

<sup>17. 1:1</sup> 系切り替えシステム(クラスタソフトウェアとの連携)

現用系ノードのクラスタサービスが停止します。

- 6. 現用系と予備系の両方のホストで,定義ファイルの変更など, メンテナンス作業を実行します。
- 7. コンソールツリー(左ペイン)で現用系ノードを選択し,[ファイル]メニューの[クラスタサービス の開始]を選択します。 現用系ノードのクラスタサービスが開始されます。
- 8. コンソールツリー (左ペイン)で予備系ノードを選択し, [ファイル]メニューの [クラスタサービス の開始]を選択します。

予備系ノードのクラスタサービスが開始されます。

- 9. コンソールツリー(左ペイン)で現用系ノードおよび予備系ノードが含まれているリソースグループを 選択して. [ファイル] メニューの [オンラインにする] を選択します。 1:1 系切り替えシステムが再起動します。
- 10. 論理サーバを一括起動する設定にしていない場合は,実行系のホストで各論理サーバを起動します。 Management Server によって一括起動する設定の場合は、不要な手順です。起動方法については. 次 のマニュアルを参照してください。
	- J2EE アプリケーションを実行するシステムの場合 マニュアル「アプリケーションサーバ 運用管理ポータル操作ガイド」の「4.1.1 システムの起動 手順|およびマニュアル「アプリケーションサーバ 運用管理ポータル操作ガイド|の「4.1.2 シ ステムの起動方法」を参照してください。
	- バッチアプリケーションを実行するシステムの場合 マニュアル「アプリケーションサーバ 運用管理ポータル操作ガイド」の「6.1.1 システムの起動 手順」およびマニュアル「アプリケーションサーバ 運用管理ポータル操作ガイド」の「6.1.2 シ ステムの起動方法」を参照してください。

11. 実行系のホストで,必要に応じて,定義の変更に関連した動作確認を実行します。 メンテナンスが完了します。

## (3) 再起動が必要なメンテナンスの場合(両方の系を同時に停止しない方法)

1. 待機系のホストで,定義ファイルの変更など,メンテナンス作業を実行します。

- 2.[スタート] メニューの「コントロールパネル]−「パフォーマンスとメンテナンス]−「管理ツール] から,[クラスタ アドミニストレータ]を選択します。 クラスタアドミニストレータが開始されます。
- 3. コンソールツリー(左ペイン)で実行系ノードおよび待機系ノードが含まれているリソースグループを 選択して,[ファイル]メニューの[グループの移動]を選択します。 実行系のホストのアプリケーションサーバが停止してから,今まで待機していた系でアプリケーション サーバが起動します。これによって,メンテナンス済みのホストが実行系ホストになります。

<sup>17. 1:1</sup> 系切り替えシステム(クラスタソフトウェアとの連携)

4. 切り替え後の実行系のホストで,必要に応じて,定義の変更に関連した動作確認を実行します。

- 5. 切り替え後の待機系のホストで定義ファイルの編集など,メンテナンス作業を実行します。
- 6. 切り替え後の実行系のホストを実行系に戻す場合,コンソールツリー(左ペイン)で実行系ノードおよ び待機系ノードが含まれているリソースグループを選択して,[ファイル]メニューの[グループの移 動]を選択します。
- 7. 切り替え後の実行系のホストで,必要に応じて,定義の変更に関連した動作確認を実行します。 メンテナンスが完了します。

# 17.9 運用管理サーバを対象にした 1:1 系切り替えシステムの起動と停止 (Windows の場合)

この節では,運用管理サーバを対象にした 1:1 系切り替えシステムを利用する場合の,システムの起動と 停止の方法について説明します。

運用管理サーバを対象にした 1:1 系切り替えシステムでは、クラスタサービスを使用します。クラスタサー ビスの詳細については,OS のマニュアルを参照してください。

運用管理サーバを対象にした 1:1 系切り替えシステムを利用するには,あらかじめ現用系と予備系の 2 種 類のホストの用意や,クラスタサービスの対象となる Management Server を監視・起動・停止するスク リプトの登録など,必要な環境設定をしておく必要があります。設定方法については,「[17.5 運用管理](#page-446-0) [サーバを対象にした 1:1 系切り替えシステムの設定\(Windows の場合\)」](#page-446-0)を参照してください。現用系と 予備系の詳細については,「[15.2 クラスタソフトウェアと連携して実現できる運用」](#page-400-0)を参照してください。

## 17.9.1 運用管理サーバを対象にした 1:1 系切り替えシステムの起動

ここでは,運用管理サーバを対象にした 1:1 系切り替えシステムの起動方法について説明します。

運用管理サーバを対象にした 1:1 系切り替えシステムを起動するには,あらかじめ起動するアプリケーショ ンサーバの運用管理エージェントを起動しておくことが必要です。運用管理エージェントを起動していな い場合には,運用管理エージェントを先に起動しておいてください。運用管理エージェントの起動方法に ついては,マニュアル「アプリケーションサーバ 運用管理ポータル操作ガイド」の「4.1.2 システムの 起動方法」を参照してください。

運用管理サーバを対象にした 1:1 系切り替えシステムの起動手順を次に示します。

- 1.[スタート] メニューの[コントロールパネル]− [パフォーマンスとメンテナンス]− [管理ツール] から,[クラスタ アドミニストレータ]を選択します。 クラスタアドミニストレータが開始されます。
- 2. コンソールツリー (左ペイン) で運用管理サーバの現用系ノードを選択し, [ファイル] メニューの [ク ラスタサービスの開始]を選択します。 現用系ノードのクラスタサービスが開始されます。
- 3. コンソールツリー(左ペイン)で運用管理サーバの予備系ノードを選択し, [ファイル] メニューの [ク ラスタサービスの開始]を選択します。 予備系ノードのクラスタサービスが開始されます。

4. コンソールツリー(左ペイン)で運用管理サーバの現用系ノードおよび予備系ノードが含まれているリ ソースグループを選択して,[ファイル]メニューの[オンラインにする]を選択します。 運用管理サーバを対象にした 1:1 系切り替えシステムが起動します。

## 17.9.2 運用管理サーバを対象にした 1:1 系切り替えシステムの停止

ここでは,運用管理サーバを対象にした 1:1 系切り替えシステムの停止方法について説明します。

- 1.[スタート] メニューの「コントロールパネル]−「パフォーマンスとメンテナンス]−「管理ツール] から,[クラスタ アドミニストレータ]を選択します。 クラスタアドミニストレータが開始されます。
- 2. コンソールツリー(左ペイン)で運用管理サーバの実行系ノードおよび待機系ノードが含まれているリ ソースグループを選択して,[ファイル]メニューの[オフラインにする]を選択します。 運用管理サーバの実行系ノードおよび待機系ノードが含まれているリソースグループがオフラインにな ります。
- 3. コンソールツリー (左ペイン)で運用管理サーバの予備系ノードを選択し, [ファイル]メニューの [ク ラスタサービスの停止]を選択します。 運用管理サーバの予備系ノードのクラスタサービスが停止します。
- 4. コンソールツリー (左ペイン) で運用管理サーバの現用系ノードを選択し, [ファイル] メニューの [ク ラスタサービスの停止]を選択します。 運用管理サーバの現用系ノードのクラスタサービスが停止します。
- 5. アプリケーションサーバの運用管理エージェントを停止します。 運用管理エージェントの停止方法については,マニュアル「アプリケーションサーバ 運用管理ポータ ル操作ガイド」の「4.1.4 システムの停止方法」を参照してください。

# 17.9.3 運用管理サーバを対象にした 1:1 系切り替えシステムで計画的に系 を切り替えるときの起動と停止

トラブル発生時以外で,運用管理サーバを対象にした 1:1 系切り替えシステムの実行系と待機系を切り替 える手順を次に示します。系を切り替えるときは,待機系のホストでアプリケーションサーバが待機状態 になっている必要があります。

1. システムの運用中に Management Server の設定情報を変更した場合,実行系の Management Server の設定情報を収集して、実行系から待機系へコピーします。また、mstrimport コマンドを実行して, コピーした Management Server の設定情報を待機系に適用します。

実行系の Management Server と待機系の Management Server が同じ設定になります。 Management Server の設定情報を実行系から待機系へコピーして,待機系に適用する方法について は,「[17.7.4 現用系から予備系への Management Server の設定情報のコピー」](#page-470-0)の 1:1 系切り替えシ ステムの設定に関する説明を参照してください。

2.[スタート] メニューの [コントロールパネル] − [パフォーマンスとメンテナンス] − [管理ツール] から,[クラスタ アドミニストレータ]を選択します。

<sup>17. 1:1</sup> 系切り替えシステム(クラスタソフトウェアとの連携)

クラスタアドミニストレータが開始されます。

3. コンソールツリー(左ペイン)で実行系ノードおよび待機系ノードが含まれているリソースグループを 選択して,[ファイル]メニューの[グループの移動]を選択します。 系が切り替わります。

## 17.10 1:1 系切り替えシステムの起動と停止 (UNIX の場合)

この節では,HA モニタによる 1:1 系切り替えシステムを利用する場合の,システムの起動と停止の手順 について説明します。稼働開始後に J2EE サーバ, バッチサーバ, Management Server などをメンテナ ンスする場合の,起動と停止の手順についても説明します。なお,HA モニタを利用できるのは, AIX ま たは Linux の場合だけです。

1:1 系切り替えシステムを利用して運用する場合は、あらかじめ現用系と予備系の2 種類のホストの用意 や,HA モニタの監視の対象となる運用管理エージェント(アプリケーションサーバの 1:1 系切り替えシ ステムの場合)または Management Server (運用管理サーバの 1:1 系切り替えシステムの場合)を監視· 起動・停止するスクリプトの登録など,必要な環境設定をしておく必要があります。設定方法については, 「[17.6 アプリケーションサーバを対象にした 1:1 系切り替えシステムの設定\(UNIX の場合\)](#page-453-0)」および 「[17.7 運用管理サーバを対象にした 1:1 系切り替えシステムの設定\(UNIX の場合\)」](#page-466-0)を参照してくださ い。

アプリケーションサーバの 1:1 系切り替えシステムと,運用管理サーバの 1:1 系切り替えシステムで実行 できる運用操作およびその参照先を次の表に示します。

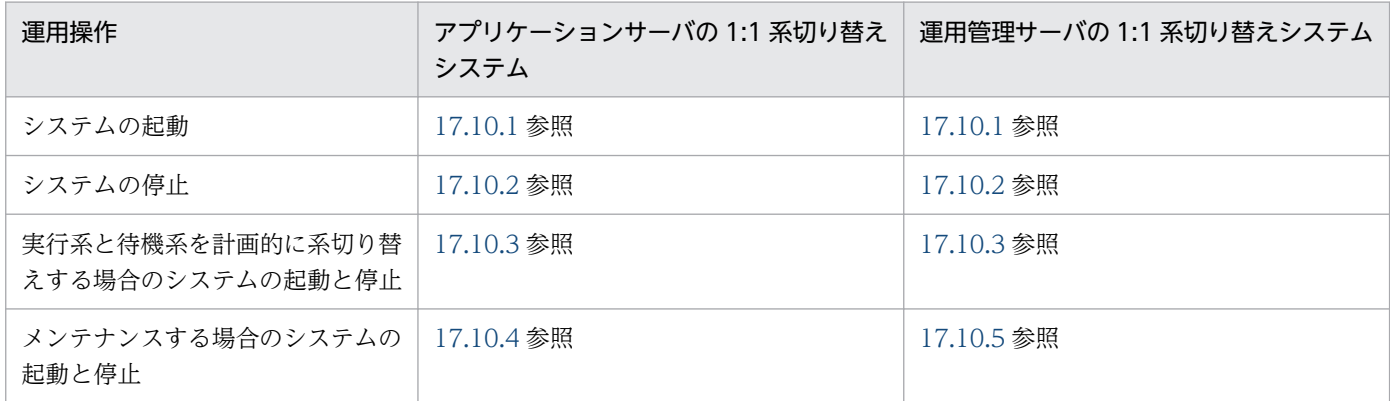

### 表 17‒4 1:1 系切り替えシステムで実行できる運用操作

また,次のコマンドは,HAモニタが提供しているコマンドです。詳細は、マニュアル「高信頼化システ ム監視機能 HA モニタ」を参照してください。

- monbegin(HA モニタとのインタフェースを持たないサーバを起動)
- monend(HA モニタとのインタフェースを持たない実行サーバの停止連絡)
- monsbystp(待機サーバの停止)
- monswap(計画系切り替え)

## 17.10.1 1:1 系切り替えシステムの起動

1:1 系切り替えシステムを利用する場合のシステム起動時の留意事項,およびシステムの起動手順につい て説明します。

17. 1:1 系切り替えシステム(クラスタソフトウェアとの連携)

## (1) システム起動時の留意事項

1:1 系切り替えシステムを利用する場合のシステム起動時の留意事項を次に示します。

- 現用系と予備系のホストに配置された HA モニタは,OS の起動と同時に起動されています。
- アプリケーションサーバの 1:1 系切り替えシステムを起動する場合,運用管理サーバを使用するとき は、運用管理サーバをあらかじめ起動しておいてください。運用管理サーバの起動方法については、マ ニュアル「アプリケーションサーバ 運用管理ポータル操作ガイド」の「4.1.1 システムの起動手順」 およびマニュアル「アプリケーションサーバ 運用管理ポータル操作ガイド」の「4.1.2 システムの起 動方法」を参照してください。
- 運用管理サーバの 1:1 系切り替えシステムを起動する場合,アプリケーションサーバを別ホストに配置 しているときは,運用管理ドメイン内のアプリケーションサーバの運用管理エージェントをあらかじめ 起動しておいてください。運用管理エージェントの起動方法については,マニュアル「アプリケーショ ンサーバ 運用管理ポータル操作ガイド」の「4.1.2 システムの起動方法」を参照してください。

## (2) システムの起動手順

1:1 系切り替えシステムを利用する場合のシステムの起動手順を次に示します。

1. 現用系のホストで monbegin コマンドを実行して, 現用系のホストを実行系として起動します。

#### # monbegin サーバの識別名

下線部分には,servers ファイルのオペランド「alias」に指定されているサーバの識別名を指定します。 これによって、運用管理エージェントを起動するスクリプトファイルに定義されている処理が実行され て,現用系のホストが実行系として起動します。

2. 予備系のホストで monbegin コマンドを実行して,予備系のホストを待機系として起動します。

# monbegin サーバの識別名

下線部分には,servers ファイルのオペランド「alias」に指定されているサーバの識別名を指定します。 これによって、予備系のホストが待機系となり、実行系の障害に備えます。

## 注意事項

Management Server 起動時に運用管理ドメイン内の論理サーバを一括起動する設定にしていない 場合は、現用系のホストの各論理サーバを起動してください。なお、Management Server 起動時 に運用管理ドメイン内の論理サーバを一括起動するように設定にしている場合、論理サーバの手動 起動は不要です。起動方法については,次のマニュアルを参照してください。

• J2EE アプリケーションを実行するシステムの場合 マニュアル「アプリケーションサーバ 運用管理ポータル操作ガイド」の「4.1.1 システムの起 動手順」およびマニュアル「アプリケーションサーバ 運用管理ポータル操作ガイド」の「4.1.2 システムの起動方法」を参照してください。

<span id="page-488-0"></span>• バッチアプリケーションを実行するシステムの場合 マニュアル「アプリケーションサーバ 運用管理ポータル操作ガイド」の「6.1.1 システムの起 動手順」およびマニュアル「アプリケーションサーバ 運用管理ポータル操作ガイド」の「6.1.2 システムの起動方法」を参照してください。

## 参考

servers ファイルの定義(HA モニタでのサーバの環境設定)については,[「17.6.6 サーバ対応の](#page-462-0) [環境設定」](#page-462-0),または[「17.7.7 サーバ対応の環境設定](#page-474-0)」を参照してください。

## 17.10.2 1:1 系切り替えシステムの停止

1:1 系切り替えシステムの停止手順について説明します。

ここでは、次の二つの場合の停止手順について説明します。

- 実行系と待機系の両方のホストを停止する場合
- 待機系のホストだけ停止する場合

## (1) 実行系と待機系の両方のホストを停止する場合

実行系と待機系の両方のホストを停止する場合の手順を次に示します。

1. 運用管理エージェントを停止するスクリプトで, 運用管理ドメイン内の論理サーバを一括停止する設定 にしていない場合は,実行系のホストの各論理サーバを停止します。

運用管理エージェントを停止するスクリプトで論理サーバを停止する設定にしている場合は,不要な手 順です。論理サーバの停止方法については、次のマニュアルを参照してください。

- J2EE アプリケーションを実行するシステムの場合 マニュアル「アプリケーションサーバ 運用管理ポータル操作ガイド」の「4.1.4 システムの停止 方法」を参照してください。
- バッチアプリケーションを実行するシステムの場合 マニュアル「アプリケーションサーバ 運用管理ポータル操作ガイド」の「6.1.4 システムの停止 方法」を参照してください。
- 2. 実行系のホストで monend コマンドを実行して、実行系のホストの運用管理エージェントを停止します。

# monend サーバの識別名

下線部分には,servers ファイルのオペランド「alias」に指定されているサーバの識別名を指定します。 これによって、実行系のホストの運用管理エージェントが停止します。また、HA モニタによって待機 系に自動的に停止指示が出され,待機系のホストの運用管理エージェントも停止します。

<span id="page-489-0"></span>なお、アプリケーションサーバの 1:1 系切り替えシステムの場合、運用管理サーバを使用しているときは, 運用管理サーバは最後に手動で停止します。運用管理サーバの停止方法については、マニュアル「アプリ ケーションサーバ 運用管理ポータル操作ガイド」の「4.1.3 システムの停止手順」およびマニュアル「ア プリケーションサーバ 運用管理ポータル操作ガイド」の「4.1.4 システムの停止方法」を参照してくださ い。

## ■参考

servers ファイルの定義(HA モニタでのサーバの環境設定)については,[「17.6.6 サーバ対応の](#page-462-0) [環境設定」](#page-462-0),または[「17.7.7 サーバ対応の環境設定](#page-474-0)」を参照してください。

## (2) 待機系のホストだけ停止する場合

実行系は停止しないで待機系で待機状態をやめる場合は,待機系のホストで次のコマンドを実行します。

# monsbystp サーバの識別名

下線部分には,servers ファイルのオペランド「alias」に指定されているサーバの識別名を指定します。

## 17.10.3 1:1 系切り替えシステムで計画的に系を切り替える場合の起動と停止

1:1 系切り替えシステムでトラブル発生時以外の場合に、実行系と待機系を計画的に切り替えるときの手 順について説明します。系を切り替えるときには,待機系のホストでアプリケーションサーバが待機状態 になっている必要があります。

1:1 系切り替えシステムで実行系と待機系を計画的に切り替えるときの手順を次に示します。なお、現用 系のホストが実行系として起動されていることを前提としています。

## 1. 運用管理エージェントを停止するスクリプトで、運用管理ドメイン内の論理サーバを一括停止する設定 にしていない場合は,実行系のホストで各論理サーバを停止します。

運用管理エージェントを停止するスクリプトで論理サーバを停止する設定にしている場合は,不要な手 順です。論理サーバの停止方法については、次のマニュアルを参照してください。

- J2EE アプリケーションを実行するシステムの場合 マニュアル「アプリケーションサーバ 運用管理ポータル操作ガイド」の「4.1.4 システムの停止 方法」を参照してください。
- バッチアプリケーションを実行するシステムの場合 マニュアル「アプリケーションサーバ 運用管理ポータル操作ガイド」の「6.1.4 システムの停止 方法」を参照してください。

#### 2. 実行系のホストで monswap コマンドを実行して,系を切り替えます。

#### # monswap サーバの識別名

17. 1:1 系切り替えシステム(クラスタソフトウェアとの連携)

<span id="page-490-0"></span>下線部分には,servers ファイルのオペランド「alias」に指定されているサーバの識別名を指定します。 運用管理エージェントを停止するスクリプトに定義されている処理が実行されて,実行系のホストのア プリケーションサーバが停止します。そのあと,今まで待機していた系でアプリケーションサーバが起 動します。これで,計画的な系切り替えの手順は完了です。

## 参考

- 1:1 系切り替えシステムをメンテナンスする場合の起動と停止の手順については,「17.10.4 アプリケーションサーバの 1:1 系切り替えシステムをメンテナンスする場合の起動と停止」ま たは[「17.10.5 運用管理サーバの 1:1 系切り替えシステムをメンテナンスする場合の起動と停](#page-494-0) [止](#page-494-0)」を参照してください。
- servers ファイルの定義(HA モニタでのサーバの環境設定)については,[「17.6.6 サーバ対](#page-462-0) [応の環境設定](#page-462-0)」,または「[17.7.7 サーバ対応の環境設定」](#page-474-0)を参照してください。

# 17.10.4 アプリケーションサーバの 1:1 系切り替えシステムをメンテナンス する場合の起動と停止

アプリケーションサーバの 1:1 系切り替えシステムをメンテナンスする場合の、起動と停止の手順につい て説明します。

ここでは、次の三つの場合の停止手順について説明します。

- 再起動が不要なメンテナンスの場合
- 再起動が必要なメンテナンスの場合(両方の系を同時に停止する方法)
- 再起動が必要なメンテナンスの場合(両方の系を同時に停止しない方法)

なお,これらの手順は,すでに実行系のホストでアプリケーションサーバが起動している場合の手順です。

### 注意事項

運用管理エージェントのダウンによって系切り替えが発生した場合、運用管理エージェントのダウ ンしたホストには各論理サーバのプロセスが残っている場合があります。プロセスが残っていると 系の切り戻しが発生した時に、論理サーバの起動ができなくなってしまうため、系の切り戻しが発 生する前にすべてのプロセスを停止させる必要があります。また,そのほかに,業務が正しく開始 されるための作業をあらかじめ実施しておいてください。

## (1) 再起動が不要なメンテナンスの場合

再起動が不要なメンテナンスをする場合の起動と停止の手順を次に示します。

#### 1. 実行系のホストで,動作中の J2EE アプリケーションとリソースアダプタを停止します。

17. 1:1 系切り替えシステム(クラスタソフトウェアとの連携)

バッチサーバの場合は,バッチアプリケーションが実行中でないことを確認してからリソースアダプタ を停止してください。

停止方法については,次のマニュアルを参照してください。

- J2EE アプリケーションを実行するシステムの場合 マニュアル「アプリケーションサーバ 運用管理ポータル操作ガイド」の「4.1.3 システムの停止 手順」およびマニュアル「アプリケーションサーバ 運用管理ポータル操作ガイド」の「4.1.4 シ ステムの停止方法」を参照してください。
- バッチアプリケーションを実行するシステムの場合 マニュアル「アプリケーションサーバ 運用管理ポータル操作ガイド」の「6.1.3 システムの停止 手順」およびマニュアル「アプリケーションサーバ 運用管理ポータル操作ガイド」の「6.1.4 シ ステムの停止方法」を参照してください。
- 2. サーバ管理コマンドを使用してメンテナンス処理を実行します。

サーバ管理コマンドでの操作については,マニュアル「アプリケーションサーバ アプリケーション設 定操作ガイド」の「3. サーバ管理コマンドの基本操作」を参照してください。

### 3. 手順 1.で停止した J2EE アプリケーションとリソースアダプタを開始します。

J2EE サーバの場合は J2EE アプリケーションとリソースアダプタを開始します。また,バッチサーバ の場合はリソースアダプタを開始します。

開始方法については、次のマニュアルを参照してください。

- J2EE アプリケーションを実行するシステムの場合 マニュアル「アプリケーションサーバ 運用管理ポータル操作ガイド」の「4.1.1 システムの起動 手順」およびマニュアル「アプリケーションサーバ 運用管理ポータル操作ガイド」の「4.1.2 シ ステムの起動方法」を参照してください。
- バッチアプリケーションを実行するシステムの場合 マニュアル「アプリケーションサーバ 運用管理ポータル操作ガイド」の「6.1.1 システムの起動 手順」およびマニュアル「アプリケーションサーバ 運用管理ポータル操作ガイド」の「6.1.2 シ ステムの起動方法」を参照してください。
- 4. 必要に応じて J2EE アプリケーションとリソースアダプタの動作確認をします。
- 5. 実行系のホスト(現用系のホスト)で,monswap コマンドを実行して,系を切り替えます。

実行系のホスト(現用系ホスト)が待機系のホストに切り替わり,待機系だったホスト(予備系ホス ト)が実行系ホストになります。

6. 切り替え後の実行系のホスト(予備系のホスト)で手順 1.〜手順 4.を実行します。

## 7. 切り替え後の実行系のホスト(予備系のホスト)で,必要に応じて,再度 monswap コマンドを実行 します。

現用系のホストを実行系に戻す場合に実行してください。

これで,メンテナンス時の起動と停止の手順は完了です。

<sup>17. 1:1</sup> 系切り替えシステム(クラスタソフトウェアとの連携)

## (2) 再起動が必要なメンテナンスの場合(両方の系を同時に停止する方法)

再起動が必要なメンテナンスをする場合に,両方の系を同時に停止するときの起動と停止の手順を次に示 します。

1. 運用管理エージェントを停止するスクリプトで、運用管理ドメイン内の論理サーバを一括停止する設定 にしていない場合は,実行系のホストで各論理サーバを停止します。

運用管理エージェントを停止するスクリプトで論理サーバを停止する設定にしている場合は,不要な手 順です。論理サーバの停止方法については,次のマニュアルを参照してください。

- J2EE アプリケーションを実行するシステムの場合 マニュアル「アプリケーションサーバ 運用管理ポータル操作ガイド」の「4.1.4 システムの停止 方法」を参照してください。
- バッチアプリケーションを実行するシステムの場合 マニュアル「アプリケーションサーバ 運用管理ポータル操作ガイド」の「6.1.4 システムの停止 方法」を参照してください。
- 2. 実行系のホストで monend コマンドを実行して、システムを停止します。

# monend サーバの識別名

下線部分には,servers ファイルのオペランド「alias」に指定されているサーバの識別名を指定します。 実行系のホストが停止します。また、HA モニタによって待機系に自動的に停止指示が出され、待機系 のホストも停止します。

- 3. 現用系と予備系の両方のホストで、定義ファイルの変更など、メンテナンス作業を実行します。
- 4. 現用系のホストで monbegin コマンドを実行して, 現用系のホストの運用管理エージェントを起動し ます。

# monbegin サーバの識別名

下線部分には,servers ファイルのオペランド「alias」に指定されているサーバの識別名を指定します。 これによって、現用系のホストが、実行系として起動します。

#### 5. 予備系のホストで monbegin コマンドを実行します。

#### # monbegin サーバの識別名

下線部分には,servers ファイルのオペランド「alias」に指定されているサーバの識別名を指定します。 これによって,予備系のホストが,待機系として起動します。

6. 運用管理エージェントを起動するスクリプトで運用管理ドメイン内の論理サーバを一括起動する設定に していない場合は,実行系のホストの各論理サーバを起動します。

運用管理エージェントを起動するスクリプトで論理サーバを起動する設定にしている場合は,不要な手 順です。論理サーバの起動方法については、次のマニュアルを参照してください。

- J2EE アプリケーションを実行するシステムの場合 マニュアル「アプリケーションサーバ 運用管理ポータル操作ガイド」の「4.1.2 システムの起動 方法」を参照してください。
- バッチアプリケーションを実行するシステムの場合 マニュアル「アプリケーションサーバ 運用管理ポータル操作ガイド」の「6.1.2 システムの起動 方法」を参照してください。

7. 実行系のホストで,必要に応じて,定義の変更に関連した動作確認を実行します。

### 参考

servers ファイルの定義(HA モニタでのサーバの環境設定)については,[「17.6.6 サーバ対応の](#page-462-0) 環境設定|を参照してください。

## (3) 再起動が必要なメンテナンスの場合(両方の系を同時に停止しない方法)

再起動が必要なメンテナンスをする場合に,両方の系を同時に停止しないときの起動と停止の手順を次に 示します。

1. 待機系のホストで,定義ファイルの変更など, メンテナンス作業を実行します。

2. 実行系のホストで monswap コマンドを実行して, 系を切り替えます。

# monswap サーバの識別名

下線部分には,servers ファイルのオペランド「alias」に指定されているサーバの識別名を指定します。 実行系のホストのアプリケーションサーバが停止してから、今まで待機していた系でアプリケーション サーバが起動します。これによって,メンテナンス済みのホストが実行系ホストになります。

- 3. 切り替え後の実行系のホスト(予備系のホスト)で、必要に応じて、定義の変更に関連した動作確認を 実行します。
- 4. 切り替え後の待機系のホスト(現用系のホスト)で定義ファイルの編集など、メンテナンス作業を実行 します。
- 5. 切り替え後の実行系のホスト(予備系のホスト)で, 必要に応じて, 再度 monswap コマンドを実行 します。

現用系のホストを実行系に戻す場合に実行してください。

6. 切り替え後の実行系のホスト(現用系のホスト)で,必要に応じて,定義の変更に関連した動作確認を 実行します。

これで,メンテナンス時の起動と停止の手順は完了です。

## <span id="page-494-0"></span>■参考

servers ファイルの定義(HA モニタでのサーバの環境設定)については,[「17.6.6 サーバ対応の](#page-462-0) [環境設定」](#page-462-0)を参照してください。

# 17.10.5 運用管理サーバの 1:1 系切り替えシステムをメンテナンスする場合 の起動と停止

Management Server の設定を変更するために,運用管理サーバの 1:1 系切り替えシステムをメンテナン スする場合の起動と停止の手順について説明します。

なお,これらの手順は,すでに実行系のホストで Management Server が起動している場合の手順です。

#### 1. 実行系のホスト(現用系のホスト)で,mstrexport コマンドを実行します。

#### # mstrexport mstruct.zip

現用系のホストの Management Server の設定情報が自動収集されて、収集された情報が ZIP 形式の ファイルに保存されます。

下線部分には,自動収集された設定情報を保存する ZIP 形式のファイルのパスを指定します。

#### 2. 手順 1.で保存された ZIP 形式のファイルを, 実行系から待機系にコピーします。

3. 待機系のホスト(予備系のホスト)で, mstrimport コマンドを実行します。

#### # mstrimport mstruct.zip

下線部分には,手順 2 でコピーした ZIP 形式のファイルのパスを指定します。

これによって,手順 2.でコピーした Management Server の設定情報が待機系のホストに展開されて, 実行系の Management Server と待機系の Management Server が同じ設定になります。

#### 4. 実行系のホストで monswap コマンドを実行して, 系を切り替えます。

#### # monswap <u>サーバの識別名</u>

下線部分には,servers ファイルのオペランド「alias」に指定されているサーバの識別名を指定します。 実行系のホストの Management Server が停止してから、今まで待機していた系で Management Server が起動します。Management Server の起動時に実行系の設定情報がシステムに反映されます。

## 5. 切り替え後の実行系のホスト(予備系のホスト)で、必要に応じて、定義の変更に関連した動作確認を 実行します。

### 6. 切り替え後の実行系のホスト(予備系のホスト)で,必要に応じて,再度 monswap コマンドを実行 します。

現用系のホストを実行系に戻す場合に実行してください。

## 7. 切り替え後の実行系のホスト(現用系のホスト)で、必要に応じて、定義の変更に関連した動作確認を 実行します。

これで,メンテナンス時の起動と停止の手順は完了です。

## ▌参考

servers ファイルの定義(HA モニタでのサーバの環境設定)については,[「17.7.7 サーバ対応の](#page-474-0) [環境設定」](#page-474-0)を参照してください。

17. 1:1 系切り替えシステム(クラスタソフトウェアとの連携)

# 17.11 系切り替えシステムの設定内容の確認方法

現用系と予備系の J2EE サーバおよび HTTP Server の設定内容は,基本的に同一の設定内容になります。 現用系と予備系の次に示す設定ファイルを比較して確認してください。

## 注意事項

J2EE サーバは,使用するコンポーネントによって定義が異なる場合がありますので,それらのプ ロパティの設定内容は各コンポーネントの仕様に従ってください。

# 17.11.1 J2EE サーバの設定

### 表 17-5 J2EE サーバの設定ファイル

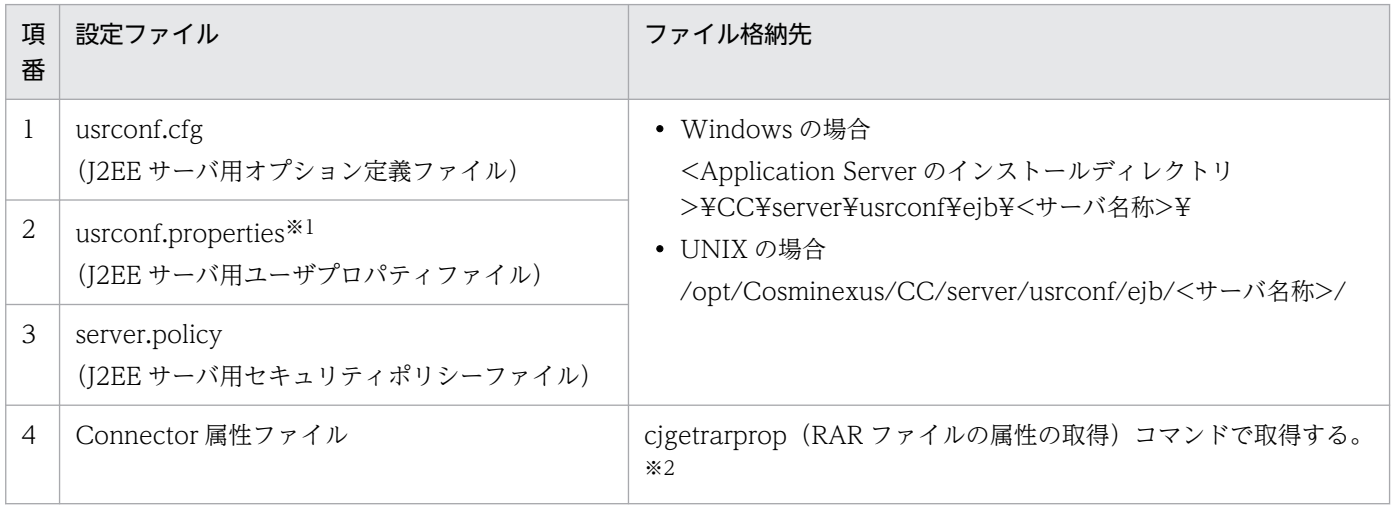

注※1 「webserver.connector.http.permitted.hosts」は異なっていても問題ありません。

注※2 ユーザ名とパスワードは取得できないため、設定の内容は確認できません。

## 17.11.2 HTTP Server の設定

### 表 17-6 HTTP Server の設定ファイル

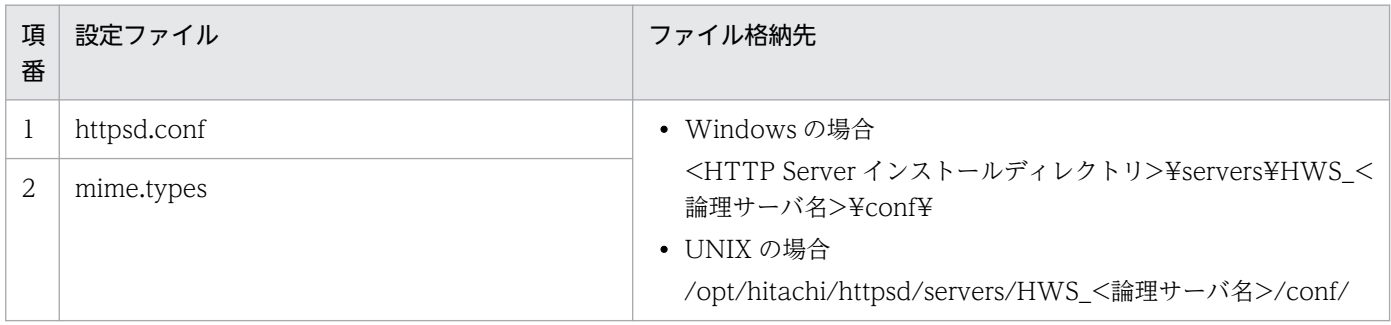

17. 1:1 系切り替えシステム(クラスタソフトウェアとの連携)

# 17.11.3 運用管理サーバの設定

運用管理サーバの設定ファイルについては,マニュアル「アプリケーションサーバ リファレンス 定義編 (サーバ定義)」の「8.1 Manager で使用するファイルの一覧」を参照してください。

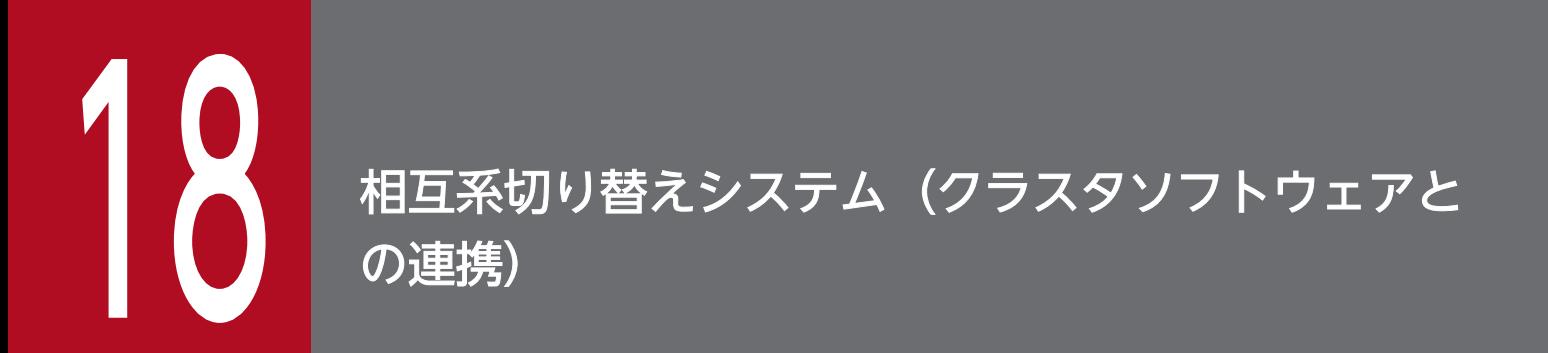

この章では,クラスタソフトウェアと連携して,相互系切り替えシステムで運用するシステムに ついて説明します。

この章の構成を次の表に示します。

## 表 18-1 この章の構成(相互系切り替えシステム(クラスタソフトウェアとの連携))

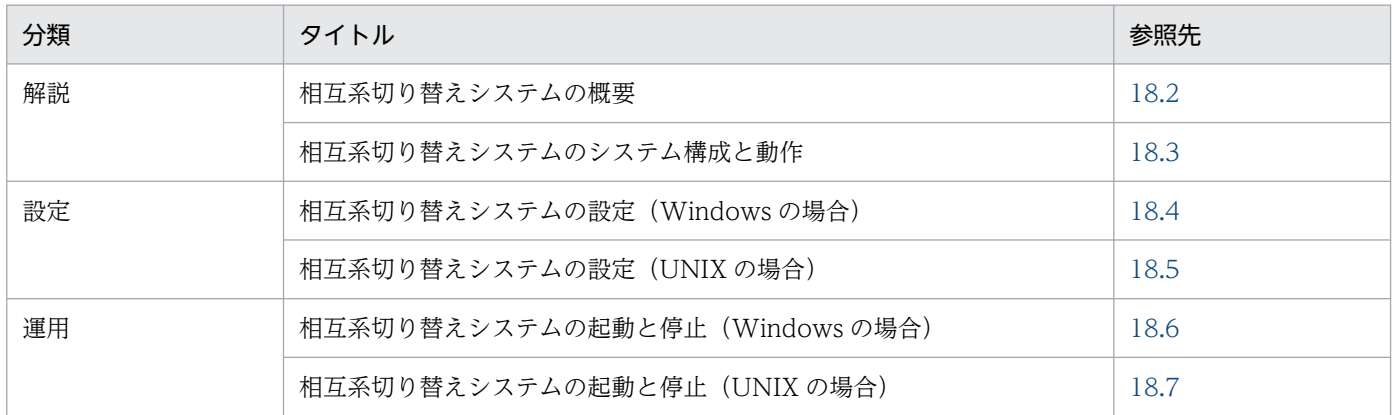

注 「実装」,「注意事項」について,この機能固有の説明はありません。

18. 相互系切り替えシステム(クラスタソフトウェアとの連携)

# <span id="page-500-0"></span>18.2 相互系切り替えシステムの概要

相互系切り替えシステムとは,1:1 系切り替えシステムの構成で,2 台のサーバがそれぞれ現用系として動 作しながら、互いの予備系になるシステムです。

この節では、相互スタンバイシステムのシステムの構成例と系切り替え処理の流れについて説明します。 系切り替えのタイミングや系切り替え時のシステムの動作などは 1:1 系切り替え構成の場合と同じです。 参照先を次の表に示します。

### 表 18‒2 系切り替え時の動作と参照先

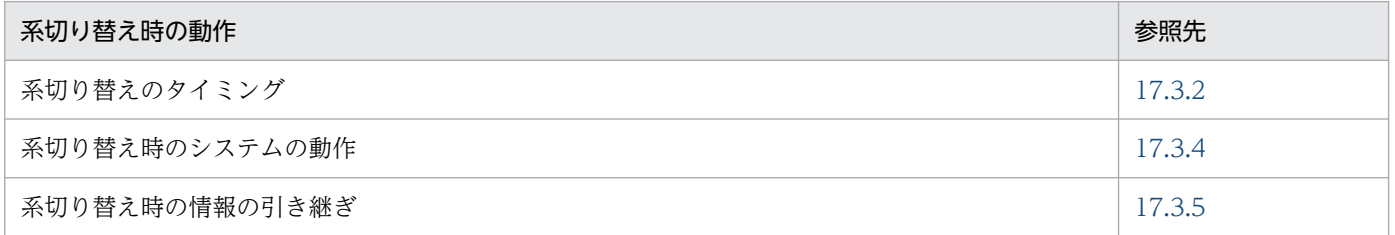

## <span id="page-501-0"></span>18.3 相互系切り替えシステムのシステム構成と動作

この節では、相互系切り替えシステムのシステムの構成例、系切り替え処理の流れなどについて説明します。

## 18.3.1 相互系切り替えシステムのシステム構成例

クラスタソフトウェアと連携した相互系切り替えシステムの構成例を次の図に示します。系切り替え時, クライアントやデータベースなどサーバの外からは,同じ論理アドレスでアプリケーションサーバが再起 動したように見えます。

18. 相互系切り替えシステム(クラスタソフトウェアとの連携)

## 図 18-1 相互系切り替えシステムの構成例

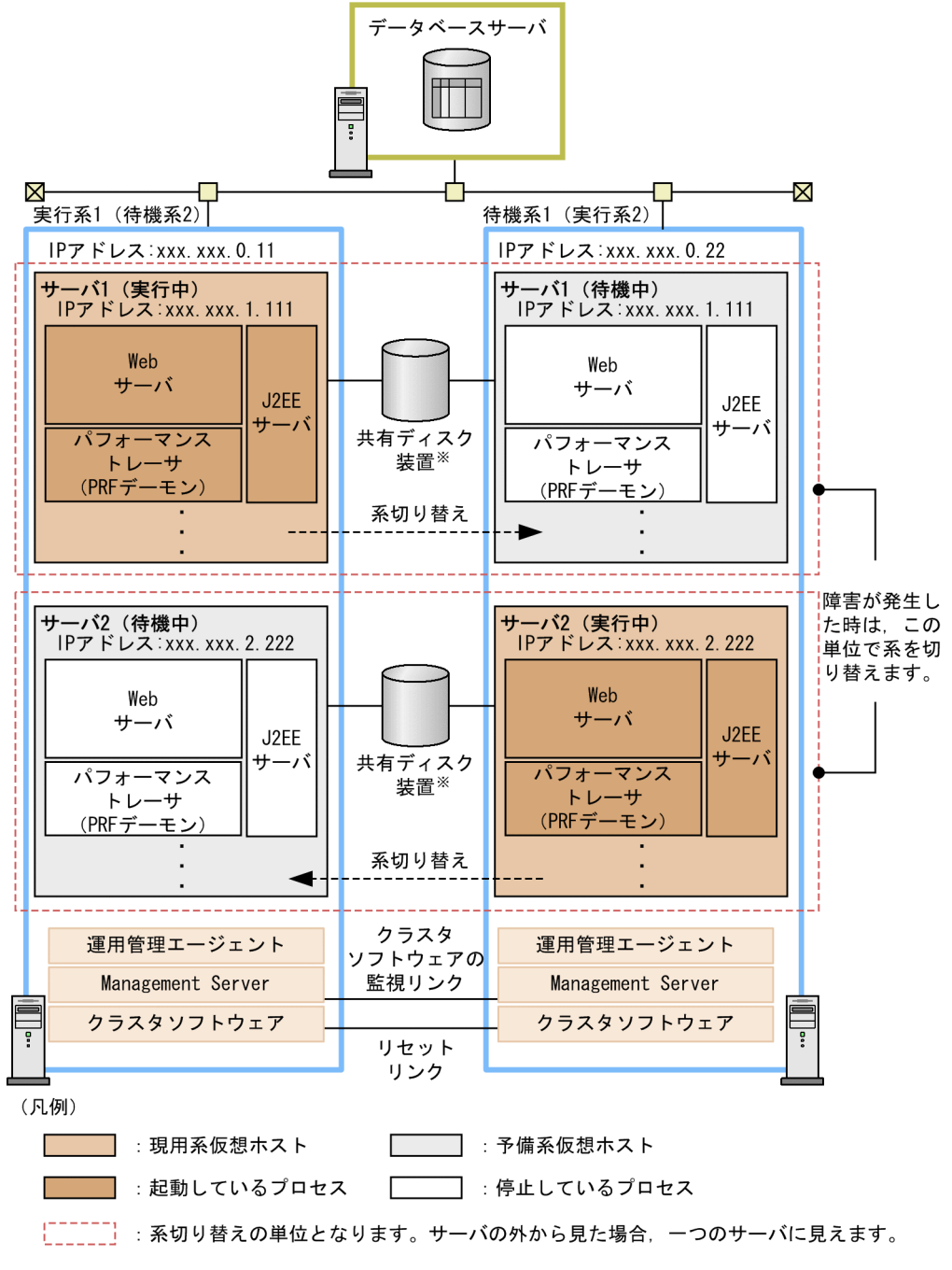

注※ グローバルトランザクションを使用するため必要となります。ローカルトランザクシ ョンを使用するときは不要となります。

図に示す,相互系切り替えシステムについて説明します。

- 実行系 1(待機系 2)および待機系 1(実行系 2)の各アプリケーションサーバは, 異なる運用管理ド メインで管理されています。
- それぞれの運用管理ドメイン内に,現用系および予備系の二つの仮想ホストを定義しています。現用系 および予備系の仮想ホストは,それぞれ実行系アプリケーションサーバ,待機系アプリケーションサー バとして使用します。
- 障害発生時は,相互の運用管理ドメイン内の仮想ホストが切り替えられます。例えば,図中のサーバ 1 の現用系仮想ホストで障害が発生した場合,サーバ 1 の予備系仮想ホストに系が切り替えられます。
- 各サーバの運用に使用する IP アドレスは,クラスタソフトウェアによって動的に割り当てられる IP ア ドレス(エイリアス IP アドレス)を使用します。図中の相互系切り替えシステムの場合, 「xxx.xxx.1.111」および「xxx.xxx.2.222」がエイリアス IP アドレスとなります。なお,クラスタソ フトウェアは IP アドレス単位に LAN を切り替えるため,サーバ 1 およびサーバ 2 のクラスタ IP アド レスには一意となる値が割り当てられます。系切り替え時は,現用系仮想ホストでエイリアス IP アド レスが削除され,予備系仮想ホストでエイリアス IP アドレスが追加されることで処理が引き継がれます。
- Management Server から運用管理エージェントに対するリクエストの送信には、系切り替えによって 他系へ移動しない IP アドレス(ステーショナリ IP アドレス)を使用します。図中の相互系切り替えシ ステムの場合, 現用系 1 の [xxx.xxx.0.11], および予備系 1 の [xxx.xxx.0.22] がステーショナリ IP アドレスとなります。

### 参考

仮想ホストとは,一つのマシンに複数の異なる IP アドレスを割り当てて,複数の物理ホストと して使用できる構成です。同一運用管理ドメイン内の仮想ホストは,一つの運用管理エージェ ントによってアプリケーションサーバの起動や停止などの運用操作を制御できますが,運用に 使用する IP アドレスは異なるため、見かけ上は異なる物理ホストとして扱われます。

なお,相互系切り替えシステムでは次のような運用ができます。

### 共有ディスク装置の使用

共有ディスク装置の使用については,ローカルトランザクションの場合とグローバルトランザクション の場合とで異なります。

- ローカルトランザクションの場合 共有ディスク装置は不要です。ローカルトランザクションでは,実行系と待機系との間で引き継ぐ
- セッション情報がないため,共有ディスク装置を使用しません。
- グローバルトランザクションの場合

共有ディスク装置が必要になります。共有ディスク装置は、系切り替え時に、OTS のステータスな どのトランザクション情報を引き継ぐために使用します。

### JP1 との連携

クラスタソフトウェアを使用した構成では, JP1 とも連携できます。

JP1 と連携する場合,アプリケーションサーバには,JP1/Base なども必要になります。クラスタソフ トウェアでの JP1 の管理は,アプリケーションサーバとは別に行う必要があります。

### データベースサーバでのクラスタソフトウェアとの連携

データベースサーバでもクラスタソフトウェアを使用した構成にすることもできます。この場合,アプ リケーションサーバ側では、仮想アドレス(論理アドレス)だけを認識していれば、特にデータベース サーバがクラスタソフトウェアを使用していることを意識する必要はありません。
#### 負荷分散機の適用

このシステム構成例では示していませんが,同一構成の Web サーバを複数用意して,負荷分散機を適 用することもできます。これによって,Web サーバの信頼性・稼働率を上げることができます。

相互系切り替えシステムのシステム構成の詳細については,マニュアル「アプリケーションサーバ システ ム設計ガイド」の「3.11.4 アプリケーションサーバの実行系と待機系を相互スタンバイにする構成」を 参照してください。

## 18.3.2 相互系切り替えシステムでの系切り替え処理の流れ

相互系切り替えシステムでの系切り替え時の動作と,処理の流れについて説明します。

# (1) 系切り替えの動作

相互系切り替えシステムでの系切り替えは次の図のようにして行われます。この図では、実行系 1 (待機 系 2)の現用系仮想ホストに障害が発生し、待機系 1 (実行系 2)の予備系仮想ホストに系を切り替える場 合の例を示します。

### 図18-2 相互系切り替えシステムでの系切り替えの動作

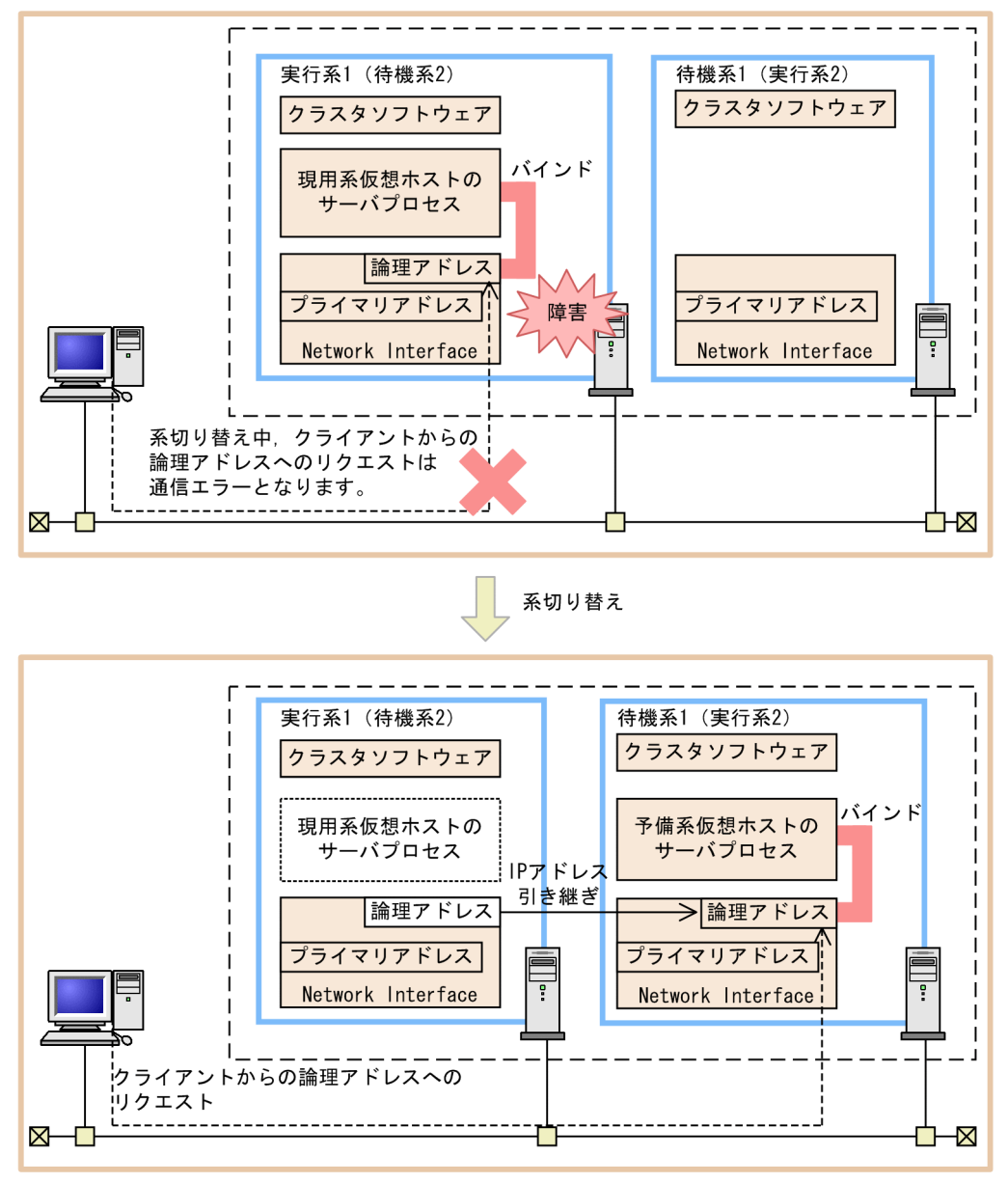

<sup>・</sup>現用系仮想ホストのサーバプロセスは停止して、予備系仮想ホストのサーバプロセスが起動します。 ·論理アドレスのIPアドレスは、現用系仮想ホストから予備系仮想ホストに引き継がれます。

## (2) 系切り替えの処理の流れ

相互系切り替えシステムに適用できる系切り替えには,自動系切り替えと計画系切り替えの二つがありま す。自動系切り替えとは,クラスタソフトウェアが自動的に系を切り替える方法です。実行系に障害が発 生したときは、自動系切り替えになります。一方、計画系切り替えとは、オペレータが系を保守する際に, 計画的に系を切り替える方法です。実行系からクラスタソフトウェアのコマンドを使用して切り替えます。

ここでは,系切り替え処理の流れについて,自動系切り替えの場合と計画系切り替えの場合に分けて説明 します。

## (a) 自動系切り替えの処理の流れ

相互系切り替えシステムでの自動系切り替えの処理の流れを次の図に示します。この図では、実行系 1 (待 機系 2)の現用系仮想ホストに障害が発生して、待機系 1 (実行系 2)の予備系仮想ホストに系を切り替え るときの処理の流れを示します。

#### 図 18‒3 相互系切り替えシステムでの自動系切り替えの処理の流れ

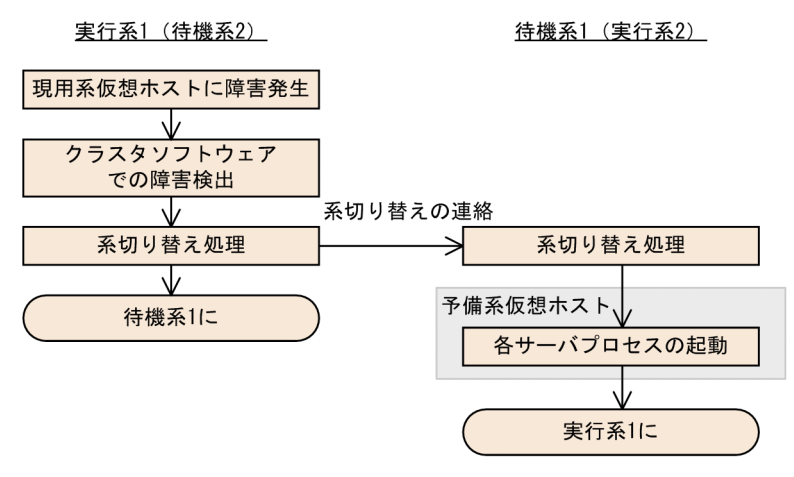

### (b) 計画系切り替えの処理の流れ

相互系切り替えシステムでの計画系切り替えの処理の流れを次の図に示します。この図では,クラスタソ フトウェアのコマンドを使用して、実行系 1 (待機系 2)の現用系仮想ホストを予備系仮想ホストに, 待 機系 1 (実行系 2)の予備系仮想ホストを現用系仮想ホストに切り替えるときの流れについて示します。

#### 図18-4 相互系切り替えシステムでの計画系切り替えの処理の流れ

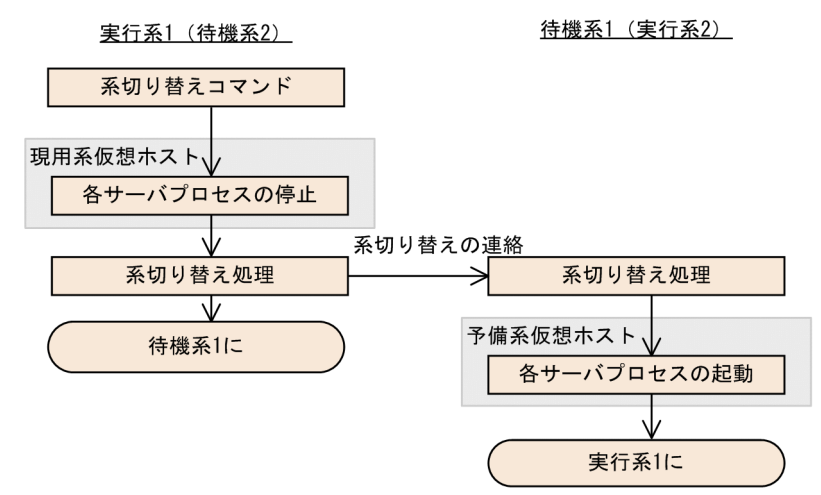

# 18.4 相互系切り替えシステムの設定(Windows の場合)

相互系切り替えシステムは、アプリケーションサーバの実行系と待機系を 1:1 にする構成の一つで、それ ぞれのアプリケーションサーバを実行系として稼働させながら、お互いの待機系にする構成(相互スタン バイ構成)のシステムです。それぞれのアプリケーションサーバに同じ種類のJ2EE サーバを配置して, 異なる I2EE サーバを起動しておくことで、それぞれのアプリケーションサーバが実行系として動作しな がらお互いの待機系として機能します。どちらか一方の系に障害が発生すると,もう一方の系に切り替え られます。これによって,少ない台数のアプリケーションサーバマシンで,むだの少ない運用ができるよ うになります。このシステムは,Smart Composer 機能を使用して構築します。この節では,相互系切り 替えシステムの設定について説明します。

なお,相互系切り替えシステムの詳細については,[「18.2 相互系切り替えシステムの概要](#page-500-0)」を参照してく ださい。システム構成については,マニュアル「アプリケーションサーバ システム設計ガイド」の 「3.11.4 アプリケーションサーバの実行系と待機系を相互スタンバイにする構成」を参照してください。

## 18.4.1 相互系切り替えシステムの設定手順

ここでは、Windows Server Failover Cluster と連携する場合の、システムの構成例とシステムの設定手 順について説明します。

# (1) システムの構成例

相互系切り替えシステムの構成例を次の図に示します。なお,以降の項では,このシステムの構成例を使 用したシステムの構築例を示します。

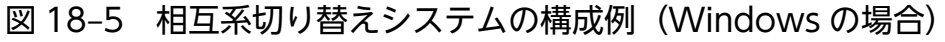

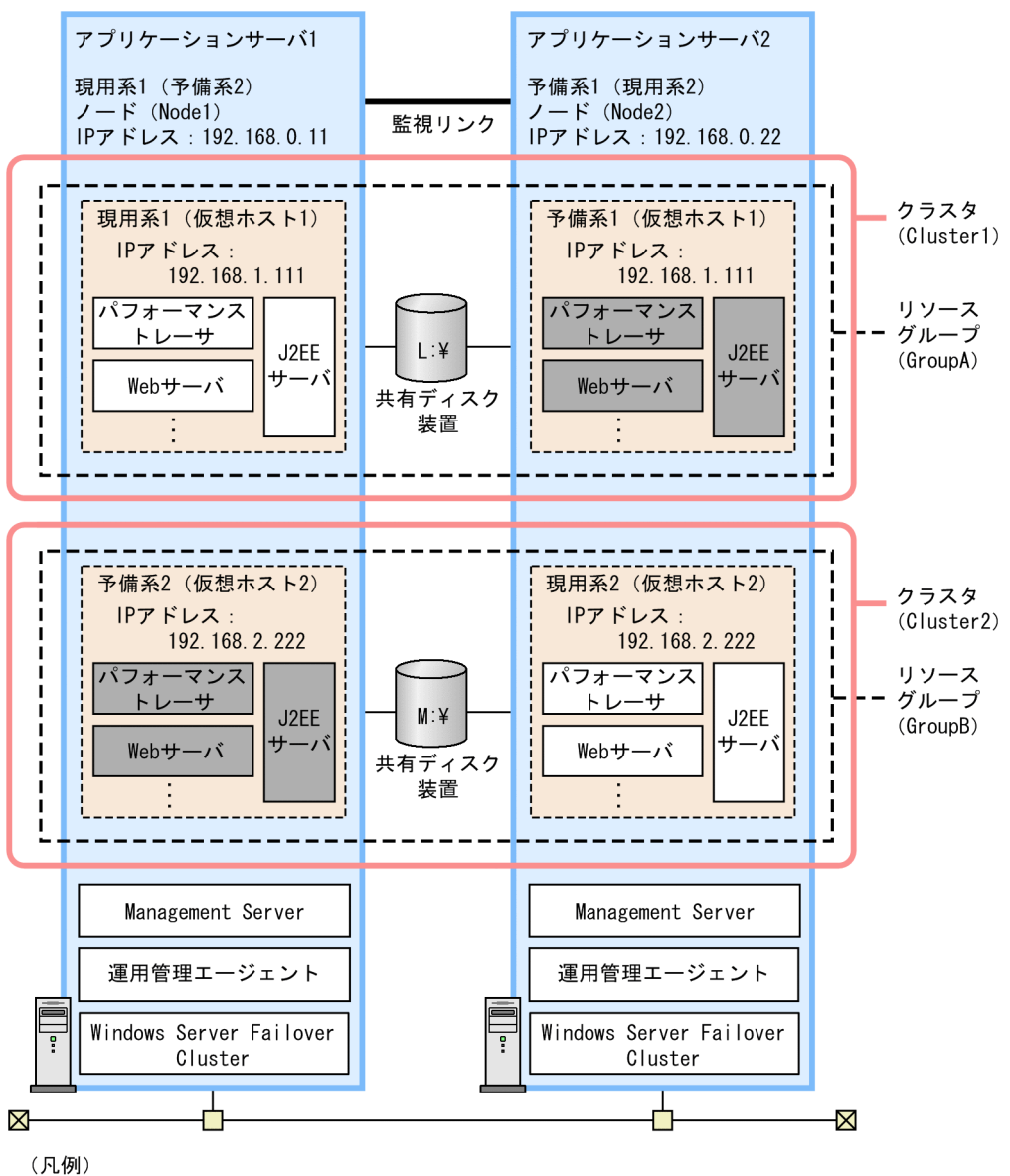

: 系切り替えの単位となります。サーバの外から見た場合, 一つのサーバに見えます。

ヿ : 起動しているプロセス。

ヿ : 起動していないプロセス。

この例では、2 種類のアプリケーションサーバ (アプリケーションサーバ 1, アプリケーションサーバ 2 とします)を使用しています。アプリケーションサーバ 1の実行系 (現用系 1) と待機系 (予備系 2), ア プリケーションサーバ 2の実行系(現用系 2)と待機系(予備系 1)をそれぞれ 1:1 で配置しています。 それぞれ別の運用管理ドメインを持つ Management Server を配置し、両方のマシンで Management Server を起動させています。

相互系切り替えシステムでは,一つの運用管理ドメイン内に二つの仮想ホストを定義し,それぞれを現用 系アプリケーションサーバのホスト,予備系アプリケーションサーバのホストとして構築します。この例 では,次のような組み合わせになります。

• Node1 の現用系 1(仮想ホスト 1)と Node2 の予備系 1(仮想ホスト 1)

• Node2 の現用系 2 (仮想ホスト 2) と Node1 の予備系 2 (仮想ホスト 2)

仮想ホストでは,一つの運用管理エージェントによってアプリケーションサーバの起動,停止を制御しま すが、運用で使用する IP アドレスには異なる IP アドレスを割り当てて、見かけ上は異なるホストである ように定義しています。

アプリケーションサーバをクラスタ構成に配置するためには,エイリアス IP アドレスを設けて,稼働中の ノードがエイリアス IP アドレスを引き継ぐことで、クライアントがクラスタ内のノードを意識しないよう にします。相互系切り替えシステムの場合,エイリアス IP アドレスは、クラスタソフトウェアによって動 的に割り当てられるアドレス (クラスタ IP アドレス)となります。アプリケーションサーバの運用に使用 する IP アドレスには、クラスタ IP アドレスを使用し, Management Server から運用管理エージェント に対するリクエストの送信には, 系切り替えによって他系に移動しない IP アドレス (ステーショナリ IP アドレス)を使用します。

## (2) システムの設定手順

Windows Server Failover Cluster と連携する場合には, Management Server やクラスタアドミニスト レータの設定などが必要になります。相互系切り替えシステムの設定手順を次の図に示します。

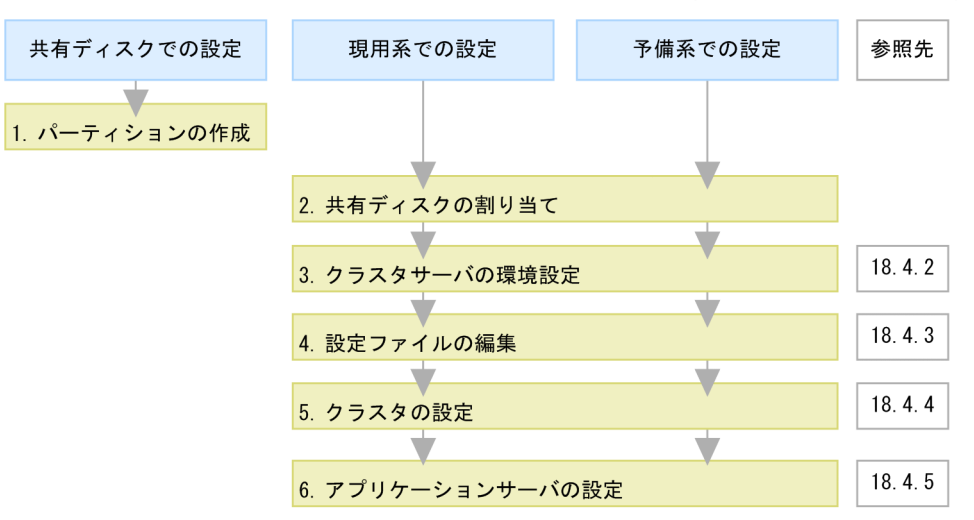

図 18-6 相互系切り替えシステムの設定手順(Windows の場合)

(凡例) ∴必要な作業

図中の 1.〜6.について説明します。

#### 1. 共有ディスクにパーティションを作成して,ファイルシステムを構築します。

Windows Server Failover Cluster のクラスタ管理用ファイルの格納場所を作成します。また、グロー バルトランザクションを使用する場合には,トランザクション情報の格納場所を作成します。なお,ク ラスタ管理用ファイルの格納場所とトランザクション情報の格納場所は,同じパーティションでもかま いません。

#### 2. システムに共有ディスクを割り当てます。

システムに共有ディスクを割り当てる際は、現用系 1 と予備系 1, 現用系 2 と予備系 2 で, 同じドラ イブ文字を割り当ててください。

#### 3. Management Server でクラスタサーバの環境を設定します。

Management Server の Smart Composer 機能の簡易構築定義ファイルで, Windows Server Failover Cluster を使用する場合の設定をします。詳細は,「18.4.2 クラスタサーバの環境設定」を 参照してください。

#### 4. 設定ファイルを編集します。

簡易構築定義ファイルでは設定できない、運用管理エージェントや Management Server, HTTP Server などの各種定義ファイルを設定します。詳細は,「[18.4.3 設定ファイルの編集」](#page-512-0)を参照してく ださい。

#### 5. クラスタを設定します。

クラスタソフトウェアの環境設定や Management Sever と運用管理エージェントを監視するスクリプ トファイルを作成します。詳細については,[「18.4.4 クラスタの設定」](#page-513-0)を参照してください。

6. Management Server とクラスタアドミニストレータで,アプリケーションサーバの設定をします。

Management Server とクラスタアドミニストレータを使用して,アプリケーションサーバをクラスタ 構成に配置し,J2EE アプリケーションやリソースアダプタを設定します。詳細は,「[18.4.5 アプリ](#page-514-0) [ケーションサーバの設定」](#page-514-0)を参照してください。

# 18.4.2 クラスタサーバの環境設定

ここでは、Windows Server Failover Cluster と連携する場合の, Management Server での設定時の留 意点について説明します。

### 参考

Management Server を初めて使用するホストでは、Management Server をセットアップする必 要があります。Management Server のセットアップについては,マニュアル「アプリケーション サーバ システム構築・運用ガイド」の「4.1.14 運用管理機能を構築する」を参照してください。

# (1) 簡易構築定義ファイルでの設定

Management Server の Smart Composer 機能の簡易構築定義ファイルで, Web システムおよびホスト の定義をします。論理サーバを設置するホストおよび各論理サーバの構成を定義するときの留意点を次に 示します。

#### • Web システムの定義

Smart Composer 機能で用いる Web システムの定義をします。仮想ホストごとに、異なる Web シ ステムを設定します。

#### • ホストの定義

運用管理ドメイン内のホストを定義します。現用系および予備系の仮想ホストで, <host-name>タグ にそれぞれのサーバの運用に使用するクラスタ IP アドレスを設定します。例では、次のように設定し ます。

- Node1 の現用系 1 と Node2 の予備系 1 の場合:192.168.1.111
- Node2 の現用系 2 と Node1 の予備系 2 の場合:192.168.2.222

また、<agent-host>タグには、自ホストのステーショナリ IP アドレスを設定します。例では、次の ように設定します。

- Node1 の場合:192.168.0.11
- Node2 の場合:192.168.0.22

また, 論理 J2EE サーバ (j2ee-server), 論理 Web サーバ (web-server) の<configuration>タグの設 定での留意点を次に示します。

## (a) 論理 J2EE サーバの設定

#### • ホストの固定の設定

論理 J2EE サーバ (j2ee-server) の<configuration>タグ内の次のパラメタに、任意の値を設定して, 管理用ホストおよび運用用ホストを固定してください。

- mngagent.connector.host パラメタ※(運用管理エージェントのホスト名または IP アドレス)
- vbroker.se.iiop\_tp.host パラメタ (J2EE サーバ単位で EJB コンテナのホスト名または IP アドレス)
- webserver.connector.nio\_http.bind\_host パラメタ (NIO HTTP サーバで使用するホスト名また は IP アドレス)

注※ mngagent.connector.host パラメタとあわせて、mngagent.connector.port パラメタを指定す る場合は,仮想ホストごとに異なるポート番号を指定してください。

• グローバルトランザクションの設定

グローバルトランザクションを使用する場合は、論理 J2EE サーバ (j2ee-server) の<configuration> タグ内の次のパラメタに,次の設定をしてください。

- ejbserver.distributedtx.XATransaction.enabled パラメタ(ライトトランザクション機能の有効 または無効の設定)に「false」を設定します。デフォルトでは「false」が設定されています。
- ejbserver.distributedtx.ots.status.directory1 パラメタ(インプロセス OTS のステータスファイ ルのバックアップの格納先)に,共有ディスク装置のディレクトリを設定します。デフォルトでは 「otsstatus」が設定されています。 設定例

L:¥Group1¥otsstatus

### (b) 論理 Web サーバの設定

論理 Web サーバ (web-server) の<configuration>タグ内に、次の設定が必要です。

#### <span id="page-512-0"></span>• ホストの固定の設定

Listen パラメタで、リクエストを受け付ける IP アドレスまたはホスト名を設定して、Web サーバの ホストを固定してください。

## 18.4.3 設定ファイルの編集

設定ファイルを編集します。ここでは、Windows Server Failover Cluster と連携する場合に注意が必要 な設定ファイルについて説明します。

## (1) 運用管理エージェントの設定

adminagent.properties (運用管理エージェントプロパティファイル)に設定する項目のうち, Windows Server Failover Cluster と連携する場合に留意する設定項目について説明します。なお, adminagent.properties については,マニュアル「アプリケーションサーバ リファレンス 定義編(サーバ 定義)」の「8.2.1 adminagent.properties(運用管理エージェントプロパティファイル)」を参照してく ださい。

#### • adminagent.adapter.bind\_host キー

adminagent.adapter.bind host キーでステーショナリ IP アドレス (例では, 192.168.0.11, または 192.168.0.22)を指定します。管理用のリクエストは,ステーショナリ IP アドレスだけで受け付けま す。

# (2) Management Server の運用管理コマンド(mngsvrutil)の設定

<Application Server のインストールディレクトリ>¥manager¥config ディレクトリ下に, Management Server の運用管理コマンド (mngsvrutil) のクライアント側共通定義ファイル (mngsvrutilcl.properties) を用意し、Management Server の管理ユーザのユーザ ID とパスワードを設定してください。また、ク ライアント側共通定義ファイルには適切なアクセス権限を設定してください。

このファイルは、運用管理エージェントを監視するスクリプト、および論理サーバを起動、停止するスク リプトで, mngsvrutil コマンドを実行する際に使用します。

なお, mngsvrutil コマンドのクライアント側共通定義ファイル (mngsvrutilcl.properties) については, マニュアル「アプリケーションサーバ リファレンス 定義編(サーバ定義)」の「8.2.16 mngsvrutilcl.properties(mngsvrutil コマンドのクライアント側共通定義ファイル)」を参照してください。

# (3) Management Server の設定

mserver.properties (Management Server 環境設定ファイル)に設定する項目のうち, Windows Server Failover Cluster と連携する場合に留意する設定項目について説明します。なお, mserver.properties ファイルについては,マニュアル「アプリケーションサーバ リファレンス 定義編(サーバ定義)」の「8.2.6 mserver.properties(Management Server 環境設定ファイル)」を参照してください。

<sup>18.</sup> 相互系切り替えシステム(クラスタソフトウェアとの連携)

#### <span id="page-513-0"></span>• com.cosminexus.mngsvr.logical server abnormal stop.exit

論理サーバの稼働状況を示すステータスが異常停止状態(自動再起動回数を超えた状態,または自動再 起動回数の設定が 0 の場合で障害を検知した状態)になったタイミングで系を切り替えるための設定を します。

設定例を次に示します。

com.cosminexus.mngsvr.logical\_server\_abnormal\_stop.exit=true

### 注意事項

Management Server に自動再起動を設定している場合,このタイミングでは系切り替えが実 行されません。このタイミングで系切り替えを実行する場合は、Management Server に自動 再起動を設定しないでください。

- また,次の項目を必要に応じて設定してください。
- webserver.connector.http.bind\_host webserver.connector.http.bind\_host キーに実 IP アドレスを指定します。
- mngsvr.myhost.name mngsvr.myhost.name キーに実 IP アドレスを指定します。
- com.cosminexus.mngsvr.management.host

com.cosminexus.mngsvr.management.host キーに仮想 IP アドレスを指定します。

# 18.4.4 クラスタの設定

クラスタに対して,次の設定を実施します。

- スクリプトファイルの作成
- クラスタソフトウェアの環境設定

# (1) スクリプトファイルの作成

監視対象を起動・停止するためのスクリプトファイルを作成します。また,スクリプトファイルでクラス タの監視方法を決めておく必要があります。スクリプトファイルの作成については,使用する OS のマニュ アルを参照してください。

ここでは,相互系切り替えシステムの監視対象および監視方法について説明します

## (a) 監視対象

相互系切り替えシステムの監視対象を次に示します。

• Management Server

<span id="page-514-0"></span>• 運用管理エージェント

Management Server が終了したタイミング,または運用管理エージェントが終了したタイミングで系切 り替えが実行されます。

## (b) 監視方法

監視対象のプロセスの有無を監視します。監視するプロセスを次に示します。

#### 表 18‒3 監視するプロセス

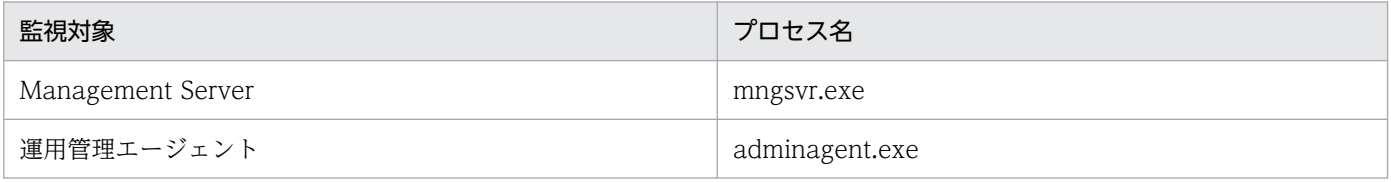

# (2) Windows Server Failover Cluster の環境設定

Windows Server Failover Cluster の環境設定については,使用するクラスタソフトウェアのマニュアル を参照してください。

# 18.4.5 アプリケーションサーバの設定

アプリケーションサーバの設定では、Management Server とクラスタアドミニストレータを使用してア プリケーションサーバをクラスタ構成に配置します。また、J2EE サーバに J2EE アプリケーションとリ ソースアダプタをインポート,および開始します。アプリケーションサーバの設定手順を次に示します。

1. Node1 および Node2 で,それぞれ運用管理エージェント,および Management Server を起動し ます。

運用管理エージェント,および Management Server の起動方法については、「[2.6 システムの起動](#page-47-0) [と停止の設定」](#page-47-0)を参照してください。

2. クラスタサービスを開始して、リソースグループ GroupA と GroupB をそれぞれオンラインにします。 現用系のアプリケーションサーバ (Node1 の現用系 1 と Node2 の現用系 2) が起動されて、予備系 のアプリケーションサーバ (Node2 の予備系 1 と Node1 の予備系 2)が待機状態になっている,通 常の運用状態になります。

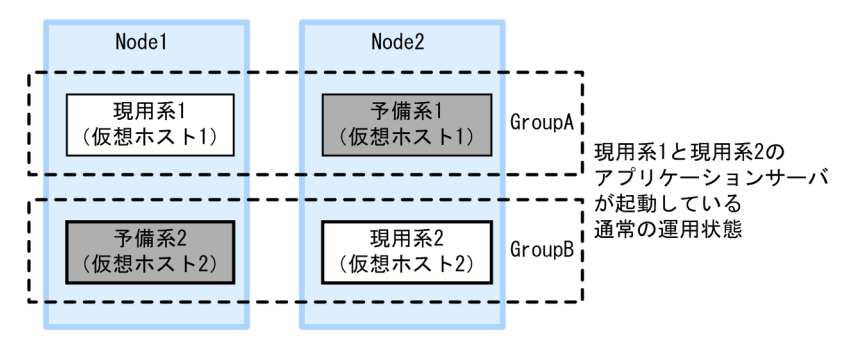

3. 現用系のアプリケーションサーバ (Node1 の現用系 1 と Node2 の現用系 2) に対して, Management Server の Smart Composer 機能のコマンドで、設定済みの簡易構築定義ファイルを 基に,Web システムをセットアップして起動します。また,サーバ管理コマンドを使用して,J2EE アプリケーションとリソースアダプタをインポートして,インポートした J2EE アプリケーションとリ ソースアダプタを開始します。

J2EE アプリケーションの設定については,マニュアル「アプリケーションサーバ システム構築・運用 ガイド」の「4.1.29 業務アプリケーションを設定して開始する(CUI 利用時)」,リソースアダプタ の設定については,マニュアル「アプリケーションサーバ システム構築・運用ガイド」の次の個所を 参照してください。

- 4.1.26 DB Connector を設定する(CUI 利用時)
- 4.1.27 DB Connector 以外のリソースアダプタを設定する(CUI 利用時)
- 4.1.28 リソースアダプタを開始する(CUI 利用時)

また,サーバ管理コマンドでの操作については,マニュアル「アプリケーションサーバ アプリケーショ ン設定操作ガイド」の「3. サーバ管理コマンドの基本操作」を参照してください。

4. クラスタアドミニストレータで, リソースグループ GroupB に対して「グループの移動」を実行して 系を切り替え、Node1 の予備系 2 のアプリケーションサーバを起動します。

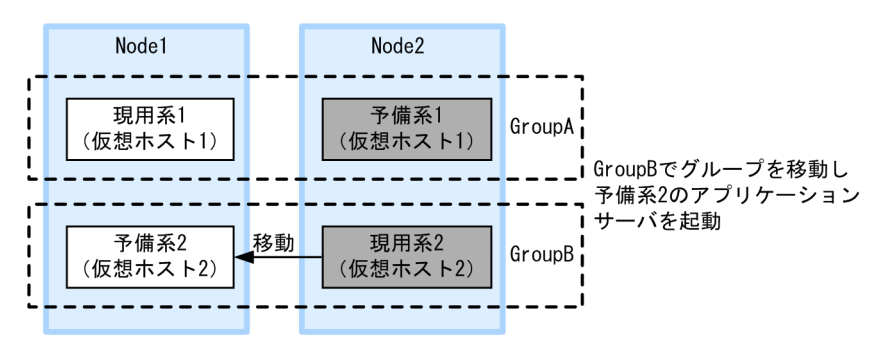

5. Node1 の予備系 2 のアプリケーションサーバに対して, Management Server の Smart Composer 機能のコマンドで,設定済みの簡易構築定義ファイルを基に, Web システムをセットアップして起動 します。また,サーバ管理コマンドを使用して,J2EE アプリケーションとリソースアダプタをインポー トして,インポートした J2EE アプリケーションとリソースアダプタを開始します。

Node1 の予備系 2 には、Node2 の現用系 2 と同じ J2EE アプリケーションとリソースアダプタをイン ポートします。

6. クラスタアドミニストレータで,リソースグループ GroupB に対して「グループの移動」を実行して 系を切り替え, Node2 の現用系 2 のアプリケーションサーバを起動し, 通常の運用状態に戻します。

18. 相互系切り替えシステム(クラスタソフトウェアとの連携)

Cosminexus V11 アプリケーションサーバ 機能解説 運用/監視/連携編 5160 mm かんしょう しょうこう しょうこう りょうしん

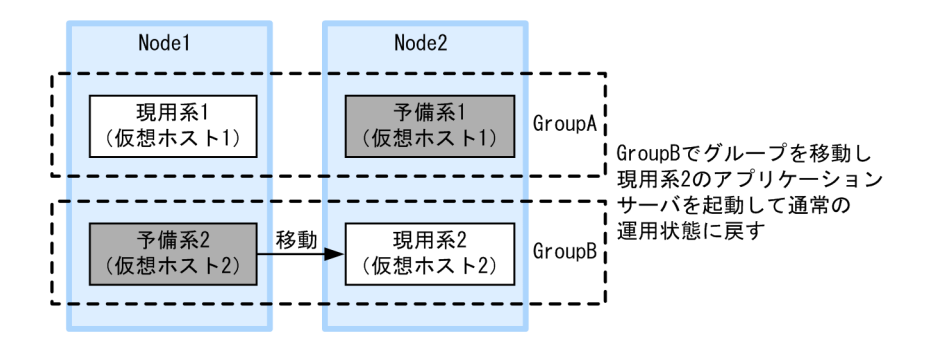

7. リソースグループ GroupA に対して「グループの移動」を実行して系を切り替え, Node2 の予備系 1 のアプリケーションサーバを起動します。

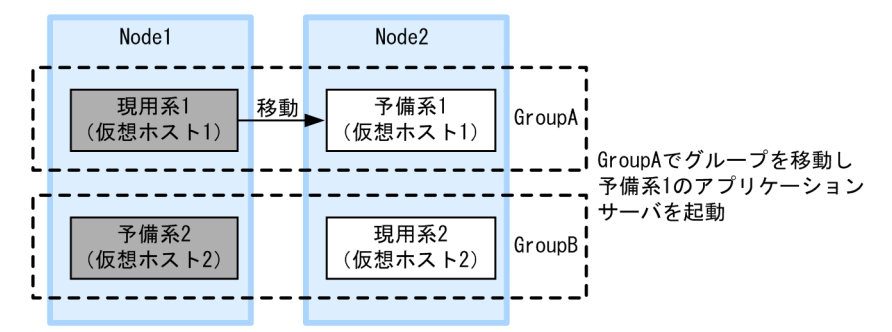

8. Node2 の予備系 1 のアプリケーションサーバに対して, Management Server の Smart Composer 機能のコマンドで,設定済みの簡易構築定義ファイルを基に,Web システムをセットアップして起動 します。また,サーバ管理コマンドを使用して,J2EE アプリケーションとリソースアダプタをインポー トして,インポートした J2EE アプリケーションとリソースアダプタを開始します。

Node2 の予備系 1 には, Node1 の現用系 1 と同じ J2EE アプリケーションとリソースアダプタをイン ポートします。

9. リソースグループ GroupA に対して「グループの移動」を実行して系を切り替え, Node1 の現用系 1 のアプリケーションサーバを起動し,通常の運用状態に戻します。

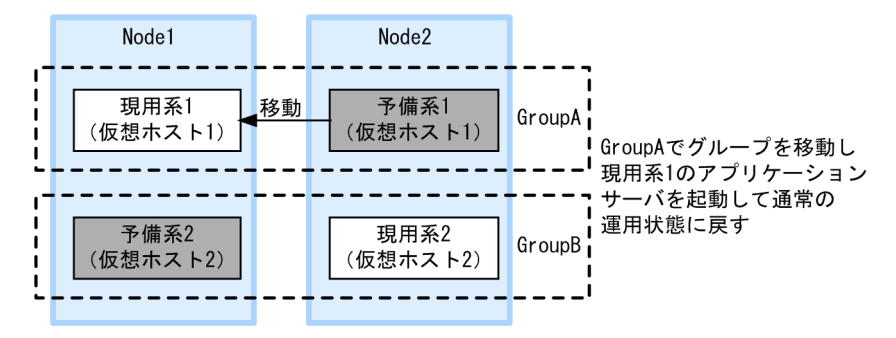

# 18.5 相互系切り替えシステムの設定 (UNIX の場合)

相互系切り替えシステムは、アプリケーションサーバの実行系と待機系を 1:1 にする構成の一つで、それ ぞれのアプリケーションサーバを実行系として稼働させながら、お互いの待機系にする構成(相互スタン バイ構成)のシステムです。それぞれのアプリケーションサーバに同じ種類のJ2EE サーバを配置して, 異なる I2EE サーバを起動しておくことで、それぞれのアプリケーションサーバが実行系として動作しな がらお互いの待機系として機能します。どちらか一方の系に障害が発生すると,もう一方の系に切り替え られます。これによって,少ない台数のアプリケーションサーバマシンで,むだの少ない運用ができるよ うになります。このシステムは,Smart Composer 機能を使用して構築します。この節では,相互系切り 替えシステムの設定について説明します。

なお、相互系切り替えシステムの運用は、AIX または Linux の場合だけ使用できます。

機能の詳細については,[「18.2 相互系切り替えシステムの概要」](#page-500-0)を参照してください。システム構成につ いては,マニュアル「アプリケーションサーバ システム設計ガイド」の「3.11.4 アプリケーションサー バの実行系と待機系を相互スタンバイにする構成」を参照してください。また,HA モニタについては, マニュアル「高信頼化システム監視機能 HA モニタ」を参照してください。

## 18.5.1 相互系切り替えシステムの設定手順

ここでは,システムの構成例とシステムの設定手順について説明します。

## (1) システムの構成例

相互系切り替えシステムの構成例を次の図に示します。なお,以降の項では,このシステムの構成例を使 用したシステムの設定例を示します。

#### 図 18-7 相互系切り替えシステムの構成例 (UNIX の場合)

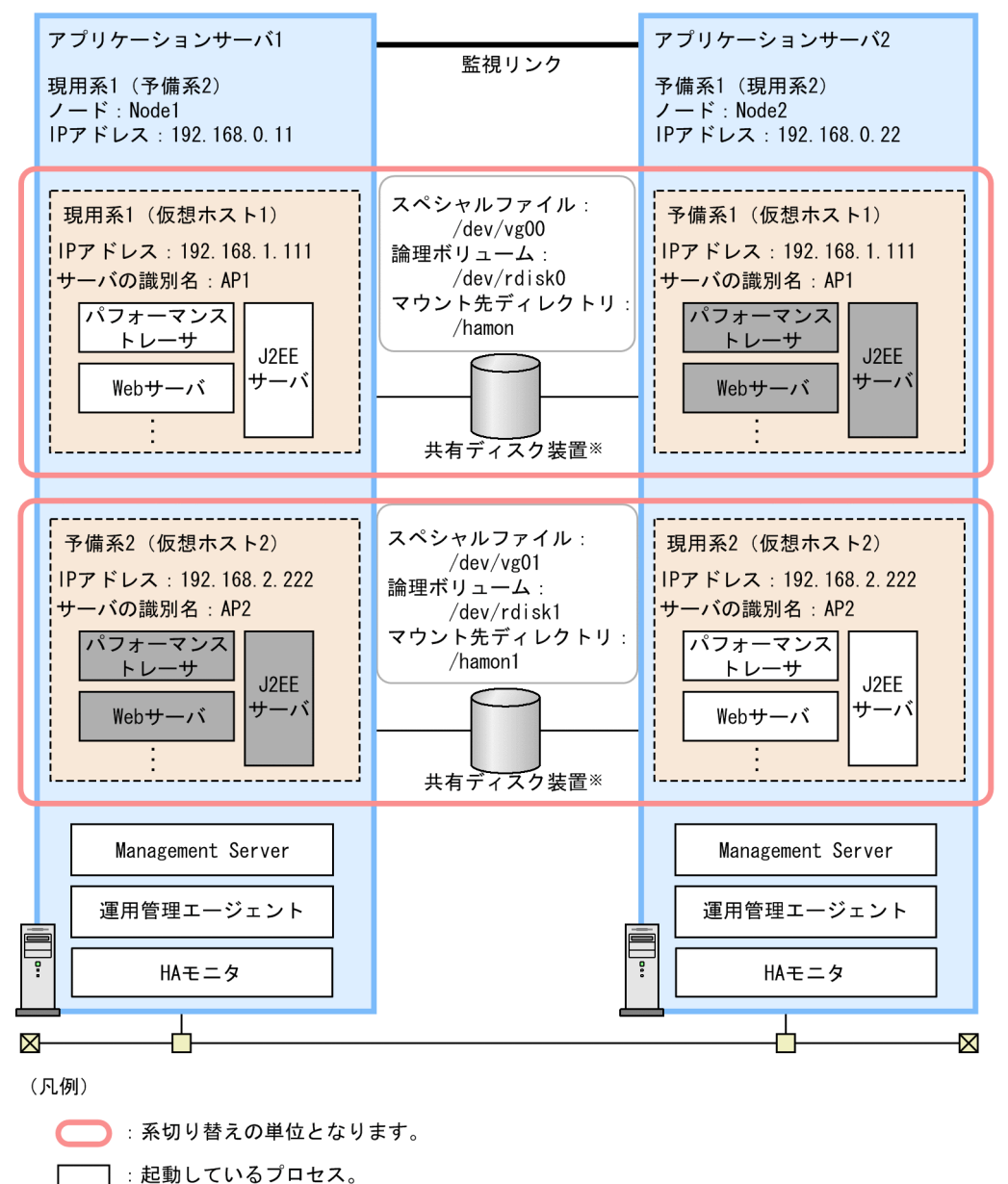

|||:起動していないプロセス。

注※ グローバルトランザクションを使用するときに必要となります。ローカルトランザクショ ンを使用するときは不要となります。

この例では、2種類のアプリケーションサーバ (アプリケーションサーバ 1, アプリケーションサーバ 2 とします)を使用しています。アプリケーションサーバ 1 の実行系 (現用系 1) と待機系 (予備系 2), ア プリケーションサーバ2の実行系(現用系2)と待機系(予備系1)をそれぞれ 1:1 で配置しています。 それぞれ別の運用管理ドメインを持つ Management Server を配置し,両方のマシンで Management Server を起動させています。

相互系切り替えシステムでは,一つの運用管理ドメイン内に二つの仮想ホストを定義し,それぞれを現用 系アプリケーションサーバのホスト,予備系アプリケーションサーバのホストとして構築します。この例 では,次のような組み合わせになります。

<sup>18.</sup> 相互系切り替えシステム(クラスタソフトウェアとの連携)

- Node1 の現用系 1(仮想ホスト 1)と Node2 の予備系 1(仮想ホスト 1)
- Node2 の現用系 2(仮想ホスト 2)と Node1 の予備系 2(仮想ホスト 2)

仮想ホストでは,一つの運用管理エージェントによってアプリケーションサーバの起動,停止を制御しま すが、運用で使用する IP アドレスには異なる IP アドレスを割り当てて、見かけ上は異なるホストである ように定義しています。

アプリケーションサーバをクラスタ構成に配置するためには、エイリアス IP アドレスを設けて、稼働中の ノードがエイリアス IP アドレスを引き継ぐことで、クライアントがクラスタ内のノードを意識しないよう にします。相互系切り替えシステムの場合、エイリアス IP アドレスは、HA モニタによって動的に割り当 てられるアドレスとなります。アプリケーションサーバの運用に使用する IP アドレスには、エイリアス IP アドレスを使用し、Management Server から運用管理エージェントに対するリクエストの送信には, 系切り替えによって他系に移動しない IP アドレス (ステーショナリ IP アドレス)を使用します。

# (2) システムの設定手順

HA モニタと連携する場合には、Management Server や HA モニタのファイルの設定などが必要になり ます。相互系切り替えシステムの設定手順を次の図に示します。

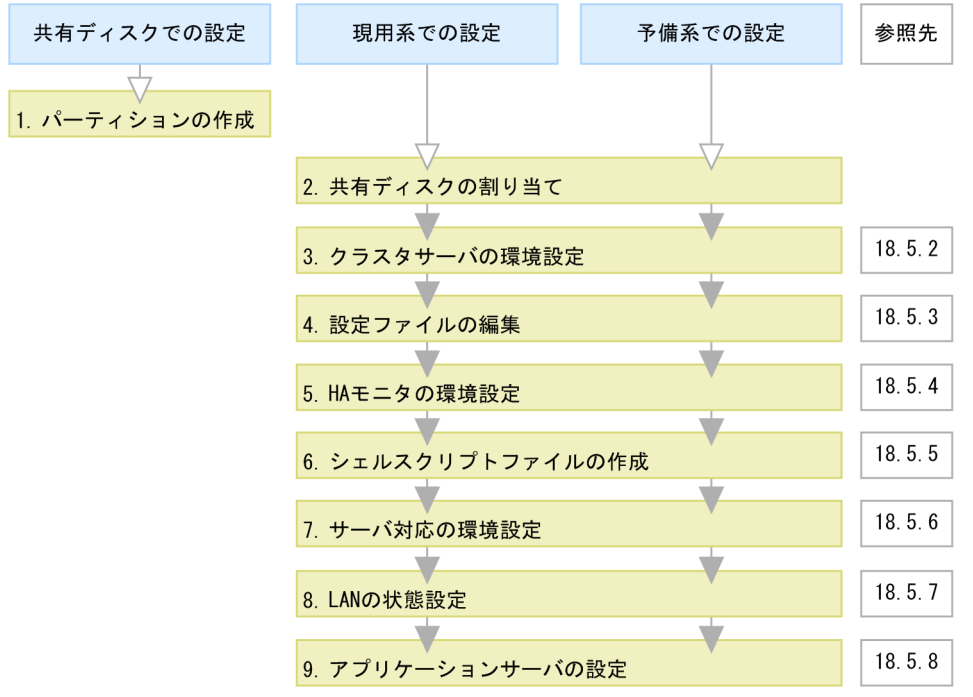

図 18-8 相互系切り替えシステムの設定手順 (UNIX の場合)

(凡例) ■: 必要な作業 ▽: 任意の作業

図中の 1.〜9.について説明します。

1. グローバルトランザクションを使用する場合は、共有ディスクにパーティションを作成して、ファイル システムを構築します。

グローバルトランザクションを使用するためには,トランザクション情報の格納場所を作成します。

#### 2. グローバルトランザクションを使用する場合は,システムに共有ディスクを割り当てます。

システムに共有ディスクを割り当てる際は、現用系1と予備系1,現用系2と予備系2で、同じマウ ント先ディレクトリにしてください。

#### 3. Management Server でクラスタサーバの環境を設定します。

Management Server の Smart Composer 機能の簡易構築定義ファイルで, HA モニタを使用する場 合の設定をします。詳細は,「18.5.2 クラスタサーバの環境設定」を参照してください。

#### 4. 設定ファイルを編集します。

簡易構築定義ファイルでは設定できない、運用管理エージェントや Management Server, HTTP Server などの各種定義ファイルを設定します。詳細は,「[18.5.3 設定ファイルの編集」](#page-522-0)を参照してく ださい。

#### 5. HA モニタの環境を設定します。

HA モニタの sysdef ファイルで, HA モニタの環境を定義します。詳細は, [「18.5.4 HA モニタの環](#page-524-0) [境設定」](#page-524-0)を参照してください。

#### 6. シェルスクリプトファイルを作成します。

運用管理エージェントを監視,論理サーバを起動および停止するためのシェルスクリプトファイルを作 成します。詳細は、[「18.5.5 シェルスクリプトファイルの作成」](#page-524-0)を参照してください。

#### 7. サーバ対応の環境を設定します。

HA モニタの servers ファイルで、系で稼働させる現用系サーバや予備系サーバの環境を定義します。 詳細は,[「18.5.6 サーバ対応の環境設定」](#page-526-0)を参照してください。

#### 8. LAN の状態を設定します。

HA モニタの LAN の状態設定ファイルで,LAN アダプタの IP アドレスなどを指定して HA モニタで の LAN の切り替えについて定義します。詳細は,[「18.5.7 LAN の状態設定](#page-528-0)」を参照してください。

#### 9. Management Server と HA モニタのコマンドで、アプリケーションサーバの設定をします。

Management Server と HA モニタのコマンドを使用して,アプリケーションサーバをクラスタ構成に 配置し, J2EE アプリケーションやリソースアダプタを設定します。詳細は, [[18.5.8 アプリケーショ](#page-529-0) [ンサーバの設定」](#page-529-0)を参照してください。

## 18.5.2 クラスタサーバの環境設定

ここでは、HA モニタと連携する場合の, Management Server での設定時の留意点について説明します。

#### ■参考

Management Server を初めて使用するホストでは、Management Server をセットアップする必 要があります。Management Server のセットアップについては,マニュアル「アプリケーション サーバ システム構築・運用ガイド」の「4.1.14 運用管理機能を構築する」を参照してください。

## (1) 簡易構築定義ファイルでの設定

Management Server の Smart Composer 機能の簡易構築定義ファイルで, Web システムおよびホスト の定義をします。論理サーバを設置するホストおよび各論理サーバの構成を定義するときの留意点を次に 示します。

• Web システムの定義

Smart Composer 機能で用いる Web システムの定義をします。仮想ホストごとに、異なる Web シ ステムを設定します。

• ホストの定義

運用管理ドメイン内のホストを定義します。現用系および予備系の仮想ホストで、<host-name>タグ にそれぞれのサーバの運用に使用するエイリアス IP アドレスを設定します。例では、次のように設定 します。

- Node1 の現用系 1 と Node2 の予備系 1 の場合:192.168.1.111
- Node2 の現用系 2 と Node1 の予備系 2 の場合:192.168.2.222

また、<agent-host>タグには、自ホストのステーショナリ IP アドレスを設定します。例では、次の ように設定します。

- Node1 の場合:192.168.0.11
- Node2 の場合:192.168.0.22

また, 論理 J2EE サーバ (j2ee-server), 論理 Web サーバ (web-server) の<configuration>タグの設 定での留意点を次に示します。

### (a) 論理 J2EE サーバの設定

#### • ホストの固定の設定

論理 J2EE サーバ (j2ee-server) の<configuration>タグ内の次のパラメタに、任意の値を設定して, 管理用ホストおよび運用用ホストを固定してください。

- mngagent.connector.host パラメタ<sup>※</sup>(運用管理エージェントのホスト名または IP アドレス)
- vbroker.se.iiop\_tp.host パラメタ (J2EE サーバ単位で EJB コンテナのホスト名または IP アドレス)
- webserver.connector.nio\_http.bind\_host パラメタ(NIO HTTP サーバで使用するホスト名また は IP アドレス)

<span id="page-522-0"></span>注※ mngagent.connector.host パラメタとあわせて、mngagent.connector.port パラメタを指定す る場合は,仮想ホストごとに異なるポート番号を指定してください。

• グローバルトランザクションの設定

グローバルトランザクションを使用する場合は、論理 J2EE サーバ (j2ee-server) の<configuration> タグ内の次のパラメタに,次の設定をしてください。

- ejbserver.distributedtx.XATransaction.enabled パラメタ(ライトトランザクション機能の有効 または無効の設定)に「true」を設定します。デフォルトでは「false」が設定されています。
- ejbserver.distributedtx.ots.status.directory1 パラメタ(インプロセス OTS のステータスファイ ルのバックアップの格納先)に,共有ディスク装置のディレクトリを設定します。デフォルトでは 「otsstatus」が設定されています。

設定例

/hamon

### (b) 論理 Web サーバの設定

論理 Web サーバ (web-server) の<configuration>タグ内に、次の設定が必要です。

• ホストの固定の設定

Listen パラメタで, リクエストを受け付ける IP アドレスまたはホスト名を設定して, Web サーバの ホストを固定してください。

## 18.5.3 設定ファイルの編集

設定ファイルを編集します。ここでは,HA モニタと連携する場合に注意が必要な設定ファイルについて 説明します。

## (1) 運用管理エージェントの設定

adminagent.properties (運用管理エージェントプロパティファイル)に設定する項目のうち, HA モニ タと連携する場合に留意する設定項目について説明します。なお,adminagent.properties については, マニュアル「アプリケーションサーバ リファレンス 定義編(サーバ定義)」の「8.2.1 adminagent.properties(運用管理エージェントプロパティファイル)」を参照してください。

• adminagent.adapter.bind\_host キー

adminagent.adapter.bind\_host キーでステーショナリ IP アドレス (例では, 192.168.0.11, または 192.168.0.22)を指定します。管理用のリクエストは,ステーショナリ IP アドレスだけで受け付けま す。

# (2) Management Server の運用管理コマンド (mngsvrutil) の設定

/opt/Cosminexus/manager/config ディレクトリ下に, Management Server の運用管理コマンド (mngsvrutil)のクライアント側共通定義ファイル (mngsvrutilcl.properties) を用意し, Management Server の管理ユーザのユーザ ID とパスワードを設定してください。また,クライアント側共通定義ファ イルには適切なアクセス権限を設定してください。

このファイルは、運用管理エージェントのプロセスを監視するスクリプト、論理サーバを起動および停止 するスクリプトで、mngsvrutil コマンドを実行する際に使用します。

なお, mngsvrutil コマンドのクライアント側共通定義ファイル (mngsvrutilcl.properties) については, マニュアル「アプリケーションサーバ リファレンス 定義編(サーバ定義)」の「8.2.16 mngsvrutilcl.properties(mngsvrutil コマンドのクライアント側共通定義ファイル)」を参照してください。

# (3) Management Server の設定

mserver.properties (Management Server 環境設定ファイル)に設定する項目のうち, HA モニタと連 携する場合に留意する設定項目について説明します。なお, mserver.properties ファイルについては、マ ニュアル「アプリケーションサーバ リファレンス 定義編(サーバ定義)」の「8.2.6 mserver.properties (Management Server 環境設定ファイル)」を参照してください。

• com.cosminexus.mngsvr.logical server abnormal stop.exit

論理サーバの稼働状況を示すステータスが異常停止状態(自動再起動回数を超えた状態,または自動再 起動回数の設定が0の場合で障害を検知した状態)になったタイミングで系を切り替えるための設定を します。

設定例を次に示します。

com.cosminexus.mngsvr.logical\_server\_abnormal\_stop.exit=true

## 注意事項

Management Server に自動再起動を設定している場合,このタイミングでは系切り替えが実 行されません。このタイミングで系切り替えを実行する場合は、Management Server に自動 再起動を設定しないでください。

また,次の項目を必要に応じて設定してください。

• webserver.connector.http.bind\_host

webserver.connector.http.bind\_host キーに実 IP アドレスを指定します。

• mngsvr.myhost.name

mngsvr.myhost.name キーに実 IP アドレスを指定します。

• com.cosminexus.mngsvr.management.host

com.cosminexus.mngsvr.management.host キーに仮想 IP アドレスを指定します。

# <span id="page-524-0"></span>18.5.4 HA モニタの環境設定

使用しているシステムに従って,sysdef という定義ファイルに HA モニタの環境を定義してください。

HA モニタの環境設定については,マニュアル「高信頼化システム監視機能 HA モニタ」を参照してく ださい。

## 18.5.5 シェルスクリプトファイルの作成

運用管理エージェントのプロセスを監視し、論理サーバを起動および停止するために、次のシェルスクリ プトファイルを作成します。

- 運用管理エージェントのプロセスを監視するシェルスクリプトファイル
- 論理サーバを起動するシェルスクリプトファイル
- 論理サーバを停止するシェルスクリプトファイル

なお、論理サーバの稼働状況を示すステータスが異常停止状態(自動再起動回数を超えた状態、または自 動再起動回数の設定が 0 の場合で障害を検知した状態)になったタイミングで系を切り替えるための設定 のとき,シェルスクリプトファイルに Management Server の監視処理を追加してください。

## (1) 運用管理エージェントのプロセスを監視するシェルスクリプトファイル

運用管理エージェントのプロセスを監視するシェルスクリプトファイルの例 (manager adminagent monitor.sh) を次に示します。

```
#!/bin/sh
LOGDIR=/home/manager/hamon/log
AA=/opt/Cosminexus/manager/bin/adminagent
MNGDIR=/opt/Cosminexus/manager
logg()
{
    echo `date '+[%Y/%m/%d %H:%M:%S]'`"[$$]: $1" \
         >> ${LOGDIR}/adminagent.log 2>&1
}
logg "### $0: started. ###"
while true
do
     $MNGDIR/bin/mngsvrutil -m 192.168.0.11:28080 -t 192.168.1.111 check adminAgent
     if [ $? -ne 0 ]
     then
         logg "### $0: stop. ###"
         exit 0
     fi
     sleep 10
done
```
このシェルスクリプトファイルでは、mngsvrutil の check コマンドで運用管理エージェントの稼働状況を 確認します。mngsvrutil コマンドの-m オプションの引数のホスト名には自ホストのステーショナリ IP ア ドレスを指定し,-t オプションの引数には現用系の仮想ホストのエイリアス IP アドレスを指定します。

なお、このシェルスクリプトファイルは、Nodel の現用系 1 (予備系 2) で稼働する運用管理エージェン トを監視する場合の例です。Node2 の予備系 1(現用系 2)で使用する場合には,-m オプションの引数 のホスト名を Node2 のステーショナリ IP アドレス (192.168.0.22) に、-t オプションの引数を現用系の 仮想ホストのエイリアス IP アドレス(192.168.2.222)に置き換えます。

## (2) 論理サーバを起動するシェルスクリプトファイル

論理サーバを起動するシェルスクリプトファイルの例(manager\_apserver1\_start.sh)を次に示します。

#!/bin/sh MNGDIR=/opt/Cosminexus/manager logg() { echo `date '+[%Y/%m/%d %H:%M:%S]'`"[\$\$]: \$1" \ >> \${LOGDIR}/adminagent.log 2>&1 } # start logical server logg "### \$0: starting logical servers. ###" \$MNGDIR/bin/mngsvrutil -m 192.168.0.11:28080 -t <パフォーマンストレーサ> -s start server \$MNGDIR/bin/mngsvrutil -m 192.168.0.11:28080 -t <J2EEサーバ1> -s start server \$MNGDIR/bin/mngsvrutil -m 192.168.0.11:28080 -t <Webサーバ1> -s start server exit 0

このシェルスクリプトファイルでは、論理サーバを起動します。mngsvrutil コマンドの-m オプションの 引数のホスト名には自ホストのステーショナリ IP アドレスを指定し、-t オプションの引数には起動する論 理サーバ名を指定します。

なお,このシェルスクリプトファイルは,Node1 の現用系 1 で論理サーバを起動する場合の例です。

# (3) 論理サーバを停止するシェルスクリプトファイル

論理サーバを停止するシェルスクリプトファイルの例 (manager apserver1\_stop.sh) を次に示します。

```
#!/bin/sh
MNGDIR=/opt/Cosminexus/manager
logg()
{
    echo `date '+[%Y/%m/%d %H:%M:%S]'`"[$$]: $1" \
         >> ${LOGDIR}/adminagent.log 2>&1
}
# stop logical server
logg "### $0: stop logical servers. ###"
$MNGDIR/bin/mngsvrutil -m 192.168.0.11:28080 -t <Webサーバ1> -s stop server graceful:300
```
<span id="page-526-0"></span>このシェルスクリプトファイルでは、論理サーバを停止します。mngsvrutil コマンドの-m オプションの 引数のホスト名には自ホストのステーショナリ IP アドレスを指定し、-t オプションの引数には停止する論 理サーバ名を指定します。

なお,このシェルスクリプトファイルは,Node1 の現用系 1 で論理サーバを停止する場合の例です。

# 18.5.6 サーバ対応の環境設定

HA モニタでのサーバ対応の環境設定では、系で稼働させる実行サーバや待機サーバの環境を定義します。

servers という定義ファイルに,相互系切り替えシステム用のサーバ対応の環境を定義してください。サー バ対応の環境設定での設定内容を次の表に示します。

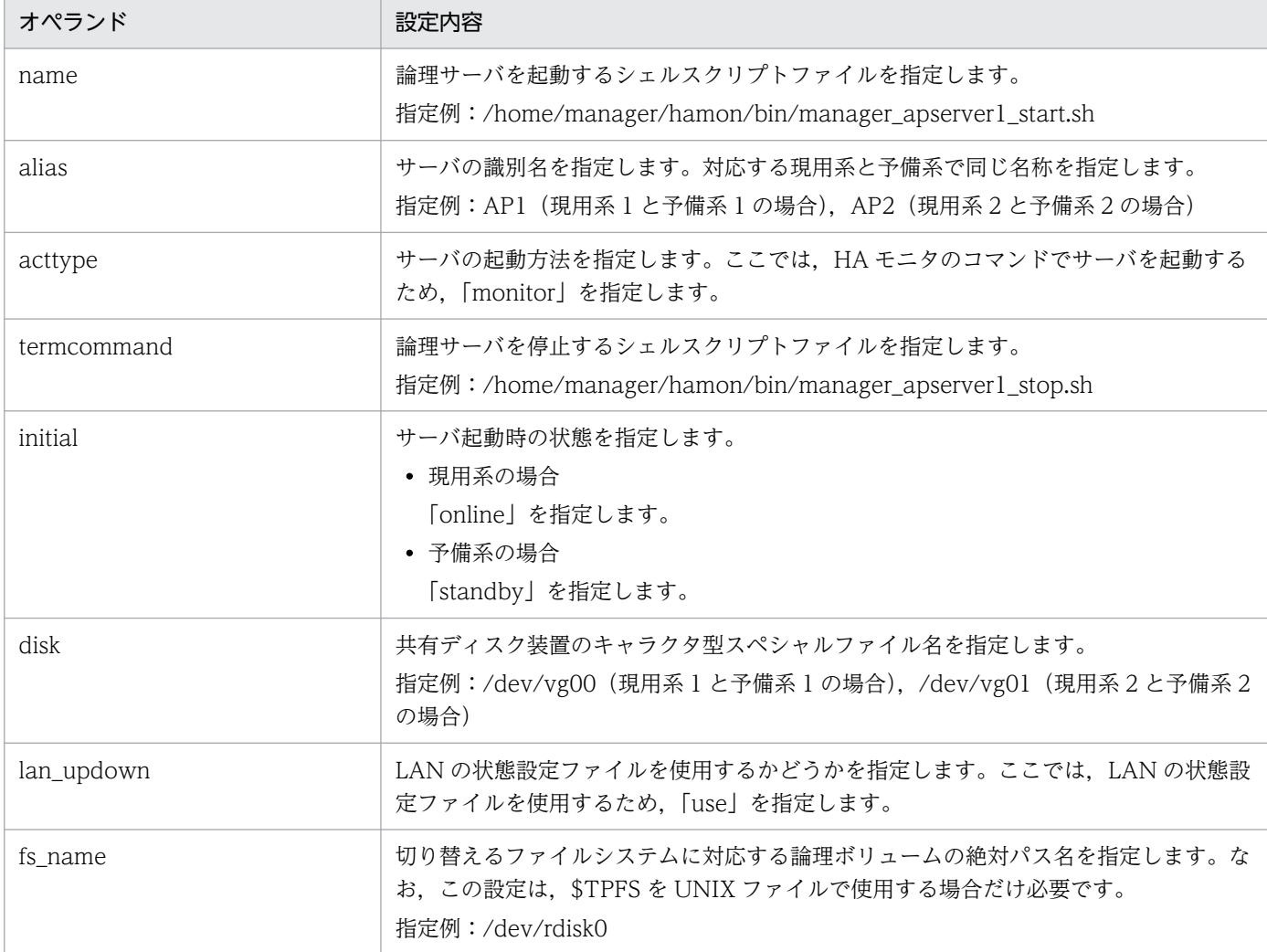

#### 表 18-4 サーバ対応の環境設定での設定内容(相互系切り替えシステムの場合)

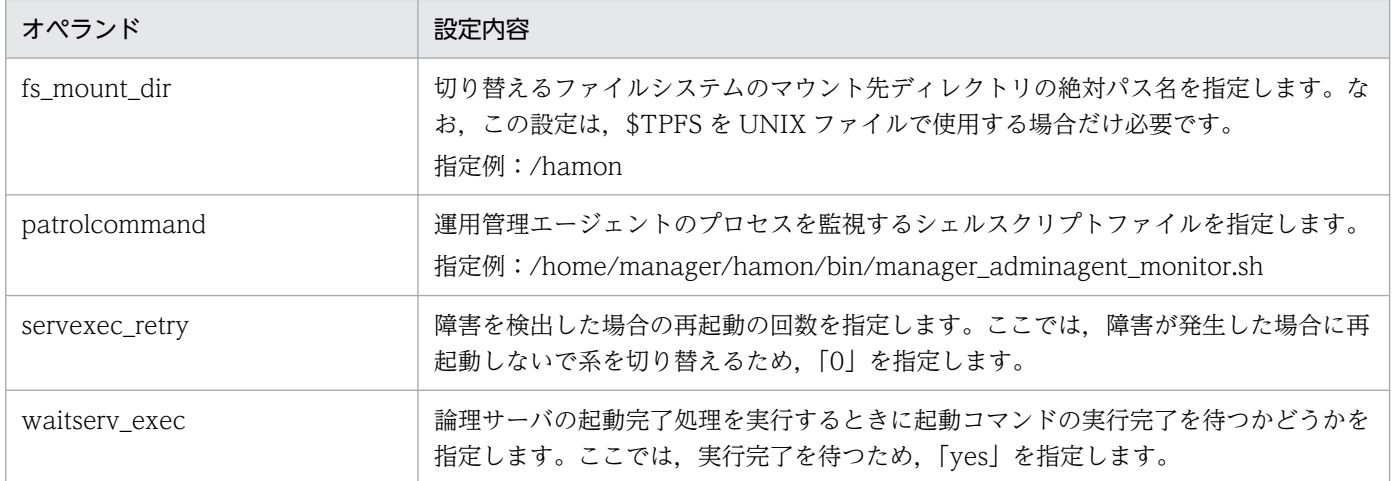

servers ファイルの例を次に示します。

#### servers ファイルの例 (Node1 の現用系 1 (予備系 2) の場合)

Nodel の現用系 1 (予備系 2) の場合の servers ファイルの例を次に示します。

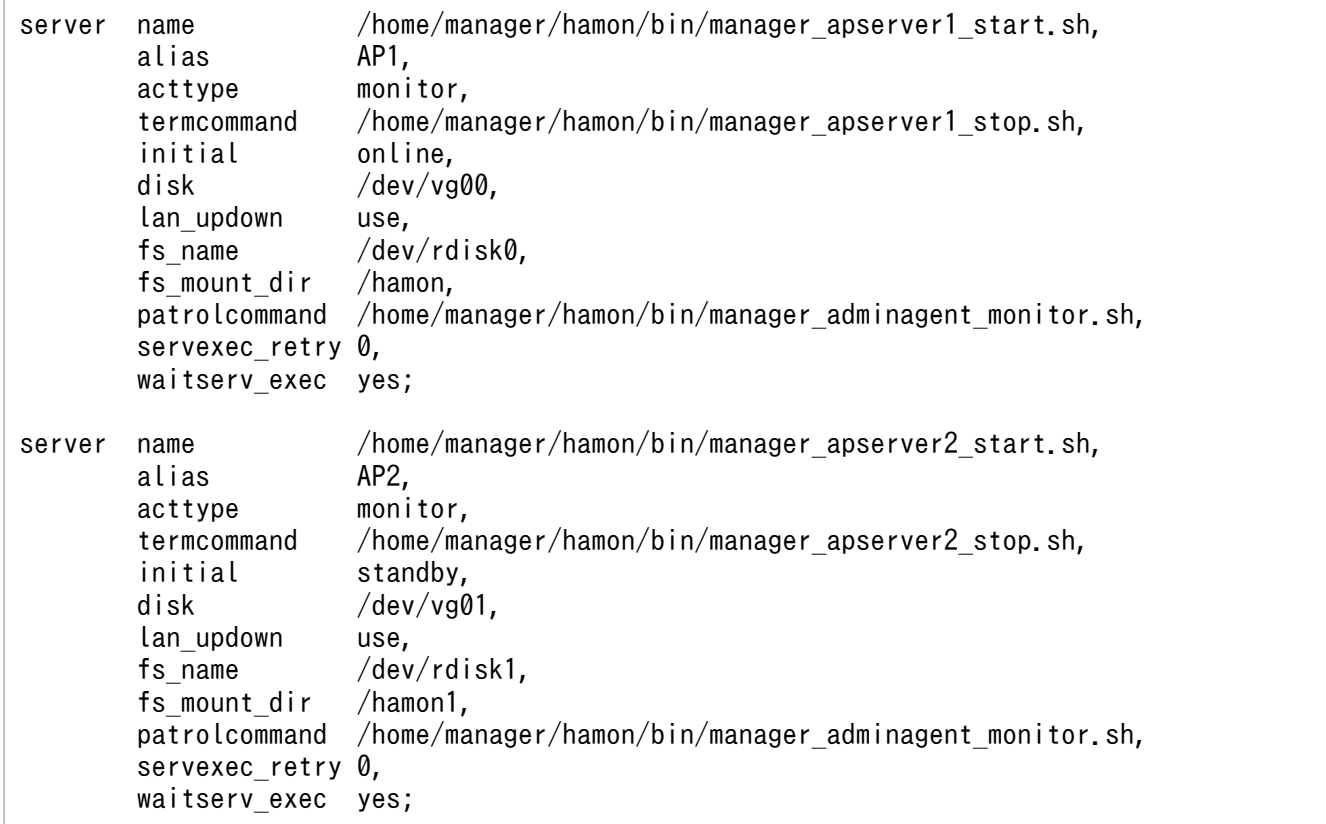

servers ファイルの例 (Node2 の予備系 1 (現用系 2) の場合)

Node2 の予備系 1 (現用系 2)の場合の servers ファイルの例を次に示します。

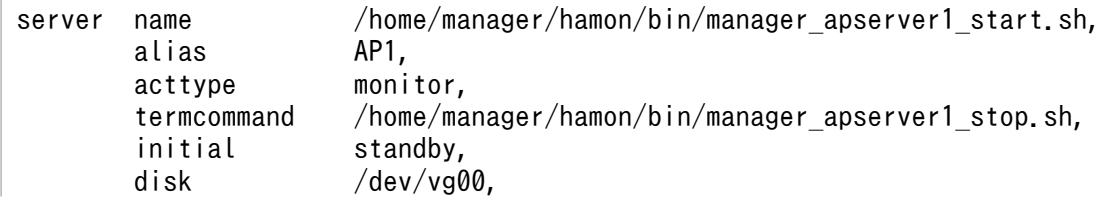

```
 lan_updown use,
       fs name /dev/rdisk0,
       fs mount dir /hamon,
        patrolcommand /home/manager/hamon/bin/manager_adminagent_monitor.sh,
       servexec retry 0,
       waitserv exec yes;
server name /home/manager/hamon/bin/manager_apserver2_start.sh,
        alias AP2,
        acttype monitor,
        termcommand /home/manager/hamon/bin/manager_apserver2_stop.sh,
        initial online,
        disk /dev/vg01,
       lan_updown use,<br>fs name /dev
                     /dev/rdisk1.
       fs mount dir /hamon1.
        patrolcommand /home/manager/hamon/bin/manager_adminagent_monitor.sh,
        servexec_retry 0,
       waitserv exec yes;
```
この設定例では、インプロセストランザクションサービスのステータスファイル格納先に、共有ディス ク上のディレクトリを指定しています。なお,インプロセストランザクションサービスのステータス ファイル格納先は、Management Server の Smart Composer 機能の簡易構築定義ファイルで、論理 I2EE サーバ (i2ee-server) の<configuration>タグ内に,

eibserver.distributedtx.ots.status.directory1 パラメタで指定します。

## 18.5.7 LAN の状態設定

HA モニタの LAN の状態設定ファイルで,LAN アダプタの IP アドレスなどを指定して HA モニタでの LAN の切り替えについて定義します。

次のファイルにエイリアス IP アドレスを設定してください。

• <サーバ識別名>.up ファイル

LAN を接続する場合に使用します。LAN アダプタに追加するエイリアス IP アドレスを指定します。

• <サーバ識別名>.down ファイル

LAN を切り離す場合に使用します。LAN アダプタから削除するエイリアス IP アドレスを指定します。

<サーバ識別名>には,サーバ対応の環境設定(servers ファイル)の alias の値を指定してください。

LAN の状態設定の詳細については、マニュアル「高信頼化システム監視機能 HA モニタ」を参照してく ださい。

# <span id="page-529-0"></span>18.5.8 アプリケーションサーバの設定

アプリケーションサーバの設定では、Management Server と HA モニタのコマンドを使用してアプリケー ションサーバをクラスタ構成に配置します。また、論理サーバをセットアップして設定情報を配布し、I2EE サーバに I2EE アプリケーションとリソースアダプタをインポート,および開始します。アプリケーショ ンサーバの設定手順を次に示します。

1. Node1 および Node2 で, それぞれ運用管理エージェント, および Management Server を起動し ます。

運用管理エージェント,および Management Server の起動方法については、「[2.6 システムの起動](#page-47-0) [と停止の設定」](#page-47-0)を参照してください。

2. Node1 および Node2 で HA モニタの monbegin コマンドを実行して、現用系のアプリケーション サーバを実行系として起動し,予備系のアプリケーションサーバを待機状態にします。

• Node1 でのコマンドの実行例

「# monbegin AP1」を実行して,Node1 の現用系 1 を起動します。

「# monbegin AP2」を実行して、Node1 の予備系 2 を待機状態にします。

• Node2 でのコマンドの実行例

「# monbegin AP1」を実行して、Node2 の予備系 1 を待機状態にします。

「# monbegin AP2」を実行して, Node2 の現用系 2 を起動します。

現用系のアプリケーションサーバ (Node1 の現用系 1 と Node2 の現用系 2) が起動されて、予備系 のアプリケーションサーバ (Node2 の予備系 1 と Node1 の予備系 2) が待機状態になっている. 通 常の運用状態になります。

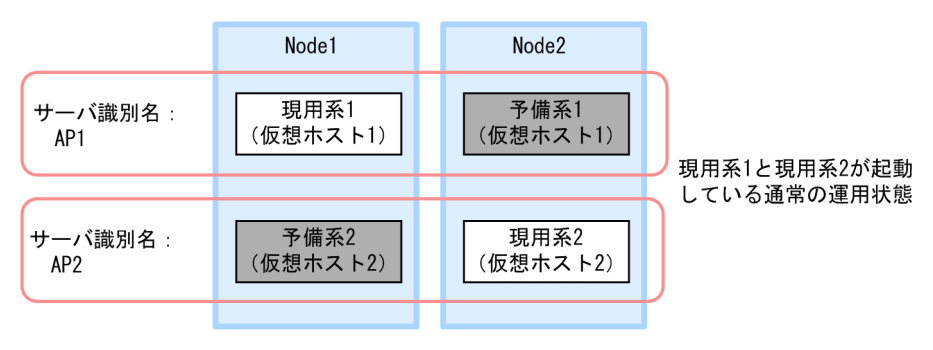

3. 現用系のアプリケーションサーバ (Node1 の現用系 1 と Node2 の現用系 2) に対して,

Management Server の Smart Composer 機能のコマンドで、設定済みの簡易構築定義ファイルを 基に, Web システムをセットアップして、起動します。また、サーバ管理コマンドを使用して、J2EE アプリケーションとリソースアダプタをインポートして,インポートした J2EE アプリケーションとリ ソースアダプタを開始します。

J2EE アプリケーションの設定については、マニュアル「アプリケーションサーバ システム構築・運用 ガイド」の「4.1.29 業務アプリケーションを設定して開始する(CUI 利用時)」,リソースアダプタ の設定については,マニュアル「アプリケーションサーバ システム構築・運用ガイド」の次の個所を 参照してください。

• 4.1.26 DB Connector を設定する(CUI 利用時)

- 4.1.27 DB Connector 以外のリソースアダプタを設定する(CUI 利用時)
- 4.1.28 リソースアダプタを開始する(CUI 利用時)

また,サーバ管理コマンドでの操作については,マニュアル「アプリケーションサーバ アプリケーショ ン設定操作ガイド」の「3. サーバ管理コマンドの基本操作」を参照してください。

#### 4. Node2 で HA モニタの monswap コマンドを実行して、系を切り替えます。

#### • Node2 でのコマンドの実行例

「# monswap AP2」を実行して,サーバ識別名「AP2」で系を切り替えます。Node1 の予備系 2 が起動され,Node2 の現用系 2 が待機状態になります。

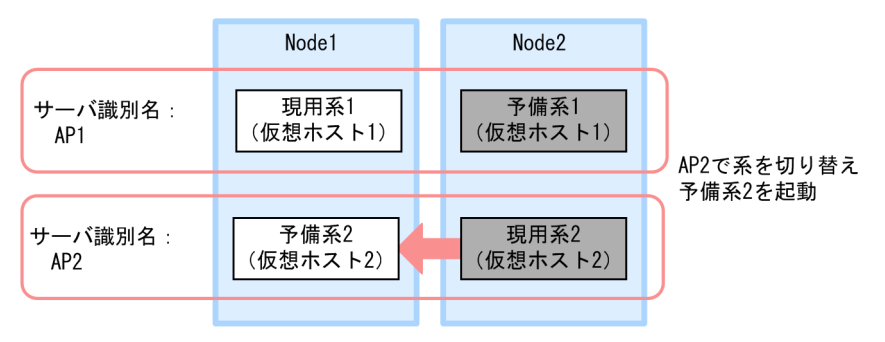

5. Node1 の予備系 2 のアプリケーションサーバに対して, Management Server の Smart Composer 機能のコマンドで,設定済みの簡易構築定義ファイルを基に,Web システムをセットアップして起動 します。また,サーバ管理コマンドを使用して,J2EE アプリケーションとリソースアダプタをインポー トして,インポートした J2EE アプリケーションとリソースアダプタを開始します。

Node1 の予備系 2 には、Node2 の現用系 2 と同じ J2EE アプリケーションとリソースアダプタをイン ポートします。

- 6. Node1 で HA モニタの monswap コマンドを実行して, 系を切り替えて通常の運用状態に戻します。
	- Node1 でのコマンドの実行例

「# monswap AP2」を実行して,サーバ識別名「AP2」で系を切り替えます。Node2 の現用系 2 が起動され,Node1 の予備系 2 が待機状態になります。

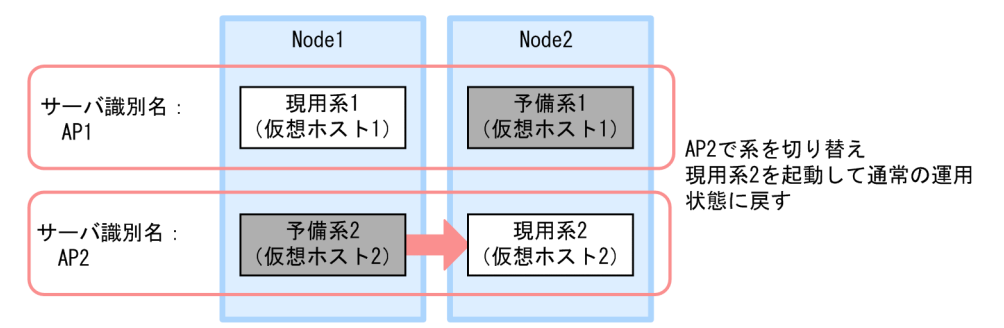

- 7. Node1 で HA モニタの monswap コマンドを実行して,系を切り替えます。
	- Node1 でのコマンドの実行例

「# monswap AP1」を実行して,サーバ識別名「AP1」で系を切り替えます。Node2 の予備 1 が 起動され,Node1 の現用系 1 が待機状態になります。

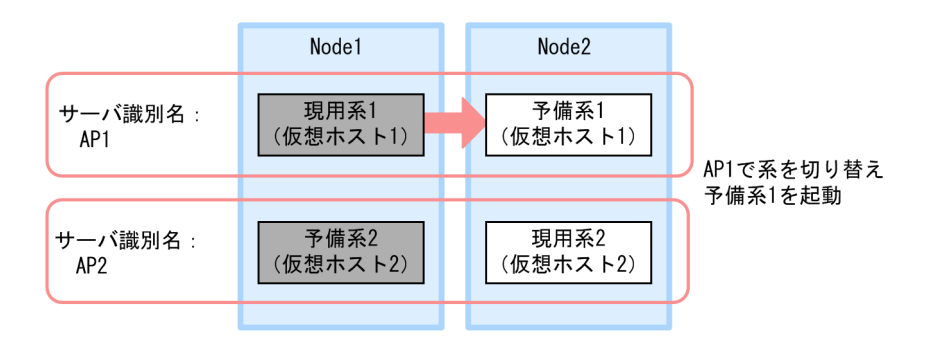

8. Node2 の予備系 1 のアプリケーションサーバに対して、Management Server の Smart Composer 機能のコマンドで,設定済みの簡易構築定義ファイルを基に,Web システムをセットアップして起動 します。また,サーバ管理コマンドを使用して,J2EE アプリケーションとリソースアダプタをインポー トして,インポートした J2EE アプリケーションとリソースアダプタを開始します。

Node2 の予備系 1 には、Node1 の現用系 1 と同じ J2EE アプリケーションとリソースアダプタをイン ポートします。

9. Node2 で HA モニタの monswap コマンドを実行して, 系を切り替えて通常の運用状態に戻します。

• Node2 でのコマンドの実行例

「# monswap AP1」を実行して,サーバ識別名「AP1」で系を切り替えます。Node1 の現用系 1 が起動され,Node2 の予備 1 が待機状態になります。

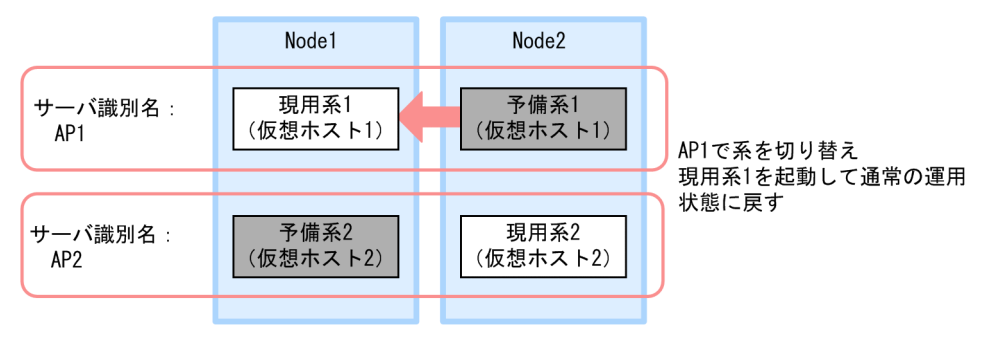

# 18.6 相互系切り替えシステムの起動と停止(Windows の場合)

この節では,相互系切り替えシステムを利用する場合の,システムの起動と停止方法について説明します。

相互系切り替えシステムは,アプリケーションサーバの実行系と待機系を 1:1 にする構成の一つです。そ れぞれのアプリケーションサーバを実行系として稼働させながら,同時にお互いの待機系として構成しま す。実行系と待機系の詳細については,「[15.2 クラスタソフトウェアと連携して実現できる運用](#page-400-0)」を参照 してください。

ここでは,それぞれのアプリケーションサーバを,アプリケーションサーバ 1,アプリケーションサーバ 2 として、アプリケーションサーバ 1 には、J2EE サーバ A の実行系と J2EE サーバ B の待機系を, アプ リケーションサーバ B には J2EE サーバ A の待機系と J2EE サーバ B の実行系を配置する構成を例にして 説明します。例にする構成を次の図に示します。この例では、J2EE サーバ A の実行系と J2EE サーバ A の待機系をリソースグループ A,J2EE サーバ B の実行系と J2EE サーバ B の待機系をリソースグループ B と設定しています。

### 図 18‒9 相互スタンバイシステムの構成例

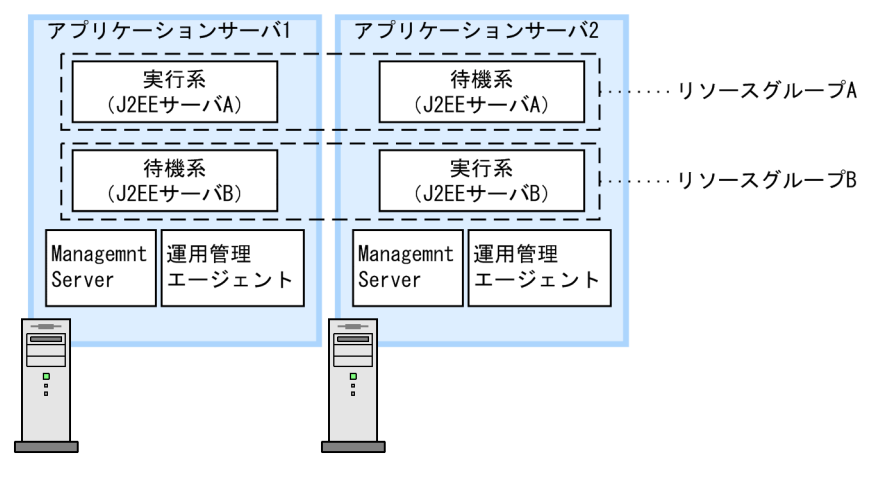

#### 注意事項

Management Server または運用管理エージェントのダウンによって系切り替えが発生した場合, ダウンしたホストには各論理サーバのプロセスが残っている場合があります。プロセスが残ってい ると系の切り戻しが発生した時に論理サーバの起動ができなくなってしまうため,系の切り戻しが 発生する前にすべてのプロセスを停止させる必要があります。また,そのほかに,業務が正しく開 始されるための作業はあらかじめ実施しておいてください。

## 18.6.1 相互系切り替えシステムの起動

ここでは,相互系切り替えシステムを利用する場合のシステムの起動手順について説明します。

相互系切り替えシステムを起動するには,あらかじめ Management Server,および運用管理エージェン トを起動しておくことが必要です。Management Server,および運用管理エージェントを起動していな い場合には,これらを先に起動しておいてください。

相互系切り替えシステムの起動手順を次に示します。

- 1.[スタート] メニューの [コントロールパネル] − [パフォーマンスとメンテナンス] − [管理ツール] から,[クラスタ アドミニストレータ]を選択します。 クラスタアドミニストレータが開始されます。
- 2. コンソールツリー (左ペイン)でアプリケーションサーバ 1 のノードを選択し, [ファイル] メニュー の[クラスタサービスの開始]を選択します。 アプリケーションサーバ 1 のノードのクラスタサービスが開始されます。
- 3. コンソールツリー (左ペイン) でアプリケーションサーバ 2 のノードを選択し, [ファイル] メニュー の[クラスタサービスの開始]を選択します。 アプリケーションサーバ 2 のノードのクラスタサービスが開始されます。
- 4. コンソールツリー (左ペイン)でリソースグループ A を選択して, [ファイル]メニューの [オンライ ンにする]を選択します。 実行系(アプリケーションサーバA)がオンラインになります。
- 5. コンソールツリー (左ペイン) でリソースグループ B を選択して, [ファイル] メニューの [オンライ ンにする]を選択します。

実行系(アプリケーションサーバB)がオンラインになります。

## 18.6.2 相互系切り替えシステムの停止

ここでは、相互系切り替えシステムの停止方法について説明します。

- 1.[スタート] メニューの[コントロールパネル] − [パフォーマンスとメンテナンス] − [管理ツール] から,[クラスタ アドミニストレータ]を選択します。 クラスタアドミニストレータが開始されます。
- 2. コンソールツリー(左ペイン)でリソースグループBを選択して, [ファイル]メニューの [オフライ ンにする]を選択します。

リソースグループBがオフラインになります。

3. コンソールツリー (左ペイン) でリソースグループAを選択して, [ファイル] メニューの [オフライ ンにする]を選択します。

リソースグループAがオフラインになります。

<sup>18.</sup> 相互系切り替えシステム(クラスタソフトウェアとの連携)

4. コンソールツリー (左ペイン) でアプリケーションサーバ 2 のノードを選択し, [ファイル] メニュー の[クラスタサービスの停止]を選択します。

アプリケーションサーバ 2 のノードのクラスタサービスが停止します。

5. コンソールツリー (左ペイン)でアプリケーションサーバ1のノードを選択し, [ファイル]メニュー の[クラスタサービスの停止]を選択します。 アプリケーションサーバ 1 のノードのクラスタサービスが停止します。

なお, Management Server, および運用管理エージェントは最後に手動で停止します。これらの停止方 法については,次のマニュアルを参照してください。

- J2EE アプリケーションを実行するシステムの場合 マニュアル「アプリケーションサーバ 運用管理ポータル操作ガイド」の「4.1.3 システムの停止手 順」およびマニュアル「アプリケーションサーバ 運用管理ポータル操作ガイド」の「4.1.4 システム の停止方法」を参照してください。
- バッチアプリケーションを実行するシステムの場合 マニュアル「アプリケーションサーバ 運用管理ポータル操作ガイド」の「6.1.3 システムの停止手 順」およびマニュアル「アプリケーションサーバ 運用管理ポータル操作ガイド」の「6.1.4 システム の停止方法」を参照してください。

### 18.6.3 相互系切り替えシステムで計画的に系を切り替える場合の起動と停止

トラブル発生時以外で,相互系切り替えシステムの実行系と待機系を切り替える手順を次に示します。系 を切り替えるときは,待機系のホストでアプリケーションサーバが待機状態になっている必要があります。

ここでは、J2EE サーバ A の系を切り替える場合について説明します。J2EE サーバ B の場合も同じ手順で 系を切り替えることができます。

- 1.[スタート] メニューの[コントロールパネル]−[パフォーマンスとメンテナンス]−[管理ツール] から,[クラスタ アドミニストレータ]を選択します。 クラスタアドミニストレータが開始されます。
- 2. コンソールツリー (左ペイン) でリソースグループ A を選択して, [ファイル] メニューの [グループ の移動]を選択します。

系が切り替わります。

# 18.7 相互系切り替えシステムの起動と停止 (UNIX の場合)

この節では,HA モニタによる相互系切り替えシステムを利用する場合の,システムの起動と停止の手順 について説明します。稼働開始後に I2EE サーバ. およびバッチサーバをメンテナンスする場合の起動と 停止の手順についても説明します。なお,HA モニタが利用できるのは,AIX または Linux の場合だけで す。

相互系切り替えシステムを利用して運用する場合は,あらかじめ現用系と予備系の 2 種類のホストの用意 や,HA モニタの監視の対象となる運用管理エージェントを監視・起動・停止するスクリプトの登録など, 必要な環境設定をしておく必要があります。設定方法については,「[18.5.4 HA モニタの環境設定」](#page-524-0)の HA モニタの設定に関する説明を参照してください。

相互系切り替えシステムのシステム構成例を次の図に示します。この節では,このシステム構成例を基に, 相互系切り替えシステムの起動および停止の手順について説明します。

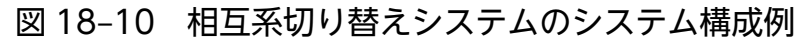

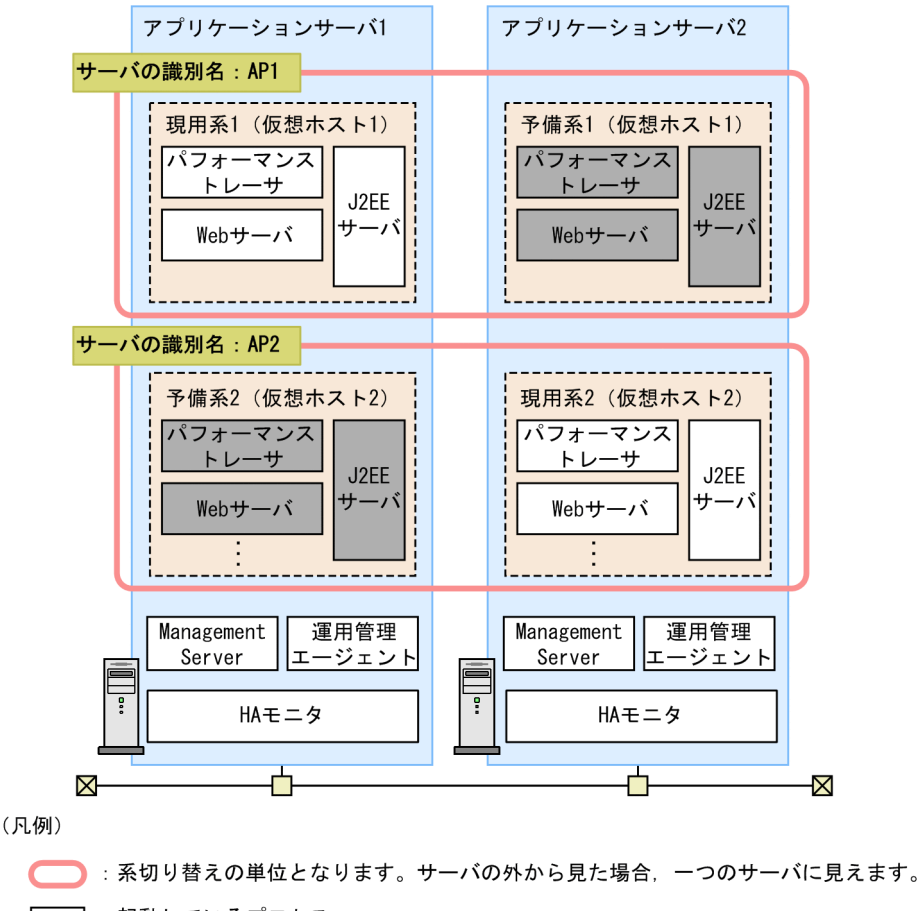

̄ ̄ヿ : 起動しているプロセス。

|||:起動していないプロセス。

図中の各アプリケーションサーバでの servers ファイルの定義(HA モニタでのサーバの環境設定)のう ち,起動・停止に関連する定義項目を次の表に示します。

#### 表 18-5 アプリケーションサーバ 1 の servers ファイルの定義

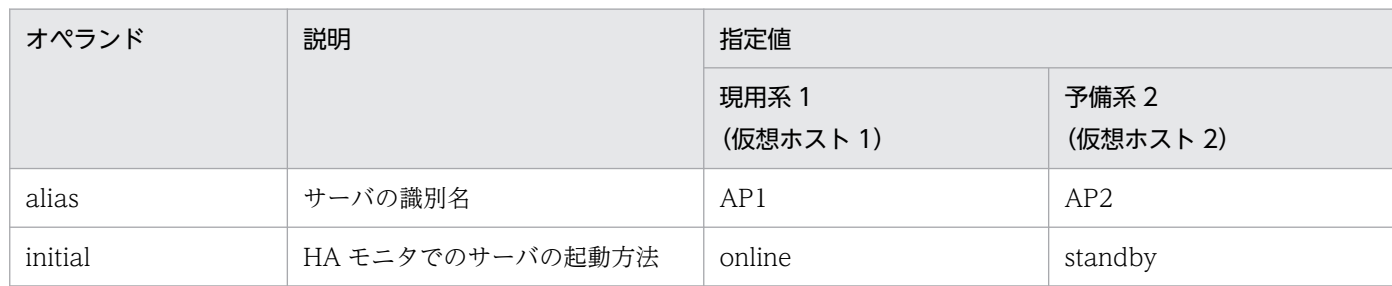

#### 表 18-6 アプリケーションサーバ 2 の servers ファイルの定義

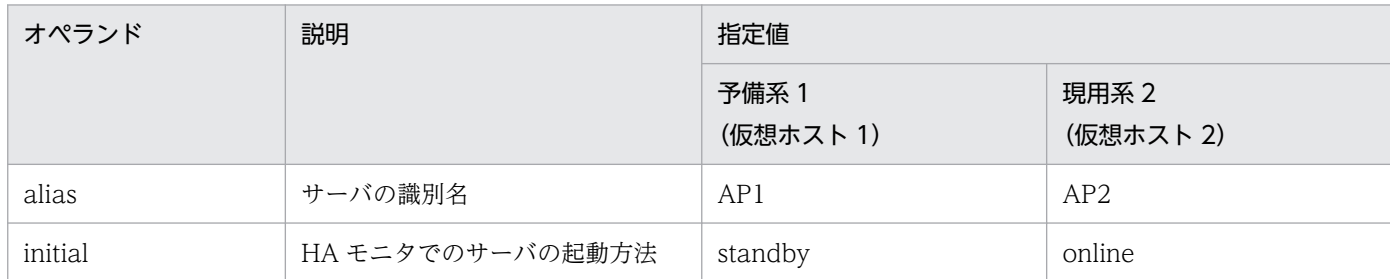

なお、servers ファイルの定義の詳細については、[「18.5.6 サーバ対応の環境設定」](#page-526-0)を参照してください。

また、次のコマンドは、HA モニタが提供しているコマンドです。詳細は、マニュアル「高信頼化システ ム監視機能 HA モニタ」を参照してください。

- monbegin(HA モニタとのインタフェースを持たないサーバを起動)
- monend(HA モニタとのインタフェースを持たない実行サーバの停止連絡)
- monsbystp(待機サーバの停止)
- monswap(計画系切り替え)

#### 注意事項

Management Server または運用管理エージェントのダウンによって系切り替えが発生した場 合,ダウンしたホストには各論理サーバのプロセスが残っている場合があります。プロセスが 残っていると系の切り戻しが発生した時に論理サーバの起動ができなくなってしまうため、系 の切り戻しが発生する前にすべてのプロセスを停止させる必要があります。また、そのほかに, 業務が正しく開始されるための作業はあらかじめ実施しておいてください。

## 18.7.1 相互系切り替えシステムの起動

相互系切り替えシステムを利用する場合のシステム起動時の留意事項,およびシステムの起動手順につい て説明します。

# (1) システム起動時の留意事項

相互系切り替えシステムを利用する場合のシステム起動時の留意事項を次に示します。

- アプリケーションサーバ 1 とアプリケーションサーバ 2 のホストに配置された HA モニタは、OS の起 動と同時に起動されています。
- アプリケーションサーバ 1 およびアプリケーションサーバ 2 の各ホストで仮想ホストを起動する前に, Management Server をあらかじめ起動しておいてください。

# (2) システムの起動手順

相互系切り替えシステムの起動の流れを次の図に示します。

アプリケーションサーバ 1 およびアプリケーションサーバ 2 の各ホストで次の図に示す流れでシステムを 起動してください。

#### 図18-11 相互系切り替えシステムの起動の流れ

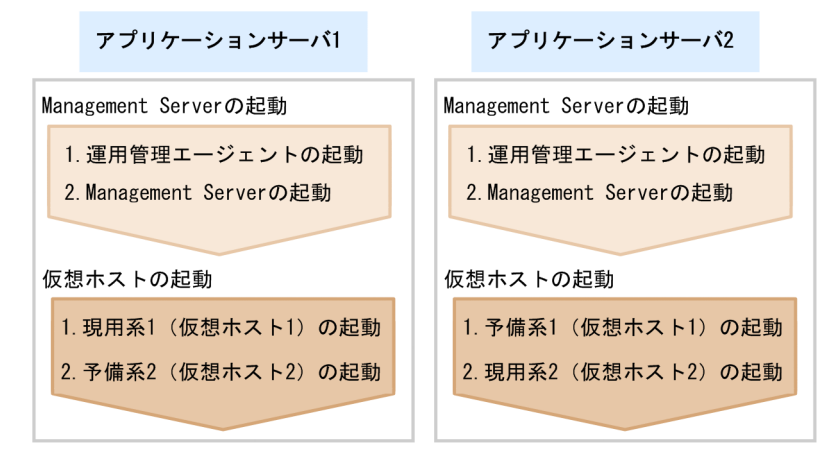

#### ■参考

アプリケーションサーバ 1 およびアプリケーションサーバ 2 の各ホストでの仮想ホストの起動順序 は任意です。現用系仮想ホストまたは予備系仮想ホストのどちらから起動してもかまいません。な お、このマニュアルでは、仮想ホスト1、仮想ホスト2の順序で起動する場合の手順について説明 します。

図中の Management Server の起動の手順 1.∼手順 2.については,次のマニュアルを参照してください。

- J2EE アプリケーションを実行するシステムの場合 マニュアル「アプリケーションサーバ 運用管理ポータル操作ガイド」の「4.1.1 システムの起動手 順」を参照してください。
- バッチアプリケーションを実行するシステムの場合 マニュアル「アプリケーションサーバ 運用管理ポータル操作ガイド」の「6.1.1 システムの起動手 順」を参照してください。

<sup>18.</sup> 相互系切り替えシステム(クラスタソフトウェアとの連携)

なお,自動起動の設定をしている場合,ホストの起動時に,運用管理エージェント,Management Server も起動されるため,手順 1.〜手順 2.は省略できます。システムの起動方法の設定については,[「2.6 シス](#page-47-0) [テムの起動と停止の設定](#page-47-0)」を参照してください。

ここでは、図中の仮想ホストの起動手順について説明します。アプリケーションサーバ 1 およびアプリケー ションサーバ 2 の各ホストでの起動手順を次に示します。

#### • アプリケーションサーバ 1 での起動手順

1. 現用系 1 (仮想ホスト 1) の起動

monbegin コマンドを実行して、現用系 1 (仮想ホスト 1) を実行系として起動します。

# monbegin AP1

これによって、現用系の仮想ホストを起動するスクリプトファイルに定義されている処理が実行さ れて、現用系の仮想ホストが実行系として起動されます。

2. 予備系 2 (仮想ホスト 2) の起動

monbegin コマンドを実行して,予備系 2(仮想ホスト 2)を待機系として起動します。

# monbegin AP2

これによって、予備系の仮想ホストが待機系となり、実行系の障害に備えます。

#### • アプリケーションサーバ 2 での起動手順

1. 予備系 1 (仮想ホスト 1) の起動

monbegin コマンドを実行して,予備系 1(仮想ホスト 1)を待機系として起動します。

# monbegin AP1

これによって、予備系の仮想ホストが待機系となり、実行系の障害に備えます。

2. 現用系 2 (仮想ホスト 2) の起動

monbegin コマンドを実行して、現用系 2 (仮想ホスト 2) を実行系として起動します。

# monbegin AP2

これによって、現用系の仮想ホストを起動するスクリプトファイルに定義されている処理が実行さ れて、現用系の仮想ホストが実行系として起動されます。

## 18.7.2 相互系切り替えシステムの停止

相互系切り替えシステムの停止手順について説明します。

ここでは,次の二つの場合の停止手順について説明します。

- 実行系と待機系の両方の仮想ホストを停止する場合
- 待機系の仮想ホストだけ停止する場合

# (1) 実行系と待機系の両方の仮想ホストを停止する場合

実行系と待機系の両方の仮想ホストを停止する場合の手順について説明します。

実行系と待機系の両方の仮想ホストを停止する場合の,相互系切り替えシステムの停止の流れを次の図に 示します。

#### 図 18‒12 相互系切り替えシステムの停止の流れ

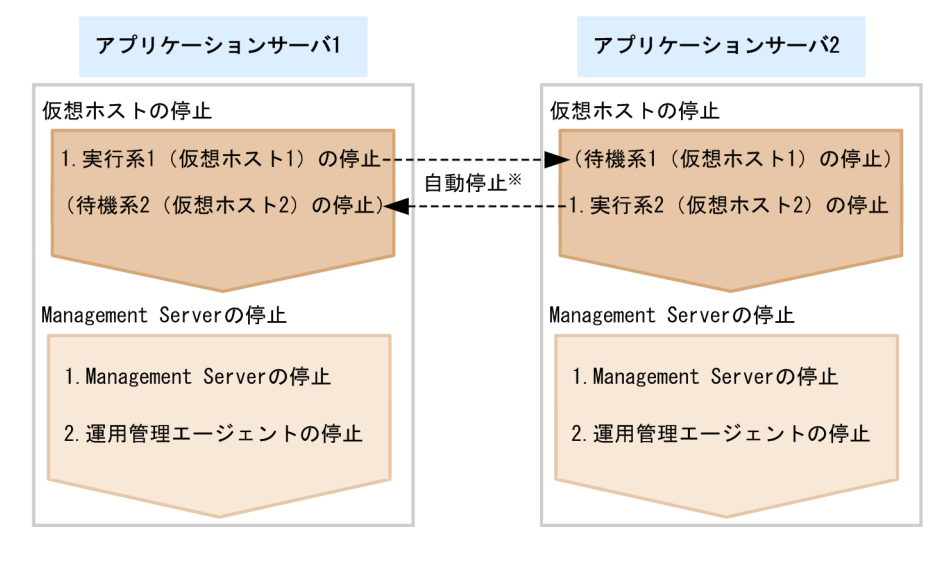

(凡例)

---▶ : HAモニタによる自動停止の指示の流れ

注※ 実行系が停止したあと、HAモニタによって待機系に停止指示が出され、 待機系が自動停止します。

## 参考

仮想ホスト 1 および仮想ホスト 2 の停止順序は任意です。このマニュアルでは、仮想ホスト 1, 仮 想ホスト 2 の順序で停止する場合の手順について説明します。

すべての仮想ホストを停止したあと,アプリケーションサーバ 1 およびアプリケーションサーバ 2 の各ホ ストの Management Server を停止します。

図中の Management Server の停止の手順 1.~手順 2.については、次のマニュアルを参照してください。

- J2EE アプリケーションを実行するシステムの場合 マニュアル「アプリケーションサーバ 運用管理ポータル操作ガイド」の「4.1.3 システムの停止手 順」を参照してください。
- バッチアプリケーションを実行するシステムの場合 マニュアル「アプリケーションサーバ 運用管理ポータル操作ガイド」の「6.1.3 システムの停止手 順」を参照してください。
なお,自動停止の設定をしている場合,ホストの停止時に,Management Server,および運用管理エー ジェントも停止されるため、手順 1.~手順 2.は省略できます。システムの停止方法の設定については. 「[2.6 システムの起動と停止の設定」](#page-47-0)を参照してください。

ここでは、図中の仮想ホストの停止手順について説明します。アプリケーションサーバ 1 およびアプリケー ションサーバ 2 の各ホストでの停止手順を次に示します。

#### • アプリケーションサーバ 1 での停止手順

#### 1. アプリケーションサーバ 1 で monend コマンドを実行して, 実行系の仮想ホスト 1 を停止します。

# monend AP1

これによって、アプリケーションサーバ 1 の実行系 1 (仮想ホスト 1) が停止します。また, HA モニタによって待機系に自動的に停止指示が出され、アプリケーションサーバ 2の待機系 1 (仮想 ホスト 1) も停止します。

#### • アプリケーションサーバ 2 での停止手順

1. アプリケーションサーバ 2 で monend コマンドを実行して、実行系の仮想ホスト 2 を停止します。

# monend AP2

これによって、アプリケーションサーバ 2 の実行系 2 (仮想ホスト 2) が停止します。また, HA モニタによって待機系に自動的に停止指示が出され、アプリケーションサーバ 1 の待機系 2 (仮想 ホスト 2) も停止します。

### (2) 待機系の仮想ホストだけ停止する場合

実行系の仮想ホストを停止しないで待機系の仮想ホストで待機状態をやめる場合の手順について説明します。

● アプリケーションサーバ 1 の待機系 2(仮想ホスト 2)で待機状態をやめる場合 アプリケーションサーバ 1 のホストで次のコマンドを実行します。

# monsbystp AP2

• アプリケーションサーバ 2 の待機系 1(仮想ホスト 1)で待機状態をやめる場合 アプリケーションサーバ 2 のホストで次のコマンドを実行します。

# monsbystp AP1

### 18.7.3 相互系切り替えシステムで計画的に系を切り替える場合の起動と停止

相互系切り替えシステムでトラブル発生時以外の場合に,実行系と待機系を計画的に切り替えるときの手 順について説明します。系を切り替えるときには,待機系の仮想ホストが待機状態になっている必要があ ります。

ここでは、仮想ホスト1および仮想ホスト2の実行系と待機系を計画的に切り替える場合の手順について 説明します。なお,現用系のホストが実行系として起動されていることを前提にして説明します。

### ■参考

相互系切り替えシステムをメンテナンスする場合の起動と停止の手順については,[「18.7.4 相互](#page-542-0) [系切り替えシステムをメンテナンスする場合の起動と停止」](#page-542-0)を参照してください。

## (1) 仮想ホスト 1 を計画的に系切り替えする場合

仮想ホスト 1 を計画的に系切り替えする場合の手順を次に示します。

#### 1. アプリケーションサーバ 1 で monswap コマンドを実行して,系を切り替えます。

#### # monswap AP1

これによって、次の図に示すように、アプリケーションサーバ 1 の実行系 1 (仮想ホスト 1) が待機系 の仮想ホストに切り替わり、アプリケーションサーバ 2 の待機系 1 (仮想ホスト 1) が実行系の仮想ホ ストに切り替わります。

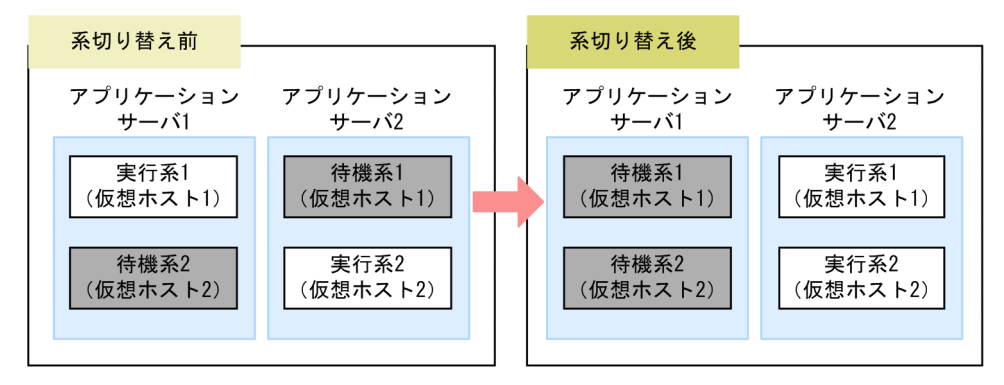

### 2. 通常運用の実行系と待機系の状態に戻す場合,アプリケーションサーバ 2 で monswap コマンドを実 行して,系を切り替えます。

# monswap AP1

これによって,次の図に示すように,アプリケーションサーバ2の実行系1 (仮想ホスト1) が待機系 の仮想ホストに切り替わり、アプリケーションサーバ 1の待機系 1 (仮想ホスト 1) が実行系の仮想ホ ストに切り替わります。これで,通常運用の実行系と待機系の状態に戻ります。

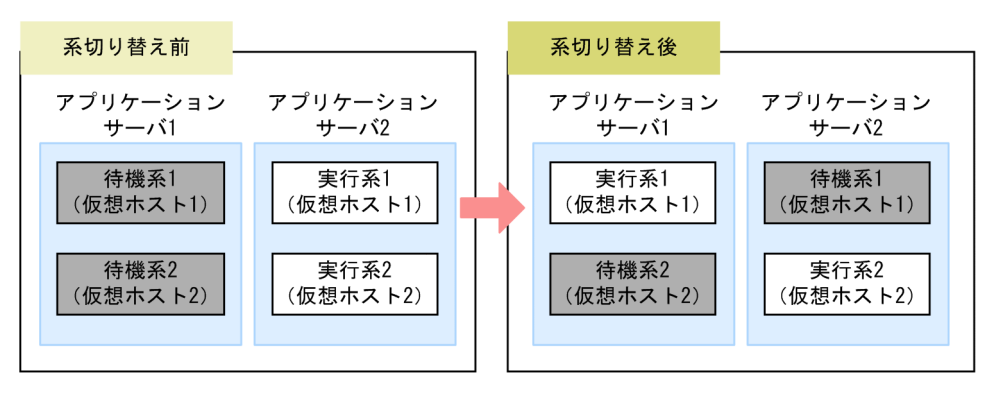

18. 相互系切り替えシステム(クラスタソフトウェアとの連携)

Cosminexus V11 アプリケーションサーバ 機能解説 運用/監視/連携編 カランド しゅうしゅう しゅうしゅう しゅうしょう ちゅうしょく ちゅうしょく

# <span id="page-542-0"></span>(2) 仮想ホスト 2 を計画的に系切り替えする場合

仮想ホスト 2 を計画的に系切り替えする場合の手順を次に示します。

1. アプリケーションサーバ 2 で monswap コマンドを実行して,系を切り替えます。

#### # monswap AP2

これによって,次の図に示すように,アプリケーションサーバ 2 の実行系 2 (仮想ホスト 2) が待機系 の仮想ホストに切り替わり、アプリケーションサーバ 1の待機系 2 (仮想ホスト 2) が実行系の仮想ホ ストに切り替わります。

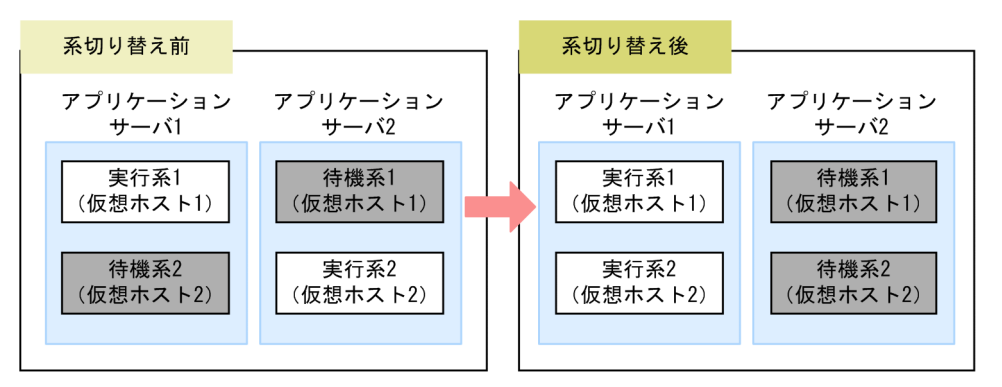

### 2. 通常運用の実行系と待機系の状態に戻す場合,アプリケーションサーバ 1 で monswap コマンドを実 行して,系を切り替えます。

#### # monswap AP2

これによって、次の図に示すように、アプリケーションサーバ 1 の実行系 2 (仮想ホスト 2) が待機系 の仮想ホストに切り替わり、アプリケーションサーバ 2の待機系 2 (仮想ホスト 2)が実行系の仮想ホ ストに切り替わります。これで,通常運用の実行系と待機系の状態に戻ります。

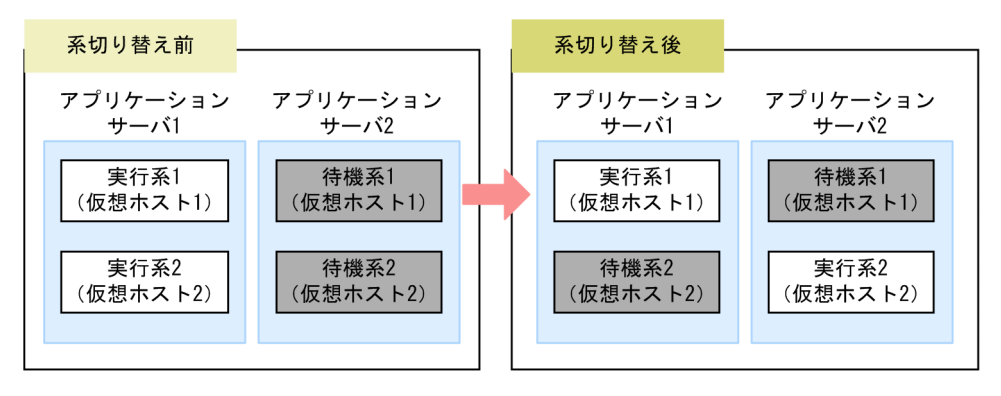

# 18.7.4 相互系切り替えシステムをメンテナンスする場合の起動と停止

相互系切り替えシステムをメンテナンスする場合の,起動と停止の手順を次に示します。

ここでは、次の三つの場合の停止手順について説明します。

• 再起動が不要なメンテナンスの場合

- 再起動が必要なメンテナンスの場合(両方の系を同時に停止する方法)
- 再起動が必要なメンテナンスの場合(両方の系を同時に停止しない方法)

なお,これらの手順は,すでに実行系の仮想ホストが両方とも起動している場合の手順です。

### (1) 再起動が不要なメンテナンスの場合

再起動が不要なメンテナンスの場合の起動と停止の手順を次に示します。

1. 実行系の仮想ホスト (現用系の仮想ホスト) で, 動作中の J2EE アプリケーションとリソースアダプタ を停止します。

バッチサーバの場合は,バッチアプリケーションが実行中でないことを確認してからリソースアダプタ を停止してください。

停止方法については,次のマニュアルを参照してください。

- J2EE アプリケーションを実行するシステムの場合 マニュアル「アプリケーションサーバ 運用管理ポータル操作ガイド」の「4.1.3 システムの停止 手順| およびマニュアル「アプリケーションサーバ 運用管理ポータル操作ガイド| の「4.1.4 シ ステムの停止方法」を参照してください。
- バッチアプリケーションを実行するシステムの場合 マニュアル「アプリケーションサーバ 運用管理ポータル操作ガイド」の「6.1.3 システムの停止 手順」およびマニュアル「アプリケーションサーバ 運用管理ポータル操作ガイド」の「6.1.4 シ ステムの停止方法」を参照してください。
- 2. サーバ管理コマンドを使用してメンテナンス処理を実行します。

サーバ管理コマンドでの操作については,マニュアル「アプリケーションサーバ アプリケーション設 定操作ガイド」の「3. サーバ管理コマンドの基本操作」を参照してください。

3. 手順 1.で停止した J2EE アプリケーションとリソースアダプタを開始します。

J2EE サーバの場合は J2EE アプリケーションとリソースアダプタを開始します。また,バッチサーバ の場合はリソースアダプタを開始します。

開始方法については、次のマニュアルを参照してください。

- J2EE アプリケーションを実行するシステムの場合 マニュアル「アプリケーションサーバ 運用管理ポータル操作ガイド」の「4.1.1 システムの起動 手順」およびマニュアル「アプリケーションサーバ 運用管理ポータル操作ガイド」の「4.1.2 シ ステムの起動方法」を参照してください。
- バッチアプリケーションを実行するシステムの場合 マニュアル「アプリケーションサーバ 運用管理ポータル操作ガイド」の「6.1.1 システムの起動 手順」およびマニュアル「アプリケーションサーバ 運用管理ポータル操作ガイド」の「6.1.2 シ ステムの起動方法」を参照してください。

#### 4. 必要に応じて J2EE アプリケーションとリソースアダプタの動作確認をします。

<sup>18.</sup> 相互系切り替えシステム(クラスタソフトウェアとの連携)

### 5. 実行系の仮想ホスト(現用系の仮想ホスト)に対して、monswap コマンドを実行して、系を切り替え ます。

# monswap サーバの識別名

下線部分には、実行系の仮想ホストが配置されているアプリケーションサーバの、servers ファイルの オペランド「alias」に指定されている実行系の仮想ホストのサーバの識別名を指定します。 実行系の仮想ホスト(現用系の仮想ホスト)が待機系の仮想ホストに切り替わり,待機系だった仮想ホ

6. 切り替え後の実行系の仮想ホスト(予備系の仮想ホスト)で手順 1.〜手順 4.を実行します。

### 7. 切り替え後の実行系のホスト(予備系の仮想ホスト)で,必要に応じて,再度 monswap コマンドを 実行します。

# monswap サーバの識別名

下線部分には,手順 5.で monswap コマンドの引数に指定したサーバの識別名と同じサーバの識別名 を指定します。

現用系の仮想ホストを実行系に戻す場合に実行してください。

スト(予備系の仮想ホスト)が実行系の仮想ホストになります。

これで,メンテナンス時の起動と停止の手順は完了です。

### (2) 再起動が必要なメンテナンスの場合(両方の系を同時に停止する方法)

再起動が必要なメンテナンスの場合の起動と停止の手順を次に示します。

#### 1. 実行系の仮想ホストに対して monend コマンドを実行して,システムを停止します。

# monend サーバの識別名

下線部分には、実行系の仮想ホストが配置されているアプリケーションサーバの、servers ファイルの オペランド「alias」に指定されている実行系の仮想ホストのサーバの識別名を指定します。 実行系の仮想ホストが停止します。また,HA モニタによって待機系に自動的に停止指示が出され,待 機系の仮想ホストも停止します。

2. 現用系と予備系の両方の仮想ホストに対して、定義ファイルの変更など、メンテナンス作業を実行しま す。

#### 3. 現用系の仮想ホストに対して、monbegin コマンドを実行します。

# monbegin サーバの識別名

下線部分には,手順 1.で monend コマンドの引数に指定したサーバの識別名と同じサーバの識別名を 指定します。

これによって、現用系の仮想ホストが、実行系として起動します。

#### 4. 予備系の仮想ホストに対して、monbegin コマンドを実行します。

<sup>18.</sup> 相互系切り替えシステム(クラスタソフトウェアとの連携)

# monbegin サーバの識別名

下線部分には,手順 1.で monend コマンドの引数に指定したサーバの識別名と同じサーバの識別名を 指定します。

これによって,予備系の仮想ホストが,待機系として起動します。

5. 実行系の仮想ホストで,必要に応じて,定義の変更に関連した動作確認を実行します。

#### 参考

servers ファイルの定義(HA モニタでのサーバの環境設定)については,[「18.5.6 サーバ対応の](#page-526-0) [環境設定」](#page-526-0)を参照してください。

## (3) 再起動が必要なメンテナンスの場合(両方の系を同時に停止しない方法)

再起動が必要なメンテナンスの場合の起動と停止の手順を次に示します。

1. 待機系の仮想ホストで,定義ファイルの変更など,メンテナンス作業を実行します。

#### 2. 実行系の仮想ホストに対して monswap コマンドを実行して,系を切り替えます。

# monswap サーバの識別名

下線部分には、実行系の仮想ホストが配置されているアプリケーションサーバの、servers ファイルの オペランド「alias」に指定されている実行系の仮想ホストのサーバの識別名を指定します。 実行系の仮想ホストが停止してから,待機していた系が起動します。これによって,メンテナンス済み の仮想ホストが実行系の仮想ホストになります。

- 3. 切り替え後の実行系のホスト(予備系の仮想ホスト)に対して、必要に応じて、定義の変更に関連した 動作確認を実行します。
- 4. 切り替え後の待機系のホスト(現用系の仮想ホスト)で定義ファイルの編集など,メンテナンス作業を 実行します。
- 5. 切り替え後の実行系の仮想ホスト(予備系のホスト)に対して、必要に応じて、再度 monswap コマ ンドを実行します。

# monswap サーバの識別名

下線部分には,手順 2.で monswap コマンドの引数に指定したサーバの識別名と同じサーバの識別名 を指定します。

現用系の仮想ホストを実行系に戻す場合に実行してください。

- 6. 切り替え後の実行系の仮想ホスト(現用系の仮想ホスト)で,必要に応じて,定義の変更に関連した動 作確認を実行します。
- これで,メンテナンス時の起動と停止の手順は完了です。
- 18. 相互系切り替えシステム(クラスタソフトウェアとの連携)

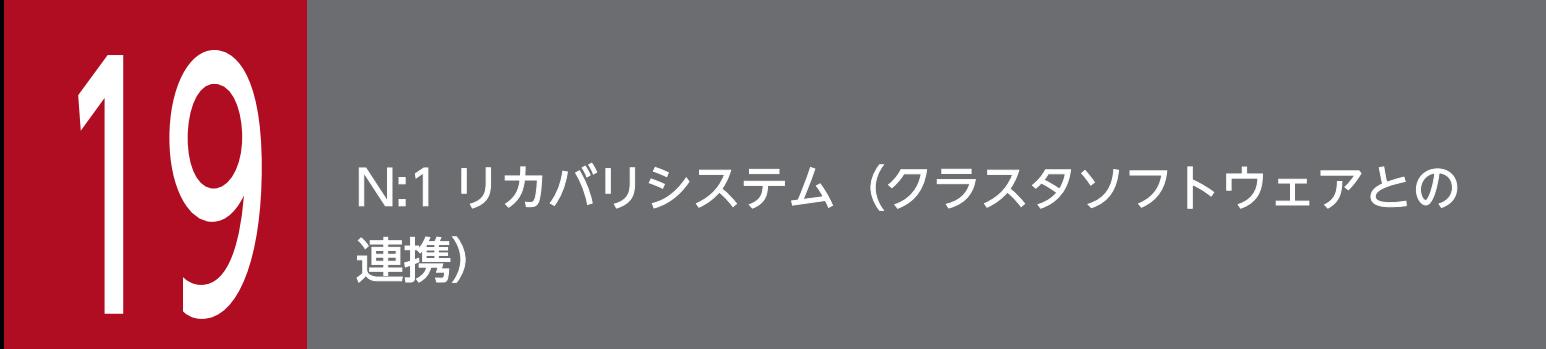

この章では、クラスタソフトウェアと連携した N:1 リカバリシステムで運用するシステムについ て説明します。

この章の構成を次の表に示します。

### 表 19-1 この章の構成 (N:1 リカバリシステム (クラスタソフトウェアとの連携))

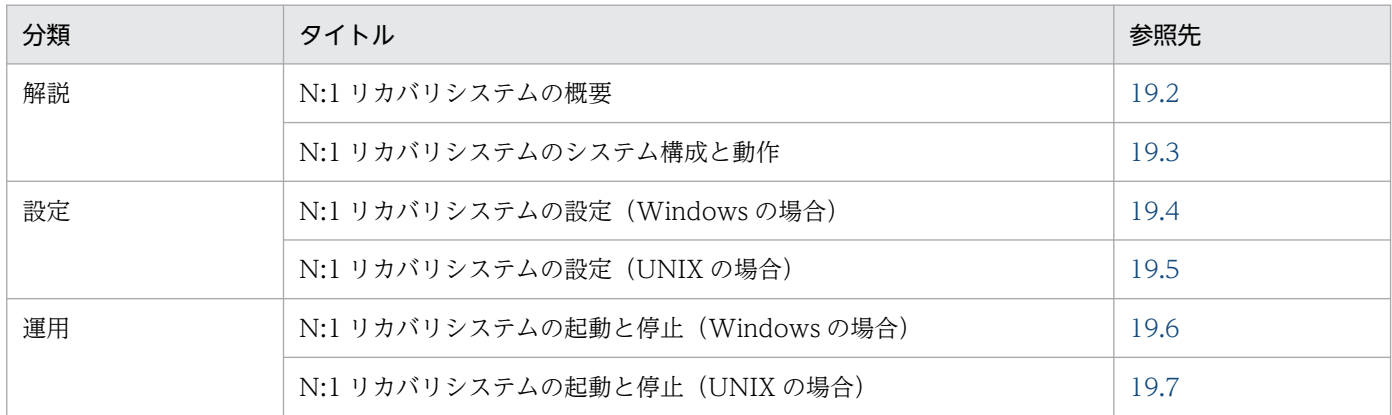

注 「実装」,「注意事項」について,この機能固有の説明はありません。

19. N:1 リカバリシステム(クラスタソフトウェアとの連携)

<span id="page-548-0"></span>N:1 リカバリシステムとは、クラスタ構成になっている実行系の複数(N台)のアプリケーションサーバ に対して、1台のリカバリ専用サーバを待機系として配置したシステムです。ただし、バッチアプリケー ションの実行環境の場合, N:1 リカバリシステムは使用できません。

# <span id="page-549-0"></span>19.3 N:1 リカバリシステムのシステム構成と動作

ここでは,システムの構成例,リカバリ処理の流れについて説明します。

## 19.3.1 N:1 リカバリシステムのシステム構成例

クラスタソフトウェアと連携した N:1 リカバリシステムのシステム構成例を次の図に示します。クラスタ 構成で実行中のアプリケーションサーバに障害が発生すると,待機系のリカバリ専用サーバが起動し,障 害が発生した実行系のトランザクションを決着します。

待機系であるリカバリ専用サーバの I2EE サーバには、実行系にインポートされているリソースアダプタ をすべてインポートします。なお,リカバリ専用サーバは障害が発生した実行系のアプリケーションサー バのリカバリを実施するだけなので,アプリケーションをデプロイする必要はありません。

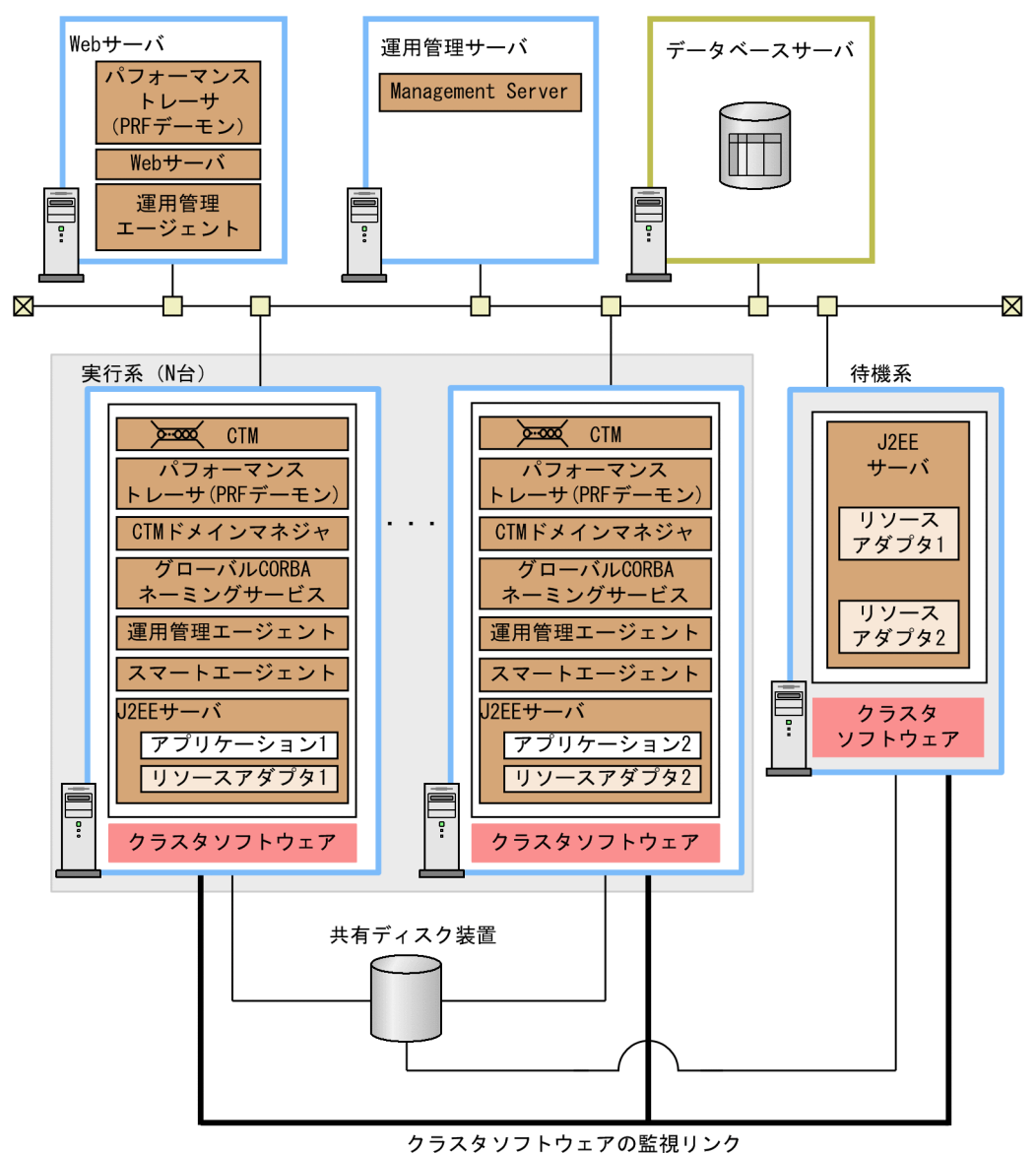

### 図 19-1 N:1 リカバリシステムのシステム構成例

19. N:1 リカバリシステム(クラスタソフトウェアとの連携)

N:1 リカバリシステムでは次のような運用ができます。

#### 共有ディスク装置の使用

共有ディスク装置が必要になります。共有ディスク装置は,OTS のステータスなどのトランザクショ ン情報を引き継ぐために使用します。トランザクション情報は,実行系のそれぞれのアプリケーション サーバと,待機系のリカバリ専用サーバとの間で引き継ぎします。

#### 負荷分散機の適用

このシステム構成例では示していませんが、同一構成の Web サーバを複数用意して、負荷分散機を適 用することもできます。これによって,Web サーバの信頼性・稼働率を上げることができます。

なお,N:1 リカバリシステムのシステム構成の詳細については,マニュアル「アプリケーションサーバ シ ステム設計ガイド」の「3.11.5 リカバリ専用サーバを使用する場合の構成(N:1 リカバリシステム)」を 参照してください。

### 19.3.2 リカバリ処理の流れ

クラスタ構成の実行系と,リカバリ専用サーバである 1 台の待機系で稼働します。実行系の複数のアプリ ケーションサーバのうち一つでも障害が発生すると,クラスタソフトウェアで障害を検出し,待機系であ るリカバリ専用サーバに切り替えられます。待機系では,ダウンした実行系のアプリケーションサーバの トランザクションを決着します。

リカバリ処理の流れについて次の図に示します。

### 図 19‒2 リカバリ処理の流れ

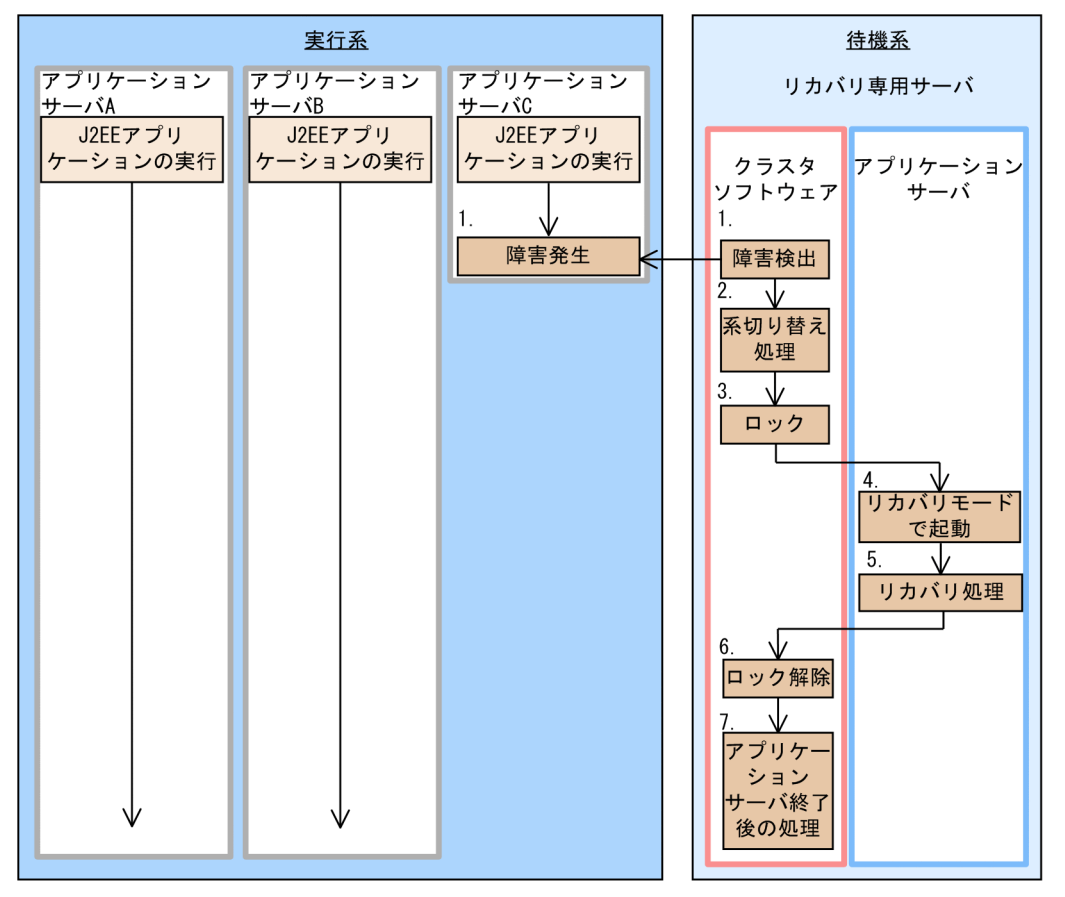

#### 1. リカバリ専用サーバのクラスタソフトウェアが障害を検知します。

実行系のアプリケーションサーバ C で障害が発生し,ダウンすると,待機系のリカバリ専用サーバの クラスタソフトウェアはアプリケーションサーバ C のダウンを検知します。

#### 2. リカバリ専用サーバのクラスタソフトウェアで系切り替えを実施します。

待機系のリカバリ専用サーバに切り替えます。このとき,共有ディスク装置の切り替え,共有ディスク 装置のマウント、および仮想ホストの IP アドレスの設定をします。

#### 3. リカバリ専用サーバをロックします。

リカバリ専用サーバでは,順次,リカバリ処理を実施します。このため,リカバリ処理を実施する前 に,リカバリ専用サーバをロックします。

- 4. リカバリ専用サーバのクラスタソフトウェアでリカバリコマンドを実行し, リカバリ専用サーバのアプ リケーションサーバをリカバリモードで起動します。
- 5. ダウンしたアプリケーションサーバ C で仕掛かり中だったトランザクションのリカバリ処理を, リカ バリ専用サーバで実施します。

リカバリ専用サーバでは,トランザクションのリカバリ処理だけが実施されます。リカバリ処理終了 後,リカバリ専用サーバのアプリケーションサーバは終了します。

#### 6. リカバリ専用サーバのロックを解除します。

#### 7. リカバリ専用サーバのクラスタソフトウェアでアプリケーションサーバ終了後の処理を実施します。

共有ディスク装置の切り替え,共有ディスク装置のアンマウント,および仮想ホストの IP アドレスの 削除をします。

ほかの実行系のアプリケーションサーバに障害が発生している場合は,リカバリ処理をします。なお,実 行系のアプリケーションサーバ A および B については、アプリケーションサーバ C のダウンの影響を受 けず,アプリケーション処理を実行します。

#### 注意事項

- 複数の実行系で障害が発生し,アプリケーションサーバがダウンした場合は,リカバリ専用サーバ (待機系)では,排他で順次リカバリ処理をします。
- リカバリ専用サーバでのリカバリ処理中は,リカバリ専用サーバのサービスポートが閉塞されるた め,処理の受け付けはされません。
- リカバリ専用サーバでは,リカバリ処理が終了しない場合に備えて,タイムアウト監視が実施され ます。
- データベースのダウンによってタイムアウトした場合は,手動でリカバリ処理をしてください。詳 細については,マニュアル「アプリケーションサーバ 機能解説 保守/移行編」の「2.5.8 N:1 リ カバリシステムでトラブルが発生した場合」を参照してください。
- リカバリ専用サーバがダウンした場合などの二重障害については,対応していません。

### 19.3.3 系切り替え時の情報の引き継ぎ

系切り替え時に,待機系に引き継がれる情報と,引き継がれない情報について説明します。

- 引き継がれる情報
	- OTS トランザクション情報の引き継ぎ(グローバルトランザクションの場合) 実行系から待機系のへの系切り替え後、OTSトランザクション情報を引き継ぎ、トランザクション の回復処理をします。
- 引き継がれない情報

系切り替えが発生したとき,次に示す情報は切り替え後の系に引き継がれないので注意してください。

- Web コンテナが管理するアプリケーションの HTTP セッション情報
- Web コンテナの ServletContext に設定したアトリビュート情報
- ホームインタフェースとコンポーネントインタフェースの Bean のセッション情報
- アプリケーションの稼働状態. INDI のキャッシュ. コネクションプール, CTM のキューなどの状 態に関する情報

# <span id="page-553-0"></span>19.4 N:1 リカバリシステムの設定 (Windows の場合)

N:1 リカバリシステムは. N 台の実行系に対して 1 台の待機系 (リカバリ専用サーバ) を用意する構成の システムです。J2EE サーバを冗長化した構成でグローバルトランザクションを使用する場合に,特定の J2EE サーバにトラブルが発生したとき,トランザクションを決着するために使用します。このシステム は,運用管理ポータルを使用して構築します。運用管理ポータルについては,マニュアル「アプリケーショ ンサーバ 運用管理ポータル操作ガイド」を参照してください。この節では、N:1 リカバリシステムの設定 について説明します。

業務は、N 台の実行系のアプリケーションサーバで実行します。業務実行中のアプリケーションサーバに 障害が発生すると、クラスタソフトウェアがこれを検知して、リカバリ専用サーバで、障害が発生したア プリケーションサーバの仕掛かり中のトランザクションを決着します。その後,残りの稼働中の実行系の アプリケーションサーバで業務を続行します。

なお, N:1 リカバリシステムの詳細については, [19.2 N:1 [リカバリシステムの概要」](#page-548-0)を参照してくださ い。システム構成については、マニュアル「アプリケーションサーバ システム設計ガイド」の「3.11.5 リカバリ専用サーバを使用する場合の構成(N:1 リカバリシステム)」を参照してください。

## 19.4.1 N:1 リカバリシステムの設定手順

ここでは、Windows Server Failover Cluster と連携する場合の、システムの構成例とシステムの設定手 順について説明します。

# (1) システムの構成例

N:1 リカバリシステムの構成例を次の図に示します。なお,以降の項では,このシステムの構成例を使用 したシステムの構築例を示します。

図 19-3 システムの構成例 (N:1 リカバリシステムの場合)

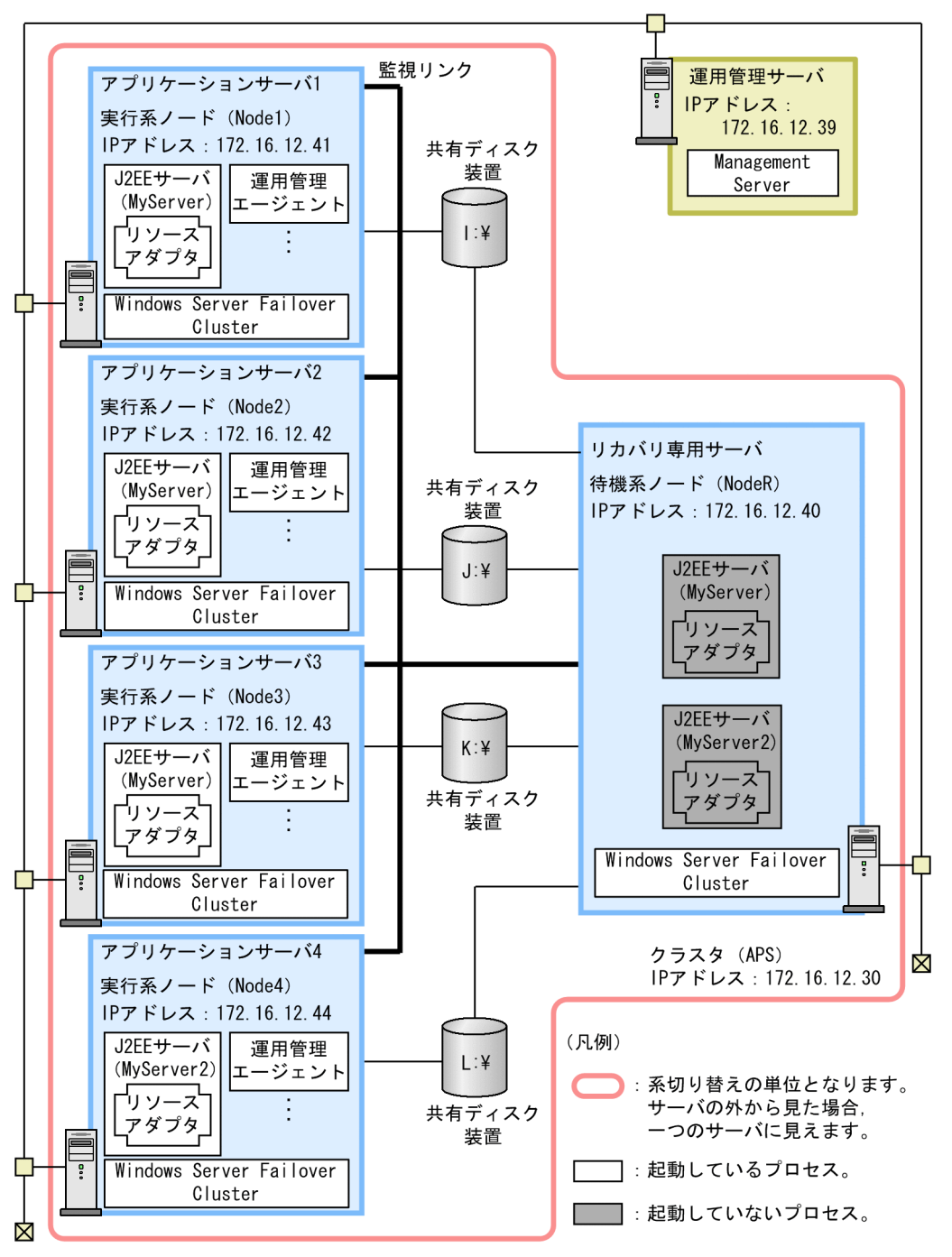

この例では、4台の実行系サーバと1台のリカバリ専用サーバを配置しています。4台の実行系のうち,3 台の実行系では、同じ I2EE サーバ名で同じ I2EE アプリケーションとリソースアダプタがデプロイされて いる「MyServer」という I2EE サーバを配置しています。残りの1台の実行系では、I2EE サーバ名や. デプロイされている J2EE アプリケーションとリソースアダプタが異なる「MyServer2」という J2EE サー バを配置しています。

N:1 リカバリ構成の場合,一つのクラスタ内に複数の仮想ホストを構築します。仮想ホストは実行系ノー ドとリカバリ専用ノードの組で構成し、J2EE サーバをクラスタ構成で配置します。N:1 リカバリ構成の場 合, J2EE サーバはクラスタ内ではなく,仮想ホスト内で動作します。このため,仮想ホストの IP アドレ スおよびホスト名を設定してください。

仮想ホストは一つのリソースグループとして定義され,「物理ディスクリソース」,「IP アドレスリソース」, 「ネットワークリソース名」,「汎用スクリプトリソース」が仮想ホストに含まれます。ここでのリソースグ ループの例を次の図に示します。

図 19-4 リソースグループの例

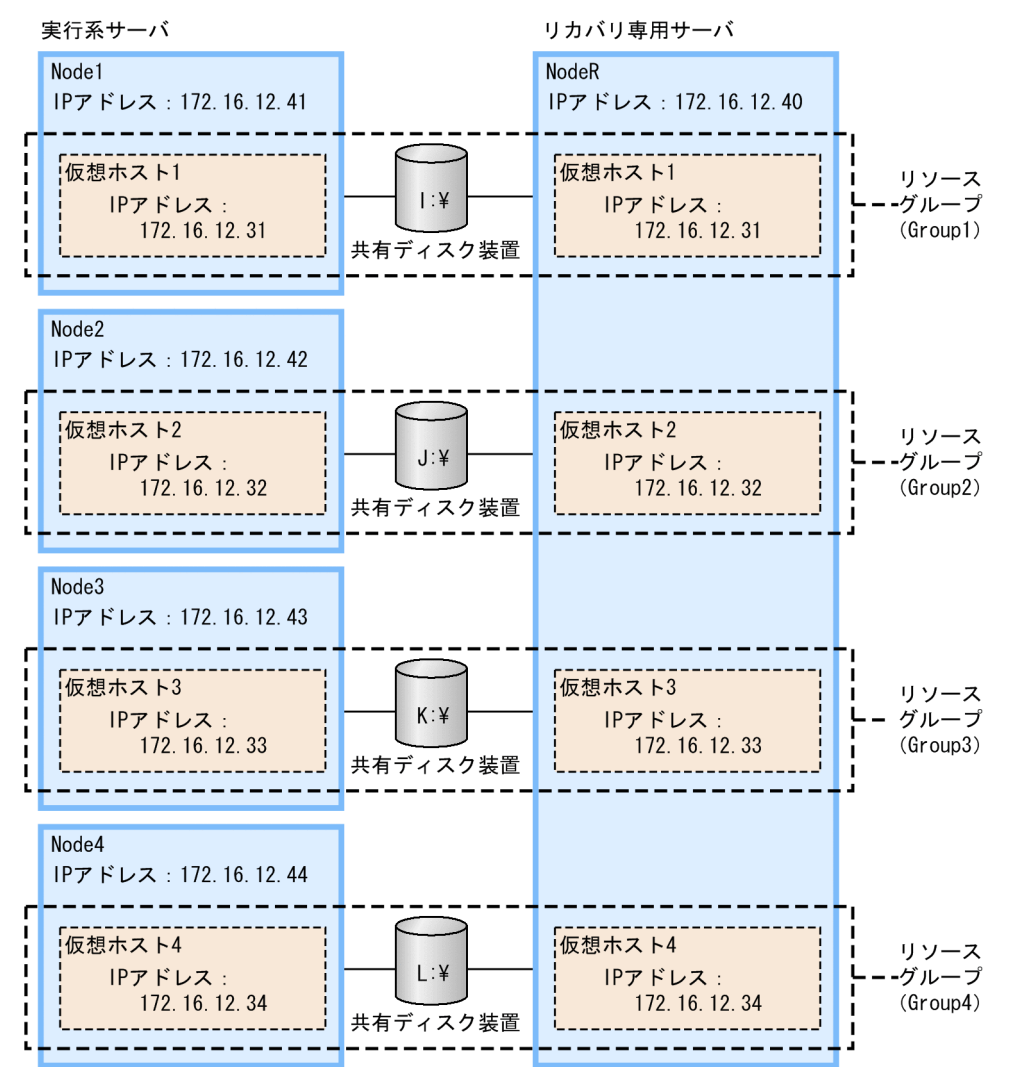

アプリケーションサーバをクラスタ構成に配置するためには,エイリアス IP アドレスを設けて,稼働中の ノードがエイリアス IP アドレスを引き継ぐことで、クライアントがクラスタ内のノードを意識しないよう にします。N:1 リカバリ構成の場合,エイリアス IP アドレスは、仮想ホストの IP アドレスとなります。

待機系の J2EE サーバには,実行系の J2EE サーバで使用しているすべてのリソースアダプタと同じ設定の リソースアダプタをインポート,およびデプロイしてください。

# (2) システムの設定手順

Windows Server Failover Cluster と連携する場合には,運用管理ポータルやクラスタアドミニストレー タの設定などが必要になります。N:1 リカバリシステムの設定手順を次の図に示します。

Cosminexus V11 アプリケーションサーバ 機能解説 運用/監視/連携編 おんない しゅうしゃ しゅうしゅう しゅうしゅう りょうしょう

### 図 19-5 N:1 リカバリシステムの設定手順 (Windows の場合)

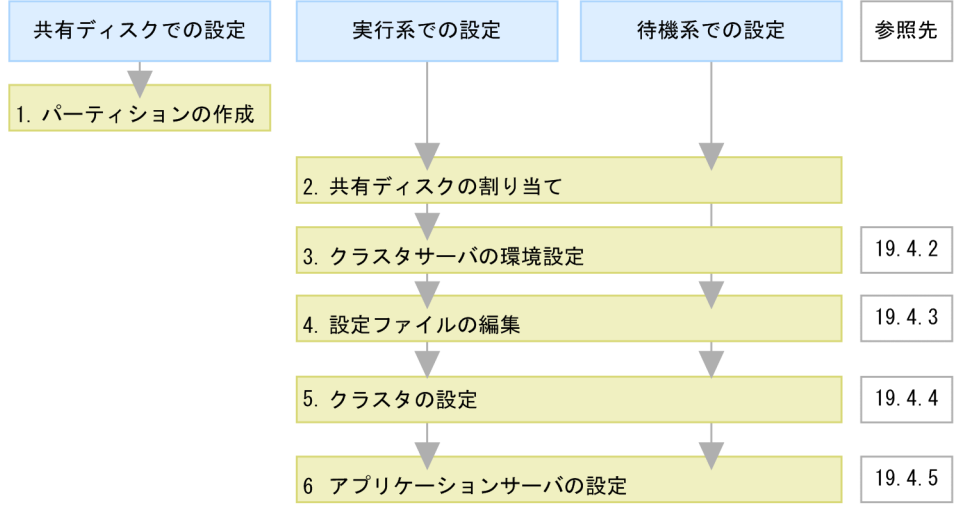

(凡例) :必要な作業

図中の 1.〜6.について説明します。

#### 1. 共有ディスクに N 台分のパーティションを作成して,ファイルシステムを構築します。

Windows Server Failover Cluster のクラスタ管理用ファイルの格納場所を作成します。また, N:1 リカバリシステムではグローバルトランザクションを使用するため,トランザクション情報の格納場所 を作成します。なお,クラスタ管理用ファイルの格納場所とトランザクション情報の格納場所は,同じ パーティションでもかまいません。

#### 2. システムに共有ディスクを割り当てます。

システムに共有ディスクを割り当てる際は,実行系と待機系で,同じドライブ文字を割り当ててくださ  $\mathcal{U}$ 

#### 3. 運用管理ポータルでクラスタサーバの環境を設定します。

運用管理ポータルの「運用管理ドメインの構成定義」,および「論理サーバの環境設定」で,Windows Server Failover Cluster を使用する場合の設定をします。詳細は,「[19.4.2 クラスタサーバの環境設](#page-557-0) [定」](#page-557-0)を参照してください。

#### 4. 設定ファイルを編集します。

運用管理エージェントや Management Server, HTTP Server などの各種定義ファイルを設定します。 詳細は,[「19.4.3 設定ファイルの編集」](#page-557-0)を参照してください。

#### 5. クラスタを設定します。

クラスタソフトウェアの環境を設定します。詳細については,[「19.4.4 クラスタの設定」](#page-558-0)を参照して ください。

6. 運用管理ポータル,クラスタアドミニストレータなどで,アプリケーションサーバの設定をします。

<span id="page-557-0"></span>運用管理ポータル,クラスタアドミニストレータなどを使用して,アプリケーションサーバをクラスタ 構成に配置し,J2EE アプリケーションやリソースアダプタを設定します。詳細は,「[19.4.5 アプリ](#page-563-0) [ケーションサーバの設定」](#page-563-0)を参照してください。

### 19.4.2 クラスタサーバの環境設定

Windows Server Failover Cluster と連携する場合の. 運用管理ポータルでの設定の留意点については, 「[17.4.2 クラスタサーバの環境設定](#page-441-0)」を参照してください。

なお, N:1 リカバリ構成の場合, ホスト名には, クラスタ IP アドレスではなく, 仮想ホストの IP アドレ スを設定してください。

### 19.4.3 設定ファイルの編集

運用管理エージェントや Management Server, HTTP Server などの各種定義ファイルを設定します。こ こでは、Windows Server Failover Cluster と連携する場合に注意が必要なファイルの設定について説明 します。

### (1) 設定が必要なファイル

設定が必要なファイルは実行系と待機系で異なります。

#### 実行系の場合

実行系の場合に注意が必要な設定を次に示します。

- 運用管理エージェントの設定
- HTTP Server の設定
- ワーカの設定
- スマートエージェントの設定

これらのファイルの設定については. [17.4.3 設定ファイルの編集]を参照してください。なお. N:1 リカバリ構成の場合には、クラスタ IP アドレスではなく、仮想ホストの IP アドレスを設定してくださ  $V_{\alpha}$ 

#### 待機系(リカバリ専用)の場合

待機系(リカバリ専用)の場合に注意が必要な設定を次に示します。

• J2EE サーバのプロパティの設定

この設定について,次に説明します。

# <span id="page-558-0"></span>(2) 待機系での J2EE サーバのプロパティの設定

待機系の J2EE サーバで usrconf.properties にプロパティを設定するときに注意が必要なキーを次に示し ます。

• ejbserver.distributedtx.XATransaction.enabled ライトトランザクションを無効にするため「true」を設定してください。

# 19.4.4 クラスタの設定

クラスタに対して,次の設定を実施します。

- スクリプトファイルの作成
- クラスタソフトウェアの環境設定

# (1) スクリプトファイルの作成

実行系のアプリケーションサーバを起動, 停止するためのスクリプトファイルを VBScript で記述します。 実行系の各ノードで同一のスクリプトファイルを使用し,同一のパスに配置してください。

スクリプトファイルは汎用スクリプトをそのまま使用します。汎用スクリプトファイルの例については, 「(2) 実行系の汎用スクリプトファイルの例」を参照してください。

ここでは、N:1 リカバリシステムのシステムの監視対象および監視方法について説明します。

### (a) 監視対象

アプリケーションサーバの 1:1 系切り替えシステムの監視対象を次に示します。

• 運用管理エージェント

運用管理エージェントが終了したタイミングで系切り替えが実行されます。

## (b) 監視方法

運用管理エージェントのプロセスの有無を監視します。監視するプロセスを次に示します。

• adminagent.exe

# (2) 実行系の汎用スクリプトファイルの例

N:1 リカバリシステムの実行系で使用する汎用スクリプトファイルの例を次に示します。

```
Dim WshShell, fso, AccessInfoFile, oExec, oRun, oCosmiHome, oAdmin, oMngsvut, oCjsleep
Dim oMngHost, oUser, oPass
Set WshShell = CreateObject("WScript.Shell")
```
19. N:1 リカバリシステム(クラスタソフトウェアとの連携)

```
oCosmiHome = WshShell.ExpandEnvironmentStrings("%COSMINEXUS_HOME%")
oAdminac = """" & oCosmiHome & "\manager\bin\adminagentctl"""
oMngsvut = """" & oCosmiHome & "\manager\bin\mngsvrutil"""
oC is leep = """" & oCosmiHome & "¥CC\server\bin\cisleep"""
oMngHost = "172.16.12.39" '--- Management Server
oUser = "admin" ' --- Management Server's userid
oPass = "admin" ' --- Management Server's password
' == = 0pen ====
Function Open( )
     Resource.LogInformation "======== Entering Open. ========"
     ' --- J2EE Server Name ---
     If Resource.PropertyExists("ServerName") = False Then
         Resource.LogInformation "### Private property ServerName is not set. ###"
     End If
     --- Inprocess OTS Status Path ---
     If Resource.PropertyExists("StatusPath") = False Then
        Resource. LogInformation "### Private property StatusPath is not set. ###"
     End If
      ' --- Cluster IP Address ---
     If Resource.PropertyExists("IPAddress") = False Then
        Resource. LogInformation "### Private property IPAddress is not set. ###"
     End If
     ' --- Cluster Host Name ---
     If Resource.PropertyExists("HostName") = False Then
         Resource.LogInformation "### Private property HostName is not set. ###"
     End If
     Open = True
End Function
' == == 0nline  == ==Function Online( )
     Resource.LogInformation "======== Entering Online. ========"
     '--- private properties ---
     If Resource.PropertyExists("ServerName") = False Or _
        Resource.PropertyExists("StatusPath") = False Or _
 Resource.PropertyExists("IPAddress") = False Or _
 Resource.PropertyExists("HostName") = False Then
          Resource.LogInformation "### Private property is not set. ###"
          Online = False
          Exit Function
     End If
    '--- adminagentctl ---
     Set oExec = WshShell.Exec(oAdminac & " start")
    Do While oExec. Status = 0WshShell.Run oCjsleep & " 1", 0, True
     Loop
    If oExec.ExitCode \langle \rangle 0 Then
         Resource.LogInformation "### Administration Agent cannot start. ### rtn=" & oResult
         Resource.LogInformation oExec.StdErr.ReadAll
         Online = False
         Exit Function
     End If
```

```
'--- mngsvrutil ---
 oRun = oMngsvut & " -m "& oMngHost &":28080 -u " & oUser & " -p " & oPass & _
 " -t " & Resource.HostName & " -k host -s start server"
     Set oExec = WshShell.Exec(oRun)
    Do While oExec. Status = \thetaWshShell.Run oCisleep & " 1", 0, True
     Loop
    If oExec.ExitCode \langle \rangle 0 Then
         Resource.LogInformation "### Logical Servers start failed. ### rtn=" & oResult
         Resource.LogInformation oExec.StdErr.ReadAll
         Online = False
         Exit Function
     End If
     Online = True
End Function
' == = LooksAlive  == =Function LooksAlive( )
     Resource.LogInformation "======== Entering LooksAlive. ========"
    '--- tasklist ---
     Set oExec = WshShell.Exec("tasklist /NH /FI ""IMAGENAME eq adminagent.exe""")
    Do While oExec. Status = 0WshShell.Run oCjsleep & " 1", 0, True
     Loop
    If InStr(1, oExec.StdOut.ReadAll, "adminagent.exe", 1) \Diamond 0 Then
         LooksAlive = True
     Else
         LooksAlive = False
     End If
End Function
' == = IsAlive == ==Function IsAlive( )
    Resource. LogInformation "======== Entering IsAlive. ========="
    '--- mngsvrutil ---
     oRun = oMngsvut & " -m " & oMngHost & ":28080 -u " & oUser & " -p " & oPass & _
                        " -t " & Resource.HostName & " -k host check adminAgent"
     Set oExec = WshShell.Exec(oRun)
    Do While oExec. Status = 0WshShell.Run oCjsleep & " 1", 0, True
     Loop
    If oExec.ExitCode \langle \rangle 0 Then
         Resource.LogInformation "### Administration Agent command failed. ### rtn=" & oExec.
ExitCode
         Resource.LogInformation oExec.StdErr.ReadAll
         IsAlive = False
     Else
         IsAlive = True
     End If
End Function
' == == 0ffline  == == 1Function Offline( )
    Resource. LogInformation "======== Entering Offline. ========="
```

```
 '--- mngsvrutil ---
     oRun = oMngsvut & " -m " & oMngHost & ":28080 -u " & oUser & " -p " & oPass & _
                        " -t " & Resource.HostName & " -k host -s stop server"
     Set oExec = WshShell.Exec(oRun)
    Do While oExec. Status = \thetaWshShell.Run oCisleep & " 1", 0, True
     Loop
    If oExec.ExitCode \langle \rangle 0 Then
         Resource.LogInformation "### Logical Server stopping failed. ### rtn=" & oResult
         Resource.LogInformation oExec.StdErr.ReadAll
         Offline = False
         Exit Function
     End If
    '--- adminagentctl ---
     Set oExec = WshShell.Exec(oAdminac & " stop")
    Do While oExec. Status = 0WshShell.Run oCjsleep & " 1", 0, True
     Loop
    If oExec.ExitCode \langle \rangle 0 Then
         Resource.LogInformation "### Administration Agent stopping failed. ### rtn=" & oResu
lt
         Resource.LogInformation oExec.StdErr.ReadAll
         Offline = False
         Exit Function
     End If
     Offline = True
End Function
' == == Close == ==Function Close( )
    Resource. LogInformation "======== Entering Close. ========="
     Close = True
End Function
' == == Terminate  == ==Function Terminate( )
    Resource. LogInformation "======== Entering Terminate. ========"
     Terminate = True
End Function
```
実行系の汎用スクリプトファイルでは,必要に応じて変数の値を変更してください。汎用スクリプトファ イルで定義する変数については,「(a) 汎用スクリプトファイルの変数」を参照してください。

また, N:1 リカバリシステムの汎用スクリプトファイルでは、一つのスクリプトファイルを複数の仮想サー バから参照します。このため、汎用スクリプトファイルがサーバごとの設定を参照できるように、プライ ベートプロパティを使用します。仮想サーバごとに設定するプライベートプロパティについては,「(3) プライベートプロパティの設定」を参照してください。

### (a) 汎用スクリプトファイルの変数

実行系の汎用スクリプトファイルでは,必要に応じて変数の値を変更してください。次の表に示す変数の 値を変更してください。

### 表 19-2 実行系の汎用スクリプトファイルの変数 (N:1 リカバリシステムの場合)

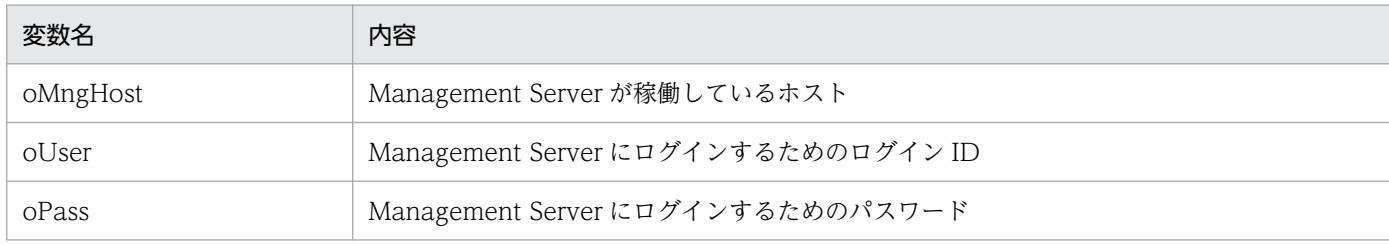

# (3) プライベートプロパティの設定

仮想サーバごとにプライベートプロパティを設定してください。汎用スクリプトファイルに必要なプライ ベートプロパティを次の表に示します。

表 19-3 汎用スクリプトファイルに必要なプライベートプロパティ

| プライベートプロパティ      | 内容(例)                                   |
|------------------|-----------------------------------------|
| ServerName       | J2EE サーバ名<br>指定例:MyServer               |
| StatusPath       | インプロセス OTS のステータスパス<br>指定例:I:¥otsstatus |
| <b>IPAddress</b> | 仮想サーバの IP アドレス<br>指定例: 172.16.12.31     |
| HostName         | 仮想サーバ名<br>指定例: Server1                  |

プライベートプロパティは cluster コマンドで設定します。cluster コマンドについては、使用している OS のマニュアルを参照してください。次に cluster コマンドを使用したプライベートプロパティの設定例を 示します。

```
cluster res Script1 /priv ServerName=MyServer
cluster res Script1 /priv StatusPath="I:\otsstatus"
cluster res Script1 /priv IPAddress=172.16.12.31
cluster res Script1 /priv HostName=Server1
cluster res Script2 /priv ServerName=MyServer
cluster res Script2 /priv StatusPath="J:¥otsstatus"
cluster res Script2 /priv IPAddress=172.16.12.32
cluster res Script2 /priv HostName=Server2
cluster res Script3 /priv ServerName=MyServer
cluster res Script3 /priv StatusPath="K:¥otsstatus"
cluster res Script3 /priv IPAddress=172.16.12.33
cluster res Script3 /priv HostName=Server3
cluster res Script4 /priv ServerName=MyServer2
cluster res Script4 /priv StatusPath="L:\totsstatus"
```
# <span id="page-563-0"></span>(4) クラスタソフトウェアの環境設定

Windows Server Failover Cluster の環境設定については,使用するクラスタソフトウェアのマニュアル を参照してください。

# 19.4.5 アプリケーションサーバの設定

アプリケーションサーバの設定では,運用管理ポータル,クラスタアドミニストレータなどを使用してア プリケーションサーバをクラスタ構成に配置します。また,論理サーバをセットアップして設定情報を配 布し. I2EE サーバに I2EE アプリケーションとリソースアダプタをインポートします。アプリケーション サーバの設定手順を次に示します。

1. 各実行系ノードで、各リソースグループをオンラインにします。

Node1 の Group1, Node2 の Group2, Node3 の Group3, および Node4 の Group4 をオンライ ンにします。

#### 2. 運用管理ポータルで,各実行系の J2EE サーバをセットアップします。

「運用管理ドメインの構成定義」の [セットアップ]画面で, J2EE サーバをセットアップします。運用 管理ポータルでの操作手順および画面の詳細については,マニュアル「アプリケーションサーバ 運用 管理ポータル操作ガイド」を参照してください。

3. 運用管理ポータルで, J2EE サーバに設定した情報を実行系ノードに配布します。

「論理サーバの環境設定」の [設定情報の配布]画面で, J2EE サーバに設定した情報を各実行系に配布 します。

### 4. サーバ管理コマンドを使用して、各実行系のアプリケーションサーバの J2EE サーバに J2EE アプリ ケーションとリソースアダプタをインポートします。また,インポートした J2EE アプリケーションと リソースアダプタを設定および開始します。

J2EE アプリケーションの設定については,マニュアル「アプリケーションサーバ システム構築・運用 ガイド」の「4.1.29 業務アプリケーションを設定して開始する(CUI 利用時)」,リソースアダプタ の設定については,マニュアル「アプリケーションサーバ システム構築・運用ガイド」の次の個所を 参照してください。

- 4.1.26 DB Connector を設定する(CUI 利用時)
- 4.1.27 DB Connector 以外のリソースアダプタを設定する(CUI 利用時)
- 4.1.28 リソースアダプタを開始する(CUI 利用時)

また,サーバ管理コマンドでの操作については,マニュアル「アプリケーションサーバ アプリケーショ ン設定操作ガイド」の「3. サーバ管理コマンドの基本操作」を参照してください。

なお. J2EE サーバおよびその前提プロセスを起動してからサーバ管理コマンドを実行してください。 また,サーバ管理コマンドでの操作が終わったら,サーバ管理コマンドを停止してください。

- 5. クラスタアドミニストレータで、各リソースグループに対して「グループの移動」を実行して系を切り 替え,リソースの所有者を待機系ノード(NodeR)に変更します。
- 6. サーバ管理コマンドを使用して,待機系のアプリケーションサーバにリソースアダプタをインポートし ます。

待機系の I2EE サーバには、実行系の各 J2EE サーバで使用しているリソースアダプタと同じ設定のリ ソースアダプタをインポートしてください。

ただし、待機系のJ2EE サーバに定義するリソースアダプタでは、コネクションプーリング機能を使用 する必要はありません。サーバ管理コマンドで設定するコネクションの最小値と最大値には 0 を指定し てください。

7. クラスタアドミニストレータで、各リソースグループに対して「グループの移動」を実行して系を切り 替え,リソースの所有者を各実行系ノードに戻します。

# <span id="page-565-0"></span>19.5 N:1 リカバリシステムの設定 (UNIX の場合)

N:1 リカバリシステムは. N 台の実行系に対して 1 台の待機系 (リカバリ専用サーバ) を用意する構成の システムです。J2EE サーバを冗長化した構成でグローバルトランザクションを使用する場合に,特定の J2EE サーバにトラブルが発生したとき,トランザクションを決着するために使用します。このシステム は,運用管理ポータルを使用して構築します。運用管理ポータルについては,マニュアル「アプリケーショ ンサーバ 運用管理ポータル操作ガイド」を参照してください。この節では、N:1 リカバリシステムの設定 について説明します。

業務は、N 台の実行系のアプリケーションサーバで実行します。業務実行中のアプリケーションサーバに 障害が発生すると,HA モニタがこれを検知して,リカバリ専用サーバで,障害が発生したアプリケーショ ンサーバの仕掛かり中のトランザクションを決着します。その後,残りの稼働中の実行系のアプリケーショ ンサーバで業務を続行します。

なお,N:1 リカバリシステムの運用は,AIX または Linux の場合だけ使用できます。

機能の詳細については,「19.2 N:1 [リカバリシステムの概要](#page-548-0)」を参照してください。システム構成につい ては、マニュアル「アプリケーションサーバ システム設計ガイド」の「3.11.5 リカバリ専用サーバを使 用する場合の構成(N:1 リカバリシステム)」を参照してください。また,HA モニタについては,マニュ アル「高信頼化システム監視機能 HA モニタ」を参照してください。

## 19.5.1 N:1 リカバリシステムの設定手順

ここでは、システムの構成例とシステムの設定手順について説明します。また、実行系を追加または削除 する場合の設定手順についても説明します。

## (1) システムの構成例

N:1 リカバリシステムの構成例を次の図に示します。なお,以降の項では,このシステムの構成例を使用 したシステムの構築例を示します。

図 19-6 N:1 リカバリシステムの構成例 (UNIX の場合)

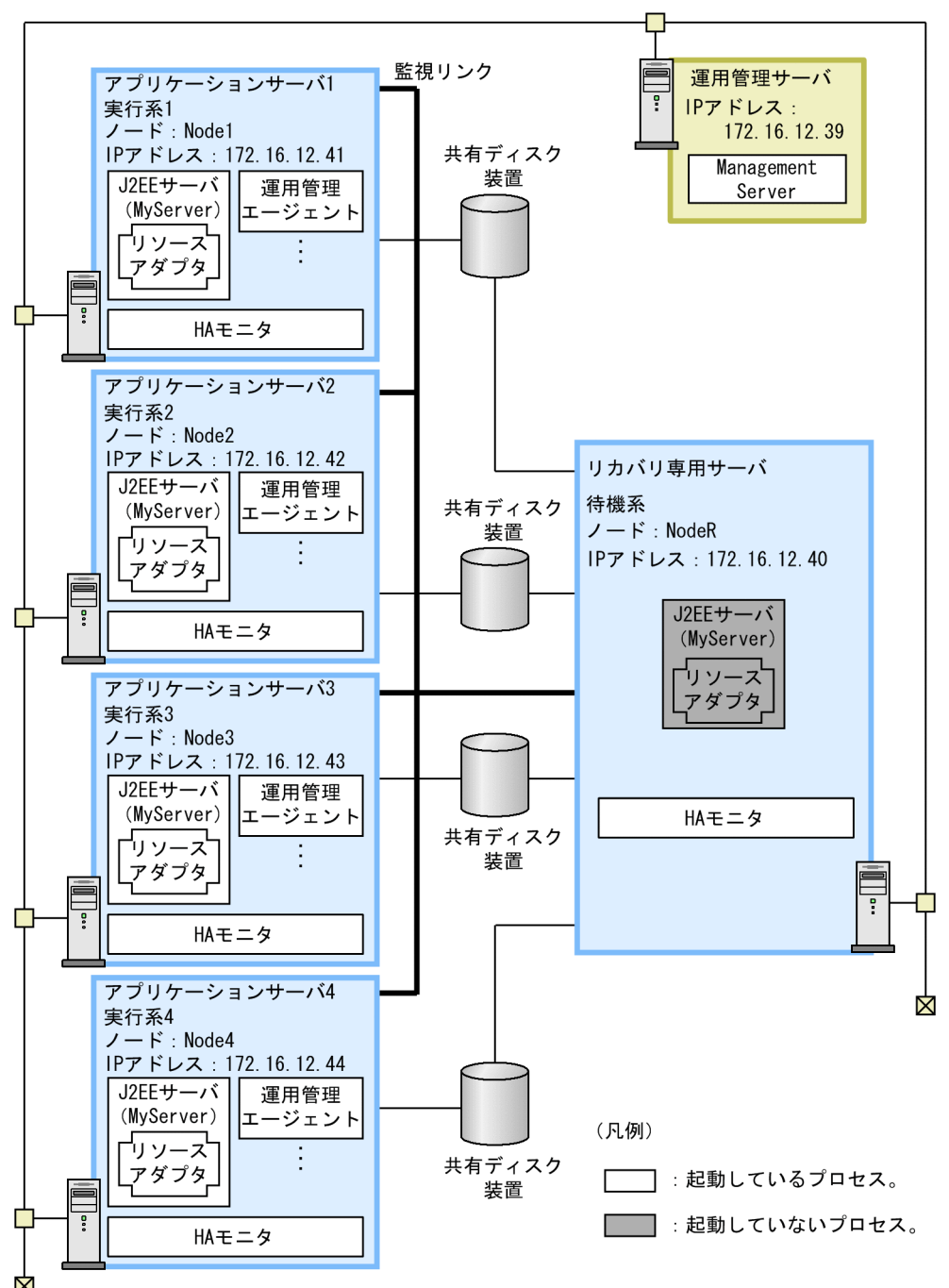

この例の概要を次に示します。

- 4 台の実行系サーバと 1 台のリカバリ専用サーバを配置しています。4 台の実行系の J2EE サーバの構 成は J2EE アプリケーションとリソースアダプタの設定が均質な構成とします。違いはエイリアス IP アドレスとマウントする共有ディスクデバイスです。
- 実行系と待機系で,J2EE サーバは同じ名称にします。ここでは,実行系で「MyServer」という J2EE サーバを配置しているため,待機系にも「MyServer」という J2EE サーバを配置します。
- Management Server の運用管理ポータルを利用してシステムを構築, 運用管理します。
- 実行系では運用管理エージェントを動作させます。待機系では運用管理エージェントを動作させません。

なお. N:1 リカバリシステムを運用する場合は、次の条件を満たすアプリケーションサーバを構築してく ださい。

- OTS を使用したグローバルトランザクションを使用します。トランザクションのステータスファイル は共有ディスク装置に格納します。
- ネーミングサービスはインプロセスで動作させます。
- 待機系の J2EE サーバには、実行系の J2EE サーバで使用しているすべてのリソースアダプタと同じ設 定のリソースアダプタをインポート,およびデプロイします。
- N:1 リカバリ構成の場合,一つのクラスタ内に複数の仮想ホストを構築します。仮想ホストは実行系と リカバリ専用サーバの組で構成し、J2EE サーバをクラスタ構成で配置します。N:1 リカバリ構成の場 合, J2EE サーバはクラスタ内ではなく、仮想ホスト内で動作します。このため、仮想ホストの IP アド レスおよびホスト名を設定してください。

アプリケーションサーバをクラスタ構成に配置するためには,エイリアス IP アドレスを設けて,稼働 中のノードがエイリアス IP アドレスを引き継ぐことで、クライアントがクラスタ内のノードを意識し ないようにします。N:1 リカバリ構成の場合,エイリアス IP アドレスは,仮想ホストの IP アドレスと なります。N:1 リカバリ構成での仮想ホストの構成例を次に示します。

### 図 19‒7 N:1 リカバリ構成での仮想ホストの構成例

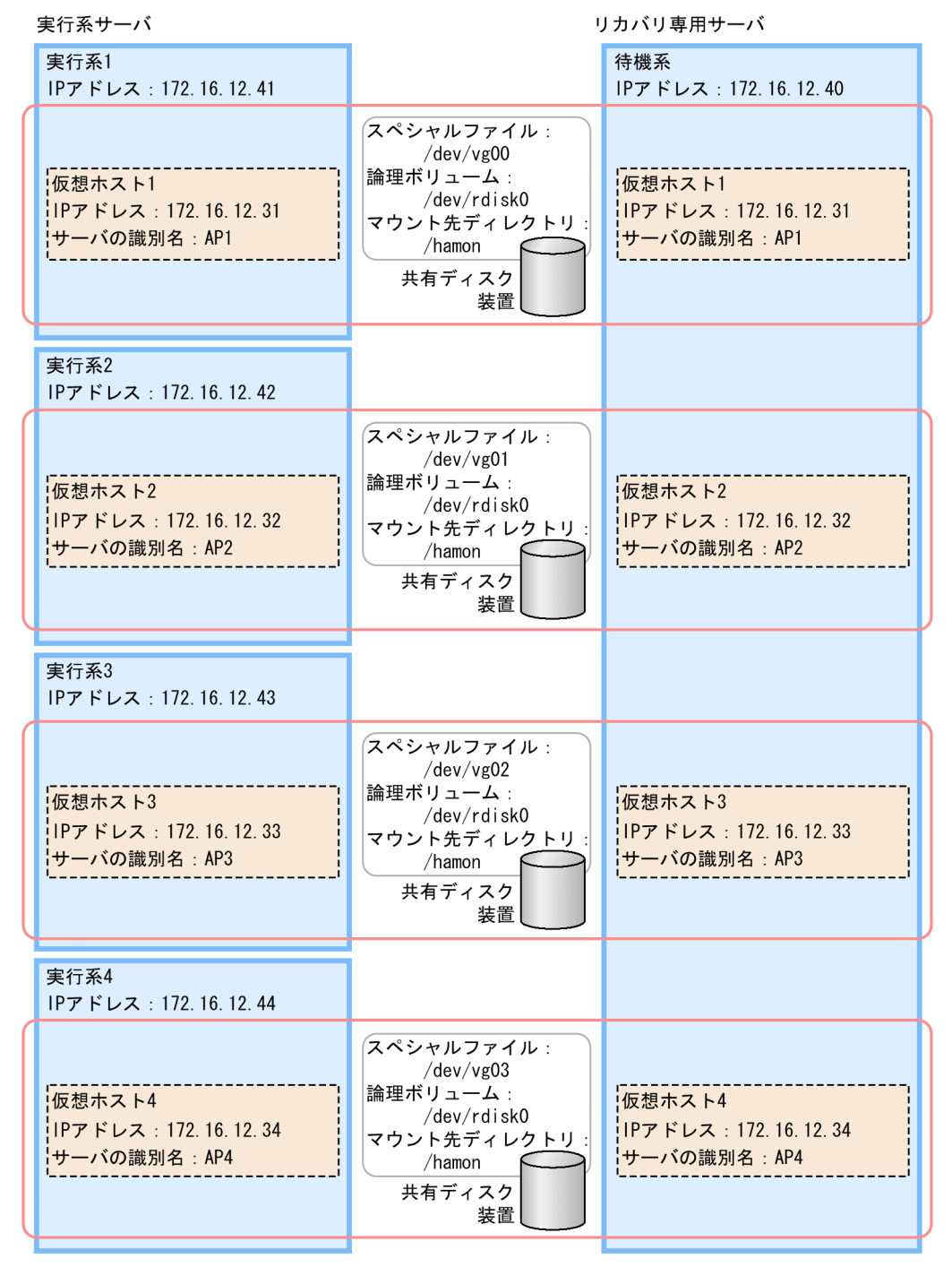

# (2) システムの設定手順

HA モニタと連携する場合には,運用管理ポータルや HA モニタのファイルの設定などが必要になります。 N:1 リカバリシステムの設定手順を次の図に示します。

### 図 19-8 N:1 リカバリシステムの設定手順 (UNIX の場合)

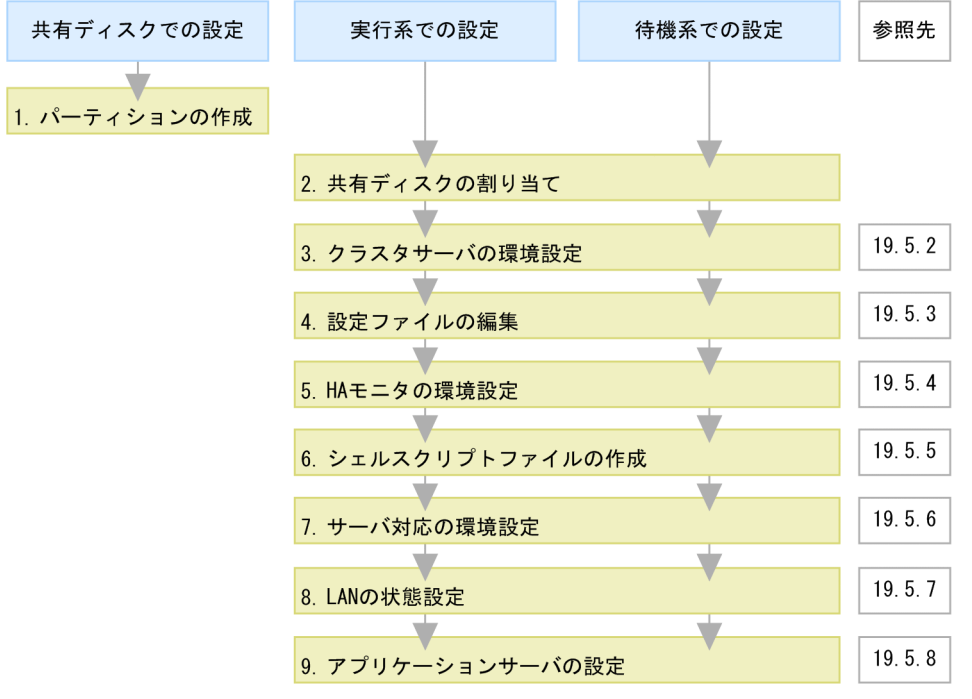

(凡例) 第:必要な作業

図中の 1.〜9.について説明します。

#### 1. 共有ディスクに N 個のパーティションを作成して、ファイルシステムを構築します。

2. システムに共有ディスクを割り当てます。

システムに共有ディスクを割り当てる際は,現用系と予備系で,同じマウント先ディレクトリにしてく ださい。

#### 3. 運用管理ポータルでクラスタサーバの環境を設定します。

運用管理ポータルの「Cosminexus Management Server の設定」,「運用管理ドメインの構成定義」, および「論理サーバの環境設定」で,HA モニタを使用する場合の設定をします。詳細は,[「19.5.2](#page-572-0)  [クラスタサーバの環境設定」](#page-572-0)を参照してください。

4. 設定ファイルを編集します。

運用管理エージェントや Management Server, HTTP Server などの各種定義ファイルを設定します。 詳細は,[「19.5.3 設定ファイルの編集」](#page-572-0)を参照してください。

5. HA モニタの環境を設定します。

HA モニタの sysdef ファイルで, HA モニタの環境を定義します。詳細は, [19.5.4 HA モニタの環 [境設定」](#page-573-0)を参照してください。

6. シェルスクリプトファイルを作成します。

運用管理エージェントを監視、アプリケーションサーバ上の論理サーバを起動、停止するためのシェル スクリプトファイルを作成します。詳細は,[「19.5.5 シェルスクリプトファイルの作成」](#page-573-0)を参照して ください。

<sup>19.</sup> N:1 リカバリシステム(クラスタソフトウェアとの連携)

#### 7. サーバ対応の環境を設定します。

HA モニタの servers ファイルで,系で稼働させる現用系サーバや予備系サーバの環境を定義します。 詳細は,[「19.5.6 サーバ対応の環境設定」](#page-578-0)を参照してください。

#### 8. LAN の状態を設定します。

HA モニタの LAN の状態設定ファイルで,LAN アダプタの IP アドレスなどを指定して HA モニタで の LAN の切り替えについて定義します。詳細は,[「19.5.7 LAN の状態設定](#page-581-0)」を参照してください。

9. 運用管理ポータルと HA モニタのコマンドで、アプリケーションサーバの設定をします。

運用管理ポータル,HA モニタのコマンドを使用して、アプリケーションサーバをクラスタ構成に配置 し,J2EE アプリケーションやリソースアダプタを設定します。詳細は,「[19.5.8 アプリケーション](#page-582-0) [サーバの設定」](#page-582-0)を参照してください。

### 参考

• N:1 リカバリシステムで,待機系でのリカバリ処理がデータベースサーバの障害(サーバダ ウンやデッドロックなど)によってタイムアウトした場合は,手動でリカバリを実行する必 要があります。 タイムアウトの原因を解消したあと,待機系のホストで,停止した実行系のホストに対応す る monbegin コマンドを実行し,停止した実行系のホストに対応する monact コマンドを 実行します。 N:1 リカバリシステムでトラブルが発生した場合については,マニュアル「アプリケーショ ンサーバ 機能解説 保守/移行編」の「2.5.8 N:1 リカバリシステムでトラブルが発生した 場合」を参照してください。

N:1 リカバリシステムで設定が必要なファイルは,実行系と待機系で異なります。N:1 リカバリシステム でのファイルの設定の要否を次の表に示します。

#### 表 19‒4 N:1 リカバリシステムでのファイルの設定の要否

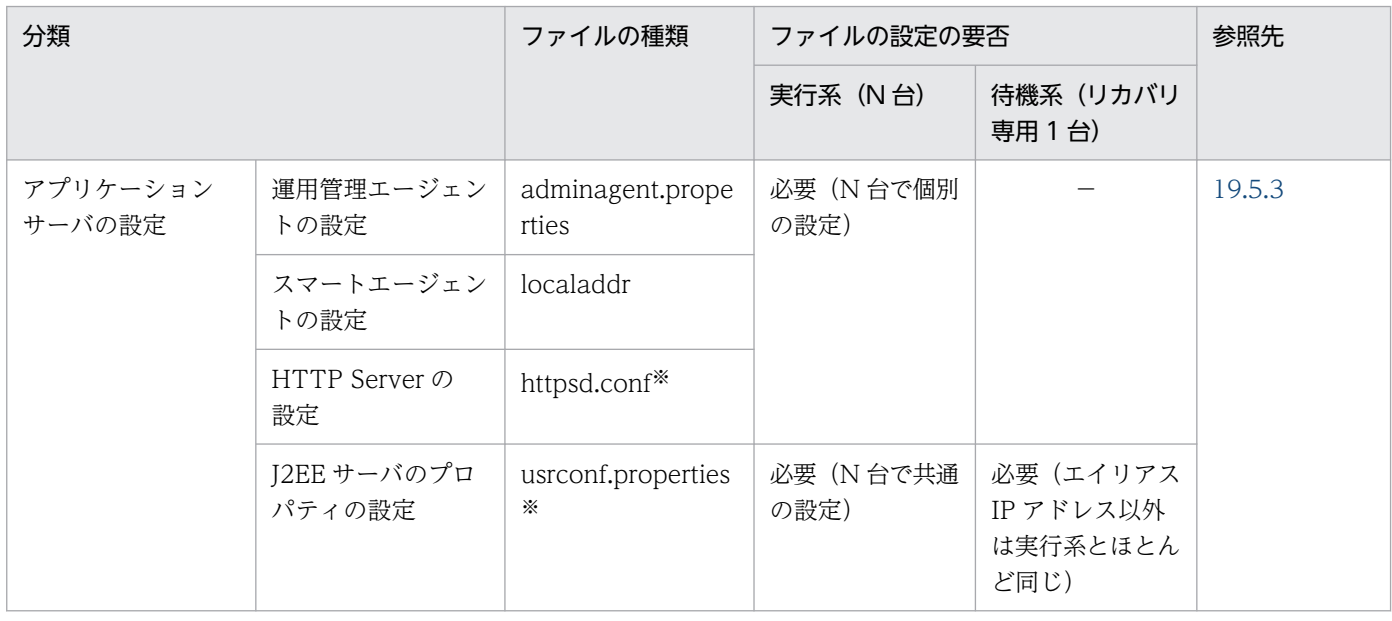

19. N:1 リカバリシステム(クラスタソフトウェアとの連携)

Cosminexus V11 アプリケーションサーバ 機能解説 運用/監視/連携編 571

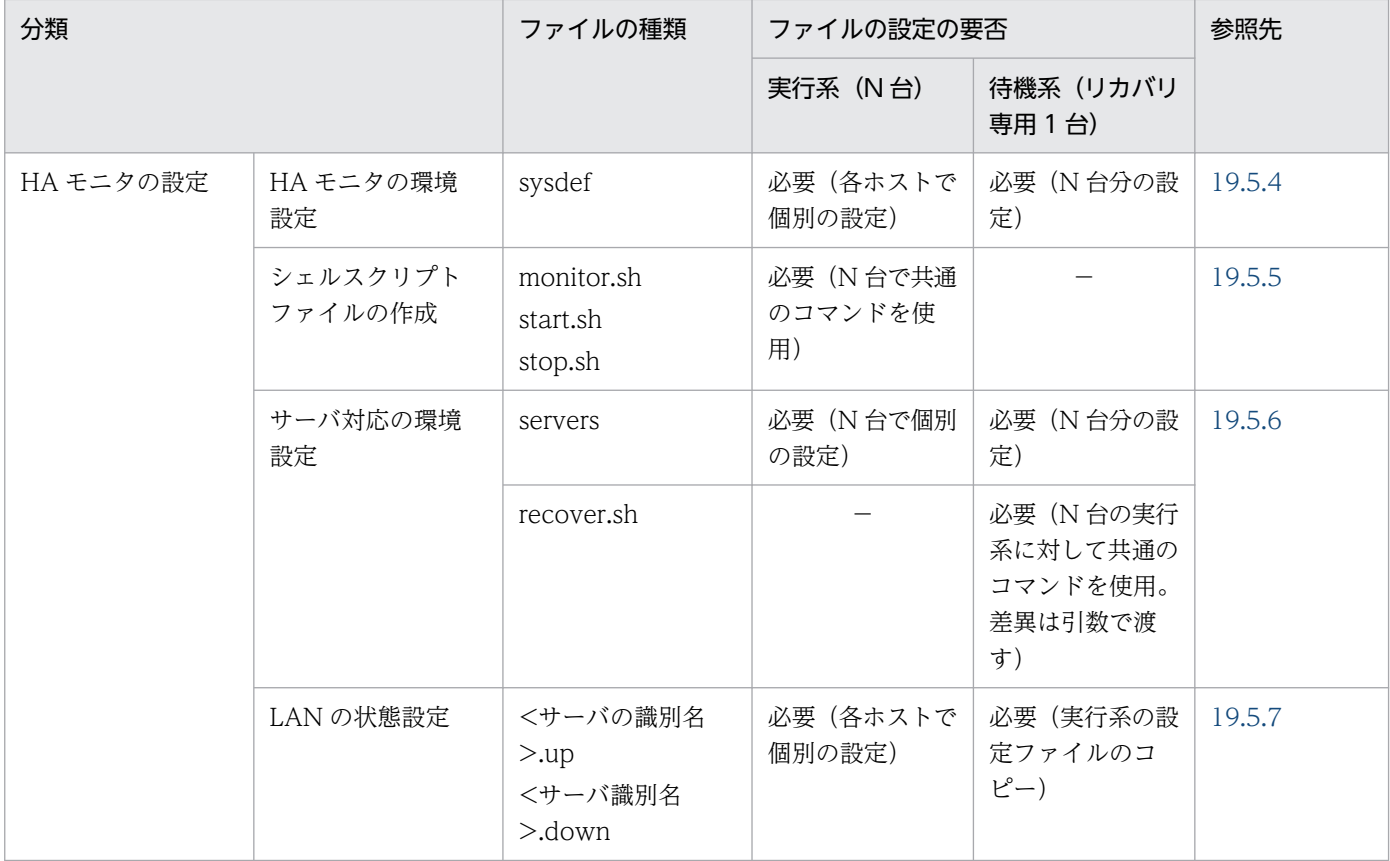

(凡例) −:不要。

注※ 運用管理ポータルを利用してアプリケーションサーバの実行環境を構築するときに,これらのファイルを設定できます。

### (3) 実行系を追加または削除する場合の設定手順

N:1 リカバリシステムで,1 台の実行系を追加または削除(縮退)する場合の設定手順を次に示します。

### 1 台の実行系を追加する場合

- 1. 追加する実行系で,マウントディレクトリを作成します。
- 2. 待機系の servers ファイルに追加する実行系に対応したエントリを追加します。

なお,追加する実行系に対応したエントリがすでに存在する場合はこの手順は不要です。

- 3. 待機系で,追加した実行系に対応する monbegin コマンドを実行します。
- 4. 実行系で, monbegin コマンドを実行します。

5. 運用管理ポータルを利用して,追加する実行系にアプリケーションサーバの実行環境を構築します。

6. 運用管理ポータルを使用して,一括起動で実行系のアプリケーションサーバを起動します。

#### 1 台の実行系を削除する場合

1. 実行系で. monend コマンドを実行します。

## <span id="page-572-0"></span>19.5.2 クラスタサーバの環境設定

HA モニタと連携する場合の,運用管理ポータルでの設定の留意点については,[「17.6.2 クラスタサーバ](#page-456-0) の環境設定 | を参照してください。なお. N:1 リカバリ構成の場合. ホスト名には、エイリアス IP アドレ スではなく、仮想ホストの IP アドレスを設定してください。

### 19.5.3 設定ファイルの編集

運用管理エージェントや Management Server, HTTP Server などの各種設定ファイルを編集します。こ こでは、HA モニタと連携する場合に注意が必要なファイルの設定について説明します。

## (1) 設定が必要なファイル

設定が必要なファイルは実行系と待機系で異なります。

#### 実行系 (N 台) の場合

実行系(N台)の場合に注意が必要な設定ファイルについて説明します。

#### ファイルを直接編集して設定できるファイル

次のファイルは,ファイルを直接編集して設定できます。

- 運用管理エージェントの設定(adminagent.properties)
- スマートエージェントの設定(localaddr)

#### 運用管理ポータルで設定できるファイル

次のファイルは,運用管理ポータルを利用してアプリケーションサーバの実行環境を構築するとき に設定できます。

- HTTP Server の設定 (httpsd.conf)
- J2EE サーバのプロパティの設定(usrconf.properties)

これらのファイルの設定については, [17.6.3 設定ファイルの編集] を参照してください。なお, N:1 リカバリ構成の場合,ホスト名には,エイリアス IP アドレスではなく,仮想ホストの IP アドレスを設 定してください。

#### 待機系(リカバリ専用1台)の場合

待機系(リカバリ専用1台)の場合に注意が必要な設定ファイルを次に示します。なお、このファイル は,ファイルを直接編集して設定できます。

• J2EE サーバのプロパティの設定(usrconf.properties)

## (2) 待機系での J2EE サーバのプロパティの設定

待機系の J2EE サーバで usrconf.properties にプロパティを設定するときに注意が必要なキーを次に示し ます。

<span id="page-573-0"></span>• ejbserver.distributedtx.XATransaction.enabled

ライトトランザクションを無効にするため「true」を設定してください。

### 19.5.4 HA モニタの環境設定

使用しているシステムに従って、sysdef という定義ファイルに HA モニタの環境を定義してください。N 台の実行系とリカバリ専用の 1 台の待機系を含めて各ホストで個別の設定が必要です。

name (HA モニタのホスト名), address (CPU リセット用のユニークな値), lan (LAN のホスト名) をホスト環境に合わせて一意に設定してください。なお、N 台の実行系とリカバリ専用の1台の待機系を 含めて一意の値を設定する必要があります。また、lanport (lan オペランドで指定したホスト名に対応す るサービス名)は,N 台の実行系とリカバリ専用の1台の待機系を含めて同じ値を設定する必要がありま す。

sysdef ファイルの例を次に示します。なお,サンプル中の「N」は,N 番目の値であることを意味します。

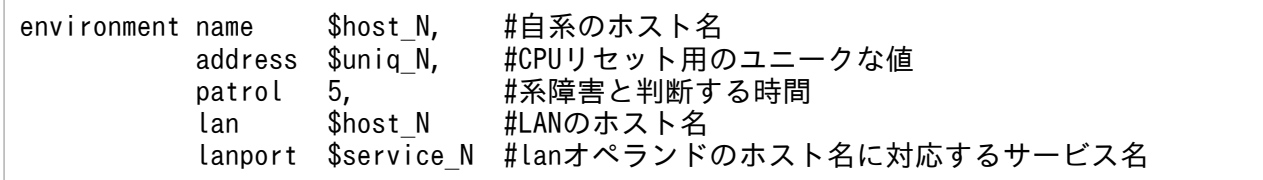

HA モニタの環境設定については,マニュアル「高信頼化システム監視機能 HA モニタ」を参照してく ださい。

## 19.5.5 シェルスクリプトファイルの作成

運用管理エージェントのプロセスを監視し、運用管理エージェントと論理サーバを起動および停止するた めに、次のシェルスクリプトファイルを作成します。

#### 実行系 (N 台) の場合

実行系で設定が必要なシェルスクリプトファイルを次に示します。なお、N 台で共通のコマンドを使用 します。

- 運用管理エージェントのプロセスを監視するシェルスクリプトファイル
- 運用管理エージェントを起動するシェルスクリプトファイル
- 運用管理エージェントと論理サーバを停止するシェルスクリプトファイル

#### 待機系(リカバリ専用1台)の場合

待機系で設定が必要なシェルスクリプトファイルを次に示します。なお、N 台の実行系に対して共通の コマンドを使用し,差異はコマンドの引数で渡すようにします。

• リカバリ処理を実行するシェルスクリプトファイル

<sup>19.</sup> N:1 リカバリシステム(クラスタソフトウェアとの連携)

各スクリプトについて説明します。

# (1) 運用管理エージェントのプロセスを監視するシェルスクリプトファイル

運用管理エージェントのプロセスを監視するシェルスクリプトファイルの例(monitor.sh)を次に示します。

```
#!/bin/sh
```

```
LOGDIR=/home/manager/hamon/log
AA=/opt/Cosminexus/manager/bin/adminagent
logg()
{
    echo `date '+[%Y/%m/%d %H:%M:%S]'`"[$$]: $1" \
         >> ${LOGDIR}/adminagent.log 2>&1
}
logg "### $0: started. ###"
while true
do
     CHECK=`ps -ef | grep $AA | grep -v grep`
    if \Gamma "$CHFCK" = "" ]
     then
         logg "### $0: stop. ###"
         exit 0
     fi
     sleep 10
done
```
この例では,運用管理エージェントのプロセスが存在しているかどうかを 10 秒おきに監視しています。

## (2) 運用管理エージェントを起動するシェルスクリプトファイル

運用管理エージェントを起動するためのシェルスクリプトファイルの例(start.sh)を次に示します。

#!/bin/sh

```
LOGDIR=/home/manager/hamon/log
MNGDIR=/opt/Cosminexus/manager
logg()
{
    echo `date '+[%Y/%m/%d %H:%M:%S]'`"[$$]: $1" \
         >> ${LOGDIR}/adminagent.log 2>&1
}
# start Administration Agent
logg "### $0: starting Administration Agent. ###"
$MNGDIR/bin/adminagentctl start
if [ $? -eq 0 ] ; then
   logg "### $0: Administration Agent start normally. ###"
else
   logg "### $0: Administration Agent cannot start. ###"
```
19. N:1 リカバリシステム(クラスタソフトウェアとの連携)

```
 exit 1
fi
exit 0
```
# (3) 運用管理エージェントと論理サーバを停止するシェルスクリプトファイル

運用管理エージェントと論理サーバを停止するためのシェルスクリプトファイルの例(stop.sh)を次に示 します。

#!/bin/sh LOGDIR=/home/manager/hamon/log MNGDIR=/opt/Cosminexus/manager

```
logg()
```

```
{
    echo `date '+[%Y/%m/%d %H:%M:%S]'`"[$$]: $1" \
         >> ${LOGDIR}/adminagent.log 2>&1
}
# stop logical server
logg "### $0: stop logical servers. ###"
$MNGDIR/bin/mngsvrutil -m mnghost:28080 -u admin -p admin \
                             -t 172.16.12.31 -k host -s stop server
# stop Administration Agent
logg "### $0: stopping Administration Agent. ###"
$MNGDIR/bin/adminagentctl stop
```
exit 0

シェルスクリプトファイルでの設定内容のポイントを説明します。

• 論理サーバの停止

同一ホスト上の論理サーバを一括停止するように設定します。論理サーバの一括停止には mngsvrutil コマンドを使用します。

ユーザ名とパスワードは引数として渡しています。これらの値は,mngsvrutil コマンドのクライアン ト側定義ファイル (.mngsvrutilrc) に記述して、適切なアクセス権を設定して管理するようにしてく ださい。

また,mngsvrutil コマンドの-t オプションにはエイリアス IP アドレスを指定してください。

なお,mngsvrutil コマンドについては,マニュアル「アプリケーションサーバ リファレンス コマンド 編」の「mngsvrutil(Management Server の運用管理コマンド)」を参照してください。また,クラ イアント側定義ファイル (.mngsvrutilrc) については、マニュアル「アプリケーションサーバ リファ レンス 定義編(サーバ定義)」の「8.2.14 .mngsvrutilrc(mngsvrutil コマンドのクライアント側定義 ファイル)」を参照してください。

• 運用管理エージェントの停止
運用管理エージェントを停止するように設定します。運用管理エージェントの停止には、adminagentctl stop を使用します。

なお,adminagentctl コマンドについては,マニュアル「アプリケーションサーバ リファレンス コマ ンド編」の「adminagentctl(運用管理エージェントの起動と停止)」を参照してください。

# (4) リカバリ処理を実行するシェルスクリプトファイル

各 J2EE サーバに対してリカバリ処理を実行するためのシェルスクリプトファイルの例 (recover.sh) を 次に示します。

#!/bin/sh

```
LOGDIR=/home/manager/hamon/log
PATH=/opt/Cosminexus/CC/server/bin:/bin:/usr/bin:/home/manager/hamon/bin
LD_LIBRARY_PATH=/opt/DABroker/lib:/opt/Cosminexus/jdk/lib:/opt/Cosminexus/TPB/lib:/opt/Cosmi
nexus/PRF/lib:/opt/Cosminexus/CTM/lib:/bin:/opt/HiRDB/client/lib:/opt/oracle/app/oracle/prod
uct/10.1.0/client 1/lib:/opt/oracle/app/oracle/product/10.1.0/client 1/lib/libclntsh.so.10.1
:/opt/oracle/app/oracle/product/10.1.0/client_1/lib/libclntsh.so
export LD_LIBRARY_PATH
LOCKFILE=/var/lock/kosmi_recover.lock
SLEEP TIME=60
RETRIES=30
STATUS_PATH=$3/otsstatus
cjlockfile()
{
     counter=$2
     TMP_LOCK_FILE=`dirname $3`/$$.lock
    echo $S \geq STMP LOCK FILE
     if [ -f $3 ]
     then
        kill -0 `cat $3` 2>/dev/null || rm -f $3
     fi
    until In $TMP LOCK FILE $3 2>/dev/null
     do
        counter=\text{expr} $counter - 1
         if [ $counter -le 0 ]
         then
             rm -f $TMP_LOCK_FILE
             return 1
         fi
         sleep $1
     done
     rm -f $TMP_LOCK_FILE
     return 0
}
logg()
{
    echo `date '+[%Y/%m/%d %H:%M:%S]'`"[$$]: $1" \
```

```
 >> ${LOGDIR}/adminagent.log 2>&1
}
if cjlockfile ${SLEEP_TIME} ${RETRIES} ${LOCKFILE}
then
     logg "### $0: started for $1 ###"
    cjstartrecover MyServer -p vbroker.se.iiop tp.host=$2 \
                   -p ejbserver.distributedtx.ots.status.directory1=$STATUS_PATH \
                  -1600 logg "### $0: ended. $? ###"
fi
rm -f $LOCKFILE
exit 0
```
シェルスクリプトファイルでの設定内容のポイントを説明します。

- リカバリ処理に必要で,実行系ごとに異なる情報(エイリアス名,エイリアス IP アドレス, マウント ディレクトリ)は、servers ファイルの待機系の actcommand で、コマンドの引数として渡します。
- LD LIBRARY PATH などの環境変数を明示的に指定する必要があります。環境変数については、マ ニュアル「アプリケーションサーバ システム構築・運用ガイド」の「4.1.10 環境変数とは」を参照 してください。
- cjlockfile 関数を利用して,リカバリ処理が排他的に実行されるようにしています。この関数は,ファ イルロックによるセマフォを提供しています。第1引数にスリープ時間(秒単位)、第2引数にリトラ イ回数、第3引数にロックファイルを指定します。この関数では、第3引数で指定されたファイルが ロックされている場合には,第 1 引数で指定した時間だけ待って再度ファイルロックの取得を試みま す。第 2 引数に指定した回数分リトライしてもファイルロックが取得できない場合には,リカバリ処理 に失敗します。ファイルをロックしているプロセスが存在しない場合は,ロックを横取りします。
- J2EE サーバ(MyServer)に対して cjstartrecover でリカバリ処理を実行します。
	- このサンプルでは,タイムアウト時間は 600 秒にしています。
	- cjstartrecover コマンドの-p オプションで, ejbserver.distributedtx.ots.status.directory1 キーに 停止した実行系のステータスファイルディレクトリが指定されるようにしています。
	- cjstartrecover コマンドの-p オプションで, vbroker.se.iiop\_tp.host キーに系切り替え後のエイリ アス IP アドレスが指定されるようにしています。
	- 停止した実行系ごとに異なるプロパティを cjstartrecover コマンドの-p オプションで上書き指定し ています。
- J2EE サーバが複数の構成の場合には,cjstartrecover コマンドを J2EE サーバの数だけ実行します。そ の際, J2EE サーバ名 (MyServer) と OTS のステータスファイルディレクトリのパスは適宜修正して ください。

なお,cjstartrecover コマンドについては,マニュアル「アプリケーションサーバ リファレンス コマンド 編 | の 「cistartrecover (I2EE サーバのトランザクション回復)」を参照してください。 eibserver.distributedtx.ots.status.directory1 キーおよび vbroker.se.iiop\_tp.host キーについては, マ

<sup>19.</sup> N:1 リカバリシステム(クラスタソフトウェアとの連携)

<span id="page-578-0"></span>ニュアル「アプリケーションサーバ リファレンス 定義編(サーバ定義)」の「2.2.3 usrconf.properties (J2EE サーバ用ユーザプロパティファイル)」を参照してください。

## 19.5.6 サーバ対応の環境設定

HA モニタでのサーバ対応の環境設定では、系で稼働させる実行サーバや待機サーバの環境を定義します。

#### 実行系 (N 台) の場合

N 台で個別の設定が必要です。

### 待機系(リカバリ専用1台)の場合

N 台分の実行系の設定が必要です。

servers という定義ファイルに, N:1 リカバリシステム用のサーバ対応の環境を定義してください。サー バ対応の環境設定での設定内容を次の表に示します。

### 表 19-5 サーバ対応の環境設定での設定内容 (N:1 リカバリシステムの場合)

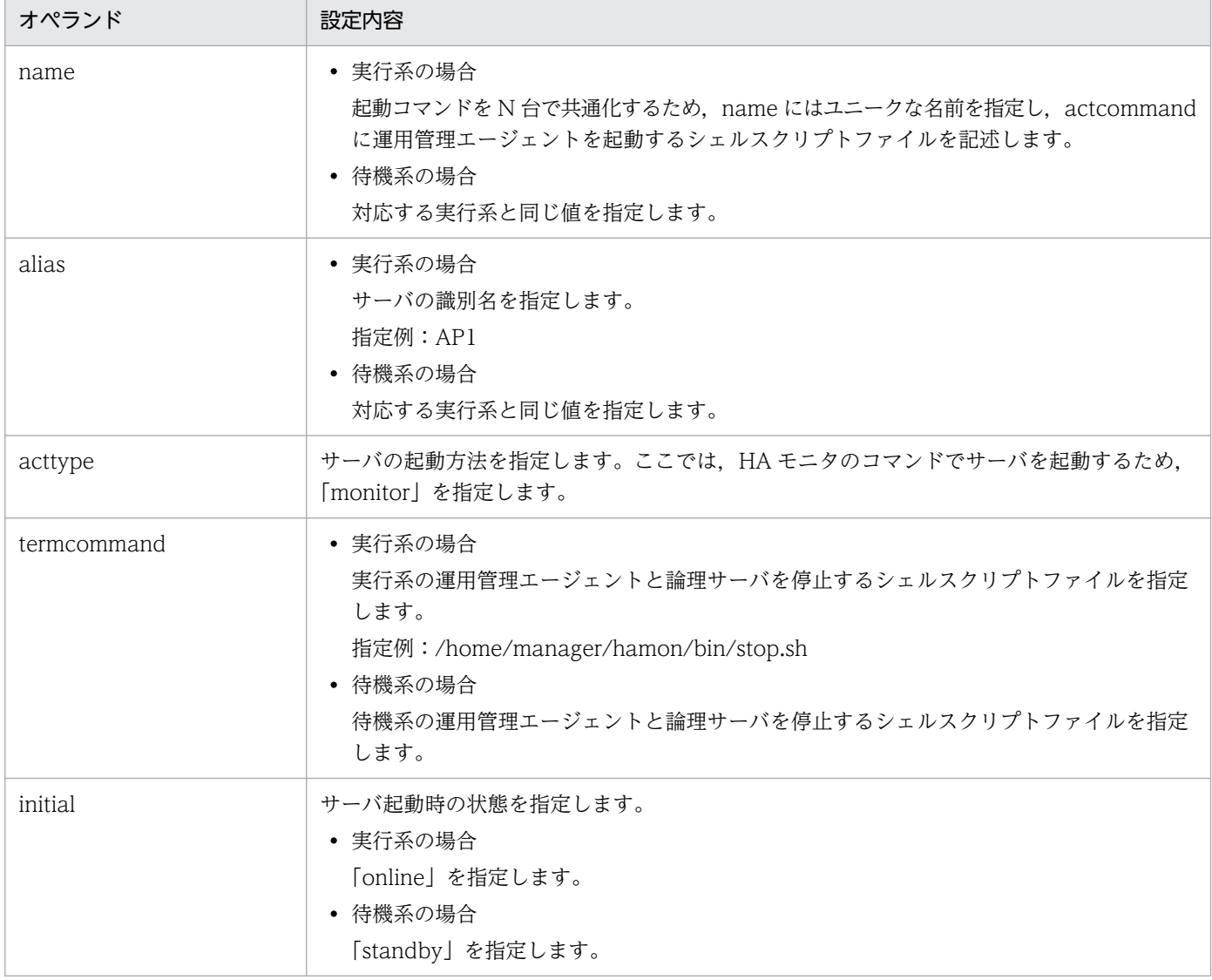

19. N:1 リカバリシステム(クラスタソフトウェアとの連携)

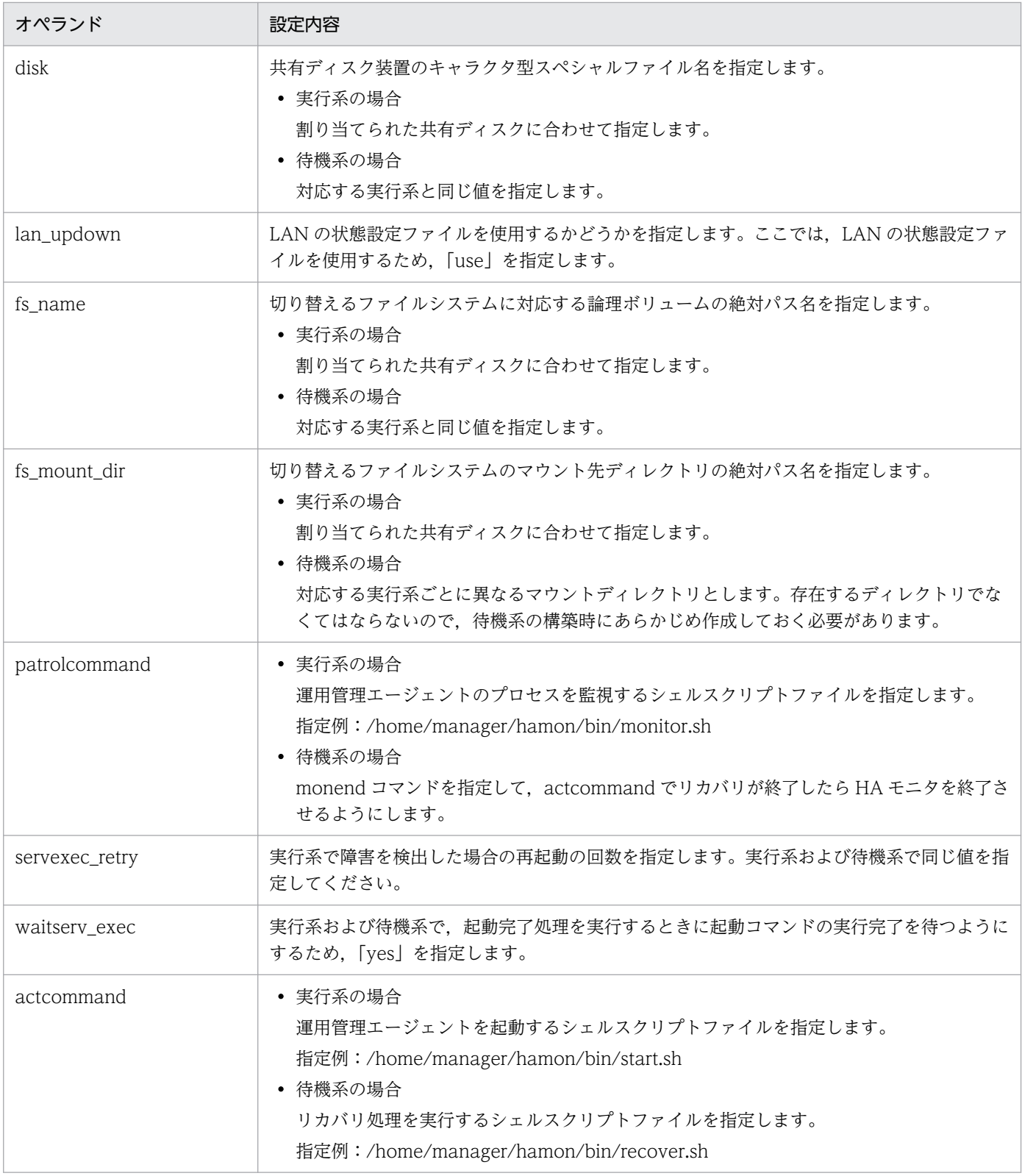

servers ファイルのサンプルを次に示します。なお,サンプル中の「N」や「N+1」は,N 番目または N+1 番目の値であることを意味します。

### servers ファイルのサンプル(実行系の場合)

このサンプル中で下線の引いてある個所は、実行系ごとに内容が異なる個所であることを示します。

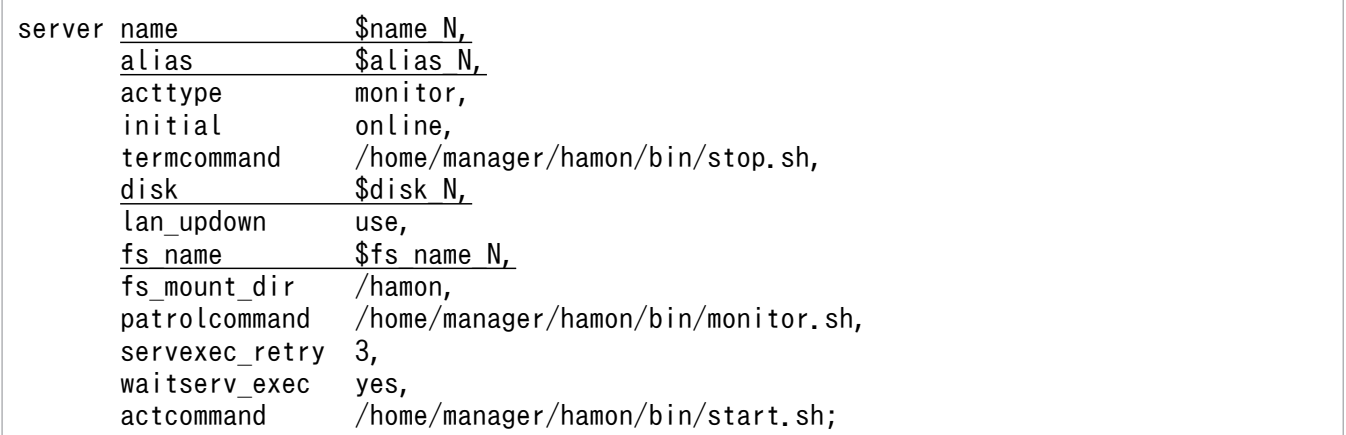

#### servers ファイルのサンプル(待機系の場合)

このサンプル中では、リカバリ処理を実行するコマンドを一つにするため、実行系ごとに異なる情報 (エイリアス名,エイリアス IP アドレス, マウントディレクトリ)は引数として渡しています。また, このサンプル中で下線の引いてある個所は,実行系の servers ファイルと内容が異なる個所であること を示します。

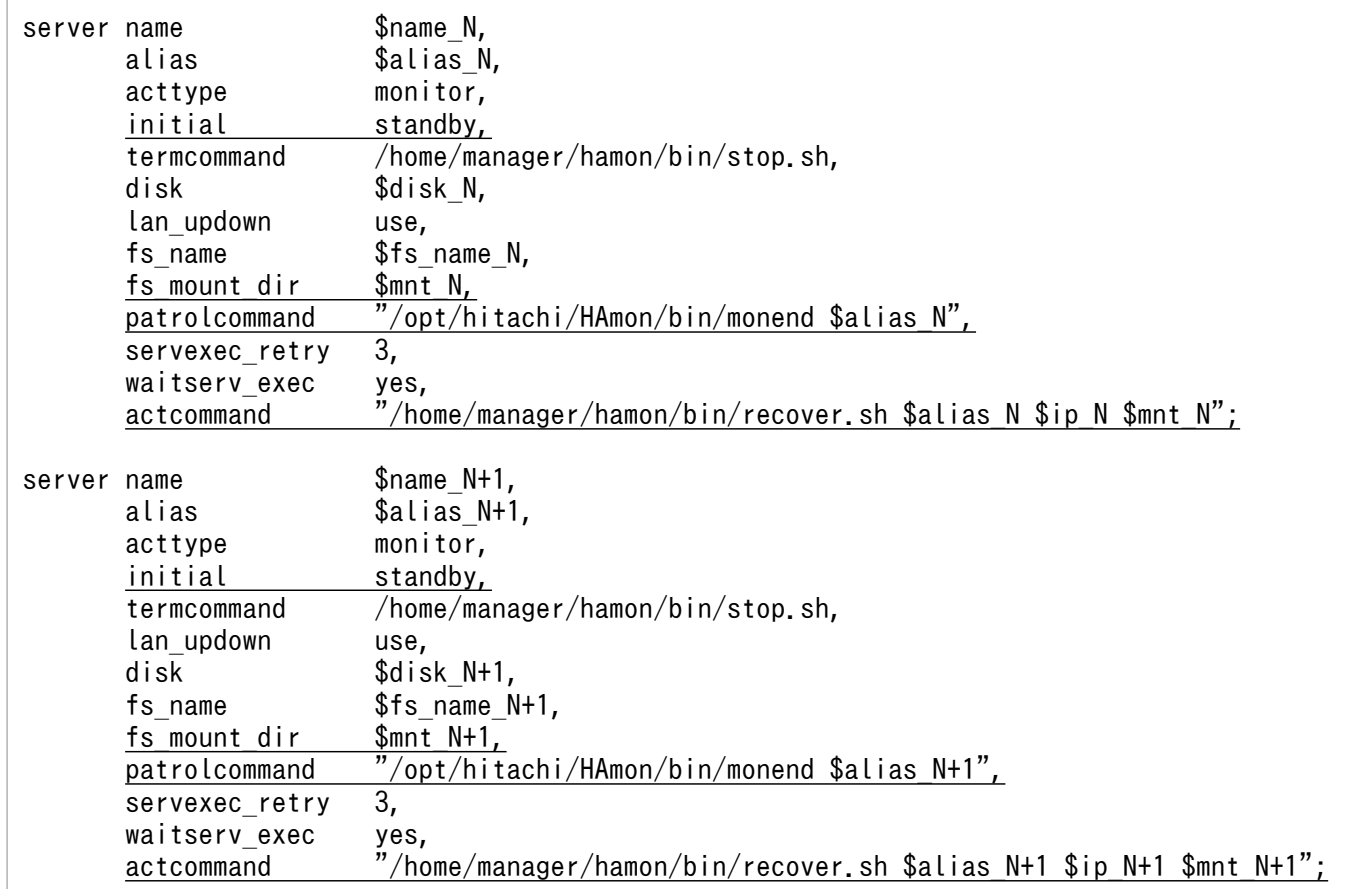

待機系の servers ファイルの設定内容のポイントについて説明します。

- 待機系の servers ファイルには、N 台分の実行系の設定を記述してください。また、実行系に対応 したエントリを記述してください。
- リカバリ処理を実行するコマンドを一つにするため、実行系ごとに異なる情報(エイリアス名,エ イリアス IP アドレス, マウントディレクトリ)は引数として渡すことをお勧めします。

<sup>19.</sup> N:1 リカバリシステム(クラスタソフトウェアとの連携)

# 19.5.7 LAN の状態設定

HA モニタの LAN の状態設定ファイルで,LAN アダプタの IP アドレスなどを指定して HA モニタでの LAN の切り替えについて定義します。

次のファイルにエイリアス IP アドレスを設定してください。

#### • <サーバ識別名>.up ファイル

LAN を接続する場合に使用します。LAN アダプタに追加するエイリアス IP アドレスを指定します。

• <サーバ識別名>.down ファイル

LAN を切り離す場合に使用します。LAN アダプタから削除するエイリアス IP アドレスを指定します。

<サーバ識別名>には,サーバ対応の環境設定(servers ファイル)の alias の値を指定してください。

実行系および待機系で,それぞれ LAN の状態設定ファイルを作成してください。

#### 実行系(N台)

エイリアス IP アドレスを設定・削除するスクリプトを作成します。ホストごとにエイリアス IP アドレ スに合わせて設定してください。

#### 待機系(リカバリ専用 1 台)

N台の実行系ホストの.up ファイルと.down ファイルを用意します。論理ネットワークデバイスは、N 台の実行系ホストごとにユニークな値を指定してください。

LAN の状態設定の詳細については、マニュアル「高信頼化システム監視機能 HA モニタ」を参照してく ださい。

Linux の場合のファイルの作成例を次に示します。このほかの OS の場合の作成例については、マニュア ル「高信頼化システム監視機能 HA モニタ」を参照してください。

### <サーバの識別名>.up ファイルの例

#!/bin/sh  $\frac{1}{10}$  /sbin/ifconfig eth0:1 inet 172.16.12.31 \ netmask 255.255.255.0 broadcast 10.209.112.255 up  $\frac{1}{\sin^2 2}$  /sbin $\frac{1}{\sin^2 2}$  - U -c 2 - I eth 0 172.16.12.31

### <サーバの識別名>.down ファイルの例

#!/bin/sh /sbin/ifconfig eth0:1 down

19. N:1 リカバリシステム(クラスタソフトウェアとの連携)

# 19.5.8 アプリケーションサーバの設定

アプリケーションサーバの設定では,運用管理ポータルと HA モニタのコマンドを使用してアプリケーショ ンサーバをクラスタ構成に配置します。また、論理サーバをセットアップして設定情報を配布し、I2EE サーバに J2EE アプリケーションとリソースアダプタをインポート,および開始します。アプリケーショ ンサーバの設定手順を次に示します。

#### 1. 待機系ノードで,リカバリ用の J2EE サーバを起動します。

cjstartsv コマンドを使用して, 待機系(NodeR)のリカバリ用の J2EE サーバを起動します。

### 2. 待機系ノードのリカバリ用の J2EE サーバで、リソースアダプタを設定します。

待機系では,実行系で使用しているすべてのリソースアダプタと同じ設定のリソースアダプタをイン ポート,デプロイ,および開始状態にしてください。ただし,待機系の J2EE サーバに定義するリソー スアダプタでは,コネクションプーリング機能を使用する必要はありません。サーバ管理コマンドで設 定するコネクションの最小値と最大値は 0 を指定してください。

リソースアダプタのインポート,デプロイ,および開始には,サーバ管理コマンドを使用します。サー バ管理コマンドでの操作については,マニュアル「アプリケーションサーバ アプリケーション設定操 作ガイド」の「3. サーバ管理コマンドの基本操作」を参照してください。

- 3. リソースアダプタの設定が完了したら,待機系ノードのリカバリ用の J2EE サーバを停止します。 cistopsv コマンドを使用して、待機系 (NodeR) のリカバリ用の J2EE サーバを停止します。
- 4. 待機系ノードで HA モニタの monbegin コマンドを実行して,待機系のアプリケーションサーバを待 機状態にします。

### • 待機系ノードでのコマンドの実行例

待機系(NodeR)で,N 台の実行系(Node1〜Node4)に対応する「# monbegin <サーバ識別 名>」を実行して,N 台の実行系に対応する待機系を待機状態にします。

#### 5. 運用管理サーバを起動します。

運用管理サーバを起動して、運用管理サーバ上の運用管理エージェント, Management Server, およ び論理サーバ(監視用 CORBA ネーミングサービス)を起動します。運用管理サーバの起動方法につ いては,マニュアル「アプリケーションサーバ 運用管理ポータル操作ガイド」の「4.1.1 システムの 起動手順」およびマニュアル「アプリケーションサーバ 運用管理ポータル操作ガイド」の「4.1.2 シ ステムの起動方法」を参照してください。

### 6. 実行系ノード (Node1〜Node4) で HA モニタの monbegin コマンドを実行して, 実行系のアプリ ケーションサーバを実行系として起動します。

#### • 実行系ノードでのコマンドの実行例

Node1〜Node4 で「# monbegin <サーバ識別名>」を実行して,各ノードの実行系を起動しま す。この例では、シェルスクリプトファイル (start.sh) が実行されて、Node1~Node4 の各実行 系の運用管理エージェントが起動されます。

#### 7. 運用管理ポータルで,Node1〜Node4 の各実行系の J2EE サーバをセットアップします。

「運用管理ドメインの構成定義」の「セットアップ]画面で, I2EE サーバをセットアップします。運用 管理ポータルでの操作手順および画面の詳細については,マニュアル「アプリケーションサーバ 運用 管理ポータル操作ガイド」を参照してください。

- 8. 運用管理ポータルで,J2EE サーバに設定した情報を Node1〜Node4 の各実行系に配布します。 「論理サーバの環境設定」の [設定情報の配布]画面で, J2EE サーバに設定した情報を Node1〜Node4 の各実行系に配布します。
- 9. 運用管理ポータルで、各実行系の論理サーバを起動します。

この例では、シェルスクリプトファイル (start.sh) の中で実行系の論理サーバを起動しないため、運 用管理ポータルを使用して論理サーバを起動してください。

10. サーバ管理コマンドを使用して,Node1〜Node4 の各実行系の J2EE サーバに J2EE アプリケーショ ンとリソースアダプタをインポートします。また,インポートした J2EE アプリケーションとリソース アダプタを設定および開始します。

サーバ管理コマンドでの操作については,マニュアル「アプリケーションサーバ アプリケーション設 定操作ガイド」の「3. サーバ管理コマンドの基本操作」を参照してください。

なお. I2EE サーバおよびその前提プロセスを起動してからサーバ管理コマンドを実行してください。 また,サーバ管理コマンドでの操作が終わったら,サーバ管理コマンドを停止させてください。

# 19.6 N:1 リカバリシステムの起動と停止(Windows の場合)

この節では,N:1 リカバリシステムを利用する場合の,システムの起動と停止の手順について説明します。

N:1 リカバリシステムを利用して運用する場合は,あらかじめ現用系と予備系の 2 種類のホストの用意や, クラスタサービスの対象となる運用管理エージェントを監視・起動・停止するスクリプトの登録など、必 要な環境設定をしておく必要があります。設定方法については,「[19.4 N:1 リカバリシステムの設定](#page-553-0) [\(Windows の場合\)](#page-553-0)」を参照してください。

## ■ ポイント

N:1 リカバリシステムを利用する場合, Management Server は運用管理サーバで起動します。な お,個々のアプリケーションサーバのホストでは,運用管理エージェントを OS 起動と同時に起動 する設定にしないでください。

### 参考

動作中の系を区別する場合,「実行系」と「待機系」の 2 種類の系に分けられます。

- 実行系 業務処理を実行する N 台のアプリケーションサーバがある系のことです。
- 待機系 1 台のリカバリ専用サーバがある系のことです。

## 19.6.1 N:1 リカバリシステムの起動

ここでは N:1 リカバリシステムを利用する場合のシステムの起動手順について説明します。

N:1 リカバリシステムを利用するには、あらかじめ運用管理サーバを起動しておくことが必要です。運用 管理サーバを起動していない場合には,運用管理サーバを先に起動しておいてください。運用管理サーバ の起動方法については、マニュアル「アプリケーションサーバ運用管理ポータル操作ガイド」の「4.1.1 システムの起動手順」およびマニュアル「アプリケーションサーバ 運用管理ポータル操作ガイド」の 「4.1.2 システムの起動方法」を参照してください。

また, N:1 リカバリシステムでは、先に起動したノードが実行系ノードとして、あとに起動したノードが 待機系ノードとして動作します。必ず現用系ノードを予備系ノードよりも先に起動してください。

N:1 リカバリシステムの起動手順を次に示します。

1.[スタート] メニューの [コントロールパネル] − [パフォーマンスとメンテナンス] − [管理ツール] から,[クラスタ アドミニストレータ]を選択します。

クラスタアドミニストレータが開始されます。

<sup>19.</sup> N:1 リカバリシステム(クラスタソフトウェアとの連携)

2. コンソールツリー (左ペイン) で現用系ノードを選択し, 「ファイル] メニューの「クラスタサービス の開始]を選択します。

選択した現用系ノードのクラスタサービスが開始されます。すべての現用行系ノードに対して実行して ください。

3. コンソールツリー (左ペイン) で予備系ノードを選択し, [ファイル] メニューの [クラスタサービス の開始]を選択します。

予備系ノードのクラスタサービスが開始されます。

- 4. コンソールツリー (左ペイン) で現用系ノードおよび予備系ノードが含まれているリソースグループを 選択して、[ファイル]メニューの[オンラインにする]を選択します。 選択したリソースグループがオンラインになります。すべてのリソースグループに対して実行してくだ さい。
- 5. 実行系のホストの各論理サーバを起動します。

起動方法については,マニュアル「アプリケーションサーバ 運用管理ポータル操作ガイド」の「4.1.2 システムの起動方法」を参照してください。

## 19.6.2 N:1 リカバリシステムの停止

ここでは、N:1 リカバリシステムの停止方法について説明します。

- 1.[スタート]メニューの[コントロールパネル]−[パフォーマンスとメンテナンス]−[管理ツール] から,[クラスタ アドミニストレータ]を選択します。 クラスタアドミニストレータが開始されます。
- 2. コンソールツリー (左ペイン)で実行系ノードおよび待機系ノードが含まれているリソースグループを 選択して,「ファイル]メニューの「オフラインにする]を選択します。 選択したリソースグループがオフラインになります。すべてのリソースグループに対して実行してくだ さい。
- 3. コンソールツリー(左ペイン)で予備系ノードを選択し, [ファイル]メニューの[クラスタサービス の停止]を選択します。

予備系ノードのクラスタサービスが停止します。

4. コンソールツリー(左ペイン)で現用系ノードを選択し, [ファイル] メニューの [クラスタサービス の停止]を選択します。

選択した現用系ノードのクラスタサービスが停止します。すべての現用系ノードに対して実行してくだ さい。

なお、運用管理サーバは最後に手動で停止します。運用管理サーバの停止方法については、マニュアル「ア プリケーションサーバ 運用管理ポータル操作ガイド」の「4.1.3 システムの停止手順」およびマニュア

<sup>19.</sup> N:1 リカバリシステム(クラスタソフトウェアとの連携)

ル「アプリケーションサーバ 運用管理ポータル操作ガイド」の「4.1.4 システムの停止方法」を参照し てください。

19. N:1 リカバリシステム(クラスタソフトウェアとの連携)

# 19.7 N:1 リカバリシステムの起動と停止 (UNIX の場合)

この節では,HA モニタによる N:1 リカバリシステムを利用する場合の,システムの起動と停止の手順に ついて説明します。なお,HA モニタが利用できるのは,AIX または Linux の場合だけです。

HA モニタによる N:1 リカバリシステムを利用して運用する場合は、あらかじめ実行系と待機系の2種類 のホストの用意や,HA モニタの監視の対象となる運用管理エージェントを監視・起動・停止するスクリ プトの登録など,必要な環境設定をしておく必要があります。設定方法については,「[19.5 N:1](#page-565-0) リカバリ [システムの設定\(UNIX の場合\)](#page-565-0)」を参照してください。

## ■ ポイント

HA モニタによる N:1 リカバリシステムを利用する場合, Management Server は運用管理サーバ で起動して,個々のアプリケーションサーバのホストでは,運用管理エージェントだけを起動しま す。なお,個々のアプリケーションサーバのホストでは,運用管理エージェントを OS 起動と同時 に起動する設定にしないでください。

また. 次のコマンドは. HA モニタが提供しているコマンドです。詳細は、マニュアル「高信頼化システ ム監視機能 HA モニタ」を参照してください。

- monbegin(HA モニタとのインタフェースを持たないサーバを起動)
- monend(HA モニタとのインタフェースを持たない実行サーバの停止連絡)

### 参考

HA モニタの動作中の系を区別する場合,「実行系」と「待機系」の 2 種類の系に分けられます。

#### • 実行系

業務処理を実行する N 台のアプリケーションサーバがある系のことです。

• 待機系 1 台のリカバリ専用サーバがある系のことです。

## 19.7.1 N:1 リカバリシステムの起動

HA モニタによる N:1 リカバリシステムを利用する場合のシステム起動時の留意事項,およびシステムの 起動手順について説明します。

## (1) システム起動時の留意事項

HA モニタによる N:1 リカバリシステムを利用する場合のシステム起動時の留意事項を次に示します。

• 実行系と待機系のホストに配置された HA モニタは,OS の起動と同時に起動されています。

● 運用管理サーバを起動していない場合は、運用管理サーバをあらかじめ起動しておいてください。運用 管理サーバの起動方法については,マニュアル「アプリケーションサーバ 運用管理ポータル操作ガイ ド」の「4.1.1 システムの起動手順」およびマニュアル「アプリケーションサーバ 運用管理ポータル 操作ガイド」の「4.1.2 システムの起動方法」を参照してください。

## (2) システムの起動手順

HA モニタによる N:1 リカバリシステムを利用する場合のシステムの起動手順を次に示します。

1. 待機系のホストで,各実行系に対応する monbegin コマンドを N 回実行します。

# monbegin サーバの識別名

下線部分には,servers ファイルのオペランド「alias」に指定されている実行系のサーバの識別名を指 定します。

これによって,待機系のリカバリ専用サーバが実行系の監視を開始します。

### 2. 実行系の各ホスト (N 台) で monbegin コマンドを実行して, 実行系の各ホストの運用管理エージェ ントを起動します。

# monbegin サーバの識別名

下線部分には,servers ファイルのオペランド「alias」に指定されているサーバの識別名を指定します。 これによって、実行系の各ホストの運用管理エージェントが起動します。

### 注意事項

Management Server 起動時に運用管理ドメイン内の論理サーバを一括起動する設定にしていない 場合は、実行系のホストの論理サーバを起動してください。なお、Management Server 起動時に 運用管理ドメイン内の論理サーバを一括起動するように設定にしている場合、論理サーバの手動起 動は不要です。起動方法については,マニュアル「アプリケーションサーバ 運用管理ポータル操 作ガイド」の「4.1.2 システムの起動方法」を参照してください。

### 参考

servers ファイルの定義(HA モニタでのサーバの環境設定)については,[「19.5.6 サーバ対応の](#page-578-0) [環境設定」](#page-578-0)を参照してください。

## 19.7.2 N:1 リカバリシステムの停止

HA モニタによる N:1 リカバリシステムを利用する場合のシステムの停止手順を次に示します。

1. 運用管理エージェントを停止するスクリプトで,運用管理ドメイン内の論理サーバを停止する設定にし ていない場合は,実行系のホストで各論理サーバを停止します。

運用管理エージェントを停止するスクリプトで論理サーバを停止する設定にしている場合は、不要な手 順です。論理サーバの停止方法については,マニュアル「アプリケーションサーバ 運用管理ポータル 操作ガイド」の「4.1.4 システムの停止方法」を参照してください。

### 2. 実行系の各ホスト(N台)で monend コマンドを実行して、実行系のホストの運用管理エージェント を停止します。

# monend サーバの識別名

下線部分には,servers ファイルのオペランド「alias」に指定されているサーバの識別名を指定します。 これによって、実行系の各ホストの運用管理エージェントが停止します。

### ■参考

servers ファイルの定義 (HA モニタでのサーバの環境設定) については, [19.5.6 サーバ対 [応の環境設定](#page-578-0)」を参照してください。

なお、運用管理サーバは最後に手動で停止します。運用管理サーバの停止方法については、マニュアル「ア プリケーションサーバ 運用管理ポータル操作ガイド」の「4.1.3 システムの停止手順」およびマニュア ル「アプリケーションサーバ 運用管理ポータル操作ガイド」の「4.1.4 システムの停止方法」を参照し てください。

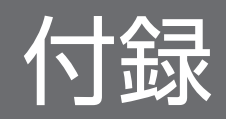

# 付録 A クラスタソフトウェア連携時の TPBroker の設定(Windows の場合)

クラスタソフトウェア(Windows Server Failover Cluster)を使用して,TPBroker をクラスタ構成で 運用することができます。

TPBroker では,系切り替えの要因として次のものに対応します。

- ハードウェア障害などクラスタサービスによるシステム障害の検出
- ユーザによる計画的な系切り替え

## 付録 A.1 システムの起動と停止

システムの要求事項によって,系切り替えの構築に必要な TPBroker の機能と環境設定項目を決定します。

まず,次の機能を使用するかどうかを決定してください。

- ORB 機能
- OTS 機能

また,OTS 機能を使用する場合,共有ディスクを使用します。

## (1) ORB 機能

スマートエージェントやスマートエージェントに接続するプロセスをクラスタソフトウェア(Windows Server Failover Cluster)で運用する場合は、ORB 機能に関する各種 IP アドレスを設定する必要があり ます。詳細については,「付録 A.2 ORB 機能使用時の設定」を参照してください。

なお,スマートエージェントに接続するプロセスとは,CORBA ネーミングサービス,CTM デーモンお よびスマートエージェントを使用する J2EE サーバ※のことです。

#### 注※

usrconf.properties ファイルの vbroker.agent.enableLocator キーに true を指定して J2EE サーバを 起動している場合を指します。

## (2) OTS 機能

トランザクションサービスはインプロセスで起動してください。

## 付録 A.2 ORB 機能使用時の設定

ここでは,ORB 機能を使用する場合の設定について説明します。

この設定は、Windows Server Failover Cluster を起動するホスト上で次のプロセスを起動する場合に設 定してください。

- スマートエージェント
- CORBA ネーミングサービス

また、スマートエージェントをフェイルオーバの対象とする場合は、Windows Server Failover Cluster に「汎用アプリケーション」として登録してください。

# (1) スマートエージェントの localaddr ファイルおよび htc.clienthandleraddr ファイルの設定

クラスタソフトウェア上でスマートエージェントを起動する場合,各ノードの localaddr ファイルおよび htc.clienthandleraddr ファイルを設定してください。なお、設定内容は、マルチホームドホスト環境の場 合とそれ以外の場合で異なります。

マルチホームドホスト環境,またはマルチホームドホストでないホスト環境上でクラスタ環境を構築する 場合の,スマートエージェントの localaddr ファイルの設定内容を次の表に示します。

| クラスタサービスおよびスマート<br>エージェントを起動するホスト環境 | スマートエージェントの localaddr ファイルの設定内容                                                            |                                                                             |
|-------------------------------------|--------------------------------------------------------------------------------------------|-----------------------------------------------------------------------------|
|                                     | スマートエージェントをフェイルオーバの<br>対象にする場合                                                             | スマートエージェントをフェイルオーバの<br>対象にしない場合                                             |
| マルチホームドホスト環境                        | • ステーショナリ IP アドレス(プライマ<br>リIPアドレス)<br>• スマートエージェントに明示的に指定<br>したい IP アドレス<br>● クラスタ IP アドレス | • ステーショナリ IP アドレス (プライマ<br>リ IP アドレス)<br>• スマートエージェントに明示的に指定<br>したい IP アドレス |
| マルチホームドホストではないホス<br>ト環境             | • ステーショナリ IP アドレス(プライマ<br>リ IP アドレス)<br>● クラスタ IP アドレス                                     | • ステーショナリ IP アドレス(プライマ<br>リ IP アドレス)                                        |

表 A-1 スマートエージェントの localaddr ファイルの設定内容

次に、環境ごとの設定内容の詳細について説明します。また、htc.clienthandleraddr ファイルについても 説明します。

### (a) マルチホームドホスト環境

• スマートエージェントをフェイルオーバの対象にする場合

localaddr ファイルには,ステーショナリ IP アドレス(プライマリ IP アドレス),スマートエージェ ントに明示的に指定したい IP アドレス<sup>※</sup>, およびスマートエージェントが使用するクラスタ IP アドレ スを必ず設定してください。

また. スマートエージェントに接続するプロセスに対して. クラスタ IP アドレスを返却するように htc.clienthandleraddr ファイルを定義してください。

### • スマートエージェントをフェイルオーバの対象にしない場合

localaddr ファイルには、ステーショナリ IP アドレス (プライマリ IP アドレス),およびスマートエー ジェントに明示的に指定したい IP アドレス※を必ず設定してください。クラスタ IP アドレスは設定し ないでください。

また,スマートエージェントに接続するプロセスに対して,ステーショナリ IP アドレスを返却するよ うに htc.clienthandleraddr ファイルを定義してください。

注※

localaddr ファイルを設定すると,スマートエージェントは,localaddr ファイルに設定された IP アドレスだけを認識します。localaddr ファイルを設定しない場合,スマートエージェントはデフォ ルトで gethostbyname()から取得できる IP アドレスを認識します。

### (b) マルチホームドホストではないホスト環境

### • スマートエージェントをフェイルオーバの対象にする場合

localaddr ファイルには、ステーショナリ IP アドレス (プライマリ IP アドレス) およびスマートエー ジェントが使用するクラスタ IP アドレスを必ず設定してください。

また,スマートエージェントに接続するプロセスに対して,クラスタ IP アドレスを返却するように htc.clienthandleraddr を定義してください。

#### • スマートエージェントをフェイルオーバの対象にしない場合

localaddr ファイルには、ステーショナリ IP アドレス(プライマリ IP アドレス)を必ず設定してくだ さい。クラスタ IP アドレスは設定しないでください。

また. スマートエージェントに接続するプロセスに対して、ステーショナリ IP アドレスを返却するよ うに htc.clienthandleraddr ファイルを定義してください。

# (2) スマートエージェントまたはスマートエージェントに接続するプロセス の agentaddr ファイル, vbroker.agent.addr プロパティ, および環境 変数「OSAGENT\_ADDR」の設定

異なるネットワークドメイン上にあるスマートエージェント間で通信をする場合,または異なるネットワー クドメイン上にあるスマートエージェントとスマートエージェントに接続するプロセス間の通信をする場 合は,スマートエージェントまたはスマートエージェントに接続するプロセスの設定が必要です。設定は, 各ノードの agentaddr ファイル, vbroker.agent.addr プロパティ,環境変数「OSAGENT\_ADDR」に 設定します。

## (a) スマートエージェントへの設定

異なるネットワークドメイン上のスマートエージェント間で通信していて、スマートエージェントをフェ イルオーバの対象とする場合,対象のスマートエージェントと通信をするスマートエージェントの agentaddr ファイルに,クラスタ IP アドレスを必ず設定してください。

## (b) スマートエージェントに接続するプロセスへの設定

スマートエージェントとスマートエージェントに接続するプロセスとを異なるネットワークドメイン上で 起動し,かつスマートエージェントをフェイルオーバの対象とする場合,スマートエージェントに接続す るプロセスの agentaddr ファイル, vbroker.agent.addr プロパティ,環境変数「OSAGENT\_ADDR」 のどれかに,フェイルオーバの対象となるスマートエージェントのクラスタ IP アドレスを必ず設定してく ださい。

## (3) CORBA ネーミングサービスの設定

CORBA ネーミングサービスをフェイルオーバの対象とする場合は,CORBA ネーミングサービスの起動 プロパティを設定します。

nameserv コマンドに次の起動プロパティを設定して CORBA ネーミングサービスを起動してください。

-J-Dvbroker.se.iiop\_tp.host=クラスタIPアドレスまたはクラスタのネットワーク名

また,このプロパティに設定したクラスタ IP アドレスまたはクラスタのネットワークを, usrconf.properties (J2EE サーバ用ユーザプロパティファイル)の次のキーの設定内容に反映してくださ い。

- ejbserver.naming.host キーに設定する IP アドレスまたはホスト名称
- ejbserver.jndi.namingservice.group.<Specify group name>.providerurls キーに設定するプロバイ ダ URL

usrconf.properties の詳細については、マニュアル「アプリケーションサーバ リファレンス 定義編(サー バ定義)」の「2.2.3 usrconf.properties(J2EE サーバ用ユーザプロパティファイル)」を参照してくださ い。nameserv コマンドを使用した CORBA ネーミングサービスの起動については、マニュアル「アプリ ケーションサーバ リファレンス コマンド編」の「付録 C.2 システムの起動方法」を参照してください。

# (4) J2EE サーバの vbroker.se.iiop\_tp.host キー, および vbroker.se.iiop\_tp.scm.iiop\_tp.listener.port キーの設定

J2EE サーバをフェイルオーバの対象とする場合は、vbroker.se.iiop\_tp.host キーには、クラスタ IP アド レスを指定して I2EE サーバを起動してください。また、J2EE サーバが使用するポート番号は、すべての 系で同じポート番号が使用できるように, usrconf.properties ファイルの vbroker.se.iiop\_tp.scm.iiop\_tp.listener.port キーを使用して管理してください。

## (5) 環境変数およびオプションの設定

クラスタ環境でスマートエージェントを起動する場合,スマートエージェントに次の環境変数およびオプ ションの設定が必要です。

オプションは,スマートエージェントをフェイルオーバの対象とする場合だけ指定してください。

- 環境変数名: OSAGENT CLIENT HANDLER PORT
- オプション:-m

なお、環境変数の設定方法については、マニュアル「Borland(R) Enterprise Server VisiBroker(R) デベ ロッパーズガイド」の VisiBroker ORB ドメイン内の作業についての説明を参照してください。

# (6) 設定例

IP アドレスの設定例を次に示します。

設定例 1

図 A‒1 スマートエージェントをフェイルオーバの対象にする場合の IP アドレスの設定例

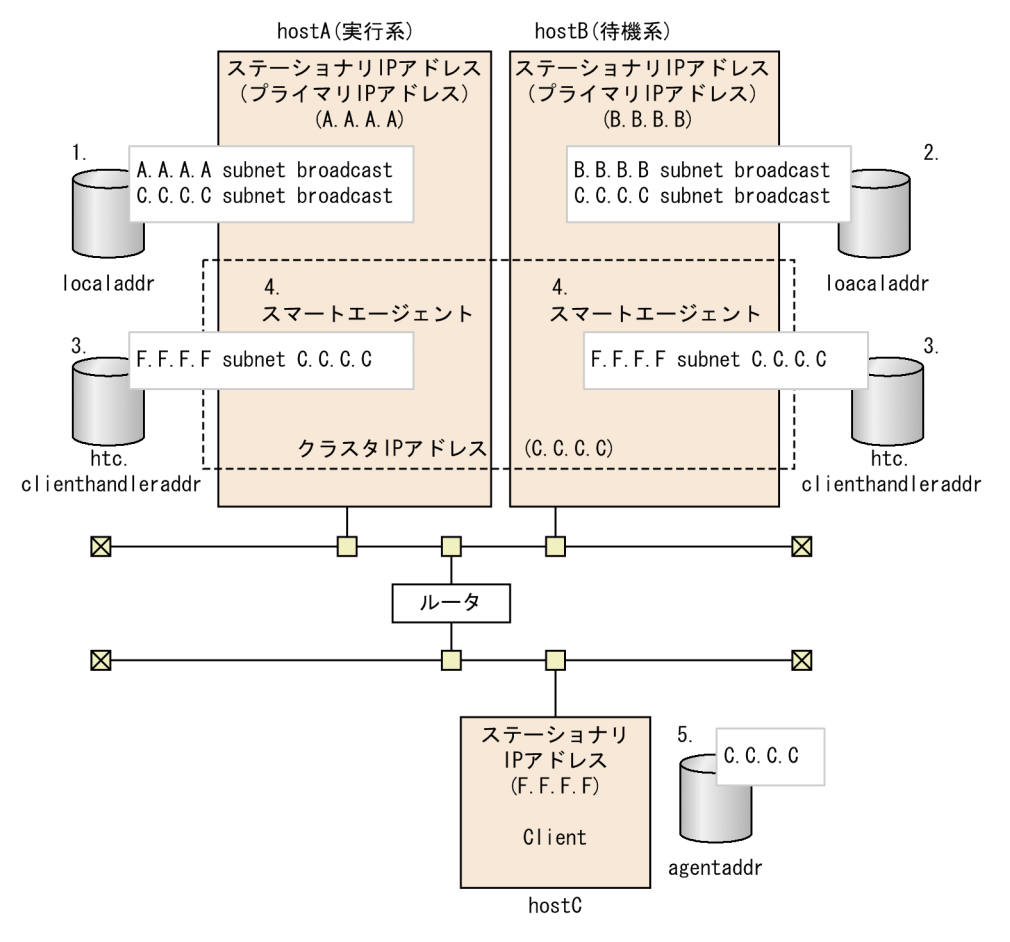

図中の 1.〜5.について説明します。

- 1. hostA の localaddr ファイルに「hostA のステーショナリ IP アドレス(A.A.A.A) subnet broadcast」,「クラスタ IP アドレス(C.C.C.C) subnet broadcast」を記述します。
- 2. hostB の localaddr ファイルに「hostB のステーショナリ IP アドレス (B.B.B.B) subnet broadcast」,「クラスタ IP アドレス(C.C.C.C) subnet broadcast」を記述します。
- 3. hostA, hostB の htc.clienthandleraddr ファイルに「クライアントのステーショナリ IP アドレス (F.F.F.F) subnet クラスタ IP アドレス(C.C.C.C)」を記述します。

付録 A クラスタソフトウェア連携時の TPBroker の設定(Windows の場合)

4. hostA および hostB で起動するスマートエージェントに環境変数 「OSAGENT\_CLIENT\_HANDLER\_PORT」および-m オプションを設定します。

5. hostC の agentaddr ファイルにクラスタ IP アドレス(C.C.C.C)を記述します。

### 設定例 2

図 A‒2 スマートエージェントをフェイルオーバの対象にしない場合の IP アドレスの設定例

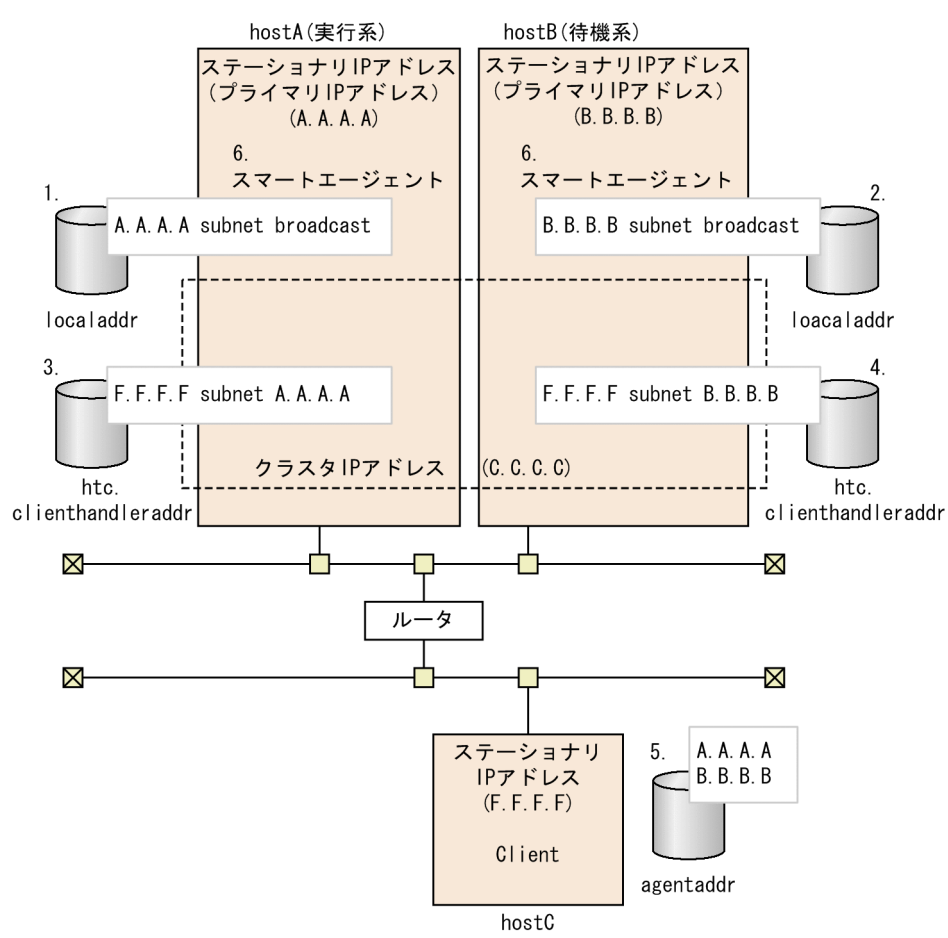

図中の 1.〜6.について説明します。

- 1. hostA の localaddr ファイルに「hostA のステーショナリ IP アドレス(A.A.A.A) subnet broadcast」を記述します。
- 2. hostB の localaddr ファイルに「hostB のステーショナリ IP アドレス(B.B.B.B) subnet broadcast」を記述します。
- 3. hostA の htc.clienthandleraddr ファイルに「クライアントのステーショナリ IP アドレス (F.F.F.F) subnet hostA のステーショナリ IP アドレス(A.A.A.A)」を記述します。
- 4. hostB の htc.clienthandleraddr ファイルに「クライアントのステーショナリ IP アドレス(F.F.F.F) subnet hostB のステーショナリ IP アドレス (B.B.B.B) | を記述します。
- 5. hostC の agentaddr ファイルに A.A.A.A および B.B.B.B を記述します。

6. hostA および hostB で起動するスマートエージェントに環境変数 「OSAGENT\_CLIENT\_HANDLER\_PORT」を設定します。

付録 A クラスタソフトウェア連携時の TPBroker の設定(Windows の場合)

# 付録 B クラスタソフトウェア連携時の TPBroker の設定 (UNIX の場合)

クラスタソフトウェア(HA モニタ)を使用して,TPBroker をクラスタ構成で運用することができます。 TPBroker では,系切り替えの要因として次のものに対応します。

- ハードウェア障害などクラスタサービスによるシステム障害の検出
- ユーザによる計画的な系切り替え

## 付録 B.1 システムの起動と停止

システムの要求事項によって,系切り替えの構築に必要な TPBroker の機能と環境設定項目を決定します。 まず,次の機能を使用するかどうかを決定してください。

- ORB 機能
- OTS 機能

また,OTS 機能を使用する場合,共有ディスクを使用します。

## (1) ORB 機能

スマートエージェントやスマートエージェントに接続するプロセスをクラスタソフトウェア(HA モニタ) で運用する場合は,ORB 機能に関する各種 IP アドレスを設定する必要があります。詳細については,「[付](#page-599-0) [録 B.2 ORB 機能使用時の設定](#page-599-0)」を参照してください。

なお,スマートエージェントに接続するプロセスとは,CORBA ネーミングサービス,CTM デーモンお よびスマートエージェントを使用する J2EE サーバ※のことです。

#### 注※

usrconf.properties の vbroker.agent.enableLocator キーに true を指定して J2EE サーバを起動して いる場合を指します。

# (2) OTS 機能

トランザクションサービスはインプロセスで起動してください。

## (3) クラスタ構成で運用するための留意点

TPBroker をクラスタ構成で運用する場合,次の点に留意してください。

- TPBroker を含むプログラム群は各系のローカルディスクに格納してください。
- すべての系の TPBroker のバージョンを統一してください。

付録 B クラスタソフトウェア連携時の TPBroker の設定 (UNIX の場合)

- <span id="page-599-0"></span>• すべての系の TPBroker のシステム環境定義を統一してください。
- J2EE アプリケーションで使用するポート番号が固定の場合,すべての系で同じポート番号が使用でき るように管理してください。

## 付録 B.2 ORB 機能使用時の設定

ここでは、ORB 機能を使用する場合の設定について説明します。

この設定は,HA モニタを起動するホスト上で次のプロセスを起動する場合に設定してください。

- スマートエージェント
- CORBA ネーミングサービス

# (1) スマートエージェントの localaddr ファイルおよび htc.clienthandleraddr ファイルの設定

クラスタソフトウェア上でスマートエージェントを起動する場合,各ノードの localaddr ファイルおよび htc.clienthandleraddr ファイルを設定してください。なお、設定内容は、マルチホームドホスト環境の場 合とそれ以外の場合で異なります。

マルチホームドホスト環境,またはマルチホームドホストでないホスト環境上でクラスタ環境を構築する 場合の,スマートエージェントの localaddr ファイルの設定内容を次の表に示します。

### 表 B-1 スマートエージェントの localaddr ファイルの設定内容

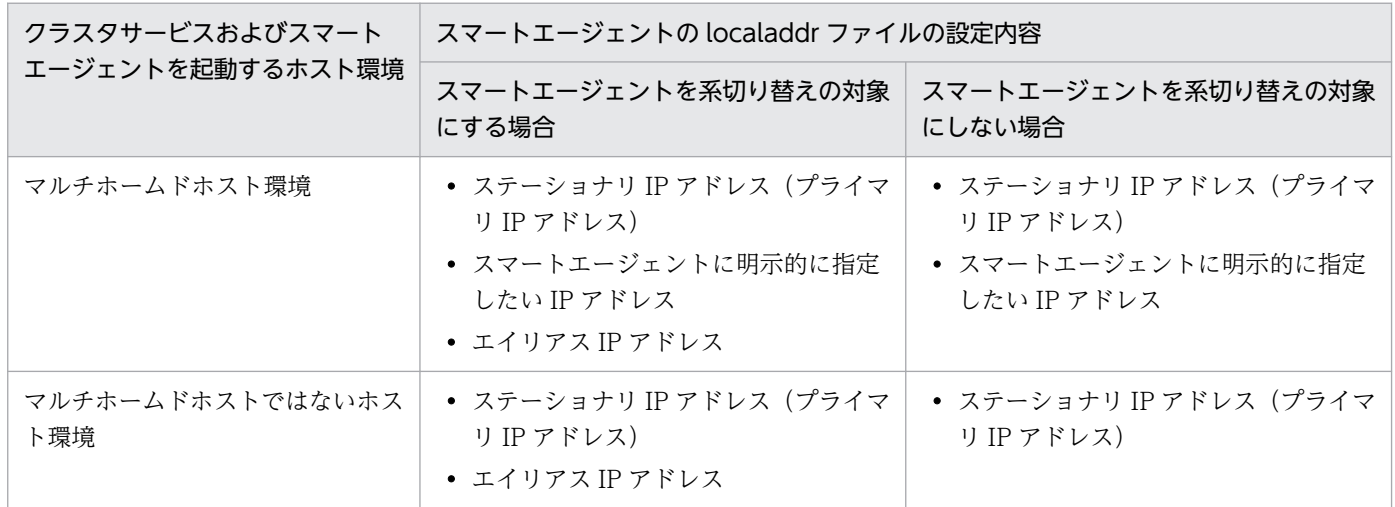

次に、環境ごとの設定内容の詳細について説明します。また、htc.clienthandleraddr ファイルについても 説明します。

### (a) マルチホームドホスト環境

#### • スマートエージェントを系切り替えの対象にする場合

付録 B クラスタソフトウェア連携時の TPBroker の設定 (UNIX の場合)

localaddr ファイルには,ステーショナリ IP アドレス(プライマリ IP アドレス),スマートエージェ ントに明示的に指定したい IP アドレス<sup>※</sup>,およびスマートエージェントが使用するエイリアス IP アド レスを必ず設定してください。

また. スマートエージェントに接続するプロセスに対して、エイリアス IP アドレスを返却するように htc.clienthandleraddr ファイルを定義してください。

### • スマートエージェントを系切り替えの対象にしない場合

localaddr ファイルには、ステーショナリ IP アドレス (プライマリ IP アドレス),およびスマートエー ジェントに明示的に指定したい IP アドレス※を必ず設定してください。エイリアス IP アドレスは設定 しないでください。

また,スマートエージェントに接続するプロセスに対して,ステーショナリ IP アドレスを返却するよ うに htc.clienthandleraddr ファイルを定義してください。

注※

localaddr ファイルを設定すると、スマートエージェントは、localaddr ファイルに設定された IP アドレスだけを認識します。localaddr ファイルを設定しない場合,スマートエージェントはデフォ ルトで gethostbyname()から取得できる IP アドレスを認識します。なお、スマートエージェント で認識する IP アドレスは,スマートエージェント起動時に,osagent コマンドに-v オプションを 指定して,バーボースモードをオンにして起動することで確認できます。

### (b) マルチホームドホストではないホスト環境

### • スマートエージェントを系切り替えの対象にする場合

localaddr ファイルには、ステーショナリ IP アドレス (プライマリ IP アドレス)およびスマートエー ジェントが使用するエイリアス IP アドレスを必ず設定してください。

また,スマートエージェントに接続するプロセスに対して,エイリアス IP アドレスを返却するように htc.clienthandleraddr を定義してください。

### • スマートエージェントを系切り替えの対象にしない場合

localaddr ファイルには、ステーショナリ IP アドレス(プライマリ IP アドレス)を必ず設定してくだ さい。エイリアス IP アドレスは設定しないでください。

また. スマートエージェントに接続するプロセスに対して、ステーショナリ IP アドレスを返却するよ うに htc.clienthandleraddr ファイルを定義してください。

# (2) スマートエージェントまたはスマートエージェントに接続するプロセス の agentaddr ファイル, vbroker.agent.addr プロパティ, および環境 変数「OSAGENT\_ADDR」の設定

異なるネットワークドメイン上にあるスマートエージェント間で通信をする場合,または異なるネットワー クドメイン上にあるスマートエージェントとスマートエージェントに接続するプロセス間の通信をする場 合は,スマートエージェントまたはスマートエージェントに接続するプロセスの設定が必要です。設定は, 各ノードの agentaddr ファイル, vbroker.agent.addr プロパティ, 環境変数「OSAGENT\_ADDR」に 設定します。

## (a) スマートエージェントへの設定

異なるネットワークドメイン上のスマートエージェント間通信で,スマートエージェントを系切り替えの 対象とする場合,対象のスマートエージェントと通信をするスマートエージェントの agentaddr ファイル に,エイリアス IP アドレスを必ず設定してください。

## (b) スマートエージェントに接続するプロセスへの設定

スマートエージェントとスマートエージェントに接続するプロセスとを異なるネットワークドメイン上で 起動し,かつスマートエージェントを系切り替えの対象とする場合,スマートエージェントに接続するプ ロセスの agentaddr ファイル, vbroker.agent.addr プロパティ,環境変数「OSAGENT\_ADDR」のど れかに,系切り替えの対象となるスマートエージェントのエイリアス IP アドレスを必ず設定してください。

## (3) CORBA ネーミングサービスの設定

CORBA ネーミングサービスを系切り替えの対象とする場合は,CORBA ネーミングサービスの起動プロ パティを設定します。

nameserv コマンドに次の起動プロパティを設定して CORBA ネーミングサービスを起動してください。

-J-Dvbroker.se.iiop\_tp.host=エイリアスIPアドレスまたはエイリアスホスト名

また. このプロパティに設定したエイリアス IP アドレスまたはエイリアスホスト名を, usrconf.properties (J2EE サーバ用ユーザプロパティファイル)の次のキーの設定内容に反映してください。

- ejbserver.naming.host キーに設定する IP アドレスまたはホスト名称
- ejbserver.jndi.namingservice.group.<Specify group name>.providerurls キーに設定するプロバイ ダ URL

usrconf.properties の詳細については、マニュアル「アプリケーションサーバ リファレンス 定義編(サー バ定義)」の「2.2.3 usrconf.properties(J2EE サーバ用ユーザプロパティファイル)」を参照してくださ い。nameserv コマンドを使用した CORBA ネーミングサービスの起動については、マニュアル「アプリ ケーションサーバ リファレンス コマンド編」の「付録 C.2 システムの起動方法」を参照してください。

# (4) J2EE サーバの vbroker.se.iiop\_tp.host キー, および vbroker.se.iiop\_tp.scm.iiop\_tp.listener.port キーの設定

J2EE サーバをフェイルオーバの対象とする場合は、vbroker.se.iiop\_tp.host キーには、クラスタ IP アド レスを指定して I2EE サーバを起動してください。また、J2EE サーバが使用するポート番号は、すべての 系で同じポート番号が使用できるように,usrconf.properties ファイルの vbroker.se.iiop\_tp.scm.iiop\_tp.listener.port キーを使用して管理してください。

# (5) 環境変数の設定

クラスタ環境でスマートエージェントを起動する場合,スマートエージェントに次の環境変数の設定が必 要です。

• 環境変数名:OSAGENT\_CLIENT\_HANDLER\_PORT

なお, 環境変数の設定方法については、マニュアル「Borland(R) Enterprise Server VisiBroker(R) デベ ロッパーズガイド」の VisiBroker ORB ドメイン内の作業についての説明を参照してください。

## (6) 設定例

IP アドレスの設定例を次に示します。

設定例 1

図 B‒1 スマートエージェントを系切り替えの対象にする場合の IP アドレスの設定例

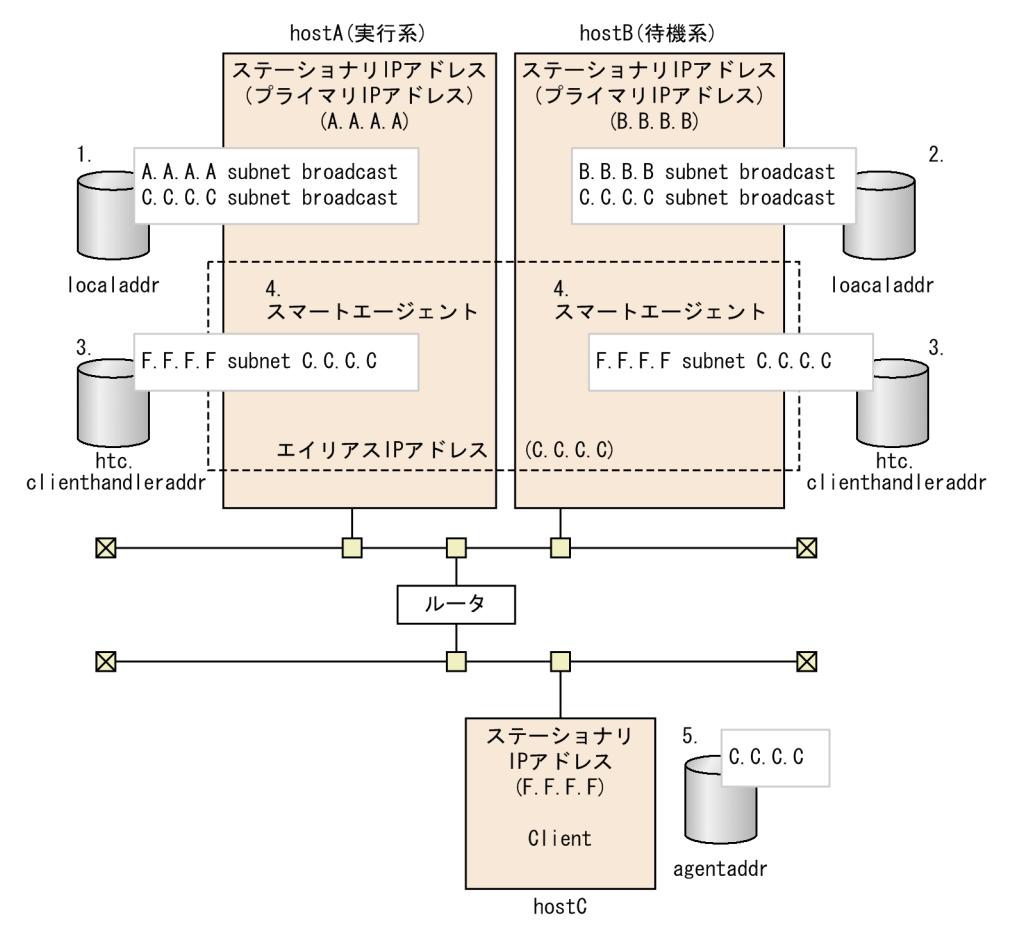

図中の 1.〜5.について説明します。

1. hostA の localaddr ファイルに「hostA のステーショナリ IP アドレス(A.A.A.A) subnet broadcast」,「エイリアス IP アドレス(C.C.C.C) subnet broadcast」を記述します。

付録 B クラスタソフトウェア連携時の TPBroker の設定 (UNIX の場合)

- 2. hostB の localaddr ファイルに「hostB のステーショナリ IP アドレス (B.B.B.B) subnet broadcast」,「エイリアス IP アドレス(C.C.C.C) subnet broadcast」を記述します。
- 3. hostA, hostB の htc.clienthandleraddr ファイルに「クライアントのステーショナリ IP アドレス (F.F.F.F) subnet エイリアス IP アドレス(C.C.C.C)」を記述します。
- 4. hostA および hostB で起動するスマートエージェントに環境変数 「OSAGENT\_CLIENT\_HANDLER\_PORT」を設定します。
- 5. hostC の agentaddr ファイルにエイリアス IP アドレス(C.C.C.C)を記述します。

### 設定例 2

図 B‒2 スマートエージェントを系切り替えの対象にしない場合の IP アドレスの設定例

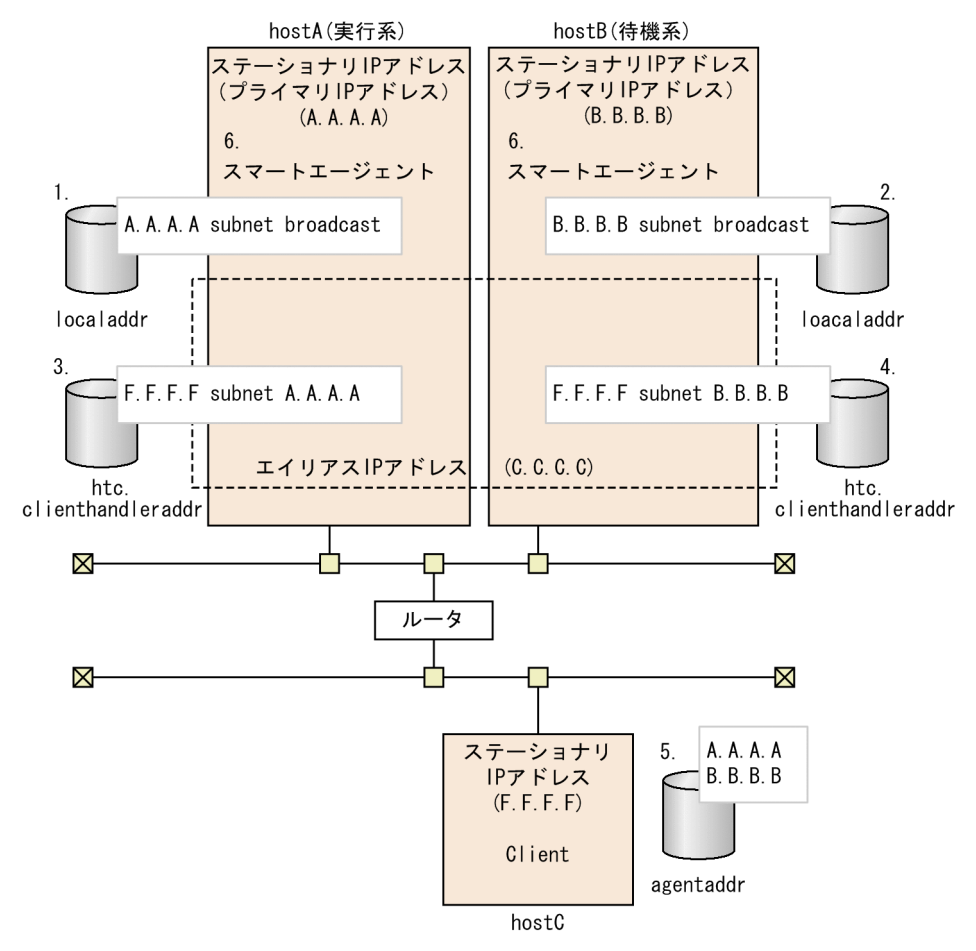

図中の 1.〜6.について説明します。

- 1. hostA の localaddr ファイルに「hostA のステーショナリ IP アドレス(A.A.A.A) subnet broadcast」を記述します。
- 2. hostB の localaddr ファイルに「hostB のステーショナリ IP アドレス(B.B.B.B) subnet broadcast」を記述します。
- 3. hostA の htc.clienthandleraddr ファイルに「クライアントのステーショナリ IP アドレス (F.F.F.F) subnet hostA のステーショナリ IP アドレス(A.A.A.A)」を記述します。
- 4. hostB の htc.clienthandleraddr ファイルに「クライアントのステーショナリ IP アドレス (F.F.F.F) subnet hostB のステーショナリ IP アドレス(B.B.B.B)」を記述します。
- 5. hostC の agentaddr ファイルに A.A.A.A および B.B.B.B を記述します。
- 6. hostA および hostB で起動するスマートエージェントに環境変数 「OSAGENT\_CLIENT\_HANDLER\_PORT」を設定します。

付録 B クラスタソフトウェア連携時の TPBroker の設定 (UNIX の場合)

# 付録 C 保護区リストの内容

保護区リストの内容を次に示します。

# # DO NOT EDIT THIS FILE. # # All Rights Reserved. Copyright (C) 2004, 2024, Hitachi, Ltd. #------------------------------------------------------------------------------ # Cosminexus Component Container #----------------------------------------------------------------------------- com.hitachi.software.auditlog.\* com.hitachi.software.ejb.\* com.hitachi.software.jpa.\* com.sun.ejb.\* com.sun.enterprise.\* com.sun.web.\* com.sun.activation.\* com.sun.mail.\* com.hitachi.software.javamail.\* com.hitachi.software.web.\* com.hitachi.software.was.logger.\* com.hitachi.software.was.tracer.\* com.hitachi.software.was.web.\* com.hitachi.software.was.sfo.\* org.apache.ajp.\* org.apache.catalina.\* org.apache.coyote.\* org.apache.jasper.\* org.apache.jk.\* org.apache.naming.\* org.apache.tomcat.\* com.cosminexus.cc.lib.\* com.hitachi.software.javaee.util.prf.\* com.cosminexus.iavaee.\* com.fasterxml.classmate.\* com.fasterxml.jackson.\* com.google.common.\* com.ibm.jbatch.\* com.sun.el.\* com.sun.research.ws.\* javassist.\* jersey.repackaged.\* org.eclipse.persistence.\* org.glassfish.cdi.transaction.\* org.glassfish.enterprise.concurrent.\* org.glassfish.hk2.\* org.glassfish.jersey.\* org.glassfish.json.\* org.jboss.classfilewriter.\*

org. jboss. logging.\* org.jboss.weld \* org.jvnet.hk2.\* org.jvnet.tiger types \* org.glassfish.tyrus.\* # HiRDB Type4 JDBC Driver JP.co.Hitachi.soft.HiRDB.JDBC.\* # Oracle JDBC Thin Driver #------oracle.\* # DB2 Universal JDBC Driver com.  $ibm$ .  $db2$ .  $*$  $COM.$  ibm.  $db2.*$  $COM.$  ibm.  $db2os390.*$ sqlj.runtime.\* #-----------------------# Microsoft SQL Server JDBC Driver #---------------------com.microsoft.sqlserver.idbc.\* microsoft.sql.\* # PostgreSQL JDBC Driver #-----------org.postgresql.\* #-----------# MySQL Connector/J #-----------com.mysal.\* org.gjt.mm.mysql.\* # HNTRLib --------------------------------#--------jp.co.hitachi.soft.hntrlib2.\* jp.co.hitachi.soft.hntrlibM.\* # Cosminexus TPBroker(ORB) com.inprise.vbroker.\* com.borland.security.\* com.borland.vbroker.\* org.omg.BiDirPolicy.\* org.omg.CORBA.\* org.omg.CORBA 2 3.\* org.omg.CosEventChannelAdmin.\*

org.omg.CosEventComm.\* org.omg.CosNaming.\* org.omg.CosNotification.\* org.omg.CosNotifyChannelAdmin.\* org.omg.CosNotifyComm.\* org.omg.CosNotifyFilter.\* org.omg.CosTransactions.\* org.omg.CosTypedEventChannelAdmin.\* org.omg.CosTypedEventComm.\* org.omg.CosTypedNotifyChannelAdmin.\* org.omg.CosTypedNotifyComm.\* org.omg.Dynamic.\* org.omg.DynamicAny.\* org.omg.Firewall.\* org.omg.IOP.\* org.omg.MessageRouting.\* org.omg.Messaging.\* org.omg.PortableInterceptor.\* org.omg.PortableServer.\* org.omg.SendingContext.\* org.omg.TimeBase.\* javax.rmi.\* #------------------------------------------------------------------------------ # Cosminexus TPBroker(OTS) #------------------------------------------------------------------------------ COM.Hitachi.software.TPBroker.OTS.\* COM.Hitachi.software.TPBroker.otsinprocess.\* org.omg.CosTransactions.\* org.omg.CosTSInteroperation.\* #------------------------------------------------------------------------------ # Cosminexus Performance Tracer #----------------------------------------------------------------------------- com.hitachi.software.ejb.prf.\* com.hitachi.software.ejb.ctm.\* JP.co.Hitachi.soft.CPRF.\* #------------------------------------------------------------------------------ # Cosminexus Manager #----------------------------------------------------------------------------- com.cosminexus.mngsvr.\* com.cosminexus.admin.\* com.cosminexus.manager.\* #------------------------------------------------------------------------------ # Cosminexus DABroker Library #------------------------------------------------------------------------------ JP.co.Hitachi.soft.DBPSV Driver.\* #------------------------------------------------------------------------------ # Cosminexus Component Library #----------------------------------------------------------------------------- com.cosminexus.cwc.\* #------------------------------------------------------------------------------ # TP1/Message Queue - Access #------------------------------------------------------------------------------

付録 C 保護区リストの内容

jp.co.Hitachi.soft.mqadaptor.\*

#------------------------------------------------------------------------------ # Cosminexus Reliable Messaging #----------------------------------------------------------------------------- jp.co.Hitachi.soft.reliablemessaging.\* jp.co.Hitachi.soft.reliablemessaging np.\* #------------------------------------------------------------------------------ # Cosminexus TP1 Connector #--------------jp.co.hitachi system.tp1connector.\* JP.co.Hitachi.soft.OpenTP1.\* #------------------------------------------------------------------------------ # Cosminexus Service Coordinator #-----------------------------jp.co.Hitachi.soft.csc.\* jp.co.Hitachi.soft.csciw.\* com.cosminexus.ftp.\* com.cosminexus.csc.kafka.\* com.cosminexus.csc.monitor.\* com.cosminexus.csc.grpc.\* #------------------------------------------------------------------------------ # Cosminexus SOAP #---------------com.cosminexus.cws.\* com.cosminexus.c4web.\* org.apache.axis.types.\* org.apache.commons.discovery.tools.\* javax.xml.soap.\* javax.xml.rpc.\* #------------------------------------------------------------------------------ # Cosminexus Web Services - Security #-------------com.cosminexus.wss.\* #------------------------------------------------------------------------------ # Cosminexus JAX-WS(CJW) #----------------------------------------------------------------------------- com.cosminexus.xml.ws.\* com.cosminexus.tools.ws.\* com.cosminexus.istack.ws.\* com.cosminexus.org.jvnet.fastinfoset.\* com.cosminexus.xml.fastinfoset.\* com.cosminexus.org.apache.xml.internal.resolver.\* com.cosminexus.xml.messaging.saaj.\* com.cosminexus.xml.stream.buffer.\* org.jvnet.mimepull.\* com.cosminexus.org.glassfish.external.\* com.cosminexus.org.glassfish.gmbal.\* javax.xml.ws.\* com.sun.xml.ws.\* com.cosminexus.wsrm.\* com.cosminexus.wsit.\*

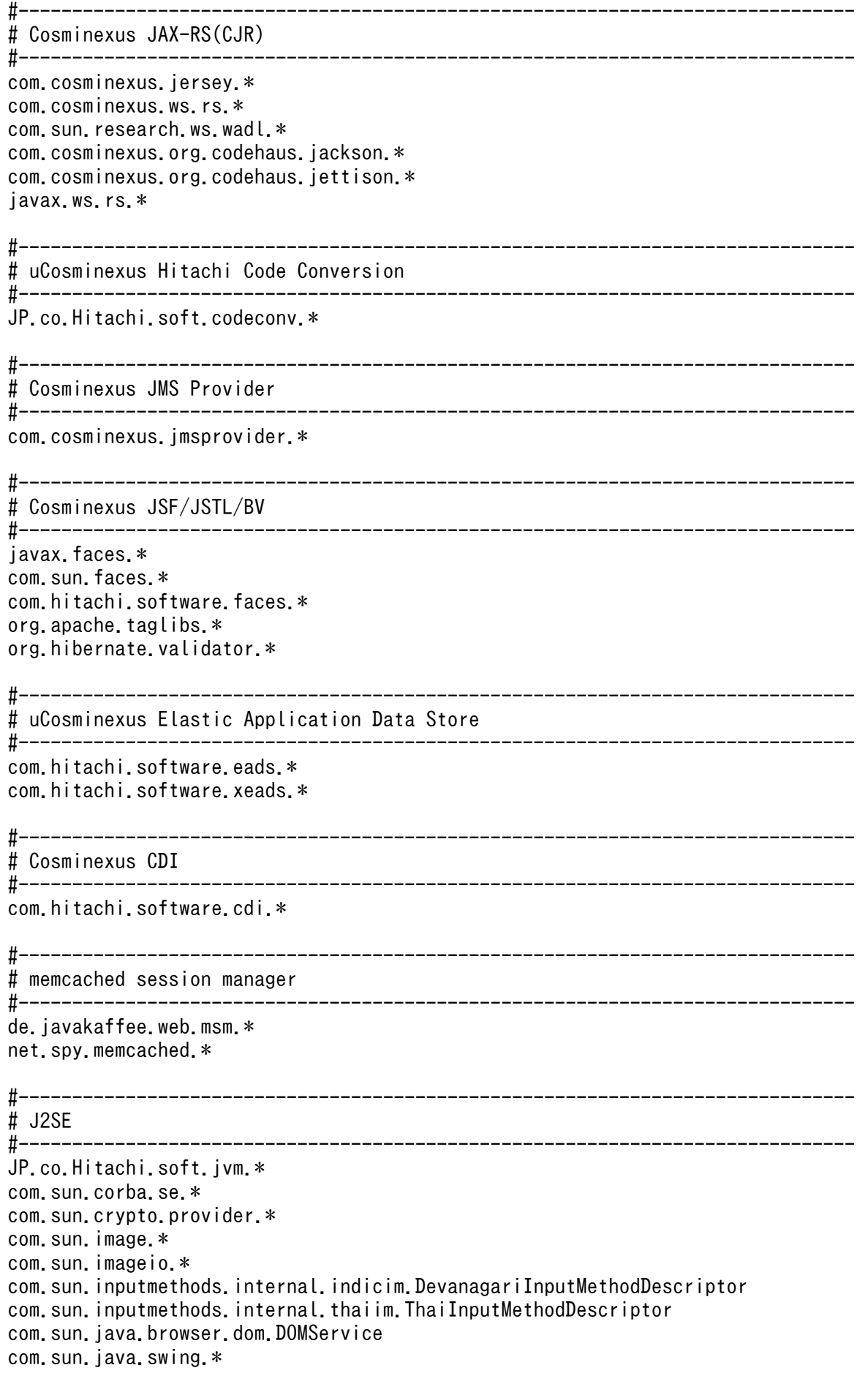

com.sun.java.util.jar.pack.Attribute com.sun.java.util.jar.pack.Coding com.sun.java.util.jar.pack.ConstantPool com.sun.java.util.jar.pack.Constants com.sun.java.util.jar.pack.Instruction com.sun.java.util.jar.pack.NativeUnpack com.sun.jdi.Bootstrap com.sun.jlex.internal.Main com.sun.jmx.interceptor.DefaultMBeanServerInterceptor com.sun.jmx.mbeanserver.BaseMetaDataImpl com.sun.jmx.mbeanserver.ClassLoaderRepositorySupport com.sun.jmx.mbeanserver.DynamicMetaDataImpl com.sun.imx.mbeanserver.JmxMBeanServer com.sun.imx.mbeanserver.MBeanInstantiatorImpl com.sun.imx.mbeanserver.MetaDataImpl com.sun.jmx.mbeanserver.RepositorySupport com.sun.jmx.mbeanserver.StandardMBeanMetaDataImpl com.sun.jmx.mbeanserver.StandardMetaDataImpl com.sun.jmx.remote.internal.ArrayNotificationBuffer com.sun.jmx.remote.internal.ClientCommunicatorAdmin com.sun.jmx.remote.internal.ClientCommunicatorAdmin\$Checker com.sun.imx.remote.internal.ClientNotifForwarder com.sun.imx.remote.internal.ClientNotifForwarder\$LinearExecutor com.sun.jmx.remote.internal.ClientNotifForwarder\$LinearExecutor\$1 com.sun.jmx.remote.internal.ClientNotifForwarder\$NotifFetcher com.sun.imx.remote.internal.ServerCommunicatorAdmin com.sun.jmx.remote.internal.ServerCommunicatorAdmin\$Timeout com.sun.jmx.remote.internal.ServerNotifForwarder com.sun.jmx.remote.security.MBeanServerFileAccessController com.sun.jmx.remote.security.SubjectDelegator com.sun.jmx.remote.util.ClassLogger com.sun.jmx.remote.util.EnvHelp com.sun.jmx.snmp.IPAcl.ASCII CharStream com.sun.jmx.snmp.IPAcl.Parser com.sun.imx.snmp.IPAcl.SnmpAcl com.sun.imx.snmp.SnmpCounter64 com.sun.jmx.snmp.SnmpInt com.sun.jmx.snmp.SnmpNull com.sun.jmx.snmp.SnmpOid com.sun.jmx.snmp.SnmpOidTableSupport com.sun.jmx.snmp.SnmpParameters com.sun.imx.snmp.SnmpPeer com.sun.jmx.snmp.SnmpString com.sun.jmx.snmp.SnmpVarBind com.sun.jmx.snmp.SnmpVarBindList com.sun.jmx.snmp.Timestamp com.sun.jmx.snmp.agent.SnmpMibTable com.sun.jmx.snmp.agent.SnmpTableSupport com.sun.jmx.snmp.daemon.CommunicatorServer com.sun.jmx.snmp.daemon.SendQ com.sun.imx.snmp.daemon.SnmpAdaptorServer com.sun.jmx.snmp.daemon.SnmpInformRequest com.sun.jmx.snmp.daemon.SnmpRequestCounter com.sun.jmx.snmp.daemon.SnmpResponseHandler com.sun.jmx.snmp.daemon.SnmpSendServer com.sun.jmx.snmp.daemon.SnmpSession com.sun.jmx.snmp.daemon.SnmpSocket com.sun.jmx.snmp.daemon.SnmpTimerServer

com.sun.jmx.snmp.daemon.WaitQ com.sun.jmx.snmp.internal.SnmpEngineImpl com.sun.jmx.snmp.tasks.ThreadService com.sun.jmx.snmp.tasks.ThreadService\$ExecutorThread com.sun.jmx.trace.Trace com.sun.jndi.dns.DnsClient com.sun.jndi.dns.DnsContext com.sun.jndi.dns.ZoneNode com.sun.jndi.ldap.Connection com.sun.jndi.ldap.EventQueue com.sun.jndi.ldap.EventSupport com.sun.indi.ldap.LdapClient com.sun.jndi.ldap.LdapCtx com.sun.jndi.ldap.LdapRequest com.sun.indi.ldap.LdapSchemaCtx\$SchemaInfo com.sun.jndi.ldap.pool.ConnectionDesc com.sun.jndi.ldap.pool.Connections com.sun.jndi.ldap.pool.Pool com.sun.jndi.ldap.pool.PoolCleaner com.sun.jndi.toolkit.corba.CorbaUtils com.sun.management.OSMBeanFactory com.sun.management.OperatingSystem com.sun.management.imx.Introspector com.sun.media.\* com.sun.naming.internal.FactoryEnumeration com.sun.naming.internal.ResourceManager com.sun.org.apache.bcel.internal.Constants com.sun.org.apache.bcel.internal.util.ClassLoader com.sun.org.apache.bcel.internal.util.InstructionFinder com.sun.org.apache.bcel.internal.verifier.NativeVerifier com.sun.org.apache.bcel.internal.verifier.VerifierAppFrame com.sun.org.apache.bcel.internal.verifier.VerifierFactoryListModel com.sun.org.apache.bcel.internal.verifier.VerifyDialog com.sun.org.apache.bcel.internal.verifier.statics.Pass3aVerifier\$InstOperandConstraintVisito r com.sun.org.apache.html.internal.dom.HTMLBuilder com.sun.org.apache.html.internal.dom.HTMLCollectionImpl com.sun.org.apache.html.internal.dom.HTMLDocumentImpl com.sun.org.apache.html.internal.dom.HTMLTableElementImpl com.sun.org.apache.html.internal.dom.ObjectFactory com.sun.org.apache.regexp.internal.REDemo com.sun.org.apache.regexp.internal.RETest com.sun.org.apache.regexp.internal.recompile com.sun.org.apache.xalan.internal.client.XSLTProcessorApplet com.sun.org.apache.xalan.internal.client.XSLTProcessorApplet\$TrustedAgent com.sun.org.apache.xalan.internal.lib.ExsltStrings com.sun.org.apache.xalan.internal.lib.Extensions com.sun.org.apache.xalan.internal.lib.ObjectFactory com.sun.org.apache.xalan.internal.xslt.ObjectFactory com.sun.org.apache.xalan.internal.xslt.Process com.sun.org.apache.xalan.internal.xsltc.cmdline.ObjectFactory com.sun.org.apache.xalan.internal.xsltc.compiler.ObjectFactory com.sun.org.apache.xalan.internal.xsltc.compiler.XSLTC com.sun.org.apache.xalan.internal.xsltc.compiler.util.ObjectFactory com.sun.org.apache.xalan.internal.xsltc.dom.DocumentCache com.sun.org.apache.xalan.internal.xsltc.dom.ObjectFactory com.sun.org.apache.xalan.internal.xsltc.runtime.ObjectFactory com.sun.org.apache.xalan.internal.xsltc.trax.ObjectFactory
com.sun.org.apache.xalan.internal.xsltc.trax.TemplatesHandlerImpl com.sun.org.apache.xalan.internal.xsltc.trax.TemplatesImpl com.sun.org.apache.xerces.internal.dom.CoreDOMImplementationImpl com.sun.org.apache.xerces.internal.dom.ObjectFactory com.sun.org.apache.xerces.internal.impl.XMLEntityManager com.sun.org.apache.xerces.internal.impl.dv.DTDDVFactory com.sun.org.apache.xerces.internal.impl.dv.ObjectFactory com.sun.org.apache.xerces.internal.impl.dv.SchemaDVFactory com.sun.org.apache.xerces.internal.impl.dv.xs.AbstractDateTimeDV\$DateTimeData com.sun.org.apache.xerces.internal.impl.dv.xs.Base64BinaryDV\$XBase64 com.sun.org.apache.xerces.internal.impl.dv.xs.DecimalDV\$XDecimal com.sun.org.apache.xerces.internal.impl.dv.xs.DoubleDV\$XDouble com.sun.org.apache.xerces.internal.impl.dv.xs.FloatDV\$XFloat com.sun.org.apache.xerces.internal.impl.dv.xs.HexBinaryDV\$XHex com.sun.org.apache.xerces.internal.impl.dv.xs.ListDV\$ListData com.sun.org.apache.xerces.internal.impl.dv.xs.QNameDV\$XQName com.sun.org.apache.xerces.internal.impl.dv.xs.XSSimpleTypeDecl com.sun.org.apache.xerces.internal.impl.xpath.regex.Match com.sun.org.apache.xerces.internal.impl.xpath.regex.ParserForXMLSchema com.sun.org.apache.xerces.internal.impl.xpath.regex.REUtil com.sun.org.apache.xerces.internal.impl.xpath.regex.RangeToken com.sun.org.apache.xerces.internal.impl.xpath.regex.RegexParser com.sun.org.apache.xerces.internal.impl.xpath.regex.RegularExpression com.sun.org.apache.xerces.internal.impl.xpath.regex.Token com.sun.org.apache.xerces.internal.impl.xs.SchemaGrammar com.sun.org.apache.xerces.internal.impl.xs.SchemaGrammar\$BuiltinSchemaGrammar com.sun.org.apache.xerces.internal.impl.xs.XSAnnotationImpl com.sun.org.apache.xerces.internal.impl.xs.XSComplexTypeDecl com.sun.org.apache.xerces.internal.impl.xs.XSModelImpl com.sun.org.apache.xerces.internal.impl.xs.util.XSNamedMap4Types com.sun.org.apache.xerces.internal.impl.xs.util.XSNamedMapImpl com.sun.org.apache.xerces.internal.parsers.CachingParserPool\$SynchronizedGrammarPool com.sun.org.apache.xerces.internal.parsers.JAXPConfiguration com.sun.org.apache.xerces.internal.parsers.ObjectFactory com.sun.org.apache.xerces.internal.util.SynchronizedSymbolTable com.sun.org.apache.xerces.internal.util.XMLGrammarPoolImpl com.sun.org.apache.xerces.internal.xinclude.ObjectFactory com.sun.org.apache.xml.internal.dtm.DTMException com.sun.org.apache.xml.internal.dtm.DTMManager com.sun.org.apache.xml.internal.dtm.FactoryFinder com.sun.org.apache.xml.internal.dtm.ObjectFactory com.sun.org.apache.xml.internal.dtm.ref.CoroutineManager com.sun.org.apache.xml.internal.dtm.ref.DTMManagerDefault com.sun.org.apache.xml.internal.dtm.ref.DTMSafeStringPool com.sun.org.apache.xml.internal.dtm.ref.ObjectFactory com.sun.org.apache.xml.internal.serialize.ObjectFactory com.sun.org.apache.xml.internal.serialize.OutputFormat com.sun.org.apache.xml.internal.serialize.SerializerFactory com.sun.org.apache.xml.internal.serializer.CharInfo com.sun.org.apache.xml.internal.serializer.ObjectFactory com.sun.org.apache.xml.internal.serializer.OutputPropertiesFactory com.sun.org.apache.xml.internal.serializer.ToHTMLStream com.sun.org.apache.xml.internal.serializer.ToStream com.sun.org.apache.xml.internal.utils.ObjectFactory com.sun.org.apache.xml.internal.utils.ObjectPool com.sun.org.apache.xml.internal.utils.StringBufferPool com.sun.org.apache.xml.internal.utils.XMLReaderManager com.sun.org.apache.xpath.internal.VariableStack

com.sun.org.apache.xpath.internal.axes.IteratorPool com.sun.org.apache.xpath.internal.compiler.Compiler com.sun.org.apache.xpath.internal.compiler.ObjectFactory com.sun.org.apache.xpath.internal.functions.ObjectFactory com.sun.org.omg.CORBA.AttrDescriptionSeqHelper com.sun.org.omg.CORBA.AttributeDescriptionHelper com.sun.org.omg.CORBA.AttributeModeHelper com.sun.org.omg.CORBA.ContextIdSeqHelper com.sun.org.omg.CORBA.ContextIdentifierHelper com.sun.org.omg.CORBA.DefinitionKindHelper com.sun.org.omg.CORBA.ExcDescriptionSeqHelper com.sun.org.omg.CORBA.ExceptionDescriptionHelper com.sun.org.omg.CORBA.IDLTypeHelper com.sun.org.omg.CORBA.IdentifierHelper com.sun.org.omg.CORBA.InitializerHelper com.sun.org.omg.CORBA.InitializerSeqHelper com.sun.org.omg.CORBA.OpDescriptionSeqHelper com.sun.org.omg.CORBA.OperationDescriptionHelper com.sun.org.omg.CORBA.OperationModeHelper com.sun.org.omg.CORBA.ParDescriptionSeqHelper com.sun.org.omg.CORBA.ParameterDescriptionHelper com.sun.org.omg.CORBA.ParameterModeHelper com.sun.org.omg.CORBA.RepositoryHelper com.sun.org.omg.CORBA.RepositoryIdHelper com.sun.org.omg.CORBA.RepositoryIdSeqHelper com.sun.org.omg.CORBA.StructMemberHelper com.sun.org.omg.CORBA.StructMemberSeqHelper com.sun.org.omg.CORBA.ValueDefPackage.FullValueDescriptionHelper com.sun.org.omg.CORBA.ValueMemberHelper com.sun.org.omg.CORBA.ValueMemberSeqHelper com.sun.org.omg.CORBA.VersionSpecHelper com.sun.org.omg.CORBA.VisibilityHelper com.sun.org.omg.SendingContext.CodeBaseHelper com.sun.org.omg.SendingContext.CodeBasePackage.URLHelper com.sun.org.omg.SendingContext.CodeBasePackage.URLSeqHelper com.sun.org.omg.SendingContext.CodeBasePackage.ValueDescSeqHelper com.sun.rmi.rmid.ExecOptionPermission com.sun.rmi.rmid.ExecPermission com.sun.rowset.JdbcRowSetImpl com.sun.rowset.JdbcRowSetResourceBundle com.sun.rowset.internal.WebRowSetXmlReader com.sun.security.\* com.sun.swing.\* com.sun.tools.apt.comp.Apt com.sun.tools.apt.main.Main com.sun.tools.corba.se.idl.som.cff.Messages com.sun.tools.corba.se.idl.toJavaPortable.Factories com.sun.tools.corba.se.idl.toJavaPortable.Helper com.sun.tools.doclets.internal.toolkit.builders.LayoutParser com.sun.tools.doclets.internal.toolkit.util.Util com.sun.tools.example.debug.expr.ASCII\_UCodeESC\_CharStream com.sun.tools.example.debug.expr.ExpressionParserConstants com.sun.tools.example.debug.expr.ExpressionParserTokenManager com.sun.tools.example.debug.expr.LValue com.sun.tools.example.debug.tty.Commands com.sun.tools.example.debug.tty.Env com.sun.tools.example.debug.tty.EventHandler com.sun.tools.example.debug.tty.EventRequestSpec

com.sun.tools.example.debug.tty.EventRequestSpecList com.sun.tools.example.debug.tty.MessageOutput com.sun.tools.example.debug.tty.TTYResources com.sun.tools.example.debug.tty.TTYResources\_ja com.sun.tools.example.debug.tty.TTYResources\_zh\_CN com.sun.tools.example.debug.tty.ThreadInfo com.sun.tools.example.debug.tty.VMConnection com.sun.tools.javac.code.Flags com.sun.tools.javac.jvm.ByteCodes com.sun.tools.javac.jvm.Code\$Mneumonics com.sun.tools.javac.main.Main com.sun.tools.javac.parser.Tokens com.sun.tools.javac.resources.compiler com.sun.tools.javac.resources.compiler ja com.sun.tools.javac.tree.Pretty com.sun.tools.javac.util.Name\$Table com.sun.tools.javadoc.Start com.sun.tools.jdi.AbstractLauncher\$Helper com.sun.tools.jdi.EventQueueImpl com.sun.tools.jdi.EventQueueImpl\$TimerThread com.sun.tools.jdi.EventRequestManagerImpl com.sun.tools.jdi.EventRequestManagerImpl\$ClassVisibleEventRequestImpl com.sun.tools.jdi.EventRequestManagerImpl\$EventRequestImpl com.sun.tools.jdi.EventRequestManagerImpl\$ThreadVisibleEventRequestImpl com.sun.tools.jdi.EventSetImpl com.sun.tools.jdi.JNITypeParser com.sun.tools.jdi.ObjectReferenceImpl com.sun.tools.jdi.Packet com.sun.tools.jdi.ReferenceTypeImpl com.sun.tools.jdi.SharedMemoryConnection com.sun.tools.jdi.SharedMemoryTransportService com.sun.tools.jdi.SocketConnection com.sun.tools.jdi.SocketTransportService com.sun.tools.jdi.StackFrameImpl com.sun.tools.jdi.TargetVM com.sun.tools.jdi.TargetVM\$EventController com.sun.tools.jdi.ThreadReferenceImpl com.sun.tools.jdi.VMState com.sun.tools.jdi.VirtualMachineImpl com.sun.tools.jdi.VirtualMachineManagerImpl java.applet.\* java.awt.\* java.beans.BeansAppletContext java.beans.DefaultPersistenceDelegate java.beans.EventHandler java.beans.EventSetDescriptor java.beans.IndexedPropertyDescriptor java.beans.Introspector java.beans.MetaData java.beans.MethodDescriptor java.beans.PropertyChangeSupport java.beans.PropertyDescriptor java.beans.PropertyEditorManager java.beans.PropertyEditorSupport java.beans.ReflectionUtils java.beans.VetoableChangeSupport java.beans.beancontext.BeanContextChildSupport java.beans.beancontext.BeanContextEvent

```
付録 C 保護区リストの内容
```
java.beans.beancontext.BeanContextServicesSupport java.beans.beancontext.BeanContextServicesSupport\$BCSSChild java.beans.beancontext.BeanContextSupport java.io.BufferedInputStream java.io.BufferedOutputStream java.io.BufferedReader java.io.BufferedWriter java.io.ByteArrayInputStream java.io.ByteArrayOutputStream java.io.CharArrayReader java.io.CharArrayWriter java.io.DataOutputStream java.io.ExpiringCache java.io.File java.io.FileDescriptor java.io.FileInputStream java.io.FileOutputStream java.io.FilePermissionCollection java.io.FileSystem java.io.FilterInputStream java.io.IOException java.io.InputStream java.io.LineNumberReader java.io.ObjectInputStream java.io.ObjectInputStream\$Caches java.io.ObjectInputStream\$CallbackContext java.io.ObjectOutputStream java.io.ObjectOutputStream\$Caches java.io.ObjectStreamClass java.io.ObjectStreamClass\$Caches java.io.ObjectStreamClass\$EntryFuture java.io.OutputStream java.io.PipedInputStream java.io.PipedOutputStream java.io.PipedReader java.io.PipedWriter java.io.PrintStream java.io.PrintWriter java.io.PushbackInputStream java.io.PushbackReader java.io.RandomAccessFile java.io.Reader java.io.Serializable java.io.StringBufferInputStream java.io.StringReader java.io.Win32FileSystem java.io.WinNTFileSystem java.io.Writer java. lang. AbstractMethodError java.lang.ArithmeticException java.lang.ArrayIndexOutOfBoundsException java. Lang. ArrayStoreException java.lang.AssertionStatusDirectives java.lang.Boolean java.lang.Byte java. lang. CharSequence java.lang.Character java.lang.Class

java. lang. ClassCastException java.lang.ClassCircularityError java.lang.ClassFormatError java.lang.ClassLoader java.lang.ClassLoader\$NativeLibrary java.lang.ClassNotFoundException java.lang.CloneNotSupportedException java.lang.Cloneable java.lang.Compiler java.lang.Double java.lang.Error java.lang.Exception java.lang.ExceptionInInitializerError java.lang.Float java.lang.IllegalAccessError java.lang.IllegalAccessException java.lang.IllegalArgumentException java.lang.IllegalMonitorStateException java.lang.IllegalThreadStateException java.lang.IncompatibleClassChangeError iava. Lang. IndexOutOfBoundsException java.lang.InstantiationError java.lang.InstantiationException java.lang.Integer java.lang.InternalError iava. Lang. InterruptedException java.lang.InvalidClassException java.lang.LinkageError java.lang.Long java.lang.Math java.lang.NegativeArraySizeException java.lang.NoClassDefFoundError java.lang.NoSuchFieldError java.lang.NoSuchFieldException java.lang.NoSuchMethodError iava. lang. NoSuchMethodException java. Lang. NullPointerException java.lang.Object java. lang. Out Of Memory Error java. Lang. Package iava. Lang. ProcessEnvironment java.lang.ProcessImpl java.lang.Runtime java.lang.RuntimeException java.lang.SecurityManager java. lang. Short java.lang.Shutdown java.lang.StackOverflowError java.lang.StackTraceElement java.lang.StrictMath java.lang.String java.lang.StringBuffer java.lang.StringIndexOutOfBoundsException java.lang.System java.lang.Thread java.lang.ThreadDeath java.lang.ThreadGroup java. lang. ThreadLocal

java.lang.Throwable java.lang.UnsatisfiedLinkError java.lang.UnsupportedClassVersionError java.lang.VerifyError java.lang.management.ManagementFactory java.lang.ref.FinalReference java.lang.ref.Finalizer java.lang.ref.Finalizer\$3 java.lang.ref.PhantomReference java.lang.ref.Reference java.lang.ref.Reference\$ReferenceHandler java.lang.ref.ReferenceQueue java.lang.ref.SoftReference java.lang.ref.WeakReference java.lang.reflect.AccessibleObject java.lang.reflect.Array java.lang.reflect.Constructor java.lang.reflect.Field java.lang.reflect.InvocationTargetException java.lang.reflect.Method java.lang.reflect.Modifier java.lang.reflect.Proxy java.math.BigDecimal java.math.MathContext java.net.Authenticator java.net.CookieHandler java.net.DatagramPacket java.net.DatagramSocket java.net.FactoryURLClassLoader java.net.Inet4Address java.net.Inet4AddressImpl java.net.Inet6Address java.net.Inet6AddressImpl java.net.InetAddress java.net.InetAddressImplFactory java.net.MulticastSocket java.net.NetworkInterface java.net.PlainDatagramSocketImpl java.net.PlainSocketImpl java.net.ResponseCache java.net.ServerSocket java.net.Socket java.net.SocketInputStream java.net.SocketOutputStream java.net.SocketPermission java.net.SocketPermissionCollection java.net.SocksSocketImpl iava.net.URL java.net.URLConnection java.net.URLStreamHandler java.nio.Bits java.nio.MappedByteBuffer java.nio.channels.Channels java.nio.channels.Channels\$1 java.nio.channels.Channels\$ReadableByteChannelImpl java.nio.channels.Channels\$WritableByteChannelImpl java.nio.channels.spi.AbstractInterruptibleChannel java.nio.channels.spi.AbstractInterruptibleChannel\$1

java.nio.channels.spi.AbstractSelectableChannel java.nio.channels.spi.AbstractSelectionKey java.nio.channels.spi.AbstractSelector java.nio.channels.spi.SelectorProvider java.nio.charset.Charset java.nio.charset.CoderResult\$Cache java.rmi.activation.ActivationGroup java.rmi.server.LogStream java.rmi.server.ObjID\$InsecureRandom java.rmi.server.RMISocketFactory java.rmi.server.RemoteObjectInvocationHandler\$MethodToHash Maps\$1 java.rmi.server.UID java.security.\* java.sql.DriverManager java.sql.SQLException java.sql.Date java.sql.Time java.sql.Timestamp java.sql.BatchUpdateException java.sql.SQLWarning java.text.AttributedString java.text.AttributedString\$AttributeMap java.text.AttributedString\$AttributedStringIterator java.text.Bidi java.text.BreakIterator java.text.Collator java.text.DecimalFormat java.text.RuleBasedCollator java.util.AbstractList java.util.Calendar java.util.Collections java.util.Collections\$SynchronizedCollection java.util.Collections\$SynchronizedList java.util.Collections\$SynchronizedMap java.util.Collections\$SynchronizedRandomAccessList java.util.Collections\$SynchronizedSet java.util.Collections\$SynchronizedSortedMap java.util.Collections\$SynchronizedSortedSet java.util.Currency java.util.Date java.util.GregorianCalendar java.util.Hashtable java.util.Hashtable\$Enumerator java.util.ListResourceBundle java.util.Locale java.util.Observable java.util.Properties java.util.PropertyPermission java.util.PropertyPermissionCollection java.util.Random java.util.ResourceBundle java.util.SimpleTimeZone java.util.Stack java.util.TimeZone java.util.TimeZone\$DisplayNames java.util.Timer java.util.Timer\$1 java.util.TimerTask

java.util.TimerThread java.util.Vector java.util.Vector\$1 java.util.concurrent.\* java.util.jar.JarFile java.util.jar.JarVerifier java.util.jar.Pack200 java.util.logging.ErrorManager java.util.logging.FileHandler java.util.logging.Formatter java.util.logging.Handler java.util.logging.Level java.util.logging.LogManager java.util.logging.LogManager\$Cleaner java.util.logging.LogRecord java.util.logging.Logger java.util.logging.MemoryHandler java.util.logging.SimpleFormatter java.util.logging.SocketHandler java.util.logging.StreamHandler java.util.prefs.AbstractPreferences java.util.prefs.AbstractPreferences\$EventDispatchThread java.util.prefs.WindowsPreferences java.util.prefs.XmlSupport java.util.regex.Pattern java.util.zip.\* javax.imageio.\* javax.management.AttributeChangeNotificationFilter javax.management.MBeanInfo javax.management.MBeanServerDelegate javax.management.MBeanServerFactory javax.management.MBeanServerPermission javax.management.MBeanServerPermissionCollection javax.management.NotificationBroadcasterSupport javax.management.NotificationFilterSupport javax.management.ObjectName javax.management.StandardMBean javax.management.loading.MLet javax.management.modelmbean.DescriptorSupport javax.management.modelmbean.RequiredModelMBean javax.management.monitor.CounterMonitor javax.management.monitor.GaugeMonitor javax.management.monitor.Monitor javax.management.monitor.StringMonitor javax.management.relation.MBeanServerNotificationFilter javax.management.relation.RelationService javax.management.relation.RelationSupport javax.management.remote.JMXConnectorServer javax.management.remote.rmi.RMIConnectionImpl javax.management.remote.rmi.RMIConnector iavax.management.remote.rmi.RMIConnector\$RMIClientCommunicatorAdmin javax.management.remote.rmi.RMIConnectorServer javax.management.remote.rmi.RMIServerImpl javax.management.timer.Timer javax.naming.spi.NamingManager javax.print.\* javax.rmi.ssl.SslRMIClientSocketFactory javax.rmi.ssl.SslRMIServerSocketFactory

javax.security.\* javax.sound.\* javax.sql.ConnectionEvent javax.sql.rowset.spi.SyncFactory javax.swing.\* javax.xml.datatype.FactoryFinder javax.xml.parsers.FactoryFinder javax.xml.transform.FactoryFinder javax.xml.transform.TransformerException javax.xml.validation.SchemaFactoryFinder javax.xml.xpath.XPathFactoryFinder org.omg.CORBA.AnySeqHelper org.omg.CORBA.BooleanSeqHelper org.omg.CORBA.CharSeqHelper org.omg.CORBA.CompletionStatusHelper org.omg.CORBA.CurrentHelper org.omg.CORBA.DefinitionKindHelper org.omg.CORBA.DoubleSeqHelper org.omg.CORBA.FieldNameHelper org.omg.CORBA.FloatSeqHelper org.omg.CORBA.IDLTypeHelper org.omg.CORBA.IdentifierHelper org.omg.CORBA.LongLongSeqHelper org.omg.CORBA.LongSeqHelper org.omg.CORBA.NameValuePairHelper org.omg.CORBA.ORB org.omg.CORBA.ObjectHelper org.omg.CORBA.OctetSeqHelper org.omg.CORBA.ParameterModeHelper org.omg.CORBA.PolicyErrorCodeHelper org.omg.CORBA.PolicyErrorHelper org.omg.CORBA.PolicyHelper org.omg.CORBA.PolicyListHelper org.omg.CORBA.PolicyTypeHelper org.omg.CORBA.RepositoryIdHelper org.omg.CORBA.ServiceDetailHelper org.omg.CORBA.ServiceInformationHelper org.omg.CORBA.SetOverrideTypeHelper org.omg.CORBA.ShortSeqHelper org.omg.CORBA.StringSeqHelper org.omg.CORBA.StringValueHelper org.omg.CORBA.StructMemberHelper org.omg.CORBA.ULongLongSeqHelper org.omg.CORBA.ULongSeqHelper org.omg.CORBA.UShortSeqHelper org.omg.CORBA.UnionMemberHelper org.omg.CORBA.UnknownUserExceptionHelper org.omg.CORBA.ValueBaseHelper org.omg.CORBA.ValueMemberHelper org.omg.CORBA.VersionSpecHelper org.omg.CORBA.VisibilityHelper org.omg.CORBA.WCharSeqHelper org.omg.CORBA.WStringSeqHelper org.omg.CORBA.WStringValueHelper org.omg.CORBA.WrongTransactionHelper org.omg.CosNaming.BindingHelper org.omg.CosNaming.BindingIteratorHelper org.omg.CosNaming.BindingListHelper

org.omg.CosNaming.BindingTypeHelper org.omg.CosNaming.IstringHelper org.omg.CosNaming.NameComponentHelper org.omg.CosNaming.NameHelper org.omg.CosNaming.NamingContextExtHelper org.omg.CosNaming.NamingContextExtPackage.AddressHelper org.omg.CosNaming.NamingContextExtPackage.InvalidAddressHelper org.omg.CosNaming.NamingContextExtPackage.StringNameHelper org.omg.CosNaming.NamingContextExtPackage.URLStringHelper org.omg.CosNaming.NamingContextHelper org.omg.CosNaming.NamingContextPackage.AlreadyBoundHelper org.omg.CosNaming.NamingContextPackage.CannotProceedHelper org.omg.CosNaming.NamingContextPackage.InvalidNameHelper org.omg.CosNaming.NamingContextPackage.NotEmptyHelper org.omg.CosNaming.NamingContextPackage.NotFoundHelper org.omg.CosNaming.NamingContextPackage.NotFoundReasonHelper org.omg.DynamicAny.AnySeqHelper org.omg.DynamicAny.DynAnyFactoryHelper org.omg.DynamicAny.DynAnyFactoryPackage.InconsistentTypeCodeHelper org.omg.DynamicAny.DynAnyHelper org.omg.DynamicAny.DynAnyPackage.InvalidValueHelper org.omg.DynamicAny.DynAnyPackage.TypeMismatchHelper org.omg.DynamicAny.DynAnySeqHelper org.omg.DynamicAny.DynArrayHelper org.omg.DynamicAny.DynEnumHelper org.omg.DynamicAny.DynFixedHelper org.omg.DynamicAny.DynSequenceHelper org.omg.DynamicAny.DynStructHelper org.omg.DynamicAny.DynUnionHelper org.omg.DynamicAny.DynValueHelper org.omg.DynamicAny.FieldNameHelper org.omg.DynamicAny.NameDynAnyPairHelper org.omg.DynamicAny.NameDynAnyPairSeqHelper org.omg.DynamicAny.NameValuePairHelper org.omg.DynamicAny.NameValuePairSeqHelper org.omg.IOP.CodecFactoryHelper org.omg.IOP.CodecFactoryPackage.UnknownEncodingHelper org.omg.IOP.CodecPackage.FormatMismatchHelper org.omg.IOP.CodecPackage.InvalidTypeForEncodingHelper org.omg.IOP.CodecPackage.TypeMismatchHelper org.omg.IOP.ComponentIdHelper org.omg.IOP.IORHelper org.omg.IOP.MultipleComponentProfileHelper org.omg.IOP.ProfileIdHelper org.omg.IOP.ServiceContextHelper org.omg.IOP.ServiceContextListHelper org.omg.IOP.ServiceIdHelper org.omg.IOP.TaggedComponentHelper org.omg.IOP.TaggedProfileHelper org.omg.Messaging.SyncScopeHelper org.omg.PortableInterceptor.AdapterManagerIdHelper org.omg.PortableInterceptor.AdapterNameHelper org.omg.PortableInterceptor.AdapterStateHelper org.omg.PortableInterceptor.CurrentHelper org.omg.PortableInterceptor.ForwardRequestHelper org.omg.PortableInterceptor.IORInterceptor\_3\_0Helper org.omg.PortableInterceptor.InvalidSlotHelper org.omg.PortableInterceptor.ORBIdHelper

org.omg.PortableInterceptor.ORBInitInfoPackage.DuplicateNameHelper org.omg.PortableInterceptor.ORBInitInfoPackage.InvalidNameHelper org.omg.PortableInterceptor.ORBInitInfoPackage.ObjectIdHelper org.omg.PortableInterceptor.ObjectIdHelper org.omg.PortableInterceptor.ObjectReferenceFactoryHelper org.omg.PortableInterceptor.ObjectReferenceTemplateHelper org.omg.PortableInterceptor.ObjectReferenceTemplateSeqHelper org.omg.PortableInterceptor.ServerIdHelper org.omg.PortableServer.CurrentHelper org.omg.PortableServer.CurrentPackage.NoContextHelper org.omg.PortableServer.ForwardRequestHelper org.omg.PortableServer.POAHelper org.omg.PortableServer.POAManagerPackage.AdapterInactiveHelper org.omg.PortableServer.POAPackage.AdapterAlreadyExistsHelper org.omg.PortableServer.POAPackage.AdapterNonExistentHelper org.omg.PortableServer.POAPackage.InvalidPolicyHelper org.omg.PortableServer.POAPackage.NoServantHelper org.omg.PortableServer.POAPackage.ObjectAlreadyActiveHelper org.omg.PortableServer.POAPackage.ObjectNotActiveHelper org.omg.PortableServer.POAPackage.ServantAlreadyActiveHelper org.omg.PortableServer.POAPackage.ServantNotActiveHelper org.omg.PortableServer.POAPackage.WrongAdapterHelper org.omg.PortableServer.POAPackage.WrongPolicyHelper org.omg.PortableServer.ServantActivatorHelper org.omg.PortableServer.ServantLocatorHelper org.omg.stub.javax.management.remote.rmi. RMIConnectionImpl Tie org.omg.stub.javax.management.remote.rmi. RMIConnection Stub org.omg.stub.javax.management.remote.rmi. RMIServerImpl Tie org.omg.stub.javax.management.remote.rmi. RMIServer Stub sun.applet.\* sun.audio.\* sun.awt.\* sun.corba.Bridge sun.dc.pr.\* sun.font.AdvanceCache sun.font.CompositeFont sun.font.FileFont sun.font.FileFont\$FileFontDisposer sun.font.FileFontStrike sun.font.Font2D sun.font.FontFamily sun.font.FontManager sun.font.FontStrikeDisposer sun.font.GlyphLayout sun.font.GlyphList sun.font.PhysicalStrike sun.font.StrikeCache sun.font.SunLayoutEngine sun.font.TrueTypeFont sun.font.TrueTypeFont\$TTDisposerRecord sun.font.Type1Font sun.instrument.InstrumentationImpl sun.instrument.TransformerManager sun.io.CharacterEncoding sun.io.Converters sun.java2d.\* sun.jdbc.\* sun.jvmstat.monitor.MonitoredHost

sun.jvmstat.perfdata.monitor.PerfDataBufferImpl sun.jvmstat.perfdata.monitor.protocol.local.LocalEventTimer sun.jvmstat.perfdata.monitor.protocol.local.LocalMonitoredVm sun.jvmstat.perfdata.monitor.protocol.local.LocalVmManager sun.jvmstat.perfdata.monitor.protocol.local.MonitoredHostProvider sun.jvmstat.perfdata.monitor.protocol.rmi.MonitoredHostProvider sun.jvmstat.perfdata.monitor.protocol.rmi.PerfDataBuffer sun.jvmstat.perfdata.monitor.protocol.rmi.RemoteMonitoredVm sun.management.Agent sun.management.ClassLoadingImpl sun.management.FileSystem sun.management.FileSystemImpl sun.management.GarbageCollectorImpl sun.management.GcInfoBuilder sun.management.GcInfoCompositeData sun.management.HotspotRuntime sun.management.HotspotThread sun.management.LazyCompositeData sun.management.MXBeanSupport sun.management.ManagementFactory sun.management.MappedMXBeanType sun.management.MemoryImpl sun.management.MemoryManagerImpl sun.management.MemoryPoolImpl sun.management.NotificationEmitterSupport sun.management.Sensor sun.management.ThreadImpl sun.management.VMManagementImpl sun.management.counter.perf.PerfInstrumentation sun.management.jmxremote.ConnectorBootstrap sun.management.jmxremote.ConnectorBootstrap\$PermanentExporter sun.management.snmp.AdaptorBootstrap sun.management.snmp.jvminstr.JVM\_MANAGEMENT\_MIB\_IMPL sun.management.snmp.jvminstr.JvmMemPoolEntryImpl sun.management.snmp.jvminstr.JvmThreadingImpl sun.management.snmp.ivmmib.JvmMemGCTableMeta sun.management.snmp.jvmmib.JvmMemManagerTableMeta sun.management.snmp.jvmmib.JvmMemMgrPoolRelTableMeta sun.management.snmp.jvmmib.JvmMemPoolTableMeta sun.management.snmp.jvmmib.JvmRTBootClassPathTableMeta sun.management.snmp.jvmmib.JvmRTClassPathTableMeta sun.management.snmp.jvmmib.JvmRTInputArgsTableMeta sun.management.snmp.jvmmib.JvmRTLibraryPathTableMeta sun.management.snmp.jvmmib.JvmThreadInstanceTableMeta sun.management.snmp.util.JvmContextFactory sun.management.snmp.util.SnmpTableCache sun.misc.AtomicLong sun.misc.AtomicLongCSImpl sun.misc.AtomicLongLockImpl sun.misc.Cache sun.misc.ClassFileTransformer sun.misc.Cleaner sun.misc.ConditionLock sun.misc.ExtensionDependency sun.misc.FIFOQueueEnumerator sun.misc.FloatingDecimal sun.misc.FloatingDecimal\$1 sun.misc.FormattedFloatingDecimal

sun.misc.FormattedFloatingDecimal\$1 sun.misc.GC sun.misc.GC\$Daemon sun.misc.GC\$LatencyRequest sun.misc.LIF0QueueEnumerator sun.misc.Launcher\$AppClassLoader sun.misc.Lock sun.misc.MessageUtils sun.misc.NativeSignalHandler sun.misc.PathPermissions sun.misc.Perf sun.misc.Perf\$1 sun.misc.PerformanceLogger sun.misc.Queue sun.misc.Ref sun.misc.RequestProcessor sun.misc.Resource sun.misc.Signal sun.misc.Timer sun.misc.TimerThread sun.misc.TimerTickThread sun.misc.URLClassPath sun.misc.Unsafe sun.misc.VM sun.net.InetAddressCachePolicy sun.net.ProgressMonitor sun.net.dns.ResolverConfiguration sun.net.dns.ResolverConfigurationImpl sun.net.dns.ResolverConfigurationImpl\$AddressChangeListener sun.net.ftp.FtpClient sun.net.spi.DefaultProxySelector sun.net.spi.DefaultProxySelector\$2 sun.net.www.HeaderParser sun.net.www.MessageHeader sun.net.www.MessageHeader\$HeaderIterator sun.net.www.MeteredStream sun.net.www.MimeEntry sun.net.www.MimeTable sun.net.www.http.ChunkedInputStream sun.net.www.http.ChunkedOutputStream sun.net.www.http.ClientVector sun.net.www.http.HttpClient sun.net.www.http.KeepAliveCache sun.net.www.http.KeepAliveStream sun.net.www.http.PosterOutputStream sun.net.www.protocol.doc.DocURLConnection sun.net.www.protocol.doc.Handler sun.net.www.protocol.file.FileURLConnection sun.net.www.protocol.file.Handler sun.net.www.protocol.ftp.FtpURLConnection sun.net.www.protocol.http.AuthCacheImpl sun.net.www.protocol.http.AuthenticationInfo sun.net.www.protocol.http.DigestAuthentication\$Parameters sun.net.www.protocol.http.HttpURLConnection sun.net.www.protocol.http.NTLMAuthSequence sun.net.www.protocol.http.NTLMAuthentication sun.net.www.protocol.jar.JarFileFactory sun.net.www.protocol.jar.URLJarFile

sun.net.www.protocol.mailto.Handler sun.net.www.protocol.mailto.MailToURLConnection sun.net.www.protocol.netdoc.Handler sun.nio.ch.AllocatedNativeObject sun.nio.ch.ChannelInputStream sun.nio.ch.DatagramChannelImpl sun.nio.ch.DatagramDispatcher sun.nio.ch.DatagramSocketAdaptor sun.nio.ch.FileChannelImpl sun.nio.ch.FileDispatcher sun.nio.ch.FileLockImpl sun.nio.ch.IOUtil sun.nio.ch.NativeThreadSet sun.nio.ch.Net sun.nio.ch.SelectorImpl sun.nio.ch.ServerSocketAdaptor sun.nio.ch.ServerSocketChannelImpl sun.nio.ch.SocketAdaptor sun.nio.ch.SocketAdaptor\$SocketInputStream sun.nio.ch.SocketChannelImpl sun.nio.ch.SocketDispatcher sun.nio.ch.Util sun.nio.ch.Util\$SelectorWrapper\$Closer sun.nio.ch.WindowsSelectorImpl sun.nio.ch.WindowsSelectorImpl\$FinishLock sun.nio.ch.WindowsSelectorImpl\$StartLock sun.nio.ch.WindowsSelectorImpl\$SubSelector sun.nio.cs.AbstractCharsetProvider sun.nio.cs.FastCharsetProvider sun.nio.cs.StreamDecoder sun.nio.cs.StreamEncoder sun.print.\* sun.reflect.ConstantPool sun.reflect.MethodAccessorGenerator sun.reflect.NativeConstructorAccessorImpl sun.reflect.NativeMethodAccessorImpl sun.reflect.Reflection sun.reflect.annotation.AnnotationType sun.reflect.misc.MethodUtil sun.rmi.log.ReliableLog sun.rmi.registry.RegistryImpl sun.rmi.rmic.BatchEnvironment sun.rmi.rmic.Main sun.rmi.rmic.iiop.DirectoryLoader sun.rmi.rmic.iiop.NameContext sun.rmi.rmic.newrmic.Main sun.rmi.runtime.Log\$LogStreamLog sun.rmi.runtime.Log\$LoggerLog sun.rmi.runtime.ThreadPool sun.rmi.runtime.ThreadPool\$Worker sun.rmi.server.ActivatableRef sun.rmi.server.Activation sun.rmi.server.Activation\$ActivationSystemImpl sun.rmi.server.Activation\$DelayedAcceptServerSocket sun.rmi.server.Activation\$GroupEntry sun.rmi.server.Activation\$GroupEntry\$Watchdog sun.rmi.server.Activation\$ObjectEntry sun.rmi.server.Activation\$Shutdown

sun.rmi.server.Activation\$ShutdownHook sun.rmi.server.ActivationGroupImpl sun.rmi.server.LoaderHandler sun.rmi.server.MarshalInputStream sun.rmi.server.PipeWriter sun.rmi.server.UnicastRef sun.rmi.server.UnicastServerRef sun.rmi.server.Util sun.rmi.server.WeakClassHashMap sun.rmi.transport.DGCAckHandler sun.rmi.transport.DGCClient sun.rmi.transport.DGCClient\$EndpointEntry sun.rmi.transport.DGCClient\$EndpointEntry\$RenewCleanThread sun.rmi.transport.DGCImpl sun.rmi.transport.DGCImpl\$LeaseInfo sun.rmi.transport.ObjectTable sun.rmi.transport.ObjectTable\$Reaper sun.rmi.transport.Target sun.rmi.transport.WeakRef sun.rmi.transport.proxy.HttpOutputStream sun.rmi.transport.proxy.HttpReceiveSocket sun.rmi.transport.proxy.HttpSendInputStream sun.rmi.transport.proxy.HttpSendSocket sun.rmi.transport.proxy.RMIMasterSocketFactory sun.rmi.transport.proxy.RMIMasterSocketFactory\$AsyncConnector sun.rmi.transport.proxy.WrappedSocket sun.rmi.transport.tcp.ConnectionAcceptor sun.rmi.transport.tcp.ConnectionMultiplexer sun.rmi.transport.tcp.MultiplexInputStream sun.rmi.transport.tcp.MultiplexOutputStream sun.rmi.transport.tcp.TCPChannel sun.rmi.transport.tcp.TCPEndpoint sun.rmi.transport.tcp.TCPEndpoint\$FQDN sun.rmi.transport.tcp.TCPTransport sun.rmi.transport.tcp.TCPTransport\$ConnectionHandler sun.security.\* sun.swing.\* sun.text.resources.DateFormatZoneData sun.text.resources.LocaleData sun.tools.asm.SwitchData sun.tools.hprof.Tracker sun.tools.jar.JarVerifierStream sun.tools.jar.Main sun.tools.java.Constants sun.tools.java.Identifier sun.tools.java.Imports sun.tools.java.MemberDefinition sun.tools.java.RuntimeConstants sun.tools.java.Type sun.tools.javac.Main sun.tools.javac.SourceClass sun.tools.javap.ClassData sun.tools.javap.Constants sun.tools.javap.MethodData sun.tools.javap.RuntimeConstants sun.tools.javap.Tables sun.tools.jstat.JStatLogger sun.tools.jstat.Jstat\$2

sun.tools.jstatd.RemoteHostImpl sun.tools.native2ascii.Main sun.tools.serialver.SerialVer sun.tools.tree.SynchronizedStatement sun.util.calendar.CalendarSystem sun.util.calendar.ZoneInfo sun.util.calendar.ZoneInfoFile javax.crypto.\* javax.net.ServerSocketFactory javax.net.DefaultServerSocketFactory javax.net.SocketFactory javax.net.DefaultSocketFactory javax.net.ssl.\* sun.net.www.protocol.https.\* com.sun.net.ssl.\* com.sun.management.UnixOperatingSystem java.io.UnixFileSystem java.lang.UNIXProcess java.lang.UNIXProcess\$1\$1 java.lang.UNIXProcess\$2\$1 java.lang.UNIXProcess\$DeferredCloseInputStream java.lang.UNIXProcess\$Gate java.util.prefs.FileSystemPreferences sun.font.NativeStrikeDisposer sun.font.XMap sun.io.CharToByteCOMPOUND TEXT sun.nio.ch.DevPollArrayWrapper sun.nio.ch.DevPollSelectorImpl sun.nio.ch. InheritedChannel sun.nio.ch.PollSelectorImpl com.sun.java.util.jar.pack.PropMap com.sun.java.util.jar.pack.UnpackerImpl com.sun.org.apache.bcel.internal.verifier.statics.Pass2Verifier\$CPESSC\_Visitor com.sun.tools.corba.se.idl.Token com.sun.tools.javac.comp.Attr com.sun.tools.javac.resources.compiler\_zh\_CN com.sun.tools.javah.oldjavah.OldHeaders sun.font.NativeFont sun.font.NativeStrike sun.font.X11TextRenderer sun.jvm.hotspot.HotSpotAgent sun. jvm.hotspot.HotSpotAgent\$1 sun.jvm.hotspot.bugspot.BugSpotAgent sun.jvm.hotspot.bugspot.BugSpotAgent\$1 sun.jvm.hotspot.debugger.PageCache sun.jvm.hotspot.debugger.dbx.DbxDebuggerLocal sun.jvm.hotspot.debugger.linux.LinuxDebuggerLocal sun.jvm.hotspot.debugger.linux.LinuxDebuggerLocal\$LinuxDebuggerLocalWorkerThread sun.jvm.hotspot.debugger.proc.ProcDebuggerLocal sun.jvm.hotspot.debugger.win32.Win32DebuggerLocal sun.jvm.hotspot.debugger.windbg.WindbgDebuggerLocal sun.jvm.hotspot.interpreter.Bytecodes sun.jvm.hotspot.interpreter.OopMapCacheEntry sun.jvm.hotspot.interpreter.OopMapForCacheEntry sun.jvm.hotspot.jdi.SAJDIClassLoader sun.jvm.hotspot.jdi.VirtualMachineImpl sun.jvm.hotspot.oops.AccessFlags sun.jvm.hotspot.tools.JStack

sun.jvm.hotspot.utilities.HeapGXLWriter sun.jvm.hotspot.utilities.HeapHprofBinWriter sun.jvm.hotspot.utilities.MessageQueueBackend\$MessageQueueImpl sun.jvm.hotspot.utilities.StreamMonitor sun.jvm.hotspot.utilities.SystemDictionaryHelper sun.nio.ch.NativeThread sun.nio.ch.SinkChannelImpl sun.nio.ch.SourceChannelImpl sun.rmi.rmic.iiop.Constants sun.tools.jconsole.ConnectDialog\$ManagedVmTableModel sun.tools.jconsole.ProxyClient sun.tools.iconsole.Resources sun.tools.jconsole.Tab sun.tools.jconsole.VMPanel sun.tools.jconsole.Worker sun.tools.jconsole.inspector.Utils sun.tools.jconsole.inspector.XMBeanAttributes sun.tools.jconsole.inspector.XMBeanAttributes\$AttributesListener\$1 sun.tools.jconsole.inspector.XMBeanNotifications sun.tools.jconsole.inspector.XMBeanNotifications\$XMBeanNotificationsListener sun.tools.jconsole.inspector.XMBeanTree sun.tools.jconsole.inspector.XObject sun.tools.jconsole.inspector.XOperations sun.tools.jconsole.inspector.XOperations\$1 sun.tools.jconsole.inspector.XSheet sun.tools.jconsole.inspector.XSheet\$1 sun.tools.jconsole.inspector.XSheet\$3 sun.tools.jconsole.inspector.XSheet\$4 sun.tools.jconsole.inspector.XSheet\$XMBeanPane sun.tools.jconsole.inspector.XTree com.sun.jndi.cosnaming.CNCtx com.sun.jndi.cosnaming.OrbReuseTracker com.sun.org.apache.xml.internal.utils.ThreadControllerWrapper\$ThreadController\$SafeThread com.sun.servicetag.Installer com.sun.servicetag.RegistrationData com.sun.servicetag.SystemEnvironment com.sun.servicetag.Util sun.font.CreatedFontTracker sun.font.Type1Font\$T1DisposerRecord sun.management.ConnectorAddressLink sun.net.www.URLConnection sun.nio.ch.EPollArrayWrapper sun.nio.ch.EPollSelectorImpl sun.net.ResourceManager #------------------------------------------------------------------------------ # J2SE (JDK6 以降) #-----------com.sun.activation.registries.LogSupport com.sun.activation.registries.MailcapFile com.sun.codemodel.internal.CodeWriter com.sun.codemodel.internal.util.EncoderFactory com.sun.istack.internal.Pool\$Impl com.sun.istack.internal.tools.MaskingClassLoader com.sun.jmx.mbeanserver.Introspector com.sun.jmx.mbeanserver.MBeanInstantiator com.sun.jmx.mbeanserver.MBeanIntrospector

com.sun.jmx.mbeanserver.MXBeanLookup

com.sun.jmx.mbeanserver.MXBeanSupport com.sun.jmx.mbeanserver.OpenConverter com.sun.jmx.mbeanserver.Repository com.sun.jmx.mbeanserver.StandardMBeanIntrospector com.sun.jmx.mbeanserver.Util com.sun.jmx.remote.internal.ServerNotifForwarder\$2 com.sun.net.httpserver.spi.HttpServerProvider com.sun.org.apache.regexp.internal.RECompiler com.sun.org.apache.regexp.internal.RETestCase com.sun.org.apache.xalan.internal.xsltc.trax.SAX2DOM com.sun.org.apache.xerces.internal.impl.dv.xs.PrecisionDecimalDV\$XPrecisionDecimal com.sun.org.apache.xerces.internal.impl.xs.ElementPSVImpl com.sun.org.apache.xerces.internal.impl.xs.SchemaGrammar\$Schema4Annotations com.sun.org.apache.xerces.internal.jaxp.SAXParserImpl\$JAXPSAXParser com.sun.org.apache.xerces.internal.jaxp.validation.SoftReferenceGrammarPool com.sun.org.apache.xerces.internal.jaxp.validation.WeakReferenceXMLSchema com.sun.org.apache.xerces.internal.util.XMLCatalogResolver com.sun.org.apache.xml.internal.resolver.Catalog com.sun.org.apache.xml.internal.security.Init com.sun.org.apache.xml.internal.security.exceptions.XMLSecurityException com.sun.org.apache.xml.internal.security.exceptions.XMLSecurityRuntimeException com.sun.org.apache.xml.internal.security.keys.content.x509.XMLX509SKI com.sun.org.apache.xml.internal.security.utils.I18n com.sun.org.apache.xml.internal.security.utils.IdResolver com.sun.tools.attach.spi.AttachProvider com.sun.tools.hat.internal.model.Snapshot com.sun.tools.hat.internal.oql.OQLEngine com.sun.tools.hat.internal.parser.FileReadBuffer com.sun.tools.hat.internal.parser.MappedReadBuffer com.sun.tools.hat.internal.server.PlatformClasses com.sun.tools.internal.ws.processor.model.AsyncOperation com.sun.tools.internal.ws.processor.util.IndentingWriter com.sun.tools.internal.ws.wscompile.Options com.sun.tools.internal.ws.wsdl.framework.TWSDLParserContextImpl com.sun.tools.internal.xjc.Driver\$1 com.sun.tools.internal.xjc.SchemaCache com.sun.tools.internal.xjc.addon.sync.SynchronizedMethodAddOn com.sun.tools.internal.xjc.api.impl.s2j.SchemaCompilerImpl com.sun.tools.internal.xjc.reader.xmlschema.bindinfo.BindInfo com.sun.tools.javac.api.JavacTaskImpl com.sun.tools.javac.api.JavacTaskImpl\$1 com.sun.tools.javac.code.Symbol\$VarSymbol com.sun.tools.javac.processing.JavacFiler com.sun.tools.javac.processing.JavacFiler\$FilerOutputFileObject com.sun.tools.javac.processing.JavacFiler\$FilerOutputStream com.sun.tools.javac.processing.JavacFiler\$FilerWriter com.sun.tools.javac.processing.JavacProcessingEnvironment\$DiscoveredProcessors\$ProcessorStat eIterator com.sun.tools.javac.processing.JavacProcessingEnvironment\$NameProcessIterator com.sun.tools.javac.processing.JavacProcessingEnvironment\$ProcessorState com.sun.tools.javac.sym.CreateSymbols com.sun.tools.javac.util.DefaultFileManager com.sun.tools.javac.util.Log com.sun.tools.javac.util.Paths com.sun.tools.javac.zip.ZipFileIndex com.sun.tools.jconsole.JConsolePlugin com.sun.tools.jdi.EventRequestManagerImpl\$ClassPrepareRequestImpl com.sun.tools.jdi.MonitorInfoImpl

```
付録 C 保護区リストの内容
```
com.sun.xml.internal.bind.AccessorFactoryImpl com.sun.xml.internal.bind.v2.runtime.JAXBContextImpl com.sun.xml.internal.bind.v2.runtime.MarshallerImpl com.sun.xml.internal.bind.v2.runtime.reflect.Lister com.sun.xml.internal.bind.v2.runtime.reflect.Lister\$IDREFS\$Pack com.sun.xml.internal.bind.v2.runtime.reflect.TransducedAccessor\$IDREFTransducedAccessorImpl com.sun.xml.internal.bind.v2.runtime.reflect.TransducedAccessor\$IDREFTransducedAccessorImpl\$ 1 com.sun.xml.internal.bind.v2.runtime.reflect.opt.Injector com.sun.xml.internal.bind.v2.runtime.unmarshaller.UnmarshallingContext com.sun.xml.internal.fastinfoset.AbstractResourceBundle com.sun.xml.internal.fastinfoset.CommonResourceBundle com.sun.xml.internal.messaging.saaj.SOAPExceptionImpl com.sun.xml.internal.messaging.saaj.packaging.mime.MessagingException com.sun.xml.internal.messaging.saaj.packaging.mime.internet.MimeMultipart com.sun.xml.internal.messaging.saaj.soap.AttachmentPartImpl com.sun.xml.internal.messaging.saaj.soap.MessageImpl com.sun.xml.internal.messaging.saaj.util.ParserPool com.sun.xml.internal.messaging.saaj.util.TeeInputStream com.sun.xml.internal.rngom.parse.compact.JavaCharStream com.sun.xml.internal.ws.api.pipe.Engine com.sun.xml.internal.ws.api.pipe.Engine\$DaemonThreadFactory com.sun.xml.internal.ws.api.pipe.Fiber com.sun.xml.internal.ws.api.streaming.XMLStreamReaderFactory\$Default com.sun.xml.internal.ws.api.streaming.XMLStreamWriterFactory\$Default com.sun.xml.internal.ws.client.AsyncResponseImpl com.sun.xml.internal.ws.client.ResponseImpl com.sun.xml.internal.ws.client.Stub com.sun.xml.internal.ws.client.WSServiceDelegate com.sun.xml.internal.ws.client.dispatch.DispatchImpl com.sun.xml.internal.ws.client.dispatch.DispatchImpl\$DispatchAsyncInvoker\$1 com.sun.xml.internal.ws.client.sei.AsyncMethodHandler com.sun.xml.internal.ws.client.sei.AsyncMethodHandler\$Invoker com.sun.xml.internal.ws.client.sei.CallbackMethodHandler com.sun.xml.internal.ws.server.StatefulInstanceResolver com.sun.xml.internal.ws.server.StatefulInstanceResolver\$Instance com.sun.xml.internal.ws.server.StatefulInstanceResolver\$Instance\$1 com.sun.xml.internal.ws.server.WSEndpointImpl com.sun.xml.internal.ws.transport.http.HttpAdapter com.sun.xml.internal.ws.transport.http.client.CookieJar com.sun.xml.internal.ws.transport.http.client.HttpTransportPipe com.sun.xml.internal.ws.transport.http.server.EndpointImpl com.sun.xml.internal.ws.transport.http.server.HttpEndpoint com.sun.xml.internal.ws.transport.http.server.ServerMgr com.sun.xml.internal.ws.transport.http.server.WSHttpHandler com.sun.xml.internal.ws.transport.http.server.WSHttpHandler\$HttpHandlerRunnable com.sun.xml.internal.ws.util.CompletedFuture com.sun.xml.internal.ws.util.DOMUtil com.sun.xml.internal.ws.util.Pool com.sun.xml.internal.ws.util.pipe.StandalonePipeAssembler com.sun.xml.internal.ws.util.pipe.StandaloneTubeAssembler com.sun.xml.internal.xsom.impl.scd.SimpleCharStream java.beans.java\_util\_Collections\$SynchronizedCollection\_PersistenceDelegate java.beans.java\_util\_Collections\$SynchronizedList\_PersistenceDelegate java.beans.java\_util\_Collections\$SynchronizedMap PersistenceDelegate java.beans.java\_util\_Collections\$SynchronizedRandomAccessList\_PersistenceDelegate java.beans.java\_util\_Collections\$SynchronizedSet\_PersistenceDelegate java.beans.java\_util\_Collections\$SynchronizedSortedMap\_PersistenceDelegate

java.beans.java\_util\_Collections\$SynchronizedSortedSet\_PersistenceDelegate java.io.Console java.io.Console\$LineReader java.io.DeleteOnExitHook java.lang.ApplicationShutdownHooks java.lang.Byte\$ByteCache java. Lang. Character\$CharacterCache java. lang. Integer\$IntegerCache java.lang.Long\$LongCache java.lang.SecurityException java. lang. Short\$ShortCache java.lang.VirtualMachineError java.lang.management.GarbageCollectorMXBean java.lang.management.MemoryManagerMXBean java.lang.management.MemoryPoolMXBean java.rmi.server.ObjID java.sql.DriverService java.text.NumberFormat java.util.Arrays java.util.ServiceLoader\$LazyIterator javax.activation.DataHandler javax.activation.MailcapCommandMap javax.activation.MimetypesFileTypeMap javax.activation.ObjectDataContentHandler javax.annotation.processing.AbstractProcessor javax.management.monitor.CounterMonitor\$CounterMonitorObservedObject javax.management.monitor.GaugeMonitor\$GaugeMonitorObservedObject javax.management.monitor.Monitor\$DaemonThreadFactory javax.management.monitor.Monitor\$MonitorTask javax.management.monitor.Monitor\$ObservedObject javax.management.monitor.Monitor\$SchedulerTask javax.management.monitor.StringMonitor\$StringMonitorObservedObject javax.management.openmbean.OpenType javax.management.remote.rmi. RMIConnectionImpl Tie javax.management.remote.rmi. RMIConnection Stub javax.management.remote.rmi. RMIServerImpl Tie javax.management.remote.rmi. RMIServer Stub javax.tools.DiagnosticCollector javax.tools.StandardLocation javax.tools.ToolProvider javax.tools.ToolProvider\$Lazy javax.xml.bind.ContextFinder javax.xml.bind.JAXBException javax.xml.bind.TypeConstraintException javax.xml.soap.SOAPException javax.xml.stream.FactoryFinder javax.xml.ws.Service sun.font.FontDesignMetrics sun.font.FontDesignMetrics\$KeyReference sun.font.GlyphLayout\$SDCache sun. ikernel. BackgroundDownloader sun.jkernel.Bundle sun.jkernel.DownloadManager sun.jkernel.Mutex sun.management.Flag sun.management.HotSpotDiagnostic sun.misc.ClassLoaderUtil sun.misc.Launcher

sun.misc.MetaIndex sun.misc.VMSupport sun.misc.Version sun.net.httpserver.ContextList sun.net.httpserver.HttpConnection sun.net.httpserver.HttpServerImpl sun.net.httpserver.HttpsServerImpl sun.net.httpserver.LeftOverInputStream sun.net.httpserver.Request\$ReadStream sun.net.httpserver.Request\$WriteStream sun.net.httpserver.SSLStreams sun.net.httpserver.SSLStreams\$EngineWrapper sun.net.httpserver.SelectorCache sun.net.httpserver.SelectorCache\$CacheCleaner sun.net.httpserver.ServerImpl sun.net.httpserver.ServerImpl\$Dispatcher sun.net.httpserver.ServerImpl\$ServerTimerTask sun.net.www.http.KeepAliveStreamCleaner sun.net.www.protocol.http.HttpURLConnection\$HttpInputStream sun.net.www.protocol.http.InMemoryCookieStore sun.net.www.protocol.http.NegotiateAuthentication sun.nio.ch.FileChannelImpl\$SharedFileLockTable sun.nio.ch.FileChannelImpl\$SimpleFileLockTable sun.rmi.runtime.RuntimeUtil sun.rmi.runtime.RuntimeUtil\$1 sun.tools.attach.HotSpotAttachProvider sun.tools.attach.HotSpotVirtualMachine sun.tools.attach.WindowsVirtualMachine sun.tools.attach.WindowsVirtualMachine\$PipedInputStream sun.tools.jconsole.ClassTab\$2 sun.tools.jconsole.HTMLPane sun.tools.jconsole.InternalDialog\$MastheadIcon sun.tools.iconsole.JConsole sun.tools.jconsole.MemoryTab\$4 sun.tools.iconsole.Plotter sun.tools.jconsole.ProxyClient\$SnapshotInvocationHandler sun.tools.jconsole.SummaryTab sun.tools.jconsole.SummaryTab\$1 sun.tools.jconsole.ThreadTab\$1 sun.tools.jconsole.inspector.XMBean sun.tools.jconsole.inspector.XMBeanNotifications\$XMBeanNotificationsListener\$1 sun.tools.jconsole.resources.JConsoleResources sun.tools.jconsole.resources.JConsoleResources\_ja sun.tools.jconsole.resources.JConsoleResources\_zh\_CN sun.util.LocaleServiceProviderPool sun.util.TimeZoneNameUtility com.sun.codemodel.internal.JJavaName com.sun.codemodel.internal.JMods com.sun.tools.hat.internal.model.StackFrame com.sun.tools.internal.ws.processor.generator.Names com.sun.tools.javac.parser.Token com.sun.xml.internal.bind.api.impl.NameUtil java.lang.management.ThreadInfo javax.lang.model.SourceVersion sun.jvm.hotspot.memory.SystemDictionary sun.nio.cs.ext.COMPOUND TEXT Encoder sun.nio.cs.ext.CompoundTextSupport sun.tools.attach.LinuxVirtualMachine

sun.tools.attach.LinuxVirtualMachine\$SocketInputStream com.sun.org.apache.xalan.internal.xsltc.runtime.BasisLibrary com.sun.xml.internal.org.jvnet.mimepull.DataFile com.sun.xml.internal.org.jvnet.mimepull.DataHead com.sun.xml.internal.org.jvnet.mimepull.DataHead\$ReadOnceStream com.sun.xml.internal.org.jvnet.mimepull.MIMEMessage com.sun.xml.internal.org.jvnet.mimepull.WeakDataFile com.sun.xml.internal.ws.api.server.HttpEndpoint com.sun.xml.internal.ws.client.AsyncInvoker com.sun.xml.internal.ws.client.sei.AsyncMethodHandler\$SEIAsyncInvoker\$1 com.sun.xml.internal.ws.encoding.MimeCodec com.sun.xml.internal.ws.model.WrapperBeanGenerator com.sun.xml.internal.ws.server.JMXAgent sun.jvm.hotspot.CommandProcessor\$9 sun.jvm.hotspot.CommandProcessor\$9\$1 sun.jvm.hotspot.SALauncherLoader sun.jvm.hotspot.ui.AnnotatedMemoryPanel sun.jvm.hotspot.ui.classbrowser.HTMLGenerator sun.jvm.hotspot.ui.FindInCodeCachePanel\$Visitor\$1 sun.jvm.hotspot.ui.ProcessListPanel sun.jvm.hotspot.utilities.sogl.SOQLEngine sun.net.spi.DefaultProxySelector\$3 #------------------------------------------------------------------------------ # "J2SE"に追加するパッケージ, クラス # ( JDK5またはJDK6の0870に存在しなかったが, 0900に含まれるようになったもの) #----------------------------------------------------------------------------- com.rsa.\* com.sun.tools.javac.util.CloseableURLClassLoader java.text.DateFormatSymbols java.text.SimpleDateFormat sun.nio.cs.ext.Big5 sun.nio.cs.ext.Big5\_Solaris sun.nio.cs.ext.MS950 #------------------------------------------------------------------------------ # "J2SE"に追加するパッケージ, クラス # ( 0900に存在しなかったが, 0950に含まれるようになったもの) #-----------com.sun.beans.AppContext com.sun.org.apache.xalan.internal.utils.ObjectFactory #-----------# J2SE (JDK7 以降) #----------------------------------------------------------------------------- com.sun.beans.editors.EnumEditor com.sun.beans.finder.PersistenceDelegateFinder com.sun.beans.finder.PropertyEditorFinder com.sun.beans.TypeResolver com.sun.istack.internal.tools.ParallelWorldClassLoader com.sun.java.accessibility.AccessBridge com.sun.java.accessibility.util.AccessibilityListenerList com.sun.java.accessibility.util.AWTEventMonitor com.sun.java.accessibility.util.AWTEventMonitor\$AWTEventsListener com.sun.java.accessibility.util.ComponentEvtDispatchThread com.sun.java.accessibility.util.EventQueueMonitor com.sun.java.accessibility.util.GUIInitializedListener com.sun.java.accessibility.util.GUIInitializedMulticaster

com.sun.java.accessibility.util.java.awt.ButtonTranslator com.sun.java.accessibility.util.java.awt.CheckboxTranslator com.sun.java.accessibility.util.java.awt.LabelTranslator com.sun.java.accessibility.util.java.awt.ListTranslator com.sun.java.accessibility.util.java.awt.TextComponentTranslator com.sun.java.accessibility.util.SwingEventMonitor com.sun.java.accessibility.util.SwingEventMonitor\$SwingEventListener com.sun.java.accessibility.util.TopLevelWindowListener com.sun.java.accessibility.util.TopLevelWindowMulticaster com.sun.java.accessibility.util.Translator com.sun.java.util.jar.pack.Driver com.sun.java.util.jar.pack.PackageReader com.sun.java.util.jar.pack.PackageWriter com.sun.java.util.jar.pack.PackerImpl com.sun.java.util.jar.pack.Utils com.sun.jmx.mbeanserver.DefaultMXBeanMappingFactory com.sun.jmx.remote.internal.ServerNotifForwarder\$NotifForwarderBufferFilter com.sun.naming.internal.ResourceManager\$AppletParameter com.sun.nio.zipfs.ZipCoder com.sun.nio.zipfs.ZipDirectoryStream com.sun.nio.zipfs.ZipDirectoryStream\$1 com.sun.nio.zipfs.ZipFileSystem com.sun.nio.zipfs.ZipFileSystem\$EntryInputStream com.sun.nio.zipfs.ZipFileSystemProvider com.sun.nio.zipfs.ZipUtils com.sun.org.apache.xalan.internal.utils.SecuritySupport com.sun.org.apache.xalan.internal.utils.XMLSecurityPropertyManager com.sun.org.apache.xalan.internal.utils.XMLSecurityPropertyManager\$Property com.sun.org.apache.xalan.internal.utils.XMLSecurityPropertyManager\$State com.sun.org.apache.xerces.internal.impl.xpath.regex.CaseInsensitiveMap com.sun.org.apache.xerces.internal.impl.xpath.regex.RegularExpression\$Context com.sun.org.apache.xerces.internal.utils.SecuritySupport com.sun.org.apache.xerces.internal.utils.XMLSecurityPropertyManager com.sun.org.apache.xerces.internal.utils.XMLSecurityPropertyManager\$Property com.sun.org.apache.xerces.internal.utils.XMLSecurityPropertyManager\$State com.sun.org.apache.xerces.internal.xinclude.SecuritySupport com.sun.org.apache.xerces.internal.xinclude.SecuritySupport\$1 com.sun.org.apache.xerces.internal.xinclude.SecuritySupport\$2 com.sun.org.apache.xerces.internal.xinclude.SecuritySupport\$3 com.sun.org.apache.xerces.internal.xinclude.SecuritySupport\$4 com.sun.org.apache.xerces.internal.xinclude.SecuritySupport\$5 com.sun.org.apache.xerces.internal.xinclude.SecuritySupport\$6 com.sun.org.apache.xerces.internal.xinclude.SecuritySupport\$7 com.sun.org.apache.xerces.internal.xinclude.SecuritySupport\$8 com.sun.org.apache.xml.internal.security.algorithms.JCEMapper com.sun.org.apache.xml.internal.security.algorithms.SignatureAlgorithm com.sun.org.apache.xml.internal.security.c14n.Canonicalizer com.sun.org.apache.xml.internal.security.keys.keyresolver.KeyResolver com.sun.org.apache.xml.internal.security.transforms.Transform com.sun.org.apache.xml.internal.security.utils.ElementProxy com.sun.org.apache.xml.internal.security.utils.resolver.ResourceResolver com.sun.org.apache.xml.internal.security.utils.UnsyncBufferedOutputStream\$1 com.sun.org.apache.xml.internal.security.utils.UnsyncByteArrayOutputStream\$1 com.sun.org.apache.xml.internal.serialize.SecuritySupport com.sun.org.apache.xml.internal.serialize.SecuritySupport\$1 com.sun.org.apache.xml.internal.serialize.SecuritySupport\$2 com.sun.org.apache.xml.internal.serialize.SecuritySupport\$3 com.sun.org.apache.xml.internal.serialize.SecuritySupport\$4

com.sun.org.apache.xml.internal.serialize.SecuritySupport\$5 com.sun.org.apache.xml.internal.serialize.SecuritySupport\$6 com.sun.org.apache.xml.internal.serialize.SecuritySupport\$7 com.sun.org.apache.xml.internal.serialize.SecuritySupport\$8 com.sun.org.glassfish.external.amx.AMXGlassfish\$BootAMXCallback com.sun.org.glassfish.external.amx.AMXGlassfish\$WaitForDomainRootListenerCallback com.sun.org.glassfish.external.amx.MBeanListener\$CallbackImpl com.sun.org.glassfish.external.statistics.impl.AverageRangeStatisticImpl com.sun.org.glassfish.external.statistics.impl.BoundaryStatisticImpl com.sun.org.glassfish.external.statistics.impl.BoundedRangeStatisticImpl com.sun.org.glassfish.external.statistics.impl.CountStatisticImpl com.sun.org.glassfish.external.statistics.impl.RangeStatisticImpl com.sun.org.glassfish.external.statistics.impl.StatisticImpl com.sun.org.glassfish.external.statistics.impl.StatsImpl com.sun.org.glassfish.external.statistics.impl.StringStatisticImpl com.sun.org.glassfish.external.statistics.impl.TimeStatisticImpl com.sun.org.glassfish.gmbal.util.GenericConstructor com.sun.org.glassfish.gmbal.util.GenericConstructor\$1 com.sun.tools.classfile.Attribute\$Factory com.sun.tools.internal.xjc.reader.Ring com.sun.tools.javac.api.ClientCodeWrapper\$WrappedDiagnosticListener com.sun.tools.javac.api.ClientCodeWrapper\$WrappedFileObject com.sun.tools.javac.api.ClientCodeWrapper\$WrappedJavaFileManager com.sun.tools.javac.api.ClientCodeWrapper\$WrappedJavaFileObject com.sun.tools.javac.api.ClientCodeWrapper\$WrappedTaskListener com.sun.tools.javac.code.Flags\$Flag com.sun.tools.javac.file.CacheFSInfo com.sun.tools.javac.file.ZipFileIndex com.sun.tools.javac.file.ZipFileIndexCache com.sun.tools.javac.processing.JavacProcessingEnvironment\$ServiceIterator com.sun.tools.javac.Server com.sun.tools.javac.util.BaseFileManager com.sun.tools.javac.util.SharedNameTable com.sun.tools.javap.JavapTask com.sun.xml.internal.bind.v2.runtime.reflect.opt.AccessorInjector com.sun.xml.internal.ws.model.AbstractWrapperBeanGenerator com.sun.xml.internal.ws.model.Injector com.sun.xml.internal.ws.policy.sourcemodel.AssertionData com.sun.xml.internal.ws.policy.sourcemodel.PolicySourceModel com.sun.xml.internal.ws.transport.http.server.PortableHttpHandler com.sun.xml.internal.ws.transport.http.server.PortableHttpHandler\$HttpHandlerRunnable java.beans.ChangeListenerMap java.beans.MetaData\$java\_awt\_AWTKeyStroke\_PersistenceDelegate java.beans.MetaData\$java awt BorderLayout PersistenceDelegate java.beans.MetaData\$java awt CardLayout PersistenceDelegate java.beans.MetaData\$java awt Choice PersistenceDelegate java.beans.MetaData\$java awt Component PersistenceDelegate java.beans.MetaData\$java awt Container PersistenceDelegate java.beans.MetaData\$java awt Font PersistenceDelegate java.beans.MetaData\$java awt font TextAttribute PersistenceDelegate java.beans.MetaData\$java\_awt\_GridBagLayout\_PersistenceDelegate java.beans.MetaData\$java awt Insets PersistenceDelegate java.beans.MetaData\$java awt List PersistenceDelegate java.beans.MetaData\$java\_awt Menu PersistenceDelegate java.beans.MetaData\$java awt MenuBar PersistenceDelegate java.beans.MetaData\$java awt MenuShortcut PersistenceDelegate java.beans.MetaData\$java awt SystemColor PersistenceDelegate java.beans.MetaData\$javax\_swing\_border\_MatteBorder\_PersistenceDelegate

java.beans.MetaData\$javax\_swing\_Box\_PersistenceDelegate java.beans.MetaData\$javax swing DefaultComboBoxModel PersistenceDelegate java.beans.MetaData\$javax swing DefaultListModel PersistenceDelegate java.beans.MetaData\$javax swing JFrame PersistenceDelegate java.beans.MetaData\$javax\_swing\_JMenu\_PersistenceDelegate java.beans.MetaData\$javax swing JTabbedPane PersistenceDelegate java.beans.MetaData\$javax swing ToolTipManager PersistenceDelegate java.beans.MetaData\$javax\_swing\_tree\_DefaultMutableTreeNode\_PersistenceDelegate java.beans.MetaData\$sun\_swing\_PrintColorUIResource\_PersistenceDelegate java.beans.ThreadGroupContext java. lang. BootstrapMethodError java.lang.ClassLoader\$ParallelLoaders java.lang.ClassValue java.lang.ClassValue\$ClassValueMap java.lang.IllegalStateException java.lang.invoke.BoundMethodHandle java.lang.invoke.BoundMethodHandle\$SpeciesData java.lang.invoke.CallSite java.lang.invoke.LambdaForm java.lang.invoke.LambdaForm\$NamedFunction java.lang.invoke.MethodHandle java.lang.invoke.MethodHandleImpl\$BindCaller java.lang.invoke.MethodHandleImpl\$BindCaller\$2 java.lang.invoke.MethodHandleNatives java.lang.invoke.MethodType\$WeakInternSet java.lang.invoke.MutableCallSite java.lang.StringBuilder java.lang.StringValue java.lang.StringValue\$StringCache java. Lang. Thread\$Caches java.lang.UNIXProcess\$1 java.lang.UNIXProcess\$ProcessPipeInputStream java.lang.UNIXProcess\$ProcessPipeOutputStream java.lang.UnsupportedOperationException java.net.AbstractPlainDatagramSocketImpl java.net.AbstractPlainSocketImpl java.net.DualStackPlainDatagramSocketImpl java.net.DualStackPlainSocketImpl java.net.InMemoryCookieStore java.net.TwoStacksPlainDatagramSocketImpl java.net.TwoStacksPlainSocketImpl java.net.URLClassLoader java.nio.channels.AsynchronousChannelGroup java.nio.channels.AsynchronousFileChannel java.nio.channels.AsynchronousSocketChannel java.nio.channels.Channels\$2 java.nio.channels.Channels\$3 java.nio.channels.SelectionKey java.nio.channels.SocketChannel java.nio.file.attribute.AclEntry java.nio.file.attribute.AclEntry\$1 java.nio.file.attribute.AclEntry\$Builder java.nio.file.attribute.AclEntryFlag java.nio.file.attribute.AclEntryPermission java.nio.file.attribute.AclEntryType java.nio.file.attribute.AclFileAttributeView java.nio.file.attribute.AttributeView java.nio.file.attribute.BasicFileAttributes

java.nio.file.attribute.BasicFileAttributeView java.nio.file.attribute.DosFileAttributes java.nio.file.attribute.DosFileAttributeView java.nio.file.attribute.FileAttribute java.nio.file.attribute.FileAttributeView java.nio.file.attribute.FileOwnerAttributeView java.nio.file.attribute.FileStoreAttributeView java.nio.file.attribute.FileTime java.nio.file.attribute.FileTime\$1 java.nio.file.attribute.FileTime\$DaysAndNanos java.nio.file.attribute.GroupPrincipal java.nio.file.attribute.PosixFileAttributes java.nio.file.attribute.PosixFileAttributeView java.nio.file.attribute.PosixFilePermission java.nio.file.attribute.PosixFilePermissions java.nio.file.attribute.PosixFilePermissions\$1 java.nio.file.attribute.UserDefinedFileAttributeView java.nio.file.attribute.UserPrincipal java.nio.file.attribute.UserPrincipalLookupService java.nio.file.attribute.UserPrincipalNotFoundException java.nio.file.CopyMoveHelper java.nio.file.Files java.nio.file.SecureDirectoryStream java.nio.file.spi.FileSystemProvider java.sql.DriverManager\$2 java.text.DecimalFormatSymbols java.util.Currency\$1 java.util.HashMap java.util.logging.Level\$KnownLevel java.util.logging.LogManager\$LoggerContext java.util.prefs.FileSystemPreferences\$6 java.util.prefs.FileSystemPreferences\$7 java.util.Vector\$Itr java.util.Vector\$ListItr java.util.XMLUtils javax.sql.rowset.serial.SerialClob sun.dc.DuctusRenderingEngine sun.dc.DuctusRenderingEngine\$FillAdapter sun.font.CreatedFontTracker\$TempFileDeletionHook sun.font.FcFontConfiguration sun.font.FontAccess sun.font.FontConfigManager sun.font.FontConfigManager\$FcCompFont sun.font.FontConfigManager\$FontConfigFont sun.font.FontConfigManager\$FontConfigInfo sun.font.FontManagerFactory sun.font.FontManagerFactory\$1 sun.font.FontManagerForSGE sun.font.FontManagerNativeLibrary sun.font.FontManagerNativeLibrary\$1 sun.font.FontScaler sun.font.FontScalerException sun.font.FontUtilities sun.font.FontUtilities\$1 sun.font.FreetypeFontScaler sun.font.GlyphDisposedListener sun.font.NullFontScaler sun.font.SunFontManager

sun.font.SunFontManager\$1 sun.font.SunFontManager\$10 sun.font.SunFontManager\$11 sun.font.SunFontManager\$12 sun.font.SunFontManager\$13 sun.font.SunFontManager\$14 sun.font.SunFontManager\$2 sun.font.SunFontManager\$3 sun.font.SunFontManager\$4 sun.font.SunFontManager\$5 sun.font.SunFontManager\$6 sun.font.SunFontManager\$7 sun.font.SunFontManager\$8 sun.font.SunFontManager\$8\$1 sun. font. SunFontManager\$9 sun.font.SunFontManager\$FamilyDescription sun.font.SunFontManager\$FontRegistrationInfo sun.font.SunFontManager\$T1Filter sun.font.SunFontManager\$TTFilter sun.font.SunFontManager\$TTorT1Filter sun.font.T2KFontScaler sun.font.T2KFontScaler\$1 sun.font.Underline sun.font.XRGlyphCache sun.font.XRGlyphCache\$1 sun.font.XRGlyphCacheEntry sun.font.XRTextRenderer sun.invoke.util.ValueConversions sun. jvm.hotspot.CommandProcessor\$12 sun.jvm.hotspot.CommandProcessor\$12\$1 sun.jvm.hotspot.debugger.bsd.BsdDebuggerLocal sun.jvm.hotspot.debugger.bsd.BsdDebuggerLocal\$BsdDebuggerLocalWorkerThread sun.jvm.hotspot.runtime.CompilerThread sun.launcher.LauncherHelper sun. launcher. resources. launcher sun.management.jdp.JdpController sun.management.ManagementFactoryHelper sun.management.ManagementFactoryHelper\$1 sun.management.ManagementFactoryHelper\$PlatformLoggingImpl sun.misc.Hashing sun.misc.JavaxSecurityAuthKerberosAccess sun.misc.Launcher\$ExtClassLoader sun.misc.PerfCounter sun.misc.PostVMInitHook sun.misc.Service\$LazyIterator sun.net.ftp.FtpClientProvider sun.net.httpserver.ServerImpl\$ServerTimerTask1 sun.net.www.http.HttpCapture sun.net.www.protocol.http.ntlm.NTLMAuthentication sun.net.www.protocol.jar.URLJarFile\$1 sun.nio.ch.AbstractPollSelectorImpl sun.nio.ch.AsynchronousChannelGroupImpl sun.nio.ch.AsynchronousChannelGroupImpl\$2 sun.nio.ch.AsynchronousChannelGroupImpl\$3 sun.nio.ch.AsynchronousFileChannelImpl sun.nio.ch.AsynchronousServerSocketChannelImpl sun.nio.ch.AsynchronousSocketChannelImpl sun.nio.ch.BsdAsynchronousChannelProvider

sun.nio.ch.CompletedFuture sun.nio.ch.EPoll sun.nio.ch.EPollPort sun.nio.ch.EPollPort\$EventHandlerTask sun.nio.ch.FileChannelImpl\$Unmapper sun.nio.ch.FileDispatcherImpl sun.nio.ch.Invoker sun.nio.ch.Iocp sun.nio.ch.Iocp\$EventHandlerTask sun.nio.ch.KQueue sun.nio.ch.KQueuePort sun.nio.ch.KQueuePort\$EventHandlerTask sun.nio.ch.LinuxAsynchronousChannelProvider sun.nio.ch.MembershipKeyImpl sun.nio.ch.PendingFuture sun.nio.ch.PendingIoCache sun.nio.ch.Port sun.nio.ch.SctpChannelImpl sun.nio.ch.SctpMultiChannelImpl sun.nio.ch.SctpNet sun.nio.ch.SctpServerChannelImpl sun.nio.ch.SharedFileLockTable sun.nio.ch.SimpleAsynchronousFileChannelImpl sun.nio.ch.SimpleAsynchronousFileChannelImpl\$DefaultExecutorHolder sun.nio.ch.SolarisAsynchronousChannelProvider sun.nio.ch.SolarisEventPort sun.nio.ch.SolarisEventPort\$EventHandlerTask sun.nio.ch.ThreadPool sun.nio.ch.UnixAsynchronousServerSocketChannelImpl sun.nio.ch.UnixAsynchronousSocketChannelImpl sun.nio.ch.UnixAsynchronousSocketChannelImpl\$1 sun.nio.ch.UnixAsynchronousSocketChannelImpl\$2 sun.nio.ch.WindowsAsynchronousChannelProvider sun.nio.ch.WindowsAsynchronousFileChannelImpl sun.nio.ch.WindowsAsynchronousFileChannelImpl\$LockTask sun.nio.ch.WindowsAsynchronousFileChannelImpl\$ReadTask sun.nio.ch.WindowsAsynchronousFileChannelImpl\$WriteTask sun.nio.ch.WindowsAsynchronousServerSocketChannelImpl sun.nio.ch.WindowsAsynchronousServerSocketChannelImpl\$AcceptTask sun.nio.ch.WindowsAsynchronousSocketChannelImpl sun.nio.ch.WindowsAsynchronousSocketChannelImpl\$ConnectTask sun.nio.ch.WindowsAsynchronousSocketChannelImpl\$ReadTask sun.nio.ch.WindowsAsynchronousSocketChannelImpl\$WriteTask sun.nio.cs.AbstractCharsetProvider\$1 sun.nio.cs.ext.EUC\_CN sun.nio.cs.ext.EUC\_KR sun.nio.cs.ext.GBK sun.nio.cs.ext.IBM1364 sun.nio.cs.ext.IBM1381 sun.nio.cs.ext.IBM1383 sun.nio.cs.ext.IBM930 sun.nio.cs.ext.IBM933 sun.nio.cs.ext.IBM935 sun.nio.cs.ext.IBM937 sun.nio.cs.ext.IBM939 sun.nio.cs.ext.IBM942 sun.nio.cs.ext.IBM943 sun.nio.cs.ext.IBM948

sun.nio.cs.ext.IBM949 sun.nio.cs.ext.IBM950 sun.nio.cs.ext.IBM970 sun.nio.cs.ext.Johab sun.nio.cs.ext.MS932 sun.nio.cs.ext.MS936 sun.nio.cs.ext.MS949 sun.nio.fs.AbstractPoller sun.nio.fs.AbstractPoller\$Request sun.nio.fs.AbstractWatchKey sun.nio.fs.AbstractWatchService sun.nio.fs.Cancellable sun.nio.fs.LinuxNativeDispatcher sun.nio.fs.PollingWatchService sun.nio.fs.PollingWatchService\$3 sun.nio.fs.PollingWatchService\$PollingWatchKey sun.nio.fs.UnixCopyFile sun.nio.fs.UnixDirectoryStream sun.nio.fs.UnixDirectoryStream\$UnixDirectoryIterator sun.nio.fs.UnixFileAttributes sun.nio.fs.UnixFileAttributeViews\$Basic sun.nio.fs.UnixFileStore sun.nio.fs.UnixFileSystem\$FileStoreIterator sun.nio.fs.UnixFileSystemProvider sun.nio.fs.UnixNativeDispatcher sun.nio.fs.UnixSecureDirectoryStream sun.nio.fs.UnixSecureDirectoryStream\$BasicFileAttributeViewImpl sun.nio.fs.UnixSecureDirectoryStream\$PosixFileAttributeViewImpl sun.nio.fs.WindowsDirectoryStream sun.nio.fs.WindowsDirectoryStream\$WindowsDirectoryIterator sun.nio.fs.WindowsFileAttributes sun.nio.fs.WindowsFileCopy sun.nio.fs.WindowsFileSystem\$FileStoreIterator sun.nio.fs.WindowsFileSystemProvider sun.nio.fs.WindowsNativeDispatcher sun.nio.fs.WindowsPath sun.nio.fs.WindowsSecurity sun.nio.fs.WindowsSecurity\$1 sun.nio.fs.WindowsSecurity\$Privilege sun.nio.fs.WindowsSecurityDescriptor sun.text.normalizer.UBiDiProps sun.tools.jconsole.inspector.XMBeanAttributes\$1 sun.tools.jconsole.inspector.XMBeanAttributes\$2 sun.tools.jconsole.inspector.XMBeanAttributes\$AttributesListener sun.util.calendar.LocalGregorianCalendar\$1 sun.util.locale.LocaleObjectCache sun.util.logging.PlatformLogger #------------------------------------------------------------------------------ # J2SE (JDK8 以降) #----------------------------------------------------------------------------- com.sun.beans.util.Cache com.sun.istack.internal.tools.DefaultAuthenticator com.sun.java.accessibility.AccessBridge\$102 com.sun.java.accessibility.AccessBridge\$152 com.sun.java.accessibility.AccessBridge\$DefaultNativeWindowHandler com.sun.java.accessibility.AccessBridge\$InvocationUtils com.sun.java.accessibility.AccessBridge\$InvocationUtils\$1

```
付録 C 保護区リストの内容
```

```
com.sun.java.accessibility.AccessBridge$InvocationUtils$CallableWrapper
com.sun.java.accessibility.AccessBridge$ObjectReferences
com.sun.org.apache.xalan.internal.utils.XMLSecurityManager
com.sun.org.apache.xalan.internal.utils.XMLSecurityManager$Limit
com.sun.org.apache.xalan.internal.utils.XMLSecurityManager$NameMap
com.sun.org.apache.xalan.internal.utils.XMLSecurityManager$State
com.sun.org.apache.xerces.internal.utils.XMLSecurityManager
com.sun.org.apache.xerces.internal.utils.XMLSecurityManager$Limit
com.sun.org.apache.xerces.internal.utils.XMLSecurityManager$NameMap
com.sun.org.apache.xerces.internal.utils.XMLSecurityManager$State
com.sun.org.apache.xml.internal.security.algorithms.implementations.SignatureECDSA$Signature
ECDSASHA256
com.sun.org.apache.xml.internal.security.algorithms.implementations.SignatureECDSA$Signature
ECDSASHA384
com.sun.org.apache.xml.internal.security.algorithms.implementations.SignatureECDSA$Signature
ECDSASHA512
com.sun.org.apache.xml.internal.security.c14n.implementations.Canonicalizer11$1
com.sun.org.apache.xml.internal.security.c14n.implementations.Canonicalizer20010315$1
com.sun.org.apache.xml.internal.security.c14n.implementations.CanonicalizerPhysical
com.sun.org.apache.xml.internal.security.encryption.AbstractSerializer
com.sun.org.apache.xml.internal.security.encryption.DocumentSerializer
com.sun.org.apache.xml.internal.security.encryption.Serializer
com.sun.org.apache.xml.internal.security.keys.content.DEREncodedKeyValue
com.sun.org.apache.xml.internal.security.keys.content.KeyInfoReference
com.sun.org.apache.xml.internal.security.keys.content.x509.XMLX509Digest
com.sun.org.apache.xml.internal.security.keys.keyresolver.implementations.DEREncodedKeyValue
Resolver
com.sun.org.apache.xml.internal.security.keys.keyresolver.implementations.KeyInfoReferenceRe
solver
com.sun.org.apache.xml.internal.security.keys.keyresolver.implementations.PrivateKeyResolver
com.sun.org.apache.xml.internal.security.keys.keyresolver.implementations.SecretKeyResolver
com.sun.org.apache.xml.internal.security.keys.keyresolver.implementations.SingleKeyResolver
com.sun.org.apache.xml.internal.security.keys.keyresolver.implementations.X509DigestResolver
com.sun.org.apache.xml.internal.security.keys.storage.implementations.KeyStoreResolver$KeySt
oreIterator$1
com.sun.org.apache.xml.internal.security.signature.Reference$2
com.sun.org.apache.xml.internal.security.signature.Reference$2$1
com.sun.org.apache.xml.internal.security.signature.reference.ReferenceData
com.sun.org.apache.xml.internal.security.signature.reference.ReferenceNodeSetData
com.sun.org.apache.xml.internal.security.signature.reference.ReferenceOctetStreamData
com.sun.org.apache.xml.internal.security.signature.reference.ReferenceSubTreeData
com.sun.org.apache.xml.internal.security.signature.reference.ReferenceSubTreeData$DelayedNod
eIterator
com.sun.org.apache.xml.internal.security.utils.ClassLoaderUtils
com.sun.org.apache.xml.internal.security.utils.ClassLoaderUtils$1
com.sun.org.apache.xml.internal.security.utils.DOMNamespaceContext
com.sun.org.apache.xml.internal.security.utils.JDKXPathAPI
com.sun.org.apache.xml.internal.security.utils.JDKXPathFactory
com.sun.org.apache.xml.internal.security.utils.resolver.ResourceResolverContext
com.sun.org.apache.xml.internal.security.utils.Signature11ElementProxy
com.sun.org.apache.xml.internal.security.utils.XalanXPathAPI
com.sun.org.apache.xml.internal.security.utils.XalanXPathFactory
com.sun.org.apache.xml.internal.security.utils.XPathAPI
com.sun.org.apache.xml.internal.security.utils.XPathFactory
com.sun.org.apache.xml.internal.serializer.utils.SerializerMessages_pt_BR
com.sun.source.util.Trees
com.sun.tools.classfile.ClassFile
com.sun.tools.doclets.internal.toolkit.util.DocFileFactory
```
com.sun.tools.doclets.internal.toolkit.util.PathDocFileFactory\$StandardDocFile com.sun.tools.internal.ws.processor.modeler.annotation.WebServiceAp com.sun.tools.internal.ws.wscompile.WsimportOptions\$RereadInputStream com.sun.tools.javac.code.Lint com.sun.tools.javac.jvm.Gen com.sun.tools.javac.parser.Tokens\$TokenKind com.sun.tools.javac.processing.JavacProcessingEnvironment\$Round com.sun.tools.javac.resources.javac com.sun.tools.javac.util.ServiceLoader\$LazyIterator com.sun.tools.javadoc.api.JavadocTaskImpl com.sun.xml.internal.bind.DatatypeConverterImpl com.sun.xml.internal.ws.api.message.Packet com.sun.xml.internal.ws.api.server.Container com.sun.xml.internal.ws.api.server.MethodUtil com.sun.xml.internal.ws.api.server.ThreadLocalContainerResolver com.sun.xml.internal.ws.api.server.ThreadLocalContainerResolver\$2 com.sun.xml.internal.ws.api.WSService com.sun.xml.internal.ws.binding.BindingImpl com.sun.xml.internal.ws.client.sei.MethodUtil com.sun.xml.internal.ws.commons.xmlutil.Converter com.sun.xml.internal.ws.db.DatabindingImpl com.sun.xml.internal.ws.dump.LoggingDumpTube com.sun.xml.internal.ws.dump.MessageDumpingFeature com.sun.xml.internal.ws.dump.MessageDumpingTube com.sun.xml.internal.ws.policy.privateutil.MethodUtil com.sun.xml.internal.ws.server.provider.AsyncProviderInvokerTube com.sun.xml.internal.ws.server.provider.AsyncProviderInvokerTube\$AsyncProviderCallbackImpl com.sun.xml.internal.ws.server.WSEndpointMOMProxy com.sun.xml.internal.ws.transport.http.HttpAdapter\$HttpToolkit com.sun.xml.internal.ws.util.InjectionPlan com.sun.xml.internal.ws.util.InjectionPlan\$Compositor com.sun.xml.internal.ws.util.ServiceFinder\$LazyIterator java.beans.WeakIdentityMap java.io.FilterOutputStream java.lang.invoke.InnerClassLambdaMetafactory java.lang.invoke.MemberName java.lang.invoke.MethodHandleImpl java.lang.invoke.MethodHandles\$Lookup java.lang.invoke.MethodType\$ConcurrentWeakInternSet java.lang.invoke.MethodTypeForm java.lang.Process java.lang.reflect.Executable java. lang.reflect. Parameter java. lang.reflect. Proxy\$ProxyClassFactorv java.lang.reflect.WeakCache java.lang.reflect.WeakCache\$CacheKey java.lang.reflect.WeakCache\$Factory java.lang.UNIXProcess\$2 java.net.URLPermission java.net.URLPermission\$Authority java.sql.DriverAction java.sql.JDBCType java.sql.SQLType java.time.chrono.AbstractChronology java.time.format.DateTimeFormatterBuilder\$LocalizedPrinterParser java.time.format.DateTimeFormatterBuilder\$ZoneIdPrinterParser java.time.format.DateTimeFormatterBuilder\$ZoneTextPrinterParser java.time.format.DateTimeTextProvider

java.time.format.DecimalStyle java.time.temporal.WeekFields java.time.zone.TzdbZoneRulesProvider java.time.zone.ZoneRules java.time.zone.ZoneRulesProvider java.time.ZoneOffset java.util.ArrayPrefixHelpers\$CumulateTask java.util.ArrayPrefixHelpers\$DoubleCumulateTask java.util.ArrayPrefixHelpers\$IntCumulateTask java.util.ArrayPrefixHelpers\$LongCumulateTask java.util.ArraysParallelSortHelpers\$EmptyCompleter java.util.ArraysParallelSortHelpers\$FJByte\$Merger java.util.ArraysParallelSortHelpers\$FJByte\$Sorter java.util.ArraysParallelSortHelpers\$FJChar\$Merger java.util.ArraysParallelSortHelpers\$FJChar\$Sorter java.util.ArraysParallelSortHelpers\$FJDouble\$Merger java.util.ArraysParallelSortHelpers\$FJDouble\$Sorter java.util.ArraysParallelSortHelpers\$FJFloat\$Merger java.util.ArraysParallelSortHelpers\$FJFloat\$Sorter java.util.ArraysParallelSortHelpers\$FJInt\$Merger java.util.ArraysParallelSortHelpers\$FJInt\$Sorter java.util.ArraysParallelSortHelpers\$FJLong\$Merger java.util.ArraysParallelSortHelpers\$FJLong\$Sorter java.util.ArraysParallelSortHelpers\$FJObject\$Merger java.util.ArraysParallelSortHelpers\$FJObject\$Sorter java.util.ArraysParallelSortHelpers\$FJShort\$Merger java.util.ArraysParallelSortHelpers\$FJShort\$Sorter java.util.ArraysParallelSortHelpers\$Relay java.util.Collections\$SynchronizedNavigableMap java.util.Collections\$SynchronizedNavigableSet java.util.logging.LogManager\$LoggerWeakRef java.util.SplittableRandom java.util.stream.AbstractShortCircuitTask java.util.stream.AbstractTask java.util.stream.DistinctOps\$1 java.util.stream.DoublePipeline\$5\$1 java.util.stream.FindOps\$FindTask java.util.stream.ForEachOps\$ForEachOrderedTask java.util.stream.ForEachOps\$ForEachTask java.util.stream.IntPipeline\$7\$1 java.util.stream.LongPipeline\$6\$1 java.util.stream.Nodes\$CollectorTask java.util.stream.Nodes\$SizedCollectorTask java.util.stream.Nodes\$ToArrayTask java.util.stream.ReduceOps\$ReduceTask java.util.stream.ReferencePipeline\$10\$1 java.util.stream.ReferencePipeline\$7\$1 java.util.stream.ReferencePipeline\$8\$1 java.util.stream.ReferencePipeline\$9\$1 java.util.stream.SliceOps\$SliceTask java.util.stream.Streams\$1 java.util.stream.Streams\$2 java.util.stream.StreamSpliterators\$DistinctSpliterator java.util.stream.StreamSpliterators\$UnorderedSliceSpliterator java.util.Vector\$VectorSpliterator javax.activation.CommandMap javax.activation.FileTypeMap javax.sql.rowset.spi.SyncFactory\$2

jdk.internal.dynalink.beans.OverloadedMethod jdk.internal.dynalink.ChainedCallSite jdk.internal.dynalink.support.CallSiteDescriptorFactory jdk.internal.dynalink.support.ClassMap jdk.internal.org.objectweb.asm.commons.InstructionAdapter jdk.internal.org.objectweb.asm.commons.SerialVersionUIDAdder jdk.internal.org.objectweb.asm.util.Textifier jdk.internal.util.xml.PropertiesDefaultHandler jdk.nashorn.api.scripting.ScriptObjectMirror jdk.nashorn.api.scripting.ScriptUtils jdk.nashorn.internal.codegen.ClassEmitter jdk.nashorn.internal.codegen.CodeGenerator jdk.nashorn.internal.codegen.CompilationPhase\$8 jdk.nashorn.internal.codegen.types.Type jdk.nashorn.internal.ir.debug.ObjectSizeCalculator jdk.nashorn.internal.objects.Global jdk.nashorn.internal.objects.NativeArray jdk.nashorn.internal.objects.NativeArray\$6 jdk.nashorn.internal.objects.NativeDate jdk.nashorn.internal.objects.NativeObject idk.nashorn.internal.runtime.AccessorProperty idk.nashorn.internal.runtime.arrays.ArrayData idk.nashorn.internal.runtime.arrays.IteratorAction jdk.nashorn.internal.runtime.CodeStore\$2 jdk.nashorn.internal.runtime.CodeStore\$3 jdk.nashorn.internal.runtime.Context jdk.nashorn.internal.runtime.DebuggerSupport jdk.nashorn.internal.runtime.JSType idk.nashorn.internal.runtime.linker.JavaAdapterFactory\$AdapterInfo jdk.nashorn.internal.runtime.linker.LinkerCallSite jdk.nashorn.internal.runtime.linker.LinkerCallSite\$1 jdk.nashorn.internal.runtime.linker.NashornCallSiteDescriptor\$1 jdk.nashorn.internal.runtime.ListAdapter jdk.nashorn.internal.runtime.PropertyListeners jdk.nashorn.internal.runtime.PropertyMap jdk.nashorn.internal.runtime.RecompilableScriptFunctionData jdk.nashorn.internal.runtime.regexp.joni.Regex jdk.nashorn.internal.runtime.ScriptFunctionData jdk.nashorn.internal.runtime.ScriptingFunctions idk.nashorn.internal.runtime.ScriptingFunctions\$1 idk.nashorn.internal.runtime.ScriptingFunctions\$2 idk.nashorn.internal.runtime.ScriptLoader jdk.nashorn.internal.runtime.ScriptObject jdk.nashorn.internal.runtime.ScriptRuntime jdk.nashorn.internal.runtime.Source jdk.nashorn.internal.runtime.Source\$URLData jdk.nashorn.internal.runtime.UserAccessorProperty sun.jvm.hotspot.CommandProcessor\$17 sun. jvm.hotspot.CommandProcessor\$17\$1 sun.management.DiagnosticCommandImpl sun.management.OperatingSystemImpl sun.misc.GThreadHelper sun.net.ExtendedOptionsImpl sun.net.PortConfig sun.nio.ch.sctp.SctpChannelImpl sun.nio.ch.sctp.SctpMultiChannelImpl sun.nio.ch.sctp.SctpNet sun.nio.ch.sctp.SctpServerChannelImpl

sun.nio.cs.ext.IBM300 sun.nio.cs.ext.JIS\_X\_0208 sun.nio.cs.ext.JIS\_X\_0208\_MS5022X sun.nio.cs.ext.JIS X 0208 MS932 sun.nio.cs.ext.JIS\_X\_0208\_Solaris sun.nio.cs.ext.JIS\_X\_0212 sun.nio.cs.ext.JIS\_X\_0212\_MS5022X sun.nio.cs.ext.JIS X 0212 Solaris sun.nio.cs.ext.PCK sun.nio.cs.ext.SJIS sun.util.calendar.CalendarSystem\$1 sun.util.calendar.ZoneInfoFile\$1 sun.util.locale.provider.AuxLocaleProviderAdapter sun.util.locale.provider.HostLocaleProviderAdapterImpl\$2 sun.util.locale.provider.HostLocaleProviderAdapterImpl\$3 sun.util.locale.provider.HostLocaleProviderAdapterImpl\$4 sun.util.locale.provider.JRELocaleProviderAdapter sun.util.locale.provider.LocaleProviderAdapter sun.util.locale.provider.LocaleResources sun.util.locale.provider.LocaleServiceProviderPool sun.util.locale.provider.SPILocaleProviderAdapter\$BreakIteratorProviderDelegate sun.util.locale.provider.SPILocaleProviderAdapter\$CalendarDataProviderDelegate sun.util.locale.provider.SPILocaleProviderAdapter\$CalendarNameProviderDelegate sun.util.locale.provider.SPILocaleProviderAdapter\$CollatorProviderDelegate sun.util.locale.provider.SPILocaleProviderAdapter\$CurrencyNameProviderDelegate sun.util.locale.provider.SPILocaleProviderAdapter\$DateFormatProviderDelegate sun.util.locale.provider.SPILocaleProviderAdapter\$DateFormatSymbolsProviderDelegate sun.util.locale.provider.SPILocaleProviderAdapter\$DecimalFormatSymbolsProviderDelegate sun.util.locale.provider.SPILocaleProviderAdapter\$LocaleNameProviderDelegate sun.util.locale.provider.SPILocaleProviderAdapter\$NumberFormatProviderDelegate sun.util.locale.provider.SPILocaleProviderAdapter\$TimeZoneNameProviderDelegate sun.util.locale.provider.TimeZoneNameUtility sun.util.resources.OpenListResourceBundle sun.util.resources.ParallelListResourceBundle sun.util.xml.PlatformXmlPropertiesProvider #------------------------------------------------------------------------------ # J2SE (JDK9 以降) #----------------------------------------------------------------------------- com.oracle.awt.AWTUtils com.sun.beans.introspect.ClassInfo com.sun.codemodel.internal.fmt.JStaticJavaFile com.sun.java.accessibility.internal.AccessBridge com.sun.java.accessibility.internal.AccessBridge\$104 com.sun.java.accessibility.internal.AccessBridge\$154 com.sun.java.accessibility.internal.AccessBridge\$DefaultNativeWindowHandler com.sun.java.accessibility.internal.AccessBridge\$InvocationUtils com.sun.java.accessibility.internal.AccessBridge\$InvocationUtils\$CallableWrapper com.sun.java.accessibility.internal.AccessBridge\$ObjectReferences com.sun.management.internal.DiagnosticCommandImpl com.sun.management.internal.Flag com.sun.management.internal.GarbageCollectorExtImpl com.sun.management.internal.GcInfoBuilder com.sun.management.internal.GcInfoCompositeData com.sun.management.internal.OperatingSystemImpl com.sun.management.internal.PlatformMBeanProviderImpl\$2 com.sun.org.apache.xalan.internal.xsltc.runtime.BasisLibrary\$4 com.sun.org.apache.xerces.internal.dom.LCount

com.sun.org.apache.xml.internal.resolver.CatalogEntry com.sun.org.apache.xml.internal.security.Init\$2 com.sun.org.apache.xml.internal.security.algorithms.implementations.SignatureDSA\$SHA256 com.sun.org.apache.xml.internal.security.utils.IgnoreAllErrorHandler\$1 com.sun.org.apache.xml.internal.serialize.Encodings com.sun.org.apache.xml.internal.utils.SafeThread com.sun.tools.classfile.ClassWriter com.sun.tools.classfile.Dependencies\$BasicDependencyFinder com.sun.tools.doclets.formats.html.AbstractIndexWriter com.sun.tools.doclets.formats.html.SourceToHTMLConverter com.sun.tools.doclets.internal.toolkit.util.DocFile com.sun.tools.doclets.internal.toolkit.util.StandardDocFileFactory\$StandardDocFile com.sun.tools.example.debug.expr.JavaCharStream com.sun.tools.internal.xjc.Options com.sun.tools.javac.api.ClientCodeWrapper\$WrappedStandardJavaFileManager com.sun.tools.javac.file.BaseFileManager com.sun.tools.javac.file.BaseFileManager\$1 com.sun.tools.javac.file.FSInfo com.sun.tools.javac.file.JRTIndex com.sun.tools.javac.file.JavacFileManager com.sun.tools.javac.file.JavacFileManager\$DirectoryContainer com.sun.tools.javac.file.JavacFileManager\$JRTImageContainer com.sun.tools.javac.file.Locations\$ModuleSourcePathLocationHandler com.sun.tools.javac.file.Locations\$OutputLocationHandler com.sun.tools.javac.file.PathFileObject com.sun.tools.javac.jvm.ModuleNameReader com.sun.tools.javac.main.JavaCompiler com.sun.tools.javac.platform.JDKPlatformProvider com.sun.tools.javac.platform.JDKPlatformProvider\$PlatformDescriptionImpl com.sun.tools.javac.processing.PrintingProcessor\$PrintingElementVisitor\$PrintDirective com.sun.tools.javac.resources.CompilerProperties\$Errors com.sun.tools.javac.util.Dependencies\$GraphDependencies com.sun.tools.jdeprscan.DeprDB com.sun.tools.jdeprscan.Main com.sun.tools.jdeprscan.scan.ClassFinder\$JrtPathEntry com.sun.tools.jdeprscan.scan.Scan. com.sun.tools.jdeps.Archive com.sun.tools.jdeps.ClassFileReader\$DirectoryReader com.sun.tools.jdeps.ClassFileReader\$DirectoryReader\$DirectoryIterator com.sun.tools.jdeps.ClassFileReader\$JarFileReader com.sun.tools.jdeps.DependencyFinder com.sun.tools.ideps.JdepsTask com.sun.tools.jdeps.JdepsTask\$GenModuleInfo com.sun.tools.jdeps.ModuleDotGraph\$DotGraphBuilder com.sun.tools.jdeps.ModuleInfoBuilder com.sun.tools.jdeps.Profile com.sun.tools.jdeps.VersionHelper com.sun.tools.jdi.ModuleReferenceImpl com.sun.tools.sjavac.CleanProperties com.sun.tools.sjavac.CompileJavaPackages com.sun.tools.sjavac.CompileProperties com.sun.tools.sjavac.CopyFile com.sun.tools.sjavac.JavacState com.sun.tools.sjavac.client.SjavacClient com.sun.tools.sjavac.comp.CompilationService com.sun.tools.sjavac.comp.PooledSjavac com.sun.tools.sjavac.comp.SmartFileObject com.sun.tools.sjavac.comp.SmartWriter

com.sun.tools.sjavac.pubapi.PubApi com.sun.tools.sjavac.server.PortFile com.sun.tools.sjavac.server.RequestHandler com.sun.tools.sjavac.server.SjavacServer com.sun.xml.internal.org.jvnet.mimepull.MIMEPart com.sun.xml.internal.ws.api.pipe.ThreadHelper com.sun.xml.internal.ws.api.pipe.ThreadHelper\$1 com.sun.xml.internal.ws.api.streaming.XMLStreamReaderFactory\$Woodstox com.sun.xml.internal.ws.binding.SOAPBindingImpl com.sun.xml.internal.ws.model.SOAPSEIModel com.sun.xml.internal.ws.policy.util.MethodUtil com.sun.xml.internal.ws.server.EndpointFactory\$EntityResolverImpl com.sun.xml.internal.ws.util.MethodUtil com.sun.xml.internal.xsom.impl.parser.ParserContext getBootClassPathEntryForClass java.io.File java.io.ObjectInputFilter\$Config java.lang.Module java.lang.ModuleLayer java.lang.Package java.lang.ProcessHandleImpl java.lang.ProcessHandleImpl\$ExitCompletion java.lang.ProcessImpl\$DeferredCloseInputStream java.lang.ProcessImpl\$DeferredCloseProcessPipeInputStream java.lang.ProcessImpl\$ProcessPipeInputStream java.lang.ProcessImpl\$ProcessPipeOutputStream java.lang.StackFrameInfo java.lang.StringLatin1 java.lang.StringUTF16 java.lang.System\$2 java.lang.VersionProps java.lang.WeakPairMap java. lang. invoke. BoundMethodHandle\$Factory java.lang.invoke.BoundMethodHandle\$Species L java.lang.invoke.InvokerBytecodeGenerator java.lang.invoke.SimpleMethodHandle java.lang.invoke.StringConcatFactory java.lang.invoke.StringConcatFactory\$MethodHandleInlineCopyStrategy java.lang.invoke.StringConcatFactory\$MethodHandleStringBuilderStrategy java.lang.invoke.VarHandle java.lang.module.ModuleReader java.lang.ref.Cleaner java.lang.reflect.Proxy\$ProxyBuilder java.net.InetAddress\$CachedAddresses java.net.InetAddress\$HostsFileNameService java.net.InetAddress\$NameServiceAddresses java.net.ProxySelector\$StaticProxySelector iava.net.URL java.nio.Bits\$1\$1 java.security.CodeSource java.security.SecureClassLoader java.util.ArrayDeque java.util.ArrayList java.util.Locale\$IsoCountryCode java.util.Objects java.util.ResourceBundle\$ResourceBundleProviderHelper java.util.jar.Manifest java.util.logging.Logger\$ConfigurationData
java.util.regex.PrintPattern java.util.stream.WhileOps\$DropWhileTask java.util.stream.WhileOps\$TakeWhileTask java.util.stream.WhileOps\$UnorderedWhileSpliterator java.util.stream.WhileOps\$UnorderedWhileSpliterator\$OfDouble\$Dropping java.util.stream.WhileOps\$UnorderedWhileSpliterator\$OfDouble\$Taking java.util.stream.WhileOps\$UnorderedWhileSpliterator\$OfInt\$Dropping java.util.stream.WhileOps\$UnorderedWhileSpliterator\$OfInt\$Taking java.util.stream.WhileOps\$UnorderedWhileSpliterator\$OfLong\$Dropping java.util.stream.WhileOps\$UnorderedWhileSpliterator\$OfLong\$Taking java.util.stream.WhileOps\$UnorderedWhileSpliterator\$OfRef\$Dropping java.util.stream.WhileOps\$UnorderedWhileSpliterator\$OfRef\$Taking javax.management.remote.rmi.RMIConnector\$RMINotifClient javax.xml.bind.ServiceLoaderUtil javax.xml.soap.ServiceLoaderUtil javax.xml.ws.spi.ServiceLoaderUtil jdk.dynalink.ClassMap jdk.dynalink.beans.OverloadedMethod jdk.editpad.EditPadProvider jdk.incubator.http.AbstractPushPublisher jdk.incubator.http.AsyncSSLConnection jdk.incubator.http.AsyncSSLDelegate jdk.incubator.http.AsyncSSLDelegate\$1 jdk.incubator.http.AsyncSSLDelegate\$EngineResult jdk.incubator.http.AuthenticationFilter jdk.incubator.http.AuthenticationFilter\$Cache jdk.incubator.http.BlockingPushPublisher jdk.incubator.http.BlockingPushPublisher\$Subscription jdk.incubator.http.ConnectionPool jdk.incubator.http.ConnectionPool\$CacheCleaner jdk.incubator.http.DefaultPublisher jdk.incubator.http.DefaultPublisher\$Subscription jdk.incubator.http.Exchange jdk.incubator.http.ExchangeImpl jdk.incubator.http.ExecutorWrapper jdk.incubator.http.HeaderParser jdk.incubator.http.Http1Exchange jdk.incubator.http.Http1Request jdk.incubator.http.Http1Request\$FixedContentSubscriber jdk.incubator.http.Http1Request\$StreamSubscriber jdk.incubator.http.Http1Response jdk.incubator.http.Http2ClientImpl jdk.incubator.http.Http2Connection jdk.incubator.http.Http2Connection\$FramesController jdk.incubator.http.HttpClientBuilderImpl jdk.incubator.http.HttpClientImpl jdk.incubator.http.HttpClientImpl\$DefaultThreadFactory jdk.incubator.http.HttpClientImpl\$SelectorManager idk.incubator.http.HttpConnection idk.incubator.http.HttpResponseImpl jdk.incubator.http.MultiExchange jdk.incubator.http.MultiMapResult jdk.incubator.http.PlainHttpConnection jdk.incubator.http.PlainHttpConnection\$ConnectEvent jdk.incubator.http.PlainHttpConnection\$ReceiveResponseEvent jdk.incubator.http.PlainTunnelingConnection jdk.incubator.http.PseudoPublisher jdk.incubator.http.PseudoPublisher\$Subscription

jdk.incubator.http.PullPublisher jdk.incubator.http.PullPublisher\$Subscription idk. incubator.http. PushGroup idk.incubator.http.PushPublisher jdk.incubator.http.PushPublisher\$Subscription jdk.incubator.http.RawChannelImpl jdk.incubator.http.RedirectFilter jdk.incubator.http.RequestProcessors\$ByteArrayProcessor jdk.incubator.http.RequestProcessors\$EmptyProcessor jdk.incubator.http.RequestProcessors\$InputStreamProcessor jdk.incubator.http.RequestProcessors\$IterableProcessor jdk.incubator.http.RequestProcessors\$IterableProcessor\$ByteBufferIterator jdk.incubator.http.RequestProcessors\$ProcessorBase jdk.incubator.http.RequestProcessors\$StreamIterator jdk.incubator.http.ResponseProcessors\$AbstractProcessor jdk.incubator.http.ResponseProcessors\$ByteArrayProcessor jdk.incubator.http.ResponseProcessors\$ConsumerProcessor jdk.incubator.http.ResponseProcessors\$MultiProcessorImpl jdk.incubator.http.ResponseProcessors\$NullProcessor jdk.incubator.http.ResponseProcessors\$PathProcessor idk.incubator.http.SSLConnection idk.incubator.http.SSLDelegate jdk.incubator.http.SSLDelegate\$1 jdk.incubator.http.SSLDelegate\$BufType jdk.incubator.http.SSLDelegate\$EngineWrapper jdk.incubator.http.SSLDelegate\$WrapperResult jdk.incubator.http.SSLTunnelConnection jdk.incubator.http.Stream jdk.incubator.http.Stream\$PushedStream jdk.incubator.http.Stream\$RequestSubscriber jdk.incubator.http.TimeoutEvent jdk.incubator.http.WindowController jdk.incubator.http.WindowUpdateSender jdk.incubator.http.internal.common.AsyncDataReadQueue jdk.incubator.http.internal.common.AsyncWriteQueue jdk.incubator.http.internal.common.ByteBufferPool jdk.incubator.http.internal.common.MinimalFuture jdk.incubator.http.internal.common.Queue jdk.incubator.http.internal.common.Utils jdk.incubator.http.internal.common.Utils\$1 jdk.incubator.http.internal.hpack.Huffman\$Reader jdk.incubator.http.internal.websocket.BuilderImpl jdk.incubator.http.internal.websocket.CooperativeHandler jdk.incubator.http.internal.websocket.OpeningHandshake jdk.incubator.http.internal.websocket.Receiver jdk.incubator.http.internal.websocket.Transmitter jdk.incubator.http.internal.websocket.WebSocketImpl jdk.incubator.http.internal.websocket.WebSocketImpl\$1 jdk.internal.agent.Agent jdk.internal.agent.ConnectorAddressLink jdk.internal.agent.FileSystem jdk.internal.agent.FileSystemImpl jdk.internal.jimage.BasicImageReader jdk.internal.jimage.BasicImageReader\$1 jdk.internal.jimage.BasicImageReader\$2 jdk.internal.jimage.ImageBufferCache jdk.internal.jimage.ImageBufferCache\$1 jdk.internal.jimage.ImageBufferCache\$2

jdk.internal.jimage.ImageBufferCache\$BufferReference jdk.internal.jimage.ImageHeader jdk.internal.jimage.ImageLocation jdk.internal.jimage.ImageReader jdk.internal.jimage.ImageReader\$1 jdk.internal.jimage.ImageReader\$Directory jdk.internal.jimage.ImageReader\$LinkNode jdk.internal.jimage.ImageReader\$Node jdk.internal.jimage.ImageReader\$Resource jdk.internal.jimage.ImageReader\$SharedImageReader jdk.internal.jimage.ImageReader\$SharedImageReader\$LocationVisitor idk.internal.iimage.ImageReaderFactory jdk.internal.jimage.ImageReaderFactory\$1 jdk.internal.jimage.ImageStream jdk.internal.jimage.ImageStrings jdk.internal.jimage.ImageStringsReader jdk.internal.jimage.NativeImageBuffer jdk.internal.jimage.NativeImageBuffer\$1 jdk.internal.jimage.decompressor.CompressIndexes jdk.internal.jimage.decompressor.CompressedResourceHeader idk.internal.iimage.decompressor.Decompressor jdk.internal.jimage.decompressor.ResourceDecompressor jdk.internal.jimage.decompressor.ResourceDecompressor\$StringsProvider jdk.internal.jimage.decompressor.ResourceDecompressorFactory jdk.internal.jimage.decompressor.ResourceDecompressorRepository jdk.internal.jimage.decompressor.SignatureParser jdk.internal.jimage.decompressor.SignatureParser\$1 jdk.internal.jimage.decompressor.SignatureParser\$ParseResult jdk.internal.jimage.decompressor.StringSharingDecompressor jdk.internal.jimage.decompressor.StringSharingDecompressorFactory jdk.internal.jimage.decompressor.ZipDecompressor jdk.internal.jimage.decompressor.ZipDecompressorFactory jdk.internal.jline.TerminalFactory jdk.internal.jline.TerminalSupport idk.internal.iline.UnixTerminal jdk.internal.jline.WindowsTerminal jdk.internal.jline.internal.InputStreamReader jdk.internal.jline.internal.Log jdk.internal.jline.internal.NonBlockingInputStream idk.internal.iline.internal.ShutdownHooks idk.internal.imod.JmodFile jdk.internal.jrtfs.ExplodedImage jdk.internal.jrtfs.ExplodedImage\$PathNode jdk.internal.jrtfs.JrtDirectoryStream jdk.internal.jrtfs.JrtDirectoryStream\$1 jdk.internal.jrtfs.JrtFileAttributes jdk.internal.jrtfs.JrtFileSystem jdk.internal.jrtfs.SystemImage jdk.internal.jrtfs.SystemImage\$1 jdk.internal.jrtfs.SystemImage\$2 idk.internal.ishell.tool.ConsoleIOContext jdk.internal.jshell.tool.Feedback\$Setter jdk.internal.jshell.tool.JShellTool jdk.internal.jshell.tool.JShellToolProvider jdk.internal.jshell.tool.StopDetectingInputStream jdk.internal.jshell.tool.resources.l10n jdk.internal.jshell.tool.resources.l10n\_ja jdk.internal.jshell.tool.resources.l10n zh CN

jdk.internal.loader.AbstractClassLoaderValue jdk.internal.loader.AbstractClassLoaderValue\$Memoizer jdk.internal.loader.BootLoader idk.internal.loader.BootLoader\$PackageHelper\$2 jdk. internal. loader. BuiltinClassLoader jdk.internal.loader.ClassLoaders\$AppClassLoader jdk.internal.loader.ClassLoaders\$PlatformClassLoader idk. internal. Loader. Loader jdk.internal.loader.URLClassPath jdk.internal.logger.BootstrapLogger jdk.internal.logger.BootstrapLogger\$BootstrapExecutors jdk.internal.logger.BootstrapLogger\$BootstrapExecutors\$1 jdk.internal.logger.BootstrapLogger\$BootstrapExecutors\$BootstrapMessageLoggerTask jdk.internal.logger.DefaultLoggerFinder\$SharedLoggers jdk.internal.logger.LazyLoggers\$LazyLoggerAccessor jdk.internal.misc.InnocuousThread jdk.internal.misc.JavaAWTAccess jdk.internal.misc.JavaAWTFontAccess jdk.internal.misc.JavaSecurityAccess jdk.internal.misc.JavaSecurityProtectionDomainAccess jdk.internal.misc.JavaSecurityProtectionDomainAccess\$ProtectionDomainCache idk.internal.misc.Signal jdk.internal.misc.Signal\$NativeHandler jdk.internal.misc.Unsafe jdk.internal.misc.VM jdk.internal.module.Checks jdk.internal.module.IllegalAccessMaps jdk.internal.module.ModuleHashes jdk.internal.module.ModulePatcher jdk.internal.module.ModuleReferences\$SafeCloseModuleReader jdk.internal.module.Modules jdk.internal.module.SystemModuleFinder\$ImageModuleReader jdk.internal.module.SystemModuleFinder\$SystemImage jdk.internal.perf.Perf jdk.internal.perf.Perf\$CleanerAction jdk.internal.perf.PerfCounter jdk.internal.ref.Cleaner jdk.internal.ref.CleanerFactory jdk.internal.ref.CleanerImpl jdk.internal.ref.CleanerImpl\$InnocuousThreadFactory jdk.internal.ref.CleanerImpl\$InnocuousThreadFactory\$1 jdk.internal.ref.PhantomCleanable jdk.internal.ref.SoftCleanable jdk.internal.ref.WeakCleanable jdk.internal.reflect.Reflection jdk.internal.util.Preconditions jdk.internal.vm.VMSupport jdk.javadoc.internal.api.JavadocTaskImpl idk.javadoc.internal.doclets.formats.html.AbstractIndexWriter jdk.javadoc.internal.doclets.formats.html.SourceToHTMLConverter jdk.javadoc.internal.doclets.formats.html.markup.HtmlWriter jdk.javadoc.internal.doclets.toolkit.AbstractDoclet jdk.javadoc.internal.doclets.toolkit.util.DocFile jdk.javadoc.internal.doclets.toolkit.util.DocFileFactory jdk.javadoc.internal.doclets.toolkit.util.PackageListWriter jdk.javadoc.internal.doclets.toolkit.util.StandardDocFileFactory\$StandardDocFile jdk.javadoc.internal.doclets.toolkit.util.UncheckedDocletException jdk.jshell.JShell

付録 C 保護区リストの内容

jdk.jshell.MaskCommentsAndModifiers jdk.jshell.SourceCodeAnalysisImpl jdk.jshell.TypePrinter jdk.jshell.VarTypePrinter jdk.jshell.VarTypePrinter\$CaptureScanner idk.jshell.VarTypePrinter\$TypeProjection jdk.jshell.VarTypePrinter\$TypeProjection\$1 jdk.jshell.execution.DefaultLoaderDelegate jdk.jshell.execution.DirectExecutionControl jdk.jshell.execution.FailOverExecutionControlProvider jdk.jshell.execution.JdiDefaultExecutionControl idk. ishell.execution.JdiEventHandler idk. ishell.execution.JdiInitiator idk. ishell.execution. LocalExecutionControl jdk.jshell.execution.MultiplexingOutputStream idk. ishell.execution. PipeInputStream jdk.jshell.execution.RemoteExecutionControl\$StopExecutionException jdk.jshell.execution.Util\$1 jdk.nashorn.internal.codegen.CompilationPhase\$BytecodeGenerationPhase jdk.nashorn.internal.codegen.Compiler jdk.nashorn.internal.codegen.DumpBytecode jdk.nashorn.internal.codegen.OptimisticTypesPersistence jdk.nashorn.internal.codegen.OptimisticTypesPersistence\$1 jdk.nashorn.internal.codegen.OptimisticTypesPersistence\$2 jdk.nashorn.internal.codegen.OptimisticTypesPersistence\$5 jdk.nashorn.internal.ir.debug.NashornTextifier jdk.nashorn.internal.objects.AbstractIterator jdk.nashorn.internal.objects.NativeJava\$Constructor jdk.nashorn.internal.objects.NativeMap jdk.nashorn.internal.objects.NativeSet jdk.nashorn.internal.objects.NativeSymbol jdk.nashorn.internal.runtime.AllocationStrategy jdk.nashorn.internal.runtime.AstSerializer jdk.nashorn.internal.runtime.CodeStore\$DirectoryCodeStore\$2 idk.nashorn.internal.runtime.CodeStore\$DirectoryCodeStore\$3 idk.nashorn.internal.runtime.ConsString jdk.nashorn.internal.runtime.Context\$AnonymousContextCodeInstaller jdk.nashorn.internal.runtime.Context\$NamedContextCodeInstaller jdk.nashorn.internal.runtime.Debug idk.nashorn.internal.runtime.GlobalConstants idk.nashorn.internal.runtime.Scope idk.nashorn.internal.runtime.ScriptFunction jdk.nashorn.internal.runtime.ScriptRuntime\$3 jdk.nashorn.internal.runtime.SharedPropertyMap jdk.nashorn.internal.runtime.Timing jdk.nashorn.internal.runtime.Timing\$TimeSupplier jdk.nashorn.internal.runtime.linker.NashornBeansLinker idk.nashorn.tools.iis.Console idk.nashorn.tools.jis.EditObject jdk.nashorn.tools.jjs.EditPad idk.nashorn.tools.iis.Main jdk.nashorn.tools.jjs.NashornCompleter jdk.nio.zipfs.ZipDirectoryStream jdk.nio.zipfs.ZipDirectoryStream\$1 jdk.nio.zipfs.ZipFileSystem jdk.nio.zipfs.ZipFileSystem\$EntryInputStream jdk.nio.zipfs.ZipFileSystem\$EntryOutputStream jdk.nio.zipfs.ZipFileSystemProvider

jdk.nio.zipfs.ZipUtils jdk.security.jarsigner.JarSigner jdk.security.jarsigner.JarSigner\$1 jdk.security.jarsigner.JarSigner\$Builder jdk.security.jarsigner.JarSigner\$JarSignerParameters jdk.security.jarsigner.JarSigner\$SignatureFile jdk.security.jarsigner.JarSignerException jdk.tools.jaotc.AOTBackend jdk.tools.jaotc.AOTCompilationTask jdk.tools.jaotc.AOTCompiledClass jdk.tools.jaotc.AOTCompiledClass\$AOTKlassData jdk.tools.jaotc.AOTCompiler jdk.tools.jaotc.AOTCompiler\$CompileQueue jdk.tools.jaotc.CompiledMethodInfo jdk.tools.jaotc.DataBuilder idk.tools.jaotc.LogPrinter jdk.tools.jaotc.binformat.BinaryContainer jdk.tools.jaotc.jnilibelf.JNILibELFAPI jdk.tools.jimage.JImageTask jdk.tools.jimage.JImageTask\$1 jdk.tools.jimage.JImageTask\$JImageAction jdk.tools.jimage.JImageTask\$ModuleAction jdk.tools.jimage.JImageTask\$OptionsValues jdk.tools.jimage.JImageTask\$ResourceAction jdk.tools.jimage.JImageTask\$Task jdk.tools.jimage.Main jdk.tools.jimage.resources.jimage jdk.tools.jlink.builder.DefaultImageBuilder jdk.tools.jlink.builder.DefaultImageBuilder\$1 jdk.tools.jlink.builder.DefaultImageBuilder\$DefaultExecutableImage jdk.tools.jlink.builder.ImageBuilder jdk.tools.jlink.internal.BasicImageWriter jdk.tools.jlink.internal.ExecutableImage jdk.tools.jlink.internal.ImageFileCreator jdk.tools.jlink.internal.ImageFileCreator\$1 jdk.tools.jlink.internal.ImageLocationWriter jdk.tools.jlink.internal.ImagePluginConfiguration jdk.tools.jlink.internal.ImagePluginConfiguration\$1 jdk.tools.jlink.internal.ImagePluginStack jdk.tools.jlink.internal.ImagePluginStack\$1 jdk.tools.jlink.internal.ImagePluginStack\$CheckOrderResourcePoolManager jdk.tools.jlink.internal.ImagePluginStack\$ImageProvider jdk.tools.jlink.internal.ImagePluginStack\$LastPoolManager jdk.tools.jlink.internal.ImagePluginStack\$LastPoolManager\$LastModule jdk.tools.jlink.internal.ImagePluginStack\$OrderedResourcePoolManager jdk.tools.jlink.internal.ImagePluginStack\$OrderedResourcePoolManager\$OrderedResourcePool jdk.tools.jlink.internal.ImagePluginStack\$PreVisitStrings jdk.tools.jlink.internal.ImageResourcesTree jdk.tools.jlink.internal.ImageResourcesTree\$1 jdk.tools.jlink.internal.ImageResourcesTree\$LocationsAdder jdk.tools.jlink.internal.ImageResourcesTree\$Node jdk.tools.jlink.internal.ImageResourcesTree\$PackageNode jdk.tools.jlink.internal.ImageResourcesTree\$PackageNode\$PackageReference jdk.tools.jlink.internal.ImageResourcesTree\$ResourceNode jdk.tools.jlink.internal.ImageResourcesTree\$Tree jdk.tools.jlink.internal.ImageStringsWriter jdk.tools.jlink.internal.JlinkTask jdk.tools.jlink.internal.JlinkTask\$ImageHelper

jdk.tools.jlink.internal.PluginRepository jdk.tools.jlink.internal.packager.AppRuntimeImageBuilder jdk.tools.jlink.internal.plugins.GenerateJLIClassesPlugin jdk.tools.jlink.internal.plugins.ReleaseInfoPlugin jdk.tools.jlink.internal.plugins.StringSharingPlugin\$CompactCPHelper jdk.tools.jlink.internal.plugins.StripNativeCommandsPlugin jdk.tools.jlink.internal.plugins.SystemModulesPlugin\$ModuleInfo jdk.tools.jlink.plugin.ResourcePoolEntry jdk.tools.jlink.resources.jlink jdk.tools.jlink.resources.jlink\_ja jdk.tools.jlink.resources.jlink\_zh\_CN idk.tools.jlink.resources.plugins jdk.tools.jmod.JmodTask\$JmodFileWriter jdk.tools.jmod.JmodTask\$JmodFileWriter\$3 jdk.tools.jmod.JmodTask\$JmodFileWriter\$JarEntryConsumer idk.tools.imod.resources.imod jdk.vm.ci.common.InitTimer jdk.vm.ci.hotspot.CompilerToVM jdk.vm.ci.hotspot.HotSpotConstantPool jdk.vm.ci.hotspot.HotSpotJVMCIMetaAccessContext jdk.vm.ci.hotspot.HotSpotJVMCIRuntime jdk.vm.ci.hotspot.HotSpotJVMCIRuntime\$DelayedInit jdk.vm.ci.hotspot.HotSpotMethodHandleAccessProvider\$LazyInitialization jdk.vm.ci.hotspot.HotSpotProfilingInfo jdk.vm.ci.hotspot.HotSpotResolvedJavaMethodImpl jdk.vm.ci.hotspot.HotSpotResolvedObjectTypeImpl jdk.vm.ci.hotspot.HotSpotSpeculationLog jdk.vm.ci.hotspot.HotSpotVMConfigStore jdk.vm.ci.hotspot.aarch64.AArch64HotSpotJVMCIBackendFactory jdk.vm.ci.hotspot.amd64.AMD64HotSpotJVMCIBackendFactory jdk.vm.ci.hotspot.sparc.SPARCHotSpotJVMCIBackendFactory jdk.xml.internal.SecuritySupport org.graalvm.compiler.bytecode.Bytecodes org.graalvm.compiler.code.DataSection org.graalvm.compiler.code.HexCodeFileDisassemblerProvider\$HexCodeFileDisTool org.graalvm.compiler.code.SourceStackTraceBailoutException\$1 org.graalvm.compiler.core.CompilerThread org.graalvm.compiler.core.GraalCompiler org.graalvm.compiler.core.common.alloc.TraceStatisticsPrinter org.graalvm.compiler.core.common.cfg.PrintableCFG org.graalvm.compiler.core.common.cfg.PrintableDominatorOptimizationProblem org.graalvm.compiler.core.gen.InstructionPrinter org.graalvm.compiler.core.gen.InstructionPrinter\$InstructionLineColumn org.graalvm.compiler.core.gen.NodeLIRBuilder org.graalvm.compiler.core.match.MatchRuleRegistry org.graalvm.compiler.core.phases.GraphChangeMonitoringPhase org.graalvm.compiler.core.target.Backend org.graalvm.compiler.debug.DebugHistogram\$Printer org.graalvm.compiler.debug.Fingerprint org.graalvm.compiler.debug.Fingerprint\$Options org.graalvm.compiler.debug.Fingerprint\_OptionDescriptors org.graalvm.compiler.debug.internal.DebugHistogramAsciiPrinter org.graalvm.compiler.debug.internal.DebugHistogramRPrinter org.graalvm.compiler.debug.internal.DebugScope org.graalvm.compiler.debug.internal.DebugValueMap org.graalvm.compiler.debug.internal.DebugValuesPrinter org.graalvm.compiler.debug.internal.DebugValuesPrinter\$DebugValueScope org.graalvm.compiler.debug.internal.KeyRegistry

```
org.graalvm.compiler.debug.internal.TimerImpl
org.graalvm.compiler.debug.internal.TimerImpl$FlatTimer
org.graalvm.compiler.debug.internal.method.MethodMetricsImpl
org.graalvm.compiler.debug.internal.method.MethodMetricsPrinter
org.graalvm.compiler.debug.internal.method.MethodMetricsPrinter$MethodMetricsASCIIPrinter
org.graalvm.compiler.debug.internal.method.MethodMetricsPrinter$MethodMetricsCSVFilePrinter
org.graalvm.compiler.debug.internal.method.MethodMetricsPrinter$MethodMetricsCompositePrinte
r
org.graalvm.compiler.debug.internal.method.MethodMetricsPrinter$Options
org.graalvm.compiler.debug.internal.method.MethodMetricsPrinter_OptionDescriptors
org.graalvm.compiler.graph.Graph
org.graalvm.compiler.graph.NodeClass
org.graalvm.compiler.graph.NodeClass$NodeFieldsScanner
org.graalvm.compiler.hotspot.BootstrapWatchDog
org.graalvm.compiler.hotspot.BootstrapWatchDog$Watch
org.graalvm.compiler.hotspot.CompilationCounters
org.graalvm.compiler.hotspot.CompilationStatistics
org.graalvm.compiler.hotspot.CompilationTask
org.graalvm.compiler.hotspot.CompilationWatchDog
org.graalvm.compiler.hotspot.CompileTheWorld
org.graalvm.compiler.hotspot.CompileTheWorld$2
org.graalvm.compiler.hotspot.CompileTheWorld$ImageClassPathEntry
org.graalvm.compiler.hotspot.CompilerConfigurationFactory
org.graalvm.compiler.hotspot.CompilerConfigurationFactory$DefaultBackendMap
org.graalvm.compiler.hotspot.FingerprintUtil
org.graalvm.compiler.hotspot.GraalHotSpotVMConfig
org.graalvm.compiler.hotspot.HotSpotGraalCompiler
org.graalvm.compiler.hotspot.HotSpotGraalCompilerFactory
org.graalvm.compiler.hotspot.HotSpotGraalRuntime
org.graalvm.compiler.hotspot.HotSpotHostBackend
org.graalvm.compiler.hotspot.PrintStreamOption
org.graalvm.compiler.hotspot.PrintStreamOption$DelayedOutputStream
org.graalvm.compiler.hotspot.aarch64.AArch64HotSpotBackend
org.graalvm.compiler.hotspot.aarch64.AArch64HotSpotBackend$HotSpotFrameContext
org.graalvm.compiler.hotspot.aarch64.AArch64HotSpotBackendFactory
org.graalvm.compiler.hotspot.aarch64.AArch64HotSpotEpilogueOp
org.graalvm.compiler.hotspot.aarch64.AArch64HotSpotJumpToExceptionHandlerInCallerOp
org.graalvm.compiler.hotspot.amd64.AMD64HotSpotBackendFactory
org.graalvm.compiler.hotspot.debug.BenchmarkCounters
org.graalvm.compiler.hotspot.debug.BenchmarkCounters$Counter
org.graalvm.compiler.hotspot.meta.HotSpotHostForeignCallsProvider
org.graalvm.compiler.hotspot.nodes.AcquiredCASLockNode
org.graalvm.compiler.hotspot.nodes.AllocaNode
org.graalvm.compiler.hotspot.nodes.BeginLockScopeNode
org.graalvm.compiler.hotspot.nodes.CompressionNode
org.graalvm.compiler.hotspot.nodes.ComputeObjectAddressNode
org.graalvm.compiler.hotspot.nodes.CurrentJavaThreadNode
org.graalvm.compiler.hotspot.nodes.CurrentLockNode
org.graalvm.compiler.hotspot.nodes.DeoptimizationFetchUnrollInfoCallNode
org.graalvm.compiler.hotspot.nodes.DeoptimizeCallerNode
org.graalvm.compiler.hotspot.nodes.DimensionsNode
org.graalvm.compiler.hotspot.nodes.DirectCompareAndSwapNode
org.graalvm.compiler.hotspot.nodes.EndLockScopeNode
org.graalvm.compiler.hotspot.nodes.EnterUnpackFramesStackFrameNode
org.graalvm.compiler.hotspot.nodes.FastAcquireBiasedLockNode
org.graalvm.compiler.hotspot.nodes.GetObjectAddressNode
org.graalvm.compiler.hotspot.nodes.JumpToExceptionHandlerInCallerNode
org.graalvm.compiler.hotspot.nodes.JumpToExceptionHandlerNode
```
org.graalvm.compiler.hotspot.nodes.LeaveCurrentStackFrameNode org.graalvm.compiler.hotspot.nodes.LeaveDeoptimizedStackFrameNode org.graalvm.compiler.hotspot.nodes.LeaveUnpackFramesStackFrameNode org.graalvm.compiler.hotspot.nodes.MonitorCounterNode org.graalvm.compiler.hotspot.nodes.PatchReturnAddressNode org.graalvm.compiler.hotspot.nodes.PushInterpreterFrameNode org.graalvm.compiler.hotspot.nodes.SaveAllRegistersNode org.graalvm.compiler.hotspot.nodes.SnippetAnchorNode org.graalvm.compiler.hotspot.nodes.SnippetLocationProxyNode org.graalvm.compiler.hotspot.nodes.UncommonTrapCallNode org.graalvm.compiler.hotspot.nodes.VMErrorNode org.graalvm.compiler.hotspot.nodes.aot.EncodedSymbolNode org.graalvm.compiler.hotspot.nodes.aot.InitializeKlassStubCall org.graalvm.compiler.hotspot.nodes.aot.LoadConstantIndirectlyFixedNode org.graalvm.compiler.hotspot.nodes.aot.LoadConstantIndirectlyNode org.graalvm.compiler.hotspot.nodes.aot.LoadMethodCountersIndirectlyNode org.graalvm.compiler.hotspot.nodes.aot.ResolveConstantStubCall org.graalvm.compiler.hotspot.nodes.aot.ResolveMethodAndLoadCountersStubCall org.graalvm.compiler.hotspot.replacements.AESCryptSubstitutions org.graalvm.compiler.hotspot.replacements.AssertionSnippets org.graalvm.compiler.hotspot.replacements.CRC32Substitutions org.graalvm.compiler.hotspot.replacements.CipherBlockChainingSubstitutions org.graalvm.compiler.hotspot.replacements.ClassGetHubNode org.graalvm.compiler.hotspot.replacements.HotSpotReplacementsUtil org.graalvm.compiler.hotspot.replacements.HubGetClassNode org.graalvm.compiler.hotspot.replacements.IdentityHashCodeNode org.graalvm.compiler.hotspot.replacements.MonitorSnippets org.graalvm.compiler.hotspot.replacements.MonitorSnippets\$Templates org.graalvm.compiler.hotspot.replacements.NewObjectSnippets org.graalvm.compiler.hotspot.replacements.ObjectCloneNode org.graalvm.compiler.hotspot.replacements.PluginFactory\_MonitorSnippets org.graalvm.compiler.hotspot.replacements.PluginFactory\_MonitorSnippets\$MonitorSnippets\_moni torenterStubC org.graalvm.compiler.hotspot.replacements.PluginFactory MonitorSnippets\$MonitorSnippets moni torexitStubC org.graalvm.compiler.hotspot.replacements.WriteBarrierSnippets org.graalvm.compiler.hotspot.replacements.arraycopy.ArrayCopySlowPathNode org.graalvm.compiler.hotspot.replacements.arraycopy.ArrayCopyUnrollNode org.graalvm.compiler.hotspot.replacements.arraycopy.CheckcastArrayCopyCallNode org.graalvm.compiler.hotspot.replacements.arraycopy.UnsafeArrayCopyNode org.graalvm.compiler.hotspot.replacements.profiling.ProbabilisticProfileSnippets org.graalvm.compiler.hotspot.replacements.profiling.ProfileSnippets org.graalvm.compiler.hotspot.sparc.SPARCHotSpotBackend org.graalvm.compiler.hotspot.sparc.SPARCHotSpotBackend\$HotSpotFrameContext org.graalvm.compiler.hotspot.sparc.SPARCHotSpotBackend\$SizeEstimateStatistics org.graalvm.compiler.hotspot.sparc.SPARCHotSpotCounterOp org.graalvm.compiler.hotspot.sparc.SPARCHotSpotCounterOp\$IncrementEmitter org.graalvm.compiler.hotspot.sparc.SPARCHotSpotDeoptimizeCallerOp org.graalvm.compiler.hotspot.sparc.SPARCHotSpotJumpToExceptionHandlerInCallerOp org.graalvm.compiler.hotspot.sparc.SPARCHotSpotMove\$LoadHotSpotObjectConstantFromTable org.graalvm.compiler.hotspot.stubs.DeoptimizationStub org.graalvm.compiler.hotspot.stubs.ExceptionHandlerStub org.graalvm.compiler.hotspot.stubs.NewArrayStub org.graalvm.compiler.hotspot.stubs.NewInstanceStub org.graalvm.compiler.hotspot.stubs.SnippetStub org.graalvm.compiler.hotspot.stubs.Stub org.graalvm.compiler.hotspot.stubs.StubCompilationIdentifier org.graalvm.compiler.hotspot.stubs.UncommonTrapStub

org.graalvm.compiler.hotspot.stubs.UnwindExceptionToCallerStub org.graalvm.compiler.hotspot.word.KlassPointer org.graalvm.compiler.hotspot.word.MethodPointer org.graalvm.compiler.java.BytecodeParser org.graalvm.compiler.java.BytecodeParser\$InvocationPluginAssertions org.graalvm.compiler.lir.alloc.lsra.IntervalWalker org.graalvm.compiler.lir.alloc.lsra.LinearScan org.graalvm.compiler.lir.alloc.lsra.LinearScanEliminateSpillMovePhase org.graalvm.compiler.lir.alloc.lsra.LinearScanLifetimeAnalysisPhase org.graalvm.compiler.lir.alloc.lsra.LinearScanRegisterAllocationPhase org.graalvm.compiler.lir.alloc.lsra.LinearScanResolveDataFlowPhase org.graalvm.compiler.lir.alloc.lsra.LinearScanWalker org.graalvm.compiler.lir.alloc.lsra.OptimizingLinearScanWalker org.graalvm.compiler.lir.alloc.lsra.RegisterVerifier org.graalvm.compiler.lir.alloc.lsra.ssa.SSALinearScan org.graalvm.compiler.lir.alloc.trace.TraceAllocationPhase org.graalvm.compiler.lir.alloc.trace.TraceRegisterAllocationPhase org.graalvm.compiler.lir.alloc.trace.lsra.RegisterVerifier org.graalvm.compiler.lir.alloc.trace.lsra.TraceIntervalWalker org.graalvm.compiler.lir.alloc.trace.lsra.TraceLinearScanPhase\$TraceLinearScan org.graalvm.compiler.lir.alloc.trace.lsra.TraceLinearScanWalker org.graalvm.compiler.lir.constopt.ConstantTreeAnalyzer org.graalvm.compiler.lir.phases.LIRPhase org.graalvm.compiler.lir.phases.LIRPhaseSuite org.graalvm.compiler.lir.phases.LIRSuites org.graalvm.compiler.lir.sparc.SPARCArithmetic\$SPARCIMulccOp org.graalvm.compiler.lir.sparc.SPARCCall\$DirectFarForeignCallOp org.graalvm.compiler.lir.sparc.SPARCControlFlow\$TableSwitchOp org.graalvm.compiler.lir.sparc.SPARCMove org.graalvm.compiler.lir.sparc.SPARCMove\$LoadConstantFromTable org.graalvm.compiler.lir.sparc.SPARCMove\$StoreConstantOp org.graalvm.compiler.lir.ssa.SSAVerifier org.graalvm.compiler.lir.ssi.SSIBuilderBase org.graalvm.compiler.lir.stackslotalloc.LSStackSlotAllocator org.graalvm.compiler.lir.stackslotalloc.SimpleStackSlotAllocator org.graalvm.compiler.loop.LoopsData org.graalvm.compiler.loop.phases.LoopPeelingPhase org.graalvm.compiler.loop.phases.ReassociateInvariantPhase org.graalvm.compiler.nodes.BreakpointNode org.graalvm.compiler.nodes.DeoptimizeNode org.graalvm.compiler.nodes.GraphDecoder org.graalvm.compiler.nodes.GraphEncoder org.graalvm.compiler.nodes.PauseNode org.graalvm.compiler.nodes.PiArrayNode org.graalvm.compiler.nodes.PiNode org.graalvm.compiler.nodes.PrefetchAllocateNode org.graalvm.compiler.nodes.StructuredGraph org.graalvm.compiler.nodes.calc.IsNullNode org.graalvm.compiler.nodes.calc.ReinterpretNode org.graalvm.compiler.nodes.calc.UnsignedDivNode org.graalvm.compiler.nodes.calc.UnsignedRemNode org.graalvm.compiler.nodes.debug.DynamicCounterNode org.graalvm.compiler.nodes.extended.BranchProbabilityNode org.graalvm.compiler.nodes.extended.FixedValueAnchorNode org.graalvm.compiler.nodes.extended.MembarNode org.graalvm.compiler.nodes.extended.NullCheckNode org.graalvm.compiler.nodes.extended.StoreHubNode org.graalvm.compiler.nodes.extended.UnsafeCopyNode

org.graalvm.compiler.nodes.extended.UnsafeLoadNode org.graalvm.compiler.nodes.graphbuilderconf.IntrinsicContext org.graalvm.compiler.nodes.graphbuilderconf.InvocationPlugins org.graalvm.compiler.nodes.graphbuilderconf.MethodSubstitutionPlugin org.graalvm.compiler.nodes.java.ArrayLengthNode org.graalvm.compiler.nodes.java.RegisterFinalizerNode org.graalvm.compiler.nodes.memory.FloatingReadNode org.graalvm.compiler.nodes.memory.MemoryAnchorNode org.graalvm.compiler.nodes.memory.ReadNode org.graalvm.compiler.nodes.memory.WriteNode org.graalvm.compiler.nodes.memory.address.OffsetAddressNode org.graalvm.compiler.nodes.memory.address.RawAddressNode org.graalvm.compiler.nodes.util.GraphUtil org.graalvm.compiler.options.UniquePathUtilities org.graalvm.compiler.phases.BasePhase org.graalvm.compiler.phases.PhaseSuite org.graalvm.compiler.phases.common.CanonicalizerPhase\$Instance org.graalvm.compiler.phases.common.DominatorConditionalEliminationPhase org.graalvm.compiler.phases.common.FloatingReadPhase org.graalvm.compiler.phases.common.IncrementalCanonicalizerPhase org.graalvm.compiler.phases.common.IterativeConditionalEliminationPhase org.graalvm.compiler.phases.common.inlining.InliningUtil org.graalvm.compiler.phases.common.inlining.info.AbstractInlineInfo org.graalvm.compiler.phases.common.inlining.walker.InliningData org.graalvm.compiler.phases.contract.NodeCostUtil org.graalvm.compiler.phases.schedule.SchedulePhase org.graalvm.compiler.phases.tiers.Suites org.graalvm.compiler.phases.util.GraphOrder org.graalvm.compiler.phases.verify.VerifyBailoutUsage org.graalvm.compiler.printer.BasicIdealGraphPrinter org.graalvm.compiler.printer.BasicIdealGraphPrinter\$Edge org.graalvm.compiler.printer.BinaryGraphPrinter org.graalvm.compiler.printer.BinaryGraphPrinter\$ConstantPool org.graalvm.compiler.printer.CFGPrinter org.graalvm.compiler.printer.CFGPrinter\$1 org.graalvm.compiler.printer.CFGPrinterObserver org.graalvm.compiler.printer.CFGPrinterObserver\$DisassemblerHolder org.graalvm.compiler.printer.CFGPrinterObserver\$DisassemblerHolder\$1 org.graalvm.compiler.printer.CanonicalStringGraphPrinter org.graalvm.compiler.printer.CompilationPrinter org.graalvm.compiler.printer.GraalDebugConfigCustomizer org.graalvm.compiler.printer.GraalDebugConfigCustomizer\$1 org.graalvm.compiler.printer.GraalDebugConfigCustomizer\$NodeDumper org.graalvm.compiler.printer.GraphPrinter org.graalvm.compiler.printer.GraphPrinter\$1 org.graalvm.compiler.printer.GraphPrinterDumpHandler org.graalvm.compiler.printer.GraphPrinterDumpHandler\$GraphPrinterSupplier org.graalvm.compiler.printer.IdealGraphPrinter org.graalvm.compiler.printer.NoDeadCodeVerifyHandler org.graalvm.compiler.printer.NoDeadCodeVerifyHandler\$Options org.graalvm.compiler.printer.NoDeadCodeVerifyHandler\_OptionDescriptors org.graalvm.compiler.replacements.PEGraphDecoder org.graalvm.compiler.replacements.PEGraphDecoder\$PEAppendGraphBuilderContext org.graalvm.compiler.replacements.PluginFactory\_Log\$Log\_printf org.graalvm.compiler.replacements.ReplacementsImpl org.graalvm.compiler.replacements.ReplacementsImpl\$GraphMaker org.graalvm.compiler.replacements.SnippetCounter\$Group org.graalvm.compiler.replacements.SnippetCounterNode

付録 C 保護区リストの内容

org.graalvm.compiler.replacements.SnippetTemplate org.graalvm.compiler.replacements.SnippetTemplate\$AbstractTemplates org.graalvm.compiler.replacements.SnippetTemplate\$LazySnippetInfo org.graalvm.compiler.replacements.classfile.ClassfileBytecodeProvider org.graalvm.compiler.replacements.nodes.ArrayEqualsNode org.graalvm.compiler.replacements.nodes.AssertionNode org.graalvm.compiler.replacements.nodes.BinaryMathIntrinsicNode org.graalvm.compiler.replacements.nodes.BitScanForwardNode org.graalvm.compiler.replacements.nodes.BitScanReverseNode org.graalvm.compiler.replacements.nodes.CStringConstant org.graalvm.compiler.replacements.nodes.DirectObjectStoreNode org.graalvm.compiler.replacements.nodes.DirectStoreNode org.graalvm.compiler.replacements.nodes.ExplodeLoopNode org.graalvm.compiler.replacements.nodes.MacroNode org.graalvm.compiler.replacements.nodes.UnaryMathIntrinsicNode org.graalvm.compiler.salver.dumper.GraphDumper org.graalvm.compiler.virtual.phases.ea.EffectList org.graalvm.compiler.virtual.phases.ea.EffectsClosure org.graalvm.compiler.virtual.phases.ea.EffectsPhase org.graalvm.compiler.word.AtomicUnsigned org.graalvm.compiler.word.AtomicWord org.graalvm.compiler.word.BarrieredAccess org.graalvm.compiler.word.ObjectAccess org.graalvm.compiler.word.Word org.omg.CORBA.BoundsHelper org.omg.CORBA.ORBPackage.InvalidNameHelper org.omg.CORBA.TypeCodePackage.BadKindHelper org.omg.CORBA.TypeCodePackage.BoundsHelper sun.datatransfer.DataFlavorUtil\$DefaultDesktopDatatransferService sun.font.CharArrayCodePointIterator sun.font.CharSequenceCodePointIterator sun.font.CharacterIteratorCodePointIterator sun.font.CodePointIterator sun.font.DoubleByteEncoder sun.font.FileFont\$CreatedFontFileDisposerRecord\$1 sun.font.FontSubstitution sun.font.MFontConfiguration sun.font.T2KFontScaler\$2 sun.font.X11Dingbats sun.font.X11Dingbats\$Encoder sun.font.X11GB18030\_0 sun.font.X11GB18030\_0\$Encoder sun.font.X11GB18030\_1 sun.font.X11GB18030\_1\$Encoder sun.font.X11GB2312 sun.font.X11GB2312\$Decoder sun.font.X11GB2312\$Encoder sun. font.X11GBK sun.font.X11GBK\$Encoder sun.font.X11Johab sun.font.X11Johab\$Encoder sun.font.X11KSC5601 sun.font.X11KSC5601\$Decoder sun.font.X11KSC5601\$Encoder sun.font.X11SunUnicode 0 sun.font.X11SunUnicode\_0\$Encoder sun.font.lookup.JDKFontLookup sun.invoke.util.ValueConversions\$WrapperCache

sun.management.jmxremote.ConnectorBootstrap\$HostAwareSslSocketFactory sun.management.jmxremote.ConnectorBootstrap\$SslServerSocket sun.management.snmp.SnmpAgentProvider sun.net.spi.DefaultProxySelector\$4 sun.net.www.ParseUtil sun.net.www.protocol.http.AuthenticatorKeys sun.net.www.protocol.jrt.JavaRuntimeURLConnection sun.nio.cs.Big5 sun.nio.cs.Big5\_Solaris sun.nio.cs.EUC CN sun.nio.cs.EUC\_KR sun.nio.cs.GBK sun.nio.cs.JIS X 0208 sun.nio.cs.JIS\_X\_0208\_Solaris sun.nio.cs.JIS X 0212 sun.nio.cs.JIS X 0212 Solaris sun.nio.cs.Johab sun.nio.cs.MS932 sun.nio.cs.MS936 sun.nio.cs.MS949 sun.nio.cs.MS950 sun.nio.cs.PCK sun.nio.cs.SJIS sun.nio.cs.StandardCharsets sun.nio.cs.ext.AbstractCharsetProvider sun.nio.cs.ext.AbstractCharsetProvider\$1 sun.nio.fs.ExtendedOptions sun.rmi.server.Activation\$SystemRegistryImpl sun.rmi.transport.GC sun.rmi.transport.GC\$Daemon sun.rmi.transport.GC\$LatencyRequest sun.text.normalizer.ICUBinary sun.text.normalizer.UnicodeSetStringSpan sun.tools.attach.VirtualMachineImpl sun.tools.attach.VirtualMachineImpl\$PipedInputStream sun.tools.attach.VirtualMachineImpl\$SocketInputStream sun.tools.jar.FingerPrint sun.tools.jar.FingerPrint\$ClassAttributes sun.tools.jar.FingerPrint\$Field sun.tools.jar.FingerPrint\$Method sun.tools.jar.Validator sun.tools.java.JrtClassPathEntry sun.util.cldr.CLDRLocaleProviderAdapter sun.util.locale.provider.HostLocaleProviderAdapterImpl sun.util.locale.provider.HostLocaleProviderAdapterImpl\$1 sun.util.locale.provider.HostLocaleProviderAdapterImpl\$10 sun.util.resources.BreakIteratorResourceBundle sun.util.resources.Bundles sun.util.resources.LocaleData #------------------------------------------------------------------------------ # J2EE #----------------------------------------------------------------------------- javax.activation.\* javax.annotation.\* javax.ejb.\* javax.el.\* javax.jms.\*

javax.mail.\* javax.management.\* javax.persistence.\* javax.resource.\* javax.servlet.\* javax.transaction.\* javax.batch.\* javax.decorator.\* javax.enterprise.concurrent.\* javax.enterprise.context.\* javax.enterprise.event.\* javax.enterprise.inject.\* javax.enterprise.util.\* javax.json.\* javax.validation.\* javax.websocket.\* #------------------------------------------------------------------------------ # J2SE (JDK11 以降) #-------------------sun.usagetracker.UsageTrackerClient sun.util.resources.cldr.LocaleNames\_en sun.util.cldr.CLDRCalendarDataProviderImpl sun.nio.ch.FileLockTable java.lang.ProcessHandleImpl\$1 java.lang.invoke.BootstrapMethodInvoker\$PushAdapter java.lang.invoke.BootstrapMethodInvoker\$PullAdapter java.lang.invoke.BootstrapMethodInvoker java.lang.invoke.ConstantBootstraps java.lang.invoke.ClassSpecializer java.lang.invoke.ClassSpecializer\$Factory java.lang.ClassLoader\$NativeLibrary\$Unloader java.nio.Bits\$1 jdk.internal.util.EnvUtils jdk.internal.platform.cgroupv1.SubSystem com.sun.jmx.remote.security.FileLoginModule com.sun.jmx.remote.security.HashedPasswordManager java.net.http.HttpResponse\$BodyHandlers java.net.http.HttpResponse\$PushPromiseHandler java.net.http.HttpResponse\$BodySubscribers java.net.http.HttpRequest\$BodyPublishers jdk.internal.net.http.Http2Connection jdk.internal.net.http.Http1Response\$Receiver jdk.internal.net.http.HttpClientImpl\$SelectorAttachment jdk.internal.net.http.Http1Request\$FixedContentSubscriber jdk.internal.net.http.RequestPublishers\$IterablePublisher\$ByteBufferIterator jdk.internal.net.http.HttpResponseImpl jdk.internal.net.http.Http1AsyncReceiver\$Http1TubeSubscriber jdk.internal.net.http.PushGroup jdk.internal.net.http.RawChannelTube\$WritePublisher jdk.internal.net.http.Http1Exchange\$Http1BodySubscriber jdk.internal.net.http.ResponseSubscribers\$NullSubscriber jdk.internal.net.http.Http1Request jdk.internal.net.http.HttpConnection\$PlainHttpPublisher jdk.internal.net.http.ResponseSubscribers\$PublishingBodySubscriber jdk.internal.net.http.ResponseSubscribers\$HttpResponseInputStream jdk.internal.net.http.SocketTube\$InternalReadPublisher\$InternalReadSubscription jdk.internal.net.http.AsyncSSLConnection

jdk.internal.net.http.PushGroup\$AcceptorImpl jdk.internal.net.http.ConnectionPool\$CleanupTrigger jdk.internal.net.http.ResponseSubscribers\$PublishingBodySubscriber\$SubscriptionRef jdk.internal.net.http.common.SSLFlowDelegate\$Writer jdk.internal.net.http.common.Demand jdk.internal.net.http.common.SSLTube\$DelegateWrapper jdk.internal.net.http.common.FlowTube\$AbstractTubePublisher\$TubePublisherWrapper jdk.internal.net.http.common.Utils jdk.internal.net.http.common.SequentialScheduler\$SynchronizedRestartableTask jdk.internal.net.http.common.SubscriptionBase jdk.internal.net.http.common.SequentialScheduler\$TryEndDeferredCompleter jdk.internal.net.http.common.SSLFlowDelegate\$Reader jdk.internal.net.http.common.SequentialScheduler jdk.internal.net.http.common.SubscriberWrapper idk.internal.net.http.common.FlowTube\$AbstractTubeSubscriber\$TubeSubscriberWrapper jdk.internal.net.http.common.MinimalFuture jdk.internal.net.http.common.SubscriberWrapper\$DownstreamPusher jdk.internal.net.http.common.SSLFlowDelegate jdk.internal.net.http.common.SSLTube\$SSLSubscriptionWrapper jdk.internal.net.http.common.SSLFlowDelegate\$Monitor jdk.internal.net.http.common.SSLTube\$SSLSubscriberWrapper idk.internal.net.http.common.SSLTube\$SSLTubeFlowDelegate jdk.internal.net.http.common.SSLTube jdk.internal.net.http.common.FlowTube jdk.internal.net.http.Http1Response\$ClientRefCountTracker jdk.internal.net.http.WindowUpdateSender jdk.internal.net.http.HttpClientImpl\$DelegatingExecutor jdk.internal.net.http.Http1Exchange\$Http1Publisher\$Http1WriteSubscription jdk.internal.net.http.ResponseSubscribers\$PublishingBodySubscriber\$SubscriberRef jdk.internal.net.http.ResponseSubscribers\$ConsumerSubscriber jdk.internal.net.http.Stream\$PushedStream jdk.internal.net.http.MultiExchange jdk.internal.net.http.RawChannelTube\$ReadSubscriber jdk.internal.net.http.RequestPublishers\$InputStreamPublisher jdk.internal.net.http.Http1Request\$StreamSubscriber jdk.internal.net.http.RawChannelTube\$CleanupChecker jdk.internal.net.http.SocketTube\$InternalWriteSubscriber\$WriteEvent jdk.internal.net.http.ResponseContent\$FixedLengthBodyParser jdk.internal.net.http.Http1Response\$HeadersReader jdk.internal.net.http.Http2Connection\$Http2TubeSubscriber jdk.internal.net.http.TimeoutEvent jdk.internal.net.http.PrivilegedExecutor jdk.internal.net.http.ResponseSubscribers\$SubscriberAdapter jdk.internal.net.http.RequestPublishers\$PublisherAdapter jdk.internal.net.http.HttpClientImpl\$DefaultThreadFactory jdk.internal.net.http.AuthenticationFilter jdk.internal.net.http.HttpClientBuilderImpl jdk.internal.net.http.Exchange jdk.internal.net.http.SocketTube jdk.internal.net.http.BufferingSubscriber\$DownstreamSubscription\$PushDemandedTask jdk.internal.net.http.ResponseBodyHandlers\$PushPromisesHandlerWithMap jdk.internal.net.http.PlainHttpConnection jdk.internal.net.http.Stream\$RequestSubscriber jdk.internal.net.http.HttpConnection jdk.internal.net.http.PlainHttpConnection\$ConnectEvent jdk.internal.net.http.Http1Exchange jdk.internal.net.http.Http1Exchange\$Http1Publisher\$WriteTask jdk.internal.net.http.Http1Response

付録 C 保護区リストの内容

jdk.internal.net.http.RequestPublishers\$StreamIterator jdk.internal.net.http.Http1Response\$Http1BodySubscriber jdk.internal.net.http.HttpClientImpl jdk.internal.net.http.HttpClientImpl\$SelectorManager jdk.internal.net.http.RawChannelTube\$WriteSubscription jdk.internal.net.http.SocketTube\$InternalReadPublisher jdk.internal.net.http.ResponseSubscribers\$PathSubscriber jdk.internal.net.http.ExchangeImpl jdk.internal.net.http.AsyncSSLTunnelConnection jdk.internal.net.http.AbstractAsyncSSLConnection jdk.internal.net.http.ResponseContent\$ChunkedBodyParser jdk.internal.net.http.ResponseSubscribers\$ByteArraySubscriber jdk.internal.net.http.RequestPublishers\$IterablePublisher jdk.internal.net.http.websocket.TransportImpl\$SendTask\$2 jdk.internal.net.http.websocket.TransportImpl\$SendTask jdk.internal.net.http.websocket.OpeningHandshake jdk.internal.net.http.websocket.WebSocketImpl jdk.internal.net.http.websocket.TransportImpl jdk.internal.net.http.websocket.TransportImpl\$ReceiveTask jdk.internal.net.http.websocket.TransportImpl\$SendTask\$1 jdk.internal.net.http.websocket.MessageQueue jdk.internal.net.http.websocket.TransportImpl\$WriteEvent jdk.internal.net.http.websocket.WebSocketImpl\$ReceiveTask jdk.internal.net.http.websocket.BuilderImpl jdk.internal.net.http.SocketTube\$InternalWriteSubscriber jdk.internal.net.http.PlainHttpConnection\$ConnectTimerEvent jdk.internal.net.http.hpack.Decoder jdk.internal.net.http.hpack.Encoder jdk.internal.net.http.ConnectionPool jdk.internal.net.http.RedirectFilter jdk.internal.net.http.BufferingSubscriber\$DownstreamSubscription jdk.internal.net.http.RequestPublishers\$FilePublisher jdk.internal.net.http.SocketTube\$InternalWriteSubscriber\$WriteSubscription jdk.internal.net.http.HttpClientImpl\$HttpClientTracker jdk.internal.net.http.AuthenticationFilter\$Cache jdk.internal.net.http.RawChannelTube jdk.internal.net.http.Http2Connection\$FramesController jdk.internal.net.http.HttpConnection\$PlainHttpPublisher\$HttpWriteSubscription jdk.internal.net.http.Http2ClientImpl jdk.internal.net.http.PullPublisher\$Subscription jdk.internal.net.http.SocketTube\$SocketFlowTask jdk.internal.net.http.LineSubscriberAdapter jdk.internal.net.http.Http1Exchange\$Http1Publisher jdk.internal.net.http.BufferingSubscriber jdk.internal.net.http.HttpClientFacade jdk.internal.net.http.Http1Response\$BodyReader jdk.internal.net.http.PlainTunnelingConnection jdk.internal.net.http.HttpConnection\$TrailingOperations jdk.internal.net.http.ResponseSubscribers\$MappingSubscriber jdk.internal.net.http.RequestPublishers\$EmptyPublisher jdk.internal.net.http.LineSubscriberAdapter\$LineSubscription jdk.internal.net.http.Exchange\$ConnectionAborter jdk.internal.net.http.SocketTube\$InternalReadPublisher\$ReadSubscription jdk.internal.net.http.Stream jdk.internal.net.http.WindowController jdk.internal.net.http.PullPublisher jdk.internal.net.http.ResponseContent\$UnknownLengthBodyParser jdk.internal.net.http.PullPublisher\$Subscription\$PullTask

jdk.internal.net.http.frame.SettingsFrame jdk.internal.net.http.RequestPublishers\$ByteArrayPublisher jdk.internal.net.http.Http1AsyncReceiver jdk.internal.net.http.SocketTube\$InternalReadPublisher\$ReadEvent com.sun.org.apache.xml.internal.security.c14n.CanonicalizerSpi com.sun.org.apache.xml.internal.security.signature.XMLSignatureInput com.sun.org.apache.xml.internal.security.signature.XMLSignature com.sun.org.apache.xml.internal.security.transforms.implementations.TransformXSLT com.sun.org.apache.xml.internal.security.utils.resolver.implementations.ResolverDirectHTTP com.sun.org.apache.xml.internal.security.utils.JavaUtils com.sun.org.apache.xml.internal.security.utils.WeakObjectPool com.sun.org.apache.xml.internal.security.keys.keyresolver.KeyResolverSpi com.sun.org.apache.xml.internal.security.keys.content.x509.XMLX509Certificate org.jcp.xml.dsig.internal.dom.DOMSignatureMethod org.jcp.xml.dsig.internal.dom.DOMRetrievalMethod org.jcp.xml.dsig.internal.dom.Utils org.jcp.xml.dsig.internal.dom.DOMSignedInfo com.sun.org.apache.bcel.internal.util.SyntheticRepository com.sun.org.apache.bcel.internal.classfile.JavaClass com.sun.org.apache.bcel.internal.classfile.ConstantUtf8 com.sun.org.apache.bcel.internal.classfile.Utility com.sun.org.apache.bcel.internal.Const com.sun.org.apache.bcel.internal.generic.AnnotationEntryGen com.sun.org.apache.bcel.internal.generic.InstructionList jdk.tools.jaotc.Collector jdk.tools.jaotc.AOTDynamicTypeStore com.sun.tools.javac.comp.Analyzer com.sun.tools.javac.api.JavacTaskPool jdk.internal.jline.internal.TerminalLineSettings org.graalvm.compiler.virtual.phases.ea.PartialEscapeBlockState\$1 org.graalvm.compiler.phases.common.ConditionalEliminationPhase org.graalvm.compiler.phases.common.ConditionalEliminationPhase\$MoveGuardsUpwards org.graalvm.compiler.phases.common.ConvertDeoptimizeToGuardPhase org.graalvm.compiler.phases.common.ConditionalEliminationPhase\$Instance org.graalvm.compiler.phases.common.ExpandLogicPhase org.graalvm.compiler.phases.common.LoopSafepointInsertionPhase org.graalvm.compiler.phases.common.DeoptimizationGroupingPhase org.graalvm.compiler.replacements.IntrinsicGraphBuilder org.graalvm.compiler.replacements.nodes.ArrayCompareToNode org.graalvm.compiler.replacements.StringSubstitutions org.graalvm.compiler.replacements.DefaultJavaLoweringProvider org.graalvm.compiler.replacements.GraphKit org.graalvm.compiler.replacements.amd64.AMD64StringIndexOfNode org.graalvm.compiler.options.ModifiableOptionValues org.graalvm.compiler.nodes.LoopBeginNode org.graalvm.compiler.nodes.AbstractFixedGuardNode org.graalvm.compiler.nodes.AbstractMergeNode org.graalvm.compiler.nodes.FixedGuardNode org.graalvm.compiler.nodes.java.NewArrayNode org.graalvm.compiler.nodes.SimplifyingGraphDecoder org.graalvm.compiler.nodes.extended.RawStoreNode org.graalvm.compiler.nodes.extended.RawLoadNode org.graalvm.compiler.nodes.SnippetAnchorNode org.graalvm.compiler.nodes.BeginNode org.graalvm.compiler.hotspot.NodeCostDumpUtil\$1 org.graalvm.compiler.hotspot.phases.WriteBarrierAdditionPhase org.graalvm.compiler.hotspot.phases.OnStackReplacementPhase org.graalvm.compiler.hotspot.replacements.arraycopy.ArrayCopyWithSlowPathNode

org.graalvm.compiler.hotspot.replacements.arraycopy.GenericArrayCopyCallNode org.graalvm.compiler.hotspot.replacements.arraycopy.ArrayCopySnippets\$Counters org.graalvm.compiler.hotspot.replacements.CRC32CSubstitutions org.graalvm.compiler.hotspot.replacements.ObjectSubstitutions org.graalvm.compiler.hotspot.nodes.aot.ResolveDynamicStubCall org.graalvm.compiler.hotspot.sparc.SPARCHotSpotReturnOp org.graalvm.compiler.hotspot.WeakClassLoaderSet org.graalvm.compiler.hotspot.NodeCostDumpUtil org.graalvm.compiler.hotspot.aarch64.AArch64HotSpotMove org.graalvm.compiler.hotspot.aarch64.AArch64HotSpotDeoptimizeOp org.graalvm.compiler.hotspot.aarch64.AArch64HotSpotMove\$BaseMove org.graalvm.compiler.hotspot.meta.HotSpotClassInitializationPlugin org.graalvm.compiler.hotspot.meta.HotSpotGraalConstantFieldProvider org.graalvm.compiler.hotspot.meta.DefaultHotSpotLoweringProvider org.graalvm.compiler.hotspot.CompilationTask\$HotSpotCompilationWrapper org.graalvm.compiler.debug.TimerKeyImpl\$FlatTimer org.graalvm.compiler.debug.DebugConfig org.graalvm.compiler.debug.ScopeImpl org.graalvm.compiler.debug.DebugOptions org.graalvm.compiler.debug.KeyRegistry org.graalvm.compiler.debug.DebugContext org.graalvm.compiler.debug.GlobalMetrics org.graalvm.compiler.debug.TimerKeyImpl org.graalvm.compiler.asm.aarch64.AArch64MacroAssembler org.graalvm.compiler.loop.phases.LoopPartialUnrollPhase org.graalvm.compiler.loop.CountedLoopInfo org.graalvm.compiler.loop.LoopFragmentInside\$3 org.graalvm.compiler.bytecode.BytecodeDisassembler org.graalvm.compiler.core.CompilationWrapper org.graalvm.compiler.serviceprovider.GraalServices org.graalvm.compiler.lir.alloc.lsra.LinearScanAllocationPhase org.graalvm.compiler.lir.alloc.trace.GlobalLivenessAnalysisPhase\$Analyser org.graalvm.compiler.lir.alloc.trace.GlobalLivenessInfo org.graalvm.compiler.lir.aarch64.AArch64AtomicMove\$AtomicReadAndAddOp org.graalvm.compiler.lir.aarch64.AArch64Move org.graalvm.compiler.lir.aarch64.AArch64Call org.graalvm.compiler.lir.aarch64.AArch64Move\$StackLoadAddressOp org.graalvm.compiler.lir.aarch64.AArch64ArrayEqualsOp org.graalvm.graphio.GraphJavadocSnippets org.graalvm.compiler.hotspot.management.HotSpotGraalManagement\$RegistrationThread jdk.javadoc.internal.doclets.toolkit.util.ElementListWriter idk.javadoc.internal.doclets.toolkit.BaseConfiguration jdk.javadoc.internal.doclets.formats.html.markup.HtmlDocument jdk.jfr.Configuration jdk.jfr.FlightRecorder jdk.jfr.internal.SecuritySupport jdk.jfr.internal.RepositoryChunk jdk.jfr.internal.PlatformRecording\$1 jdk.jfr.internal.Control\$1 jdk.jfr.internal.JVMUpcalls jdk.jfr.internal.instrument.ThrowableTracer jdk.jfr.internal.instrument.JDKEvents jdk.jfr.internal.instrument.JIInliner jdk.jfr.internal.Utils jdk.jfr.internal.Repository jdk.jfr.internal.TypeLibrary jdk.jfr.internal.dcmd.DCmdDump jdk.jfr.internal.PlatformRecording\$2

```
付録 C 保護区リストの内容
```
jdk.jfr.internal.RequestEngine jdk.jfr.internal.WriteableUserPath jdk.jfr.internal.cmd.Execute idk. ifr. internal.cmd.PrintCommand jdk.jfr.internal.cmd.XMLWriter jdk.jfr.internal.cmd.JSONWriter jdk.jfr.internal.cmd.PrettyWriter jdk.jfr.internal.cmd.ReconstructCommand jdk.jfr.internal.WriteableUserPath\$1 jdk.jfr.internal.RequestEngine\$RequestHook\$1 jdk.jfr.internal.Options jdk.jfr.internal.Control\$3 jdk.jfr.internal.MetadataHandler jdk.jfr.internal.JVM jdk.jfr.internal.PlatformRecorder jdk.jfr.internal.EventClassBuilder jdk.jfr.internal.MetadataRepository jdk.jfr.internal.SecuritySupport\$1 jdk.jfr.internal.jfc.JFC jdk.jfr.internal.Control\$2 jdk.jfr.internal.PlatformRecording jdk.jfr.internal.StringPool\$SimpleStringIdPool jdk.jfr.internal.Control jdk.jfr.EventFactory jdk.jfr.Recording jdk.jfr.consumer.RecordingFile jdk.internal.jshell.tool.ConsoleIOContext\$TestTerminal sun.util.resources.cldr.ext.LocaleNames sw sun.util.resources.cldr.ext.LocaleNames bg sun.util.resources.cldr.ext.LocaleNames sr Latn sun.util.resources.cldr.ext.LocaleNames\_uk sun.util.resources.cldr.ext.LocaleNames te sun.util.resources.cldr.ext.LocaleNames fil sun.util.resources.cldr.ext.LocaleNames pl sun.util.resources.cldr.ext.LocaleNames\_vi sun.util.resources.cldr.ext.LocaleNames es sun.util.resources.cldr.ext.LocaleNames\_zu sun.util.resources.cldr.ext.LocaleNames\_am sun.util.resources.cldr.ext.LocaleNames hi sun.util.resources.cldr.ext.LocaleNames nl sun.util.resources.cldr.ext.LocaleNames\_tr sun.util.resources.cldr.ext.LocaleNames ca sun.util.resources.cldr.ext.LocaleNames fi sun.util.resources.cldr.ext.LocaleNames\_el sun.util.resources.cldr.ext.LocaleNames\_da sun.util.resources.cldr.ext.LocaleNames lv sun.util.resources.cldr.ext.LocaleNames\_ur sun.util.resources.cldr.ext.LocaleNames fy sun.util.resources.cldr.ext.LocaleNames\_hr sun.util.resources.cldr.ext.LocaleNames\_yue\_Hans sun.util.resources.cldr.ext.LocaleNames\_pt sun.util.resources.cldr.ext.LocaleNames\_yue sun.util.resources.cldr.ext.LocaleNames\_ta sun.util.resources.cldr.ext.LocaleNames\_et sun.util.resources.cldr.ext.LocaleNames\_fr sun.util.resources.cldr.ext.LocaleNames fa sun.util.resources.cldr.ext.LocaleNames\_sl sun.util.resources.cldr.ext.LocaleNames ro

sun.util.resources.cldr.ext.LocaleNames\_is sun.util.resources.cldr.ext.LocaleNames\_sv sun.util.resources.cldr.ext.LocaleNames\_gl sun.util.resources.cldr.ext.LocaleNames it sun.util.resources.cldr.ext.LocaleNames\_ar sun.util.resources.cldr.ext.LocaleNames\_sr sun.util.resources.cldr.ext.LocaleNames\_de sun.util.resources.cldr.ext.LocaleNames\_zh\_Hant sun.util.resources.cldr.ext.LocaleNames\_zh sun.util.resources.cldr.ext.LocaleNames nb sun.util.resources.cldr.ext.LocaleNames\_ko sun.util.resources.cldr.ext.LocaleNames\_gu sun.util.resources.cldr.ext.LocaleNames th sun.util.resources.cldr.ext.LocaleNames ru sun.util.resources.cldr.ext.LocaleNames\_eu sun.util.resources.cldr.ext.LocaleNames\_ccp sun.util.resources.cldr.ext.LocaleNames ms sun.util.resources.cldr.ext.LocaleNames iw sun.util.resources.cldr.ext.LocaleNames af sun.util.resources.cldr.ext.LocaleNames\_sk sun.util.resources.cldr.ext.LocaleNames\_ml sun.util.resources.cldr.ext.LocaleNames\_bn sun.util.resources.cldr.ext.LocaleNames hu sun.util.resources.cldr.ext.LocaleNames\_kn sun.util.resources.cldr.ext.LocaleNames\_ja sun.util.resources.cldr.ext.LocaleNames cs sun.util.resources.cldr.ext.LocaleNames lt sun.util.resources.cldr.ext.LocaleNames mr sun.util.resources.cldr.ext.LocaleNames\_in jdk.management.jfr.SettingDescriptorInfo jdk.management.jfr.internal.FlightRecorderMXBeanProvider jdk.management.jfr.FlightRecorderMXBeanImpl jdk.management.jfr.StreamManager com.sun.jndi.dns.DNSDatagramSocketFactory idk.nashorn.internal.runtime.PropertySwitchPoints jdk.nashorn.tools.jjs.JrtPackagesHelper #------------------------------------------------------------------------------ # J2SE (JDK17 以降) #----------------------------------------------------------------------------- com.sun.beans.editors.FontEditor com.sun.jmx.remote.security.HashedPasswordManager\$UserCredentials com.sun.jmx.remote.security.JMXPluggableAuthenticator com.sun.jmx.remote.security.JMXPluggableAuthenticator\$1 com.sun.jmx.remote.security.JMXPluggableAuthenticator\$2 com.sun.jmx.remote.security.JMXPluggableAuthenticator\$FileLoginConfig com.sun.jmx.remote.security.JMXPluggableAuthenticator\$JMXCallbackHandler com.sun.jmx.remote.security.JMXSubjectDomainCombiner com.sun.jmx.remote.security.MBeanServerAccessController com.sun.jmx.remote.security.MBeanServerFileAccessController\$1 com.sun.jmx.remote.security.MBeanServerFileAccessController\$2 com.sun.jmx.remote.security.MBeanServerFileAccessController\$Access com.sun.jmx.remote.security.MBeanServerFileAccessController\$AccessType com.sun.jmx.remote.security.MBeanServerFileAccessController\$Parser com.sun.jmx.remote.security.NotificationAccessController com.sun.jmx.remote.security.SubjectDelegator\$1 com.sun.org.apache.bcel.internal.util.ModularRuntimeImage com.sun.org.apache.xerces.internal.parsers.SecurityConfiguration

com.sun.org.apache.xerces.internal.util.SecurityManager com.sun.org.apache.xml.internal.security.Init\$1 com.sun.org.apache.xml.internal.security.algorithms.Algorithm com.sun.org.apache.xml.internal.security.algorithms.ClassLoaderUtils com.sun.org.apache.xml.internal.security.algorithms.JCEMapper\$Algorithm com.sun.org.apache.xml.internal.security.algorithms.MessageDigestAlgorithm com.sun.org.apache.xml.internal.security.algorithms.SignatureAlgorithmSpi com.sun.org.apache.xml.internal.security.algorithms.implementations.ECDSAUtils com.sun.org.apache.xml.internal.security.algorithms.implementations.ECDSAUtils\$ECCurveDefini tion com.sun.org.apache.xml.internal.security.algorithms.implementations.IntegrityHmac com.sun.org.apache.xml.internal.security.algorithms.implementations.IntegrityHmac\$HMACOutput Length com.sun.org.apache.xml.internal.security.algorithms.implementations.IntegrityHmac\$IntegrityH macMD5 com.sun.org.apache.xml.internal.security.algorithms.implementations.IntegrityHmac\$IntegrityH macRIPEMD160 com.sun.org.apache.xml.internal.security.algorithms.implementations.IntegrityHmac\$IntegrityH macSHA1 com.sun.org.apache.xml.internal.security.algorithms.implementations.IntegrityHmac\$IntegrityH macSHA224 com.sun.org.apache.xml.internal.security.algorithms.implementations.IntegrityHmac\$IntegrityH macSHA256 com.sun.org.apache.xml.internal.security.algorithms.implementations.IntegrityHmac\$IntegrityH macSHA384 com.sun.org.apache.xml.internal.security.algorithms.implementations.IntegrityHmac\$IntegrityH macSHA512 com.sun.org.apache.xml.internal.security.algorithms.implementations.SignatureBaseRSA com.sun.org.apache.xml.internal.security.algorithms.implementations.SignatureBaseRSA\$Signatu reRSAMD5 com.sun.org.apache.xml.internal.security.algorithms.implementations.SignatureBaseRSA\$Signatu reRSARIPEMD160 com.sun.org.apache.xml.internal.security.algorithms.implementations.SignatureBaseRSA\$Signatu reRSASHA1 com.sun.org.apache.xml.internal.security.algorithms.implementations.SignatureBaseRSA\$Signatu reRSASHA1MGF1 com.sun.org.apache.xml.internal.security.algorithms.implementations.SignatureBaseRSA\$Signatu reRSASHA224 com.sun.org.apache.xml.internal.security.algorithms.implementations.SignatureBaseRSA\$Signatu reRSASHA224MGF1 com.sun.org.apache.xml.internal.security.algorithms.implementations.SignatureBaseRSA\$Signatu reRSASHA256 com.sun.org.apache.xml.internal.security.algorithms.implementations.SignatureBaseRSA\$Signatu reRSASHA256MGF1 com.sun.org.apache.xml.internal.security.algorithms.implementations.SignatureBaseRSA\$Signatu reRSASHA384 com.sun.org.apache.xml.internal.security.algorithms.implementations.SignatureBaseRSA\$Signatu reRSASHA384MGF1 com.sun.org.apache.xml.internal.security.algorithms.implementations.SignatureBaseRSA\$Signatu reRSASHA3\_224MGF1 com.sun.org.apache.xml.internal.security.algorithms.implementations.SignatureBaseRSA\$Signatu reRSASHA3\_256MGF1 com.sun.org.apache.xml.internal.security.algorithms.implementations.SignatureBaseRSA\$Signatu reRSASHA3\_384MGF1 com.sun.org.apache.xml.internal.security.algorithms.implementations.SignatureBaseRSA\$Signatu reRSASHA3\_512MGF1 com.sun.org.apache.xml.internal.security.algorithms.implementations.SignatureBaseRSA\$Signatu reRSASHA512

com.sun.org.apache.xml.internal.security.algorithms.implementations.SignatureBaseRSA\$Signatu reRSASHA512MGF1 com.sun.org.apache.xml.internal.security.algorithms.implementations.SignatureBaseRSA\$Signatu reRSASSAPSS com.sun.org.apache.xml.internal.security.algorithms.implementations.SignatureBaseRSA\$Signatu reRSASSAPSS\$DigestAlgorithm com.sun.org.apache.xml.internal.security.algorithms.implementations.SignatureDSA com.sun.org.apache.xml.internal.security.algorithms.implementations.SignatureECDSA com.sun.org.apache.xml.internal.security.algorithms.implementations.SignatureECDSA\$Signature ECDSARIPEMD160 com.sun.org.apache.xml.internal.security.algorithms.implementations.SignatureECDSA\$Signature ECDSASHA1 com.sun.org.apache.xml.internal.security.algorithms.implementations.SignatureECDSA\$Signature ECDSASHA224 com.sun.org.apache.xml.internal.security.c14n.CanonicalizationException com.sun.org.apache.xml.internal.security.c14n.ClassLoaderUtils com.sun.org.apache.xml.internal.security.c14n.InvalidCanonicalizerException com.sun.org.apache.xml.internal.security.c14n.helper.AttrCompare com.sun.org.apache.xml.internal.security.c14n.helper.C14nHelper com.sun.org.apache.xml.internal.security.c14n.implementations.Canonicalizer11\_OmitComments com.sun.org.apache.xml.internal.security.c14n.implementations.Canonicalizer11\_WithComments com.sun.org.apache.xml.internal.security.c14n.implementations.Canonicalizer20010315 com.sun.org.apache.xml.internal.security.c14n.implementations.Canonicalizer20010315Excl com.sun.org.apache.xml.internal.security.c14n.implementations.Canonicalizer20010315ExclOmitC omments com.sun.org.apache.xml.internal.security.c14n.implementations.Canonicalizer20010315ExclWithC omments com.sun.org.apache.xml.internal.security.c14n.implementations.Canonicalizer20010315OmitComme nts com.sun.org.apache.xml.internal.security.c14n.implementations.Canonicalizer20010315WithComme nts com.sun.org.apache.xml.internal.security.c14n.implementations.CanonicalizerBase com.sun.org.apache.xml.internal.security.c14n.implementations.NameSpaceSymbEntry com.sun.org.apache.xml.internal.security.c14n.implementations.NameSpaceSymbTable com.sun.org.apache.xml.internal.security.c14n.implementations.SymbMap com.sun.org.apache.xml.internal.security.c14n.implementations.UtfHelpper com.sun.org.apache.xml.internal.security.c14n.implementations.XmlAttrStack com.sun.org.apache.xml.internal.security.c14n.implementations.XmlAttrStack\$XmlsStackElement com.sun.org.apache.xml.internal.security.exceptions.AlgorithmAlreadyRegisteredException com.sun.org.apache.xml.internal.security.exceptions.Base64DecodingException com.sun.org.apache.xml.internal.security.keys.KeyInfo com.sun.org.apache.xml.internal.security.keys.content.KeyInfoContent com.sun.org.apache.xml.internal.security.keys.content.KeyName com.sun.org.apache.xml.internal.security.keys.content.KeyValue com.sun.org.apache.xml.internal.security.keys.content.MgmtData com.sun.org.apache.xml.internal.security.keys.content.PGPData com.sun.org.apache.xml.internal.security.keys.content.RetrievalMethod com.sun.org.apache.xml.internal.security.keys.content.SPKIData com.sun.org.apache.xml.internal.security.keys.content.X509Data com.sun.org.apache.xml.internal.security.keys.content.keyvalues.DSAKeyValue com.sun.org.apache.xml.internal.security.keys.content.keyvalues.ECKeyValue com.sun.org.apache.xml.internal.security.keys.content.keyvalues.ECKeyValue\$Curve com.sun.org.apache.xml.internal.security.keys.content.keyvalues.KeyValueContent com.sun.org.apache.xml.internal.security.keys.content.keyvalues.RSAKeyValue com.sun.org.apache.xml.internal.security.keys.content.x509.XMLX509CRL com.sun.org.apache.xml.internal.security.keys.content.x509.XMLX509DataContent com.sun.org.apache.xml.internal.security.keys.content.x509.XMLX509IssuerSerial com.sun.org.apache.xml.internal.security.keys.content.x509.XMLX509SubjectName

com.sun.org.apache.xml.internal.security.keys.keyresolver.ClassLoaderUtils com.sun.org.apache.xml.internal.security.keys.keyresolver.KeyResolver\$ResolverIterator com.sun.org.apache.xml.internal.security.keys.keyresolver.KeyResolverException com.sun.org.apache.xml.internal.security.keys.keyresolver.implementations.DSAKeyValueResolve r com.sun.org.apache.xml.internal.security.keys.keyresolver.implementations.ECKeyValueResolver com.sun.org.apache.xml.internal.security.keys.keyresolver.implementations.RSAKeyValueResolve r com.sun.org.apache.xml.internal.security.keys.keyresolver.implementations.RetrievalMethodRes olver com.sun.org.apache.xml.internal.security.keys.keyresolver.implementations.X509CertificateRes olver com.sun.org.apache.xml.internal.security.keys.keyresolver.implementations.X509IssuerSerialRe solver com.sun.org.apache.xml.internal.security.keys.keyresolver.implementations.X509SKIResolver com.sun.org.apache.xml.internal.security.keys.keyresolver.implementations.X509SubjectNameRes olver com.sun.org.apache.xml.internal.security.keys.storage.StorageResolver com.sun.org.apache.xml.internal.security.keys.storage.StorageResolver\$StorageResolverIterato r com.sun.org.apache.xml.internal.security.keys.storage.StorageResolverException com.sun.org.apache.xml.internal.security.keys.storage.StorageResolverSpi com.sun.org.apache.xml.internal.security.keys.storage.implementations.KeyStoreResolver com.sun.org.apache.xml.internal.security.keys.storage.implementations.KeyStoreResolver\$KeySt oreIterator com.sun.org.apache.xml.internal.security.keys.storage.implementations.SingleCertificateResol ver com.sun.org.apache.xml.internal.security.keys.storage.implementations.SingleCertificateResol ver\$InternalIterator com.sun.org.apache.xml.internal.security.parser.XMLParser com.sun.org.apache.xml.internal.security.parser.XMLParserException com.sun.org.apache.xml.internal.security.parser.XMLParserImpl com.sun.org.apache.xml.internal.security.parser.XMLParserImpl\$1 com.sun.org.apache.xml.internal.security.parser.XMLParserImpl\$2 com.sun.org.apache.xml.internal.security.signature.InvalidDigestValueException com.sun.org.apache.xml.internal.security.signature.InvalidSignatureValueException com.sun.org.apache.xml.internal.security.signature.Manifest com.sun.org.apache.xml.internal.security.signature.MissingResourceFailureException com.sun.org.apache.xml.internal.security.signature.NodeFilter com.sun.org.apache.xml.internal.security.signature.ObjectContainer com.sun.org.apache.xml.internal.security.signature.Reference com.sun.org.apache.xml.internal.security.signature.Reference\$1 com.sun.org.apache.xml.internal.security.signature.ReferenceNotInitializedException com.sun.org.apache.xml.internal.security.signature.SignatureProperties com.sun.org.apache.xml.internal.security.signature.SignatureProperty com.sun.org.apache.xml.internal.security.signature.SignedInfo com.sun.org.apache.xml.internal.security.signature.VerifiedReference com.sun.org.apache.xml.internal.security.signature.XMLSignatureException com.sun.org.apache.xml.internal.security.signature.XMLSignatureInputDebugger com.sun.org.apache.xml.internal.security.transforms.ClassLoaderUtils com.sun.org.apache.xml.internal.security.transforms.InvalidTransformException com.sun.org.apache.xml.internal.security.transforms.TransformParam com.sun.org.apache.xml.internal.security.transforms.TransformSpi com.sun.org.apache.xml.internal.security.transforms.TransformationException com.sun.org.apache.xml.internal.security.transforms.Transforms com.sun.org.apache.xml.internal.security.transforms.implementations.FuncHere com.sun.org.apache.xml.internal.security.transforms.implementations.TransformBase64Decode com.sun.org.apache.xml.internal.security.transforms.implementations.TransformC14N

com.sun.org.apache.xml.internal.security.transforms.implementations.TransformC14N11 com.sun.org.apache.xml.internal.security.transforms.implementations.TransformC14N11\_WithComm ents com.sun.org.apache.xml.internal.security.transforms.implementations.TransformC14NExclusive com.sun.org.apache.xml.internal.security.transforms.implementations.TransformC14NExclusiveWi thComments com.sun.org.apache.xml.internal.security.transforms.implementations.TransformC14NWithComment s com.sun.org.apache.xml.internal.security.transforms.implementations.TransformEnvelopedSignat ure com.sun.org.apache.xml.internal.security.transforms.implementations.TransformEnvelopedSignat ure\$EnvelopedNodeFilter com.sun.org.apache.xml.internal.security.transforms.implementations.TransformXPath com.sun.org.apache.xml.internal.security.transforms.implementations.TransformXPath\$XPathNode Filter com.sun.org.apache.xml.internal.security.transforms.implementations.TransformXPath2Filter com.sun.org.apache.xml.internal.security.transforms.implementations.XPath2NodeFilter com.sun.org.apache.xml.internal.security.transforms.params.InclusiveNamespaces com.sun.org.apache.xml.internal.security.transforms.params.XPath2FilterContainer com.sun.org.apache.xml.internal.security.transforms.params.XPathContainer com.sun.org.apache.xml.internal.security.utils.Base64 com.sun.org.apache.xml.internal.security.utils.Constants com.sun.org.apache.xml.internal.security.utils.DigesterOutputStream com.sun.org.apache.xml.internal.security.utils.EncryptionConstants com.sun.org.apache.xml.internal.security.utils.HelperNodeList com.sun.org.apache.xml.internal.security.utils.IgnoreAllErrorHandler com.sun.org.apache.xml.internal.security.utils.RFC2253Parser com.sun.org.apache.xml.internal.security.utils.SignatureElementProxy com.sun.org.apache.xml.internal.security.utils.SignerOutputStream com.sun.org.apache.xml.internal.security.utils.UnsyncBufferedOutputStream com.sun.org.apache.xml.internal.security.utils.UnsyncByteArrayOutputStream com.sun.org.apache.xml.internal.security.utils.XMLUtils com.sun.org.apache.xml.internal.security.utils.resolver.ClassLoaderUtils com.sun.org.apache.xml.internal.security.utils.resolver.ResourceResolverException com.sun.org.apache.xml.internal.security.utils.resolver.ResourceResolverSpi com.sun.org.apache.xml.internal.security.utils.resolver.implementations.ResolverAnonymous com.sun.org.apache.xml.internal.security.utils.resolver.implementations.ResolverFragment com.sun.org.apache.xml.internal.security.utils.resolver.implementations.ResolverLocalFilesys tem com.sun.org.apache.xml.internal.security.utils.resolver.implementations.ResolverXPointer com.sun.org.apache.xml.internal.serialize.IndentPrinter com.sun.org.apache.xml.internal.serialize.Printer com.sun.tools.javac.code.Printer com.sun.tools.javac.code.Printer\$1 com.sun.tools.javac.jvm.Items\$ImmediateItem com.sun.tools.javac.processing.PrintingProcessor com.sun.tools.javac.processing.PrintingProcessor\$1 com.sun.tools.javac.processing.PrintingProcessor\$PrintingElementVisitor com.sun.tools.javac.processing.PrintingProcessor\$PrintingElementVisitor\$1 com.sun.tools.javac.processing.PrintingProcessor\$PrintingElementVisitor\$2 com.sun.tools.javac.util.RichDiagnosticFormatter\$RichPrinter com.sun.tools.javap.ClassWriter\$JavaTypePrinter java.beans.AppletInitializer java.beans.BeansAppletStub java.lang.SecurityManager\$1 java.lang.SecurityManager\$2 java.lang.Throwable\$PrintStreamOrWriter java.lang.Throwable\$WrappedPrintStream

```
付録 C 保護区リストの内容
```
java.lang.Throwable\$WrappedPrintWriter java.rmi.RMISecurityException java.rmi.RMISecurityManager java.rmi.server.SocketSecurityException java.time.format.DateTimeFormatterBuilder\$CharLiteralPrinterParser java.time.format.DateTimeFormatterBuilder\$ChronoPrinterParser java.time.format.DateTimeFormatterBuilder\$CompositePrinterParser java.time.format.DateTimeFormatterBuilder\$DateTimePrinterParser java.time.format.DateTimeFormatterBuilder\$DayPeriodPrinterParser java.time.format.DateTimeFormatterBuilder\$FractionPrinterParser java.time.format.DateTimeFormatterBuilder\$InstantPrinterParser java.time.format.DateTimeFormatterBuilder\$LocalizedOffsetIdPrinterParser java.time.format.DateTimeFormatterBuilder\$NumberPrinterParser java.time.format.DateTimeFormatterBuilder\$OffsetIdPrinterParser java.time.format.DateTimeFormatterBuilder\$PadPrinterParserDecorator java.time.format.DateTimeFormatterBuilder\$ReducedPrinterParser java.time.format.DateTimeFormatterBuilder\$StringLiteralPrinterParser java.time.format.DateTimeFormatterBuilder\$TextPrinterParser java.time.format.DateTimeFormatterBuilder\$WeekBasedFieldPrinterParser java.time.format.DateTimePrintContext iava.time.format.DateTimePrintContext\$1 javax.naming.NamingSecurityException javax.sql.rowset.JdbcRowSet javax.xml.crypto.AlgorithmMethod javax.xml.crypto.Data javax.xml.crypto.KeySelector javax.xml.crypto.KeySelector\$Purpose javax.xml.crypto.KeySelector\$SingletonKeySelector javax.xml.crypto.KeySelector\$SingletonKeySelector\$1 javax.xml.crypto.KeySelectorException javax.xml.crypto.KeySelectorResult javax.xml.crypto.MarshalException javax.xml.crypto.NoSuchMechanismException javax.xml.crypto.NodeSetData javax.xml.crypto.OctetStreamData javax.xml.crypto.URIDereferencer javax.xml.crypto.URIReference javax.xml.crypto.URIReferenceException javax.xml.crypto.XMLCryptoContext javax.xml.crypto.XMLStructure javax.xml.crypto.dom.DOMCryptoContext javax.xml.crypto.dom.DOMStructure javax.xml.crypto.dom.DOMURIReference javax.xml.crypto.dsig.CanonicalizationMethod javax.xml.crypto.dsig.DigestMethod javax.xml.crypto.dsig.Manifest javax.xml.crypto.dsig.Reference javax.xml.crypto.dsig.SignatureMethod javax.xml.crypto.dsig.SignatureProperties javax.xml.crypto.dsig.SignatureProperty javax.xml.crypto.dsig.SignedInfo javax.xml.crypto.dsig.Transform javax.xml.crypto.dsig.TransformException javax.xml.crypto.dsig.TransformService javax.xml.crypto.dsig.TransformService\$MechanismMapEntry javax.xml.crypto.dsig.XMLObject javax.xml.crypto.dsig.XMLSignContext javax.xml.crypto.dsig.XMLSignature

```
付録 C 保護区リストの内容
```
javax.xml.crypto.dsig.XMLSignature\$SignatureValue javax.xml.crypto.dsig.XMLSignatureException javax.xml.crypto.dsig.XMLSignatureFactory javax.xml.crypto.dsig.XMLValidateContext javax.xml.crypto.dsig.dom.DOMSignContext javax.xml.crypto.dsig.dom.DOMValidateContext javax.xml.crypto.dsig.keyinfo.KeyInfo javax.xml.crypto.dsig.keyinfo.KeyInfoFactory javax.xml.crypto.dsig.keyinfo.KeyName javax.xml.crypto.dsig.keyinfo.KeyValue javax.xml.crypto.dsig.keyinfo.PGPData javax.xml.crypto.dsig.keyinfo.RetrievalMethod javax.xml.crypto.dsig.keyinfo.X509Data javax.xml.crypto.dsig.keyinfo.X509IssuerSerial javax.xml.crypto.dsig.spec.C14NMethodParameterSpec javax.xml.crypto.dsig.spec.DigestMethodParameterSpec javax.xml.crypto.dsig.spec.ExcC14NParameterSpec javax.xml.crypto.dsig.spec.HMACParameterSpec javax.xml.crypto.dsig.spec.RSAPSSParameterSpec javax.xml.crypto.dsig.spec.SignatureMethodParameterSpec javax.xml.crypto.dsig.spec.TransformParameterSpec javax.xml.crypto.dsig.spec.XPathFilter2ParameterSpec javax.xml.crypto.dsig.spec.XPathFilterParameterSpec javax.xml.crypto.dsig.spec.XPathType javax.xml.crypto.dsig.spec.XPathType\$Filter javax.xml.crypto.dsig.spec.XSLTTransformParameterSpec jdk.internal.access.JavaAWTAccess jdk.internal.access.JavaAWTFontAccess jdk.internal.access.JavaSecurityAccess jdk.internal.access.JavaSecurityAccess\$ProtectionDomainCache jdk.internal.access.JavaSecurityPropertiesAccess jdk.internal.access.JavaSecuritySignatureAccess jdk.internal.access.JavaSecuritySpecAccess jdk.internal.access.JavaxCryptoSealedObjectAccess jdk.internal.access.JavaxCryptoSpecAccess jdk.internal.event.SecurityPropertyModificationEvent jdk.internal.event.SecurityProviderServiceEvent jdk.internal.event.X509CertificateEvent jdk.internal.module.SystemModuleFinders\$SystemImage idk. internal.org. iline.reader. PrintAboveWriter jdk.internal.org.objectweb.asm.util.Printer jdk.jfr.events.CertificateId jdk.jfr.events.InitialSecurityPropertyEvent jdk.jfr.events.SecurityPropertyModificationEvent jdk.jfr.events.SecurityProviderServiceEvent jdk.jfr.events.X509CertificateEvent jdk.jfr.internal.SecuritySupport\$2 jdk.jfr.internal.SecuritySupport\$3 jdk.jfr.internal.SecuritySupport\$4 jdk.jfr.internal.SecuritySupport\$5 jdk.jfr.internal.SecuritySupport\$6 jdk.jfr.internal.SecuritySupport\$CallableWithoutCheckException jdk.jfr.internal.SecuritySupport\$DirectoryCleaner jdk.jfr.internal.SecuritySupport\$Privileged jdk.jfr.internal.SecuritySupport\$RunnableWithCheckedException jdk.jfr.internal.SecuritySupport\$SafePath jdk.jfr.internal.SecuritySupport\$SecureRecorderListener jdk.jfr.internal.jfc.model.PrettyPrinter

jdk.jfr.internal.tool.EventPrintWriter jdk.jfr.internal.tool.EventPrintWriter\$1 jdk.jfr.internal.tool.EventPrintWriter\$ValueType jdk.jfr.internal.tool.Print jdk.jpackage.internal.AbstractAppImageBuilder jdk.jpackage.internal.AbstractAppImageBuilder\$IconType jdk.jpackage.internal.AppImageBundler jdk.jpackage.internal.AppImageBundler\$ParamsValidator jdk.jpackage.internal.AppImageFile jdk.jpackage.internal.IOUtils\$PrettyPrintHandler jdk.jpackage.internal.WindowsAppImageBuilder jdk.jpackage.internal.WixAppImageFragmentBuilder jdk.jpackage.internal.WixAppImageFragmentBuilder\$1 jdk.jpackage.internal.WixAppImageFragmentBuilder\$2 jdk.jpackage.internal.WixAppImageFragmentBuilder\$3 jdk.jpackage.internal.WixAppImageFragmentBuilder\$Component jdk.jpackage.internal.WixAppImageFragmentBuilder\$Component\$Config jdk.jpackage.internal.WixAppImageFragmentBuilder\$Id jdk.jpackage.internal.WixAppImageFragmentBuilder\$ShortcutsFolder jdk.jshell.TypePrinter\$AnonymousTypeKind jdk.swing.interop.DispatcherWrapper jdk.swing.interop.DispatcherWrapper\$DispatcherProxy jdk.swing.interop.DragSourceContextWrapper jdk.swing.interop.DragSourceContextWrapper\$DragSourceContextPeerProxy jdk.swing.interop.DropTargetContextWrapper jdk.swing.interop.DropTargetContextWrapper\$DropTargetContextPeerProxy jdk.swing.interop.LightweightContentWrapper jdk.swing.interop.LightweightContentWrapper\$LightweightContentProxy jdk.swing.interop.LightweightFrameWrapper jdk.swing.interop.SwingInterOpUtils jdk.swing.interop.internal.InteropProviderImpl jdk.vm.ci.common.NativeImageReinitialize jdk.xml.internal.XMLSecurityManager jdk.xml.internal.XMLSecurityManager\$Limit jdk.xml.internal.XMLSecurityManager\$NameMap jdk.xml.internal.XMLSecurityManager\$Processor org.jcp.xml.dsig.internal.dom.DOMCryptoBinary org.w3c.dom.css.CSSFontFaceRule org.w3c.dom.css.CSSMediaRule org.w3c.dom.html.HTMLAppletElement org.w3c.dom.html.HTMLBaseFontElement org.w3c.dom.html.HTMLFontElement org.w3c.dom.html.HTMLImageElement org.w3c.dom.stylesheets.MediaList sun.font.AttributeMap sun.font.AttributeValues sun.font.AttributeValues\$1 sun.font.BidiUtils sun.font.CMap sun.font.CMap\$CMapFormat0 sun.font.CMap\$CMapFormat10 sun.font.CMap\$CMapFormat12 sun.font.CMap\$CMapFormat2 sun.font.CMap\$CMapFormat4 sun.font.CMap\$CMapFormat6 sun.font.CMap\$CMapFormat8 sun.font.CMap\$NullCMapClass

sun.font.CMap\$UVS

sun.font.CharToGlyphMapper sun.font.ColorGlyphSurfaceData sun.font.CompositeFontDescriptor sun.font.CompositeGlyphMapper sun.font.CompositeStrike sun.font.CoreMetrics sun.font.Decoration sun.font.Decoration\$DecorationImpl sun.font.Decoration\$Label sun.font.DelegatingShape sun.font.EAttribute sun.font.ExtendedTextLabel sun.font.ExtendedTextSourceLabel sun.font.FileFont\$1 sun.font.FileFont\$CreatedFontFileDisposerRecord sun.font.Font2DHandle sun.font.FontDesignMetrics\$MetricsKey sun.font.FontLineMetrics sun.font.FontResolver sun.font.FontRunIterator sun.font.FontStrike sun.font.FontStrikeDesc sun.font.GlyphLayout\$EngineRecord sun.font.GlyphLayout\$GVData sun.font.GlyphLayout\$LayoutEngine sun.font.GlyphLayout\$LayoutEngineFactory sun.font.GlyphLayout\$LayoutEngineKey sun.font.GlyphLayout\$SDCache\$SDKey sun.font.GraphicComponent sun.font.LayoutPathImpl sun.font.LayoutPathImpl\$1 sun.font.LayoutPathImpl\$EmptyPath sun.font.LayoutPathImpl\$EndType sun.font.LayoutPathImpl\$SegmentPath sun.font.LayoutPathImpl\$SegmentPath\$LineInfo sun.font.LayoutPathImpl\$SegmentPath\$Mapper sun.font.LayoutPathImpl\$SegmentPath\$Segment sun.font.LayoutPathImpl\$SegmentPathBuilder sun.font.PhysicalFont sun.font.Script sun.font.ScriptRun sun.font.ScriptRunData sun.font.StandardGlyphVector sun.font.StandardGlyphVector\$ADL sun.font.StandardGlyphVector\$GlyphStrike sun.font.StandardGlyphVector\$GlyphTransformInfo sun.font.StandardTextSource sun.font.StrikeCache\$1 sun.font.StrikeCache\$2 sun.font.StrikeCache\$DisposableStrike sun.font.StrikeCache\$SoftDisposerRef sun.font.StrikeCache\$WeakDisposerRef sun.font.StrikeMetrics sun.font.SunLayoutEngine\$FaceRef sun.font.TextLabel sun.font.TextLabelFactory sun.font.TextLineComponent sun.font.TextRecord

付録 C 保護区リストの内容

sun.font.TextSource sun.font.TextSourceLabel sun.font.TrueTypeFont\$1 sun.font.TrueTypeFont\$DirectoryEntry sun.font.TrueTypeGlyphMapper sun.font.Type1Font\$1 sun.font.Type1Font\$2 sun.font.Type1Font\$T1DisposerRecord\$1 sun.font.Type1GlyphMapper sun.font.Underline\$IMGrayUnderline sun.font.Underline\$StandardUnderline sun. jvm.hotspot.asm. ImmediateOrRegister sun.jvm.hotspot.gc.g1.PrintRegionClosure sun. jvm.hotspot.oops.HeapPrinter sun.jvm.hotspot.oops.OopPrinter sun. jvm.hotspot.runtime.ConcurrentLocksPrinter sun.jvm.hotspot.runtime.ConcurrentLocksPrinter\$1 sun.jvm.hotspot.ui.table.LongCellRenderer sun.jvm.hotspot.ui.table.SortHeaderCellRenderer sun.jvm.hotspot.ui.treetable.JTreeTable\$JTreeTableCellRenderer sun.jvm.hotspot.ui.treetable.JTreeTable\$TreeTableCellRenderer sun. jvm.hotspot.utilities.ProcImageClassLoader sun.management.jmxremote.ConnectorBootstrap\$AccessFileCheckerAuthenticator sun.management.jmxremote.ConnectorBootstrap\$DefaultValues sun.management.jmxremote.ConnectorBootstrap\$HostAwareSocketFactory sun.management.jmxremote.ConnectorBootstrap\$JMXConnectorServerData sun.management.jmxremote.ConnectorBootstrap\$PropertyNames sun.net.smtp.SmtpPrintStream sun.rmi.runtime.Log\$LoggerPrintStream sun.tools.common.PrintStreamPrinter sun.tools.jconsole.inspector.XMBeanAttributes\$MaximizedCellRenderer sun.tools.jconsole.inspector.XMBeanInfo\$MBeanInfoTableCellRenderer sun.tools.jconsole.inspector.XMBeanNotifications\$UserDataCellRenderer sun.tools.jconsole.inspector.XTree\$MBeanInfoNodesSwingWorker sun.tools.jconsole.inspector.XTreeRenderer sun.tools.iconsole.inspector.XTreeRenderer\$1 java.io.ObjectStreamClass\$Caches\$2 java.io.ObjectStreamClass\$DeserializationConstructorsCache java.lang.Module\$2 java.lang.constant.DynamicConstantDesc java.lang.invoke.MethodHandleImpl\$TableSwitchCacheKey java.lang.invoke.MethodHandleProxies\$1 java.lang.invoke.MethodHandleProxies java.lang.invoke.MethodHandles java.lang.invoke.StringConcatFactory\$2 java.lang.invoke.VarHandles\$1 java.lang.reflect.Proxy\$1 java.net.NetMulticastSocket java.nio.file.FileChannelLinesSpliterator iava.text.CompactNumberFormat java.time.format.DateTimeFormatterBuilder\$DayPeriod java.util.DualPivotQuicksort\$Sorter java.util.DualPivotQuicksort java.util.Timer\$ThreadReaper jdk.internal.icu.impl.ICUBinary jdk.internal.icu.impl.UnicodeSetStringSpan jdk.internal.loader.NativeLibraries\$NativeLibraryImpl idk.internal.loader.NativeLibraries\$Unloader

jdk. internal. loader. NativeLibraries jdk.internal.misc.CDS jdk.internal.misc.ScopedMemoryAccess jdk.internal.org.objectweb.asm.Constants jdk.internal.reflect.NativeConstructorAccessorImpl jdk.internal.reflect.NativeMethodAccessorImpl jdk.internal.util.StaticProperty jdk.internal.util.SystemProps jdk.internal.vm.vector.VectorSupport sun.net.ext.ExtendedSocketOptions sun.net.ftp.impl.FtpClient sun.net.util.IPAddressUtil sun.nio.ch.DatagramSocketAdaptor\$DatagramPackets sun.nio.ch.DatagramSocketAdaptor\$NetworkInterfaces sun.nio.ch.FileChannelImpl\$DefaultUnmapper sun.nio.ch.FileChannelImpl\$SyncUnmapper sun.nio.ch.NioSocketImpl sun.nio.ch.SelChImpl sun.nio.ch.SocketAdaptor\$1 sun.nio.ch.WEPoll sun.nio.ch.WEPollSelectorImpl com.sun.indi.ldap.Connection\$HandshakeListener com.sun.jndi.ldap.LdapDnsProviderService com.sun.jndi.ldap.LdapURL jdk.internal.net.http.HttpResponseImpl\$RawChannelProvider jdk.internal.net.http.MultiExchange\$ConnectTimeoutTracker jdk.internal.net.http.RequestPublishers\$AggregatePublisher jdk.internal.net.http.RequestPublishers\$AggregateSubscription jdk.internal.net.http.ResponseSubscribers jdk.internal.net.http.common.SequentialScheduler\$LockingRestartableTask org.jcp.xml.dsig.internal.dom.DOMRSAPSSSignatureMethod com.sun.org.apache.bcel.internal.util.CodeHTML com.sun.org.apache.bcel.internal.util.ConstantHTML com.sun.org.apache.bcel.internal.util.MethodHTML com.sun.tools.doclint.DocLint com.sun.tools.javac.launcher.Main\$MemoryClassLoader sun.jvm.hotspot.CommandProcessor\$18\$1 sun.jvm.hotspot.CommandProcessor\$18 sun.jvm.hotspot.CommandProcessor\$53 sun.jvm.hotspot.debugger.linux.amd64.DwarfParser sun.jvm.hotspot.debugger.remote.RemoteDebuggerServer sun. jvm.hotspot.tools.Tool sun.jvm.hotspot.utilities.HeapHprofBinWriter\$SegmentedOutputStream sun.net.httpserver.HttpContextImpl sun.net.httpserver.ServerImpl\$Exchange sun.net.httpserver.ServerImpl\$IdleTimeoutTask sun.net.httpserver.ServerImpl\$ReqRspTimeoutTask jdk.incubator.foreign.MemoryHandles idk.internal.foreign.ArenaAllocator\$BoundedSharedArenaAllocator idk. internal. foreign. LayoutPath jdk.internal.foreign.MappedMemorySegmentImpl jdk.internal.foreign.MemoryAddressImpl jdk.internal.foreign.ResourceScopeImpl jdk.internal.foreign.SharedScope\$SharedHandle jdk.internal.foreign.SharedScope\$SharedResourceList jdk.internal.foreign.SharedScope jdk.internal.foreign.Utils jdk.internal.foreign.abi.ProgrammableInvoker

付録 C 保護区リストの内容

jdk.internal.foreign.abi.ProgrammableUpcallHandler jdk.internal.foreign.abi.SharedUtils jdk.incubator.vector.VectorOperators\$ConversionImpl jdk.internal.org.jline.reader.LineReaderBuilder jdk.internal.org.jline.reader.impl.LineReaderImpl idk.internal.org.iline.reader.impl.history.DefaultHistory jdk. internal.org. jline.terminal. TerminalBuilder jdk.internal.org.jline.terminal.impl.AbstractTerminal jdk.internal.org.jline.terminal.impl.AbstractWindowsConsoleWriter jdk.internal.org.jline.terminal.impl.AbstractWindowsTerminal jdk.internal.org.jline.terminal.impl.Diag idk.internal.org.iline.terminal.impl.ExternalTerminal jdk.internal.org.jline.terminal.impl.PosixPtyTerminal jdk.internal.org.jline.terminal.impl.exec.ExecTerminalProvider jdk.internal.org.jline.terminal.impl.jna.JnaTerminalProvider jdk.internal.org.jline.terminal.impl.jna.win.Kernel32Impl jdk.internal.org.jline.utils.AnsiWriter jdk.internal.org.jline.utils.Colors jdk.internal.org.jline.utils.InfoCmp jdk.internal.org.jline.utils.InputStreamReader idk.internal.org.iline.utils.NonBlockingInputStreamImpl idk.internal.org.iline.utils.NonBlockingPumpInputStream jdk.internal.org.jline.utils.NonBlockingPumpReader jdk.internal.org.jline.utils.NonBlockingReaderImpl jdk.internal.org.jline.utils.PumpReader jdk.internal.org.jline.utils.ShutdownHooks jdk.vm.ci.hotspot.HotSpotConstantPool\$JvmConstants jdk.vm.ci.hotspot.HotSpotJDKReflection jdk.vm.ci.hotspot.HotSpotJVMCICompilerConfig jdk.vm.ci.hotspot.HotSpotMethodData\$VMState jdk.vm.ci.hotspot.HotSpotMethodHandleAccessProvider\$Internals jdk.vm.ci.hotspot.HotSpotNmethod jdk.vm.ci.hotspot.JFR\$CompilerPhaseEvent jdk.vm.ci.hotspot.TranslatedException jdk.vm.ci.runtime.JVMCI jdk.vm.ci.services.Services jdk.javadoc.internal.doclets.toolkit.util.Extern com.sun.tools.example.debug.tty.TTY jdk.jfr.consumer.RecordingStream jdk.jfr.internal.FilePurger jdk.jfr.internal.MetadataLoader jdk.jfr.internal.Utils\$ThrottleUnit jdk.jfr.internal.consumer.AbstractEventStream jdk.jfr.internal.consumer.EventDirectoryStream jdk.jfr.internal.consumer.FinishedStream jdk.jfr.internal.consumer.OngoingStream jdk.jfr.internal.consumer.RepositoryFiles jdk.jfr.internal.consumer.StreamConfiguration jdk.jfr.internal.jfc.model.JFCModel jdk.jfr.internal.jfc.model.Parser jdk.jfr.internal.management.EventByteStream jdk.jfr.internal.management.StreamManager jdk.jfr.internal.tool.Assemble jdk.jfr.internal.tool.Command jdk.jfr.internal.tool.Main jdk.jfr.internal.tool.Metadata jdk.tools.jlink.internal.plugins.DefaultStripDebugPlugin\$DefaultNativePluginFactory jdk.tools.jlink.internal.plugins.DefaultStripDebugPlugin

jdk.jpackage.internal.Arguments jdk.jpackage.internal.BasicBundlers jdk.jpackage.internal.DeployParams jdk.jpackage.internal.Executor jdk.jpackage.internal.IOUtils\$1 jdk.jpackage.internal.IOUtils jdk.jpackage.internal.JPackageToolProvider jdk.jpackage.internal.LauncherData\$ModuleInfo jdk.jpackage.internal.PathGroup jdk.jpackage.internal.StandardBundlerParam jdk.jpackage.internal.ToolValidator idk.jpackage.internal.WindowsRegistry jdk.jpackage.internal.WixUiFragmentBuilder sun.util.resources.cldr.ext.LocaleNames he sun.util.resources.cldr.ext.LocaleNames\_id sun.util.resources.cldr.ext.LocaleNames no jdk.management.jfr.DiskRepository jdk.management.jfr.FileDump jdk.management.jfr.RemoteRecordingStream com.sun.jndi.dns.DnsUrl com.sun.indi.url.rmi.rmiURLContext jdk.random.L128X1024MixRandom jdk.random.L128X128MixRandom jdk.random.L128X256MixRandom jdk.random.L32X64MixRandom jdk.random.L64X1024MixRandom jdk.random.L64X128MixRandom idk.random.L64X128StarStarRandom jdk.random.L64X256MixRandom jdk.random.Xoroshiro128PlusPlus jdk.random.Xoshiro256PlusPlus jdk.nio.zipfs.ByteArrayChannel jdk.nio.zipfs.ZipFileSystem\$DeflatingEntryOutputStream jdk.nio.zipfs.ZipFileSystem\$EntryOutputChannel sun.reflect.annotation.AnnotationParser java.lang.CharacterDataLatin1 jdk.internal.vm.vector.VectorSupport\$VectorPayload jdk.internal.vm.vector.VectorSupport\$Vector jdk.internal.vm.vector.VectorSupport\$VectorMask idk.internal.vm.vector.VectorSupport\$VectorShuffle java.lang.reflect.RecordComponent java.security.AccessController java.util.Iterator java.lang.Record sun.instrument.InstrumentationImpl jdk.internal.loader.BuiltinClassLoader

## 付録 D 各バージョンでの主な機能変更

ここでは、11-40 よりも前のアプリケーションサーバの各バージョンでの主な機能の変更について、変更 目的ごとに説明します。11-40 での主な機能変更については,[「1.5 アプリケーションサーバ 11-40 での](#page-32-0) [主な機能変更](#page-32-0)」を参照してください。

説明内容は次のとおりです。

- アプリケーションサーバの各バージョンで変更になった主な機能と,その概要を説明しています。機能 の詳細については,「参照先マニュアル」の「参照個所」の記述を確認してください。「参照先マニュア ル」および「参照個所」には,その機能についての 11-40 のマニュアルでの主な記載個所を記載して います。
- •「参照先マニュアル」に示したマニュアル名の「アプリケーションサーバ」は省略しています。

### 付録 D.1 11-30 での主な機能変更

### (1) 標準機能・既存機能への対応

標準機能・既存機能への対応を目的として変更した項目を次の表に示します。

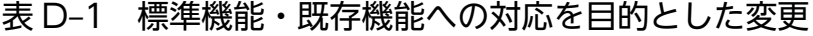

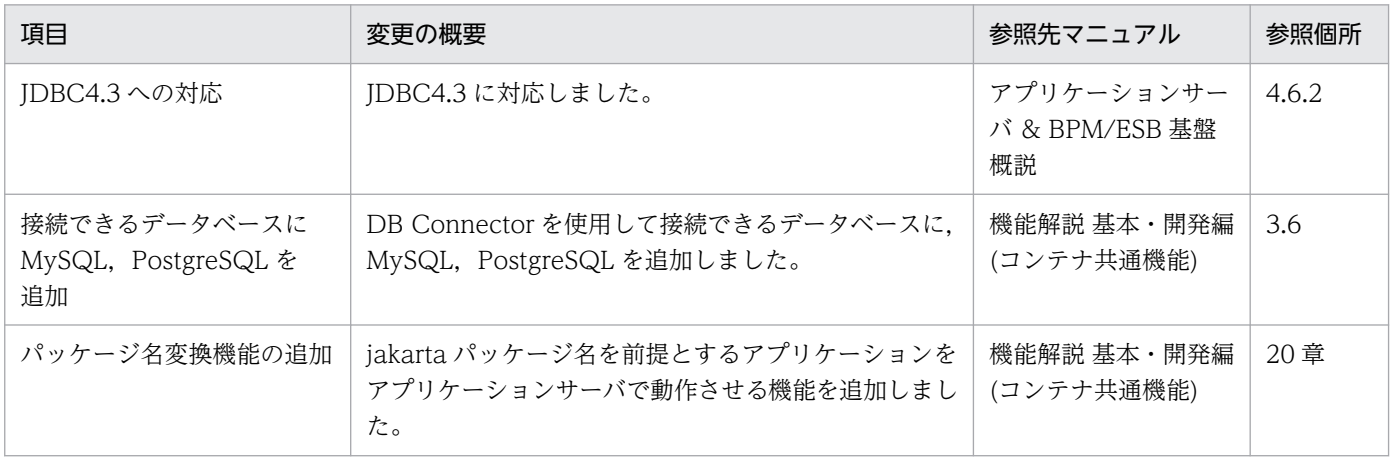

## 付録 D.2 11-20 での主な機能変更

## (1) 標準機能・既存機能への対応

標準機能・既存機能への対応を目的として変更した項目を次の表に示します。

### 表 D-2 標準機能・既存機能への対応を目的とした変更

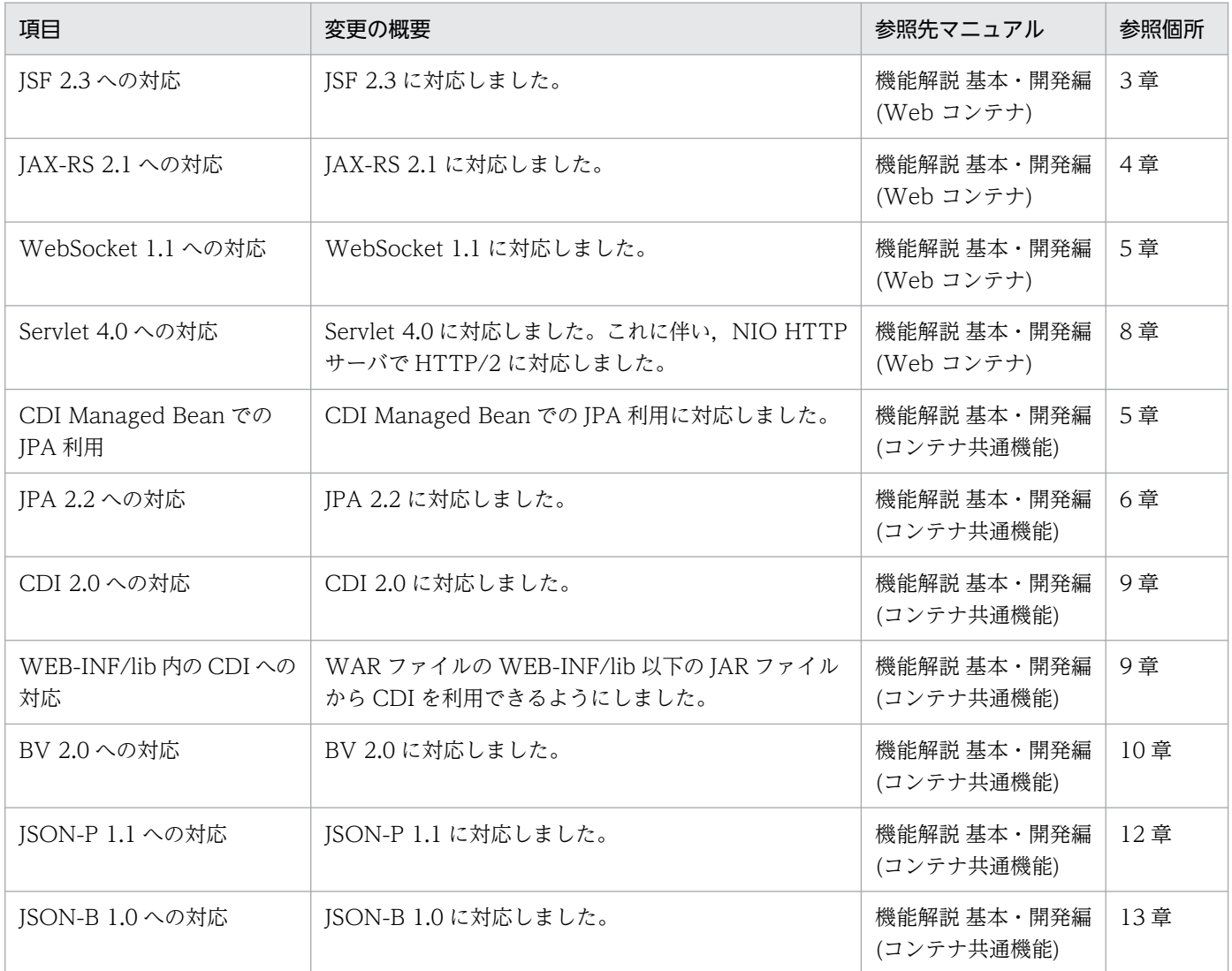

# 付録 D.3 11-10 での主な機能変更

## (1) 導入・構築の容易性強化

導入・構築の容易性強化を目的として変更した項目を次の表に示します。

#### 表 D-3 導入·構築の容易性強化を目的とした変更

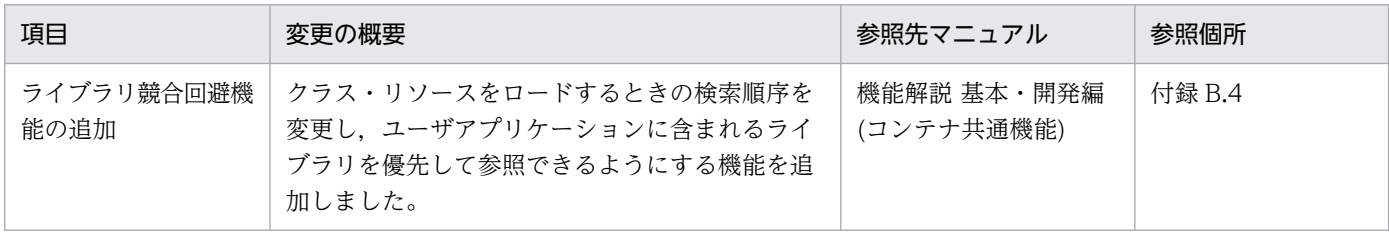

# (2) 標準機能・既存機能への対応

標準機能・既存機能への対応を目的として変更した項目を次の表に示します。

#### 表 D-4 標準機能・既存機能への対応を目的とした変更

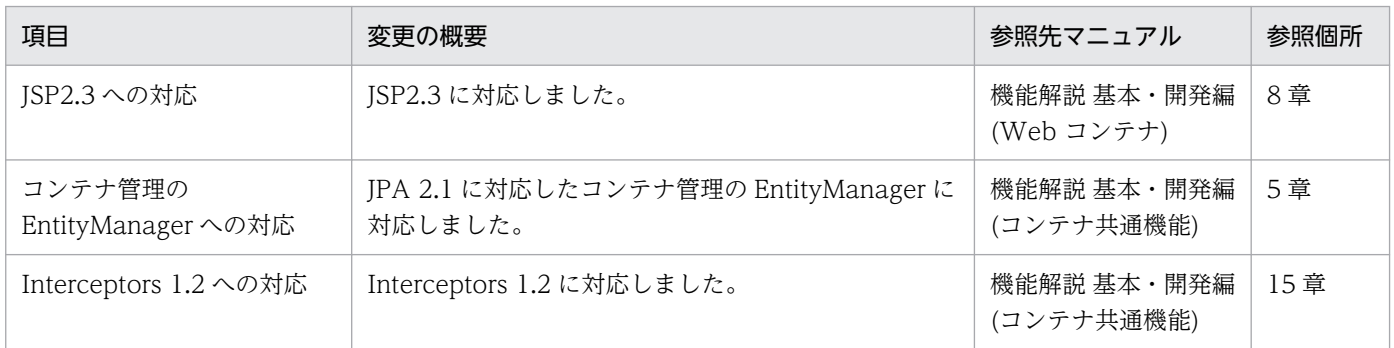

## (3) 信頼性の維持・向上

信頼性の維持・向上を目的として変更した項目を次の表に示します。

#### 表 D-5 信頼性の維持・向上を目的とした変更

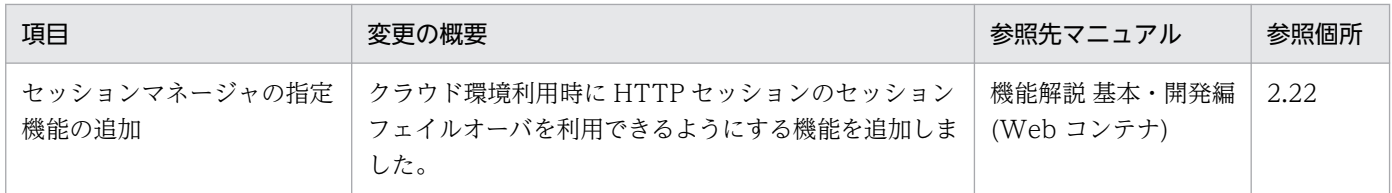

## 付録 D.4 11-00 での主な機能変更

## (1) 導入・構築の容易性強化

導入・構築の容易性強化を目的として変更した項目を次の表に示します。

#### 表 D-6 導入·構築の容易性強化を目的とした変更

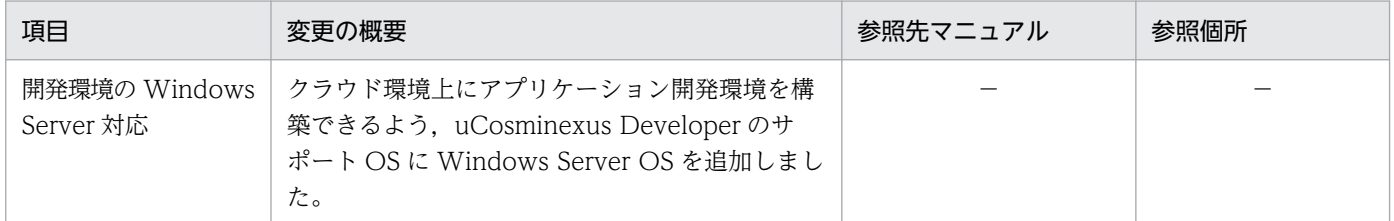

(凡例)−:マニュアル全体を参照する

## (2) 標準機能・既存機能への対応

標準機能・既存機能への対応を目的として変更した項目を次の表に示します。

### 表 D-7 標準機能・既存機能への対応を目的とした変更

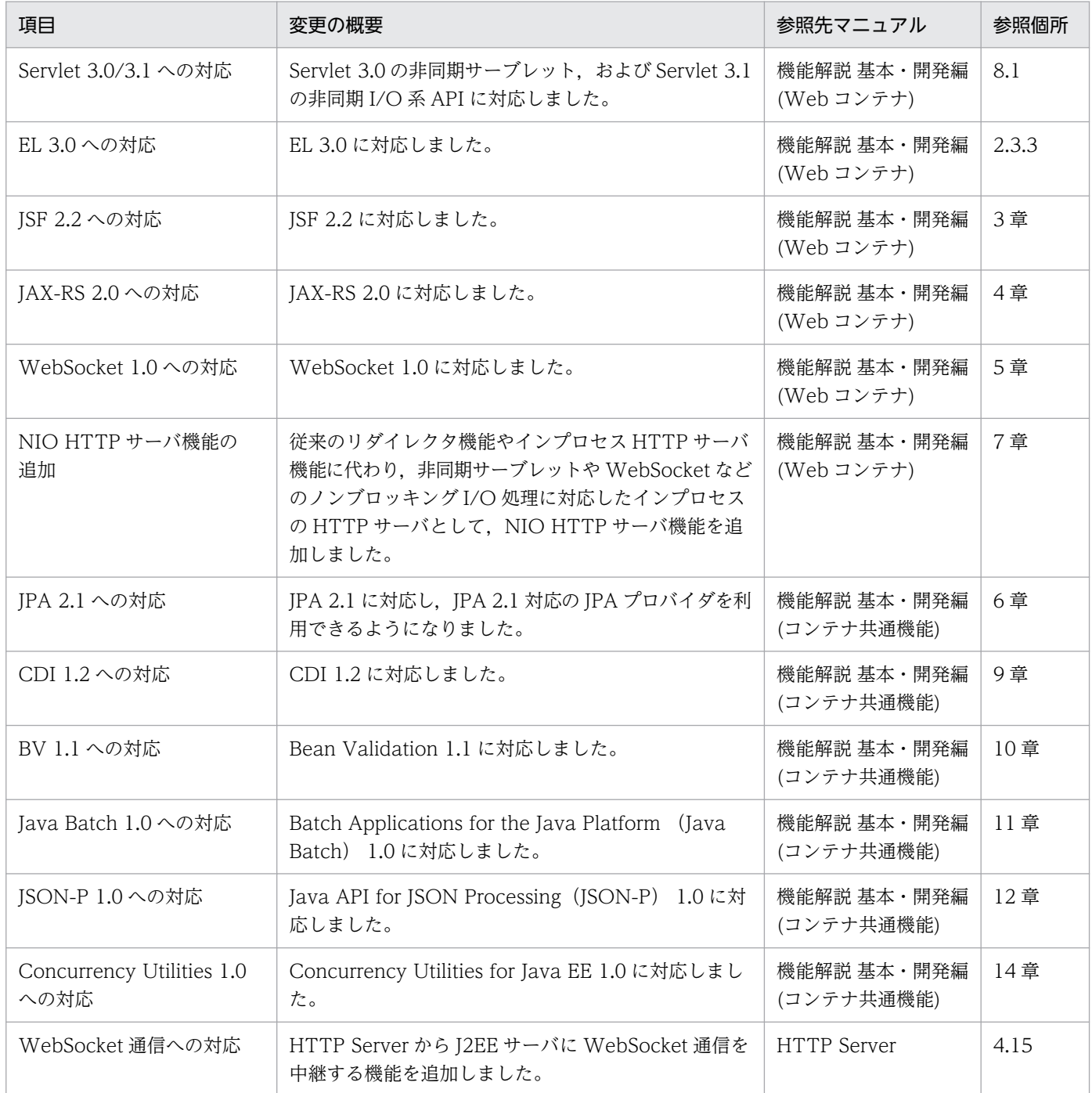

# (3) 信頼性の維持・向上

信頼性の維持・向上を目的として変更した項目を次の表に示します。

### 表 D-8 信頼性の維持・向上を目的とした変更

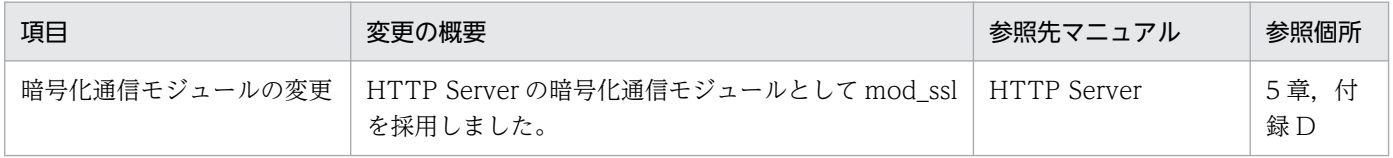
# <span id="page-684-0"></span>(4) そのほかの目的

そのほかの目的で変更した項目を次の表に示します。

#### 表 D-9 そのほかの目的による変更

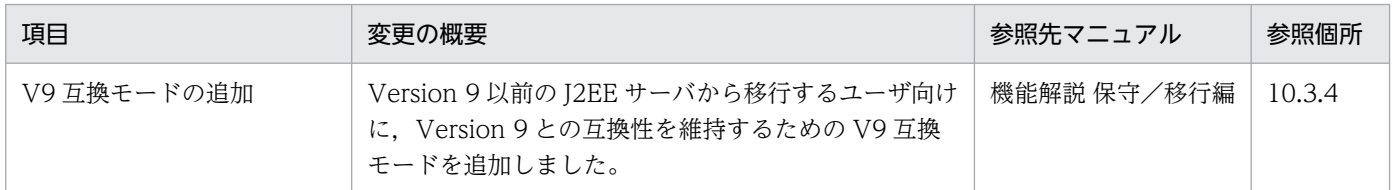

## 付録 D.5 09-87 での主な機能変更

### (1) 標準機能・既存機能への対応

標準機能・既存機能への対応を目的として変更した項目を次の表に示します。

### 表 D‒10 標準機能・既存機能への対応を目的とした変更

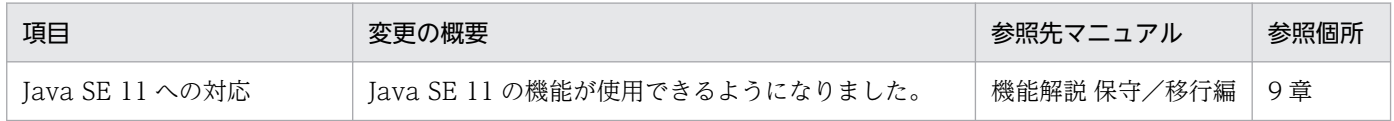

## 付録 D.6 09-80 での主な機能変更

### (1) 標準機能・既存機能への対応

標準機能・既存機能への対応を目的として変更した項目を次の表に示します。

### 表 D-11 標準機能・既存機能への対応を目的とした変更

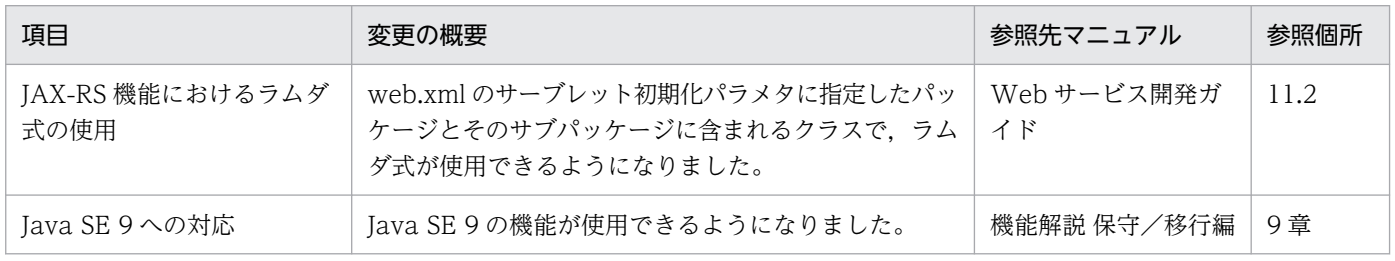

# (2) 信頼性の維持・向上

信頼性の維持・向上を目的として変更した項目を次の表に示します。

### <span id="page-685-0"></span>表 D‒12 信頼性の維持・向上を目的とした変更

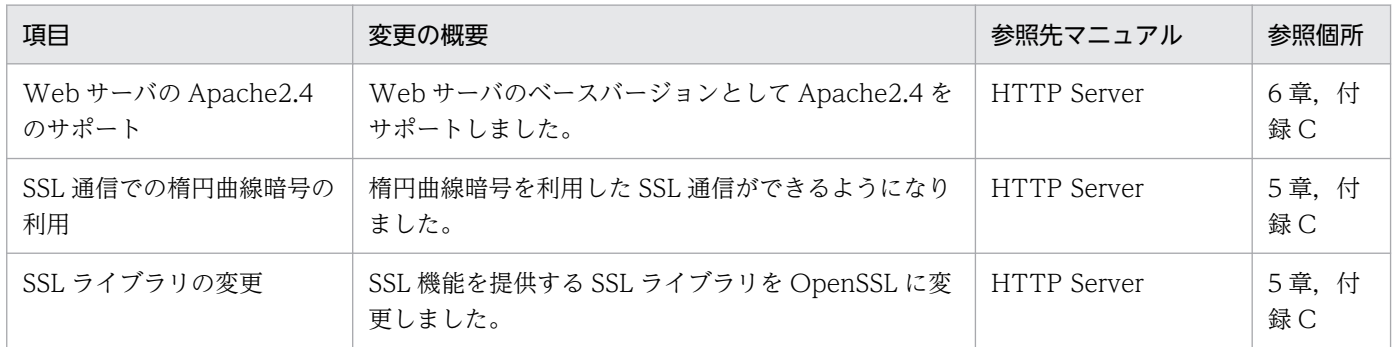

## 付録 D.7 09-70 での主な機能変更

### (1) 標準機能・既存機能への対応

標準機能・既存機能への対応を目的として変更した項目を次の表に示します。

### 表 D-13 標準機能・既存機能への対応を目的とした変更

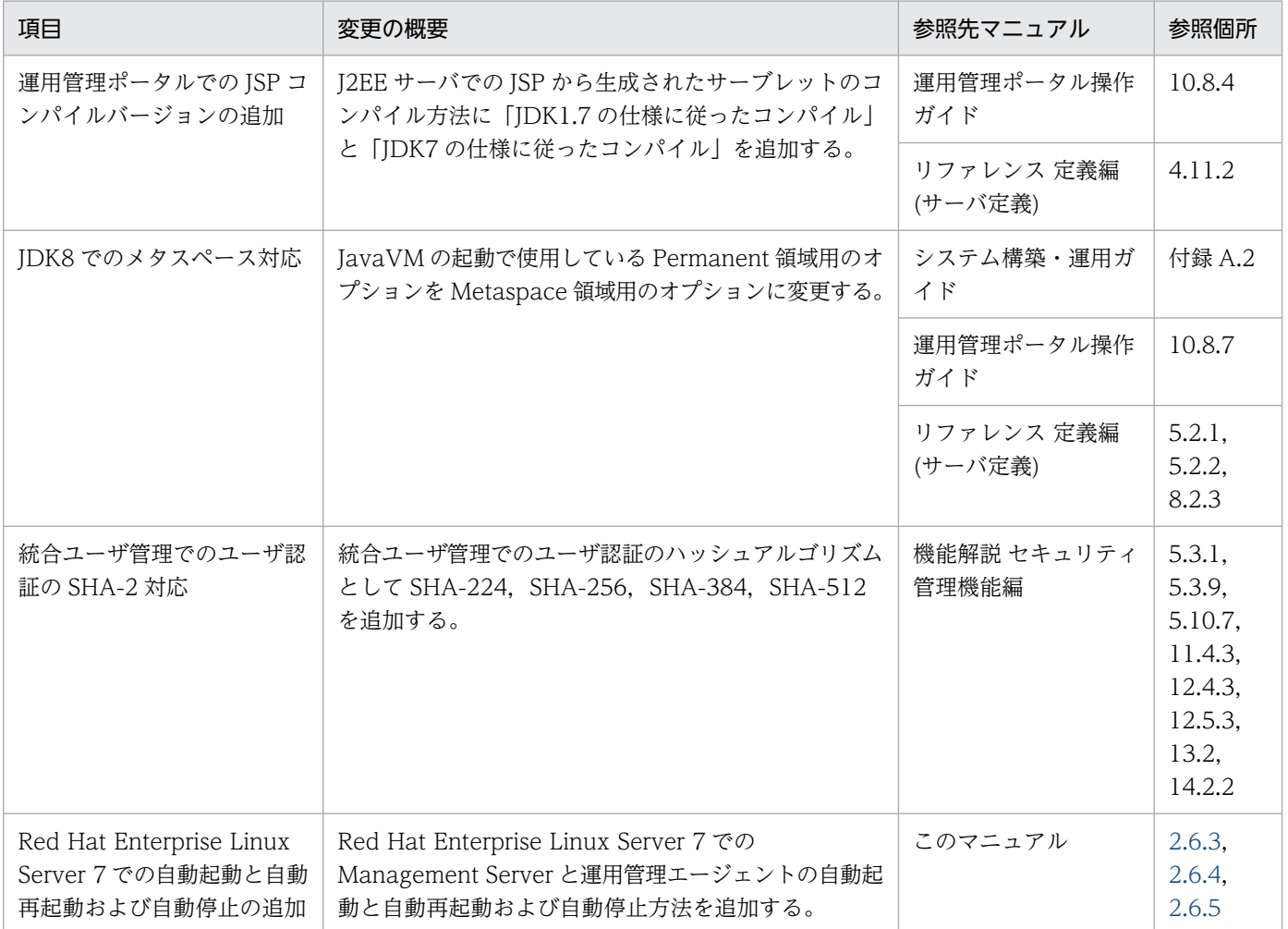

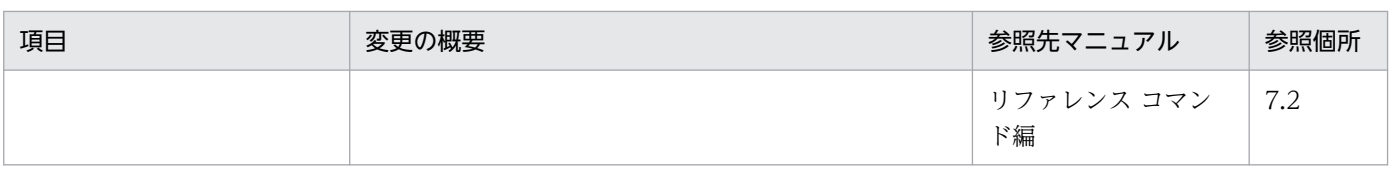

## (2) 運用性の維持・向上

運用性の維持・向上を目的として変更した項目を次の表に示します。

### 表 D-14 運用性の維持・向上を目的とした変更

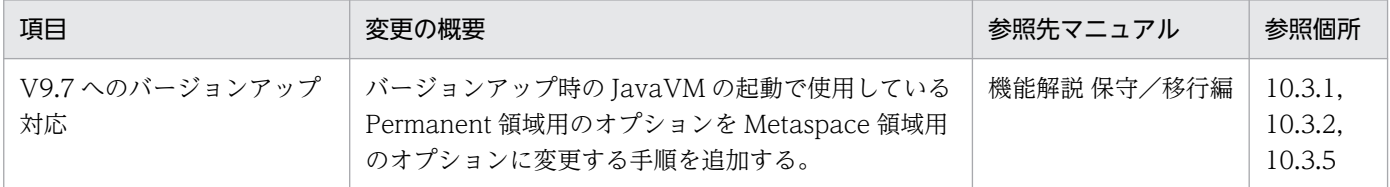

# (3) そのほかの目的

そのほかの目的で変更した項目を次の表に示します。

### 表 D-15 そのほかの目的による変更

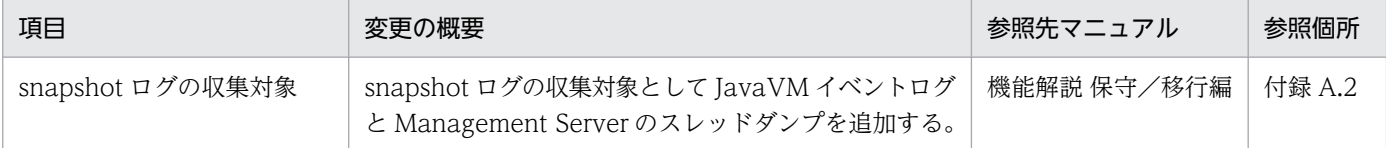

# 付録 D.8 09-60 での主な機能変更

## (1) 標準機能・既存機能への対応

標準機能・既存機能への対応を目的として変更した項目を次の表に示します。

### 表 D-16 標準機能・既存機能への対応を目的とした変更

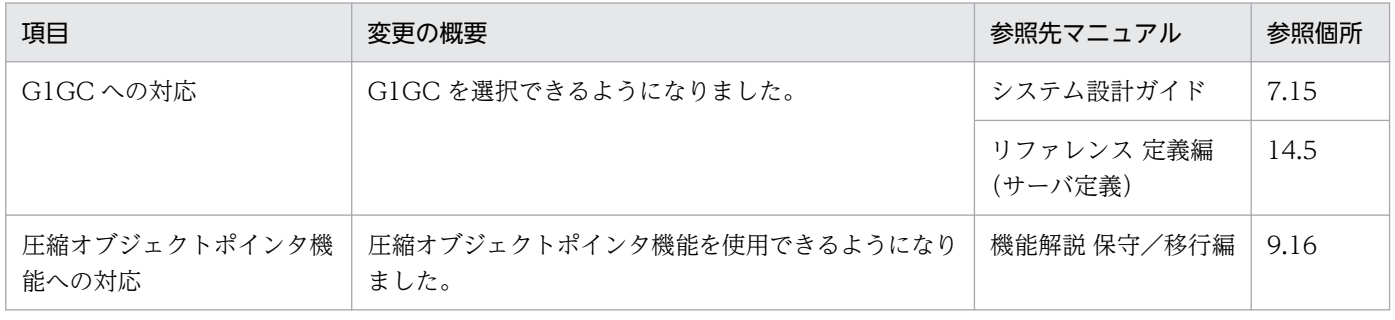

# (2) 信頼性の維持・向上

信頼性の維持・向上を目的として変更した項目を次の表に示します。

### 表 D-17 信頼性の維持・向上を目的とした変更

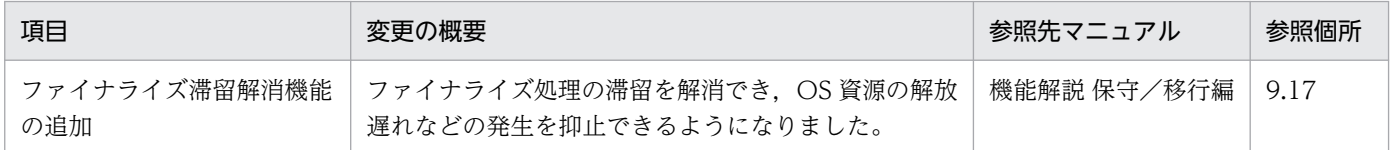

## (3) そのほかの目的

そのほかの目的で変更した項目を次の表に示します。

#### 表 D‒18 そのほかの目的による変更

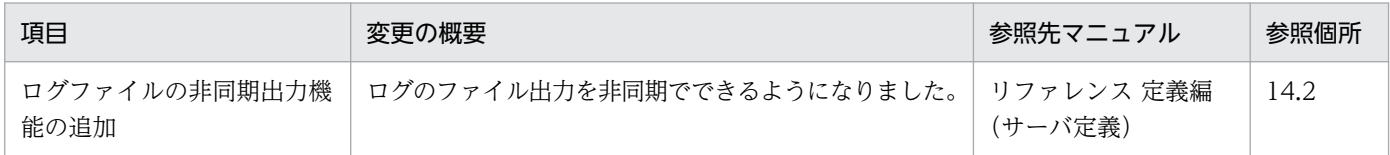

## 付録 D.9 09-50 での主な機能変更

### (1) 開発生産性の向上

開発生産性の向上を目的として変更した項目を次の表に示します。

### 表 D-19 開発生産性の向上を目的とした変更

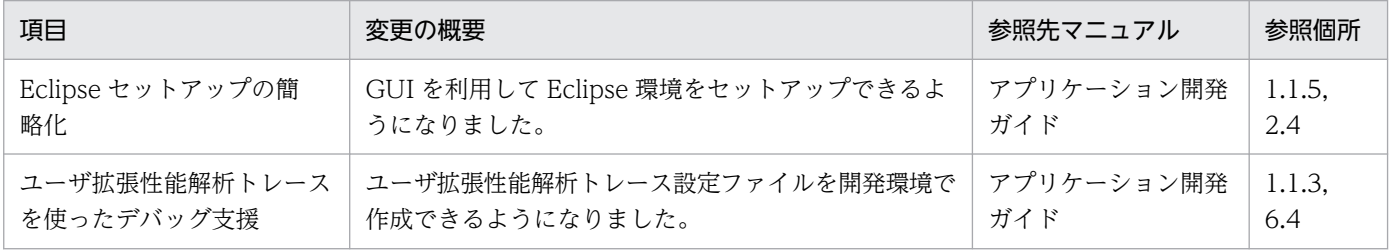

## (2) 導入・構築の容易性強化

導入・構築の容易性強化を目的として変更した項目を次の表に示します。

#### 表 D-20 導入·構築の容易性強化を目的とした変更

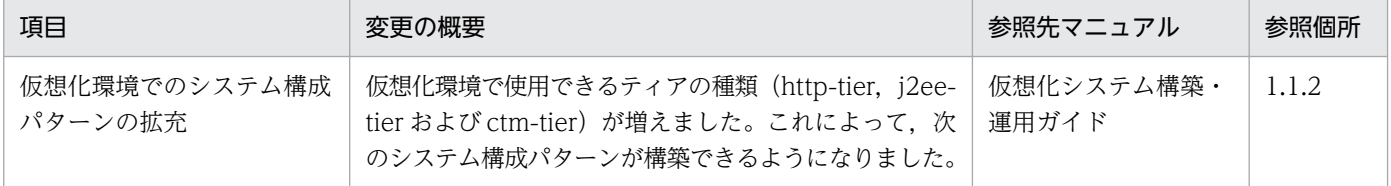

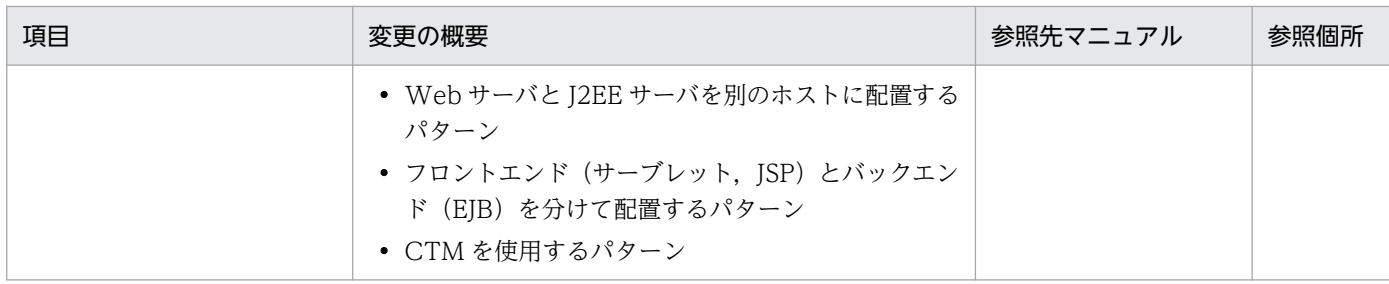

# (3) 標準機能・既存機能への対応

標準機能・既存機能への対応を目的として変更した項目を次の表に示します。

#### 表 D-21 標準機能・既存機能への対応を目的とした変更

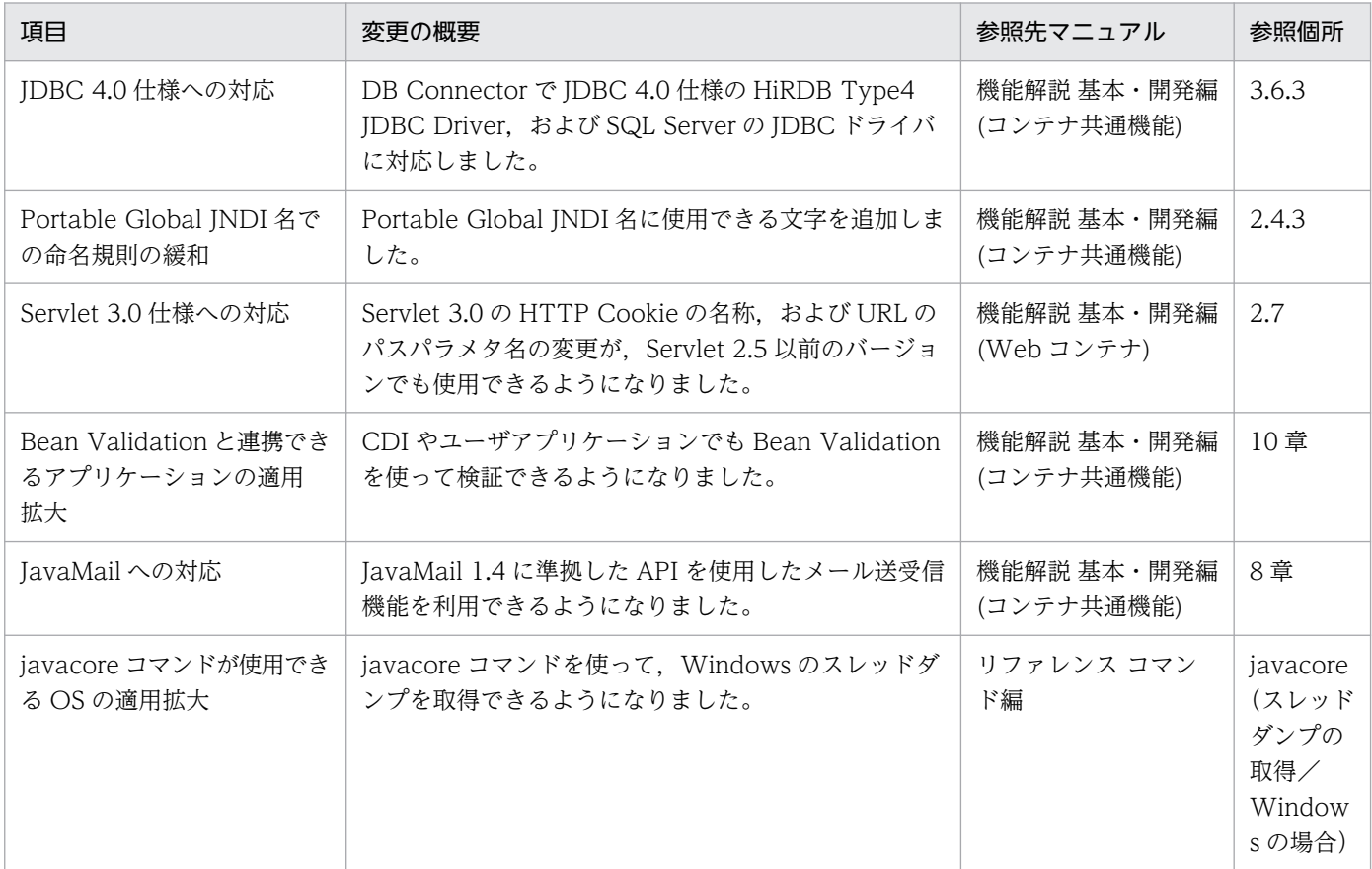

## (4) 信頼性の維持・向上

信頼性の維持・向上を目的として変更した項目を次の表に示します。

### 表 D-22 信頼性の維持・向上を目的とした変更

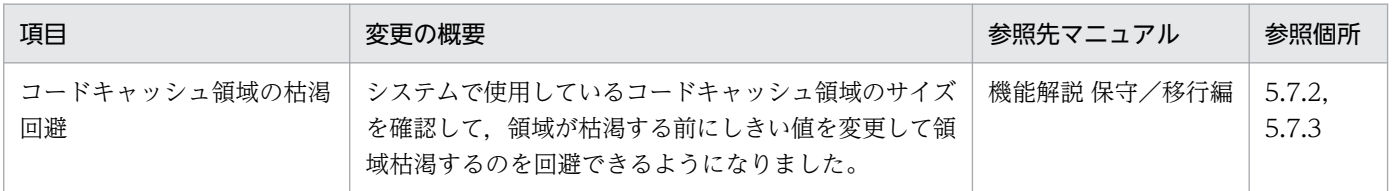

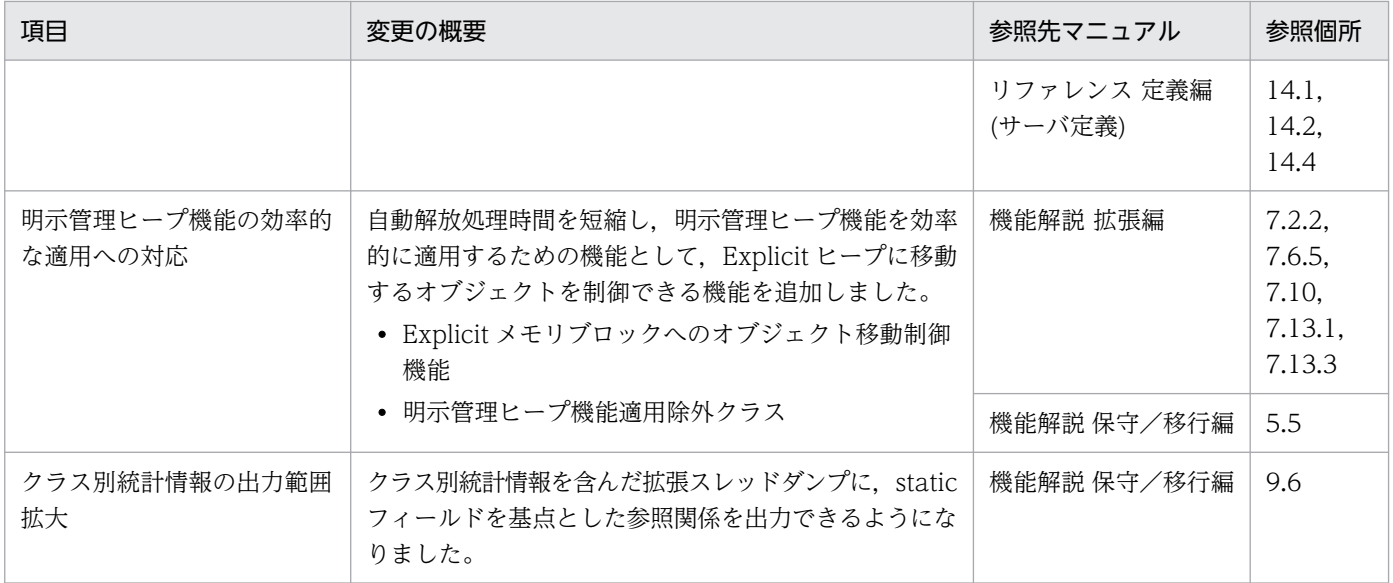

# (5) 運用性の維持・向上

運用性の維持・向上を目的として変更した項目を次の表に示します。

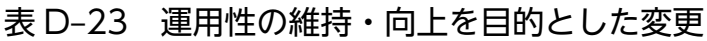

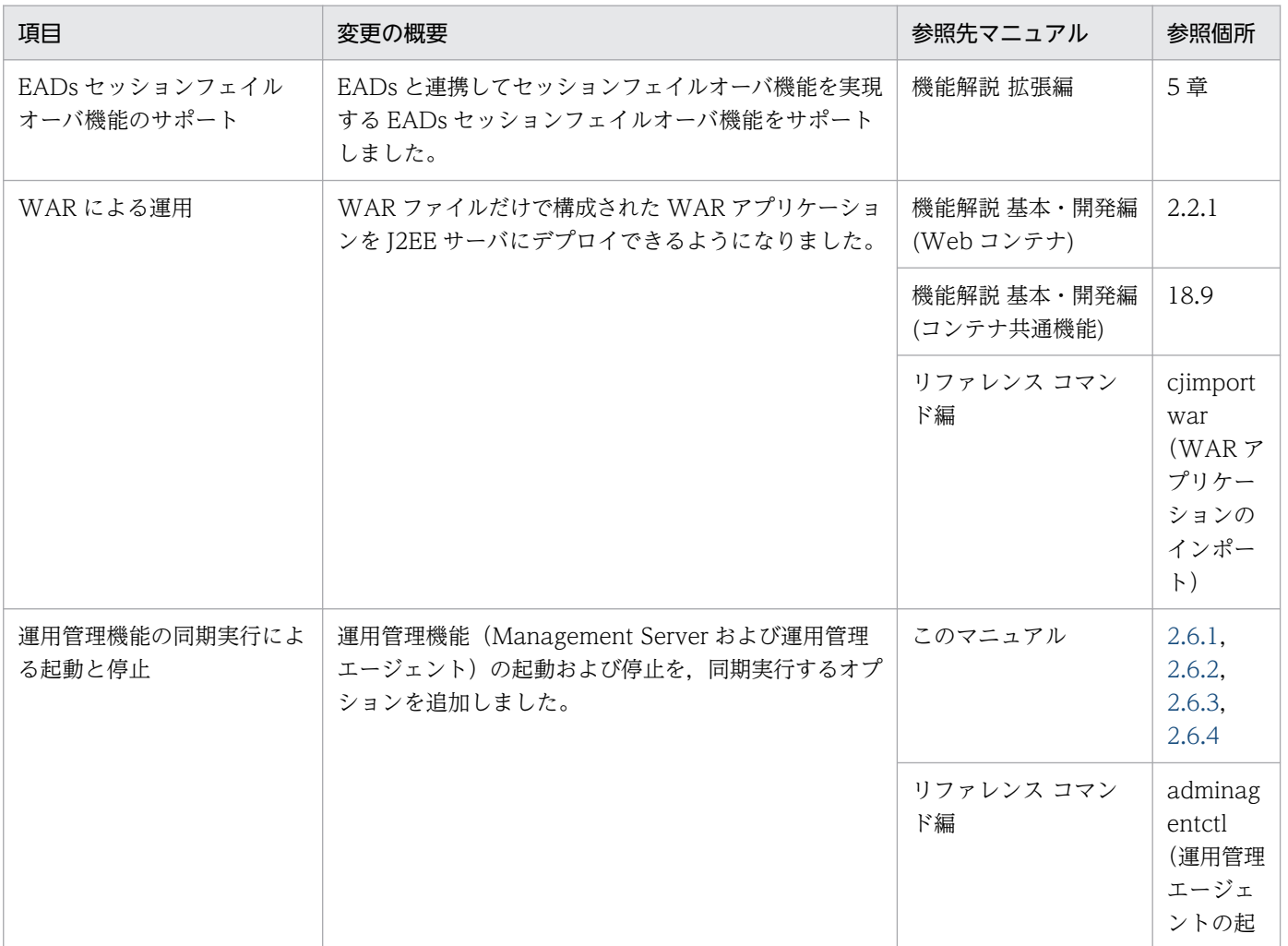

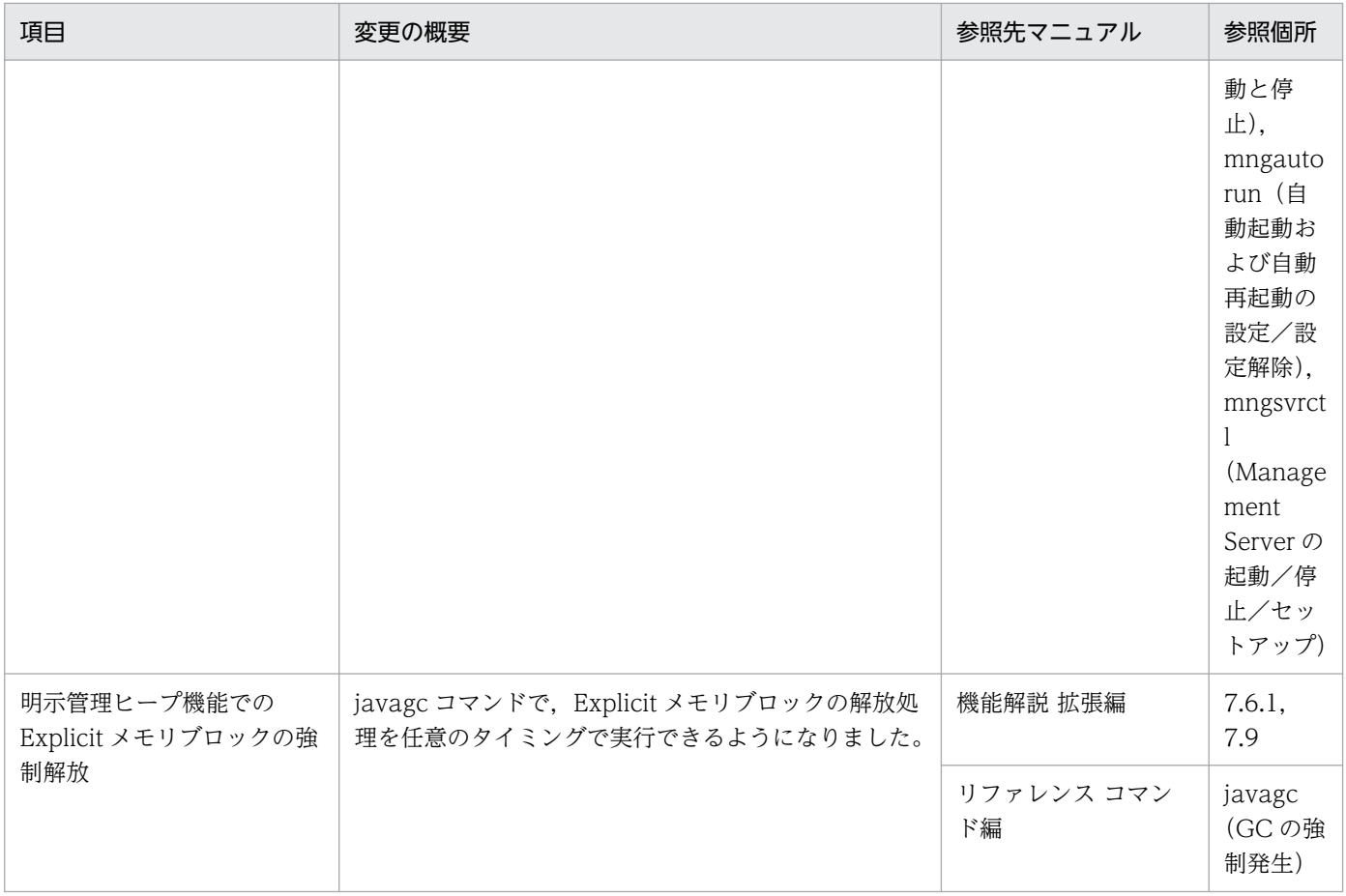

# (6) そのほかの目的

そのほかの目的で変更した項目を次の表に示します。

### 表 D‒24 そのほかの目的による変更

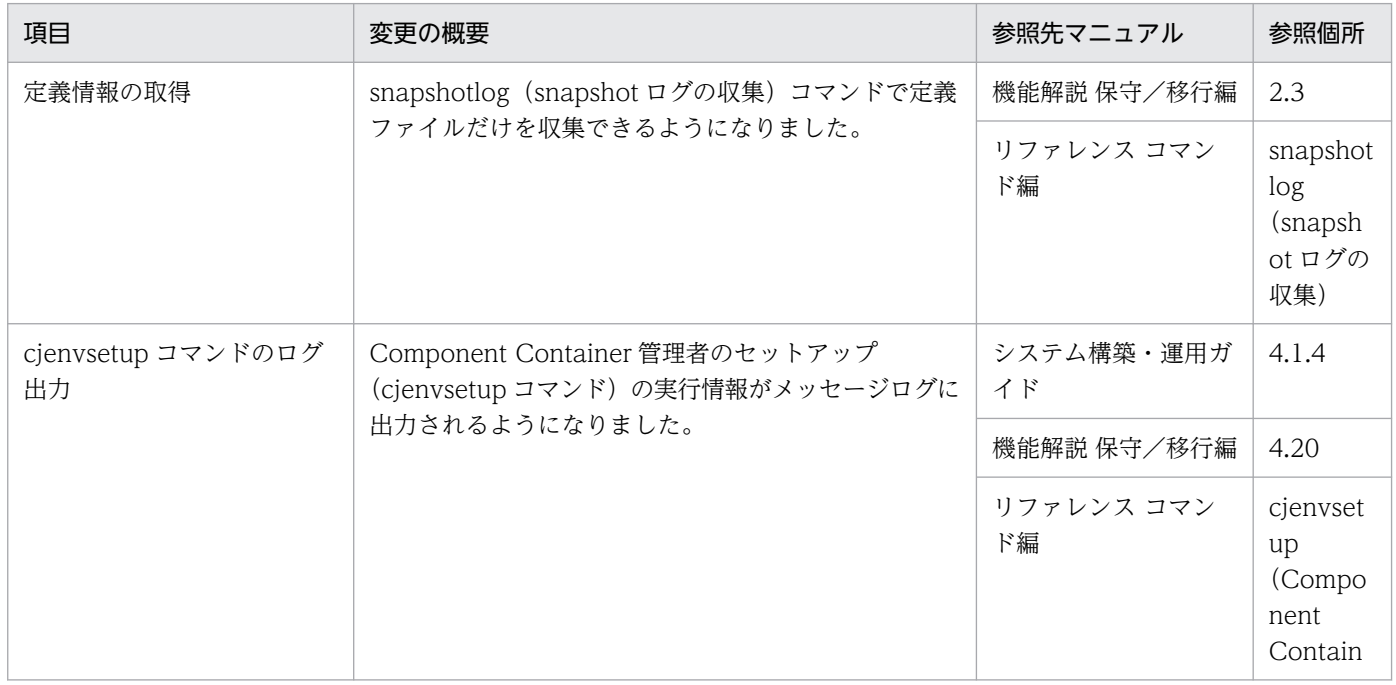

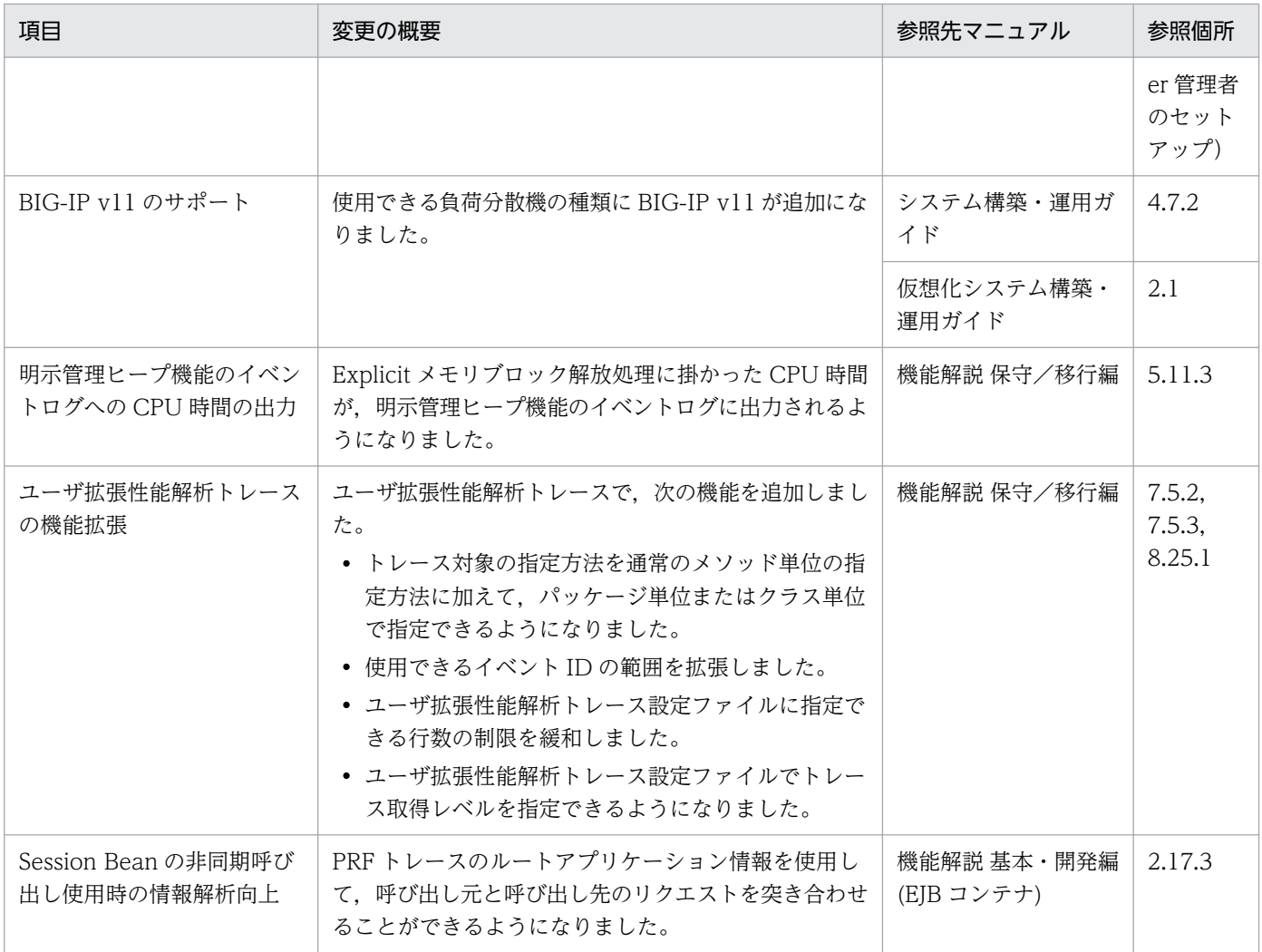

# 付録 D.10 09-00 での主な機能変更

## (1) 導入・構築の容易性強化

導入・構築の容易性強化を目的として変更した項目を次の表に示します。

### 表 D-25 導入·構築の容易性強化を目的とした変更

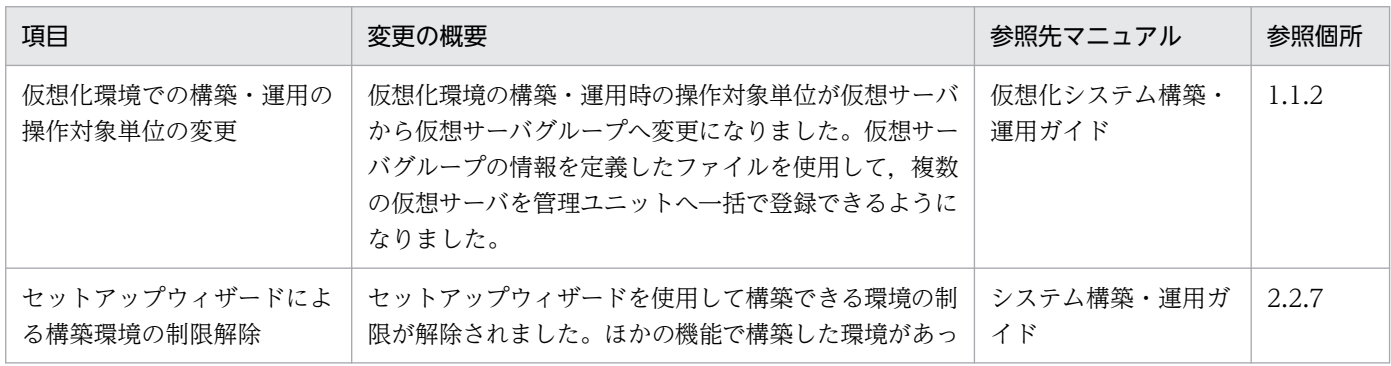

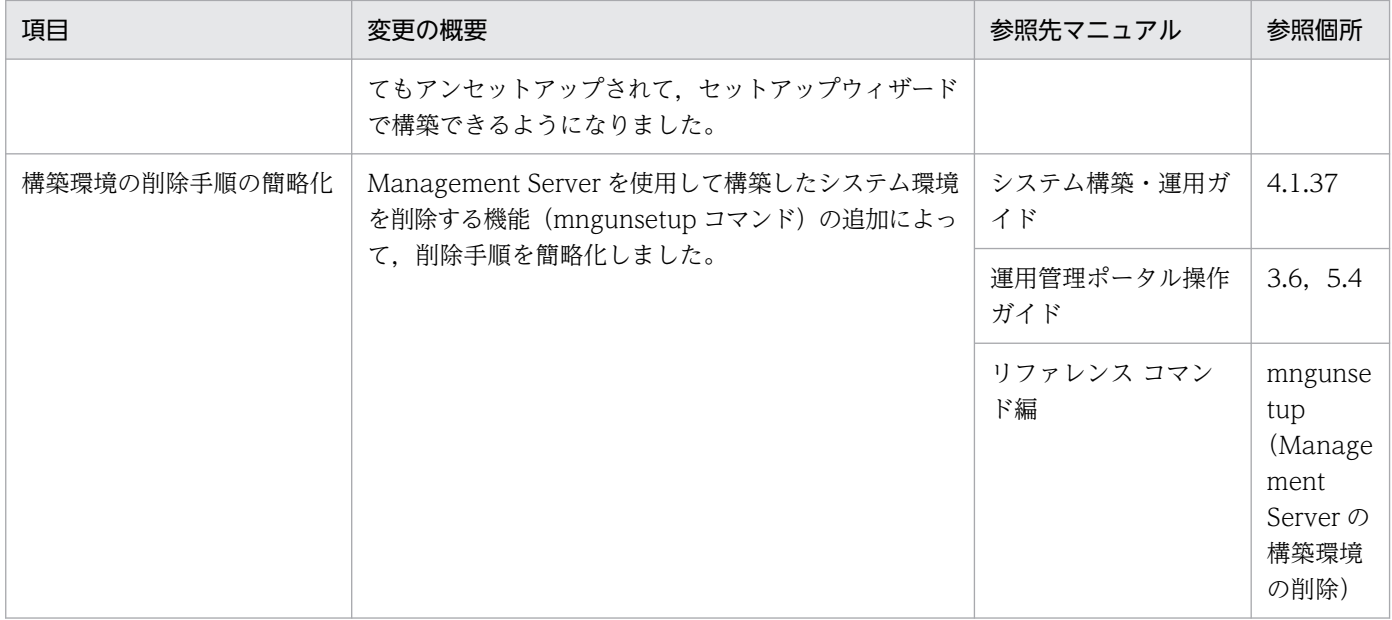

# (2) 標準機能・既存機能への対応

標準機能・既存機能への対応を目的として変更した項目を次の表に示します。

### 表 D-26 標準機能・既存機能への対応を目的とした変更

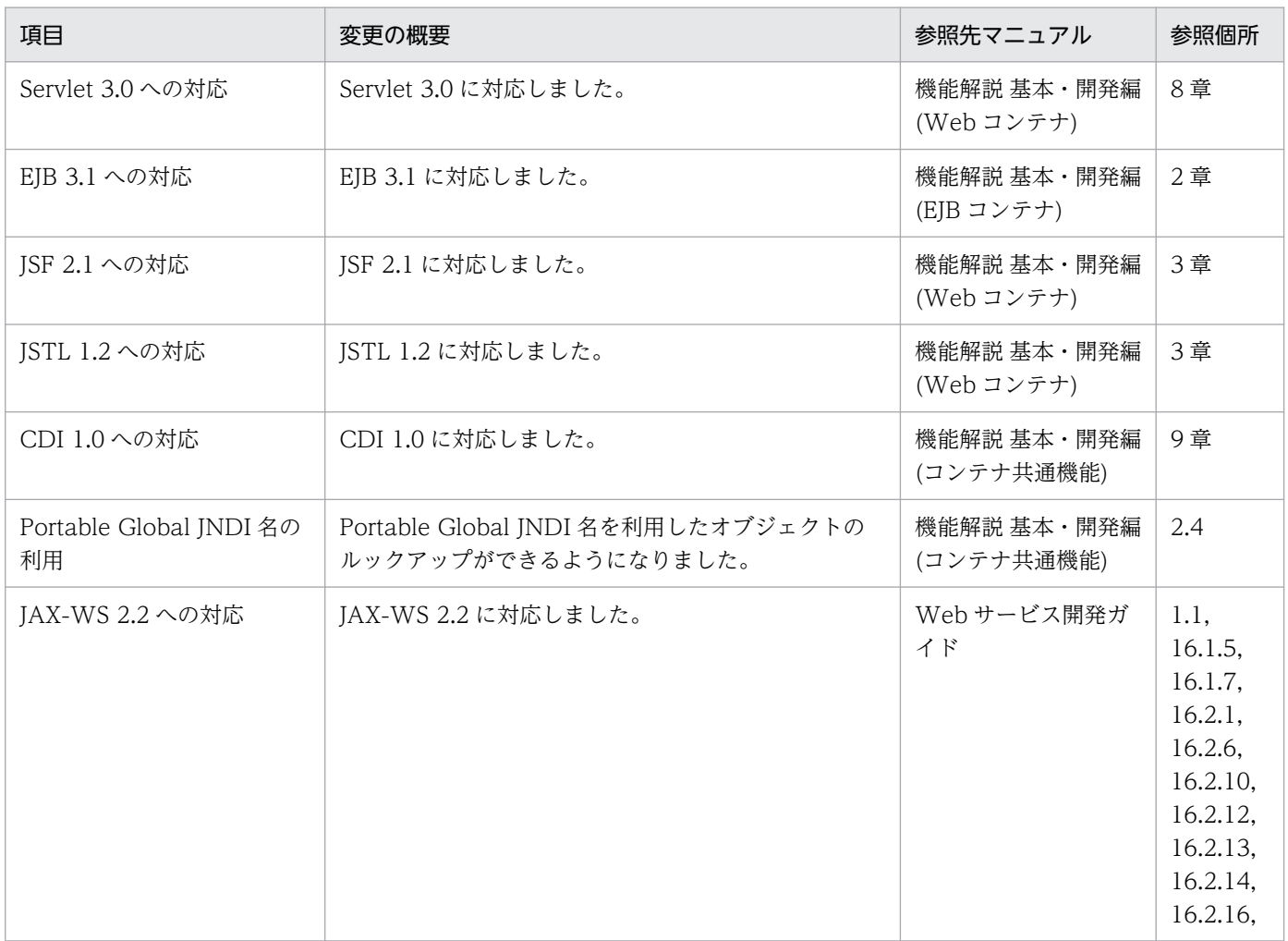

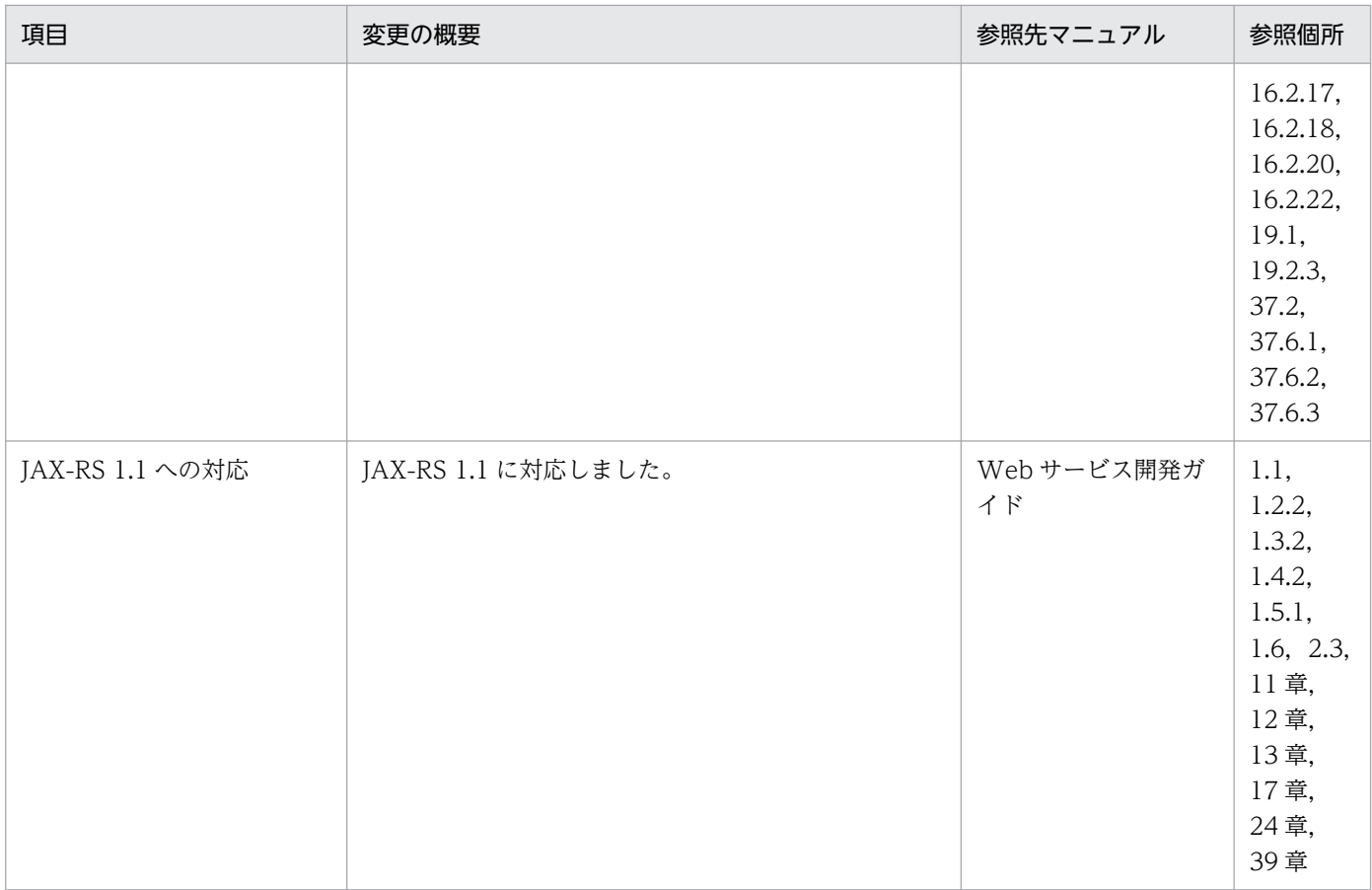

# (3) 信頼性の維持・向上

信頼性の維持・向上を目的として変更した項目を次の表に示します。

### 表 D-27 信頼性の維持・向上を目的とした変更

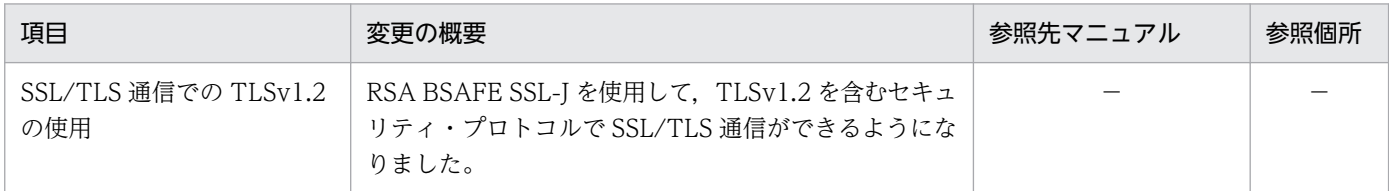

(凡例)−:09-70 で削除された機能です。

# (4) 運用性の維持・向上

運用性の維持・向上を目的として変更した項目を次の表に示します。

### 表 D-28 運用性の維持·向上を目的とした変更

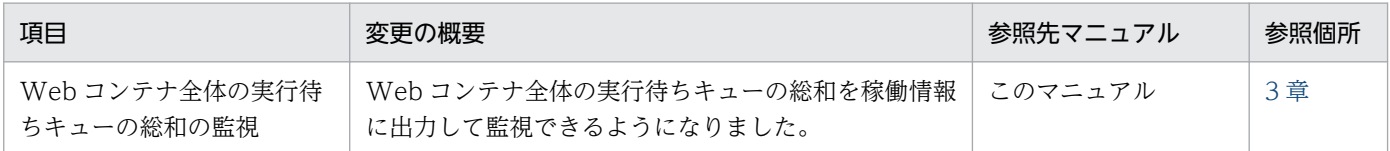

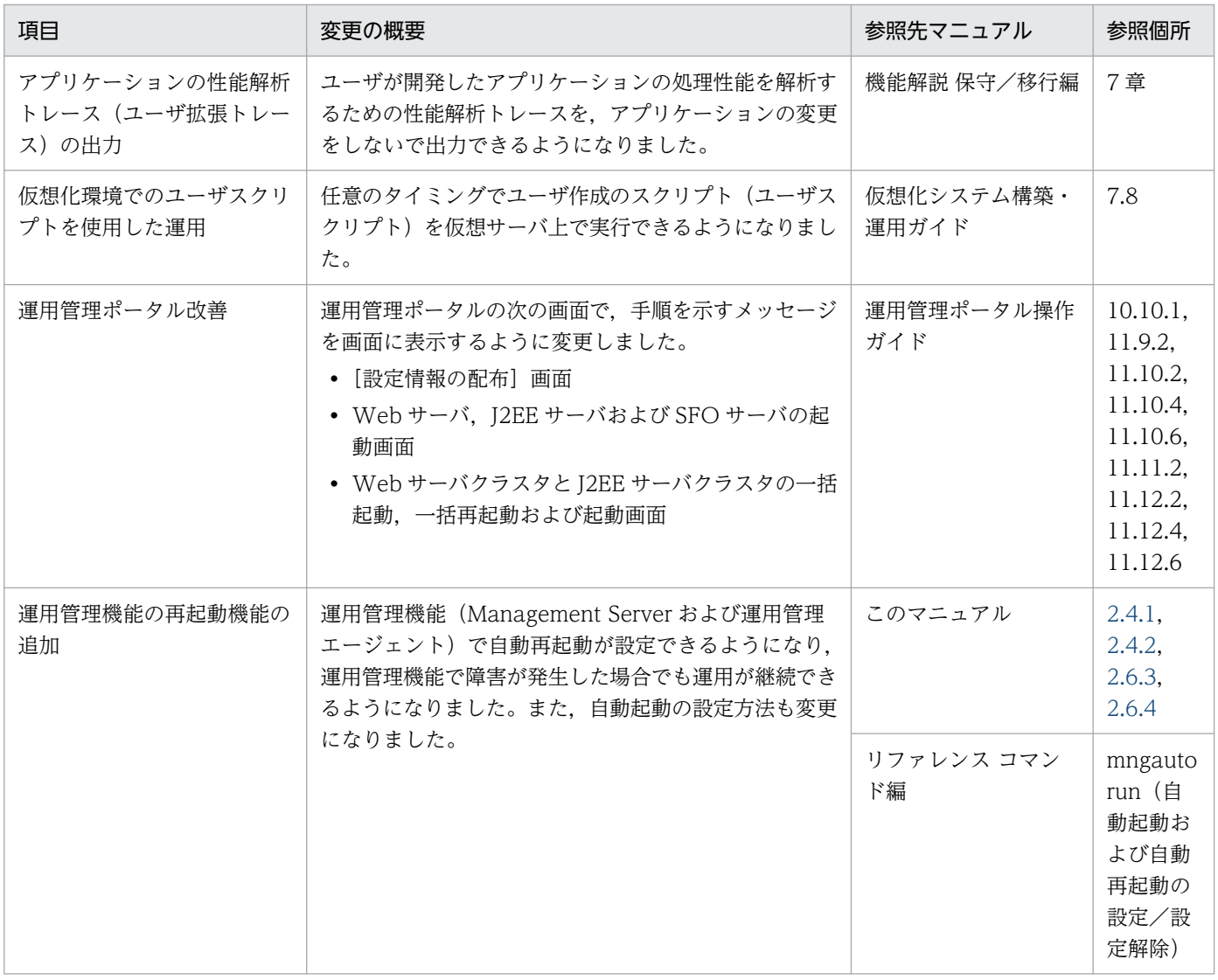

# (5) そのほかの目的

そのほかの目的で変更した項目を次の表に示します。

### 表 D-29 そのほかの目的による変更

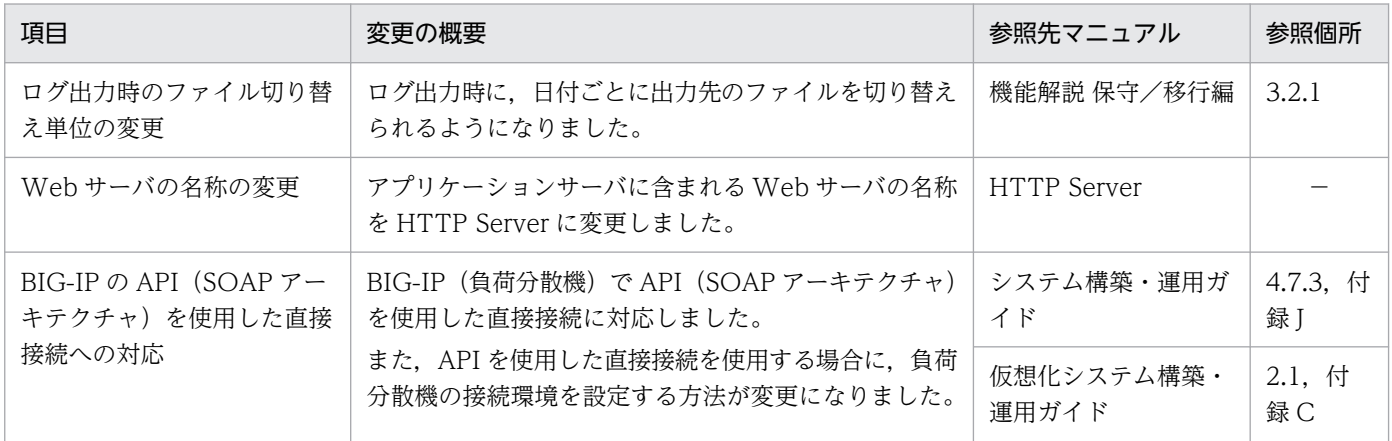

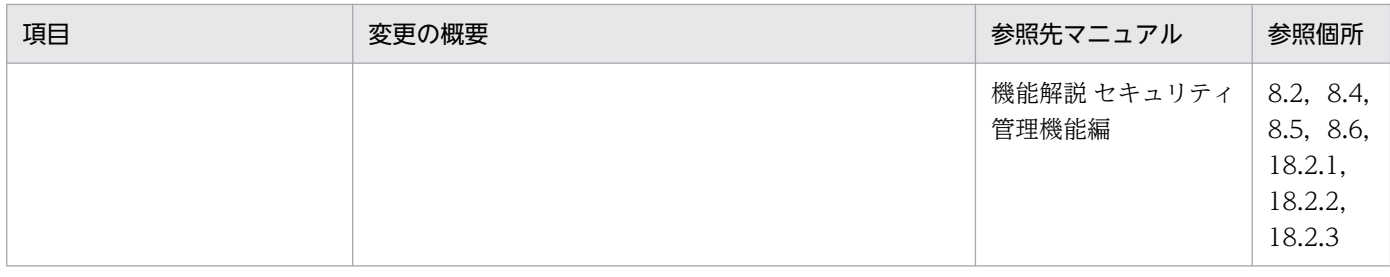

(凡例)−:マニュアル全体を参照する

# 付録 D.11 08-70 での主な機能変更

# (1) 導入・構築の容易性強化

導入・構築の容易性強化を目的として変更した項目を次の表に示します。

### 表 D-30 導入·構築の容易性強化を目的とした変更

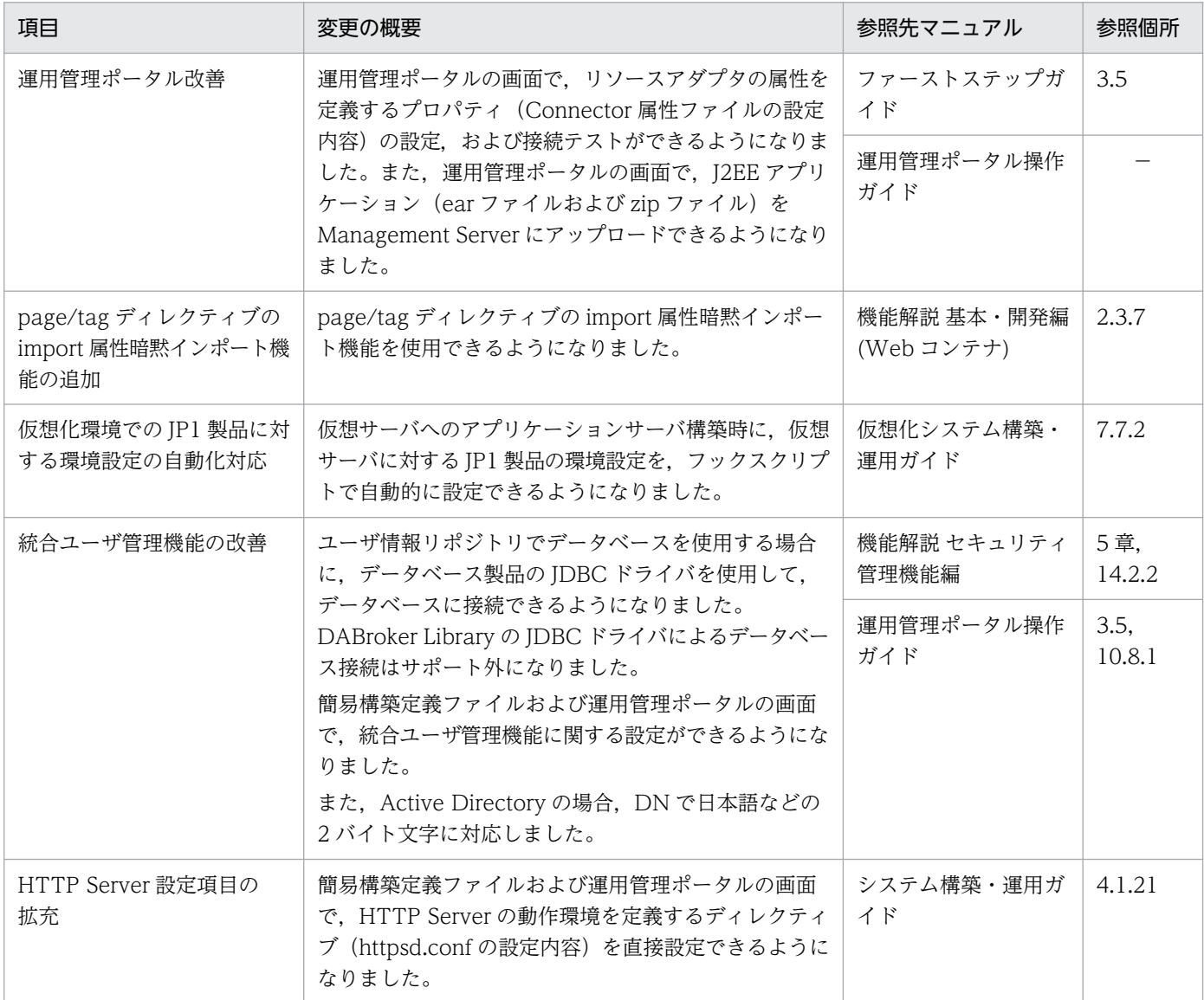

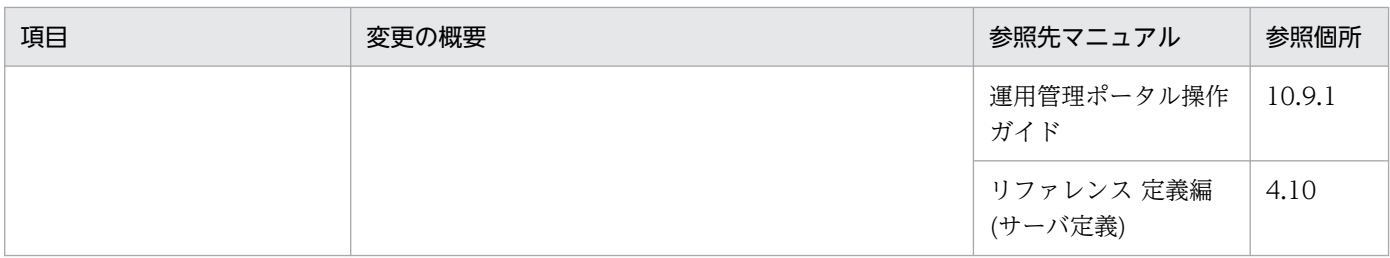

(凡例)−:マニュアル全体を参照する

# (2) 標準機能・既存機能への対応

標準機能・既存機能への対応を目的として変更した項目を次の表に示します。

### 表 D-31 標準機能・既存機能への対応を目的とした変更

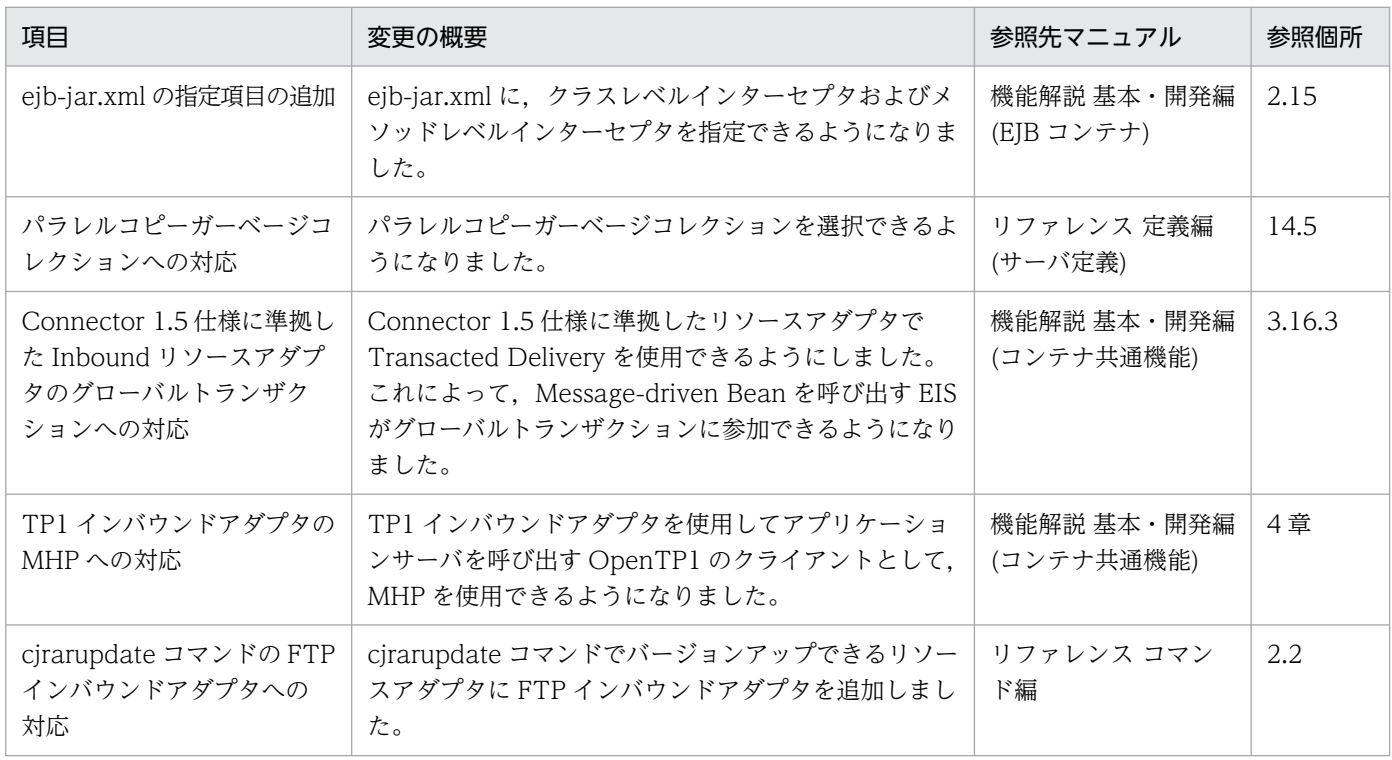

# (3) 信頼性の維持・向上

信頼性の維持・向上を目的として変更した項目を次の表に示します。

### 表 D-32 信頼性の維持・向上を目的とした変更

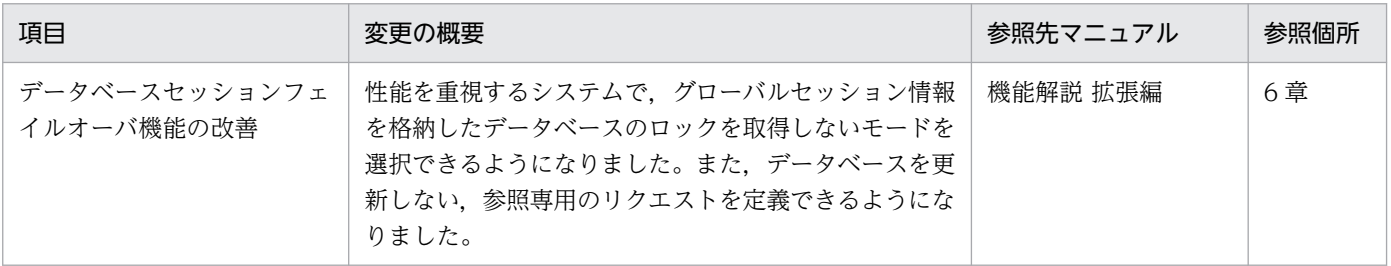

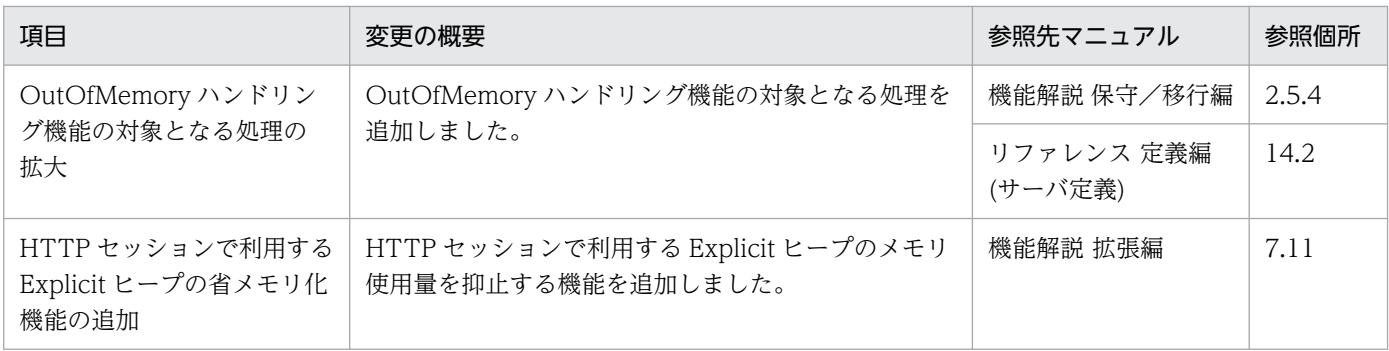

# (4) 運用性の維持・向上

運用性の維持・向上を目的として変更した項目を次の表に示します。

### 表 D-33 運用性の維持・向上を目的とした変更

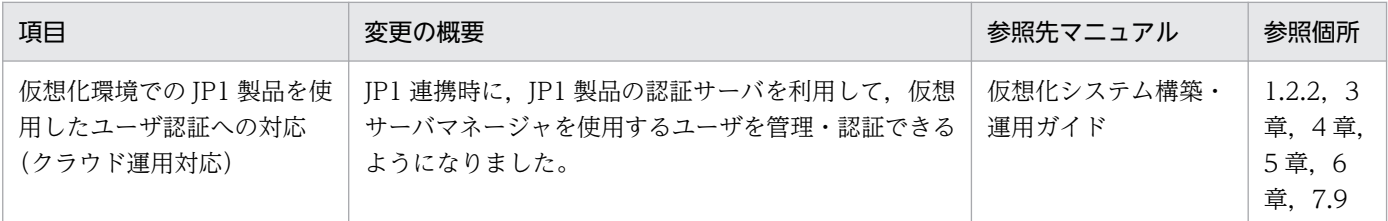

# (5) そのほかの目的

そのほかの目的で変更した項目を次の表に示します。

#### 表 D‒34 そのほかの目的による変更

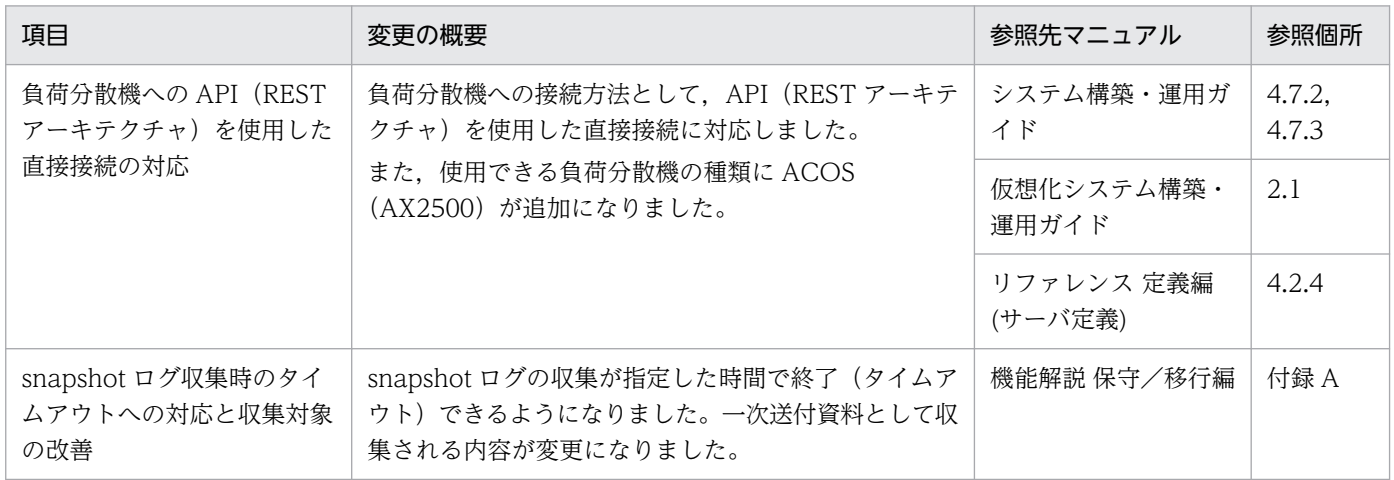

# 付録 D.12 08-53 での主な機能変更

### (1) 導入・構築の容易性強化

導入・構築の容易性強化を目的として変更した項目を次の表に示します。

### 表 D-35 導入·構築の容易性強化を目的とした変更

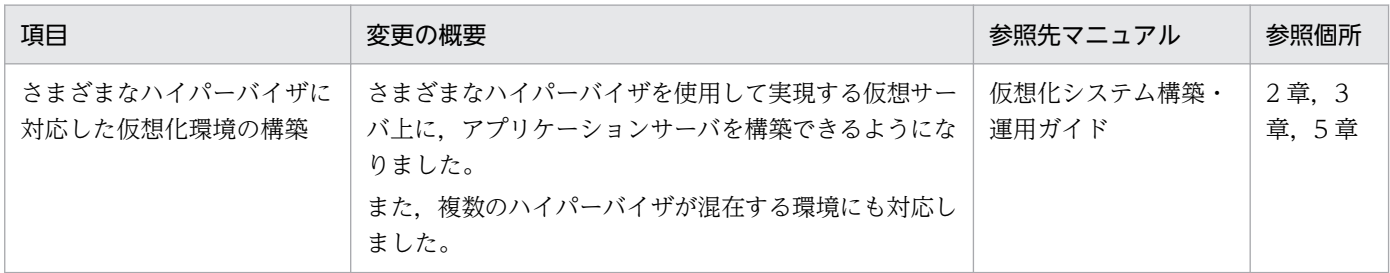

## (2) 標準機能・既存機能への対応

標準機能・既存機能への対応を目的として変更した項目を次の表に示します。

表 D-36 標準機能・既存機能への対応を目的とした変更

| 項目                                      | 変更の概要                                                                                   | 参照先マニュアル                  | 参照個所 |
|-----------------------------------------|-----------------------------------------------------------------------------------------|---------------------------|------|
| トランザクション連携に対応<br>した OpenTP1 からの呼び<br>出し | OpenTP1 からアプリケーションサーバ上で動作する<br>Message-driven Bean を呼び出すときに、トランザク<br>ション連携ができるようになりました。 | 機能解説 基本・開発編<br>(コンテナ共通機能) | 4 章  |
| JavaMail                                | POP3に準拠したメールサーバと連携して、JavaMail<br>1.3 に準拠した API を使用したメール受信機能を利用で<br>きるようになりました。          | 機能解説 基本・開発編<br>(コンテナ共通機能) | 8 章  |

## (3) 信頼性の維持・向上

信頼性の維持・向上を目的として変更した項目を次の表に示します。

### 表 D-37 信頼性の維持・向上を目的とした変更

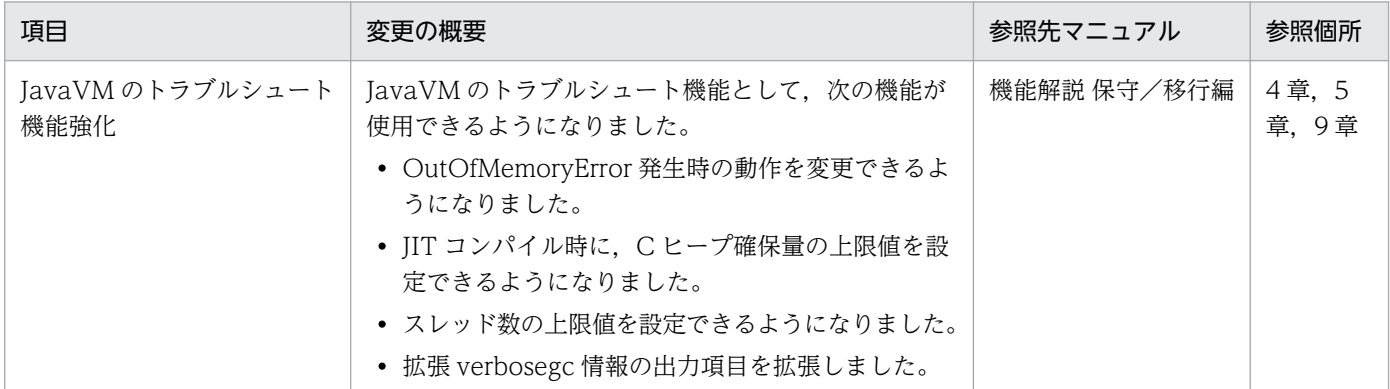

# (4) 運用性の維持・向上

運用性の維持・向上を目的として変更した項目を次の表に示します。

### 表 D-38 運用性の維持・向上を目的とした変更

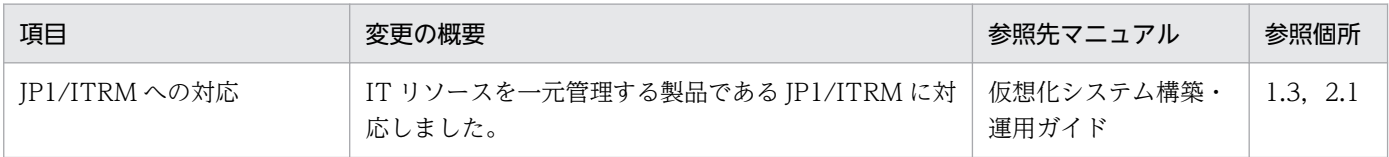

# (5) そのほかの目的

そのほかの目的で変更した項目を次の表に示します。

### 表 D-39 そのほかの目的による変更

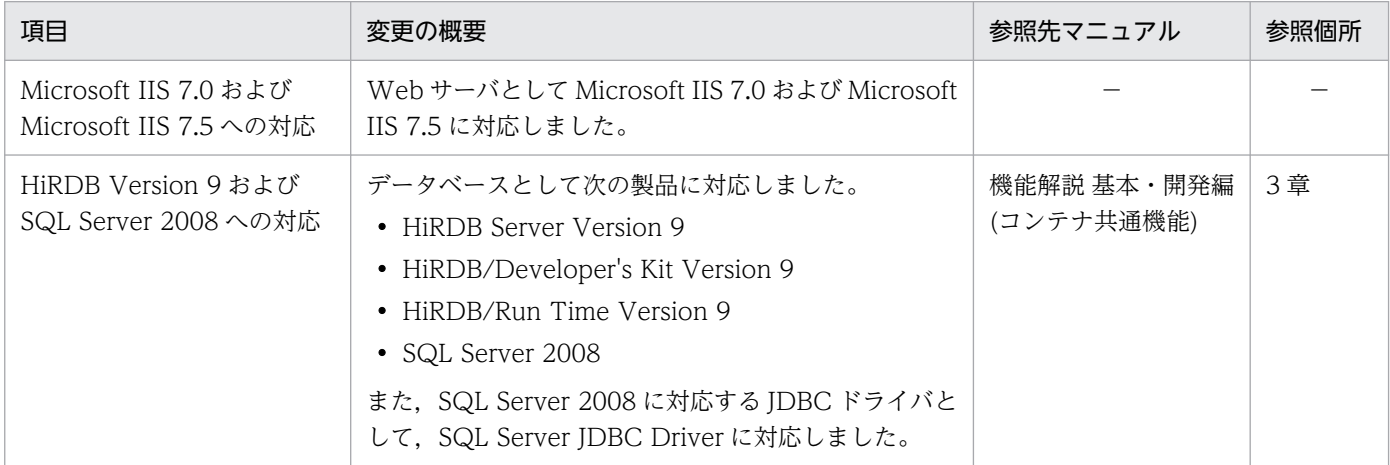

(凡例)−:該当なし。

# 付録 D.13 08-50 での主な機能変更

## (1) 導入・構築の容易性強化

導入・構築の容易性強化を目的として変更した項目を次の表に示します。

### 表 D-40 導入·構築の容易性強化を目的とした変更

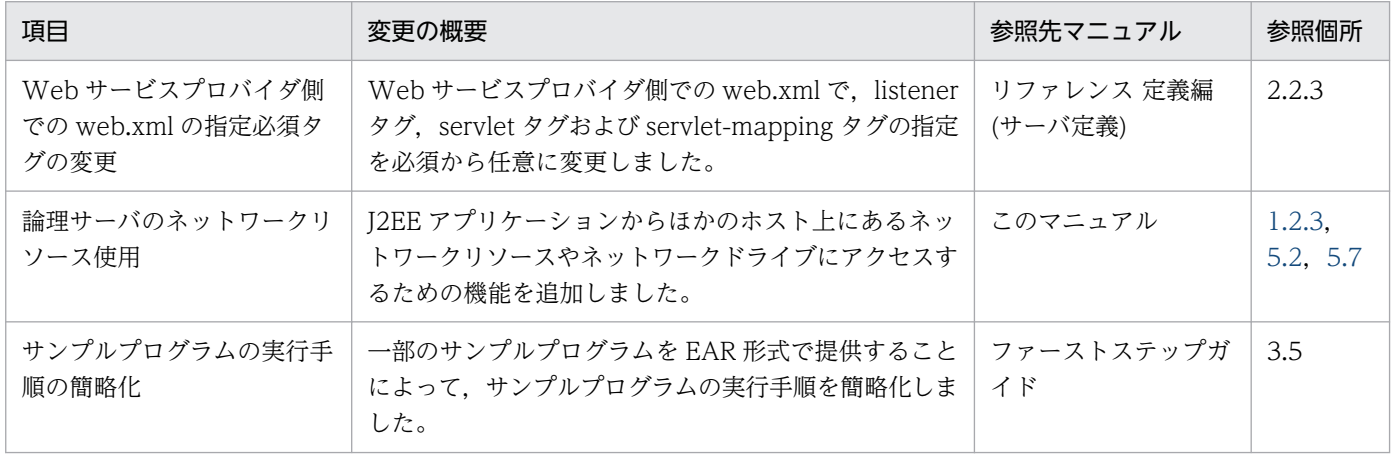

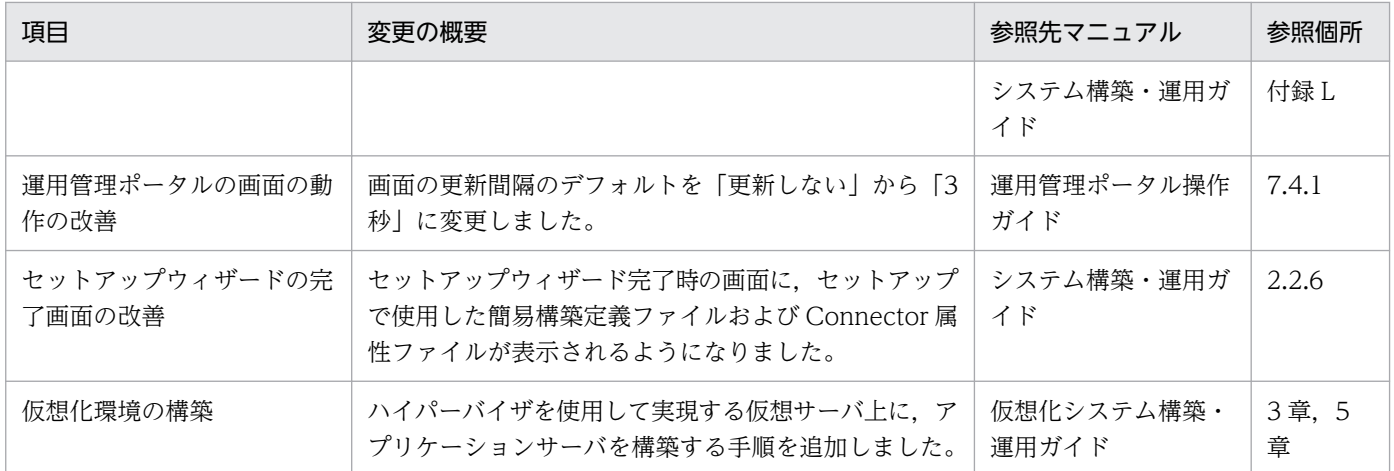

## (2) 標準機能・既存機能への対応

標準機能・既存機能への対応を目的として変更した項目を次の表に示します。

### 表 D-41 標準機能・既存機能への対応を目的とした変更

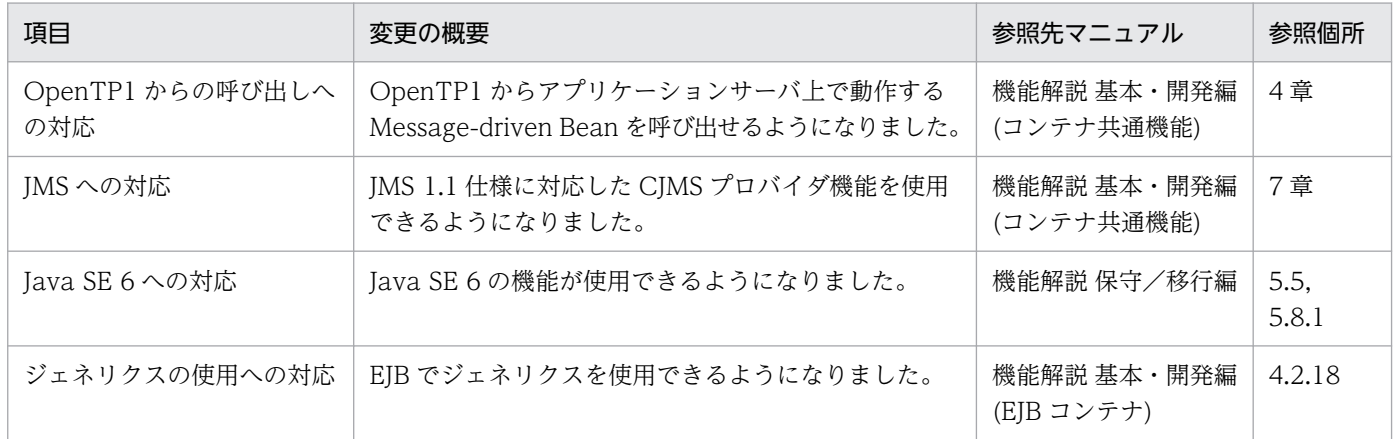

# (3) 信頼性の維持・向上

信頼性の維持・向上を目的として変更した項目を次の表に示します。

### 表 D-42 信頼性の維持·向上を目的とした変更

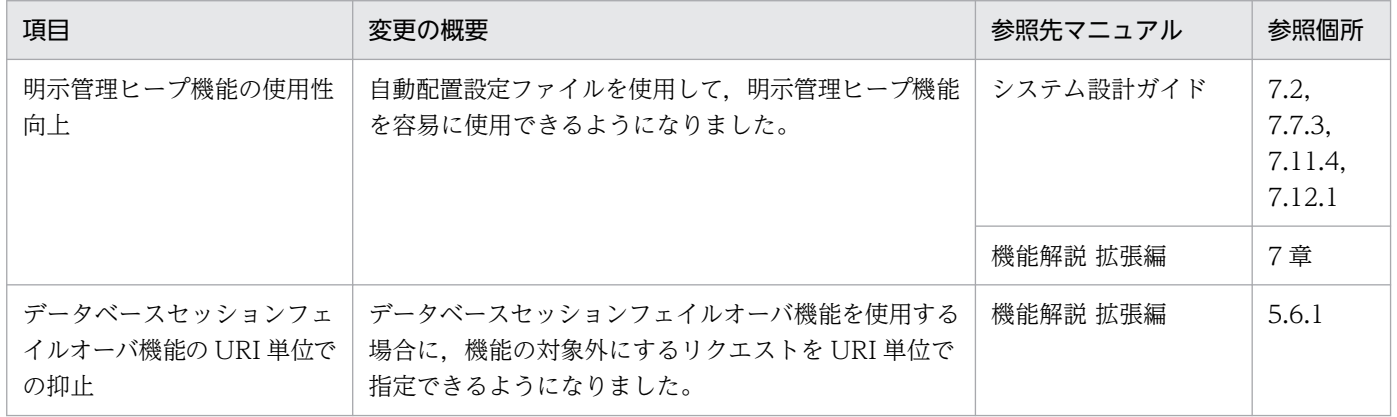

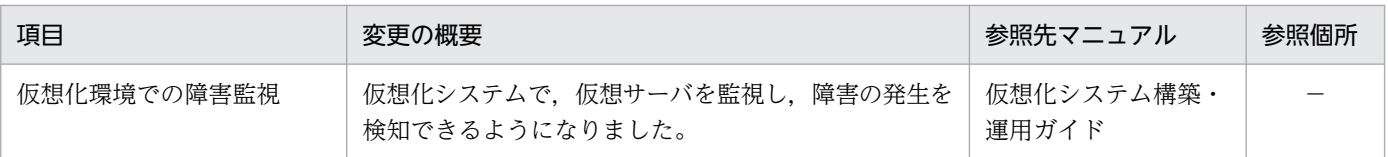

## (4) 運用性の維持・向上

運用性の維持・向上を目的として変更した項目を次の表に示します。

### 表 D-43 運用性の維持・向上を目的とした変更

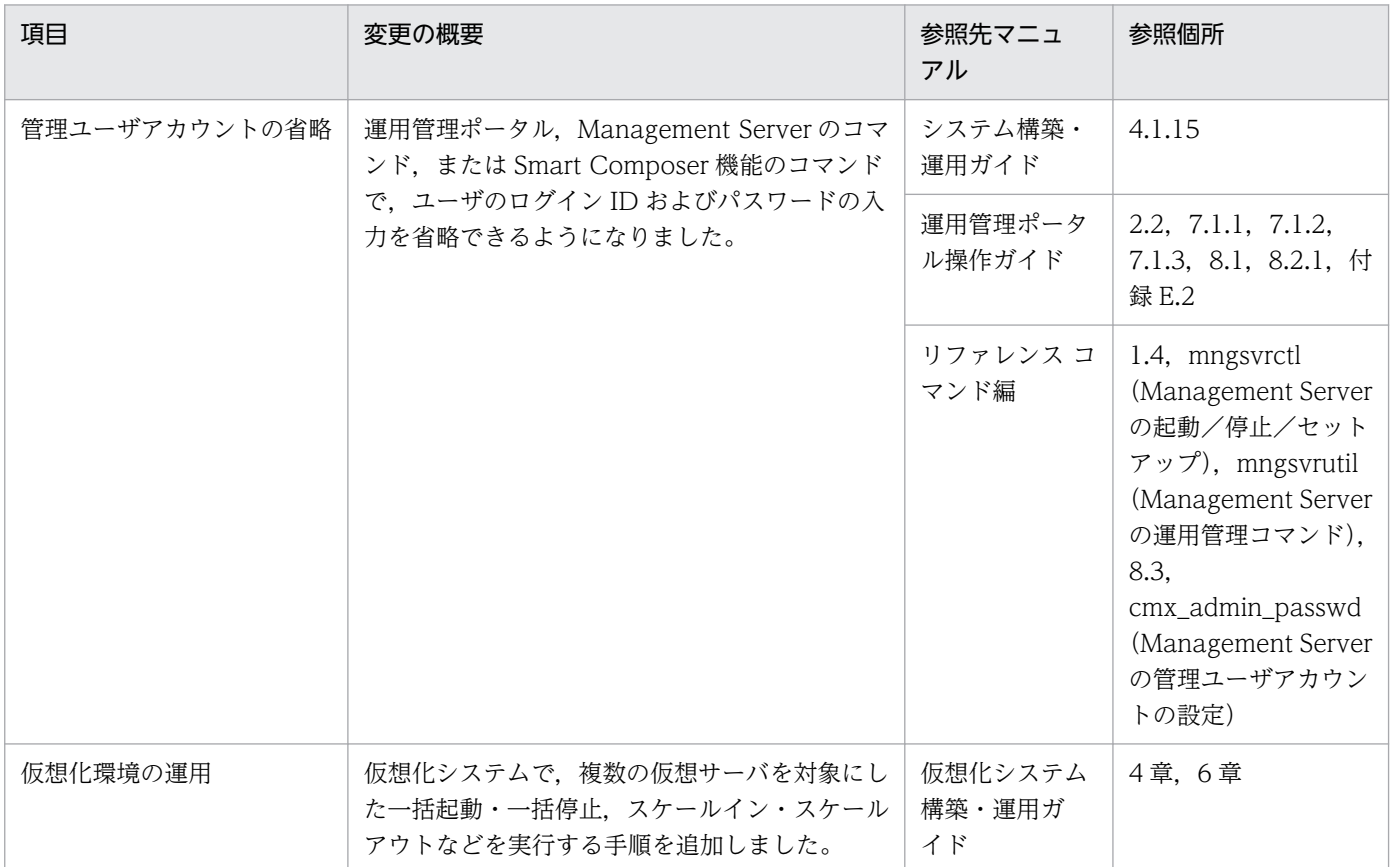

# (5) そのほかの目的

そのほかの目的で変更した項目を次の表に示します。

### 表 D‒44 そのほかの目的による変更

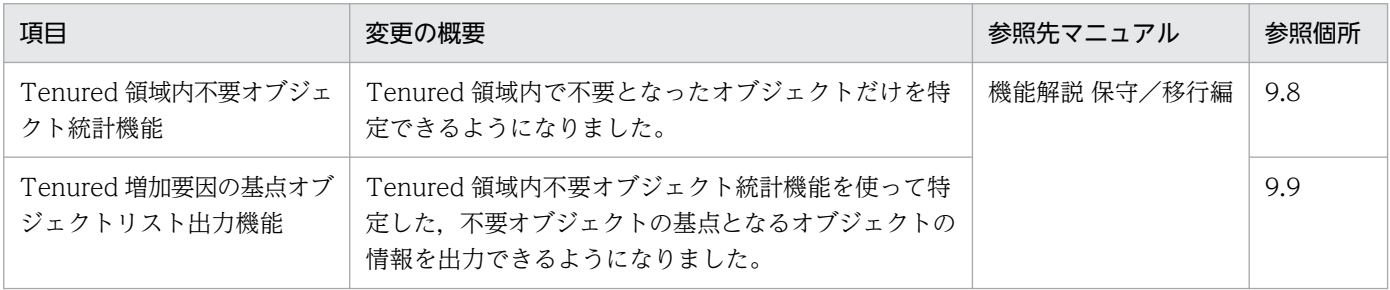

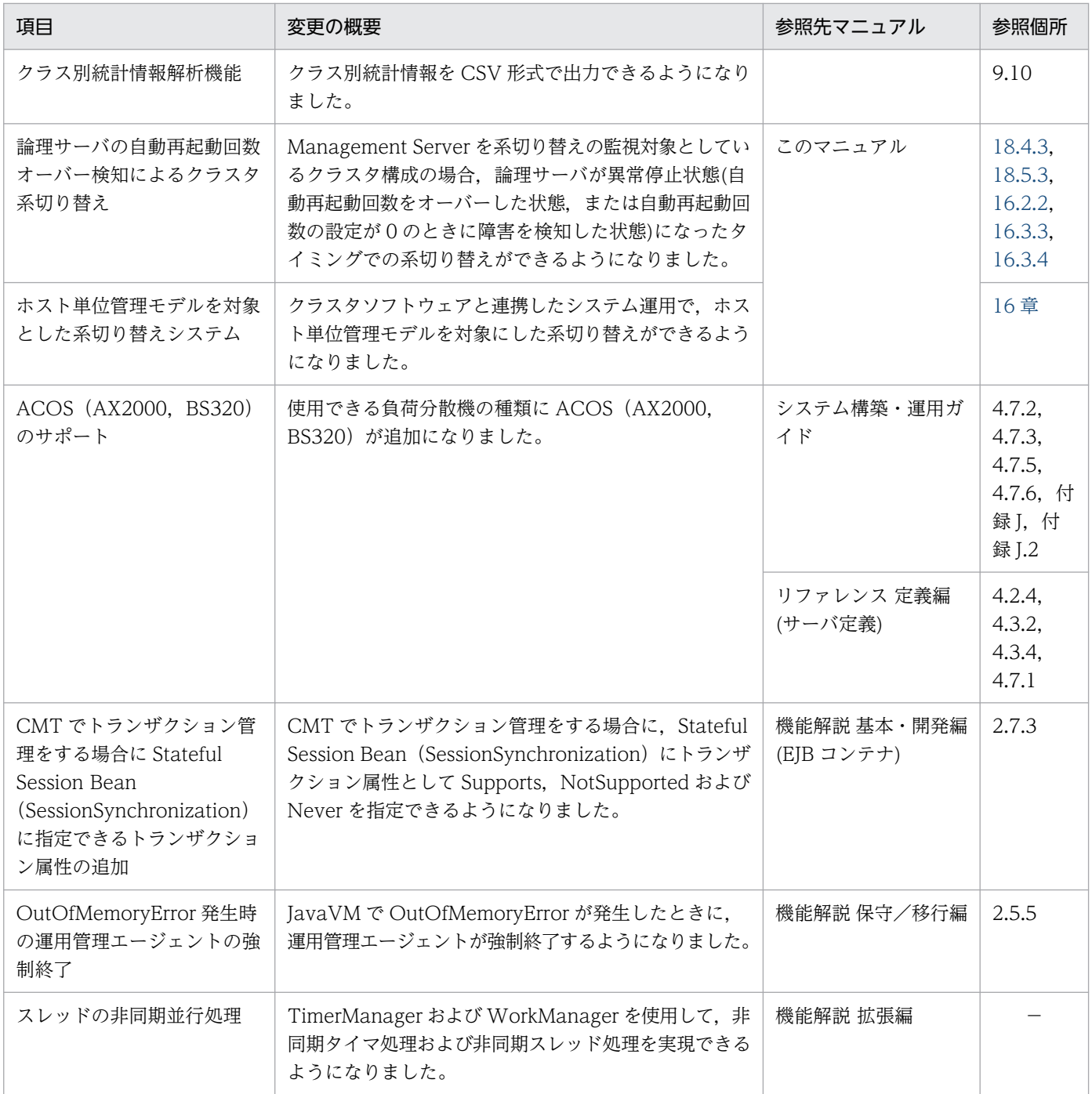

# 付録 D.14 08-00 での主な機能変更

# (1) 開発生産性の向上

開発生産性の向上を目的として変更した項目を次の表に示します。

### 表 D‒45 開発生産性の向上を目的とした変更

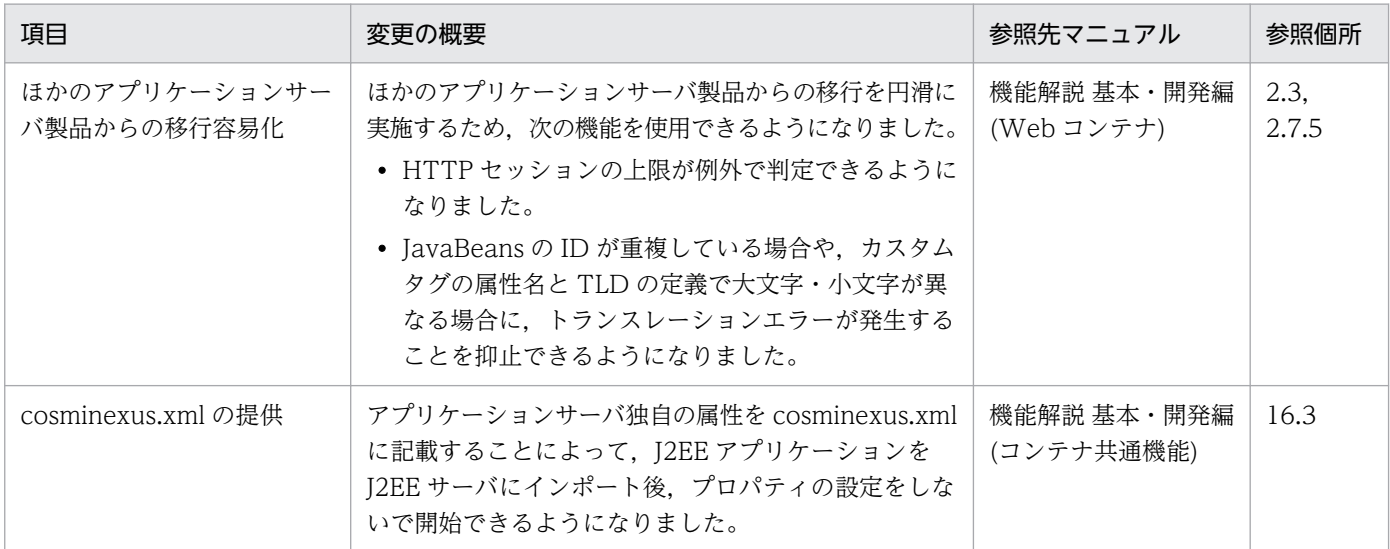

# (2) 標準機能への対応

標準機能への対応を目的として変更した項目を次の表に示します。

### 表 D‒46 標準機能への対応を目的とした変更

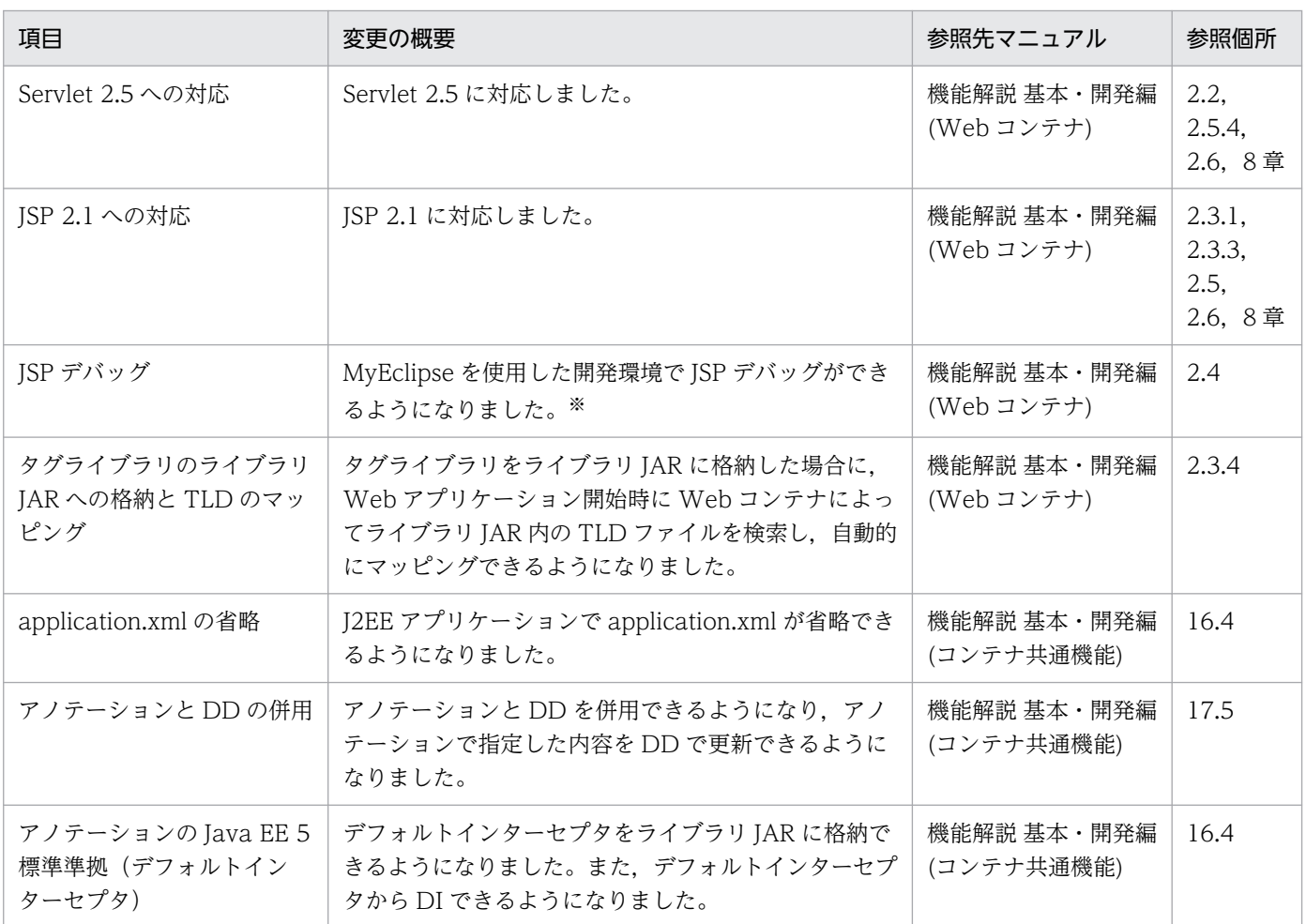

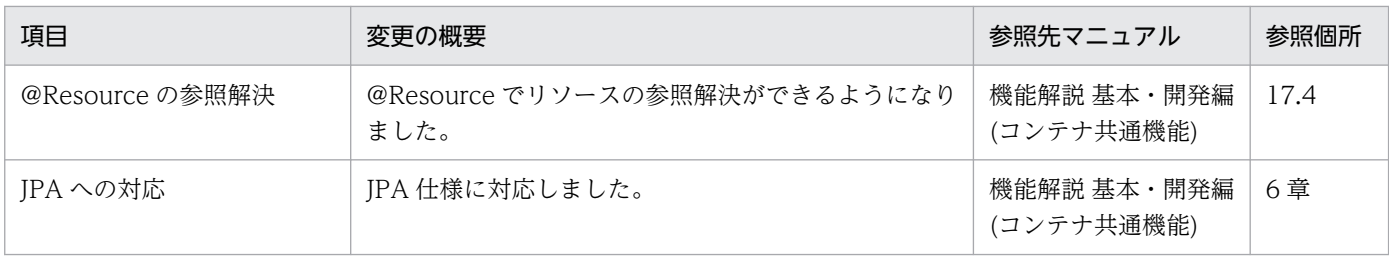

注※ 09-00 以降では,WTP を使用した開発環境で JSP デバッグ機能を使用できます。

# (3) 信頼性の維持・向上

信頼性の維持・向上を目的として変更した項目を次の表に示します。

## 表 D‒47 信頼性の維持・向上を目的とした変更

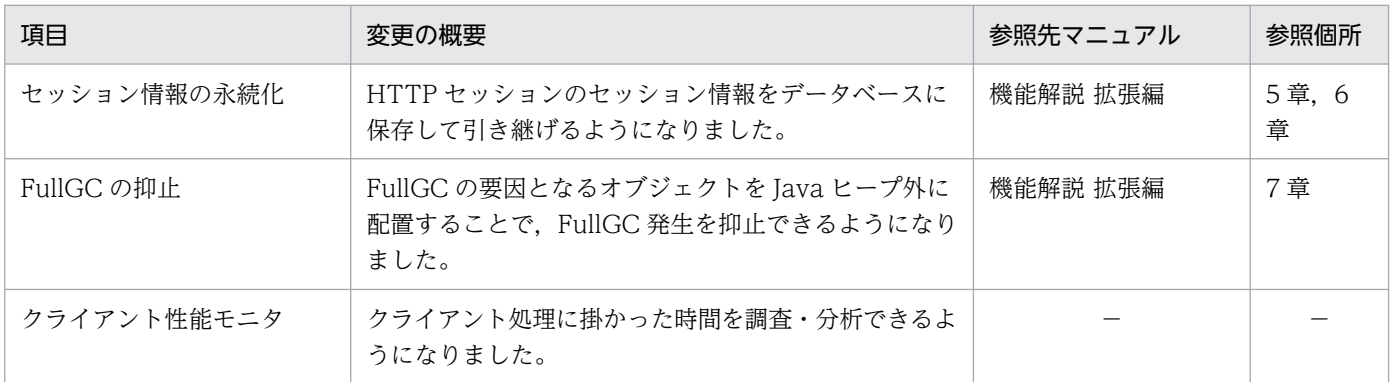

(凡例)−:09-00 で削除された機能です。

# (4) 運用性の維持・向上

運用性の維持・向上を目的として変更した項目を次の表に示します。

### 表 D-48 運用性の維持·向上を目的とした変更

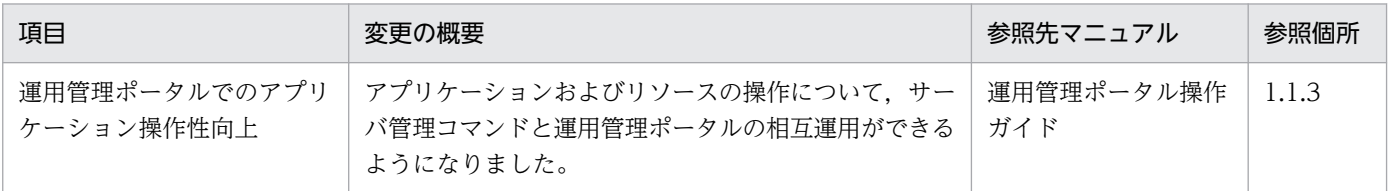

# (5) そのほかの目的

そのほかの目的で変更した項目を次の表に示します。

### 表 D‒49 そのほかの目的による変更

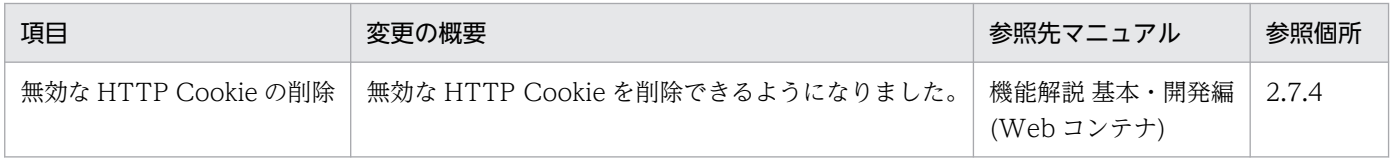

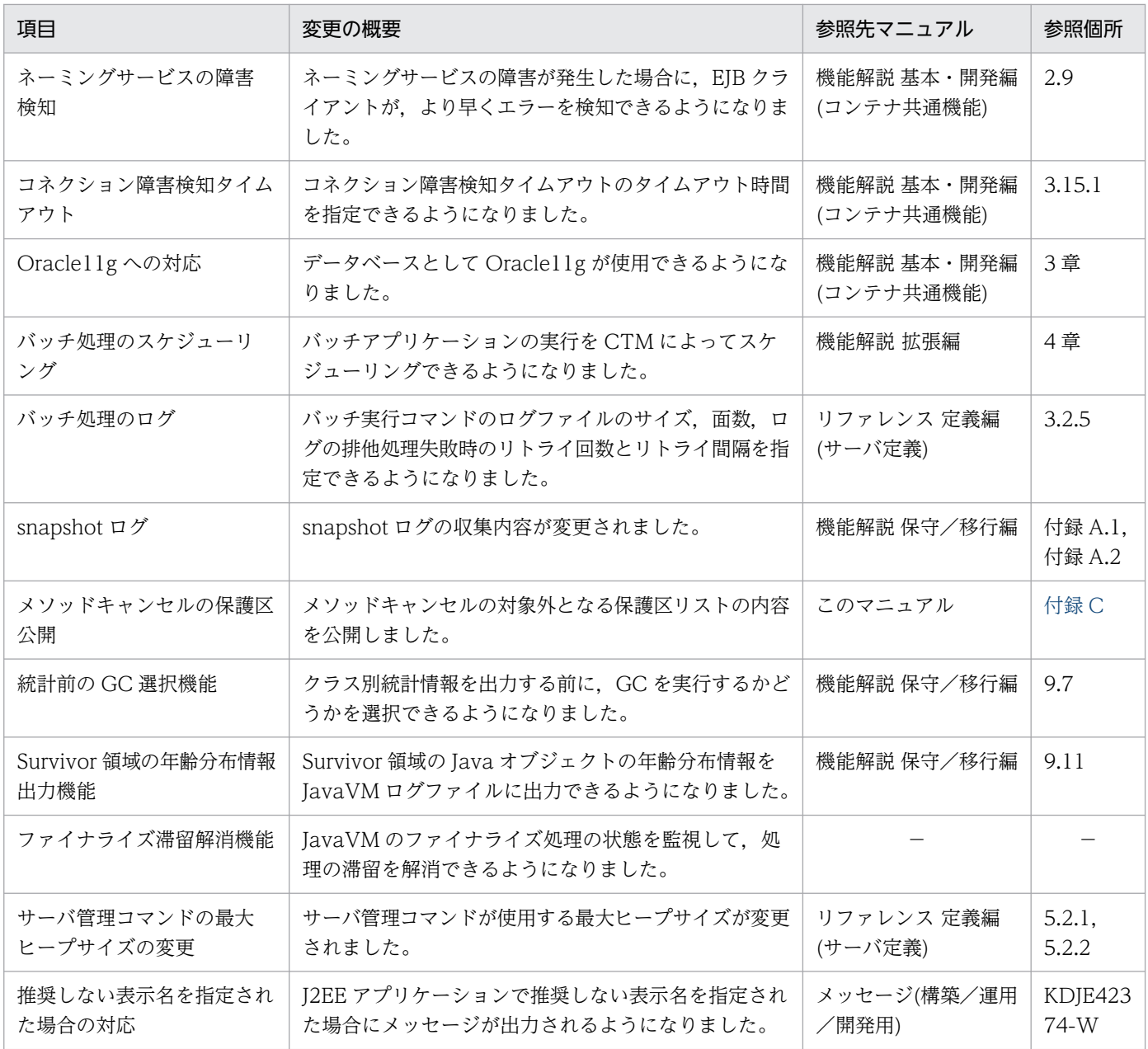

(凡例)−:09-00 で削除された機能です。

### マニュアルで使用する用語について

マニュアル「アプリケーションサーバ & BPM/ESB 基盤 用語解説」を参照してください。

# 索引

### 記号

.mngsvrmonitorrc [348](#page-347-0), [352](#page-351-0) .mngsvrutilrc [387,](#page-386-0) [460](#page-459-0)

### 数字

09-70 での主な機能変更 [686](#page-685-0) 09-80 での主な機能変更 [685](#page-684-0) 09-87 での主な機能変更 [685](#page-684-0) 1:1 系切り替えシステム [403,](#page-402-0) [429](#page-428-0) 1:1 系切り替えシステムで実行できる運用操作 [487](#page-486-0) 1:1 系切り替えシステムでの系切り替え処理の流れ[433](#page-432-0) 1:1 系切り替えシステムでの系切り替えの動作 [433](#page-432-0) 1:1 系切り替えシステムの起動と停止 (UNIX の場合) [487](#page-486-0) 1:1 系切り替えシステムのシステム構成例 [430](#page-429-0) 11-00 での主な機能変更 [683](#page-682-0) 11-10 での主な機能変更 [682](#page-681-0) 11-20 での主な機能変更 [681](#page-680-0) 11-30 での主な機能変更 [681](#page-680-0)

### A

actcommand [578](#page-577-0)

adminagent.adapter.bind\_host [443](#page-442-0), [459](#page-458-0), [513,](#page-512-0) [523](#page-522-0)

adminagent.cluster.localaddress.check [443](#page-442-0), [459](#page-458-0)

adminagent.j2ee.process.console\_event.enable d [328](#page-327-0)

adminagent.j2ee.process.console\_log.enabled [328](#page-327-0)

adminagent.process.consolelog.enabled [328](#page-327-0)

adminagent.process.consolelog.filenum [328](#page-327-0)

adminagent.process.consolelog.filesize [328](#page-327-0)

adminagent.properties [328,](#page-327-0) [443,](#page-442-0) [523](#page-522-0)

adminagent.userserver.process.console\_log.en abled [328](#page-327-0)

adminagentcheck [282](#page-281-0)

agentaddr [594,](#page-593-0) [601](#page-600-0)

auditsetup [266](#page-265-0)

### C

cjjspc [190](#page-189-0) cjlistthread [148](#page-147-0) cjstopthread [150](#page-149-0) cluster [563](#page-562-0) cmx\_stop\_target コマンド [163](#page-162-0) com.cosminexus.mngsvr.externals.jp1event.JP1 EventHandler [361](#page-360-0) com.cosminexus.mngsvr.jp1event.enabled [359](#page-358-0) Component Container 管理者 [31](#page-30-0) Connector 属性ファイルの設定 [112](#page-111-0) cosminexus.xml でのイベントの発行機能の定義 [100](#page-99-0) cosminexus.xml でのリソース枯渇監視機能の定義 [108](#page-107-0) CTM の稼働統計情報の収集方法 [317](#page-316-0) CTM の稼働統計情報の出力先と出力情報 [318](#page-317-0) CTM の稼働統計情報の出力例 [321](#page-320-0) CTM のスケジュールキューの閉塞処理 [168](#page-167-0)

#### D

DB Connector の稼働情報ファイルに出力される情報 [87](#page-86-0)

### E

ejbserver.distributedtx.ots.status.directory1 [512](#page-511-0), [523](#page-522-0), [578](#page-577-0) ejbserver.distributedtx.XATransaction.enabled [512](#page-511-0), [523](#page-522-0), [559](#page-558-0) ejbserver.instrumentation.enabled [388](#page-387-0) ejbserver.manager.agent.JP1EventAgent.enabl ed [359](#page-358-0) ejbserver.manager.agent.MEventAgent.enabled [302](#page-301-0) EJB クライアントアプリケーションで使用するコマン ドの監査ログの出力ポイント [256](#page-255-0) Enterprise Bean のメソッド呼び出し処理でのタイム アウト値の設定方法 [144](#page-143-0)

Enterprise Bean を実行するための機能(EJB コンテ  $+)$  [20](#page-19-0)

### F

FullGC 回数 [96](#page-95-0)

### H

HA モニタ [401](#page-400-0) HA モニタによる 1:1 系切り替えシステム [487](#page-486-0) HA モニタの環境設定 [473](#page-472-0) htc.clienthandleraddr [593](#page-592-0), [600](#page-599-0) HTTP Server で使用するコマンド, および HTTP Server に対する操作の監査ログの出力ポイント (UNIX の場合) [259](#page-258-0) HTTP Server で使用するコマンド, および HTTP Server に対する操作の監査ログの出力ポイント (Windows の場合) [257](#page-256-0) HTTP リクエスト実行待ちキュー監視 [107](#page-106-0) HTTP リクエスト実行待ちキュー枯渇監視情報 [119](#page-118-0)

I

IM 構成ホスト [346](#page-345-0)

#### J

J2EE アプリケーションからネットワークリソースに アクセスする [125](#page-124-0) J2EE アプリケーションからのネットワークリソース へのアクセス [194](#page-193-0) J2EE アプリケーション起動/停止ジョブ定義用の定 義プログラム [389](#page-388-0) J2EE アプリケーションごとのメソッドタイムアウト 時間 [132](#page-131-0) J2EE アプリケーション実行時間監視で出力されるロ グ情報 [151](#page-150-0) J2EE アプリケーション実行時間の監視 [174](#page-173-0) J2EE アプリケーション実行時間の監視とは [129](#page-128-0) J2EE アプリケーション実行時間の監視の設定 [305](#page-304-0) J2EE アプリケーション停止処理の流れ [167](#page-166-0) J2EE アプリケーション停止の種類 [165](#page-164-0) J2EE アプリケーションの入れ替え [181,](#page-180-0) [186](#page-185-0) J2EE アプリケーションの入れ替えと保守 [126](#page-125-0), [186](#page-185-0) J2EE アプリケーションの入れ替え方法 [182](#page-181-0) J2EE アプリケーションの運用 [124](#page-123-0) J2EE アプリケーションの運用機能 [26](#page-25-0) J2EE アプリケーションの運用機能に必要な定義 [173](#page-172-0) J2EE アプリケーションの強制停止 [173](#page-172-0) J2EE アプリケーションの構成パターンと閉塞方法[169](#page-168-0) J2EE アプリケーションの実行時間の監視とキャンセル [125](#page-124-0), [128](#page-127-0) J2EE アプリケーションの実行時間の監視とキャンセ ルの流れ [148](#page-147-0) J2EE アプリケーションの実行状態の確認 [148](#page-147-0) J2EE アプリケーションの状態 [176](#page-175-0) J2EE アプリケーションの世代管理 [192](#page-191-0) J2EE アプリケーションの停止 [126,](#page-125-0) [165](#page-164-0) J2EE アプリケーションの閉塞 [126](#page-125-0) J2EE アプリケーションの名称変更 [192](#page-191-0) J2EE アプリケーションを入れ替える [125](#page-124-0) J2EE アプリケーションを開始するときの JSP の事前 コンパイル [190](#page-189-0) J2EE アプリケーションを強制停止する [124](#page-123-0) J2EE アプリケーションを停止する [124](#page-123-0) J2EE サーバ起動時に出力されるログ情報 [151](#page-150-0) J2EE サーバ共通用メッセージマッピングファイル[360](#page-359-0) J2EE サーバ個別用メッセージマッピングファイル[360](#page-359-0) J2EE サーバで使用するコマンドの監査ログの出力ポ イント [223](#page-222-0) J2EE サーバの運用監視の設定 [388](#page-387-0) J2EE サーバの機能 [20](#page-19-0) J2EE サーバ用 JP1 イベントの設定 [359](#page-358-0) J2EE ユーザ用 JP1 イベントの設定 [361](#page-360-0) JavaVM の稼働情報ファイルに出力される情報 [81](#page-80-0) jbs\_route.conf [364](#page-363-0) jbs\_route.conf ファイル [356](#page-355-0) jbsrt\_distrib [356,](#page-355-0) [364](#page-363-0) JCA リソースの稼働情報ファイルに出力される情報[89](#page-88-0) JP1 [331](#page-330-0) JP1/AJS と連携してシステムの自動運転をする場合 のシステム構築例(J2EE サーバの場合) [382](#page-381-0) JP1/AJS を使用したシステムの自動運転 [379](#page-378-0)

JP1/AJS を使用したバッチアプリケーションの自動 実行 [380](#page-379-0) JP1/AJS - Agent [379](#page-378-0) JP1/AJS - Manager [379](#page-378-0) JP1/AJS - View [379](#page-378-0) JP1/Base のイベントサーバ名の設定 [363](#page-362-0) JP1/Base の構成定義の作成 [356](#page-355-0), [364](#page-363-0) JP1/Base の構成定義ファイル [356](#page-355-0) JP1/IM [339](#page-338-0) JP1/IM と連携した障害監視処理の流れ [350](#page-349-0) JP1/IM 連携用モニタ起動設定ファイル [348](#page-347-0) JP1/IM - View [339](#page-338-0) JP1 イベント [339](#page-338-0) JP1 イベントとして発行されるアプリケーションサー バシステムの障害情報 [351](#page-350-0) JP1 イベントのフィルタリング設定 [349](#page-348-0) JP1 連携による運用管理機能 [27](#page-26-0) JSP 事前コンパイル機能 [183,](#page-182-0) [190](#page-189-0) jstartrecover [578](#page-577-0)

### K

KDJE54000-I [274](#page-273-0) KDJE54001-I [274](#page-273-0) KDJE54051-E [279](#page-278-0)

### L

LAN の状態設定 [464](#page-463-0) localaddr [444,](#page-443-0) [459,](#page-458-0) [593](#page-592-0), [600](#page-599-0)

### M

maction.properties [305](#page-304-0) Management Server で使用するコマンドの監査ログ の出力ポイント [246](#page-245-0) Management Server の自動再起動 [40](#page-39-0) Management Server の設定情報のコピー手順 [451](#page-450-0) Management Server 用 JP1 イベントの設定 [359](#page-358-0) Management アクション [44](#page-43-0), [105](#page-104-0), [296](#page-295-0) Management アクション実行コマンド [302](#page-301-0) Management アクション実行コマンドのコマンド ファイルで使用できる環境変数 [308](#page-307-0)

Management アクション実行コマンドの設定 [308](#page-307-0) Management アクション実行コマンドの動作 [313](#page-312-0) Management アクション実行コマンドのワーキング ディレクトリ [313](#page-312-0) Management アクション実行用プロパティファイル [302](#page-301-0), [305](#page-304-0) Management アクション実行用プロパティファイル の設定 [305](#page-304-0) Management アクションの実行制御 [298](#page-297-0) Management アクションの実行制御方式 [298](#page-297-0) Management イベント [44](#page-43-0), [105](#page-104-0), [296](#page-295-0) Management イベントによる処理の自動実行の設定 [301](#page-300-0) Management イベントによる処理の自動実行の設定 手順 [301](#page-300-0) Management イベント発行機能を利用する各機能の 設定 [305](#page-304-0) Management イベント発行サーバを再起動するサン プル [309](#page-308-0) Management イベント発行時の動作の設定 [303](#page-302-0) Management イベント発行の有効化 [302](#page-301-0) Management イベント発行用メッセージ ID リスト ファイル [302](#page-301-0) Management イベント発行用メッセージ ID リスト ファイルの設定 [303](#page-302-0) manager.jp1event.system.filtering.severity.alert [360](#page-359-0) manager.jp1event.system.filtering.severity.critic al [360](#page-359-0) manager.jp1event.system.filtering.severity.emer gency [360](#page-359-0) manager.jp1event.system.filtering.severity.error [360](#page-359-0) manager.jp1event.system.filtering.severity.infor mation [360](#page-359-0) manager.jp1event.system.filtering.severity.notic e [360](#page-359-0) manager.jp1event.system.filtering.severity.warn ing [360](#page-359-0) manager.jp1event.user.filtering.enabled [361](#page-360-0) manager.jp1event.user.filtering.filter [361](#page-360-0)

manager.jp1event.user.mapping.level.config [361](#page-360-0)

manager.jp1event.user.mapping.level.fine [361](#page-360-0) manager.jp1event.user.mapping.level.finer [361](#page-360-0) manager.jp1event.user.mapping.level.finest[361](#page-360-0) manager.jp1event.user.mapping.level.info [361](#page-360-0) manager.jp1event.user.mapping.level.severe [361](#page-360-0)

manager.jp1event.user.mapping.level.warning [361](#page-360-0) manager.mevent.message\_id.list [303](#page-302-0) manager.mevent.retry.interval [303](#page-302-0) manager.mevent.retry.limit [303](#page-302-0) manager.mevent.send.max [303](#page-302-0) manager.mevent.send.timeout [303](#page-302-0) manager.mevent.sender.bind.host [303](#page-302-0) Message-driven Bean の稼働情報ファイルに出力さ れる情報 [86](#page-85-0) MIB オブジェクト [282](#page-281-0) mngagent.connector.host [512](#page-511-0), [522](#page-521-0) mngsvr\_adapter\_setup [354](#page-353-0) mngsvr.jp1event.event\_server\_name [363](#page-362-0) mngsvr.myhost.name [451,](#page-450-0) [471](#page-470-0) mngsvrctl setup [355](#page-354-0), [388](#page-387-0) mngsvrutil.connect.host [355,](#page-354-0) [388](#page-387-0) mngsvrutil.connect.password [355](#page-354-0), [388](#page-387-0) mngsvrutil.connect.userid [355,](#page-354-0) [388](#page-387-0) mngsvrutil.properties [388](#page-387-0) mngsvrutilcl.properties [388](#page-387-0) mngsvrutil コマンドの実行環境の設定 [387](#page-386-0) monbegin [487](#page-486-0), [537](#page-536-0), [588](#page-587-0) monend [487,](#page-486-0) [537,](#page-536-0) [588](#page-587-0) monsbystp [487](#page-486-0), [537](#page-536-0) monswap [487](#page-486-0), [537](#page-536-0)

mserver.jp1event.system.mapping.properties [359](#page-358-0) mserver.properties [359](#page-358-0), [450](#page-449-0)

mstrexport [451](#page-450-0), [452,](#page-451-0) [472](#page-471-0)

mstrimport [452](#page-451-0)

#### N

- N:1 リカバリ構成での仮想ホストの構成例 [569](#page-568-0)
- N:1 リカバリシステム [404,](#page-403-0) [549](#page-548-0)
- N:1 リカバリシステムでのファイルの設定の要否 [571](#page-570-0)
- N:1 リカバリシステムの起動と停止 (UNIX の場合) [588](#page-587-0)
- N:1 リカバリシステムの起動と停止(Windows の場 合) [585](#page-584-0)
- N:1 リカバリシステムの構成例(UNIX の場合) [567](#page-566-0)
- N:1 リカバリシステムのシステム構成例 [550](#page-549-0)

N:1 リカバリシステムの設定 (UNIX の場合) [566](#page-565-0) N:1 リカバリシステムの設定(Windows の場合)

[554](#page-553-0) N 秒 [293](#page-292-0)

### O

ORB 機能 [592,](#page-591-0) [599](#page-598-0) ORB 機能使用時の設定 [592,](#page-591-0) [600](#page-599-0) OTS 機能 [592](#page-591-0), [599](#page-598-0)

### S

SNMP 連携用形式 [282](#page-281-0) Stateful Session Bean の稼働情報ファイルに出力さ れる情報 [85](#page-84-0) Stateless Session Bean の稼働情報ファイルに出力 される情報 [85](#page-84-0) sysdef [460,](#page-459-0) [525,](#page-524-0) [574](#page-573-0)

## $\overline{U}$

URL グループ単位の実行待ちリクエスト数 [97](#page-96-0) URL グループの稼働情報ファイルに出力される情報 [94](#page-93-0)

## $\overline{V}$

vbroker.agent.addr [594,](#page-593-0) [601](#page-600-0) vbroker.agent.enableLocator [599](#page-598-0) vbroker.se.iiop\_tp.host [512,](#page-511-0) [522,](#page-521-0) [578](#page-577-0)

### W

webserver.connector.nio\_http.bind\_host [512](#page-511-0), [522](#page-521-0)

Web アプリケーション単位の実行待ちリクエスト数 **[97](#page-96-0)** Web アプリケーション単位の全体実行待ちリクエス ト数 [97](#page-96-0) Web アプリケーションと Enterprise Bean の両方で 使用する機能(コンテナ共通機能) [20](#page-19-0) Web アプリケーションの稼働情報ファイルに出力さ れる情報 [91](#page-90-0) Web アプリケーションのサービスの部分閉塞による 入れ替え [185](#page-184-0) Web アプリケーションのサービスの閉塞と閉塞解除 とは [156](#page-155-0) Web アプリケーションの閉塞処理 [168](#page-167-0) Web アプリケーションのリクエスト処理でのタイム アウト値の設定方法 [143](#page-142-0) Web アプリケーションを実行するための機能 (Web コンテナ) [20](#page-19-0) Web コンテナ単位の実行待ちリクエスト数 [97](#page-96-0) Web コンテナ単位の全体実行待ちリクエスト数 Web コンテナの稼働情報ファイルに出力される情報 [92](#page-91-0) Web フロントシステムで実行できるサービス閉塞[161](#page-160-0) Web フロントシステムでのサービス閉塞 [161](#page-160-0) Windows Server Failover Cluster [401](#page-400-0)

#### あ

アーカイブ形式 [183](#page-182-0) アダプタコマンド [347](#page-346-0) アダプタコマンドの実行環境の設定 [354](#page-353-0) アダプタコマンドのセットアップ [354](#page-353-0) アプリケーション強制停止コマンド [130](#page-129-0) アプリケーションサーバ [18](#page-17-0) アプリケーションサーバ 11-40 での主な機能変更 [33](#page-32-0) アプリケーションサーバの 1:1 系切り替えシステムで の計画系切り替えの処理の流れ [435](#page-434-0) アプリケーションサーバの 1:1 系切り替えシステムで の自動系切り替えの処理の流れ [434](#page-433-0) アプリケーションサーバの JP1 イベント発行の設定 [358](#page-357-0) アプリケーションサーバのカスタムジョブの登録 (Windows の場合) [389](#page-388-0)

アプリケーションサーバの機能 [17](#page-16-0) アプリケーションサーバの機能の分類と対応するマ ニュアル [18](#page-17-0) アプリケーションサーバを 1:1 系切り替えシステムで 運用する場合のシステム構成例 [430](#page-429-0) アプリケーションサーバを対象にした 1:1 系切り替え システム [478](#page-477-0) アプリケーションサーバを対象にした 1:1 系切り替え システムの起動と停止(Windows の場合) [478](#page-477-0) アプリケーションサーバを対象にした 1:1 系切り替え システムの構成例(UNIX の場合) [455](#page-454-0) アプリケーションサーバを対象にした 1:1 系切り替え システムの構成例 (Windows の場合) [440](#page-439-0) アプリケーションサーバを対象にした 1:1 系切り替え システムの設定(UNIX の場合) [454](#page-453-0) アプリケーションサーバを対象にした 1:1 系切り替え システムの設定(Windows の場合) [439](#page-438-0) アプリケーション制御用カスタムジョブ [385](#page-384-0) アプリケーションの監査ログを出力するための実装 [264](#page-263-0) アプリケーションのユーザログの取得 [276](#page-275-0) アンデプロイ処理 [172](#page-171-0)

#### い

一覧表示コマンド [130](#page-129-0) イベントの発行機能 [96](#page-95-0) イベントの発行方法 [98](#page-97-0)

### う

運用管理エージェントの自動再起動 [40](#page-39-0) 運用管理サーバの 1:1 系切り替えシステムでの計画系 切り替えの処理の流れ [435](#page-434-0) 運用管理サーバの 1:1 系切り替えシステムでの自動系 切り替えの処理の流れ [434](#page-433-0) 運用管理サーバを 1:1 系切り替えシステムで運用する 場合のシステム構成例 [431](#page-430-0) 運用管理サーバを対象にした 1:1 系切り替えシステム [484](#page-483-0) 運用管理サーバを対象にした 1:1 系切り替えシステム の起動と停止(Windows の場合) [484](#page-483-0) 運用管理サーバを対象にした 1:1 系切り替えシステム の構成例(UNIX の場合) [468](#page-467-0)

運用管理サーバを対象にした 1:1 系切り替えシステム の構成例 (Windows の場合) [448](#page-447-0) 運用管理サーバを対象にした 1:1 系切り替えシステム の設定 (UNIX の場合) [467](#page-466-0) 運用管理サーバを対象にした 1:1 系切り替えシステム の設定 (Windows の場合) [447](#page-446-0) 運用時のトラブルについて [197](#page-196-0)

#### え

エイリアス IP アドレス [437](#page-436-0), [440,](#page-439-0) [504](#page-503-0)

#### か

拡張 MIB オブジェクト定義ファイル [282](#page-281-0) カスタムジョブ [333](#page-332-0), [384](#page-383-0) カスタムジョブによるジョブの定義(Windows の場 合) [384](#page-383-0) 稼働状況のステータスの種類と意味 [47](#page-46-0) 稼働情報監視で表示できる項目(J2EE サーバの場合) [285](#page-284-0) 稼働情報監視で表示できる項目(バッチサーバの場 合) [290](#page-289-0) 稼働情報収集機能 [67](#page-66-0) 稼働情報として監視できる項目 [285](#page-284-0) 稼働情報の種類と稼働情報を出力する J2EE サーバの 機能 [68](#page-67-0) 稼働情報ファイル [67](#page-66-0) 稼働情報ファイルで収集できる情報 [74](#page-73-0) 稼働情報ファイルで収集できる情報の種類 [71](#page-70-0) 稼働情報ファイルの出力機能 [68](#page-67-0) 稼働情報ファイルの出力形式と出力内容 [77](#page-76-0) 稼働情報ファイルの出力先 [75](#page-74-0) 稼働情報ファイルの出力先とファイル面数 [75](#page-74-0) 稼働情報ファイルのファイル名 [76](#page-75-0) 稼働情報ファイルのファイル面数と面の切り替え間隔 [75](#page-74-0) 稼働統計出力ファイル [318](#page-317-0) 稼働統計出力ファイルに出力される情報 [319](#page-318-0) 稼働統計出力ファイルの出力先 [318](#page-317-0) 稼働統計出力ファイル名 [319](#page-318-0) 稼働統計情報の出力情報 [319](#page-318-0)

稼働統計情報ファイル [316](#page-315-0) 稼働統計情報ファイルの利用方法 [323](#page-322-0) 簡易構築定義ファイルでの Management イベントの 発行の定義(J2EE サーバ) [302](#page-301-0) 簡易構築定義ファイルでのイベントの発行の定義 [101](#page-100-0) 簡易構築定義ファイルでの稼働情報ファイルの収集に 必要な定義 [77](#page-76-0) 簡易構築定義ファイルでのデータベース監査証跡との 連携機能の定義 [274](#page-273-0) 簡易構築定義ファイルでのリソース枯渇監視機能の 定義 [110](#page-109-0) 監査事象 [203](#page-202-0) 監査事象の定義 [202](#page-201-0) 監査で使用するメッセージの出力項目 [206](#page-205-0) 監査ログ [202](#page-201-0) 監査ログが出力される流れと主な出力情報 [202](#page-201-0) 監査ログ出力機能を使用するシステムで必要な作業と 参照先 [203](#page-202-0) 監査ログ出力の設定 [266](#page-265-0) 監査ログ出力用の API の実装例 [264](#page-263-0) 監査ログとは [202](#page-201-0) 監査ログの出力形式 [205](#page-204-0) 監査ログの出力項目 [206](#page-205-0) 監査ログの出力先 [205](#page-204-0) 監査ログの出力に失敗した場合にシステムを自動で停 止する流れ [212](#page-211-0) 監査ログの出力方式 [205](#page-204-0) 監査ログの保存 [212](#page-211-0) 監査ログを自動でアーカイブする流れ [213](#page-212-0) 監査ログを出力するコマンドの一覧(EJB クライアン トアプリケーションで使用するコマンド) [221](#page-220-0) 監査ログを出力するコマンドの一覧 (J2EE サーバで 使用するコマンド) [214](#page-213-0) 監査ログを出力するコマンドの一覧(Management Server で使用するコマンド) [218](#page-217-0) 監査ログを出力するコマンドの一覧(性能解析トレー ス・CTM で使用するコマンド) [218](#page-217-0) 監査ログを出力するコマンドの一覧(バッチサーバで 使用するコマンド) [216](#page-215-0) 監査ログを出力するコマンド・操作の一覧(UNIX の 場合の HTTP Server で使用するコマンド・操作) [222](#page-221-0) 監査ログを出力するコマンド・操作の一覧(Windows の場合の HTTP Server で使用するコマンド・操作) [221](#page-220-0) 監視基盤 [129](#page-128-0) 監視ツリー自動生成の処理の流れ [347](#page-346-0) 監視ツリーの自動生成 [342](#page-341-0), [356](#page-355-0) 監視ツリーの自動生成に必要な製品または構成ソフト ウェア [353](#page-352-0) 監視ツリーの自動生成の設定 [353](#page-352-0) 監視できるリソースの種類 [106](#page-105-0)

#### き

機能ごとに取得できる稼働情報の種類 [71](#page-70-0) 機能の分類と機能解説のマニュアルの対応 [22](#page-21-0) 旧バージョンの製品から移行するための機能(移行機 能) [22](#page-21-0) 旧バージョンの製品との互換のための機能(互換機 能) [22](#page-21-0) 強制停止 [166](#page-165-0) 強制停止処理 [172](#page-171-0) 業務指向ツリー [343](#page-342-0) 業務指向ツリーの構成 [344](#page-343-0) 業務指向ツリーのノード [344](#page-343-0)

#### く

クライアント側共通設定ファイル [388](#page-387-0) クライアント側定義ファイル [387](#page-386-0), [460](#page-459-0) クラスタ IP アドレス [440](#page-439-0) クラスタソフトウェアとの連携による系切り替え機能 [27,](#page-26-0) [403](#page-402-0) クラスタソフトウェア連携時の TPBroker の設定 (UNIX の場合) [599](#page-598-0) クラスタソフトウェア連携時の TPBroker の設定 (Windows の場合) [592](#page-591-0)

### け

系 [402](#page-401-0) 計画系切り替え [434](#page-433-0), [506](#page-505-0) 計画系切り替えの処理の流れ [435](#page-434-0), [507](#page-506-0) 系切り替えシステムの設定内容の確認方法 [497](#page-496-0) 系切り替え時の情報の引き継ぎ [437](#page-436-0), [553](#page-552-0)

系切り替えの管理対象となるサーバ [406](#page-405-0) 系切り替えの処理の流れ [506](#page-505-0) 系切り替えのタイミング [432](#page-431-0) 系切り替えの動作 [505](#page-504-0) 現用系 [402](#page-401-0) 現用系から予備系への Management Server の設定 情報のコピー [451](#page-450-0), [471](#page-470-0)

#### こ

コールドスタンバイ [408](#page-407-0) コネクションプール監視 [108](#page-107-0) コネクションプール枯渇監視情報 [120](#page-119-0) コマンドによってメソッドキャンセルを実行した場合 に出力されるログ情報 [154](#page-153-0) コンソール出力情報 [326](#page-325-0) コンソールログ [326](#page-325-0) コンソールログの出力対象 [326](#page-325-0) コンソールログの出力対象となる操作 [326](#page-325-0) コンソールログの出力対象となるプロセス [326](#page-325-0) コンソールログの取得の設定 [328](#page-327-0)

#### さ

サーバ側定義ファイル [388](#page-387-0) サーバ指向ツリー [346](#page-345-0) サーバ指向ツリーの構成 [347](#page-346-0) サーバ対応の環境設定での設定内容(N:1 リカバリシ ステムの場合) [579](#page-578-0) サーバ対応の環境設定での設定内容(アプリケーショ ンサーバの 1:1 系切り替えの場合) [463](#page-462-0) サーバ対応の環境設定での設定内容(運用管理サーバ の 1:1 系切り替えの場合) [475](#page-474-0) サーバ対応の環境設定での設定内容(相互系切り替え システムの場合) [527](#page-526-0) サーバの稼働情報の出力方法 [284](#page-283-0) サービスの部分閉塞ができるシステム構成 [185](#page-184-0) サービスの部分閉塞による入れ替え [182](#page-181-0) サービスの部分閉塞の方法 [185](#page-184-0) サービス部分閉塞 [163](#page-162-0) サービス閉塞 [124](#page-123-0), [166](#page-165-0) サービス閉塞の解除 [160](#page-159-0)

サービス閉塞の方法 [156](#page-155-0) サービス閉塞の方法と表示されるエラーページ [159](#page-158-0) サービスユニット [36](#page-35-0) サービスユニットのステータス監視 [45](#page-44-0) サンプリング時間 [293](#page-292-0)

#### し

しきい値イベント [67](#page-66-0) しきい値を設定できる監視対象 [96](#page-95-0) システムの運用監視 [43](#page-42-0) システムの運用状況の監視 [43](#page-42-0) システムの稼働監視 [43](#page-42-0) システムの監査を支援する機能 [27](#page-26-0) システムの起動 [48](#page-47-0) システムの起動と停止の設定 [48](#page-47-0) システムの起動と停止の手順 [48](#page-47-0) システムの起動・停止など日常的な運用をするための 機能(運用機能) [21](#page-20-0) システムの構成例 (N:1 リカバリシステムの場合) [555](#page-554-0) システムの自動運転 [333](#page-332-0) システムの自動運転をするために使用する JP1 プログ ラムの機能(J2EE サーバの場合) [382](#page-381-0) システムの自動運転をするために使用する JP1 プログ ラムの機能(バッチサーバの場合) [383](#page-382-0) システムの集中監視 [332](#page-331-0) システムの集中監視に必要なプログラム [341](#page-340-0) システムの集中監視の仕組み [340](#page-339-0) システムの集中監視をするために使用する JP1 プログ ラムの機能 [342](#page-341-0) システムの停止 [50](#page-49-0) システムの日常運用を支援する機能 [25](#page-24-0) システムの保守を支援する機能 [26](#page-25-0) システムの利用状況を監視するための機能(監視機 能) [21](#page-20-0) 実行系 [402](#page-401-0), [585](#page-584-0), [588](#page-587-0) 実行系の前提条件 [407](#page-406-0) 自動起動の設定 [52](#page-51-0) 自動系切り替え [434](#page-433-0), [506](#page-505-0) 自動系切り替えの処理の流れ [434](#page-433-0), [507](#page-506-0)

自動再起動の設定 [55](#page-54-0) 自動停止の設定 [58](#page-57-0) 出力される稼働情報 [69](#page-68-0) 障害監視に必要な製品または構成ソフトウェア [358](#page-357-0) 障害監視の設定 [358](#page-357-0) 障害の監視の仕組み [348](#page-347-0) 障害発生時の自動再起 [40](#page-39-0) ジョブ [379](#page-378-0) ジョブによるシステムの自動運転に必要な製品または 構成ソフトウェア [387](#page-386-0) ジョブによるシステムの自動運転に必要なプログラム [381](#page-380-0) ジョブによるシステムの自動運転の仕組み [379](#page-378-0) ジョブによるシステムの自動運転の設定 [387](#page-386-0) ジョブネット [379](#page-378-0) ジョブの定義 [390](#page-389-0)

#### す

スケジュールの定義 [397](#page-396-0) ステーショナリ IP アドレス [437](#page-436-0), [504](#page-503-0) ステータス監視で確認できる項目 [46](#page-45-0) ステータスの監視方法 [46](#page-45-0) ステートメントキャンセル [166](#page-165-0) スマートエージェントの localaddr ファイルの設定 内容 [593](#page-592-0), [600](#page-599-0) スマートエージェントを系切り替えの対象にしない場 合の IP アドレスの設定例 [604](#page-603-0) スマートエージェントを系切り替えの対象にする場合 の IP アドレスの設定例 [603](#page-602-0) スマートエージェントをフェイルオーバの対象にしな い場合の IP アドレスの設定例 [597](#page-596-0) スマートエージェントをフェイルオーバの対象にする 場合の IP アドレスの設定例 [596](#page-595-0) スレッド監視 [107](#page-106-0) スレッド枯渇監視情報 [119](#page-118-0) スレッドダンプ監視 [107](#page-106-0) スレッドダンプ枯渇監視情報 [119](#page-118-0) スレッドの状態とメソッドキャンセルの実行可否 [150](#page-149-0)

#### せ

性能解析トレースの取得 [277](#page-276-0) 性能解析トレース・CTM で使用するコマンドの監査 ログの出力ポイント [242](#page-241-0) セッション数監視 [108](#page-107-0) セッション数枯渇監視情報 [120](#page-119-0)

#### そ

相互系切り替えシステム [404](#page-403-0) 相互系切り替えシステムでの計画系切り替えの処理の 流れ [507](#page-506-0) 相互系切り替えシステムでの系切り替え処理の流れ [505](#page-504-0) 相互系切り替えシステムでの系切り替えの動作 [506](#page-505-0) 相互系切り替えシステムでの自動系切り替えの処理の 流れ [507](#page-506-0) 相互系切り替えシステムの起動と停止(UNIX の場 合) [536](#page-535-0) 相互系切り替えシステムの起動と停止(Windows の 場合) [533](#page-532-0) 相互系切り替えシステムの起動の流れ [538](#page-537-0) 相互系切り替えシステムの構成例 [503](#page-502-0) 相互系切り替えシステムの構成例(UNIX の場合) [519](#page-518-0) 相互系切り替えシステムの構成例(Windows の場 合) [509](#page-508-0) 相互系切り替えシステムのシステム構成例 [502](#page-501-0), [536](#page-535-0) 相互系切り替えシステムの設定(UNIX の場合) [518](#page-517-0) 相互系切り替えシステムの設定(Windows の場合) [508](#page-507-0) 相互系切り替えシステムの停止の流れ [540](#page-539-0) 相互系切り替えシステムをメンテナンスする場合の起 動と停止 [543](#page-542-0) 相互スタンバイ構成 [508](#page-507-0), [518](#page-517-0) 相互スタンバイシステムの構成例 [533](#page-532-0)

#### た

待機系 [402](#page-401-0), [585](#page-584-0), [588](#page-587-0) 待機系の前提条件 [407](#page-406-0) タイムアウトが発生したリクエストのキャンセル [150](#page-149-0)

タイムアウト検知間隔とメソッドタイムアウト時間 [131](#page-130-0) タイムアウトしたリクエストをキャンセルする [124](#page-123-0) タイムアウト値の設定例と設定値の有効範囲 [136](#page-135-0) タイムアウトの延長でメソッドキャンセルを実行した 場合に出力されるログ情報 [152](#page-151-0) タイムアウトの判定とタイムアウト後の動作 [131](#page-130-0) タイムアウトを検知する時間の間隔 [131](#page-130-0)

### つ

通常停止 [165](#page-164-0) 通常の J2EE アプリケーションの入れ替えの手順 [181](#page-180-0) 通常のサービス閉塞 [163](#page-162-0)

### て

停止処理 [170](#page-169-0) データベース監査証跡 [270](#page-269-0) データベース監査証跡と連携した運用例 [276](#page-275-0) データベース監査証跡に出力する情報 [272](#page-271-0) データベース監査証跡の出力個所 [273](#page-272-0) データベース監査証跡への出力の流れ [271](#page-270-0) データベース監査証跡への情報の出力 [271](#page-270-0) データベース監査証跡連携機能 [270](#page-269-0) データベース監査証跡連携機能を使用できるデータ ベースと DBConnector [272](#page-271-0) データベースの監査証跡情報の取得 [277](#page-276-0) デフォルトのタイムアウト時間で通常停止を実行し て,停止しなかった場合に強制停止を実行する [177](#page-176-0) デフォルトのタイムアウト時間で通常停止を実行する [175](#page-174-0) 展開ディレクトリ形式 [184](#page-183-0)

#### と

統合機能メニュー [348](#page-347-0) 統合コンソール [342](#page-341-0) 統合スコープ [342](#page-341-0) トラブル発生時などに対処するための機能(保守機 能) [22](#page-21-0) トランザクションサービスの稼働情報ファイルに出力 される情報 [90](#page-89-0)

#### に

#### 日常運用での起動と停止 [36](#page-35-0)

任意のタイムアウト時間を設定して通常停止を実行し て,停止しなかった場合に強制停止を実行する [178](#page-177-0) 任意のタイムアウト時間を設定して通常停止を実行し て,停止しなかった場合に自動的に強制停止を実行 する [179](#page-178-0)

任意のタイムアウト時間を設定して通常停止を実行 する [176](#page-175-0)

#### ね

ネットワークリソースにアクセスするための設定 [195](#page-194-0) ネットワークリソースへのアクセスの概要 [194](#page-193-0)

#### は

バックシステム(CTM を使用していない場合)で実 行できるサービス閉塞 [162](#page-161-0) バックシステム(CTM を使用している場合)で実行 できるサービス閉塞 [162](#page-161-0) バックシステムでのサービス閉塞(CTM を使用して いるシステムの場合) [161](#page-160-0) バッチサーバで使用するコマンドの監査ログの出力ポ イント [237](#page-236-0)

#### ひ

非保護区 [132](#page-131-0) ビューアー [339](#page-338-0), [342](#page-341-0)

#### ふ

ファイルディスクリプタ監視 [106](#page-105-0) ファイルディスクリプタ枯渇監視情報 [118](#page-117-0) 負荷分散機を使用したシステム構成でのサービス閉塞 [157](#page-156-0) 負荷分散機を利用したサービス部分閉塞 [163](#page-162-0) 負荷分散機を利用したサービス閉塞 [162](#page-161-0) プライベートプロパティの設定 [563](#page-562-0) プロセスリソースの稼働情報ファイルに出力される 情報 [84](#page-83-0) フロント [160](#page-159-0) フロント EJB [162,](#page-161-0) [173](#page-172-0) フロント EJB の閉塞処理 [168](#page-167-0)

#### へ

閉塞処理 [168](#page-167-0) ヘッダファイル [74](#page-73-0) ヘッダファイルと稼働情報ファイルの対応 [74](#page-73-0)

#### ほ

ほかの製品と連携して運用するための機能(連携機 能) [21](#page-20-0) 保護区 [128](#page-127-0), [132](#page-131-0), [150](#page-149-0) 保護区リストファイル [132](#page-131-0)

#### め

メソッドキャンセル機能 [129](#page-128-0) メソッドキャンセルコマンド [130](#page-129-0) メソッドキャンセル実行のタイミング [135](#page-134-0) メソッドキャンセル時の動作 [135](#page-134-0) メソッドキャンセルとは [132](#page-131-0) メソッドキャンセルの処理 [133](#page-132-0) メソッドキャンセルを利用するアプリケーション開発 時の注意事項 [146](#page-145-0) メソッドタイムアウト機能 [129](#page-128-0) メソッドタイムアウト機能の対象となる処理 [131](#page-130-0) メソッドタイムアウトとは [131](#page-130-0) メソッドタイムアウトの適用対象(Enterprise Bean 呼び出し側) [144](#page-143-0) メソッドタイムアウトの適用対象(Web アプリケー ションのリクエスト処理) [143](#page-142-0) メソッドタイムアウトの適用対象(コールバックメ ソッド側) [145](#page-144-0) メソッドタイムアウト発生時のオプションメッセージ の設定 [146](#page-145-0) メモリ監視 [106](#page-105-0) メモリ枯渇監視情報 [115](#page-114-0)

#### も

モニタ起動コマンド [348](#page-347-0)

### ゆ

ユーザ JP1 イベントの推奨設定 [362](#page-361-0) ユーザログ出力機能 [352](#page-351-0)

#### よ

予備系 [403](#page-402-0)

### ら

ライトトランザクション機能の利用 [406](#page-405-0) ランタイム属性 [188](#page-187-0)

#### り

リカバリ処理の流れ [551](#page-550-0) リカバリ専用サーバ [554](#page-553-0), [566](#page-565-0) リソース枯渇監視機能とリソース枯渇監視情報の出力 [106](#page-105-0) リソース枯渇監視機能の有効化 [110](#page-109-0) リソース枯渇監視情報 [105](#page-104-0) リソース枯渇監視情報に出力される情報 [113](#page-112-0) リソース枯渇監視情報の出力形式 [114](#page-113-0) リソース枯渇監視の設定 [305](#page-304-0) リソース枯渇監視ログファイル [105](#page-104-0) リソース種別ごとの監視の設定 [110](#page-109-0) リデプロイ [183](#page-182-0), [187](#page-186-0) リデプロイ機能による入れ替え [183](#page-182-0) リデプロイ機能による入れ替え手順 [183](#page-182-0) リデプロイによって J2EE アプリケーションを入れ替 えるときの JSP の事前コンパイル [191](#page-190-0) リデプロイによる J2EE アプリケーションの入れ替え [187](#page-186-0) リロード [184](#page-183-0), [189](#page-188-0) リロード機能による入れ替え [184](#page-183-0) リロードによって J2EE アプリケーションを入れ替え るときの JSP の事前コンパイル [191](#page-190-0) リロードによる J2EE アプリケーションの入れ替え [189](#page-188-0)

#### る

ルートアプリケーション情報 [270](#page-269-0), [272](#page-271-0)

#### ろ

ログイン方法の設定 〔JP1/IM 連携〕 [352](#page-351-0) 論理サーバおよび J2EE アプリケーションの起動と停 止の自動化の仕組み [385](#page-384-0)

- 論理サーバ起動/停止ジョブ定義用の定義プログラム [389](#page-388-0)
- 論理サーバ制御用カスタムジョブ [384](#page-383-0)
- 論理サーバの稼働確認方法 [38](#page-37-0)
- 論理サーバの起動と稼働確認 [37](#page-36-0)
- 論理サーバの起動・停止の仕組み [37](#page-36-0)
- 論理サーバの自動再起動 [40](#page-39-0)
- 論理サーバのステータス監視 [45](#page-44-0)
- 論理サーバの停止 [39](#page-38-0)